Betriebssystem IBM 4690

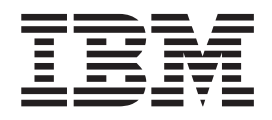

# Planung, Installation und Konfiguration

*Version 4 Release 1*

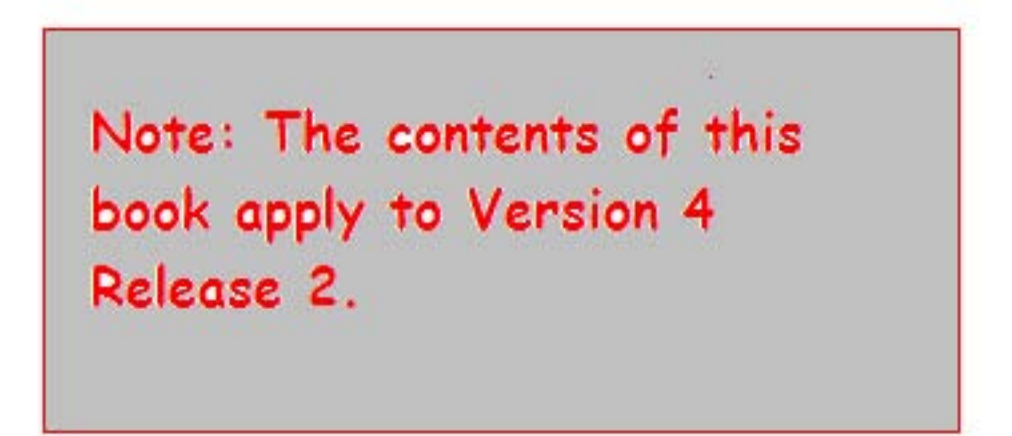

Betriebssystem IBM 4690

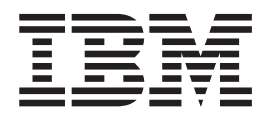

# Planung, Installation und Konfiguration

*Version 4 Release 1*

#### **Hinweis**

Vor Verwendung dieser Informationen und des darin beschriebenen Produkts sollten die allgemeinen Informationen unter ["Bemerkungen"](#page-18-0) auf Seite xvii gelesen werden.

- v Die IBM Homepage finden Sie im Internet unter: **ibm.com**
- v IBM und das IBM Logo sind eingetragene Marken der International Business Machines Corporation.
- v Das e-business-Symbol ist eine Marke der International Business Machines Corporation.
- v Infoprint ist eine eingetragene Marke der IBM.
- v ActionMedia, LANDesk, MMX, Pentium und ProShare sind Marken der Intel Corporation in den USA und/oder anderen Ländern.
- v C-bus ist eine Marke der Corollary, Inc. in den USA und/oder anderen Ländern.
- v Java und alle auf Java basierenden Marken und Logos sind Marken der Sun Microsystems, Inc. in den USA und/oder anderen Ländern.
- v Microsoft Windows, Windows NT und das Windows-Logo sind Marken der Microsoft Corporation in den USA und/oder anderen Ländern.
- v PC Direct ist eine Marke der Ziff Communications Company in den USA und/oder anderen Ländern.
- v SET und das SET-Logo sind Marken der SET Secure Electronic Transaction LLC.
- v UNIX ist eine eingetragene Marke der Open Group in den USA und/oder anderen Ländern.
- v Marken anderer Unternehmen/Hersteller werden anerkannt.

#### **Erste Ausgabe (April 2005)**

Diese Ausgabe bezieht sich auf Version 4 Release 1 des Lizenzprogramms Betriebssystem IBM 4690 (Produktnummer 5639-BB2) und auf alle folgenden Releases und Änderungen, es sei denn, es erfolgen anderslautende Angaben in neuen Ausgaben.

Diese Veröffentlichung ist eine Übersetzung des Handbuchs *IBM 4690 OS Planning, Installation, and Configuration Guide,* IBM Form GC30-4051-00, herausgegeben von International Business Machines Corporation, USA

© Copyright International Business Machines Corporation 2005 © Copyright IBM Deutschland Informationssysteme GmbH 2005

Informationen, die nur für bestimmte Länder Gültigkeit haben und für Deutschland, Österreich und die Schweiz nicht zutreffen, wurden in dieser Veröffentlichung im Originaltext übernommen.

Möglicherweise sind nicht alle in dieser Übersetzung aufgeführten Produkte in Deutschland angekündigt und verfügbar; vor Entscheidungen empfiehlt sich der Kontakt mit der zuständigen IBM Geschäftsstelle.

Änderung des Textes bleibt vorbehalten.

Herausgegeben von: SW TSC Germany Kst. 2877 April 2005

## **Inhaltsverzeichnis**

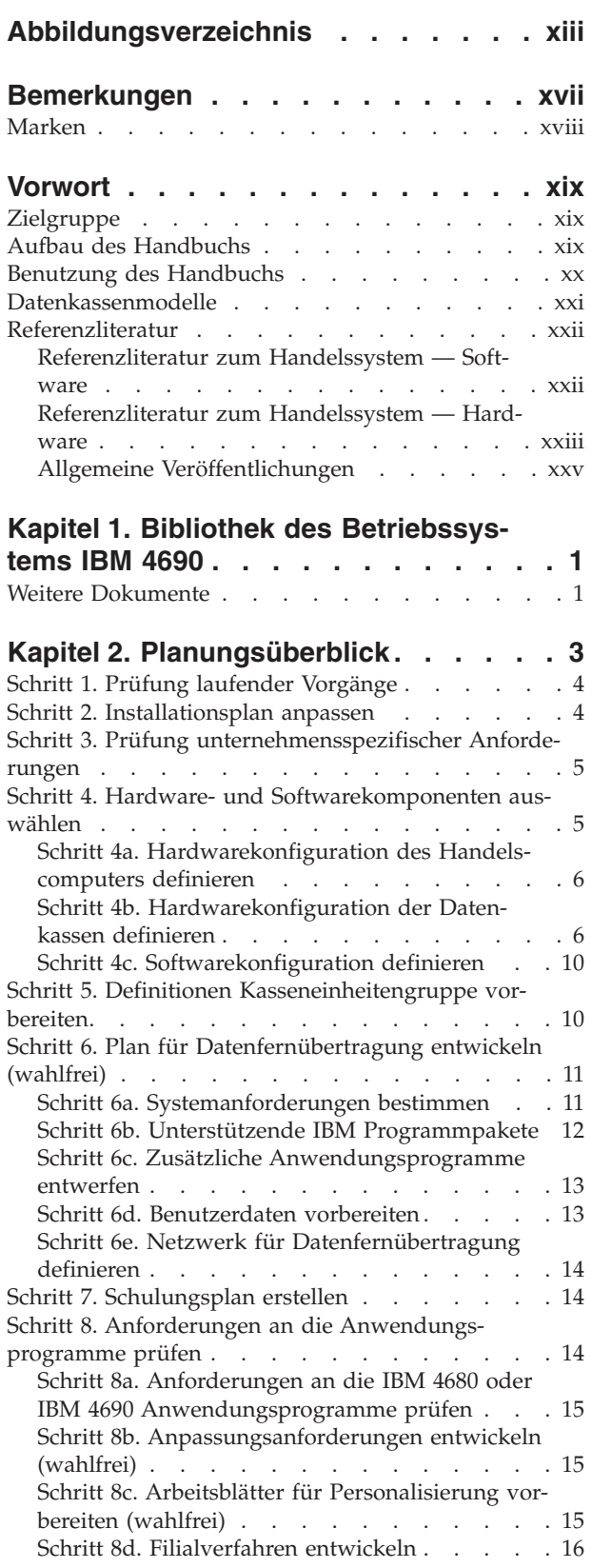

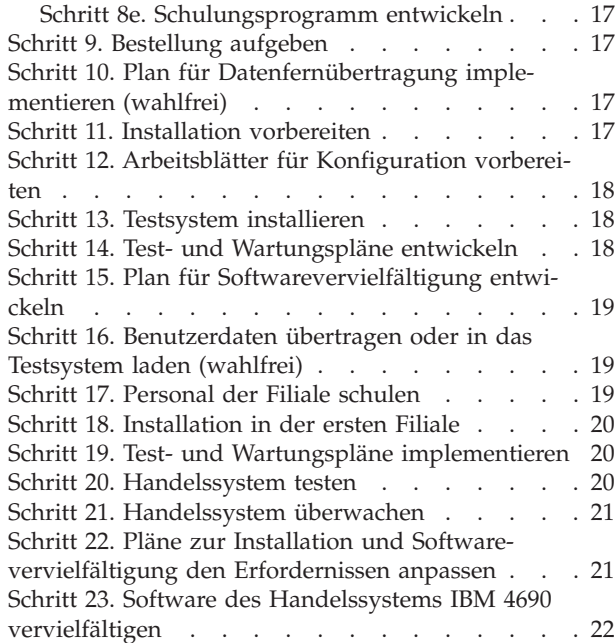

## **Kapitel 3. [Installieren](#page-50-0) eines Test-**

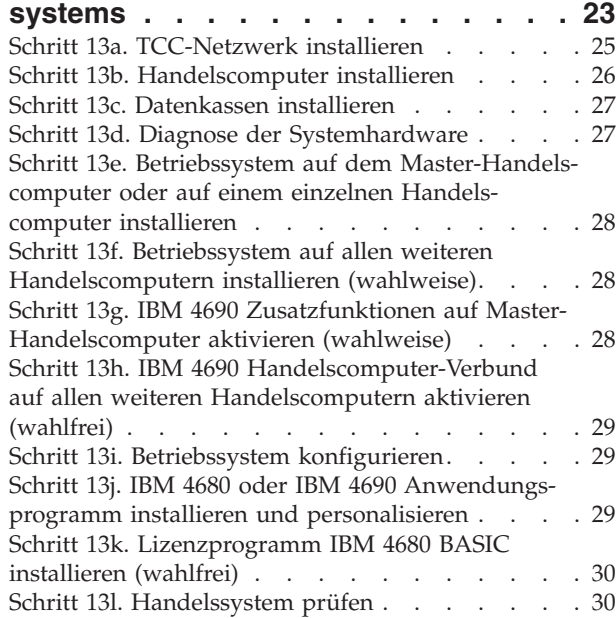

## **Kapitel 4. [Planung](#page-58-0) der Kassen-**

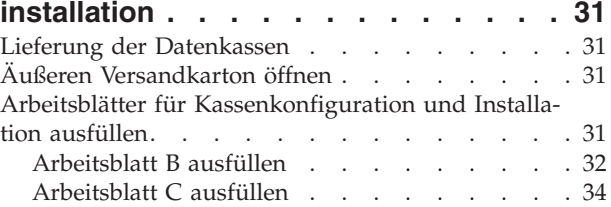

### **Kapitel 5. [Planung](#page-62-0) der Kassen-**

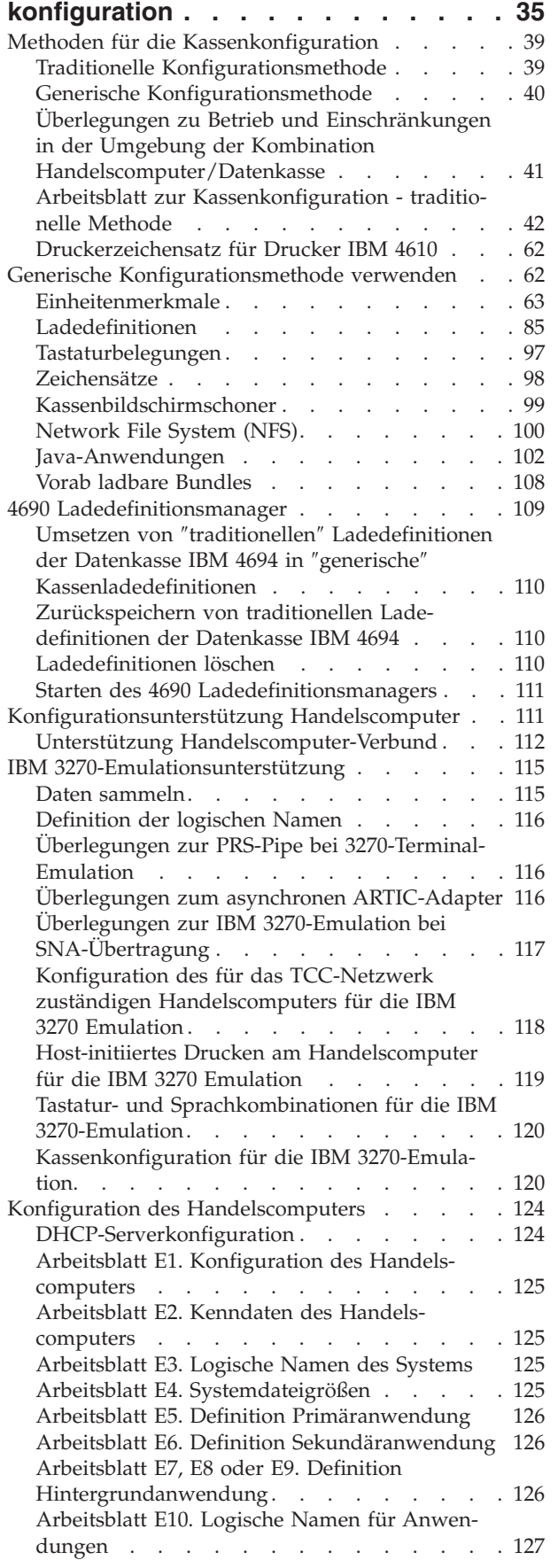

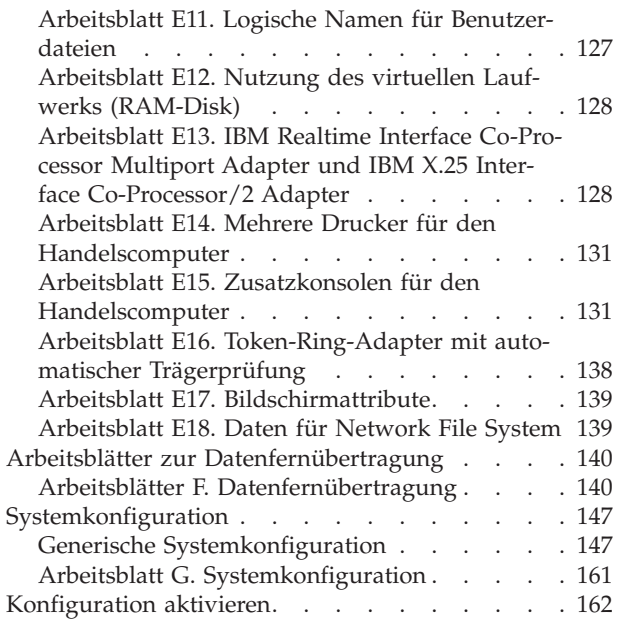

#### **Kapitel 6. Planung der [Software-](#page-190-0)**

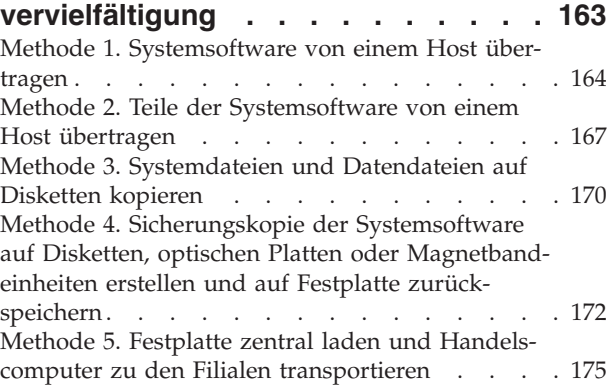

## **Kapitel 7. Installation der [Systemsoft](#page-204-0)ware und Migration der IBM [4680/4690](#page-204-0)**

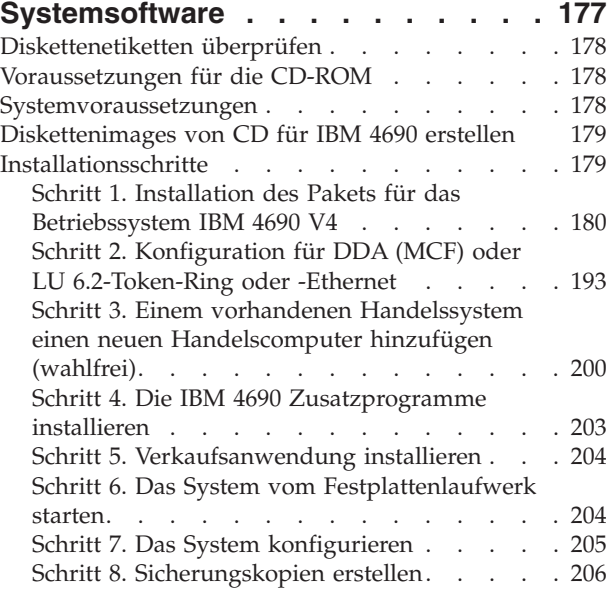

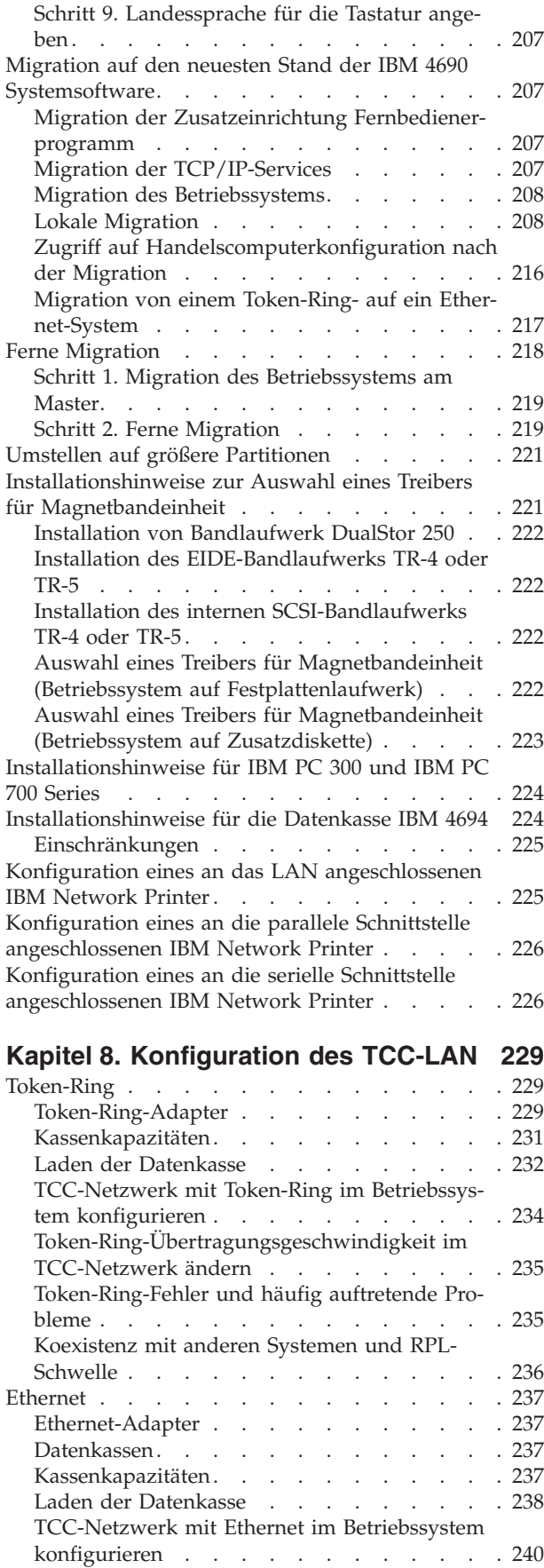

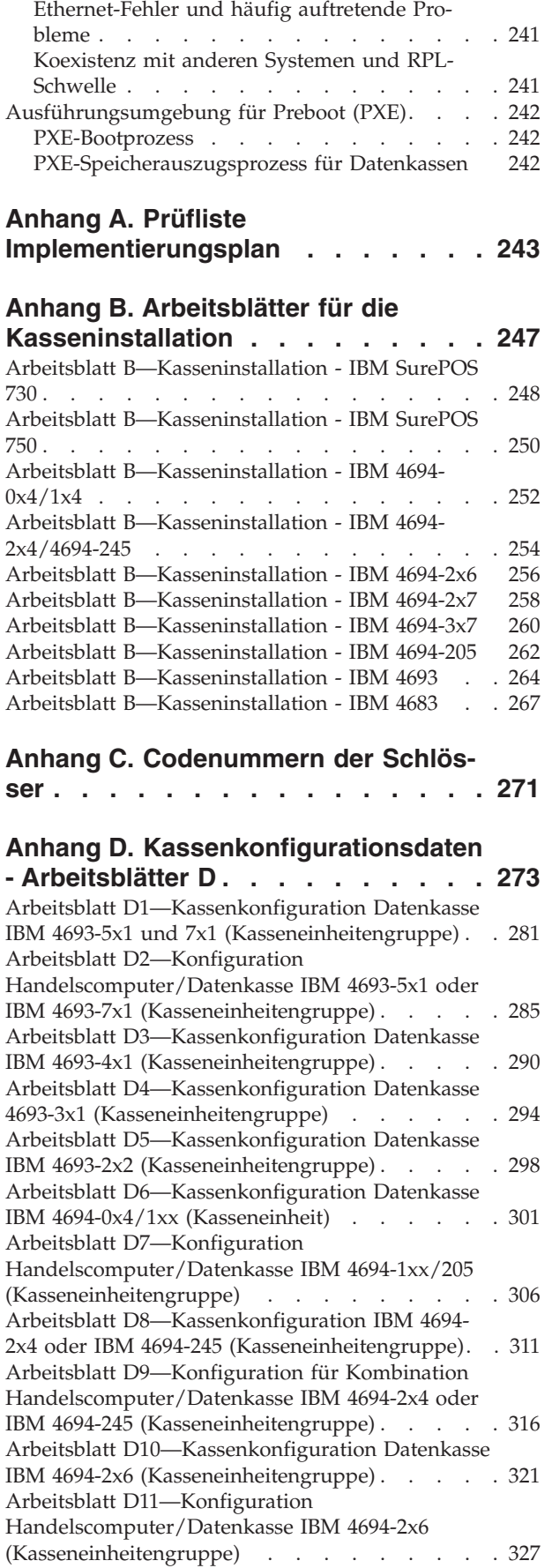

Arbeitsblatt [D110—Kassenkonfiguration](#page-359-0) Datenkasse IBM 4694-2x7 [\(Kasseneinheitengruppe\)](#page-359-0) . . . [332](#page-359-0) Arbeitsblatt [D111—Konfiguration](#page-365-0) [Handelscomputer/Datenkasse](#page-365-0) IBM 4694-2x7 [\(Kasseneinheitengruppe\)](#page-365-0) . . . . . . . . . [338](#page-365-0) Arbeitsblatt [D12—Kassenkonfiguration](#page-370-0) Datenkasse IBM 4694-205 [\(Kasseneinheitengruppe\)](#page-370-0) . . . . . [343](#page-370-0) Arbeitsblatt [D120—Kassenkonfiguration](#page-375-0) Datenkasse IBM 4694-3x7 [\(Kasseneinheitengruppe\)](#page-375-0) . . . [348](#page-375-0) Arbeitsblatt [D121—Konfiguration](#page-381-0) [Handelscomputer/Datenkasse](#page-381-0) IBM 4694-3x7 [\(Kasseneinheitengruppe\)](#page-381-0) . . . . . . . . . [354](#page-381-0) Arbeitsblatt [D13—Kassenkonfiguration](#page-386-0) Datenkasse IBM 4683-4x1 [\(Kasseneinheitengruppe\)](#page-386-0) . . . . . [359](#page-386-0) Arbeitsblatt [D14—Kassenkonfiguration](#page-390-0) Datenkasse IBM 4683 Modell 1 oder 2 [\(Kasseneinheitengruppe\)](#page-390-0) [363](#page-390-0) Arbeitsblatt [D15—Kassenkonfiguration](#page-393-0) der IBM Serie SurePOS 700 [\(Kasseneinheitenmerkmale\)](#page-393-0) . . [366](#page-393-0) Arbeitsblatt [D16—Kassenkonfiguration](#page-398-0) Datenkasse IBM 4683 [\(Erweiterungsadapter](#page-398-0) Typ A). . . . . [371](#page-398-0) Arbeitsblatt [17—Kassenkonfiguration](#page-399-0) Datenkasse IBM 4683 [\(Erweiterungsadapter](#page-399-0) Typ B) . . . . . [372](#page-399-0) Arbeitsblatt [D18—Kassenkonfiguration](#page-400-0) Datenkasse IBM 4683 [\(Erweiterungsadapter](#page-400-0) Typ C). . . . . [373](#page-400-0) Arbeitsblatt [D19—Kassenkonfiguration](#page-401-0) Datenkasse IBM 4683 [\(Erweiterungsadapter](#page-401-0) Typ D). . . . . [374](#page-401-0) Arbeitsblatt [D20—Kassenkonfiguration](#page-402-0) Datenkasse IBM 4683 [\(Erweiterungsadapter](#page-402-0) Typ E) . . . . . [375](#page-402-0) Arbeitsblatt [D21—Kassenkonfiguration](#page-403-0) (Tastatur mit 50 [Tasten\)](#page-403-0) . . . . . . . . . . . . . [376](#page-403-0) Arbeitsblatt [D21—Kassenkonfiguration](#page-405-0) (Alphanu[merische](#page-405-0) Tastatur). . . . . . . . . . . . [378](#page-405-0) Arbeitsblatt [D21—Kassenkonfiguration](#page-409-0) (Matrix[tastatur\)](#page-409-0) . . . . . . . . . . . . . . . [382](#page-409-0) Arbeitsblatt [D21—Kassenkonfiguration](#page-412-0) (Tastatur-belegung für [ANPOS-Tastatur\)](#page-412-0) . . . . . . . [385](#page-412-0) Arbeitsblatt [D21—Kassenkonfiguration](#page-419-0) (Tastaturbelegung für [POS-Tastatur](#page-419-0) IBM 4693, USB-Tastatur mit 50 Tasten oder [POS-Tastatur](#page-419-0) mit 50 Tasten und [JUCC-Magnetstreifenleser\)](#page-419-0) . . . . . . . . . [392](#page-419-0) Arbeitsblatt [D21—Kassenkonfiguration](#page-422-0) (Tastaturbelegung für [ANPOS-Tastatur](#page-422-0) IBM 4693 oder USB-[ANPOS-Tastatur\)](#page-422-0) . . . . . . . . . . . . [395](#page-422-0) Arbeitsblatt [D21—Kassenkonfiguration](#page-429-0) (Tastaturbelegung für [modifizierbare](#page-429-0) Tastatur IBM 4693 oder [USB-Tastatur](#page-429-0) mit 133 Tasten) . . . . . [402](#page-429-0) Arbeitsblatt [D21—Kassenkonfiguration](#page-432-0) IBM Sure-Point Solution [\(LCD/Video-Tastenblock\)](#page-432-0) . . . . [405](#page-432-0) Arbeitsblatt [D21—Kassenkonfiguration](#page-434-0) (Tastatur-V POS mit [JUCC-Magnetstreifenleser\)](#page-434-0) . . . . . . [407](#page-434-0) Arbeitsblatt [D21—Kassenkonfiguration](#page-436-0) (Tastatur-VI POS mit [JUCC-Magnetstreifenleser\)](#page-436-0) . . . . . . [409](#page-436-0) Arbeitsblatt [D21—Kassenkonfiguration](#page-438-0) (PLU-POS-[Tastatur\)](#page-438-0) . . . . . . . . . . . . . . [411](#page-438-0) Arbeitsblatt [D22—Kassenkonfiguration](#page-440-0) (Kassen[ladedefinition\)](#page-440-0) . . . . . . . . . . . . . [413](#page-440-0) Arbeitsblatt [D23—Kassenkonfiguration](#page-442-0) (Kassen[ladedefinition](#page-442-0) für Systeme der IBM Serie SurePOS [700\)](#page-442-0) . . . . . . . . . . . . . . . . [415](#page-442-0) Arbeitsblatt [D24—Kassenkonfiguration](#page-443-0) (Zeichensatz der [alphanumerischen](#page-443-0) Anzeige). . . . . . [416](#page-443-0)

Arbeitsblatt [D25—Kassenkonfiguration](#page-444-0) (Zeichen-satz [Drucker](#page-444-0) Modell 1 und 2) . . . . . . . . [417](#page-444-0) Arbeitsblatt [D26—Kassenkonfiguration](#page-445-0) (Zeichen-satz [Drucker](#page-445-0) Modell  $3$  und  $4$ )  $\ldots$   $\ldots$   $\ldots$  .  $\ldots$  [418](#page-445-0) Arbeitsblatt [D27—Bildschirmschoner](#page-446-0) der Daten[kasse](#page-446-0). . . . . . . . . . . . . . . [419](#page-446-0) Arbeitsblatt [D28—Network](#page-447-0) File System . . . . [420](#page-447-0) Arbeitsblatt [D29—Dienstprogramm](#page-448-0) für Schriftarten und [Logo.](#page-448-0) . . . . . . . . . . . . . . [421](#page-448-0) Schlüsselwörter der [Kassenkonfiguration](#page-449-0) . . . . [422](#page-449-0) [Adressierungsmethode](#page-449-0) . . . . . . . . [422](#page-449-0) [Speicherauszug](#page-449-0) der Anwendung . . . . . [422](#page-449-0) [Anwendungsname](#page-450-0) . . . . . . . . . [423](#page-450-0) [Barcode-Erweiterung](#page-450-0) (Scanner IBM 4696, IBM 4697 und IBM [4698\)](#page-450-0) . . . . . . . . . . [423](#page-450-0) Modell Barcode-Leser (IBM [Barcode-Leser\)](#page-451-0) . . [424](#page-451-0) [Signaltondauer](#page-451-0) (Scanner IBM 4686 oder an IBM Serie SurePOS 700 [angeschlossener](#page-451-0) Scanner) . . [424](#page-451-0) Akustisches Signal (IBM [Barcode-Leser\)](#page-451-0) . . . [424](#page-451-0) [Frequenz](#page-452-0) (Scanner IBM 4686, IBM 4696 und IBM [4697\)](#page-452-0) . . . . . . . . . . . . . [425](#page-452-0) Lautstärke für [Signaltongeber](#page-452-0) (IBM 4686, IBM 4696, IBM 4697 und IBM [4698\)](#page-452-0) . . . . . . [425](#page-452-0) [Signalton](#page-453-0)  $\ldots$  . . . . . . . . . . . [426](#page-453-0) Name der zu [konvertierenden](#page-453-0) Bitmap-Datei . . [426](#page-453-0) [Kassenschubladentyp.](#page-453-0) . . . . . . . . [426](#page-453-0) [Zeichencodes](#page-454-0) (für den Zeichensatz der alphanu[merischen](#page-454-0) Anzeige) . . . . . . . . . [427](#page-454-0) [Zeichencodes](#page-455-0) (für die Zeichensätze der Drucker [Modell](#page-455-0) 1 und 2) . . . . . . . . . . . [428](#page-455-0) [Zeichencodes](#page-457-0) (für die Zeichensätze der Drucker [Modell](#page-457-0) 3 und 4) . . . . . . . . . . . [430](#page-457-0) Typ des [stationären](#page-459-0) Scanners . . . . . . . [432](#page-459-0) [Farben.](#page-459-0) . . . . . . . . . . . . . [432](#page-459-0) [Befehlsnachsatz.](#page-460-0) . . . . . . . . . . [433](#page-460-0) Name der [Einheitenmerkmale](#page-460-0) . . . . . . [433](#page-460-0) Name der [Einheitengruppe](#page-460-0). . . . . . . [433](#page-460-0) [Einheitenkennung](#page-462-0) . . . . . . . . . . [435](#page-462-0) Name der Einheit (für [Erweiterungsadapter](#page-462-0) Typ A—Nur [Datenkasse](#page-462-0) IBM 4683) . . . . . . [435](#page-462-0) Name der Einheit (für [2x20-Anzeigen–](#page-462-0) [Kassenbuchsen\)](#page-462-0)....................435 Einheitenname (für [Bildschirmanschluss\)](#page-463-0) . . . [436](#page-463-0) Einheitentyp [\(Schriftartdatei](#page-464-0) herunterladen) . . [437](#page-464-0) Einheitentyp (für die [Erweiterungsadapter](#page-464-0) Typ B, C und D—nur [Datenkasse](#page-464-0) IBM 4683) . . . [437](#page-464-0) [Einheitentyp](#page-465-0) (für Buchse 3A der Datenkasse) [438](#page-465-0) [Einheitentyp](#page-465-0) (für Buchse 3B der Datenkasse) [438](#page-465-0) [Einheitentyp](#page-466-0) (für Buchse 4, 5 oder 9/E der [Datenkasse](#page-466-0) IBM 4694) . . . . . . . . . [439](#page-466-0) [Einheitentyp](#page-466-0) (Anzeigen, IBM 4693 Kassenbuch[sen\)](#page-466-0) . . . . . . . . . . . . . . [439](#page-466-0) [Einheitentyp](#page-466-0) (Anzeigen, IBM 4694 Kassenbuch[sen\)](#page-466-0) . . . . . . . . . . . . . . [439](#page-466-0) [Einheitentyp](#page-467-0) (für Buchse 4A der Datenkasse IBM [4683\)](#page-467-0) . . . . . . . . . . . . . [440](#page-467-0) [Einheitentyp](#page-467-0) (für Buchse 5B der Datenkasse) [440](#page-467-0) [Einheitentyp](#page-468-0) (für Buchse 5 der Datenkasse IBM [4694\)](#page-468-0) . . . . . . . . . . . . . . . [441](#page-468-0) [Einheitentyp](#page-468-0) (für Buchse 9A der Datenkasse) [441](#page-468-0) [Einheitentyp](#page-468-0) (für Buchse 9B der Datenkasse IBM [468x\)](#page-468-0) . . . . . . . . . . . . . [441](#page-468-0) [Einheitentyp](#page-469-0) (für Buchse 9B der Datenkasse) [442](#page-469-0) [Einheitentyp](#page-469-0) (für Buchse 9C, 9C/E oder 9E) . . [442](#page-469-0) [Einheitentyp](#page-469-0) (für Buchse 9/E der Datenkasse) [442](#page-469-0) [Disconnect](#page-470-0) (DISC) . . . . . . . . . . [443](#page-470-0) [Laufwerksname](#page-470-0) . . . . . . . . . . [443](#page-470-0) [Plattengröße.](#page-470-0) . . . . . . . . . . . [443](#page-470-0) [Domänenname](#page-471-0) . . . . . . . . . . . . [444](#page-471-0) Zeitsperre [Doppeltes](#page-471-0) Lesen (Scanner IBM 4686, IBM 4696, IBM 4697 und IBM [4698\)](#page-471-0) . . . . . [444](#page-471-0) EDGE DECODE (für an die [Datenkassen](#page-471-0) IBM 4696, IBM 4697 und IBM 4698 [angeschlossene](#page-471-0) [Scanner\)](#page-471-0) . . . . . . . . . . . . [444](#page-471-0) [Editierprüfung](#page-472-0) . . . . . . . . . . . [445](#page-472-0) [EAN/JAN-Doppeletikett-Entschlüsselung](#page-472-0) akti[vieren](#page-472-0) . . . . . . . . . . . . . . [445](#page-472-0) [Scannersignalton](#page-472-0) bei erfolgreichem Lesen . . . [445](#page-472-0) [Bildschirmschoner](#page-473-0) auf Bildschirm aktivieren . . [446](#page-473-0) [Akustisches](#page-473-0) Signal aktivieren (Scanner). . . . [446](#page-473-0) [Lautstärkeregler](#page-473-0) aktivieren (Scanner IBM 4696, IBM 4697 und IBM [4698\)](#page-473-0) . . . . . . . . [446](#page-473-0) Positionen der [Erweiterungsadapter](#page-474-0) (nur Daten[kasse](#page-474-0) IBM 4683) . . . . . . . . . . . [447](#page-474-0) [Unterstützung](#page-474-0) . . . . . . . . . . . [447](#page-474-0) [Dateien](#page-474-0) . . . . . . . . . . . . . [447](#page-474-0) Name der [Schriftartdatei](#page-475-0) . . . . . . . [448](#page-475-0) Unterstützung [Gesamtanzeige](#page-476-0) erforderlich . . [449](#page-476-0) [Grafikgröße](#page-476-0) . . . . . . . . . . . . . [449](#page-476-0) [Host](#page-477-0) . . . . . . . . . . . . . . . [450](#page-477-0) Zu lesende Spuren [kennzeichnen](#page-477-0) . . . . . [450](#page-477-0) [Lesespuren](#page-477-0) für Tastatur-V POS mit JUCC-[Magnetstreifenleser,](#page-477-0) Tastatur-VI POS mit JUCC-[Magnetstreifenleser](#page-477-0) oder Tastatur mit 50 Tasten und [JUCC-Magnetstreifenleser](#page-477-0) angeben . . . [450](#page-477-0) Wenn die [angegebene](#page-478-0) Logo-Datei bereits existiert, soll sie [überschrieben](#page-478-0) werden? . . . . . [451](#page-478-0) [IP-Adresse](#page-478-0) . . . . . . . . . . . . . [451](#page-478-0) Integrierter [MSL/Integrierter](#page-479-0) Tastenblock . . . [452](#page-479-0) Mindestlänge ITF-Etikett [\(Handscanner,](#page-479-0) Scanner IBM 4686, IBM 4697 und IBM [4698\)](#page-479-0) . . . . . [452](#page-479-0) [ITF-Etikettenlänge](#page-479-0) (an IBM Serie SurePOS 700 [angeschlossene](#page-479-0) Scanner). . . . . . . . [452](#page-479-0) [Java](#page-480-0) . . . . . . . . . . . . . . [453](#page-480-0) [Java-Anwendung](#page-480-0) . . . . . . . . . . [453](#page-480-0) [Java-Klasse](#page-480-0) und Parameter . . . . . . . [453](#page-480-0) [Java-Codestufe](#page-481-0) . . . . . . . . . . . [454](#page-481-0) [Java-Umleitung.](#page-481-0) . . . . . . . . . . [454](#page-481-0) Java Virtual [Machine](#page-481-0) . . . . . . . . . [454](#page-481-0) [Journalpuffergröße](#page-482-0) . . . . . . . . . [455](#page-482-0) [Tastaturen](#page-482-0) . . . . . . . . . . . . . [455](#page-482-0) [Anschlaggeräusch](#page-482-0) . . . . . . . . . . [455](#page-482-0) [Tastatur](#page-483-0) . . . . . . . . . . . . . . [456](#page-483-0) [Tastaturbelegung](#page-483-0) (Datenkassen IBM 4683, IBM 4693 und IBM [4694\)](#page-483-0) . . . . . . . . . . [456](#page-483-0) [Tastaturbelegung](#page-484-0) (Datenkassen der IBM Serie [SurePOS](#page-484-0) 700) . . . . . . . . . . . [457](#page-484-0) Name der [Tastaturbelegung](#page-485-0) . . . . . . [458](#page-485-0) Typ der Tastatur (für die [Buchsen](#page-485-0) 5, 5A oder 5B der [Datenkasse](#page-485-0) IBM 4693 oder IBM 4694). . . [458](#page-485-0)

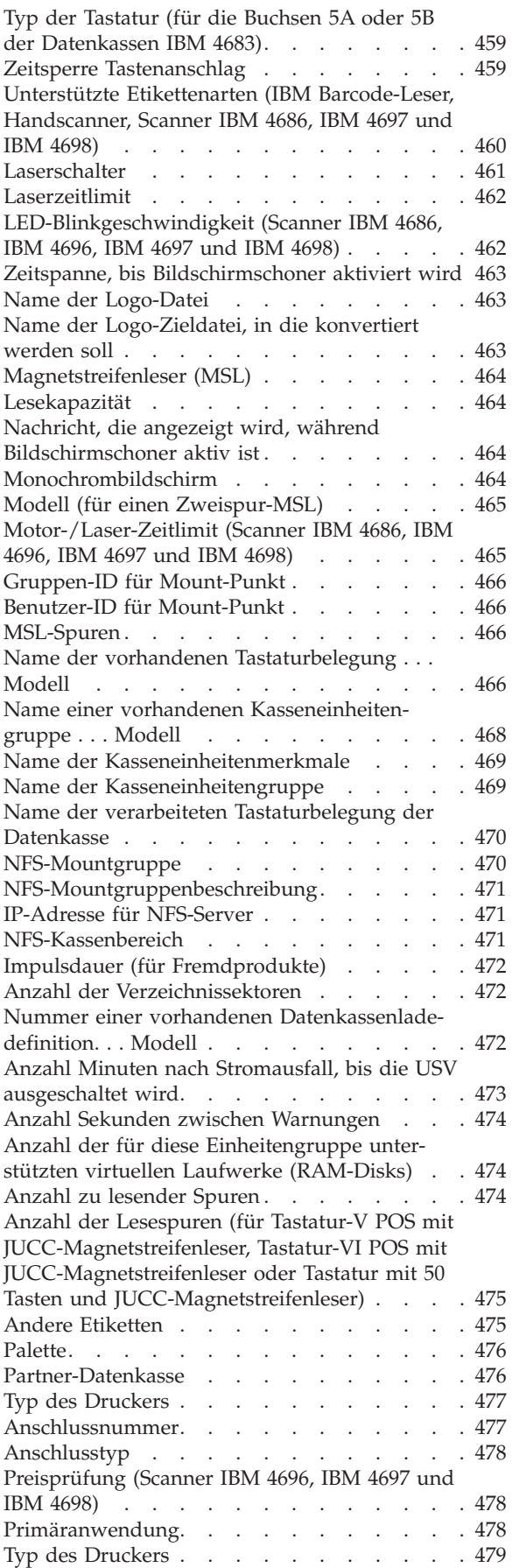

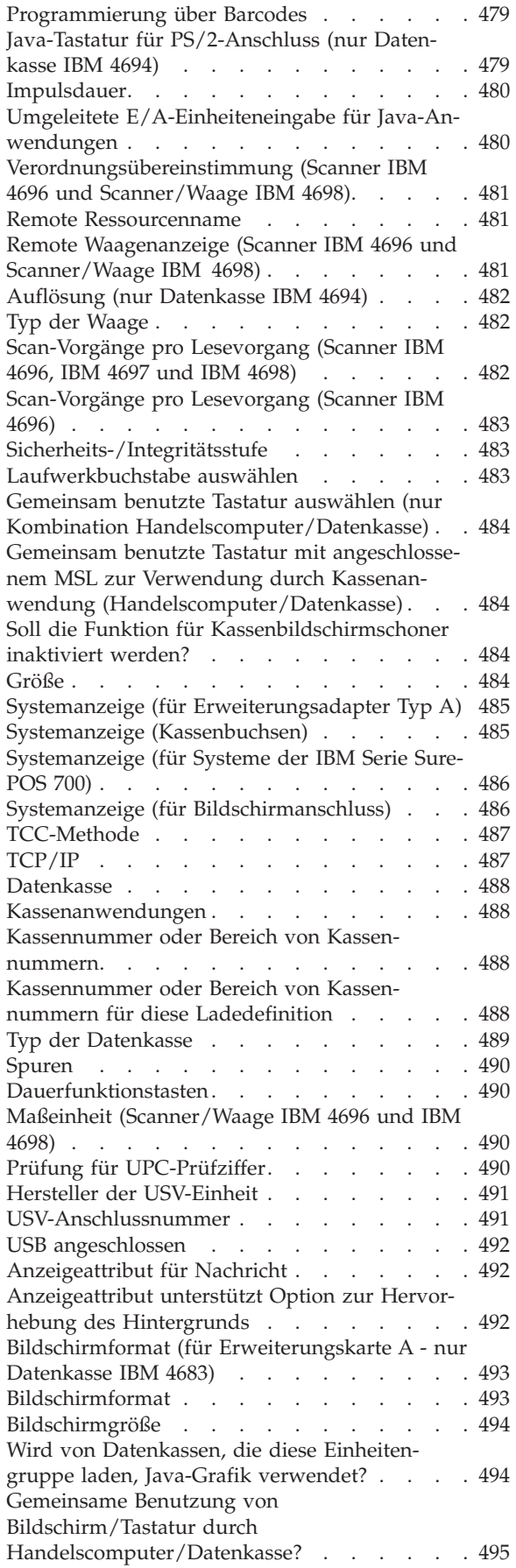

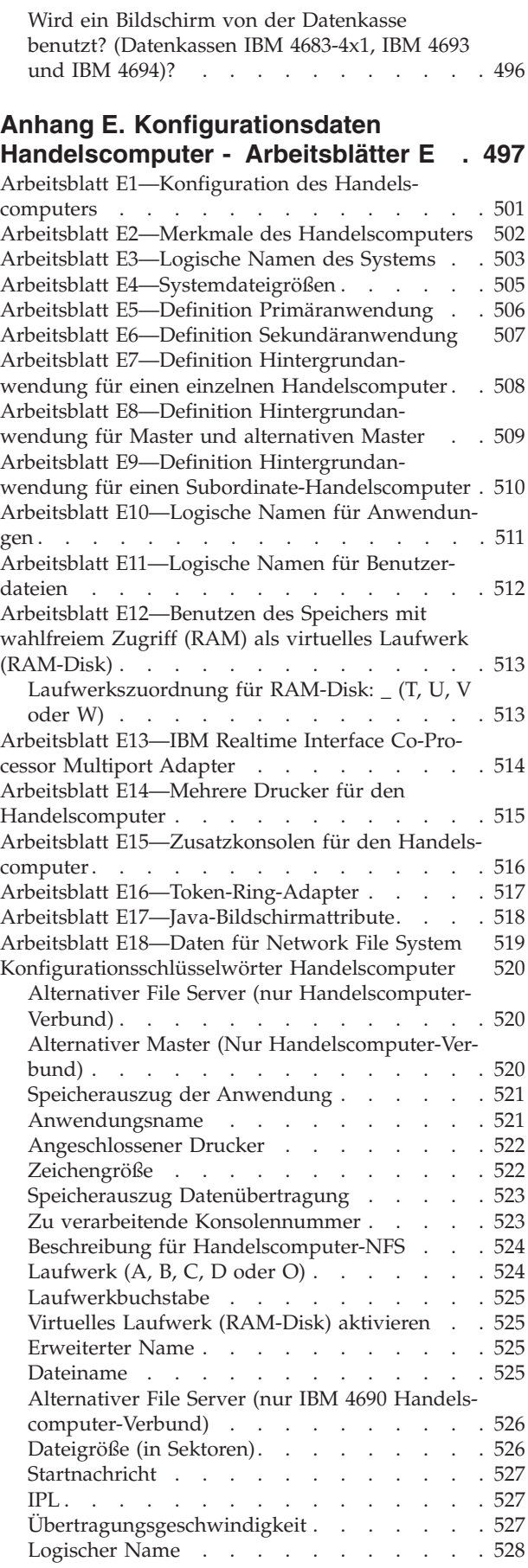

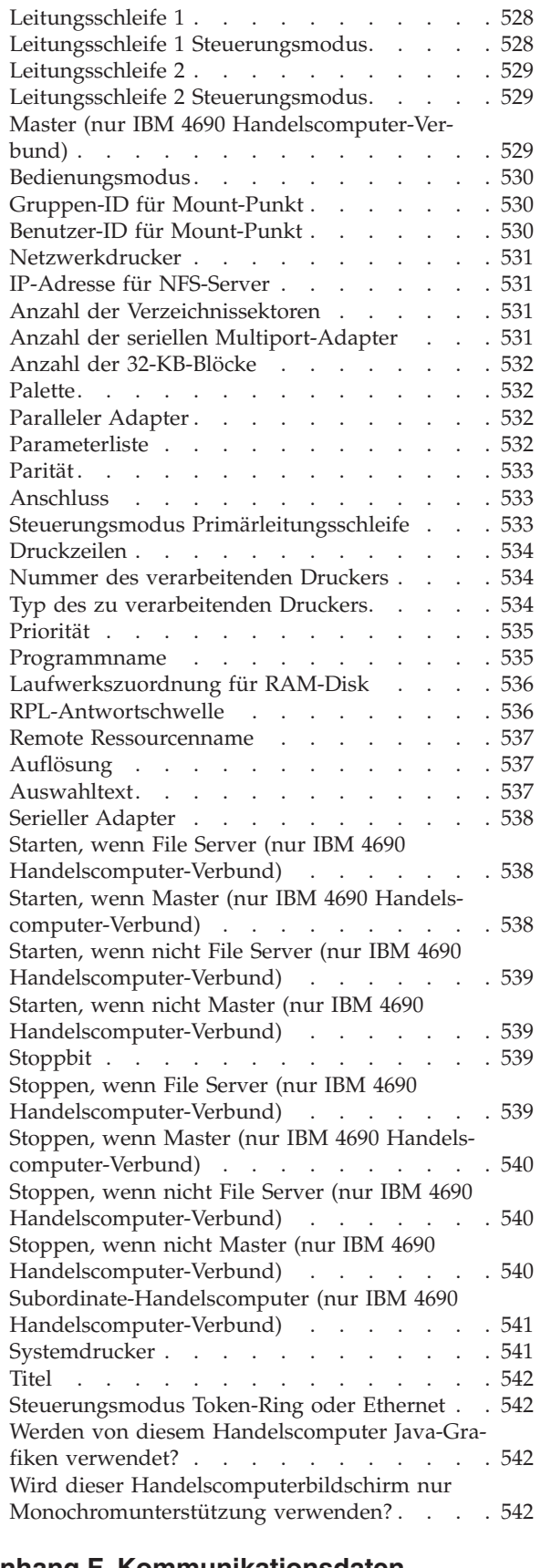

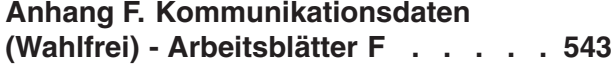

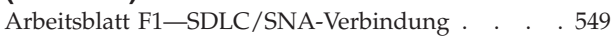

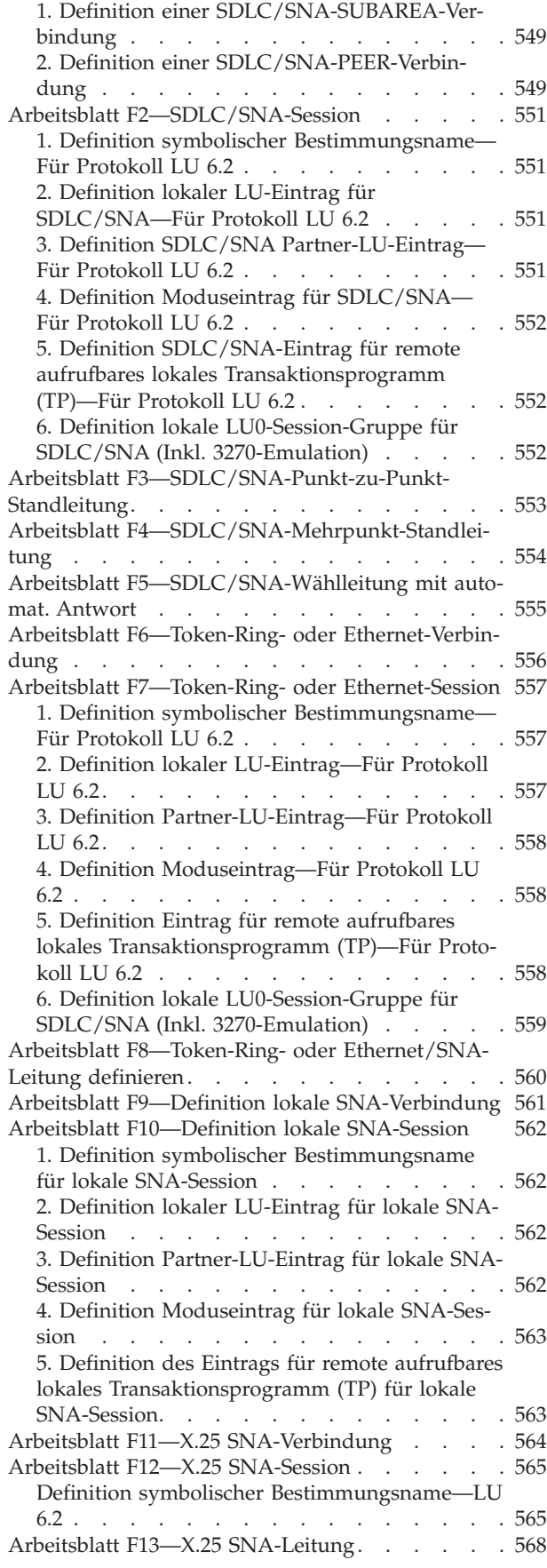

Arbeitsblatt [F14—ASYNC-Standleitung](#page-596-0) (manuell, direkt, keine satzweise [Ein-/Ausgabe\)](#page-596-0) . . . . . [569](#page-596-0) Arbeitsblatt [F15—ASYNC-Standleitung](#page-597-0) (manuell, direkt, satzweise [Ein-/Ausgabe\)](#page-597-0) . . . . . . [570](#page-597-0) Arbeitsblatt [F16—ASYNC-Wählleitung](#page-598-0) (automatische Wahl, keine satzweise [Ein-/Ausgabe\).](#page-598-0) . . . [571](#page-598-0) Arbeitsblatt [F17—ASYNC-Standleitung](#page-599-0) (automatische Wahl, keine satzweise [Ein-/Ausgabe\).](#page-599-0) . . . [572](#page-599-0) Arbeitsblatt [F18—ASYNC-Wählleitung](#page-600-0) (automati-sche Wahl, satzweise [Ein-/Ausgabe\).](#page-600-0) . . . . . [573](#page-600-0) Arbeitsblatt [F19—ASYNC-Standleitung](#page-601-0) (automati-sche Wahl, satzweise [Ein-/Ausgabe\).](#page-601-0) . . . . . [574](#page-601-0) Arbeitsblatt [F20—ASYNC-Wählleitung](#page-602-0) (automatische Antwort, [befehlssatzkompatible](#page-602-0) Modems, keine satzweise [Ein-/Ausgabe\)](#page-602-0) . . . . . . . [575](#page-602-0) Arbeitsblatt [F21—ASYNC-Standleitung](#page-603-0) (automatische Antwort, [befehlssatzkompatible](#page-603-0) Modems, keine satzweise [Ein-/Ausgabe\)](#page-603-0) . . . . . . . [576](#page-603-0) Arbeitsblatt [F22—ASYNC-Wählleitung](#page-604-0) (automatische Antwort, [befehlssatzkompatible](#page-604-0) Modems, satzweise [Ein-/Ausgabe\)](#page-604-0) . . . . . . . . [577](#page-604-0) Arbeitsblatt [F23—ASYNC-Standleitung](#page-605-0) (automatische Antwort, [befehlssatzkompatible](#page-605-0) Modems, satzweise [Ein-/Ausgabe\)](#page-605-0) . . . . . . . . . [578](#page-605-0) Arbeitsblatt [F24—ASYNC-Wählleitung](#page-606-0) (automatische Antwort, andere Modems ohne [satzweise](#page-606-0) Ein- [/Ausgabe\)](#page-606-0) . . . . . . . . . . . . . . [579](#page-606-0) Arbeitsblatt [F25—ASYNC-Standleitung](#page-607-0) (automatische Antwort, andere Modems ohne [satzweise](#page-607-0) Ein- [/Ausgabe\)](#page-607-0) . . . . . . . . . . . . . . [580](#page-607-0) Arbeitsblatt [F26—ASYNC-Wählleitung](#page-608-0) (automatische Antwort, andere Modems mit [satzweiser](#page-608-0) Ein- [/Ausgabe\)](#page-608-0) . . . . . . . . . . . . . . [581](#page-608-0) Arbeitsblatt [F27—ASYNC-Standleitung](#page-609-0) (automatische Antwort, andere Modems mit [satzweiser](#page-609-0) Ein- [/Ausgabe\)](#page-609-0) . . . . . . . . . . . . . . [582](#page-609-0) Arbeitsblatt [F28—ASYNC-Punkt-zu](#page-610-0) Punkt-Standleitung ohne satzweise [Ein-/Ausgabe\)](#page-610-0) . . . . . [583](#page-610-0) Arbeitsblatt [F29—ASYNC-Punkt-zu-Punkt-Stand](#page-611-0)leitung mit satzweiser [Ein-/Ausgabe](#page-611-0) . . . . . [584](#page-611-0) Arbeitsblatt [F30—ASYNC-Wählleitung](#page-612-0) (Direktan-schluss, ohne satzweise [Ein-/Ausgabe\)](#page-612-0). . . . . [585](#page-612-0) Arbeitsblatt [F31—ASYNC-Standleitung](#page-613-0) (Direktan-schluss, ohne satzweise [Ein-/Ausgabe\)](#page-613-0). . . . . [586](#page-613-0) Arbeitsblatt [F32—ASYNC-Wählleitung](#page-614-0) (Direktanschluss, mit satzweiser [Ein-/Ausgabe\)](#page-614-0) . . . . . [587](#page-614-0) Arbeitsblatt [F33—ASYNC-Standleitung](#page-615-0) (Direktanschluss, mit satzweiser [Ein-/Ausgabe\)](#page-615-0) . . . . . [588](#page-615-0) Arbeitsblatt [F34—ASYNC-PC-zu-PC-Wählleitung](#page-616-0) [\(befehlssatzkompatible](#page-616-0) Modems ohne satzweise [Ein-/Ausgabe\)](#page-616-0) . . . . . . . . . . . . . [589](#page-616-0) Arbeitsblatt [F35—ASYNC-PC-zu-PC-Standleitung](#page-617-0) [\(befehlssatzkompatible](#page-617-0) Modems ohne satzweise [Ein-/Ausgabe\)](#page-617-0) . . . . . . . . . . . . [590](#page-617-0) Arbeitsblatt [F36—ASYNC-PC-zu-PC-Wählleitung](#page-618-0) [\(befehlssatzkompatible](#page-618-0) Modems mit satzweiser [Ein-/Ausgabe\)](#page-618-0) . . . . . . . . . . . . . [591](#page-618-0) Arbeitsblatt [F37—ASYNC-PC-zu-PC-Standleitung](#page-619-0) [\(befehlskompatible](#page-619-0) Modems mit satzweiser Ein- [/Ausgabe\)](#page-619-0) . . . . . . . . . . . . . . [592](#page-619-0) Arbeitsblatt [F38—ASYNC-Wählleitung](#page-620-0) (Canadian Packet, keine satzweise [Ein-/Ausgabe\)](#page-620-0) . . . . . [593](#page-620-0) Arbeitsblatt [F39—ASYNC-Standleitung](#page-621-0) (Canadian Packet, keine satzweise [Ein-/Ausgabe\)](#page-621-0) . . . . . [594](#page-621-0) Arbeitsblatt [F40—ASYNC-Wählleitung](#page-622-0) (Canadian Packet, satzweise [Ein-/Ausgabe\)](#page-622-0) . . . . . . [595](#page-622-0) Arbeitsblatt [F41—ASYNC-Standleitung](#page-623-0) (Canadian Packet [Switching](#page-623-0) Data, satzweise  $E/A$ ). . . . . [596](#page-623-0) Arbeitsblatt [F42—ASYNC-TCP/IP-Leitung](#page-624-0) (Direkt[anschluss\)](#page-624-0) . . . . . . . . . . . . . . [597](#page-624-0) [Konfigurationsschlüsselwörter](#page-625-0) Datenübertragung [598](#page-625-0) Aktive unterstützte [Token-Ring-](#page-625-0) oder Ethernet-[Verbindungen](#page-625-0) . . . . . . . . . . . . [598](#page-625-0) [Adapter](#page-625-0) . . . . . . . . . . . . . . [598](#page-625-0) [Antwortzeitsperre](#page-626-0) . . . . . . . . . . . [599](#page-626-0) [ASYNC-Treiber](#page-627-0) resident . . . . . . . . . [600](#page-627-0) [Automatische](#page-627-0) Aktivierung . . . . . . . . [600](#page-627-0) C & SM (für [SNA-Leitungen\)](#page-628-0) . . . . . . [601](#page-628-0) Aufruf [Benutzerdaten](#page-628-0) (SNA) . . . . . . [601](#page-628-0) Aufruf [Benutzerdaten](#page-628-0) (X.25-API) . . . . . [601](#page-628-0) Aufgerufene [DTE-Adresse](#page-629-0) . . . . . . . . [602](#page-629-0) Aufrufende [DTE-Adresse](#page-629-0) . . . . . . . . [602](#page-629-0) [CCITT-Empfehlung](#page-629-0) . . . . . . . . . . [602](#page-629-0) [Kanalnummer](#page-630-0) . . . . . . . . . . . . [603](#page-630-0) [Zeichencode](#page-630-0). . . . . . . . . . . . [603](#page-630-0) [Zeichengröße](#page-630-0) . . . . . . . . . . . . [603](#page-630-0) [Befehlsfolge](#page-630-0)  $\ldots$  . . . . . . . . . . . [603](#page-630-0) [Datenübertragungstreiber](#page-631-0) resident . . . . . [604](#page-631-0) [Zweitadapter](#page-631-0) . . . . . . . . . . . [604](#page-631-0) [Anschlussart](#page-632-0) . . . . . . . . . . . [605](#page-632-0) Knotenadresse [Handelscomputer](#page-632-0) (für SNA-Ses $sions)$  . . . . . . . . . . . . . . [605](#page-632-0) [Dialogart](#page-633-0) . . . . . . . . . . . . . . [606](#page-633-0) [CRC-Zeichen](#page-633-0) . . . . . . . . . . . . [606](#page-633-0) [Datenübertragungsgeschwindigkeit](#page-633-0) . . . . [606](#page-633-0) [Standardknotenadresse](#page-633-0) . . . . . . . . . [606](#page-633-0) [Wählzeitsperre](#page-634-0) . . . . . . . . . . . . [607](#page-634-0) [DSR-Wiederholung](#page-634-0) . . . . . . . . . . [607](#page-634-0) Dynamische [Konfiguration](#page-634-0) . . . . . . . [607](#page-634-0) [Satzende](#page-635-0) . . . . . . . . . . . . . . [608](#page-635-0) Exchange ID (für [SNA-Verbindungen\)](#page-635-0) . . . . [608](#page-635-0) [Fluss-Steuerung](#page-635-0) . . . . . . . . . . . [608](#page-635-0) [Frame-Größe](#page-636-0) . . . . . . . . . . . . [609](#page-636-0) [Vollständiger](#page-636-0) lokaler LU-Name . . . . . . [609](#page-636-0) Vollständiger [Partner-LU-Name](#page-636-0) . . . . . . [609](#page-636-0) Höchste [Kanalnummer](#page-637-0) . . . . . . . . . [610](#page-637-0) [Host-Anwendungsname](#page-637-0) (für SNA-Sessions) . . [610](#page-637-0) Host-Treiber resident (für [SNA-Verbindungen\)](#page-637-0) [610](#page-637-0) IBM V.32 [Adapter](#page-638-0) . . . . . . . . . . . [611](#page-638-0) [Ankommende](#page-638-0) (INBOUND) Fenstergröße . . . [611](#page-638-0) [Wiederholungen](#page-639-0) wegen Inaktivität . . . . . [612](#page-639-0) [Inaktivitätszeitsperre](#page-639-0) . . . . . . . . . . [612](#page-639-0) [Wiederholungen](#page-639-0) für Erstkontakt . . . . . . [612](#page-639-0) [K-Wert](#page-640-0) . . . . . . . . . . . . . [613](#page-640-0) Ebene 2 [Initialisierungsmodus](#page-640-0) . . . . . . [613](#page-640-0) Ebene 3 [Neustart](#page-640-0) . . . . . . . . . . . . [613](#page-640-0) Ebene 3 [Fenstergröße](#page-640-0). . . . . . . . . . [613](#page-640-0) [Leitung](#page-641-0) . . . . . . . . . . . . . . [614](#page-641-0) [Leitungsname](#page-641-0) . . . . . . . . . . . . [614](#page-641-0) Leitungsname (für [SNA-Verbindungen\)](#page-641-0) . . . [614](#page-641-0) [Übertragungsgeschwindigkeit](#page-642-0) . . . . . . [615](#page-642-0)

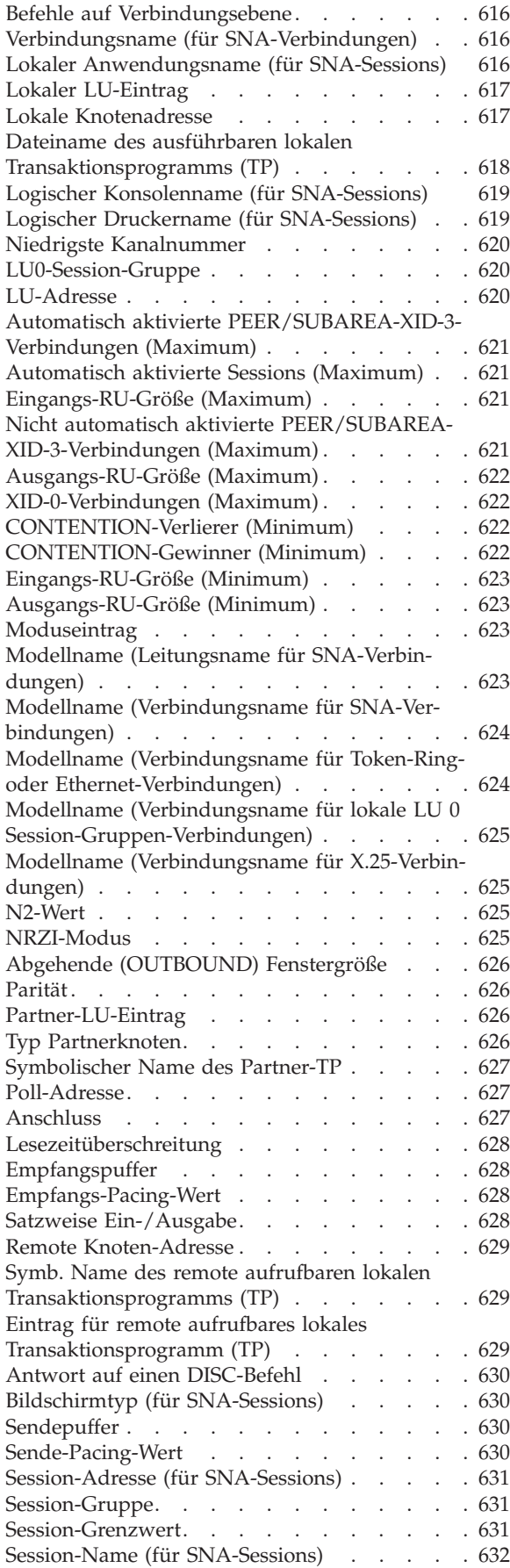

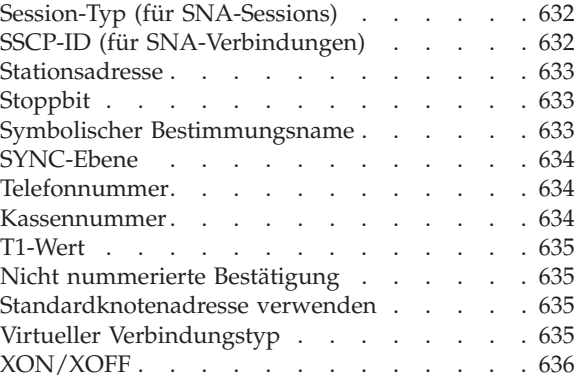

#### **Anhang G. [Systemkonfigurations-](#page-664-0)**

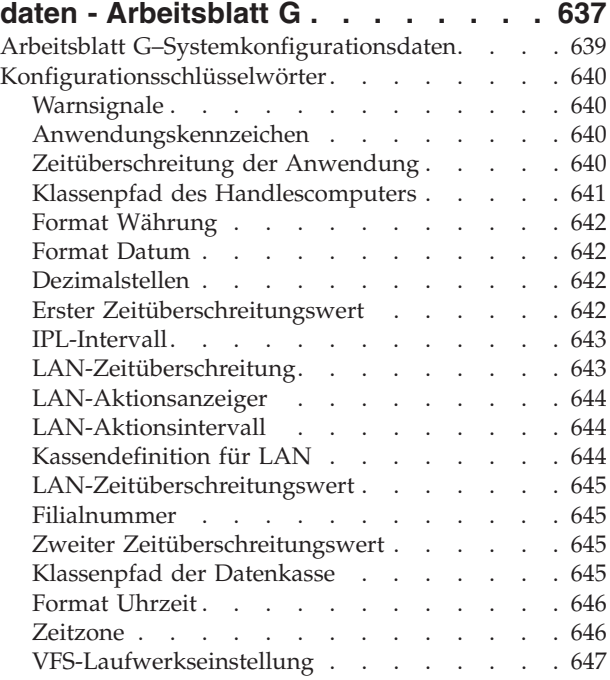

## **Anhang H. [Formulare](#page-676-0) und Belege für**

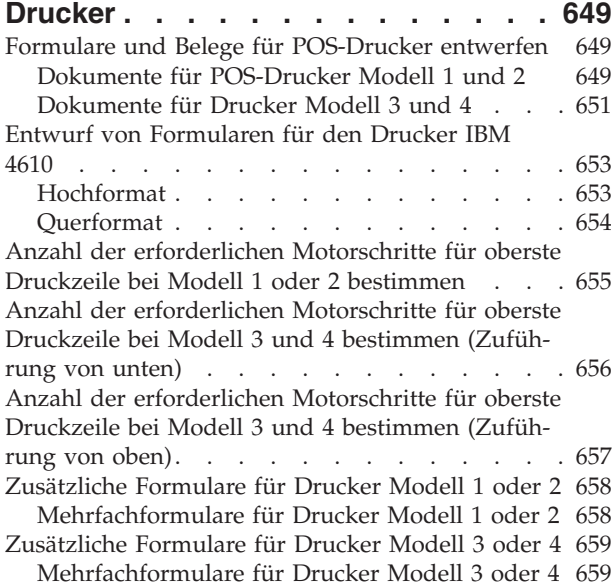

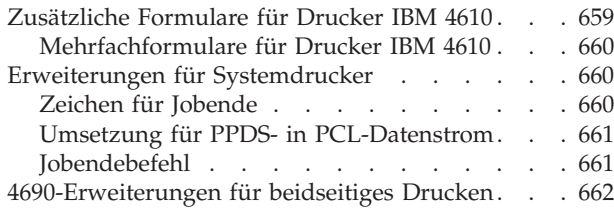

## **Anhang I. Puffer für [SNA-Übertragun-](#page-690-0)**

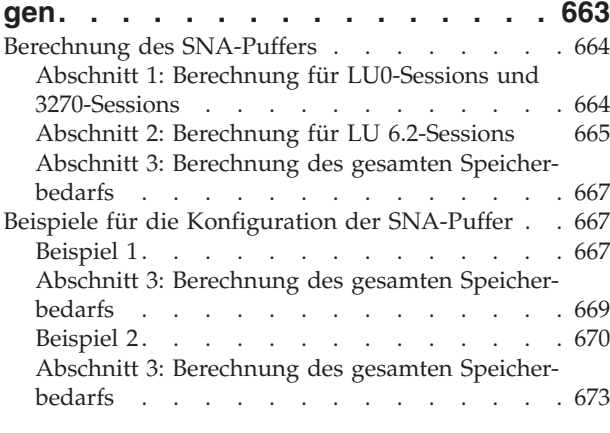

### **Anhang J. [Konfigurationsbericht](#page-702-0) der [Datenfernübertragungseinrichtungen](#page-702-0)**

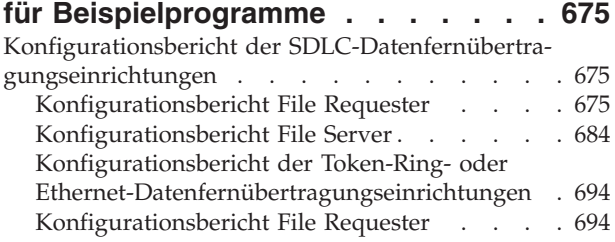

[Konfigurationsbericht](#page-728-0) File Server . . . . . [701](#page-728-0)

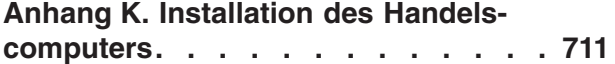

**Anhang L. Das [Konfigurationsdienst-](#page-740-0)**

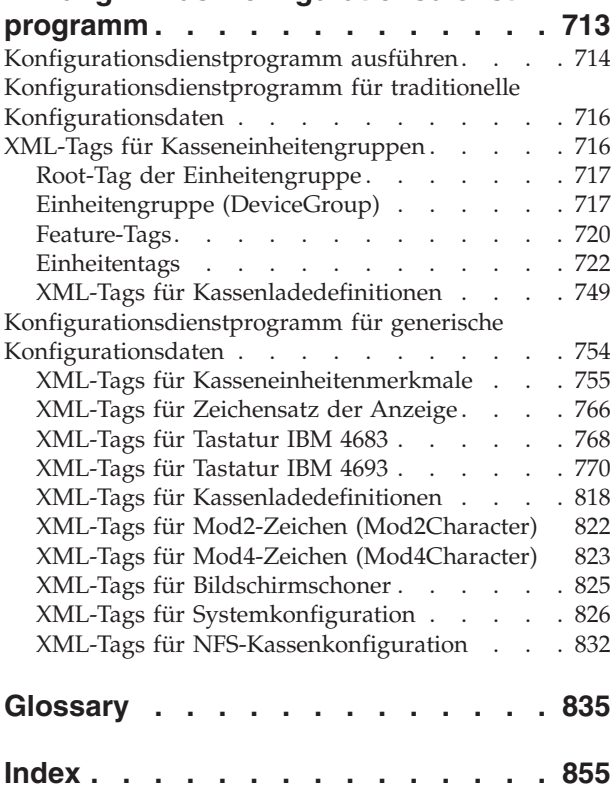

## <span id="page-14-0"></span>**Abbildungsverzeichnis**

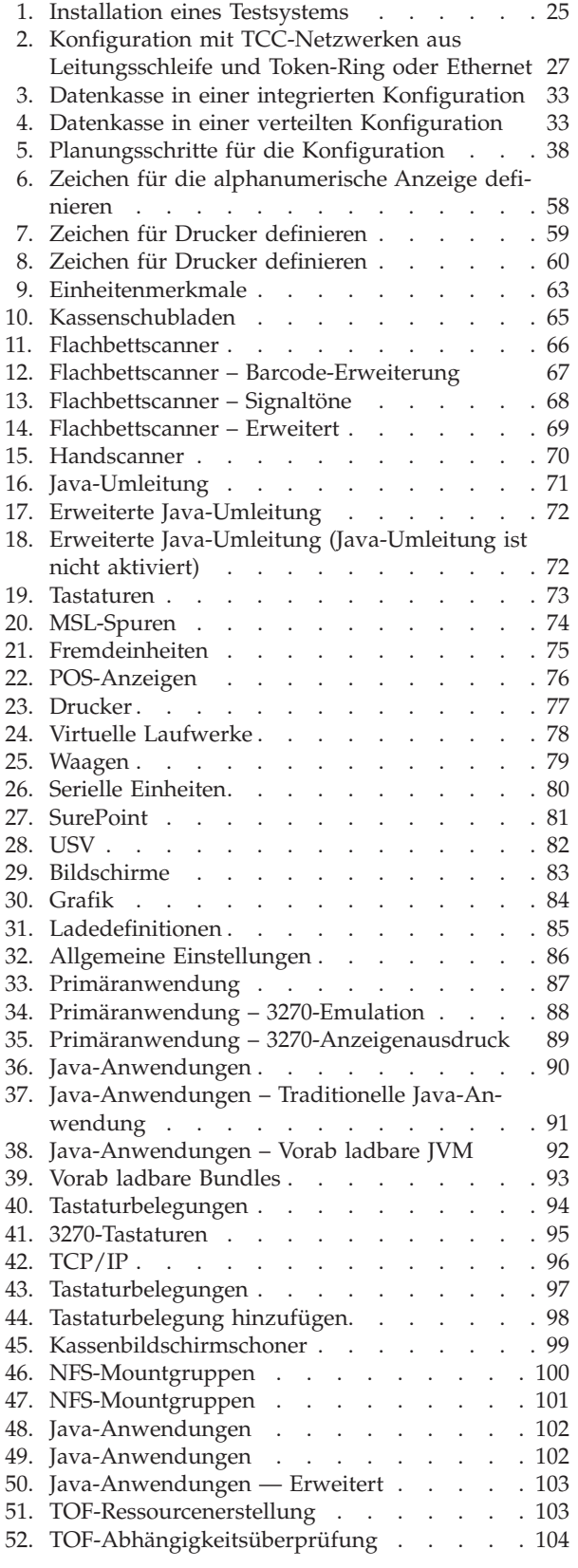

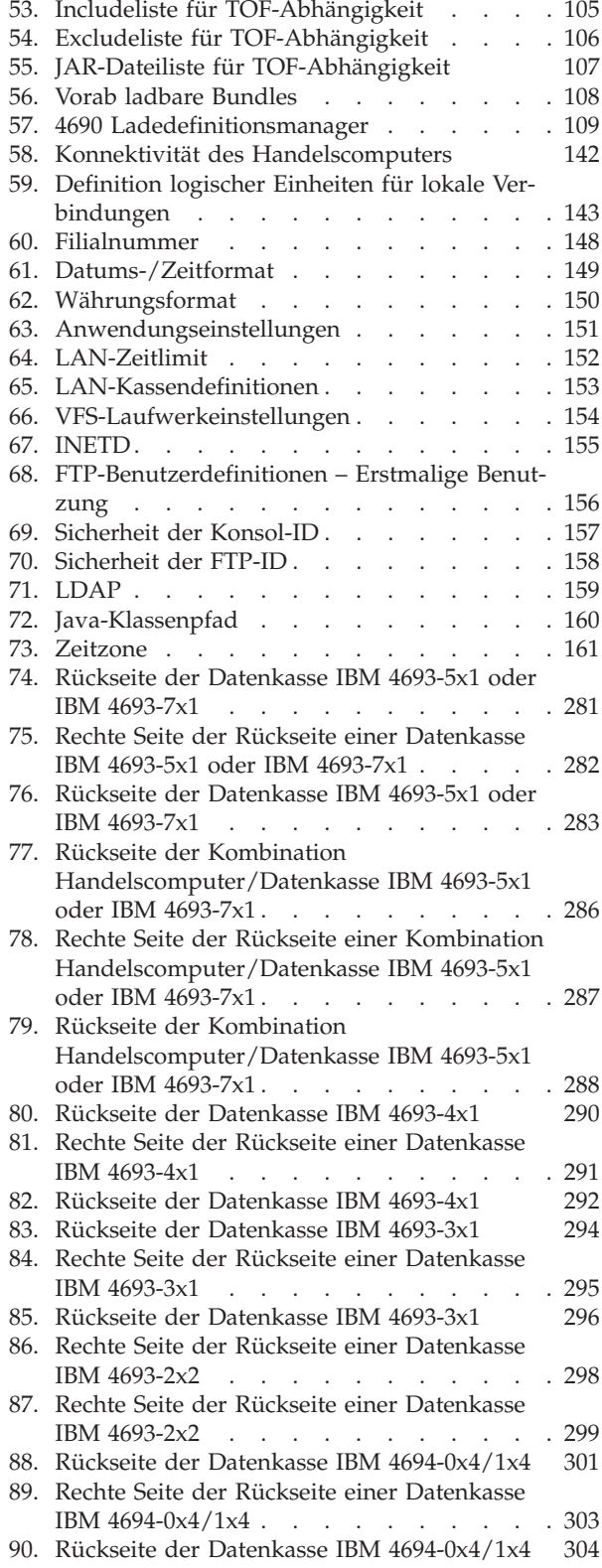

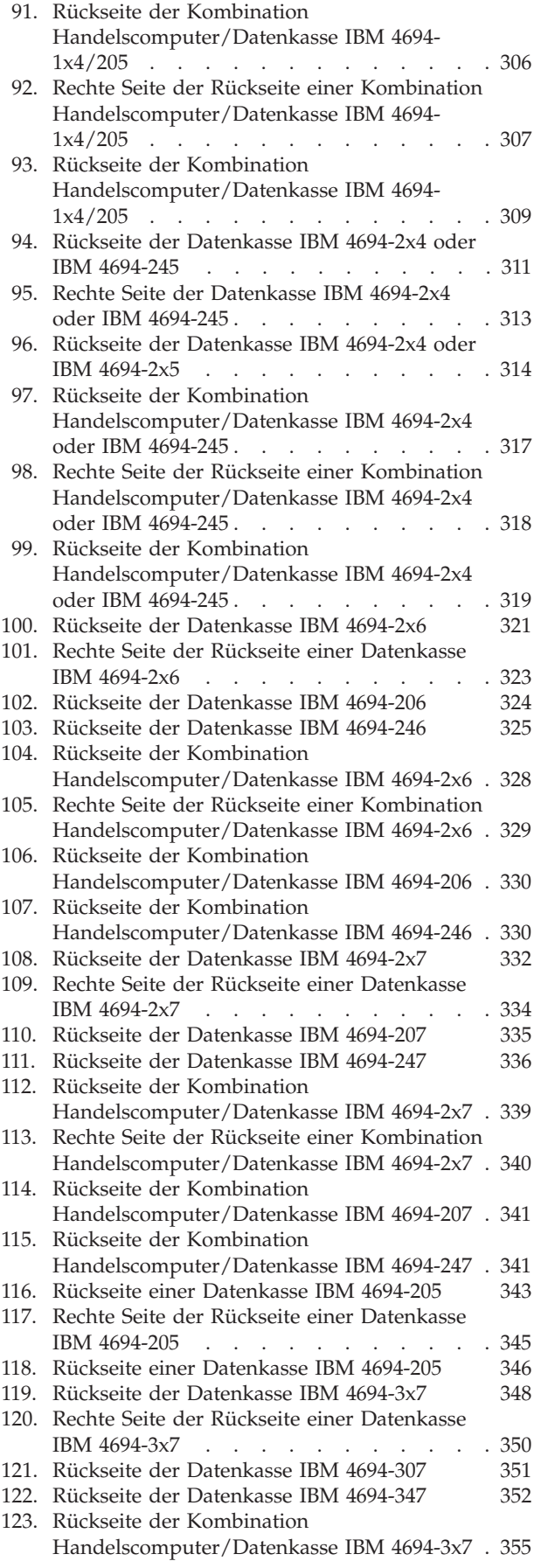

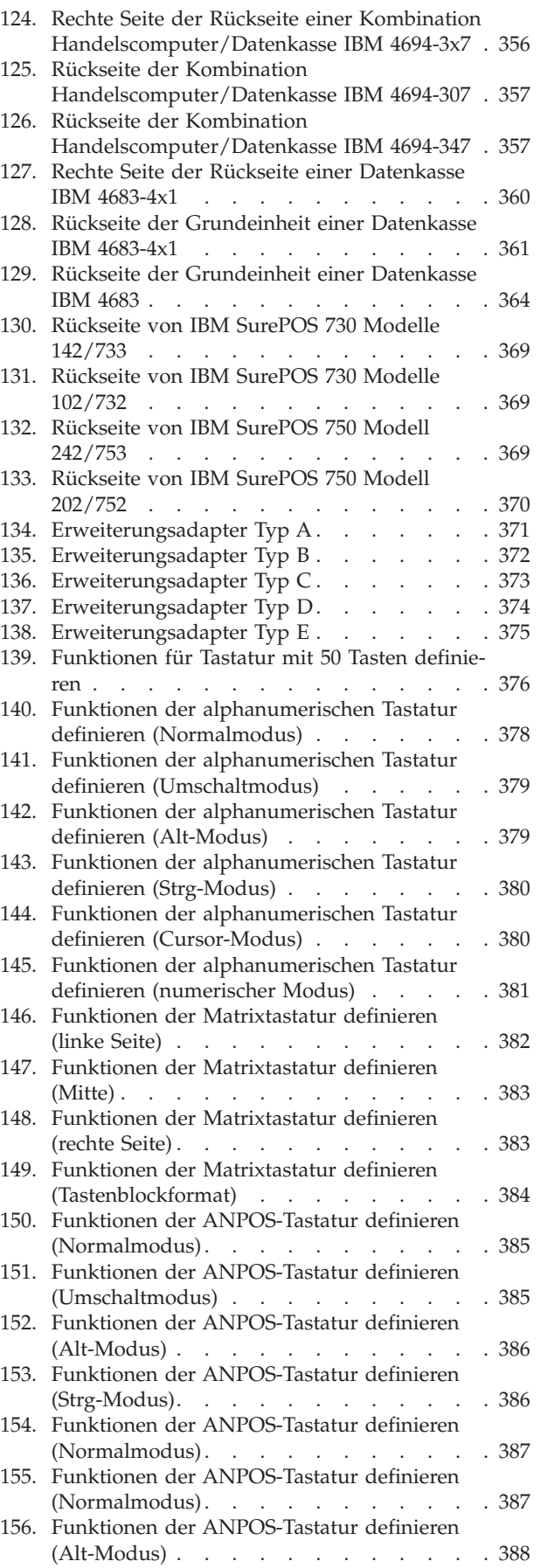

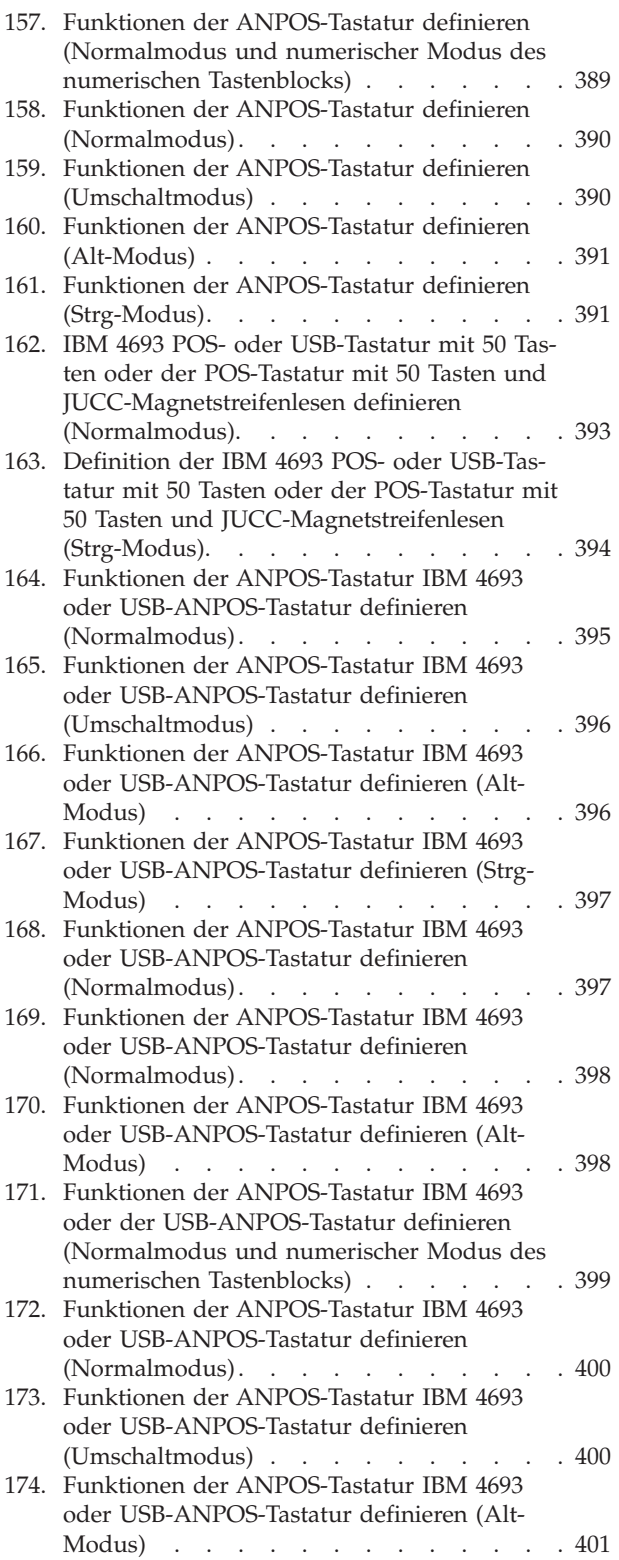

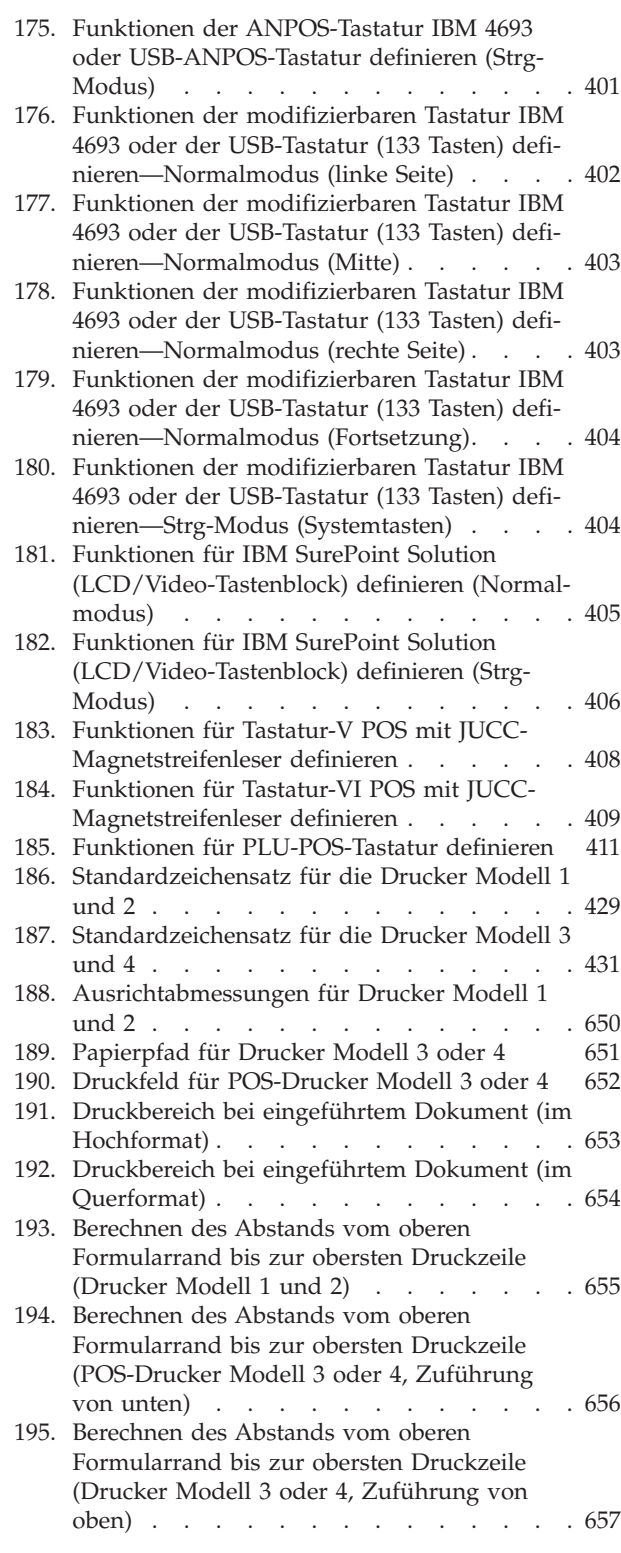

## <span id="page-18-0"></span>**Bemerkungen**

Die vorliegenden Informationen wurden für Produkte und Services entwickelt, die auf dem deutschen Markt angeboten werden.

Möglicherweise bietet IBM die in dieser Dokumentation beschriebenen Produkte, Services oder Funktionen in anderen Ländern nicht an. Informationen über die gegenwärtig im jeweiligen Land verfügbaren Produkte und Services sind beim IBM Ansprechpartner erhältlich. Hinweise auf IBM Lizenzprogramme oder andere IBM Produkte bedeuten nicht, dass nur Programme, Produkte oder Services von IBM verwendet werden können. Anstelle der IBM Produkte, Programme oder Services können auch andere ihnen äquivalente Produkte, Programme oder Services verwendet werden, solange diese keine gewerblichen Schutzrechte der IBM verletzen. Die Verantwortung für den Betrieb von Fremdprodukten, Fremdprogrammen und Fremdservices liegt beim Kunden.

Für in diesem Handbuch beschriebene Erzeugnisse und Verfahren kann es IBM Patente oder Patentanmeldungen geben. Mit der Auslieferung dieses Handbuchs ist keine Lizenzierung dieser Patente verbunden. Lizenzanforderungen sind schriftlich an folgende Adresse zu richten (Anfragen an diese Adresse müssen auf Englisch formuliert werden):

IBM Europe Director of Licensing IBM Corporation 92066 Paris La Defense Cedex France

Trotz sorgfältiger Bearbeitung können technische Ungenauigkeiten oder Druckfehler in dieser Veröffentlichung nicht ausgeschlossen werden. Die Angaben in diesem Handbuch werden in regelmäßigen Zeitabständen aktualisiert. Die Änderungen werden in Überarbeitungen oder in Technical News Letters (NTLs) bekannt gegeben. IBM kann jederzeit Verbesserungen und/oder Änderungen an den in dieser Veröffentlichung beschriebenen Produkten und/oder Programmen vornehmen.

## <span id="page-19-0"></span>**Marken**

Folgende Namen sind in gewissen Ländern (oder Regionen) Marken der IBM Business Machines Corporation:

- $AS/400$
- $\cdot$  CICS OS/2
- DualStor
- Extended Services
- IBM
- IBM Logo
- Micro Channel
- $MVS/XA$
- NetView
- Operating System/2
- $\cdot$  OS/2
- $PS/2$
- v SAA
- SurePoint
- SurePOS
- $S/370$
- Systems Application Architecture
- Tivoli
- v VTAM

Andere Namen von Unternehmen, Produkten oder Dienstleistungen können Marken anderer Unternehmen sein.

Java und alle Java-basierten Marken und Logos sind in gewissen Ländern Marken oder eingetragene Marken der Sun Microsystems, Inc.

## <span id="page-20-0"></span>**Vorwort**

Das vorliegende Handbuch beschreibt verschiedene Planungskonzepte und eine Methode zur Implementierung dieser Konzepte bei der Planung der Installation des Betriebssystem IBM 4690 Version 4 (wird im folgenden als Betriebssystem bezeichnet). Es gibt einen Überblick über die für die Installation und Konfiguration des Betriebssystems erforderlichen Konzepte und Tätigkeiten.

Unter *Planung* für das System ist folgendes zu verstehen:

- Erkennen der notwendigen Maßnahmen
- v Ausarbeiten eines Plans zur Durchführung der Maßnahmen
- v Bestimmen des dazu erforderlichen Personals sowie Aufstellen eines Zeitplans
- v Bestimmen von Prüfschritten, um die Einhaltung des Plans zu überwachen

## **Zielgruppe**

Das vorliegende Handbuch ist für Personen bestimmt, in deren Verantwortung die Planung, Installation und Konfiguration des Betriebssystems liegt. Das Handbuch ist als Hilfsmittel bei der Planung und Beaufsichtigung des Installationsprozesses vorgesehen.

## **Aufbau des Handbuchs**

Mit Hilfe dieses Handbuchs können Sie einen detaillierten Plan für die Installation des Betriebssystems ausarbeiten. Das Handbuch besteht aus den folgenden Kapiteln, die Sie beim Planungsprozess unterstützen:

- Kapitel 1, "Bibliothek des [Betriebssystems](#page-28-0) IBM 4690", auf Seite 1, enthält eine Auflistung der Literatur zum Betriebssystem IBM 4690 V4 und erläutert die Benutzung des Handbuchs.
- v Kapitel 2, ["Planungsüberblick",](#page-30-0) auf Seite 3, gibt einen Überblick über die bei der Planung der Implementierung des Betriebssystems durchzuführenden Arbeitsschritte.
- Kapitel 3, "Installieren eines [Testsystems",](#page-50-0) auf Seite 23, beschreibt die für die Installation eines Testsystems durchzuführenden Tätigkeiten. Das Testsystem kann zum Testen der Hardwareinstallation, der Systemkonfiguration und bei der Entwicklung von Anwendungsprogrammen eingesetzt werden.
- Kapitel 4, "Planung der [Kasseninstallation",](#page-58-0) auf Seite 31, hilft bei den Vorbereitungen zur Installation der Datenkassen. Mit Hilfe der beiliegenden Arbeitsblätter können die getroffenen Planungsentscheidungen verdeutlicht und den für die Installation der Datenkassen zuständigen Mitarbeitern dargelegt werden.
- Kapitel 5, "Planung der [Kassenkonfiguration",](#page-62-0) auf Seite 35, beschreibt die für die Planung der Konfiguration (einschließlich der Konfiguration der Datenübertragungseinrichtungen) zu ergreifenden Maßnahmen. Mit Hilfe der Arbeitsblätter in diesem Kapitel können die Informationen zur Konfiguration übersichtlich zusammengefaßt werden.
- Kapitel 6, "Planung der [Softwarevervielfältigung",](#page-190-0) auf Seite 163, beschreibt verschiedene Methoden zur Vervielfältigung der Systemsoftware sowie zur Installation der Software in mehreren Filialen.
- Kapitel 7, "Installation der [Systemsoftware](#page-204-0) und Migration der IBM 4680/4690 [Systemsoftware",](#page-204-0) auf Seite 177, beschreibt schrittweise das Vorgehen bei der Installation der Systemsoftware und der Migration auf das Betriebssystem.
- <span id="page-21-0"></span>• Kapitel 8, ["Konfiguration](#page-256-0) des TCC-LAN", auf Seite 229, enthält Informationen zum Verständnis und zum Konfigurieren des LAN-TCC-Netzwerks.
- Anhang A, "Prüfliste [Implementierungsplan",](#page-270-0) auf Seite 243, bis [Anhang](#page-664-0) G, ["Systemkonfigurationsdaten](#page-664-0) - Arbeitsblatt G", auf Seite 637, enthalten Arbeits-blätter, die zusammen mit den Informationen in Kapitel 2, ["Planungsüberblick",](#page-30-0) auf [Seite](#page-30-0) 3, Kapitel 4, "Planung der [Kasseninstallation",](#page-58-0) auf Seite 31, und [Kapi](#page-62-0)tel 5, "Planung der [Kassenkonfiguration",](#page-62-0) auf Seite 35, verwendet werden und bei der Planung der Systemkonfiguration helfen sollen. Mit Hilfe der Arbeitsblätter können die für die Installation und Konfiguration erforderlichen Informationen zusammengetragen und anschließend an die für diese Aufgaben zuständigen Mitarbeiter ausgehändigt werden. Neben den Arbeitsblättern enthalten Anhang D, ["Kassenkonfigurationsdaten](#page-300-0) - Arbeitsblätter D", auf Seite 273, Anhang E, ["Konfigurationsdaten](#page-524-0) Handelscomputer - Arbeitsblätter E", auf Seite [497,](#page-524-0) Anhang F, ["Kommunikationsdaten](#page-570-0) (Wahlfrei) - Arbeitsblätter F", auf Seite [543,](#page-570-0) und Anhang G, ["Systemkonfigurationsdaten](#page-664-0) - Arbeitsblatt G", auf Seite 637, außerdem noch jeweils ein sogenanntes Wörterbuch mit Konfigurationsschlüsselwörtern. Diese sollen dem Benutzer die Auswahl der zu seinem System passenden Schlüsselwörter erleichtern und ihm dabei helfen, gültige Parameter für diese Schlüsselwörter festzulegen.
- Anhang H, ["Formulare](#page-676-0) und Belege für Drucker", auf Seite 649, enthält Informationen, die Sie zur Erstellung eigener Vordrucke und Belege benötigen. Diese Vordrucke und Belege können in den Drucker der Datenkasse eingelegt und dort bedruckt werden.
- Anhang I, "Puffer für [SNA-Übertragungen",](#page-690-0) auf Seite 663, enthält ein Arbeitsblatt mit Anweisungen für die Speicherzuordnung bei SNA-Übertragungen.
- Anhang J, "Konfigurationsbericht der [Datenfernübertragungseinrichtungen](#page-702-0) für [Beispielprogramme",](#page-702-0) auf Seite 675, enthält die Konfiguration der IBM 4690- Datenübertragungseinrichtungen für die Beispielprogramme.
- Anhang K, "Installation des [Handelscomputers",](#page-738-0) auf Seite 711, bietet Unterstützung bei der Konfiguration eines Personal System/2 (PS/2®) Handelscomputers IBM 4690.
- Anhang L, "Das [Konfigurationsdienstprogramm",](#page-740-0) auf Seite 713, stellt eine Methode zum Ändern von Konfigurationssätzen mit Hilfe des Konfigurationsdienstprogramms zur Verfügung.

## **Benutzung des Handbuchs**

Dieses Handbuch ist als Hilfsmittel für diejenigen Mitarbeiter gedacht, in deren Verantwortung die Planung und Beaufsichtigung des Betriebssystems liegt. Es enthält eine umfassende Liste an durchzuführenden Tätigkeiten und kann als Leitfaden bei der Ausarbeitung eines detaillierten Installationsplans verwendet werden.

Das vorliegende Handbuch beschreibt verschiedene Planungskonzepte und eine Methode zur Implementierung dieser Konzepte bei der Planung der Installation des Betriebssystems. Um das Handbuch sinnvoll anzuwenden, sollten Sie [Kapitel](#page-30-0) 2, ["Planungsüberblick",](#page-30-0) auf Seite 3 bis Kapitel 7, "Installation der [Systemsoftware](#page-204-0) und Migration der IBM 4680/4690 [Systemsoftware",](#page-204-0) auf Seite 177 durchlesen, um sich auf diese Weise mit den für die Systemplanung und die Konfiguration durchzuführenden Tätigkeiten vertraut zu machen.

<span id="page-22-0"></span>Beim Durcharbeiten dieser Kapitel sind verschiedene, in den Anhängen zu diesem Handbuch enthaltene Konfigurationsarbeitsblätter auszufüllen. Diese Arbeitsblätter sollen dazu verwendet werden, die Parameterwerte für die beim Definieren des Systems verwendeten Konfigurationsschlüsselwörter zu notieren. Weitere Informationen zu den einzelnen Schlüsselwörtern, wie beispielsweise Anwendung der Wörter sowie gültige Parameterwerte, sind im Abschnitt "Wörterbuch" enthalten.

Nachdem Sie die Konfigurationsarbeitsblätter ausgefüllt haben, kann mit der Dateneingabe in den Konfigurationsanzeigen des Betriebssystems am Handelscomputer begonnen werden.

*Sie sollten die Arbeitsblätter erst ausfüllen, nachdem Sie die genannten Kapitel in diesem Handbuch durchgelesen haben. Die Konfigurationsanzeigen sollten Sie erst verwenden, nachdem Sie die Arbeitsblätter ausgefüllt haben.*

## **Datenkassenmodelle**

Die Datenkassen IBM 4683/4693-xx1/4694 und IBM Serie SurePOS<sup>™</sup> 700 werden als *Mod1* bzw. Modell 1 bezeichnet. Obwohl diese Datenkassen alle als Modell 1 bezeichnet werden, unterstützen einige von ihnen Zusatzeinrichtungen (Features), die von anderen Datenkassen aus der Modellreihe 1 nicht unterstützt werden. Die Datenkassen IBM Serie SurePOS 700 stellen zusätzlich USB-Fähigkeiten zur Verfügung.

Die Datenkassen IBM 4683/4693-*xx*2 werden als *Modell 2* bezeichnet. Diese Datenkassen werden an eine Datenkasse Mod1 angeschlossen und sind bezüglich Steuerung und Datenübertragung zum Handelscomputer (Controller) vom Mod1 abhängig.

**Anmerkung:** Eine Datenkasse IBM 4683-*xx*2 kann nicht an eine Datenkasse IBM 4693 Modell 1 angeschlossen werden. Eine Datenkasse IBM 4693-*xx*2 kann nicht an eine Datenkasse IBM 4683 Modell 1 angeschlossen werden.

Die Kombination Handelscomputer/Datenkasse (z. B. eine IBM 4693-5*x*1) vereint die Funktion eines Handelscomputers und die einer Datenkasse in einem Produkt. Der Kassenteil der Kombination Handelscomputer/Datenkasse wird als Datenkasse Modell 1 betrachtet.

**Anmerkung:** Die Systeme IBM 4694 und IBM Serie SurePOS 700 (Modelle 72x, 74x, 75x und 78x) können immer auch als Kombination Handelscomputer/Datenkasse verwendet werden. Die Systeme IBM 4693 werden in einer Nicht-Java™-Umgebung nur als Handelscomputer und in einer Java-Umgebung nur als alternativer Handelscomputer unterstützt.

## <span id="page-23-0"></span>**Referenzliteratur**

Es steht eine CD-ROM zur Verfügung, die die Online-Bücher enthält, die Teil der Bibliothek des IBM Handelssystems sind (IBM Form SK2T-0331).

## **Referenzliteratur zum Handelssystem — Software**

#### **Bibliothek des Betriebssystems IBM 4690 V4**

*Betriebssystem IBM 4690 Version 4 Planung, Installation und Konfiguration*, IBM Form SC12-3501-00 *IBM 4690 OS Version 4: Programming Guide*, IBM Form SC30-4054 *Betriebssystem IBM 4690 Version 4 Benutzerhandbuch*, IBM Form SC12-3500 *IBM 4690 OS Version 4: Communications Programming Reference*, IBM Form SC30-4053 *Betriebssystem IBM 4690 Version 4 Nachrichtenhandbuch*, IBM Form SC12-3502 *IBM 4680 BASIC: Language Reference*, IBM Form SC30-3356

#### **Bibliothek des Betriebssystems IBM 4690 V3**

*Betriebssystem IBM 4690 Version 3 Planung, Installation und Konfiguration*, IBM Form SC12-3021 *IBM 4690 OS Version 3: Programming Guide*, IBM Form SC30-4048 *Betriebssystem IBM 4690 Version 3 Benutzerhandbuch*, IBM Form SC12-3019 *IBM 4690 OS Version 3: Communications Programming Reference*, IBM Form SC30-4047 *Betriebssystem IBM 4690 Version 3 Nachrichtenhandbuch*, IBM Form SC12-3020 *IBM 4680 BASIC: Language Reference*, IBM Form SC30-3356

#### **Bibliothek des Betriebssystems IBM 4690 V2**

*Betriebssystem IBM 4690 Version 2 Planung, Installation und Konfiguration*, IBM Form GC12-2608 *IBM 4690 OS Version 2: Programming Guide*, IBM Form SC30-3987 *Betriebssystem IBM 4690 Version 2 Benutzerhandbuch*, IBM Form GC12-2607 *IBM 4690 OS Version 2: Communications Programming Reference*, IBM Form SC30-3986 *Betriebssystem IBM 4690 Version 2 Nachrichtenhandbuch*, IBM Form SC12-2646

*IBM 4680 BASIC: Language Reference*, IBM Form SC30-3356 *IBM 4680 Store System: Display Manager User's Guide*, IBM Form SC30-3404

#### **IBM 4680 und 4680-90 Kassenprogramm Bedienung**

*Handelssystem IBM 4680 Kassenprogramm Bedienung Planung und Installation*, IBM Form GC12-3748 *Handelssystem IBM 4680 Kassenprogramm Bedienung Bedienerhandbuch*, IBM Form SC12-3749 *IBM 4680-90 General Sales Application: Programming Guide*, IBM Form SC30-3631 *Handelssystem IBM 4680 Kassenprogramm Bedienung Anwendung Preis-Management Benutzerhandbuch*, IBM Form SC12-3851 *Handelssystem IBM 4680 Kassenprogramm Bedienung Erweiterte Offline-Unterstützung Benutzerhandbuch*, IBM Form SC12-3908 *Handelssystem IBM 4680-4690 Kassenprogramm Bedienung Unterstützung Gesamtanzeige Bedienerhandbuch*, IBM Form SC12-2204

*IBM 4680-90 General Sales Application: Master Index*, IBM Form GX27-3958

#### **IBM 4680 und 4680-90 Kassenprogramm Selbstbedienung**

*Handelssystem IBM 4680-4690 Kassenprogramm Selbstbedienung Planung und Installation*, IBM Form GC12-3795 *Handelssystem IBM 4680-4690 Kassenprogramm Selbstbedienung Bedienerhandbuch*, IBM Form SC12-3796

<span id="page-24-0"></span>*IBM 4680-90 Supermarket Application: Programming Guide*, IBM Form SC30-3634 *Handelssystem IBM 4680 Kassenprogramm Selbstbedienung Erweiterte Offline-Unterstützung Benutzerhandbuch*, IBM Form SC12-3909

*IBM 4680 Supermarket Application – Electronic Funds Transfer Feature: User's Guide*, IBM Form SC30-3513

*IBM 4680-4690 Supermarket Application – Electronic Funds Transfer Feature Enhancement: User's Guide*, IBM Form SC30-3718 *IBM 4680-90 Supermarket Application: Master Index*, IBM Form GX27-3957

## **IBM 4680 Chain Drug Sales Application**

*IBM 4680 Chain Drug Sales Application: Planning and Installation Guide*, IBM Form GC30-3412 *IBM 4680 Chain Drug Sales Application: Guide to Operations*, IBM Form SC30-3413 *IBM 4680 Chain Drug Sales Application: Programming Guide*, IBM Form SC30-3414

#### **IBM Systems Application Architecture**

*IBM Systems Application Architecture: Common Programming Interface Communications Reference*, IBM Form SC26-4399

#### **In-Store Processing**

*In-Store Processing: Application Development Guide*, IBM Form SC30-3534 *In-Store Processing: IBM AIX – Application Development Guide*, IBM Form SC30-3537 *In-Store Processing: IBM OS/2 Extended Edition – Application Development Guide*, IBM Form SC30-3538 *In-Store Processing: IBM OS/400 – Application Development Guide*, IBM Form SC30-3535 *In-Store Processing: IBM 4680 OS – Application Development Guide*, IBM Form SC30-3536

## **Referenzliteratur zum Handelssystem — Hardware**

#### **Datenkassen der Serie IBM SurePOS 700**

*Datenkassen der Serie IBM SurePOS 700 Installation und Bedienung*, IBM Form GA12–4817 *IBM SurePOS 700 Series Point-of-Sale: Hardware Service Manual*, IBM Form GY27–0363 *IBM SurePOS 700 Series Point-of Sale: System Reference*, IBM Form SA27–4224 *IBM SurePOS 700 Series Point-of-Sale: Options and I/O Service Guide*, IBM Form SY27–0392 *IBM Serie SurePOS 720, 740 und 780 Planung, Installation und Bedienung*, IBM Form GA12–5003-00 *IBM SurePOS 720, 740 and 780 Series Point-of-Sale: Hardware Service Guide*, .br IBM Form SA27–4329

#### **Datenkasse IBM 4694**

*Datenkasse IBM 4694 Installation und Bedienung*, IBM Form SA12-4414 *IBM Handelssysteme POS-Ein-/Ausgabeeinheiten Installation und Bedienung*, IBM Form GA12-4522 *IBM 4693, 4694, and 4695 Point-of-Sale Terminals: Hardware Service Manual*, IBM Form SY27-0337 *IBM Store Systems: Hardware Service Manual for Point-of-Sale Input/Output Devices*, IBM Form SY27-0339 *IBM Store Systems: Parts Catalog*, IBM Form S131-0097

#### **Datenkasse IBM 4693**

*Datenkasse IBM 4693 Konfiguration und Bedienung*, IBM Form SA12-4367 *IBM Handelssysteme POS-Ein-/Ausgabeeinheiten Installation und Bedienung*, IBM Form GA12-4522 *Datenkasse IBM 4693 Installationsanweisung Datenkasse IBM 4693 Referenzkarte IBM 4693, 4694, and 4695 Point-of-Sale Terminals: Maintenance and Test Summary*, IBM Form SX27-3919 *IBM 4693, 4694, and 4695 Point-of-Sale Terminals: Hardware Service Manual*, IBM Form SY27-0337 *IBM Store Systems: Hardware Service Manual for Point-of-Sale Input/Output Devices*, IBM Form SY27-0339 *IBM Store Systems: Parts Catalog*, IBM Form S131-0097 *IBM 4693 Point-of-Sale Terminals: Reference Diskette*, IBM Form SX27-3918 *IBM 4693 Point-of-Sale Terminals: Diagnostic Diskette*, IBM Form SX27-3928 *IBM 4693 Point-of-Sale Terminals: Support Diskette for Medialess Terminals*, IBM Form SX27-3929

#### **Datenkasse IBM 4683**

*Datenkasse IBM 4683 Installationsanweisung*, IBM Form SA12-3915 *Datenkassen IBM 4683/4684 Bedienerhandbuch*, IBM Form SA12-3744 *IBM 4680 Store System and IBM 4683/4684 Point-of-Sale Terminal: Problem Determination Guide*, IBM Form SY27-0330 *IBM 4680 Store System: Terminal Test Procedures Reference Summary*, IBM Form GX27-3779 *IBM 4683/4684 Point-of-Sale Terminal: Maintenance Manual*, IBM Form SY27-0295 *IBM Store Systems: Hardware Service Manual for Point-of-Sale Input/Output Devices*, IBM Form SY27-0339 *IBM Store Systems: Hardware Technical Reference*, IBM Form SY27-0336

*IBM Store Systems: Parts Catalog*, IBM Form S131-0097

#### **Scanner**

*IBM 1520 Hand-Held Scanner User's Guide*, IBM Form GA27-3685 *Stationärer Einzelhandels-Scanner IBM 4686 Installationsplanung, Installation, Bedienung*, IBM Form SA12-4072 *IBM 4686 Retail Point-of-Sale Scanner: Maintenance Manual*, IBM Form SY27-0319 *IBM 4687 Point-of-Sale Scanner Model 1: Physical Planning, Installation, and Operation Guide*, IBM Form SA27-3855 *IBM 4687 Point-of-Sale Scanner Model 1: Maintenance Manual*, IBM Form SY27-0317 *IBM 4687 Point-of-Sale Scanner Model 2: Physical Planning Guide*, IBM Form SA27-3882 *IBM 4687 Point-of-Sale Scanner Model 2: Operator's Guide*, IBM Form SA27-3884 *IBM 4687 Point-of-Sale Scanner Model 2: Maintenance Manual*, IBM Form SY27-0324 *IBM 4696 Point-of-Sale Scanner Scale: Physical Planning, Installation, and Operation Guide*, IBM Form GA27-3965 *IBM 4696 Point-of-Sale Scanner Scale: Maintenance Manual*, IBM Form SY27-0333 *IBM 4696 Point-of-Sale Scanner Scale: Specification Sheet*, IBM Form G221-3361 *IBM 4697 Point-of-Sale Scanner Model 001: Maintenance Manual*, IBM Form SY27-0338 *IBM 4697 Point-of-Sale Scanner Model 001: Physical Planning, Installation, and Operations Guide*, IBM Form SY27-3990

#### <span id="page-26-0"></span>**Verkabelung**

*A Building Planning Guide for Communication Wiring*, IBM Form G320-8059 *IBM Verkabelungssystem Handbuch für Installationsplanung*, IBM Form GA12-2663 *Katalog für IBM Verkabelungssystem und Token-Ring Netzwerk*, IBM Form P12-1224 *Anschluss von Datenstationen an das IBM Verkabelungssystem*, IBM Form GA12-2786

#### **Netzwerke**

*IBM Lokales Netzwerk (LAN) Unterstützungsprogramm IBM Token-Ring Netzwerk Einführung und Planung*, IBM Form GA12-3797 *IBM Personal System/2 Store Loop Adapter/A: Installation and Setup Instructions*, IBM Form SK2T-0318

## **Allgemeine Veröffentlichungen**

*Advanced Data Communications for Stores –General Information*, IBM Form GH20-2188

*Distributed Systems Executive – General Information*, IBM Form GH19-6394 *Communications Manager X.25 Programming Guide*, IBM Form SC31-6167 *IBM Proprinters*, IBM Form SC31-3793

*IBM 4680 Support for COBOL Version 2* (Softcopy mit dem Produkt) *IBM 4680 Store System Regression Tester* (Softcopy mit dem Produkt) *IBM 4680 Store System: Selection Hardware and Software Components*, IBM Form GA27–3691

*IBM 4680 X.25 Application Programming Interface*, IBM Form GG24-3952 *NetView Distribution Manager: General Information*, IBM Form GH19-6587 *Systems Network Architecture: General Overview*, IBM Form GC30-3073 *IBM Local Area Network Administrator's Guide*, IBM Form GA27-6367 *DSX Preparing and Tracking Transmission Plans*, IBM Form SH19-6399 *IBM Dictionary of Computing* (New York; McGraw-Hill, Inc., 1993) *DSX Preparing and Tracking Transmission Plans*, IBM Form SH19-6399 *IBM Lokales Netzwerk (LAN) Unterstützungsprogramm The Ethernet Management Guide – Keeping the Link, Second Edition* (McGraw-Hill, Inc., ISBN 0-07-046320-4)

## <span id="page-28-0"></span>**Kapitel 1. Bibliothek des Betriebssystems IBM 4690**

Weitere Dokumente . . . . . . . . . . . 1

Bei der Literatur zum Betriebssystem IBM 4690 handelt es sich um eine Reihe taskorientierter Handbücher, die unter der Prämisse erstellt wurden, dass für die erfolgreiche Installation des Betriebssystems bestimmte Tasks geplant und durchgeführt werden müssen. Im einzelnen sind dies:

- v **Planung** aller im Zusammenhang mit dem Handelssystem IBM 4690 stehenden Tätigkeiten (einschließlich der übrigen Haupttasks.)
- v **Installation** der Hardware- und Softwarekomponenten des Betriebssystems.
- v **Programmierung** des Betriebssystems, um den jeweiligen Betriebsanforderungen gerecht zu werden.
- v **Bedienung** des Betriebssystems nach erfolgter fehlerfreier Installation.
- v **Wartung** des Betriebssystems, um sicherzustellen, dass alle vorgesehenen Funktionen auch weiterhin fehlerfrei ausgeführt werden können.

Die zur Literatur des Betriebssystem IBM 4690 gehörenden Handbücher sollen Ihnen bei der Durchführung einer oder mehrerer der obengenannten Tätigkeiten behilflich sein. Um beispielsweise die für dieses Produkt erforderlichen Tätigkeiten planen zu können, müssen Sie mit dem Inhalt der folgenden Handbücher vertraut sein:

- v *Handelssystem IBM 4680 Auswahl der Hardware- und Software-Komponenten* enthält Informationen über die für das Handelssystem IBM 4690 erhältlichen Komponenten und Erweiterungen sowie über die allgemeinen Systemanforderungen.
- v *Betriebssystem IBM 4690 Planung, Installation und Konfiguration* (das vorliegende Handbuch). Es gibt einen Überblick über die für die Installation und Konfiguration des Handelssystems IBM 4690 erforderlichen Konzepte und Tätigkeiten.

## **Weitere Dokumente**

Für Architekten von Handelssystemen oder Mitarbeiter, die für das gesamte Handelssystem zuständig sind, steht ein Dokument mit dem Titel *4690 Store Systems Availability, Networks and Performance* bereit. Dieses Dokument beschreibt, wie Sie die Verfügbarkeit, Zuverlässigkeit, Leistung und Robustheit des Handelssystems IBM 4690 optimieren können. Vertriebsbeauftragte und IBM Business Partner können dieses Dokument ebenfalls verwenden, um Kunden bei Entscheidungen der Systemintegration behilflich zu sein.

Das Dokument besteht aus drei Abschnitten:

- v Der erste Abschnitt beschreibt die Funktionen zur Hochverfügbarkeit der Handelscomputer IBM 4690, der Datenkassen, des Betriebssystems und der Anwendungen.
- v Der zweite Abschnitt beschreibt Überlegungen und Anleitungen für den Entwurf des LAN einer Filiale, da dies direkte Auswirkungen auf die betriebliche Stabilität der Filiale hat.
- Der dritte Abschnitt behandelt Aspekte des Betriebssystems, der Hardware und der Anwendungen.

Gehen Sie folgendermaßen vor, um ein Exemplar des Dokuments zu erhalten:

- 1. Öffnen Sie einen Web-Browser.
- 2. Geben Sie **ftp://fixv:rss99out@service2.software.ibm.com/docs/** im Feld für die URL ein.
- 3. Wählen Sie die Datei 4690AvailabilityWhitePaper.pdf durch Doppelklicken aus. Sie können die Datei entweder gleich öffnen oder auf Ihre Festplatte downloaden.

## <span id="page-30-0"></span>**Kapitel 2. Planungsüberblick**

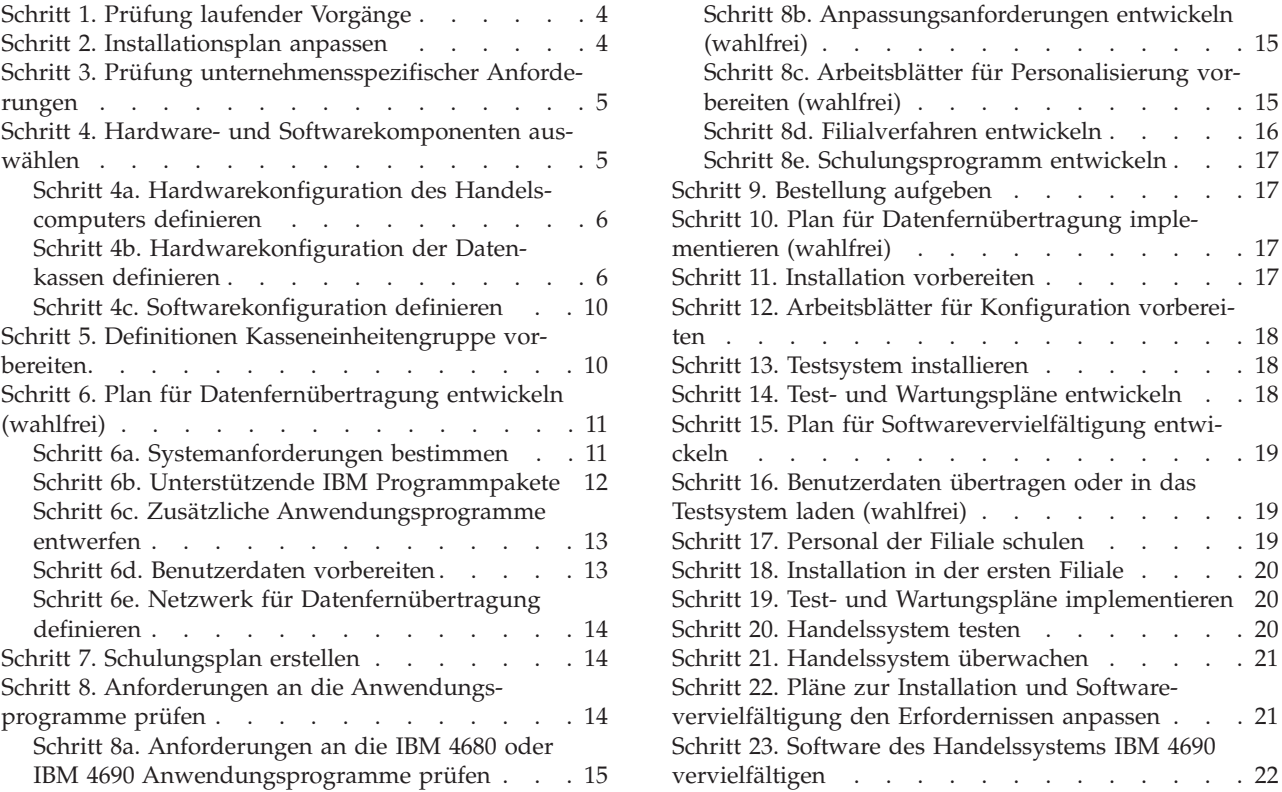

Das vorliegende Kapitel dient als Hilfe für die Planung und Überwachung des Betriebssystems. In diesem Zusammenhang wird davon ausgegangen, dass sowohl das Betriebssystem als auch ein IBM 4680 oder IBM 4690 Anwendungsprogramm verwendet werden. Die in diesem Kapitel enthaltene Liste verschiedener Tätigkeiten dient als Leitfaden für die Ausarbeitung eines detaillierten Installationsplans.

Die Planungsschritte sind zu prüfen und entsprechend der individuellen Bedürfnisse zu modifizieren. Dieses Kapitel verweist sowohl auf andere unterstützende Materialien in der Literatur zum Handelssystem IBM 4680 und IBM 4690 als auch auf andere Kapitel innerhalb dieses Handbuchs. Die Planung umfasst die folgenden Schritte:

- v Es sind die zur Durchführung der genannten Planungsschritte notwendigen Entscheidungen zu treffen.
- v Die Reihenfolge der Schritte ist festzulegen, die Durchführung der Schritte ist zu überwachen.
- v Es sind Mitarbeiter zu benennen, die über die erforderliche Qualifikation für den jeweiligen Aufgabenschritt verfügen.

Anhang A, "Prüfliste [Implementierungsplan",](#page-270-0) auf Seite 243 dient als Hilfe bei der Planung und Überwachung der genannten Schritte.

## <span id="page-31-0"></span>**Schritt 1. Prüfung laufender Vorgänge**

Mit Hilfe dieses Schrittes ist es möglich, einen Überblick über alle Vorgänge gleichzeitig zu erhalten und zu erkennen, in welcher Beziehung diese zueinander stehen. Außerdem kann festgestellt werden, wie die durch das Betriebssystem gebotenen Möglichkeiten für das Unternehmen am besten genutzt werden können. Die bei der anfänglichen Bestandsaufnahme erzielten Ergebnisse sind dabei bestens als Informationsquelle für diesen Überblick geeignet.

Im einzelnen sind zu überprüfen:

- v Eingabe- und Ausgabevordrucke einschließlich der Musterbeispiele
- Dateien
- Anwendungsprogramme
- Steuerungen
- Vorgänge
- Verfahren, Praktiken sowie Beschränkungen
- v Aktuelle Arbeitsabläufe
- Zeitplan
- Umfang und Häufigkeit sowie andere Durchsatzdaten

### **Schritt 2. Installationsplan anpassen**

Der im vorliegenden Handbuch vorgeschlagene Installationsplan ist in Aufgaben-schritte und Zwischenschritte unterteilt. Anhang A, "Prüfliste [Implementierungs](#page-270-0)[plan",](#page-270-0) auf Seite 243 enthält eine Liste der Aufgabenschritte. Allerdings ist es durchaus möglich, dass einige der angegebenen Schritte nicht den Anforderungen des jeweiligen Unternehmens entsprechen. Desgleichen ist es möglich, dass durch die jeweils vorhandenen Ressourcen und den gewünschten Zeitplan die Entscheidung darüber, welche Aufgabenschritte letztendlich für die Installation vorgesehen werden sollen, beeinflusst werden kann.

Vor Beginn der Systemplanung sind alle in diesem Kapitel enthaltenen Beschreibungen der Installationsschritte durchzulesen. Dabei können folgende Schritte und Zwischenschritte ausgelassen werden:

- Alle Schritte oder Zwischenschritte, die sich auf nicht benötigte Funktionen beziehen.
- v Alle Funktionen, die zu einem späteren Zeitpunkt installiert werden sollen.

Für alle Aufgabenschritte und Zwischenschritte, die zu diesem Zeitpunkt ausge-führt werden sollen, ist in der ersten Spalte der in Anhang A, ["Prüfliste](#page-270-0) [Implementierungsplan",](#page-270-0) auf Seite 243 enthaltenen Liste jeweils ein "X" einzutragen.

Für jeden einzelnen der in Anhang A, "Prüfliste [Implementierungsplan",](#page-270-0) auf Seite [243](#page-270-0) mit X gekennzeichneten Schritte ist folgendes zu notieren:

- Name des Verantwortlichen in der dritten Spalte
- v Fertigstellungstermin der Aufgabe in der vierten Spalte

Nach Verteilung der Zuständigkeitsbereiche kann die Prüfliste dazu verwendet werden, über den Abschluss der einzelnen Aufgabenschritte sowie den Fortgang des Installationsvorganges Protokoll zu führen.

## <span id="page-32-0"></span>**Schritt 3. Prüfung unternehmensspezifischer Anforderungen**

Die Installation des Betriebssystems bietet die Möglichkeit, die bestehenden unternehmensspezifischen Arbeitsabläufe zu verändern. Dabei können unter Verwendung der vielfältigen Möglichkeiten, die das Betriebssystem auf dem Gebiet der Datenverarbeitung bietet, diese Arbeitsabläufe neu konzipiert und erweitert werden.

Bevor jedoch die Hardware für das Betriebssystem bestellt wird, sollten die Erfordernisse der jeweiligen Filiale ausgewertet und dokumentiert werden. Dadurch können die Bedürfnisse der Benutzer definiert, Verfahrensweisen bestimmt sowie mögliche Problembereiche erkannt werden. Die während der Auswertung erstellten Dokumente sollten von allen Benutzergruppen geprüft werden, die später mit dem Betriebssystem zu tun haben werden.

Die genannten Dokumente sollten die folgenden Informationen enthalten:

- v Einfluss des Betriebssystems IBM 4690 Version 4 auf den Organisationsablauf
- Die aus Installation und Anwendung des Handelssystems zu erwartenden Vorteile sowie die Bewertung dieser Vorteile
- v Beschreibungen aller wichtigen Funktionen, die vom Betriebssystem ausgeführt werden sollen
- v Unterstützung des elektronischen Zahlungsverkehrs (Electronic Funds Transfer, EFT) mit dem IBM 4680 oder IBM 4680-4690 Kassenprogramm Bedienung oder des IBM 4680 oder IBM 4680-4690 Kassenprogramm Selbstbedienung
- Online Kredit-/Scheckprüfung
- v Andere wichtige Anforderungen an das Anwendungsprogramm (neben den Anforderungen an das Betriebssystem)
- v Anzahl der für die einzelnen Märkten/Filialen benötigten Handelscomputer und Datenkassen
- v Anzahl der zur Erstellung eines Test- oder Entwicklungssystems am Standort des Hosts benötigten Handelscomputer und Datenkassen
- v Art der Systemberichte, die in der Filiale und am Standort des Hosts benötigt werden
- Verarbeitung innerhalb der Filiale (In-Store Processing, ISP)
- v Art der Eingabedaten, einschließlich der Vorgangsfolgen für die Datenkassen
- v Änderungen in den bisher gültigen Filialverfahren, die durch die Installation und Anwendung des Betriebssystems verursacht werden
- Erforderliche Änderungen in den Verfahrensweisen
- v Geschätztes Verkaufsvolumen sowie angestrebte Firmenexpansion
- Überlegungen zur System- und Datensicherheit

## **Schritt 4. Hardware- und Softwarekomponenten auswählen**

Beschreibungen der einzelnen Komponenten sind im Handbuch *Handelssystem IBM 4680 Auswahl der Hardware- und Softwarekomponenten* zu finden. Unterstützung in der Frage, wie die einzelnen Komponenten des Systems anzuwenden sind, um sie an die Anforderungen des Unternehmens anzupassen, gibt der jeweils zuständige Vertragspartner für das Handelssystem IBM 4690, d. h. IBM oder der autorisierte Händler.

Zusammen mit dem Betriebssystem können ausgewählte Modelle des IBM Personal Computer als Handelscomputer eingesetzt werden. Mit dem Betriebssystem kann auch die Kombination Handelscomputer/Datenkasse IBM 4693-5x1, IBM 4693-7x1, IBM 4694 oder IBM Serie SurePOS 700 (Modell 72x, 74x, 75x und 78x) als Handelscomputer eingesetzt werden. Ist ein IBM Token-Ring-Netzwerk geplant,

<span id="page-33-0"></span>kann der Handelscomputerverbund (MCF) mit verdrillten Telefonleitern oder mit Hilfe des IBM Verkabelungssystems verkabelt werden.

#### **Anmerkungen:**

- 1. Die Systeme IBM 4694 und IBM Serie SurePOS 700 (Modelle 72x, 74x, 75x und 78x) können immer auch als Kombination Handelscomputer/Datenkasse verwendet werden.
- 2. Wenn Systeme der IBM Serie SurePOS 700 (Modelle 72x, 74x und 78x) als Kombination Handelscomputer/Datenkasse konfiguriert werden, müssen sie über ein internes IDE-CD-ROM-Laufwerk, ein USB-Diskettenlaufwerk oder ein USB-CD-ROM-Laufwerk verfügen. Bei der Konfiguration als Datenkasse oder Kombination Datenkasse/Handelscomputer müssen diese Systeme über ausreichend Speicherplatz verfügen. Einzelheiten zum Speicherbedarf enthalten die Ankündigungsunterlagen zum System IBM 4690.

## **Schritt 4a. Hardwarekonfiguration des Handelscomputers definieren**

Für die Anforderungen an die Hardwarekonfiguration des Handelscomputers ist (entsprechend der benutzten IBM 4680 oder 4690 Anwendung) das jeweilige Planungs- und Installationshandbuch einzusehen. Ist ein MCF-Netzwerk vorgesehen, kann der Benutzer außerdem die Handbücher zum IBM Token-Ring-Netzwerk oder den zuständigen Spezialisten für die Ethernet-Installation konsultieren.

## **Schritt 4b. Hardwarekonfiguration der Datenkassen definieren**

Die *Kassenkonfiguration* besteht aus:

- Hardwarekonfiguration
- Softwarekonfiguration

Unter der Hardwarekonfiguration ist die Art des Anschlusses der einzelnen Komponenten an die Datenkasse zu verstehen. Dabei muss die Datenkasse mindestens über die folgenden Komponenten verfügen:

- Grundeinheit
- Tastatur
- v Anzeigeeinheit (jede unterstützte Anzeigeeinheit; eine Kundenanzeigeeinheit kann nicht als einzige Anzeigeeinheit angeschlossen sein)

Außerdem können folgende IBM Einheiten an die Systeme IBM 4683, IBM 4693 und IBM 4694 angeschlossen werden:

- Kassenschublade
- v Stationärer Einzelhandels-Scanner IBM 4686 Modell 001 Vertikal
- v Stationärer Einzelhandels-Scanner IBM 4686 Modell 002 Horizontal
- v Stationärer Einzelhandels-Scanner IBM 4686 Modell 003 Vertikal
- v Stationärer Einzelhandels-Scanner IBM 4686 Modell 004 Horizontal
- v Stationärer Einzelhandels-Scanner IBM 4687 Modelle 001 und 002
- Stationärer Einzelhandels-Scanner/Waage IBM 4696 Modell 001
- v Stationärer Einzelhandels-Scanner IBM 4697 Modell 001
- v Stationärer Einzelhandels-Scanner IBM 4698 Modelle 001 und 002
- v Hand-Held Scanner IBM 1520 Modell A01 (1520-A01)
- v Hand-Held Scanner IBM 1520 Modell A02 (1520-A02)
- v Barcode-Leser IBM 4685 Modelle 001 und 002
- Einspur-Magnetstreifenleser (MSL)
- Zweispur-Magnetstreifenleser
- Dreispur-Magnetstreifenleser
- JUCC-Magnetstreifenleser
- Barcode-Leser
- Drucker Modell 1 (nur IBM 4683)
- Drucker Modell 2
- Drucker Modell 3
- Drucker Modell 4
- Drucker IBM 4610
- Drucker IBM 4689
- Serieller Proprinter
- Magnetlesestift (nur IBM 4683)
- POS-Tastatur mit 50 Tasten
- Alphanumerische Tastatur (nur IBM 4683)
- Matrixtastatur (nur IBM 4683)
- ANPOS-Tastatur
- v Tastatur-V POS mit JUCC-Magnetstreifenleser
- v Tastatur-VI POS mit JCC-Magnetstreifenleser
- v Tastatur mit 50 Tasten und mit JUCC-Magnetstreifenleser
- PLU-POS-Tastatur
- v Kassentastatur IBM 4693 mit oder ohne Anzeige und Dreispur-Magnetstreifenleser (nur IBM 469*x*)
- v ANPOS-Tastatur IBM 4693 mit Dreispur-Magnetstreifenleser (nur IBM 469*x*)
- v Matrixtastatur IBM 4693 mit Dreispur-Magnetstreifenleser (nur IBM 469*x*)
- Alphanumerische Anzeige mit 40 Zeichen
- v 228-, 304- oder 355-mm-Monochrom- oder Farbbildschirm
- LCD-Anzeige mit 40 Zeichen
- VFD-Anzeige II mit 40 Zeichen
- Mehrere Anzeigen
- Bedieneranzeige
- Kundenanzeige
- v IBM SurePoint™ Solution (LCD/Video) mit oder ohne Dreispur-Magnetstreifenleser, Tastenblock oder Zeigereinheit.
- APA-Anzeige

Es können auch Fremdeinheiten angeschlossen werden, die an eine bestimmte Schnittstelle angepasst sind. Das Betriebssystem unterstützt außerdem andere E/A-Einheiten, die den Schnittstellenspezifikationen für IBM USB-POS-Einheiten entsprechen.

Die IBM Serie SurePOS 700 (Modell 72x, 74x und 78x) vereint die Protokolle der Familie IBM 4694 (RS-485) und der Familie IBM SurePOS (USB) zu einer gemeinsamen POS-Architektur. Die Modelleinheiten 72x, 74x und 78x sind PC-Produkte mit zusätzlichen Funktionen. Die Systeme der IBM Serie SurePOS 700 (Modell 72x, 74x und 78x) unterstützen eine Vielzahl von Anzeigen, Tastaturen, Druckern, Kassenschublanden und Scannern. Eine der Liste der Einheiten, die derzeit unterstützt werden, enthält die Website IBM Retail Stores *www.pc.ibm.com/store*.

Das Betriebssystem IBM 4690 unterstützt die folgenden Einheiten und Funktionen der IBM Serie SurePOS 700 (Modell 72x, 74x und 78x):

- DVD- und CD-RW-Einheiten
- v Alarm- oder Kontaktschließungsfunktion bei der zweiten Kassenschublade
- Leitungsschleife
- ISA- oder PCI-Karten voller Länge
- v IBM RPL (Remote Program Load) und NetWare RPL im Ethernet (Unterstützung bei Verwendung einer Token-Ring-PCI-Karte)
- v E/A-Einheiten für IBM 4683 (RS)

Systeme der IBM Serie SurePOS 700 (Modell 72x, 74x und 78x) verfügen über eine automatische Spannungsprüfung für 24 V und 38 V bei IBM Kassenschubladen.

Die Schaltlogik für die automatische Spannungsprüfung ist bei Kassenschubladen anderer Hersteller nicht funktionsfähig. Wenn ein Kunde über zwei miteinander verbundene Kassenschubladen verfügt, muss die Spannung übereinstimmen. Bei Kassenschubladen, bei denen es sich um Fremdprodukte handelt, muss die Spannung (24 V oder 38 V) über die Konfigurationsoptionen des POS-Konfigurationsprogramms oder per Steckbrücke konfiguriert werden.

Die Spannung der an Systeme der IBM Serie SurePOS 700 (Modell 72x, 74x und 78x) angeschlossenen Drucker kann 24 V oder 38 V betragen. Verfügt ein Kunde über zwei angeschlossene Drucker, muss die Spannung übereinstimmen. Die Druckerspannung (24 V oder 38 V) muss über die Konfigurationsoptionen des POS-Konfigurationsprogramms oder per Steckbrücke konfiguriert werden.

Systeme der IBM Serie SurePOS 700 (Modell 72x, 74x und 78x) unterstützen die folgenden Nicht-POS-E/A-Einheiten:

- Zahlreiche, jedoch nicht alle USB-Massenspeichereinheiten wie Diskettenlaufwerke, CD-ROMs und Speicherschlüssel. Aufgrund der fehlenden Standardisierung ist eine Reihe von Einheiten ausgeschlossen, die nicht unterstützt werden. Der Bootmodus wird für die meisten Einheiten unterstützt, die USB Boot unterstützen.
- IBM VGA-Monitore (CRT und LCD)
- Standardisierte PC-Tastaturen, Mäuse und Drucker
- USB- und RS-232-Standardeinheiten mit geeigneten Treibern und Software

Die für Systeme der IBM Serie SurePOS 700 (Modell 72x, 74x und 78x) verfügbare DVD-Einheit wird vom Betriebssystem IBM 4690 nicht unterstützt.

An jedes System der IBM Serie SurePOS 700 (Modell 73x und 75x) können folgende Einheiten angeschlossen werden:

- Drei USB-Anzeigen
- Ein Flachbrett-Scanner oder Scanner und Waage
- Ein Handscanner
- Eine USB-POS-Tastatur
- Ein Drucker IBM 4610
- Ein Magnetstreifenleser (MSL)

An jede Datenkasse der IBM Serie SurePOS 700 (Modell 73x und 75x) können folgende Einheiten angeschlossen werden:

- Kassenschublade
- v Stationärer Einzelhandels-Scanner/Waage IBM 4696 Modell 001 und Modell 002
- v Stationärer Einzelhandels-Scanner IBM 4697 Modell 001
- v Stationärer Einzelhandels-Scanner IBM 4698 Modelle 001 und 002
- Barcode-Leser IBM 4685 Modell 002
- v Dreispur-Magnetstreifenleser
- Handscanner mit Emulation für IBM 1520
- USB-Drucker IBM 4610
- Serieller Proprinter
- v USB-Tastatur (50 Tasten) mit oder ohne Magnetstreifenleser oder Magnetstreifenleser und LCD-Anzeige
- USB-ANPOS-Tastatur mit Magnetstreifenleser
- USB-Tastatur (133 Tasten) mit Magnetstreifenleser
- v USB-Monochrom- oder Farbbildschirm (228 mm oder 254 mm)
- USB-LCD-Anzeige mit 40 Zeichen
- v Einseitige USB-VFD-Anzeige mit 40 Zeichen
- Zweiseitige USB-VFD-Anzeige mit 40 Zeichen
- IBM SurePoint Solution (LCD/Video) mit oder ohne Dreispur-Magnetstreifenleser, Tastenblock oder Zeigereinheit
- USB-APA-Anzeige

Es können auch Fremdeinheiten angeschlossen werden, die an eine bestimmte Schnittstelle angepasst sind. Das Betriebssystem unterstützt außerdem andere E/A-Einheiten, die den Schnittstellenspezifikationen für IBM USB-POS-Einheiten entsprechen.

Eine unterbrechungsfreie Stromversorgung (USV) kann mit Hilfe des Betriebssystems an einen der seriellen Anschlüsse der Datenkasse angeschlossen werden. Die USV muss mit dem vom Hersteller der USV gelieferten Kabel an den seriellen Anschluss der Datenkasse angeschlossen werden. Unterstützt werden die Datenkassen IBM 4693 (mit Ausnahme von Modell 2*x*2), IBM 4694 und Datenkassen der IBM Serie SurePOS 700. Bei der Kombination Handelscomputer/Datenkasse sollte die USV als Kasseneinheit und nicht als Handelscomputereinheit konfiguriert werden. IBM unterstützt USV-Einheiten der Hersteller American Power Conversion Corporation oder Best Power Corporation. Es werden auch alle USV-Einheiten dieser beiden Hersteller unterstützt, sofern sie mit einem seriellen Anschluss ausgestattet sind. Zu den getesteten Modellen gehören APC Back-up UPS, APC Smart-UPS und die Best Patriot-Modelle. Kompatible Modelle sollten ebenfalls für das Betriebssystem geeignet sein.

Externe USV-Einheiten werden für Datenkassen der IBM Serie SurePOS 700 mit installierter Notstromversorgung nicht unterstützt. Eine externe unterbrechungsfreie Stromversorgung (USV) für Systeme der IBM Serie SurePOS 700 arbeitet nur dann einwandfrei, wenn die Notstromversorgung entfernt wird. Nur die folgenden Modelle werden für das System der IBM Serie SurePOS 700 unterstützt:

- Back-up UPS Model 400
- Back-up UPS Model Pro420
- Smart-UPS Model 450
- Best Patriot Model 420

#### **Anmerkungen:**

- 1. Pro Datenkasse kann nur eine Tastatur konfiguriert werden. Bei der Kombination Handelscomputer/Datenkasse kann eine Tastatur für den Handelscomputer und eine für die Datenkasse konfiguriert werden. Eine *Ausnahme* zu dieser Regel sind Datenkassen, die Java unterstützen (z. B. IBM Serie SurePOS 700). Eine zweite Tastatur für den PS/2-Anschluss kann für Eingaben zur Java-Anwendung konfiguriert werden.
- 2. Um Java-Anwendungen den Zugriff auf normale Tastaturfunktionen zu ermöglichen, kann eine PS/2- oder ANPOS-Tastatur an den PS/2-Tastaturanschluss angeschlossen werden. Eine PS/2-Tastatur muss konfiguriert werden, wenn dies für eine JavaPOS- oder Nicht-Java-Anwendung erforderlich ist. Eine ANPOS-Tastatur kann so konfiguriert werden, dass sie sowohl PS/2-Tastaturfunktionen als auch POS-Funktionen bereitstellt.
- 3. Der Java-E/A-Prozessor (JIOP = Java I/O Processor) unterstützt die Eingabe alphanumerischer Daten über eine ANPOS-Tastatur.
- 4. Ist bei Systemen der IBM Serie SurePOS 700 keine USB-Tastatur vorhanden, sondern eine ANPOS-Tastatur an den PS/2-Anschluss angeschlossen, wird die ANPOS-Tastatur als gemeinsam genutzte Tastatur verwendet. Das System verwendet die vorhandene USB-Tastatur als POS-Tastatur. Die Handelscomputeroder Java-Anwendung verwendet die an den PS/2-Anschluss angeschlossene ANPOS-Tastatur.
- 5. Für den Zugriff auf die BIOS-Konfiguration bei Systemen der IBM Serie Sure-POS 720, 740 oder 780 ist eine PS/2-Tastatur, eine an den PS/2-Anschluss angeschlossene ANPOS-Tastatur oder eine an einen Standard-USB-Anschluss mit 5 Volt angeschlossene USB-ANPOS-Tastatur zu verwenden. Da die USB-ANPOS-Tastatur mit einem Standard-USB-Anschluss mit 12 Volt ausgeliefert wird, muss für den Anschluss der USB-ANPOS-Tastatur an den Standard-USB-Anschluss mit 5 Volt das von IBM angebotene Kabel bestellt werden.
- 6. Eine USB-Maus wird unterstützt. Wird allerdings eine Maus an den PS/2-Anschluss angeschlossen, kann keine PS/2-Tastatur angeschlossen werden.
- 7. Beim Betriebssystem IBM 4690 ab V3R3 führt die parallele Konfiguration einer APA-Anzeige und einer alphanumerischen Anzeige (ANDISPLAY) zu einem Konflikt. Ein Konflikt tritt auch auf, wenn an Anschluss 9a und 9b gleichzeitig zwei Anzeigen desselben Typs konfiguriert werden.

Zusätzlich können auch virtuelle Laufwerke (RAM-Disks) für die Datenkassen definiert werden, die vom System als virtuelle Platten verwendet werden.

Die Einheiten können auf oder an der Grundeinheit angebracht werden (*integrierte* Konfiguration) oder separat von der Grundeinheit aufgestellt werden (*verteilte* Konfiguration). Durch die Konzeption der Datenkassen und ihrer Einheiten sind verschiedene Anordnungen möglich. Um die bestmögliche Anordnung der Datenkassen in dem jeweiligen Unternehmen zu erreichen, sollte diese Frage mit den für die Einrichtung der Kassentische zuständigen Mitarbeitern abgestimmt werden.

#### **Schritt 4c. Softwarekonfiguration definieren**

Bei der Planung für die Bestellung der erforderlichen Hardwarekomponenten müssen auch die Softwareanforderungen berücksichtigt werden. Die mit der Planung der Software befassten Mitarbeiter eines Unternehmens sollten über die folgenden Kenntnisse verfügen:

- Kenntnisse über die Filialvorgänge
- Erfordernisse in der Datenverarbeitung
- v Kenntnisse über die Funktionen der IBM 4680 oder IBM 4690 Anwendungsprogramme
- Kenntnisse über die zu verwendenden Programme und Dateien

Die anschließend angestellten Überlegungen führen zur Zusammenstellung eines Softwarepakets, das sich mit der erforderlichen Hardware ergänzt. Zu berücksichtigen sind dabei sowohl die erforderlichen Anwendungsprogramme als auch die benötigte Speicherkapazität für den Handelscomputer.

Unterstützung bei der Ausarbeitung der für ein Unternehmen erforderlichen Software enthält das Handbuch *Handelssystem IBM 4680 Auswahl der Hardware- und Software-Komponenten* sowie das Planungs- und Installationshandbuch der jeweiligen Anwendung.

## **Schritt 5. Definitionen Kasseneinheitengruppe vorbereiten**

Werden Komponenten für traditionelle Systeme ausgewählt, müssen Kasseneinheitengruppen definiert werden. Bei einer *Kasseneinheitengruppe* handelt es sich um eine Gruppe gleicher Einheiten, die an die jeweiligen Datenkassen angeschlossen werden. Zusätzlich zu den Optionen für Einheitenauswahl und -konfiguration werden die Java-Anwendungsoptionen im Einheitengruppensatz gespeichert.

Systeme der IBM Serie SurePOS 700, Aspen und einige Datenkassen IBM 4694 verwenden *Kasseneinheitenmerkmale*, um allgemeine Einheiten zu gruppieren, die an die Datenkassen angeschlossen werden. Kasseneinheitenmerkmale werden mit Hilfe der generischen Kassenkonfiguration definiert. Durch das Betriebssystem wird eine Standardgruppierung für Kasseneinheitenmerkmale bereitgestellt. Die Standardgruppierung kann bei der Systemkonfiguration verwendet werden, um die Datenkasse schnell in Betrieb zu nehmen, oder es können eigene Konfigurationsoptionen für Kasseneinheitenmerkmale erstellt werden.

Mit Hilfe der in diesem Handbuch enthaltenen Arbeitsblätter können die jeweiligen Kasseneinheitengruppen definiert werden. Bevor jedoch die Bestellung durch-geführt werden kann, muss Anhang D, ["Kassenkonfigurationsdaten](#page-300-0) - Arbeitsblätter D", auf [Seite](#page-300-0) 273 ausgefüllt worden sein. Dadurch wird sichergestellt, dass die für die Installation sowie Konfiguration der Datenkassen benötigten Informationen festgehalten werden.

## **Schritt 6. Plan für Datenfernübertragung entwickeln (wahlfrei)**

Für diesen Schritt sind Fähigkeiten auf dem Gebiet des Projektmanagements, Kenntnisse bezüglich der Systemanforderungen sowie die Fähigkeit, die durch die Datenfernübertragung gebotenen Vor- und Nachteile richtig einzuschätzen, erforderlich. Durch das Betriebssystem wird eine Vielzahl an Datenfernübertragungsoptionen unterstützt. Um die Durchführung des genannten Schrittes zu vereinfachen, empfiehlt es sich, für die Installation der für das System erforderlichen Funktionen der Datenfernübertragung einen Plan zu erstellen. Im allgemeinen werden die Schritte zur Installation der genannten Funktionen parallel zu den Schritten für die Installation des Handelssystems durchgeführt.

## **Schritt 6a. Systemanforderungen bestimmen**

Dieser Schritt erfordert Kenntnisse auf dem Gebiet der Systemanalyse, um die Auswirkungen der Installation der Betriebssystemsoftware korrekt einschätzen zu können.

Es müssen die Schnittstellen zwischen den bereits vorhandenen Anwendungsprogrammen und der Betriebssystemsoftware definiert werden. Von den schon vorhandenen Anwendungsprogrammen ist eine Liste zu erstellen. Zu dieser Liste können folgende Programme gehören:

- Umsatzauswertung
- Verkaufsanalyse
- Warenwirtschaft und Bestandsführung
- Kredit
- Stapelverarbeitung
- Online-Übertragung
- Host-Wartung

Die Auswirkungen des Betriebssystems auf jedes einzelne der Anwendungsprogramme müssen bestimmt und die erforderlichen Schnittstellen definiert werden. Es ist festzustellen, welche neuen Programme bzw. welche Modifikationen für die Schnittstellen erforderlich sind. Außerdem müssen Schätzungen über die anfallenden Kosten sowie über die für die Entwicklung benötigte Zeit angestellt werden. Es ist zu überprüfen, inwieweit geeignete Ressourcen für die Entwicklung zur Verfügung stehen. Sind die entsprechenden Ressourcen nicht verfügbar, müssen annähernd gleiche Alternativen bestimmt und ausgewählt werden.

Die bestehenden Leistungsmerkmale des Systems sind festzustellen, eventuelle zusätzliche Anforderungen des Hosts sind zu bestimmen. Die Netzwerkmethode<sup>1</sup>und alle erforderlichen DFV-Adapter definieren, wie beispielsweise:

- Mehrfachprotokolladapter
- SDLC/SNA- oder ASYNC-Adapter
- IBM Realtime Interface Co-Processor Multiport Adapter
- X.25 Interface Co-Processor/2

Weitere Informationen zu diesen Adaptern und ihren Einsatzgebieten können Sie vom IBM Ansprechpartner oder autorisierten Händler erhalten.

Die Prüfung muss beinhalten:

- v Spezifikationen des Handelscomputers hinsichtlich der für die Übertragung notwendigen Komponenten und Speicherkapazitäten
- Datensatzanforderungen
- v Abwägung Standleitung gegen Wählleitung sowie Überlegungen zur Leitungssicherung

## **Schritt 6b. Unterstützende IBM Programmpakete**

Es ist notwendig, sich über die IBM Lizenzprogramme sowie Programmangebote einen Überblick zu verschaffen, um sie anschließend mit den Systemanforderungen vergleichen zu können. Zu diesem Überblick sollten gehören:

- Analyse der Funktionen jedes Pakets
- Vergleich zwischen vorhandenen Funktionen sowie gestellten Anforderungen
- v Änderungsmöglichkeiten zur Anpassung an spezielle Erfordernisse
- v Eine Abwägung der Vorteile zwischen Lizenzprogrammen und durch die von Kunden selbst entwickelten Programmen

Folgende Produkte sind in die Übersicht aufzunehmen:

- Tivoli® NetView® (Programmnummer 5565-361 für MVS/370, 5665-362 für MVS/XA™, 5664-204 für VM oder 5666-243 für VSE)
- Tivoli<sup>®</sup> Point-of-Sale Manager
- Distributed Systems Executive (DSX) (5668-915)
- NetView Distribution Manager (NetView DM) (5685-016)
- AS/400<sup>®</sup> Kommunikations-Unterstützung für Handelssysteme (POS)
- Advanced Data Communications for Stores (ADCS), OS/VS oder DOS/VSE (5735-XR2)
- Inbound File Analysis and Retrieval (IFA/R) (5798-DTP)
- v Virtuelle Speicherzugriffsmethode (VSAM) (siehe IBM Softwarekatalog für die entsprechende Programmnummer)
- Kredit-/Scheckprüfung
	- Operating System/Virtual Storage (OS/VS) mit Customer Information Control System (CICS OS/2) oder DOS/Virtual Storage Extended (DOS/VSE) mit CICS/DOS/VS
	- VSAM
	- 5798-DEW
- v Virtuelle Übertragungsfunktionen/virtuelle DFÜ-Zugriffsmethode (ACF/VTAM) (siehe IBM Softwarekatalog für die entsprechende Programmnummer)
- v Basis-DFÜ-Zugriffsmethode (BTAM)
- v Customer Information Control System (CICS)
	- DOS/VSE (5746-XX3)
	- OS/VS (5740-XX1)

<sup>1.</sup> Zum Beispiel: Synchronous Data Link Control/Systems Network Architecture (SDLC/SNA)

- Staging Transactions 36xx POS (siehe IBM Softwarekatalog für die entsprechende Programmnummer)
	- DOS/VSE oder OS/VS (5798-DDU)
	- PSS (5748-DIU)

## **Schritt 6c. Zusätzliche Anwendungsprogramme entwerfen**

Für diesen Schritt sind Kenntnisse im Entwickeln von Anwendungsprogrammen, im Programmieren sowie in der Datenverarbeitung erforderlich.

Der Plan zum Entwurf des Systems ist vorzubereiten. Zu diesem Plan sollten gehören:

- Datenfluss zwischen Handelssystem und Anwendungsprogrammen
- Definitionen wichtiger Datenelemente
- Definitionen wichtiger Ein- und Ausgaben
- v Definitionen der notwendigen Schnittstellen

Anschließend sind die Entscheidungen bezüglich der Art der Datenübertragung zwischen Host und Filiale sowie zwischen dem in der Filiale befindlichen Rechner und dem Handelscomputer zu treffen. Es sind Sicherheitsvorkehrungen für das Betriebssystem zu treffen. Zu diesen Vorkehrungen gehört sowohl die Festlegung jener Funktionen, auf die lediglich ein eingeschränkter Zugriff möglich sein soll, als auch die Bestimmung der Art der Einschränkungen. Die Verfahren zur Systemsicherheit sind zu dokumentieren. Außerdem sollten Sicherheitscodes in Erwägung gezogen werden, die für alle Filialen gleich sein sollten, um auf diese Weise dem Wartungspersonal sowie dem zentralen Benutzerservice einen problemlosen Zugriff auf sämtliche Dateien zu gestatten.

Informationen über die Arten der unterstützten Datendateien befinden sich im Handbuch *IBM 4690 OS: Programming Guide* und den zur Anwendung IBM 4680 oder IBM 4690 gehörenden Programmierhandbüchern. Diese Veröffentlichungen enthalten auch spezielle Angaben zum Inhalt der Datendateien, die die Anwendung verwendet. Einzelheiten zu den Daten, die für die Anwendungsprogramme erforderlich sind, befinden sich in diesen Handbüchern. Für Anwendungsprogramme, die mit der ″Common Programming Interface for Communications (CPIC-Communications)″ betrieben werden sollen, sind die entsprechenden Informationen den Handbüchern *IBM 4690 OS: Communications Programming Reference* und *IBM Systems Application Architecture : Common Programming Interface Communications Reference* zu entnehmen.

## **Schritt 6d. Benutzerdaten vorbereiten**

Für diesen Schritt sind Kenntnisse sowohl im Entwerfen von Anwendungsprogrammen als auch in der Datenverarbeitung erforderlich.

Die IBM 4680 oder IBM 4690 Anwendungsprogramme bieten eine große Anzahl an Funktionen, für die eindeutige, vom Benutzer zu erstellende Daten erforderlich sind. So wird beispielsweise für die Funktion Artikelabruf (Price Lookup, PLU) eine Artikeldatei mit Artikelbezeichnungen sowie Artikelpreisen benötigt. Wird diese Funktion benutzt, müssen diese Daten vom Benutzer angegeben werden.

Anhand der Systemanforderungen ist festzustellen, welche Daten für die Verwendung in der Filiale erstellt und aufbereitet werden müssen. Genaue Angaben zu den Formaten der Dateien sowie zu deren Satzinhalten sind in den IBM 4680 oder IBM 4690 Anwendungsprogrammierhandbüchern enthalten.

Beim Definieren der Anwendung zur Erstellung der Daten können diese Informationen als Hilfestellung in Einzelfragen dienen. Die bereits vorhandenen Systeme sind zu überprüfen, und es ist festzustellen, in welchem Umfang die genannten Daten bereits vorhanden sind und inwieweit diese Daten für das erforderliche Dateiformat der Filiale neu formatiert werden können.

Im Handbuch *IBM Advanced Data Communications for Stores Program Reference* werden die für die Übertragung erforderlichen Datenformate beschrieben.

Falls für die Datenfernübertragung DSX oder NetView DM verwendet wird, kann das Handbuch *IBM Distributed Systems Executive Preparing and Tracking Transmission Plans* für die Formate der Eingabedaten herangezogen werden.

#### **Schritt 6e. Netzwerk für Datenfernübertragung definieren**

Für Planung und Definition der Datenfernübertragung sind Kenntnisse über Konzepte sowie Terminologie der Datenfernübertragung erforderlich. Aus diesem Grunde wird davon ausgegangen, dass die für die Durchführung dieses Schrittes zuständige Person über die genannten Kenntnisse verfügt oder aber Unterstützung durch Personen erhält, die die entsprechenden Kenntnisse aufweisen.

Detaillierte Angaben zum Definieren eines Netzwerks für die Datenfernüber-tragung enthalten das Kapitel 5, "Planung der [Kassenkonfiguration"](#page-62-0) und der Anhang F, ["Kommunikationsdaten](#page-570-0) (Wahlfrei) - Arbeitsblätter F".

## **Schritt 7. Schulungsplan erstellen**

Ein *Schulungsplan* enthält folgende Angaben:

- Erforderliche und verfügbare Kurse
- v Einteilung der geeigneten Personen in die entsprechenden Kurse

IBM bietet eine Reihe von Kursen an, die zur Unterstützung bei der Planung und Installation geeignet sind. Eine Liste der angebotenen Kurse ist beim IBM Ansprechpartner erhältlich. Im Internet können weitere Informationen auf der Site IBM Retail Store Solutions unter den Stichwörtern **Products** und **Education** abgerufen werden. Anhand der Kursbeschreibungen können dann die am besten geeigneten Kurse ausgewählt werden.

Je früher während des Planungs- und Installationsprozesses mit der Schulung begonnen wird, desto größer kann der spätere Nutzen sein. Es wird deshalb empfohlen, insbesondere jene Mitarbeiter, die sehr intensiv mit dem Projekt befaßt sind, vor allen Dingen aber die Projektleiter, so früh wie möglich in Kursen zum Betriebssystem sowie zur Installationsplanung zu schulen. Jene Mitarbeiter am Projekt, die erst zu einem späteren Zeitpunkt während des Projektverlaufs verantwortliche Aufgaben übernehmen sollen, sollten dagegen erst kurz vor Beginn ihrer Tätigkeit in geeigneten Kursen geschult werden und sich dabei vor allen Dingen auf jene Kurse konzentrieren, die sich mit Einzelheiten des Systems befassen.

#### **Schritt 8. Anforderungen an die Anwendungsprogramme prüfen**

Die folgenden Schritte beziehen sich auf die Anforderungen an die Anwendungsprogramme einschließlich der Arbeitsblätter zur Personalisierung.

## **Schritt 8a. Anforderungen an die IBM 4680 oder IBM 4690 Anwendungsprogramme prüfen**

Unter Verwendung der Planungs- und Installationshandbücher zu den IBM 4680 oder IBM 4690 Anwendungsprogrammen sowie mit Unterstützung des zuständigen IBM Ansprechpartners sind die Lizenzprogramme zu überprüfen, um auf diese Weise festzustellen, inwieweit die Programme den Anforderungen des Unternehmens gerecht werden.

## **Schritt 8b. Anpassungsanforderungen entwickeln (wahlfrei)**

Dieser Schritt erfordert Kenntnisse in der Systemanalyse, um feststellen zu können, welche Anforderungen durch Änderung der Programme erfüllt werden können. Außerdem sind Fähigkeiten auf dem Gebiet des Systementwurfs erforderlich, um die jeweiligen Spezifikationen für die Anpassung definieren zu können. Unter *Anpassung* ist die Erstellung von Benutzerausgangsroutinen zu verstehen, die anschließend kompiliert und mit der Anwendung verbunden werden, um auf diese Weise dem Benutzer die gewünschten Funktionen zu bieten. Die *Benutzerausgänge* werden geschrieben und anschließend mit dem Programmcode des betreffenden Lizenzprogramms kombiniert. So wird sichergestellt, dass das betreffende IBM 4680 oder IBM 4690 Anwendungsprogramm exakt in der vom Benutzer gewünschten Weise funktioniert.

Wurden die Kassenanforderungen bewertet und die IBM Lizenzprogramme für das Betriebssystem überprüft, kann entschieden werden, ob eine Anpassung erforderlich ist. Die Lizenzprogramme bieten zahlreiche Auswahlmöglichkeiten, mit deren Hilfe die Anwendung in jeder beliebigen vorher definierten Funktionsweise arbeiten kann. Die Auswahl dieser Möglichkeiten erfolgt nicht durch Programmieren, sondern durch einen Vorgang, der *Personalisierung* genannt wird. Die Auswahlmöglichkeiten gewährleisten einen hohen Grad an Flexibilität, da mit ihrer Hilfe die Anwendung ohne zusätzliches Programmieren arbeiten kann.

Für alle durch Programmieren vorzunehmenden Änderungen einschließlich der Schnittstellen sind die Spezifikationen auszuarbeiten. Sämtliche Ergänzungen und Änderungen an Daten und Bedienerschnittstellen sind zu identifizieren. Standards und Richtlinien für das Programmieren sind zu dokumentieren. Es ist eine übersichtlich gegliederte Überprüfung der Spezifikationen durchzuführen, um auf diese Weise sicherzustellen, dass alle Anforderungen in der bestmöglichen Form erfüllt wurden.

Beschreibungen der Funktionen sowie der bei der Personalisierung zur Verfügung stehenden Auswahlmöglichkeiten sind in den entsprechenden IBM 4680 oder IBM 4690 Planungs- und Installationshandbüchern enthalten. Weitere Unterstützung bei der Entwicklung der Anpassungsanforderungen bieten die IBM 4680 oder IBM 4690 Programmierhandbücher.

## **Schritt 8c. Arbeitsblätter für Personalisierung vorbereiten (wahlfrei)**

Bei der *Personalisierung* handelt es sich um eine Methode, die IBM 4680 oder IBM 4690 Anwendungsprogramme mit Hilfe der durch die Programme selbst gebotenen Auswahlmöglichkeiten zu modifizieren. Die genannten Auswahlmöglichkeiten sind gründlich zu studieren.

Noch vor der Installation des Anwendungsprogramms muss entschieden werden, welche Stufe der Personalisierung benötigt wird. Dafür sind die in den Planungsund Installationshandbüchern zu den IBM 4680 oder IBM 4690 Anwendungsprogrammen enthaltenen Arbeitsblätter für die Personalisierung auszufüllen und auf diese Weise die getroffenen Auswahlmöglichkeiten zu protokollieren und die entsprechenden Daten zu sammeln.

## <span id="page-43-0"></span>**Schritt 8d. Filialverfahren entwickeln**

Dieser Schritt setzt die Fähigkeit voraus, in gutem Stil leicht verständliche und problemlos anzuwendende Handbücher zu den Filialverfahren zu verfassen.

Durch die Installation eines neuen Handelssystems können sich Änderungen im Verantwortungs- und Tätigkeitsbereich verschiedener Mitarbeiter ergeben. Diese Veränderungen sollten in der Jobbeschreibung und bei den Arbeitsverfahren dokumentiert werden.

Sind die Entscheidungen hinsichtlich der verschiedenen Auswahlmöglichkeiten des Systems getroffen und die Pläne zur Systemanpassung sowie zur Wartung ausgearbeitet, müssen für alle Mitarbeiter der Filiale, die das Handelssystem verwenden, entsprechende Prozeduren vorbereitet werden. Der genannte Personenkreis umfaßt das Verkaufspersonal, das Kassenpersonal, die Filialleiter sowie das Verwaltungspersonal. Folgende wichtige Vorgänge sollten auf jeden Fall dokumentiert werden:

- Verkaufsfunktionen
- Verwaltungsfunktionen
- v Abrechnungs- und Filialabschlussverfahren
- Datenpflege
- Verzögerte Datenpflege
- Backup- und Wiederanlaufverfahren
- Fehlerbestimmung und -behebung

Die genannten Verfahren sind Bestandteil des Schulungsmaterials. Zur Unterstützung bei der Entwicklung der Filialverfahren sind die folgenden Handbücher hinzuzuziehen:

- v *IBM Serie SurePOS 720, 740 und 780 Planung, Installation und Bedienung*
- v *IBM SurePOS 720, 740 and 780 Series Point-of-Sale: Hardware Service Guide*
- v *IBM Serie SurePOS 700: Installation und Bedienung*
- v *IBM SurePOS 700 Series Point-of-Sale: System Reference*
- v *IBM SurePOS 700 Series Point-of-Sale: Hardware Service Manual*
- v *IBM SurePOS 700 Series Point-of-Sale: Options and I/O Service Guide*
- v *Datenkasse IBM 4694 Installation und Bedienung*
- v *Datenkasse IBM 4693 Konfiguration und Bedienung*
- v *Datenkassen IBM 4683/IBM 4684 Bedienerhandbuch*
- v *Handelssysteme POS-Ein-/Ausgabeeinheiten Installation und Bedienung*
- v *Betriebssystem IBM 4690 Nachrichtenhandbuch*
- v *IBM 4680 Store System: Problem Determination Guide*
- v *Betriebssystem IBM 4690 Benutzerhandbuch*

Es sind auch Informationen über die verwendeten Anwendungsprogramme hinzuzuziehen, wie beispielsweise:

- v *IBM 4680 Chain Drug Sales Application: Guide to Operations*
- v *Handelssystem IBM 4680-4690 Kassenprogramm Bedienung Bedienerhandbuch*
- v *Handelssystem IBM 4680-4690 Kassenprogramm Selbstbedienung: Bedienerhandbuch*

Die Handbücher zur Planung und zur Bedienung des Betriebssystems können als allgemeine Grundlage benutzt werden. Sie beziehen sich jedoch nicht speziell auf das jeweils benutzte Handelssystem bzw. auf die in der jeweiligen Filiale angewendeten Verfahren. Die Dokumentation zu den Filialverfahren sollte im Stil einfach, logisch und leicht verständlich gehalten werden. Als Verfasser dieser Handbücher

<span id="page-44-0"></span>bieten sich Aufsichts- und Schulungspersonal an. Schulungsmaterial kann sich oft als Nebenprodukt aus der Erstellung der Verfahrenshandbüchern ergeben.

Die vollständigen Prozeduren mit dem Personal überprüfen, wobei Vertreter aus folgenden Bereichen anwesend sein sollten:

- Betriebspersonal
- Filialleitung
- Verkaufspersonal
- Verwaltungspersonal

Neben der Möglichkeit, eigene Filialverfahren zu entwickeln, können auch eigene Vordrucke und Belege (wie beispielsweise Vordrucke für Rücklagen sowie Rechnungsformulare) entworfen werden, die zum Bedrucken in die Datenkasse eingelegt werden können. Informationen zum Erstellen eigener Vordrucke und Belege sind im Anhang H, ["Formulare](#page-676-0) und Belege für Drucker" enthalten.

#### **Schritt 8e. Schulungsprogramm entwickeln**

Bei diesem Schritt werden folgende Aufgaben durchgeführt:

- Der im Unternehmen bestehende Bedarf an Schulung wird ermittelt.
- v Die für die Schulung vorzusehenden Benutzergruppen werden bestimmt, unter anderem:
	- die Benutzer des Hosts (sofern die Filiale an einen Host in der Unternehmenszentrale angeschlossen ist)
	- das in der Datenverarbeitung tätige Personal
	- das Verkaufs- und Kassenpersonal
	- die Bediener des Handelscomputers
	- die Filialleiter
	- das Aufsichtspersonal
- Das Schulungsverfahren wird festgelegt.
- Das Schulungsmaterial wird entworfen.
- wird der Schulungszeitplan entworfen

Bei der Erstellung des Schulungszeitplans sollte eine ausreichende Zeitvorgabe für die Erstellung des Schulungsmaterials berücksichtigt werden.

#### **Schritt 9. Bestellung aufgeben**

Die Erfordernisse für Hardware und Software können folgendem Handbuch entnommen werden: *Handelssystem IBM 4680: Auswahl der Hardware- und Softwarekomponenten*. Für Unterstützung bei der Aufgabe der Bestellung sollte dann Kontakt mit dem jeweils zuständigen Vertragspartner für das Handelssystem IBM 4690, d. h. IBM oder dem autorisierten Händler, aufgenommen werden.

## **Schritt 10. Plan für Datenfernübertragung implementieren (wahlfrei)**

Wurde in Schritt 6 ein Plan für die Datenfernübertragung entwickelt, müssen die einzelnen Teile dieses Plans nun implementiert werden.

## **Schritt 11. Installation vorbereiten**

Zur Installationsvorbereitung gehören:

- Physische Gestaltung der Filiale
- v Gestaltung der Verkaufs- und Kassentische
- Elektrische Verkabelung
- Verlegung der Leitungsschleife

<span id="page-45-0"></span>Bei diesem Schritt werden folgende Aufgaben durchgeführt:

- v Die schon vorhandenen Einrichtungen (Gestaltung der Filiale sowie Anordnung des Verkabelungssystems) werden begutachtet.
- v Eventuelle zusätzliche Anforderungen werden festgestellt.
- Richtlinien und Pläne für die elektrische Verkabelung werden ausgearbeitet.
- Richtlinien und Pläne für die Verlegung der Leitungsschleife werden ausgearbeitet.
- v Es werden diejenigen Personen bestimmt, die die baulichen Maßnahmen durchführen und die elektrischen Leitungen sowie die Leitungsschleife installieren sollen.

## **Schritt 12. Arbeitsblätter für Konfiguration vorbereiten**

Mit Hilfe der in den Anhängen dieses Handbuchs enthaltenen Arbeitsblätter kann die Systemkonfiguration geplant und dokumentiert werden, bevor anschließend Werte und Daten mit Hilfe des Konfigurationsprozesses eingegeben werden.

Anweisungen zur Konfiguration befinden sich in den Anhängen dieses Hand-buchs. Kapitel 5, "Planung der [Kassenkonfiguration"](#page-62-0) enthält Beschreibungen der Konfigurationsarbeitsblätter.

## **Schritt 13. Testsystem installieren**

Anweisungen zum Installieren eines Testsystems sind dem Kapitel 3, ["Installieren](#page-50-0) eines [Testsystems",](#page-50-0) auf Seite 23 zu entnehmen.

## **Schritt 14. Test- und Wartungspläne entwickeln**

Mit Hilfe des Systemtests können Probleme simuliert werden, die bei der normalen täglichen Arbeit auftreten können, außerdem können Verfahren zur Fehlererkennung und -behebung entwickelt werden. Um die Bedingungen vollständig testen zu können, sollten für den Test Fehler eingebaut werden, um auf diese Weise die Möglichkeiten des Systems bei der Fehlererkennung und -behebung zu überprüfen. Zusätzlich zu den eingebauten Fehlern bei Verfahren und Vorgängen sollten bei dem Systemtest auch Störungen, wie beispielsweise der Ausfall bestimmter Hardware- und Softwarekomponenten, simuliert werden.

Die Systemtests simulieren und beheben Betriebsfehler und stellen die Fehlerbehebung durch das System sicher. Im einzelnen sollten bei einem umfassenden Systemtest getestet werden:

- Alle Programme
- Schulungsmaterial
- v Verfahren und Steuerungsvorgänge
- Stromunterbrechungen
- Fehlererkennung
- Systemwiederanlauf nach Ausfall
- System-Backup

Zum Wartungsplan sollten Informationen über eventuell notwendige Nachbestellungen, über die erforderlichen Änderungen der Hardware und Software sowie über Verbesserungen gehören. In jeder Filiale sollte ein gewisser Vorrat an Vordrucken sowie an Farbbändern für die Drucker vorhanden sein. Außerdem sollten folgende Unterlagen jederzeit verfügbar sein:

- v Ein schematisches Diagramm der aktuellen Verkabelung innerhalb der Filiale
- v Listen mit Kassennummern sowie Kassenstandorten
- Listen mit den im System verwendeten Kabellängen und Teilenummern

<span id="page-46-0"></span>v Alle Disketten oder CD-ROMs zur Hardwarediagnose, die mit den Systemkomponenten geliefert wurden.

Die genannten Unterlagen dienen den Mitarbeitern der Filiale und dem Wartungspersonal als Unterstützung bei der Durchführung der Fehlerbestimmung sowie der Wartung der Einrichtungen.

Die Verbesserungen und Erweiterungen sollten sorgfältig geplant und getestet werden. Alle Vorschläge für Verbesserungen sollten sorgfältig dokumentiert und anschließend analysiert werden, um danach die geeigneten Maßnahmen ergreifen zu können. Für alle Systemänderungen müssen ein Plan sowie ein zeitlicher Ablauf erstellt werden, die Änderungen müssen durchgeführt und getestet werden. Die von den Änderungen betroffenen Materialien für Schulung und Bedienung sind zu modifizieren, und der betroffene Personenkreis ist von den Änderungen zu unterrichten.

## **Schritt 15. Plan für Softwarevervielfältigung entwickeln**

Für die Entwicklung eines Plans zur Softwarevervielfältigung sind erneut die Verfahren zur Vervielfältigung der Konfigurations- und Benutzerdaten der System-Software einzusehen, und anschließend sind die genannten Daten auf die einzelnen Handelscomputer zu verteilen.

Bei der Durchführung dieses Schrittes können verschiedene Methoden angewendet werden. Dazu ist Kapitel 6, "Planung der [Softwarevervielfältigung"](#page-190-0) einzusehen und diejenige Methode auszuwählen, die den Anforderungen der jeweiligen Filiale am besten gerecht wird.

## **Schritt 16. Benutzerdaten übertragen oder in das Testsystem laden (wahlfrei)**

Für diesen Schritt sind Kenntnisse in der Datenverarbeitung erforderlich.

Sind die genannten Daten für die Benutzung in der Filiale vorbereitet, müssen sie in das Testsystem geladen werden. Falls die Planung für diesen Schritt Datenfernübertragung vorsieht, können die Benutzerdaten wahlweise durch Übertragen in das Testsystem geladen werden.

Für den genannten Schritt stehen die IBM Lizenzprogramme ADCS, DSX und Net-View DM zur Verfügung. Sie bieten einen flexiblen, datengesteuerten Betrieb sowie automatische Verfahren. Einzelheiten zu den genannten Lizenzprogrammen sind den Handbüchern *IBM Advanced Data Communications for Stores Program Reference* sowie *IBM Distributed Systems Executive Preparing and Tracking Transmission Plans* zu entnehmen.

## **Schritt 17. Personal der Filiale schulen**

Das mit Hilfe des Punktes "Schritt 8e. [Schulungsprogramm](#page-44-0) entwickeln" auf Seite [17](#page-44-0) entwickelte Schulungsprogramm kann nun unter Verwendung des in ["Schritt](#page-43-0) 8d. [Filialverfahren](#page-43-0) entwickeln" auf Seite 16 erarbeiteten Materials begonnen werden.

## **Schritt 18. Installation in der ersten Filiale**

Der vorläufige Installationsplan sollte sämtliche Aufgabenschritte, die für die Installation in der ersten Filiale erforderlich sind, sowie deren Reihenfolge enthalten. Dazu sollten gehören:

- Schulung der Filialleitung
- Verkabelung und Haltevorrichtungen für Kassen- oder Verkaufstische
- Bestellung des Zubehörs
- v Installation der Kommunikationseinrichtungen
- Planung für Konfiguration und Personalisierung
- v Systeminstallation einschließlich der Übertragung von Benutzerdaten

#### **Schritt 19. Test- und Wartungspläne implementieren**

Die unter Punkt "Schritt 14. Test- und [Wartungspläne](#page-45-0) entwickeln" auf Seite 18 entworfenen Test- und Wartungspläne sind zu implementieren.

#### **Schritt 20. Handelssystem testen**

Für die Durchführung dieses Schrittes sind organisatorische Fähigkeiten erforderlich, um den Test koordinieren sowie Fehler erkennen und beheben zu können.

Es handelt sich hier um einen integrierten Test des ersten Handelssystems. Anhand dieses Tests soll sichergestellt werden, dass das komplette System (nämlich Kommunikationseinrichtungen, Handelscomputer sowie Datenkassen) ordnungsgemäß funktioniert, bevor es in der Filiale in Betrieb genommen wird. Dabei ergibt sich praktisch die erste Gelegenheit, das vollständige Handelssystem einschließlich der Datenkassen in der Simulation unter täglich vorherrschenden Arbeitsbedingungen zu testen. So gibt das Verkaufspersonal beispielsweise typische Vorgänge ein, während Programme zur Filialunterstützung sowie Hintergrundanwendungen aktiviert werden.

Bei diesem Test sollten täglich durchzuführende Arbeitsvorgänge, der Abschluss des Abrechnungszeitraumes sowie die Funktionen der Datenfernübertragung durchgeführt werden. Folgende Prozeduren können in dieser Umgebung getestet werden:

- Verkaufsfunktionen
- Verwaltungsfunktionen
- v Abrechnungsverfahren
- v Filialeröffnungs- und Filialabschlussverfahren
- Dateipflege
- Wiederherstellen und Verarbeiten von Datenbeständen
- Backup-Prozeduren
- v Systemstart- und Systemabschlussprozeduren
- v Benutzerdefinierte Anwendungen
- Fehlerbestimmung und -behebung
- Berichte

Während dieses Tests sind sämtliche Filialdatendateien zu überprüfen und auszuwerten. Zur Prüfung der Daten der Artikeldatei (Preis, Artikelbezeichnung, Steuern) ist für jeden Artikel, der in der Datei enthalten sein müßte, einer der genannten Daten entweder manuell über die Tastatur einzugeben oder aber einzulesen. Vor Eröffnung der Filiale sind falsche Daten zu korrigieren und fehlende Daten nachträglich einzufügen.

## **Schritt 21. Handelssystem überwachen**

Für die Durchführung dieses Schrittes sind analytische Fähigkeiten auf dem Gebiet der Systemprogrammierung erforderlich.

Das Betriebssystem verfügt über zahlreiche Hilfsprogramme, mit deren Hilfe Systemdaten zur Durchsatzanalyse gesammelt werden können. In diesem Zusammenhang ist das Handbuch *IBM 4690 OS: Programming Guide* einzusehen, und die verfügbaren Hilfsprogramme zur Durchsatzüberwachung sind zu überprüfen. Zu den genannten Hilfsprogrammen gehören:

- Bericht und Ablaufverfolgung Durchsatz Einheitenkanal
- Bericht und Ablaufverfolgung Plattendurchsatz
- Ablaufverfolgung Host-Leitung (SDLC und X.25)
- Token-Ring-Trace
- Nachrichten in der Datei Systemnachrichten
- Bericht und Ablaufverfolgung Durchsatz Leitungsschleife
- Bericht Durchsatz Handelscomputer

Prozeduren zum Starten und Stoppen der Hilfsprogramme für die Durchsatzüberwachung sind im *Betriebssystem IBM 4690 Nachrichtenhandbuch* zu finden.

# **Schritt 22. Pläne zur Installation und Softwarevervielfältigung den Erfordernissen anpassen**

Aufgrund der bei der Installation des ersten Handelssystems IBM 4690 erzielten Ergebnisse sind die Pläne zur Installation sowie Softwarevervielfältigung zu überprüfen und deren Vor- und Nachteile auszuwerten. Anschließend die Pläne so ändern, dass Fehlerquellen ausgeschaltet werden.

Die genannte Überprüfung sollte jedoch erst dann durchgeführt werden, wenn das jeweilige Personal über einige Erfahrung im Umgang mit dem Betriebssystem verfügt. Ziel der Überprüfung ist es, den Installationsplan, den Vervielfältigungsplan sowie die durch das Handelssystem IBM 4690 erzeugten Ergebnisse auszuwerten. Teilnehmen an dieser Überprüfung sollten die Mitglieder der für das Handelssystem IBM 4690 zuständigen Projektgruppe sowie Mitarbeiter aus den einzelnen Benutzergruppen (Aufsicht, Schulung, Filialleitung, Zentrale). Folgende Bereiche sind zu überprüfen:

- Installation und Zeitpläne
- Einrichtungen
- Schulungsmaterial
- v Prozedurenhandbücher
- Datenfernübertragung
- Vorgänge in der Zentrale
- Betriebliche Zeitpläne

Anhand der bei der Überprüfung erzielten Ergebnisse sollte ein Aktionsplan ausgearbeitet werden, mit dessen Hilfe in verbesserungswürdigen Bereichen Änderungen vorgenommen werden können. Die genannten Änderungen sind in den Installationsplan sowie in den Plan zur Softwarevervielfältigung aufzunehmen.

## **Schritt 23. Software des Handelssystems IBM 4690 vervielfältigen**

Bei der Planung für eine Installation in mehreren Filialen wird im allgemeinen nach der geografischen Lage oder aber nach dem Prinzip "Größte Filiale zuerst" verfahren. Wird entsprechend der geografischen Lage installiert, können die während der ersten Phasen der Installation auftretenden organisatorischen Probleme reduziert werden, da die Schulungsanforderungen sowie die für die Filialinstallation erforderliche Logistik auf einen Ort konzentriert werden können.

Für Unternehmen, die über ein weit verzweigtes Netz an Filialen verfügen, scheint sich dagegen eher das Verfahren anzubieten, ausgehend von der jeweils größten Filiale die Installationen nacheinander bis hin zur kleinsten Filiale durchzuführen. Dabei können mit der Methode "Größte Filiale zuerst" die besten Ergebnisse erzielt werden, da hierbei mit einem funktionsfähigen Prototyp gearbeitet wird, an den spätere Systemerweiterungen angefügt werden können.

Der in "Schritt 15. Plan für [Softwarevervielfältigung](#page-46-0) entwickeln" auf Seite 19 erstellte Plan zur Softwarevervielfältigung ist zu implementieren.

# <span id="page-50-0"></span>**Kapitel 3. Installieren eines Testsystems**

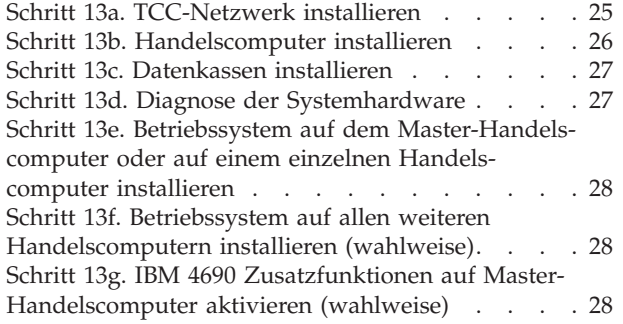

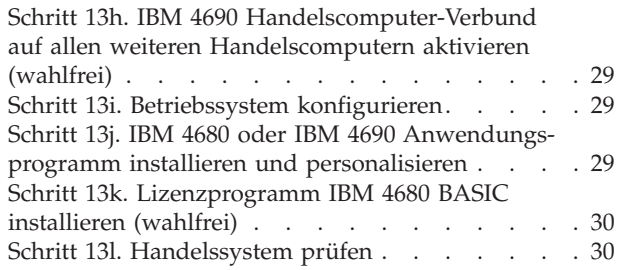

Das vorliegende Kapitel enthält einen Überblick über ein vorgeschlagenes Testsystem an einem zentralen Standort.<sup>2</sup> Die in dem Kapitel beschriebenen Aufgaben gehören zu "Schritt 13. Testsystem [installieren"](#page-45-0) auf Seite 18. Einzelheiten zur Installation der Software enthält Kapitel 7, "Installation der [Systemsoftware](#page-204-0) und Migration der IBM 4680/4690 [Systemsoftware".](#page-204-0)

Mit diesem Schritt wird ein vorgeschlagenes Testsystem installiert. Mit Hilfe des Testsystems können die Hardware und Software des HandelssystemsIBM 4690 installiert und auf fehlerfreien Betrieb überprüft werden. Auch ein Test der Filialanwendungsprogramme und die Durchführung und Prüfung der Programmpflege kann erfolgen, bevor diese Komponenten an die einzelnen Filialen versendet werden.

Zu einem Testsystem können gehören:

- v Ein Handelscomputer, eine Datenkasse Modell 1 mit einer angeschlossenen Partnerdatenkasse (sofern Datenkassen Modell 2 verwendet werden) und ein TCC-Netzwerk (TCC = Terminal-Controller Communications).
- Eine unter dem Betriebssystem eingesetzte Kombination aus Handelscomputer/Datenkasse und eine daran angeschlossene Datenkasse Modell 2.

Das Testsystem kann entweder am Standort des Hosts oder in einem spezielllen Bereich in einer Filiale installiert werden. Folgende Softwarepakete können auf dem Testsystem installiert werden:

- Betriebssystem
- IBM Distributed Data Management
- IBM 4680-4690 Fernbedienerprogramm
- v Eines der folgenden zusätzlichen IBM Anwendungsprogramme:
	- IBM 4680 Chain Drug Sales Application
	- Handelssystem IBM 4680-4690 Kassenprogramm Selbstbedienung
	- Handelssystem IBM 4680-4690 Kassenprogramm Bedienung

<sup>2.</sup> Dies kann der Standort des Hosts oder um ein anderer Standort sein, an dem eine komplette Systeminstallation durchgeführt wird.

Es stehen folgende Zusatzfunktionen zur Verfügung:

- Zusatzfunktion für Datenübertragung
- Zusatzfunktion für TCC-Leitungsschleife
- TokeZusatzfunktion für TCC-Token-Ring
- Zusatzfunktion für TCC-Ethernet
- Handelscomputer-Verbund
- Zusatzfunktion für NetBIOS
- Zusatzfunktion für Kassenanzahl

Es können mehrere Handelscomputer konfiguriert werden, um eine Sicherung (Backup) der Daten durchzuführen. Dazu sind die Handelscomputer an das IBM Token-Ring- oder Ethernet-Netzwerk anzuschließen, und anschließend ist der IBM 4690 Handelscomputer-Verbund zu aktivieren. Einzelheiten über die Verwendung eines Handelscomputer-Verbunds enthält das *Betriebssystem IBM 4690 Benutzerhandbuch*.

Auf dem Testsystem müssen die Programme mit den Benutzerausgängen und die Anwendungsprogramme installiert werden, die unter der Umgebung des Betriebssystems auf dem Handelscomputer ausgeführt werden. Außerdem müssen die Programme installiert werden, die auf den Datenkassen IBM 4693 Mod1, IBM 4683 Mod1, IBM 4694 oder der IBM Serie SurePOS 700 ausgeführt werden.

Das Testsystem kann durch einen Handelscomputer-Verbund erweitert werden. Auf diese Weise kann die Unterstützung für das (wahlfreie) LAN, den Handelscomputer-Backup und das Dateiverteilungssystem getestet werden.

In den folgenden Abschnitten werden die einzelnen Aufgabenschritte für die Installation eines Testsystems beschrieben. In [Abb.](#page-52-0) 1 auf Seite 25 wird die Reihenfolge der Schritte angegeben. Die Nummern der einzelnen Schritte beziehen sich auf das entsprechende umrandete Feld in der Abbildung. Eine gepunktete Linie gibt wahlfreie Aktivitäten an.

<span id="page-52-0"></span>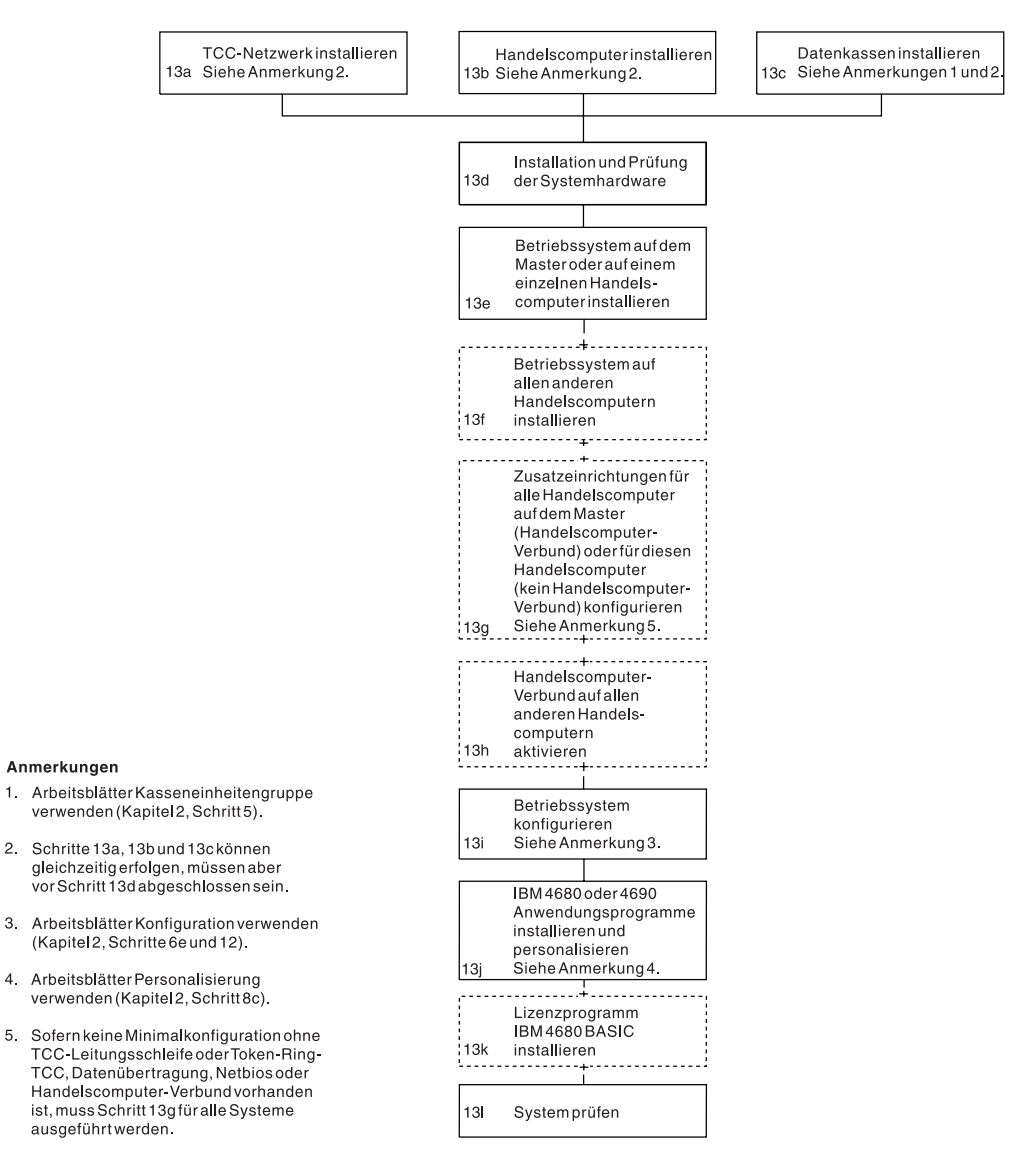

*Abbildung 1. Installation eines Testsystems*

## **Schritt 13a. TCC-Netzwerk installieren**

Das Betriebssystem unterstützt die Kommunikation zwischen Handelscomputern und Datenkassen in drei TCC-Netzwerkumgebungen:

- Leitungsschleife
- Token-Ring
- Ethernet
- **Anmerkung:** Systeme der IBM Serie SurePOS 700, IBM 4694-2*x*7 und IBM 4694-3*x*7 können nicht an eine Leitungsschleife angeschlossen werden, wenn sie als Datenkasse verwendet werden.

Mit Hilfe des Betriebssystems wird der Handelscomputer in die Lage versetzt, folgende Konfigurationen zu unterstützen:

- Eine Primärleitungsschleife allein
- v Eine Primärleitungsschleife und eine Backup-Leitungsschleife
- <span id="page-53-0"></span>• Zwei Primärleitungsschleifen
- Eine Backup-Leitungsschleife allein
- Zwei Backup-Leitungsschleifen
- An Token-Ring angeschlossene Datenkassen
- An Ethernet angeschlossene Datenkassen
- v Keine Leitungsschleifen (beispielsweise ein File Server ohne Leitungsschleifen)

**Anmerkung:** Java und TCP/IP können auf Datenkassen in einer Leitungsschleife nicht ausgeführt werden.

*Handelscomputer-Backup* erfolgt, wenn eine Leitungsschleife, ein Token-Ring oder Ethernet verwendet wird, um beim Ausfall des Primär-Handelscomputers eine unterbrechungsfreie Fortsetzung der Verarbeitung zu gewährleisten. Einzelheiten über die Verwendung eines Handelscomputer-Backups enthält das *Betriebssystem IBM 4690 Benutzerhandbuch*.

In der Regel wird die Verkabelung des TCC-Netzwerks von einem Elektriker installiert und getestet. Um längere Verzögerungen zu vermeiden, sind die genannten Kabel zu installieren und zu testen, bevor die Datenkassen geliefert werden. Angaben zu den Anforderungen für die Verkabelung des Token-Ring-Netzwerks befinden sich im Handbuch *IBM Token-Ring-Netzwerk Einführnug und Planung*.

#### **Schritt 13b. Handelscomputer installieren**

Als Handelscomputer kann entweder ein ausgewähltes Modell des IBM Personal Computer, der IBM 4694 oder eine Kombination aus Handelscomputer/Datenkasse der IBM Serie SurePOS 700 (Modell 72x, 74x, 75x oder 78x) fungieren. Der Handelscomputer ist mit Hilfe der zugehörigen Dokumentation zu entpacken, zu installieren und zu testen.

Handelt es sich bei dem TCC-Netzwerk um eine Leitungsschleife, muss ein für den Handelscomputer geeigneter Leitungsschleifenadapter installiert werden.

- **Anmerkung:** Bei folgenden Aktionen für den Leitungsschleifenadapter sollte das Diagnoseprogramm und die Seriennummer in den CMOS-Speicher geladen werden:
	- v Austausch in einem vorhandenen Handelscomputer
	- v Erstinstallation bei einem neuen Handelscomputer
	- Ausbau aus einem Handelscomputer und Installation in einem anderen

Vor Speicherung der Seriennummer im CMOS-Speicher, muss sichergestellt werden, dass der CMOS-Speicher vollständig gelöscht wurde. Damit werden auch alle im CMOS gespeicherten anstehenden Schreibvorgänge gelöscht.

Das Betriebssystem gestattet außerdem, dass für jeden Handelscomputer eine zweite Leitungsschleife unterstützt wird. Diese zweite Leitungsschleife kann als Primärleitungsschleife oder Backup-Leitungsschleife benutzt werden. Wird sie als Backup-Leitungsschleife konfiguriert, kann mit ihrer Hilfe ein unterbrechungsfreier Betrieb gewährleistet werden, falls ein Primär-Handelscomputer inaktiviert wird. In [Abb.](#page-54-0) 2 auf Seite 27 wird eine Handelssystemkonfiguration gezeigt, die aus einer Leitungsschleife und einem LAN-TCC besteht.

<span id="page-54-0"></span>Das Betriebssystem erlaubt den Anschluss eines Handelscomputers über ein LAN (Handelscomputer-Verbund) und die Verwendung einer Token-Ring- oder Ethernet-Verbindung. Diese Flexibilität ermöglicht die Kommunikation der Handelscomputer untereinander, während gleichzeitig andere Vorgänge wie Handelscomputer-Backup und Dateiabgleich durchgeführt werden. Soll der IBM 4690 Handelscomputer-Verbund im Handelssystem benutzt werden, muss in jedem an das LAN angeschlossenen Handelscomputer ein entsprechender Netzwerkadapter installiert werden. Weitere Informationen über diesen Adapter sind in den im Abschnitt ["Referenzliteratur](#page-23-0) zum Handelssystem — Software" auf Seite xxii aufgelisteten Handbüchern zum Token-Ring-Netzwerk zu finden.

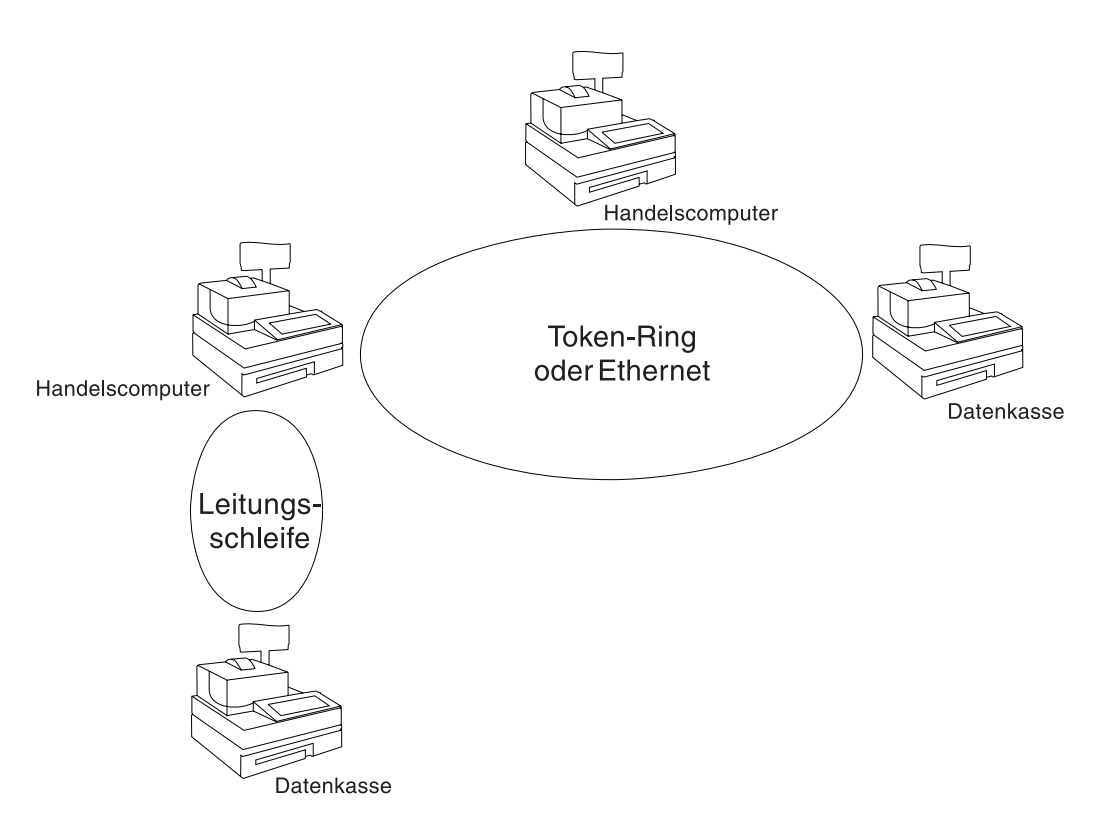

*Abbildung 2. Konfiguration mit TCC-Netzwerken aus Leitungsschleife und Token-Ring oder Ethernet*

#### **Schritt 13c. Datenkassen installieren**

Bei der Installation der Datenkassen sowie der anzuschließenden Einheiten sind die jeweils mitgelieferten Veröffentlichungen zu verwenden.

#### **Schritt 13d. Diagnose der Systemhardware**

Zu diesem Zeitpunkt des Installationsprozesses sollten die Komponenten der Datenkassen und des Handelscomputers installiert sein. In diesem Schritt werden der IBM Handelscomputer und die Datenkassen an die Leitungsschleife oder das Token-Ring- oder Ethernet-Netzwerk angeschlossen, und es wird sichergestellt, dass die Hardware installiert und überprüft wurde. Kapitel 4, ["Planung](#page-58-0) der [Kasseninstallation",](#page-58-0) auf Seite 31 enthält Anweisungen zur Installation der Hardware.

# <span id="page-55-0"></span>**Schritt 13e. Betriebssystem auf dem Master-Handelscomputer oder auf einem einzelnen Handelscomputer installieren**

IBM liefert das Betriebssystem auf CD-ROM oder auf Disketten aus. Wird der IBM 4690 Handelscomputer-Verbund oder ein einzelner Handelscomputer verwendet, müssen die Installationsanweisungen aus Kapitel 7, ["Installation](#page-204-0) der Systemsoftware und Migration der IBM 4680/4690 [Systemsoftware",](#page-204-0) auf Seite 177 befolgt werden.

Weitere Informationen zum Konfigurieren anderer Handelscomputer im MCF-Netzwerk sind im Abschnitt ["Konfigurationsunterstützung](#page-138-0) Handelscomputer" auf [Seite](#page-138-0) 111 und im *Betriebssystem IBM 4690 Benutzerhandbuch* zu finden.

# **Schritt 13f. Betriebssystem auf allen weiteren Handelscomputern installieren (wahlweise)**

IBM liefert das Betriebssystem auf CD-ROM oder auf Disketten aus. [Kapitel](#page-204-0) 7, "Installation der [Systemsoftware](#page-204-0) und Migration der IBM 4680/4690 Systemsoft[ware",](#page-204-0) enthält Anweisungen zur Installation des Betriebssystems auf allen weiteren Handelscomputern. Siehe auch den Abschnitt ["Konfigurationsunterstützung](#page-138-0) [Handelscomputer"](#page-138-0) auf Seite 111.

## **Schritt 13g. IBM 4690 Zusatzfunktionen auf Master-Handelscomputer aktivieren (wahlweise)**

Alle Zusatzfunktionen des Betriebssystems können einzeln erworben werden. Dies führt zu einer ökonomischeren Nutzung des Betriebssystems, da keine Zusatzfunktionen mehr gekauft werden müssen, die nicht benötigt werden. Lediglich das Basisbetriebssystem ist unbedingt erforderlich. Es stehen folgende Zusatzfunktionen zur Verfügung:

#### **Handelscomputerfunktionen**

- Handelscomputer-Verbund
- Zusatzfunktion für NetBIOS
- Zusatzfunktion für Datenübertragung
- Zusatzfunktion für TCC-Leitungsschleife
- Zusatzfunktion für TCC-LAN

#### **Datenkassenfunktionen**

v Betriebssystem IBM 4690 V4 Kassenlizenzen

Vergewissern Sie sich, ob auf der Zusatzdiskette oder der Option für Zusatzfunktionen auf der CD-ROM weitere Zusatzfunktionen verfügbar sind.

Um die Zusatzfunktionen zu aktivieren, die Sie erworben haben, verwenden Sie die entsprechende Zusatzdiskette oder die Option für Zusatzfunktionen auf der CD-ROM und tragen Sie die Informationen ein.

Das Programm für die Zusatzfunktionen ist nach Installation des Basisbetriebssystems und nach Abschluss des einleitenden Programmladens (IPL) auszuführen. Das Programm kann zu einem beliebigen späteren Zeitpunkt erneut ausgeführt werden, um Zusatzfunktionen hinzuzufügen oder zu entfernen. Bevor das System mit Hilfe des Handelscomputer-Verbunds (MCF) als System mit mehreren Handelscomputern aufgebaut wird, muss entschieden werden, wie die Handels<span id="page-56-0"></span>computer im System konfiguriert werden sollen. Nachdem die Handelscomputer konfiguriert wurden, das Installationsprogramm für die Zusatzfunktionen ausführen. Das Programm für die Zusatzfunktionen muss ausgeführt werden, bevor das System für diese Zusatzfunktionen konfiguriert wird.

Kapitel 7, "Installation der [Systemsoftware](#page-204-0) und Migration der IBM 4680/4690 [Systemsoftware",](#page-204-0) auf Seite 177 enthält Informationen über das Aktivieren von Zusatzfunktionen auf dem Master-Handelscomputer.

## **Schritt 13h. IBM 4690 Handelscomputer-Verbund auf allen weiteren Handelscomputern aktivieren (wahlfrei)**

Soll die Zusatzfunktion Handelscomputer-Verbund verwendet werden, muss sie auf dem Master-Handelscomputer installiert werden. Das Programm für die Zusatzfunktionen muss jedoch auf allen anderen Handelscomputern ausgeführt werden, damit jeder einzelne ein Teil des Handelscomputer-Verbunds wird.

Der Abschnitt "Erstmalige Konfiguration von [Zusatzfunktionen"](#page-215-0) auf Seite 188 enthält Informationen über das Aktivieren der Zusatzfunktion Handelscomputer-Verbund auf anderen Handelscomputern.

## **Schritt 13i. Betriebssystem konfigurieren**

Soll die Zusatzfunktion Handelscomputer-Verbund verwendet werden, muss sie auf dem Master-Handelscomputer installiert werden. Wird die Konfiguration auf dem Master aktiviert, wird sie automatisch auf die anderen am Handelscomputer-Verbund (MCF) angeschlossenen Handelscomputer verteilt.

Die in den Anhängen zu diesem Handbuch enthaltenen Arbeitsblätter helfen bei der Planung der Konfiguration. Im Anschluss an die Benutzung der genannten Arbeitsblätter sind die jeweiligen Werte sowie Daten in die Konfigurationsanzeigen einzugeben.

## **Schritt 13j. IBM 4680 oder IBM 4690 Anwendungsprogramm installieren und personalisieren**

Die IBM 4680 oder IBM 4690 Anwendungsprogramme werden auf Disketten oder CD-ROMS geliefert. Beschreibungen der Funktionen und des Leistungsspektrums befinden sich in den entsprechenden IBM 4680 oder IBM 4690 Planungs- und Installationshandbüchern. In den genannten Handbüchern wird außerdem die Installation der Anwendungsprogramme auf dem Master-Handelscomputer beschrieben.

Vor der Installation des jeweiligen Anwendungsprogramms muss die gewünschte Personalisierungsebene geplant werden. Dazu ist zuerst das betreffende Handbuch ″Handelssystem IBM 4680 oder IBM 4690 Kassenprogramm Planung und Installation″ durchzulesen. Diese Handbücher enthalten Beschreibungen der verfügbaren Personalisierungsparameter. Die gewünschten Parameter auswählen und die in den Handbüchern enthaltenen Arbeitsblätter zur Personalisierung ausfüllen. Mit Hilfe der Arbeitsblätter kann auf Papier eine Personalisierung des Systems durchgeführt werden. Sind die Arbeitsblätter vollständig ausgefüllt, sind die Werte und Daten in die Personalisierungsanzeigen einzugeben.

## <span id="page-57-0"></span>**Schritt 13k. Lizenzprogramm IBM 4680 BASIC installieren (wahlfrei)**

Bei der Vorbereitung zur Nutzung des IBM 4680 oder IBM 4690 Anwendungsprogramms müssen Sie möglicherweise das Programm durch Erstellen von Benutzerausgangsroutinen modifizieren. Das *Anpassen* der Anwendung erfolgt durch Ändern der IBM Anwendung mit Hilfe von Benutzerausgängen.

Mit Hilfe des Lizenzprogramms IBM 4680 BASIC ist es möglich, benutzerdefinierte Anwendungen zu entwickeln oder Benutzerausgangsroutinen mit den jeweiligen IBM 4680 oder IBM 4690 Anwendungsprogrammen zu verbinden oder zu kompilieren.

## **Schritt 13l. Handelssystem prüfen**

Sind Systemkonfiguration, Personalisierung des Anwendungsprogramms sowie Anpassung abgeschlossen, muss ein Test durchgeführt werden, um feststellen zu können, ob das Handelssystem in der gewünschten Weise arbeitet. Zu diesem Test gehören alle in der Filiale und in der Zentrale durchgeführten Vorgänge. Zu den wichtigsten bei dem Test zu überprüfenden Vorgängen zählen:

- Verkaufsfunktionen
- Verwaltungsfunktionen
- Abrechnungsverfahren
- Filialeröffnungs- und Filialabschlussverfahren
- Dateipflege
- Wiederherstellen und Verarbeiten von Datenbeständen
- Berichte
- Fehlerbestimmung und -behebung
- Benutzerdefinierte Anwendungen
- v Backup-Prozeduren
- v Systemstart- und Systemabschlussfunktionen

Die Pläne für den genannten Test wurden in "Schritt 14. Test- und [Wartungspläne](#page-45-0) [entwickeln"](#page-45-0) auf Seite 18 ausgearbeitet. Anhand der Überprüfung können alle Funktionsfehler behoben werden, bevor das System in der ersten Filiale installiert wird.

# <span id="page-58-0"></span>**Kapitel 4. Planung der Kasseninstallation**

Lieferung der Datenkassen . . . . . . . . . 31 Äußeren Versandkarton öffnen . . . . . . . . 31 Arbeitsblätter für Kassenkonfiguration und Installation ausfüllen. . . . . . . . . . . . . . 31

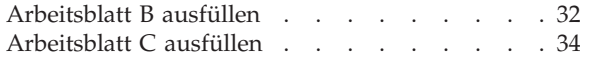

Anhand des vorliegenden Kapitels kann ein Plan für die Installation der Datenkassen erstellt werden. Zur Weitergabe dieser Informationen an die Mitarbeiter, die die Installation der Datenkassen durchführen werden, stehen die Arbeitsblätter in Anhang B, "Arbeitsblätter für die [Kasseninstallation",](#page-274-0) auf Seite 247 zur Verfügung. Dieser Plan zur Schulung der Mitarbeiter, die die Installation durchführen, sollte folgende Punkte enthalten:

- Projektteam zur Durchführung der Installationsschritte ausbilden
- Vor Beginn der Systeminstallation ausreichend Raum für Installation und Lagerung schaffen
- v Anlieferungsdatum der Datenkassen prüfen
- v Informationen über den Installationsplan an das Installationspersonal weitergeben. Zu diesen Informationen sollten gehören:
	- Ein Schaubild der Kassenanordnung mit angeschlossenen Einheiten und deren Position auf den einzelnen Kassentischen
	- Für jede Datenkasse eine Kopie des ausgefüllten Arbeitsblattes B
	- Eine Kopie des ausgefüllten Arbeitsblattes C

**Anmerkung:** Die Arbeitsblätter B und C enthalten Informationen, die für die erfolgreiche Installation der Datenkassen erforderlich sind.

#### **Lieferung der Datenkassen**

IBM hat die Datenkassen so konstruiert, dass sie durch den Kunden installiert werden können. Die einzelnen Datenkassen und die dazugehörigen Einheiten sind in einem großen, stabilen Versandkarton verpackt. Die Komponenten und Einheiten sind separat in kleineren Paketen innerhalb des großen Kartons verpackt.

## **Äußeren Versandkarton öffnen**

Beim Öffnen des äußeren Versandkartons mit den einzelnen Datenkassen ist besondere Vorsicht geboten. Der für die Installation verantwortliche Mitarbeiter sollte die den einzelnen Versandkartons beiliegenden Versandlisten aufbewahren. Als erstes muss der Karton mit der Aufschrift *OPEN FIRST* (ZUERST ÖFFNEN) geöffnet werden. Dieser Karton enthält ein Exemplar der Installationsanweisung für die betreffende Datenkasse, falls dieses Handbuch mit der Datenkasse bestellt wurde.

## **Arbeitsblätter für Kassenkonfiguration und Installation ausfüllen**

In den Installationsanweisungen sind eine Reihe von Fragen zur Installation der Datenkassen enthalten. Die dazugehörigen Antworten muss der für die Planung der Installation verantwortliche Mitarbeiter sowohl dem Installationspersonal als auch dem Systemprogrammierer, der die Konfigurationsdaten für die Datenkassen erstellt, mitteilen.

<span id="page-59-0"></span>Die entsprechenden Arbeitsblätter sind in Anhang B, ["Arbeitsblätter](#page-274-0) für die [Kasseninstallation",](#page-274-0) auf Seite 247, Anhang C, ["Codenummern](#page-298-0) der Schlösser", auf [Seite](#page-298-0) 271, und Anhang D, ["Kassenkonfigurationsdaten](#page-300-0) - Arbeitsblätter D", auf Seite [273](#page-300-0) des vorliegenden Handbuchs enthalten. Sie dienen zur Unterstützung bei der Kasseninstallation. Das Arbeitsblatt in [Anhang](#page-274-0) B ist zu verwenden, um die für die Installation verantwortlichen Mitarbeiter darüber zu informieren, in welchen Positionen die Eingabe-/Ausgabeeinheiten an die Datenkassen angeschlossen werden müssen. In das Arbeitsblatt in [Anhang](#page-298-0) C sind die Nummern der Kassenschlösser aller zum Handelssystem gehörenden Datenkassen einzutragen. Die Informationen zur Kassenkonfiguration sind dagegen in die Arbeitsblätter in [Anhang](#page-300-0) D einzutragen. Entsprechend den jeweiligen Anforderungen sollte eine bestimmte Anzahl von Kopien von den Arbeitsblättern angefertigt werden. Die Arbeitsblätter sollten allerdings schon vor Lieferung der Datenkassen zur Verfügung stehen.

Die folgenden Informationen in diesem Kapitel helfen Ihnen beim Ausfüllen der Arbeitsblätter.

#### **Arbeitsblatt B ausfüllen**

An jede Datenkasse können verschiedene Kombinationen von Einheiten angeschlossen werden. Der für die Planung verantwortliche Mitarbeiter muss entscheiden, wo diese Einheit angeschlossen werden sollen (z. B. Kassenschublade, Grundeinheit, Sicherheitsbasisplatte oder Ablage). Dann das Installationspersonal über den Anschlussort der Einheiten informieren.

Die Datenkassen können entweder in *integrierter* oder in *verteilter* Konfiguration genutzt werden. [Abb.](#page-60-0) 3 auf Seite 33 und [Abb.](#page-60-0) 4 auf Seite 33 zeigen diese Konfigurationen. Wird das Installationspersonal nicht angewiesen, die verschiedenen Einheiten in bestimmten Positionen für eine verteilte Konfiguration anzuordnen, wird eine integrierte Konfiguration entsprechend [Abb.](#page-60-0) 3 auf Seite 33 empfohlen.

**Anmerkung:** Die in Abbildung 4-2 gezeigte Datenkasse wird nicht mit dem Untersatz ausgeliefert.

Weitere Informationen enthält "Arbeitsblatt [B—Kasseninstallation](#page-291-0) - IBM 4693″ auf [Seite](#page-291-0) 264. Für jede einzelne Datenkasse im Handelssystem ist ein gesondertes Arbeitsblatt B auszufüllen.

Den einzelnen Datenkassen sind Nummern zwischen 1 und 999 zuzuordnen.

Die sechstelligen Auftrags-, Kassen- und Modellnummern in Arbeitsblatt B eintragen. Das IBM Advance Administrative System ordnet die sechsstellige Auftragsnummer auf der Auftragsbestätigungsschreiben zu. Anhand der genannten Nummern können die mit der Kasseninstallation beauftragten Mitarbeiter die an den Datenkassen anzubringenden Einheiten mit der Lieferliste vergleichen. Dieser Vergleich ist beim Installieren der Datenkassen an den korrekten Standorten hilfreich, da auch die entsprechenden Konfigurationen für die Kassenandressen angegeben sind.

**Anmerkung:** Für jede Datenkasse muss dem Installationspersonal ein vollständiges Exemplar von Arbeitsblatt B zur Verfügung gestellt werden. Die Originalformulare oder ein weitere Kopien von Arbeitsblatt B zum Ausfüllen der Arbeitsblätter D1 bis D13 verwenden.

<span id="page-60-0"></span>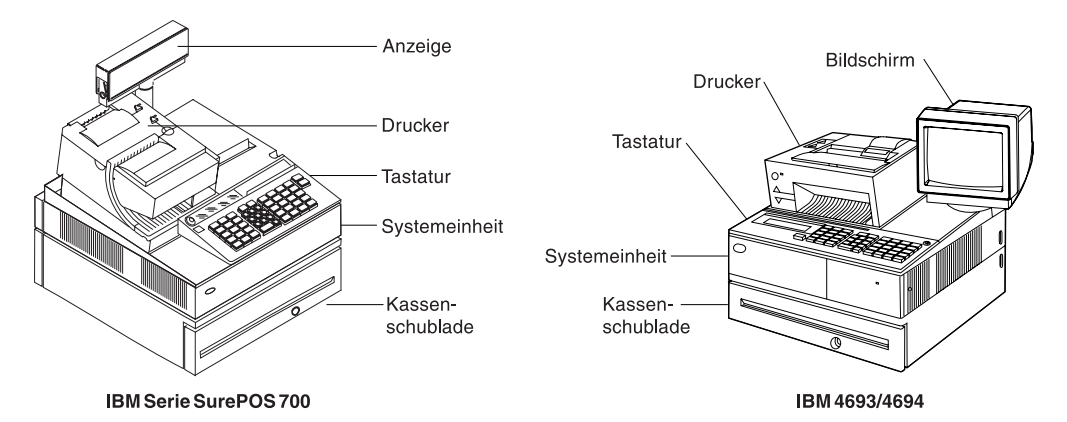

*Abbildung 3. Datenkasse in einer integrierten Konfiguration*

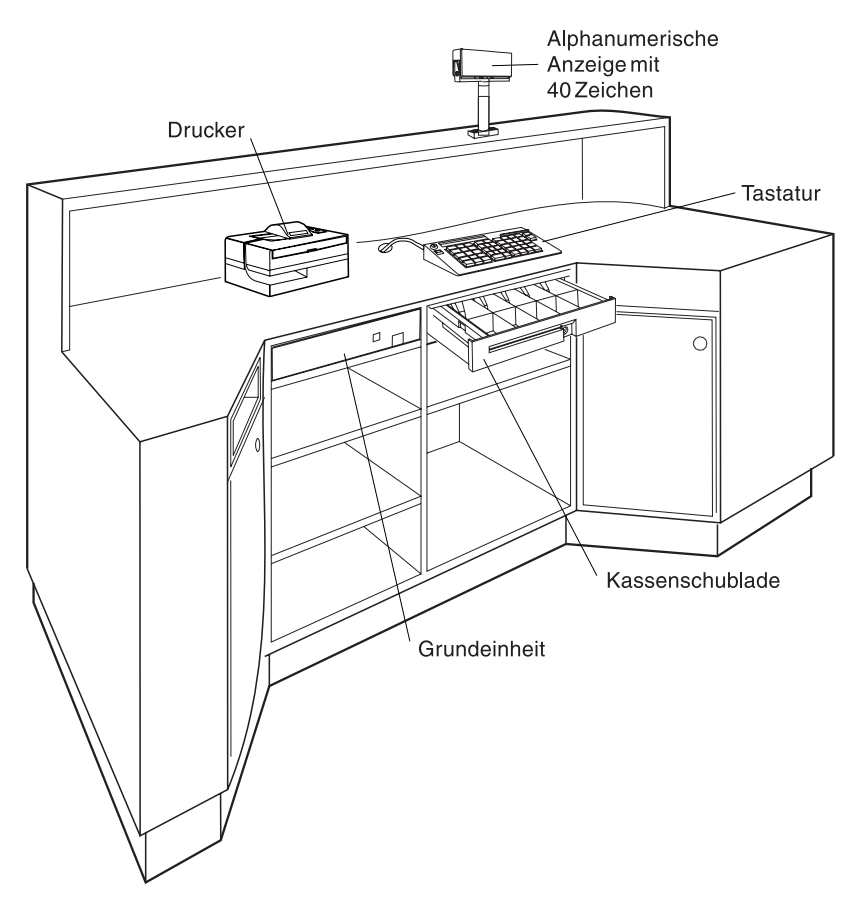

*Abbildung 4. Datenkasse in einer verteilten Konfiguration*

Dem Personal sollte auch mitgeteilt werden, ob sie die Tastenknöpfe und Tastenknopfetiketten zu diesem Zeitpunkt installieren sollen. Die genannten Etiketten müssen sowohl mit dem für Verkaufsvorgänge und Anwendungsprogrammierung zuständigen Personal als auch mit dem Installationspersonal abgestimmt werden.

Anweisungen zum Ändern der Tastenknöpfe enthält das Bedienerhandbuch der jeweiligen Datenkasse. Informationen zu den Tastenfunktionen enthält das Planungs- und Installationshandbuch des jeweiligen Anwendungsprogramms.

## <span id="page-61-0"></span>**Arbeitsblatt C ausfüllen**

Bei der Lieferung der Systemhardware sollten von allen Datenkassen im Handelssystem die Codenummern der Kassenschlösser notiert werden. Die Codenummern der Kassenschlösser werden in Kopien der Arbeitsblätter in [Anhang](#page-298-0) C, "Codenummern der [Schlösser",](#page-298-0) auf Seite 271 eingetragen. (Schlüssel und Schloß haben die gleiche Nummer.)

Soll eine Datenkasse Modell 2 an eine Datenkasse Modell 1 oder an eine Kombination Handelscomputer/Datenkasse angeschlossen werden, sind die Nummern für die Datenkassen Modell 2 direkt in die nächste Zeile unter den Nummern der jeweiligen Partnerkasse einzutragen.

Das genannte Arbeitsblatt kann auch dazu benutzt werden, Kassennummern aufzuzeichnen, die dann später bei der Definition von Kassenladedefinitionen verwendet werden.

Sind alle Nummern der Kassenschlösser aufgezeichnet, sind die Schlüssel einzusammeln, mit der jeweiligen Kassennummer zu kennzeichnen und an einem sicheren Ort aufzubewahren. Es muss sichergestellt sein, das das Personal alle Schlösser in den dafür vorgesehenen Datenkassen installiert. Alle Kopien des Arbeitsblattes sind als Unterlagen aufzubewahren.

# <span id="page-62-0"></span>**Kapitel 5. Planung der Kassenkonfiguration**

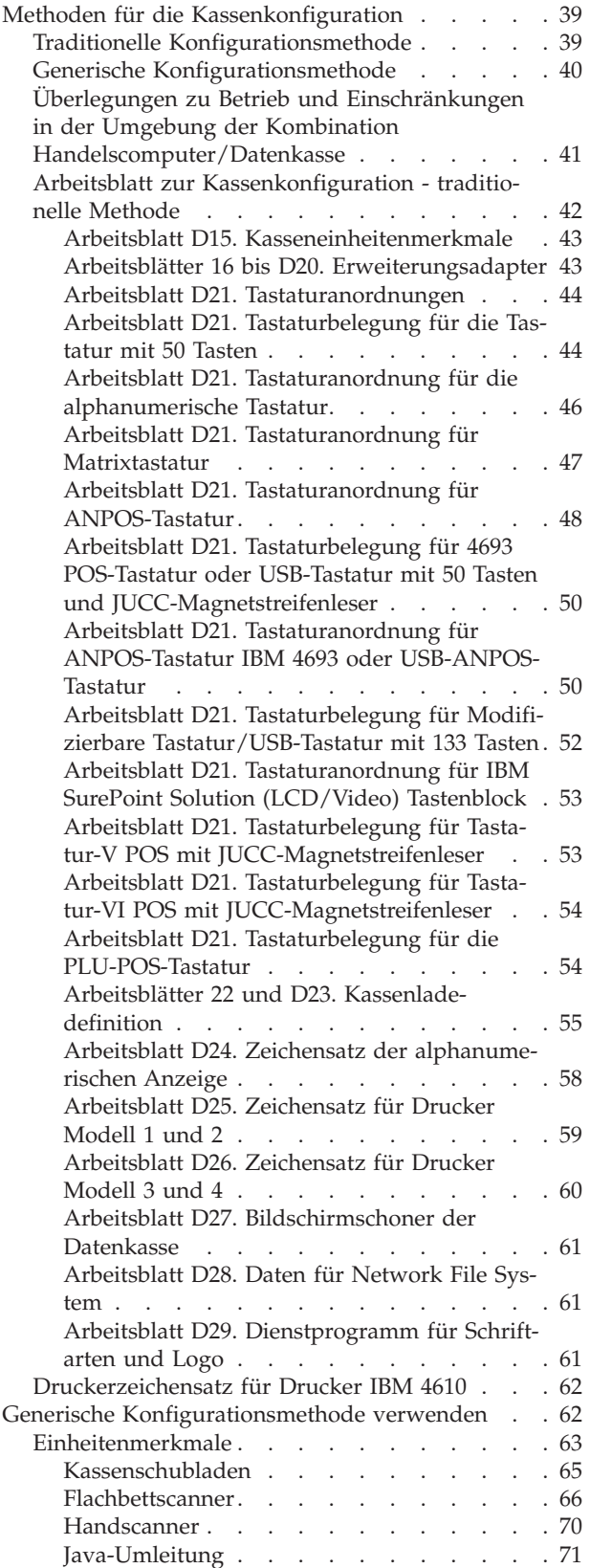

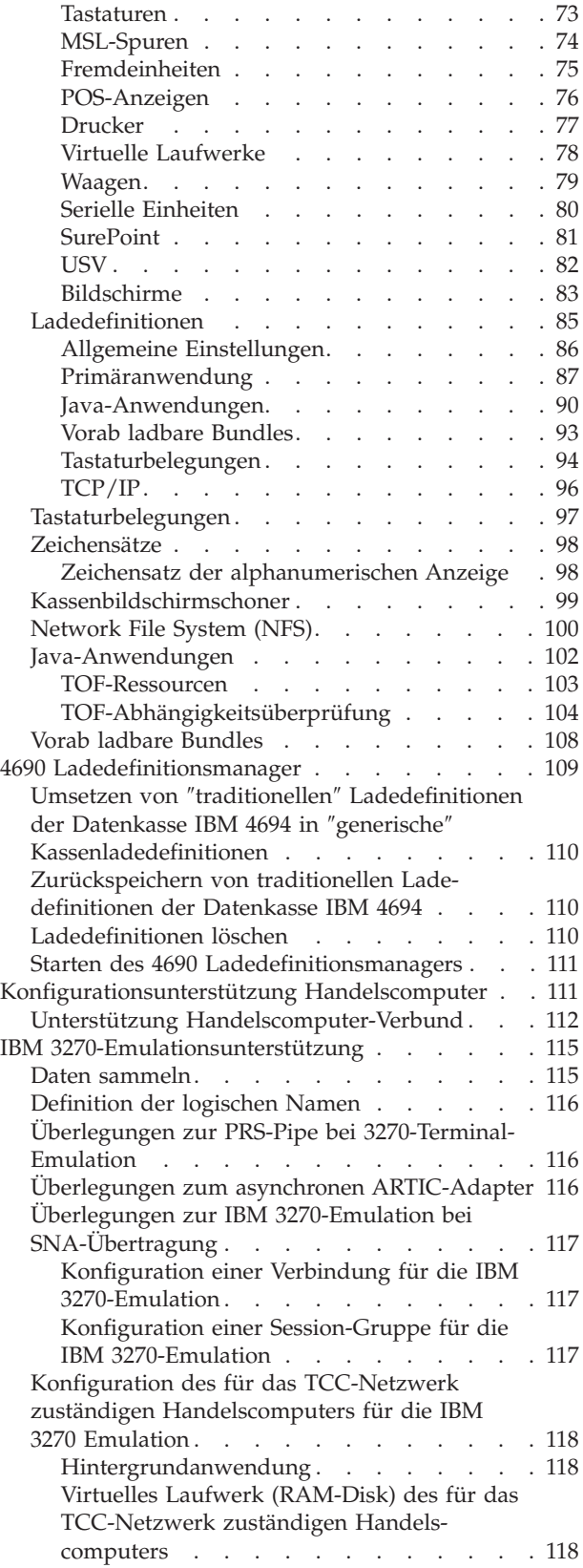

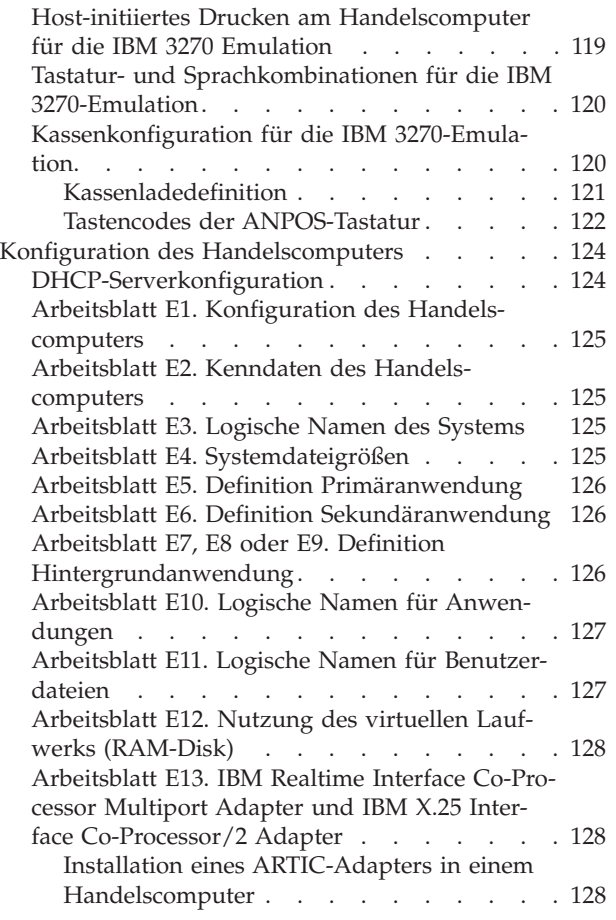

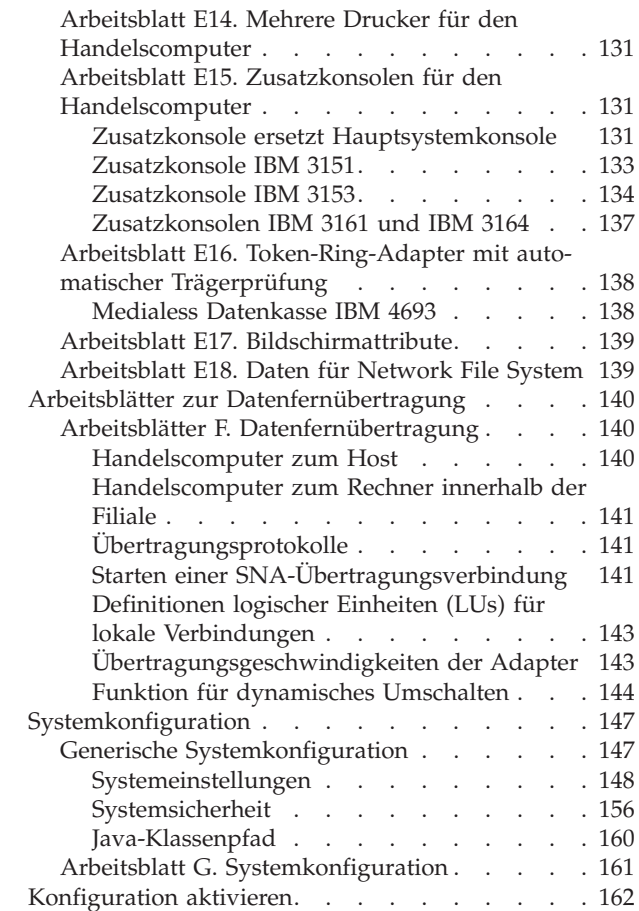

Dieses Kapitel bietet Unterstützung bei der Konfigurationsplanung. Im Rahmen des Konfigurationsprozesses werden Informationen zu Datenkassen und Einheiten für das Betriebssystem definiert.

Bei der Planung der Konfiguration sind folgende Schritte auszuführen:

- v Die erforderlichen Informationen sammeln
- Zusätzlich verfügbare Informationen nach Sichtung auswählen und zusammenstellen, um sie für die Betriebsumgebung anzupassen
- v Entscheiden, ob die vorgegebenen Standardwerte beibehalten oder geändert werden sollen.

Bei den *Standardwerten* handelt es sich um Werte und Auswahlmöglichkeiten, die vom System vorgegeben und solange benutzt werden, bis der Benutzer etwas anderes festlegt. Die Systemstandardwerte sollten anhand einer Analyse der meistverwendeten Auswahlmöglichkeiten für Kassen-(POS-)Benutzer und Benutzerumgebungen festgelegt werden. Es liegt ganz im Ermessen des Benutzers, die vorgegebenen Standardwerte beizubehalten oder sie zu modifizieren. Die Arbeitsblätter zeigen die standardmäßigen Auswahlmöglichkeiten. *Das Dateneingabefeld für die Konfigurationsanzeigen enthält ebenfalls die standardmäßigen Auswahlmöglichkeiten.* Die Arbeitsblätter enthalten häufig eine oder mehrere Leerstellen neben dem Schlüsselwort für die Konfiguration. Hier wird der Wert (entweder der Standardwert oder der gewünschte Wert) vermerkt, der später bei der Konfiguration eingegeben wird.

Im Abschnitt "4690 [Ladedefinitionsmanager"](#page-136-0) auf Seite 109 wird erläutert, wie mit dem 4690 Ladedefinitionsmanager ″traditionelle″ Kassenladedefinitionen der Datenkasse IBM 4694 in ″generische″ Ladedefinitionen umgesetzt werden können.

[Abb.](#page-65-0) 5 auf Seite 38 fasst die Informationen zusammen, die der Konfiguration zugeordnet sind. *Dabei entsprechen die in der Abbildung angegebenen Punkte den in dem vorliegenden Kapitel enthaltenen Untertiteln.* Sollen Daten von und zu den einzelnen Filialen übertragen werden, muss während der Konfiguration zusätzlich die Host-Übertragung definiert werden.

#### Kassenkonfiguration

Datenkasseneinheitenmerkmale Kasseneinheitengruppe Tastaturbelegung Kassenladedefinition Alphanumerischer Anzeigezeichensatz Druckerzeichensatz Bildschirmschonerdaten für Datenkassen NFS-Daten Dienstprogramm für Schriftarten und Logo

<span id="page-65-0"></span>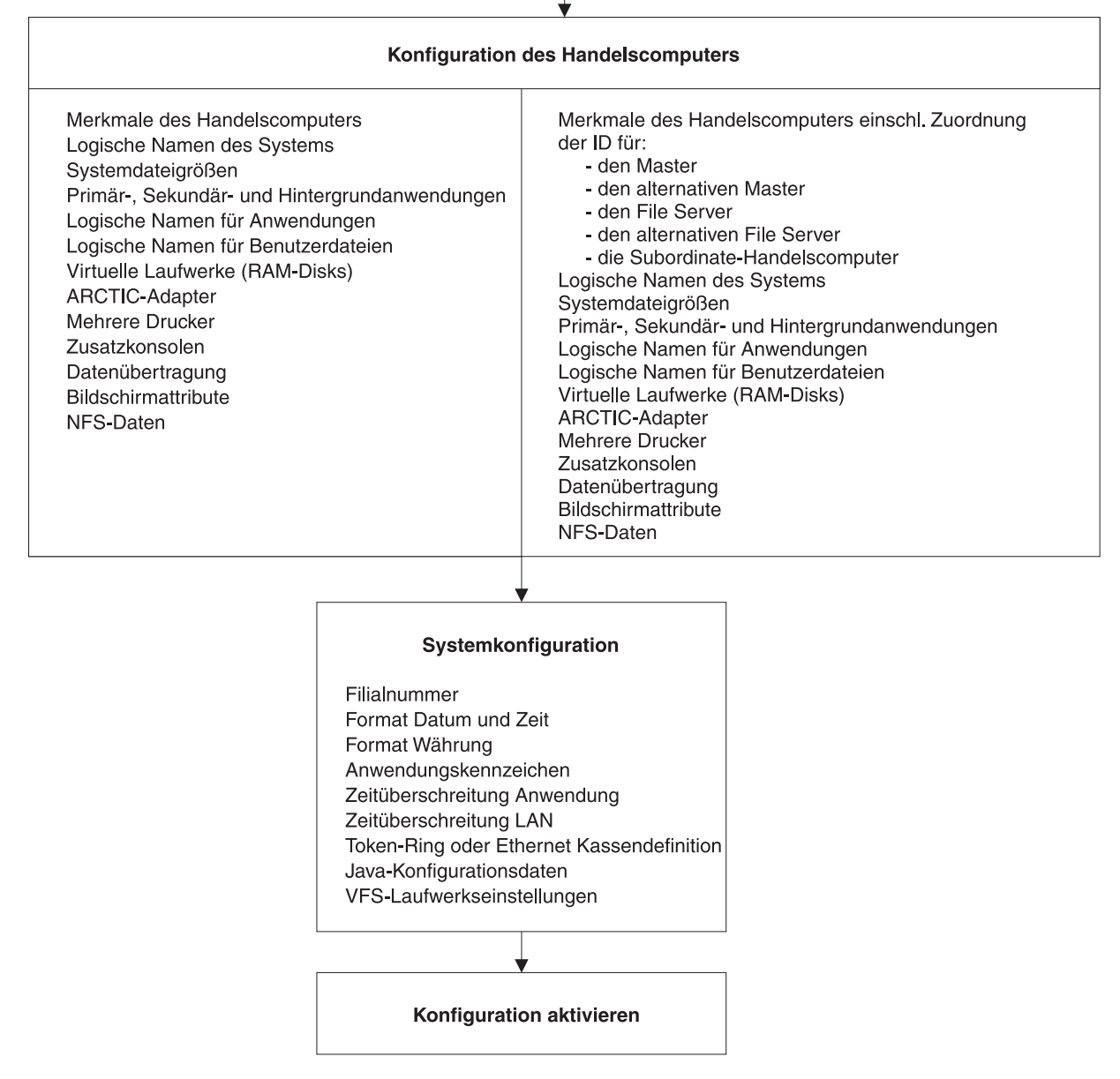

*Abbildung 5. Planungsschritte für die Konfiguration*

## <span id="page-66-0"></span>**Methoden für die Kassenkonfiguration**

Es stehen die folgenden drei Methoden für die Kassenkonfiguration zur Verfügung:

- v Die ursprüngliche oder ″traditionelle″ Konfigurationsmethode, die für Datenkassen IBM 4694 oder ältere Modelle verwendet werden kann (weitere Informationen enthält der Abschnitt "Traditionelle Konfigurationsmethode"). Diese Konfigurationsmethode wird als *Traditionelle Konfigurationsmethode* bezeichnet.
- v Die ″generische″ Konfigurationsmethode, die für Datenkassen IBM 4694 und 4800 (z. B. SurePOS) verwendet werden kann (weitere Informationen enthält der Abschnitt "Generische [Konfigurationsmethode"](#page-67-0) auf Seite 40). Diese Konfigurationsmethode wird als *Generische Konfigurationsmethode* bezeichnet.
- Die Konfiguration mit Hilfe des Dienstprogramms zur Kassenkonfiguration, die für Datenkassen IBM 4694 und 4800 (z. B. SurePOS) verwendet werden kann (weitere Informationen enthält Anhang L, "Das [Konfigurationsdienstprogramm",](#page-740-0) auf [Seite](#page-740-0) 713). Diese Konfigurationsmethode wird als *Dienstprogramm zur Kassenkonfiguration* bezeichnet.

**Achtung:** Aufgrund des erforderlichen Speicherbedarfs und Konflikten bei der Dateinutzung dürfen während einer Konfigurationsfunktion keine anderen Anwendungen (z. B. Ändern, Aktivieren, Drucken, Anzeigen oder Auflisten von Konfigurationsdaten) ausgeführt werden.

## **Traditionelle Konfigurationsmethode**

Die ursprüngliche oder *traditionelle* Konfigurationsmethode, die weiterhin für die Datenkasse IBM 4694 verwendet werden kann und für Datenkassen IBM 4683 und 4693 obligatorisch ist, erfordert eine explizite Konfiguration sämtlicher Einheiten, die an eine Datenkasse angeschlossen sind. Diese Konfigurationsdaten werden in zwei separaten Dateien gespeichert. Die erste Datei enthält die Informationen zur Datengruppe und die zweite Datei die Informationen zur Kassenladedefinition.

In der Einheitengruppendatei sind die Einheiten angegeben, die das Betriebssystem IBM 4690 voraussichtlich bei einer bestimmten Datenkasse findet. Einheiten, die nicht in der Einheitengruppendatei konfiguriert sind, werden von der Software der Datenkasse ignoriert. Dies gilt auch dann, wenn diese Einheiten an die Datenkasse angeschlossen sind. Ebenso versucht die Software der Datenkasse, mit den Einheiten zu kommunizieren, die zwar in der Einheitengruppendatei konfiguriert, aber nicht an die Datenkasse angeschlossen sind.

In der Ladedefinitionsdatei ist festgelegt, welche Software in die Datenkasse geladen werden soll und welche Einheitengruppendatei für die einzelnen Datenkassen zu verwenden ist. Die Einheitengruppendatei und die Ladedefinitionsdatei sind spezifische Dateien für bestimmte Datenkassentypen. Wenn die Einheitengruppendatei für einen Datenkassentyp der Ladedefinitionsdatei für einen anderen Datenkassentyp zugeordnet ist, wird eine Fehlernachricht ausgegeben.

Damit die Konfigurationsdaten, die in der Einheitengruppendatei und in der Ladedefinitionsdatei definiert sind, genutzt werden können, muss das STC-Programm (Set Terminal Characteristics, Kassenmerkmale setzen) auf der Datenkasse ausgeführt werden. Das STC-Programm gibt Ihnen die Möglichkeit, über die Tastatur die Nummer einer Datenkasse einzugeben, und ruft dann die Konfigurationsdaten für die betreffende Datenkasse vom Server ab. Wenn die angegebene Datenkassennummer nicht gefunden wird, wird eine Fehlernachricht angezeigt. Wenn die angegebene Datenkassennummer und die zugehörige Konfiguration gefunden werden, der Datenkassentyp in der Ladedefinitionsdatei jedoch nicht mit dem Typ der

<span id="page-67-0"></span>Datenkasse übereinstimmt, in die die Konfiguration geladen wird, wird ebenfalls eine Fehlernachricht angezeigt, und die Konfiguration wird nicht geladen. Diese beiden Fehler können behoben werden, indem die Konfigurationsdaten und das STC-Programm so geändert werden, dass das Betriebssystem IBM 4690 den neuen Datenkassentyp erkennt.

Die vorhandenen Datenkassen müssen (für den einzelnen Handelscomputer oder für alle an das LAN angeschlossenen Handelscomputer) für das Betriebssystem definiert werden. Während des Konfigurationsprozesses werden dem Betriebssystem Informationen zu den Funktionen und Kasseneinheiten zur Verfügung gestellt.

Um Datenkassen, Einheiten sowie die zugehörigen Optionen anhand der traditionellen Konfigurationsmethode für Datenkassen zu konfigurieren, wählen Sie Option 1 **Traditionelle Kassenkonfiguration** im Menü ″Konfiguration ändern″ aus.

Weitere Informationen zur Konfiguration mit Hilfe der ″traditionellen″ Methode enthält der Abschnitt "Arbeitsblatt zur [Kassenkonfiguration](#page-69-0) - traditionelle [Methode"](#page-69-0) auf Seite 42.

#### **Generische Konfigurationsmethode**

Bei der generischen Konfigurationsmethode, die für Datenkassen IBM 4694 verwendet werden kann und für Datenkassen der IBM Serie SurePOS 700 (z. B. die Modelle 720, 730, 740, 750 und 780) verwendet werden muss, werden nicht die Einheiten selbst definiert, sondern **Optionen** für Einheiten ausgewählt. Diese Konfigurationsdaten werden in einem Objekt namens *Satz für die Einheitenmerkmale* gespeichert. Im Rahmen der generischen Kassenkonfiguration können neue Einheiten geändert oder hinzugefügt werden, ohne dass eine Änderung der Konfiguration erforderlich ist.

**Anmerkung:** Das Konzept der generischen Kassenkonfiguration ist im Wesentlichen mit dem der Konfiguration von Datenkassen der IBM Serie SurePOS 700 vergleichbar (siehe oben). Das Betriebssystem IBM 4690 erkennt, wenn eine neue Einheit an das System angeschlossen wurde, und konfiguriert diese Einheit automatisch. Darstellung und Funktionsweise der Anzeigen unterscheiden sich geringfügig, das Konzept jedoch basiert darauf, dass nur die **Optionen** für alle Einheiten angegeben werden. Eine Konfiguration der Einheiten selbst ist nicht mehr erforderlich.

Der Satz für die Einheitenmerkmale ist ein Superset aller möglichen Einheiten und Optionen. Der Satz kann Einheiten enthalten, die nur für bestimmte Typen von Datenkassen in Frage kommen. Dies ist jedoch ohne Bedeutung, da die Einheit und die Optionen für die betreffende Einheit nur verwendet werden, wenn die Einheit erkannt wird. Wenn eine bestimmte Einheit nicht an eine Datenkasse angeschlossen werden kann, werden die Optionen für die betreffende Einheit ignoriert. Wenn jedoch erkannt wird, dass eine Einheit an eine Datenkasse angeschlossen ist, konfiguriert das Betriebssystem IBM 4690 die Einheit automatisch anhand der Optionen, die im Satz für die Einheitenmerkmale definiert wurden.

Die **Standardkonfiguration für Filialen** ist für Umgebungen gedacht, in denen Software, Einheiten und Optionen für alle Datenkassen identisch sind. Wenn eine Standardkonfiguration für eine Filiale definiert wird, werden Datenkassen, für die die Konfiguration zutrifft, automatisch konfiguriert und dem System hinzugefügt, was die Notwendigkeit für Konfigurationsänderungen reduziert. alleviat

<span id="page-68-0"></span>Nachdem eine Datenkasse oder eine Einheit konfiguriert wurde, muss ein erneutes IPL (einleitendes Programmladen) für die Datenkasse durchgeführt werden, damit das Betriebssystem IBM 4690 die neue konfigurierte Datenkasse bzw. Einheit erkennt. Eigenständige Einheiten, z. B. Scanner, werden auch ohne erneutes IPL vom Betriebssystem IBM 4690 erkannt.

**Achtung:** Bei der Konfiguration von Datenkassen anhand der generischen Methode zur Kassenkonfiguration des Betriebssystems IBM 4690 ab V3R3 dürfen die Buchsen 9A/9B/9C/9E nicht gleichzeitig für POS-Anzeigen desselben Typs verwendet werden. Dies kann unvorhersehbare Auswirkungen auf die Datenkasse haben, und auf diese Fehlerbedingung wird weder durch eine Fehlernachricht noch durch eine Warnung hingewiesen. Wenn zwei identische POS-Anzeigen verwendet werden sollen, benutzen Sie daher Buchse 4 und eine der Buchsen 9A/9B/9C/9E.

## **Überlegungen zu Betrieb und Einschränkungen in der Umgebung der Kombination Handelscomputer/Datenkasse**

Der Kassenteil der Kombination Handelscomputer/Datenkasse kommuniziert direkt mit dem eigenen Handelscomputerteil. Der Kassenteil erscheint nicht als andere Datenkasse der Leitungsschleife oder des LAN und kann nicht von einem anderen Handelscomputer gesteuert werden. Auch eine Sicherung (Backup) durch einen anderen Handelscomputer ist nicht möglich.

Da diese Datenkasse sich in derselben physischen Einheit wie der Handelscomputer befindet, werden bestimmte andere Kassenfunktionen nicht zur Verfügung gestellt. Es ist z. B. nicht möglich, auf der Kassenfunktionsanzeige diese Datenkasse zu laden oder dafür einen Speicherauszug zu erstellen. Der Speicherauszug für die Datenkasse ist in der Anforderung des Speicherauszug für die Kombination Handelscomputer/Datenkasse enthalten.

Bei einer Kombination Handelscomputer/Datenkasse werden die auf der Datenkasse definierten TCP/IP-Informationen ignoriert. Das Betriebssystem verwendet die TCP/IP-Daten des Handelscomputers.

Die Netzoptionen, wie beispielsweise programmierbares Ein-/Ausschalten und Speichersicherung, gelten für diese Arten der Datenkasse nicht. Weitere Informationen über programmierbares Ein-/Ausschalten enthält das Handbuch *IBM 4690 OS: Programming Guide*.

Die Ablaufverfolgungsdaten für die Leitungsschleife (Loop Trace) können für den Kassenteil einer Kombination von Handelscomputer/Datenkasse gesammelt werden, jedoch nur von dem Handelscomputer, an den die Datenkasse angeschlossen ist.

Eine Kombination Handelscomputer/Datenkasse kann so konfiguriert werden, dass Handelscomputer- und Kassenteil folgende Einheiten gemeinsam benutzen:

- v Gemeinsame Benutzung von Tastatur und Bildschirm
- v Nur gemeinsame Benutzung des Bildschirms
- v Keine gemeinsame Benutzung von Tastatur und Bildschirm

Wird die Tastatur von einer Kombination Handelscomputer/Datenkasse gemeinsam benutzt, werden alle Tastatur- oder Mauseingaben an die jeweils betriebsbereite Umgebung weitergeleitet. Ist ein Magnetstreifenleser an die gemeinsam

<span id="page-69-0"></span>genutzte Tastatur angeschlossen, werden die Daten des Magnetstreifenlesers an den Kassenteil weitergeleitet. Dies gilt auch, wenn der Handelscomputer gerade die betriebsbereite Umgebung ist.

Wird der Bildschirm von einer Kombination Handelscomputer/Datenkasse gemeinsam benutzt, werden alle Bildschirmausgaben der ausgeführten Handelscomputer- oder Kassenanwendungen akzeptiert, unabhängig von der jeweils betriebsbereiten Umgebung. Das System zeigt die letzte Bildschirmausgabe an, sobald diese diese zur betriebsbereiten Umgebung wird.

Die Kassen- oder Handelscomputeranwendungen werden fortgesetzt, unabhängig davon, welche Betriebsumgebung gerade aktiv ist.

## **Arbeitsblatt zur Kassenkonfiguration - traditionelle Methode**

Auf den Arbeitsblättern D1 bis D29 notieren Sie die Definitionen der Datenkassenkonfiguration, wenn Sie die Methode der ″traditionellen Kassenkonfiguration″ verwenden. Bei der *Datenkassenkonfiguration* wird Folgendes definiert:

- v Kasseneinheitengruppen (für Datenkassen IBM 4683 und 4693; Verwendung auch für Datenkassen IBM 4694 möglich)
- v Kasseneinheitenmerkmale (für Systeme der IBM Serie SurePOS 700; Verwendung auch für Datenkassen IBM 4694 möglich)
- Tastaturbelegung (die Position der Tasten auf der Tastatur)
- v Ladedefinitionen für Datenkassen (die auf jeder Datenkasse mit dem einleitenden Programmladen (IPL) geladenen Programme, der Name der Kasseneinheitengruppe, der Name der Tastaturbelegung und der Befehlsnachsatz für jede Anwendung).
- v Zusätzliche oder geänderte alphanumerische Zeichen, die angezeigt werden
- v Zusätzliche oder geänderte Zeichen, die gedruckt werden
- v Bildschirmschonerdaten für die Datenkasse
- Daten für Network File System (NFS)
- Dienstprogramm für Schriftarten und Logo

**Achtung:** Bevor auf Java basierende Konfigurationsdienstprogramme (z. B. NFS-Konfiguration) ausgeführt werden können, muss die Java-Grafik in der Handelscomputerkonfiguration aktiviert werden. Um die Java-Grafik zu aktivieren, in der **Handelscomputerkonfiguration**, **Bildschirmattribute** und dann **Ja** auswählen, wenn gefragt wird, ob dieser Handelscomputer mit Java-Grafik arbeitet. Die Änderungen müssen aktiviert und das System muss neu gestartet werden, bevor Java-Grafik verwendet werden kann.

Ist Java-Grafik aktiviert, kann unter Verwendung des Bildschirms der Datenkasse auf die Java-Konsole zugegriffen werden. Mit der Tastenkombination Alt+S-Abf wird zwischen der Datenkassenkonsole und der Java-Konsole umgeschaltet. Die Java-Konsole wird durch Drücken von **Alt+S-Abf J** aufgerufen. Die Datenkassenkonsole wird durch Drücken von **Alt+S-Abf T** aufgerufen.

Konfigurationsanzeigen, die mit der Java-Grafik arbeiten, stehen auch als Textversion zur Verfügung. Diese Textversion wird verwendet, wenn keine Java-Grafik vorhanden ist. Um die Verwendung des Textmodus zu erzwingen, muss der logische Name ADXUIMD hinzugefügt und als Wert TEXT angegeben werden. Als logischer Name kann darüber hinaus auch GUI angegeben werden. Der Grafikmodus kann nicht erzwungen werden, wenn in der verwendeten Umgebung keine Java-Grafik unterstützt wird.

<span id="page-70-0"></span>In den folgenden Umgebungen wird keine Java-Grafik unterstützt:

- Wenn der Handelscomputer nicht für Java-Grafik konfiguriert wurde
- In Remote-Betriebs-Sessions
	- **Anmerkung:** Damit das IBM 4690 Fernbedienerprogramm mit Java-basierten Konfigurationsanzeigen ordnungsgemäß funktioniert, muss einer der folgenden Arbeitsschritte ausgeführt werden, um die Verwendung der Textversion der Konfigurationsanzeigen zu erzwingen:
		- Das Fernbedienerprogramm muss die Konfiguration starten, um die Verwendung der Textversion der Konfigurationsanzeigen zu erzwingen. Wenn das Fernbedienerprogramm lediglich zur Anzeigenüberwachung eingesetzt wird, während das Filialbedienerprogramm die Java-Konfigurationsschritte ausführt, können die grafischen Konfigurationsanzeigen vom Fernbedienerprogramm nicht angezeigt werden.
		- Zur zwingenden Verwendung der Textversionen der Javabasierten Konfigurationsanzeigen muss der logische Name ADXUIMD benutzt werden.
- In Telnet-Sessions

#### **Arbeitsblatt D15. Kasseneinheitenmerkmale**

Durch die Definition der Kasseneinheitenmerkmale werden die an Systeme der IBM Serie SurePOS 700 und an Datenkassen IBM 4694 angeschlossenen Einheiten identifiziert. Das Betriebssystem stellt eine standardmäßige Gruppierung der Kasseneinheitenmerkmale bereit, die bei der Systemkonfiguration verwendet werden kann, um die Datenkassen schnell in Betrieb nehmen zu können. Diese Standardeinstellungen können verwendet oder eigene Konfigurationsoptionen für die Kasseneinheitenmerkmale der Datenkassen der IBM Serie SurePOS 700 erstellt werden.

Mit dem Arbeitsblatt D15 können Sie ermitteln, welche Einheiten zu einem späteren Zeitpunkt auf der Rückseite der Datenkasse der IBM Serie SurePOS 700 angeschlossen werden können. Mit Hilfe dieses Arbeitsblatts können auch einige der Optionen identifiziert werden, die den Einheiten zugeordnet sind.

#### **Arbeitsblätter 16 bis D20. Erweiterungsadapter**

Mit Hilfe der Arbeitsblätter für die Erweiterungsadapter kann angegeben werden, welche Erweiterungsadapter an die Datenkassen IBM 4683 angeschlossen werden sollen. Anhand dieser Arbeitsblätter kann festgestellt werden, in welcher Position die Einheiten an der Rückseite der Datenkassen angeschlossen sind. Weiterhin können einige den Einheiten zugeordneten Optionen festgestellt werden.

**Buchsen der Einheiten:** Die Erweiterungsadapter Typ A, B, C, D oder E können in den Positionen 2A oder 2B an der Rückseite der Grundeinheit der Datenkasse IBM 4683 installiert werden. Jeder Erweiterungsadapter verfügt über mehrere nummerierte Buchsen, an die die jeweiligen Kasseneinheiten angeschlossen werden können. Wurde kein Erweiterungsadapter installiert, befindet sich eine Abdeckplatte in diesem Bereich.

Im unteren Bereich der Rückseite befinden sich weitere nummerierte Buchsen. Sie sind für den Anschluss anderer Einheiten vorgesehen.

**Anmerkung:** Die genannten Erweiterungsadapter können nicht in die Datenkassen IBM 4693 und IBM 4694 installiert werden.

#### <span id="page-71-0"></span>**Arbeitsblatt D21. Tastaturanordnungen**

An den Datenkassen können verschiedene Tastaturtypen benutzt werden. Das Arbeitsblatt D21 zeigt die folgenden Tastaturbelegungen:

- v Tastatur mit 50 Tasten
- Tastatur mit Anzeige<sup>3</sup>
- v Alphanumerische Tastatur (nur IBM 4683)
- Matrixtastatur (nur IBM 4683)
- ANPOS-Tastatur
- v POS-Tastatur IBM 4693 (nur IBM 4693 und IBM 4694)/USB-Tastatur mit 50 Tasten (nur IBM Serie SurePOS 700)
- v ANPOS-Tastatur IBM 4693 (nur IBM 4693 und IBM 4694)/USB-ANPOS-Tastatur (nur IBM Serie SurePOS 700)
- v Modifizierbare Tastatur (nur IBM 4693 und 4694)/USB-Tastatur mit 133 Tasten (nur IBM Serie SurePOS 700)
- v IBM SurePoint™ Solution (LCD/Video) Tastenblock (nur IBM 4694 und IBM Serie SurePOS 700)
- v Tastatur-V POS mit JUCC-Magnetstreifenleser
- v Tastatur-VI POS mit JCC-Magnetstreifenleser
- v Tastatur mit 50 Tasten und mit JUCC-Magnetstreifenleser
- PLU-POS-Tastatur

Wählen Sie die Version von Arbeitsblatt D21 aus, die der Tastatur entspricht, die Sie bei der Datenkasse verwenden wollen.

Ist Java aktiviert, kann eine PS/2®- oder eine ANPOS-Tastatur an den PS/2- Tastaturanschluss der Datenkasse angeschlossen werden. Damit besteht die Möglichkeit, über Java-Anwendungen auf normale Tastaturfunktionen zuzugreifen. Die Tastaturkonfiguration wird während der Konfiguration der Kasseneinheitengruppe vorgenommen.

Der Zugriff auf eine PS/2-Tastatur an der Datenkasse ist auf eine Java-Anwendung begrenzt. Wenn eine PS/2-Tastatur konfiguriert ist, muss auch eine POS-Tastatur konfiguriert werden. Eine ANPOS-Tastatur kann so konfiguriert werden, dass sie sowohl PS/2-Tastaturfunktionen als auch POS-Funktionen bereitstellt.

Ohne angeschlossene USB-Tastatur nutzt das System gemeinsam die ANPOS-Tastatur, wenn diese an den PS/2-Anschluss angeschlossen und der Kassenbildschirm konfiguriert ist. Das System verwendet die USB-Tastatur als POS-Tastatur, die Handelscomputer- oder Java-Anwendung verwendet die an den PS/2-Anschluss angeschlossene ANPOS-Tastatur.

Ist keine PS/2-Tastatur über den PS/2-Anschluss am System der IBM Serie Sure-POS 700 angeschlossen, verwendet das Betriebssystem die als erste gefundene USB-ANPOS-Tastatur als Systemtastatur. Werden keine weitere Tastaturen gefunden, wird diese USB ANPOS-Tastatur gemeinsam genutzt.

#### **Arbeitsblatt D21. Tastaturbelegung für die Tastatur mit 50 Tasten**

**Anmerkung:** Dieses Arbeitsblatt ist auch für die Konfiguration der Tastatur mit Anzeige zu verwenden.

Bei den Zahlen auf den einzelnen Tastenpositionen handelt es sich um die Funktionscodes, die bei Drücken der betreffenden Taste an das Kassenprogramm

<sup>3.</sup> Für die Tastatur mit Anzeige wird das Arbeitsblatt für die veränderbare Tastatur mit 50 Tasten verwendet. Die Tastatur mit Anzeige wird manchmal auch als integrierte Datenkassentastatur bezeichnet.
übertragen werden. Um diese Funktionen auf der Tastatur kenntlich machen zu können, liegen der Hardware der Datenkassen Blätter mit den Tastenetiketten bei.

Mit Ausnahme des numerischen Tastenblocks und der Systemfunktionstasten können alle Tastenpositionen verändert und auf beliebige andere Positionen verlegt werden. Für die Belegung des numerischen Tastenblocks kann entweder das Format ″Additionsmaschine″ oder das Format ″Dateneingabe″ gewählt werden. Arbeitsblatt D21 zeigt den standardmäßigen Funktionscode für jede Tastenposition auf den IBM POS-Datenkassen.

Das Betriebssystem bietet verschiedene Definitionen von Standardtastaturbelegungen. Darin enthalten sind die Standardcodes für die IBM 4680 oder IBM 4690 Kassenprogramme. Das Anwendungsprogramm kann mit den "unveränderten" Standarddefinitionen arbeiten. Es ebenfalls möglich, diese Standardeinstellungen den Programmanforderungen anzupassen.

Zum Beispiel handelt es sich bei STORNO um die Standardbezeichnung für den logischen Tastenwert 61 (Tastenposition: linke obere Ecke) im Handelssystem IBM 4680 Kassenprogramm Bedienung. Das Kassenprogramm setzt Funktionscode 61 in STORNO um. Soll auf dem Arbeitsblatt D21 eine andere Tastenposition als Stornotaste angegeben werden, ist die aktuelle Stornoposition durchzustreichen und an entsprechender Stelle 61 zu schreiben.

Abbildungen der Standardfunktionscodes sowie der Tastenetiketten für alle in den IBM 4680 und IBM 4690 Kassenprogrammen benutzten Tastenpositionen sind im Planungs- und Installationshandbuch zur jeweiligen Kassenanwendung enthalten.

Um die verschiedenen Tastaturanordnungen voneinander unterscheiden zu können, muss ihnen ein Name zugeordnet werden. Wird beispielsweise für alle Datenkassen, die primär für die Verarbeitung von Verkaufsvorgängen eingesetzt werden, eine gesonderte Tastaturanordnung definiert, könnte dieser Anordnung der Name VERKAUF oder KASSE zugeordnet werden. Analog dazu könnte dann einer Tastaturanordnung für eine Datenkasse im Verkaufsbüro der Name BÜRO zugeordnet werden.

**Unbedingt erforderliche Tasten:** Der numerische Tastenblock sowie die Tasten Löschen, Eingabe und die Funktionstasten sind unbedingt erforderlich. Die Positionen des numerischen Tastenblocks und der Systemfunktionstasten können nicht verändert werden. Die Position der Tasten Löschen und Eingabe kann definiert werden.

**Doppeltasten:** Bei den Doppeltasten handelt es sich um Tasten, die zwei Positionen auf der Tastatur einnehmen. Beide Tastenpositionen werden mit dem gleichen Tastencode definiert.

Für das folgende Beispiel werden die Standardfunktionscodes des IBM 4680 Kassenprogramm Bedienung verwendet. Angenommen, die Eingabetaste (Funktion 95) soll eine Doppeltaste sein. Dazu ist zuerst der Funktionscode 91 in 95 zu ändern. Anschließend ist die Doppeltastenabdeckung über die beiden für Funktion 95 definierten Positionen zu legen.

**Tasten 00 und 000:** Werden Tasten 00 oder 000 definiert, können Zahlen, die mehrere Nullen enthalten, schneller eingegeben werden. Um eine Tastenposition als Taste 00 oder Taste 000 zu definieren, sind die Standardfunktionscodes durch den Code 00 (für die Taste 00) bzw. durch den Code 000 (für die Taste 000) zu ersetzen.

**Tasten inaktivieren:** Um eine Taste zu inaktivieren, wird in der Konfigurationsanzeige der Standardwert dieser Tastenposition mit Leerzeichen überschrieben.

**Abteilungs- und Zahlungsmitteltasten:** Den einzelnen Abteilungen und ihren Bezeichnungen sind auf den Abteilungstasten Nummern zugeordnet. Den Abteilungs- und Zahlungsmitteltasten können mit Hilfe von Arbeitsblatt D21 Funktionscodes zugeordnet werden. Die Funktionscodebezeichnungen werden mit Hilfe der IBM 4680 oder IBM 4690 Anwendungsprogramme zugeordnet. Das jeweilige Planungs- und Installationshandbuch (entsprechend der benutzten IBM 4680 oder 4690 Anwendung) enthält weitere Informationen.

### **Arbeitsblatt D21. Tastaturanordnung für die alphanumerische Tastatur**

**Anmerkung:** Dieses Arbeitsblatt gilt nur für die Datenkassen IBM 4683.

Bei den Zahlen auf den einzelnen Tastenpositionen handelt es sich um die Funktionscodes, die bei Drücken der betreffenden Taste an das Kassenprogramm übertragen werden. Um diese Funktionen auf der Tastatur kenntlich machen zu können, liegen der Hardware der Datenkassen Blätter mit den Tastenetiketten bei.

Mit Ausnahme des numerischen Tastenblocks und der Systemfunktionstasten können alle Tastenpositionen verändert und auf beliebige andere Positionen verlegt werden. Für die Belegung des numerischen Tastenblocks kann entweder das Format ″Additionsmaschine″ oder das Format ″Dateneingabe″ gewählt werden. Arbeitsblatt D21 zeigt den standardmäßigen Funktionscode für jede Tastenposition auf den IBM POS-Datenkassen.

Das Betriebssystem bietet verschiedene Definitionen von Standardtastaturanordnungen. Darin enthalten sind die Standardcodes für die IBM 4680 oder IBM 4690 Kassenprogramme. Das Anwendungsprogramm kann mit dieser "unveränderten" Standarddefinition arbeiten. Es ebenfalls möglich, sie den Programmanforderungen anzupassen.

Zum Beispiel handelt es sich bei STORNO um die Standardbezeichnung für den logischen Tastenwert 61 (Tastenposition: linke obere Ecke) im Handelssystem IBM 4680 Kassenprogramm Bedienung. Das Kassenprogramm setzt Funktionscode 61 in STORNO um. Soll auf dem Arbeitsblatt D21 eine andere Tastenposition als Stornotaste angegeben werden, ist die aktuelle Position durchzustreichen und an entsprechender Stelle 61 zu schreiben.

Abbildungen der Standardfunktionscodes sowie der Tastenetiketten für alle in den IBM 4680 und IBM 4690 Kassenprogrammen benutzten Tastenpositionen sind im Planungs- und Installationshandbuch zur jeweiligen Kassenanwendung enthalten.

Um die verschiedenen Tastaturanordnungen voneinander unterscheiden zu können, muss ihnen ein Name zugeordnet werden. Wird beispielsweise für alle Datenkassen, die primär für die Verarbeitung von Verkaufsvorgängen eingesetzt werden, eine gesonderte Tastaturanordnung definiert, könnte dieser Anordnung der Name VERKAUF oder KASSE zugeordnet werden. Analog dazu könnte dann einer Tastaturanordnung für eine Datenkasse im Verkaufsbüro der Name BÜRO zugeordnet werden.

**Modus:** Vielen Tasten können vier verschiedene Funktionscodes zugeordnet werden. Für die verschiedenen Modi wird entweder nur die Taste oder die Taste zusammen mit der Umschalttaste, mit der Taste Alt oder mit der Taste Strg verwendet. Während der Eingabe des Funktionscodes erlaubt die Taste F8 die Auswahl des Verwendungsmodus der Tastatur, z. B. Alt oder Normalmodus.

**Unbedingt erforderliche Tasten:** Der numerische Tastenblock sowie die Tasten Löschen, Eingabe und die Funktionstasten sind unbedingt erforderlich. Die Positionen des numerischen Tastenblocks und der Systemfunktionstasten können nicht verändert werden. Die Position der Tasten Löschen und Eingabe kann definiert werden.

**Tasten 00 und 000:** Werden Tasten 00 oder 000 definiert, können Zahlen, die mehrere Nullen hintereinander enthalten, schneller eingegeben werden. Um eine Tastenposition als Taste 00 oder Taste 000 zu definieren, sind die Standardfunktionscodes durch den Code 00 (für die Taste 00) bzw. durch den Code 000 (für die Taste 000) zu ersetzen.

**Tasten inaktivieren:** Um eine Taste zu inaktivieren, wird in der Konfigurationsanzeige der Standardwert dieser Tastenposition mit Leerzeichen überschrieben.

**Abteilungs- und Zahlungsmitteltasten:** Den einzelnen Abteilungen und ihren Bezeichnungen sind auf den Abteilungstasten Nummern zugeordnet. Den Abteilungs- und Zahlungsmitteltasten können mit Hilfe von Arbeitsblatt D21 Funktionscodes zugeordnet werden. Die Funktionscodebezeichnungen werden mit Hilfe der IBM 4680 oder IBM 4690 Anwendungsprogramme zugeordnet. Das jeweilige Planungs- und Installationshandbuch (entsprechend der benutzten IBM 4680 oder 4690 Anwendung) enthält weitere Informationen.

**Taste NUM LOCK:** Die Sperrtaste für numerischen Tastenblock (NUM LOCK) kann nur auf der alphanumerischen Tastatur definiert werden; sie wird verwendet, um die standardmäßige Tastenblockfunktion zwischen Cursor- und numerischem Modus umzuschalten. Um die Taste NUM LOCK zu definieren, ist der aktuelle Funktionscode durch 999 zu ersetzen.

### **Arbeitsblatt D21. Tastaturanordnung für Matrixtastatur**

**Anmerkung:** Dieses Arbeitsblatt gilt nur für die Datenkassen IBM 4683.

Bei den Zahlen auf den einzelnen Tastenpositionen handelt es sich um die Funktionscodes, die bei Drücken der betreffenden Taste an das Kassenprogramm übertragen werden. Um diese Funktionen auf der Tastatur kenntlich machen zu können, liegen der Hardware der Datenkassen Blätter mit den Tastenetiketten bei.

Mit Ausnahme des numerischen Tastenblocks und der Systemfunktionstasten können alle Tastenpositionen verändert und auf beliebige andere Positionen verlegt werden. Für die Belegung des numerischen Tastenblocks kann entweder das Format ″Additionsmaschine″ oder das Format ″Dateneingabe″ gewählt werden. Arbeitsblatt D21 zeigt den standardmäßigen Funktionscode für jede Tastenposition auf den IBM POS-Datenkassen.

Das Betriebssystem bietet verschiedene Definitionen von Standardtastaturanordnungen. Darin enthalten sind die Standardcodes für die IBM 4680 oder IBM 4690 Kassenprogramme. Das Anwendungsprogramm kann mit dieser "unveränderten" Standarddefinition arbeiten. Es ebenfalls möglich, sie den Programmanforderungen anzupassen.

Zum Beispiel handelt es sich bei STORNO um die Standardbezeichnung für den logischen Tastenwert 61 (Tastenposition: linke obere Ecke) im Handelssystem IBM 4680 Kassenprogramm Bedienung. Das Kassenprogramm setzt Funktionscode 61 in STORNO um. Soll auf dem Arbeitsblatt D21 eine andere Tastenposition als Stornotaste angegeben werden, ist die aktuelle Position durchzustreichen und an entsprechender Stelle 61 zu schreiben.

Abbildungen der Standardfunktionscodes sowie der Tastenetiketten für alle in den IBM 4680 und IBM 4690 Kassenprogrammen benutzten Tastenpositionen sind im Planungs- und Installationshandbuch zur jeweiligen Kassenanwendung enthalten.

Um die verschiedenen Tastaturanordnungen voneinander unterscheiden zu können, muss ihnen ein Name zugeordnet werden. Wird beispielsweise für alle Datenkassen, die primär für die Verarbeitung von Verkaufsvorgängen eingesetzt werden, eine gesonderte Tastaturanordnung definiert, könnte dieser Anordnung der Name VERKAUF oder KASSE zugeordnet werden. Analog dazu könnte dann einer Tastaturanordnung für eine Datenkasse im Verkaufsbüro der Name BÜRO zugeordnet werden.

**Unbedingt erforderliche Tasten:** Der numerische Tastenblock sowie die Tasten Löschen, Eingabe und die Funktionstasten sind unbedingt erforderlich. Die Positionen des numerischen Tastenblocks und der Systemfunktionstasten können nicht verändert werden. Die Position der Tasten Löschen und Eingabe kann definiert werden.

**Tasten 00 und 000:** Werden Tasten 00 oder 000 definiert, können Zahlen, die mehrere Nullen hintereinander enthalten, schneller eingegeben werden. Um eine Tastenposition als Taste 00 oder Taste 000 zu definieren, sind die Standardfunktionscodes durch den Code 00 (für die Taste 00) bzw. durch den Code 000 (für die Taste 000) zu ersetzen.

**Tasten inaktivieren:** Um eine Taste zu inaktivieren, wird in der Konfigurationsanzeige der Standardwert dieser Tastenposition mit Leerzeichen überschrieben.

**Abteilungs- und Zahlungsmitteltasten:** Den einzelnen Abteilungen und ihren Bezeichnungen sind auf den Abteilungstasten Nummern zugeordnet. Den Abteilungs- und Zahlungsmitteltasten können mit Hilfe von Arbeitsblatt D21 Funktionscodes zugeordnet werden. Die Funktionscodebezeichnungen werden mit Hilfe der IBM 4680 oder IBM 4690 Anwendungsprogramme zugeordnet. Das jeweilige Planungs- und Installationshandbuch (entsprechend der benutzten IBM 4680 oder 4690 Anwendung) enthält weitere Informationen.

### **Arbeitsblatt D21. Tastaturanordnung für ANPOS-Tastatur**

Bei den Zahlen auf den einzelnen Tastenpositionen handelt es sich um die Funktionscodes, die bei Drücken der betreffenden Taste an das Kassenprogramm übertragen werden. Ist dem Programm beispielsweise der Funktionscode 61 als Taste STEUER bekannt, muss dieser Wert an der für die Taste STEUER vorgesehenen Position auf dem Arbeitsblatt eingetragen werden.

Für die Belegung des numerischen Tastenblocks kann entweder das Format ″Additionsmaschine″ oder das Format ″Dateneingabe″ gewählt werden. Das Arbeitsblatt D21 zeigt den standardmäßigen Funktionscode für jede Tastenposition auf der Tastatur.

Das Betriebssystem bietet verschiedene Definitionen von Standardtastaturanordnungen. Darin enthalten sind die Standardcodes für die IBM 4680 oder IBM 4690 Kassenprogramme. Das Anwendungsprogramm kann mit dieser "unveränderten" Standarddefinition arbeiten. Es ebenfalls möglich, sie den Programmanforderungen anzupassen.

Abbildungen der Standardfunktionscodes sowie der Tastenetiketten für alle in den IBM 4680 und IBM 4690 Kassenprogrammen benutzten Tastenpositionen sind im Planungs- und Installationshandbuch zur jeweiligen Kassenanwendung enthalten.

Um die verschiedenen Tastaturanordnungen voneinander unterscheiden zu können, muss ihnen ein Name zugeordnet werden. Wird beispielsweise für alle Datenkassen, die primär für die Verarbeitung von Verkaufsvorgängen eingesetzt werden, eine gesonderte Tastaturanordnung definiert, könnte dieser Anordnung der Name VERKAUF oder KASSE zugeordnet werden. Analog dazu könnte dann einer Tastaturanordnung für eine Datenkasse im Verkaufsbüro der Name BÜRO zugeordnet werden.

**Modus:** Vielen Tasten können vier verschiedene Funktionscodes zugeordnet werden. Für die verschiedenen Modi wird entweder nur die Taste oder die Taste zusammen mit der Umschalttaste oder mit der Taste Alt bzw. Strg verwendet. Während der Eingabe des Funktionscodes erlaubt die Taste F8 die Auswahl des Verwendungsmodus der Tastatur; z. B. Alt oder Normalmodus.

**Unbedingt erforderliche Tasten:** Der numerische Tastenblock sowie die Tasten Löschen, Eingabe und die Funktionstasten sind unbedingt erforderlich. Die Positionen des numerischen Tastenblocks und der Systemfunktionstasten können nicht verändert werden. Die Position der Tasten Löschen und Eingabe kann definiert werden.

**Doppeltasten:** Bei den Doppeltasten handelt es sich um Tasten, die zwei Positionen auf der Tastatur einnehmen. Die beiden Funktionstasten S1 und S2 können im Strg-Modus nicht zu einer Doppeltaste zusammengefasst werden.

Für beide Tastenpositionen einer Doppeltaste müssen in allen vier Modi (Strg, Alt, Umschalt und Normal) dieselben Funktionscodes definiert sein.

**Numerischer Tastenblock:** Die zwölf Tasten in den unteren vier Reihen des numerischen Tastenblocks können für zwei verschiedene Modi definiert werden. Für den numerischen Block im Basismodus können für die Tasten entweder Funktionscodes definiert werden, oder sie werden nicht belegt. Außerdem kann in der untersten Reihe auf den beiden linken Positionen eine horizontale Doppeltaste definiert werden.

Im numerischen Modus kann der numerische Block zwischen Dateneingabeformat und Additionsmaschinenformat umgeschaltet werden, wenn die Taste F9 gedrückt wird. Die linke Position in der untersten Reihe kann als Taste 0 (Doppeltaste), als Taste 00 oder als Taste 000 definiert werden, oder es wird ein Funktionscode angegeben. Die rechte Position in der untersten Reihe kann als Taste 0, als Taste 00, als Taste 000 oder als Funktionscode definiert werden.

Ist der Normalmodus aktiv, sind die Tasten NUM LOCK und die Sperrtaste für Blättern (SCROLL LOCK) über dem Tastenblock zugeordnet und können nicht geändert werden. Wird die Datenkasse mit einem IPL (einleitendes Programmladen) in Betrieb genommen, befindet sich der Tastenblock automatisch im numerischen Modus.

**Tasten inaktivieren:** Um eine Taste zu inaktivieren, wird in der Konfigurationsanzeige der Standardwert dieser Tastenposition mit Leerzeichen überschrieben.

## **Arbeitsblatt D21. Tastaturbelegung für 4693 POS-Tastatur oder USB-Tastatur mit 50 Tasten und JUCC-Magnetstreifenleser**

Bei den Zahlen auf den einzelnen Tastenpositionen handelt es sich um die Funktionscodes, die bei Drücken der betreffenden Taste an das Kassenprogramm übertragen werden. Ist dem Programm beispielsweise der Funktionscode 61 als Taste STEUER bekannt, muss dieser Wert an der für die Taste STEUER vorgesehenen Position auf dem Arbeitsblatt eingetragen werden.

Für die Belegung des numerischen Tastenblocks kann entweder das Format ″Additionsmaschine″ oder das Format ″Dateneingabe″ gewählt werden. Das Arbeitsblatt D21 zeigt den standardmäßigen Funktionscode für jede Tastenposition auf der Tastatur.

Das Betriebssystem bietet verschiedene Definitionen von Standardtastaturanordnungen. Darin enthalten sind die Standardcodes für die IBM 4680 oder IBM 4690 Kassenprogramme. Das Anwendungsprogramm kann mit dieser "unveränderten" Standarddefinition arbeiten. Es ebenfalls möglich, sie den Programmanforderungen anzupassen.

Abbildungen der Standardfunktionscodes sowie der Tastenetiketten für alle in den IBM 4680 und IBM 4690 Kassenprogrammen benutzten Tastenpositionen sind im Planungs- und Installationshandbuch zur jeweiligen Kassenanwendung enthalten.

Um die verschiedenen Tastaturanordnungen voneinander unterscheiden zu können, muss ihnen ein Name zugeordnet werden. Wird beispielsweise für alle Datenkassen, die primär für die Verarbeitung von Verkaufsvorgängen eingesetzt werden, eine gesonderte Tastaturanordnung definiert, könnte dieser Anordnung der Name VERKAUF oder KASSE zugeordnet werden. Analog dazu könnte dann einer Tastaturanordnung für eine Datenkasse im Verkaufsbüro der Name BÜRO zugeordnet werden.

**Unbedingt erforderliche Tasten:** Der numerische Tastenblock sowie die Taste Strg und die Funktionstasten sind unbedingt erforderlich. Die Positionen des numerischen Tastenblocks, der Taste Strg und der Systemfunktionstasten können nicht verändert werden.

**Doppeltasten:** Bei den Doppeltasten handelt es sich um Tasten, die zwei Positionen auf der Tastatur einnehmen. Doppeltasten können nur vertikal definiert werden. Die den Systemfunktionstasten S1 und S2 zugeordneten Positionen können keiner Doppeltaste zugeordnet werden.

**Tasten inaktivieren:** Um eine Taste zu inaktivieren, wird in der Konfigurationsanzeige der Standardwert dieser Tastenposition mit Leerzeichen überschrieben.

### **Arbeitsblatt D21. Tastaturanordnung für ANPOS-Tastatur IBM 4693 oder USB-ANPOS-Tastatur**

Bei den Zahlen auf den einzelnen Tastenpositionen handelt es sich um die Funktionscodes, die bei Drücken der betreffenden Taste an das Kassenprogramm übertragen werden. Ist dem Programm beispielsweise der Funktionscode 61 als Taste STEUER bekannt, muss dieser Wert an der für die Taste STEUER vorgesehenen Position auf dem Arbeitsblatt eingetragen werden.

Für die Belegung des numerischen Tastenblocks kann entweder das Format ″Additionsmaschine″ oder das Format ″Dateneingabe″ gewählt werden. Das Arbeitsblatt D21 zeigt den standardmäßigen Funktionscode für jede Tastenposition auf der Tastatur.

Das Betriebssystem bietet verschiedene Definitionen von Standardtastaturanordnungen. Darin enthalten sind die Standardcodes für die IBM 4680 oder IBM 4690 Kassenprogramme. Das Anwendungsprogramm kann mit dieser "unveränderten" Standarddefinition arbeiten. Es ebenfalls möglich, sie den Programmanforderungen anzupassen.

Abbildungen der Standardfunktionscodes sowie der Tastenetiketten für alle in den IBM 4680 und IBM 4690 Kassenprogrammen benutzten Tastenpositionen sind im Planungs- und Installationshandbuch zur jeweiligen Kassenanwendung enthalten.

Um die verschiedenen Tastaturanordnungen voneinander unterscheiden zu können, muss ihnen ein Name zugeordnet werden. Wird beispielsweise für alle Datenkassen, die primär für die Verarbeitung von Verkaufsvorgängen eingesetzt werden, eine gesonderte Tastaturanordnung definiert, könnte dieser Anordnung der Name VERKAUF oder KASSE zugeordnet werden. Analog dazu könnte dann einer Tastaturanordnung für eine Datenkasse im Verkaufsbüro der Name BÜRO zugeordnet werden.

**Modus:** Zahlreichen Tasten können vier verschiedene Funktionscodes zugeordnet werden. Für die verschiedenen Modi wird entweder nur die Taste oder die Taste zusammen mit der Umschalttaste oder mit der Taste Alt bzw. Strg verwendet. Während der Eingabe des Funktionscodes erlaubt die Taste F8 die Auswahl des Verwendungsmodus der Tastatur, z. B. Alt oder Normalmodus.

**Unbedingt erforderliche Tasten:** Der numerische Tastenblock sowie die Tasten Löschen, Eingabe und die Funktionstasten sind unbedingt erforderlich. Die Positionen des numerischen Tastenblocks und der Systemfunktionstasten können nicht verändert werden. Die Position der Tasten Löschen und Eingabe kann definiert werden.

**Doppeltasten:** Bei den Doppeltasten handelt es sich um Tasten, die zwei Positionen auf der Tastatur einnehmen. Doppeltasten können horizontal oder vertikal angeordnet sein. Die beiden Funktionstasten S1 und S2 können im Strg-Modus nicht zu einer Doppeltaste zusammengefasst werden.

Für beide Tastenpositionen einer Doppeltaste müssen in allen vier Modi dieselben Funktionscodes definiert sein.

**Numerischer Tastenblock:** Die zwölf Tasten in den unteren vier Reihen des numerischen Tastenblocks können für zwei verschiedene Modi definiert werden. Für den numerischen Block im Basismodus können für die Tasten entweder Funktionscodes definiert werden, oder sie werden nicht belegt. Außerdem kann in der untersten Reihe auf den beiden linken Positionen eine horizontale Doppeltaste definiert werden.

Im numerischen Modus kann der numerische Block zwischen Dateneingabeformat und Additionsmaschinenformat umgeschaltet werden, wenn die Taste F9 gedrückt wird. Die linke Position in der untersten Reihe kann als Taste 0, als Taste 00 oder als Taste 000 definiert werden, oder es wird ein Funktionscode angegeben. Wird diese Position als Taste 0 definiert, entsteht dadurch in Kombination mit der mittleren Position der untersten Reihe eine Doppeltaste. Die rechte Position in der untersten Reihe kann als Taste 00, als Taste 000 oder als Funktionscode definiert werden.

Ist der Normalmodus aktiv, sind die Tasten NUM LOCK und die Sperrtaste für Blättern (SCROLL LOCK) über dem Tastenblock zugeordnet und können nicht geändert werden. Wird die Datenkasse mit einem IPL (einleitendes Programmladen) in Betrieb genommen, befindet sich der Tastenblock automatisch im numerischen Modus.

**Tasten inaktivieren:** Um eine Taste zu inaktivieren, wird in der Konfigurationsanzeige der Standardwert dieser Tastenposition mit Leerzeichen überschrieben.

## **Arbeitsblatt D21. Tastaturbelegung für Modifizierbare Tastatur/USB-Tastatur mit 133 Tasten**

Bei den Zahlen auf den einzelnen Tastenpositionen handelt es sich um die Funktionscodes, die bei Drücken der betreffenden Taste an das Kassenprogramm übertragen werden. Ist dem Programm beispielsweise der Funktionscode 61 als Taste STEUER bekannt, muss dieser Wert an der für die Taste STEUER vorgesehenen Position auf dem Arbeitsblatt eingetragen werden.

Für die Belegung des numerischen Tastenblocks kann entweder das Format ″Additionsmaschine″ oder das Format ″Dateneingabe″ gewählt werden. Das Arbeitsblatt D21 zeigt den standardmäßigen Funktionscode für jede Tastenposition auf der Tastatur.

Das Betriebssystem bietet verschiedene Definitionen von Standardtastaturanordnungen. Darin enthalten sind die Standardcodes für die IBM 4680 oder IBM 4690 Kassenprogramme. Das Anwendungsprogramm kann mit dieser "unveränderten" Standarddefinition arbeiten. Es ebenfalls möglich, sie den Programmanforderungen anzupassen.

Abbildungen der Standardfunktionscodes sowie der Tastenetiketten für alle in den IBM 4680 und IBM 4690 Kassenprogrammen benutzten Tastenpositionen sind im Planungs- und Installationshandbuch zur jeweiligen Kassenanwendung enthalten.

Um die verschiedenen Tastaturanordnungen voneinander unterscheiden zu können, muss ihnen ein Name zugeordnet werden. Wird beispielsweise für alle Datenkassen, die primär für die Verarbeitung von Verkaufsvorgängen eingesetzt werden, eine gesonderte Tastaturanordnung definiert, könnte dieser Anordnung der Name VERKAUF oder KASSE zugeordnet werden. Analog dazu könnte dann einer Tastaturanordnung für eine Datenkasse im Verkaufsbüro der Name BÜRO zugeordnet werden.

**Unbedingt erforderliche Tasten:** Bei den unbedingt erforderlichen Tasten handelt es sich um den numerischen Tastenblock und die Systemfunktionstasten. Die Positionen dieser Tasten können nicht verändert werden.

**Doppeltasten:** Bei den Doppeltasten handelt es sich um Tasten, die zwei Positionen auf der Tastatur einnehmen. Doppeltasten können ausschließlich für direkt neben- bzw. übereinander liegende Tasten definiert werden. Doppeltasten können horizontal oder vertikal angeordnet sein. Die den Systemfunktionstasten S1 und S2 zugeordneten Positionen können keiner Doppeltaste zugeordnet werden.

**Tasten inaktivieren:** Um eine Taste zu inaktivieren, wird in der Konfigurationsanzeige der Standardwert dieser Tastenposition mit Leerzeichen überschrieben.

## **Arbeitsblatt D21. Tastaturanordnung für IBM SurePoint Solution (LCD/Video) Tastenblock**

Bei den Zahlen auf den einzelnen Tastenpositionen handelt es sich um die Funktionscodes, die bei Drücken der betreffenden Taste an das Kassenprogramm übertragen werden. Ist dem Programm beispielsweise der Funktionscode 61 als Taste STEUER bekannt, muss dieser Wert an der für die Taste STEUER vorgesehenen Position auf dem Arbeitsblatt eingetragen werden.

Für die Belegung des numerischen Tastenblocks kann entweder das Format ″Additionsmaschine″ oder das Format ″Dateneingabe″ gewählt werden. Das Arbeitsblatt D21 zeigt den standardmäßigen Funktionscode für jede Tastenposition auf der Tastatur.

Das Betriebssystem bietet verschiedene Definitionen von Standardtastaturanordnungen. Darin enthalten sind die Standardcodes für die IBM 4680 oder IBM 4690 Kassenprogramme. Das Anwendungsprogramm kann mit dieser "unveränderten" Standarddefinition arbeiten. Es ebenfalls möglich, sie den Programmanforderungen anzupassen.

Abbildungen der Standardfunktionscodes sowie der Tastenetiketten für alle in den IBM 4680 und IBM 4690 Kassenprogrammen benutzten Tastenpositionen sind im Planungs- und Installationshandbuch zur jeweiligen Kassenanwendung enthalten.

Um die verschiedenen Tastaturanordnungen voneinander unterscheiden zu können, muss ihnen ein Name zugeordnet werden. Wird beispielsweise für alle Datenkassen, die primär für die Verarbeitung von Verkaufsvorgängen eingesetzt werden, eine gesonderte Tastaturanordnung definiert, könnte dieser Anordnung der Name VERKAUF oder KASSE zugeordnet werden. Analog dazu könnte dann einer Tastaturanordnung für eine Datenkasse im Verkaufsbüro der Name BÜRO zugeordnet werden.

**Unbedingt erforderliche Tasten:** Der numerische Tastenblock sowie die Taste Strg und die Funktionstasten sind unbedingt erforderlich. Die Positionen des numerischen Tastenblocks, der Taste Strg und der Systemfunktionstasten können nicht verändert werden.

**Doppeltasten:** Bei den Doppeltasten handelt es sich um Tasten, die zwei Positionen auf der Tastatur einnehmen. Doppeltasten können nur vertikal definiert werden. Die den Systemfunktionstasten S1 und S2 zugeordneten Positionen können keiner Doppeltaste zugeordnet werden.

**Tasten inaktivieren:** Um eine Taste zu inaktivieren, wird in der Konfigurationsanzeige der Standardwert dieser Tastenposition mit Leerzeichen überschrieben.

### **Arbeitsblatt D21. Tastaturbelegung für Tastatur-V POS mit JUCC-Magnetstreifenleser**

Bei den Zahlen auf den einzelnen Tastenpositionen handelt es sich um den aktuellen Funktionscode, der bei Drücken der betreffenden Taste an das Kassenprogramm übertragen wird. Ist dem Programm beispielsweise der Funktionscode 61 als Taste STEUER bekannt, muss dieser Wert an der für die Taste STEUER vorgesehenen Position auf dem Arbeitsblatt eingetragen werden.

Die Belegung des numerischen Tastenblocks kann nicht geändert werden.

Die mit den Codes S1 und S2 gezeigten Tasten sind Systemfunktionstasten. Sie funktionieren nur, wenn die Tastensperrenposition System ist. Diese beiden Tasten können für den Normalbetrieb anders definiert werden.

**Unbedingt erforderliche Tasten:** Der numerische Tastenblock sowie die Taste Strg und die Funktionstasten sind unbedingt erforderlich. Die Positionen des numerischen Tastenblocks, der Taste Strg und der Systemfunktionstasten können nicht verändert werden.

**Doppeltasten:** Bei den Doppeltasten handelt es sich um Tasten, die zwei Positionen auf der Tastatur einnehmen. Die ursprünglichen Doppeltasten für die Tastatur-V mit JUCC-Magnetstreifenleser können nicht erneut definiert werden.

**Tasten inaktivieren:** Um eine Taste zu inaktivieren, wird in der Konfigurationsanzeige der Standardwert dieser Tastenposition mit Leerzeichen überschrieben.

### **Arbeitsblatt D21. Tastaturbelegung für Tastatur-VI POS mit JUCC-Magnetstreifenleser**

Bei den Zahlen auf den einzelnen Tastenpositionen handelt es sich um den aktuellen Funktionscode, der bei Drücken der betreffenden Taste an das Kassenprogramm übertragen wird. Ist dem Programm beispielsweise der Funktionscode 61 als Taste STEUER bekannt, muss dieser Wert an der für die Taste STEUER vorgesehenen Position auf dem Arbeitsblatt eingetragen werden.

Die Belegung des numerischen Tastenblocks kann nicht geändert werden.

Die mit den Codes S1 und S2 gezeigten Tasten sind Systemfunktionstasten. Sie funktionieren nur, wenn die Tastensperrenposition System ist. Diese beiden Tasten können für den Normalbetrieb anders definiert werden.

**Unbedingt erforderliche Tasten:** Der numerische Tastenblock sowie die Taste Strg und die Funktionstasten sind unbedingt erforderlich. Die Positionen des numerischen Tastenblocks, der Taste Strg und der Systemfunktionstasten können nicht verändert werden.

**Doppeltasten:** Bei den Doppeltasten handelt es sich um Tasten, die zwei Positionen auf der Tastatur einnehmen. Die ursprünglichen Doppeltasten für die Tastatur-VI POS mit JUCC-Magnetstreifenleser können nicht erneut definiert werden.

**Tasten inaktivieren:** Um eine Taste zu inaktivieren, wird in der Konfigurationsanzeige der Standardwert dieser Tastenposition mit Leerzeichen überschrieben.

### **Arbeitsblatt D21. Tastaturbelegung für die PLU-POS-Tastatur**

Bei den Zahlen auf den einzelnen Tastenpositionen handelt es sich um den aktuellen Funktionscode, der bei Drücken der betreffenden Taste an das Kassenprogramm übertragen wird. Ist dem Programm beispielsweise der Funktionscode 61 als Taste STEUER bekannt, muss dieser Wert an der für die Taste STEUER vorgesehenen Position auf dem Arbeitsblatt eingetragen werden.

Die Belegung des numerischen Tastenblocks kann nicht geändert werden.

Die mit den Codes S1 und S2 gezeigten Tasten sind Systemfunktionstasten. Sie funktionieren nur, wenn die Tastensperrenposition System ist. Diese beiden Tasten können für den Normalbetrieb anders definiert werden.

**Unbedingt erforderliche Tasten:** Der numerische Tastenblock sowie die Taste Strg und die Funktionstasten sind unbedingt erforderlich. Die Positionen des numerischen Tastenblocks, der Taste Strg und der Systemfunktionstasten können nicht verändert werden.

**Doppeltasten:** Bei den Doppeltasten handelt es sich um Tasten, die zwei Positionen auf der Tastatur einnehmen. Die ursprünglichen Doppeltasten für die PLU-POS-Tastatur können nicht erneut definiert werden.

**Tasten inaktivieren:** Um eine Taste zu inaktivieren, wird in der Konfigurationsanzeige der Standardwert dieser Tastenposition mit Leerzeichen überschrieben.

## **Arbeitsblätter 22 und D23. Kassenladedefinition**

Beim ersten Einschalten der an die Leitungsschleife, den Token-Ring oder das Ethernet angeschlossenen Datenkassen Modell 1 sendet der Handelscomputer ein IPL an die einzelnen Kassen. Nach Eingabe der Kassennummer unter Verwendung des STC-Programms (Set Terminal Characteristics, Kassenmerkmale setzen) werden die Kassendefinition, die Kasseneinheitenmerkmale und die Einheitengruppendefinition in die Datenkasse geladen. Die Kassenladedefinition enthält den Namen der Einheitengruppe oder des Einheitenmerkmaleintrags, der Tastaturanordnung, des Befehlsnachsatzes sowie des jeweiligen in die Datenkasse zu ladenden Anwendungsprogramms.

Das Betriebssystem stellt eine standardmäßige Systemladedefinition für die Systeme der IBM Serie SurePOS 700 zur Verfügung. Diese Standardeinstellungen können verwendet oder eine eigene Kassenladedefinition erstellt werden. Es kann auch eine Standardladedefinition für die Filiale oder den Markt erstellt werden, indem eine Datenkasse 0 definiert wird. Hat eine Datenkasse keine spezifische Ladedefinition, sucht das System zunächst nach der Standardladedefinition für die Filiale. Ist keine Standardladedefinition für die Filiale definiert, verwendet das System die standardmäßige Systemladedefinition.

#### **Anmerkungen:**

- 1. Die Kassenladedefinition für Datenkassen der IBM Serie SurePOS 700 wird mit Hilfe der Kassenkonfiguration definiert.
- 2. Da das STC-Programm an einer Kombination Handelscomputer/Datenkasse nicht zur Verfügung steht, wird die Kassennummer als Teil der Konfiguration der Handelscomputermerkmale eingegeben.

Ein IPL (einleitendes Programmladen) muss auch dann durchgeführt werden, wenn eine Unterbrechung in der Stromversorgung auftritt, z. B. in folgenden Fällen:

- v Die Stromversorgung für die Datenkassen ist unterbrochen, die Versorgung durch die Batterie funktioniert nicht bzw. die Batterie ist zu schwach.
- An der Datenkasse wurde die Taste für Speicherauszug betätigt.
- Das STC-Programm wird ausgeführt.

Bei normalem Betrieb bleibt die Datenkasse an die Stromversorgung angeschlossen und kehrt sofort in denjenigen Status zurück, in dem sie sich vor Unterbrechung der Stromversorgung befand.

Mit dem Betriebssystem werden folgende Standard-Kassenladedefinitionen geliefert:

- 1001 Datenkasse IBM 4683-Mod1
- 1002 Datenkasse IBM 4683-Mod2
- v 1003 IBM 4683-*xx*1
- 1004 IBM 4683-*xx*2
- v 1005 Datenkasse IBM 4693-5*x*1 oder IBM 4693-7*x*1
- v 1006 Datenkasse IBM 4693-4*x*1
- v 1007 Satellitenkasse IBM 4693-2*x*2
- v 1008 Datenkasse IBM 4693-3*x*1
- v 1009 Kassenaufrüstung IBM 4683-4*x*1
- v 1010 Kombination Handelscomputer/Datenkasse IBM 4693-5*x*1 oder IBM 4693-7*x*1
- $1011 -$  IBM 4693-3W1
- v 1012 Datenkassen IBM 4694-0*x*4 und 1*x*4
- v 1013 Kombination Handelscomputer/Datenkasse IBM 4694-0*x*4 und 1*xx*
- v 1014 Datenkassen IBM 4694-2*x*4 und 245
- v 1015 Kombination Handelscomputer/Datenkassen IBM 4694-2*x*4 und 245
- 1016 Datenkasse IBM 4694-205
- 1017 Datenkasse IBM 4694-246 oder 4694-347
- 1018 Kombination Handelscomputer/Datenkasse IBM 4694-246 oder IBM 4694-347
- 1019 Datenkasse IBM 4694-206 oder IBM 4694-307
- 1020 Kombination Handelscomputer/Datenkasse IBM 4694-206 oder IBM 4694-307
- 1021 Datenkasse IBM 4694-207
- 1022 Kombination Handelscomputer/Datenkasse IBM 4694-207
- 1023 Datenkasse IBM 4694-247
- 1024 Kombination Handelscomputer/Datenkasse IBM 4694-247

Diese Definitionen können als Grundlage für die Erstellung eigener Kassenladedefinitionen benutzt werden. Die genannten Kassenladedefinitionen befinden sich in separaten Modelldateien und können nicht geändert werden.

Ladeparameter werden entweder einzelnen Kassennummern oder Folgen von Kassennummern zugeordnet. Die auf Arbeitsblatt C den Datenkassen zugeordneten Kassennummern verwenden.

Auch den Datenkassen Modell 2 können Ladeparameter zugewiesen werden. Dies geschieht durch Festlegung einzelner Kassennummern oder Folgen von Kassennummern, wobei der Parameter der zugehörigen Partnerdatenkasse verwendet wird.

Das Arbeitsblatt D22 wird wie folgt verwendet:

- v Die Namen der Einheitengruppe, der Tastaturanordnung, des Startanwendungsprogramms für die Kassenladenummern eintragen. Das Anwendungsprogramm wird beim Einschalten des Systems geladen und ausgeführt.
- TCP/IP- und Java-Unterstützung aktivieren.

Bei der Konfiguration von Datenkassen-Ladedefinitionen für TCP/IP werden die IP-Adressen und andere Informationen entweder individuell für eine einzelne Datenkasse angegeben oder es wird ein IP-Adressengenerator verwendet (falls mehrere Datenkasse definiert werden). Wird eine Gruppe von Datenkassen definiert, muss für die erste Datenkasse in der Gruppe die IP-Startadresse definiert werden. Anschließend findet eine Überprüfung statt, um sicherzustellen, dass genügend sequenzielle, gültige IP-Adressen verfügbar sind. Sind nicht genügend Adressen vorhanden, erscheint eine entsprechende Fehlernachricht. In diesem Fall muss entweder eine andere IP-Startadresse eingegeben oder der Bereich der zu definierenden Datenkassen geändert werden.

**Anmerkung:** Bei der Datenkassenkonfiguration werden alle IP-Adressen als Dezimalzahlen gelesen.

Zusätzlich zur IP-Hauptadresse wird das Feld *Host-Name* vom Adressgenerator definiert; dazu werden die Kassennummern im definierten Bereich verwendet. Das Feld kann nicht geändert werden, während der Bereich definiert wird. Änderungen für einzelne Datenkassen können erfolgen, nachdem das System die Ladedefinitionen für den Bereich gespeichert hat. Alle weiteren TCP/IP-Informationen sind wahlfrei und für alle Datenkassen in der Gruppe identisch, sofern sie definiert werden. Die einzigen Felder, in denen für jede Datenkasse unterschiedliche Informationen generiert werden, sind die IP-Hauptadresse und der Host-Name.

Bei der Verwendung von Java auf der Kassenseite der Kombination Handelscomputer/Datenkasse bestehen einige Einschränkungen. Diese sind:

- Der Klassenpfad des Handelscomputers wird verwendet.
- v Für die Datenkasse gibt es keine eindeutige TCP/IP-Adresse.
- v Bei Verwendung einer Java-Konsole ist ein gemeinsam benutzter Bildschirm erforderlich. In diesem Fall wird die Tastatur des Handelscomputers von dieser Konsole verwendet. **Alt+S-Abf J** drücken, um zur Java-Konsole umzuschalten.

### **Arbeitsblatt D24. Zeichensatz der alphanumerischen Anzeige**

Das Betriebssystem verfügt über einen Standardzeichensatz für die alphanumerische Anzeige.

**Anmerkung:** Diese Funktion steht nur für die alphanumerische Anzeige zur Verfügung. Die anderen Anzeigen mit 40 Zeichen, die das Betriebssystem unterstützt, haben einen festen Zeichensatz, der während der Konfiguration nicht geändert werden kann. Im Handbuch *IBM 4680 BASIC: Language Reference* sind die Standardzeichensätze der einzelnen Länder beschrieben.

Während der Konfiguration können Zeichen, die auf der alphanumerischen Anzeige mit 40 Zeichen angezeigt werden, neu definiert werden. Der Zeichensatz gilt für alle während der Konfiguration für das System definierten Anzeigen. Ein Zeichen wird mit Hilfe einer 5x12-Punktematrix erstellt. Es liegt im Ermessen des Benutzers, diesen Standardzeichensatz zu verwenden, ihn zu modifizieren oder aber einen völlig neuen Zeichensatz zu definieren. Wird der Standardzeichensatz verwendet, ist es nicht notwendig, bei der Konfiguration das Arbeitsblatt D24 auszufüllen oder die anzeigbaren numerischen Zeichen zu definieren. Soll der Zeichensatz dagegen geändert oder neu definiert werden, ist Arbeitsblatt D24 auszufüllen und während der Konfiguration sind neue Zeichen zu definieren. Im nachfolgenden Text werden Anweisungen für die Definition der neuen Zeichen gegeben.

Jedem Standardzeichen ist ein dezimaler Zeichencodewert zugeordnet. Die Werte lauten 20, 21 und 32 bis 255. Die Dezimalwerte 0 bis 31 (außer 20 und 21) sind reserviert. Für den Standardzeichensatz und die Zeichencodewerte siehe [Abb.](#page-391-0) 129 auf [Seite](#page-391-0) 364.

Arbeitsblatt D24 verwenden, um neue Zeichen zu definieren. Es können mehrere Zeichen pro Seite definiert werden. Jedem neuen Zeichen ist ein Zeichencodewert zwischen 123 und 255 zuzuordnen. Standardzeichen können geändert werden, indem die Zeichencodes im Bereich zwischen 32 und 122 neu definiert werden.

In Abb. 6 wird gezeigt, wie auf dem Arbeitsblatt ein Zeichen definiert werden kann, indem ein X auf einem Punkt der Matrix eingetragen wird.

**Anmerkung:** Es können jeweils maximal 36 Positionen auf der Punktematrix benutzt werden, um ein beliebiges neues Zeichen zu definieren.

| Zeichen-<br>code: 69 |   |           |  | Zeichen-<br>code: 63 |
|----------------------|---|-----------|--|----------------------|
|                      |   |           |  |                      |
|                      |   | x x x x x |  | X X X                |
|                      | X |           |  | χ<br>X               |
|                      | X |           |  | X                    |
|                      | Χ |           |  | . . X                |
|                      |   | x x x x x |  | . X .                |
|                      |   | х.        |  | . х. .               |
|                      | Χ |           |  | . X                  |
|                      | χ |           |  |                      |
|                      |   | x x x x x |  |                      |
|                      |   |           |  |                      |
|                      |   |           |  |                      |

*Abbildung 6. Zeichen für die alphanumerische Anzeige definieren*

## **Arbeitsblatt D25. Zeichensatz für Drucker Modell 1 und 2**

Durch das Betriebssystem wird ein Standardzeichensatz für Drucker bereitgestellt. Während der Konfiguration können jene Zeichen, die später an der Kundenbon-, Beleg- und Journalstation gedruckt werden, neu definiert werden. Der definierte Zeichensatz gilt für alle Drucker Modell 1 und 2 der Datenkassen eines Systems. Die einzelnen Zeichen werden mit Hilfe einer 7x8-Punktematrix erstellt.

Es liegt im Ermessen des Benutzers, diesen Standardzeichensatz zu verwenden, ihn zu modifizieren oder aber einen völlig neuen Zeichensatz zu definieren. Wird der Standardzeichensatz verwendet, ist es nicht notwendig, bei der Konfiguration das Arbeitsblatt D25 auszufüllen oder den Druckerzeichensatz zu definieren. Soll der Zeichensatz dagegen geändert oder neu definiert werden, ist Arbeitsblatt D25 auszufüllen und während der Konfiguration sind neue Zeichen zu definieren. Im nachfolgenden Text werden Anweisungen für die Definition der neuen Zeichen gegeben.

Jedem Standardzeichen ist ein dezimaler Zeichencodewert zugeordnet. Die Werte lauten 20, 21 und 32 bis 255. Die Dezimalwerte 0 bis 19 und 22 bis 31 sind reserviert. Für die genannten Zeichencodes wird ein Punkt gedruckt. Für den Standardzeichensatz und die Zeichencodewerte siehe [Abb.](#page-456-0) 186 auf Seite 429.

**Anmerkung:** Die Zeichencodes für Kleinbuchstaben werden grundsätzlich in die entsprechenden Zeichencodes für Großbuchstaben umgewandelt.

Arbeitsblatt D25 verwenden, um neue Zeichen zu definieren. Es können mehrere Zeichen pro Seite definiert werden. Die Standardzeichen können geändert werden, indem die Zeichencodes 20 und 21 sowie 32 bis 255 neu definiert werden.

In Abb. 7 wird gezeigt, wie auf dem Arbeitsblatt ein Zeichen definiert werden kann, indem ein X auf einem Punkt der Matrix eingetragen wird.

### **Anmerkung:** *Zwei Punkte, die horizontal nebeneinander liegen, können nicht definiert werden*.

Zeichencode: \_65\_ . . . X . . . . . X . X . . . X . . . X . X . . . . . X X . X . X . X X . . . . . X X . . . . . X X . . . . . X

*Abbildung 7. Zeichen für Drucker definieren*

## **Arbeitsblatt D26. Zeichensatz für Drucker Modell 3 und 4**

Durch das Betriebssystem wird ein Standardzeichensatz für Drucker bereitgestellt. Während der Konfiguration können jene Zeichen, die später an der Kundenbon-, Beleg- und Journalstation gedruckt werden, neu definiert werden. Der definierte Zeichensatz gilt für alle Drucker Modell 3 und 4 der Datenkassen eines Systems. Die einzelnen Zeichen werden mit Hilfe einer 10x9-Punktematrix erstellt.

Es liegt im Ermessen des Benutzers, diesen Standardzeichensatz zu verwenden, ihn zu modifizieren oder aber einen völlig neuen Zeichensatz zu definieren. Wird der Standardzeichensatz verwendet, ist es nicht notwendig, bei der Konfiguration das Arbeitsblatt D26 auszufüllen oder den Druckerzeichensatz zu definieren. Soll der Zeichensatz dagegen geändert oder neu definiert werden, ist Arbeitsblatt D26 auszufüllen und während der Konfiguration sind neue Zeichen zu definieren. Im nachfolgenden Text werden Anweisungen für die Definition der neuen Zeichen gegeben.

Jedem Standardzeichen ist ein dezimaler Zeichencodewert zugeordnet. Dabei handelt es sich um die Werte 1 bis 26 und 28 bis 253. Die Dezimalwerte 27, 254 und 255 sind reserviert. Für den Standardzeichensatz und die Zeichencodewerte für den Drucker Modell 3 siehe [Abb.](#page-458-0) 187 auf Seite 431. Der Standardzeichensatz richtet sich nach der gewählten Sprache.

Arbeitsblatt D26 verwenden, um neue Zeichen zu definieren. Es können mehrere Zeichen pro Seite definiert werden. Die Standardzeichen können geändert werden, indem die Zeichencodes 1 bis 26 und 28 bis 253 neu definiert werden.

In Abb. 8 wird gezeigt, wie auf dem Arbeitsblatt ein Zeichen definiert werden kann, indem ein X auf einem Punkt der Matrix eingetragen wird.

### **Anmerkung:** *Zwei Punkte, die horizontal nebeneinander liegen, können nicht definiert werden.*

Zeichencode: \_65\_ . . . X . . . . . . . . X . X . . . . . . X . . . X . . . . X . . . . . X . . . X . X . X . X . . . X . . . . . X . . . X . . . . . X . . . X . . . . . X . . . . . . . . . . . . .

*Abbildung 8. Zeichen für Drucker definieren*

## **Arbeitsblatt D27. Bildschirmschoner der Datenkasse**

Das Betriebssystem stellt Standarddaten für den Bildschirmschoner der Datenkasse zur Verfügung. Diese Daten gelten für alle angeschlossenen VGA-Bildschirme, die in der Konfiguration für das System definiert sind.

Während der Konfiguration können die Daten für die Bildschirmschoner der Datenkasse mit Hilfe von Arbeitsblatt D27 neu definiert werden.

#### **Anmerkungen:**

- 1. Diese Funktion wird für angeschlossene VGA-Bildschirme bereitgestellt. Sie gilt nicht für Datenkassen vom Typ 4683-421. Der Bildschirmschoner wird nicht aktiviert, wenn eine Anwendung die Anzeige fortlaufend aktualisiert (z. B. Unterstützung Gesamtanzeige im Kassenprogramm Selbstbedienung, bei der der Statusbereich der Anzeige fortlaufend die aktuelle Uhrzeit und das Datum anzeigt).
- 2. Der Bildschirmschoner der Datenkasse gilt nur für die bereits vorhandenen Videoelemente, nicht jedoch für die Java-Komponenten. Wenn die Videokomponenten nur für Java und nicht für die Primäranwendung benutzt werden, sollte der Bildschirmschoner der Datenkasse inaktiviert werden.

## **Arbeitsblatt D28. Daten für Network File System**

Das Betriebssystem ermöglicht die Konfiguration von Mountgruppen und Mount-Punktdaten des Network File System (NFS) für alle Datenkassen im System. Während der Konfiguration kann die Mountgruppe definiert, eine Datenkasse oder ein Kassenbereich der Mountgruppe zugeordnet und alle Mount-Punktdaten für diese Mountgruppe definiert werden.

Mit dem Arbeitsblatt D28 werden Mount-Punktdaten für die Datenkassen im System definiert.

**Achtung:** Bevor auf Java basierende Konfigurationsdienstprogramme (z. B. NFS-Konfiguration) ausgeführt werden können, muss die Java-Grafik in der Handelscomputerkonfiguration aktiviert werden. Um Java-Grafik zu aktivieren, in der **Handelscomputerkonfiguration**, **Bildschirmattribute** und dann **Ja** auswählen, wenn gefragt wird, ob dieser Handelscomputer mit Java-Grafik arbeitet. Die Änderungen müssen aktiviert und das System muss neu gestartet werden, bevor Java-Grafik verwendet werden kann.

## **Arbeitsblatt D29. Dienstprogramm für Schriftarten und Logo**

Das Betriebssystem stellt ein Dienstprogramm für Schriftarten und Logo zur Verfügung, mit dem ein Drucker-Logo aus einer Bitmap-Datei erstellt und die Logooder Schriftartdatei auf die angegebene DBCS-aktivierte E/A-Einheit heruntergeladen werden kann (DBCS = Doppelbytezeichensatz). Während der Konfiguration kann angegeben werden, welche Bitmap-Datei konvertiert bzw. welche Schriftart- oder Logo-Datei heruntergeladen werden soll.

# **Druckerzeichensatz für Drucker IBM 4610**

Der Drucker IBM 4610 verfügt über einen residenten Zeichensatz, der die folgenden Zeichenumsetztabellen unterstützt:

- $467$
- $\cdot$  850
- v 865
- 860
- 863

Diese Zeichenumsetztabellen werden mit Hilfe des Set Code Page-Steuerzeichensatzes in einer WRITE-Anweisung des Anwendung definiert.

Der Drucker verfügt über vier benutzerdefinierte Zeichensätze für das Drucken auf Thermodruckern und zwei Zeichensätze für das Drucken auf mechanischen Druckern. Für die vom Benutzer definierbaren Zeichenumsetztabellen kann ein Matrixmuster definiert und diese Zeichenumsetztabellen können auf den Drucker heruntergeladen werden. Sobald diese Zeichen auf den Drucker heruntergeladen wurden, bleiben sie gültig, bis sie neu definiert werden.

**Anmerkung:** Ein einzelnes Zeichen kann in einer Zeichenumsetztabelle nicht neu definiert werden. Die gesamte Zeichenumsetztabelle muss neu definiert werden.

Das Handbuch *4690 OS Application Interface Specification for IBM 4610 Printers* enthält Einzelheiten über das Definieren von Zeichensätzen für den Drucker IBM 4610.

# **Generische Konfigurationsmethode verwenden**

Um Datenkassen, Einheiten sowie die zugehörigen Optionen anhand der generischen Konfigurationsmethode für Datenkassen zu konfigurieren, wählen Sie im ″Hauptmenü System″ Option **4** (**Konfiguration und Programmpflege**) und anschließend Option **1** (**Konfiguration ändern**) aus. Das ″Hauptmenü Konfiguration″ wird angezeigt. Option **5** (**Generische Kassenkonfiguration**) auswählen. Die folgende Liste von Optionen für die Kassenkonfiguration wird angezeigt:

**Einheitenmerkmale** (Über diese Option wird das Verhalten der Einheiten definiert, die an eine Datenkasse angeschlossen sind. Weitere Informationen enthält der Abschnitt ["Einheitenmerkmale"](#page-90-0) auf Seite 63.)

**Ladedefinitionen** (Über diese Option werden die Anwendungen und sonstigen Daten definiert, die in eine Datenkasse geladen werden. Weitere Informationen enthält der Abschnitt ["Ladedefinitionen"](#page-112-0) auf Seite 85.)

**Tastaturbelegungen** (Über dies Option wird definiert, wie Tasten auf den verschiedenen Kassentastaturen konfiguriert werden sollen. Weitere Informationen enthält der Abschnitt ["Tastaturbelegungen"](#page-121-0) auf Seite 94.)

**Zeichensätze** (Über diese Option wird die Darstellung der Zeichen in Anzeigen und bei Druckern angepasst. Weitere Informationen enthält der Abschnitt ["Zeichensätze"](#page-125-0) auf Seite 98.)

**Kassenbildschirmschoner** (Über diese Option wird das Verhalten des Bildschirmschoners definiert. Weitere Informationen enthält der Abschnitt ["Kassenbildschirmschoner"](#page-126-0) auf Seite 99.)

**Netzwerkdateisystem** (Über diese Option werden die Netzlaufwerke definiert, die von den Kassen verwendet werden. Weitere Informationen enthält der Abschnitt ["Network](#page-127-0) File System (NFS)" auf Seite 100.)

**Java-Anwendungen** (Über diese Option werden die Java-Anwendungen defi-niert. Weitere Informationen enthält der Abschnitt ["Network](#page-127-0) File System (NFS)" auf [Seite](#page-127-0) 100.)

**Vorinstallierte Produktpakete** (Über diese Option wird der Inhalt vorinstallierte Produktpakete definiert. Weitere Informationen enthält der Abschnitt ["Network](#page-127-0) File System (NFS)" auf Seite 100.)

# <span id="page-90-0"></span>**Einheitenmerkmale**

Mit Hilfe der Anzeige ″Einheitenmerkmale″ (siehe Abb. 9), können Sie Folgendes ausführen:

- v Erstellen Sie mit **Neu** einen neuen Satz für die Einheitenmerkmale. Dabei müssen Sie dem Satz einen Namen und eine Beschreibung zuordnen und den Standardsystemeintrag oder einen vorhandenen Satz für die Einheitenmerkmale als Modell verwenden. Wählen Sie dann **Übergeben** aus, um fortzufahren, oder **Abbrechen**, um den Vorgang abzubrechen.
- v Wählen Sie **Bearbeiten** aus, um einen vorhandenen Satz für die Einheitenmerkmale zu ändern.
- v Wählen Sie **Löschen** aus, um einen vorhandenen Satz für die Einheitenmerkmale zu löschen. Wählen Sie in der Bestätigungsanzeige **Ja** aus, um zu bestätigen, dass der Satz gelöscht werden soll, oder wählen Sie **Nein** aus.
- v Wählen Sie **Umbenennen** aus, um den Namen und/oder die Beschreibung eines vorhandenen Satzes für die Einheitenmerkmale zu ändern.

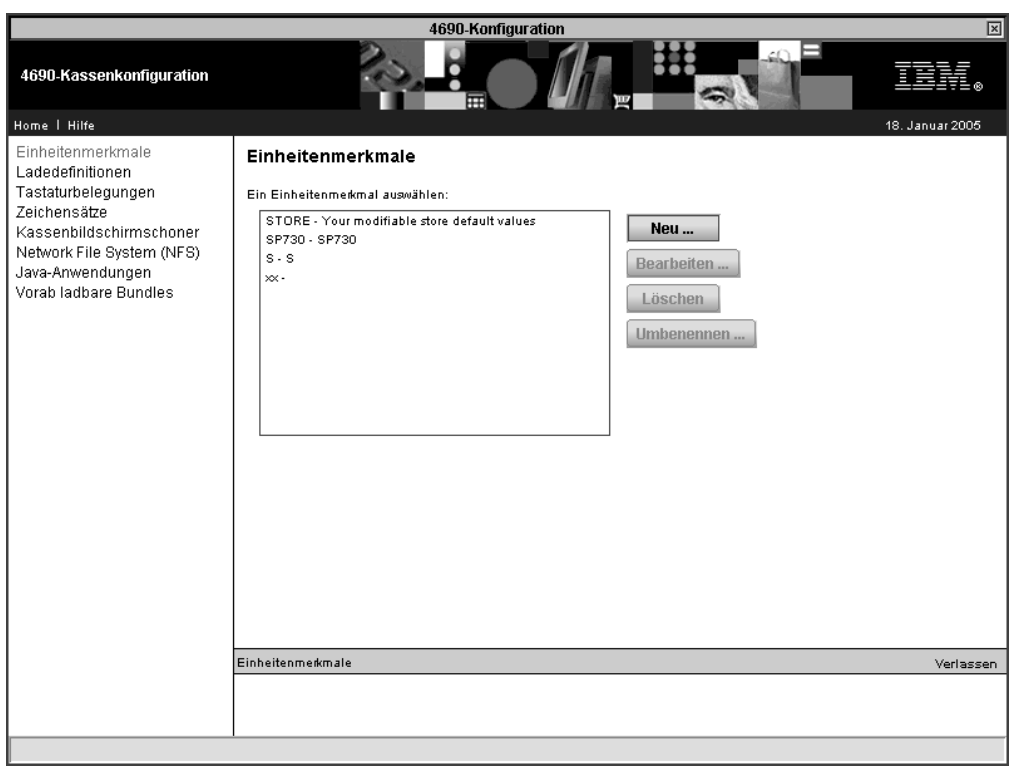

*Abbildung 9. Einheitenmerkmale*

Die Anzeige ″Kassenschublade″ wird automatisch angezeigt. Sie können mit dieser Anzeige arbeiten oder eine der Optionen aus dem linken Anzeigenbereich auswählen. Folgende Optionen stehen zur Verfügung:

- Kassenschubladen (siehe ["Kassenschubladen"](#page-92-0) auf Seite 65)
- Flachbettscanner (siehe ["Flachbettscanner"](#page-93-0) auf Seite 66)
	- Barcode-Erweiterung (siehe ["Barcode-Erweiterung"](#page-94-0) auf Seite 67)
	- Signaltöne (siehe ["Signaltöne"](#page-95-0) auf Seite 68)
	- Erweitert (siehe ["Erweitert"](#page-96-0) auf Seite 69)
- Handscanner (siehe ["Handscanner"](#page-97-0) auf Seite 70)
- Java-Umleitung (siehe ["Java-Umleitung"](#page-98-0) auf Seite 71)
	- Erweitert (siehe ["Erweitert"](#page-99-0) auf Seite 72)
- Tastaturen (siehe ["Tastaturen"](#page-100-0) auf Seite 73)
- MSL-Spuren (siehe ["MSL-Spuren"](#page-101-0) auf Seite 74)
- Fremdeinheiten (siehe ["Fremdeinheiten"](#page-102-0) auf Seite 75)
- POS-Anzeigen (siehe ["POS-Anzeigen"](#page-103-0) auf Seite 76)
- Drucker (siehe ["Drucker"](#page-104-0) auf Seite 77)
- Virtuelle Laufwerke (siehe "Virtuelle [Laufwerke"](#page-105-0) auf Seite 78)
- Waagen (siehe ["Waagen"](#page-106-0) auf Seite 79)
- Serielle Einheiten (siehe "Serielle [Einheiten"](#page-107-0) auf Seite 80)
- SurePoint (siehe ["SurePoint"](#page-108-0) auf Seite 81)
- USV (siehe ["USV"](#page-109-0) auf Seite 82)
- Bildschirme (siehe ["Bildschirme"](#page-110-0) auf Seite 83)
	- Grafik (siehe ["Grafik"](#page-111-0) auf Seite 84)

## <span id="page-92-0"></span>**Kassenschubladen**

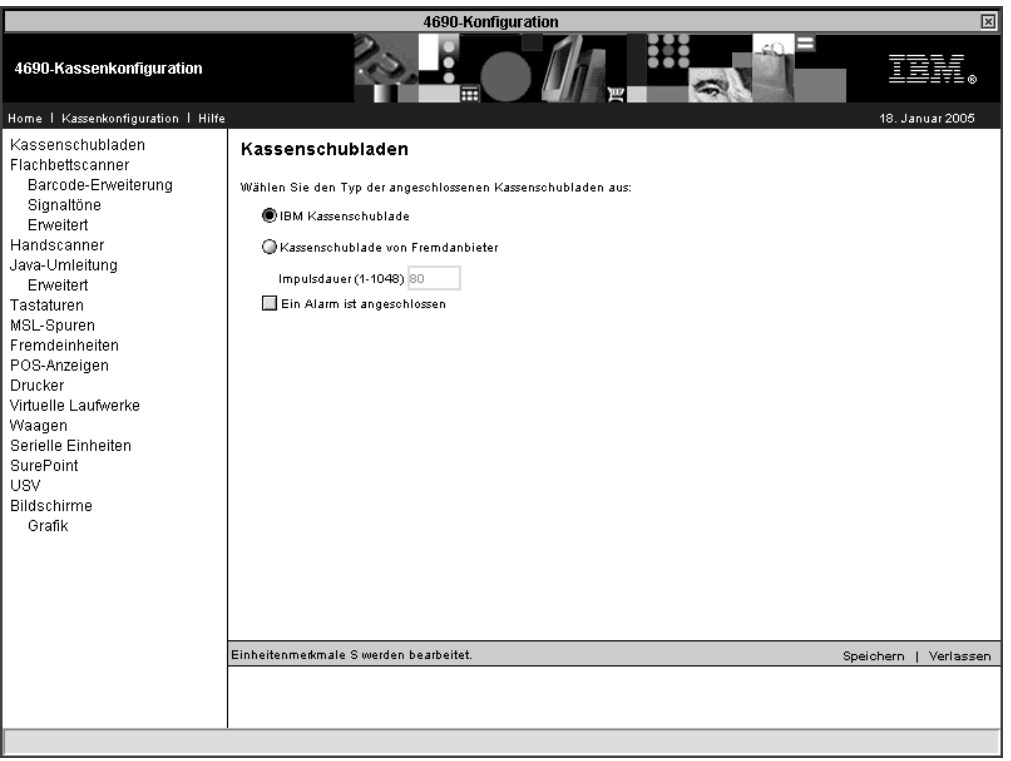

*Abbildung 10. Kassenschubladen*

- v Wählen Sie den Typ der angeschlossenen Kassenschubladen aus:
	- IBM Kassenschublade
	- Kassenschublade von Fremdanbieter
- Geben Sie die Impulsdauer an  $(1 1048)$
- v Geben Sie an, ob ein Alarm angeschlossen ist

Sie können eine oder zwei Kassenschubladen auswählen, die an die Datenkasse angeschlossen werden sollen. Wenn zwei Kassenschubladen angeschlossen werden, müssen sie zum selben Typ gehören. Wenn Kassenschubladen von Fremdanbietern ausgewählt werden, muss eine Impulsdauer zwischen 1 und 1048 (Millisekunden) angegeben werden. Den richtigen Wert für die Impulsdauer können Sie der Dokumentation zu Ihrer Kassenschublade entnehmen. Der Standardwert für IBM Kassenschubladen ist 80 Millisekunden.

An Buchse 3B kann ein Alarm mit Anschluss 3B verbunden werden. Wenn ein Alarm verwendet wird, wählen Sie das entsprechende Markierungsfeld aus.

# <span id="page-93-0"></span>**Flachbettscanner**

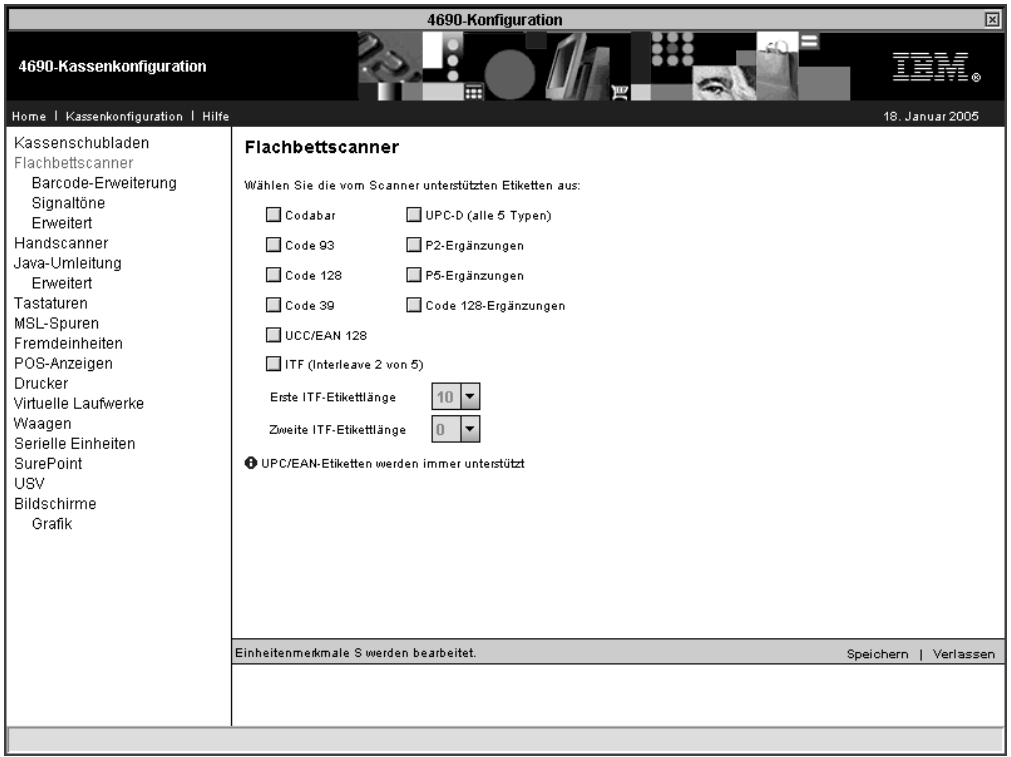

*Abbildung 11. Flachbettscanner*

Wählen Sie die Etikettenarten aus, die unterstützt und von Ihren Scannern gelesen werden sollen. Wenn ITF-Etiketten ausgewählt werden, muss die Länge der ITF-Etiketten angegeben werden.

**Anmerkung:** UPC/EAN-Etiketten werden immer unterstützt.

### <span id="page-94-0"></span>**Barcode-Erweiterung:**

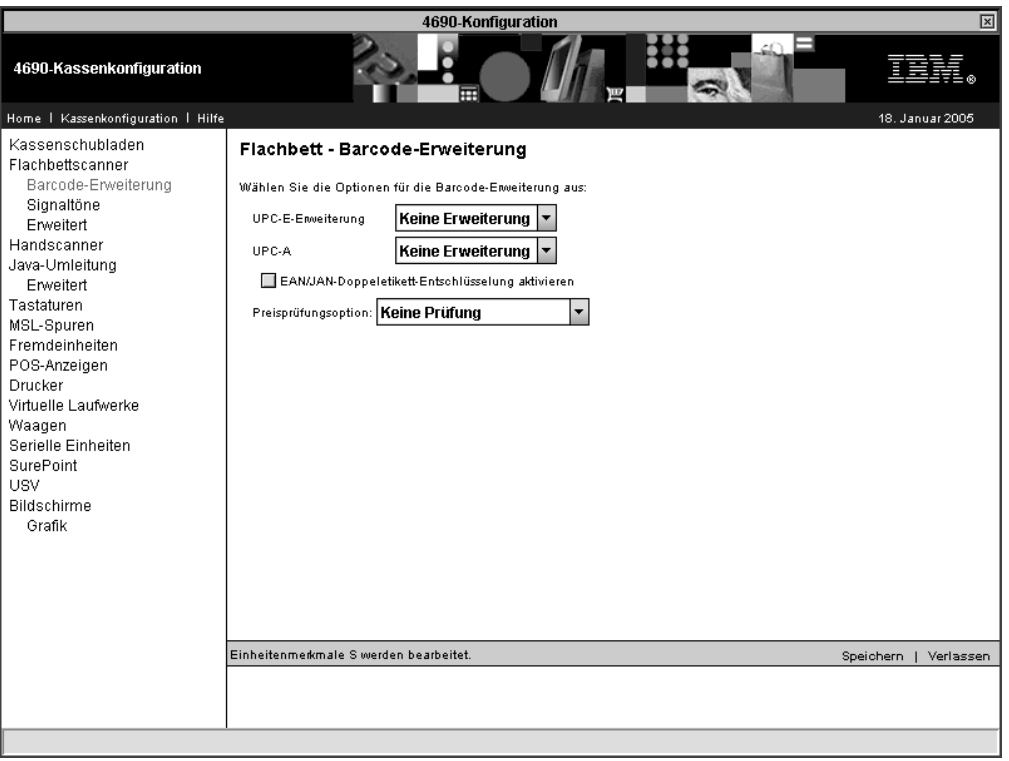

*Abbildung 12. Flachbettscanner – Barcode-Erweiterung*

Über diese Anzeige können Sie die Barcodes zu anderen Etikettcodes erweitern. Die folgenden Barcodes können erweitert werden:

- v UPC-E-Barcode-Etiketten können bei Scannern IBM 4696, IBM 4697 und IBM 4698 zu EAN-13- oder UPC-A-Etiketten erweitert werden.
- v UPC-A-Barcode-Etiketten können bei Scannern IBM 4696, IBM 4697 und IBM 4698 zu EAN-13-Etiketten erweitert werden.

Wählen Sie das Markierungsfeld **EAN/JAN-Doppeletiketten-Entschlüsselung aktivieren** aus, wenn Sie die Entschlüsselung von Etiketten benötigen.

Wenn die Preise überprüft werden müssen, wählen Sie die Anzahl der Stellen im Preis aus, die überprüft werden sollen (entweder 4 oder 5 Stellen). Diese Option wird bei IBM 4696, IBM 4697 und IBM 4698 Scannern unterstützt. Übernehmen Sie andernfalls den Standardwert ″Keine Prüfung″.

### <span id="page-95-0"></span>**Signaltöne:**

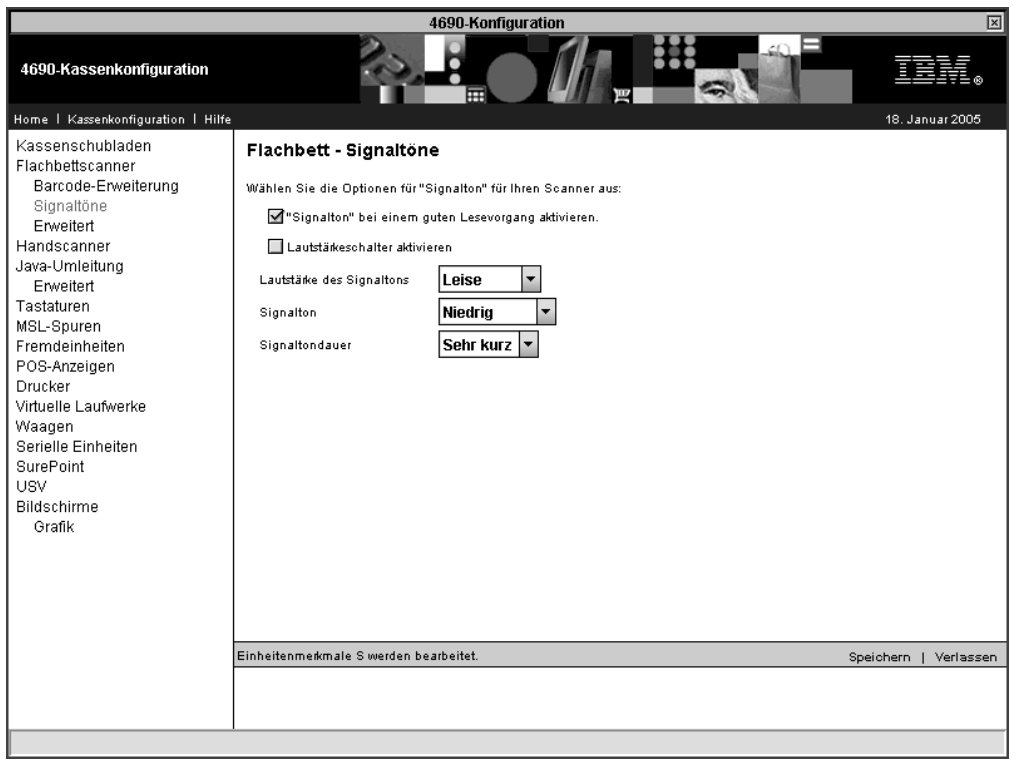

*Abbildung 13. Flachbettscanner – Signaltöne*

Über diese Anzeige können Sie die Signaltöne aktivieren oder inaktivieren und den Signalton des Flachbettscanners beim Scannen eines Barcode-Etiketts ändern.

Wählen Sie die Option **Signalton bei einem guten Lesevorgang aktivieren** aus, wenn der Scanner einen Signalton abgeben soll. Nehmen Sie die Auswahl zurück, wenn Sie keinen Signalton wünschen.

**Anmerkung:** Einige Scanner geben aufgrund ihrer Hardwarekonfiguration unabhängig von dieser Einstellung weiterhin einen Signalton ab.

Wenn Ihr Scanner einen Lautstärkeregler besitzt, können Sie die Lautstärke des Signaltons über diesen Regler einstellen. Wählen Sie die Option **Lautstärkeschalter aktivieren** aus.

Wenn bei Ihrem Scanner die Einstellung der Lautstärke des Signaltons, der Tonhöhe und der Signaltondauer ohne Lautstärkeregler unterstützt wird, können diese Einstellungen über die betreffenden Optionen vorgenommen werden:

- v Lautstärke des Signaltons Steuert, wie leise oder laut der Signalton ertönt
- Signalton Stellt die Höhe oder Frequenz des Signaltons ein
- Signaltondauer Bestimmt Länge oder Dauer des Signaltons

#### **Erweitert:**

<span id="page-96-0"></span>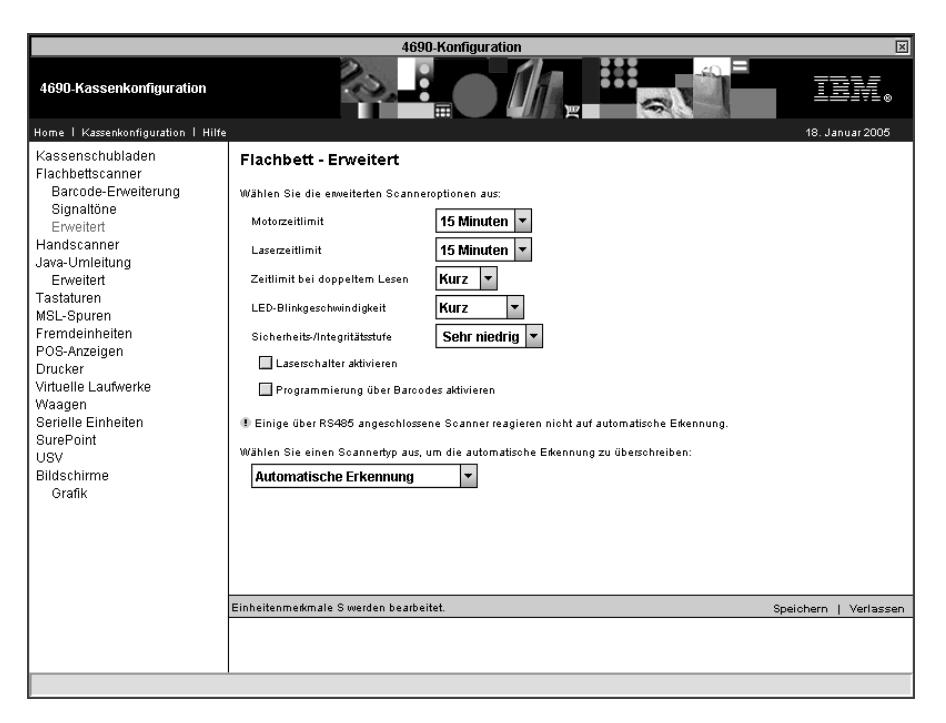

*Abbildung 14. Flachbettscanner – Erweitert*

Die erweiterten Einstellungen für den Flachbettscanner werden nur dann angewendet, wenn sie vom Scanner unterstützt werden. Folgende Optionen stehen zur Verfügung:

v Motorzeitlimit – Diese Option stellt die Zeitspanne dar, während der der Scanner inaktiv sein muss, bevor der Motor abschaltet, der die rotierenden Spiegel antreibt. Zulässige Werte sind 5, 10, 15, 30 und 60 Minuten.

Einige Scanner unterstützen nur einen Zeitlimitwert (Motor oder Laser). Bei diesen Scannern ist das Zeitlimit für den Motor gleichzeitig das Laserzeitlimit.

- Laserzeitlimit Diese Option gibt den Inaktivitätszeitraum vor dem Ausschalten des Lasers an. Zulässige Werte sind 5, 10 und 15 Minuten.
- v Zeitlimit bei doppeltem Lesen Diese Option ist die Zeitspanne nach dem ersten Lesen eines Etiketts, bevor dasselbe Etikett noch einmal gelesen wird. Mit dieser Option wird verhindert, dass der Scanner dasselbe Etikett versehentlich doppelt liest. Mögliche Werte sind Kurz, Mittel und Lang.
- LED-Blinkgeschwindigkeit Mit dieser Option wird die Blinkgeschwindigkeit der Scanner-LED definiert. Mögliche Werte sind Sehr kurz, Kurz, Lang und Sehr lang.
- Sicherheits-/Integritätsstufe Mit dieser Option wird die Anzahl der Scanvorgänge pro Lesevorgang für eigene Etiketten festgelegt. Hiermit wird angegeben, wie viele erfolgreiche Lesevorgänge erforderlich sind, bevor der Scanner das Etikett akzeptiert. Zur Wahl stehen die Werte Sehr niedrig, Niedrig, Hoch und Sehr hoch.
- Laserschalter Bei Scannern, die diese Option unterstützen, dient sie dazu, den Schalter zu aktivieren oder inaktivieren, der den Laser ein- bzw. ausschaltet. Wählen Sie das entsprechende Markierungsfeld aus, um den Laserschalter zu aktivieren. Um den Laserschalter zu inaktivieren, klicken Sie auf das ausgewählte Markierungsfeld.

<span id="page-97-0"></span>v Programmierung über Barcodes – Über diese Einstellung kann die Option aktiviert bzw. inaktiviert werden, die Verwendung spezieller Programmierbarcodes durch den Scanner zu programmieren oder zu konfigurieren. Wählen Sie das entsprechende Markierungsfeld aus, um die Programmierung über Barcodes zu aktivieren. Um die Programmierung über Barcodes zu inaktivieren, klicken Sie auf das ausgewählte Markierungsfeld.

## **Handscanner**

|                                                                                                    | 4690-Konfiguration                                                                                                    | 図                      |
|----------------------------------------------------------------------------------------------------|----------------------------------------------------------------------------------------------------|------------------------|
| 4690-Kassenkonfiguration                                                                                                    |                                                                                                    |                        |
| Home   Kassenkonfiguration   Hilfe                                                                                                    |                                                                                                    | 18. Januar 2005        |
| Kassenschubladen<br>Flachbettscanner<br>Barcode-Erweiterung<br>Signaltöne<br>Erweitert<br>Handscanner<br>Java-Umleitung<br>Erweitert<br>Tastaturen<br>MSL-Spuren<br>Fremdeinheiten<br>POS-Anzeigen<br>Drucker<br>Virtuelle Laufwerke<br>Waagen<br>Serielle Einheiten<br>SurePoint<br>USV.<br><b>Bildschirme</b><br>Grafik | Handscannereinheiten:<br>Wählen Sie die vom Scanner unterstützten Etiketten aus:<br>□ Code 39<br>$\Box$ Codabar<br>$\Box$ UPC-D<br>Code 93<br>□ Code 128<br>2- und 5-Zusatzcode<br>ITF (Interleave 2 von 5)<br>Mindestetikettlänge 10<br>$\mathbf{r}$<br>Signalton" bei einem guten Lesevorgang aktivieren.<br><b>O</b> UPC/EAN-Etiketten werden immer unterstützt<br>1 Einige über RS485 angeschlossene Scanner reagieren nicht auf automatische Erkennung.<br>Wählen Sie einen Scannertyp aus, um die automatische Erkennung zu überschreiben:<br>Automatische Erkennung<br>Einheitenmerkmale S werden bearbeitet. | Speichern<br>Verlassen |
|                                                                                                    |                                                                                                    |                        |

*Abbildung 15. Handscanner*

Über diese Option kann der Handscanner für das Lesen der ausgewählten Etikettenarten konfiguriert werden. Wenn ITF-Etiketten aktiviert sind, muss die Länge der ITF-Etiketten angegeben werden.

**Anmerkung:** An einen USB-Anschluss angeschlossene Handscanner werden wie Flachbettscanner konfiguriert. Die Konfiguration für Handscanner gilt nur für über RS-485 angeschlossene Einheiten.

Folgende Etikettenarten werden vom Handscanner unterstützt (UPC/EAN-Etiketten werden immer unterstützt):

- Codabar
- $\cdot$  Code 39
- Code 93
- UPC Version D
- $\cdot$  Code 128
- v 2- und 5-Zusatzcode
- ITF (Interleave 2 of 5)

<span id="page-98-0"></span>Die folgenden Etikettenarten werden vom Barcodeleser unterstützt:

- Codabar
- $\cdot$  Code 39
- v Code 93 (nur Modell 2)
- UPC/EAN
- UPC Version D (nur Modell 2)
- Code 128 (nur Modell 2)
- v 2- und 5-Zusatzcode (nur Modell 2)
- v ITF (Interleaved Two-of-Five) (nur Modell 2)

## **Java-Umleitung**

Mit dem Betriebssystem IBM 4690 ist es möglich, die Ein-/Ausgabe einer vorhandenen, traditionellen Anwendung an eine Java-Anwendung umzuleiten.

Abb. 16 und [Abb.](#page-99-0) 17 auf Seite 72 zeigen die beiden Konfigurationsseiten mit Einheiten, für die eine Umleitung erfolgen kann. Wählen Sie die Markierungsfelder derjenigen Einheiten aus, die umgeleitet werden müssen.

Wenn Sie die Seite Java-Umleitung – Erweitert auswählen, die Java-Umleitung aber nicht aktiviert ist, wird die Seite in [Abb.](#page-99-0) 18 auf Seite 72 angezeigt.

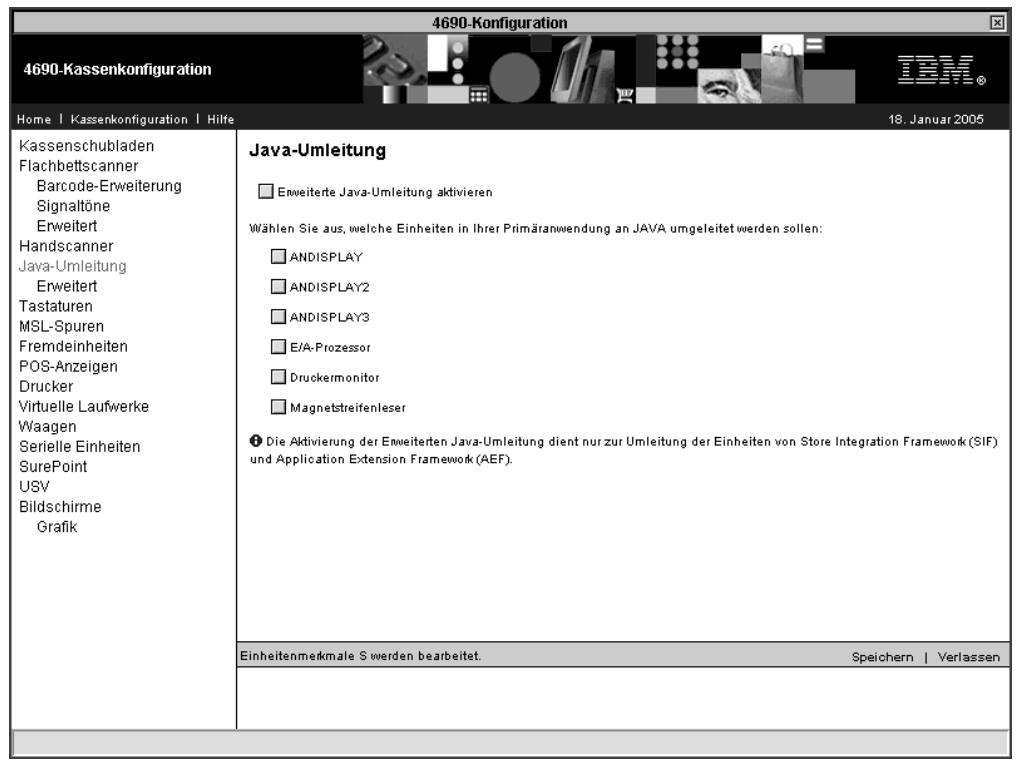

*Abbildung 16. Java-Umleitung*

### **Erweitert:**

<span id="page-99-0"></span>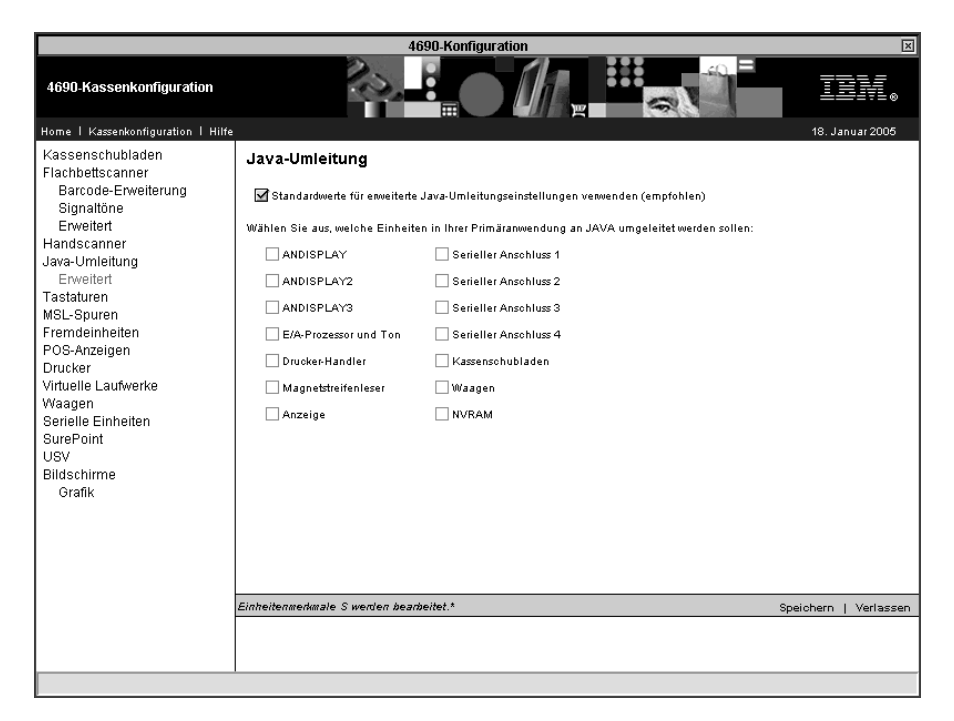

*Abbildung 17. Erweiterte Java-Umleitung*

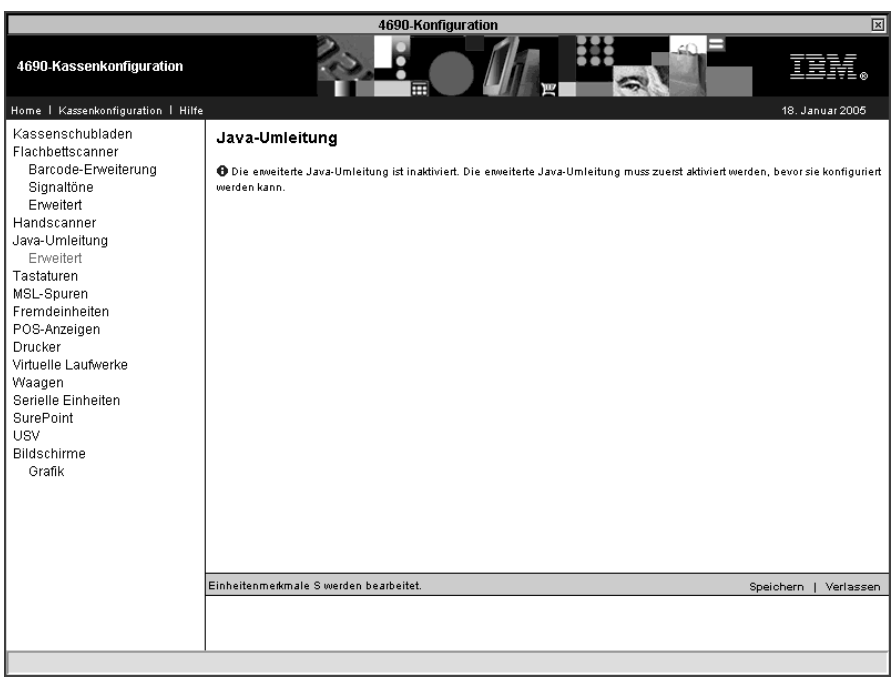

*Abbildung 18. Erweiterte Java-Umleitung (Java-Umleitung ist nicht aktiviert)*

# <span id="page-100-0"></span>**Tastaturen**

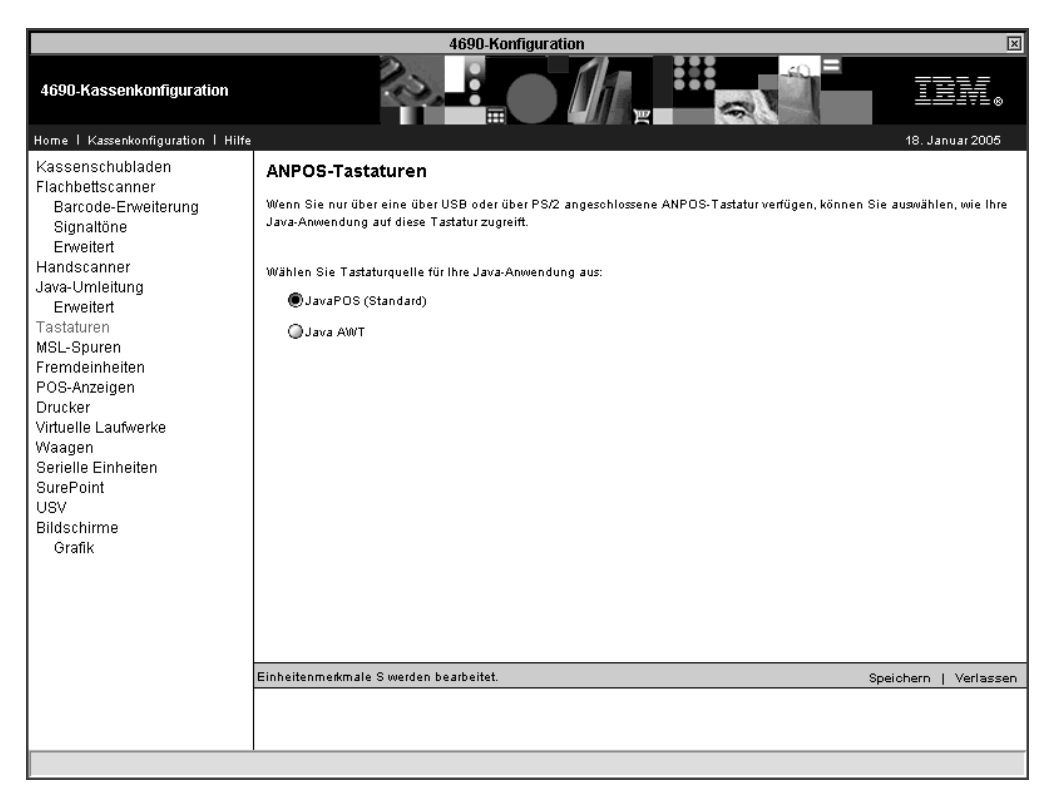

*Abbildung 19. Tastaturen*

Wenn eine über USB angeschlossene oder eine PS/2-ANPOS-Tastatur die einzige angeschlossene Tastatur ist, können Sie auswählen, wie die Java-Anwendung auf die Tastatur zugreift. Wählen Sie entweder das Markierungsfeld für JavaPOS (Standardwert) oder Java AWT aus.

# <span id="page-101-0"></span>**MSL-Spuren**

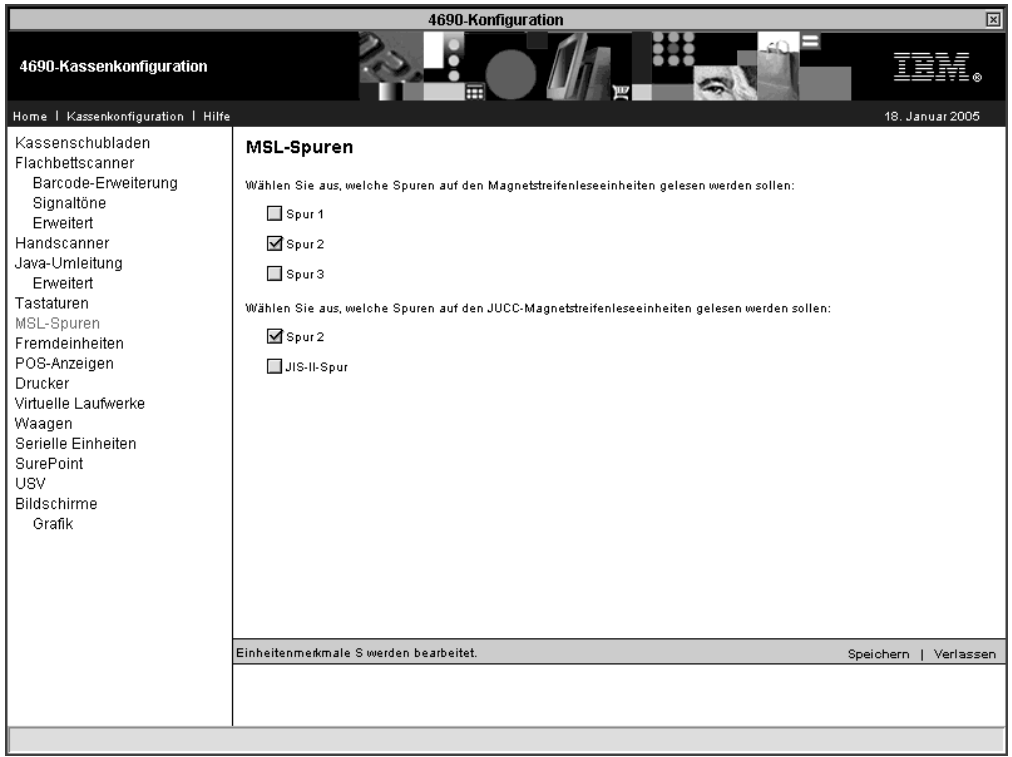

*Abbildung 20. MSL-Spuren*

Wählen Sie die Spuren aus, die vom angeschlossenen Magnetstreifenleser (MSL) oder JUCC-Magnetstreifenleser gelesen werden. Wählen Sie für einen angeschlossenen MSL ″Spur 1″, ″Spur 2″ oder ″Spur 3″ bzw. die benötigte Anzahl von Spuren aus. Wählen Sie für einen angeschlossenen JUCC-MSL ″Spur 2″ und/oder ″JIS-II-Spur″ aus.

**Anmerkung:** Wenn ein MSL die konfigurierte Anzahl von Spuren nicht lesen kann, kann es zu unvorhergesehenen Ergebnissen kommen.

# <span id="page-102-0"></span>**Fremdeinheiten**

| 4690-Konfiguration<br>図                                                                                                    |                                                                                    |                                          |                                                      |  |                          |  |  |  |
|----------------------------------------------------------------------------------------------------|------------------------------------------------------------------------------------|------------------------------------------|------------------------------------------------------|--|--------------------------|--|--|--|
| 4690-Kassenkonfiguration                                                                                                    |                                                                                    | 田                                        |                                                      |  |                          |  |  |  |
| Home   Kassenkonfiguration   Hilfe                                                                                                    |                                                                                    |                                          |                                                      |  | 18. Januar 2005          |  |  |  |
| Kassenschubladen<br>Flachbettscanner<br>Barcode-Erweiterung<br>Signaltöne<br>Erweitert<br>Handscanner<br>Java-Umleitung<br>Erweitert<br>Tastaturen<br>MSL-Spuren<br>Fremdeinheiten<br>POS-Anzeigen<br>Drucker<br>Virtuelle Laufwerke<br>Waagen<br>Serielle Einheiten<br><b>SurePoint</b><br><b>USV</b><br>Bildschirme<br>Grafik | Fremdeinheiten<br>Wählen Sie die logischen Anschlüsse für Ihre Fremdeinheiten aus: |                                          |                                                      |  |                          |  |  |  |
|                                                                                                    | Einheiten-ID 64                                                                    | Nicht konfiguriert                       | $\overline{\phantom{a}}$                             |  |                          |  |  |  |
|                                                                                                    | Einheiten-ID 65<br>Einheiten-ID 68                                                 | Nicht konfiguriert<br>Nicht konfiguriert | $\overline{\phantom{0}}$<br>$\overline{\phantom{a}}$ |  |                          |  |  |  |
|                                                                                                    | Einheiten-ID 69                                                                    | Nicht konfiguriert                       | $\overline{\phantom{a}}$                             |  |                          |  |  |  |
|                                                                                                    | Einheitenmerkmale S werden bearbeitet.                                             |                                          |                                                      |  | Speichern  <br>Verlassen |  |  |  |

*Abbildung 21. Fremdeinheiten*

Fremdeinheiten sind Einheiten, die eine IBM 4683 RS232-Erweiterungskarte emulieren. Diese Einheiten verwenden die ID-Nummern 64, 65, 68 und 69. Zum Konfigurieren einer Fremdeinheit müssen Sie der ID-Nummer der Einheit eine logische Anschlussnummer (1-4) zuordnen.

# <span id="page-103-0"></span>**POS-Anzeigen**

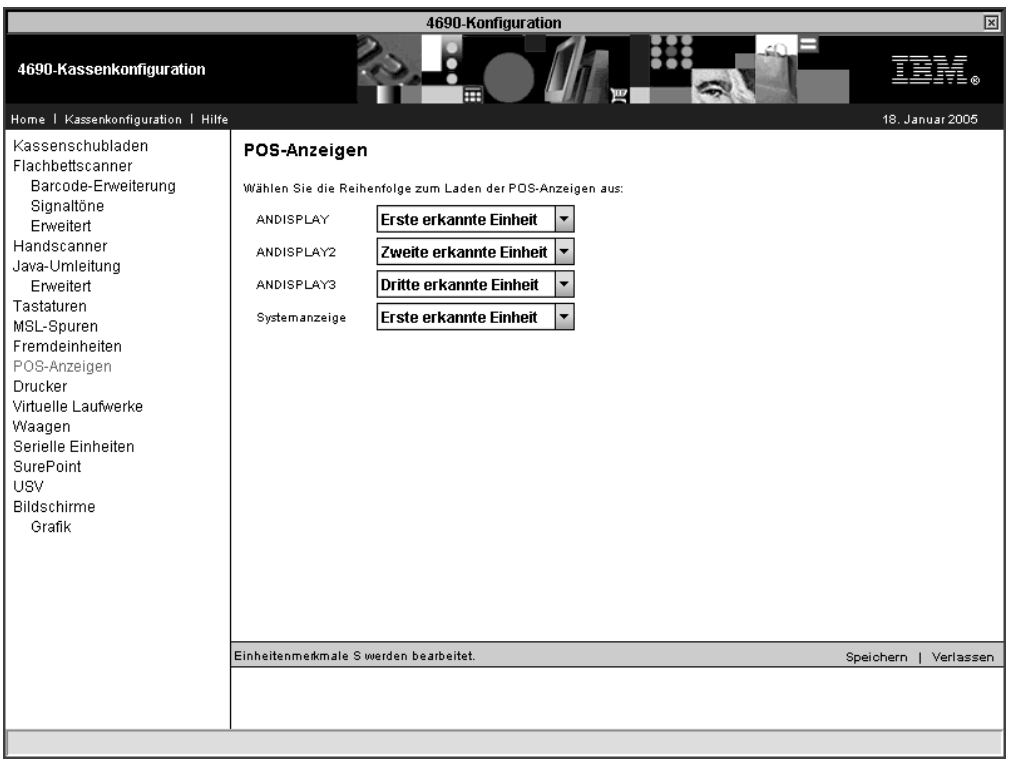

*Abbildung 22. POS-Anzeigen*

Standardmäßig wird ANDISPLAY der ersten, ANDISPLAY2 der zweiten und ANDISPLAY3 der dritten erkannten Anzeige zugeordnet. Die Systemanzeige wird als erste erkannte Anzeige definiert. Über die Option ″POS-Anzeigen″ kann diese Standardreihenfolge geändert werden.

**Anmerkung:** Wenn die Systemanzeige als Bildschirm zugeordnet werden soll, muss statt des Standardwerts **Erste erkannte Einheit** der Wert **Weitere** ausgewählt werden.

Über USB angeschlossene POS-Anzeigen werden in alphabetischer Reihenfolge in einer horizontalen Zeile erkannt.

Weitere Informationen zur Reihenfolge, in der Anzeigen erkannt werden, enthält das *Betriebssystem IBM 4690 Benutzerhandbuch*.

# <span id="page-104-0"></span>**Drucker**

|                                                                                                    | 4690-Konfiguration                                                                                                    | 冈                        |
|----------------------------------------------------------------------------------------------------|----------------------------------------------------------------------------------------------------|--------------------------|
| 4690-Kassenkonfiguration                                                                                                    | 屈                                                                                                    |                          |
| Home   Kassenkonfiguration   Hilfe                                                                                                    |                                                                                                    | 18. Januar 2005          |
| Kassenschubladen<br>Flachbettscanner<br>Barcode-Erweiterung<br>Signaltöne<br>Erweitert<br>Handscanner<br>Java-Umleitung<br>Erweitert<br>Tastaturen<br>MSL-Spuren<br>Fremdeinheiten<br>POS-Anzeigen<br>Drucker<br>Virtuelle Laufwerke<br>Waagen<br>Serielle Einheiten<br><b>SurePoint</b><br><b>USV</b><br>Bildschirme<br>Grafik | <b>Drucker</b><br>Geben Sie für Drucker Modell 3 und 4 die maximale Anzahl Zeilen ein, die auf der Journalstation in den Puffer gestellt werden<br>können, wenn sich ein Dokument in der Dokumentstation befindet:<br>Maximale Anzahl Zeilen (0 - 250): 40<br>Einheitenmerkmale S werden bearbeitet. | Speichern  <br>Verlassen |
|                                                                                                    |                                                                                                    |                          |

*Abbildung 23. Drucker*

Befindet sich ein Beleg in der Belegstation, werden die im Puffer befindlichen Daten der Drucker Modell 3 oder 4 an die Journalstation übertragen. Geben Sie die maximale Anzahl Druckzeilen (0 bis 250) an, die in den Puffer gestellt werden sollen.

Für die Speicherung der Journaldaten wird freier Kassenspeicherplatz zugewiesen. Um den erforderlichen Speicherplatz so gering wie möglich zu halten, muss eine möglichst kleine Zahl angegeben werden. Andererseits muss diese Zahl aber so groß sein, dass sie der maximal erwarteten Anzahl an Druckzeilen, die zwischengespeichert werden müssen, gerecht wird.

# <span id="page-105-0"></span>**Virtuelle Laufwerke**

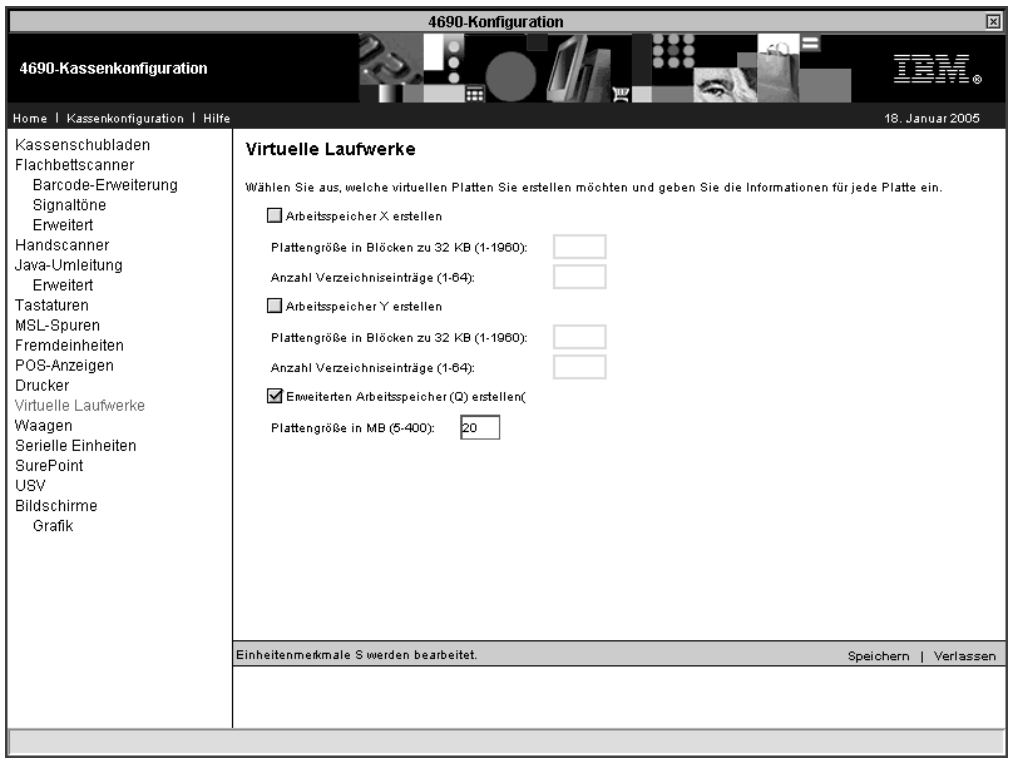

*Abbildung 24. Virtuelle Laufwerke*

Das Betriebssystem IBM 4690 erlaubt Ihnen die Erstellung virtueller Plattenlaufwerke im Hauptspeicher. Diese Laufwerke werden auch als Arbeitsspeicher (RAM) bezeichnet. Wählen Sie in dieser Anzeige aus, ob die Arbeitsspeicher (X und/oder Y) und der erweiterte Arbeitsspeicher (Q) erstellt werden sollen. Wie viel Speicherplatz tatsächlich zur Verfügung steht, richtet sich nach der Größe des in der Datenkasse installierten Speichers sowie nach der Größe der Anwendung.

Geben Sie dann für die virtuellen Laufwerke X und Y die Plattengröße der virtuellen Arbeitsspeicherdatei als Anzahl von 32-KB-Speicherblöcken (1 bis 1960) an. Für jedes Laufwerk gibt die Anzahl der Verzeichniseinträge die Anzahl der Sektoren an, die für Verzeichniseinträge auf diesem virtuellen Laufwerk zur Verfügung stehen. Geben Sie einen Wert von 1 bis 64 an. Die maximale Anzahl Sektoren beträgt also 64, d. h., es sind maximal 1024 Dateien zulässig.

Beim erweiterten virtuellen Laufwerk gibt die Option für die Größe in Megabyte die Anzahl der Megabyte an, die dem virtuellen Laufwerk zugeordnet ist. Geben Sie einen Wert zwischen 5 und 400 an.

## <span id="page-106-0"></span>**Waagen**

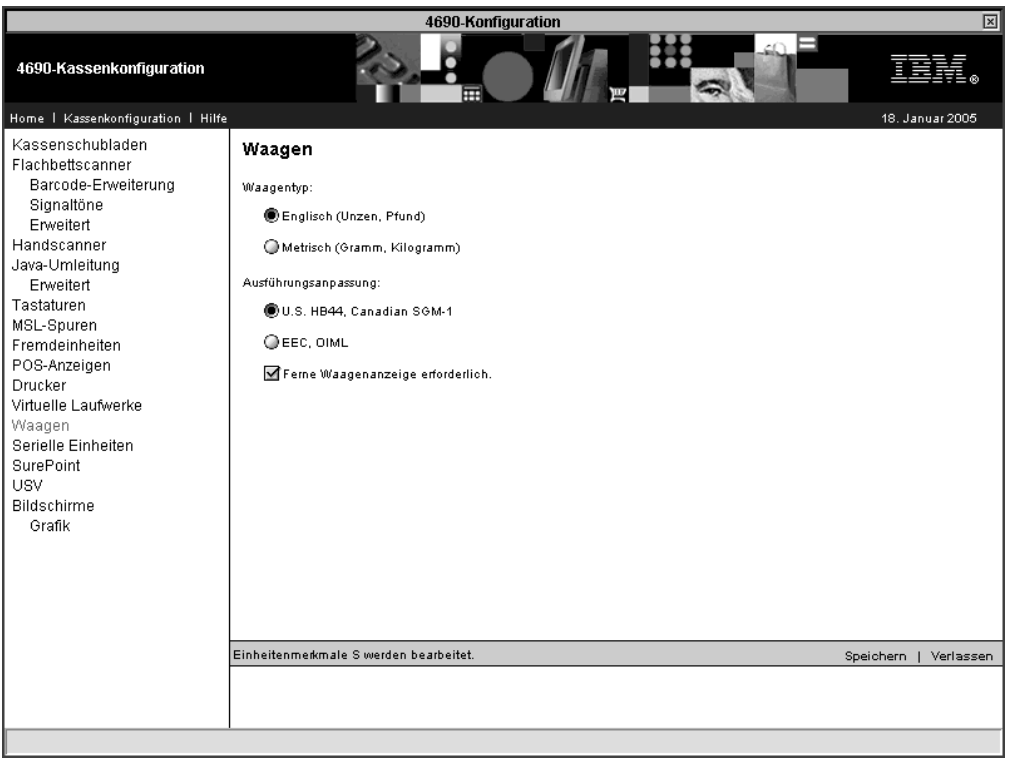

*Abbildung 25. Waagen*

Wählen Sie zur Konfiguration von Waagen als Waagentyp entweder ″Metrisch″ oder die englischen Gewichtsmaßeinheiten (Englisch) aus. Wählen Sie als Option für die Ausführungsanpassung der Waage entweder U.S. HB44 / Canadian SGM-1 oder EEC / OIML aus.

Über die Option ″Ferne Waagenanzeige erforderlich″ kann das von der Waage anzuzeigende Gewicht auf einer fernen Anzeige angezeigt werden. Bei Auswahl dieser Option schreibt die Anwendung Gewichtsdaten in eine Anzeige. Wählen Sie diese Option nicht aus, wenn die Waage nicht über eine Anzeige verfügt oder das Gewicht nicht anzeigt.

# <span id="page-107-0"></span>**Serielle Einheiten**

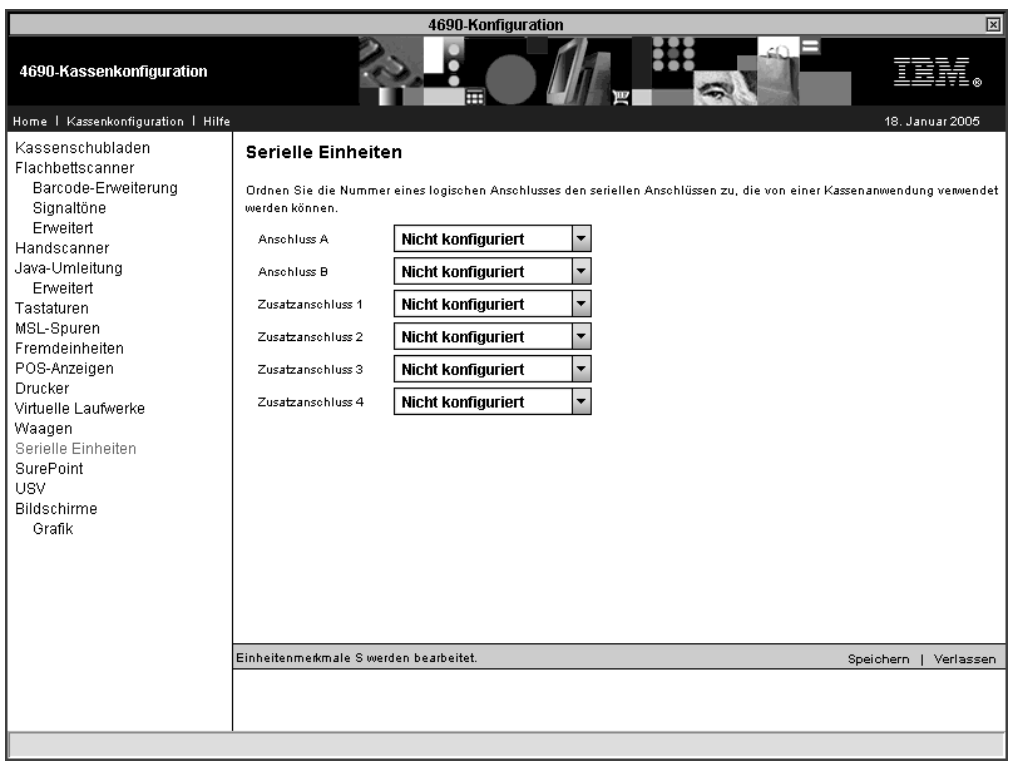

*Abbildung 26. Serielle Einheiten*

Die Datenkasse unterstützt die Benutzung serieller E/A-Einheiten. Die meisten IBM Datenkassen verfügen über die seriellen Anschlüsse A und B auf der Steuerplatine. Bei den Datenkassen IBM 4693 und 4694 kann die Anzahl der verfügbaren seriellen Anschlüsse erhöht werden, indem Sie, abhängig vom Datenkassentyp, ein bis vier Dual-Asynchronadapter installieren.

Zum Konfigurieren eines seriellen Anschlusses müssen Sie diesem eine logische Anschlussnummer (1-4) zuordnen.
### **SurePoint**

| 4690-Konfiguration<br>冈                                                                                                    |                                                                                                    |  |  |
|----------------------------------------------------------------------------------------------------|----------------------------------------------------------------------------------------------------|--|--|
| 4690-Kassenkonfiguration                                                                                                    | 田                                                                                                    |  |  |
| Home   Kassenkonfiguration   Hilfe                                                                                                    | 18. Januar 2005                                                                                                    |  |  |
| Kassenschubladen<br>Flachbettscanner<br>Barcode-Erweiterung<br>Signaltöne<br>Erweitert<br>Handscanner<br>Java-Umleitung<br>Erweitert<br>Tastaturen<br>MSL-Spuren<br>Fremdeinheiten<br>POS-Anzeigen<br><b>Drucker</b><br>Virtuelle Laufwerke<br>Waagen<br>Serielle Einheiten<br><b>SurePoint</b><br><b>USV</b><br><b>Bildschirme</b><br>Grafik | SurePoint-Touchscreen<br>Die zu verwendenden Surepoint-Funktionen auswählen:<br>Tastenblock, Ton, Betriebsschloss<br>MSL-SPUREN<br><b>+</b> Signalton für Bildschirmberührung und Tastenanschlag wird mit Tastaturbelegungen konfiguriert. Bearbeiten Sie die in der<br>Ladedefinition der Kasse benannte SurePoint-Tastaturbelegung.<br>Einheitenmerkmale S werden bearbeitet.<br>Speichern<br>Verlassen |  |  |
|                                                                                                    |                                                                                                    |  |  |

*Abbildung 27. SurePoint*

Der SurePoint-Tastenblock, einschließlich Signalton und Betriebsschloss, und der SurePoint-MSL werden erst erkannt, nachdem alle sonstigen angeschlossenen Tastaturen und MSLs erkannt wurden. Wählen Sie eine oder beide SurePoint-Einheiten aus, wenn diese statt der anderen angeschlossenen Einheiten ähnlichen Typs verwendet werden sollen.

### **USV**

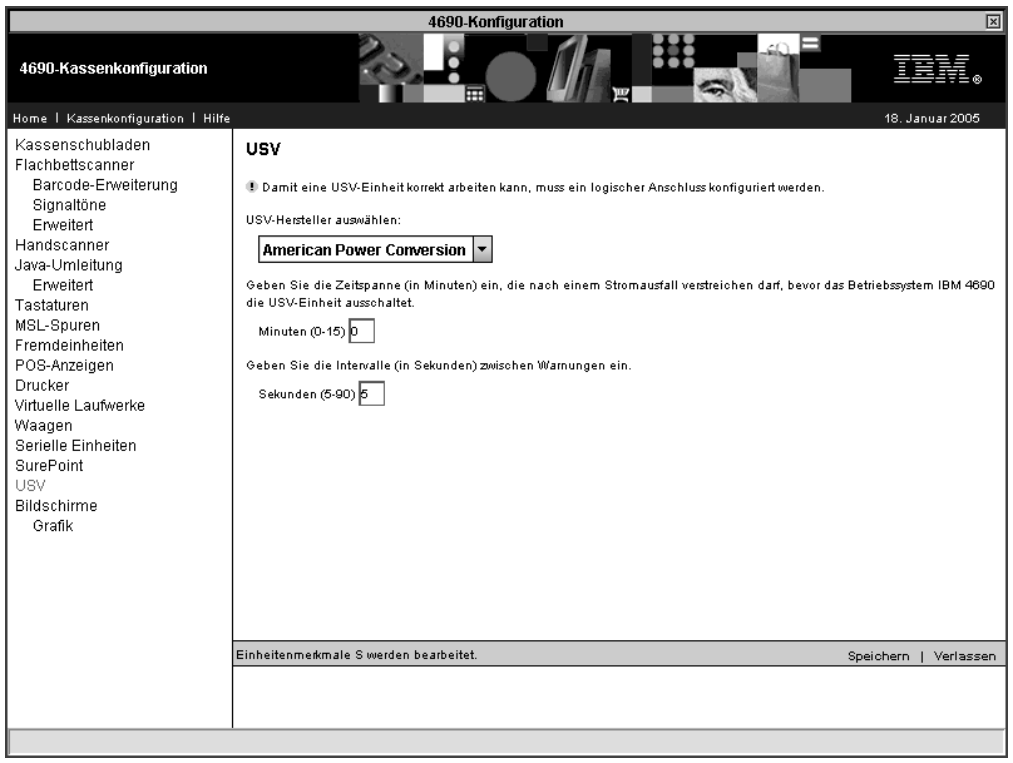

*Abbildung 28. USV*

#### **Anmerkungen:**

- 1. Damit eine USV-Einheit korrekt arbeiten kann, muss eine serielle Einheit konfiguriert werden, für die ein logischer Anschluss definiert ist. Die USV-Einheit wird für den betreffenden logischen Anschluss konfiguriert.
- 2. Wenn Sie eine USV-Einheit definieren, aber diese Einheit nicht physisch an die Datenkasse anschließen, kann es zu unvorhersehbaren Ergebnissen kommen. So könnten beispielsweise Nachrichten, die die USV betreffen, in dem für die USV definierten Warnungsintervall ausgegeben werden.

Wählen Sie einen USV-Hersteller aus. Wenn Ihr UVS-Hersteller sich nicht auf der Liste befindet, wählen Sie einen mit einem ähnlichen Produkt aus.

Geben Sie die Zeitspanne ein (0-15 Minuten), die nach einem Stromausfall verstreichen darf, bevor die USV das Betriebssystem IBM 4690 herunterfährt. Wenn das Betriebssystem IBM 4690 *nicht* von der USV-Einheit heruntergefahren werden soll, geben Sie 0 an. Außerdem können Sie die Anzahl der Sekunden (5-90) angeben, die bei einem Stromausfall zwischen den Warnungen verstreichen soll.

### **Bildschirme**

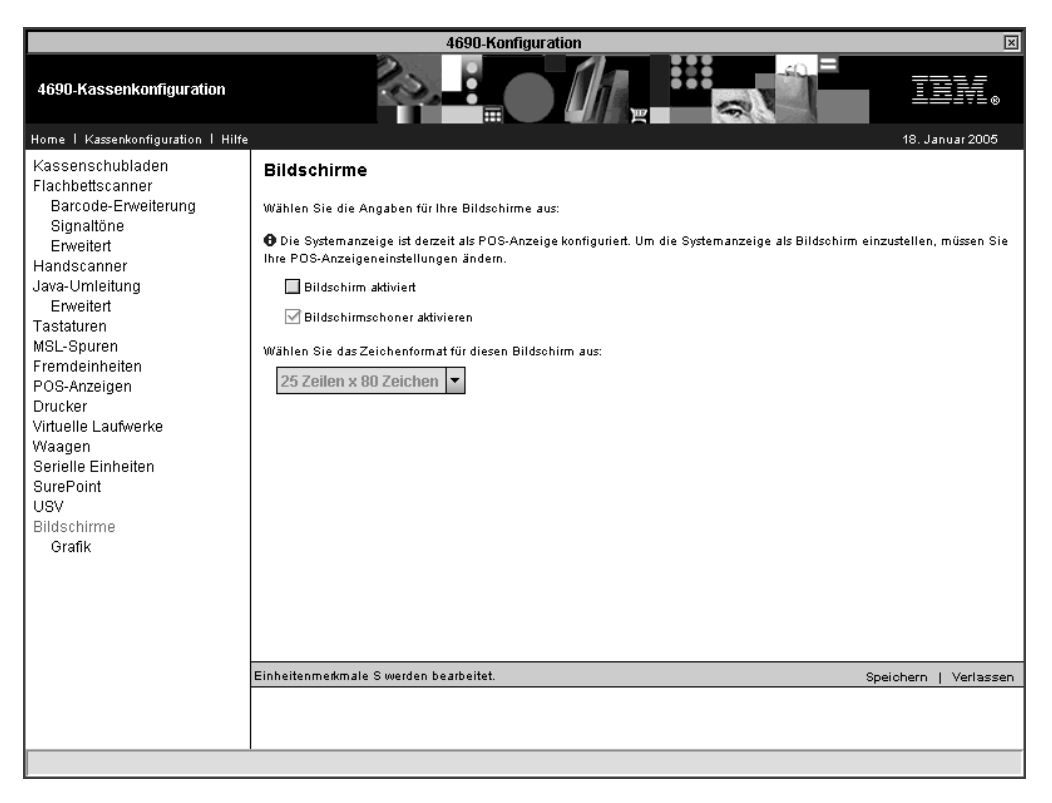

*Abbildung 29. Bildschirme*

Da die Datenkasse nicht ohne weiteres erkennen kann, ob ein Bildschirm vorhanden ist, muss gegebenenfalls ein Bildschirm angegeben werden. Legen Sie fest, ob der Bildschirm als Systemanzeige verwendet und der Bildschirmschoner aktiviert werden soll.

### **Grafik:**

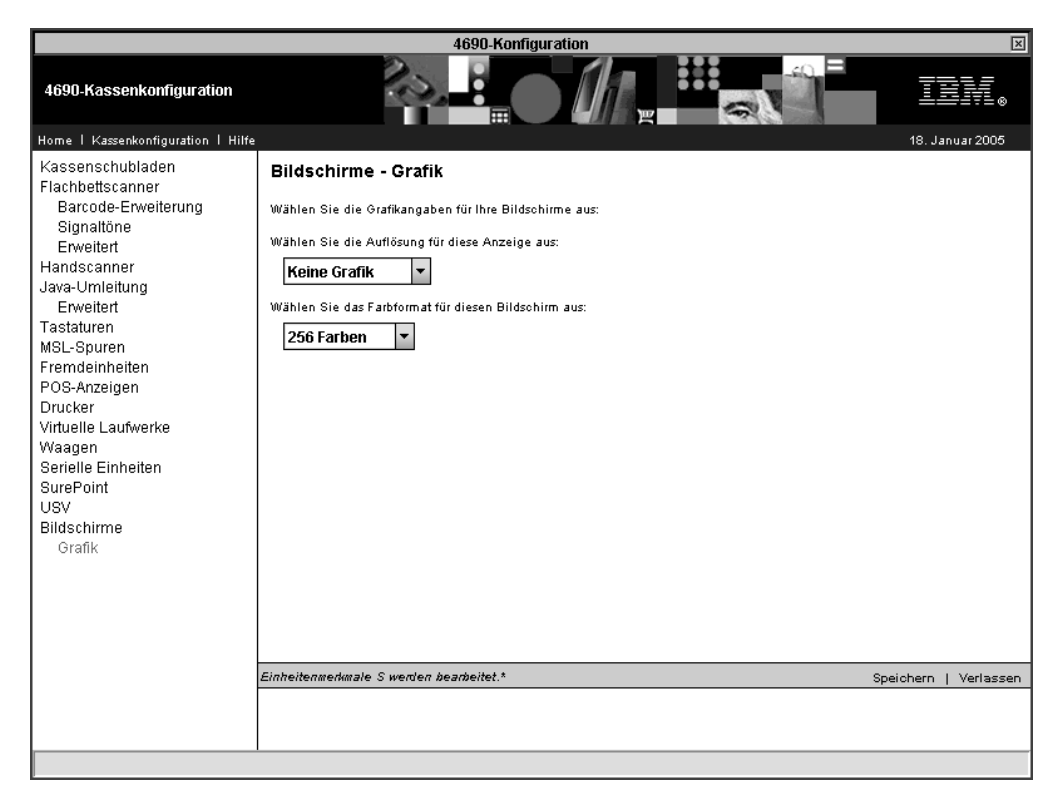

*Abbildung 30. Grafik*

Wählen Sie die Auflösung für den Bildschirm aus. Das Bildschirmformat bestimmt die Anzahl und Größe der Zeichen, die auf dem Bildschirm angezeigt werden können. Das 16x60-Bildschirmformat entspricht einem Fenster mit 16 Zeilen zu 60 Zeichen (Spalten), das auf einer Anzeige von 16 Zeilen zu 80 Zeichen (Spalten) mittig angeordnet ist. Die Zeichenpositionen 1-10 und 61-80 sind leer und für die Kassenanwendung nicht zugänglich. Der Zugriff auf Zeichenposition (1,1) ist eigentlich ein Zugriff auf Zeichenposition (11,1). Nur VGA-Anzeigen unterstützen beim Betrieb im Zeichenmodus 40 oder 80 Spalten.

Wählen Sie das Farbformat für den Bildschirm aus (entweder 256 oder 64K Farben).

**Achtung:** Vergewissern Sie sich, dass Ihr Bildschirm die ausgewählten Grafikfunktionen unterstützt, um eine Beschädigung zu vermeiden.

 $\cdot$  Grafik

# **Ladedefinitionen**

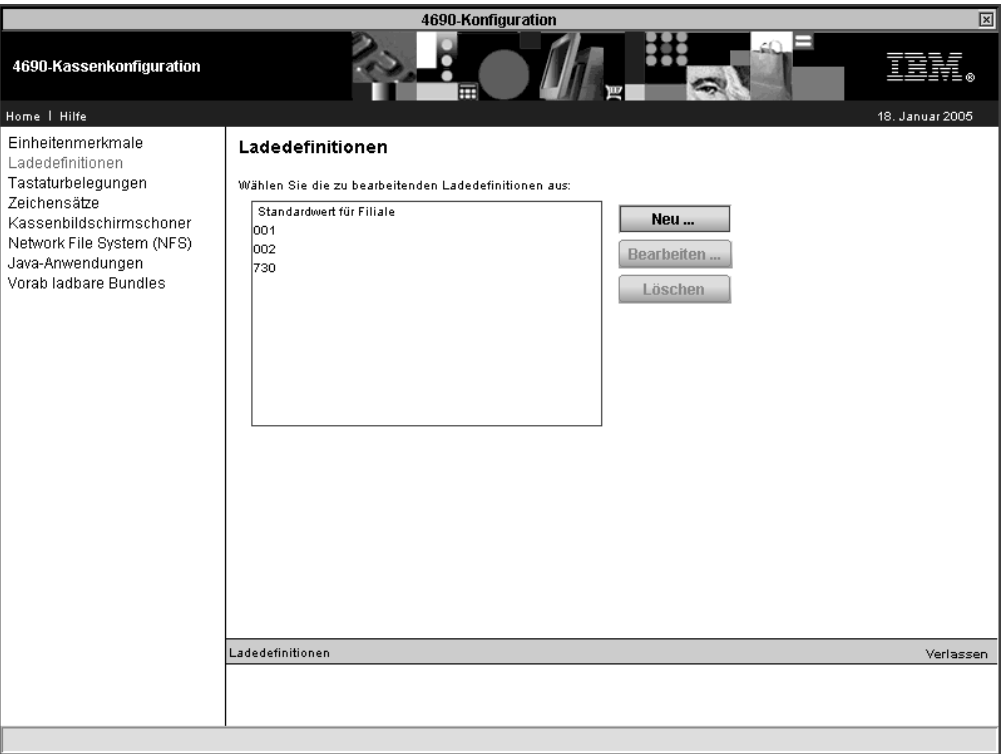

*Abbildung 31. Ladedefinitionen*

In dieser Anzeige können Sie eine neue Ladedefinition eingeben oder eine bereits vorhandene Ladedefinition bearbeiten oder löschen. Sie können den Standardwert für die Filiale verwenden oder eine Auswahl aus der Liste der Datenkassen treffen.

### **Allgemeine Einstellungen**

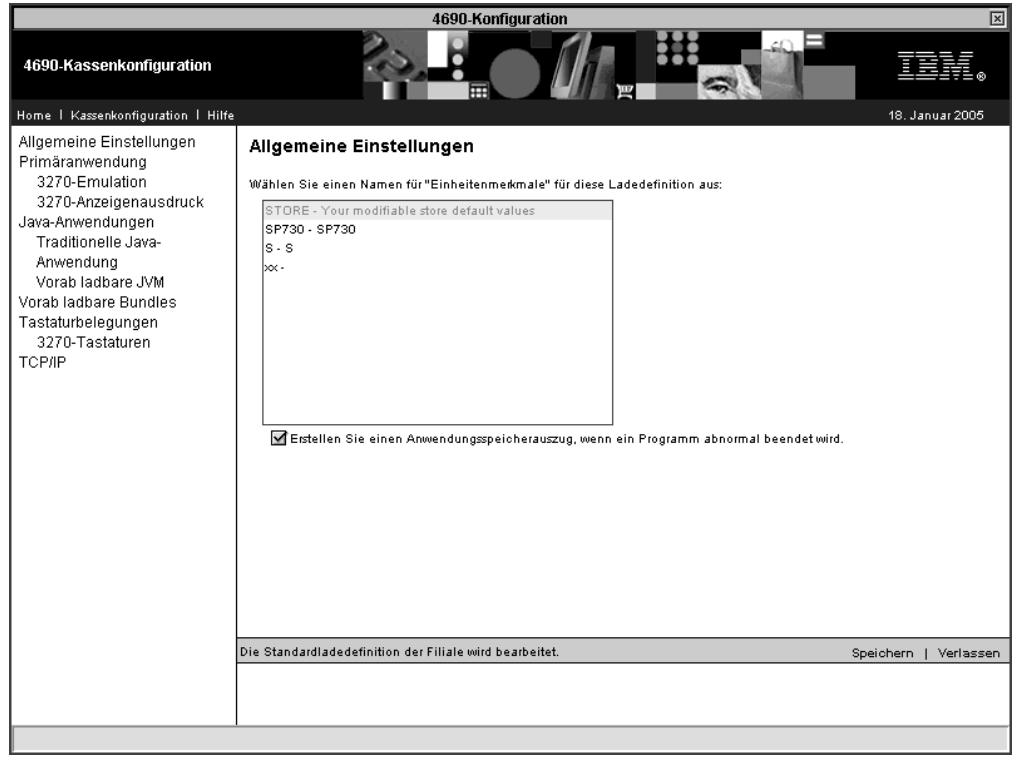

*Abbildung 32. Allgemeine Einstellungen*

Der Einheitenmerkmalname ist der Name der Konfiguration von Kasseneinheitenmerkmalen, die von der konfigurierten Kasse verwendet werden soll. Kassen mit denselben Einheitenmerkmalen müssen nicht über dieselbe Gruppe von angeschlossenen E/A-Einheiten verfügen. Wenn jedoch E/A-Einheiten angeschlossen sind, ist ihr Verhalten an allen Kassen gleich.

Wählen Sie das Markierungsfeld für ″Erstellen Sie einen Anwendungsspeicherauszug, wenn ein Programm abnormal beendet wird″ aus, wenn automatisch ein Anwendungsspeicherauszug erstellt werden soll, wenn ein Anwendungsprogramm abnormal beendet wird.

### **Primäranwendung**

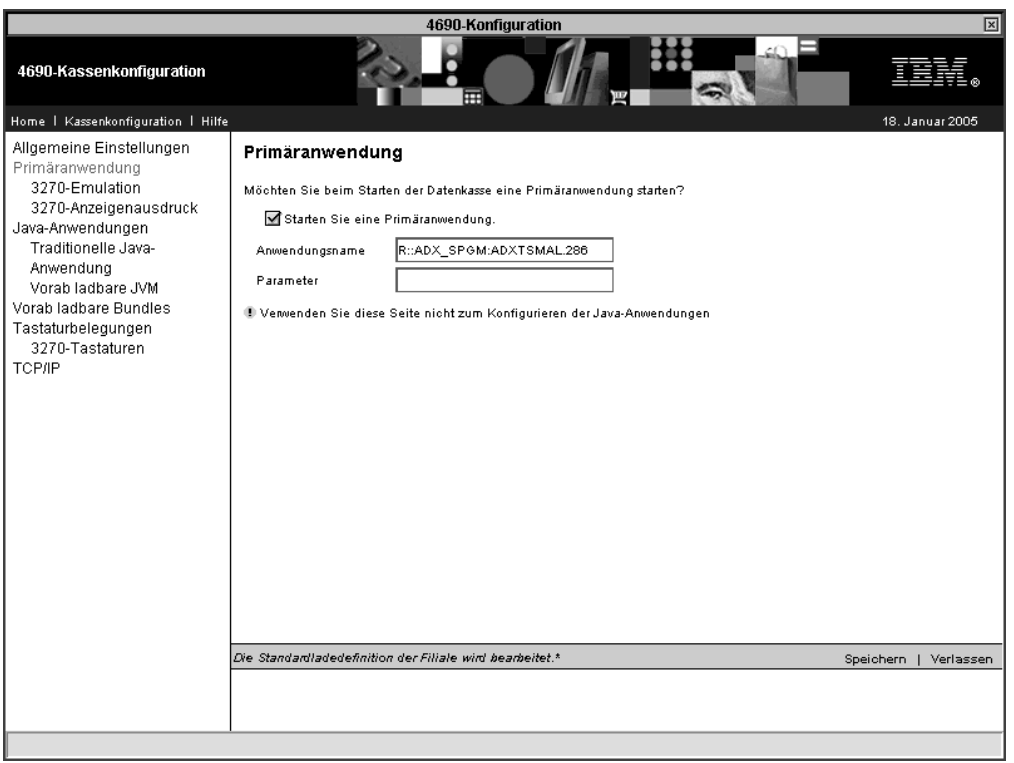

*Abbildung 33. Primäranwendung*

Wenn beim Start der Datenkasse eine Primäranwendung gestartet werden soll, wählen Sie das Markierungsfeld ″Starten Sie eine Primäranwendung″ aus. Anschließend werden die Optionen ″Anwendungsname″ und ″Parameter″ zur Dateneingabe zur Verfügung gestellt.

Die Primäranwendung ist der Name des Programms, das beim ersten Einschalten der Datenkasse geladen und verarbeitet werden soll. Die Einheit, den Pfad und den Namen der Anwendungsdatei angeben. Der Startanwendungsname weist das folgende Format auf: Knoten::Physisches

Laufwerk:/Unterverzeichnis/Dateiname.Erweiterung. Wenn sich das Programm in ADX\_IPGM befindet, muss weder das physische Laufwerk noch das Unterverzeichnis angegeben werden. Die Länge des Felds ″Anwendungsname″ ist auf 24 Zeichen begrenzt.

Geben Sie im Feld ″Parameter″ alle Parameter an, die an die zu ladende Anwendung übergeben werden sollen.

**Anmerkung:** Verwenden Sie diese Anzeige nicht zum Konfigurieren von Java-Anwendungen.

### **3270-Emulation:**

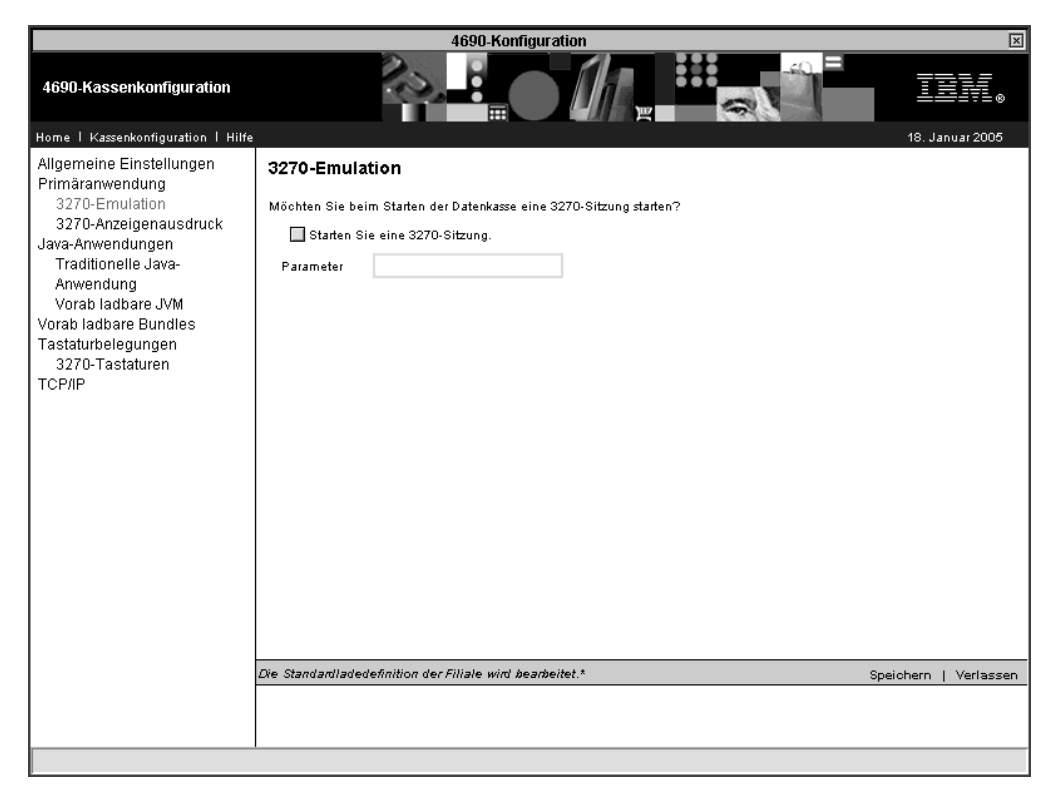

*Abbildung 34. Primäranwendung – 3270-Emulation*

Wenn beim Start der Datenkasse eine 3270-Sitzung gestartet werden soll, wählen Sie das Markierungsfeld ″Starten Sie eine 3270-Sitzung″ aus. Anschließend wird die Option ″Parameter″ zur Dateneingabe zur Verfügung gestellt.

Der Befehlsnachsatzparameter ist eine bis zu 14 Byte lange Zeichenfolge für die 3270-Emulation. Er wird nach den folgenden Richtlinien formatiert:

tppnn,linkname, wobei gilt:

- t steht für den 3270-Emulationstyp, A für API und C für Konsole.
- v pp steht für die Drucker-ID, C1-C8 für Handelscomputer und T1-T4 für Datenkasse.
- v nn steht für den Gateway-Handelscomputer (die Angabe für xx muss mit der Angabe für die Handelscomputer-Emulation, ADXLXxxN identisch sein).
- v linkname steht für denselben Verbindungsnamen, der für den Handelscomputer verwendet wurde.

#### **3270-Anzeigenausdruck:**

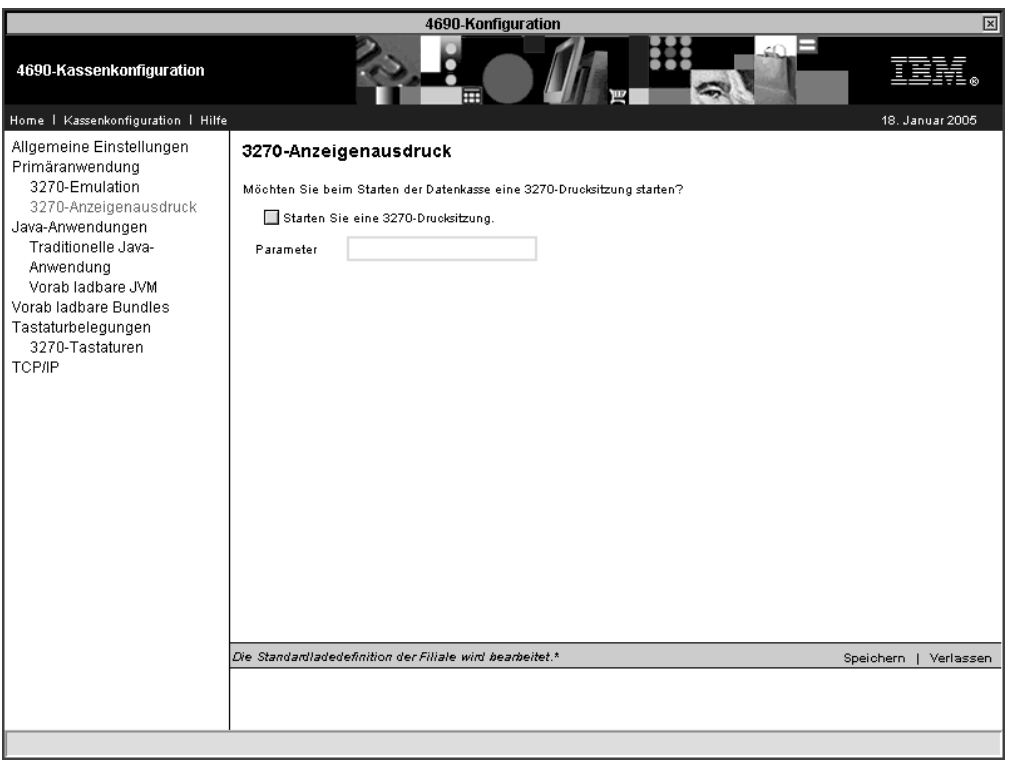

*Abbildung 35. Primäranwendung – 3270-Anzeigenausdruck*

Wenn beim Start der Datenkasse eine 3270-Drucksitzung gestartet werden soll, wählen Sie das Markierungsfeld ″Starten Sie eine 3270-Drucksitzung″ aus. Anschließend wird die Option ″Parameter″ zur Dateneingabe zur Verfügung gestellt.

Der Befehlsnachsatzparameter ist eine bis zu 14 Byte lange Zeichenfolge für die 3270-Emulation. Er wird nach den folgenden Richtlinien formatiert:

ppnn,linkname, wobei gilt:

- v pp steht für die Drucker-ID, T1-T4 für die Datenkasse.
- v nn steht für den Gateway-Handelscomputer (die Angabe für xx muss mit der Angabe für die Handelscomputer-Emulation, ADXLXxxN identisch sein).
- linkname steht für denselben Verbindungsnamen, der für den Handelscomputer verwendet wurde.

### **Java-Anwendungen**

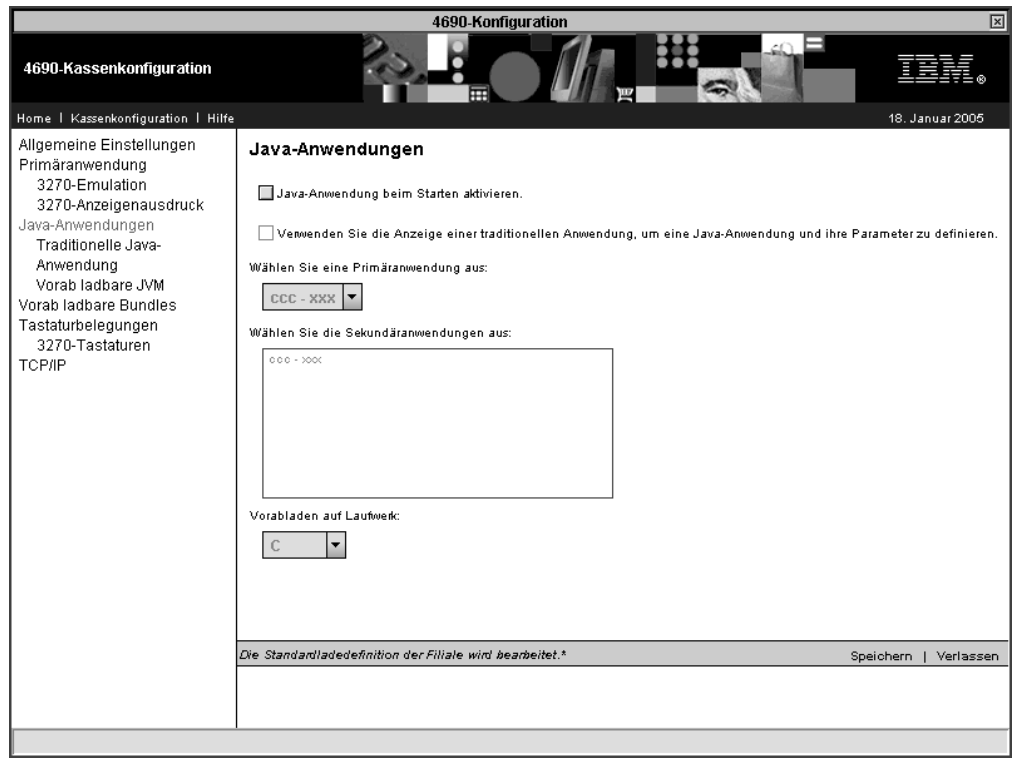

*Abbildung 36. Java-Anwendungen*

In dieser Anzeige wird angegeben, ob beim Einschalten der Kasse eine Java-Anwendung gestartet werden soll. Es muss entweder eine Java-Anwendung oder eine primäre Anwendung aktiviert werden.

Die Java-Grafik muss in den Einheitenmerkmalen der Kasse aktiviert sein, wenn diese Option aktiviert werden soll.

Wenn Sie unter ″Primäranwendungen″ angegeben haben, dass eine Primäranwendung beim Start der Datenkasse gestartet werden soll, sind folgende Optionen verfügbar:

- v Das Markierungsfeld für das Aktivieren von Java-Anwendungen beim Start
- Das Markierungsfeld für das Verwenden der Anzeige der traditionellen Anwendung zur Definition einer einzelnen Java-Anwendung und ihrer Parameter
- v Das Listenfeld für die Auswahl einer Primäranwendung

Wenn keine Primäranwendung gestartet werden soll, wird das Markierungsfeld ″Java-Anwendung beim Starten aktivieren″ nicht angezeigt.

### **Traditionelle Java-Anwendung:**

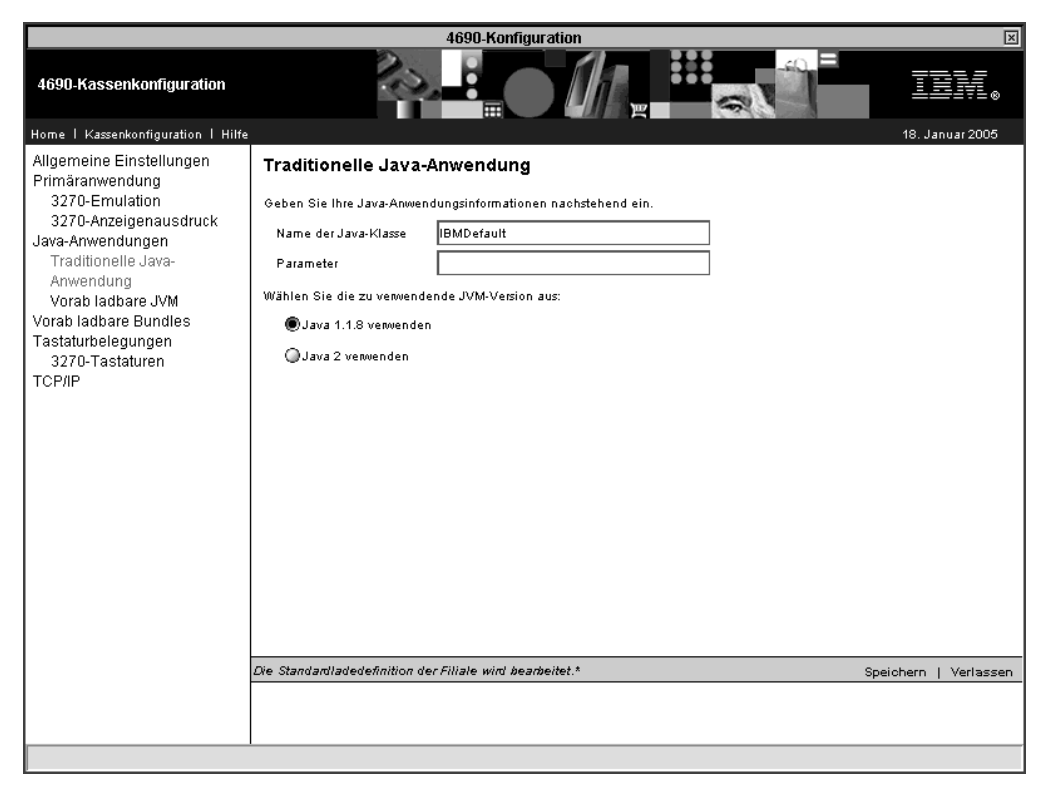

*Abbildung 37. Java-Anwendungen – Traditionelle Java-Anwendung*

Geben Sie im Feld ″Name der Java-Klasse″ die Java-Klasse an, die die zu startende Methode main() enthält.

Geben Sie im Feld ″Parameter″ alle Parameter an, die die Java-Klasse beim Start erwartet.

Wählen Sie über die Option ″JVM-Version″ die JVM-Version aus (Java 2 oder Java 1.1.8), unter der die Java-Anwendung ausgeführt werden soll.

### **Vorab ladbare JVM:**

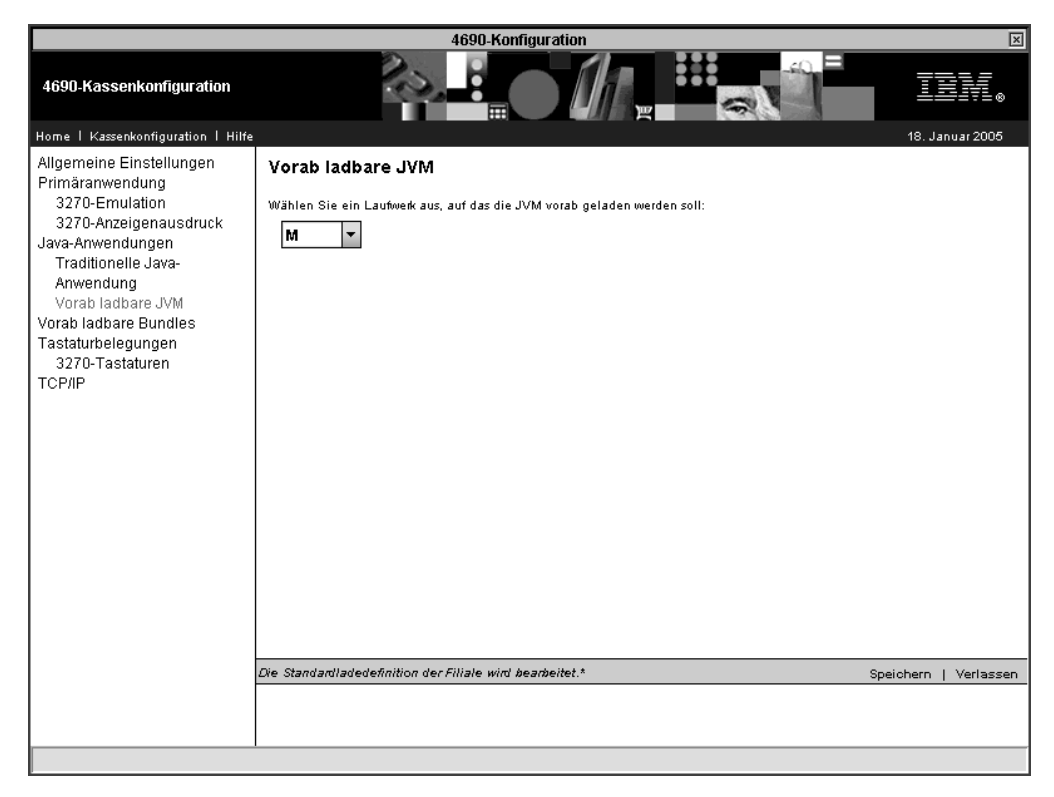

*Abbildung 38. Java-Anwendungen – Vorab ladbare JVM*

Über diese Option geben Sie das Laufwerk an, auf dem die JVM vorinstalliert werden soll. Diese Option ist nicht verfügbar, wenn eine Java-Anwendung mit Hilfe der traditionellen Anzeige definiert wird.

# **Vorab ladbare Bundles**

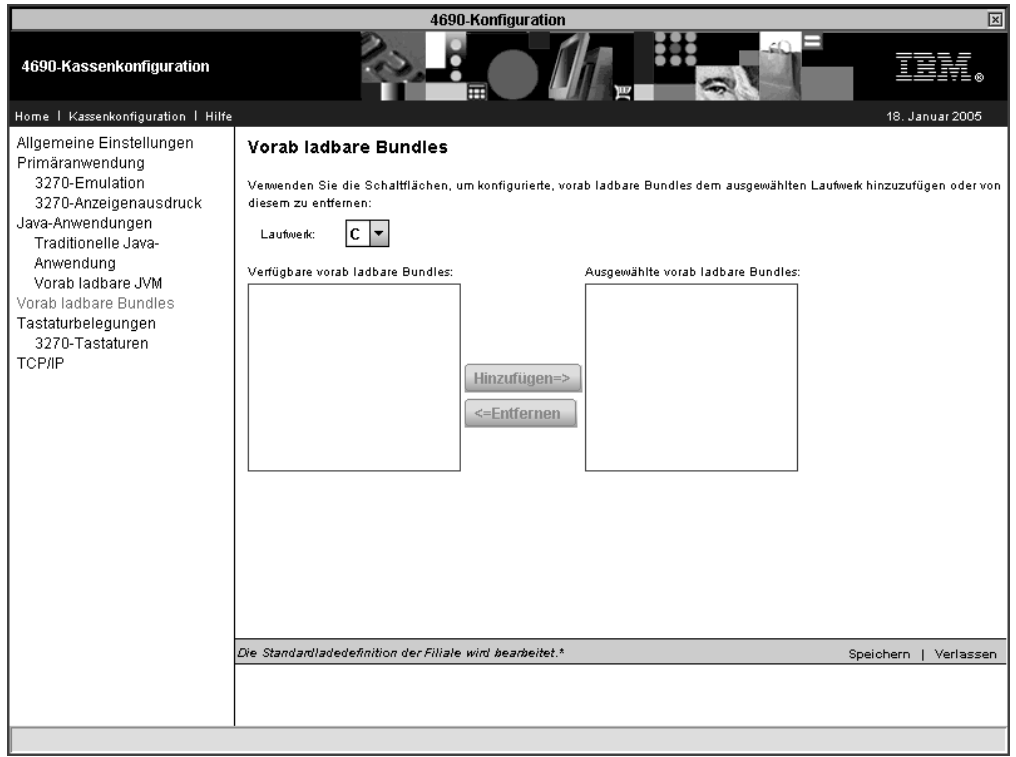

*Abbildung 39. Vorab ladbare Bundles*

Über diese Optionen werden die vorab ladbaren Bundles für die virtuellen Laufwerke und das unter ″Vorab ladbare JVM″ angegebene Laufwerk angegeben.

### **Tastaturbelegungen**

| 図<br>4690-Konfiguration                                                                                                    |                                                                                                    |                 |  |  |
|----------------------------------------------------------------------------------------------------|----------------------------------------------------------------------------------------------------|-----------------|--|--|
| 4690-Kassenkonfiguration                                                                                                    | 冊                                                                                                    |                 |  |  |
| Home   Kassenkonfiguration   Hilfe                                                                                                    |                                                                                                    | 18. Januar 2005 |  |  |
| Allgemeine Einstellungen<br>Primäranwendung<br>3270-Emulation<br>3270-Anzeigenausdruck<br>Java-Anwendungen<br>Traditionelle Java-<br>Anwendung<br>Vorab ladbare JVM<br>Vorab ladbare Bundles<br>Tastaturbelegungen<br>3270-Tastaturen<br>TCP/IP | Tastaturbelegungen<br>Geben Sie die von der Primäranwendung und der Java-Anwendung zu verwendenden Tastaturbelegungsnamen ein.<br>ADXKBV01<br>ADXKBF01<br>IBM 4693 mit 50 Tasten<br>Tastatur-V<br>IBM 4693 mit 133 Tasten ADXKBH01<br>ADXKBI01<br>Tastatur-VI:<br>ADXKBG01<br>ADXKBP01<br>IBM 4693 ANPOS<br>PLU-Tastatur<br>IBM 4683 ANPOS ADXKBE01<br>ADXKBC01<br>SurePoint<br>ADXKBD01<br>IBM 4683 mit 50 Tasten<br>Die Standardladedefinition der Filiale wird bearbeitet.*<br>Speichern | Verlassen       |  |  |
|                                                                                                    |                                                                                                    |                 |  |  |
|                                                                                                    |                                                                                                    |                 |  |  |

*Abbildung 40. Tastaturbelegungen*

IBM Datenkassen unterstützen eine Vielzahl an Tastaturen. Jede Tastatur verfügt über spezielle, konfigurierbare POS-Tasten. Diese werden konfiguriert, indem ihnen ein Funktionscode zugeordnet wird. Über die Option ″Tastaturbelegungen″ können Belegungen für bestimmte Tastaturen erstellt und die erforderlichen Funktionscodes der Kasse zugeordnet werden.

Welche Funktionscodes für die Kasse erforderlich sind, hängt von der ausgeführten Anwendung ab. Das Planungs- und Installationshandbuch Ihrer Anwendung enthält weitere Informationen zu den verwendeten Funktionscodes. Für jeden Tastaturtyp werden Standardbelegungen bereitgestellt.

v Geben Sie in dieser Anzeige die Namen der Tastaturbelegungen ein, die von der Primäranwendung und der Java-Anwendung zu verwenden sind. Als Modell für die zu definierende Tastatur kann die Definition einer bereits vorhandenen Tastaturbelegung oder aber eine der von IBM gelieferten Tastaturbelegungen verwendet werden. Die Namen der Tastaturbelegungen dürfen 1-8 alphanumerische Zeichen umfassen.

Das Betriebssystem IBM 4690 bietet standardmäßige Tastaturbelegungsdefinitionen, die der Benutzer als Modell für die Definition eigener Tastaturbelegungen verwenden kann. Geben Sie einen der folgenden Namen ein, um eine standardmäßige Tastaturbelegungsdefinition zu verwenden.

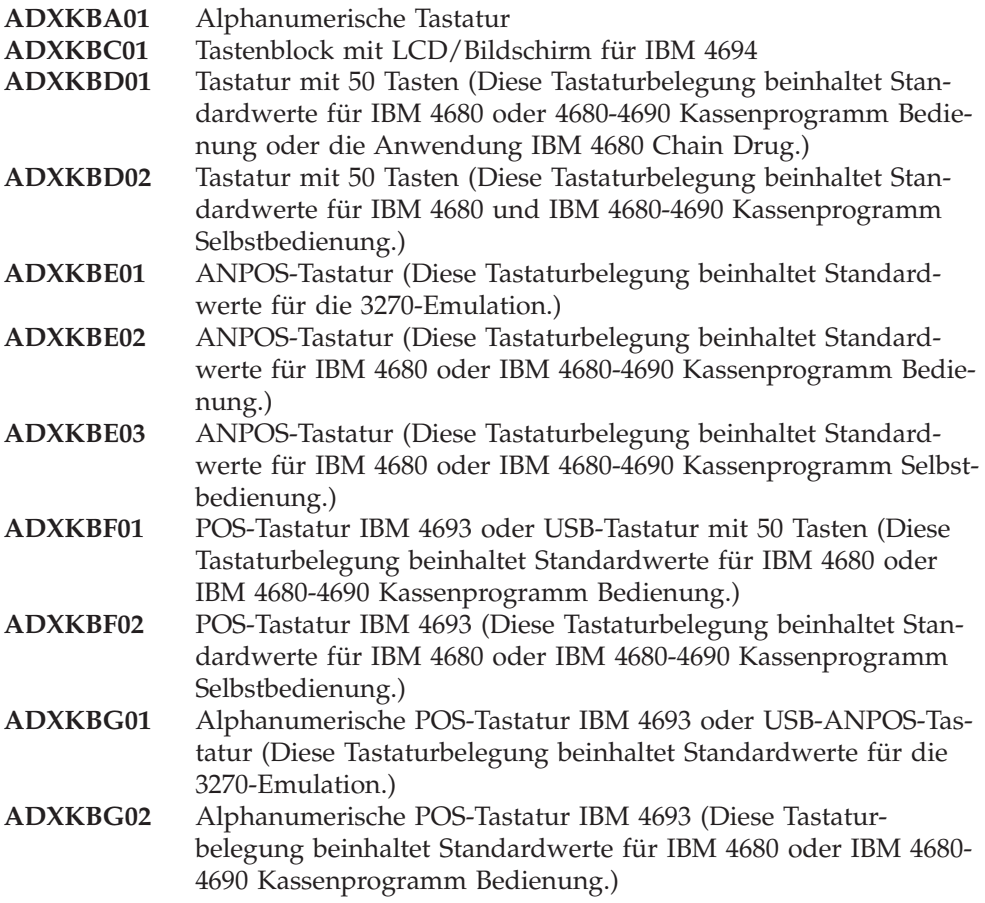

### **3270-Tastaturen:**

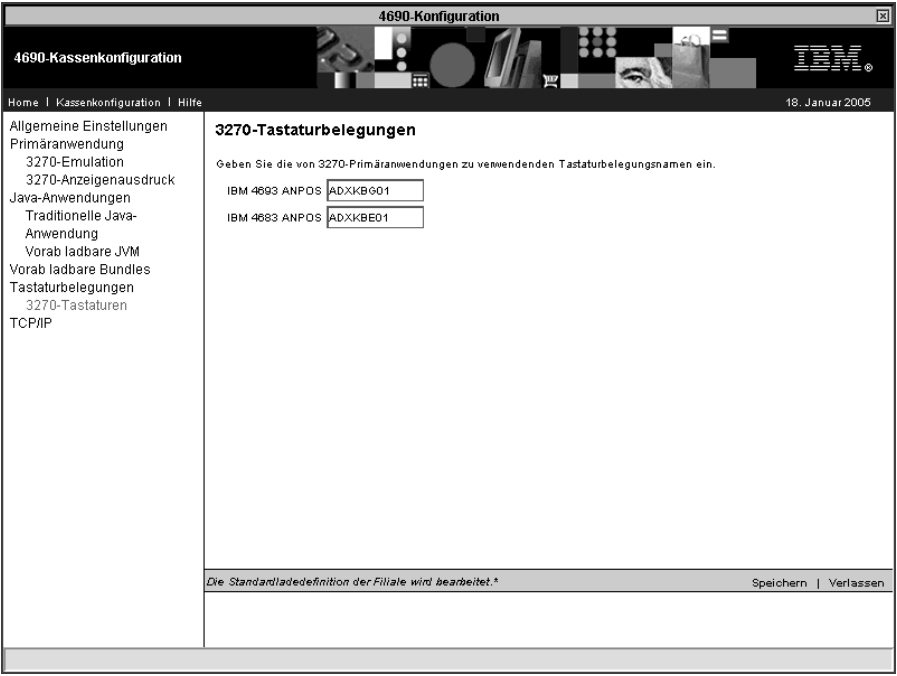

*Abbildung 41. 3270-Tastaturen*

Für die 3270-Emulation ist eine ANPOS-Tastatur für die Konsolsitzung erforderlich. Wenn Sie eine 3270-Konsolsitzung verwenden, muss in dieser Anzeige der Name der Tastaturbelegung angegeben werden.

In Bezug auf die Verwendung der ANPOS-Tastatur und bestimmte Sprachen bestehen Einschränkungen. Weitere Informationen enthält der Abschnitt über Tastaturund Sprachkombinationen im Handbuch *IBM 4690 OS: Communications Programming Reference*. Weitere Informationen über die Tastaturcodes der ANPOS-Tastatur enthält die Hilfetextanzeige für 3270-Tastaturen.

### **TCP/IP**

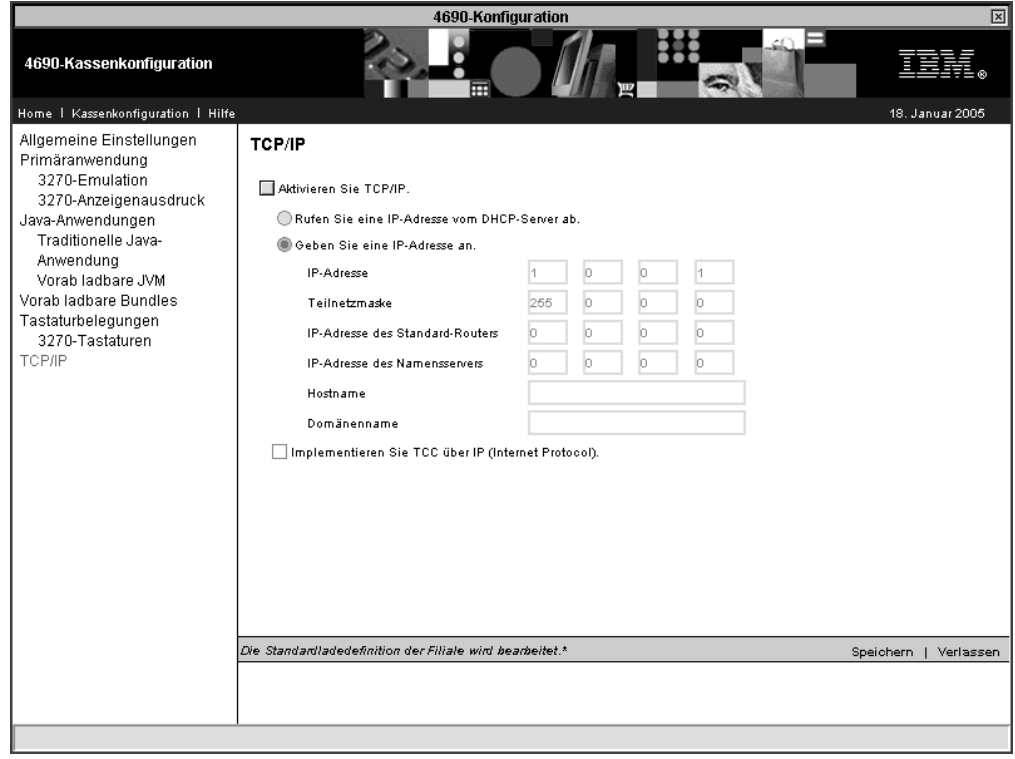

*Abbildung 42. TCP/IP*

Geben Sie in dieser Anzeige an, ob die Datenkasse TCP/IP unterstützt. Wird TCP/IP unterstützt, haben Sie zwei Konfigurationsmöglichkeiten: automatisch, wenn Ihr Internet-Netzwerk über einen DHCP-Server (DHCP, Dynamic Host Configuration Protocol) verfügt, oder manuell durch Eingabe einer bestimmten IP-Adresse.

Verwenden Sie zur manuellen Eingabe einer IP-Adresse die folgenden Felder (″Geben Sie die IP-Adresse an″):

- v IP-Adresse Dies ist die IP-Adresse für TCP/IP im Dezimalformat mit Trennzeichen. Diese Adresse ist erforderlich. Gültige Bereiche sind 1-126, 128-223.0-254.0- 254.1-254
- v Teilnetzmaske Dies ist die Maske, die auf die IP-Adresse angewendet wird. Gültige Bereiche sind 255.0-255.0-255.0-255
- v IP-Adresse des Standard-Routers Dies ist die IP-Adresse des Standard-Routers. Diese Adresse ist optional. Gültige Bereiche sind 0-223.-254.0-254.0-254
- v IP-Adresse des Namensservers Dies ist die IP-Adresse des Namensservers. Diese Adresse ist optional. Gültige Bereiche sind 0-223.0-254.0-254.0-254

Bei der Definition eines Kassenbereichs wird eine Prüfung auf der Basis der Anfangs-IP-Adresse für die erste Kasse im Bereich durchgeführt, um sicherzustellen, dass gültige sequenzielle IP-Adressen zur Abdeckung des Bereichs vorhanden sind. Wenn eine Fehlernachricht angezeigt wird, die besagt, dass die Adressen außerhalb des zulässigen Bereichs liegen, geben Sie entweder eine andere Anfangs-IP-Adresse oder einen kleineren Kassenbereich ein.

Wenn Ihre Kasse für TCP/IP konfiguriert ist und Sie das Markierungsfeld ″Implementieren Sie TCC über IP″ auswählen, kann TCC (Terminal Controller Communications) über IP (Internet Protocol) implementiert werden. Andernfalls wird TCC über die Systemeinstellung für Token Ring/Ethernet implementiert.

# **Tastaturbelegungen**

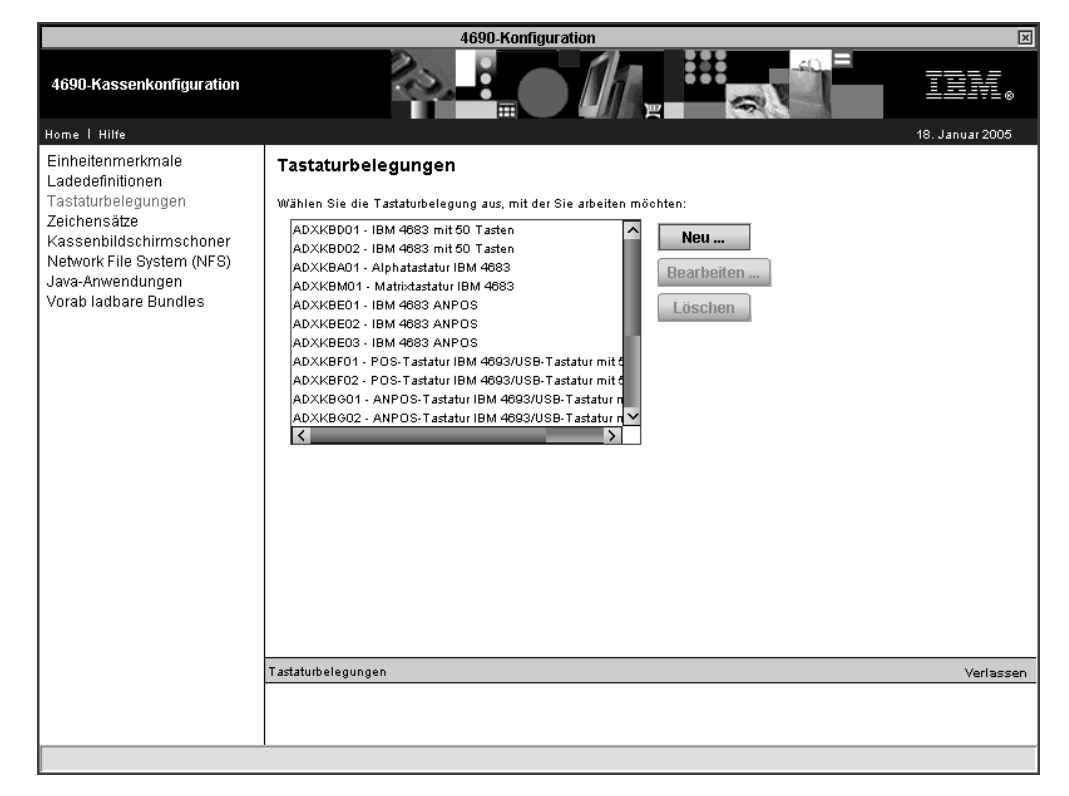

*Abbildung 43. Tastaturbelegungen*

Wählen Sie eine Tastaturbelegung aus, mit der Sie arbeiten oder die Sie löschen möchten, oder wählen Sie **Neu** aus, um eine neue Tastaturbelegung zu definieren.

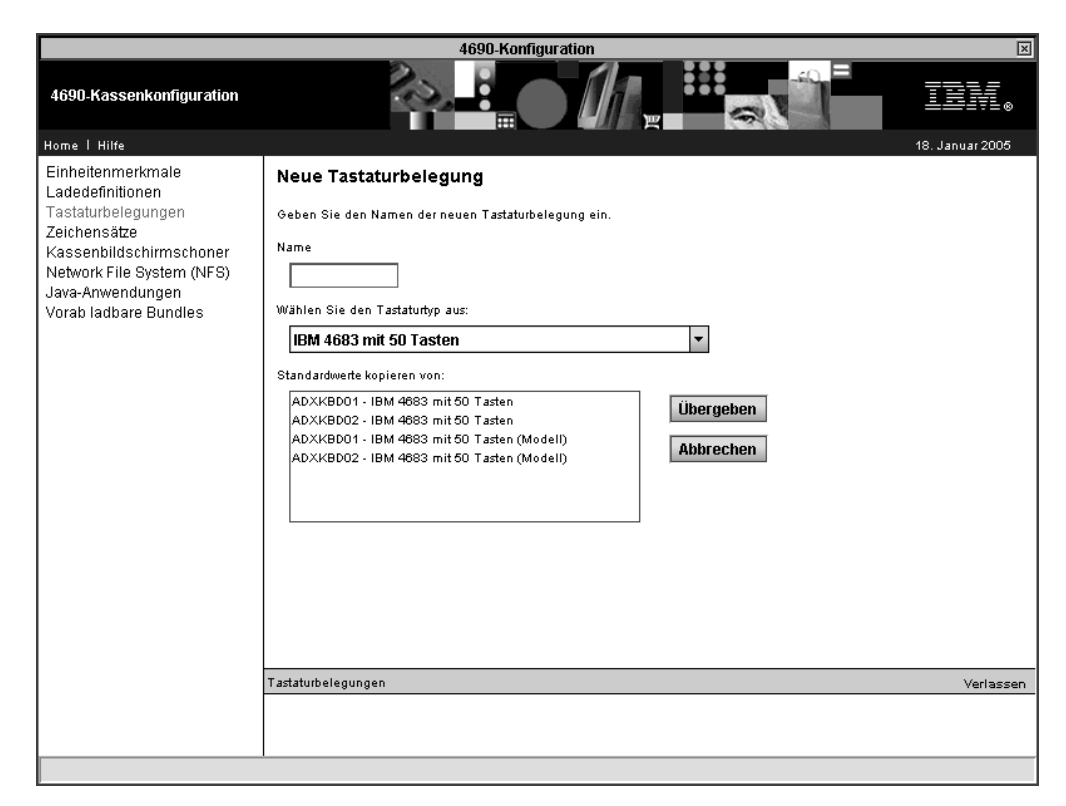

*Abbildung 44. Tastaturbelegung hinzufügen*

### **Zeichensätze**

Die Anzeige ″Zeichensätze″ dient zur Konfiguration der Zeichensätze für die alphanumerischen Anzeigen (2x20) und die POS-Drucker (Modell 1, 2, 3 oder 4). Wenn Änderungen vorgenommen werden, müssen die Konfiguration der Datenkasse aktiviert und die Datenkassen erneut geladen werden. Erst dann werden die Änderungen wirksam.

### **Zeichensatz der alphanumerischen Anzeige**

Die Zeichen, die in der 40 Zeichen umfassenden alphanumerischen POS-Anzeige dargestellt werden, können als Teil der Kassenkonfiguration definiert werden. Der Bildschirmzeichensatz gilt für alle alphanumerischen Anzeigen der Kassenkonfiguration.

Durch das Betriebssystem IBM 4690 wird ein Standardzeichensatz vorgegeben. Der Inhalt dieses Standardzeichensatzes hängt davon ab, welches Land bei der Installation des Betriebssystems ausgewählt wurde.

Geben Sie einen Wert von 20, 21 und 32 bis 255 an. Erstellen Sie dann in der angezeigten 5-x-12-Punktematrix das neue Zeichen. Definieren Sie das Zeichen, indem Sie auf die Positionen der Matrix klicken, die einen Punkt enthalten sollen. Es können jeweils maximal 36 Positionen auf der Punktematrix benutzt werden, um ein beliebiges neues Zeichen zu definieren. So können beispielsweise die Zeichencodes 63 und 69 verwendet werden, um die Zeichen ? und E anzuzeigen.

Druckzeichen, die an der Bon-, Beleg- und Journalstation der Datenkasse gedruckt werden, können als Teil der Kassenkonfiguration definiert werden. Durch das Betriebssystem wird ein Standardzeichensatz für Drucker bereitgestellt. Es liegt im Ermessen des Benutzers, den Standardzeichensatz zu übernehmen, ihn zu ändern oder aber einen völlig neuen Zeichensatz zu definieren. Wird der Standardzeichensatz übernommen, ist es nicht erforderlich, während der Konfiguration einen Zeichensatz zu definieren. Wird der Zeichensatz geändert oder komplett erneut definiert, müssen die neuen Zeichen in dieser Anzeige definiert werden.

Die Standardzeichencodes für die Werte 20, 21 und 32 bis 255 können geändert werden.

Wählen Sie einen ASCII-Code aus und verwenden Sie dann das angezeigte 7-X-8- Punktmatrixmuster, um das neue Zeichen zu erstellen. Definieren Sie das Zeichen, indem Sie auf die Positionen der Matrix klicken, die einen Punkt enthalten sollen. Es können jeweils maximal 36 Positionen auf der Punktematrix benutzt werden, um ein neues Zeichen zu definieren. So können beispielsweise die Zeichencodes 63 und 69 verwendet werden, um die Zeichen ? und E anzuzeigen.

### **Kassenbildschirmschoner**

Kassenbildschirmschoner verhindern, dass der Bildschirm beschädigt wird, wenn ein Bild oder Muster zu lange angezeigt wird.

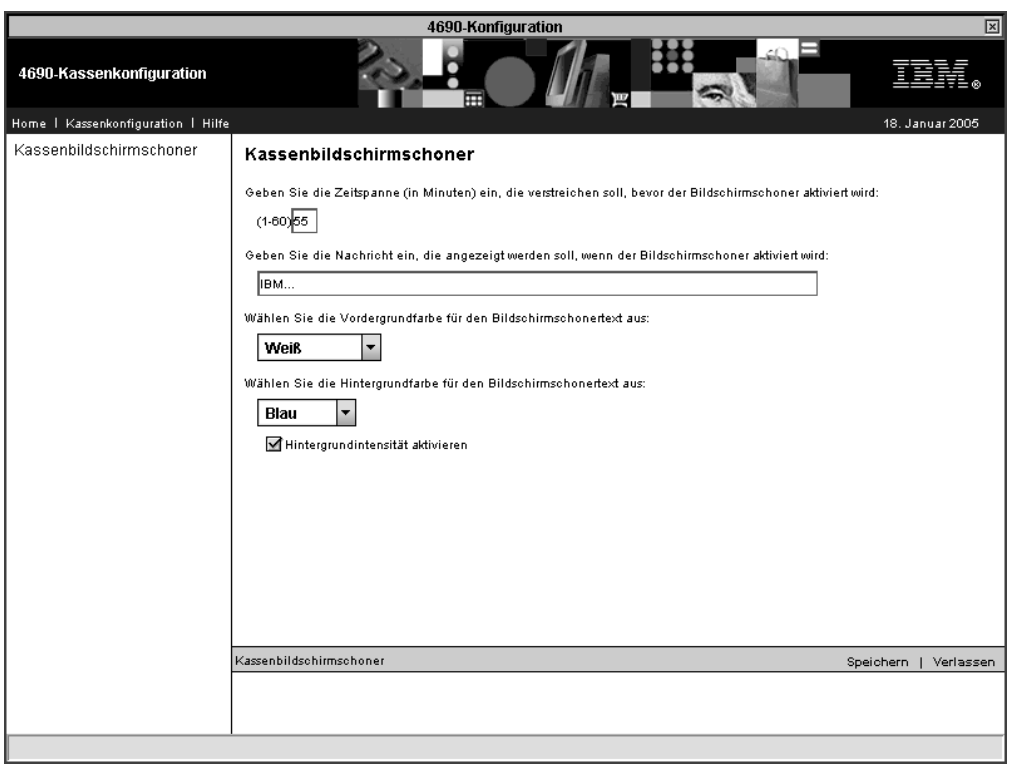

*Abbildung 45. Kassenbildschirmschoner*

Definieren Sie die folgenden Merkmale für den Bildschirmschoner:

- v Zeitspanne (in Minuten), bis Bildschirmschoner aktiviert wird
- Nachricht, die vom Bildschirmschoner angezeigt wird
- Vordergrund- und Hintergrundfarbe für den Nachrichtentext

# **Network File System (NFS)**

Es stehen acht NFS-Mountgruppen zur Verfügung. Die Definition einer Mountgruppe beinhaltet den Laufwerkbuchstaben, die IP-Adresse des NFS-Servers und den Namen der fernen Ressource.

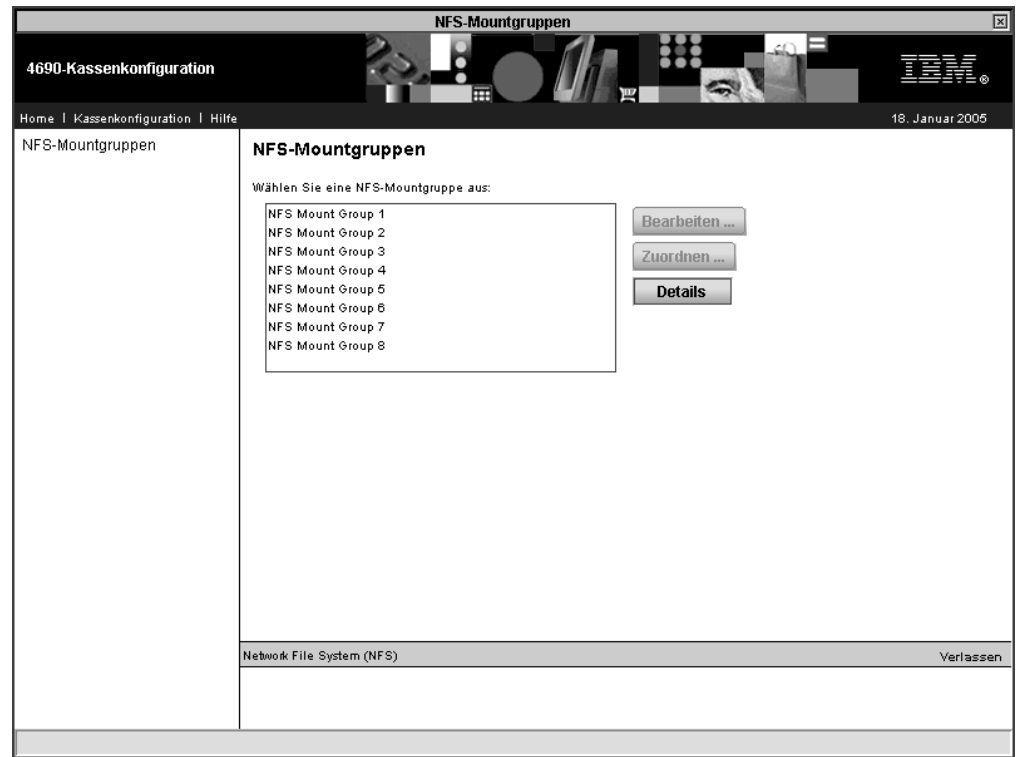

*Abbildung 46. NFS-Mountgruppen*

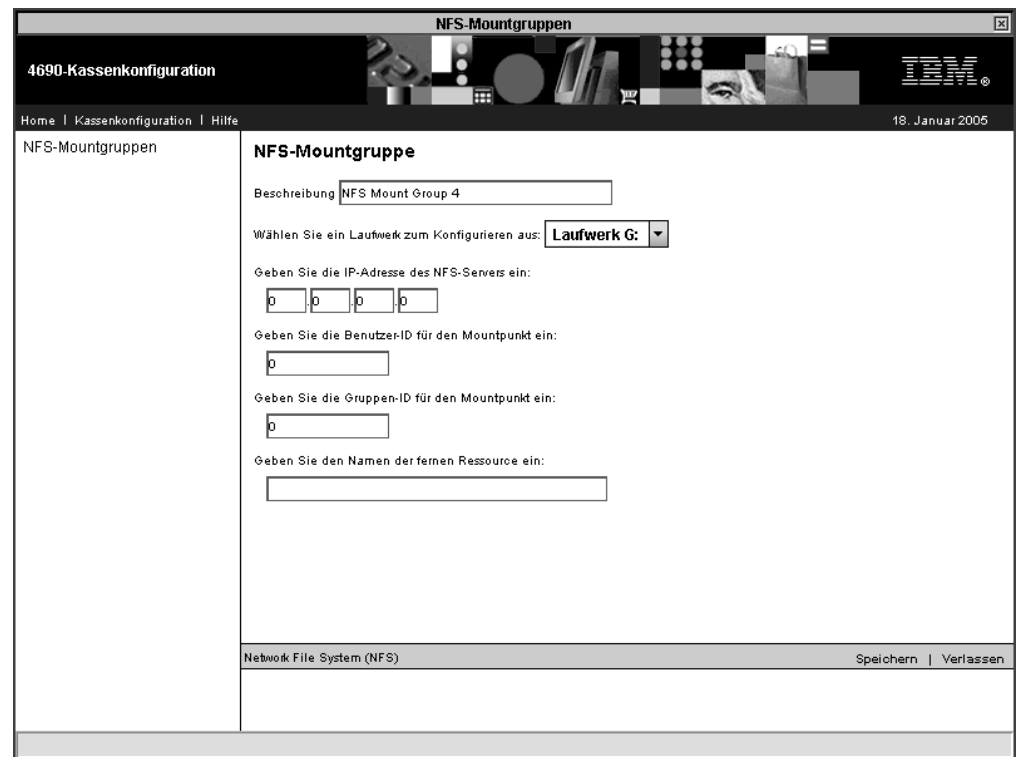

*Abbildung 47. NFS-Mountgruppen*

Zum Konfigurieren einer Mountgruppe wählen Sie die Gruppe aus der Liste aus, und klicken Sie auf **Bearbeiten**.

Um Kassen einer bestimmten Mountgruppe zuzuordnen, wählen Sie die Mountgruppe aus der Liste aus, und klicken Sie auf **Zuordnen**. Der Mountgruppe können einzelne Datenkassen oder Datenkassenbereiche zugeordnet werden.

Um alle NFS-Mountgruppenzuordnungen zu prüfen, klicken Sie auf **Details**. Die Liste der Datenkassen für jede Mountgruppe wird angezeigt.

# **Java-Anwendungen**

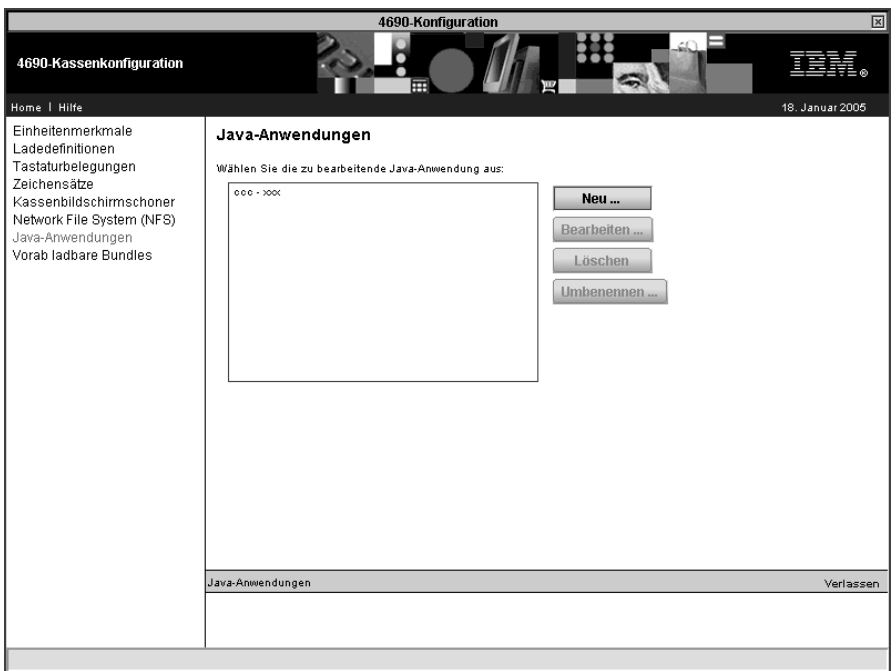

*Abbildung 48. Java-Anwendungen*

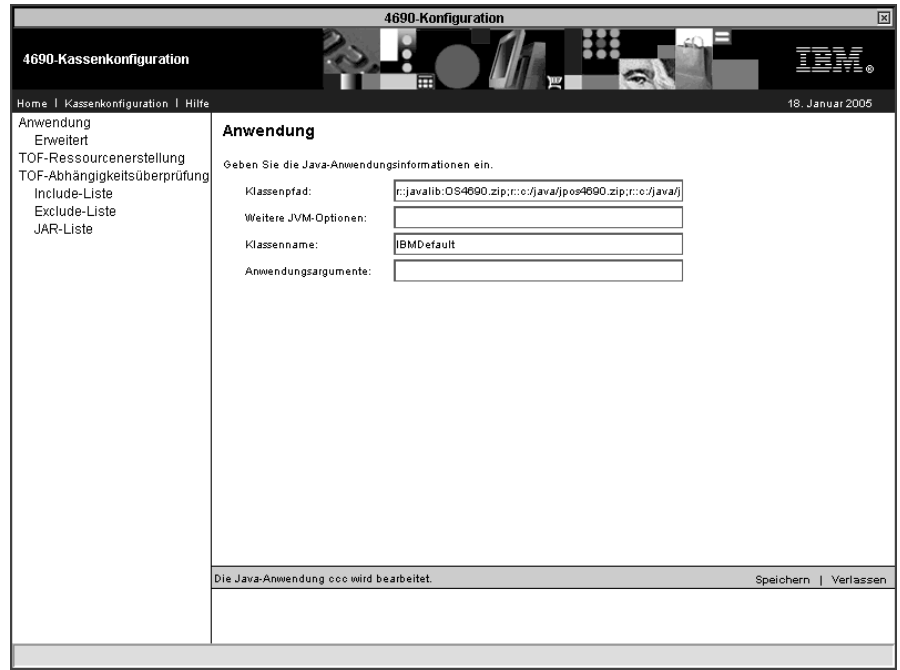

*Abbildung 49. Java-Anwendungen*

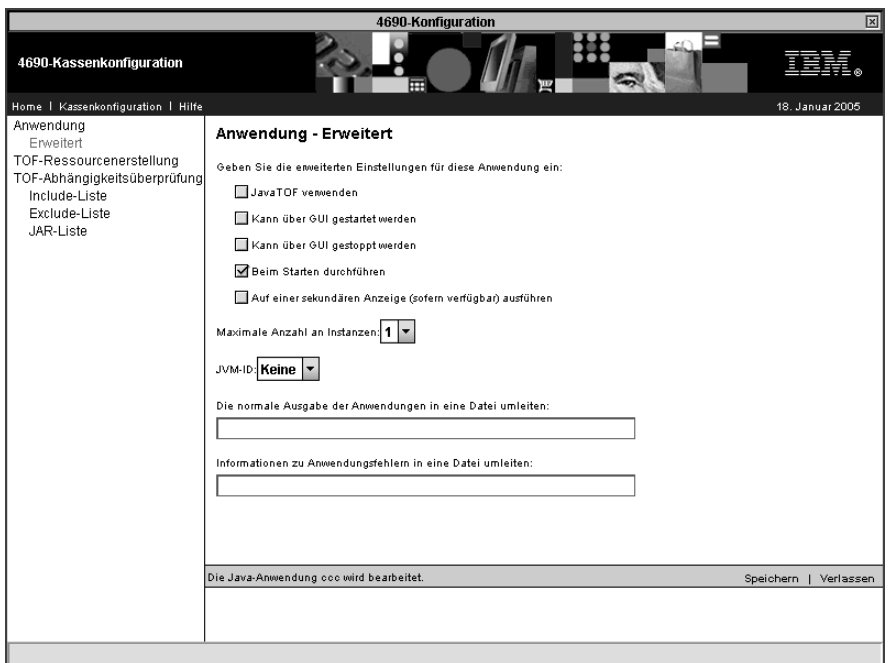

*Abbildung 50. Java-Anwendungen — Erweitert*

## **TOF-Ressourcen**

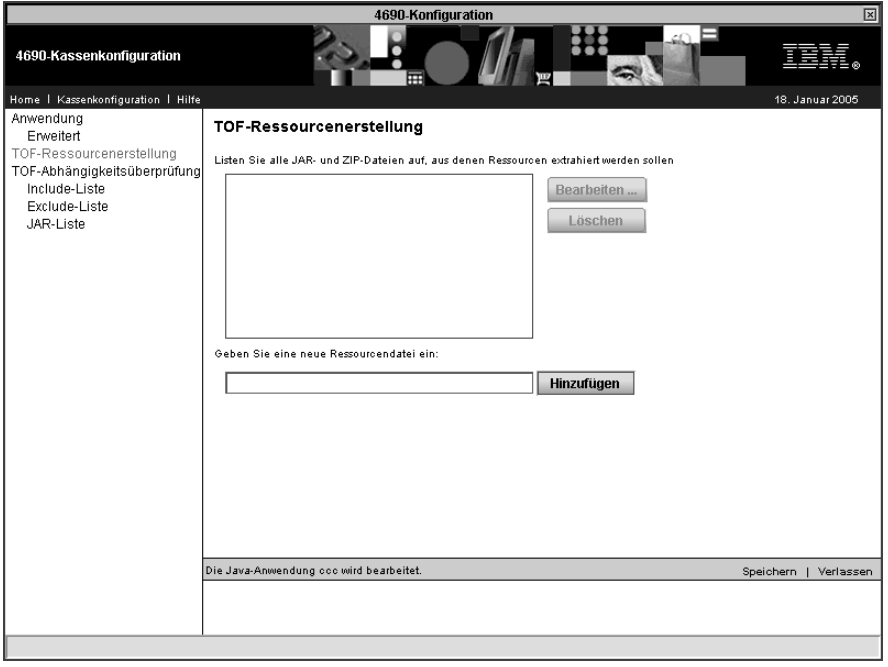

*Abbildung 51. TOF-Ressourcenerstellung*

### **TOF-Abhängigkeitsüberprüfung**

Die Abhängigkeitsüberprüfung bestimmt, welche Java-Klassen von einer bestimmten Anwendung verwendet werden. Die Klassen sind in einer komprimierten Datei enthalten, die in einem Kassenlaufwerk gespeichert wird und damit selbst in Offline-Situationen zugänglich ist.

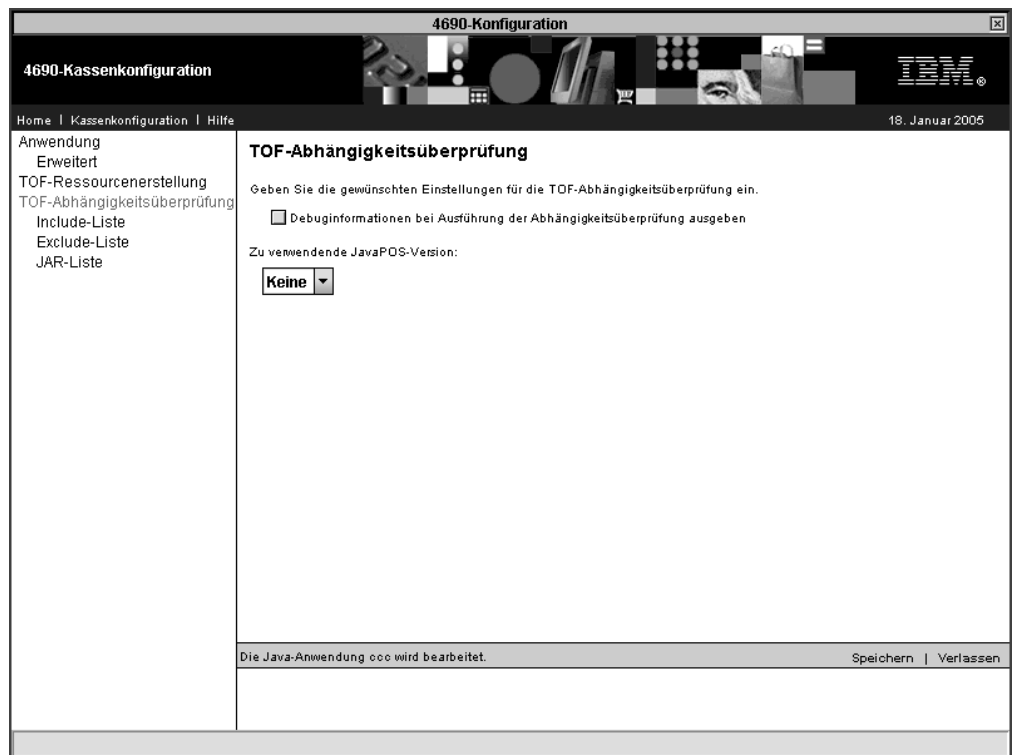

*Abbildung 52. TOF-Abhängigkeitsüberprüfung*

Wenn Sie die Option für die Ausgabe von Debuginformationen auswählen, werden detaillierte Informationen zur Abhängigkeit sowie weitere Debuginformationen in die Datei ADX\_STID:INACTIVE/*xxxx*.TLG geschrieben (*xxxx* ist der Name der Java-Anwendung und nicht der Klassenname).

Wenn Sie eine JavaPOS-Version auswählen, werden alle JavaPOS-Klassen in die Abhängigkeitsüberprüfung einbezogen.

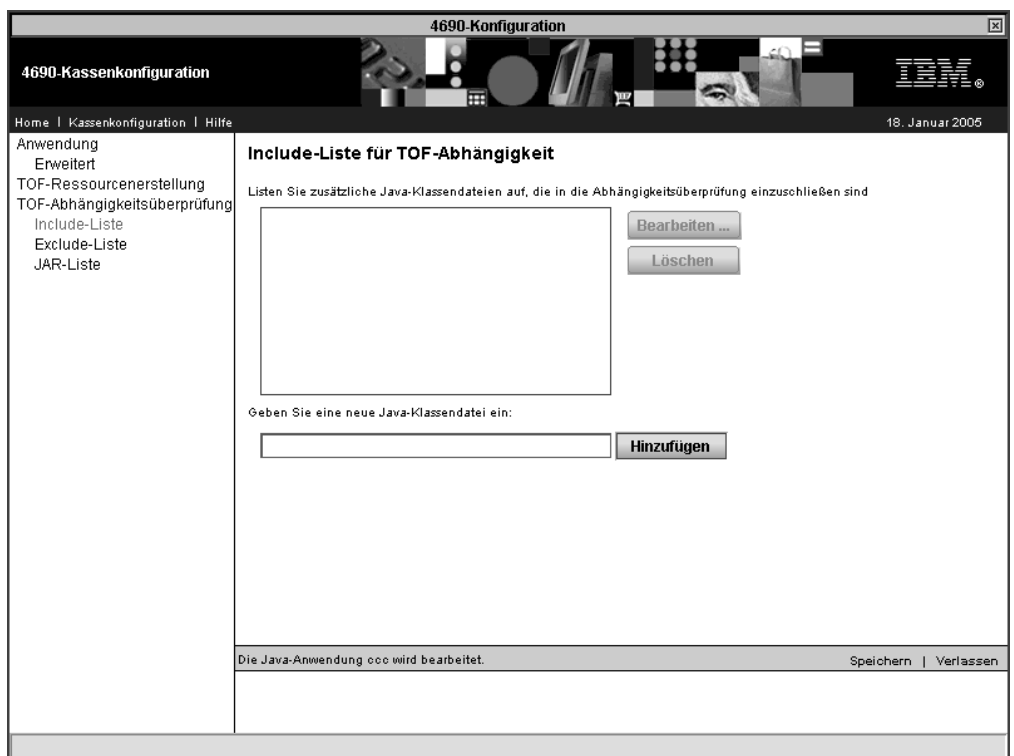

*Abbildung 53. Includeliste für TOF-Abhängigkeit*

Mit Hilfe der TOF-Includeliste werden Klassen für die Abhängigkeitsüberprüfung hinzugefügt.

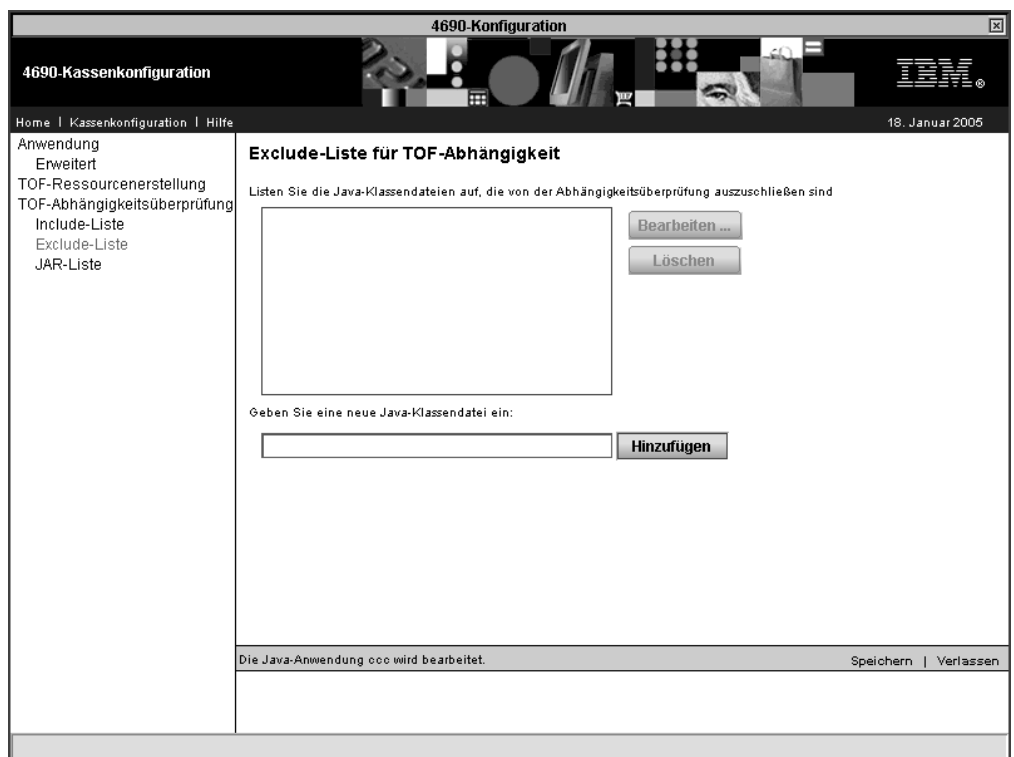

*Abbildung 54. Excludeliste für TOF-Abhängigkeit*

Mit Hilfe der TOF-Excludeliste werden nicht benötigte Klassen ausgeschlossen, die von der Abhängigkeitsüberprüfung identifiziert wurden. Der Ausschluss nicht benötigter Klassen verkürzt die Anwendungsstartdauer und erhöht die Effizienz der virtuellen Laufwerke.

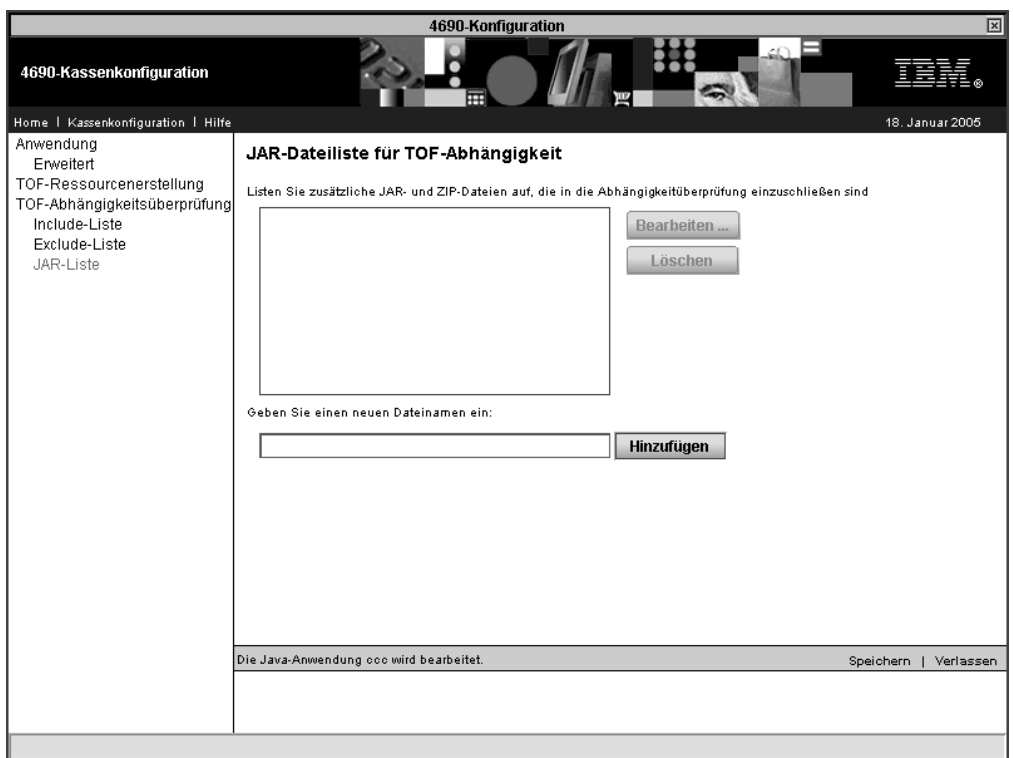

*Abbildung 55. JAR-Dateiliste für TOF-Abhängigkeit*

Mit Hilfe der JAR-Liste werden JAR- und ZIP-Dateien für die Abhängigkeitsüberprüfung hinzugefügt. Die Abhängigkeitsüberprüfung wird für alle Klassen in den hinzugefügten Dateien ausgeführt.

# **Vorab ladbare Bundles**

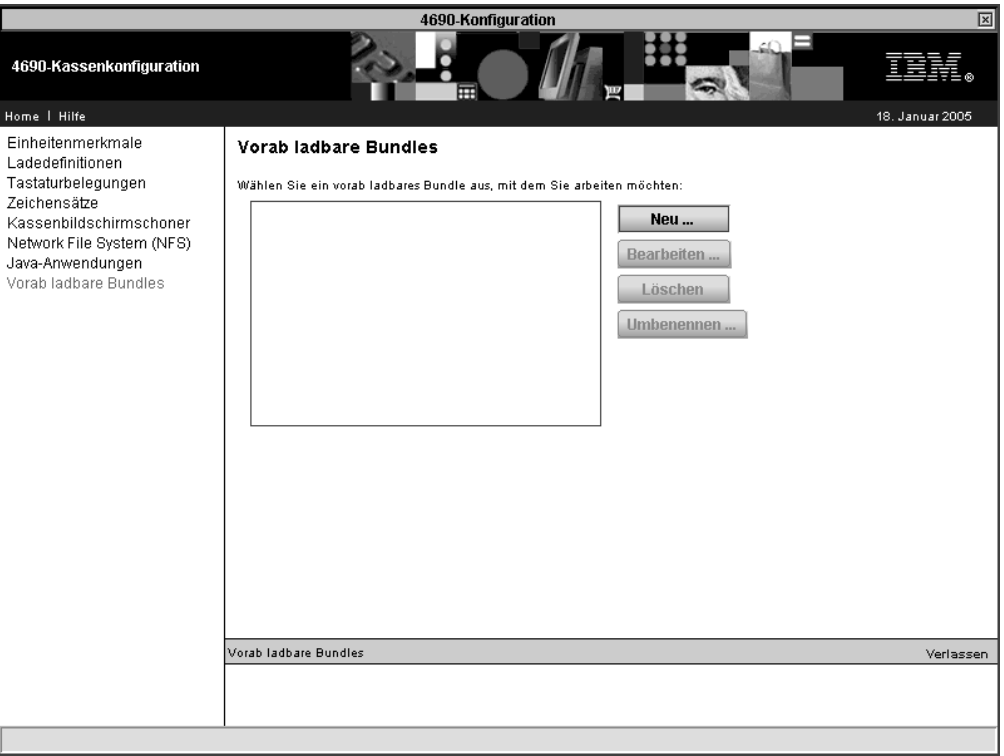

*Abbildung 56. Vorab ladbare Bundles*

Wählen Sie **Neu** aus, wenn Sie den Namen, die Beschreibung und die Standardwerte für ein neues vorab ladbares Bundle angeben möchten.

Wenn Sie mindestens ein vorab ladbares Bundle definiert haben, können Sie ein Bundle auswählen, bearbeiten, löschen oder umbenennen.

Die Bearbeitung eines vorab ladbaren Bundles gibt Ihnen die Möglichkeit, nacheinander einzelne Bundle-Einträge hinzuzufügen. Für jeden Eintrag müssen Sie den Dateinamen und die Attribute angeben. Wahlweise können Sie Markierungsfelder auswählen, die angeben, dass die Datei optional ist, rekursiv nach ihr gesucht wird und der Eintrag ins Stammverzeichnis des Ziellaufwerks gestellt wird.

### **4690 Ladedefinitionsmanager**

Traditionelle Ladedefinitionen werden zur Definition der Datenkassen IBM 4683, 4693 und 4694 verwendet. Die Datenkassen IBM 4683 und 4693 *müssen* mit traditionellen Ladedefinitionen definiert werden. Zur Definition der Datenkassen IBM 4694 kann entweder die traditionelle oder die generische Ladedefinitionsmethode verwendet werden.

Der 4690 Ladedefinitionsmanager wird zur Ausführung der in Abb. 57 dargestellten Schritte verwendet.

| 4690-Konfiguration<br>⊠                                                                       |                                                                                                    |  |  |
|-----------------------------------------------------------------------------------------------|----------------------------------------------------------------------------------------------------|--|--|
| 4690-Ladedefinitionsmanager                                                                   |                                                                                                    |  |  |
| Home   Hilfe                                                                                  | 18. Januar 2005                                                                                                    |  |  |
| Traditionelle Ladedefinitionen<br>Archivierte Ladedefinitionen<br>Generische Ladedefinitionen | Der 4690-Ladedefinitionsmanager wird verwendet, um die 4694-Kassenladedefinitionen in<br>generische Ladedefinitionen zu konvertieren. Sie können ihn auch fr Folgendes verwenden:                                                                                                    |  |  |
|                                                                                               | ●zum Wiederherstellen von 4694-Ladedefinitionen aus der Archivierungsdatei                                                                                                    |  |  |
|                                                                                               | ●zum Löschen der traditionellen 4683-, 4693- und 4694-Ladedefinitionen                                                                                                    |  |  |
|                                                                                               | ●zum Löschen der archivierten Ladedefinitionen                                                                                                    |  |  |
|                                                                                               | ●zum Löschen der generischen Ladedefinitionen                                                                                                    |  |  |
|                                                                                               | Wählen Sie zum Starten den Ladedefinitionstyp, mit dem Sie arbeiten möchten, links in der<br>Liste aus.<br>O Der 4690-Ladedefinitionsmanager führt Änderungen an inaktiven Konfigurationsdateien aus.<br>Die Kassenkonfiguration muss aktiv sein, damit die Änderungen wirksam werden. |  |  |
|                                                                                               | Information<br>Verlassen                                                                                                    |  |  |
|                                                                                               |                                                                                                    |  |  |

*Abbildung 57. 4690 Ladedefinitionsmanager*

Folgende Arten von Ladedefinitionen stehen zur Verfügung:

- v Traditionelle Die ursprünglichen Ladedefinitionen für die Datenkassen IBM 4683, IBM 4693 und IBM 4694
- v Archivierte Ladedefinitionen für Datenkassen IBM 4694, die zu Sicherungszwecken gespeichert wurden, als die traditionellen Ladedefinitionen in generische Ladedefitionen umgesetzt wurden
- v Generische Das neuere Ladedefinitionsformat für Datenkassen IBM SurePOS und IBM 4694

# **Umsetzen von** ″**traditionellen**″ **Ladedefinitionen der Datenkasse IBM 4694 in** ″**generische**″ **Kassenladedefinitionen**

Zum Umsetzen von traditionellen Ladedefinitionen der Datenkasse IBM 4694 wählen Sie **Traditionelle Ladedefinitionen** in der Funktion IBM 4690 Ladedefinitionsmanager aus. Wählen Sie die traditionellen Ladedefinitionen aus, die umgesetzt werden sollen (drücken Sie für eine Mehrfachauswahl die Taste **Strg**), und klicken Sie anschließend auf **Umsetzen**.

Die traditionellen Ladedefinitionen werden aus den Dateien für inaktive traditionelle Ladedefinitionen (ADXCSCUF.DAT, ADXJAVHF.DAT und ADXJAVFF.DAT) gelöscht und der Archivdatei für traditionelle Ladedefinitionen (ADXJAVOF.DAT) hinzugefügt. Die neuen generischen Ladedefinitionssätze werden auf der Basis der Einstellungen in den traditionellen Sätzen erstellt. Die neuen Sätze werden der Datei für inaktive generische Ladedefinitionen (ADXJAVJF.DAT) hinzugefügt.

Die Einheitengruppensätze, die von den traditionellen Ladedefinitionen benutzt werden, werden nach Bedarf umgesetzt. Wenn ein umgesetzter generischer Satz für die Einheitenmerkmale mit demselben Namen bereits existiert, wird dieser Satz verwendet. Andernfalls wird ein neuer Satz erstellt und der Datei mit den inaktiven Einheitenmerkmalen (ADXJAVLF.DAT) hinzugefügt. Die alten Einheitengruppensätze werden nicht gelöscht.

Aktivieren Sie die Kassenkonfiguration, damit die Änderungen wirksam werden.

## **Zurückspeichern von traditionellen Ladedefinitionen der Datenkasse IBM 4694**

Zum Zurückspeichern von Ladedefinitionen wählen Sie **Archivierte Ladedefinitionen** in der Funktion IBM 4690 Ladedefinitionsmanager aus. Wählen Sie die archivierten Ladedefinitionen aus, die zurückgespeichert werden sollen (drücken Sie für eine Mehrfachauswahl die Taste **Strg**), und klicken Sie anschließend auf **Zurückspeichern**.

Die ausgewählten Ladedefinitionen werden aus der Archivdatei (ADXJAVOF.DAT) gelöscht und der Datei mit traditionellen inaktiven Ladedefinitionen (ADXJAVHF- .DAT) hinzugefügt. Die inaktive TCP/IP-Datei (ADXJAVFF.DAT) kann ebenfalls aktualisiert werden.

Datenkassen, die in die Datei mit den traditionellen Ladedefinitionen zurückgespeichert wurden, werden aus der Datei mit den generischen Ladedefinitionen gelöscht.

Aktivieren Sie die Kassenkonfiguration, damit die Änderungen wirksam werden.

### **Ladedefinitionen löschen**

Zum Löschen von Ladedefinitionen wählen Sie zunächst die Art der Ladedefinition (traditionell, archiviert oder generisch) aus und anschließend die Ladedefinitionen, die gelöscht werden sollen. (Drücken Sie für eine Mehrfachauswahl die Taste **Strg**.) Klicken Sie dann auf **Löschen**.

Sie werden aufgefordert, die Aktion zu bestätigen. Wählen Sie **Ja** aus, um fortzufahren, oder **Nein**, um die Aktion abzubrechen.

### **Starten des 4690 Ladedefinitionsmanagers**

Der Zugriff auf den 4690 Ladedefinitionsmanager erfolgt über die generische Kassenkonfiguration. Der Befehl TLDMAN, mit dem der 4690 Ladedefinitionsmanager bislang in einem 4690-Befehlsfenster gestartet werden konnte, hat jetzt keine Funktion mehr.

**Warnung:** Bei Systemen mit mehreren Handelscomputern *muss* der 4690 Ladedefinitionsmanager auf dem Master ausgeführt werden. Andernfalls, wenn also der 4690 Ladedefinitionsmanager auf einem nicht als Master fungierenden Handelscomputer ausgeführt wird, könnten die Konfigurationsdateien beschädigt werden.

Weitere Informationen über den 4690 Ladedefinitionsmanager enthalten die Hilfetextanzeigen.

## **Konfigurationsunterstützung Handelscomputer**

Für die Konfiguration der Handelscomputer sind die Arbeitsblätter in [Anhang](#page-524-0) E, ["Konfigurationsdaten](#page-524-0) Handelscomputer - Arbeitsblätter E", auf Seite 497 zu benutzen. Sollen jedoch nur die Konfigurationsdaten für einen einzelnen Handelscomputer definiert werden, nicht das Feld "Handelscomputer-ID" oder die ausschließlich für die Konfigurationsdefinition mehrerer Handelscomputer vorgesehenen Arbeitsblätter benutzen.

Wenn das Betriebssystem über mehrere Handelscomputer verfügt, die in einem lokalen Netz (LAN) verbunden sind, müssen die Konfigurationen der einzelnen Handelscomputer mit Hilfe von Arbeitsblättern definiert werden. Mit Hilfe dieser Arbeitsblätter können die Konfigurationsdaten für den Master, den File Server, den alternativen File Server sowie die Subordinate-Handelscomputer des Systems definiert werden.

**Achtung:** Bevor auf Java basierende Konfigurationsdienstprogramme (z. B. NFS-Konfiguration) ausgeführt werden können, muss die Java-Grafik in der Handelscomputerkonfiguration aktiviert werden. Um Java-Grafik zu aktivieren, in der **Handelscomputerkonfiguration**, **Bildschirmattribute** und dann **Ja** auswählen, wenn gefragt wird, ob dieser Handelscomputer mit Java-Grafik arbeitet. Die Änderungen müssen aktiviert und das System muss neu gestartet werden, bevor Java-Grafik verwendet werden kann.

Konfigurationsanzeigen, die mit der Java-Grafik arbeiten, stehen auch als Textversion zur Verfügung. Diese Textversion wird verwendet, wenn keine Java-Grafik vorhanden ist. Um die Verwendung des Textmodus zu erzwingen, muss der logische Name ADXUIMD hinzugefügt und als Wert TEXT angegeben werden. Als logischer Name kann darüber hinaus auch GUI angegeben werden. Der Grafikmodus kann nicht erzwungen werden, wenn in der verwendeten Umgebung keine Java-Grafik unterstützt wird. In den folgenden Umgebungen wird keine Java-Grafik unterstützt:

- v Wenn der Handelscomputer nicht für Java-Grafik konfiguriert wurde
- In Remote-Betriebs-Sessions
- **Anmerkung:** Damit das IBM 4690 Fernbedienerprogramm mit Java-basierten Konfigurationsanzeigen ordnungsgemäß funktioniert, muss einer der folgenden Arbeitsschritte ausgeführt werden, um die Verwendung der Textversion der Konfigurationsanzeigen zu erzwingen:
	- Das Fernbedienerprogramm muss die Konfiguration starten, um die Verwendung der Textversion der Konfigurationsanzeigen zu erzwingen. Wenn das Fernbedienerprogramm lediglich zur Anzeigenüberwachung eingesetzt wird, während das Filialbedienerprogramm die Java-Konfigurationsschritte ausführt, können die grafischen Konfigurationsanzeigen vom Fernbedienerprogramm nicht angezeigt werden.
	- Zur zwingenden Verwendung der Textversionen der Java-basierten Konfigurationsanzeigen muss der logische Name ADXUIMD benutzt werden.
- In Telnet-Sessions

## **Unterstützung Handelscomputer-Verbund**

Mit Hilfe des IBM 4690 Handelscomputer-Verbunds kann das System eine Synchronisierung und Fortschreibung von Dateien zwischen den verschiedenen Handelscomputern durchführen. Auf Grund der bei dieser Art von System auftretenden Redundanz kann durch die gesteigerte Verfügbarkeit der Daten zusätzlich eine Leistungssteigerung erzielt werden. Außerdem bewirkt der IBM 4690 Handelscomputer-Verbund:

- v Eine Steigerung der Speicherkapazität des Betriebssystems durch Benutzung der Festplattenlaufwerke des Handelscomputer-Verbunds.
- Eine Leistungssteigerung bei der Systemsteuerung, da von nun an die verschiedenen Handelscomputer von einem einzigen Steuerungspunkt aus, wie beispielsweise dem Master, gesteuert werden können.

Die Dateitypennamen sind bei der Verwendung des IBM 4690 Handelscomputer-Verbunds hilfreich. Im einzelnen handelt es sich dabei um die folgenden Dateitypen:

### **Lokale Dateien**

Dateien, die sich nur auf einem einzelnen Handelscomputer befinden und nicht über das lokale Netzwerk (LAN) verteilt werden.

### **Mirrored-Dateien**

Dateien, die sich (als Primärversion und als identische kopierte Version) auf zwei Handelscomputern befinden. Als Mirrored-Dateien können sowohl System- als auch Anwendungsdateien auftreten.

#### **Compound-Dateien**

Dateien, die auf alle an das lokale Netzwerk (LAN) angeschlossenen Handelscomputer verteilt werden.

Weitere Informationen über die im Handelscomputer-Verbund verwendeten Dateitypen enthält der Abschnitt über MCF-Netze im *Betriebssystem IBM 4690 Benutzerhandbuch*.

Jedem Handelscomputer können eine oder mehrere MCF-Aufgaben zugeordnet werden. Dabei handelt es sich um folgende Aufgaben mit folgenden primären Funktionen:

#### **Master**

Handelscomputer, auf dem sich die Primärversionen aller Compound- und Mirrored-Dateien des Systems befinden. Der Master muss für alle Systemkonfigurationsaufgaben im lokalen Netzwerk (LAN) benutzt werden.

#### **Alternativer Master**

Handelscomputer, dessen Aufgabe darin besteht, im Falle einer Inaktivierung des konfigurierten Masters die Steuerung als Master zu übernehmen. Auf dem alternativen Master befinden sich die kopierten Versionen aller Compound- und Mirrored-Dateien des Systems.

#### **File Server**

Handelscomputer, durch den die Fortschreibung der Primärversionen aller Mirrored-Dateien der Anwendung durchgeführt wird.

#### **Alternativer File Server**

Handelscomputer, auf dem sich die kopierten Versionen aller Mirrored-Dateien der Anwendung befinden.

#### **Subordinate-Handelscomputer**

Jeder beliebige Handelscomputer, dem keine Aufgaben als Master oder als alternativer Master zugewiesen wurden.

IBM empfiehlt, die Aufgaben des Masters und des File Servers ein und demselben Handelscomputer zuzuweisen. Die Aufgaben des alternativen Masters und des alternativen File Servers sollten ebenfalls ein und demselben Handelscomputer zugewiesen werden.

[Tabelle](#page-141-0) 1 auf Seite 114 zeigt den Bezug zwischen den im lokalen Netzwerk (LAN) verwendeten Dateitypen und den verschiedenen Aufgaben des Handelscomputers. Weitere Informationen zu diesen Beziehungen und deren Auswirkungen auf das Systemdesign und die Systemleistung enthält der Abschnitt über MCF-Netze im *Betriebssystem IBM 4690 Benutzerhandbuch*.

| Dateityp                            | Befinden sich auf dem                                                                                                    |
|-------------------------------------|----------------------------------------------------------------------------------------------------|
| Lokale (nicht verteilte) Dateien    | Master Alternativen Master File Server Alternativen<br>File Server Subordinate-Handelscomputer                                                                                                    |
| Mirrored-Dateien des Systems        | Master<br>(nur Primärversion der Dateien) Alternativen Master<br>(nur kopierte Version der Dateien)                                                                                                    |
| Mirrored-Dateien der Anwen-<br>dung | File Server<br>(nur Primärversion der Dateien) Alternativen File Server<br>(nur kopierte Version der Dateien)                                                                                                    |
| Compound-Dateien                    | Master<br>(nur Primärversion der Dateien) Alternativen Master<br>(nur kopierte Version der Dateien) File Server<br>(nur kopierte Version der Dateien) Alternativen<br>File Server<br>(nur kopierte Version der Dateien) Subordinate-<br>Handelscomputer<br>(nur kopierte Version der Dateien) |

<span id="page-141-0"></span>*Tabelle 1. Dateitypen für MCF-Netzwerk und Aufgaben der Handelscomputer*

Einige der genannten Aufgaben können miteinander kombiniert werden, indem sie einem einzelnen Handelscomputer zugeordnet werden. Allerdings können nur bestimmte Aufgaben miteinander kombiniert werden. Die Aufgaben des Masters und des alternativen Masters können beispielsweise nicht dem gleichen Handelscomputer zugeordnet werden. Ebensowenig können die Aufgaben des File Servers und des alternativen File Servers miteinander kombiniert werden.

Tabelle 2 zeigt den Bezug zwischen den verschiedenen Aufgaben der Handelscomputer und den im Handelscomputer-Verbund (MCF-Netzwerk) verwendeten Dateitypen. Weitere Informationen zu diesen Beziehungen und deren Auswirkungen auf das Systemdesign und die Systemleistung enthält der Abschnitt über MCF-Netze im *Betriebssystem IBM 4690 Benutzerhandbuch*.

| Aufgabe des Handels-<br>computers                                | Verwenden Dateitypen                                                                                                    |
|------------------------------------------------------------------|----------------------------------------------------------------------------------------------------|
| Master und File Server kombi-<br>niert                           | Lokale (nicht verteilte) Dateien<br>Primärversion der Mirrored-Dateien des Systems<br>Primärversion der Compound-Dateien<br>Primärversion der Mirrored-Dateien der Anwendung                                             |
| Alternativer Master und alter-<br>nativer File Server kombiniert | Lokale (nicht verteilte) Dateien<br>Kopierte Version der Mirrored-Dateien des Systems<br>Kopierte Version der Compound-Dateien<br>Kopierte Version der Mirrored-Dateien der Anwendung                                    |
| Master und alternativer File<br>Server kombiniert                | Lokale (nicht verteilte) Dateien<br>Primärversion der Mirrored-Dateien des Systems<br>Primärversion der Compound-Dateien<br>Kopierte Version der Mirrored-Dateien der Anwendung<br>Kopierte Version der Compound-Dateien |
| Alternativer Master und File<br>Server kombiniert                | Lokale (nicht verteilte) Dateien<br>Kopierte Version der Mirrored-Dateien des Systems<br>Primärversion der Mirrored-Dateien der Anwendung<br>Kopierte Version der Compound-Dateien                                       |

*Tabelle 2. Kombinierte Aufgaben der Handelscomputer und Dateitypen im MCF-Netzwerk*

## **IBM 3270-Emulationsunterstützung**

Soll die mit dem Betriebssystem gelieferte IBM 3270-Emulationsunterstützung benutzt werden, müssen die Konfigurationen von Handelscomputer und Datenkasse modifiziert werden. Dies sollte jedoch nur erfolgen, wenn die 3270-Emulation an der Datenkasse verwendet werden soll. Die erforderlichen Konfigurationen für Handelscomputer und Datenkassen sind einander sehr ähnlich. Die der Kassen-konfiguration eigenen Besonderheiten sind unter ["Kassenkonfiguration](#page-147-0) für die IBM [3270-Emulation"](#page-147-0) auf Seite 120 aufgeführt. Dieser Abschnitt enthält die Basisinformationen, die benötigt werden, wenn die Konfiguration des Handelscomputers oder der Datenkasse geändert werden soll; außerdem wird erklärt, wie die Änderungen vorgenommen werden.

### **Daten sammeln**

Es empfiehlt sich, bereits im voraus die zur Änderung der Konfiguration erforderlichen Daten zu sammeln. Folgende Daten werden benötigt:

#### **Session-Adresse**

Die Adresse der Session der logischen Einheit in der Datenkasse oder im Handelscomputer. Die Werte lauten 1 bis 98. Session 1 ist allerdings für HACP00-Sessions (ADCS-Schnittstelle) reserviert, und bei Session 2 handelt es sich um den Standard für RCMS00-Sessions (DSX-Schnittstelle). (Diese Einschränkungen haben jedoch nur dann Gültigkeit, wenn die genannten Sessions auch benutzt werden.) Die maximal zulässige Anzahl an 3270-Sessions pro IBM Handelscomputer beträgt 47.

#### **Session-Typ**

Der Typ der zu dieser Session-Adresse gehörenden 3270-Emulations-Session. Folgende Session-Typen stehen zur Verfügung: 3270PRTR (Session Drucker), 3270SCRN (Session Konsole, einzelne LU) und 3270GRLU (Ses-sion Konsole, LU-Gruppe). Für nähere Angaben siehe ["Konfiguration](#page-144-0) einer Session-Gruppe für die IBM [3270-Emulation"](#page-144-0) auf Seite 117.

#### **Knotenadresse Handelscomputer**

Kennzeichnet denjenigen Handelscomputer, auf dem sich bei Definition einer 3270-Emulations-Session für ein System mit LAN (MCF-Netzwerk) der logische Drucker oder die logische Konsole befindet. Wird als ADX-LX*nn*N angegeben, wobei *nn* die Knotenadresse des Handelscomputers ist, auf dem die Sitzung ausgeführt wird. Wird für ein System ohne lokales Netzwerk (LAN) eine 3270-Emulations-Session des Typs 3270PRTR oder 3270SCRN definiert, darf die Knotenadresse nicht angegeben werden. Wird eine 3270-Emulations-Session des Typs 3270GRLU für ein System mit oder ohne LAN definiert, darf ebenfalls keine Knotenadresse angegeben werden.

#### **Bildschirmtyp**

Gibt bei Definition einer 3270-Emulations-Session des Typs 3270GRLU für einen Farbbildschirm COLOR und für einen Monochrombildschirm MONO an.

#### **Name Host-Anwendung**

Gibt den Namen desjenigen Host-Anwendungsprogramms an, durch das die Anforderung gesendet wird. Die Angabe dieser Daten ist wahlfrei.

#### **Name des logischen Druckers**

Kennzeichnet bei Definition einer 3270-Emulations-Session des Typs 3270PRTR den dieser Session zugeordneten logischen Drucker. Muss im Format PRN*x* angegeben werden, wobei für *x* eine Zahl von 1 bis 8 einge-

geben werden muss. Soll der Systemdrucker benutzt werden, muss kein Name angegeben werden. Durch die Emulation wird standardmäßig PRN0 benutzt.

#### **Name der logischen Konsole**

Kennzeichnet bei Definition einer 3270-Emulations-Session des Typs 3270SCRN die dieser Session zugeordnete logische Konsole. Ist als CON*x* angegeben, wobei *x* ein Wert von 0 bis 8 ist. (CON0 ist die Systemkonsole.) Bei Definition einer 3270-Emulations-Session des Typs 3270GRLU darf der Konsolenname nicht angegeben werden.

#### **Kassennummer**

Gibt die Kassennummer (Kennung) an, die einer 3270-Emulation-Session zugeordnet wird, falls eine Session des Typs 3270PRTR oder 3270SCRN definiert wird, die auf der Datenkasse ausgeführt wird. Muss im Format T*nnn* angegeben werden, wobei für *nnn* eine Zahl von 001 bis 999 eingegeben werden muss. Bei Definition einer 3270-Emulations-Session des Typs 3270GRLU darf der Konsolenname nicht angegeben werden.

### **Definition der logischen Namen**

Soll die IBM 3270-Emulation am Handelscomputer oder an der Datenkasse benutzt werden, müssen folgende Definitionen vorgenommen werden:

- v Der Name der logischen Datei SDX2NODE wird als ADXLX*nn*N angegeben, wobei *nn* die Knotenadresse des Handelscomputers ist, an den die Kommunikationsverbindung angeschlossen ist. Bei dem Knoten handelt es sich um den Gateway-Handelscomputer.
- v Der logische Name SDX2LINK muss als Name für die SDLC-Verbindung definiert werden.

### **Überlegungen zur PRS-Pipe bei 3270-Terminal-Emulation**

Die 3270-Emulation erfordert zwei residente Module, die Pipes für Pipe Routing Services verwenden, um miteinander und mit den Kassenanwendungen zu kommunizieren.

- v ADXHSK0L.286 ist der Ressourcenmanager und benötigt Pipe ADX0*xx*ZP (wobei *xx* die Adresse des Handelscomputers ist).
- v ADXHST0L.286 ist das Kassenschnittstellenprogramm (Terminal Interface Program, TIP) und erfordert die Pipes für Pipe Routing Services, die mit ADX0*xx*YP beginnen. Für jedes neue erforderliche TIP wird der nächste Buchstabe rückwärts im Alphabet benutzt (z. B. Y, X, W). Die Standardanzahl Datenkassen pro TIP beträgt 20. Aus diesem Grund ist für die ersten 20 die Kassen-Pipe X, für die ersten 40 die Kassen-Pipe W erforderlich.

Da das Systemlimit 100 Sessions beträgt, werden maximal fünf Pipes (Y, X, W, V, U) pro TIP für die Standardanzahl Datenkassen benötigt. Wird die Anzahl Datenkassen pro TIP reduziert, kann sich dieser Wert erhöhen.

## **Überlegungen zum asynchronen ARTIC-Adapter**

ARTIC-Übertragungsgeschwindigkeiten dürfen nicht willkürlich hoch konfiguriert werden. Dies trifft insbesondere auf Anschlüsse (Ports) zu, die selten verwendet werden, und wenn die Ein-/Ausgabe nur einen kleinen Prozentsatz der Anwendungsaufgabenzeit ausmacht. Werden die Übertragungsgeschwindigkeiten zu hoch konfiguriert, tritt eine unnötige ARTIC-Belastung auf. So kann beispielsweise ein Drucker normalerweise mit einer Übertragungsgeschwindigkeit von 1200 bps betrieben werden.
Kritische asynchrone Datenübertragungen sollten die niedrigsten Anschlussnummern verwenden, um einen Datenverlust zu vermeiden. Umgekehrt sollten Jobs mit niedriger Priorität die höchsten Anschlussnummern verwenden. Bei Ausgabefunktionen für Drucker oder Zusatzkonsole gehen keine Daten verloren, wenn die empfangenen Zeichen nicht innerhalb von 10 oder 20 Millisekunden verarbeitet werden. Anschlüsse, die asynchrone Daten von einer E-/A-Einheit (z. B. einer Waage) empfangen, melden Überlauffehler wegen verlorener Daten an die Anwendung, selbst wenn der ARTIC-Adapter nur für 10 Millisekunden überlastet ist.

# **Überlegungen zur IBM 3270-Emulation bei SNA-Übertragung**

Bevor die IBM 3270-Emulation benutzt werden kann, müssen eine entsprechende Verbindung und eine Session-Gruppe (beide mit speziellen Auswahlmöglichkeiten für die IBM 3270-Emulation) konfiguriert werden. Vor Durchführung der Konfiguration müssen die erforderlichen Informationen auf den Arbeitsblättern in Anhang F, ["Kommunikationsdaten](#page-570-0) (Wahlfrei) - Arbeitsblätter F", auf Seite 543 erfasst werden.

### **Konfiguration einer Verbindung für die IBM 3270-Emulation**

Für die Konfiguration der Verbindung müssen folgende Informationen verwendet werden:

- v Für die Verbindung muss ein Partnerknoten des Typs SUBAREA (d. h., die Exchange ID muss 0 oder 3 sein) verwendet werden.
- v Die Exchange ID muss der vom Host erwarteten Exchange ID entsprechen.
- v Die SSCP-ID muss mit dem Wert 05 (dem Standard) beginnen, um auf diese Weise einen PU Typ 5 Host anzugeben.
- v Es muss **Ja** für die 3270-Emulationsunterstützung angegeben werden.
- v Es muss eine Session-Gruppe benannt und definiert werden.
- v Es muss eine zu konfigurierende Leitung benannt werden.
- v Es müssen alle anderen erforderlichen Informationen bezüglich der Verbindungsmerkmale verfügbar gemacht werden.

### **Konfiguration einer Session-Gruppe für die IBM 3270-Emulation**

Die Session-Gruppe besteht aus einer Liste nummerierter logischer Einheiten (LUs, Logical Units), wobei die erste logische Einheit (HACP00) für den Host reserviert ist. Es können zahlreiche andere Typen von logischen Einheiten konfiguriert werden. Für die IBM 3270-Emulation stehen folgende LU-Typen zur Verfügung:

### **3270PRTR**

Definiert eine für eine Host-Drucker-Emulation festgelegte logische Einheit. Für eine Datenkasse müssen die Handelscomputer-Kenn-Nummer (der Knoten also, über den das erforderliche TCC-Netzwerk gesteuert wird) und die Kassennummer angegeben werden. Für einen Handelscomputer müssen die Handelscomputer-Kenn-Nummer (der Knoten also, an den der Drucker angeschlossen ist) und die Druckernummer angegeben werden.

#### **3270SCRN**

Definiert eine Konsolen-Emulation, wobei eine physische Konsole mit einer bestimmten logischen Einheit (LU) verbunden wird. Für eine Datenkasse müssen der Knoten des für das TCC-Netzwerk zuständigen Handelscomputers (der Knoten also, an den die Datenkasse angeschlossen ist) sowie die Kassennummer angegeben werden. Für einen Handelscomputer müssen die Handelscomputer-Kenn-Nummer (also der Knoten, an den die Konsole angeschlossen ist) und die Kenn-Nummer der logischen Konsole angegeben werden.

#### **3270GRLU**

Definiert eine logische Einheit als Bestandteil einer Gruppe, die über jeden

beliebigen Bildschirm des gleichen Typs für die IBM 3270-Emulation verwendet werden kann. Für Datenkasse oder Handelscomputer muss der Bildschirmtyp (MONO oder COLOR) angegeben werden. Farbbildschirme können auch über logische Einheiten benutzt werden, die für einen Monochrombildschirm definiert wurden.

# **Konfiguration des für das TCC-Netzwerk zuständigen Handelscomputers für die IBM 3270 Emulation**

Soll die IBM 3270-Emulation an der Datenkasse benutzt werden, muss der für das TCC-Netzwerk zuständige Handelscomputer entsprechend konfiguriert werden. Um sicherzustellen, dass die Kassenemulation fehlerfrei funktioniert, muss die Anwendung ADXHSK0L.286 auf dem für das TCC-Netzwerk zuständigen IBM-Handelscomputer durchgeführt werden.

### **Hintergrundanwendung**

Die Anwendung ADXHSK0L.286 sollte auf jedem Gateway-Handelscomputer für den Betrieb im Hintergrundmodus und für automatischen Start konfiguriert werden.

Um diese Anwendung zu konfigurieren, werden folgende Informationen benötigt:

- Der Anwendungsname ADX\_SPGM:ADXHSK0L.286
- v Ein Nachrichtentext, beispielsweise: 3270-EMULATION: 4683 KASSENLEITUNG
- Parameterliste
	- **-b***nn* wobei für *nn* eine Zahl von 1 bis 47 (Standard = 20) eingesetzt werden muss

Mit diesem Parameter wird die Anzahl der Puffer des virtuellen Laufwerks (RAM-Disk) angegeben, die durch die Anwendung ADXHSK0L für die Kommunikation mit der in den Datenkassen IBM 4683 durchgeführten IBM 3270-Emulation benutzt werden können. Ideal wäre die Zuordnung eines Puffers pro Session in der Datenkasse. Da die Puffer jedoch gemeinsam benutzt werden, empfiehlt sich eine maximale Anzahl von 20 Puffern.

Das Programm versucht, die Anwendung ADXHST0L.286 zu starten. Auf diese Anwendung muss mit dem logischen Namen ADXHST0L Bezug genommen werden.

### **Virtuelles Laufwerk (RAM-Disk) des für das TCC-Netzwerk zuständigen Handelscomputers**

Durch die in der Datenkasse durchgeführte IBM 3270-Emulation wird das virtuelle Laufwerk (RAM-Disk) des Gateway-Handelscomputers benutzt. Aus diesem Grunde muss der Handelscomputer auch mit einem virtuellen Laufwerk T: konfiguriert werden. Durch die Kassenanwendungen kann immer nur auf das virtuelle Laufwerk T: zugegriffen werden. (Möglich sind sowohl Schreib- als auch Lesevorgänge.)

Je nachdem, in welcher Form das virtuelle Laufwerk noch durch die Primärverkaufsanwendung benutzt wird, muss seine Größe anhand der Anzahl der der Anwendung ADXHSK0L.286 zugeordneten Puffer festgelegt werden.

Für jeden Puffer sind 2300 Byte erforderlich. Die Mindestgröße des virtuellen Laufwerks (RAM-Disk) beträgt 32 KB. Jede Erweiterung des virtuellen Laufwerks beträgt ebenfalls mindestens 32 KB. Wird das virtuelle Laufwerk nur als Puffer für die in der Datenkasse durchgeführten Sessions benutzt, sind für 1 bis 8 Sessions

mindestens 32 KB erforderlich. Für mehr als 8 Sessions sind dann 64 KB erforderlich. Standardmäßig werden 20 Puffer zugeordnet. Für diese Zuordnung ist ein virtuelles Laufwerk mit 64 KB erforderlich.

Stehen der Anwendung ADXHSK0L.286 nicht mehr ausreichend Puffer zur Verfügung, wird ein Fehler protokolliert, und die Anwendung versucht, einen neuen Puffer anzufordern. Der neue Pufferbereich hängt vom verfügbaren Platz auf dem virtuellen Laufwerk ab. Wird die genannte Fehlernachricht (W847) häufig protokolliert, sollte die Hintergrundanwendung neu konfiguriert werden, um auf diese Weise mehr Puffer zur Verfügung zu stellen. Zur Unterstützung dieses Vorgangs wird durch das Programm die Datei ADXHSKSF.DAT geführt. Die Datei ADXHSKSF.DAT enthält Statistiken, mit deren Hilfe problemlos bestimmt werden kann, welche Anzahl an Puffern für die Anwendung ADXHSK0L.286 konfiguriert werden sollte. Während des Systembetriebs werden diese Statistiken fortlaufend aktualisiert, und nach einigen Tagen (oder Wochen) steht auf diese Weise ein Bericht zur Systembenutzung zur Verfügung.

Die Datei ADXHSKSF.DAT enthält fünf 4 Byte umfassende Zahlen im ASCII-Code. Wird die Datei gedruckt, wird die folgende Zahlenliste ausgegeben:

- v Gesamtzahl der Anforderungen zur Benutzung der Puffer
- v Gesamtzahl der fehlerhaften Anforderungen zur Benutzung der Puffer
- v Gesamtzahl der Anforderungen zur Freigabe der Puffer
- Maximale Anzahl verwendeter Puffer
- Maximale Anzahl auf diesem Handelscomputers gleichzeitig aktiver Datenkassen-Emulationen

Um neue Daten zusammenzutragen, muss die Datei ADXHSKSF.DAT gelöscht werden. Nach dem Neustart erstellt ADXHSKOL dann eine neue Version der Datei ADXHSKF.DAT mit neuen Statistiken. Um die Datei löschen zu können, muss die Anwendung ADXHSK0L gestoppt werden.

# **Host-initiiertes Drucken am Handelscomputer für die IBM 3270 Emulation**

Wird die 3270-Emulation für host-initiiertes Drucken am Handelscomputer verwendet, ist eine im Hintergrund laufende Emulations-Session erforderlich. Diese Hintergrundanwendung wird in der gleichen Form wie jede beliebige andere Hintergrundanwendung konfiguriert. Als logischer Name muss ADXHS30L verwendet werden. Beim Start der Anwendung werden folgende Parameter aus der Befehlszeile an die Anwendung weitergeleitet:

#### **Knotenname**

Der Name des Gateway-Handelscomputers.

### **Verbindungsname**

Der für die physische Verbindung konfigurierte Name.

### **Druckername**

Gültige Werte sind PRN1: bis PRN8:

### **API-ID oder Druckeranzeige**

Wahlfrei. Nur für API-ID einen einzelnen Großbuchstaben für eine Konsolen-Session festlegen, wenn auf diese durch die API zugegriffen wird. Der Buchstabe muss mit dem Session-Kennzeichen in der CONNECT-Anweisung des API-Programms identisch sein. **1** festlegen, wenn die Druckeranwendung mit dem Beenden der Verbindung beendet wird. **2** festlegen, wenn transparente Steuerzeichenfolgen unübersetzt an den Drucker gesendet werden. **3** festlegen, um Optionen 1 und 2 zusammen auszuwählen.

#### **Normale Zeichendichte**

Wahlfrei. **N** festlegen, wenn in normaler Zeichendichte gedruckt werden soll (nur Großbuchstabe N gültig).

**Laserdrucker**

Wahlfrei. **L** festlegen, um Laserdruckerunterstützung auszuwählen.

**ff passthrough**

Wahlfrei. **F** festlegen, wenn die Druckeranwendung die Formularvorschübe ungeändert an den Drucker senden soll.

Beispiel:

adxlxddn,3270link,prn1:1,N,L,F

Werden die Parameter aus der Befehlszeile weggelassen, verwendet der Handelscomputer die Standardwerte für die Konsolen-Emulation. Als physische Druckeinheit benutzt der Handelscomputer den standardmäßigen Systemdrucker (PRN0:).

## **Tastatur- und Sprachkombinationen für die IBM 3270-Emulation**

Bei Anwendung der IBM 3270-Emulation gelten bestimmte Einschränkungen hinsichtlich der Benutzung der ANPOS-Tastatur und bestimmter Sprachen. Diese Einschränkungen müssen bei der Konfiguration der Tastaturanordnung berücksichtigt werden. Weitere Informationen über Einschränkungen enthält der Abschnitt über Tastatur- und Sprachkombinationen im Handbuch *IBM 4690 OS: Communications Programming Reference*.

## **Kassenkonfiguration für die IBM 3270-Emulation**

Bevor mit diesem Schritt begonnen wird, muss festgelegt werden, auf welchen Datenkassen die IBM 3270-Emulation benutzt werden soll. Wird die IBM 3270- Emulation an der Datenkasse benutzt, muss als Systemanzeige ein Bildschirm eingesetzt werden.

Um das Betriebssystem für die Kassenemulation zu konfigurieren, müssen folgende Schritte durchgeführt werden:

- v Die IBM 3270-Emulation muss in die Kassenladedefinition integriert werden.
- v Für die Konfiguration des Gateway-Handelscomputers müssen definiert werden:
	- Durch SDX2NODE und SDX2LINK definierte logische Namen
	- ADXHSK0L.286 als Hintergrundanwendung
	- Ein virtuelles Laufwerk (T:) für den Handelscomputer
- v Die SNA-Datenübertragungskonfiguration im Gateway-Handelscomputer muss definiert werden.
- **Anmerkung:** In den Datenkassen der IBM Serie SurePOS 700 wird die 3270-Emulation während der Kassenkonfiguration mit Hilfe der Anzeige zum Ändern der Ladedefinition definiert.

Eine Datenkasse kann mit drei Anwendungen konfiguriert werden. (Eine Datenkasse kann mit vier Anwendungen konfiguriert werden, wenn Java aktiviert ist.) Die erste Anwendung wird als *Primäranwendung* bezeichnet. Soll an der IBM Datenkasse die Verkaufsanwendung durchgeführt werden, muss als Primäranwendung die Anwendung Kassenverkäufe eingesetzt werden.

Die *Sekundär-* und *Tertiäranwendungen* sind für die IBM 3270-Emulation reserviert. Werden zwei IBM 3270-Emulations-Sessions konfiguriert, muss es sich bei einer Session um eine Drucker-Session und bei der anderen Session um eine Konsolenoder API-Only-Session handeln. Für jede konfigurierte Emulations-Session müssen der Name der zu benutzenden Verbindung sowie der Gateway-Knotenname desjenigen Handelscomputers angegeben werden, auf dem diese Verbindung konfiguriert wurde.

Bei Drucker-Emulationen werden die Ausgabedaten an einen der an die Datenkasse angeschlossenen seriellen Drucker übertragen. Maximal können vier Drucker angeschlossen werden. Der Benutzer muss angeben, welcher Drucker für die Drucker-Emulation benutzt werden soll. Für die Benutzung mit dem elektronischen Zahlungsverkehr (EFT) übernehmen das Handelssystem IBM 4690 Kassenprogramm Bedienung und das Handelssystem IBM 4690 Kassenprogramm Selbstbedienung automatisch die Steuerung des seriellen Anschlusses 1. Wird die 3270- Emulation mit GSA oder SA verwendet, müssen Host-Druckaufträge auf dem seriellen Drucker erfolgen. Die 3270 muss so konfiguriert werden, dass sie einem anderen seriellen Anschluss als Anschluss 1 verwendet. Das Kassenprogramm Selbstbedienung nimmt automatisch an, dass die Steuerung von Anschluss 1 für EFT und von Anschluss 3 für einen seriellen Drucker erfolgt. Wird SA mit 3270- Emulation verwendet und sollen Host-Druckaufträge gedruckt werden, muss für den 3270-Drucker ein anderer Anschluss als 1 oder 3 konfiguriert werden.

Weitere Informationen über Bildschirm- oder API-Konsolemulationen enthält das Handbuch *IBM 4690 OS: Programming Guide*.

### **Kassenladedefinition**

Folgende Informationen zur Kassenladedefinition müssen für die IBM 3270-Emulation an der Datenkasse angegeben werden:

- v Die Anzahl der durch diese Kassenladedefinition zu unterstützenden Kassenanwendungen.
- Wenn mehr als eine Anwendung ausgewählt wird, erscheint der Anwendungsname *R::ADX\_SPGM:ADXZE30L.286* automatisch und kann für die zweite und dritte Anwendung nicht geändert werden.
- v Der Parameter für den Befehlsnachsatz, der sich aus einer Kette von maximal 16 Byte (14 Byte für die IBM 3270-Emulation) zusammensetzt und entsprechend den in der folgenden Tabelle aufgeführten Richtlinien formatiert ist:

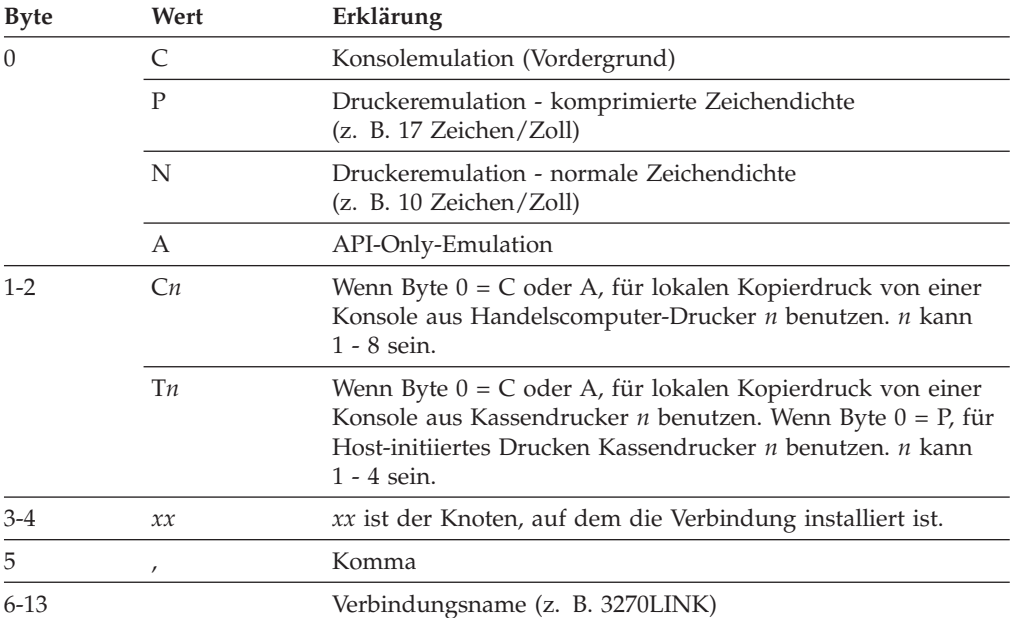

Nachfolgend einige Beispiele für Befehlsnachsatzparameter mit entsprechenden Erklärungen der Werte:

**Konsolen-Session:**

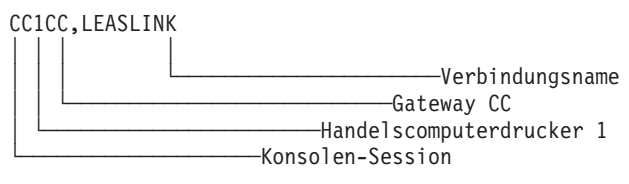

### **Drucker-Session:**

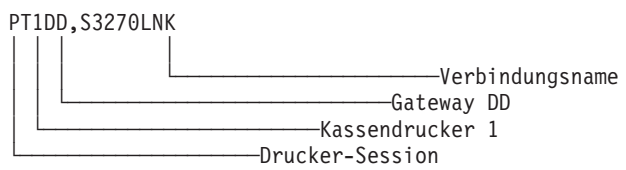

#### **API-Only-Session:**

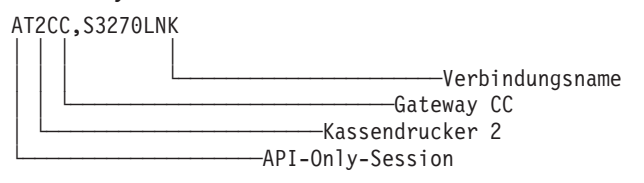

Nach Abschluss der Konfiguration müssen die Datenkassen mit diesen Ladeparametern geladen werden. Weitere Einzelheiten über die Konfiguration der Datenkassen enthält der Abschnitt "Methoden für die [Kassenkonfiguration"](#page-66-0) auf [Seite](#page-66-0) 39.

### **Tastencodes der ANPOS-Tastatur**

Tabelle 3 enthält die Tastencodes der ANPOS-Tastatur für die IBM 3270-Emulation in den Datenkassen IBM 4683 und IBM 4693.

*Tabelle 3. Tastencodes der ANPOS-Tastatur*

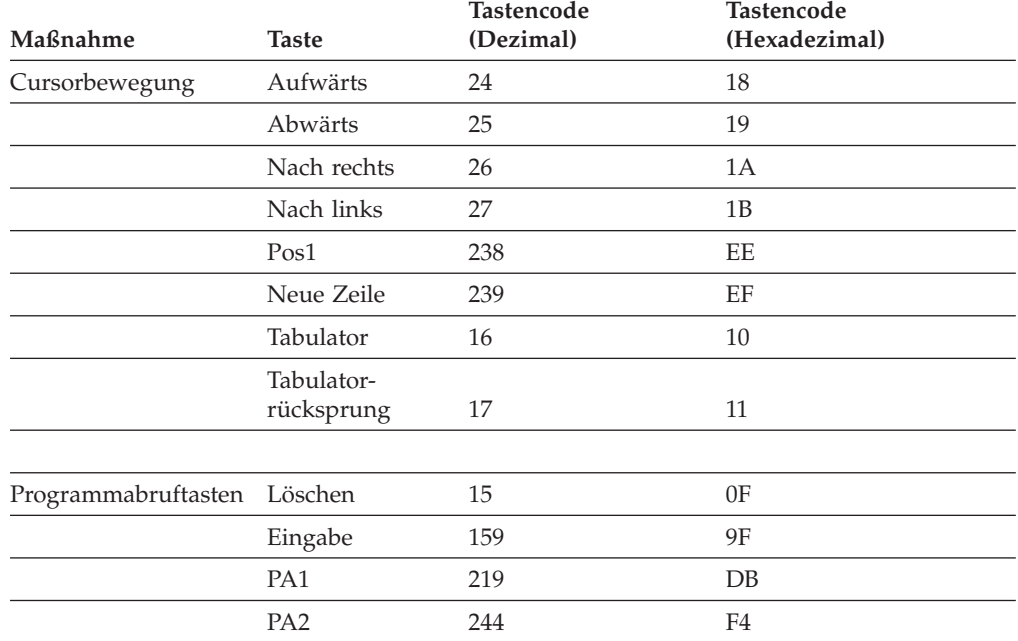

| Maßnahme          | <b>Taste</b>            | Tastencode<br>(Dezimal) | Tastencode<br>(Hexadezimal) |
|-------------------|-------------------------|-------------------------|-----------------------------|
|                   | PA3                     | 245                     | F <sub>5</sub>              |
|                   | PF1                     | 169                     | A <sub>9</sub>              |
|                   | PF <sub>2</sub>         | 176                     | B <sub>0</sub>              |
|                   | PF3                     | 177                     | B1                          |
|                   | PF4                     | 178                     | B <sub>2</sub>              |
|                   | PF <sub>5</sub>         | 179                     | B <sub>3</sub>              |
|                   | PF <sub>6</sub>         | 180                     | B <sub>4</sub>              |
|                   | PF7                     | 184                     | B <sub>8</sub>              |
|                   | $\rm PF8$               | 185                     | B <sub>9</sub>              |
|                   | PF9                     | 186                     | BA                          |
|                   | <b>PF10</b>             | 187                     | BB                          |
|                   | <b>PF11</b>             | 188                     | BC                          |
|                   | <b>PF12</b>             | 190                     | $\rm BE$                    |
|                   | <b>PF13</b>             | 191                     | BF                          |
|                   | <b>PF14</b>             | 192                     | CO                          |
|                   | <b>PF15</b>             | 193                     | C1                          |
|                   | <b>PF16</b>             | 194                     | C <sub>2</sub>              |
|                   | PF17                    | 195                     | C <sub>3</sub>              |
|                   | <b>PF18</b>             | 196                     | C4                          |
|                   | <b>PF19</b>             | 197                     | C <sub>5</sub>              |
|                   | <b>PF20</b>             | 200                     | C8                          |
|                   | <b>PF21</b>             | 201                     | C9                          |
|                   | <b>PF22</b>             | 202                     | CA                          |
|                   | PF <sub>23</sub>        | 203                     | C9                          |
|                   | <b>PF24</b>             | 204                     | CC                          |
|                   | Abruf                   | 205                     | CD                          |
|                   |                         |                         |                             |
| Löschtasten       | Löschen                 | 18                      | 12                          |
|                   | Löschen bis<br>Feldende | 206                     | CE                          |
|                   | Löschen der<br>Eingabe  | 208                     | D <sub>0</sub>              |
| Drucksteuertasten | Druck                   | 209                     | D1                          |
|                   | Identifikation          | 213                     | D5                          |
|                   | Abbruch                 | 217                     | D <sub>9</sub>              |
| Sonstige Tasten   | Einfügemodus            | 29                      | 1D                          |
|                   | Systemabfrage           | 218                     | DA                          |
|                   | Grundstellung           | 220                     | DC                          |
|                   | Duplizieren             | 223                     | DF                          |
|                   | Feldmarke               | 255                     | $\rm FF$                    |

*Tabelle 3. Tastencodes der ANPOS-Tastatur (Forts.)*

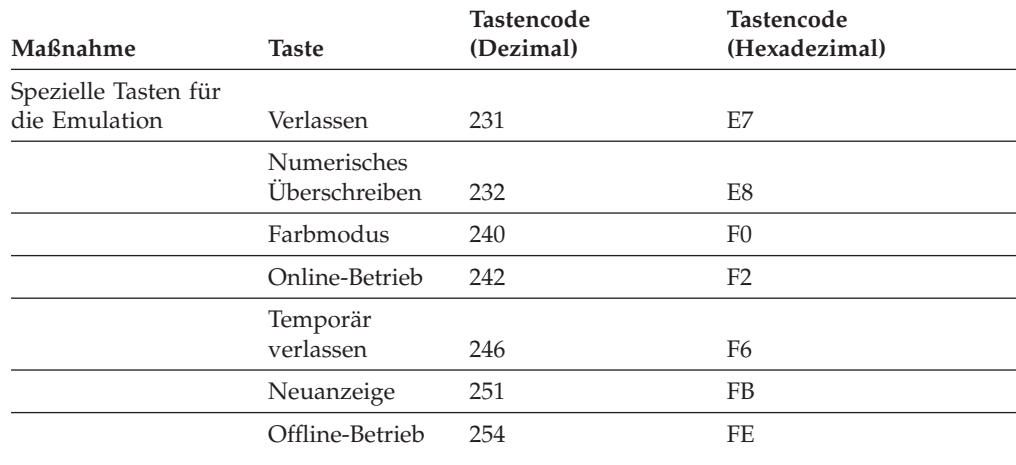

*Tabelle 3. Tastencodes der ANPOS-Tastatur (Forts.)*

## **Konfiguration des Handelscomputers**

In die Arbeitsblätter in Anhang E, ["Konfigurationsdaten](#page-524-0) Handelscomputer - [Arbeitsblätter](#page-524-0) E", auf Seite 497 sind die Konfigurationsdaten für einen Handelscomputer-Verbund, einen einzelnen Handelscomputer oder ein lokales Netzwerk (LAN) einzutragen.

## **DHCP-Serverkonfiguration**

Der DHCP-Server kann über die grafische Benutzerschnittstelle (GUI) des DHCP-Servers konfiguriert werden. Auf diese GUI kann über das Menü für die HANDELSCOMPUTERKONFIGURATION zugegriffen werden, in dem der Menüpunkt für den **DHCP-Server** ausgewählt werden muss. Anschließend muss die Menüauswahl **Globale und PXE-Client-Optionen** ausgewählt werden, um globale und PXE-Clientoptionen zu konfigurieren. Wenn Teilnetze konfiguriert werden sollen, ist die Option **Teilnetze** auszuwählen. Die GUI des DHCP-Servers speichert die Änderungen, die an einer nicht aktiven Datei durchgeführt werden. Diese Änderungen werden erst nach der Aktivierung der Handelscomputerkonfiguration wirksam. Für alle Optionen stehen in der GUI Hilfetexte zur Verfügung.

Der DHCP-Server kann auch konfiguriert werden, indem die aktive Datei ADXIP##D.DAT geändert wird. Wird die aktive Datei ADXIP##D.DAT editiert, werden die vorgenommenen Änderungen sofort nach dem Neustart des DHCP-Servers wirksam. Weitere Informationen zur Verwendung dieser Konfigurationsmethode enthält das Handbuch *IBM 4690 OS: Communications Programming Reference*.

**Anmerkung:** Da die GUI der DHCP-Serverkonfiguration mit einer Fehlererkennungsfunktion ausgestattet ist, können alle Fehler, die beim manuellen Editieren der aktiven Konfigurationsdatei des DHCP-Servers auftreten (ADX\_SDT1/ADXIP*xx*D.DAT, wobei *xx* für die Knoten-ID des Handelscomputers steht), dazu führen, dass die GUI für die DHCP-Serverkonfiguration nicht gestartet werden kann. In diesem Fall muss die inaktive Konfigurationsdatei (ADX\_SDT1/ADXIP*xx*I.DAT, wobei *xx* für die Knoten-ID des Handelscomputers steht) gelöscht werden. Anschließend muss der Fehler in der aktiven Konfigurationsdatei manuell korrigiert werden.

# <span id="page-152-0"></span>**Arbeitsblatt E1. Konfiguration des Handelscomputers**

**Dieses Arbeitsblatt ist ausschließlich für die Konfiguration mehrerer Handelscomputer zu benutzen.**

Bei Verwendung des IBM 4690 Handelscomputer-Verbunds müssen Kennzeichnungen (NR) für diejenigen Handelscomputer festgelegt werden, die für die Verwaltung von Dateien im LAN (MCF-Netzwerk) benutzt werden.

Das vorliegende Arbeitsblatt ist zu verwenden, um jedem IBM Handelscomputer eine aus zwei alphabetischen Zeichen bestehende Kennzeichnung (NR) zuzuordnen. Die beiden Zeichen müssen im Bereich zwischen C und Z liegen.

### **Arbeitsblatt E2. Kenndaten des Handelscomputers**

Arbeitsblatt E2 verwenden, um die Merkmale der Handelscomputer zu definieren. Sollen lediglich die Merkmale eines einzelnen Handelscomputers festgelegt werden, sind mit Ausnahme des Feldes NR (des Handelscomputers) alle Felder des Arbeitsblatts E2 auszufüllen. Wird dagegen der IBM 4690 Handelscomputer-Verbund (MCF) benutzt, muss für jeden Handelscomputer ein eigenes Arbeitsblatt E2 ausgefüllt werden.

## **Arbeitsblatt E3. Logische Namen des Systems**

Mit Hilfe von Arbeitsblatt E3 sind für jeden Handelscomputer die logischen Namen des Systems aufzuzeichnen.

Auf Arbeitsblatt E3 werden die Namen der Dateien des Betriebssystems aufgelistet. Diese Namen des Systems werden zusammen mit dem Betriebssystem ausgeliefert oder vom Betriebssystem erstellt, wobei sowohl die erweiterten als auch die logischen Namen und die durch das Betriebssystem verwendeten Definitionen schon zugeordnet sind. Alle genannten Dateien sind dem Laufwerk C: des Handelscomputers zugeordnet.

Während der Konfiguration kann das Laufwerk, auf dem sich diese Dateien befinden, geändert werden. Für jede Systemdatei ist das Laufwerk auf Arbeitsblatt E4 zu protokollieren. Das Arbeitsblatt E3 ist als Verzeichnis der Standorte der Systemdateien aufzubewahren.

## **Arbeitsblatt E4. Systemdateigrößen**

Mit Hilfe von Arbeitsblatt E4 sind für jeden Handelscomputer die Systemdateigrößen aufzuzeichnen.

Die Größen der Systemdateien müssen während der Konfiguration nicht geändert werden. Sie sind für die Mehrzahl der Systeme geeignet. Ist das jeweilige System installiert und in Betrieb, sollte seine Leistung beobachtet werden. Eventuell mag der Wunsch bestehen, die Größen einiger Dateien des Betriebssystems zu verändern. Je nach Größe des Systems kann es wünschenswert sein, die Größe der Systemdateien zu verändern, um den Speicher zu verwalten.

Die Systemdateien werden im Handbuch *IBM 4690 OS: Programming Guide* beschrieben. Einige Dateien haben feste Größen und können deshalb nicht geändert werden, andere Dateien dagegen können in ihrer Größe geändert werden. Auf Arbeitsblatt E4 werden minimale und maximale Systemdateigrößen in Sektoren angegeben. Aus dem Bereich zwischen minimaler und maximaler Größe ist eine Dateigröße auszuwählen, die den jeweiligen Anforderungen entspricht.

## **Arbeitsblatt E5. Definition Primäranwendung**

Anhand des Arbeitsblatts E5 ist für jeden Handelscomputer die Primäranwendung zu definieren. Bei einer *Primäranwendung* handelt es sich um das Haupt-Anwendungsprogramm, mit dessen Hilfe die normale Betriebsumgebung einer Filiale eingerichtet und gesteuert wird.

Nach Einschalten des Handelscomputers wird zuerst das HAUPTMENÜ SYSTEM angezeigt. Über Auswahl 1 kann die Primäranwendung gestartet werden. Dabei kann per Definition der Text festgelegt werden, der für Auswahl 1 im HAUPT-MENÜ SYSTEM angezeigt werden soll. Das bedeutet, dass anstelle der rechts neben Auswahl 1 befindlichen Leerzeichen der Name der jeweiligen Primäranwendung angegeben werden kann.

Für die Zuordnung des Textes oder des Anwendungsnamens, der neben Auswahl 1 im HAUPTMENÜ SYSTEM angezeigt werden soll, ist Arbeitsblatt E5 zu verwenden.

## **Arbeitsblatt E6. Definition Sekundäranwendung**

Mit Hilfe des Arbeitsblatts E6 können für jeden Handelscomputer bis zu 14 Sekundäranwendungen inklusive der entsprechenden Auswahltexte definiert werden. *Sekundäranwendungen* sind Programme, die Eingriffe seitens des Bedieners erforderlich machen (z. B. Zeiterfassung).

Nach Einschalten des Handelscomputers wird zuerst das HAUPTMENÜ SYSTEM angezeigt. Über Auswahl 2 kann die Sekundäranwendung gestartet werden. Dabei kann per Definition der Text festgelegt werden, der für Auswahl 2 im HAUPT-MENÜ SYSTEM angezeigt werden soll. Das bedeutet, dass anstelle der rechts neben Auswahl 2 befindlichen Leerzeichen der Name der Sekundäranwendung angegeben werden kann.

## **Arbeitsblatt E7, E8 oder E9. Definition Hintergrundanwendung**

Auf der Hintergrundanwendungsanzeige können die Namen der Hintergrundanwendungen angegeben werden. *Hintergrundanwendungen* sind nicht dialogfähige Programme, die auf der Hintergrundanwendungsanzeige ausgewählt bzw. automatisch beim System-IPL gestartet werden. Das Schlüsselwort für das IPL (einleitendes Programmladen) benutzen, um festzulegen, dass die Hintergrundanwendungen automatisch bei Einschalten des Betriebssystems gestartet werden sollen.

Unter Verwendung von Arbeitsblatt E7, E8 oder E9 sind der anzuzeigende Text sowie die anzuzeigenden Anwendungsdateinamen festzulegen:

#### **Arbeitsblatt E7**

Mit Arbeitsblatt E7 sind die Hintergrundanwendungen für einen einzelnen Handelscomputer zu definieren.

#### **Arbeitsblatt E8**

Mit Arbeitsblatt E8 sind die Hintergrundanwendungen für einen Master oder einen alternativen Master zu definieren.

#### **Arbeitsblatt E9**

Mit Arbeitsblatt E9 sind die Hintergrundanwendungen für alle Handelscomputer mit Ausnahme des Masters oder des alternativen Masters zu definieren.

Für jeden Handelscomputer können bis zu sechs Hintergrundanwendungen pro Hintergrundanzeige definiert werden. Die Standardanzahl der Hintergrundanzeigen beträgt sechs. Mit dem logischen Namen ADXBGSCR können bis zu zehn Anzeigen konfiguriert werden (insgesamt also sechzig Hintergrundanwendungen). Unter folgenden Voraussetzungen wird die Standardanzahl der Hintergrundanzeigen verwendet:

- Der logische Name ADXBGSCR ist nicht definiert.
- v Der logische Name ist definiert und erhält einen Wert, der nicht zwischen 6 und einschließlich 10 liegt.

Während der Konfiguration kann festgelegt werden, welche Hintergrundanwendungen bei einem IPL (einleitendes Programmladen) automatisch gestartet werden. Für den Master und den alternativen Master kann zusätzlich festgelegt werden, was mit dieser Anwendung geschehen soll, wenn der Master inaktiviert und der alternative Master aktiviert wird. Auf der Hintergrundanwendungsanzeige können diese Hintergrundanwendungen jederzeit gestartet werden.

Wird ein IBM 4680 oder IBM 4690 Kassenprogramm benutzt, ist hinsichtlich des Namens der Hintergrundanwendung das entsprechende Planungs- und Installationshandbuch einzusehen.

## **Arbeitsblatt E10. Logische Namen für Anwendungen**

Mit Hilfe von Arbeitsblatt E10 sind die Laufwerke für die IBM 4680 oder IBM 4690 Programmdateien zuzuordnen. Wenn das Betriebssystem über mehrere Handelscomputer verfügt, jedoch Anwendungsprogramme von anderen Anbietern benutzt werden, ist "Arbeitsblatt E11—Logische Namen für [Benutzerdateien"](#page-539-0) auf Seite 512 zu verwenden.

Mit Hilfe der logischen Namen der Anwendung kann auf Dateien zugegriffen werden, die sich auf den Speichereinheiten im Handelscomputer befinden. Deren logische Namen sind in dem Planungs- und Installationshandbuch des jeweiligen IBM 4680 oder IBM 4690 Anwendungsprogramms aufgelistet. Durch das Definieren der logischen Namen der Anwendung kann Laufwerk C: des Handelscomputers als Speicherplatz für die Dateien festgelegt werden.

Für jede Anwendungsdatei, die auf ein anderes Laufwerk übertragen werden soll, ist der acht Zeichen umfassende logische Name auf Arbeitsblatt E10 einzutragen. Das Blatt sollte aufbewahrt werden, weil es als Aufzeichnung der Adresse der Anwendungsdateien dient.

Wurde das IBM 4680 IBM 4690 Kassenprogramm so personalisiert, dass Programme erstellt wurden, mit deren Hilfe auf verteilte Dateien zugegriffen werden kann, muss das "Arbeitsblatt E11—Logische Namen für [Benutzerdateien"](#page-539-0) auf Seite [512,](#page-539-0) verwendet werden, um für jede benutzerdefinierte Datei einen logischen Namen zu definieren.

# **Arbeitsblatt E11. Logische Namen für Benutzerdateien**

Um logische und ausführliche Namen für andere Anwendungsdateien als die der IBM 4680 oder IBM 4690 Kassenprogramme zuzuordnen, ist das Arbeitsblatt E12 zu verwenden. Verfügt das Betriebssystem über mehrere Handelscomputer und wird ein IBM 4680 oder IBM 4690 Kassenprogramm benutzt, muss Arbeitsblatt E10 (Logische Namen für Anwendungen) benutzt werden.

Für das Betriebssystem ist es erforderlich, dass für jede verteilte Benutzerdatei ein logischer Name definiert wird. Dabei ist es unwichtig, ob dieser Name dann auch benutzt wird. Das Handbuch *IBM 4690 OS: Programming Guide* enthält Regeln zur Benennung von Dateien und zur Erstellung logischer Dateinamen.

# **Arbeitsblatt E12. Nutzung des virtuellen Laufwerks (RAM-Disk)**

Das Betriebssystem erlaubt Ihnen, virtuelle Plattenlaufwerke im Hauptspeicher zu erstellen (zusätzlich zu den physischen Laufwerken und dem Festplattenlaufwerk). Diese Art von Speicherplatten wird fortan als *Virtuelles Laufwerk (RAM-Disk)* bezeichnet.

Mit Hilfe von Arbeitsblatt E12 sind die zusätzlichen virtuellen Laufwerke für den Handelscomputer zu definieren.

# **Arbeitsblatt E13. IBM Realtime Interface Co-Processor Multiport Adapter und IBM X.25 Interface Co-Processor/2 Adapter**

Über IBM Realtime Interface Co-Processor Multiport Adapter und IBM X.25 Interface Co-Processor Adapter können mehrere Drucker, Zusatzkonsolen und Datenübertragungseinrichtungen an den IBM 4690 Handelscomputer angeschlossen werden. Nähere Informationen zum Anschluss zusätzlicher Drucker befinden sich im Handbuch *IBM Proprinter Serial Interface Card Setup Instructions*. Für die Defini-tion zusätzlicher Drucker für den Handelscomputer siehe das ["Arbeitsblatt](#page-542-0) E14-Mehrere Drucker für den [Handelscomputer"](#page-542-0) auf Seite 515. Die Definition von Zusatzkonsolen für den Handelscomputer wird im "Arbeitsblatt E15-Zusatzkonsolen für den [Handelscomputer"](#page-543-0) auf Seite 516 erläutert.

### **Installation eines ARTIC-Adapters in einem Handelscomputer**

Bei der Planung der Installation des IBM Realtime Interface Co-Processor Multiport/2 (ARTIC) Adapters oder des IBM X.25. Interface Co-Processor/2 Adapters<sup>4</sup> im Handelscomputer IBM 4690 sind folgende Punkte zu berücksichtigen:

- v Es können maximal zwei ARTIC-Adapter in einem IBM 4690 Handelscomputer installiert werden. Außerdem können bis zu acht Zusatzkonsolen konfiguriert werden. Siehe den Abschnitt "Installation des IBM Realtime Interface Co-Processor Multiport Adapters".
- v Es können maximal zwei IBM X.25 Interface Co-Processor/2 Adapter in einem Handelscomputer installiert werden. Siehe den Abschnitt ["Installation](#page-157-0) des IBM X.25 Interface [Co-Processor/2](#page-157-0) Adapters" auf Seite 130.
- v Jeder ARTIC-Adapter verfügt über acht Anschlüsse für RS-232-Einheiten und/oder RS-422-Einheiten. Asynchrone Einheiten können an alle acht Anschlüsse, SDLC-Einheiten dagegen ausschließlich an die Anschlüsse 0 und 1 angeschlossen werden. SDLC wird nur als RS-232-Einheit unterstützt.
- Jeder IBM X.25 Interface Co-Processor/2 Adapter verfügt über einen X.21 bis/V.24 Anschluss für die Verbindung mit einem X.25-Netzwerk.

**Installation des IBM Realtime Interface Co-Processor Multiport Adapters:** Folgende Schritte müssen ausgeführt werden, bevor der ARTIC-Adapter im Handelscomputer, auf dem das Betriebssystem installiert ist, verwendet werden kann:

<sup>4.</sup> Der IBM X.25 Interface Co-Processor/2 Adapter kann *nur* in einem PS/2-Handelscomputer installiert werden.

- 1. Die Datei ICAAIM.COM in das Unterverzeichnis ADX\_SPGM auf Laufwerk C: des Systems kopieren. Diese Datei befindet sich auf den Datenträgern, die mit dem IBM Realtime Interface Co-Processor Adapter geliefert werden.
- 2. Sind SDLC-Übertragungen geplant, die Datei RICCSSZ.EXE in das Unterverzeichnis ADX\_SPGM auf Laufwerk C: kopieren. Sie befinden sich auf den Datenträgern, die mit *IBM Realtime Interface Co-Processor Extended Services Enhanced* S16F-1961 (Version 1.02 oder höher) geliefert werden.

Bei Durchführung der folgenden Schritte sind die entsprechenden Installationsanweisungen im Handbuch *IBM Guide to Operations Realtime Interface Co-Processor Multiport/2* (wird mit dem ARTIC Adapter geliefert) zu befolgen:

- 3. Falls bestellt, die entsprechenden Zusatzkarten auf dem ARTIC-Adapter installieren.
- 4. Den ARTIC-Adapter in einer "two-edge"-Position im Handelscomputer installieren.
- 5. Die Konfigurationsdateien der mit dem ARTIC-Adapter gelieferten Zusatzdiskette auf die Referenzdiskette des Personal Computers kopieren.
- 6. Den Handelscomputer unter Verwendung der entsprechenden Referenzdiskette starten und die Auswahl KONFIGURATION ÄNDERN treffen.
- 7. Den zu installierenden ARTIC-Adapter unter Verwendung der folgenden Informationen manuell konfigurieren:

#### **Nummer der physischen Karte**

- **0** ARTIC-Adapter
- **1** Zweiter ARTIC-Adapter

**Gemeinsames Speicherfenster, Position und Größe Erster Adapter** C0000H C1FFFH (8K Fenster) **Zweiter Adapter** C2000H C3FFFH (8K Fenster)

**Interrupt Level 12** Für beide Adapter

**Anschluss Sendetaktgeberquelle** Schrittakt von DCE **Empfangstaktgeberquelle** Ferner Taktgeber von DCE

**Anmerkung:** Wird aus irgendeinem Grund eine automatische Konfiguration durchgeführt, muss die Referenzdiskette erneut geladen und die Konfiguration des Mehrfachadapters erneut überprüft werden.

8. Die Konfiguration sichern und ein IPL (einleitendes Programmladen) des Handelscomputers durchführen.

- <span id="page-157-0"></span>9. Ein ca 3 m langes externes Kabel (FC #6246) an den externen Anschluss an der Rückseite des ARTIC-Adapters anschließen.
- 10. Die Kabel der E/A-Einheiten an die 25-poligen Stecker des externen Kabels (FC #6246) anschließen (die angeschlossenen Einheiten müssen dem Konfigurationsplan entsprechen).
- 11. Die Diagnose für den IBM Realtime Interface Co-Processor Multiport Adapter durchführen, um auf diese Weise die Konfiguration zu prüfen und eine Druckausgabe der Konfiguration der Zusatzfunktionen zu erstellen.
- 12. Die neue Handelscomputerkonfiguration aktivieren und die angeschlossenen Einheiten testen, die die ARTIC-Adapter verwenden.

**Installation des IBM X.25 Interface Co-Processor/2 Adapters:** Vor Verwendung des IBM X.25 Interface Co-Processor/2 Adapters auf einem IBM 4690 Handelscomputer müssen folgende Schritte durchgeführt werden:

- 1. Die Datei ICAAIM.COM in das Unterverzeichnis ADX\_SPGM auf Laufwerk C: des Systems kopieren. Diese Datei befindet sich auf den Datenträgern, die mit dem IBM X.25 Interface Co-Processor/2 Adapter geliefert werden.
- 2. Die Datei RICCSSZ.EXE in das Unterverzeichnis ADX\_SPGM auf Laufwerk C: kopieren. Sie befindet sich auf den Datenträgern, die mit *IBM Realtime Interface Co-Processor Extended Services Enhanced* (Version 1.02 oder höher) geliefert werden.

Bei Durchführung der folgenden Schritte sind die entsprechenden Installationsanweisungen im Handbuch *IBM Guide to Operations X.25 Interface Co-Processor/2* (wird mit dem IBM X.25 Interface Co-Processor/2 geliefert) zu befolgen:

- 3. Den IBM X.25 Interface Co-Processor/2 Adapter in einer "two-edge"-Position im Handelscomputer installieren.
- 4. Die Konfigurationsdateien von den Zusatzdatenträgern, die mit dem IBM X.25 Interface Co-Processor/2-Adapter geliefert werden, auf die Referenzdiskette des Personal Computers kopieren.
- 5. Den Handelscomputer unter Verwendung der entsprechenden Referenzdiskette starten und die Auswahl KONFIGURATION ÄNDERN treffen.
- 6. Den zu installierenden IBM X/25 Interface Co-Processor/2 Adapter unter Verwendung der folgenden Informationen manuell konfigurieren:

#### **Nummer der physischen Karte**

- **2** Erster IBM X.25 Interface Co-Processor/2 Adapter
- **3** Zweiter IBM X.25 Interface Co-Processor/2 Adapter

#### **Gemeinsames Speicherfenster, Position und Größe Erster Adapter** C4000H C5FFFH **Zweiter Adapter** C6000H C7FFFH

### **Interrupt Level 12** Für beide Adapter

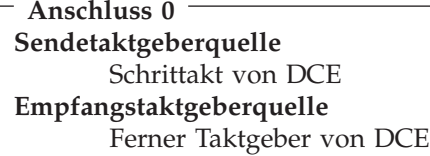

**Anmerkung:** Wird aus irgendeinem Grund eine automatische Konfiguration durchgeführt, muss die Referenzdiskette erneut geladen und die Konfiguration des X.25-Adapters erneut überprüft werden.

- 7. Die Konfiguration sichern und ein IPL (einleitendes Programmladen) des Handelscomputers durchführen.
- 8. Das Kabel für die E-/A-Einheit (selbst hergestellt oder fertig gekauft) an den 25-poligen Anschluss am Adapter anschließen (die angeschlossene Einheit muss dem Konfigurationsplan entsprechen).
- 9. Die Diagnose für den IBM X.25 Interface Co-Processor/2 Adapter durchführen, um auf diese Weise die Konfiguration zu prüfen und eine Druckausgabe der Konfiguration der Zusatzfunktionen zu erstellen.
- 10. Die neue Handelscomputer-Konfiguration aktivieren und die angeschlossenen Einheiten, die den IBM X.25 Interface Co-Processor/2 Adapter benutzen, testen.

## **Arbeitsblatt E14. Mehrere Drucker für den Handelscomputer**

Nachdem die Adapter für serielle Schnittstelle konfiguriert sind, Arbeitsblatt E14 für die Definition mehrerer Drucker für den Handelscomputer verwenden.

## **Arbeitsblatt E15. Zusatzkonsolen für den Handelscomputer**

**Anmerkung:** Bevor Zusatzkonsolen an den Handelscomputer angeschlossen werden, ist hinsichtlich der erforderlichen Verkabelung das Handbuch *Datenkasse IBM 4693 Einführung und Planung* zu Rate zu ziehen.

### **Zusatzkonsole ersetzt Hauptsystemkonsole**

Eine Kombination Handelscomputer/Datenkasse kann so konfiguriert werden, dass anstelle einer PS/2-Tastatur und eines VGA-Bildschirms eine Zusatzkonsole als Hauptkonsole verwendet wird (neben den tatsächlichen PS/2-Tastaturen gehören auch die ANPOS-Tastatur und die alphanumerische Kassentastatur IBM 4693 (ANPOS) zu den PS/2-Tastaturen). Sämtliche Funktionen, die auf der Hauptkonsole durchgeführt werden können, sind auch auf der Zusatzkonsole möglich.

**Anmerkung:** Müssen aus einem bestimmten Grund die Zusatzdisketten oder die CD-ROM-Zusatzoption auf diesem Handelscomputer verwendet werden, müssen PS/2-Tastatur und VGA-Bildschirm erneut angeschlossen werden.

Wird geplant, die Hauptsystemkonsole durch eine Zusatzkonsole zu ersetzen, müssen vor Abschluss der Installation des Betriebssystems bestimmte Vorkehrungen getroffen werden. Um das Betriebssystem zu installieren, müssen eine PS/2-Tastatur und ein VGA-Bildschirm angeschlossen sein. Die Tastatur muss an den PS/2- Tastaturanschluss und darf weder an Buchse 5A oder 5B noch an Buchse 5 der IBM 4694 angeschlossen werden. Soll der Datenkassenteil der Kombination Handelscomputer/Datenkasse während der Installation konfiguriert werden,

NICHT die Option zur gemeinsamen Benutzung von Bildschirm und Tastatur auswählen. Bei der automatischen Konfiguration müssen alle POS-Einheiten an die Kombination Handelscomputer/Datenkasse angeschlossen sein, sonst wird sie nicht vollständig ausgeführt. Weitere Informationen über die Installation des Betriebssystems können Kapitel 7, "Installation der [Systemsoftware](#page-204-0) und Migration der IBM 4680/4690 [Systemsoftware",](#page-204-0) auf Seite 177 entnommen werden.

Mit Hilfe der folgenden Prozedur können PS/2-Tastatur und VGA-Bildschirm von der Kombination Handelscomputer/Datenkasse abgehängt werden. Sie garantiert weiterhin, dass das System mit allen künftigen Änderungen kompatibel bleibt, die die Unterstützung einer Zusatzkonsole als Hauptsystemkonsole betreffen.

- 1. Beim System anmelden
- 2. Option 4 (Konfiguration und Programmpflege) auswählen
- 3. Option 1 (Konfiguration ändern) auswählen
- 4. Option 2 (Konfiguration des Handelscomputers) auswählen
	- **Anmerkung:** Die Fragen, die dem Benutzer gestellt werden, bevor er mit dem folgenden Schritt fortfahren kann, richten sich nach den während der Installation ausgewählten Zusatzeinrichtungen. Weitere Informationen enthält das "Arbeitsblatt E1. [Konfiguration](#page-152-0) des [Handelscomputers"](#page-152-0) auf Seite 125.
- 5. Auf der Anzeige Handelscomputerkonfiguration (CSCCS003) **X** neben dem Eintrag "Zusatzkonsolen" eingeben und **Eingabe** drücken. Die Konsoldefinitionsanzeige (CSCCS050) sollte angezeigt werden.
- 6. **1** eingeben, um eine Konsolendefinition hinzuzufügen; **1** eingeben, um Konsole 1 zu konfigurieren. Um anzugeben, dass die Konsole direkt angeschlossen ist, **2** eingeben und die **Eingabetaste** drücken. Die Anzeige CSCCS052 wird angezeigt.
- 7. **1** neben "Anschluss" eingeben. Die Konsole wird an den ersten seriellen Anschluss angeschlossen. "Angeschlossener Drucker" auswählen, wenn ein lokaler Drucker verwendet werden soll; wird keine Auswahl getroffen, gilt standardmäßig der System- oder ein entsprechend zugeordneter Drucker.

**1** eingeben. Die Konsole wird als Hauptsystemkonsole verwendet. **Bild ab** drücken; die Anzeige CSCCS053 wird angezeigt. Den Wert für die gewünschte "Datenübertragungsgeschwindigkeit" eingeben. Die Konfiguration durch Drücken der **Eingabetaste** sichern.

- 8. Die Konsoldefinitionsanzeige (CSCCS050) sollte jetzt angezeigt werden. **F3** (Verlassen) drücken, um die Handelscomputerkonfigurationsanzeige zu verlassen. So oft **F3** drücken, bis die Konfigurationsanzeige (CSCMS001) wieder angezeigt wird. Die Aktivierung der Konfiguration über Option 4 starten.
- 9. Auf der Anzeige CSCMS002 **2** eingeben, um die Handelscomputerkonfiguration auszuwählen; dann die **Eingabetaste** drücken. Wenn die Nachricht erscheint, dass die "Handelscomputerkonfiguration erfolgreich aktiviert" wurde, **F3** drücken, bis die Konfiguration verlassen ist. Wenn die Aktivierung fehlschlägt, werden entsprechende Nachrichten angezeigt. Die erforderlichen Änderungen vornehmen und die Aktivierung wiederholen.
- 10. Prüfen, ob die Zusatzkonsole, die als Hauptkonsole dienen soll, an den ersten seriellen Anschluss an der Kombination Handelscomputer/Datenkasse angeschlossen ist.

**Anmerkung:** Dies ist ANSCHLUSS A bei einer IBM 4693 oder IBM 4694. Auf der Zusatzkonsole die Funktion SETUP so ausführen, wie es in den Abschnitten im Anschluss an diese Prozedur beschrieben wird.

11. Ein IPL des Systems durchführen, und sicherstellen, dass die Zusatzkonsole ordnungsgemäß arbeitet. Wenn nicht, die Konfigurationsdefinitionen und das SETUP der Zusatzkonsole überprüfen; sicherstellen, dass sie fehlerfrei sind und sich gegenseitig nicht ausschließen. Weiterhin prüfen, ob das richtige Kabel für den Anschluss der Zusatzkonsole verwendet wird (es wird ein Kabel mit integriertem Modemkompensator benötigt).

**Anmerkung:** Bislang bilden immer noch PS/2-Tastatur und VGA-Bildschirm die Hauptkonsole.

- 12. Wurde während der Installation eine Datenkassennummer für diese Kombination Handelscomputer/Datenkasse ausgewählt, mit dem nächsten Schritt fortfahren. Andernfalls an der Zusatz- oder an der Hauptkonsole anmelden, um die Konfiguration für den Datenkassenteil dieser Kombination Handelscomputer/Datenkasse einzugeben. Die Handelscomputerkonfiguration muss ebenfalls mit der Datenkassennummer des Datenkassenteils aktualisiert werden. Bei der Auswahl von Einheiten, die auf der Datenkassenseite verwendet werden sollen, darf die gemeinsame Benutzung von Bildschirm und Tastatur nicht angefordert werden. Nach der Aktualisierung der Konfiguration müssen sowohl die Handelscomputer- als auch die Datenkassenkonfiguration aktiviert werden.
- 13. Die Kombination Handelscomputer/Datenkasse ausschalten, sowie die Kabel für die PS/2-Tastatur und den VGA-Bildschirm herausziehen. Es muss mindestens eine POS-Anzeigeeinheit und eine POS-Tastatur angeschlossen werden.

**Anmerkung:** Die POS-Tastatur muss an Buchse 5A, 5B oder Buchse 5 der IBM 4694 angeschlossen werden, und nicht an den PS/2-Tastaturanschluss.

14. Die Kombination Handelscomputer/Datenkasse einschalten.

Die Zusatzkonsole ist jetzt die Hauptkonsole.

### **Zusatzkonsole IBM 3151**

Das ASCII-Datensichtgerät IBM 3151 kann als Zusatzkonsole (bzw. Datenstation) für den Handelscomputer benutzt werden. Weitere Informationen zum Definieren der Zusatzkonsole IBM 3151 enthält das Handbuch *IBM 3151 ASCII Display Station Guide to Operations*.

Die Konfiguration der Bildschirme IBM 3151 geschieht über ein Konfigurationsmenü, aus dem bestimmte Werte ausgewählt werden. **Setup** auf der 3151-Tastatur drücken, um das Setup-Menü aufzurufen. Anhand nachstehender Angaben können die geeigneten Werte für die jeweilige Zusatzkonsole IBM 3151 definiert werden.

**Anmerkung:** Über das SETUP MENU können die Werte für den Hauptanschluss ausgewählt werden. Der Bildschirmtyp wird durch das Gerätemodus-Schlüsselwort im SETUP MENU angegeben. Für die Modelle 510/610 oder 310/410/350/450 der Zusatzkonsole IBM 3151 mit Kassettenfach müssen Gerätemodus-Standardwerte verwendet werden. Für diese Konsolen bietet das KEYBOARD/PRINTER MENU die Auswahl Generated Code Set Values (Werte für generierten codierten Zeichensatz). Für den generierten codierten Zeichensatz muss der Standardwert verwendet werden.

### **Allgemeine Auswahlmöglichkeiten:** Gerätemodus = IBM 3151 Bildschirm = NORMAL Zeilen und Spalten =  $25 \times 80$ Scroll = JUMP Auto LF = OFF CRT Bildschirmschoner = ON oder OFF (vom Benutzer festzulegen)

Line Wrap = OFF Forcing Insert = OFF  $Tab = COLUMN$ 

### **Auswahlmöglichkeiten Übertragung:**

Betriebsmodus = ECHO Übertragungsgeschwindigkeit (bps) = Übertragungsgeschwindigkeit für die Konfiguration der Zusatzkonsolen Wortlänge = 8 Bit Parität = NO Stoppbit  $= 1$ Zeichen für Zeilenvorschub = CR Leitungssteuerung = PRTS Abbruchsignal = 500 Millisekunden Nullzeichenunterdrückung senden = ON

### **Auswahlmöglichkeiten Tastatur/Drucker:**

Eingabe = RETURN Return = NEW LINE Neue  $Zeile = CR$ Senden = LINE Zeichen einfügen = MODE

**Anmerkung:** Sind alle Werte definiert, Menü FUNCTION aufrufen, um die Werte zu speichern. Feld **Save** wählen und anschließend die Leertaste drücken. Ist der Speichervorgang fehlerfrei abgeschlossen, erscheint am Bildschirm die blinkende Nachricht Completed.

Sind die Bildschirme IBM 3151 konfiguriert, Arbeitsblatt E15 für die Konfiguration der Zusatzkonsolen fertigstellen.

### **Zusatzkonsole IBM 3153**

Das IBM InfoWindow II 3153 ASCII Display kann als Zusatzkonsole (oder Datenstation) für den Handelscomputer IBM 4690 verwendet werden. Weitere Informationen zur Installation und Konfiguration enthält *IBM InfoWindow II 3153 ASCII Display User's Guide*.

Wird das IBM 3153 konfiguriert, müssen bestimmte Werte aus dem SETUP MENU (Konfigurationsmenü) ausgewählt werden. Um auf das Konfigurationsmenü (SETUP MENU) zuzugreifen, müssen die Tasten für **Strg+Blättern sperren** gleichzeitig gedrückt werden. Die folgenden Informationen definieren die korrekten Werte für die Zusatzkonsole IBM 3153. Wird ein bestimmter Parameter nicht aufgelistet, wird dieser entweder bereits durch die Angabe eines anderen Wertes festgelegt oder kann nach den Benutzerwünschen eingestellt werden.

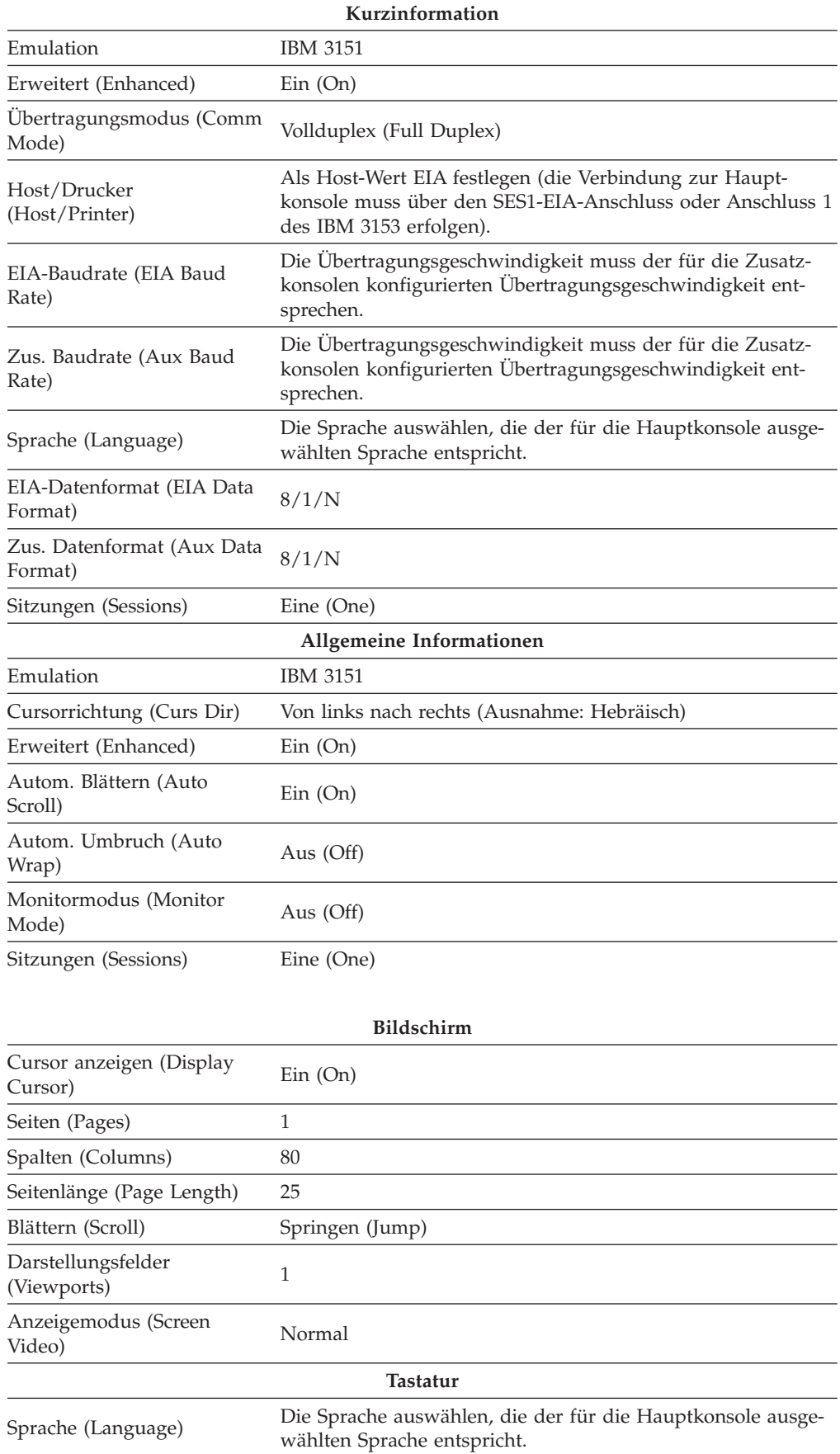

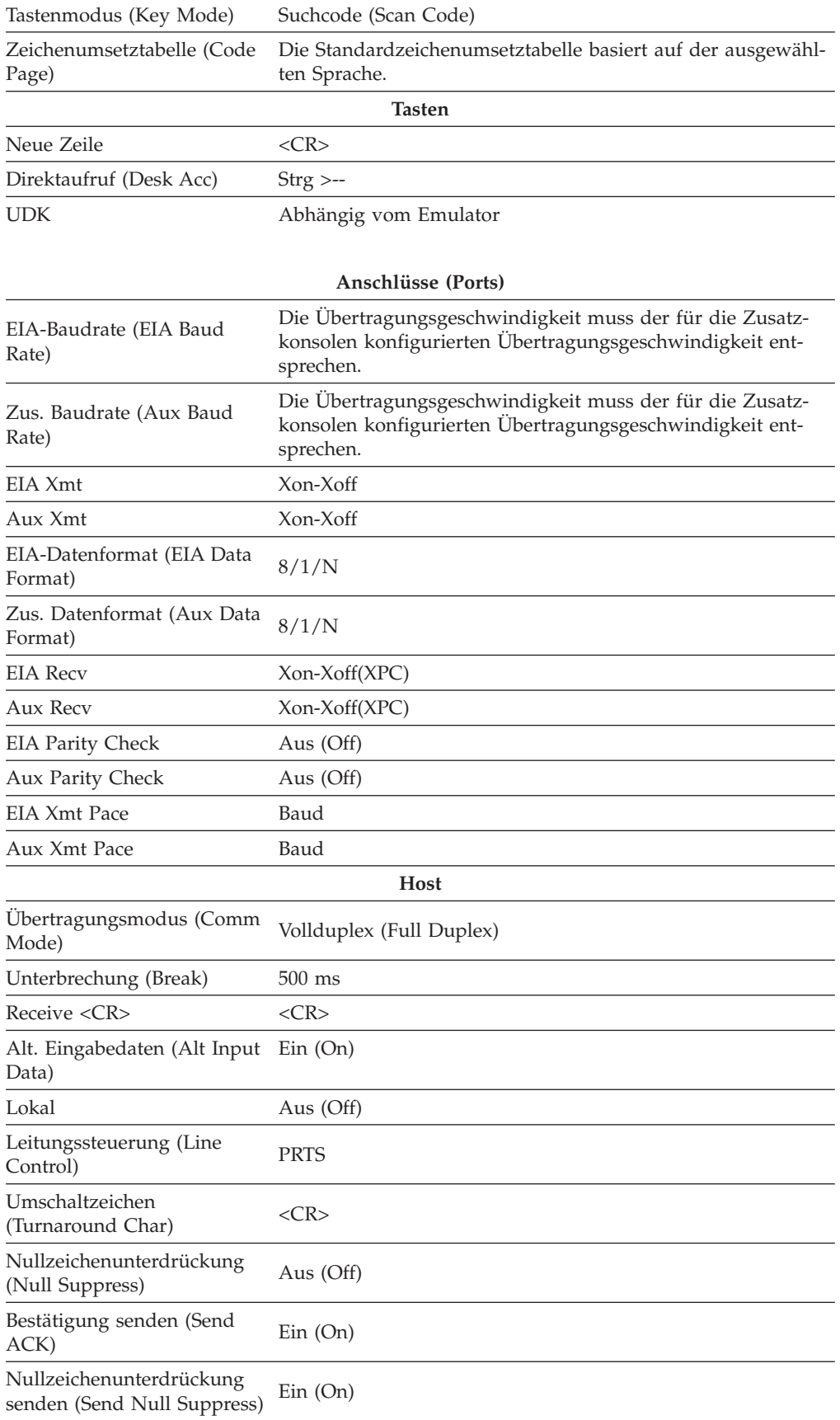

### **Zusatzkonsolen IBM 3161 und IBM 3164**

Die Bildschirme IBM 3161 und IBM 3164 können als Zusatzkonsolen (bzw. Datenstationen) benutzt werden. Weitere Informationen zu den Bildschirmen enthalten die Handbücher *IBM 3161/3163 ASCII Display Station Description* und *IBM 3164 ASCII Color Display Station Description*.

Die Konfiguration der Bildschirme IBM 3161 und IBM 3164 geschieht über ein Menü, das mit der Hardware ausgeliefert wird. Dieses SETUP MENU wird durch Drücken der Tasten **Ctrl-Select** auf der jeweiligen Tastatur aufgerufen. In diesem Menü werden (anhand der folgenden Tabelle) die entsprechenden Werte für die Zusatzkonsolen angegeben. (Der Wert eines Schlüsselworts kann geändert werden, indem der Cursor auf das entsprechende Feld bewegt und die Leertaste gedrückt wird.)

**Anmerkung:** Die Werte in der folgenden Tabelle gelten für die Bildschirme IBM 3161 und IBM 3164. Sie können für den Hauptanschluss oder den Zusatzanschluss aus dem SETUP MENU ausgewählt werden. Der Bildschirmtyp wird durch das Gerätemodus-Schlüsselwort im SETUP MENU angegeben. Weitere Informationen zur Verwendung dieser Werte befinden sich in den Handbüchern *IBM 3161/3163 ASCII Display Station Description* und *IBM 3164 ASCII Color Display Station Description*.

| art            | Folgende Schlüsselwörter im SETUP MENU verwenden:            |  |  |  |
|----------------|--------------------------------------------------------------|--|--|--|
| $RS-232C$      | Gerätemodus = IBM 3161 oder IBM 3164<br>Betriebsmodus = ECHO |  |  |  |
|                | Schnittstelle = $RS-232C$                                    |  |  |  |
|                | Leitungssteuerung = PRTS                                     |  |  |  |
|                | Übertragungsgeschwindigkeit (bps) =                          |  |  |  |
|                | Die Übertragungsgeschwindigkeit                              |  |  |  |
|                | für die Unterstützung der                                    |  |  |  |
|                | Zusatzkonsolen                                               |  |  |  |
|                | Parität = $NO$                                               |  |  |  |
|                | Zeichen für Zeilenvorschub = CR                              |  |  |  |
|                | Stoppbit $= 1$                                               |  |  |  |
|                | Wortlänge = 8 Bit                                            |  |  |  |
|                | Antwortverzögerung = 100 Millisekunden                       |  |  |  |
|                | Abbruchsignal = 500 Millisekunden                            |  |  |  |
| <b>RS-422A</b> | Gerätemodus = IBM 3161 oder IBM 3164                         |  |  |  |
|                | Betriebsmodus = ECHO                                         |  |  |  |
|                | Schnittstelle = $RS-422A$                                    |  |  |  |
|                | Leitungssteuerung = $PRTS$                                   |  |  |  |
|                | Übertragungsgeschwindigkeit (bps) =                          |  |  |  |
|                | Die Übertragungsgeschwindigkeit                              |  |  |  |
|                | für die Unterstützung der                                    |  |  |  |
|                | Zusatzkonsolen                                               |  |  |  |
|                | Parität = $NO$                                               |  |  |  |
|                | Zeichen für Zeilenvorschub = CR                              |  |  |  |
|                | Stoppbit $= 1$                                               |  |  |  |
|                | Wortlänge $= 8$ Bit                                          |  |  |  |
|                | Antwortverzögerung = 100 Millisekunden                       |  |  |  |
|                | Abbruchsignal = 500 Millisekunden                            |  |  |  |

**Zu definierende Anschluss-**

Zusätzlich zu diesen Konfigurationswerten müssen weitere Betriebsmerkmale aus den SELECT-Menüs der Bildschirme IBM 3161 und IBM 3164 angegeben werden. Diese SELECT-Menüs werden durch Drücken der Taste **Select** der jeweiligen Tastatur aufgerufen. In diesen Menüs werden (anhand der folgenden Tabelle) die entsprechenden Werte für die Zusatzkonsolen angegeben. (Der Wert einer Auswahl kann geändert werden, indem der Cursor auf das entsprechende Feld bewegt und die Leertaste gedrückt wird.)

**Anmerkung:** Die Werte dieser Tabelle können für die Bildschirme IBM 3161 und IBM 3164 sowie für RS-232C- und RS-422A-Anschlüsse benutzt werden. Weitere Informationen zur Verwendung dieser Werte befinden sich in den Handbüchern *IBM 3161/3163 ASCII Display Station Description* und *IBM 3164 ASCII Color Display Station Description*.

#### **Auswahlmöglichkeiten SELECT-Menü 1:**

ENTER = RETURN RETURN = NEW LINE NEW LINE = CR TAB = COLUMN LINE WRAP = OFF

#### **Auswahlmöglichkeiten SELECT-Menü 2:**

AUTO LF = OFF SEND = LINE SEND NULL = ON INSERT = MODE TRACE = ALL CRT SAVER = NO, 5, 10 oder 12

#### **Auswahlmöglichkeiten SELECT-Menü 3:**

SCROLL = JUMP (für IBM 3164) SCROLL = ON (für IBM 3161) PRINT = VIEWPORT PRINT NULL = ON PRINT EOL = ON LINE END = CR-LF

# **Arbeitsblatt E16. Token-Ring-Adapter mit automatischer Trägerprüfung**

Arbeitsblatt E16 ausfüllen, um den Token-Ring-Adapter mit automatischer Trägerprüfung zu konfigurieren.

**Wichtig:** Folgende Prozedur verwenden, um sicherzustellen, dass der IBM Token-Ring-Adapter mit automatischer Trägerprüfung ordnungsgemäß mit dem System IBM 4690 arbeitet.

### **Medialess Datenkasse IBM 4693**

1. Die automatische Konfiguration von der IBM 4693 Medialess Reference Diskette (Referenzdiskettenabbild für das Betriebssystem) starten.

Ist an die Datenkasse keine PS/2-ähnliche Tastatur angeschlossen, die Taste **S1** drücken, wenn die Zählung des Speichers durchgeführt wurde und sich der Cursor in der oberen rechten Ecke des Bildschirms befindet, um die automatische Konfiguration zu starten.

Ist an die Datenkasse eine PS/2-Tastatur angeschlossen, die Tasten **Strg-Alt-Einf** drücken, während sich der Cursor in der oberen rechten Ecke der Bildschirmanzeige befindet, um die automatische Konfiguration zu starten.

- 2. Der Benutzer wird zur Änderung der eingestellten Übertragungsgeschwindigkeit des Token-Rings aufgefordert. Prüfen, ob für den Adapter die korrekte Geschwindigkeit konfiguriert ist.
- 3. Die automatische Trägerprüfung *muss* in der Konfiguration aktiviert werden. Der neue Adapter hat die Fähigkeit zur automatischen Trägerprüfung, und das Referenzdiskettenabbild des Betriebssystems IBM 4690 wurde mit der neuen Optionsdatei aktualisiert.

#### **Handelscomputer (IBM 4694 oder Personal Computer):**

- 1. Die Referenzdiskette des Handelscomputers, die als Diskette oder in einer Systempartition auf dem Festplattenlaufwerk vorhanden sein kann, mit der neuen Optionsdatei aktualisieren, die zusammen mit dem Adapter geliefert wird. Dies geschieht während des Bootvorgangs von der Referenzdiskette, im Dienstprogrammenü (Utilities Menu) bei IBM 4694 oder im Hauptmenü auf einem Personal Computer.
- 2. Nachdem die neue Optionsdiskette auf die Referenzdiskette kopiert wurde, muss die Konfiguration geändert werden. Folgende Einstellungen für den Token-Ring-Adapter müssen überprüft werden:

Korrekte Geschwindigkeit (16 MB oder 4 MB)

Automatische Trägerprüfung inaktivieren (Autosense = Off)

RAM-Adressgröße 16 KB (RAM Address Size = 16 KB)

- 3. Diese Konfiguration sichern und die Funktion verlassen.
- 4. Beim Verlassen der Konfiguration wird die Systemanfrage angezeigt, ob die Geschwindigkeit des Token-Rings oder die Einstellungen zur automatischen Trägerprüfung geändert werden sollen. Diese Einstellungen **nicht** ändern, wenn sie in Schritt 2 bereits korrekt angegeben wurden.

## **Arbeitsblatt E17. Bildschirmattribute**

Arbeitsblatt E17 verwenden, um die Bildschirmattribute für den Handelscomputer zu definieren. Es kann entweder Monochromunterstützung oder Java-Grafikunterstützung angegeben werden. Für Java-Grafikunterstützung muss außerdem die Option für Bildschirmauflösung und Farbpalette ausgewählt werden, um die Merkmale des Bildschirmmodus zu definieren.

## **Arbeitsblatt E18. Daten für Network File System**

Arbeitsblatt E18 wird verwendet, um die NFS-Mountgruppe (NFS = Network File System) für den zu konfigurierenden Handelscomputer zu definieren. Die Handelscomputer-NFS-Konfiguration ermöglicht es, die TCP/IP-TCP/IP der remote Ressource, die Benutzer- und Gruppen-IDs für den Mount-Punkt und den remote Ressourcenname zu definieren.

**Achtung:** Bevor auf Java basierende Konfigurationsdienstprogramme (z. B. NFS-Konfiguration) ausgeführt werden können, muss die Java-Grafik in der Handelscomputerkonfiguration aktiviert werden. Um Java-Grafik zu aktivieren, in der **Handelscomputerkonfiguration**, **Bildschirmattribute** und dann **Ja** auswählen, wenn gefragt wird, ob dieser Handelscomputer mit Java-Grafik arbeitet. Die Änderungen müssen aktiviert und das System muss neu gestartet werden, bevor Java-Grafik verwendet werden kann.

## **Arbeitsblätter zur Datenfernübertragung**

Für die Aufzeichnung zusätzlicher Datenfernverarbeitungsdaten sind die Arbeitsblätter in Anhang F, ["Kommunikationsdaten](#page-570-0) (Wahlfrei) - Arbeitsblätter F", auf Seite [543](#page-570-0) zu verwenden. Diese Daten definieren die Verbindungen und Leitungen, die für eine Kommunikation zwischen dem Handelscomputer des Betriebssystem und einem beliebigen anderen Handelscomputer, einem Rechner innerhalb der Filiale oder einem zentralen Host erforderlich sind.

Sind die Bildschirme IBM 3161 oder IBM 3164 konfiguriert, Arbeitsblatt E15 für die Definition der Zusatzkonsolen des Handelscomputers verwenden.

## **Arbeitsblätter F. Datenfernübertragung**

Für die Definition der Datenfernübertragung muss der Benutzer entweder selbst über die entsprechenden Kenntnisse verfügen oder aber Zugang zu Personen haben, die über diese Kenntnisse verfügen. Das genannte Thema sowie die dazugehörigen Arbeitsblätter sind ausschließlich für Personen gedacht, die über Kenntnisse oder Erfahrung auf dem Gebiet der Datenfernübertragung verfügen. Ergänzende Informationen enthält der Abschnitt über die Betriebssystemumgebung in den Handbüchern *IBM 4690 OS: Programming Guide* und *IBM 4690 OS: Communications Programming Reference*.

Aus der Liste der Arbeitsblätter am Anfang von Anhang F, ["Kommunikationsdaten](#page-570-0) (Wahlfrei) - [Arbeitsblätter](#page-570-0) F", auf Seite 543 ist das Arbeitsblatt auszuwählen, das der verwendeten DFV-Leitung entspricht. Das Arbeitsblatt vollständig ausfüllen. Nach dem Ausfüllen des Arbeitsblatts kann die Datenfernverarbeitung mit Hilfe der vom Betriebssystem zur Verfügung gestellten Anzeigen konfiguriert werden.

### **Handelscomputer zum Host**

**Die Datenfernübertragung zwischen Handelscomputer und einem Host kann wahlfrei durchgeführt werden**. Um diese zu ermöglichen, müssen die folgenden Bedingungen erfüllt sein:

- 1. Es muss einer der folgenden Adapter im Handelscomputer installiert werden:
	- Mehrfachprotokolladapter
	- IBM Realtime Interface Co-Processor Multiport Adapter
	- IBM X.25 Interface Co-Processor/2 Adapter
	- Sonstige kompatible Adapter
- 2. Der Handelscomputer muss für das Netzwerk und den Host definiert werden.
- 3. Entsprechend den Anforderungen der jeweiligen Filiale muss einer der folgenden Schritte durchgeführt werden:
	- v Das Programm Advanced Data Communications for Stores (ADCS) installieren.
	- Das Programm NetView Distribution Manager (NDM) installieren.
	- Das Programm Distributed Systems Executive (DSX) Version 3 oder höher installieren.
	- Ein entsprechendes Programm für die Kommunikation mit dem Host Command Processor (HCP) oder dem Remote Change Management Server (RCMS) schreiben.
	- v Eine Host-Anwendung sowie eine Anwendung für den IBM 4690 Handelscomputer entwickeln, die miteinander kommunizieren können.
- 4. Das Betriebssystem muss für die Datenfernübertragung konfiguriert werden.

### **Handelscomputer zum Rechner innerhalb der Filiale**

**Die Datenübertragung zwischen dem Handelscomputer und einem Filialrechner (ISP) ist wahlfrei.** Um diese durchzuführen, müssen die folgenden Bedingungen erfüllt sein:

- 1. Der Mehrfachprotokolladapter, der IBM Realtime Interface Co-Processor Multiport Adapter oder ein Token-Ring-Adapter müssen installiert werden.
- 2. Ein oder mehrere Transaktionsprogramme müssen geschrieben werden, über die die Kommunikation mit einem Transaktionsprogramm im Rechner innerhalb der Filiale durchgeführt werden kann.
- 3. Das Betriebssystem muss für die Kommunikation mit dem Rechner innerhalb der Filiale konfiguriert werden.

### **Übertragungsprotokolle**

Für die Konfiguration der Datenfernübertragung muss dem Benutzer der Typ der verwendeten Übertragungsleitung bekannt sein. Es werden sieben verschiedene Übertragungsprotokolle unterstützt. Die folgenden vier Protokolle basieren auf der System Network Architecture (SNA):

- Synchronous Data Link Control (SDLC/SNA)
- $\cdot$  LAN-TCC
	- Ethernet
	- Token-Ring
- Lokal (SDLC)
- $X.25$

Die folgenden drei Protokolle basieren nicht auf der System Network Architecture (SNA):

- Asynchrone Übertragung (Asynchronous Communication, ASYNC)
- $X.25$  (Basis)
- $\cdot$  TCP/IP

Für SDLC-Übertragungen mit SNA-Unterstützung muss zuerst die SNA-Verbindung und erst dann die Leitungskonfiguration definiert werden. Für ASYNC-Konfigurationen sind keine Verbindungsdefinitionen erforderlich.

### **Starten einer SNA-Übertragungsverbindung**

SNA-Übertragungsverbindungen können nach folgenden Methoden gestartet werden:

- v Eine permanente Hintergrundanwendung namens ADXHSNLL während der Handelscomputerkonfiguration definieren.
- v Die Systemsteuerfunktionen auf der Anzeige für die Steuerfunktionen der Datenfernverarbeitungseinrichtungen verwenden.
- In den LU-6.2-Transaktionsprogrammen ist zum Aktivieren einer Verbindung ein Funktionsaufruf abzusetzen. Weitere Informationen enthält das Handbuch *IBM 4690 OS: Communications Programming Reference*.

Der IBM 4690 Handelscomputer kann als ein Knoten des Typs 2.0 an ein SNA-Netzwerk angeschlossen werden und dabei als ein zweiter SNA-Knoten für einen Host fungieren. [Abb.](#page-169-0) 58 auf Seite 142 zeigt die Konnektivität des Handelscomputers IBM 4690.

<span id="page-169-0"></span>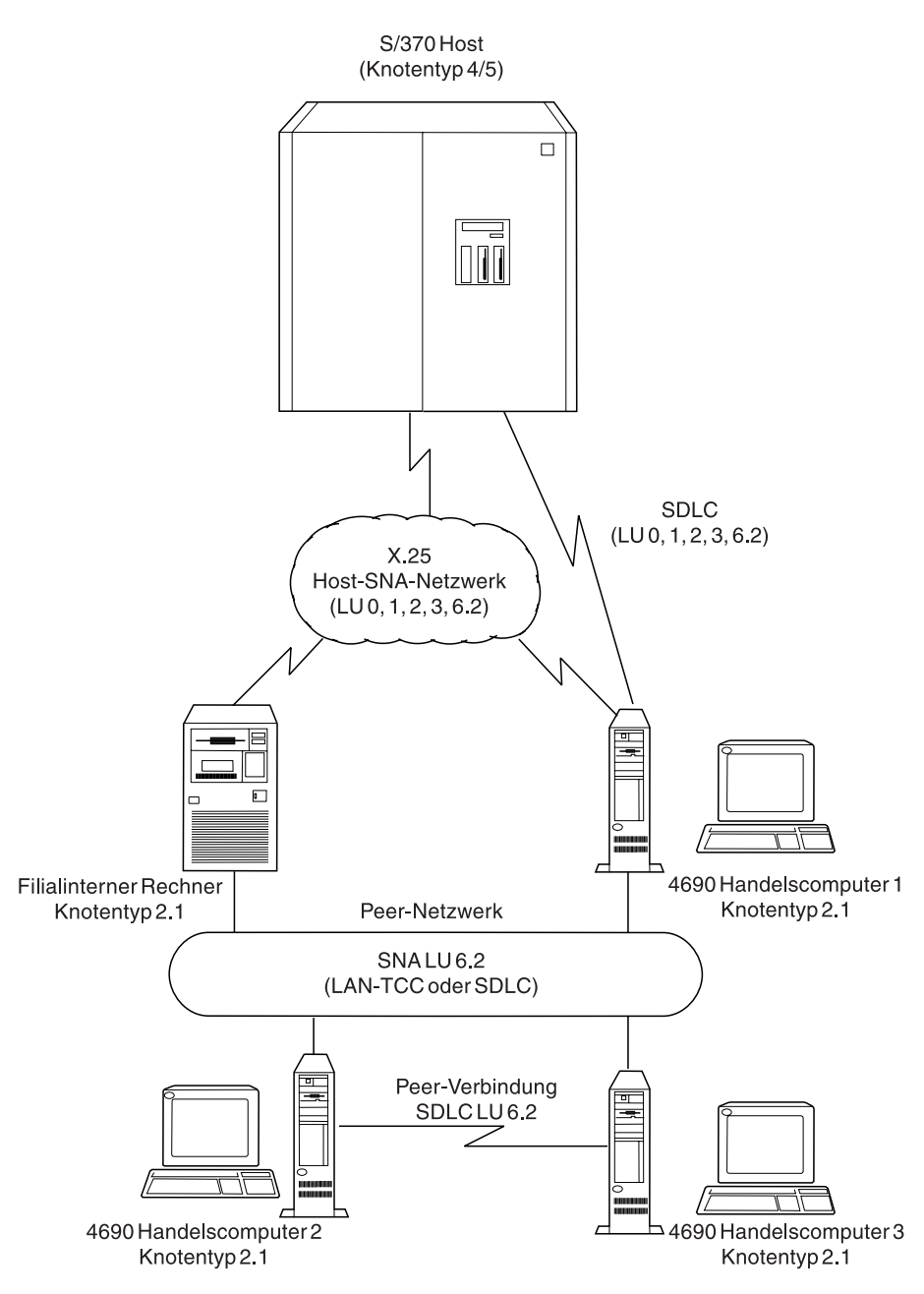

*Abbildung 58. Konnektivität des Handelscomputers*

Die Datenfernübertragung zum Netzwerk des Hosts kann über eine SDLC- oder eine X.25-Verbindung stattfinden. Außerdem sind über Datenübertragungsverbindungen, die die Protokolle Token-Ring oder SDLC unterstützen, Peer-Verbindungen zu anderen Knoten des Typs 2.1 möglich.

## **Definitionen logischer Einheiten (LUs) für lokale Verbindungen**

Für alle nicht-lokalen Verbindungen muss für eine Sitzung für jeden Knoten innerhalb des Netzwerks eine lokale logische Einheit (Logical Unit - LU) und eine entsprechende Partnereinheit definiert werden. Trotzdem entspricht eine lokale Verbindung den beiden Hälften einer Sitzung. Aus diesem Grunde werden die lokalen logischen Einheiten und die betreffenden Partnereinheiten für beide Knoten auf demselben Handelscomputer konfiguriert. Diese Anordnung bedeutet, dass zwei lokale logische Einheiten und zwei entsprechende Partnereinheiten auf ein und demselben IBM 4690 Handelscomputer definiert werden müssen.

Die Definition der Sätze für die logischen Einheiten setzt sich aus den folgenden vier Schritten zusammen:

- 1. Definition des Satzes der lokalen logischen Einheit
- 2. Definition des Satzes der Partnereinheit für die in Schritt 1 definierte lokale logische Einheit
- 3. Definition des Satzes für eine zweite lokale logische Einheit mit Hilfe des Namens des Satzes der in Schritt 2 definierten Partnereinheit
- 4. Definition des Satzes für eine zweite Partnereinheit mit Hilfe des Namens des Satzes der in Schritt 1 definierten lokalen logischen Einheit

Abb. 59 zeigt den Zusammenhang zwischen diesen vier Schritten:

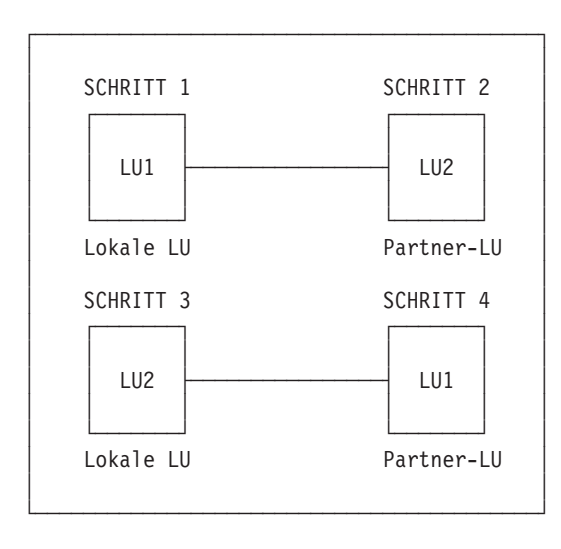

*Abbildung 59. Definition logischer Einheiten für lokale Verbindungen*

### **Übertragungsgeschwindigkeiten der Adapter**

Die DFÜ-Adapter sind in der Lage, mit verschiedenen Geschwindigkeiten zu arbeiten. Mit welcher Geschwindigkeit die Daten letztendlich übertragen werden, richtet sich nach dem benutzten Modem. Wird mit einem ASYNC-Leitungsprotokoll gearbeitet, muss der Benutzer die Übertragungsgeschwindigkeit des Adapters bei der Konfiguration des Betriebssystems für Host-Übertragung angeben. Für SDLC-Übertragungen dagegen muss die Übertragungsgeschwindigkeit nicht angegeben werden.

| Protokoll    | Maximalgeschwindigkeit (Bit pro Sekunde)                                                                                                    |
|--------------|----------------------------------------------------------------------------------------------------|
| <b>ASYNC</b> | 2 400 (mit Multiprotokoll-DFV-Adapter)<br>9 600 (ARTIC-Adapter)                                                                                         |
| <b>SDLC</b>  | 9 600 (mit direktem Speicherzugriff (DMA))<br>$4800$ (ohne DMA)<br>19 200 (mit ARTIC-Adapter)<br>19 200 (mit IBM X.25 Interface Co-Processor/2 Adapter) |

Folgende Maximalgeschwindigkeiten werden von den Protokollen unterstützt:

Der SDLC-Adapter und der erste Mehrfachprotokollanschluss benutzen die Funktion Direkter Speicherzugriff (Direct Memory Access, DMA). Der zweite Mehrfachprotokollanschluss benutzt bei der Konfiguration für SDLC-Übertragungen ausschließlich unterbrechungsgesteuerte Ein-/Ausgaben. Der Mehrfachprotokollanschluss/A in einem mit dem IBM Personal System/2 betriebenen System benutzt ausschließlich die Funktion Direkter Speicherzugriff.

**Anmerkung:** Die Übertragungsgeschwindigkeit im Datenverbund für den Datenübertragungsadapter im Zeichenmodus für ASYNC sollte 19 200 Baud nicht überschreiten.

### **Funktion für dynamisches Umschalten**

Die Funktion für dynamisches Umschalten schaltet während des Normalbetriebs mit einem einzelnen internen V.32-Modem/Adapter zwischen den Übertragungsmodi SDLC und ASYNC um. Für die Verwendung der Umschaltfunktion ist es weder erforderlich, die Konfiguration des DFÜ-Adapters mit Hilfe der Referenzdiskette zurückzusetzen, noch den Handelscomputer erneut zu starten. Die Schaltfunktion arbeitet automatisch und basiert auf den Konfigurationsoptionen, mit denen die Verbindung und die Übertragungsleitung für die beiden Modi neu definiert werden, die vom V.32-Adapter unterstützt werden. Die Funktion für dynamisches Umschalten steht nur für Handelscomputer mit installiertem internen V.32- Modem/Adapter zur Verfügung.

Die Befehlsunterstützung auf Verbindungsebene ermöglicht Benutzern des internen V.32-Modems/Adapters den Modem zu steuern, indem sie Lese- und Schreiboperationen an die Verbindung absetzen.

**Planung:** Von der Konfiguration der Referenzdiskette ist eine Kopie zu erstellen, so dass nach Bedarf Änderungen vorgenommen werden können.

Die Umschaltfunktion fügt dem 4690-Kanal einen bisher nicht vorhanden ASYNC-Anschluss hinzu. Daher können die in der Konfiguration der Referenzdiskette zugeordneten ASYNC-Anschlüsse nicht als Zweitadapter ausgewählt werden.

Die nicht zugeordneten Anschlüsse sind unter Berücksichtigung der in ["Einschränkungen"](#page-172-0) auf Seite 145 genannten Einschränkungen auswählbar. Falls es zwischen der Konfiguration der Referenzdiskette und den Anforderungen der Anwendung zu einem Konflikt kommt, müssen erst die erforderlichen Änderungen gemacht werden, bevor die Arbeit fortgesetzt werden kann.

<span id="page-172-0"></span>**Einschränkungen:** Der interne V.32-Modem/Adapter muss mit Hilfe einer Referenzdiskette für SDLC konfiguriert werden. Geschieht dies nicht, wird beim Versuch, die SDLC-Übertragung zu starten, ein entsprechender Fehler ausgegeben (″Adapter nicht gefunden″).

Weiterhin gelten folgende Einschränkungen:

- v Für SDLC-Übertragung im Betriebssystem die Prioritätsebene für SDLC1 auf 1 und für SDLC2 auf 7 setzen.
- v Es dürfen keine unverträglichen Adresszuordnungen für den ASYNC-Anschluss vorhanden sein.
- v Benutzer eines als Handelscomputer fungierenden IBM PS/2 Modell 57 dürfen SERIAL1 nicht als Zweitadapter verwenden, da dieser Anschluss nicht rekonfiguriert werden kann.
- v Benutzer eines als Handelscomputer fungierenden IBM PS/2 Modell 95 (oder eines anderen Handelscomputers, der bis zu 8 Adressen für den seriellen Anschluss auf der Systemplatine zulässt) können nur Port 2 für den Zweitadapter verwenden. Dies gilt nur, wenn der serielle Anschluss auf der Systemplatine auf SERIAL1 gesetzt bzw. inaktiviert wurde.

**Konfiguration:** Für die SNA-Verbindung stehen Konfigurationsparameter zur Verfügung, damit Lese-/Schreibbefehle direkt von einer Benutzeranwendung empfangen werden können, um den Modem zu steuern.

Zunächst ist anzugeben, ob der Adapter konfigurierbar ist oder nicht. Es stehen folgende Auswahlmöglichkeiten zur Verfügung:

#### **Nicht konfigurierbar**

Der für den Adapter geladene Treiber verfügt über einen dedizierten Adapter. Dies ist die Standardkonfiguration. Diese Auswahl steht sowohl für SDLC-

als auch ASYNC-Übertragung zur Verfügung.

#### **Konfigurierbar**

Der Adapter kann rekonfiguriert werden, um ihn an den geladenen ASYNC/SDLC-Treiber anzupassen, falls er nicht gerade von einem SDLC/ASYNC verwendet wird. Diese Auswahl steht sowohl für SDLC- als auch ASYNC-Übertragung zur Verfügung.

#### **Konfigurierbar und vorrangig**

Gibt an, dass der geladene ASYNC-Treiber das Aussetzen des aktiven SDLC-Treibers verursachen kann, wenn die SDLC-Verbindung nicht aktiv ist und der SDLC-Treiber mit der zweiten Auswahl konfiguriert wurde. Diese Auswahl steht nur für ASYNC-Übertragung zur Verfügung.

**Anmerkung:** Wenn ein Adapter konfigurierbar ist, gibt der Benutzer den Typ des Zweitadapters an. Typ und Adresse des Zweitadapters dürfen nicht mit Typ und Adresse des zu konfigurierenden Adapters übereinstimmen. Der Benutzer muss sicherstellen, dass die Adapterkombinationen nicht redundant sind.

**Treiberumschaltung:** Bei der Treiberumschaltung werden sowohl der SDLC- als auch der ASYNC-Treiber *simultan resident* geführt. Dabei wird zwischen den beiden Treibern abhängig von den OPENS und CLOSES, die in der ASYNC-Anwendung eins sind, umgeschaltet. Der Benutzer muss sicherstellen, dass beide Treiber als resident konfiguriert werden und der SNA-Treiber zuerst geladen wird, um Adapterkonflikte zu vermeiden. Der SDLC-Adapter muss als konfigurierbar und der ASYNC-Adapter als konfigurierbar und vorrangig definiert sein.

Der ADAPTER schaltet auf den ASYNC-Modus um, wenn OPEN für die ASYNC-Leitung abgesetzt wird und der SDLC-Adapter inaktiv ist. Er schaltet automatisch wieder auf den SDLC-Modus, wenn CLOSE für die ASYNC-Leitung abgesetzt wird. Für Benutzer von C findet die Umschaltung auf ASYNC statt, wenn SPE-CIAL an Host Common abgesetzt wird, um den ASYNC-Treiber zu erstellen.

**Überlegungen zur SDLC-Übertragung:** Die Anwendung ADXHSNLL, mit der die SNA-Übertragung gestartet wird, zeigt den zusätzlichen Status **nur, wenn die Verbindung für die Befehlsunterstützung auf Verbindungsebene konfiguriert ist**.

Ist die Befehlsunterstützung auf Verbindungsebene nicht konfiguriert, zeigt ADXHSNLL den Status nur basierend auf den SNA-Treiber. Die Nachrichtenanzeige auf der Hintergrundanzeige spiegelt den Verbindungsstatus des gemeinsam benutzten Adapters nicht korrekt wider. Sie gibt den SNA-Status nur exakt an, solange die Übertragung aktiv ist. Wenn die SDLC-Funktion vorrangig ist, besteht die einzige Möglichkeit, einen verlässlichen Status zu erhalten, darin, Lese- und Schreibvorgänge auf der Verbindungsebene abzusetzen.

Die Benutzer müssen eine Anwendung entwickeln, um Steuerbefehle zum Starten der Verbindung und zum Schreiben auf das auszugeben. (Dies gilt für Benutzer, die den Status auch vom Leitungstreiber lesen wollen.) Die Steuerbefehle müssen vollständig sein und müssen vom Modem bearbeitet werden können.

Der Benutzer muss die Modemantworten interpretieren und entsprechende Maßnahmen treffen. Die vom Modem gelieferten Nachrichten stellen eine weitere Form von Informationen zum Verbindungsstatus dar und ergänzen damit die von den DFÜ-Treibern gelieferten Informationen.

Benutzerbefehle werden direkt an den Modem gesendet. Der Inhalt der übergebenen Daten wird keiner Gültigkeitsprüfung unterzogen. Die Modemantworten werden eingelesen und in einen Puffer gestellt, damit der Benutzer sie lesen kann. In den Modemantworten sind nur die Daten enthalten. Der Übertragungskopf mit Modemadresse und -befehl wird nicht zurückgegeben.

Es können sieben Modemantworten in den Puffer gestellt werden. Wird diese Zahl überschritten, ohne dass eine Leseoperation ausgeführt wird, werden die überzähligen Nachrichten gelöscht. Die Antworten werden nur aus dem Puffer geliefert.

Wird ein Lesevorgang abgesetzt und befinden sich keine Daten im Antwortpuffer, wird der Lesevorgang mit dem Rückkehrcode Null beendet. Der Benutzer sollte den Verbindungsstatus für den SNA-Treiber mit Hilfe von GETLONG-Anforderungen überprüfen. Diese Überprüfung stellt fest, ob der Host ein ACTPU gesendet hat, was bedeutet, dass eine Datenfernübertragung möglich ist und eine Session geöffnet werden kann. Die Auswahl für Befehle auf Verbindungsebene ist nur erforderlich, wenn der Benutzer den Modem direkt steuern möchte.

**Anmerkung:** Es wird dingend abgeraten, die Modemeinstellung ″FASTTRAIN″ für den internen V.32-Modem/Adapter oder den Modem, mit dem er kommuniziert, zu verwenden. Interne Tests haben ergeben, dass die Verbindungsdauer um bis zu 50% länger ist, wenn die Verbindung über externe Leitungen hergestellt wird. Es sind Verzögerungszeiten zu konfigurieren, damit Modemverzögerungen beim Verbindungsaufbau nicht zur Zeitlimitüberschreitung und zum Zurücksetzen des Adapters führen.

**Überlegungen zur ASYNC-Übertragung:** Die Modems müssen so konfiguriert werden, dass sie alle mit der gleichen Baudrate arbeiten. Dies ist erforderlich, weil interne V.32-Modems/-Adapter eine standardmäßige ASYNC-Übertragungsgeschwindigkeit von 9 600 bps aufweisen. Für das Betriebssystem kann eine maximale Übertragungsgeschwindigkeit von 2 400 bps konfiguriert werden.

Bei der Initialisierung muss ein Befehl an den Modem abgesetzt werden, um die Geschwindigkeit des internen V.32-Modems/Adapters zurückzusetzen. Es ist nicht erforderlich, einen vollständigen Befehl zu senden. Es reicht schon eine Abruffolge, um die Modemgeschwindigkeit zu ändern. Beispielsweise AT(CR) oder, hexadezimal ausgedrückt, X'41540D'.

**Anmerkung:** Keine Folge eingeben, mit der die Übertragungsgeschwindigkeit explizit angegeben wird. Erfolgt dies bei einigen niedrigeren Baudraten, kann der Modem nicht in den SDLC-Modus umschalten.

Soll bei ASYNC eine Übertragungsgeschwindigkeit von 1 200 bps oder weniger verwendet werden, muss ein Befehl geschrieben werden, um die Übertragungsstandardwerte von CCITT zu BELL zu ändern. Der Befehl lautet 'ATB1'.

Benutzer, die Befehle an den Modem absetzen, müssen bedenken, dass der ASYNC-Schreibvorgang beendet ist, sobald die Daten vom Benutzerpuffer an den ASYNC-Ausgabepuffer übertragen werden. Es muss genügend Zeit zugeordnet werden, damit die Daten an die Einheit gesendet und die erwarteten Ergebnisse erzielt werden können.

## **Systemkonfiguration**

Mit Hilfe der Arbeitsblätter zur Systemkonfiguration wird eine Reihe von Auswahlmöglichkeiten definiert, die dann allgemein für das gesamte Betriebssystem gelten. Zu diesen Auswahlmöglichkeiten gehören die Formate für Datum, Uhrzeit und Währung.

## **Generische Systemkonfiguration**

In der Systemkonfigurationsanzeige stehen die folgenden Optionen zur Verfügung:

- Systemeinstellungen
	- Filialnummer
	- Datums-/Zeitformat
	- Währungsformat
	- Anwendungseinstellungen
	- LAN-Zeitlimit
	- LAN-Kassendefinition
	- VFS-Laufwerkeinstellungen
	- INETD
- Systemsicherheit
	- FTP-Benutzerdefinitionen
	- Sicherheit der Konsol-ID
	- Sicherheit der FTP-ID
	- LDAP
- Java-Konfiguration
	- Zeitzone

## **Systemeinstellungen**

v Filialnummer

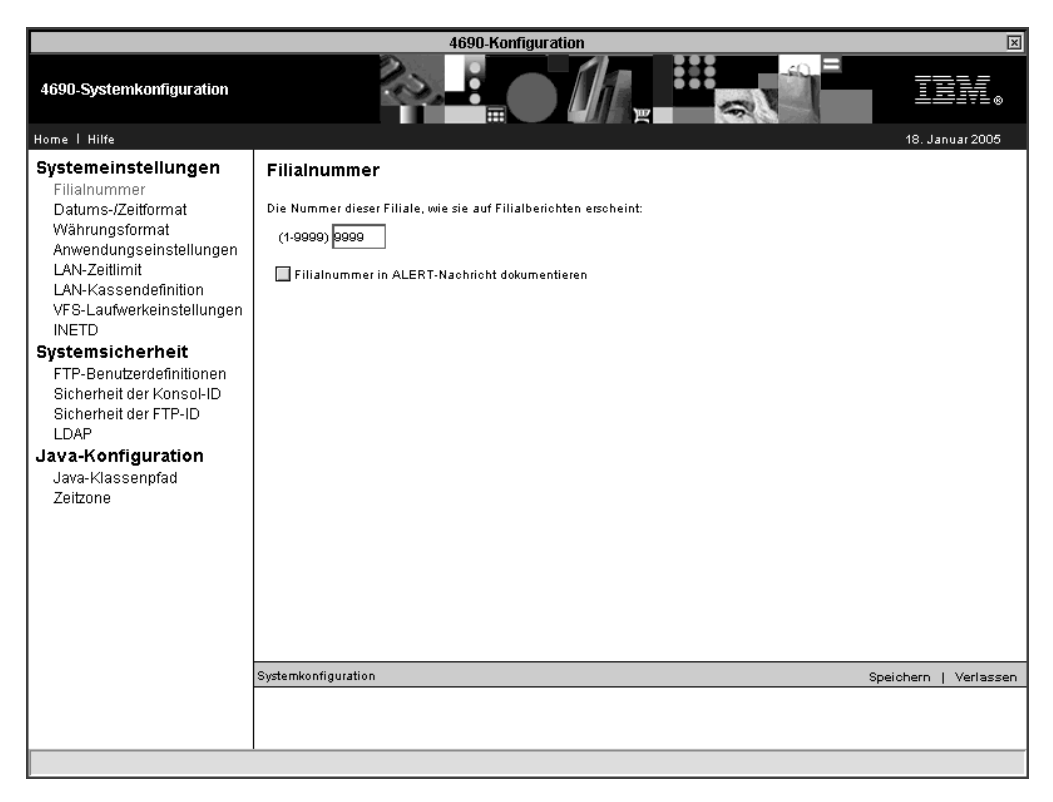

*Abbildung 60. Filialnummer*

Geben Sie für Ihre Filiale eine eindeutige Nummer zwischen 1 und 9999 an. Diese Nummer wird auf allen Filialberichten gedruckt und dient zur Unterscheidung der Filiale von den übrigen Filialen Ihres Unternehmens.

Wenn ″Filialnummer in ALERT-Nachricht dokumentieren″ markiert ist, wird das Format des Ressourcenfelds aktiviert, das in der NETVIEW ALERT-Anzeige angezeigt wird.

### • Datums-/Zeitformat

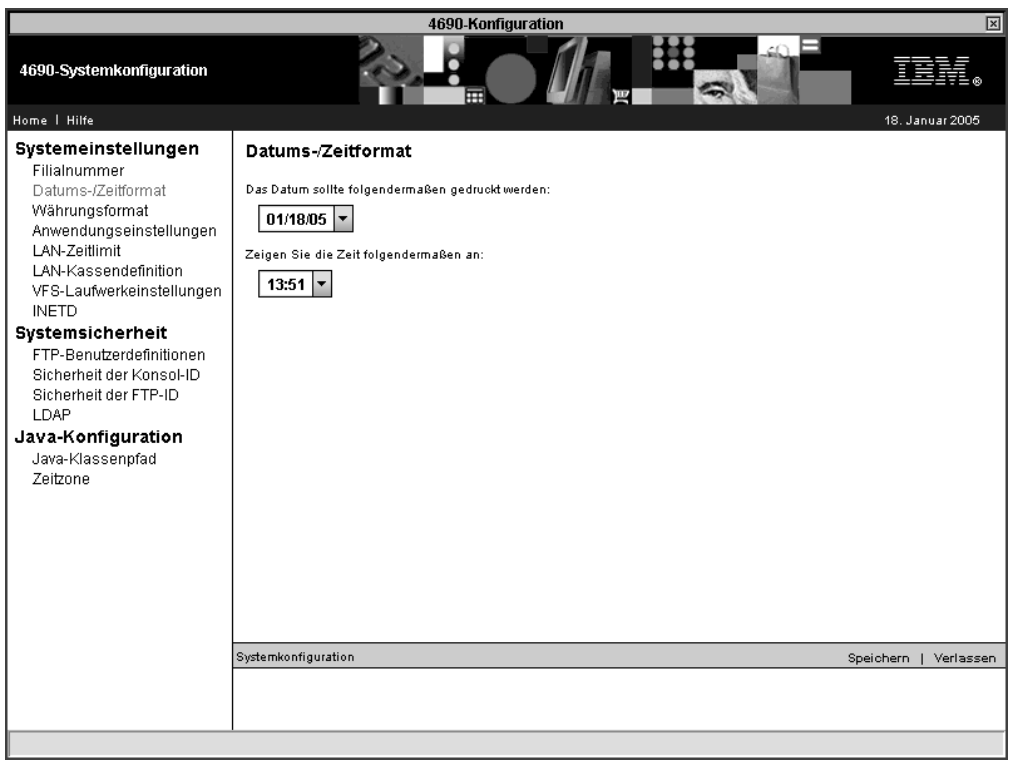

*Abbildung 61. Datums-/Zeitformat*

Wählen Sie das Datumsformat aus, das in Filialberichten verwendet werden soll. Dabei wird definiert, ob Schrägstrich (/) oder Punkt (.) als Trennzeichen verwendet wird. Im Format wird auch die Reihenfolge von Monat und Tag festgelegt. Wählen Sie aus, ob im Zeitformat ein Punkt (.) oder ein Doppelpunkt (:) verwendet werden soll.

### • Währungsformat

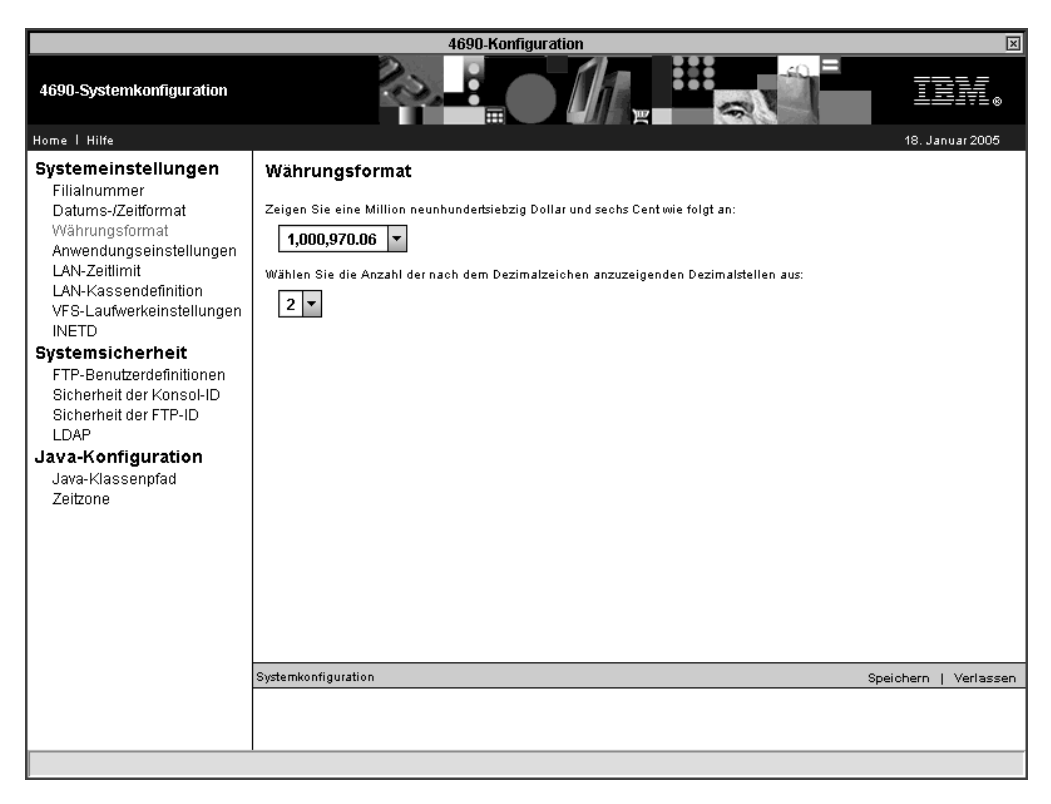

*Abbildung 62. Währungsformat*

Geben Sie das Format der gedruckten Währungsbeträge an (Punkt (.) oder Komma (,) als Trennzeichen). Legen Sie außerdem die Anzahl der Stellen (0 oder 2) fest, die nach dem Dezimalzeichen angezeigt werden sollen.

#### • Anwendungseinstellungen

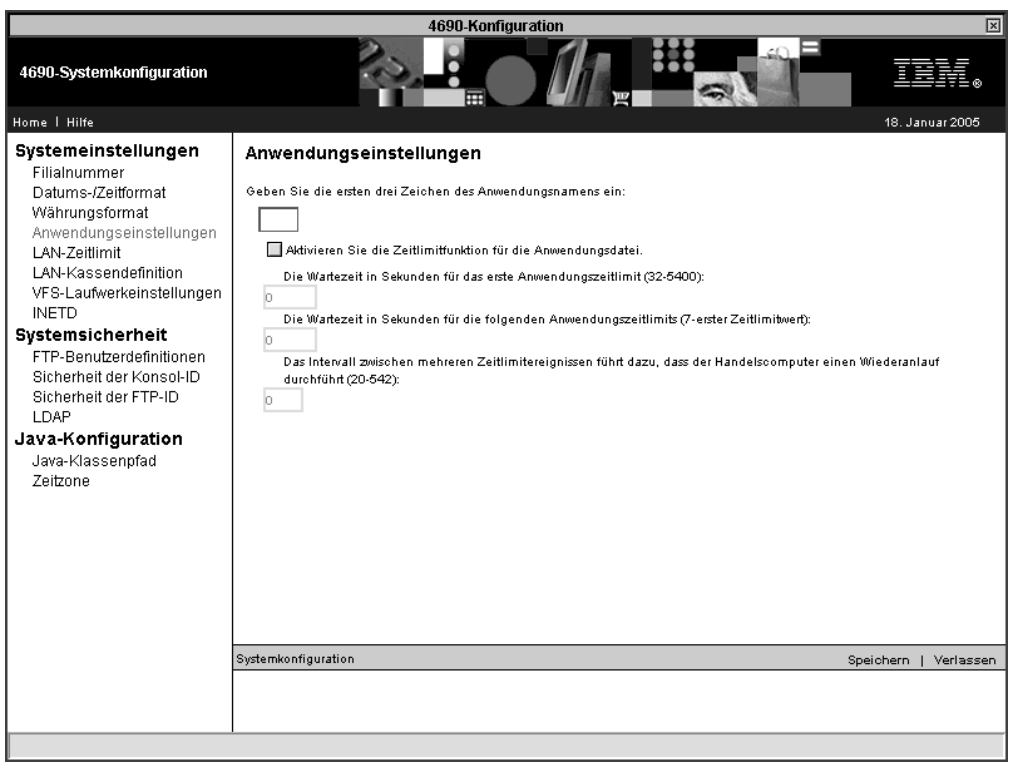

*Abbildung 63. Anwendungseinstellungen*

Die Option ″Anwendungseinstellungen″ dient zur Angabe eines Anwendungspräfixes aus drei Zeichen für die Übertragung zum Host. Über diese Option kann außerdem die Funktion Zeitlimits für Anwendungsdatei aktiviert und konfiguriert werden.

Geben Sie als Anwendungspräfix die ersten drei Zeichen des Präfix für den logischen Anwendungsnamen an. Diese Zeichen definieren die ersten drei Stellen aller Anwendungsdateien, die vom Betriebssystem IBM 4690 verwendet werden. Das System verwendet das Präfix, um über den HCP (Host Command Processor) auf Host-Dateien zuzugreifen. Da die Dateinamen auf sechs Zeichen beschränkt sind, wird das Anwendungspräfix dem HCP-Namen hinzugefügt und bildet so den Anwendungsdateinamen. Die folgende Liste enthält ein paar übliche Präfixe:

- EAL für das IBM Kassenprogramm Bedienung
- EAM für das IBM Kassenprogramm Selbstbedienung
- EGH für die IBM 4680 Chain Drug Sales Application

Über die Anwendungszeitüberschreitung können die Kassenanwendungsdatei und die Pipe aktiviert werden. Mit Hilfe des Zeitlimits für die Kassenanwendung können Sie durch Auswahl eines Werts festlegen, wie lange das Kassenbetriebssystem auf die Beendigung der Datei-/Pipe-Anforderungen durch den Handelscomputer wartet. Für weitere Informationen über diese Option klicken Sie auf ″Hilfe″.

### • LAN-Zeitlimit

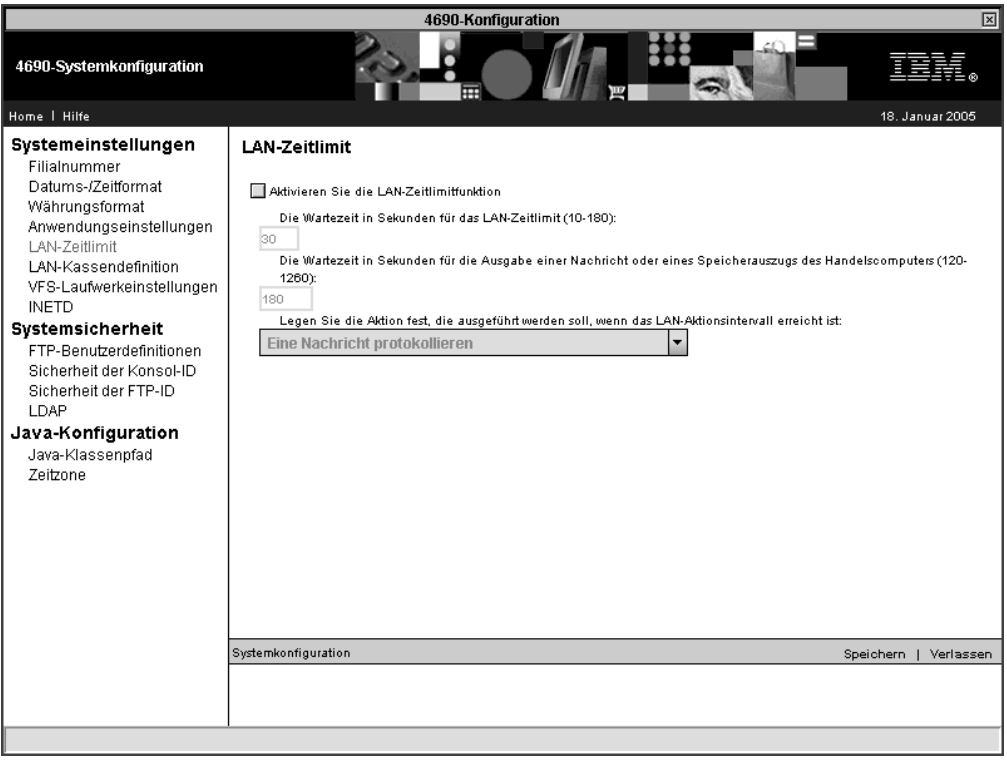

*Abbildung 64. LAN-Zeitlimit*

Über diese Option können Sie die LAN-Zeitlimitfunktion des Systems aktivieren und konfigurieren.

Mit der ersten Option wird die Wartezeit für das LAN-Zeitlimit in Sekunden auf einen Wert zwischen 10 und 180 eingestellt.

Mit der zweiten Option wird die Wartezeit bis zur Ausgabe einer Nachricht oder bis zur Erstellung eines Speicherauszugs des Handelscomputers in Sekunden auf einen Wert zwischen 120 und 1200 eingestellt. Dies ist eine Zeitgrenze für fortlaufend auftretende LAN-Zeitlimits, bevor eine Aktion ausgeführt wird.

Über die dritte Option wird die Aktion ausgewählt, die bei Überschreitung des zweiten Zeitlimits ausgeführt werden soll. Wahlweise wird ein Speicherauszug des Handelscomputers erstellt oder eine Nachricht protokolliert.
#### v LAN-Kassendefinition

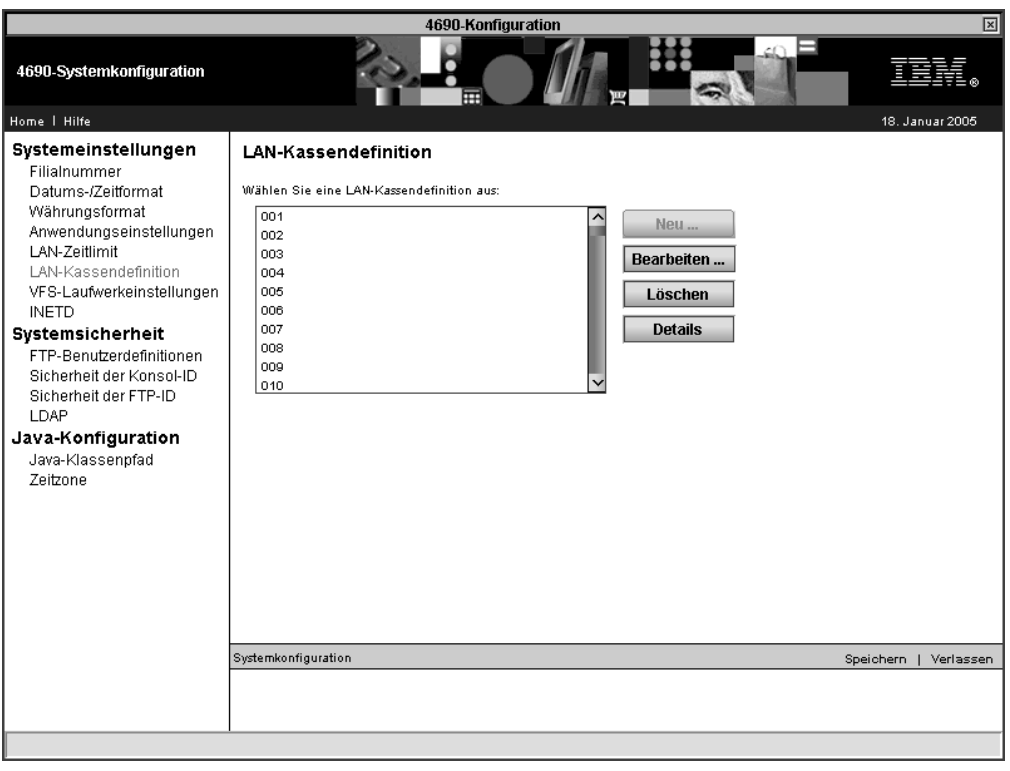

*Abbildung 65. LAN-Kassendefinitionen*

Für jede Kasse, die mit ihrem Handelscomputer über ein LAN kommuniziert, muss eine LAN-Definition vorhanden sein. In dieser Definition werden die ID des primären Handelscomputers sowie die ID des Backup-Handelscomputers angegeben.

Klicken Sie auf **Neu**, um neue LAN-Kassendefinitionen zu erstellen. Geben Sie die zu definierende Kassennummer oder den Bereich von Kassennummern ein. Sie können eine einzelne Kasse definieren, indem Sie die betreffende Kassennummer im Feld ″Von:″ eingeben. Wenn Sie einen Bereich von Kassen definieren, dürfen derzeit noch keine Kassen in diesem Bereich definiert sein. Nach Angabe der Kassen geben Sie die IDs des primären und des Backup-Handelscomputers ein. Für beide Handelscomputer kann dieselbe Handelscomputer-ID angegeben werden. Klicken Sie auf **Übergeben**, um die Daten einzugeben, oder auf **Abbrechen**, um zur LAN-Definitionsanzeige zurückzukehren, ohne die Daten zu sichern.

Klicken Sie auf **Bearbeiten**, um eine bestehende LAN-Kassendefinition zu ändern. Durch Auswahl mehrerer Kassen aus der Liste können mehrere Definitionen gleichzeitig editiert werden.

Zum Löschen der LAN-Kassendefinitionen wählen Sie eine oder mehrerer Kassen aus der Liste aus und drücken anschließend auf **Löschen**.

Zum Anzeigen der aktuellen Einstellungen wählen Sie eine oder mehrere Kassen aus der Liste aus und klicken anschließend auf **Details**.

#### • VFS-Laufwerkeinstellungen

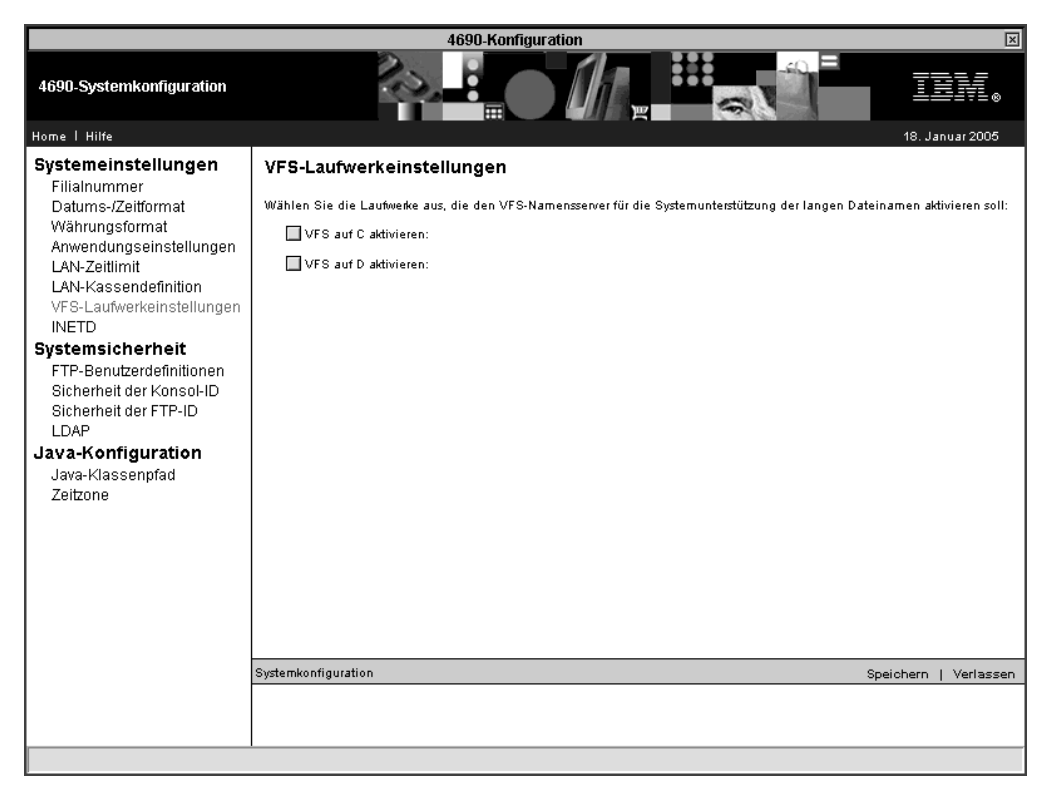

*Abbildung 66. VFS-Laufwerkeinstellungen*

In dieser Anzeige kann die Systemunterstützung langer Dateinamen auf dem VFS-Namensserver aktiviert werden. Zur Aktivierung eines Laufwerks markieren Sie **VFS auf C aktivieren:** oder **VFS auf D aktivieren:**. Beide Laufwerke können überprüft werden.

#### • INETD

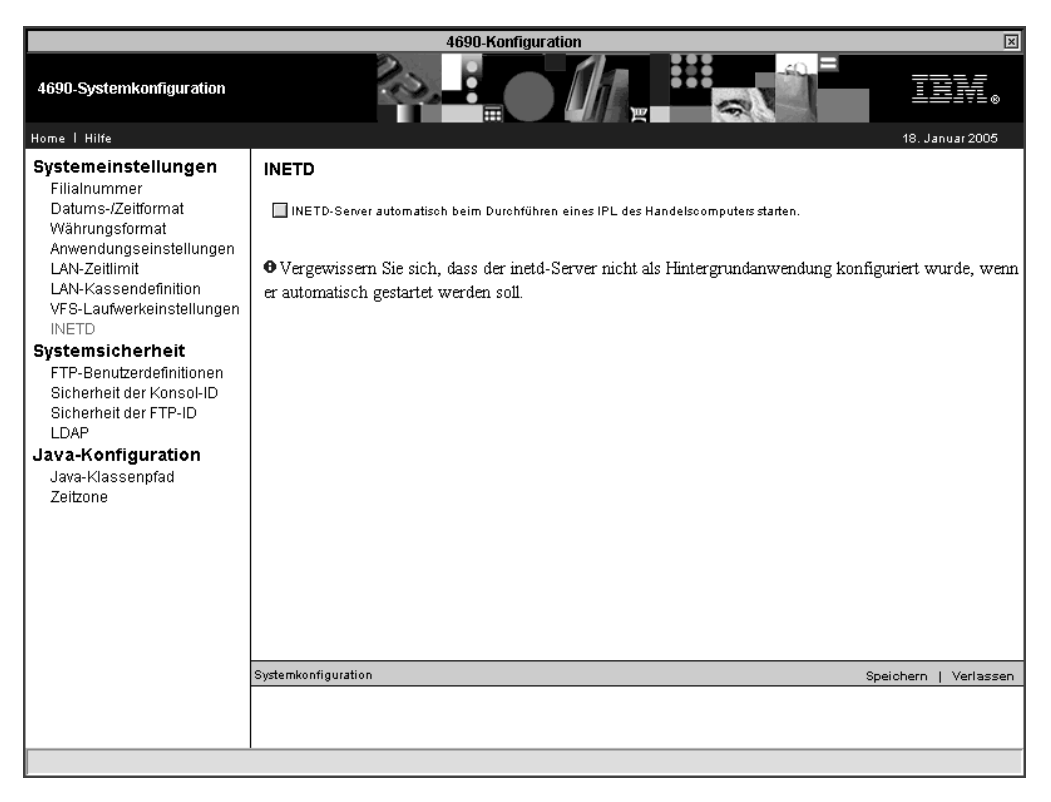

*Abbildung 67. INETD*

Wenn Sie den INETD-Server so konfigurieren, dass er automatisch beim IPL des Handelscomputers gestartet wird, und eine Konfiguration mit mehreren Handelscomputern vorhanden ist, wird der INETD-Server auf allen Handelscomputern gestartet.

Wenn der INETD-Server als Hintergrundanwendung konfiguriert und die Option zum automatischen Starten ausgewählt wird, sollte der INETD-Server aus der Liste der Hintergrundanwendungen entfernt werden.

### **Systemsicherheit**

v FTP-Benutzerdefinitionen

Beim erstmaligen Zugriff auf die FTP-Benutzerdefinitionen werden Sie gefragt, ob Ihre FTP-ID-Datei umgesetzt und durch ein Kennwort geschützt werden soll. Wenn die Datei umgesetzt werden soll, werden die restlichen Anzeigen zur FTP-Benutzerdefinition aufgerufen, die im vorliegenden Abschnitt beschrieben werden. Wenn die Datei nicht umgesetzt werden soll, wird der Dateizugriff aus der Datei c:\adx\_sdt1\adxhsiuf.dat gelesen. Beim Zugriff auf FTP-Benutzerdefinitionen erscheint dann so lange nur die erste Anzeige, bis Sie sich für die Umsetzung der Datei entscheiden.

Wenn Sie sich entschieden haben, die ID-Datei zwecks Kennwortschutz für die FTP-Benutzerinformationen umzusetzen, erscheint die Anzeige in Abb. 68.

**Wichtig:** Notieren Sie sich das eingegebene Kennwort und bewahren Sie es sicher auf. Die Anzeige erscheint nämlich nur ein Mal. Für anschließende Zugriffsversuche wird das Kennwort benötigt. Bei den Kennwörtern ist die Groß-\Kleinschreibung zu berücksichtigen.

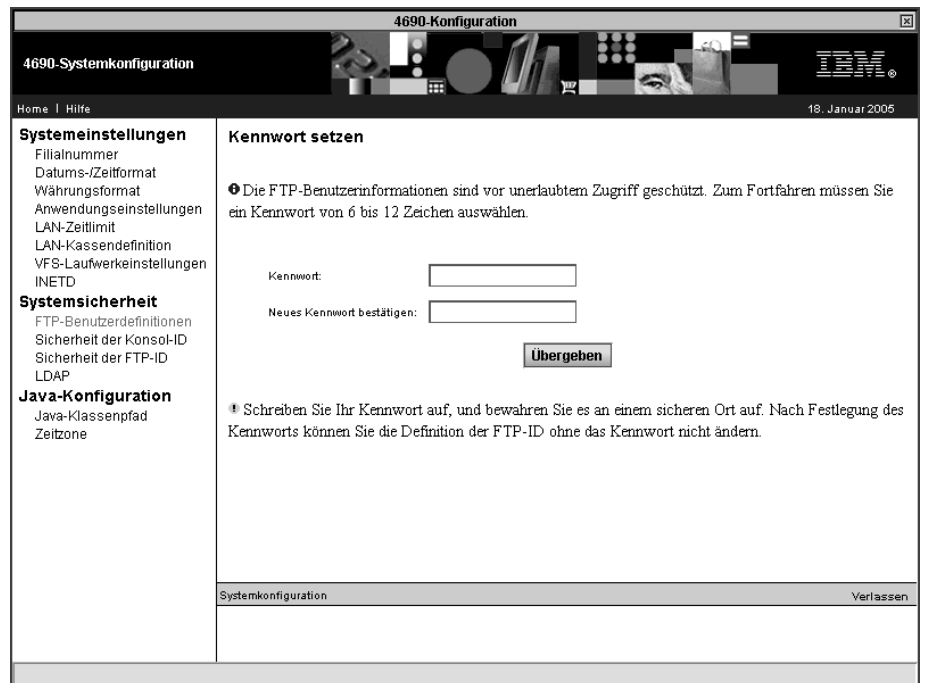

*Abbildung 68. FTP-Benutzerdefinitionen – Erstmalige Benutzung*

Für jede FTP-Benutzerdefinition müssen die Benutzer-ID und das Kennwort eingegeben werden. Außerdem ist mindestens eine der folgenden Angaben erforderlich: die Liste für den Lesezugriff, die Liste für den Schreibzugriff oder die Angabe, dass der Benutzer die Ausführungsberechtigung hat.

v Sicherheit der Konsol-ID

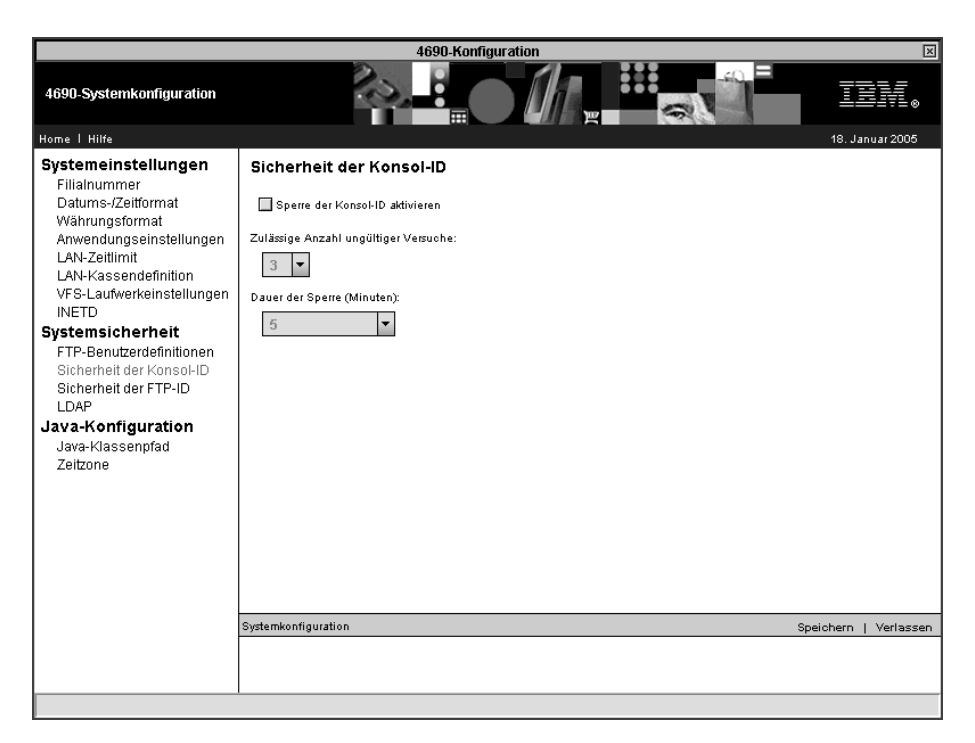

*Abbildung 69. Sicherheit der Konsol-ID*

Nachdem die Sperre der Konsol-ID aktiviert wurde, können zwei Parameter angegeben werden:

- Zulässige Anzahl ungültiger Versuche Wählen Sie eine Zahl zwischen 3 und 10 aus. Wenn die Anzahl der ungültigen Anmeldeversuche die hier ausgewählte Zahl überschreitet, wird der Benutzer gesperrt.
- Dauer der Sperre Wählen Sie aus, ob die Sperre für eine bestimmte Dauer (in Minuten) gelten soll, oder ob sie bis zum Ende des Tages (Mitternacht) dauern soll, an dem die Sperre beginnt.
- **Anmerkung:** Diese Optionen sind nur zwischen den IPLs des Handelscomputers relevant. Wenn ein Handelscomputer-IPL erfolgt, werden alle IDs auf ″aktiv″ zurückgesetzt.

#### • Sicherheit der FTP-ID

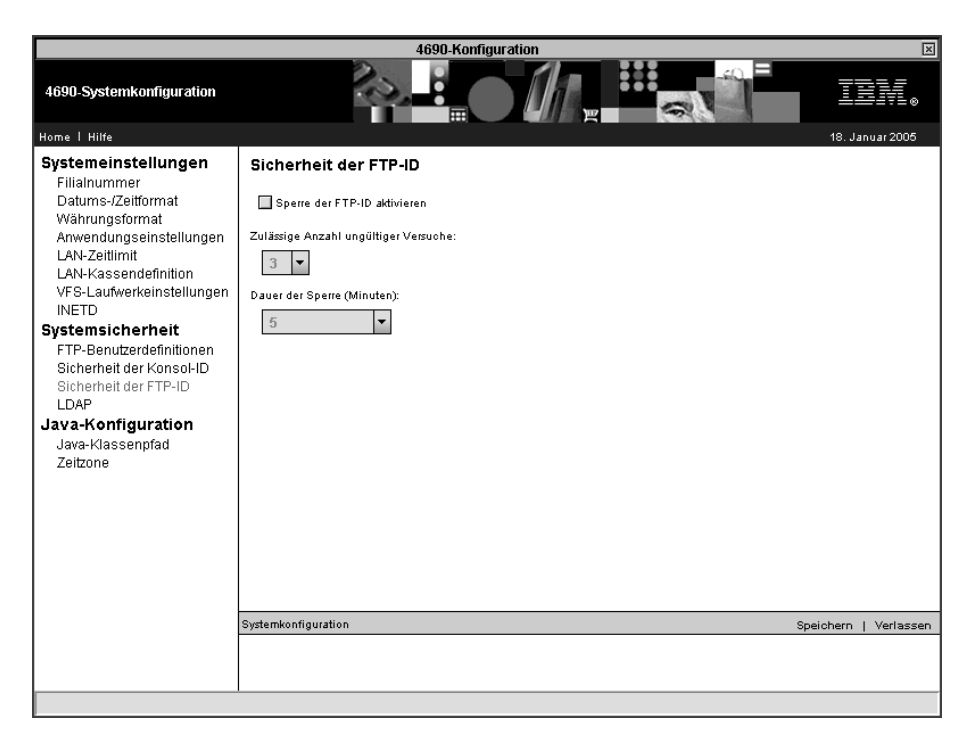

*Abbildung 70. Sicherheit der FTP-ID*

Nachem die Sperre der FTP-ID aktiviert wurde, können zwei Parameter angegeben werden:

- Zulässige Anzahl ungültiger Versuche Wählen Sie eine Zahl zwischen 3 und 10 aus. Wenn die Anzahl der ungültigen Anmeldeversuche die hier ausgewählte Zahl überschreitet, wird die FTP-ID gesperrt.
- Dauer der Sperre Wählen Sie aus, ob die Sperre für eine bestimmte Dauer (in Minuten) gelten soll, ob sie bis zum Ende des Tages (Mitternacht) dauern soll, an dem die Sperre beginnt.

#### $\cdot$  LDAP

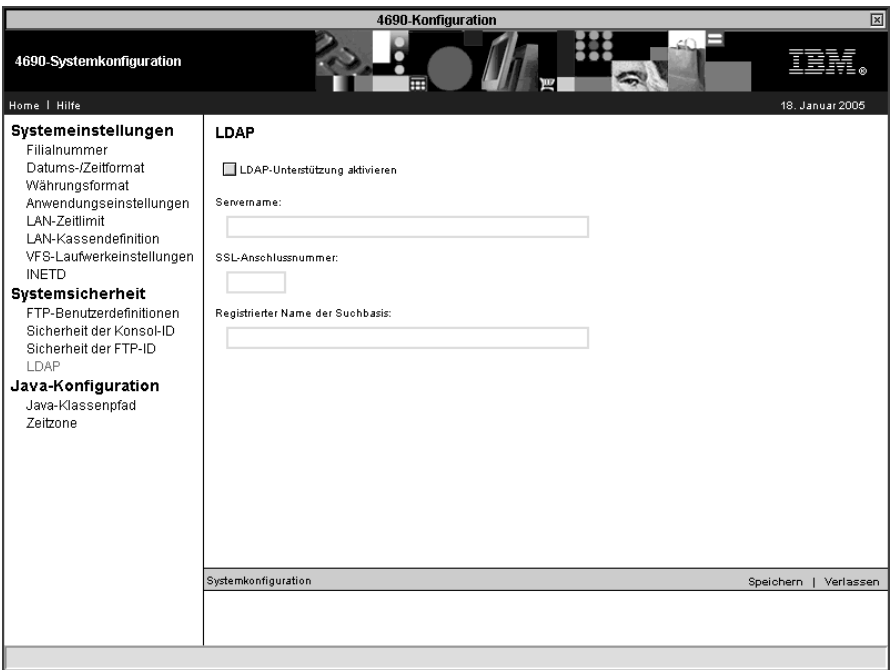

*Abbildung 71. LDAP*

Nachdem Sie die Option zur Aktivierung der LDAP-Unterstützung ausgewählt haben, können Sie die folgenden Parameter angeben:

- Servername Die URL des LDAP-Servers. Der Benutzer muss ADXHSIHF- .DAT, die 4690-Hostdatei, mit der IP-Adresse (Schreibweise mit Trennzeichen) für die URL des LDAP-Servers konfigurieren.
- SSL-PAnschlussnummer Die LDAP-Anschlussnummer des Servers. Die Standardnummer ist 636.
- Registrierter Name der Suchbasis Der registrierte Name eines Knotens innerhalb des DIT (Verzeichnisinformationenbaum) des LDAP-Servers. Die Suche nach den 4690 Benutzerinformationen beginnt bei dem hier angegebenen Knoten.

Beispiel: Die LDAP-Suchdomäne ″ou=stores,o=sales,dc=myorg,dc=com″ würde alle Verzweigungen des DIT unterhalb des Eintrags ″stores″ durchsuchen. Bei dieser Konfiguration könnten mehrere Filialen auf denselben LDAP-Server zugreifen, um Benutzerinformationen abzurufen. Die LDAP-Suchdomäne ″ou=1001,ou=stores,o=sales,dc=myorg,dc=com″ würde die Suche auf diejenigen Benutzer beschränken, die in den Verzweigungen unterhalb von 1001 aufgelistet sind. Die Entscheidung über die Struktur des DIT und der Ausgangspunkt der Suche liegen in der Verantwortung des Benutzers.

**Anmerkung:** Nachdem LDAP aktiviert und Java2 konfiguriert wurde, kann der Benutzer mit Hilfe des Java-Dienstprogramms keytool den Schlüsselspeicher M:\LDAP\LdapKeyStore auf dem Handelscomputer IBM 4690 erstellen und die Schlüssel oder/und die Zertifikate für die Serverauthentifizierung importieren. Der Benutzer ist für die Entscheidung verantwortlich, ob die Zertifikate selbst unterzeichnet oder von einer Zertifizierungsstelle (CA) unterzeichnet sein sollen.

### **Java-Klassenpfad**

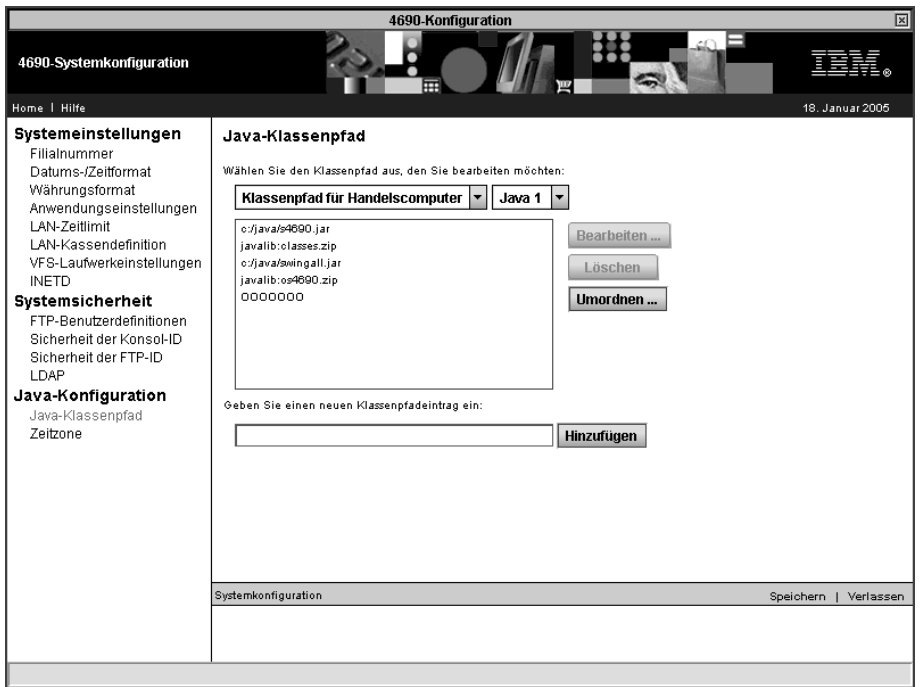

*Abbildung 72. Java-Klassenpfad*

Bei der Java-Konfiguration wird der Klassenpfad des Handelscomputers und der Datenkasse festgelegt, sofern Java-Anwendungen verwendet werden. Java muss auf dem System aktiviert sein. Die Einträge im Klassenpfad sind Verzeichnisse oder .zip- bzw. .jar-Dateien, die Klassen enthalten.

In dieser Anzeige wird mit vier separaten Klassenpfaden gearbeitet. Wählen Sie den ″Klassenpfad für Handelscomputer″ oder den ″Klassenpfad für Kasse″ aus. Wählen Sie dann die Java-Version aus, entweder Java 1 oder Java 2.

**Anmerkung:** Java 1 und Java 2 verwenden unterschiedliche Klassenpfade.

Wenn Sie den Klassenpfadtyp ausgewählt haben, können Sie die folgenden Aktionen für den Klassenpfad ausführen:

- v Zum Hinzufügen eines Klassenpfadeintrags geben Sie das Verzeichnis oder die .zip-/.jar-Datei ein und drücken anschließend auf **Hinzufügen**.
- v Zum Ändern eines vorhandenen Klassenpfadeintrags wählen Sie diesen in der Liste aus und drücken auf **Bearbeiten**. Geben Sie dann die Änderungen ein und klicken Sie auf **Ändern**, oder klicken Sie auf **Abbrechen**, um zur Liste zurückzukehren.
- Zum Andern der Reihenfolge der Klassenpfadeinträge wählen Sie den Eintrag aus der Liste aus und klicken Sie auf **Reihenfolge ändern**.
- **Anmerkung:** Für den Klassenpfad der Kasse müssen die Dateinamen mit r:: beginnen. Diese Bedingung gilt nicht für den Klassenpfad des Handelscomputers.

• Zeitzone

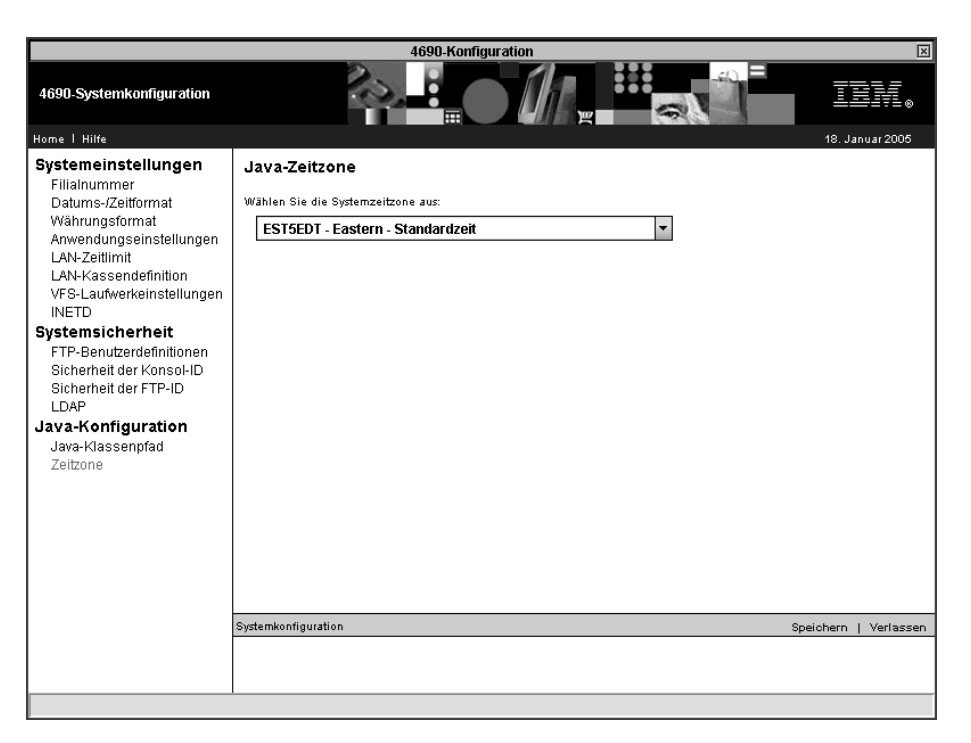

*Abbildung 73. Zeitzone*

In dieser Anzeige werden Informationen zur Zeitzone für Java angegeben. Der erste Teil der Zeitzonenkennung gibt den konfigurierten Namen der Zeitzone an (z. B. EST für Eastern Standard Time). Der zweite Teil enthält den Zeitunterschied (in Stunden) zwischen der konfigurierten Zeitzone und der Westeuropäischen Zeit (WEZ; entspricht der Greenwich Mean Time, GMT). Diese Differenz kann zwischen -12 und 11 Stunden liegen. Im letzten Teil wird angegeben, ob in der konfigurierten Zeitzone Sommerzeit verwendet wird.

Das System ordnet der Java-Systemeigenschaft user.timezone den Wert der ersten drei Zeichen zu. Die Option für die Zeitzone ist nur dann wirksam, wenn Java auf den Systemen aktiviert ist.

# **Arbeitsblatt G. Systemkonfiguration**

Zur Systemkonfiguration gehört die Definition verschiedener Auswahlmöglichkeiten, die dann allgemein für das gesamte System gelten. Mit Hilfe von Arbeits-blatt G (siehe Anhang G, ["Systemkonfigurationsdaten](#page-664-0) - Arbeitsblatt G", auf Seite [637\)](#page-664-0) sind folgende Systeminformationen zu notieren:

- Filialnummer
- Format für Datum
- v Format für Uhrzeit
- v Format für Währung
- Dezimalstellen
- Anwendungskennzeichen
- Zeitüberschreitung der Anwendung
- Staffelpreis
- Zeitüberschreitung des lokalen Netzwerks (LAN)
- Kassendefinition für LAN
- Warnsignale
- Erster Zeitüberschreitungswert
- IPL-Intervall
- Zweiter Zeitüberschreitungswert
- Java-Unterstützung
- VFS-Laufwerkseinstellung

Wird der IBM 4690 Handelscomputer-Verbund verwendet, muss das Arbeitsblatt G nur für den Master ausgefüllt werden.

**Achtung:** Bevor auf Java basierende Konfigurationsdienstprogramme ausgeführt werden können, muss die Java-Grafik in der Handelscomputerkonfiguration aktiviert werden. Um die Java-Grafik zu aktivieren, **Handelscomputerkonfiguration**, **Bildschirmattribute** und dann **Ja** auswählen, wenn gefragt wird, ob dieser Handelscomputer mit Java-Grafik arbeitet. Die Änderungen müssen aktiviert und das System muss neu gestartet werden, bevor Java-Grafik verwendet werden kann.

# **Konfiguration aktivieren**

Sind alle Konfigurationsdaten zu den Datenkassen, den IBM Handelscomputern, den Datenübertragungseinrichtungen sowie dem System am Handelscomputer eingegeben, müssen die einzelnen Konfigurationsparameter aktiviert werden, um mit der Benutzung des Betriebssystems beginnen zu können.

Um mit der Aktivierung der Konfiguration zu beginnen, auf der Konfigurationsanzeige Auswahl **4**, Konfiguration aktivieren auswählen. Auf der nächsten Anzeige werden alle Konfigurationsoptionen aufgelistet.

Den ersten der Parameter auswählen. Anschließend so lange warten, bis die Verarbeitung der entsprechenden Konfigurationsdaten abgeschlossen ist. Eine Nachricht wird auf dem Handelscomputer ausgegeben; sie informiert, wenn die Verarbeitung abgeschlossen ist.

Das gleiche Verfahren für den zweiten und den dritten Parameter durchführen. Wurde ein Parameter gewählt, muss immer auf die Nachricht über den Abschluss der Verarbeitung gewartet werden, bevor mit der Aktivierung des nächsten Parameters fortgefahren werden kann.

Wurden alle Konfigurationsparameter aktiviert, ist die Installation des Betriebssystems abgeschlossen. Bevor nun weitere Tests mit dem Betriebssystem durchgeführt oder mit der Durchführung der täglichen Filialverfahren begonnen werden kann, müssen alle Handelscomputer noch mit einem IPL neu geladen werden.

Wurden Daten zur Kassenkonfiguration in der Einheitengruppe oder der Kassenladedefinition hinzugefügt oder geändert, muss das STC-Programm (Set Terminal Characteristics, Kassenmerkmale setzen) an jeder der betroffenen Datenkassen gestartet werden. (Dazu Auswahl 2 ,2, 2, 2 verwenden.) Weitere Informationen über das Ändern der Kassenkonfiguration und die Eingabe von Datenkassennummern enthält das *Betriebssystem IBM 4690 Benutzerhandbuch*.

**Anmerkung:** Anstatt das STC-Programm an jeder Datenkasse auszuführen, kann auch die Auswahl ″Kassenkonfiguration laden″ am Handelscomputer verwendet werden. Um die Kassenkonfiguration zu laden, **Alt+S Abf, c, 1** und dann **9** drücken. Bevor diese Option ausgeführt werden kann, muss das Festplattenlaufwerk der Datenkasse mindestens einmal formatiert worden sein.

# **Kapitel 6. Planung der Softwarevervielfältigung**

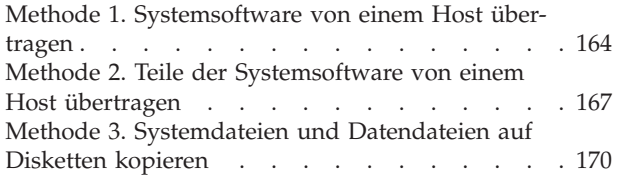

Methode 4. [Sicherungskopie](#page-199-0) der Systemsoftware auf Disketten, optischen Platten oder [Magnetband](#page-199-0)einheiten erstellen und auf [Festplatte](#page-199-0) zurück[speichern.](#page-199-0) . . . . . . . . . . . . . [172](#page-199-0) Methode 5. [Festplatte](#page-202-0) zentral laden und Handelscomputer zu den Filialen [transportieren](#page-202-0) . . . . [175](#page-202-0)

Im vorliegenden Kapitel werden verschiedene Methoden zur Vervielfältigung der Software des Handelssystems beschrieben. Bei dieser *Vervielfältigung* wird von der Software eines Testsystems eine Sicherungskopie erstellt und anschließend an die anderen Filialen verteilt.

Bei Benutzung dieser Vervielfältigungsmethoden wird von folgenden Voraussetzungen ausgegangen:

- v Vor Beginn der Systeminstallation an den verschiedenen Filialstandorten wurde am Standort des Hosts ein Testsystem installiert (siehe Kapitel 3, ["Installieren](#page-50-0) eines [Testsystems",](#page-50-0) auf Seite 23). (Alternativ dazu könnte auch das erste installierte Handelssystem als Testsystem verwendet werden.)
- v Es wird beabsichtigt, das Testsystem an verschiedenen Filialstandorten zu installieren.
- v Die vollständige Software des Testsystems sowie alle Benutzerdaten wurden für die Übertragung vorbereitet oder auf Disketten gespeichert.

Für die Vervielfältigung der Software des Handelssystems werden verschiedene Komponenten der Systemsoftware benötigt, die auf der Festplatte des IBM Handelscomputers des jeweiligen Testsystems gespeichert sind. Bei diesen Komponenten handelt es sich im einzelnen um:

- v Das Betriebssystem mit den folgenden Elementen:
	- Betriebssystemcode
	- Zusatzfunktionen zum Betriebssystem
	- Konfigurationsdaten des Betriebssystems
	- Andere Dateien des Betriebssystems, wie die Dateien für den Systemspeicherauszug und die Konfigurationsanzeigen
- Ein IBM 4680 oder IBM 4690 Anwendungsprogramm einschließlich:
	- Anwendungsprogrammcode
	- Personalisierungsdaten der Anwendung
	- Benutzerausgangsroutinen (wahlfrei)
	- Benutzeranwendungsdaten, wie den logischen Programmteilen (PLUs)
	- Anderer Anwendungsdateien, wie die Anzeigendateien der Anwendungen
- v Beliebige anderen Benutzeranwendungsprogramme einschließlich ihrer Benutzeranwendungsdaten und Anwendungsdateien

Dieses Kapitel beschreibt folgende Methoden der Vervielfältigung:

- "Methode 1. [Systemsoftware](#page-191-0) von einem Host übertragen" auf Seite 164
- "Methode 2. Teile der [Systemsoftware](#page-194-0) von einem Host übertragen" auf Seite 167
- "Methode 3. [Systemdateien](#page-197-0) und Datendateien auf Disketten kopieren" auf Seite [170](#page-197-0)
- "Methode 4. [Sicherungskopie](#page-199-0) der Systemsoftware auf Disketten, optischen Platten oder [Magnetbandeinheiten](#page-199-0) erstellen und auf Festplatte zurückspeichern" auf [Seite](#page-199-0) 172
- "Methode 5. Festplatte zentral laden und [Handelscomputer](#page-202-0) zu den Filialen [transportieren"](#page-202-0) auf Seite 175

<span id="page-191-0"></span>Bevor die Vervielfältigung begonnen wird, sollten die fünf Methoden geprüft werden, die in diesem Kapitel beschrieben werden. Anschließend die Methode wählen, die den Anforderungen des jeweiligen Systems am ehesten gerecht wird und einen Plan zur Vervielfältigung des Testsystems für die einzelnen Filialen erstellen.

**Anmerkung:** Bei der Auswahl der Vervielfältigungsmethode für die Software des Testsystems sollte berücksichtigt werden, dass die gleiche Methode auch für die Durchführung der Programmpflege in den Filialen benutzt werden kann. Unter der *Programmpflege* ist das regelmäßige Hinzufügen, Löschen und Austauschen von Teilen der Systemsoftware zu verstehen, wobei allerdings keine Daten verändert werden.

# **Methode 1. Systemsoftware von einem Host übertragen**

Bei Methode 1 werden die Handelssysteme installiert, indem die Systemsoftware von einem Host übertragen wird. Bevor die Systemsoftware übertragen werden kann, muss jedoch zunächst ein Basissystem auf dem Handelscomputer installiert werden. Nachdem das Basissystem installiert ist, die Software auf einem Testsystem installieren und anschließend das Testsystem von einem Host auf die übrigen Handelscomputer übertragen. Dabei kann die Mehrzahl der Konfigurationsmaßnahmen am Standort des Hosts durchgeführt werden.

**Anmerkung:** Bei Systemen mit mehreren Handelscomputern wird vorausgesetzt, dass die Host-Verbindung an den Master angeschlossen ist.

Soll für die Übertragung des Testsystems ein Host benutzt werden, in den betreffenden Handelscomputern in den einzelnen Filialen die Host-Übertragung konfigurieren. Diese Verbindung ermöglicht dem Handelscomputer, die Übertragung der Software des Testsystems zu empfangen.

In der folgenden Tabelle sind die einzelnen Schritte zur Installation und Vervielfältigung der Software des Handelssystems unter Anwendung von Methode 1 definiert. Verfügt das Handelssystem über mehrere Handelscomputer, sind die Schritte 1 bis 11 auf jedem Master und die Schritte 1 bis 6 auf allen Subordinate-Handelscomputern durchzuführen. Wird für das Handelssystem dagegen nur ein Handelscomputer benutzt, ist Schritt 4 zu überspringen.

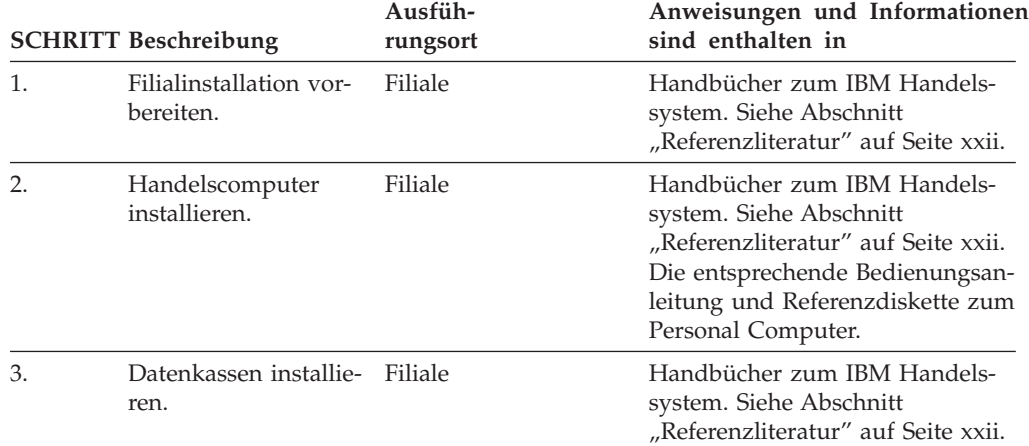

*Tabelle 4. Methode 1. Schritte zur Installation und Vervielfältigung des Betriebssystems*

|    | <b>SCHRITT Beschreibung</b>                                                                                                    | Ausfüh-<br>rungsort | Anweisungen und Informationen<br>sind enthalten in                                                                                              |
|----|----------------------------------------------------------------------------------------------------|---------------------|----------------------------------------------------------------------------------------------------|
| 4. | Handelscomputer an<br>das LAN (MCF-Netz-<br>werk) anschließen<br>(wahlfrei, wenn TCC-<br>Netzwerk verwendet<br>wird).                                                                                                    | Filiale             | IBM Token-Ring-Netzwerk Einfüh-<br>rung und Planung oder die ent-<br>sprechenden Planungs- und<br>Installationshandbücher für<br>Ethernet-LANs. |
| 5. | Betriebssystem instal-<br>lieren und (wahlfrei)<br>gewünschte benutzer-<br>definierte Anwendun-<br>gen sowie dazuge-<br>hörige Datendateien<br>von Disketten auf die<br>einzelnen Handels-<br>computer übertragen.                                                                                                    | Filiale             | Kapitel 7, "Installation der Sys-<br>temsoftware und Migration der<br>IBM 4680/4690 Systemsoftware",<br>auf Seite 177.                          |
| 6. | Zusatzfunktionen für<br>alle an den Master<br>angeschlossenen<br>Handelscomputer<br>installieren. Handelt<br>es sich um einen ein-<br>zelnen Handels-<br>computer, die<br>Zusatzfunktionen für<br>diesen installieren.<br>In einem Handels-<br>computerverbund<br>(MCF) müssen die<br>Zusatzfunktionen<br>oder die CD-ROM-<br>Zusatzoption auch für<br>alle anderen Handels-<br>computer ausgeführt<br>werden, um den MCF<br>zu aktivieren. | Filiale             | Kapitel 7, "Installation der Sys-<br>temsoftware und Migration der<br>IBM 4680/4690 Systemsoftware",<br>auf Seite 177.                          |
| 7. | Betriebssystem konfi-<br>gurieren (nur Host-<br>Übertragungen).                                                                                                    | Filiale             | Kapitel 7, "Installation der Sys-<br>temsoftware und Migration der<br>IBM 4680/4690 Systemsoftware",<br>auf Seite 177.                          |

*Tabelle 4. Methode 1. Schritte zur Installation und Vervielfältigung des Betriebssystems (Forts.)*

|     | <b>SCHRITT Beschreibung</b>                                                                                                    | Ausfüh-<br>rungsort    | Anweisungen und Informationen<br>sind enthalten in                                                                                                    |
|-----|----------------------------------------------------------------------------------------------------|------------------------|----------------------------------------------------------------------------------------------------|
| 8.  | Die folgenden Daten<br>vom Testsystem abru-<br>fen, um sie zur<br>anschließenden Über-<br>tragung auf den<br>Handelscomputer<br>bereitzustellen:<br>Anwendungs-<br>programmcode<br>• Konfigurations-<br>daten des Betriebs-<br>systems<br>• Personalisierungs-<br>daten der Anwen-<br>dung<br>• Alle anderen<br>Benutzeranwen-<br>dungsprogramme | Host-<br>Standort      | IBM Advanced Data<br>Communications for Stores: Program<br>Reference and Operations Guide;<br>IBM Distributed Systems Executive:<br>Operation; IBM 4690 OS:<br>Programming Guide; und das<br>Programmierungshandbuch des<br>Anwendungsprogramms. |
| 9.  | Anwendungs-<br>programmcode,<br>Konfigurationsdaten<br>des Betriebssystems,<br>Anwendungspersona-<br>lisierungsdaten<br>sowie alle anderen<br>Benutzeranwen-<br>dungsprogramme<br>auf den Handels-<br>computer über-<br>tragen. Programm-<br>pflege ausführen.                                                                                   | Host<br>und<br>Filiale | <b>IBM</b> Advanced Data<br>Communications for Stores: Program<br>Reference and Operations Guide;<br>IBM Distributed Systems Executive:<br>Operation; und IBM 4690 OS:<br>Programming Guide.                                                     |
| 10. | Handelssystem<br>anhand des Test-<br>plans prüfen.                                                                                                    | Filiale                | "Schritt 14. Test- und Wartungs-<br>pläne entwickeln" auf Seite 18.                                                                                                    |
| 11. | Sicherungskopie auf<br>Diskette erstellen<br>(wahlfrei).                                                                                                    | Filiale                | Betriebssystem IBM 4690 Benutzer-<br>handbuch                                                                                                    |

*Tabelle 4. Methode 1. Schritte zur Installation und Vervielfältigung des Betriebssystems (Forts.)*

## <span id="page-194-0"></span>**Methode 2. Teile der Systemsoftware von einem Host übertragen**

Diese Methode gleicht insofern der Methode 1, als auch bei diesem Verfahren Software auf einem Testsystem erstellt und anschließend das Testsystem vom Host auf andere Handelscomputer übertragen wird. Der Unterschied zwischen den beiden Methoden liegt im Umfang der zu übertragenden Daten.

**Anmerkung:** Bei Systemen mit mehreren Handelscomputern wird vorausgesetzt, dass die Host-Verbindung an den Master angeschlossen ist.

Soll für die Übertragung des Testsystems ein Host benutzt werden, in den betreffenden Handelscomputern in den einzelnen Filialen die Host-Übertragung konfigurieren. Diese Verbindung ermöglicht dem Handelscomputer, die Übertragung der Software des Testsystems zu empfangen.

Um bei der Übertragung Zeit zu sparen, werden bei Methode 2 nur die Konfigurationsdaten des Betriebssystems, die Personalisierungsdaten der Anwendung sowie beliebige andere Benutzeranwendungsprogramme an die anderen Handelscomputer übertragen. (Das Betriebssystem und das jeweilige IBM 4680 oder IBM 4690 Kassenprogramm werden in der Filiale geladen.)

In der folgenden Tabelle sind die einzelnen Schritte zur Installation und Vervielfältigung der Software des Handelssystems definiert. Verfügt das Handelssystem über mehrere Handelscomputer, sind die Schritte 1 bis 13 auf jedem Master und die Schritte 1 bis 6 auf allen Subordinate-Handelscomputern durchzuführen. Wird für das Handelssystem dagegen nur ein Handelscomputer benutzt, ist Schritt 4 zu überspringen.

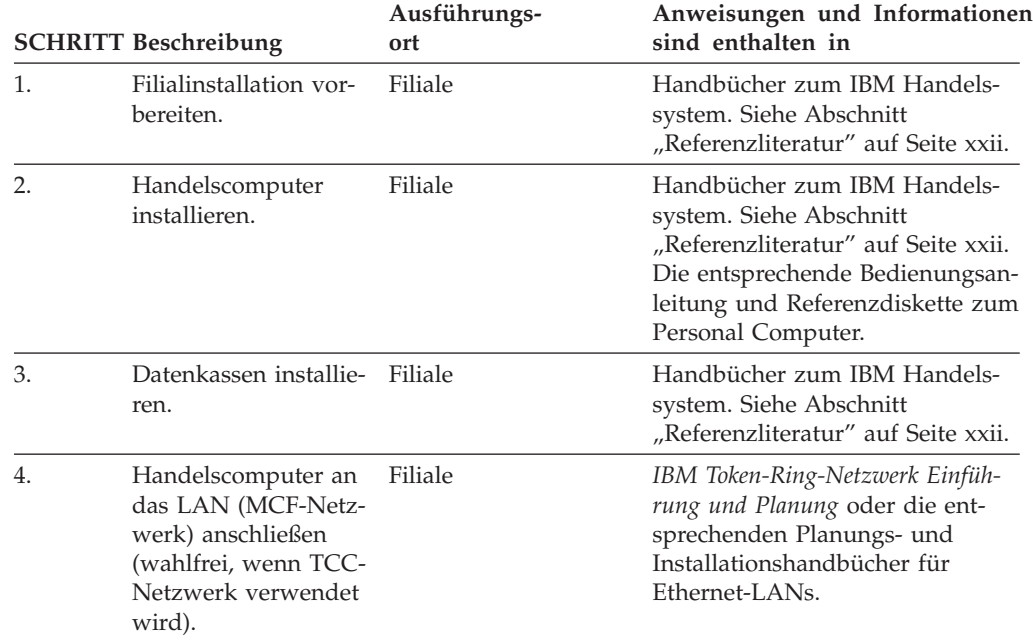

*Tabelle 5. Methode 2. Schritte zur Installation und Vervielfältigung des Betriebssystems*

| <b>SCHRITT Beschreibung</b> |                                                                                                    | Ausführungs-<br>ort | Anweisungen und Informationen<br>sind enthalten in                                                                                                    |
|-----------------------------|----------------------------------------------------------------------------------------------------|---------------------|----------------------------------------------------------------------------------------------------|
| 5.                          | Betriebssystem instal-<br>lieren und (wahlfrei)<br>gewünschte benutzer-<br>definierte Anwendun-<br>gen sowie dazuge-<br>hörige Datendateien<br>von Disketten auf die<br>einzelnen Handels-<br>computer übertragen.                                                                                                    | Filiale             | Kapitel 7, "Installation der Sys-<br>temsoftware und Migration der<br>IBM 4680/4690 Systemsoftware",<br>auf Seite 177.                                                                                                    |
| 6.                          | Zusatzfunktionen für<br>alle an den Master<br>angeschlossenen<br>Handelscomputer<br>installieren. Handelt<br>es sich um einen<br>einzelnen Handels-<br>computer, die Zusatz-<br>funktionen für diesen<br>installieren. In einem<br>Handelscomputer-<br>verbund (MCF) müs-<br>sen die<br>Zusatzfunktionen<br>oder die CD-ROM-<br>Zusatzoption auch für<br>alle anderen Handels-<br>computer ausgeführt<br>werden, um den MCF<br>zu aktivieren. | Filiale             | Kapitel 7, "Installation der Sys-<br>temsoftware und Migration der<br>IBM 4680/4690 Systemsoftware",<br>auf Seite 177.                                                                                                    |
| 7.                          | Betriebssystem konfi-<br>gurieren (nur Host-<br>Übertragungen).                                                                                                    | Filiale             | Kapitel 7, "Installation der Sys-<br>temsoftware und Migration der<br>IBM 4680/4690 Systemsoftware",<br>auf Seite 177.                                                                                                    |
| 8.                          | IBM 4680 oder IBM<br>4690 Kassenpro-<br>gramm installieren.                                                                                                    | Filiale             | Planungs- und Installations-<br>handbuch des jeweiligen IBM<br>4680 oder IBM 4690<br>Anwendungsprogramms                                                                                                    |
| 9.                          | Die folgenden Daten<br>vom Testsystem<br>abrufen, um sie zur<br>anschließenden Über-<br>tragung auf den<br>Handelscomputer<br>bereitzustellen:<br>• Konfigurations-<br>daten des Betriebs-<br>systems<br>Personalisierungsdaten<br>der Anwendung<br>• Alle anderen<br>Benutzeranwen-                                                                                                    | Host<br>Standort    | IBM Advanced Data<br>Communications for Stores: Program<br>Reference and Operations Guide;<br>IBM Distributed Systems Executive:<br>Operation; IBM 4690 OS:<br>Programming Guide; und das<br>Programmierungshandbuch des<br>Anwendungsprogramms. |

*Tabelle 5. Methode 2. Schritte zur Installation und Vervielfältigung des Betriebssystems (Forts.)*

|     | <b>SCHRITT Beschreibung</b>                                                                                                    | Ausführungs-<br>ort | Anweisungen und Informationen<br>sind enthalten in                                                                                                    |
|-----|----------------------------------------------------------------------------------------------------|---------------------|----------------------------------------------------------------------------------------------------|
| 10. | Konfigurationsdaten<br>des Betriebssystems,<br>Personalisierungsdaten Filiale<br>der Anwendung<br>sowie alle anderen<br>Benutzeranwen-<br>dungsprogramme auf<br>den Handelscomputer<br>übertragen. | Host<br>und         | <b>IBM</b> Advanced Data<br>Communications for Stores: Program<br>Reference and Operations Guide<br>oder IBM Distributed Systems<br>Executive: Operation. |
| 11. | Programmpflege aus-<br>führen.                                                                                                    | Host<br>Standort    | Betriebssystem IBM 4690 Benutzer-<br>handbuch.                                                                                                    |
| 12. | Handelssystem<br>anhand des Test-<br>plans prüfen.                                                                                                    | Filiale             | "Schritt 14. Test- und Wartungs-<br>pläne entwickeln" auf Seite 18.                                                                                       |
| 13. | Sicherungskopie auf<br>Diskette erstellen<br>(wahlfrei).                                                                                                    | Filiale             | Betriebssystem IBM 4690 Benutzer-<br>handbuch.                                                                                                    |

*Tabelle 5. Methode 2. Schritte zur Installation und Vervielfältigung des Betriebssystems (Forts.)*

# <span id="page-197-0"></span>**Methode 3. Systemdateien und Datendateien auf Disketten kopieren**

Bei dieser Methode werden die Handelssysteme installiert, indem zuerst die Software auf einem Testsystem installiert wird. Anschließend werden die Konfigurationsdaten des Betriebssystems, die Personalisierungsdaten der Anwendung, Benutzerausgangsroutinen sowie beliebige andere Benutzeranwendungsprogramme auf Disketten kopiert. Dabei ist darauf zu achten, dass auf die Diskettenarten kopiert wird, die in den entsprechenden Handelscomputern der Filialen verwendet werden können. Anschließend werden die Disketten an die verschiedenen Filialen verteilt.

In der folgenden Tabelle sind die einzelnen Schritte zur Installation und Vervielfältigung der Software des Handelssystems definiert. Verfügt das Handelssystem über mehrere Handelscomputer, sind die Schritte 1 bis 10 auf jedem Master und die Schritte 1 bis 7 auf allen Subordinate-Handelscomputern durchzuführen. Wird für das Handelssystem dagegen nur ein Handelscomputer benutzt, ist Schritt 4 zu überspringen.

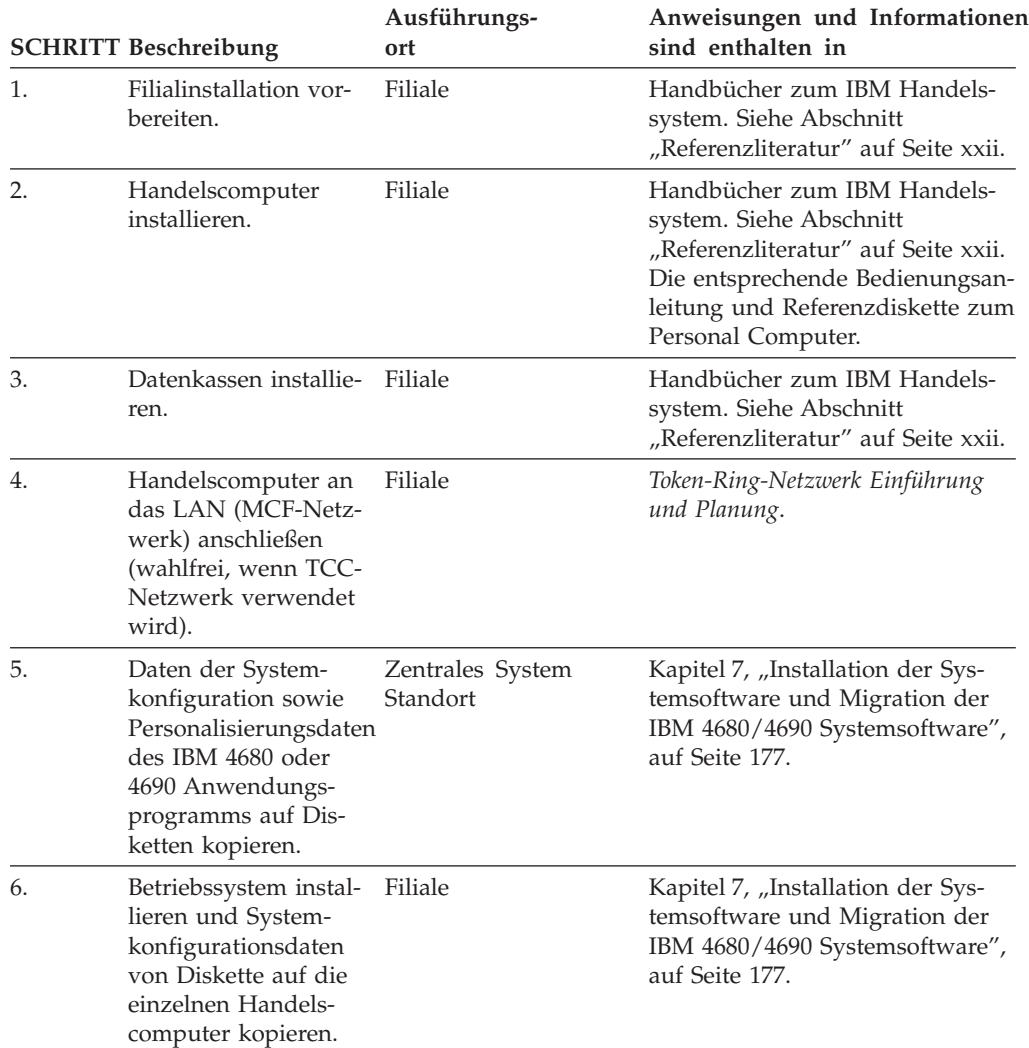

*Tabelle 6. Methode 3. Schritte zur Installation und Vervielfältigung des Betriebssystems*

|     | <b>SCHRITT Beschreibung</b>                                                                                                    | Ausführungs-<br>ort | Anweisungen und Informationen<br>sind enthalten in                                                                                                    |
|-----|----------------------------------------------------------------------------------------------------|---------------------|----------------------------------------------------------------------------------------------------|
| 7.  | Zusatzfunktionen für<br>alle an den Master<br>angeschlossenen<br>Handelscomputer<br>installieren. Handelt<br>es sich um einen ein-<br>zelnen Handels-<br>computer, die<br>Zusatzfunktionen für<br>diesen installieren.<br>In einem Handels-<br>computerverbund<br>(MCF) müssen die<br>Zusatzfunktionen<br>oder die CD-ROM-<br>Zusatzoption auch für<br>alle anderen Handels-<br>computer ausgeführt<br>werden, um den MCF<br>zu aktivieren. | Filiale             | Kapitel 7, "Installation der Sys-<br>temsoftware und Migration der<br>IBM 4680/4690 Systemsoftware",<br>auf Seite 177.                                         |
| 8.  | IBM 4680 Kassen-<br>programm installieren<br>und die<br>Personalisierungsdaten<br>des IBM 4680 oder<br>IBM 4690 Kassen-<br>programms von Dis-<br>kette auf die<br>einzelnen Handels-<br>computer übertragen.                                                                                                    | Filiale             | Planungs- und Installations-<br>handbuch des jeweiligen IBM<br>4680 oder IBM 4690<br>Anwendungsprogramms und<br>Betriebssystem IBM 4690 Benutzer-<br>handbuch. |
| 9.  | Handelssystem<br>anhand des Testplans<br>prüfen.                                                                                                    | Filiale             | "Schritt 14. Test- und Wartungs-<br>pläne entwickeln" auf Seite 18.                                                                                            |
| 10. | Sicherungskopie auf<br>Diskette erstellen<br>(wahlfrei).                                                                                                    | Filiale             | Betriebssystem IBM 4690 Benutzer-<br>handbuch.                                                                                                    |

*Tabelle 6. Methode 3. Schritte zur Installation und Vervielfältigung des Betriebssystems (Forts.)*

# <span id="page-199-0"></span>**Methode 4. Sicherungskopie der Systemsoftware auf Disketten, optischen Platten oder Magnetbandeinheiten erstellen und auf Festplatte zurückspeichern**

Bei dieser Methode werden die Handelssysteme installiert, indem zuerst die Software auf einem Testsystem installiert. Anschließend wird das Testsystem zur Sicherung auf Disketten oder eine Magnetbandeinheit kopiert. Danach werden die Disketten oder Magnetbänder an die verschiedenen Filialen verteilt, um dort auf die Festplatten der jeweiligen Handelscomputer zurückgespeichert zu werden.

In der folgenden Tabelle sind die einzelnen Schritte zur Installation und Vervielfältigung der Software des Handelssystems definiert. Wird für das Handelssystem nur ein Handelscomputer benutzt, sind die Schritte 4, 6 und 8 zu überspringen.

|                  | <b>SCHRITT Beschreibung</b>                                                                                                    | Ausführungs-<br>ort          | Anweisungen und Informationen<br>sind enthalten in                                                                                                    |
|------------------|----------------------------------------------------------------------------------------------------|------------------------------|----------------------------------------------------------------------------------------------------|
| 1.               | Filialinstallation vor-<br>bereiten.                                                                                                    | Filiale                      | Handbücher zum IBM Handels-<br>system. Siehe Abschnitt<br>"Referenzliteratur" auf Seite xxii.                                                                                              |
| 2.               | Handelscomputer<br>installieren.                                                                                                    | Filiale                      | Handbücher zum IBM Handels-<br>system. Siehe Abschnitt<br>"Referenzliteratur" auf Seite xxii.<br>Die entsprechende Bedienungsan-<br>leitung und Referenzdiskette zum<br>Personal Computer. |
| 3.               | Datenkassen installie-<br>ren.                                                                                                    | Filiale                      | Handbücher zum IBM Handels-<br>system. Siehe Abschnitt<br>"Referenzliteratur" auf Seite xxii.                                                                                              |
| $\overline{4}$ . | Handelscomputer an<br>das LAN (MCF-Netz-<br>werk) anschließen<br>(wahlfrei, wenn TCC-<br>Netzwerk verwendet<br>wird).                                        | Filiale                      | IBM Token-Ring-Netzwerk Einfüh-<br>rung und Planung oder die ent-<br>sprechenden Planungs- und<br>Installationshandbücher für<br>Ethernet-LANs.                                            |
| 5.               | Systemsoftware für<br>Verteilung in den ein-<br>zelnen Filialen von<br>Festplatte auf ver-<br>schiedene Disketten<br>oder Magnetband-<br>einheiten kopieren. | Zentrales System<br>Standort | Betriebssystem IBM 4690 Benutzer-<br>handbuch.                                                                                                    |

*Tabelle 7. Methode 4. Schritte zur Installation und Vervielfältigung des Betriebssystems* **Ausführungs-**

|    | <b>SCHRITT Beschreibung</b>                                                                                                    | Ausführungs-<br>ort          | Anweisungen und Informationen<br>sind enthalten in |
|----|----------------------------------------------------------------------------------------------------|------------------------------|----------------------------------------------------|
| 6. | (Wahlfrei) Werden für<br>das Handelssystem<br>IBM 4690 mehrere<br>Handelscomputer<br>benutzt, sollte für<br>jeden Typ von<br>Handelscomputer ein<br>Backup durchgeführt<br>werden. Dabei han-<br>delt es sich um die<br>folgenden Typen von<br>Handelscomputern:<br>Master/Alternativer<br>Master<br>• File Server/ Alter-<br>nativer File Server<br>• Subordinate- | Zentrales System<br>Standort | Betriebssystem IBM 4690 Benutzer-<br>handbuch.     |
| 7. | Handelscomputer<br>CPREP durchführen,<br>um Festplatte auf<br>Laufwerk C: für<br>Zurückspeichern vor-<br>zubereiten (DPREP<br>für Festplatte auf<br>Laufwerk D: durch-<br>führen). CPREP und<br>DPREP befinden sich<br>auf den Ergänzungs-<br>disketten oder kön-<br>nen über die<br>CD-ROM-Zusatz-<br>option aufgerufen<br>werden.                                 | Filiale                      | Betriebssystem IBM 4690 Benutzer-<br>handbuch.     |
| 8. | Systemsoftware von<br>den Disketten oder<br>Magnetbandeinheiten<br>auf die Festplatten<br>der einzelnen<br>Handelscomputer in<br>den Filialen zurück-<br>speichern. Die<br>Systemdisketten oder<br>Magnetbänder als<br>Sicherungskopien<br>aufbewahren.                                                                                                    | Filiale                      | Betriebssystem IBM 4690 Benutzer-<br>handbuch.     |

*Tabelle 7. Methode 4. Schritte zur Installation und Vervielfältigung des Betriebssystems (Forts.)*

|     | <b>SCHRITT Beschreibung</b>                                                                                                    | Ausführungs-<br>ort | Anweisungen und Informationen<br>sind enthalten in                  |
|-----|----------------------------------------------------------------------------------------------------|---------------------|---------------------------------------------------------------------|
| 9.  | (Wahlfrei) Werden für Filiale<br>das Handelssystem<br>mehrere Handels-<br>computer benutzt,<br>sollte für jeden ein-<br>zelnen Typ von<br>Handelscomputer<br>zurückgespeichert<br>werden. |                     | Betriebssystem IBM 4690 Benutzer-<br>handbuch.                      |
| 10. | Handelssystem<br>anhand des Test-<br>plans prüfen.                                                                                                    | Filiale             | "Schritt 14. Test- und Wartungs-<br>pläne entwickeln" auf Seite 18. |

*Tabelle 7. Methode 4. Schritte zur Installation und Vervielfältigung des Betriebssystems (Forts.)*

# <span id="page-202-0"></span>**Methode 5. Festplatte zentral laden und Handelscomputer zu den Filialen transportieren**

Bei dieser Methode werden die Handelssysteme installiert, indem zuerst die Software auf einem Testsystem installiert und dieses anschließend zur Sicherung auf Disketten kopiert wird. Die Disketten können dann dazu verwendet werden, das Testsystem auf die Festplatte jedes beliebigen Handelscomputers zurückzuspeichern. Jeden Handelscomputer an die Filiale ausliefern, sobald er für die Installation vorbereitet ist. Die Prozesse für das Sichern und Zurückspeichern werden mit Hilfe der Zusatzdisketten des Betriebssystems oder der CD-ROM-Zusatzoption durchgeführt.

In der folgenden Tabelle sind die einzelnen Schritte zur Installation und Vervielfältigung der Software des Handelssystems definiert. Wird für das Handelssystem nur ein Handelscomputer benutzt, sind die Schritte 5 und 8 zu überspringen.

*Tabelle 8. Methode 5. Schritte zur Installation und Vervielfältigung der Software des Handelssystems*

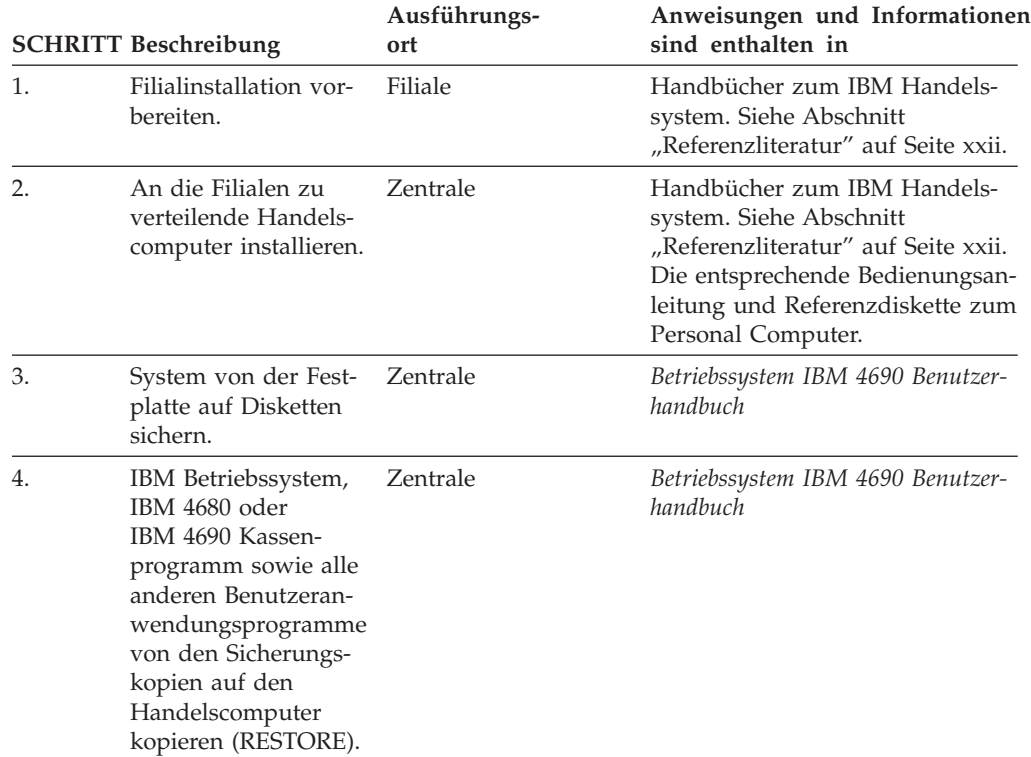

|     | <b>SCHRITT Beschreibung</b>                                                                                                    | Ausführungs-<br>ort | Anweisungen und Informationen<br>sind enthalten in                                                                                                    |
|-----|----------------------------------------------------------------------------------------------------|---------------------|----------------------------------------------------------------------------------------------------|
| 5.  | (Wahlfrei) Werden für<br>das Handelssystem<br>mehrere Handels-<br>computer benutzt,<br>sollte für jeden ein-<br>zelnen Typ von<br>Handelscomputer<br>zurückgespeichert<br>werden. Dabei han-<br>delt es sich um die<br>folgenden Typen von<br>Handelscomputern:<br>• Master/Alter-<br>nativer Master<br>• File Server/ Alter-<br>nativer File Server<br>Subordinate-<br>Handelscomputer | Zentrale            | Betriebssystem IBM 4690 Benutzer-<br>handbuch                                                                                                    |
| 6.  | Handelscomputer<br>installieren.                                                                                                    | Filiale             | Handbücher zum IBM Handels-<br>system. Siehe Abschnitt<br>"Referenzliteratur" auf Seite xxii.<br>Die entsprechende Bedienungsan-<br>leitung und Referenzdiskette zum<br>Personal Computer. |
| 7.  | Datenkassen installie- Filiale<br>ren.                                                                                                    |                     | Datenkasse IBM 4683 Installations-<br>anweisung or Datenkasse IBM 4693<br>Konfiguration und Bedienung                                                                                      |
| 8.  | Handelscomputer an<br>das LAN (MCF-Netz-<br>werk) anschließen<br>(wahlfrei).                                                                                                    | Filiale             | IBM Token-Ring-Netzwerk Einfüh-<br>rung und Planung oder die ent-<br>sprechenden Planungs- und<br>Installationshandbücher für<br>Ethernet-LANs.                                            |
| 9.  | Handelssystem<br>anhand des Test-<br>plans prüfen.                                                                                                    | Filiale             | "Schritt 14. Test- und Wartungs-<br>pläne entwickeln" auf Seite 18.                                                                                                    |
| 10. | Sicherungskopie auf<br>Diskette erstellen<br>(wahlfrei).                                                                                                    | Filiale             | Betriebssystem IBM 4690 Benutzer-<br>handbuch                                                                                                    |

*Tabelle 8. Methode 5. Schritte zur Installation und Vervielfältigung der Software des Handelssystems (Forts.)*

# <span id="page-204-0"></span>**Kapitel 7. Installation der Systemsoftware und Migration der IBM 4680/4690 Systemsoftware**

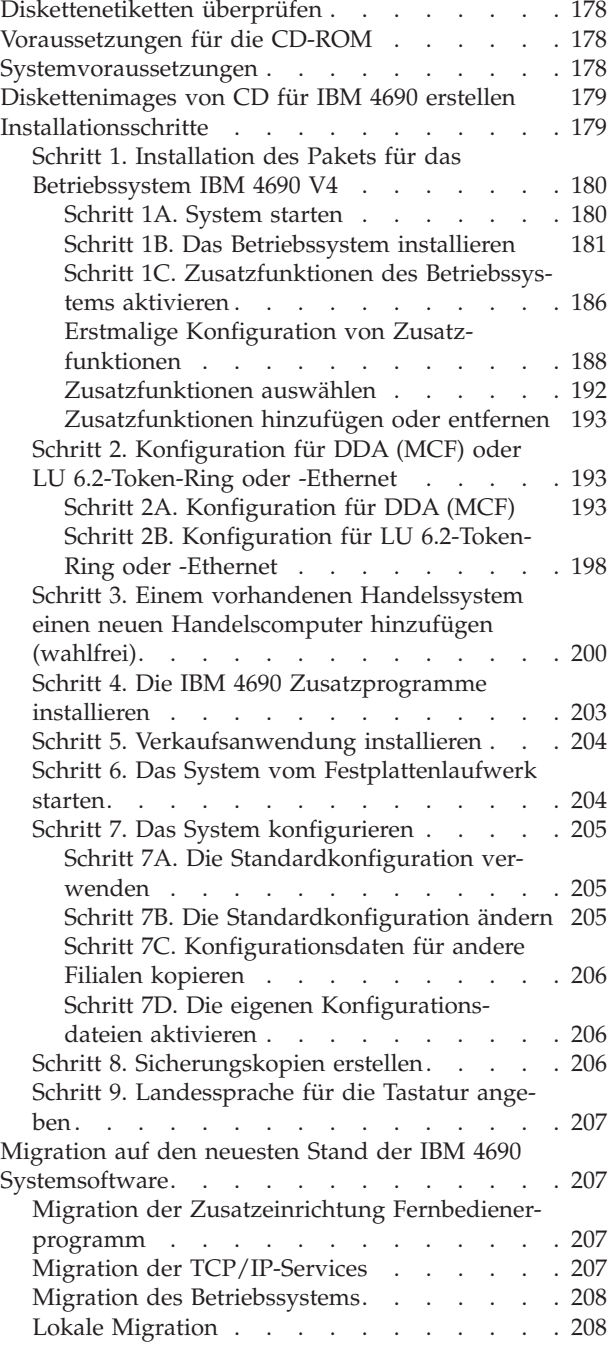

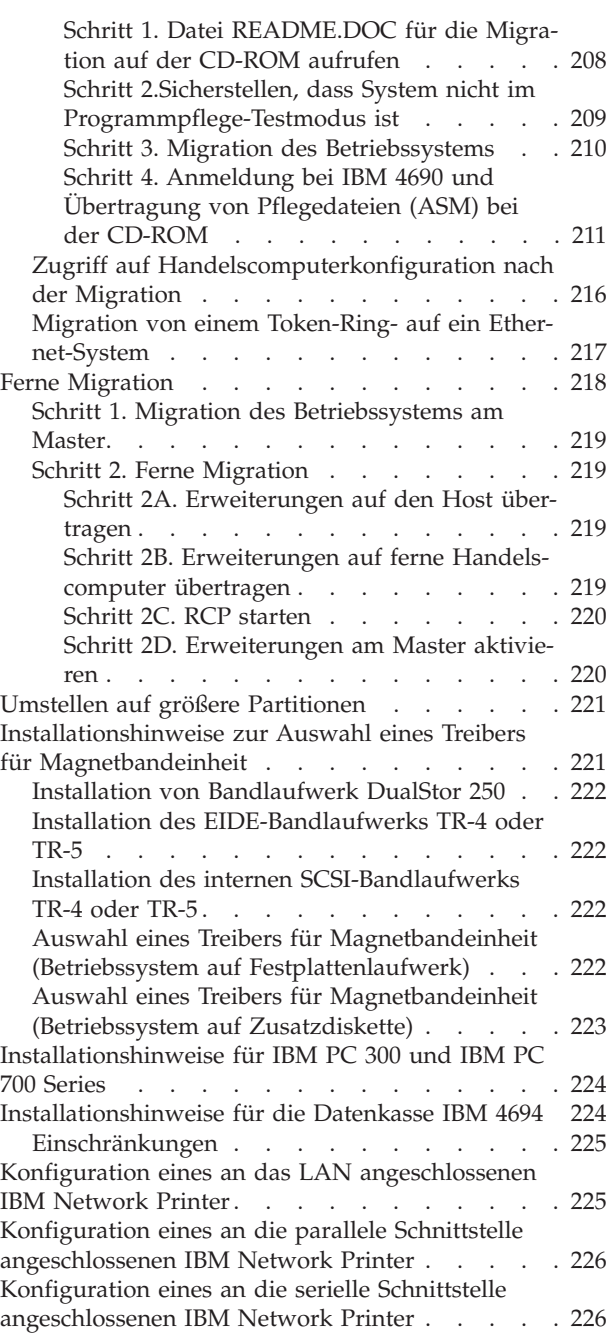

In diesem Kapitel wird das schrittweise Vorgehen bei der Installation der Softwarekomponenten, die zusammen die Systemsoftware bilden, sowie bei der Migration auf den aktuellen Stand der Systemsoftware erläutert.

<span id="page-205-0"></span>**Anmerkung:** Eine schrittweise Anleitung zur Installation der Software von Diskette enthalten die Vorgängerversionen (Betriebssystem IBM 4690 V3R3 oder früher) dieser Dokumentation, die im Web unter folgender Adresse zur Verfügung stehen: www2.clearlake.ibm.com/store/support/html/pubs.html.

Das genannte Vorgehen für die folgenden Aufgaben anwenden:

- v Erstinstallation des Betriebssystems IBM 4690, von Features und Zusatzprogrammen
- v Das Installationsverfahren in mehreren Filialen anwenden (dies wird als *Vervielfältigung* bezeichnet).
- v Migration der Systemsoftware auf die aktuelle Stufe der IBM 4690 Systemsoftware.

Dieses Kapitel beschreibt die Installationsdatenträger und das Starten des Systems von einer startfähigen Diskette und CD-ROM oder von einer startfähigen CD-ROM. Weiterhin wird beschrieben, wie die Software installiert und vervielfältigt wird und wann das System konfiguriert werden sollte.

Das Paket für die Installation und Migration des Betriebssystems IBM 4690 Version 4 Release 1 wird auf einer startfähigen CD-ROM oder auf einer startfähigen Diskette mit CD-ROM bereitgestellt. Durch die Auslieferung des Betriebssystems IBM 4690 auf CD-ROM müssen bei der Installation und Wartung keine Disketten mehr gewechselt werden. Dies führt zu einer deutlichen Reduzierung des für diese Operationen benötigten Zeitaufwands. Das Installations- und Migrationspaket für die verschiedenen Sprachen wird auf einer separaten CD-ROM bereitgestellt.

Die CD-ROM ist startfähig und kann für die Installation, die Migration und die Ausführung der Ergänzungsoptionen verwendet werden. Die CD-ROM-Bootdiskette wird nicht mehr benötigt, ist jedoch nach wie vor verfügbar.

### **Diskettenetiketten überprüfen**

Wenn Sie das Betriebssystem IBM 4690 Version 4 Release 1 und die CD-ROM-Methode verwenden, trägt die CD-ROM die folgende Beschriftung:

```
IBM 4690 Operating System Version 4
           Vol 01 of 01
```
Wenn Sie das Betriebssystem IBM 4690 Version 3 Release 2 oder später und die startfähige Diskette mit CD-ROM verwenden, trägt die zugehörige Bootdiskette die folgende Beschriftung:

IBM 4690 Operating System Version 4 Base Boot Diskette

### **Voraussetzungen für die CD-ROM**

Es wird nur ein CD-ROM-Laufwerk unterstützt. Alle CD-ROM-Laufwerke, die vollständig mit den IDE-Spezifikationen übereinstimmen, können eingesetzt werden.

#### **Systemvoraussetzungen**

Für Handelscomputer wird mindestens ein P100-Prozessor mit 16 MB Arbeitsspeicher (RAM) und einem Festplattenlaufwerk mit 500 MB benötigt.

#### **Anmerkungen:**

- 1. Die Unterstützung für Java 2 ist bei Handelscomputern auf die unterstützten Modelle der IBM Serie SurePOS 700 und der Datenkasse IBM 4694 sowie auf Server beschränkt, die mindestens über einen P300-Prozessor verfügen.
- 2. Für DBCS muss der Arbeitsspeicher um weitere 4 MB auf mindestens 20 MB aufgerüstet werden.

### <span id="page-206-0"></span>**Diskettenimages von CD für IBM 4690 erstellen**

Diskettenimages müssen nur erstellt werden, wenn eine der folgenden Bedingungen zutrifft:

- Sie benötigen eine CD-ROM-Bootdiskette.
- Die CD-ROM-Bootdiskette wurde beschädigt oder ist verlorengegangen.
- Die IBM 4690-Funktionen müssen auf einem Handelscomputer ausgeführt werden, der nicht über ein CD-ROM-Laufwerk verfügt.
- v Die IBM 4690-Zusatzprogramme müssen auf einem Handelscomputer installiert werden, der nicht über ein CD-ROM-Laufwerk verfügt.
- Die IBM 4690-Ergänzungen müssen auf einem Handelscomputer ausgeführt werden, der nicht über ein CD-ROM-Laufwerk verfügt.

Auf der CD sind acht Diskettenimages enthalten. Diese lauten wie folgt: \PKGCD001.IMG CD-Bootdiskette für IBM 4690

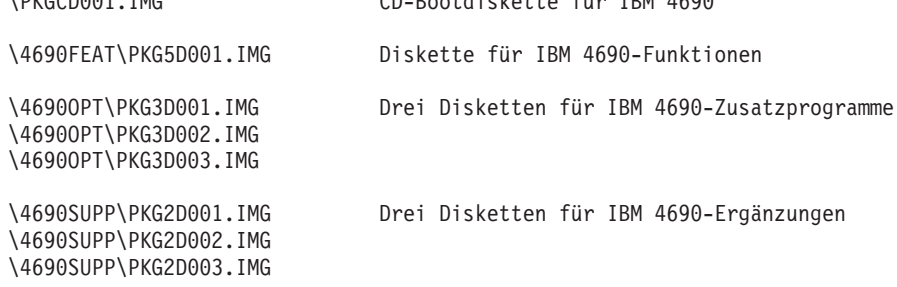

Auf einem Windows- oder OS/2-System können mit Hilfe von LOADDSKF.EXE Disketten aus allen diesen IMG-Dateien erstellt werden. Dieses Programm befindet sich im Stammverzeichnis der CD-ROM. Das Programm kann wie folgt ausgeführt werden:

LOADDSKF \4690FEAT\PKG5D001.IMG A:

## **Installationsschritte**

Die Schritte in diesem Abschnitt beschreiben die Erstinstallation des Betriebssystems. Diese Schritte gelten sowohl für ein System mit mehreren Handelscomputern als auch für ein System mit nur einem Handelscomputer. Die Installationsschritte müssen auf jedem einzelnen Handelscomputer durchgeführt werden.

Ist das Betriebssystem IBM 4690 bereits installiert und soll die Migration auf das Betriebssystem IBM 4690 V4 erfolgen, siehe ["Migration](#page-234-0) auf den neuesten Stand der IBM 4690 [Systemsoftware"](#page-234-0) auf Seite 207.

**Achtung:** DBCS-Unterstützung ist nur möglich, wenn das Betriebssystem IBM 4690 ab Version 2 Release 4 installiert ist. Sie steht nicht zur Verfügung, wenn von einer früheren Version migriert wird.

**Anmerkung:** Wird eine neue Version des Betriebssystems installiert, muss die EC4223-Version des Fernbedienerprogramms (ROP) verwendet werden. Diese Version befindet sich auf den IBM 4690 ROP-Installationsdisketten.

# <span id="page-207-0"></span>**Schritt 1. Installation des Pakets für das Betriebssystem IBM 4690 V4**

In diesem Abschnitt wird erläutert, wie das System mit der startfähigen CD-ROM oder mit der startfähigen Diskette und CD-ROM gestartet, das Festplattenlaufwerk vorbereitet und formatiert und die Betriebssystemdateien von den Installationsdatenträgern auf das Festplattenlaufwerk übertragen werden.

#### **Anmerkungen:**

- 1. Während des Installationsverfahrens müssen die Eingaben über den numerischen Tastenblock der Tastatur erfolgen.
- 2. Die **Eingabetaste** drücken, um eine Prozedur fortzusetzen, oder die Taste **Esc**, um sie zu verlassen.

#### **Schritt 1A. System starten**

Bevor die Installationsprozedur fortgesetzt wird, sollte die Datei README.DOC, die in "Schritt 1B. Das [Betriebssystem](#page-208-0) installieren" auf Seite 181, beschrieben wird, gelesen oder ausgedruckt werden. Die Datei README.DOC enthält wichtige Systeminformationen. Folgendermaßen vorgehen:

- 1. Den Handelscomputer ausschalten.
- 2. Bei Verwendung der CD-ROM-Bootdiskette:
	- a. Das Etikett auf der CD-ROM-Bootdiskette prüfen. Diese anschließend in das Laufwerk A des Handelscomputers einlegen.
- 3. Bei Verwendung der startfähigen CD-ROM:
	- a. Die CD-ROM in das CD-ROM-Laufwerk einlegen.
- 4. Die an den Handelscomputer angeschlossenen Einheiten (beispielsweise Drucker und Bildschirm) einschalten.
- 5. Den Handelscomputer einschalten.

Die Betriebsanzeige von Laufwerk A leuchtet auf.

**Anmerkung:** An dieser und weiteren Stellen des Installationsprozesses können Informationsnachrichten angezeigt werden, die hier nicht dokumentiert werden. Diese Nachrichten erfordern keine Benutzeraktion und werden vor dem nächsten Installationsschritt gelöscht. Während des normalen Betriebs wird eine Eingabeaufforderung angezeigt, wenn eine Benutzeraktion erforderlich ist.

Informationen über Fehlernachrichten, für die eine Benutzeraktion erforderlich ist, sind im *Betriebssystem IBM 4690 Nachrichtenhandbuch* enthalten.

In der Anzeige wird die Version des Betriebssystems IBM 4690 genannt.

6. Bei Verwendung der startfähigen Diskette und der CD-ROM die CD-ROM einlegen und die **Eingabetaste** drücken, wenn die folgenden Informationen angezeigt werden:

CD mit der Aufschrift "Betriebssystem IBM 4690" einlegen und dann die EINGABETASTE drücken.

7. Wenn auf dem Handelscomputer die folgenden Informationen angezeigt werden, muss eine **2** eingegeben und die **EINGABETASTE** gedrückt werden:

<span id="page-208-0"></span>Boot-Option durch Eingabe der Nummer auswählen. Dazu numerisches Tastenfeld verwenden und EINGABETASTE drücken.

- 1 Betriebssystemergänzung IBM 4690
- 2 IBM 4690 V4R1 installieren
- 3 Dateien für Migration zu IBM 4690 V4R1 kopieren
- 8. Jetzt kann mit "Schritt 1B. Das Betriebssystem installieren" fortgefahren werden.

### **Schritt 1B. Das Betriebssystem installieren**

In diesem Abschnitt wird beschrieben, wie das Festplattenlaufwerk vorbereitet und das Betriebssystem auf die Festplatte übertragen wird. Die entsprechenden Prozeduren werden über die Auswahlmöglichkeiten im Menü INSTALLATIONSAUS-WAHL gewählt. Das folgende Diagramm bietet eine Kurzübersicht über die Installationsoptionen.

*Tabelle 9. Kurzübersicht über Installationsoptionen*

| Option         | <b>Prozess</b>                                                                                                    |
|----------------|----------------------------------------------------------------------------------------------------|
| $\Omega$       | Informationsdatei README.DOC. (Weitere Informationen in Abschnitt<br>"Option 0 - Datei README.DOC".)                                                                                           |
| 1              | Erstinstallation in neuer Filiale. (Weitere Informationen in Abschnitt "Option<br>1 - Erstinstallation des Betriebssystems".)                                                                  |
| $\overline{2}$ | Konfigurationsdateien auf weiteren Handelssystemen vervielfältigen. (Weitere<br>Informationen in Abschnitt "Auswahl 2 - Installation benutzereigener<br>Konfigurationsdateien" auf Seite 185.) |
| 9              | Bereinigen und Installationsprozess verlassen. (Weitere Informationen unter<br>"Option 9 - Installationsprozess verlassen" auf Seite 186.)                                                     |

**Option 0 - Datei README.DOC:** Die Datei README.DOC enthält wichtige Systeminformationen, die in anderen Informationsquellen möglicherweise nicht aufgeführt sind. Um sie aufzurufen, **0** eingeben und die **Eingabetaste** drücken.

Daraufhin wird ein Menü angezeigt, mit dessen Hilfe die Datei README.DOC angezeigt oder gedruckt werden kann. IBM empfiehlt, die Datei auszudrucken.

Anschließend erfolgt die Rückkehr zum Menü INSTALLATIONSAUSWAHL, in dem weitere Auswahlmöglichkeiten angegeben werden können.

**Option 1 - Erstinstallation des Betriebssystems:** Vor der Installation von Software muss die Festplatte entsprechend vorbereitet werden, damit sie Daten akzeptiert. Dazu muss das Festplattenlaufwerk partitioniert und formatiert werden. Die Partition ist der Festplattenbereich für das Betriebssystem, die Anwendungsdateien und die Datendateien.

Mit dieser Prozedur wird die Partition erstellt und formatiert, und die Systemdateien werden von Diskette auf diese Festplattenpartition übertragen.

1. Auswahl 1 durch Eingabe von **1** und Drücken der **Eingabetaste** treffen.

Daraufhin erscheint eine Anzeige, in der erläutert wird, dass Partitionierung und Formatierung durchgeführt werden. Diese Anzeige wurde als Sicherung in den Formatierungsprozess eingebaut, da der Benutzer durch Drücken der **Eingabetaste** nochmals bestätigen muss, dass er die Formatierung fortsetzen möchte. Diese Bestätigung ist erforderlich, damit die Platte nicht unbeabsichtigt formatiert und partitioniert wird.

Soll die Formatierung nicht fortgesetzt werden, die Taste **Esc** drücken. Nach Drücken der Taste **Esc** wird eine Nachricht angezeigt, die besagt, dass das

<span id="page-209-0"></span>Festplattenlaufwerk formatiert werden muss, um das Betriebssystem zu installieren. Die **Eingabetaste** drücken, um zum Menü INSTALLATIONSAUS-WAHL zurückzukehren.

**Achtung:** Sicherstellen, dass die zu formatierende Platte keine Daten enthält, die noch benötigt werden. Die Formatierung zerstört sämtliche auf der Platte vorhandenen Daten. Falls noch benötigte Daten vorhanden sind, müssen diese auf Diskette gesichert werden.

2. Die folgende Nachricht wird angezeigt:

Wenn das Laufwerk größer als 4 GB ist, kann die Partition in der gesamten Größe des Laufwerks bis zu einer Maximalgröße von 250 GB formatiert werden.

Wählen Sie eine Option in der nachstehenden Liste aus, indem Sie die Nummer über den Tastenblock eingeben, und drücken Sie dann die Eingabe- oder die Escapetaste, um die Prozedur zu verlassen.

1 - Eine Partition von 4 GB

- 2 Eine große Partition in Laufwerksgröße oder von 250 GB, wenn das Laufwerk größer als 250 GB ist.
- 3. Wenn Sie fortfahren möchten, geben Sie die ausgewählte Option (1 oder 2) ein und drücken Sie die **Eingabetaste**. Es wird eine entsprechende Nachricht angezeigt.

Die Dauer dieser Prozedur richtet sich nach der Größe der Platte. Nach der Partitionierung und Formatierung der Platte wird folgende Nachricht angezeigt:

IPL-Teil des Systems wird auf Festplatte C: übertragen. Unterverzeichnisstruktur wird erstellt.

4. Wenn dieser Vorgang beendet ist, muss die Landessprache angegeben werden, die für PS/2-Tastaturen der Datenkasse, des Handelscomputers oder der Kombination Handelscomputer/Datenkasse gelten soll. Es wird eine Liste mit Nummern und Landessprachen angezeigt. Die gewünschte Nummer über den numerischen Tastenblock eingeben und die **Eingabetaste** drücken.

#### **Anmerkungen:**

- a. Es ist darauf zu achten, dass die Nummer für die richtige Sprache eingegeben wird. Um eine falsch eingegebene Sprachennummer zu ändern, muss der Installationsprozess entweder neu gestartet oder der Fehler mit Hilfe der Zusatzdisketten oder der CD-ROM-Zusatzoption korrigiert werden. Soll die Änderung mit Hilfe der Zusatzdisketten oder der CD-ROM-Zusatzoption erfolgen, ist die Installation des Betriebssystems zunächst einmal fortzusetzen. Informationen zur Verwendung der Zusatzdisketten oder der CD-ROM-Zusatzoption sind im *Betriebssystem IBM 4690 Version 4 Benutzerhandbuch* enthalten.
- b. Mit diesem Schritt wird außerdem der Textmoduszeichensatz für alle Bildschirme, die an den Handelscomputer angeschlossen sind, sowie für die Handelscomputerseite eines an die Kombination Handelscomputer/Datenkasse angeschlossenen Bildschirms ausgewählt. Um den Textmoduszeichensatz für alle an die Datenkasse angeschlossenen Bildschirme oder die Datenkassenseite eines an die Kombination Handelscomputer/Datenkasse angeschlossenen Bildschirms auszuwählen, muss die Landessprache angegeben werden, die von den jeweiligen POS-Tastaturen verwendet wird (siehe [5\)](#page-210-0).

<span id="page-210-0"></span>c. Mit diesem Schritt wird außerdem der grafische Zeichensatz Java 1 für alle an den Handelscomputer oder die Kombination Handelscomputer/Datenkasse angeschlossenen Bildschirme ausgewählt. Um den grafischen Zeichensatz Java 1 für alle an die Datenkasse angeschlossenen Bildschirme auszuwählen, muss die Landessprache angegeben werden, die von den jeweiligen POS-Tastaturen verwendet wird (siehe 5).

Nach Angabe der Sprache beginnt die Dateiübertragung. Das Fortschreiten der IBM 4690 Installation kann an einer Statusleiste abgelesen werden. Wenn die folgende Nachricht angezeigt wird, mit dem folgenden Schritt fortfahren 5:

Systemdateien werden von Datenträger 01 kopiert ...

5. Der Benutzer wird aufgefordert, die Landessprache anzugeben, die für die jeweiligen POS-Tastaturen gelten soll, die an die Datenkassen angeschlossen werden. Es wird eine Liste mit Nummern und Landessprachen angezeigt. Die gewünschte Nummer über den numerischen Tastenblock eingeben und die **Eingabetaste** drücken.

#### **Anmerkungen:**

- a. Es ist darauf zu achten, dass die richtige Sprachennummer für die zu verwendenden Tastaturen eingegeben wird. Um eine falsch eingegebene Sprachennummer zu ändern, muss der Installationsprozess entweder neu gestartet oder der Fehler mit Hilfe der Zusatzdisketten oder der CD-ROM-Zusatzoption korrigiert werden. Soll die Änderung mit Hilfe der Zusatzdisketten oder der CD-ROM-Zusatzoption erfolgen, ist die Installation des Betriebssystems zunächst einmal fortzusetzen. Informationen zur Verwendung der Zusatzdisketten oder der CD-ROM-Zusatzoption sind im *Betriebssystem IBM 4690 Version 4 Benutzerhandbuch* enthalten.
- b. Mit diesem Schritt wird außerdem der Textmoduszeichensatz für alle Bildschirme, die an die Datenkasse angeschlossen sind, sowie für die Datenkassenseite eines an die Kombination Handelscomputer/Datenkasse angeschlossenen Bildschirms ausgewählt. Um den Textmoduszeichensatz für alle an den Handelscomputer angeschlossenen Bildschirme oder die Handelscomputerseite eines an die Kombination Handelscomputer/Datenkasse angeschlossenen Bildschirms auszuwählen, muss die Landessprache angegeben werden, die von den jeweiligen PS/2- Tastaturen verwendet wird (siehe [4\)](#page-209-0).
- c. Mit diesem Schritt wird außerdem der grafische Zeichensatz Java 1 für alle an die Datenkasse angeschlossenen Bildschirme ausgewählt. Um den grafischen Zeichensatz Java 1 für alle an den Handeslcomputer oder an die Kombination Handelscomputer/Datenkasse angeschlossenen Bildschirme auszuwählen, muss die Landessprache angegeben werden, die von den jeweiligen PS/2-Tastaturen verwendet wird (siehe [4\)](#page-209-0).
- 6. Der Benutzer wird aufgefordert, die Host-Umsetztabelle anzugeben, die auf dem Host verwendet werden soll. Es wird eine Liste mit Nummern und Landessprachen angezeigt. Die gewünschte Nummer über den numerischen Tastenblock eingeben und die **Eingabetaste** drücken.

Die ausgewählte Umsetztabelle muss mit derjenigen kompatibel sein, die am Standort des Host(-Partners) verwendet wird. Es ist anzugeben, ob die landesspezifische oder die internationale Tabelle für das ausgewählte Land verwendet werden soll. Welche Umsetztabelle auszuwählen ist, ist in Absprache mit dem Standort des Hosts festzulegen.

- **Anmerkung:** Es ist darauf zu achten, dass die Nummer für die richtige Umsetztabelle eingegeben wird. Um eine falsch eingegebene Sprachennummer zu ändern, muss der Installationsprozess entweder neu gestartet oder der Fehler mit Hilfe der Zusatzdisketten oder der CD-ROM-Zusatzoption korrigiert werden. Soll die Änderung mit Hilfe der Zusatzdisketten oder der CD-ROM-Zusatzoption erfolgen, ist die Installation des Betriebssystems zunächst einmal fortzusetzen. Informationen zur Verwendung der Zusatzdisketten oder der CD-ROM-Zusatzoption sind im *Betriebssystem IBM 4690 Benutzerhandbuch* enthalten.
- 7. Die Auswahl eingeben und die **Eingabetaste** drücken. Folgende Nachricht wird angezeigt:

Das Handelssystem benötigt einen einmaligen Knotennamen für jeden Handelscomputer. Der Name besteht aus zwei Zeichen zwischen CC und ZZ.

Zweistelligen Namen des Handelscomputers angeben und die EINGABETASTE drücken. - oder -

NUR EINGABETASTE drücken, wenn Standard- oder bestehender Name verwendet werden soll.

8. Der Standardwert für einen neuen Handelscomputer lautet CC. Wird ein System mit mehreren Handelscomputern installiert, muss jedem einzelnen Handelscomputer eine eindeutige ID zugeordnet werden. Die ID für den Handelscomputer eingeben. Die **Eingabetaste** drücken.

Handelt es sich bei dem zu installierenden Handelscomputer um eine Kombination Handelscomputer/Datenkasse IBM 4694 oder eine Einheit der IBM Serie SurePOS 700, muss eine Kassennummer eingegeben werden. Mit diesem Schritt wird ein Prozess eingeleitet, bei dem automatisch Konfigurationsinformationen erstellt werden, so dass die Datenkasse automatisch geladen wird, sobald nach der Installation am System ein IPL durchgeführt wird.

Wenn die Kombination Handelscomputer/Datenkasse nur als Handelscomputer oder als Kombination Handelscomputer/Datenkasse in einem LAN (MCF-Netzwerk) verwendet wird, **0** eingeben. Wird die Kombination Handelscomputer/Datenkasse nicht in einem LAN verwendet, eine eindeutige Kassennummer eingeben. Gültige Kassennummern sind 1 bis 999. Anschließend wird der Benutzer aufgefordert, anzugeben, ob die E/A-Einheiten gemeinsam benutzt werden, und wie der Name der Kassenanwendung lautet. Die Kassenanwendung muss nach der Installation des Betriebssystems installiert werden.

**Anmerkung:** Wenn das Betriebssystem am Ende der Installation gestartet wird (IPL), ist die Kassenanwendung auf der Kombination Handelscomputer/Datenkasse nicht installiert worden, und auf der Anzeige der Datenkasse erscheint die Nachricht "W100 Programm kann nicht geladen werden".

Wenn die Kasse nicht geladen wurde, wurden auch keine Konfigurationsinformationen automatisch erstellt. Anhand der Installationsnachrichtendatei können aufgetretene Probleme festgestellt werden. Die Datenkasse anschließend konfigurieren und ein IPL (einleitendes Programmladen) durchführen.

9. Wenn kein zweites Festplattenlaufwerk vorhanden ist, erscheint eine Anzeige mit der Nachricht, dass die Übertragung des Betriebssystems auf das Festplattenlaufwerk beendet ist. Durch Drücken einer beliebigen Taste zum Menü INSTALLATIONSAUSWAHL zurückkehren.

<span id="page-212-0"></span>Wenn ein zweites Festplattenlaufwerk vorhanden ist, wird folgende Nachricht angezeigt:

Es ist ein Festplattenlaufwerk D: vorhanden. Soll diese Festplatte partitioniert und formatiert werden, die EINGABETASTE drücken. - oder - Die Taste ESC drücken, um die Festplatte D: nicht zu partitionieren oder zu formatieren.

- Wenn das zweite Festplattenlaufwerk jetzt *nicht* formatiert werden soll, die Taste **Esc** drücken. Daraufhin erscheint eine Anzeige mit der Nachricht, dass die Übertragung des Betriebssystems auf das Festplattenlaufwerk beendet ist.
	- **Anmerkung:** Soll die zweite Festplatte zu einem späteren Zeitpunkt vorbereitet werden, sind dazu die Zusatzdisketten oder die CD-ROM-Zusatzoption zu verwenden. Informationen zur Verwendung der Zusatzdisketten oder der CD-ROM-Zusatzoption sind im *Betriebssystem IBM 4690 Benutzerhandbuch* enthalten.
- v Soll das zweite Festplattenlaufwerk jetzt formatiert werden, die **Eingabetaste** drücken. Die Partitionierungs- und Formatierungsprozedur für das zweite Festplattenlaufwerk gleicht der für das erste Festplattenlaufwerk.
- 10. Daraufhin erscheint eine Anzeige mit der Nachricht, dass die Übertragung des Betriebssystems auf das Festplattenlaufwerk beendet ist. Entnehmen Sie ggf. die CD-ROM und die Bootdiskette und bewahren Sie sie an einem sicheren Ort auf.
- 11. Durch Drücken einer beliebigen Taste zum Menü INSTALLATIONSAUS-WAHL zurückkehren. Sollen die Konfigurationsdateien auf weiteren Handelssystemen vervielfältigt werden, weiter mit "Auswahl 2 - Installation benutzereigener Konfigurationsdateien".

**Anmerkung:** Nicht alle Konfigurationsdateien werden gespeichert.

Wenn der Installationsprozess beendet ist, weiter mit "Option 9 - [Installations](#page-213-0)prozess [verlassen"](#page-213-0) auf Seite 186.

**Auswahl 2 - Installation benutzereigener Konfigurationsdateien:** Diese Prozedur kann unabhängig davon ausgeführt werden, ob ein System mit mehreren Handelscomputern oder nur mit einem einzigen Handelscomputer vorhanden ist. In einem System mit mehreren Handelscomputern, in dem mit der DDA-Funktion gearbeitet wird, muss diese Prozedur nur am Master ausgeführt werden. Der ["Schritt](#page-233-0) 7C. [Konfigurationsdaten](#page-233-0) für andere Filialen kopieren" auf Seite 206 enthält Informationen über die Vervielfältigung von Konfigurationsdaten für andere Filialen. Diese Auswahl darf nur angewendet werden, um Konfigurationsdateien für mehrere Filialen zu vervielfältigen, die über die gleiche Stufe des Betriebssystems verfügen. IBM 4680 Konfigurationsdateien dürfen nicht auf ein IBM 4690 System zurückgespeichert werden.

Die für diese Prozedur verwendete Diskette sollte Konfigurationsdateien enthalten, die für mehrere Filialen vervielfältigt wurden.

Mit Hilfe dieser Prozedur werden die Konfigurationsdateien in das neue Betriebssystem installiert. Dabei werden die Dateien von der Diskette auf das Festplattenlaufwerk übertragen.

1. Auswahl 2 im Menü INSTALLATIONSAUSWAHL angeben. Dazu **2** eingeben und die **Eingabetaste** drücken.

<span id="page-213-0"></span>2. Wenn die Diskette nach der entsprechenden Aufforderung eingelegt wurde, wird folgende Nachricht angezeigt:

Inaktive Konfigurationsdateien werden auf Festplatte kopiert Nachdem alle Dateien auf die Platte kopiert wurden, wird folgende Nachricht angezeigt:

Kopieren der inaktiven Konfigurationsdateien abgeschlossen

- 3. Durch Drücken einer beliebigen Taste zum Menü INSTALLATIONSAUS-WAHL zurückkehren.
- 4. **9** eingeben, um den Installationsprozess zu verlassen.
- 5. Die Diskette aus Laufwerk A nehmen.
- 6. Zum Aktivieren der vom Benutzer definierten Konfigurationsänderungen muss für den Handelscomputer ein Warmstart durchgeführt werden. Hierzu ist die Tastenkombination **Strg+Alt+Entf** zu drücken.
- 7. Beim Handelscomputer anmelden. Im Hauptmenü die Option **4** (KONFIGU-RATION UND PROGRAMMPFLEGE) auswählen.
- 8. Option **1** (KONFIGURATION ÄNDERN) auswählen.
- 9. Option **4** (KONFIGURATION AKTIVIEREN) auswählen.
- 10. Anschließend Folgendes auswählen:
	- v **KASSENKONFIGURATION** und aktivieren
	- v **HANDELSCOMPUTERKONFIGURATION** und aktivieren
	- **SYSTEMKONFIGURATION** und aktivieren
- 11. Zum Aktivieren aller Änderungen für den Handelscomputer einen Wiederanlauf durchführen und hierzu die Tastenkombination **Strg+Alt+Entf** drücken.

**Option 9 - Installationsprozess verlassen:** Wenn die Installation des Betriebssystems abgeschlossen ist, Auswahl 9 treffen, um die Installation zu verlassen. Dazu **9** eingeben und die **Eingabetaste** drücken.

Daraufhin wird eine Anzeige aufgerufen, über die auf die Datei mit den Installationsnachrichten zugegriffen werden kann. Diese Datei, die ein Protokoll der Installationsvorgänge enthält, ist als Referenzdatei für den Benutzer gedacht. In der Anzeige wird erläutert, wie diese Datei gedruckt oder angezeigt wird.

**Anmerkung:** Es sollte festgestellt werden, ob die Datei Fehlernachrichten enthält. Falls Fehler gefunden wurden, muss mit Hilfe der Bootdiskette oder der startfähigen CD-ROM ein erneutes IPL durchgeführt werden. (Siehe Abschnitt "Option 1 - Erstinstallation des [Betriebssystems"](#page-208-0) auf [Seite](#page-208-0) 181.)

#### **Schritt 1C. Zusatzfunktionen des Betriebssystems aktivieren**

Das Installationsprogramm für die Zusatzfunktionen befindet sich auf der CD-ROM, die bei jedem Kauf einer Zusatzfunktion des Betriebssystems mitgeliefert wird. Falls erforderlich, kann von der CD-ROM eine separate Diskette für das Installationsprogramm erstellt werden. Zum Ausführen des Installationsprogramms für die Zusatzfunktionen muss ein einleitendes Programmladen (IPL) des Handelscomputers und eine Anmeldung durchgeführt werden.

**Anmelden:** Folgendermaßen vorgehen:

1. Die Bediener-NR eingeben. Wird die vom System zur Verfügung gestellte Standard-NR verwendet, folgendes eingeben: 99999999

- 2. Die **Eingabetaste** drücken.
- 3. Anschließend wird der Bediener aufgefordert, sein Kennwort einzugeben: Kennwort eingeben\_\_\_\_ Eingabe abgeschlossen, EINGABETASTE drücken.
- 4. Das Kennwort eingeben. Wird das vom System zur Verfügung gestellte Standardkennwort verwendet, folgendes eingeben: 99999999
- 5. Die **Eingabetaste** drücken.

Bei Eingabe eines falschen Kennworts wird wieder der Anmeldebildschirm angezeigt, und Bediener-NR und Kennwort müssen erneut eingegeben werden.

Nach Eingabe der Bediener-NR und des Kennworts wird das HAUPTMENÜ SYS-TEM angezeigt:

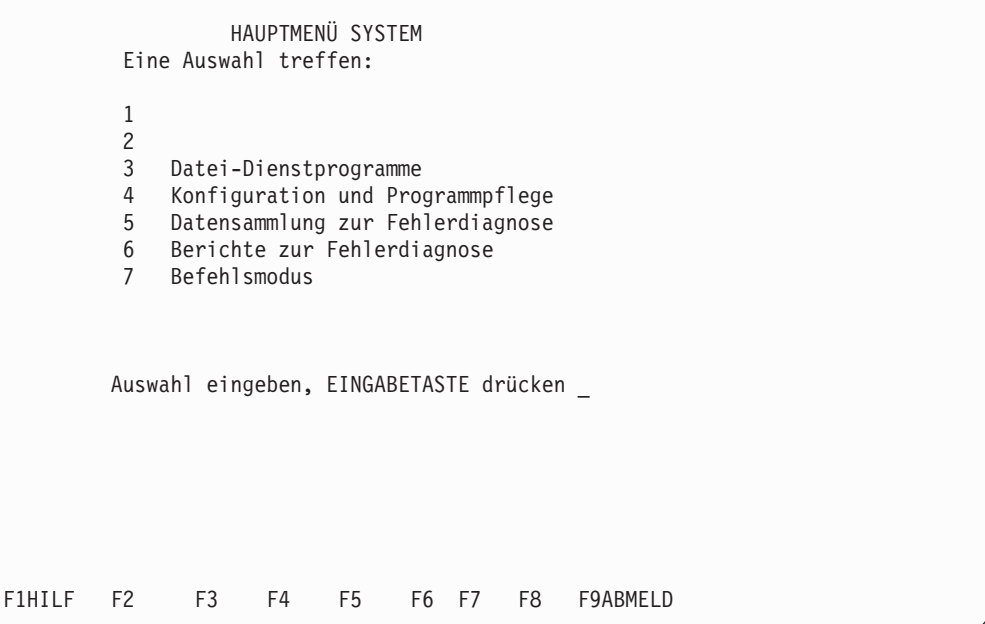

Nach dem Anmelden bei dem Handelscomputer, auf dem die Zusatzfunktionen installiert werden sollen, folgende Schritte ausführen:

- 1. Im HAUPTMENÜ SYSTEM **7** (BEFEHLSMODUS) eingeben und die **Eingabetaste** drücken.
- 2. Bei Verwendung der Diskette für die Zusatzfunktionen muss auf die entsprechende Eingabeaufforderung hin die Diskette für die Zusatzfunktionen in Laufwerk A eingelegt, **a:install** eingegeben und die **Eingabetaste** gedrückt werden. Bei der CD-ROM-Version muss nach der Eingabeaufforderung die CD-ROM in das CD-ROM-Laufwerk eingelegt werden. Anschließend ist **P:4690feat/install** einzugeben und die **Eingabetaste** zu drücken.

### <span id="page-215-0"></span>**Erstmalige Konfiguration von Zusatzfunktionen**

Wenn das Installationsprogramm für die Zusatzfunktionen zum ersten Mal ausgeführt wird, wird folgende Anzeige aufgerufen, in der anzugeben ist, auf welcher Art von Handelscomputer das Programm ausgeführt wird.

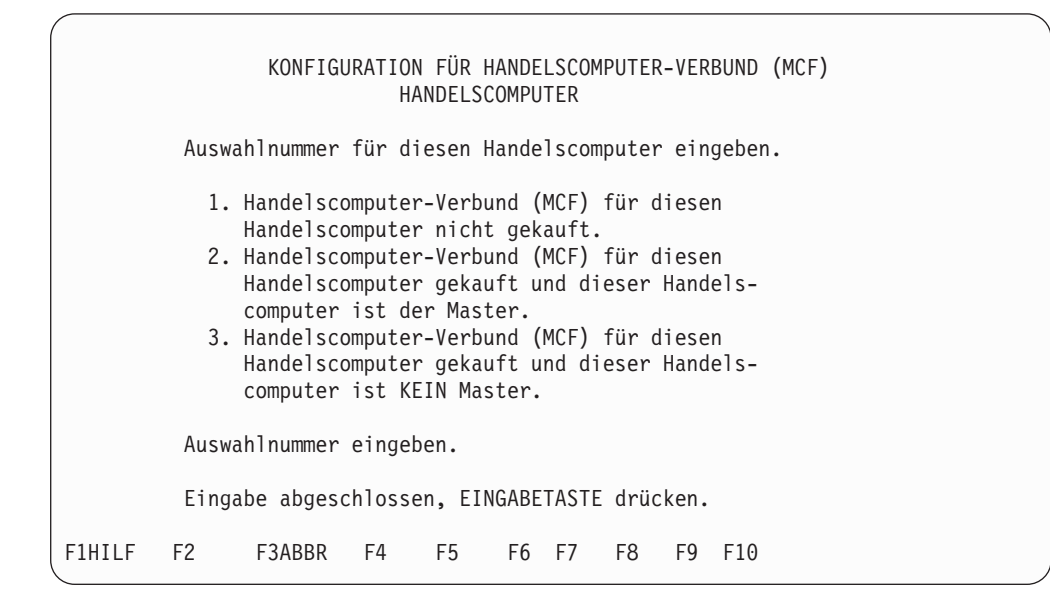

**Option 1 - System mit einem einzigen Handelscomputer:** Wurde der Zusatz für Handelscomputer-Verbund nicht erworben oder soll das System nicht als Handelscomputer-Verbund installiert werden, folgendermaßen vorgehen:

1. **1** eingeben und die Eingabetaste drücken, um Zusatzfunktionen für ein System mit einem einzigen Handelscomputer zu installieren. In der folgenden Anzeige sind die zu aktivierenden Zusatzfunktionen auszuwählen. Können nicht alle zur Verfügung stehenden Zusatzfunktionen auf einer Seite angezeigt werden, erscheint die Aufforderung zum Drücken der Taste zum Vorblättern (Bild ab).

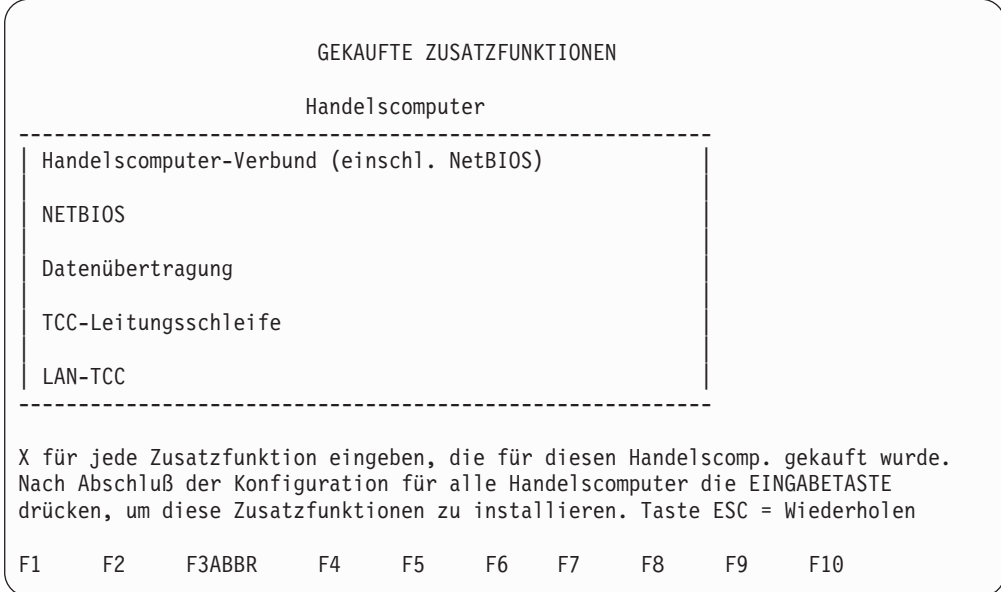
2. Neben jede gekaufte Zusatzfunktion ein **X** eingeben und die **Eingabetaste** drücken, nachdem die Eingaben abgeschlossen sind. In der folgenden Anzeige sind die für die Datenkasse zu aktivierenden Zusatzfunktionen auszuwählen. Können nicht alle zur Verfügung stehenden Zusatzfunktionen auf einer Seite angezeigt werden, erscheint die Aufforderung zum Drücken der Taste zum Vorblättern (Bild ab).

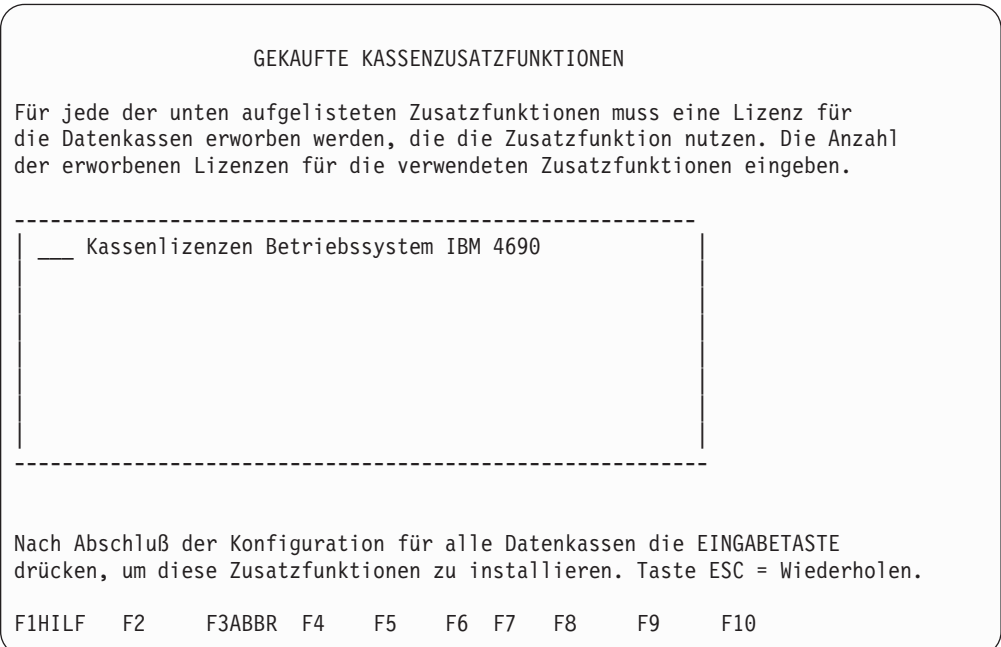

- 3. Die Anzahl der erworbenen Lizenzen neben den jeweiligen Kassenzusatzfunktionen eingeben, die für das System aktiviert werden sollen und die **Eingabetaste** drücken. Können nicht alle zur Verfügung stehenden Zusatzfunktionen auf einer Seite angezeigt werden, erscheint die Aufforderung zum Drücken der Taste zum Vorblättern (Bild ab).
- 4. **Exit** in der Befehlszeile eingeben.

**Option 2 - Handelscomputer-Verbund - Handelscomputer als Master konfigurieren:** Mit Hilfe dieser Option können Zusatzfunktionen für alle Handelscomputer im Verbund konfiguriert werden.

Soll das System als Handelscomputer-Verbund installiert werden und soll der Handelscomputer, auf dem das Programm derzeit ausgeführt wird, der Master werden, folgendermaßen vorgehen:

- 1. **2** eingeben und die **Eingabetaste** drücken.
- 2. In der folgenden Anzeige alle Handelscomputer auflisten, die zum Handelscomputer-Verbund (MCF) gehören sollen.

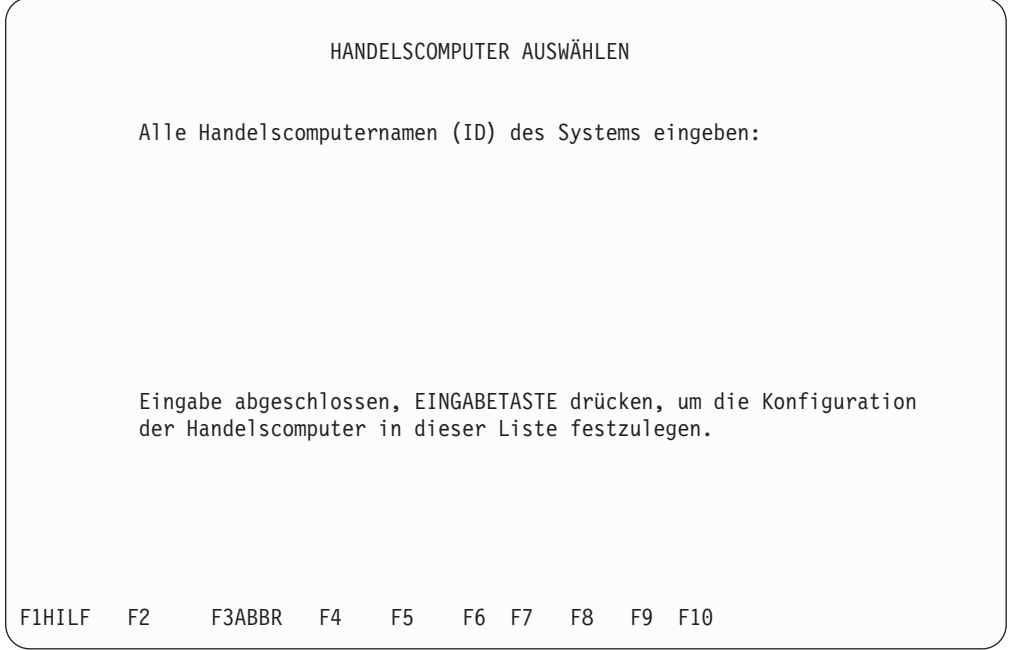

Der Handelscomputer, auf dem das Programm für die Zusatzfunktionen derzeit ausgeführt wird, wird als erster aufgeführt, da es sich bei diesem Handelscomputer um den Master handelt.

3. Die Namen aller übrigen Handelscomputer im System eingeben und die **Eingabetaste** drücken. In der folgenden Anzeige sind die zu aktivierenden Zusatzfunktionen auszuwählen. Können nicht alle zur Verfügung stehenden Zusatzfunktionen auf einer Seite angezeigt werden, erscheint die Aufforderung zum Drücken der Taste zum Vorblättern (Bild ab).

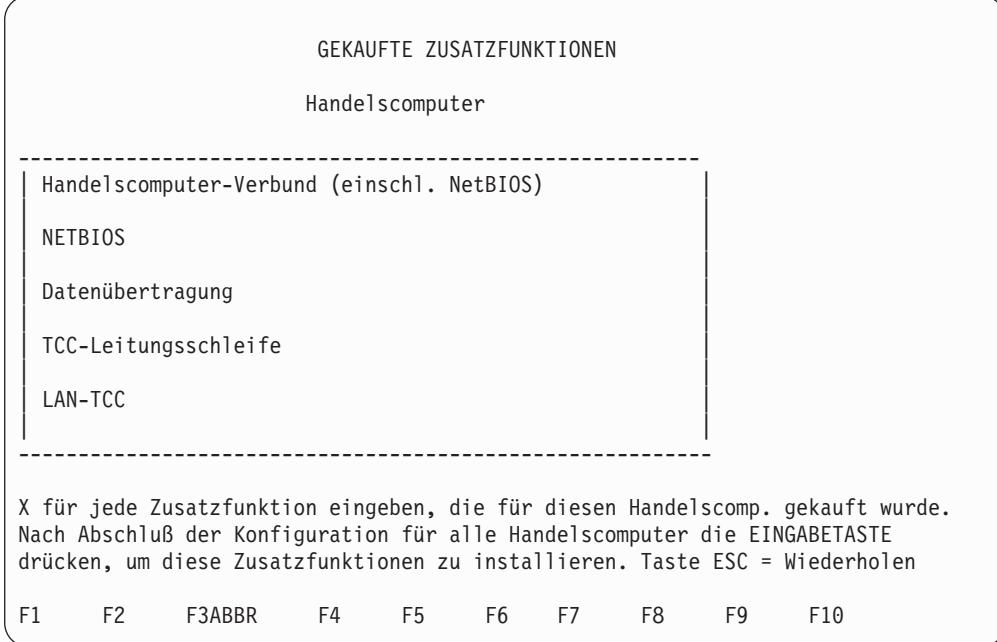

4. Neben jede gekaufte Zusatzfunktion ein **X** eingeben und die **Eingabetaste** drücken, nachdem die Eingaben abgeschlossen sind. In der folgenden Anzeige sind die für die Datenkasse zu aktivierenden Zusatzfunktionen auszuwählen. Können nicht alle zur Verfügung stehenden Zusatzfunktionen auf einer Seite angezeigt werden, erscheint die Aufforderung zum Drücken der Taste zum Vorblättern (Bild ab).

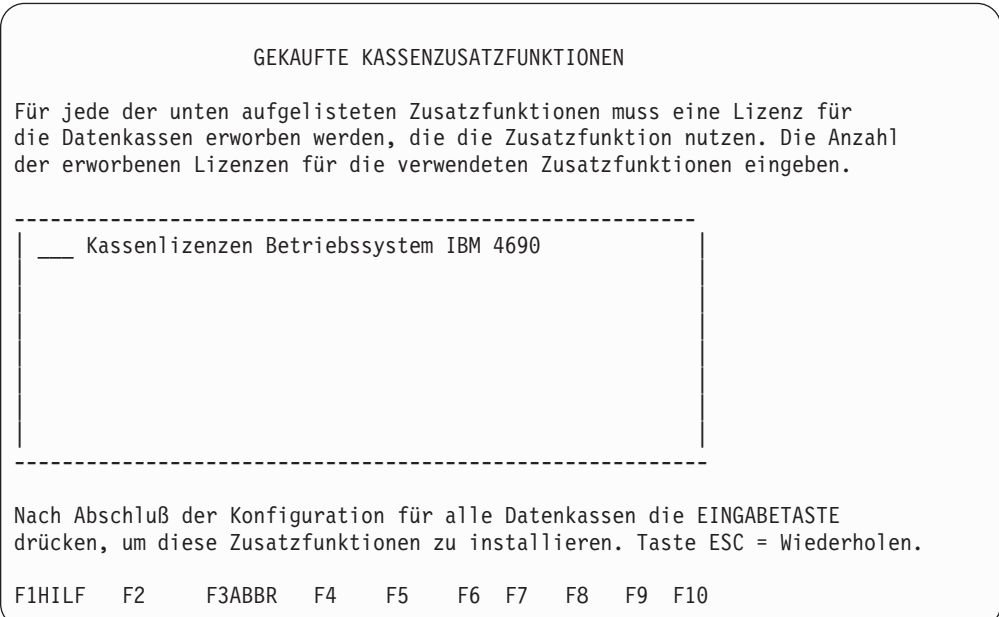

- 5. Die Anzahl der erworbenen Lizenzen neben den jeweiligen Kassenzusatzfunktionen eingeben, die für das System aktiviert werden sollen und die **Eingabetaste** drücken. Können nicht alle zur Verfügung stehenden Zusatzfunktionen auf einer Seite angezeigt werden, erscheint die Aufforderung zum Drücken der Taste zum Vorblättern (Bild ab).
- 6. **Exit** in der Befehlszeile eingeben.
- **Anmerkung:** Da nur ein Master vorhanden sein kann, ist Auswahl 2 nur für denjenigen Handelscomputer anzugeben, der als Master vorgesehen ist. In Systemen mit mehreren Handelscomputern werden die Zusatzfunktionen für sämtliche Handelscomputer immer nur auf dem Master installiert. Das Programm für die Zusatzfunktionen muss jedoch zunächst auf allen anderen Handelscomputern ausgeführt werden, damit jeder einzelne ein Teil des Handelscomputer-Verbunds wird.

**Option 3 - Handelscomputer-Verbund - Handelscomputer nicht als Master konfigurieren:** Soll das System als Handelscomputer-Verbund installiert werden und soll der Handelscomputer, auf dem das Programm derzeit ausgeführt wird, nicht der Master werden, folgendermaßen vorgehen:

1. **3** eingeben und die **Eingabetaste** drücken. Es wird folgende Anzeige aufgerufen:

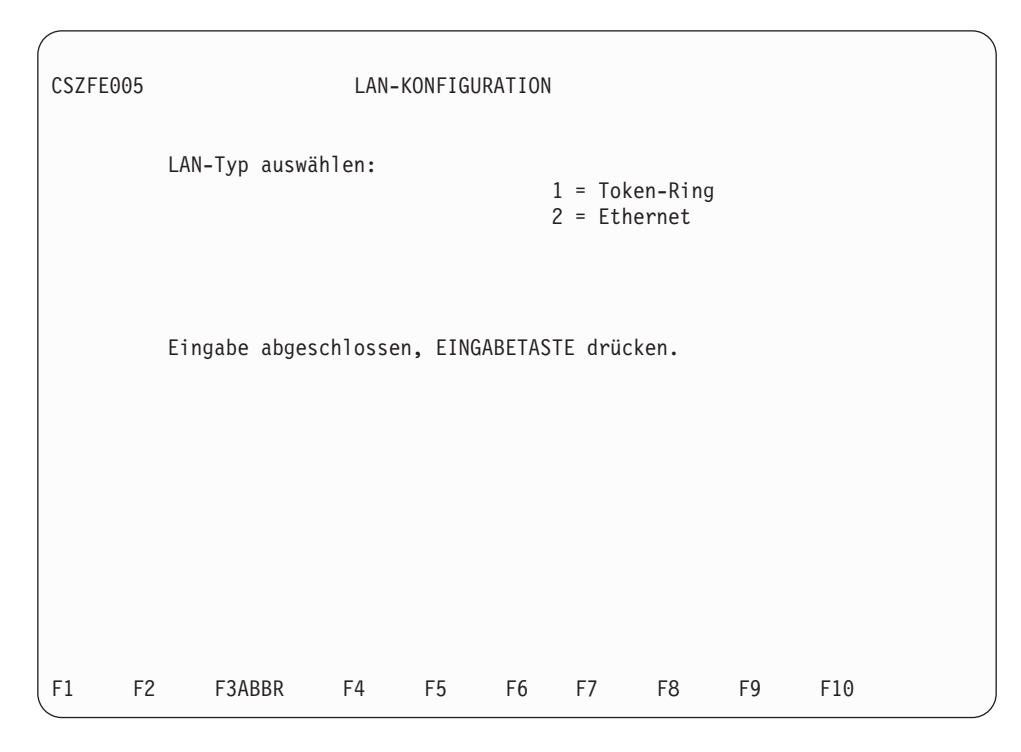

2. Die entsprechende Auswahlnummer für den LAN-Typ eingeben und die **Eingabetaste** drücken.

Die Installation der Zusatzfunktionen, die an diesem Handelscomputer durchgeführt werden muss, ist abgeschlossen. Wenn an diesem Handelscomputer ein IPL ausgeführt wird, wird er zu einem Handelscomputer im Verbund, dem keine Auf-gaben als Master zugewiesen wurden. Weiter mit ["Schritt](#page-230-0) 4. Die IBM 4690 Zusatzprogramme [installieren"](#page-230-0) auf Seite 203, um den Installationsprozess fortzusetzen.

#### **Zusatzfunktionen auswählen**

In der vorletzten Anzeige des Installationsprogramms für die Zusatzfunktionen werden alle Handelscomputer im System aufgelistet (falls es sich um ein System mit nur einem einzigen Handelscomputer handelt, wird nur der Handelscomputer aufgeführt, auf dem das Programm derzeit ausgeführt wird). Die Anzeige enthält weiterhin alle Zusatzfunktionen, die ausgewählt werden können. Die Zusatzfunktionen für die aufgelisteten Handelscomputer sind anhand der Anweisungen auf dem Bildschirm zu installieren.

**Anmerkung:** Werden Zusatzfunktionen für mehrere Handelscomputer installiert, kann die Auswahl des Zusatzes für Handelscomputer-Verbund für keinen der aufgeführten Handelscomputer zurückgenommen werden. Weiterhin kann der Zusatz für NetBIOS nicht ausgewählt werden, da er im Zusatz für Handelscomputer-Verbund bereits integriert ist. Ebenso kann der Zusatz für Handelscomputer-Verbund nicht ausgewählt werden, wenn Zusatzfunktionen für ein System mit nur einem einzigen Handelscomputer installiert werden.

Die letzte Anzeige enthält alle aktivierbaren Kassenzusatzfunktionen. Die angezeigte Bedienerführung befolgen, um die Konfiguration der Zusatzfunktionen abzuschließen.

Nachdem alle Zusatzfunktionen installiert wurden, kann das System nach Eingabe von **Exit** in der Befehlszeile konfiguriert werden.

#### **Zusatzfunktionen hinzufügen oder entfernen**

Wurde bei der Installation der Zusatzfunktionen ein Fehler begangen oder sollen Zusatzfunktionen für einen Handelscomputer hinzugefügt oder entfernt werden, kann das Installationsprogramm für die Zusatzfunktionen erneut ausgeführt werden. Das Programm behält alle zuvor angegebenen Auswahlpunkte bei.

Beim Installieren, Hinzufügen oder Entfernen von Zusatzfunktionen mit Hilfe des Installationsprogramms für die Zusatzfunktionen stehen folgende Auswahlmöglichkeiten zur Verfügung:

- v Das Installationsprogramm kann auf dem Master eines Handelscomputer-Verbunds oder auf dem Handelscomputer in einem System mit einem einzigen Handelscomputer ausgeführt werden.
- v Das Installationsprogramm kann auf einem Handelscomputer ausgeführt werden, dem keine Aufgaben als Master zugewiesen werden sollen und der noch nicht zu einem aktiven Handelscomputer-Verbund gehört.
- v Der Liste der Handelscomputer in einem MCF-System können neue Handelscomputer hinzugefügt werden.
- v Es können Zusatzfunktionen für alle aufgeführten Handelscomputer hinzugefügt oder entfernt werden.
- v Das Installationsprogramm kann auf einem Handelscomputer in einem aktiven MCF-System, der nicht als Master vorgesehen ist, ausgeführt werden.
- v Der Zusatz für Handelscomputer-Verbund kann für jeden Handelscomputer in einem aktiven MCF-System inaktiviert werden.
- v Aktive Handelscomputer können aus der Liste der Handelscomputer in einem aktiven MCF-System gestrichen werden. (Dies muss bei der Konfiguration erfolgen.)

# **Schritt 2. Konfiguration für DDA (MCF) oder LU 6.2-Token-Ring oder -Ethernet**

Weiter mit "Schritt 2A. Konfiguration für DDA (MCF)", wenn die Handelscomputer über ein MCF-Netzwerk kommunizieren sollen.

Weiter mit "Schritt 2B. Konfiguration für LU [6.2-Token-Ring](#page-225-0) oder -Ethernet" auf [Seite](#page-225-0) 198, wenn LU 6.2 Peer-zu-Peer-Kommunikation über ein Token-Ring- oder Ethernet-Netzwerk verwendet werden soll.

### **Schritt 2A. Konfiguration für DDA (MCF)**

Nach Durchführung dieser Schritte kann die Datenfernübertragung erfolgen, sofern ein Token-Ring-Netzwerk installiert wurde.

Bevor die folgenden Schritte durchgeführt werden, ist die Auswahl des Zusatzes für Handelscomputer-Verbund auf den übrigen Handelscomputern zu wiederholen, die zum LAN-System gehören.

- **Anmerkung:** Wird der Zusatz für den Handelscomputer-Verbund nicht zum ersten Mal unter dem Betriebssystem ausgewählt, mit Schritt 5 auf [Seite](#page-223-0) 196 beginnen. Wird einem vorhandenen Handelssystem ein neuer Handelscomputer unter Verwendung von DDA hinzugefügt, weiter mit "Schritt 3. Einem vorhandenen [Handelssystem](#page-227-0) einen neuen [Handelscomputer](#page-227-0) hinzufügen (wahlfrei)" auf Seite 200.
- 1. Am Master ein IPL (einleitendes Programmladen) durchführen.

Den Master vom Festplattenlaufwerk starten. Hierzu die Tastenkombination **Strg+Alt+Entf** drücken. Der Handelscomputer führt die IPL-Folge aus, und es wird ein Anmeldebildschirm angezeigt.

2. Am Master anmelden.

Das Anmelden am Master wird im Abschnitt ["Anmelden"](#page-213-0) auf Seite 186 erläutert. Wird nach erfolgreichem Anmelden das HAUPTMENÜ SYSTEM am Handelscomputer angezeigt, weiter mit dem nächsten Schritt.

3. Die LAN-Funktionen am Master konfigurieren.

In diesem Schritt wird für jeden Handelscomputer in der Filiale die aus zwei Zeichen bestehende Handelscomputer-NR angegeben und ggf. die zu verwendende Datenfernübertragung definiert. Am Master anmelden und folgende Schritte durchführen:

- a. Im HAUPTMENÜ SYSTEM die Auswahl KONFIGURATION UND PROGRAMMPFLEGE durch Eingabe von **4** und Drücken der **Eingabetaste** angeben.
- b. Im Menü KONFIGURATION UND PROGRAMMPFLEGE die Auswahl KONFIGURATIONSDATEN ÄNDERN durch Eingabe von **1** und Drücken der **Eingabetaste** angeben.
- c. Im Menü KONFIGURATION die Auswahl HANDELSCOMPUTER-KONFIGURATION durch Eingabe von **2** und Drücken der **Eingabetaste** angeben.
- d. Daraufhin wird folgende Frage angezeigt:

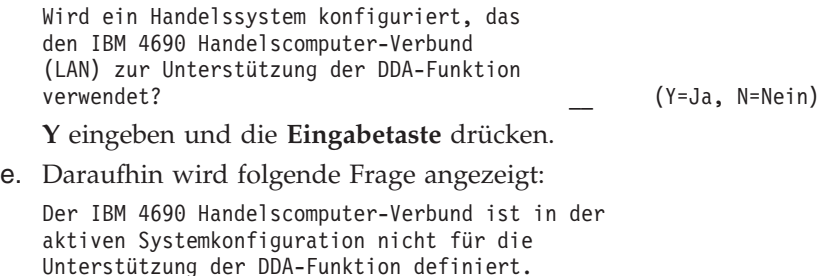

Ist dies korrekt? \_\_ (Y=Ja, N=Nein)

**Y** eingeben und die **Eingabetaste** drücken.

Diese Unterstützung wird jetzt hinzugefügt.

f. Es wird folgende Anzeige aufgerufen:

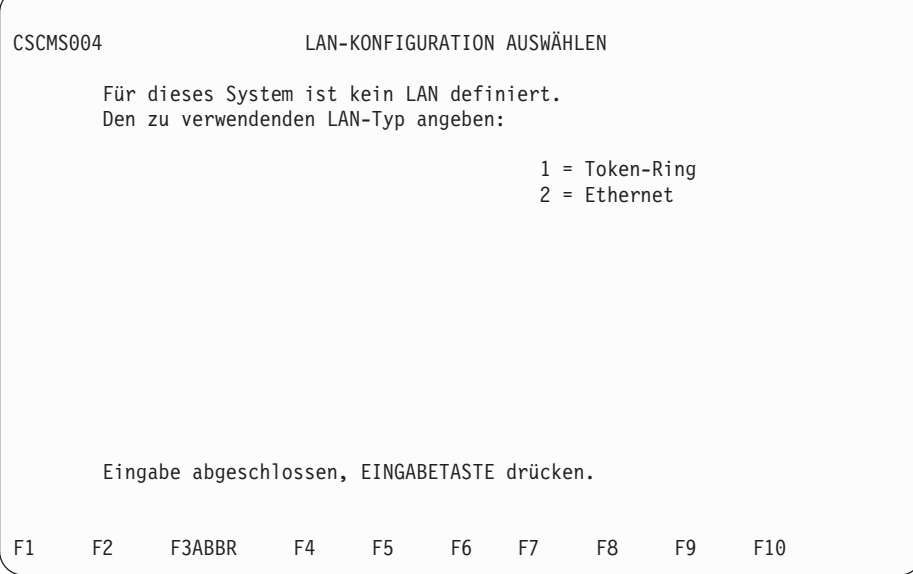

Die entsprechende Auswahlnummer eingeben und die **Eingabetaste** drücken.

<span id="page-222-0"></span>g. Daraufhin wird die folgende Anzeige aufgerufen.

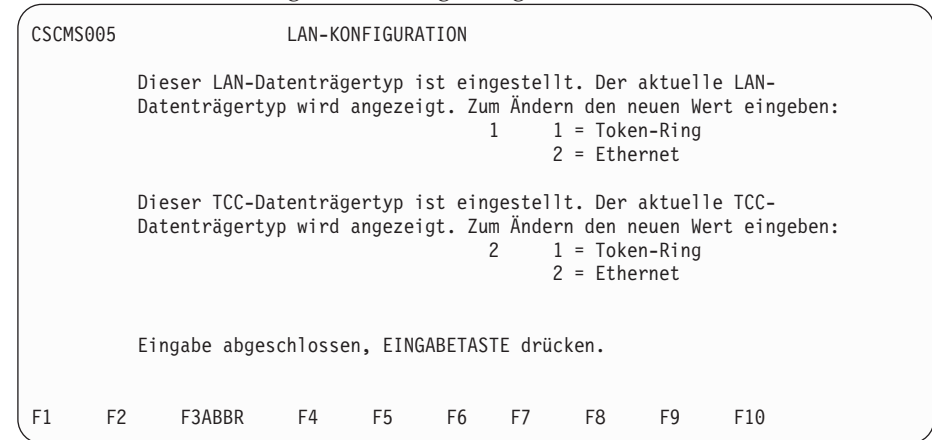

h. Daraufhin wird die Anzeige FUNKTIONSZUWEISUNG DER HANDELS-COMPUTER aufgerufen.

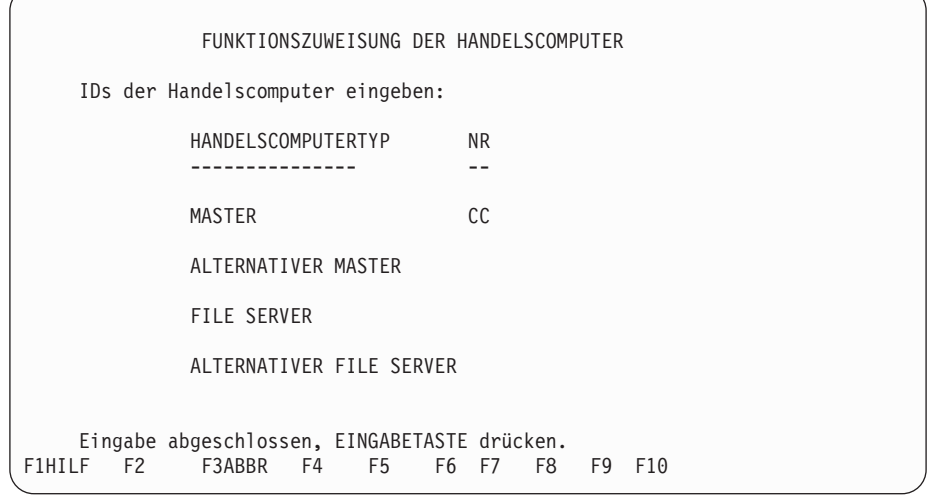

Für jeden der aufgelisteten Handelscomputer eine aus zwei Zeichen bestehende NR eingeben und anschließend die **Eingabetaste** drücken.

i. Nach Drücken der **Eingabetaste** wird ein zweites Konfigurationsmenü angezeigt. In diesem Menü müssen alle Subordinate-Handelscomputer im System gekennzeichnet werden. Die NR eines jeden Subordinate-Handelscomputer eingeben, der dem LAN-System (MCF-Netzwerk) hinzugefügt werden soll. Den Cursor dabei mit Hilfe der **Tabulatortaste** bewegen. Nach jeder eingegebenen NR wird als Art des Handelscomputers "Subordinate" angezeigt.

Nach dem Hinzufügen von Subordinate-Handelscomputern den Cursor zu demjenigen Handelscomputer stellen, der konfiguriert werden soll, und die **Eingabetaste** drücken. Informationen über die Konfiguration bestimmter Einträge sind im Abschnitt zur Konfiguration des Handelssystems im *Betriebssystem IBM 4690 Benutzerhandbuch* enthalten. Soll die Datenübertragungsfähigkeit des LAN-Systems (MCF-Netzwerk) verwendet werden, muss **Datenübertragung** im Menü mit den Konfigurationseinträgen ausgewählt werden.

<span id="page-223-0"></span>**Achtung:** Bevor Java-basierte Konfigurationsdienstprogramme ausgeführt werden können, muss die Verwendung der Java-Grafik in der Handelscomputerkonfiguration aktiviert werden. Um die Java-Grafik zu aktivieren, **HANDELSCOMPUTERKONFIGURATION**, **BILDSCHIRMATTRIBUTE** und dann **Ja** auswählen, wenn gefragt wird, ob dieser Handelscomputer mit der Java-Grafik arbeitet. Die Änderungen müssen aktiviert und das System muss neu gestartet werden, bevor Java-Grafik verwendet werden kann.

Die Konfiguration für alle Handelscomputer wiederholen. Nach der Konfiguration der Handelscomputer die Taste **F3** drücken, bis die Rückkehr zum Menü KONFIGURATION erfolgt.

4. Die Konfiguration am Master aktivieren.

Um die Konfiguration zu aktivieren, **4** eingeben und die **Eingabetaste** drücken. Das Menü KONFIGURATION AKTIVIEREN wird angezeigt. **2** eingeben und die **Eingabetaste** drücken, um die HANDELSCOMPUTERKONFIGURATION auszuwählen. Es werden nacheinander Nachrichten angezeigt, die Auskunft über die Prüfung, die Aktivierung und den Abschluss der Konfiguration geben.

5. An allen Handelscomputern ein IPL durchführen.

Jeden einzelnen Handelscomputer vom Festplattenlaufwerk starten. Hierzu die Tastenkombination **Strg+Alt+Entf** drücken. Am Master wird folgende Nachricht angezeigt:

W901 Kein aktiver File Server gefunden

a. Die Taste **F1** drücken.

Der Master setzt seine Verarbeitung fort und zeigt anschließend die folgende Nachricht an:

W902 Kein aktiver File Server gefunden

b. Die Taste **F2** drücken.

Der Master setzt den IPL-Prozess fort, und die Anmeldeanzeige erscheint.

An den übrigen Handelscomputern kann auch die Nachricht Kein aktiver Master gefunden angezeigt werden; hier werden die Konfigurationsänderungen jedoch wiederhergestellt, erneut geladen und akzeptiert.

6. Den Master aktivieren.

Die Anmeldung mit Hilfe des Anmeldebildschirms durchführen. (Siehe Abschnitt ["Anmelden"](#page-213-0) auf Seite 186.) Anschließend die Taste **S-ABF** (Taste für Systemabfrage) drücken (dazu kann auf einigen Tastaturen eine bestimmte Tastenkombination erforderlich sein).

Es wird eine Anzeige aufgerufen, die Informationen über die Systemtasten enthält.

- a. **C** eingeben und die **Eingabetaste** drücken. Die Anzeige SYSTEMSTEUER-FUNKTIONEN wird aufgerufen.
- b. **4** eingeben und die **Eingabetaste** drücken. Die Anzeige LAN-FUNKTIO-NEN wird aufgerufen.
- c. **1** eingeben und die **Eingabetaste** drücken. Es wird eine Warnung angezeigt, die besagt, dass die ausgewählten Anwendungen beendet werden.
- d. **Y (Ja)** eingeben, um die Aktivierung fortzusetzen. **N (Nein)** eingeben, wenn der Master nicht aktiviert werden soll.
- 7. Den File Server aktivieren.
	- Der Master ist gleichzeitig File Server.

**Anmerkung:** Wurde zuvor der Zusatz für Handelscomputer-Verbund unter dem Betriebssystem installiert und wird die Nachricht "Kein aktiver File Server gefunden" nicht am Master angezeigt, ist dieser Schritt nicht auszuführen.

Wenn der Master gleichzeitig der File Server ist, folgendermaßen vorgehen:

- a. **2** eingeben und die **Eingabetaste** drücken. Es wird eine Warnung angezeigt, die besagt, dass die ausgewählten Anwendungen beendet werden.
- b. **Y (Ja)** eingeben, um die Aktivierung fortzusetzen. **N (Nein)** eingeben, wenn der Master nicht aktiviert werden soll.
- Der Master ist nicht gleichzeitig File Server.

**Anmerkung:** Wurde zuvor der Zusatz für Handelscomputer-Verbund unter dem Betriebssystem installiert und wird die Nachricht "Kein aktiver File Server gefunden" nicht am File Server angezeigt, ist dieser Schritt nicht auszuführen.

Wurde kein Handelscomputer als File Server aktiviert, wird an allen Handelscomputern die Nachricht "Kein aktiver File Server gefunden" angezeigt.

a. Am File Server die Taste **F2** drücken.

Am Handelscomputer wird anschließend eine Nachricht angezeigt, die besagt, dass er erneut geladen wird, damit die Konfigurationsänderungen wirksam werden.

- b. Wird "Kein aktiver File Server gefunden" erneut angezeigt, am File Server die Taste **F2** drücken.
- c. Die Anmeldung mit Hilfe des Anmeldebildschirms durchführen. (Siehe Abschnitt ["Anmelden"](#page-213-0) auf Seite 186.)
- d. Anschließend die Taste **S-ABF** (Taste für Systemabfrage) drücken (dazu kann auf einigen Tastaturen eine bestimmte Tastenkombination erforderlich sein).
- e. In der Anzeige SYSTEMTASTEN **C** eingeben und die **Eingabetaste** drücken.
- f. In der Anzeige SYSTEMSTEUERFUNKTIONEN **4** eingeben und die **Eingabetaste** drücken.
- g. In der Anzeige LAN-FUNKTIONEN **2** eingeben und die **Eingabetaste** drücken. Es wird eine Warnung angezeigt, die besagt, dass die ausgewählten Anwendungen beendet werden.
- h. **Y (Ja)** eingeben, um die Aktivierung fortzusetzen. **N (Nein)** eingeben, wenn der Master nicht aktiviert werden soll.
- **Anmerkung:** Die Konfiguration der DDA-Funktion von Handelscomputern, die nicht als Master und nicht als File Server fungieren, wird beendet, nachdem der als File Server dienende Handelscomputer aktiviert wurde.

Die übrigen Handelscomputer beenden ihre IPL-Folgen. Es kann jetzt die Anmeldung an den übrigen Handelscomputern erfolgen.

### <span id="page-225-0"></span>**Schritt 2B. Konfiguration für LU 6.2-Token-Ring oder -Ethernet**

In den folgenden Schritten wird beschrieben, wie die Handelscomputer konfiguriert werden, die für die LU 6.2 Peer-zu-Peer-Kommunikation über ein Token-Ringoder Ethernet-Netzwerk verwendet werden sollen. Diese Konfiguration bietet keine Unterstützung der Data Distribution Application (DDA).

Bevor diese Schritte ausgeführt werden, muss auf den Handelscomputern, die die LU-6.2-Kommunikation ausführen, der Zusatz für Handelscomputer-Verbund ausgewählt werden.

1. An allen Handelscomputern ein IPL (einleitendes Programmladen) durchführen.

Alle für die LU 6.2-Peer-zu-Peer-Kommunikation vorgesehenen Handelscomputer vom Festplattenlaufwerk starten. Hierzu die Tastenkombination **Strg+Alt+Entf** drücken. Der Handelscomputer führt die IPL-Folge aus, und es wird ein Anmeldebildschirm angezeigt.

2. An jedem Handelscomputer anmelden.

Wenn das System eingeschaltet ist, wird der Anmeldebildschirm angezeigt: Nach Eingabe der Bediener-NR und des Kennworts, wird das HAUPTMENÜ SYSTEM angezeigt: **F3** so oft drücken, bis das HAUPTMENÜ SYSTEM angezeigt wird.

```
HAUPTMENÜ SYSTEM
         Eine Auswahl treffen:
         1
         2
        3 Datei-Dienstprogramme
        4 Konfiguration und Programmpflege
        5 Datensammlung zur Fehlerdiagnose
         6 Berichte zur Fehlerdiagnose
         7 Befehlsmodus
        Auswahl eingeben, EINGABETASTE drücken _
F1HILF F2 F3 F4 F5 F6 F7 F8 F9ABMELD
```
In der Nachrichtenzeile werden alle Nachrichten angezeigt, die während der Verarbeitung ausgegeben werden. In der Statuszeile werden Uhrzeit, Fensterinformationen und Systemnachrichten angezeigt.

3. SNA-Übertragung an jedem Handelscomputer konfigurieren.

Nach dem Anmelden an allen Handelscomputern, die für die LU 6.2 Peer-zu-Peer-Kommunikation vorgesehen sind, die folgenden Schritte ausführen, um die einzelnen Handelscomputer zu konfigurieren.

a. Im HAUPTMENÜ SYSTEM die Auswahl KONFIGURATION UND PROGRAMMPFLEGE durch Eingabe von **4** und Drücken der **Eingabetaste** angeben.

- b. Im Menü KONFIGURATION UND PROGRAMMPFLEGE die Auswahl KONFIGURATIONSDATEN ÄNDERN durch Eingabe von **1** und Drücken der **Eingabetaste** angeben.
- c. Im Menü KONFIGURATION die Auswahl HANDELSCOMPUTER-KONFIGURATION durch Eingabe von **2** und Drücken der **Eingabetaste** angeben.
- d. Daraufhin wird folgende Frage angezeigt:

Wird ein Handelssystem konfiguriert, das den IBM 4690 Handelscomputer-Verbund (LAN) zur Unterstützung der DDA-Funktion verwendet? \_\_ (Y=Ja, N=Nein)

**N** eingeben und die **Eingabetaste** drücken.

e. Daraufhin wird folgende Frage angezeigt:

Wird ein Handelssystem konfiguriert, das SNA-Datenübertragung über Token-Ring verwendet? \_\_ (Y=Ja, N=Nein)

**Y** eingeben und die **Eingabetaste** drücken.

f. Daraufhin wird die folgende Anzeige aufgerufen.

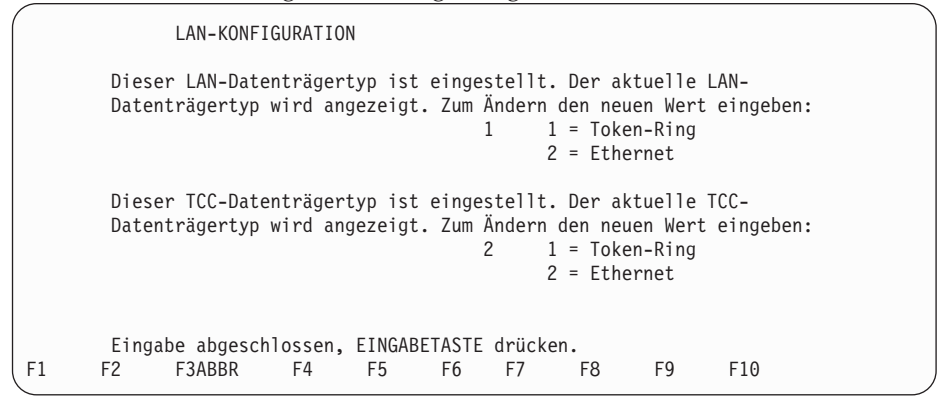

- g. Nach Eingabe der Informationen in dieser Anzeige wird ein Menü mit Konfigurationseinträgen aufgerufen. Eine Beschreibung der Konfigurationseinträge ist im *Betriebssystem IBM 4690 Benutzerhandbuch* enthalten.
- 4. Die Konfiguration an jedem Handelscomputer aktivieren.

Um die Konfiguration in der Anzeige KONFIGURATIONSDATEN ÄNDERN zu aktivieren, **4** eingeben und die **Eingabetaste** drücken. Das Menü KONFIGU-RATION AKTIVIEREN wird angezeigt. **2** eingeben und die **Eingabetaste** drücken, um die HANDELSCOMPUTERKONFIGURATION auszuwählen. Es werden nacheinander Nachrichten angezeigt, die Auskunft über die Prüfung, die Aktivierung und den Abschluss der Konfiguration geben.

5. An allen Handelscomputern ein IPL (einleitendes Programmladen) durchführen.

Alle für die SNA-LU 6.2-Peer-zu-Peer-Kommunikation im System vorgesehenen Handelscomputer vom Festplattenlaufwerk starten. Hierzu die Tastenkombination **Strg+Alt+Entf** drücken. Der Handelscomputer führt die IPL-Folge aus, und es wird ein Anmeldebildschirm angezeigt.

# <span id="page-227-0"></span>**Schritt 3. Einem vorhandenen Handelssystem einen neuen Handelscomputer hinzufügen (wahlfrei)**

In den folgenden Schritten wird beschrieben, wie einem Handelssystem, das DDA verwendet, ein neuer Handelscomputer hinzugefügt wird.

1. Am neuen Handelscomputer ein IPL (einleitendes Programmladen) durchführen und hierzu die Tastenkombination **Strg+Alt+Entf** drücken.

Die Anmeldung mit Hilfe des Anmeldebildschirms durchführen. (Siehe Abschnitt ["Anmelden"](#page-213-0) auf Seite 186.)

2. Einen neuen Handelscomputer hinzufügen.

Falls erforderlich, muss der neue Handelscomputer auf den gleichen Release-Stand migriert werden, wie alle anderen installierten Zusatzfunktionen im Handelssystem. Die Migration des neuen Handelscomputers wird im Abschnitt "Migration auf den neuesten Stand der IBM 4690 [Systemsoftware"](#page-234-0) auf [Seite](#page-234-0) 207 erläutert.

3. Am Master ein IPL (einleitendes Programmladen) durchführen.

Den Master vom Festplattenlaufwerk starten. Hierzu die Tastenkombination **Strg+Alt+Entf** drücken. Der Handelscomputer führt die IPL-Folge aus, und es wird ein Anmeldebildschirm angezeigt.

- 4. Unter Verwendung der Zusatzdiskette oder der CD-ROM auf dem Master die neue Handelscomputer-NR der Liste der Handelscomputer-Nummern hinzufügen und die Zusatzfunktionen angeben.
- 5. Das Programm für die Zusatzfunktionen auf dem neuen Handelscomputer ausführen und Auswahl 3 angeben.
- 6. Die LAN-Funktionen am Master konfigurieren.

In diesem Schritt wird für jeden neuen Handelscomputer in der Filiale die aus zwei Zeichen bestehende Handelscomputer-NR angegeben und ggf. die zu verwendende Datenfernübertragung definiert. Am Master anmelden und folgende Schritte durchführen:

- a. Im HAUPTMENÜ SYSTEM die Auswahl KONFIGURATION UND PROGRAMMPFLEGE durch Eingabe von **4** und Drücken der **Eingabetaste** angeben.
- b. Im Menü KONFIGURATION UND PROGRAMMPFLEGE die Auswahl KONFIGURATIONSDATEN ÄNDERN durch Eingabe von **1** und Drücken der **Eingabetaste** angeben.
- c. Im Menü KONFIGURATION die Auswahl HANDELSCOMPUTER-KONFIGURATION durch Eingabe von **2** und Drücken der **Eingabetaste** angeben.
- d. Daraufhin wird folgende Frage angezeigt: Wird ein Handelssystem konfiguriert, das

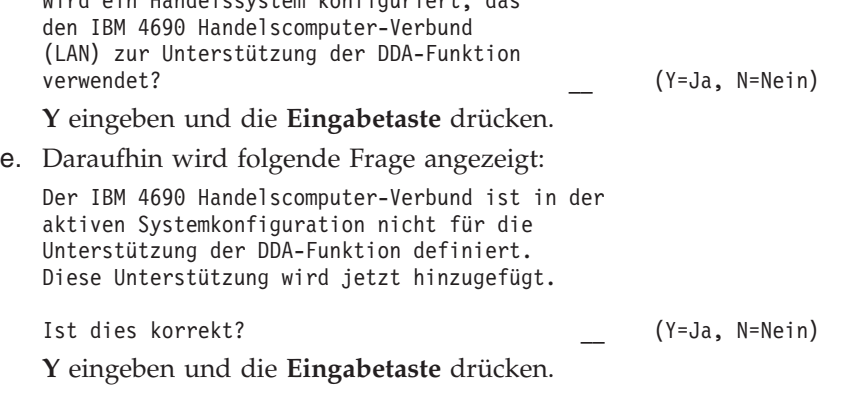

f. Es wird folgende Anzeige aufgerufen:

```
CSCMS005 LAN-KONFIGURATION
       Dieser LAN-Datenträgertyp ist eingestellt. Der aktuelle LAN-
       Datenträgertyp wird angezeigt. Zum Ändern den neuen Wert eingeben:
                                        1 = \text{Token-Ring}2 = Ethernet
       Dieser TCC-Datenträgertyp ist eingestellt. Der aktuelle TCC-
       Datenträgertyp wird angezeigt. Zum Ändern den neuen Wert eingeben:
                                       2 \t 1 = \text{Token-Ring}2 = Ethernet
    Eingabe abgeschlossen, EINGABETASTE drücken.
F1 F2 F3ABBR F4 F5 F6 F7 F8 F9 F10
```
Zum Ändern des LAN-Typs die entsprechende Auswahlnummer eingeben und die **Eingabetaste** drücken. Daraufhin wird die folgende Bestätigungsanzeige aufgerufen:

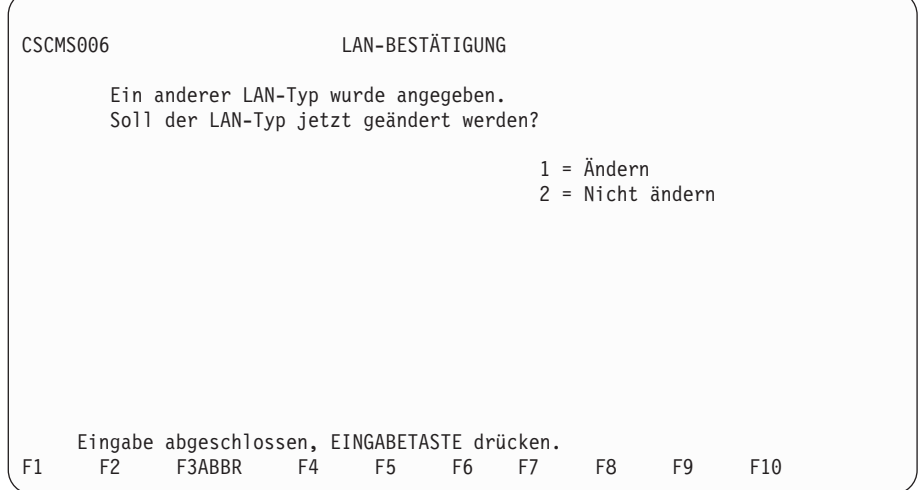

Um den LAN-Typ zu ändern, **1** eingeben und die **Eingabetaste** drücken. Andernfalls **2** eingeben und die **Eingabetaste** drücken. Es erfolgt die Rückkehr zur vorherigen Anzeige.

g. Daraufhin wird die Anzeige HANDELSCOMPUTERKONFIGURATION aufgerufen. (Seite [195](#page-222-0) enthält eine Abbildung dieser Anzeige.)

Für jeden der aufgelisteten Handelscomputer eine aus zwei Zeichen bestehende NR eingeben und anschließend die **Eingabetaste** drücken.

h. Nach Drücken der **Eingabetaste** wird ein zweites Konfigurationsmenü angezeigt. In diesem Menü müssen alle Subordinate-Handelscomputer im System gekennzeichnet werden. Die NR eines jeden Subordinate-Handelscomputer eingeben, der dem LAN-System (MCF-Netzwerk) hinzugefügt werden soll. Den Cursor dabei mit Hilfe der **Tabulatortaste** bewegen. Nach jeder eingegebenen NR wird als Art des Handelscomputers "Subordinate" angezeigt.

Nach dem Hinzufügen von Subordinate-Handelscomputern den Cursor zu demjenigen Handelscomputer stellen, der konfiguriert werden soll, und die **Eingabetaste** drücken. Informationen über die Konfiguration bestimmter Einträge sind im Abschnitt zur Konfiguration des Handelssystems im *Betriebssystem IBM 4690 Benutzerhandbuch* enthalten. Die Konfiguration für alle Handelscomputer wiederholen. Nach der Konfiguration der Handelscomputer die Taste **F3** drücken, bis die Rückkehr zum Menü KONFIGU-RATION erfolgt.

**Achtung:** Bevor Java-basierte Konfigurationsdienstprogramme ausgeführt werden können, muss die Verwendung der Java-Grafik in der Handelscomputerkonfiguration aktiviert werden. Um die Java-Grafik zu aktivieren, **HANDELSCOMPUTERKONFIGURATION**, **BILDSCHIRMATTRIBUTE** und dann **Ja** auswählen, wenn gefragt wird, ob dieser Handelscomputer mit der Java-Grafik arbeitet. Die Änderungen müssen aktiviert und das System muss neu gestartet werden, bevor Java-Grafik verwendet werden kann.

Sollen die Datenfernübertragungsmöglichkeiten des LAN-Systems verwendet werden, im Menü mit den Konfigurationseinträgen die Option **Datenübertragung** auswählen. Informationen über die Konfiguration bestimmter Einträge sind im Abschnitt zur Konfiguration des Handelssystems im *Betriebssystem IBM 4690 Benutzerhandbuch* enthalten.

7. Die Konfiguration am Master aktivieren.

Um die Konfiguration zu aktivieren, **4** eingeben und die **Eingabetaste** drücken. Das Menü KONFIGURATION AKTIVIEREN wird angezeigt. **2** eingeben und die **Eingabetaste** drücken, um die HANDELSCOMPUTERKONFIGU-RATION auszuwählen. Es werden nacheinander Nachrichten angezeigt, die Auskunft über die Prüfung, die Aktivierung und den Abschluss der Konfiguration geben.

8. An allen Handelscomputern ein IPL durchführen.

Jeden einzelnen Handelscomputer vom Festplattenlaufwerk starten. Hierzu die Tastenkombination **Strg+Alt+Entf** drücken.

9. Den Master erst inaktivieren und anschließend wieder aktivieren.

Die Anmeldung mit Hilfe des Anmeldebildschirms durchführen. (Siehe Abschnitt ["Anmelden"](#page-213-0) auf Seite 186.) Anschließend die Taste S-ABF (Taste für Systemabfrage) drücken (dazu kann auf einigen Tastaturen eine bestimmte Tastenkombination erforderlich sein).

Es wird eine Anzeige aufgerufen, die Informationen über die Systemtasten enthält.

- a. **C** eingeben. Die Anzeige SYSTEMSTEUERFUNKTIONEN wird aufgerufen.
- b. **4** eingeben und die **Eingabetaste** drücken. Die Anzeige LAN-FUNKTIO-NEN wird aufgerufen.
- c. **3** eingeben und die **Eingabetaste** drücken, um den aktiven Handelscomputer als aktiven Master zu inaktivieren. Es wird eine Nachricht angezeigt, die besagt, dass der Befehl akzeptiert wurde.
- d. **Y** drücken, um fortzufahren.
- e. **1** eingeben und die **Eingabetaste** drücken, um den Handelscomputer als aktiven Master zu aktivieren.

**Anmerkung:** Es wird eine Nachricht angezeigt, die besagt, dass bestimmte Anwendungen gestoppt werden, wenn die Prozedur fortgesetzt wird.

- f. **Y** drücken, um fortzufahren. Es wird eine Nachricht angezeigt, die besagt, dass der Befehl akzeptiert wurde.
- <span id="page-230-0"></span>10. Den File Server erst inaktivieren und anschließend wieder aktivieren.

Die Anmeldung mit Hilfe des Anmeldebildschirms durchführen. (Siehe Abschnitt ["Anmelden"](#page-213-0) auf Seite 186.) Anschließend die Taste **S-ABF** (Taste für Systemabfrage) drücken (dazu kann auf einigen Tastaturen eine bestimmte Tastenkombination erforderlich sein).

Es wird eine Anzeige aufgerufen, die Informationen über die Systemtasten enthält.

- a. **C** eingeben. Die Anzeige SYSTEMSTEUERFUNKTIONEN wird aufgerufen.
- b. **4** eingeben und die **Eingabetaste** drücken. Die Anzeige LAN-FUNKTIO-NEN wird aufgerufen.
- c. **4** eingeben und die **Eingabetaste** drücken, um den aktiven File Server als aktiven Master File Server zu inaktivieren. Es wird eine Nachricht angezeigt, die besagt, dass der Befehl akzeptiert wurde.
- d. **Y** drücken, um fortzufahren.
- e. **2** eingeben und die **Eingabetaste** drücken, um den File Server als aktiven Master File Server zu aktivieren.

**Anmerkung:** Es wird eine Nachricht angezeigt, die besagt, dass bestimmte Anwendungen gestoppt werden, wenn die Prozedur fortgesetzt wird.

- f. **Y** drücken, um fortzufahren. Es wird eine Nachricht angezeigt, die besagt, dass der Befehl akzeptiert wurde.
- 11. Am neuen Handelscomputer ein IPL (einleitendes Programmladen) durchführen.

Den neuen Handelscomputer vom Festplattenlaufwerk starten. Hierzu die Tastenkombination **Strg+Alt+Entf** drücken.

Mit Hilfe des Anmeldebildschirms beim neuem Handelscomputer anmelden. (Siehe Abschnitt ["Anmelden"](#page-213-0) auf Seite 186.)

## **Schritt 4. Die IBM 4690 Zusatzprogramme installieren**

Vor der Installation der IBM 4690 Zusatzprogramme muss das Betriebssystem installiert werden.

Die IBM 4690 Zusatzprogramme sollten auf einem Handelscomputer IBM 4690 installiert werden, der zur Entwicklung von IBM 4680 oder IBM 4690 Anwendungen verwendet wird. Diese Zusatzprogramme sind nur für den Handelscomputer relevant, auf dem sie installiert sind.

Die IBM 4690 Zusatzprogramme sollten in einem Unterverzeichnis installiert werden, das den Entwicklungscode enthält. Für dieses Unterverzeichnis muss ein logischer Name definiert sein. Das Handbuch *IBM 4690 OS: Programming Guide* enthält weitere Informationen über logische Namen. Für die Installation kann das bereits definierte Unterverzeichnis ADX\_UPGM verwendet werden.

**Anmerkung:** Die IBM 4690 Zusatzprogramme sollten in einem einzigen Unterverzeichnis abgelegt werden.

Folgendermaßen vorgehen:

1. Bei der Installation von Diskette muss die Diskette für die Zusatzprogramme in das Laufwerk A eingelegt werden. Bei der CD-ROM-Installation muss die CD-ROM in das CD-ROM-Laufwerk eingelegt werden.

2. Im HAUPTMENÜ SYSTEM die Auswahl Befehlsmodus angeben.

Bei Verwendung der Diskette für die Zusatzprogramme anschließend den folgenden Befehl an der Systemanfrage C: eingeben:

A:START ADX\_*?*PGM:

Bei Verwendung der CD-ROM den folgenden Befehl eingeben: P:4690OPT/START ADX\_*?*PGM:

Dieser Befehl greift auf das Laufwerk A oder das CD-ROM-Laufwerk zu und startet das Installationsverfahren. Das Fragezeichen *?* steht für den Buchstaben des Unterverzeichnisses, in dem die Zusatzprogramme installiert werden sollen.

- 3. Anschließend wird wieder die Systemanfrage C: angezeigt. **Exit** eingeben und die **Eingabetaste** drücken, um zum HAUPTMENÜ SYSTEM zurückzukehren.
- 4. Im HAUPTMENÜ SYSTEM die Auswahl KONFIGURATION UND PROGRAMMPFLEGE durch Eingabe von **4** und Drücken der **Eingabetaste** angeben.
- 5. In der Anzeige KONFIGURATION UND PROGRAMMPFLEGE die Auswahl PROGRAMMPFLEGE durch Eingabe von **5** und Drücken der **Eingabetaste** angeben.
- 6. In der Anzeige PROGRAMMPFLEGE die Auswahl DATEIEN ÜBERTRAGEN durch Eingabe von **1** und Drücken der **Eingabetaste** angeben.

Neben der Auswahl für die IBM 4690 Zusatzprogramme ein **X** eingeben. Wenn die Diskette für die Zusatzprogramme verwendet wird, erfolgt eine Aufforderung zum Einlegen der einzelnen Wartungsdisketten für die Zusatzprogramme in das Laufwerk A. Wird mit CD-ROM gearbeitet, ist keine Aktion erforderlich. Wird die Programmpflege von CD-ROM übertragen, wird nach Abschluss des Prozesses neben der Auswahl IBM 4690 Zusatzprogramme der Vermerk IN PFLEGE angezeigt. Wenn der Prozess abgeschlossen ist, wird eine entsprechende Eingabeaufforderung angezeigt.

7. In der Anzeige PROGRAMMPFLEGE die Auswahl PFLEGE AKTIVIEREN durch Eingabe von **2** und Drücken der **Eingabetaste** auswählen.

Durch Eingabe der entsprechenden Auswahlnummer angeben, ob die Zusatzprogrammerweiterungen getestet, abgebrochen oder akzeptiert werden sollen.

### **Schritt 5. Verkaufsanwendung installieren**

Die Verkaufsanwendung kann jetzt anhand der jeweiligen Installationsanweisung installiert werden.

Nach Installation der Verkaufsanwendung ist mit "Schritt 6. Das System vom Festplattenlaufwerk starten" in diesem Kapitel fortzufahren.

## **Schritt 6. Das System vom Festplattenlaufwerk starten**

An diesem Punkt kann ein IPL (einleitendes Programmladen) des Systems vom Festplattenlaufwerk erfolgen. Dazu folgendermaßen vorgehen:

1. Bei Verwendung der startfähigen Diskette sicherstellen, dass sich keine Diskette mehr in Laufwerk A befindet (das Laufwerk und das CD-ROM-Laufwerk mit der startfähigen CD-ROM müssen leer sein, wenn das System vom Festplattenlaufwerk gestartet wird). Bei Verwendung der startfähigen CD-ROM muss diese aus dem CD-ROM-Laufwerk entfernt werden.

- 2. Die Tastenkombination **Strg+Alt+Entf** drücken. Die Anzeige bleibt leer. Wenn das System erneut startet, wird der Anmeldebildschirm angezeigt. Informatio-nen über das Anmelden beim System sind unter ["Anmelden"](#page-213-0) auf Seite 186 zu finden.
- **Anmerkung:** Mit dieser Prozedur wird ein IPL (einleitendes Programmladen) des Systems von der Festplatte durchgeführt, wenn der Handelscomputer bereits eingeschaltet ist. Um das System von der Festplatte zu starten, wenn der Handelscomputer ausgeschaltet ist, sicherstellen, dass Laufwerk A leer ist, und den Handelscomputer einschalten.

Die Konfiguration kann jetzt fortgesetzt werden.

## **Schritt 7. Das System konfigurieren**

Bei der Übertragung der Dateien von der CD-ROM auf das Festplattenlaufwerk wurden vom System aktive Standardkonfigurationsdateien übertragen, die Sie als Basis für Ihre Filialverfahren verwenden können. Die Dateien können unverändert verwendet oder entsprechend den eigenen Anforderungen geändert werden.

Wurden die eigenen Konfigurationsdateien kopiert, weiter mit ["Schritt](#page-233-0) 7D. Die eigenen [Konfigurationsdateien](#page-233-0) aktivieren" auf Seite 206.

**Achtung:** Bevor Java-basierte Konfigurationsdienstprogramme ausgeführt werden können, muss die Verwendung der Java-Grafik in der Handelscomputerkonfiguration aktiviert werden. Um die Java-Grafik zu aktivieren, **HANDELS-COMPUTERKONFIGURATION**, **BILDSCHIRMATTRIBUTE** und dann **Ja** auswählen, wenn gefragt wird, ob dieser Handelscomputer mit der Java-Grafik arbeitet. Die Änderungen müssen aktiviert und das System muss neu gestartet werden, bevor Java-Grafik verwendet werden kann.

#### **Schritt 7A. Die Standardkonfiguration verwenden**

Die CD-ROM enthält eine Standardkonfiguration, die bei der Erstinstallation des Betriebssystems mit installiert wird.

Genügt die Standardkonfiguration den Ansprüchen des Benutzers oder soll sie zu diesem Zeitpunkt noch nicht geändert werden, kann diese Prozedur übersprungen und mit "Schritt 8. [Sicherungskopien](#page-233-0) erstellen" auf Seite 206 fortgefahren werden. Soll die Konfiguration später einmal geändert werden, zu Schritt 7B. Die Standardkonfiguration ändern oder Schritt 7C. [Konfigurationsdaten](#page-233-0) für andere Filialen [kopieren](#page-233-0) dieser Prozedur zurückkehren.

Für das Laden der Datenkasse der Kombination Handelscomputer/Datenkasse und der Kasseneinheitengruppe können während der Installation Konfigurationssätze erstellt werden. Diese Sätze enthalten die angeschlossene POS-Hardware und die Antworten auf die während der Installation gestellten Fragen. Kann die Datenkasse nach Installation des Betriebssystems nicht geladen werden, konnte die eindeutige Kassenlade- und Kasseneinheitenkonfiguration nicht erstellt werden. Die Standardwerte von der CD-ROM werden verwendet.

#### **Schritt 7B. Die Standardkonfiguration ändern**

Das *Betriebssystem IBM 4690 Benutzerhandbuch* enthält eine schrittweise Beschreibung, wie Änderungen der Standardkonfiguration vorgenommen und aktiviert werden.

### <span id="page-233-0"></span>**Schritt 7C. Konfigurationsdaten für andere Filialen kopieren**

Wenn mehrere Filialen die gleichen Konfigurationsdaten verwenden, können die Konfigurationsdateien vervieltältigt werden, indem sie vom Festplattenlaufwerk auf Diskette kopiert werden.

**Anmerkung:** Nicht alle Konfigurationsdateien werden gespeichert.

Dazu wird eine leere formatierte Diskette benötigt. Das Formatieren von Disketten wird im *Betriebssystem IBM 4690 Benutzerhandbuch* beschrieben.

- 1. Wenn die Konfiguration des ersten Systems abgeschlossen ist, wieder das HAUPTMENÜ SYSTEM aufrufen.
- 2. Im HAUPTMENÜ SYSTEM die Auswahl BEFEHLSMODUS durch Eingabe von **7** und Drücken der **Eingabetaste** angeben.
- 3. Die Anzeige wird einen Moment lang ausgeblendet, dann erscheint die Eingabeaufforderung.
- 4. Den Befehl eingeben, mit dem der Kopiervorgang gestartet wird. Dabei muss das Laufwerk angegeben werden, das die Diskette enthält.

Befindet sich die Diskette in Laufwerk A, ist folgender Befehl einzugeben: ADXNSSRZ A:

Befindet sich die Diskette in Laufwerk B, ist folgender Befehl einzugeben: ADXNSSRZ B:

- 5. Nach Eingabe des Befehls wird eine Nachricht angezeigt, in der die Vervielfältigungsprozedur erläutert wird. Den Anweisungen auf dem Bildschirm folgen.
- 6. Nachdem die Konfigurationsdaten kopiert wurden, **Exit** eingeben und die **Eingabetaste** drücken. Das System kehrt zum HAUPTMENÜ SYSTEM zurück.

Wird das Betriebssystem zum erstenmal in der Filiale installiert, nach Abschluss der Konfiguration zu diesem Kapitel zurückkehren.

#### **Schritt 7D. Die eigenen Konfigurationsdateien aktivieren**

Die kopierten Dateien werden erst wirksam, nachdem sie aktiviert wurden. Dazu folgendermaßen vorgehen:

- 1. Einen Wiederanlauf (erneutes einleitendes Programmladen) des Systems vom Festplattenlaufwerk durchführen. Dazu die Tastenkombination **Strg+Alt+Entf** drücken.
- 2. Wenn der Anmeldebildschirm angezeigt wird, kann mit der Aktivierung der neuen Konfiguration begonnen werden. Informationen über die Konfiguration bestimmter Einträge sowie die Aktivierung der Konfiguration sind im *Betriebssystem IBM 4690 Benutzerhandbuch* zu finden.
- 3. Weitere Informationen enthält der Abschnitt zum Konfigurieren der Einheit IBM 4690 für TCP/IP im Handbuch *IBM 4690 OS Version 4: Communications Programming Reference*.Die TCP/IP-Konfigurationsdateien, die kopiert wurden, befinden sich in ADX\_SDT1: z. B. ADXIP??Z.BAK. Diese müssen in ADXIP??Z.BAT kopiert werden.

## **Schritt 8. Sicherungskopien erstellen**

Von der auf dem Festplattenlaufwerk installierten Software sind Kopien zu erstellen. Informationen über die Verwendung des Befehls sind im *Betriebssystem IBM 4690 Benutzerhandbuch* enthalten.

## <span id="page-234-0"></span>**Schritt 9. Landessprache für die Tastatur angeben**

Die Landessprache für das Betriebssystem wurde bereits angegeben. Danach muss derselbe Arbeitsschritt für die Ergänzungsdisketten oder die CD-ROM-Ergänzungsoption durchgeführt werden. Anweisungen hierzu enthält das *Betriebssystem IBM 4690 Benutzerhandbuch*.

### **Migration auf den neuesten Stand der IBM 4690 Systemsoftware**

In diesem Abschnitt werden die lokale und ferne Migration des Betriebssystems am Master schrittweise erläutert.

**Achtung:** DBCS-Funktionen stehen nicht zur Verfügung, wenn vom Betriebssystem IBM 4690 migriert wird. DBCS-Unterstützung ist nur möglich, wenn das Betriebssystem IBM 4690 ab Version 2 Release 4 installiert ist.

**Anmerkung:** Wird das SSRT-Produkt (Store Systems Regression Tester) verwendet, ist auf die Produktnummern zu achten:

- v Produktnummer 560120401 für 4680 Version 4
- v Produktnummer 5764080 für 4690 Version 1

Bevor mit der Migration auf das Betriebssystem IBM 4690 V2 begonnen wird, ist sicherzustellen, dass die SSRT-Datenkassen- und Handelscomputertreiber NICHT installiert sind. Es müssen lediglich diese Treiber entfernt werden; das eigentliche SSRT-Produkt muss nicht entfernt werden. Weitere Informationen über das Entfernen der SSRT-Datenkassen- und Handelscomputertreiber enthält das Handbuch *Store Systems Regression Tester: User's Guide*.

## **Migration der Zusatzeinrichtung Fernbedienerprogramm**

Für einen Handelscomputer ist mindestens Version EC 4223 des Fernbedienerprogramms (ROP) erforderlich. Die Zusatzeinrichtung ROP ist mit Hilfe der 4690 ROP-Installationsdisketten auf einem Handelscomputer zu installieren.

## **Migration der TCP/IP-Services**

Im Betriebssystem IBM 4690 ab Version 2 wird TCP/IP automatisch zusammen mit dem Betriebssystem installiert. Allerdings muss TCP/IP aktiviert und die TCP/IP-Konfigurationsdaten müssen definiert werden, bevor diese Funktion verwendet werden kann. Wurden unter dem Betriebssystem IBM 4690 Version 1 IP-Konfigurationsdaten konfiguriert und sollen diese beim Betriebssystem IBM 4690 ab Version 2 beibehalten werden, müssen alle TCP/IP-Dateien (ADXHSI*xx*.DAT) aus dem Unterverzeichnis ADX\_SDT1 gesichert werden, bevor das Betriebssystem IBM 4690 ab Version 2 installiert wird. Nach der Installation des Betriebssystems IBM 4690 ab Version 2 können diese Dateien zurückgespeichert werden und die TCP/IP-Konfiguration kann fortgesetzt werden.

Bei der Migration vom Betriebssystem IBM 4690 Version 1 auf das Betriebssystem IBM 4690 ab Version 2 werden die vorhandenen TCP/IP-Dateien überschrieben. Wurden unter dem Betriebssystem IBM 4690 Version 1 TCP/IP-Dateien hinzugefügt oder geändert, sollten diese vor dem Starten des Migrationsprozesses gesichert werden.

Im Handbuch *IBM 4690 OS: Communications Programming Reference* befinden sich weitere Informationen zur Verwendung von TCP/IP auf dem Handelscomputer. Im *Betriebssystem IBM 4690 Benutzerhandbuch* befinden sich weitere Informationen zur Verwendung von TCP/IP an der Datenkasse.

## <span id="page-235-0"></span>**Migration des Betriebssystems**

Unter Migration versteht man die Erweiterung eines vorhandenen Handelssystems auf die neueste Version oder den neusten Release-Stand. Die Migration kann lokal in den Filialen oder fern am Standort eines Host ausgeführt werden. Anweisungen für die ferne Migration enthält der Abschnitt "Ferne [Migration"](#page-245-0) auf Seite 218.

Die Migration sollte erfolgen, wenn die Filiale geschlossen ist, da für die Migrationsprozedur ein IPL (einleitendes Programmladen) des Handelscomputers und der Datenkassen erforderlich ist. Es sollten keine weiteren Fenster offen sein, da es ansonsten zu einem Dateikonflikt kommen könnte.

**Anmerkung:** In einem betriebsbereiten System mit mehreren Handelscomputern, in dem DDA verwendet wird, sind die Migrationsschritte nur am Master auszuführen. Andernfalls sind die Migrationsschritte an jedem einzelnen Handelscomputer auszuführen.

# **Lokale Migration**

Das Migrationspaket für das Betriebssystem ist auf der CD-ROM oder den Korrekturdisketten für die Programmpflege enthalten. In den folgenden Schritten wird erläutert, wie das Betriebssystem mit Hilfe der Programmpflege (ASM) migriert wird. Dabei wird auf die Verwendung der Methode mit startfähiger Diskette und CD-ROM sowie der Methode mit startfähiger CD-ROM eingegangen.

#### **Schritt 1. Datei README.DOC für die Migration auf der CD-ROM aufrufen**

Bevor die Migrationsprozedur fortgesetzt wird, die Datei README.DOC auf der CD-ROM lesen. Die Datei README.DOC enthält wichtige Systeminformationen.

Die Datei README.DOC folgendermaßen aufrufen:

- 1. Beim System anmelden. Anweisungen hierzu sind in ["Anmelden"](#page-213-0) auf Seite [186](#page-213-0) enthalten.
- 2. Das Etikett auf der CD-ROM-Bootdiskette oder der startfähigen CD-ROM prüfen.
- 3. Bei Verwendung der CD-ROM-Bootdiskette muss diese in Laufwerk A eingelegt werden. Dann mit den folgenden Schritten fortfahren. Bei Verwendung der startfähigen CD-ROM mit Schritt 9 fortfahren.
- 4. Im HAUPTMENÜ SYSTEM die Auswahl BEFEHLSMODUS durch Eingabe von **7** und Drücken der **Eingabetaste** angeben.
- 5. Die Anzeige wird einen Moment lang ausgeblendet, dann erscheint die Eingabeaufforderung.
- 6. **A:README** eingeben und die **Eingabetaste** drücken. Den Anweisungen auf dem Bildschirm folgen.
- 7. Wurden die README.DOC-Dateien gelesen, wird die Systemanfrage C: angezeigt. Um zum HAUPTMENÜ SYSTEM zurückzukehren, **Exit** eingeben und die **Eingabetaste** drücken.

Die CD-ROM-Bootdiskette aus Laufwerk A entfernen.

- 8. Jetzt kann mit "Schritt 2.Sicherstellen, dass System nicht im [Programmpflege-](#page-236-0)[Testmodus](#page-236-0) ist" auf Seite 209, fortgefahren werden.
- 9. Startfähige CD-ROM in das CD-ROM-Laufwerk einlegen. (Das CD-ROM-Laufwerk wird im Betriebssystem IBM 4690 als Laufwerk P: bezeichnet.)
- <span id="page-236-0"></span>10. Im HAUPTMENÜ SYSTEM die Auswahl BEFEHLSMODUS durch Eingabe von **7** und Drücken der **Eingabetaste** angeben.
- 11. Die Anzeige wird einen Moment lang ausgeblendet, dann erscheint die Eingabeaufforderung.
- 12. Wenn mit dem Betriebssystem IBM 4690 V3R1 oder später gearbeitet wird, nach der Eingabeaufforderung **P:\4690MIGR\README.BAT** eingeben und die **Eingabetaste** drücken. Den Anweisungen auf dem Bildschirm folgen.

**Anmerkung:** Wenn mit dem Betriebssystem IBM 4690 V2R4 oder früher gearbeitet wird, kann die Datei README auf der Bootdiskette angezeigt oder gedruckt werden.

13. Wurden die README.DOC-Dateien gelesen, wird die Systemanfrage C: angezeigt. Um zum HAUPTMENÜ SYSTEM zurückzukehren, **Exit** eingeben und die **Eingabetaste** drücken.

Die CD-ROM aus dem CD-ROM-Laufwerk entfernen.

14. Jetzt kann mit "Schritt 2.Sicherstellen, dass System nicht im Programmpflege-Testmodus ist", fortgefahren werden.

#### **Schritt 2.Sicherstellen, dass System nicht im Programmpflege-Testmodus ist**

Die Programmpflege verfügt über einen Testmodus, der eine Kopie des aktuellen Systems ohne Migrationsänderungen speichert. Ein System im Testmodus kann auf dem aktuellen Stand akzeptiert oder abgebrochen werden, wodurch dann der ursprüngliche Stand des Systems wiederhergestellt wird.

Das vorhandene Betriebssystem kann sich bei der Migration auf ein neues Betriebssystem nicht im Testmodus befinden. Das Betriebssystem darf sich auch nicht im Backup-Modus befinden; andere Anwendungen, wie beispielsweise das IBM Kassenprogramm Bedienung, können sich im Backup-Modus befinden. Um festzustellen, ob sich das System im Testmodus befindet, folgende Schritte ausführen:

- 1. Im HAUPTMENÜ SYSTEM die Auswahl KONFIGURATION UND PROGRAMMPFLEGE durch Eingabe von **4** und Drücken der **Eingabetaste** angeben.
- 2. In der Anzeige KONFIGURATION UND PROGRAMMPFLEGE die Auswahl PROGRAMMPFLEGE durch Eingabe von **5** und Drücken der **Eingabetaste** angeben.
- 3. In der Anzeige PROGRAMMPFLEGE die Auswahl PFLEGE AKTIVIEREN durch Eingabe von **2** und Drücken der **Eingabetaste** auswählen.

Befindet sich das System nicht im Backup-Modus, die Taste **F3** dreimal drücken, um zum HAUPTMENÜ SYSTEM zurückzukehren. Es kann jetzt direkt mit ["Schritt](#page-237-0) 3. Migration des [Betriebssystems"](#page-237-0) auf Seite 210, fortgefahren werden. Befindet sich das System im Backup-Modus, muss angegeben werden, ob die vorherige Programmpflege abgebrochen oder akzeptiert werden soll.

Wird von einer früheren Betriebssystemversion migriert (beispielsweise vom IBM 4680 Betriebssystem), ist die Auswahl für das IBM 4680 Betriebssystem anzugeben. Wurde ebenfalls mit mehreren Handelscomputern gearbeitet, muss die Auswahl angegeben werden, die zeigt, dass sich das IBM 4680 Betriebssystem nicht im Backup- oder Pflegemodus befindet. Wird von einem früheren Stand des Betriebssystems migriert, steht nur die Auswahl für das Betriebssystem zur Verfügung.

Soll für einen der aufgeführten Einträge der aktuelle Stand akzeptiert werden, eine **3** neben der Auswahl eingeben und die **Eingabetaste** drücken. Soll der Vorgang abgebrochen werden, eine **2** neben der Auswahl eingeben und die **Eingabetaste**

<span id="page-237-0"></span>drücken. Nach dem Abbruch führt das System ein IPL (einleitendes Programmladen) durch, und der Bediener muss sich erneut beim System anmelden (siehe ["Anmelden"](#page-213-0) auf Seite 186).

Das aktuelle Betriebssystem **muss** akzeptiert oder abgebrochen werden. Die Migration auf ein neues System-Release **darf nicht** erfolgen, wenn sich das System im Backup-Modus befindet.

#### **Schritt 3. Migration des Betriebssystems**

- 1. Bei Verwendung der CD-ROM-Bootdiskette:
	- a. Das Etikett auf der CD-ROM-Bootdiskette prüfen.
	- b. Diese anschließend in das Laufwerk A des Handelscomputers einlegen.
- 2. Bei Verwendung der startfähigen CD-ROM:
	- a. Die CD-ROM in das CD-ROM-Laufwerk des Handelscomputers einlegen.
- 3. Die an den Handelscomputer angeschlossenen Einheiten (beispielsweise Drucker und Bildschirm) einschalten.
- 4. Am Handelscomputer ein IPL ausführen.

Die Betriebsanzeige von Laufwerk A oder vom CD-ROM-Laufwerk leuchtet auf.

**Anmerkung:** An dieser und weiteren Stellen des Migrations- bzw. Installationsprozesses können Informationsnachrichten angezeigt werden, die hier nicht dokumentiert werden. Diese Nachrichten erfordern keine Benutzeraktion und werden vor dem nächsten Migrationsschritt gelöscht. Während des normalen Betriebs wird eine Eingabeaufforderung angezeigt, wenn eine Benutzeraktion erforderlich ist.

Informationen über Fehlernachrichten, für die eine Benutzeraktion erforderlich ist, sind im *Betriebssystem IBM 4690 Nachrichtenhandbuch* enthalten.

In der Anzeige wird eine Versionsangabe ausgegeben.

5. Bei Verwendung der startfähigen CD-ROM kann dieser Schritt ausgelassen werden. Bei Verwendung der startfähigen Diskette und der CD-ROM die CD-ROM einlegen und die **Eingabetaste** drücken, wenn die folgenden Informationen angezeigt werden:

CD mit der Aufschrift "Betriebssystem IBM 4690" einlegen und dann die EINGABETASTE drücken.

6. Wenn auf dem Handelscomputer die folgenden Informationen angezeigt werden, muss über den Tastenblock eine **3** eingegeben und die **EINGABETASTE** gedrückt werden:

Die Bootoption durch Eingabe der Nummer auf dem Tastenblock und Drücken der EINGABETASTE auswählen:

- 1 Betriebssystemergänzung IBM 4690
- 2 IBM 4690 V4R1 installieren
- 3 Dateien für Migration auf IBM 4690 V4R1 kopieren
- 7. Die folgende Nachricht wird angezeigt:

Dateien werden von CD nach ADX\_SMNT kopiert. Bitte warten.

8. Nach dem Kopieren der Dateien auf ADX\_SMNT wird die folgende Nachricht angezeigt:

Dateien für Migration werden nach ADM\_SMNT kopiert. Die CD und die Diskette entnehmen. Zum Abschluss der Migration das Betriebssystem IBM 4690 erneut booten und bei Eingabeaufforderung Folgendes eingeben: ADX\_SMNT:4690MIGR/START

### **Schritt 4. Anmeldung bei IBM 4690 und Übertragung von Pflegedateien (ASM) bei der CD-ROM**

Nach dem Kopieren der Dateien auf ADX\_SMNT und dem IPL des Handelscomputers muss eine Anmeldung beim Handelscomputer durchgeführt werden. Hierzu sind die folgenden Schritte auszuführen:

Anmelden:

- 1. Die Bediener-NR eingeben. Wird die vom System zur Verfügung gestellte Standard-NR verwendet, folgendes eingeben: 99999999
- 2. Die **Eingabetaste** drücken.
- 3. Anschließend wird der Bediener aufgefordert, sein Kennwort einzugeben: Kennwort eingeben\_\_\_\_

Eingabe abgeschlossen, EINGABETASTE drücken.

- 4. Das Kennwort eingeben. Wird das vom System zur Verfügung gestellte Standardkennwort verwendet, folgendes eingeben: 99999999
- 5. Die **Eingabetaste** drücken.

Bei Eingabe eines falschen Kennworts wird wieder der Anmeldebildschirm angezeigt, und Bediener-NR und Kennwort müssen erneut eingegeben werden.

Nach Eingabe der Bediener-NR und des Kennworts wird das HAUPTMENÜ SYSTEM angezeigt:

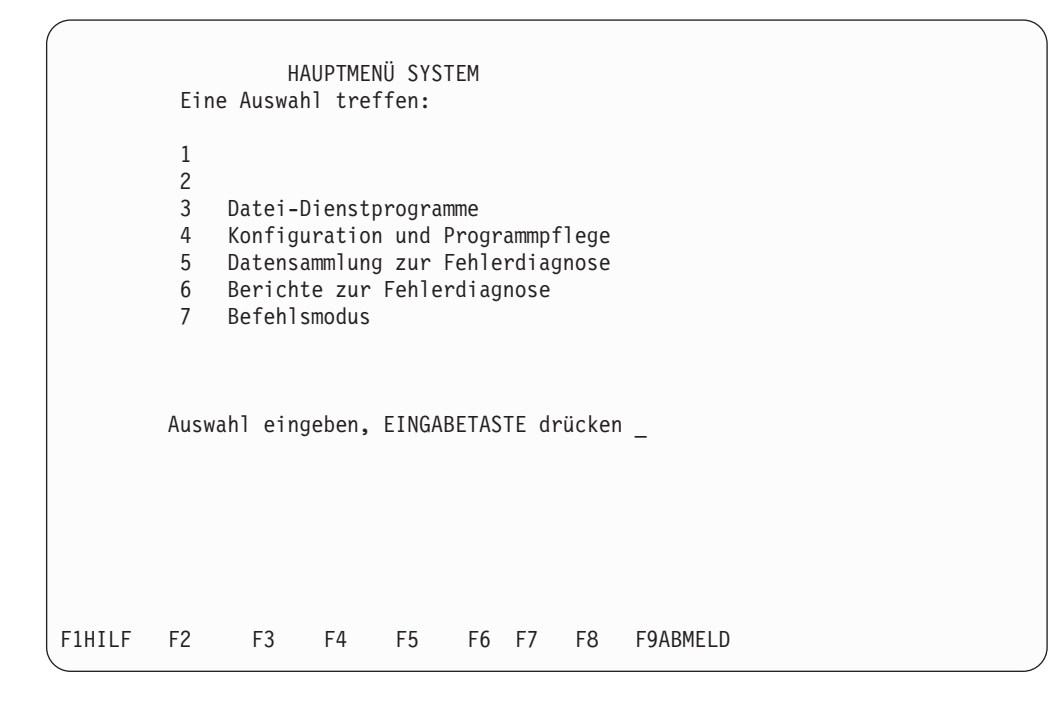

Nach der Anmeldung auf dem Handelscomputer muss der BEFEHLSMODUS ausgewählt werden, um die Migration durch Ausführen der folgenden Schritte abzuschließen:

6. Im HAUPTMENÜ SYSTEM **7** (Befehlsmodus) eingeben und die **Eingabetaste** drücken.

- 7. Wenn die Systemanfrage C:> angezeigt wird, muss die Zeichenfolge **ADX\_SMNT:4690MIGR/START** eingegeben und anschließend die **Eingabetaste** gedrückt werden.
- 8. Das System zeigt an, auf welchen Stand die Systemerweiterung angewandt wird, und fordert folgende Informationen an:
	- Ob es sich um eine lokale oder ferne Migration handelt
	- Welcher Tastaturtyp an die einzelnen Bedienerkassen angeschlossen wird
	- v Welche Landessprache und welche Host-Umsetztabelle verwendet werden soll

Die Antworten auf die einzelnen Fragen mit Hilfe des numerischen Tastenblocks eingeben.

9. Das System fordert die Eingabe der Handelscomputer-Nummern an, für die die Zusatzfunktionen installiert werden sollen.

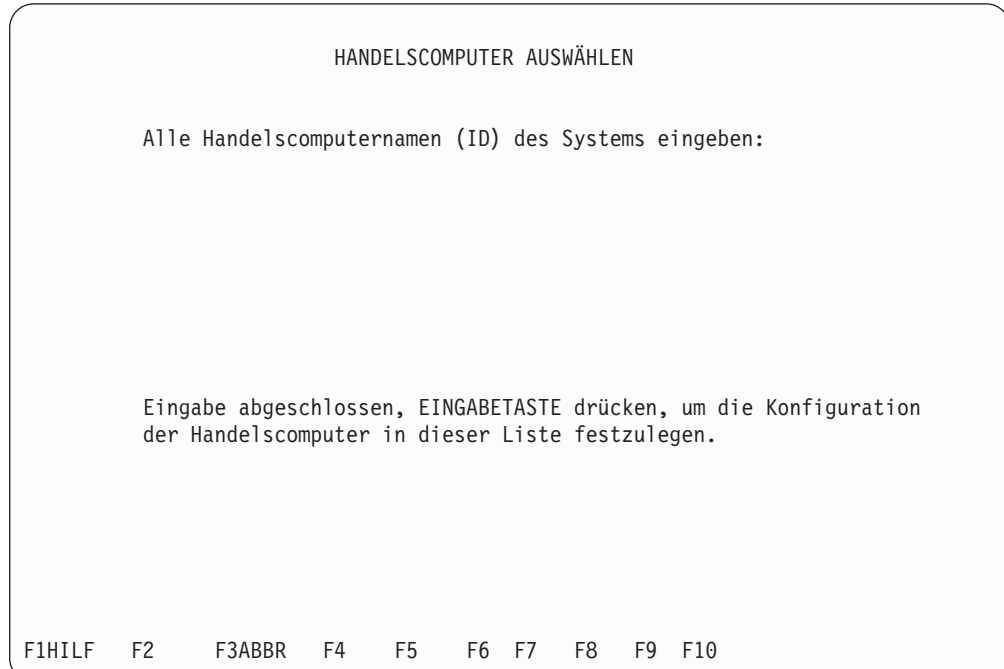

- 10. Die Kennzeichen der Handelscomputer eingeben, um die Zusatzfunktionen zu konfigurieren. In der folgenden Anzeige sind die gekauften Zusatzfunktionen auszuwählen. Können nicht alle zur Verfügung stehenden Zusatzfunktionen auf einer Seite angezeigt werden, erscheint die Aufforderung zum Drücken der Taste zum Vorblättern (Bild ab).
	- **Anmerkung:** Es können maximal acht verschiedene Kennzeichen eingegeben werden. Diese Kennzeichen können sich auf Handelscomputer in verschiedenen Filialen beziehen.

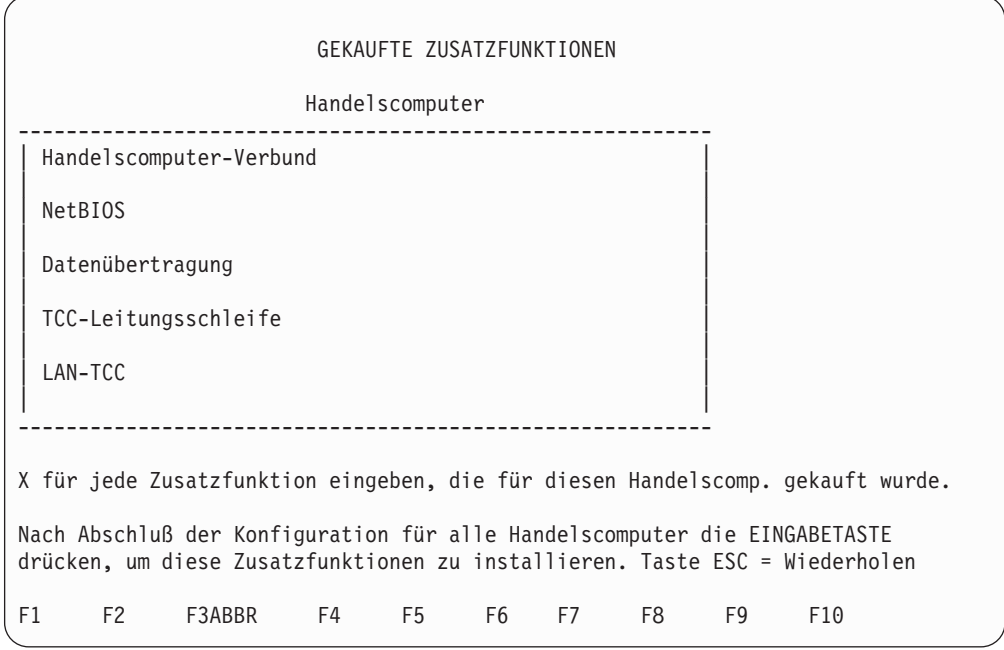

- 11. Neben jede gekaufte Zusatzfunktion ein **X** eingeben und die **Eingabetaste** drücken, nachdem die Eingaben abgeschlossen sind.
	- **Anmerkung:** Für einen einzelnen Handelscomputer können nicht sowohl der Handelscomputerverbund als auch NetBIOS ausgewählt werden. NetBIOS kann jedoch für einige Handelscomputer und der Handelscomputerverbund für andere ausgewählt werden.
- 12. In der folgenden Anzeige müssen die erworbenen Lizenzen für Kassenzusatzfunktionen ausgewählt werden. Können nicht alle zur Verfügung stehenden Zusatzfunktionen auf einer Seite angezeigt werden, erscheint die Aufforderung zum Drücken der Taste zum Vorblättern (Bild ab). Die Anzahl der Lizenzen für jede gekaufte Zusatzfunktion für das System eingeben und die **Eingabetaste** drücken.

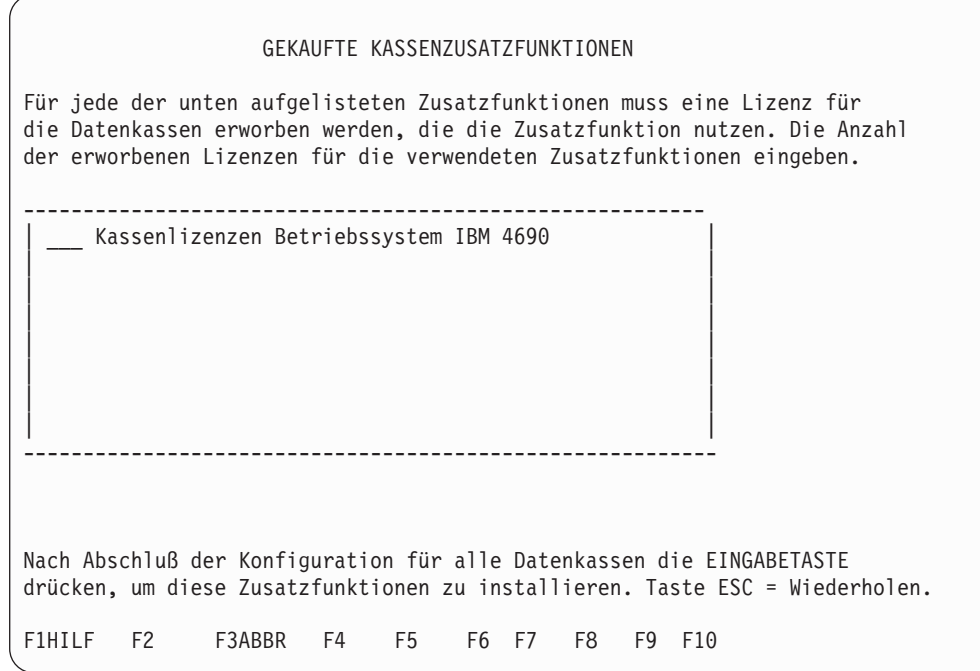

Ein Statusanzeigefeld gibt Auskunft darüber, dass Dateien kopiert werden. Nach dem Kopiervorgang wird der Bediener aufgefordert, eine beliebige Taste zu drücken, um die Anzeige PROGRAMMPFLEGE aufzurufen.

**Anmerkung:** Tritt ein Fehler auf, der es erforderlich macht, die Prozedur zu wiederholen, die Programmpflege über die Anzeige PROGRAMMPFLEGE abbrechen. Nach dem Abbruch der Migration müssen folgende Schritte ausgeführt werden:

- Die Dateien in c:\adx spgm\adxcstsd.v3m müssen nach c:\adx\_spgm\adxcstsd.dat kopiert werden.
- Die Dateien in c:\adx spgm\adxjavif.v3m müssen nach c:\adx spgm\adxjavif.dat kopiert werden.
- Die Dateien in c:\adx spgm\adxjavkf.v3m müssen nach c:\adx spgm\adxjavkf.dat kopiert werden.

Anschließend für alle Handelscomputer ein IPL durchführen, adxrtccl ausführen und alle Datenkassen erneut laden. Bei Systemen mit mehreren Handelscomputern müssen diese Dateien auch auf diese verteilt werden. Wenn diese Schritte ausgeführt werden, ist sichergestellt, dass alle Datenkassen erneut geladen werden.

13. In der Anzeige PROGRAMMPFLEGE die Auswahl DATEIEN ÜBERTRAGEN durch Eingabe von **1** und Drücken der **Eingabetaste** angeben. Ein **X** neben der Auswahl Betriebssystem eingeben und die **Eingabetaste** drücken.

**Anmerkung:** Falls der IBM 4680 Handelscomputer-Verbund aufgeführt wird, diese Auswahl nicht angeben.

- **Anmerkung:** Wenn für eine Version des Betriebssystems IBM 4690 (z. B. Version 1 Release 1), die nicht über Java-Unterverzeichnisse verfügt, eine Migration auf eine Version des Betriebssystems IBM 4690 (z. B. Version 2 Release 4 oder höher) durchgeführt wird, die über derartige Unterverzeichnisse verfügt, wird vor der Aktivierung der Programmpflege die Fehlernachricht W663 - FEHLER AN DIENSTPROGRAMM FÜR DATEIVERTEILUNG ausgegeben. In der nachfolgenden Liste werden Beispiele für Unterverzeichnisse aufgeführt, für die ein Ausnahmebedingungsfehlercode von 80204010 ausgegeben werden kann:
	- JAVA/JPOS.PRP
	- JAVA/LIB/AWT.PRO
	- JAVA/LIB/CONTENT-.PRO
	- v JAVA/LIB/SERIALVE.PRO
	- v JAVA/LIB/TOOLKIT.PRO
	- JAVA/LIB/JAVA.SEC

Dieser Fehler tritt auf, weil für diesen Handelscomputer kein JAVA-Unterverzeichnis erstellt wird, bis die Programmpflege in den Testmodus versetzt oder akzeptiert wird. Bei dieser Fehlernachricht ist keine Bedieneraktion erforderlich. Die Migration kann fortgesetzt werden.

Wurde die Erweiterung übertragen und der Prozess abgeschlossen, erscheint neben der Auswahl für das Betriebssystem die Notiz *in Pflege*. Es wird eine Eingabeaufforderung angezeigt, wenn der Prozess abgeschlossen ist.

Nach dem Abschluss der Verarbeitung wird die folgende Nachricht ausgegeben:

--------------------------------------------------------------------------- Lokaler Systemstart für Migration des Betriebssystems IBM 4690 Version 4 ist jetzt abgeschlossen. | | Falls eine Diskette oder CD im Diskettenlaufwerk eingelegt ist, diese entnehmen. Datenträger für Betriebssysteminstallation an sicherem Ort aufbewahren. | | Nächster Schritt: Verlassen des Befehlsmodus und Aktivierung der Programmpflege. --------------------------------------------------------------------------

ADX\_SPGM:>

Als Nächstes muss die Pflege aktiviert werden. Dazu müssen alle Handelscomputer und Datenkassen erneut geladen werden. Die Aktivierung der Pflege sollte zu einem Zeitpunkt stattfinden, an dem der Filialbetrieb so wenig wie möglich beeinflusst wird.

- 14. **exit** eingeben und die **Eingabetaste** drücken, um zum HAUPTMENÜ SYS-TEM zurückzukehren.
- 15. Wenn die Pflege aktiviert werden soll, durch Eingabe von **4** und Drücken der **Eingabetaste** die Auswahl KONFIGURATION UND PROGRAMMPFLEGE angeben.
- 16. **5** eingeben und die **Eingabetaste** drücken, um die Auswahl PROGRAMM-PFLEGE anzugeben.
- 17. In der Anzeige PROGRAMMPFLEGE durch Eingabe von **2** und Drücken der **Eingabetaste** die Auswahl PFLEGE AKTIVIEREN auswählen.

Die Pflege kann getestet, abgebrochen oder akzeptiert werden. Wird die Pflege in den Testmodus versetzt und später abgebrochen, muss die Migration erneut gestartet werden.

**Anmerkung:** Wird die Pflege in den Testmodus versetzt oder akzeptiert, erscheint die warnende Mitteilung, dass die Änderungen vorgenommen werden und am Handelscomputer ein IPL (einleitendes Programmladen) durchgeführt werden muss. Weiter mit der **Eingabetaste**. Das System führt an allen Handelscomputern ein IPL (einleitendes Programmladen) durch.

**Die Migration abbrechen:** Die während der Systemmigration durchgeführte Wartung kann abgebrochen und der vorherige Stand des Systems wiederhergestellt werden. Allerdings gehen in diesem Fall möglicherweise alle Änderungen verloren, die seit der Migration am System vorgenommen wurden. Die Migration sollte jedoch nur als Wiederherstellungsprozedur in einem Notfall abgebrochen werden, da das System nur bis zu dem Punkt wiederhergestellt wird, an dem die Datenkassen gestartet werden können. Eine vollständige Wiederherstellung des Systems muss durch Rückspeicherung von einem Sicherungsdatenträger erfolgen, oder das System muss erneut migriert werden. Jetzt kann mit "Zugriff auf Handelscomputerkonfiguration nach der Migration" auf Seite 216 fortgefahren werden.

**Anmerkung:** Wurde eine Migration auf einem Handelscomputer abgebrochen, sind alle nachfolgenden Testläufe auf diesem Handelscomputer nicht gültig. Aus diesem Grund wird empfohlen, das Abbrechen einer Systemmigration zu vermeiden. Dies gilt besonders dann, wenn im Testmodus gearbeitet wird.

Wird von Token-Ring auf Ethernet migriert, weiter mit dem Abschnitt ["Migration](#page-244-0) von einem Token-Ring- auf ein [Ethernet-System"](#page-244-0) auf Seite 217.

Nach dem Abbruch der Migration müssen folgende Schritte ausgeführt werden:

- Die Dateien in c:\adx\_spgm\adxcstsd.v3m müssen nach c:\adx\_spgm\adxcstsd.dat kopiert werden.
- Die Dateien in c:\adx spgm\adxjavif.v3m müssen nach c:\adx\_spgm\adxjavif.dat kopiert werden.
- Die Dateien in c:\adx spgm\adxjavkf.v3m müssen nach c:\adx\_spgm\adxjavkf.dat kopiert werden.

Anschließend für alle Handelscomputer ein IPL durchführen, adxrtccl ausführen und alle Datenkassen erneut laden. Bei Systemen mit mehreren Handelscomputern müssen diese Dateien auch auf diese verteilt werden. Wenn diese Schritte ausgeführt werden, ist sichergestellt, dass alle Datenkassen erneut geladen werden.

## **Zugriff auf Handelscomputerkonfiguration nach der Migration**

Selbst wenn das System bereits erfolgreich mit einem LAN arbeitet, **muss möglicherweise** beim erstmaligen Zugriff auf die HANDELSCOMPUTERKONFIGU-RATION nach der Migration des Systems **der LAN-Typ des Systems angegeben werden**.

<span id="page-244-0"></span>Die folgende Anzeige wird aufgerufen, sobald auf die HANDELSCOMPUTER-KONFIGURATION zugegriffen wird:

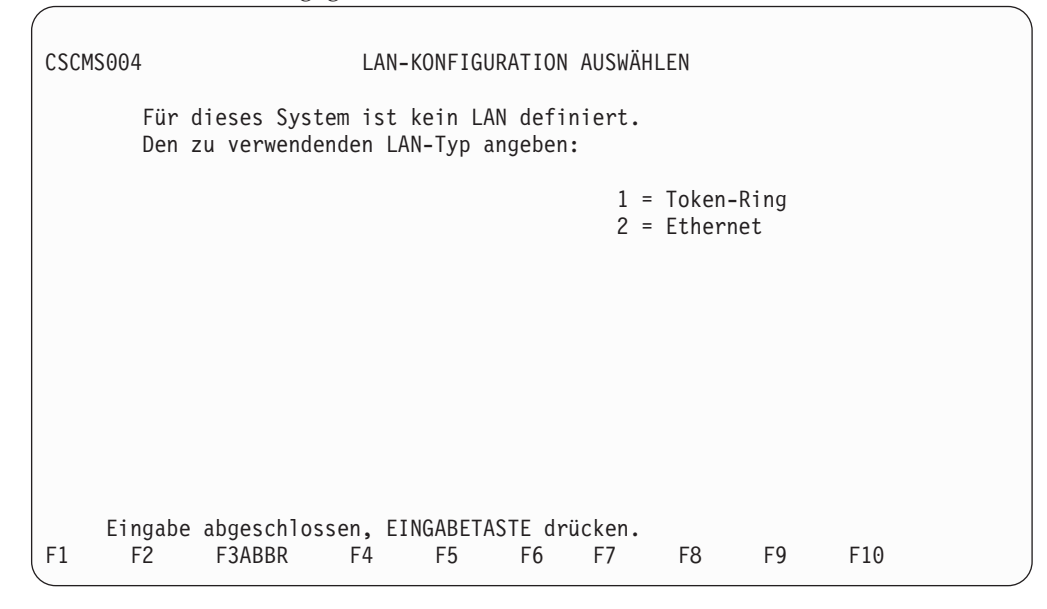

Den LAN-Typ angeben und die **Eingabetaste** drücken. Die HANDELS-COMPUTERKONFIGURATION kann jetzt fortgesetzt werden.

**Anmerkung:** Die hier erfolgte Angabe des LAN-Typs braucht erst wieder geändert zu werden, wenn das LAN des Systems physisch ersetzt werden soll.

## **Migration von einem Token-Ring- auf ein Ethernet-System**

Nachdem das Betriebssystems migriert wurde, sind folgende Schritte durchzuführen, um das System von Token-Ring auf Ethernet umzustellen:

- 1. Beim Handelscomputer anmelden (siehe Abschnitt ["Anmelden"](#page-213-0) auf Seite 186).
- 2. **4** (KONFIGURATION UND PROGRAMMPFLEGE) eingeben und die **Eingabetaste** drücken.
- 3. **1** (KONFIGURATIONSDATEN ÄNDERN) eingeben und die **Eingabetaste** drücken.
- 4. **2** (HANDELSCOMPUTERKONFIGURATION) eingeben und die **Eingabetaste** drücken. Daraufhin wird folgende Frage angezeigt:

Wird ein Handelssystem konfiguriert, das den IBM 4690 Handelscomputer-Verbund (LAN) zur Unterstützung der DDA-Funktion verwendet? \_\_ (Y=Ja, N=Nein)

<span id="page-245-0"></span>5. **Y** eingeben und die **Eingabetaste** drücken. Die folgende Anzeige wird aufgerufen:

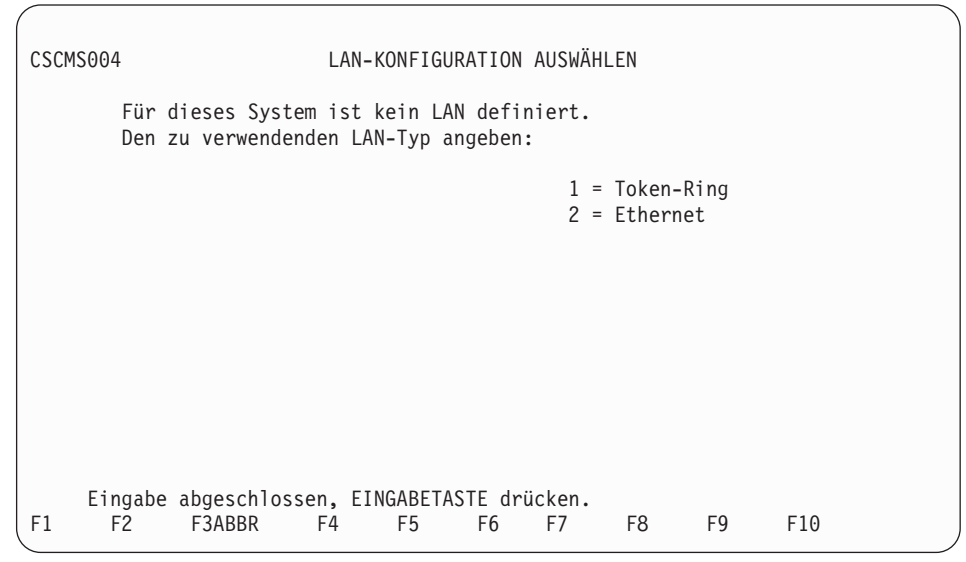

- 6. **2** für Ethernet eingeben und die **Eingabetaste** drücken. Daraufhin wird die Anzeige FUNKTIONSZUWEISUNG DER HANDELSCOMPUTER aufgerufen.
- 7. **Esc** drücken. Das Menü KONFIGURATION wird aufgerufen.
- 8. **4** eingeben und die **Eingabetaste** drücken, um die Konfiguration zu aktivieren. Im Anschluss daran wird folgende Nachricht angezeigt: Handelscomputerkonfiguration erfolgreich aktiviert.
- 9. **F3** so oft drücken, bis das HAUPTMENÜ SYSTEM angezeigt wird.
- 10. Den (die) Handelscomputer ausschalten.
- 11. Die Token-Ring-Adapterkarte entfernen und in jedem Handelscomputer, der für Ethernet konfiguriert wird, die Ethernet-Adapterkarte installieren.
- 12. Den (die) Handelscomputer einschalten und für jeden Handelscomputer, der für Ethernet konfiguriert werden soll, die Installationsroutine ausführen.

Die Ethernet-Konfiguration ist jetzt aktiv.

**Anmerkung:** Wird nach der Migration der LAN-Typ des Systems von Token-Ring in Ethernet geändert und die Wartung anschließend abgebrochen, kann die Angabe Token-Ring für den LAN-Typ bei einer erneuten Migration nicht beibehalten werden, da sie ja zuvor in Ethernet geändert wurde.

Dieses Szenario kann vermieden werden, indem vor Abbruch der Wartung zuerst der LAN-Typ zurück in Token-Ring geändert wird.

## **Ferne Migration**

In den folgenden Schritten wird die ferne Migration des Betriebssystems erläutert.

**Achtung:** Die Handelscomputer, an die die ferne Migration übertragen wird, müssen über den gleichen Stand des Betriebssystems IBM 4680 oder IBM 4690 verfügen wie die Handelscomputer am Standort des Hosts, wo die ferne Migration gestartet wird.

## **Schritt 1. Migration des Betriebssystems am Master**

Am Master am Standort des Hosts die Schritte 1 bis 4 unter "Lokale [Migration"](#page-235-0) auf [Seite](#page-235-0) 208 durchführen.

**Anmerkung:** Die lokalen Erweiterungen werden erst nach dem letzten Schritt aktiviert. Es muss angegeben werden, dass es sich um eine ferne Migration handelt.

## **Schritt 2. Ferne Migration**

Die Betriebssystemerweiterungen erst auf den Host und anschließend an die fernen Filialen übertragen. Der Remote Command Processor (RCP) aktiviert die Erweiterungen auf den fernen Handelscomputern. Schließlich muss die Migration des Masters am Standort des Hosts beendet werden. Siehe "Schritt 2D. [Erweiterungen](#page-247-0) am Master [aktivieren"](#page-247-0) auf Seite 220.

#### **Schritt 2A. Erweiterungen auf den Host übertragen**

Folgende Dateien vom Master am Standort des Hosts auf den Host übertragen:

- v ADXCSHCF.DAT vom Unterverzeichnis ADX\_IDT1
- v *xxx*RCP1F.DAT (RCP-Befehlsdatei) vom Unterverzeichnis ADX\_IDT1 (*xxx* ist das Anwendungskennzeichen, das für das System in der Systemkonfiguration definiert ist)
- v ADXHJ??F.DAT vom Unterverzeichnis ADX\_SMNT
- v ADXHJLCL.286 vom Unterverzeichnis ADX\_SMNT
- v ADXNSXZL.286 vom Unterverzeichnis ADX\_SMNT

**Anmerkung:** Das ? in ADXHJ??F.DAT ist ein Platzhalterzeichen.

Die Datei *xxx*RCP1F.DAT ist die Befehlsdatei, die folgende Befehle enthalten sollte: ADX\_SMNT:ADXHJLCL N

ADXNSS6L APPLY ADXCST0L N 3S

Der erste Befehl hebt die Komprimierung der Dateien im Unterverzeichnis ADX\_SMNT auf. Der zweite Befehl erweitert die Konfigurationsdateien. Soll die Betriebssystemerweiterung im Unterverzeichnis ADX\_SMNT im Testmodus angewandt werden, den dritten Befehl folgendermaßen ändern: ADXCST0L N 1S

Der dritte Befehl führt das Programm zur Programmpflege aus. Dieses Programm kann mit einem separaten Programmpflegebefehl gestartet werden, indem der dritte Befehl in der Datei *xxx*RCP1F.DAT gelöscht und eine separate RCP-Befehlsdatei erstellt wird. Im Handbuch *IBM 4690 OS: Communications Programming Reference* befinden sich weitere Angaben zur Verwendung von RCP.

#### **Schritt 2B. Erweiterungen auf ferne Handelscomputer übertragen**

Folgende Dateien vom Host auf die fernen Handelscomputer übertragen:

- ADXCSHCF.DAT ins Unterverzeichnis ADX IDT1
- v *xxx*RCP1F.DAT (RCP-Befehlsdatei) ins Unterverzeichnis ADX\_IDT1 (*xxx* ist das Anwendungskennzeichen, das für das System in der Systemkonfiguration definiert ist)
- v ADXHJ??F.DAT ins Unterverzeichnis ADX\_SMNT
- ADXHILCL.286 ins Unterverzeichnis ADX\_SMNT
- ADXNSXZL.286 ins Unterverzeichnis ADX\_SMNT

**Anmerkung:** Das ? in ADXHJ??F.DAT ist ein Platzhalterzeichen.

#### <span id="page-247-0"></span>**Schritt 2C. RCP starten**

Den RCP am Host starten. Der RCP hebt die Komprimierung der Dateien im Unterverzeichnis ADX\_SMNT auf und aktiviert gleichzeitig die Betriebssystemerweiterungen auf den fernen Handelscomputern.

Die Migration sollte erfolgen, wenn die Filiale geschlossen ist, da für die Migrationsprozedur ein IPL (einleitendes Programmladen) des Handelscomputers und der Datenkassen erforderlich ist. Es sollten keine weiteren Fenster offen sein, da es ansonsten zu einem Dateikonflikt kommen könnte.

Der RCP wird als Hintergrundprozess ausgeführt, anschließend werden weitere Hintergrundprozesse gestartet. Bevor der RCP gestartet wird, muss genügend Platz für mindestens vier Hintergrundanwendungen verfügbar sein.

**Achtung:** Die fernen Handelscomputer führen ein IPL (einleitendes Programmladen) durch.

Weitere Informationen zur Ausführung des RCP sind im Handbuch *IBM 4690 OS: Communications Programming Reference* enthalten.

Nach Aktivierung der Erweiterungen die Datei ADX\_SDT1:ADXCSHSF.DAT von den fernen Handelscomputern abrufen, um festzustellen, ob Fehlernachrichten im Zusammenhang mit dem RCP protokolliert wurden.

#### **Schritt 2D. Erweiterungen am Master aktivieren**

Folgende Schritte am Master am Standort des Hosts durchführen, um die Migration abzuschließen:

1. Im HAUPTMENÜ SYSTEM die Auswahl BEFEHLSMODUS durch Eingabe von **7** und Drücken der **Eingabetaste** angeben.

Die Anzeige wird einen Moment lang ausgeblendet, dann erscheint die Eingabeaufforderung.

- 2. Nach der Eingabeaufforderung folgendes eingeben: ADX\_SPGM:ADXCSH0L BACKGRND NNNN
- **Anmerkung:** Mit diesem Schritt werden die gleichen Betriebssystemerweiterungen aktiviert, die auch auf den fernen Handelscomputern ausgeführt wurden. Die Aktivierung der Betriebssystemerweiterungen verursacht ein IPL (einleitendes Programmladen) des Masters am Standort des Hosts; gehört das Handelssystem am Standort des Hosts zu einem Handelscomputer-Verbund, der DDA verwendet, führen die Subordinate-Handelscomputer am Standort des Hosts ebenfalls ein IPL durch. Der Benutzer erhält keine Anzeigeninformationen über den Fortschritt der Aktivierung. Um den Status von ADXCSH0L zu überprüfen, kann die Anzeige STEUERUNG DER HINTERGRUND-ANWENDUNG über das Menü SYSTEMTASTEN aufgerufen werden.

Zusätzliche Informationen über die ferne Migration enthält die Datei README- .DOC auf den Systemerweiterungsdisketten.

## **Umstellen auf größere Partitionen**

Ein Handelscomputer, der mit der Unterstützung für traditionelle 4 GB-Partitionen arbeitet, kann dies auch unbegrenzt weiterhin tun. Alternativ kann mit Hilfe eines der folgenden Konvertierungsverfahren eine Umstellung auf größerer Partitionen erfolgen. Größere Partitionen werden nur vom Betriebssystem IBM 4690 Version 4 unterstützt.

**Anmerkung:** Für die Methoden 1 und 2 ist eine Festplattenkapazität von mindestens 10 GB erforderlich. Die traditionelle Partition mit einer Größe von 4 GB verbleibt auf dem Laufwerk, der Speicherplatz kann nicht zurückgefordert werden. Bei den Methoden 3 und 4 wird die traditionelle 4 GB-Partition vollständig entfernt.

#### **Methode 1: Zusatzdiskette oder -CD**

- 1. Zusatzdisketten oder -CD booten.
- 2. Im Befehlsmodus den Befehl ADXFSM3Z ausführen. Weitere Informationen über den Befehl sind im *Betriebssystem IBM 4690 Version 4 Benutzerhandbuch* enthalten.

#### **Methode 2: IPL-Befehlsprozessor**

- 1. IPL-Befehlsprozessordatei zur Ausführung von Befehl ADXFSM3Z erstellen. Weitere Informationen über den Befehl sind im *Betriebssystem IBM 4690 Version 4 Benutzerhandbuch* enthalten.
- 2. Den Handelscomputer mit dem RCP-Befehl ADXCS20L oder einer ähnlichen Methode über Remotezugriff erneut booten. Weitere Informationen über RCP-Befehle sind im *IBM 4690 OS Version 4: Communications Programming Reference* enthalten.

#### **Methode 3: LAN-Plattenwiederherstellung (nur mehrere Handelscomputer)**

- 1. Zusatzdisketten oder -CD booten.
- 2. CPREP (oder DPREP) im Befehlsmodus ausführen.
- 3. ADXNSL0L (LAN Disk Rebuild: LAN-Plattenwiederherstellung) ausführen, um die Daten von einem anderen Handelscomputer zu kopieren.

#### **Methode 4: Sicherung und Wiederherstellung**

- 1. Zusatzdiskettes oder -CD booten.
- 2. Daten mit Hilfe der Dienstprogramme für Magnetbandeinheiten oder optische Platten auf der Festplatte speichern.
- 3. CPREP (oder DPREP) im Befehlsmodus ausführen.
- 4. Daten mit Hilfe der Dienstprogramme für Magnetbandeinheiten oder optische Platten auf die Festplatte zurückspeichern.

# **Installationshinweise zur Auswahl eines Treibers für Magnetbandeinheit**

In diesem Abschnitt wird beschrieben, wie ein Treiber für eine Magnetbandeinheit für das auf dem Handelscomputer installierte Betriebssystem ausgewählt wird. Vor Auswahl eines Treibers sollten zuerst die neuesten Installations- und Programmaktualisierungen über die zuständige IBM Unterstützungsfunktion angefordert werden. Das Betriebssystem sollte auf dem Handelscomputer installiert sein.

Es kann Unterstützung für die folgenden Bandeinheiten ausgewählt werden:

- Bandlaufwerk IBM 6157
- v Internes IBM Personal System/2 Bandlaufwerk
- v Internes Bandlaufwerk DualStor™ 250
- v EIDE-Bandlaufwerk TR-4 oder TR-5
- SCSI-Bandlaufwerk TR-4 oder TR-5

Die geeignete Einheit erst nach Durchführung der Installationsprozedur oder nach Durchführung eines IPL (einleitendes Programmladen) mit Hilfe der Zusatzdisketten oder der CD-ROM-Zusatzoption auswählen.

**Anmerkung:** Pro Handelscomputer wird nur jeweils eine Bandeinheit unterstützt.

### **Installation von Bandlaufwerk DualStor 250**

Das Bandlaufwerk DualStor 250 wird im Diskettenlaufwerk B: des Handelscomputers IBM 4690 installiert. Es sind keine weiteren Hardware- oder Konfigurationseinstellungen erforderlich. Das Bandlaufwerk DualStor wird mit einem 34-poligen Stecker an das Bandkabel des Diskettenlaufwerks angeschlossen. Hierfür sind keine speziellen Karten erforderlich. Das Diskettenlaufwerk (A:) steht bei Ausführung des Dienstprogramms Magnetbandeinheit nicht zur Verfügung. Wenn die DualStor-Software auf dem Handelscomputer installiert ist, können keine weiteren Bandlaufwerke mit demselben Handelscomputer betrieben werden.

## **Installation des EIDE-Bandlaufwerks TR-4 oder TR-5**

Das EIDE-Bandlaufwerk TR4 oder TR5 wird in einer verfügbaren Position im Handelscomputer installiert. Das Bandlaufwerk kann entweder horizontal oder vertikal eingebaut werden. Bei horizontalem Einbau sollte das Bandlaufwerk so ausgerichtet werden, dass sich die Betriebsanzeige in bezug auf die Bandöffnung links oben befindet. Die Einbaugröße für das Laufwerk beträgt 3,5 Zoll (1 Zoll hoch) bzw. 5,25 Zoll. Detaillierte Informationen zu Installation und Konfiguration sind in den Handbüchern *TR4 Tape Drive User's Guide* oder *TR5 Tape Drive User's Guide* enthalten.

## **Installation des internen SCSI-Bandlaufwerks TR-4 oder TR-5**

Das interne SCSI-Bandlaufwerk TR4 oder TR-5 wird in einer verfügbaren Position im Handelscomputer installiert. Das Bandlaufwerk kann entweder horizontal oder vertikal eingebaut werden. Die Einbaugröße für das Laufwerk beträgt 3,5 Zoll bzw. 5,25 Zoll. Bei horizontalem Einbau sollte das Bandlaufwerk so ausgerichtet werden, dass sich die Betriebsanzeige in bezug auf die Bandöffnung links oben befindet. Detaillierte Informationen zu Installation und Konfiguration sind in den Handbüchern *TR4 Tape Drive User's Guide* oder *TR5 Tape Drive User's Guide* enthalten.

# **Auswahl eines Treibers für Magnetbandeinheit (Betriebssystem auf Festplattenlaufwerk)**

Der für die Magnetbandeinheit ausgewählte Einheitentreiber wird verwendet, bis eine andere Auswahl getroffen wird.

**Anmerkung:** Wird ein Handelscomputer-Verbund eingesetzt und sollen für die verschiedenen Handelscomputer unterschiedliche Einheitentreiber für die Magnetbandeinheiten verwendet werden, muss die folgende BAT-Datei für jeden Handelscomputer ausgeführt werden, für den ein anderer Einheitentreiber ausgewählt werden soll.

Zur Auswahl des Einheitentreibers für die Magnetbandeinheit muss ein IPL (einleitendes Programmladen) für den Handelscomputer durchgeführt, einer der folgenden Befehle eingegeben und anschließend die **Eingabetaste** gedrückt werden.

TAPESTRM 0 TAPESTRM 2 TAPESTRM 4 TAPESTRM 5 TAPESTRM 9

Bedeutung: **TAPESTRM 0**

Installiert Unterstützung für Bandlaufwerk IBM 6157.

#### **TAPESTRM 2**

Installiert Unterstützung für das interne IBM Bandlaufwerk.

#### **TAPESTRM 4**

Installiert Unterstützung für das Bandlaufwerk DualStor 250.

### **TAPESTRM 5**

Installiert Unterstützung für das EIDE-Bandlaufwerk TR-4 oder TR-5. **TAPESTRM 9**

> Versucht nicht, einen Einheitentreiber für ein Bandlaufwerk zu installieren. Ist kein Bandlaufwerk angeschlossen, kann mit diesem Befehl die Zeit, die zur Durchführung eines IPL für den Handelscomputer erforderlich ist, verkürzt werden.

**Anmerkung:** Wird nach TAPESTRM etwas anderes als 0, 2, 4, 5 oder 9 eingegeben, wird eine Fehlernachricht ausgegeben, und die Prozedur muss erneut gestartet werden.

Die getroffene Einheitentreiberauswahl wird in einer Datei aufgezeichnet, die in das Unterverzeichnis ADX\_SPGM kopiert wird. Diese Datei wird beim nächsten IPL des Handelscomputers gelesen. Nach Beendigung der Installation muss ein IPL durchgeführt werden, um den ausgewählten Treiber zu laden.

## **Auswahl eines Treibers für Magnetbandeinheit (Betriebssystem auf Zusatzdiskette)**

Um einen Einheitentreiber für die Magnetbandeinheit auszuwählen, folgendermaßen vorgehen:

- 1. Ein IPL (einleitendes Programmladen) des Handelscomputers mit den Zusatzdisketten oder der CD-ROM-Zusatzoption für das Betriebssystem IBM 4690 durchführen.
- 2. Den Schreibschutz von der dritten Zusatzdiskette oder der CD-ROM-Bootdiskette entfernen und die Diskette in Laufwerk A einlegen bzw. die startfähige CD-ROM in das CD-ROM-Laufwerk einlegen.
- 3. Einen der folgenden Befehle eingeben und die **Eingabetaste.** drücken.
	- TAPESTRS 0 TAPESTRS 2 TAPESTRS 4 TAPESTRS 5 TAPESTRS 9 Bedeutung: **TAPESTRS 0** Installiert Unterstützung für Bandlaufwerk IBM 6157. **TAPESTRS 2** Installiert Unterstützung für das interne IBM Bandlaufwerk. **TAPESTRS 4**

Installiert Unterstützung für das Bandlaufwerk DualStor 250.

#### **TAPESTRS 5**

Installiert Unterstützung für das EIDE-Bandlaufwerk TR-4 oder TR-5. **TAPESTRS 9**

Versucht nicht, einen Einheitentreiber für ein Bandlaufwerk zu installieren. Ist kein Bandlaufwerk angeschlossen, kann mit diesem Befehl die Zeit, die zur Durchführung eines IPL für den Handelscomputer erforderlich ist, verkürzt werden.

**Anmerkung:** Wird nach TAPESTRM etwas anderes als 0, 2, 4, 5 oder 9 eingegeben, wird eine Fehlernachricht ausgegeben, und die Prozedur muss erneut gestartet werden.

Die getroffene Auswahl wird in einer Datei aufgezeichnet, die in das Unterverzeichnis ADX\_SPGM auf der dritten Zusatzdiskette oder der CD-ROM-Bootdiskette kopiert wird. Diese Datei wird beim nächsten IPL des Handelscomputers gelesen. Nach Beendigung der Installation muss ein IPL mit dem Betriebssystem IBM 4690 von Zusatzdiskette durchgeführt werden.

### **Installationshinweise für IBM PC 300 und IBM PC 700 Series**

Die Installationshinweise zur Hardwarekonfiguration der unterstützten Modelle der IBM PC 300 und PC 700 Serie sind im Dokument *ISATIPS* unter der folgenden Internet-Adresse zu finden:

- 1. www.ibm.com/solutions/retail/store.
- 2. **Library** anklicken und **Knowledgebase** auswählen.
- 3. Das Dokument in dieser Verkaufs-Wissensbasis suchen.

Die Benutzerunterstützung stellt weitere Informationen zu den durch das Betriebssystem unterstützten Modellen der Serie IBM PC 300 und IBM PC 700 zur Verfügung.

### **Installationshinweise für die Datenkasse IBM 4694**

Diese Installationshinweise dienen zur Installation von Adaptern mit ISA-Bus in eine Datenkasse IBM 4694 und zur Auswahl der erforderlichen Konfigurationseinstellungen. Die detaillierten Anweisungen zur Installation und Konfiguration der Adapter für das System IBM 4694 sind im Dokument *4694tip* unter der folgenden Internet-Adresse zu finden:

- 1. www.ibm.com/solutions/retail/store.
- 2. **Library** anklicken und **Knowledgebase** auswählen.
- 3. Das Dokument in dieser Wissensbasis für Handelscomputer suchen.

Auf dieser Web-Seite werden Anweisungen zur Installation und Konfiguration der folgenden Komponenten bereitgestellt:

• ISA Store Loop/NVRAM Adapter

**Anmerkung:** Bestimmte Datenkassen des Typs IBM 4694 unterstützen die Leitungsschleifenfunktion nicht. Hierzu gehören z. B. die Datenkassen IBM 4694-2*x*7 und 4694-3*x*7.

- ISA Multiprotocol Adapter
- IBM Auto 16/4 Token-Ring ISA Adapter
- IBM 10/100 EtherJet PCI Adapter
- IBM 10/100 EtherJet PCI Management Adapter
- IBM NetFinity 10/100 Ethernet Adapter
- Internes Microgate-Modem
- Spectrum 24 Wireless LAN Adapter
- IBM ARTIC Modell 1
- v ARTIC186-Adapter für 8-fachen Anschluss
- v Co-Prozessor für X.25-Schnittstelle (nur IBM 4694-244)

## **Einschränkungen**

- v Die ARTIC- und X.25-Adapter werden auf der Datenkasse IBM 4694-144 nicht unterstützt.
- v Die seriellen Anschlüsse COM1 und COM2 werden vom Betriebssystem unterstützt, sofern keine anderen Optionen oder Adapter dafür gesorgt haben, dass sie nicht verfügbar sind. COM3-Anschlüsse oder höhere Anschlüsse werden nicht unterstützt.
- Der MPCA-Adapter kann nur in einem Handelscomputer IBM 4694-144 verwendet werden.

### **Konfiguration eines an das LAN angeschlossenen IBM Network Printer**

Im Benutzerhandbuch des Druckers befinden sich die Informationen zur Installation der erforderlichen Ethernet-Hardware im Drucker. Nachdem die Hardware installiert ist, folgende Schritte ausführen:

- 1. Den Drucker einschalten.
- 2. Nachdem die Aufwärmphase des Druckers abgeschlossen ist, die Taste **ONLINE** drücken, um den Drucker in den Offlinemodus zu versetzen.
- 3. Die Taste **MENU** drücken, bis ETHERNET MENU (oder TOKEN-RING MENU) auf der LCD-Anzeige erscheint.
- 4. Die Taste **ITEM** zweimal drücken.

Im Fenster sollte IP ADDRESS erscheinen.

- 5. Die Taste **CONTINUE/ENTER** drücken.
- 6. IP ADDRESS und 0<.0.0.0 erscheinen auf der LCD-Anzeige.
- 7. Die Taste VALUE+ und SHIFT-VALUE+ (Wert-) drücken, um das erste Byte der IP-Adresse, die diesem Drucker zugeordnet werden soll, zu erhöhen oder zu vermindern.
- 8. Wenn das erste Byte korrekt ist, die Taste **CONTINUE/ENTER** drücken, um mit den nächsten Byte fortzufahren.
- 9. Wird die Taste ENTER/CONTINUE nach dem letzten Byte gedrückt, erscheint die ausgewählte IP-Adresse mit einem Stern. Beispiel: 10.1.1.17 \*
- 10. Die Taste **ITEM** drücken und diese Prozedur mit SUBNET MASK und GATE-WAY ADDRESS wiederholen.

Die meisten Installationen werden versuchen, die (eingebrannte) Standard-MAC-Adresse des im Drucker installierten Ethernet-Adapters zu akzeptieren. Soll die Option für beidseitiges Drucken aktiviert oder die Papiergröße am Drucker festgelegt werden, kann dies jetzt erfolgen. Weitere Informationen hierzu müssen dem Benutzerhandbuch des Druckers entnommen werden.

Um den Drucker für einen LAN-Anschluss zu konfigurieren, sollte IBM 4690 TCP/IP bereits installiert (IBM 4690 Version 1) und konfiguriert sein. Den Namen und die Adresse des Druckers in der Host-Datei für IBM 4690 TCP/IP ADX\_SDT1:ADXHSIHF.DAT hinzufügen, es sei den, es steht ein Namensserver zur Verfügung. Im Handbuch *IBM 4690 OS: Communications Programming Reference* befinden sich Details zum Format dieser Datei.

Den an das Netzwerk angeschlossenen Drucker in der Handelscomputerkonfiguration unter der Auswahl Mehrere Drucker hinzufügen. In der Handelscomputerkonfiguration einen logischen Namen LPRPARMx unter Logische Namen für Benutzer hinzufügen (wobei *x* die Netzwerkdruckernummer 1 - 7 angibt) und für den Namen ″-PPASS -SXXXXX″ festlegen (wobei *XXXXX* den Namen angibt, der dem Drucker in der 4690-Host-Datei zugeordnet wurde).

**Anmerkung:** Sollen keine PCL-Formatierungsbefehle in der Ausgabe verwendet werden, kann ″-PTEXT -SXXXXX″ verwendet werden, wodurch dem Drucker angezeigt wird, dass eine reine Textdatei empfangen wird.

Die Handelscomputerkonfiguration aktivieren und einen Neustart (IPL) ausführen. Der Drucker kann jetzt in Betrieb genommen werden.

## **Konfiguration eines an die parallele Schnittstelle angeschlossenen IBM Network Printer**

Folgende Schritte ausführen, um einen an die parallele Schnittstelle angeschlossenen Drucker zu installieren:

- 1. Den Drucker einschalten und warten, bis das Aufwärmen abgeschlossen ist und auf der Anzeige OFFLINE erscheint.
- 2. Die Taste **MENU** so oft drücken, bis PARALLEL MENU erscheint.
- 3. Die Taste **ITEM** einmal drücken. Auf der Anzeige sollte BI-DI = ON oder = OFF erscheinen. Erscheint BI-DI=ON, die Taste **VALUE+** und dann die Taste **CONTINUE/ENTER** drücken.
- 4. Die Taste **MENU** so oft drücken, bis OFFLINE erneut erscheint.
- 5. Den Drucker an den Handelscomputer anschließen.

Für den an die erste parallele Schnittstelle (Port) angeschlossenen Drucker in der Handelscomputerkonfiguration unter der Auswahl Mehrere Drucker eine Druckerdefinition hinzufügen oder eine vorhandene Druckerdefinition ändern. Die Handelscomputerkonfiguration aktivieren und den Handelscomputer erneut starten (IPL). Der Drucker kann jetzt in Betrieb genommen werden (möglicherweise muss hierzu die Taste **ONLINE** am Drucker gedrückt werden).

## **Konfiguration eines an die serielle Schnittstelle angeschlossenen IBM Network Printer**

Folgende Schritte ausführen, um einen an die serielle Schnittstelle angeschlossenen Drucker zu installieren:

- 1. Das entsprechende RS-232- oder RS-422-Kabel ordnungsgemäß anschließen.
- 2. Den Drucker einschalten und warten, bis das Aufwärmen abgeschlossen ist und auf der Anzeige READY oder OFFLINE erscheint.
- 3. Die Taste **MENU** so oft drücken, bis SERIAL MENU erscheint.
- 4. Mit der Taste **ITEM** durch die Optionen blättern und die jeweiligen Vorgaben mit Hilfe der Taste **VALUE+/-** einstellen. Die geänderten Werte mit der Taste **CONTINUE/ENTER** sichern.
- 5. Nachdem alle Einstellungen beendet sind, den Drucker ausschalten und erneut einschalten.

In der Handelscomputerkonfiguration unter der Auswahl Mehrere Drucker eine Druckerdefinition für den an die serielle Schnittstelle angeschlossenen Drucker hinzufügen oder eine vorhandene Druckerdefinition ändern. Sicherstellen, dass die Kenndaten der seriellen Verbindung mit den für den Drucker angegebenen Daten übereinstimmen. Die Handelscomputerkonfiguration aktivieren und den Handelscomputer erneut starten (IPL). Der Drucker kann jetzt in Betrieb genommen werden (möglicherweise muss hierzu die Taste **ONLINE** am Drucker gedrückt werden).

**Anmerkung:** Für die Drucker IBM 4317 und IBM 4320 besteht keine Möglichkeit eines seriellen Anschlusses. Für diese Drucker wird ein LAN-Anschluss empfohlen.

## <span id="page-256-0"></span>**Kapitel 8. Konfiguration des TCC-LAN**

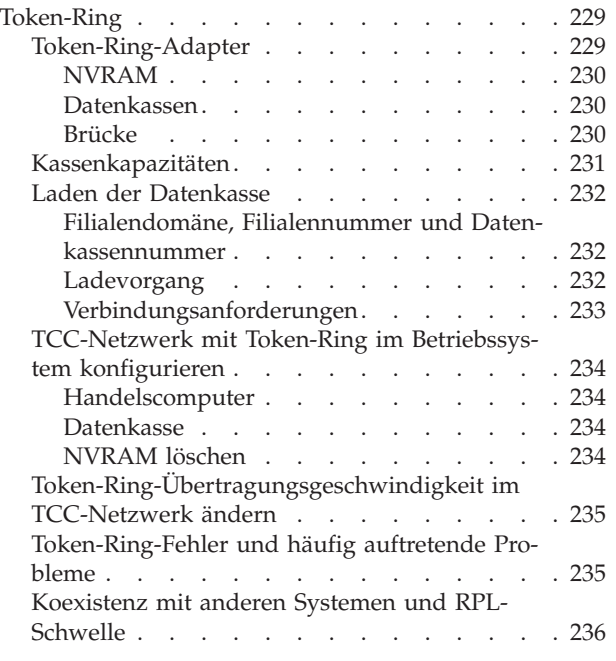

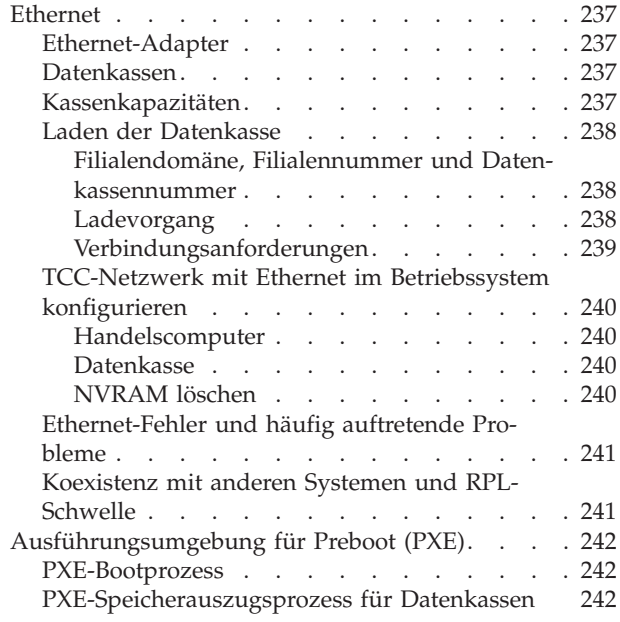

In diesem Kapitel wird die Konfiguration des TCC-LAN für Token-Ring und Ethernet beschrieben.

## **Token-Ring**

In diesem Abschnitt werden die Anforderungen an ein TCC-Netzwerk mit Token-Ring erläutert.

### **Token-Ring-Adapter**

Der IBM Token-Ring-Netzwerk-16/4-Adapter/A und der IBM Token-Ring-Netzwerk-Adapter/A sind die für den Handelscomputer und die Datenkassen unterstützten Token-Ring-Adapter. Für die Token-Ring-Adapter gelten folgende Empfehlungen:

### **IBM Token-Ring-Netzwerk-16/4-Adapter/A**

Den IBM Token-Ring-16/4-Adapter/A verwenden, wenn für das Handelssystem mehr als zwei Datenkassen Modell 1 erforderlich sind. Dieser Adapter verfügt über einen gemeinsamen Hauptspeicher (RAM) von 64 KB, der erforderlich ist, um genügend Ressourcen für eine Vielzahl von Datenkassen zur Verfügung zu stellen. Der Adapter kann bei 4 oder 16 Mbit/s betrieben werden.

Um den Zugriff auf alle 64 KB des RAM zu optimieren, den bevorzugten gemeinsamen RAM auf 16 KB setzen, so dass gemeinsamer RAM benutzt wird. Ein gemeinsamer RAM von 32 KB begrenzt die TCC-Kapazität (siehe ["Kassenkapazitäten"](#page-258-0) auf Seite 231), ein gemeinsamer RAM von 8 KB wird nicht unterstützt.

### <span id="page-257-0"></span>**IBM Token-Ring-Netzwerk-Adapter/A**

Den IBM Token-Ring-Adapter/A verwenden, wenn für das Handelssystem zwei Datenkassen Modell 1 erforderlich sind. Dieser Adapter verfügt nur über einen gemeinsamen RAM von 16 KB, und seine Geschwindigkeit ist auf 4 Mbit/s begrenzt.

**Anmerkung:** Die Verkabelung und Multi-Station Access Units (MSAU) verwenden, die in den Veröffentlichungen zur Token-Ring-Verkabelung angegeben werden.

### **NVRAM**

Für den Fall eines Stromausfalls muss das Betriebssystem des Handelscomputers mit einem nichtflüchtigen Arbeitsspeicher (NVRAM) für das Dateisystem ausgerüstet sein. Die Systemplatine IBM 4693-*xx*1 oder IBM 4694, der Leitungsschleifenadapter oder der POS-Erweiterungsadapter stellen einen NVRAM für das System zur Verfügung. Ein System der IBM Serie SurePOS 700, Modell 750 muss entweder eine NVRAM-Karte oder eine Leitungsschleifenkarte haben, um als Handelscomputer zu arbeiten. Bei den Modellen 72x, 74x und 78x der IBM Serie SurePOS 700 ist der NVRAM speicheradressiert und über PCI verfügbar.

Anweisungen zum Löschen des NVRAM enthält der Abschnitt ["NVRAM](#page-261-0) löschen" auf [Seite](#page-261-0) 234.

**Achtung:** Der nichtflüchtige Speicher (NVRAM) darf auf den Systemen der IBM Serie SurePOS 700 nicht gelöscht werden. Auch die Funktion ADRCLR darf auf diesen Systemen nicht ausgeführt werden.

**Achtung:** Wird eine automatische Konfiguration auf einem als Handelscomputer fungierenden IBM PS/2 mit installiertem POS-Erweiterungsadapter ausgeführt, darf die Einstellung für den gemeinsamen Token-Ring-RAM nicht zurückgesetzt worden sein. Eine Einstellung für den gemeinsamen RAM von 8 KB führt zu einem IPL-Fehler für das Betriebssystem. Die empfohlenen Einstellungen für den gemeinsamen RAM sind im Abschnitt ["Kassenkapazitäten"](#page-258-0) auf Seite 231 enthalten.

### **Datenkassen**

Im TCC-Netzwerk mit Token-Ring werden die Datenkassen der IBM Serie SurePOS 700, IBM 4694, IBM 4693-*xx*1 oder IBM 4683-421 mit Token-Ring-Adapter und RPL-Funktion auf dem Adapter unterstützt. Der Abschnitt ["Token-Ring-Adapter"](#page-256-0) auf [Seite](#page-256-0) 229 enthält eine Beschreibung der unterstützten Token-Ring-Adapter.

#### **Brücke**

Die Token-Ring-Architektur begrenzt ein einzelnes Ringsegment auf 252 Knoten. Sind mehr als 252 Knoten auf dem Token-Ring erforderlich, müssen die einzelnen Token-Ring-Segmente mit einer Brücke verbunden werden.

Die Brückenerfordernisse hängen von der Anzahl der Datenkassen im Netzwerk und der von ihnen erzeugten Netzwerkauslastung ab. Folgende Hardware ist für eine Brücke mindestens erforderlich, wenn das IBM Bridge Program verwendet wird (Unterstützung des TCC-Netzwerks mit 16 Mbps): Personal Computer, mindestens mit einem 20 MHz 386 SLC-Prozessor und mit zwei Token-Ring-16/4- Adaptern/A. Eine Brücke wird zwischen Handelscomputern, nicht aber zwischen Datenkassen und den zugeordneten Handelscomputern empfohlen. Durch diese Empfehlung wird sichergestellt, dass mindestens ein Handelscomputer pro lokalem Ring für eine neue Kassenkonfiguration vorhanden ist.

### <span id="page-258-0"></span>**Kassenkapazitäten**

An einem einzelnen Token-Ring-Adapter werden maximal 256 Datenkassen unterstützt (128 Datenkassen Modell 1 mit je einer angeschlossenen Datenkasse Modell 2).

Die maximale Anzahl an Datenkassen, die vom Token-Ring unterstützt wird, richtet sich primär nach der Größe des verfügbaren gemeinsam benutzten Arbeitsspeichers (RAM). Das bedeutet, dass der verfügbare gemeinsam benutzte Arbeitsspeicher im Token-Ring-Adapter des Handelscomputers die maximale Anzahl an Datenkassen Modell 1 festlegt, die an den Handelscomputer angeschlossen werden kann. Der gemeinsam benutzte Arbeitsspeicher wird mit Hilfe der Referenzdiskette oder CD-ROM konfiguriert und der Datenstationsspeicher entsprechend belegt. Datenstation und Token-Ring-Adapter benutzen diesen Speicher bei der Übertragung gemeinsam.

Mit Hilfe der Referenzdiskette oder CD-ROM kann der Benutzer die Speicherbelegung des verfügbaren gemeinsam benutzten Arbeitsspeichers für den 16/4- Adapter/A steuern. Mit diesem Adapter unterstützt das Betriebssystem den Seitenwechsel im gemeinsam benutzten Arbeitsspeicher. Diese Technik ermöglicht dem System den Zugriff auf den gesamten gemeinsam benutzten Arbeitsspeicher des Adapters über kleinere physische Speicherseiten. Das System ordnet nicht den gesamten gemeinsam benutzten Arbeitsspeicher im Datenstationsspeicher zu. Wo Seitenwechsel des gemeinsam benutzten Arbeitsspeichers unterstützt wird, ermöglichen Werte von 16 KB und 32 KB dem System, auf alle 64 KB des gemeinsam benutzten Arbeitsspeichers zuzugreifen. Einige Adapter unterstützen den Seitenwechsel im gemeinsam benutzten Arbeitsspeicher möglicherweise nicht.

Weitere Informationen zum Ändern der Einstellungen für den gemeinsam benutzten Arbeitsspeicher enthalten die Handbücher *IBM 4693, 4694, and 4695 Point-of-Sale Terminals: Hardware Service Manual* und *IBM SurePOS 700 Series: Hardware Service Manual.* In ["Installationshinweise](#page-251-0) für die Datenkasse IBM 4694" auf Seite 224 befinden sich weitere Informationen zu den Einstellungen für das System IBM 4694.

Tabelle 10 zeigt die Anzahl der unterstützten Datenkassen für bestimmte Größen von verfügbarem gemeinsamen RAM.

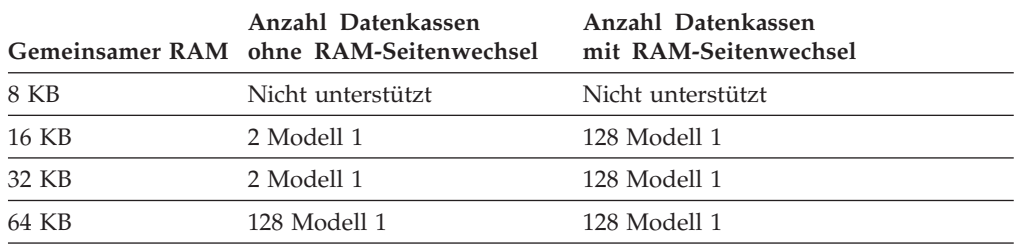

*Tabelle 10. Anzahl der unterstützten Datenkassen für gemeinsamen RAM*

**Anmerkung:** An jede Datenkasse Modell 1 kann eine Datenkasse Modell 2 angeschlossen werden, so dass die Gesamtanzahl der Datenkassen auf dem Token-Ring verdoppelt wird.

Die bevorzugte Konfiguration für den gemeinsam benutzten Arbeitsspeicher des IBM Token-Ring-16/4-Adapters/A ist 16 KB, was dem Betriebssystem die Verwendung des Seitenwechsels ermöglicht, um auf alle 64 KB des gemeinsam benutzten Arbeitsspeichers zuzugreifen und 256 Datenkassen zu unterstützen.

<span id="page-259-0"></span>Unabhängig vom verwendeten Typ werden maximal 256 Datenkassen der Modelle 1 und 2 unterstützt. Dabei kann es sich nur um Modelle 1 oder um eine Kombination aus den Modellen 1 und 2 handeln. An einem TCC-Netzwerk mit Leitungsschleife können maximal 128 Datenkassen (64 Datenkassen Modell 1 und 64 Datenkassen Modell 2) angeschlossen werden. Bei der Kombination Handelscomputer /Datenkasse können maximal zwei Datenkassen betrieben werden (die Kombination Handelscomputer/Datenkasse und eine Datenkasse Modell 2).

## **Laden der Datenkasse**

### **Filialendomäne, Filialennummer und Datenkassennummer**

Jeder TCC-Treiber eines Handelscomputers prüft, ob doppelte Kassenadressen auf dem von ihm gesteuerten Medium vorhanden sind. Ist eine doppelte Adresse vorhanden, wird eine entsprechende Fehlermeldung generiert. Sind auf einem Handelscomputer zwei verschiedene TCC-Medien (Leitungsschleife und Token-Ring) vorhanden, muss sichergestellt werden, dass nicht doppelte (identische) Adressen auf beiden Medien verwendet werden. Zwischen beiden Treibern findet keine Prüfung auf doppelte Adressen statt.

Bei IBM 4680 Leitungsschleifen war die logische Schleife an die physische Leitungsschleife der Datenkassen gebunden. Jede an die physische Leitungsschleife angeschlossene Datenkasse wird vom angeschlossenen Handelscomputer oder Backup-Handelscomputer gesteuert.

Ein Token-Ring-Netzwerk kann ein offenes Netzwerk sein, das LAN- und WAN-Netzwerke umspannt. Aus diesem Grund ist für die TCC-Funktion ein logischer Weg erforderlich, um das Netzwerk der Datenkassen in der Filiale zu verbinden und logische Schleifen von Datenkassen den Handelscomputern zuzuordnen.

Die Verbindung in einem TCC-Netzwerk mit Token-Ring wird mittels der Filialendomäne hergestellt, die durch die zugeordnete Filialnummer gekennzeichnet ist. Die Beziehungen zwischen Filialnummer und Datenkassen-Handelscomputer (auf der Grundlage von Kassennummern) werden am Handelscomputer konfiguriert. Während des STC-Prozesses (Set Terminal Characteristics, Kassenmerkmale setzen) werden diese Nummern von den zugeordneten Datenkassen übernommen. Datenkassen ohne Filialnummer oder Kassennummer im NVRAM-Bereich (unzerstörbare Summen) verwenden vordefinierte Standardadressen. Bei den meisten Lade- und Kassensteuerungsprozessen reagiert ein Handelscomputer nur auf eine konfigurierte Datenkasse in der Filialendomäne oder auf eine Standardkasse.

Der Datenverkehr einer Standardkasse wird von den Brücken zwischen einzelnen LAN-Segmenten nicht übertragen. Dieser Datenverkehr ist auf den lokalen Token-Ring beschränkt, wodurch sichergestellt wird, dass die Handelscomputer der lokalen Filiale für die Konfiguration der Datenkassen verwendet werden.

### **Ladevorgang**

Der Ladevorgang der Datenkassen im TCC-Netzwerk mit Token-Ring besteht aus drei Stufen:

### **Stufe Beschreibung**

**Eins** Die erste Stufe wird vom Boot-Programm gebildet und vom RPL-Chip auf dem Token-Ring-Adapter eingeleitet. Der RPL-Chip verwendet eine generische Ladeanforderung, auf die jeder RPL-Server reagieren kann (siehe den Abschnitt "Koexistenz mit anderen Systemen und [RPL-Schwelle"](#page-263-0) auf Seite [236\)](#page-263-0). Der RPL-Chip produziert alle Ausgaben in dieser Stufe. Die generische Ladeanforderung der ersten Stufe enthält keine Filial- oder Kassennummer. Daher kann jeder verfügbare IBM 4690 Handelscomputer mit aktivem TCC-Token-Ring mit dem allgemeinen Boot-Programm antworten.

<span id="page-260-0"></span>**Zwei** Das Boot-Programm bestimmt die zweite Stufe des Ladevorgangs. In der zweiten Stufe findet zwar normalerweise das Basisladen des Betriebssystems statt, doch kann zu diesem Zeitpunkt auch die Referenzdiskette oder CD-ROM geladen werden, falls dies durch den Bediener angefordert oder durch einen Hardwarefehler nötig wird.

Während des Basisladens des Betriebssystems wird die Statusnachricht U005 *xxxxxxxx* angezeigt, wobei *xxxxxxxx* die Anzahl der Ladeblöcke ist. Während die Referenzdiskette oder CD-ROM geladen wird, wird die Nachricht U1*xx* angezeigt, bis die Referenzdiskette oder CD-ROM die Ausgabesteuerung übernimmt.

**Drei** Mit der Anzeige von U006 hat Stufe drei des Ladevorgangs begonnen. In dieser Stufe werden Treiber und Anwendung geladen. Zu diesem Zeitpunkt muss die Datenkasse die Verbindung zum zugeordneten Handelscomputer hergestellt haben, die durch die Filial- und Kassennummer definiert wird.

### **Verbindungsanforderungen**

**Stufe eins:** Solange ein Server verfügbar ist, lädt eine Datenkasse IBM 4693-*xx*1, IBM 4694 oder der IBM Serie SurePOS 700 immer Stufe eins. Die Datenkasse stellt zunächst eine Ladeanforderung an einen lokalen Handelscomputer und versucht dann, über Brücken eine Ladeanforderung abzusetzen.

**Stufe zwei:** Der RPL-Server reagiert nur auf Anforderungen der Stufe zwei, die von Datenkassen in der gleichen Filialendomäne (d. h. Datenkassen, bei denen die Filialnummern übereinstimmen) oder Standardkassen gestellt werden. Anforderungen von Standardkassen werden nicht über Brücken weitergeleitet.

Für das Laden der Referenzdiskette oder CD-ROM müssen Filial- und Kassennummer zusammenpassen. Die Referenzdiskette oder CD-ROM kann von jeweils einer Standardkasse am lokalen Token-Ring ohne Brücken geladen werden. Wenn die Kassennummer nicht in der Kassendefinition für Token-Ring (siehe den Abschnitt ["TCC-Netzwerk](#page-261-0) mit Token-Ring im Betriebssystem konfigurieren" auf [Seite](#page-261-0) 234) definiert ist, wird die Datenkasse bei Nachricht U005 oder U100 blockiert.Um die Kassennummer an einer Datenkasse IBM 4683, IBM 4693 oder der IBM Serie SurePOS 700 zu ändern, muss der Systemgrundstellungsknopf bei Nachricht U005 gedrückt werden. Durch diese Aktion wird die Kassennummer gelöscht und das STC-Programm (Kassenmerkmale setzen) gestartet. Andernfalls muss die Kassenkonfiguration so aktualisiert werden, dass die Kassennummer aufgeführt wird.

**Stufe drei:** Für Stufe drei des Ladevorgangs sind ebenfalls übereinstimmende Filial- und Kassennummern erforderlich, damit eine Online-Verbindung mit dem der Datenkasse zugeordneten Handelscomputer ermöglicht wird. Die Datenkasse versucht, die Onlineverbindung bei Nachricht U006 herzustellen, wenn das Betriebssystem normal geladen wird, oder wenn eine Kassennummer unter Verwendung des STC-Programms eingegeben wird. Eine zu diesem Zeitpunkt oder bei Nachricht U005, U006 oder U100 auftretende Blockierung einer konfigurierten Datenkasse weist darauf hin, dass die Filial- oder Kassennummer einer Datenkasse nicht mit derjenigen übereinstimmt, die im Handelscomputer definiert ist. Das System wiederholt den ROL-Prozess (Request-On-Line, Anforderung online).

Damit der Handelscomputer antwortet, ist die Datenkasse in der Systemkonfiguration am Handelscomputer einzutragen. Damit die Datenkasse fehlerfrei geladen wird, muss möglicherweise sowohl der Handelscomputer als auch die Datenkasse rekonfiguriert werden.

## <span id="page-261-0"></span>**TCC-Netzwerk mit Token-Ring im Betriebssystem konfigurieren**

In diesem Abschnitt wird die TCC-Netzwerkkonfiguration mit Token-Ring für Handelscomputer und Datenkasse beschrieben.

### **Handelscomputer**

Die Filialendomäne während der Systemkonfiguration als eine eindeutige Filialnummer definieren.

Die Beziehung zwischen Handelscomputer und Datenkassen während der Systemkonfiguration definieren. Für jede Datenkasse muss ein Primär-Handelscomputer verfügbar sein, ein Backup-Handelscomputer ist wahlfrei. Die Backup-Funktion für die Datenkassen eines Handelscomputers kann auf mehrere Backup-Handelscomputer verteilt werden. Eine Datenkasse Modell 1 und die zugeordnete Datenkasse Modell 2 müssen über den gleichen Primär-Handelscomputer und die gleichen Backup-Handelscomputer verfügen.

#### **Anmerkungen:**

- 1. Bevor diese Aktivitäten ausgeführt werden, ist der Zusatz TCC-Token-Ring zu aktivieren.
- 2. Kann eine an den Token-Ring angeschlossene Datenkasse nicht mit dem Primär-Handelscomputer kommunizieren, muss sichergestellt werden, dass für den Token-Ring- oder Ethernet-Steuerungsmodus in der Konfiguration der Handelscomputermerkmale eine automatische Wiederaufnahme festgelegt wurde.

### **Datenkasse**

Das STC-Programm konfiguriert die Kassennummer und die Filialnummer und speichert diese Informationen im NVRAM (unzerstörbare Summen). Die Kassennummer eingeben. Die Filialnummer, die während der Systemkonfiguration festgelegt wurde, wird vom ladenden Handelscomputer empfangen.

Das Laden des STC-Programms bei einer Datenkasse IBM 4683, IBM 4693 oder der IBM Serie SurePOS 700 kann erzwungen werden, indem die Systemgrundstellungstaste gedrückt wird, wenn die Datenkasse geladen und Nachricht U005 angezeigt wird. Diese Aktion setzt die Kassen- und Filialnummer zurück und ermöglicht den Standardladevorgang. Diese Aktion lädt wiederum das STC-Programm und ermöglicht die erneute Kassenkonfiguration.

### **NVRAM löschen**

**Achtung:** Der nichtflüchtige Speicher (NVRAM) darf auf den Systemen der IBM Serie SurePOS 700 nicht gelöscht werden. Auch die Funktion ADRCLR darf auf diesen Systemen nicht ausgeführt werden.

Die folgenden Anweisungen dienen zum Löschen beider NVRAM-Komponenten: **Hardwareteil des NVRAM (nur IBM 4693)** - Dieser Teil enthält die Referenzdaten für die Konfiguration.

Den Systemgrundstellungsknopf drücken, wenn sich der Cursor während des Selbsttests beim Einschalten (POST) nach rechts bewegt. Dadurch wird die

<span id="page-262-0"></span>Hardwarekonfiguration gelöscht und das Laden der Referenzdaten erzwungen, der Betriebssystembereich und die unzerstörbaren Summen bleiben jedoch unverändert erhalten. Dieser Bereich enthält Informationen wie beispielsweise die Token-Ring-Übertragungsgeschwindigkeit und die Einstellung für den gemeinsamen RAM.

**Betriebssystemteil des NVRAM** - Dieser Teil enthält die Kassennummer, die Filialnummer und die unzerstörbaren Summen.

Den Systemgrundstellungsknopf in Stufe zwei des Ladevorgangs drücken (Nachricht U005 wird erstmals angezeigt). Dadurch werden Filial- und Kassennummer gelöscht und alle folgenden Ladevorgänge gezwungen, die Standardadressen zu verwenden.

## **Token-Ring-Übertragungsgeschwindigkeit im TCC-Netzwerk ändern**

Folgendermaßen vorgehen, um die Token-Ring-Übertragungsgeschwindigkeit aller Handelscomputer und Datenkassen in einem TCC-Netzwerk zu ändern.

- 1. Die Token-Ring-Übertragungsgeschwindigkeit der Datenkassen wird mit Hilfe der Referenzdiskette oder CD-ROM geändert. **Die Datenkassen jetzt noch nicht erneut starten.** Weitere Informationen zum Ändern der Token-Ring-Übertragungsgeschwindigkeit enthält das Handbuch *IBM 4693, 4694, and 4695 Point-of-Sale Terminals: Hardware Service Manual*. In ["Installationshinweise](#page-251-0) für die [Datenkasse](#page-251-0) IBM 4694" auf Seite 224 befinden sich weitere Informationen zu den Einstellungen für das System IBM 4694.
- 2. Die Token-Ring-Übertragungsgeschwindigkeit der Handelscomputer wird mit Hilfe der Referenzdiskette oder CD-ROM geändert.
- 3. Die Einheiten am Token-Ring ausschalten.
- 4. Die Handelscomputer und Datenkassen einschalten. Sicherstellen, dass die erste wieder am Token-Ring angeschlossene Maschine die gewünschte Token-Ring-Übertragungsgeschwindigkeit verwendet. Der erste wieder am Token-Ring angeschlossene Adapter legt die Übertragungsgeschwindigkeit fest.

Erst werden die Datenkassen, dann die Handelscomputer konfiguriert. Ist die Token-Ring-Übertragungsgeschwindigkeit der Datenkassen inkorrekt, müssen die Konfigurationsdaten der Referenzdiskette oder CD-ROM in jeder Datenkasse geändert werden, indem POST-Fehlernachrichten abgearbeitet werden, usw.

### **Token-Ring-Fehler und häufig auftretende Probleme**

Die folgenden Token-Ring-Fehler treten häufig auf:

- v **Anschlusskabelfehler** Dieser Fehler tritt auf, wenn das Anschlusskabel (Kabel zwischen Adapter und MSAU) entweder vom Adapter oder vom MSAU getrennt wurde. Das System protokolliert einen Fehler und versucht eine Wiederherstellung. Es können erst wieder Daten an die Datenkasse gesendet oder von dort empfangen werden, wenn das Anschlusskabel wieder angeschlossen wird.
- v **Token-Ring-Übertragungsgeschwindigkeit** Die Token-Ring-Übertragungsgeschwindigkeit des Adapters muss mit derjenigen des Netzwerks übereinstimmen. Andernfalls wird der Adapter nicht fehlerfrei geöffnet. Das System protokolliert einen Fehler und versucht eine Wiederherstellung, indem es erneut versucht, den Adapter zu öffnen.

Um den Fehler bei der Übertragungsgeschwindigkeit zu beheben, einen der folgenden Arbeitsschritte ausführen:

– Andere Einheiten am Token-Ring ausschalten, für die die falsche Übertragungsgeschwindigkeit gesetzt ist.

- <span id="page-263-0"></span>– Das Laden der Referenzdiskette oder CD-ROM erzwingen, um die Übertragungsgeschwindigkeit zu ändern. Siehe die Abschnitte ["Token-Ring-](#page-262-0)[Übertragungsgeschwindigkeit](#page-262-0) im TCC-Netzwerk ändern" auf Seite 235 und ["NVRAM](#page-261-0) löschen" auf Seite 234.
- v **Fehlersignal (Beacon)** Bestimmte physische Verkabelungsfehler können dazu führen, dass der Token-Ring ein Fehlersignal sendet. Während des Beacon-Betriebs kann keine Station am Ring Daten übertragen oder empfangen. Das System protokolliert eine Nachricht, wenn das Fehlersignal zum erstenmal registriert wird, und leitet dann die Fehlerbehebung ein. Das System protokolliert eine Nachricht, wenn der Fehler behoben wurde. Ein vorliegender Verkabelungsfehler ist erst zu beheben, bevor mit netzwerkkritischen Operationen fortgefahren wird.
- v **RPL-Fehler** Wenn eine Datenkasse bei Stufe eins des RPL-Ladevorgangs blockiert und ET:XX:XX:XX angezeigt wird, ist der RPL-Chip fehlerhaft, und es werden entsprechende Fehlerdaten angezeigt. Da der RPL-Chip auf der Token-Ring-Karte für Bildschirmausgaben konzipiert wurde, sind diese Fehlerdaten auf einer 2x20 POS-Anzeige nicht sichtbar. Um diese Fehlerdaten abzurufen, kann mit Hilfe des Berechtigungsschlüssels und der Taste S2 in der Anzeige geblättert werden. Weitere Informationen enthält das Handbuch *IBM 4693, 4694, and 4695 Point-of-Sale Terminals: Hardware Service Manual*.

Sicherstellen, dass folgende Bedingungen erfüllt sind, wenn das STC-Programm auf nicht konfigurierten Datenkassen ausgeführt wird:

- 1. Es darf nur eine Filialdomäne am lokalen Token-Ring vertreten sein.
- 2. Im lokalen Token-Ring muss ein Handelscomputer vorhanden sein, der mit der vorgesehenen Filialnummer und der Beziehung Datenkassen-Handelscomputer konfiguriert ist.

Kann eine an den Token-Ring angeschlossene Datenkasse nicht mit dem Primär-Handelscomputer kommunizieren, muss sichergestellt werden, dass für den Token-Ring- oder Ethernet-Steuerungsmodus in der Konfiguration der Handelscomputermerkmale eine automatische Wiederaufnahme festgelegt wurde.

### **Koexistenz mit anderen Systemen und RPL-Schwelle**

Der RPL-Server des Betriebssystems antwortet auf generische RPL-Anforderungen (RPL=Remote Program Load, Laden eines fernen Programms) eines Token-Ring-Adapters in einer beliebigen Datenkasse IBM 469*x*. Andere Server können ebenfalls auf diese Anforderungen antworten.

Andere RPL-Server stellen normalerweise einen direkten Konfigurationsmechanismus zur Verfügung, wobei die physische Adapteradresse der Requester am Server konfiguriert wird. Der Server antwortet dann nur auf zuvor konfigurierte Requester.

Da es unrealistisch ist, die spezifischen Adapteradressen hunderter Datenkassen in einer Filiale zu konfigurieren, lädt der IBM 4690 RPL-Server alle Datenkassen IBM 469*x*, die einen Kassenladevorgang anfordern. Da gleichzeitig ein weiterer Server vorhanden sein kann, der für das Laden eines IBM 469*x* Requesters vorgesehen ist, kann die RPL-Schwelle (unter "Handelscomputerkonfiguration" auf dem Handelscomputer) konfiguriert werden. In diesem Fall wird die erste Antwort des IBM 4690 Servers auf Ladeanforderungen entsprechend der konfigurierten Anzahl von Anforderungen verzögert, und ein anderer Server erhält die Möglichkeit zu antworten.

<span id="page-264-0"></span>Die RPL-Schwelle kann auch dazu verwendet werden, den größten Teil der RPL-Aktivitäten an bestimmte Handelscomputer in der Filiale zu senden, und so die Systembelastung gleichmäßig zu verteilen. Die Schwelle des Handelscomputers, der bevorzugt laden soll, auf 0 oder mindestens auf einen Wert setzen, der unter dem der übrigen Handelscomputer liegt. Der Handelscomputer mit der niedrigsten RPL-Schwelle antwortet als erster auf alle Kassenladeanforderungen.

Wird die RPL-Schwelle nicht dazu verwendet, die RPL-Aktivitäten an bestimmte Handelscomputer zu senden (z. B. wenn alle Handelscomputer über die gleiche RPL-Schwelle verfügen), kann jeder Handelscomputer auf die RPL-Anforderung antworten. Bei einem Standardladevorgang werden die Datenkassen vom ersten Handelscomputer geladen, der auf die Ladeanforderung antwortet.

### **Ethernet**

In diesem Abschnitt werden die Anforderungen an ein Ethernet-Netzwerk erläutert.

### **Ethernet-Adapter**

Der IBM LAN Adapter/A und der IBM LAN Adapter/A für Ethernet, Ausrüstungsschlüssel 7171 für IBM 4693, sind die für den Handelscomputer unterstützten Adapter. Ausrüstungsschlüssel 7171 für IBM 4693 muss installiert werden, wenn es sich um einen Handelscomputer IBM 4693-541 handelt. Ausrüstungsschlüssel (Feature-Code) 7171 für IBM 4693 ist der einzige Ethernet-Adapter, der von den Datenkassen IBM 4693 unterstützt wird.

Die Systeme der IBM Serie SurePOS 700 verfügen über ein integriertes 10/100 Autosensing Ethernet.

### **Datenkassen**

Im TCC-Netzwerk mit Ethernet werden die Datenkassen IBM 4693-*xx*1, IBM 4694, IBM Serie SurePOS oder IBM 4683-421 mit Ethernet-Adapter und RPL-Funktion auf dem Adapter unterstützt. Der Abschnitt "Ethernet-Adapter" enthält eine Beschreibung der unterstützten Ethernet-Adapter.

### **Kassenkapazitäten**

An einem Token-Ring-Adapter werden maximal 256 Datenkassen unterstützt (128 Datenkassen Modell 1 mit je einer angeschlossenen Datenkasse Modell 2).

Unabhängig vom verwendeten Typ werden maximal 256 Datenkassen der Modelle 1 und 2 unterstützt. Dabei kann es sich nur um Modelle 1 oder um eine Kombination aus den Modellen 1 und 2 handeln. An einem TCC-Netzwerk mit Leitungsschleife können maximal 128 Datenkassen (64 Datenkassen Modell 1 und 64 Datenkassen Modell 2) angeschlossen werden. Bei der Kombination Handelscomputer /Datenkasse können maximal zwei Datenkassen betrieben werden (die Kombination Handelscomputer/Datenkasse und eine Datenkasse Modell 2).

## <span id="page-265-0"></span>**Laden der Datenkasse**

### **Filialendomäne, Filialennummer und Datenkassennummer**

Bei IBM 4680 Leitungsschleifen war die logische Schleife an die physische Leitungsschleife der Datenkassen gebunden. Jede an die physische Leitungsschleife angeschlossene Datenkasse wird vom angeschlossenen Handelscomputer oder Backup-Handelscomputer gesteuert.

Es ist möglich, ein LAN-übergreifendes Ethernet-Netzwerk einzurichten. Deshalb ist für die TCC-Funktion ein logischer Weg erforderlich, um das Netzwerk der Datenkassen in der Filiale zu verbinden und logische Schleifen von Datenkassen den Handelscomputern zuzuordnen. Dies erfolgt über die Filial- und die Kassennummern.

Die Verbindung in einem TCC-Netzwerk wird mittels der Filialendomäne hergestellt, die durch die zugeordnete Filialnummer gekennzeichnet ist. Die Beziehungen zwischen Filialnummer und Datenkassen-Handelscomputer (auf der Grundlage von Kassennummern) werden am Handelscomputer konfiguriert und während des STC-Prozesses (Set Terminal Characteristics, Kassenmerkmale setzen) von den zugeordneten Datenkassen übernommen. Eine Datenkasse, die das STC-Programm beendet hat, ist konfiguriert; eine Datenkasse ohne Filial- oder Kassennummer im NVRAM-Bereich (unzerstörbare Summen) funktioniert als Standardkasse, die vordefinierte Standardadressen verwendet. Bei den meisten Lade- und Kassensteuerungsprozessen reagiert ein Handelscomputer nur auf eine konfigurierte Datenkasse in der Filialendomäne oder auf eine Standardkasse.

Der Datenverkehr einer Standardkasse wird von den Brücken zwischen einzelnen LAN-Segmenten nicht übertragen. Dieser Datenverkehr ist auf das lokalen Ethernet beschränkt, wodurch sichergestellt wird, dass die Handelscomputer der lokalen Filiale für die Konfiguration der Datenkassen verwendet werden.

### **Ladevorgang**

Der Ladevorgang der Datenkassen im TCC-Netzwerk mit Ethernet besteht aus drei Stufen:

### **Stufe Beschreibung**

- **Eins** Die erste Stufe wird vom Boot-Programm gebildet und vom RPL-Chip auf dem Ethernet-Adapter eingeleitet. Der RPL-Chip verwendet eine generische Ladeanforderung, auf die jeder RPL-Server reagieren kann (siehe den Abschnitt "Koexistenz mit anderen Systemen und [RPL-Schwelle"](#page-263-0) auf Seite [236\)](#page-263-0). Der RPL-Chip produziert alle Ausgaben in dieser Stufe. Da die generische Ladeanforderung der ersten Stufe keine Filial- oder Kassennummer enthält, kann jeder verfügbare IBM 4690 Handelscomputer mit aktivem TCC-Ethernet auf das allgemeine Boot-Programm antworten.
- **Zwei** Das Boot-Programm bestimmt die zweite Stufe des Ladevorgangs. In der zweiten Stufe findet zwar normalerweise das Basisladen des Betriebssystems statt, doch kann zu diesem Zeitpunkt auch die Referenzdiskette oder CD-ROM geladen werden, falls dies durch den Bediener oder einen Hardwarefehler angefordert wird.

Während des Basisladens des Betriebssystems wird die Statusnachricht U005 *xxxxxxxx* angezeigt, wobei *xxxxxxxx* die Anzahl der Ladeblöcke ist. Während die Referenzdiskette oder CD-ROM geladen wird, wird die Nachricht U1*xx* angezeigt, bis die Referenzdiskette oder CD-ROM die Ausgabesteuerung übernimmt.

<span id="page-266-0"></span>**Drei** Mit der Anzeige von U006 hat Stufe drei des Ladevorgangs begonnen. In dieser Stufe werden Treiber und Anwendung geladen. Zu diesem Zeitpunkt muss die Datenkasse die Verbindung zum zugeordneten Handelscomputer hergestellt haben, wobei die Definition durch die Filial- und Kassennummer erfolgt.

### **Verbindungsanforderungen**

**Stufe eins:** Solange ein Server verfügbar ist, lädt eine Datenkasse IBM 4693-*xx*1, IBM 4694 oder der IBM Serie SurePOS 700 immer Stufe eins. Die Datenkasse stellt zunächst eine Ladeanforderung an einen lokalen Handelscomputer und versucht dann, über Brücken eine Ladeanforderung abzusetzen.

**Stufe zwei:** Der RPL-Server reagiert nur auf Anforderungen der Stufe zwei, die von Datenkassen in der gleichen Filialendomäne (d. h. Datenkassen, bei denen die Filialnummern übereinstimmen) oder Standardkassen gestellt werden. Anforderungen von Standardkassen werden nicht über Brücken weitergeleitet.

Für das Laden der Referenzdiskette oder CD-ROM müssen Filial- und Kassennummer zusammenpassen. Die Referenzdiskette oder CD-ROM kann von jeweils einer Standardkasse am lokalen Ethernet ohne Brücken geladen werden. Wenn die Kassennummer nicht in der Kassendefinition für Ethernet (siehe Abschnitt ["TCC-](#page-267-0)Netzwerk mit Ethernet im [Betriebssystem](#page-267-0) konfigurieren" auf Seite 240) definiert ist, wird die Datenkasse bei Nachricht U005 oder U100 blockiert. Zum Ändern der Kassennummer für eine Datenkasse IBM 4683, IBM 4693 oder der IBM Serie Sure-POS 700 muss bei Nachricht U005 der Systemgrundstellungsknopf gedrückt werden, wodurch die Kassennummer auf Null gesetzt und das STC-Programm (Kassenmerkmale setzen) ausgeführt wird, oder die Kassenkonfiguration muss aktualisiert werden, um die Kassennummer einzuschließen.

**Stufe drei:** Für Stufe drei des Ladevorgangs sind ebenfalls übereinstimmende Filial- und Kassennummern erforderlich, damit eine Online-Verbindung mit dem der Datenkasse zugeordneten Handelscomputer ermöglicht wird. Die Datenkasse versucht, die Onlineverbindung bei Nachricht U006 herzustellen, wenn das Betriebssystem normal geladen wird, oder wenn eine Kassennummer unter Verwendung des STC-Programms eingegeben wird. Eine zu diesem Zeitpunkt oder bei Nachricht U005, U006 oder U100 auftretende Blockierung einer konfigurierten Datenkasse weist darauf hin, dass die Filial- oder Kassennummer einer Datenkasse nicht mit den Angaben übereinstimmt, die im Handelscomputer definiert ist. Das System wiederholt den ROL-Prozess (Request-On-Line, Anforderung online).

Damit der Handelscomputer antwortet, ist die Datenkasse in der Systemkonfiguration am Handelscomputer einzutragen. Damit die Datenkasse fehlerfrei geladen wird, muss möglicherweise sowohl der Handelscomputer als auch die Datenkasse rekonfiguriert werden.

## <span id="page-267-0"></span>**TCC-Netzwerk mit Ethernet im Betriebssystem konfigurieren**

In diesem Abschnitt wird die TCC-Netzwerkkonfiguration mit Ethernet für Handelscomputer und Datenkasse beschrieben.

### **Handelscomputer**

Die Filialendomäne während der Systemkonfiguration als eine eindeutige Filialnummer definieren.

Die Beziehung zwischen Handelscomputer und Datenkassen während der Systemkonfiguration definieren. Für jede Datenkasse muss ein Primär-Handelscomputer verfügbar sein, ein Backup-Handelscomputer ist wahlfrei. Die Backup-Funktion für die Datenkassen eines Handelscomputers kann auf mehrere Backup-Handelscomputer verteilt werden. Eine Datenkasse Modell 1 und die zugeordnete Datenkasse Modell 2 müssen über den gleichen Primär-Handelscomputer und die gleichen Backup-Handelscomputer verfügen.

### **Anmerkungen:**

- 1. Bevor diese Aktivitäten ausgeführt werden, ist der Zusatz TCC-Ethernet zu aktivieren.
- 2. Kann eine an das Ethernet angeschlossene Datenkasse nach der Erstkonfiguration und Kasseninstallation nicht mit dem Primär-Handelscomputer kommunizieren, muss sichergestellt werden, dass für den Token-Ring- oder Ethernet-Steuerungsmodus in der Konfiguration der Handelscomputermerkmale eine automatische Wiederaufnahme festgelegt wurde.

### **Datenkasse**

Das STC-Programm konfiguriert die Kassennummer und die Filialnummer und speichert diese Informationen im NVRAM (unzerstörbare Summen). Die Kassennummer eingeben. Die Filialnummer, die während der Systemkonfiguration festgelegt wurde, wird vom ladenden Handelscomputer empfangen.

Das Laden des STC-Programms bei einer Datenkasse IBM 4683, IBM 4693 oder der IBM Serie SurePOS 700 kann erzwungen werden, indem die Systemgrundstellungstaste gedrückt wird, wenn die Datenkasse geladen und Nachricht U005 angezeigt wird. Diese Aktion setzt die Kassen- und Filialnummer zurück und ermöglicht den Standardladevorgang. Diese Aktion lädt wiederum das STC-Programm und ermöglicht die erneute Kassenkonfiguration.

### **NVRAM löschen**

Die folgenden Anweisungen dienen zum Löschen beider NVRAM-Komponenten:

v **Hardwareteil des NVRAM (nur IBM 4693)** - Dieser Teil enthält die Konfigurationsdaten der Referenzdiskette oder CD-ROM.

Den Systemgrundstellungsknopf drücken, wenn sich der Cursor während des Selbsttests beim Einschalten (POST) nach rechts bewegt. Dadurch wird die Hardwarekonfiguration gelöscht und das Laden der Referenzdiskette oder CD-ROM erzwungen, der Betriebssystembereich und die unzerstörbaren Summen bleiben jedoch unverändert erhalten. Dieser Bereich enthält Ethernet-Informationen zu den Einstellungen für den gemeinsam benutzten Arbeitsspeicher.

v **Betriebssystemteil des NVRAM** - Dieser Teil enthält die Kassennummer, die Filialnummer und die unzerstörbaren Summen.

Den Systemgrundstellungsknopf in Stufe zwei des Ladevorgangs drücken (Nachricht U005 wird angezeigt). Dadurch werden Filial- und Kassennummer gelöscht und alle folgenden Ladevorgänge gezwungen, die Standardadressen zu verwenden.

### <span id="page-268-0"></span>**Ethernet-Fehler und häufig auftretende Probleme**

RPL-Fehler treten in einem TCC-Ethernet-Netzwerk häufig auf. Wenn eine Datenkasse bei Stufe eins des RPL-Ladevorgangs blockiert, ist der RPL-Chip fehlerhaft, und es sollten entsprechende Fehlerdaten angezeigt werden. Da der RPL-Chip auf der Ethernet-Karte für Bildschirmausgaben konzipiert wurde, sind diese Fehlerdaten auf einer 2x20 POS-Anzeige nicht sichtbar. Um diese Fehlerdaten abzurufen, kann mit Hilfe des Berechtigungsschlüssels und der Taste S2 in der Anzeige geblättert werden. Weitere Informationen enthält das Handbuch *IBM 4693, 4694, and 4695 Point-of-Sale Terminals: Hardware Service Manual*.

Sicherstellen, dass folgende Bedingungen erfüllt sind, wenn das STC-Programm auf nicht konfigurierten Datenkassen ausgeführt wird:

- v Es darf nur eine Filiale am Ethernet angeschlossen sein
- v Im Ethernet muss ein Handelscomputer vorhanden sein, der mit der vorgesehenen Filialnummer und der Beziehung Datenkasse-Handelscomputer konfiguriert ist

In bestimmten Fällen kann eine an das Ethernet angeschlossene Datenkasse nach der einleitenden Konfiguration und Kasseninstallation nicht mit dem Primär-Handelscomputer kommunizieren. In diesem Fall muss sichergestellt werden, dass für den Token-Ring- oder Ethernet-Steuerungsmodus in der Konfiguration der Handelscomputermerkmale eine automatische Wiederaufnahme festgelegt wurde.

### **Koexistenz mit anderen Systemen und RPL-Schwelle**

Der RPL-Server des Betriebssystems antwortet auf generische RPL-Anforderungen (RPL=Remote Program Load, Laden eines fernen Programms) eines Ethernet-Adapters in einer beliebigen Datenkasse IBM 469*x*. Andere Server können ebenfalls auf diese Anforderungen antworten.

Andere RPL-Server stellen normalerweise einen direkten Konfigurationsmechanismus zur Verfügung, wobei die physische Adapteradresse der Requester am Server konfiguriert wird. Der Server antwortet dann nur auf zuvor konfigurierte Requester.

Da es unrealistisch ist, die spezifischen Adapteradressen hunderter Datenkassen in einer Filiale zu konfigurieren, lädt der IBM 4690 RPL-Server alle Datenkassen IBM 469x, die einen Kassenladevorgang anfordern. Da gleichzeitig ein weiterer Server vorhanden sein kann, der für das Laden eines IBM 469x Requesters vorgesehen ist, kann die RPL-Schwelle (unter "Handelscomputerkonfiguration" auf dem Handelscomputer) konfiguriert werden. Durch diese Aktion wird die erste Antwort des IBM 4690 Servers auf Ladeanforderungen entsprechend der konfigurierten Anzahl von Anforderungen verzögert, und ein anderer Server erhält die Möglichkeit, seinen Requester zuerst zu laden.

Die RPL-Schwelle kann auch dazu verwendet werden, den größten Teil der RPL-Aktivitäten an bestimmte Handelscomputer in der Filiale zu senden, und so die Systembelastung gleichmäßig zu verteilen. Die Schwelle des Handelscomputers, der bevorzugt laden soll, auf 0 oder mindestens auf einen Wert setzten, der unter dem der übrigen Handelscomputer liegt. Der Handelscomputer mit der niedrigsten RPL-Schwelle antwortet als erster auf alle Kassenladeanforderungen.

Wird die RPL-Schwelle nicht dazu verwendet, die RPL-Aktivitäten an bestimmte Handelscomputer zu senden (z. B. wenn alle Handelscomputer über die gleiche RPL-Schwelle verfügen), kann jeder Handelscomputer auf die RPL-Anforderung antworten. Bei einem Standardladevorgang werden die Datenkassen vom ersten Handelscomputer geladen, der auf die Ladeanforderung antwortet.

## <span id="page-269-0"></span>**Ausführungsumgebung für Preboot (PXE)**

Bei PXE (Preboot Execution Environment; Ausführungsumgebung für Preboot) handelt es sich um einen Prozess, der beim Laden von Datenkassen verwendet wird. PXE kann an Stelle des IBM RPL-Protokolls (RPL = Remote Program Load) zum Laden von Datenkassen eingesetzt werden, die die PXE-Bootfunktion unterstützen. Datenkassen, die für die Ausführung von Ladeoperationen via PXE und RPL konfiguriert wurden, können innerhalb eines LANs zusammen verwendet werden.

### **PXE-Bootprozess**

Die primäre Funktion des PXE-Bootprozesses besteht im Herunterladen des Images für das Betriebssystem IBM 4690 vom IBM 4690 Handelscomputer auf die entsprechende Datenkasse. Diese Operation wird mit Hilfe von DHCP (Dynamic Host Configuration Protocol) und TFTP (Trivial File Transfer Protocol) ausgeführt, bei denen es sich um dem Branchenstandard entsprechende TCP/IP-Protokolle handelt. Auf dem Handelscomputer müssen bestimmte Konfigurationsschritte ausgeführt werden, um die Verwendung dieser TCP/IP-Protokolle durch PXE zu ermöglichen. Detaillierte Informationen zu den unterstützten Datenkassentypen, zum PXE-Ladeprozess für Datenkassen und zur PXE-Konfiguration enthält das Handbuch *IBM 4690 OS: Communications Programming Reference*.

### **PXE-Speicherauszugsprozess für Datenkassen**

Ein PXE-Speicherauszugsprozess ermöglicht dem Benutzer die Erstellung von Speicherauszügen des Datenkassenspeichers und das Speichern dieser Auszüge in einer Datei auf dem Handelscomputer. Der Speicherauszug der Datenkasse wird via TFTP an den Handelscomputer übertragen. Wie bei über RPL geladenen Datenkassen wird auch in diesem Fall eine U008-Nachricht angezeigt, während die Datenkasse den Speicherauszug an den Handelscomputer überträgt. Hierbei wird die Blockanzahl angezeigt und dieser Wert entsprechend der bereits an den Handelscomputer übertragenen Blöcke schrittweise reduziert. Die Datenkasse wird automatisch erneut geladen, sobald der Speicherauszugsprozess abgeschlossen ist. Der Speicherauszug wird in einem komprimierten Format von der Datenkasse in eine temporäre Datei auf dem Handelscomputer übertragen, die den Namen ADX\_SDT1:ADXDM*???*.DAT trägt. Hierbei steht *???* für die Kassennummer. Auf dem Handelscomputer wird der Speicherauszug automatisch dekomprimiert. Der hierfür verwendete Prozess wird als Dekomprimierungsprozess für den PXE-Speicherauszug (PXE Dump Decompressor) bezeichnet und trägt den Namen ADXPXEDL.286. Der dekomprimierte Speicherauszug wird in einer Datei mit dem Namen ADX\_SDT1:ADXCSLTF.DAT gespeichert, die anschließend für die Fehleranalyse eingesetzt werden kann. Bei ADX\_SDT1:ADXCSLTF.DAT handelt es sich um die Datei, die vor Version 3 Release 1 des Betriebssystem IBM 4690 für die Speicherung von Datenkassenspeicherauszügen verwendet wurde.

# **Anhang A. Prüfliste Implementierungsplan**

Der vorliegende Anhang enthält eine Prüfliste mit den für die Installation und Konfiguration des Betriebssystems erforderlichen Planungsschritten. Zunächst sind alle Schritte mit einem **X** zu kennzeichnen, deren Durchführung unbedingt erforderlich ist. Sollen zusätzliche Schritte durchgeführt werden, sind diese anschließend mit einem **O** zu kennzeichnen. Die mit den einzelnen Schritten zu beauftragenden Personen sind zu benennen, und es ist der Zeitpunkt anzugeben, an dem die verschiedenen Tätigkeiten abgeschlossen sein sollen. Mit der vollständig ausgefüllten Prüfliste steht ein Implementierungsplan zur Verfügung, der den Anforderungen des jeweiligen Unternehmens angepasst ist.

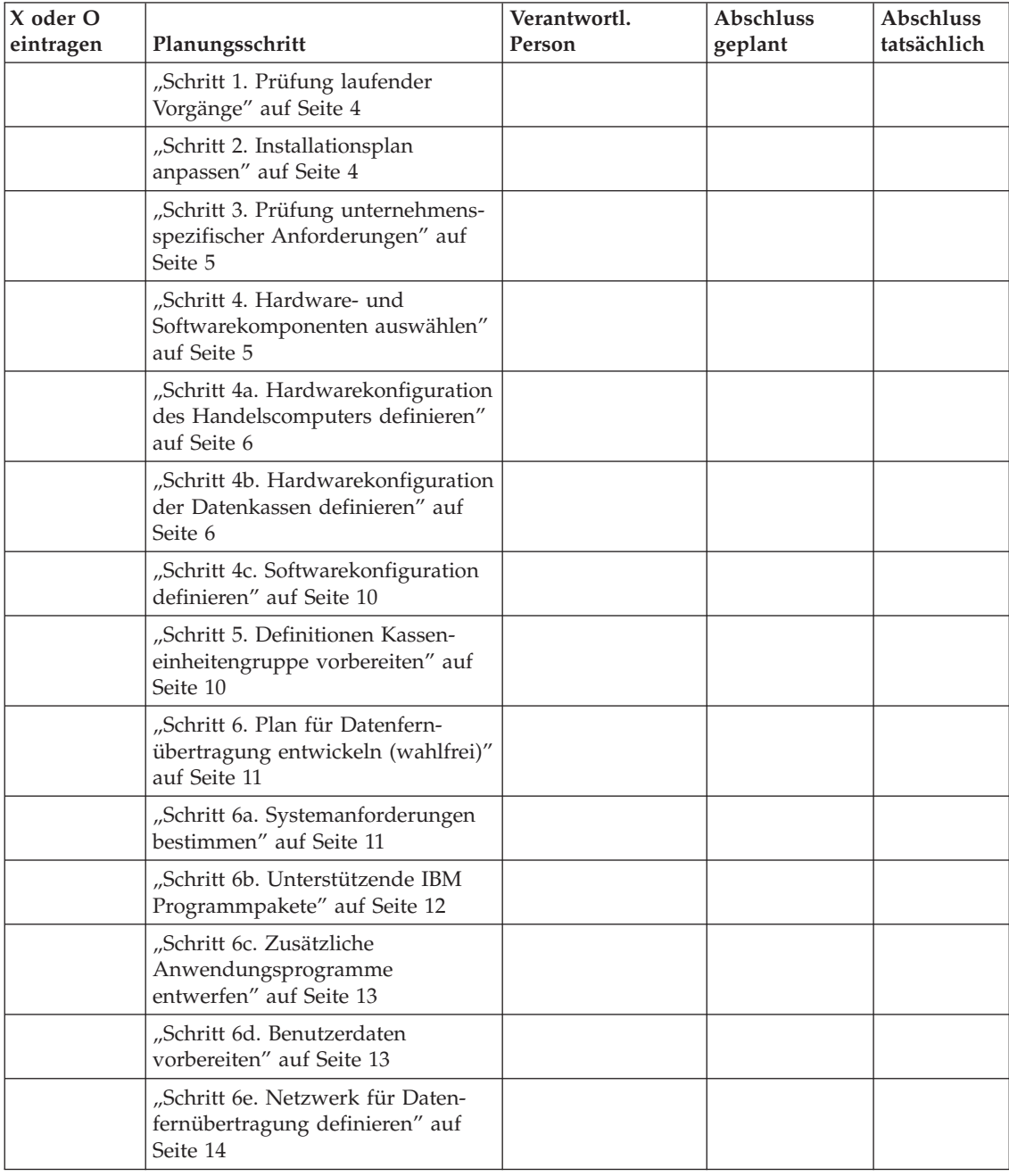

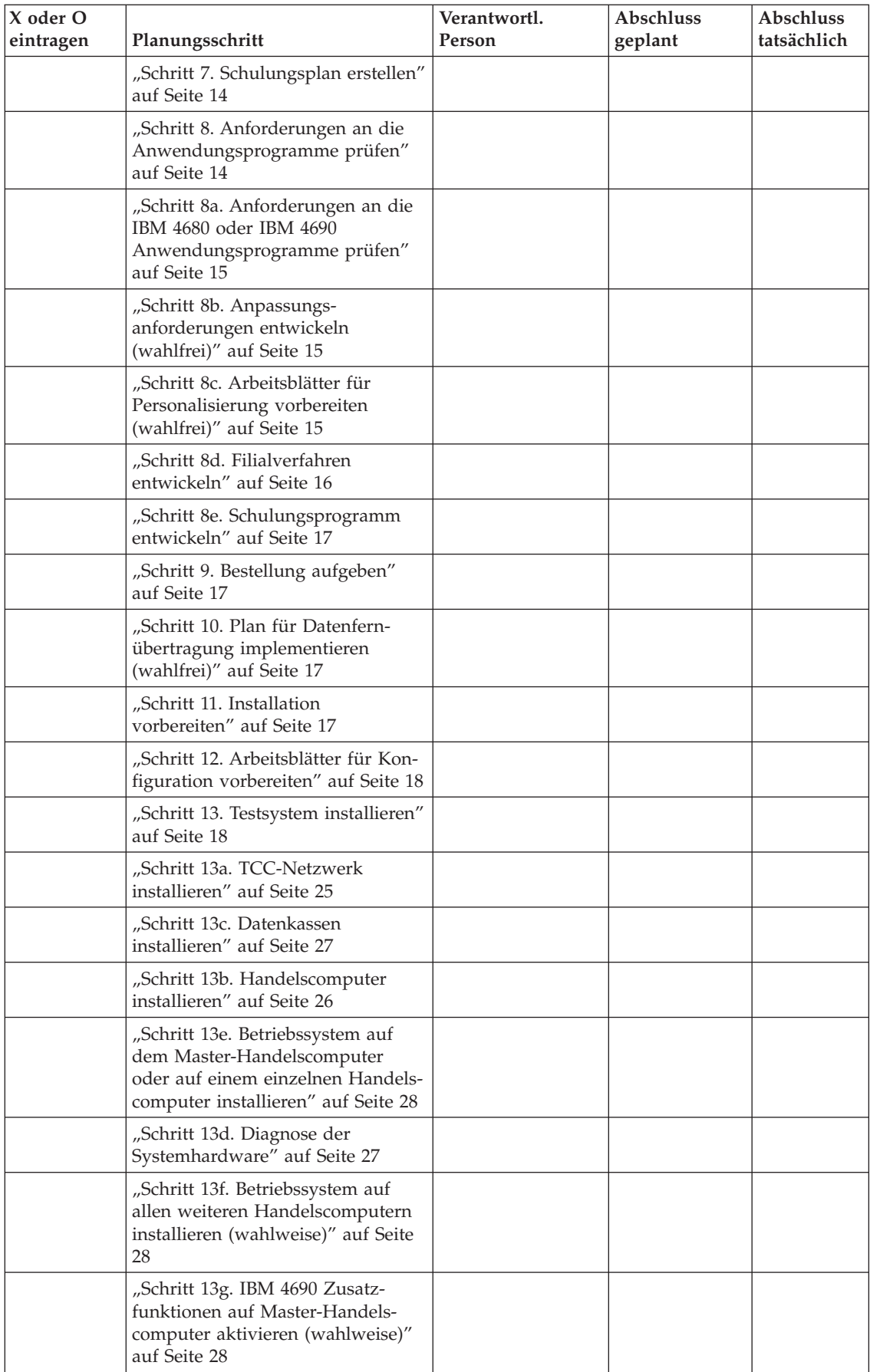

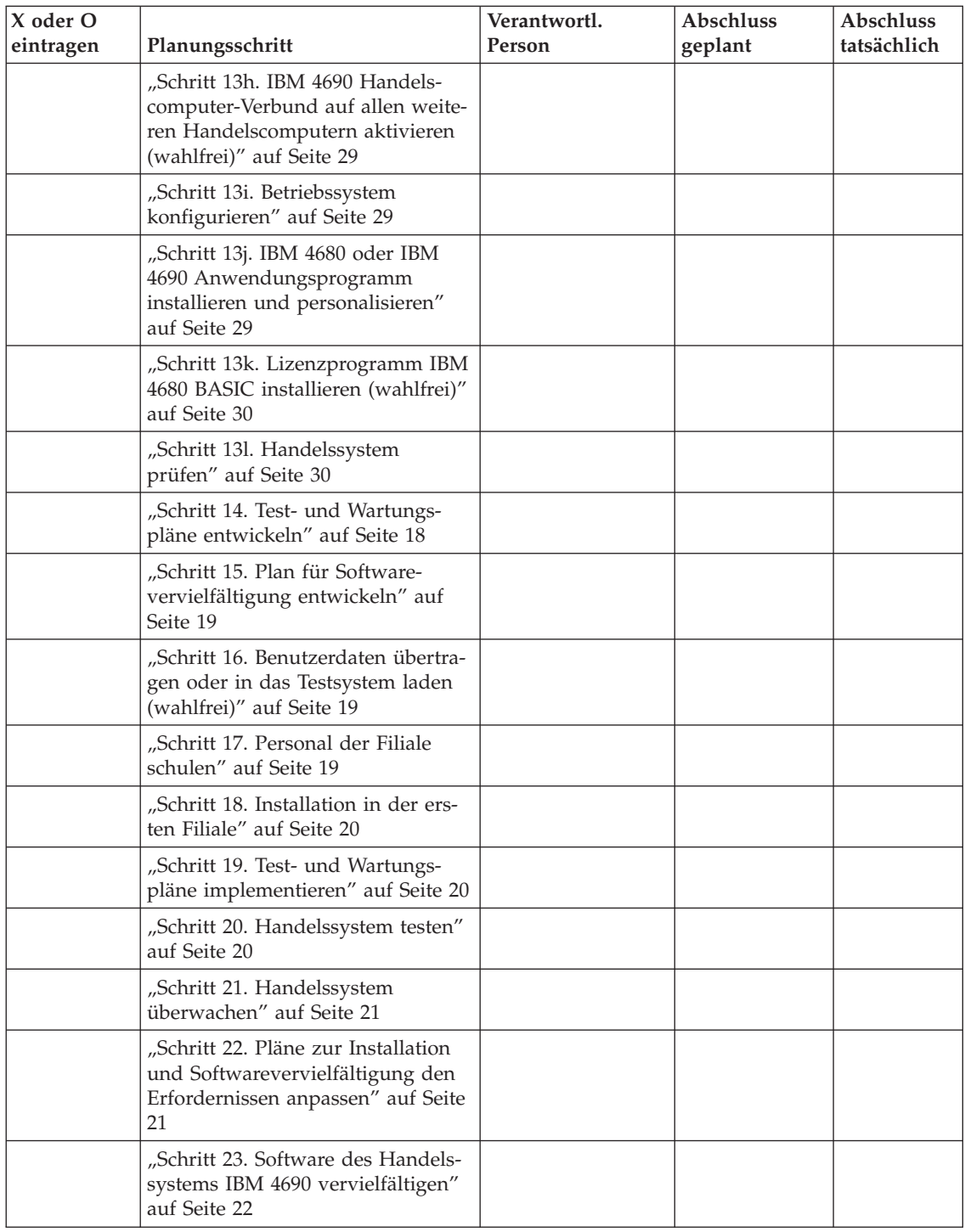

**Arbeitsblatt A**

# **Anhang B. Arbeitsblätter für die Kasseninstallation**

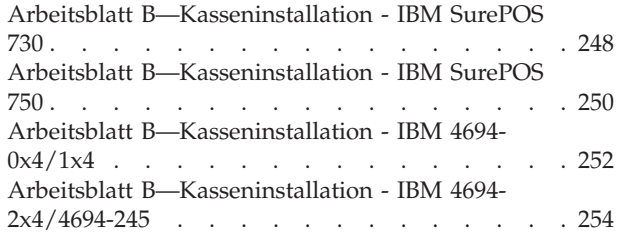

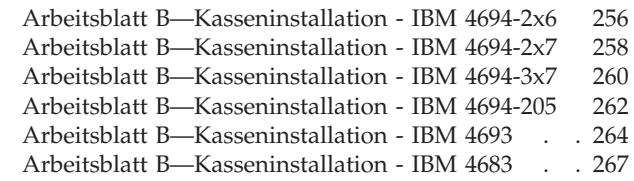

Die im vorliegenden Anhang enthaltenen Arbeitsblätter sind dafür vorgesehen, dem für die Installation zuständigen Personal Anweisungen für den Anschluss der E/A-Einheiten an die Datenkassen zu geben.

- 1. Für jede Datenkasse ist eine Kopie des (leeren) Arbeitsblattes B zu erstellen.
- 2. Folgende Angaben sind auf Arbeitsblatt B einzutragen:
	- v Es sind die in den beiden Steckplätzen in der Rückwand der Datenkassen zu installierenden Erweiterungsadapter anzugeben.
	- v Es sind die Buchsen anzugeben, an die die E/A-Einheiten angeschlossen werden sollen.
- 3. Die ausgefüllten Arbeitsblätter für die Installation sind für alle Datenkassen zu benutzen. Ein Satz dieser Arbeitsblätter ist als Protokoll der Installationsdaten an einem sicheren Ort aufzubewahren.
- 4. Die ausgefüllten Arbeitsblätter (und zwar ein Satz für jede zu installierende Datenkasse) sind dem für die Installation zuständigen Personal auszuhändigen.

## <span id="page-275-0"></span>**Arbeitsblatt B—Kasseninstallation - IBM SurePOS 730**

### **Kassennummer \_\_\_\_ Standort \_\_\_\_\_\_\_\_\_\_\_\_\_\_\_\_\_\_**

#### **Planungspersonal:**

Kassennummer und Standort eintragen.

Anschlüsse der Einheiten an den entsprechenden Leerstellen für die Einheiten und Buchsen markieren.

#### **Installationspersonal:**

Einheiten nach den Angaben des Planungspersonals anschließen.

**Anmerkung:** Soll mehr als eine USB-Anzeige (mit 40 Zeichen) an die Systemeinheit angeschlossen werden, wird die am weitesten links befindliche Anzeige als primäre Anzeige bestimmt. Wird beispielsweise eine USB-VFD-Anzeige mit 40 Zeichen an Anschluss C und eine USB-LCD Anzeige mit 40 Zeichen an Anschluss E angeschlossen, wird die USB-VFD-Anzeige als primäre Anzeige und die USB-LCD-Anzeige als sekundäre Anzeige angesehen.

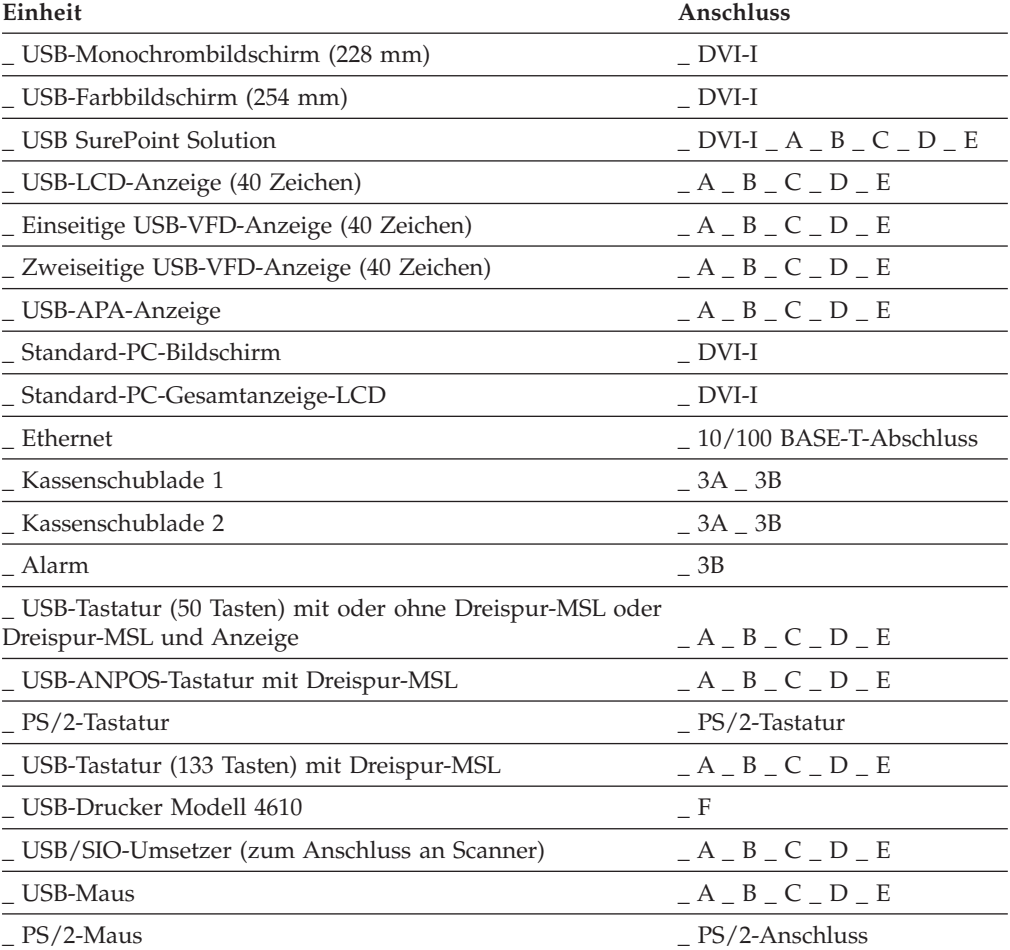

Einheiten, die an die grünen 12V-USB-Anschlüsse mit Stromversorgung angeschlossen werden, benutzen 12V-Kabel mit grünen Steckern.

Einheiten, die an den 24V-USB-Abschluss mit Stromversorgung angeschlossen werden, benutzen 24V-Kabel mit roten Steckern.

**Anmerkung:** Der USB-Drucker IBM 4610 kann an einen beliebigen USB-Anschluss angeschlossen werden, wenn die Stromversorgung durch ein externes Netzteil erfolgt.

## <span id="page-277-0"></span>**Arbeitsblatt B—Kasseninstallation - IBM SurePOS 750**

### **Kassennummer \_\_\_\_ Standort \_\_\_\_\_\_\_\_\_\_\_\_\_\_\_\_\_\_**

### **Planungspersonal:**

Kassennummer und Standort eintragen.

Anschlüsse der Einheiten an den entsprechenden Leerstellen für die Einheiten und Buchsen markieren.

#### **Installationspersonal:**

Einheiten nach den Angaben des Planungspersonals anschließen.

**Anmerkung:** Soll mehr als eine USB-Anzeige (mit 40 Zeichen) an die Systemeinheit angeschlossen werden, wird die am weitesten links befindliche Anzeige als primäre Anzeige bestimmt. Wird beispielsweise eine USB-VFD-Anzeige mit 40 Zeichen an Anschluss C und eine USB-LCD Anzeige mit 40 Zeichen an Anschluss E angeschlossen, wird die USB-VFD-Anzeige als primäre Anzeige und die USB-LCD-Anzeige als sekundäre Anzeige angesehen.

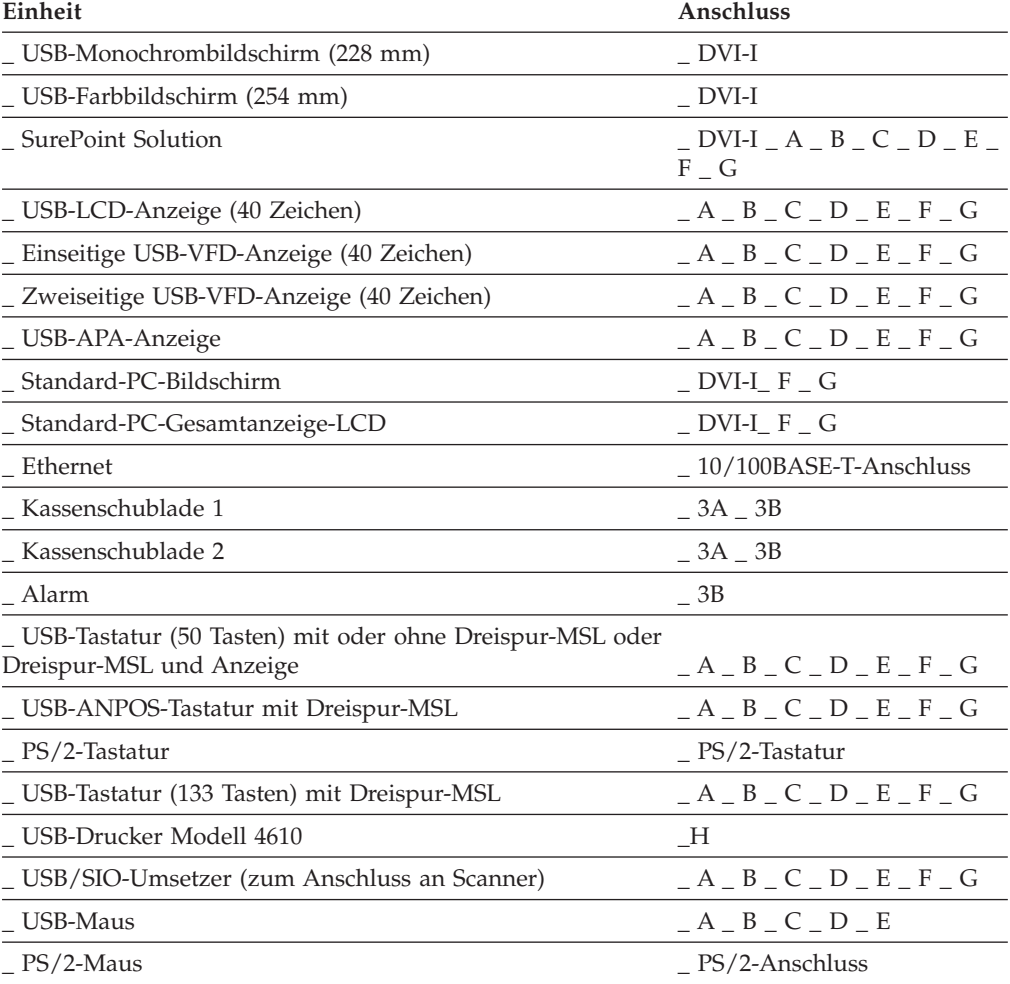

Einheiten, die an die grünen 12V-USB-Anschlüsse mit Stromversorgung angeschlossen werden, benutzen 12V-Kabel mit grünen Steckern.

Einheiten, die an den 24V-USB-Anschluss mit Stromversorgung angeschlossen werden, benutzen 24V-Kabel mit roten Steckern.

**Anmerkung:** Der USB-Drucker IBM 4610 kann an einen beliebigen USB-Anschluss angeschlossen werden, wenn die Stromversorgung durch ein externes Netzteil erfolgt.

## <span id="page-279-0"></span>**Arbeitsblatt B—Kasseninstallation - IBM 4694-0x4/1x4**

### **Kassennummer \_\_\_\_ Standort \_\_\_\_\_\_\_\_\_\_\_\_\_\_\_\_\_\_**

### **Planungspersonal:**

Kassennummer und Standort eintragen.

Anschlüsse der Einheiten an den entsprechenden Leerstellen für die Einheiten und Buchsen markieren.

#### **Installationspersonal:**

Einheiten nach den Angaben des Planungspersonals anschließen.

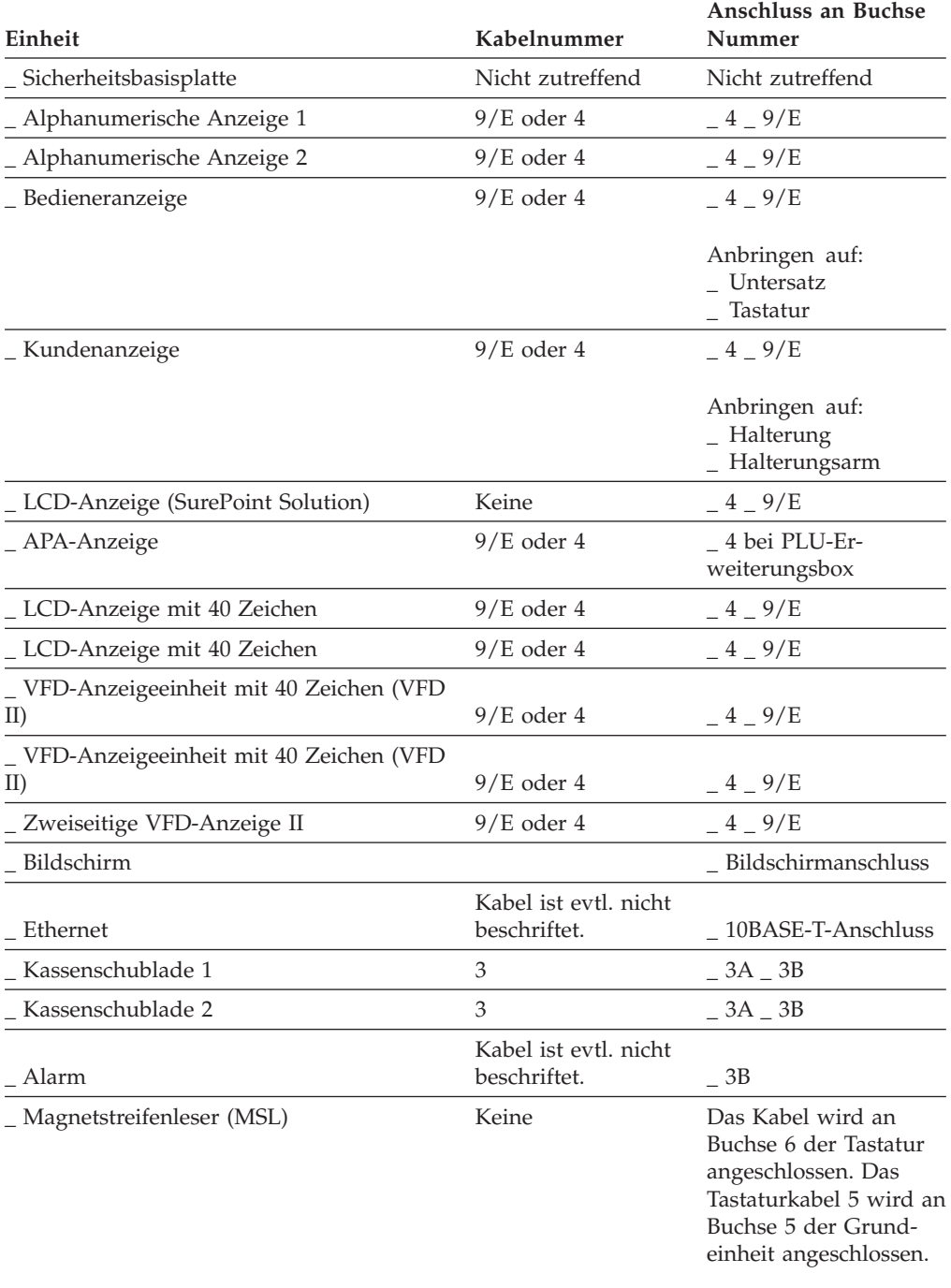

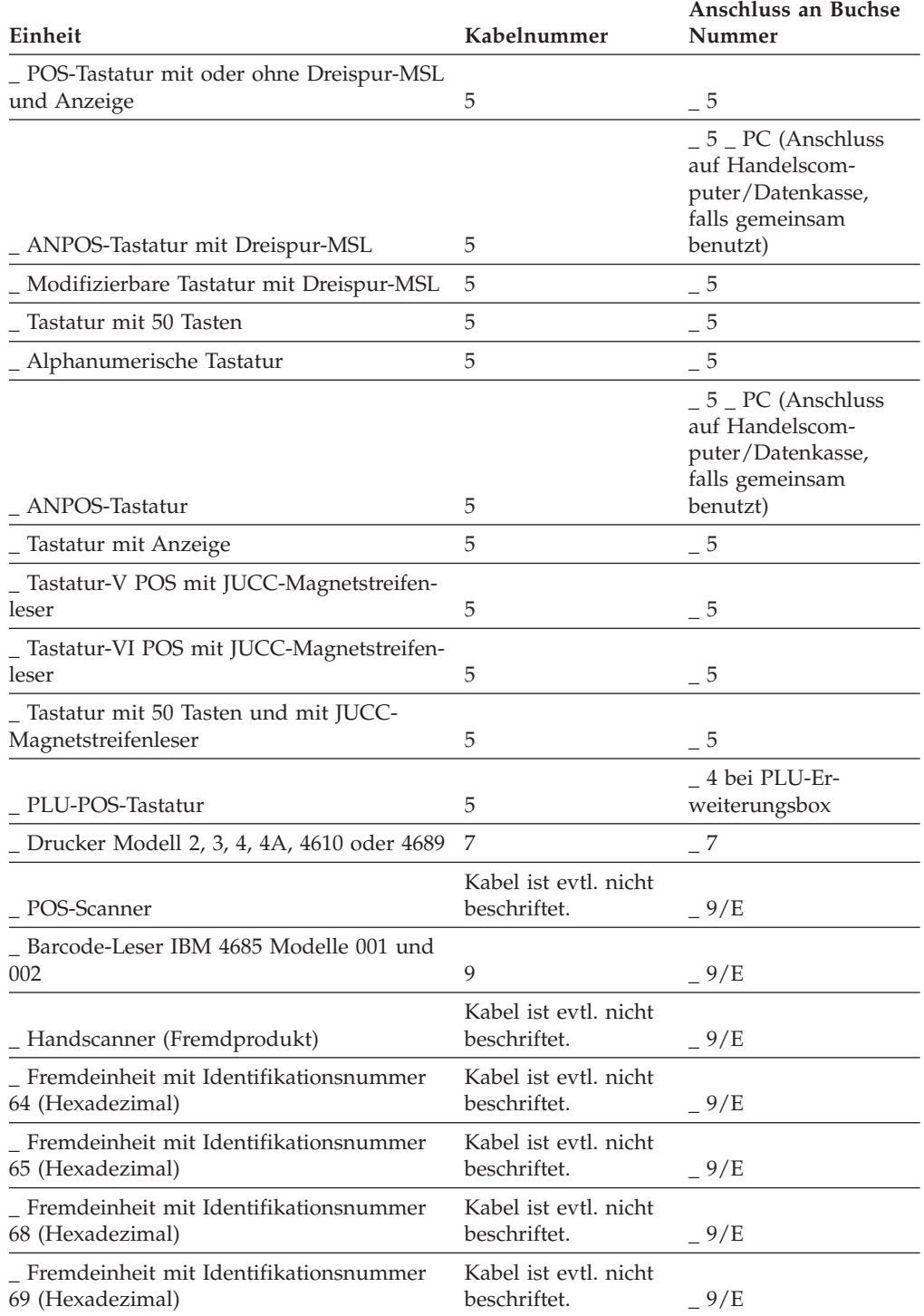

## <span id="page-281-0"></span>**Arbeitsblatt B—Kasseninstallation - IBM 4694-2x4/4694-245**

### **Kassennummer \_\_\_\_ Standort \_\_\_\_\_\_\_\_\_\_\_\_\_\_\_\_\_\_**

### **Planungspersonal:**

Kassennummer und Standort eintragen.

Anschlüsse der Einheiten an den entsprechenden Leerstellen für die Einheiten und Buchsen markieren.

### **Installationspersonal:**

Einheiten nach den Angaben des Planungspersonals anschließen.

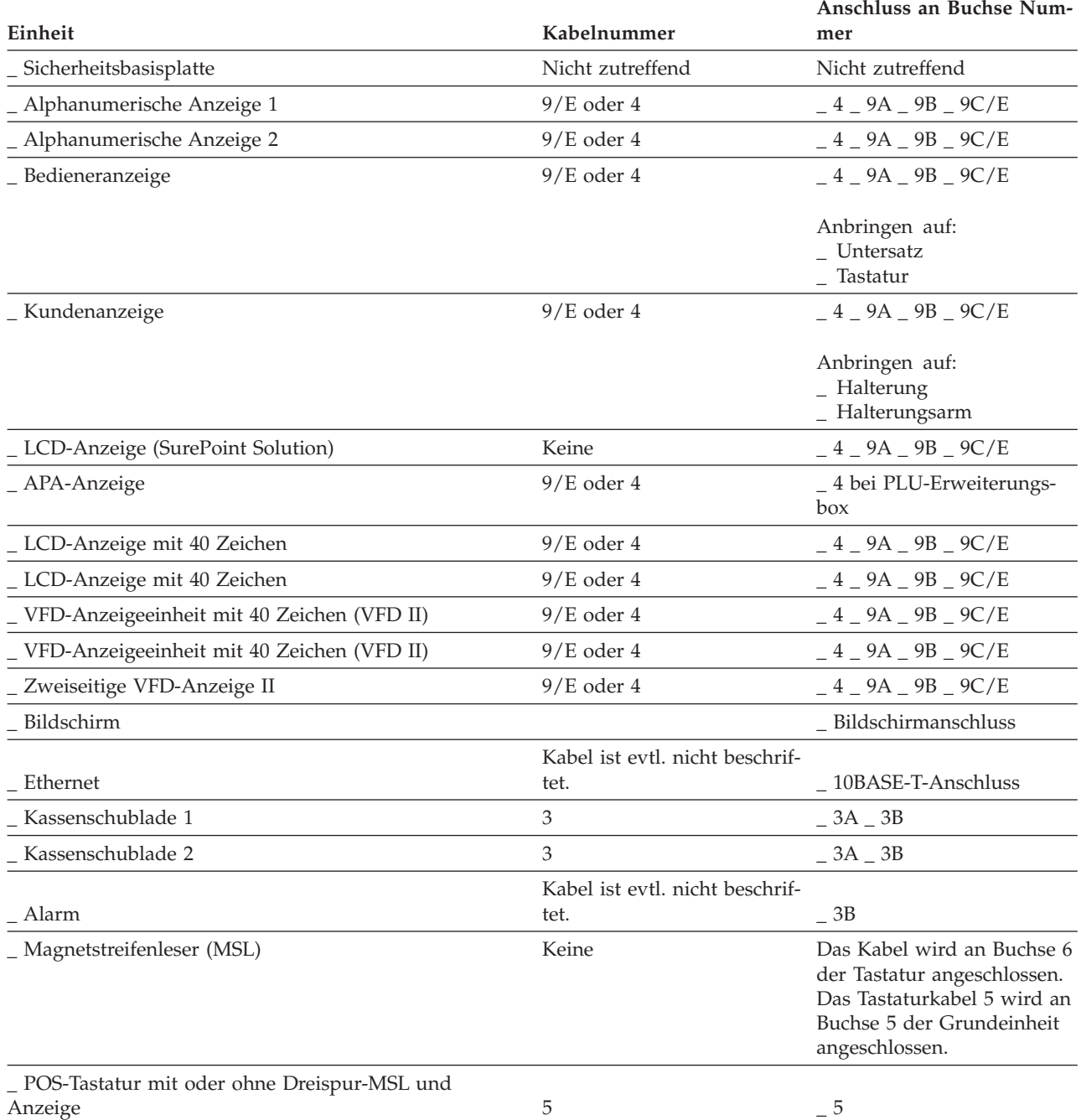

### **Arbeitsblatt B**

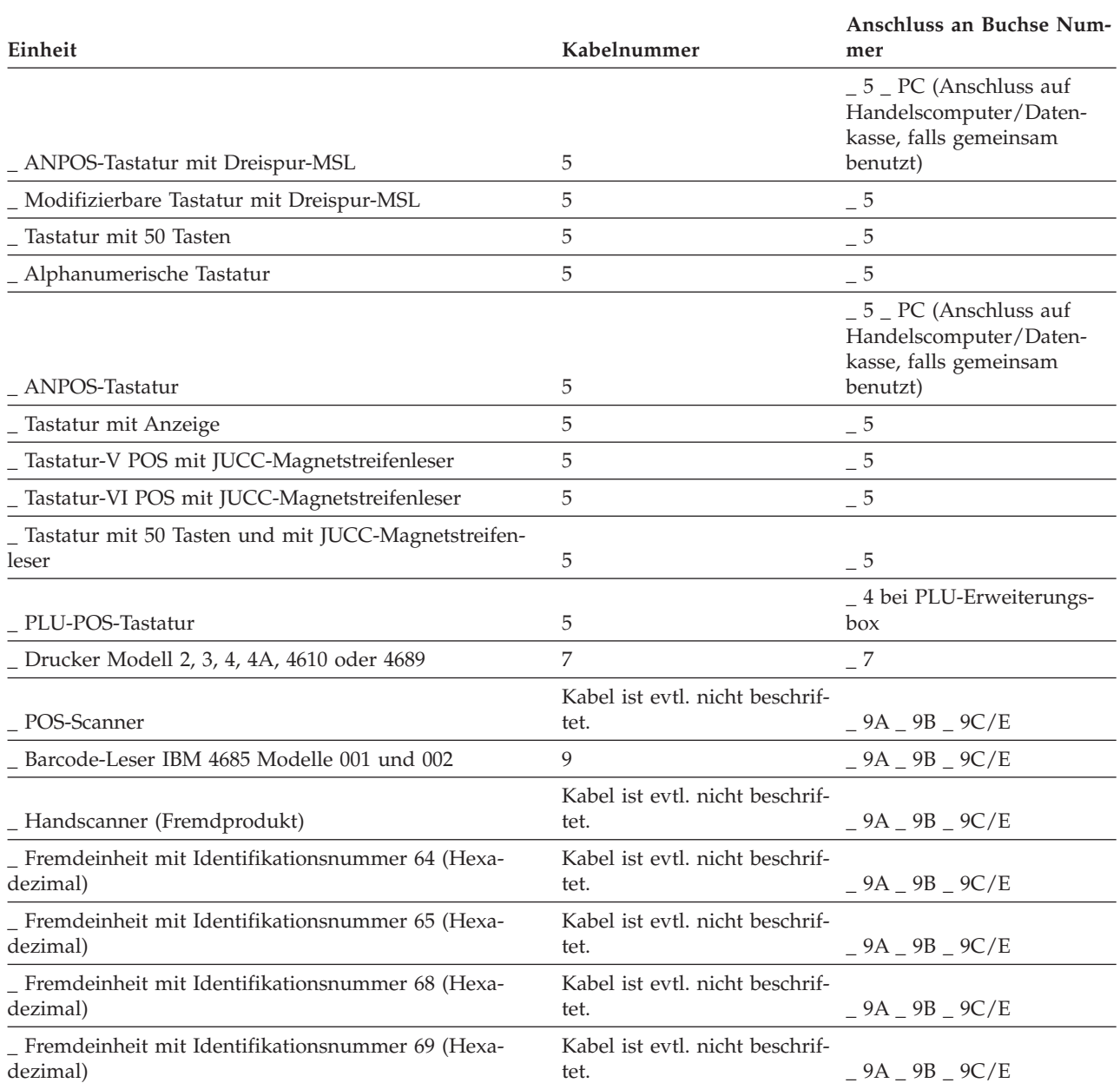

## <span id="page-283-0"></span>**Arbeitsblatt B—Kasseninstallation - IBM 4694-2x6**

### **Kassennummer \_\_\_\_ Standort \_\_\_\_\_\_\_\_\_\_\_\_\_\_\_\_\_\_**

#### **Planungsbeauftragter**

Kassennummer und Standort eintragen.

Anschlüsse der Einheiten an den entsprechenden Leerstellen für die Einheiten und Buchsen markieren.

#### **Systemverantwortlicher**

Einheiten nach den Angaben des Planungspersonals anschließen.

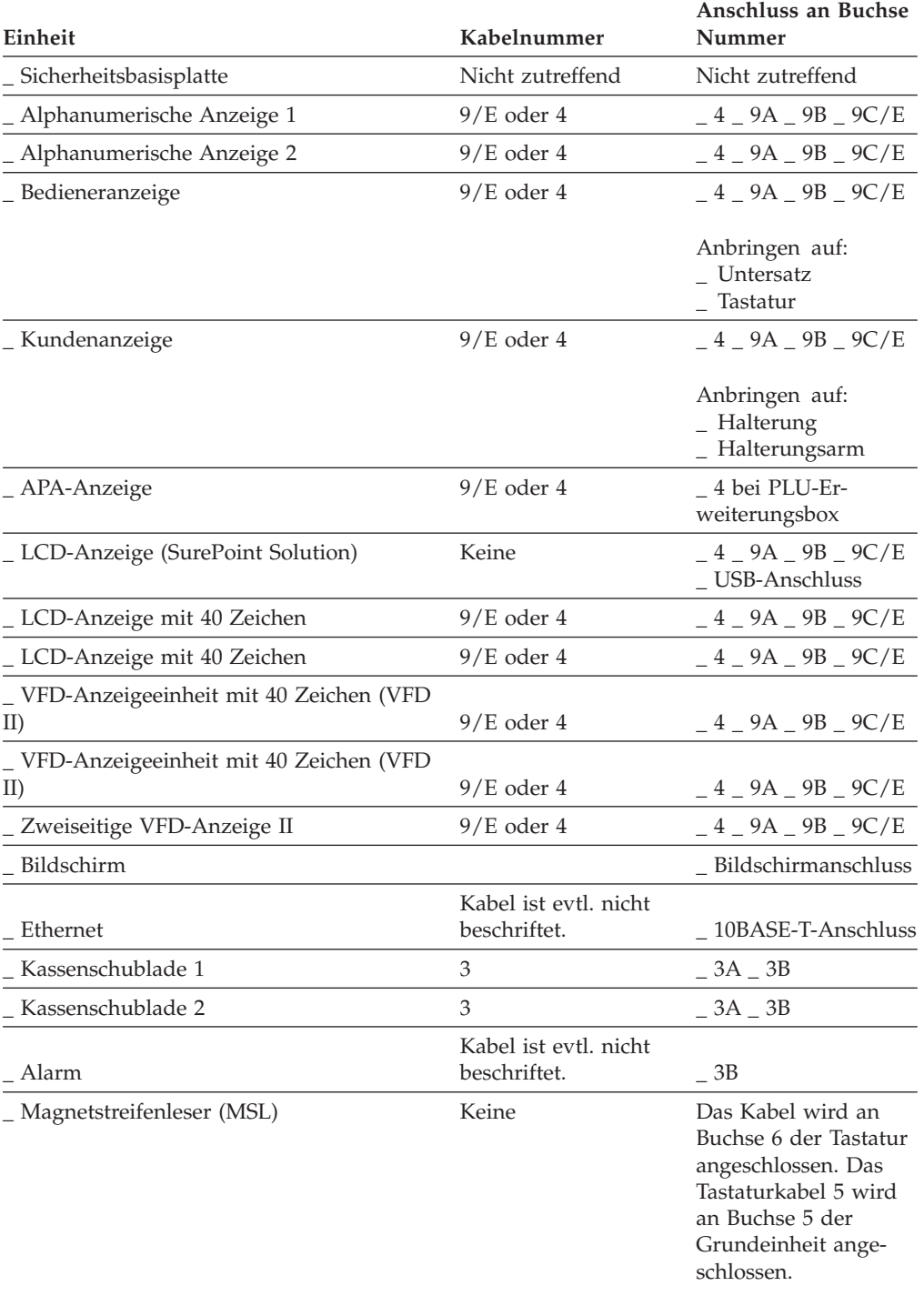

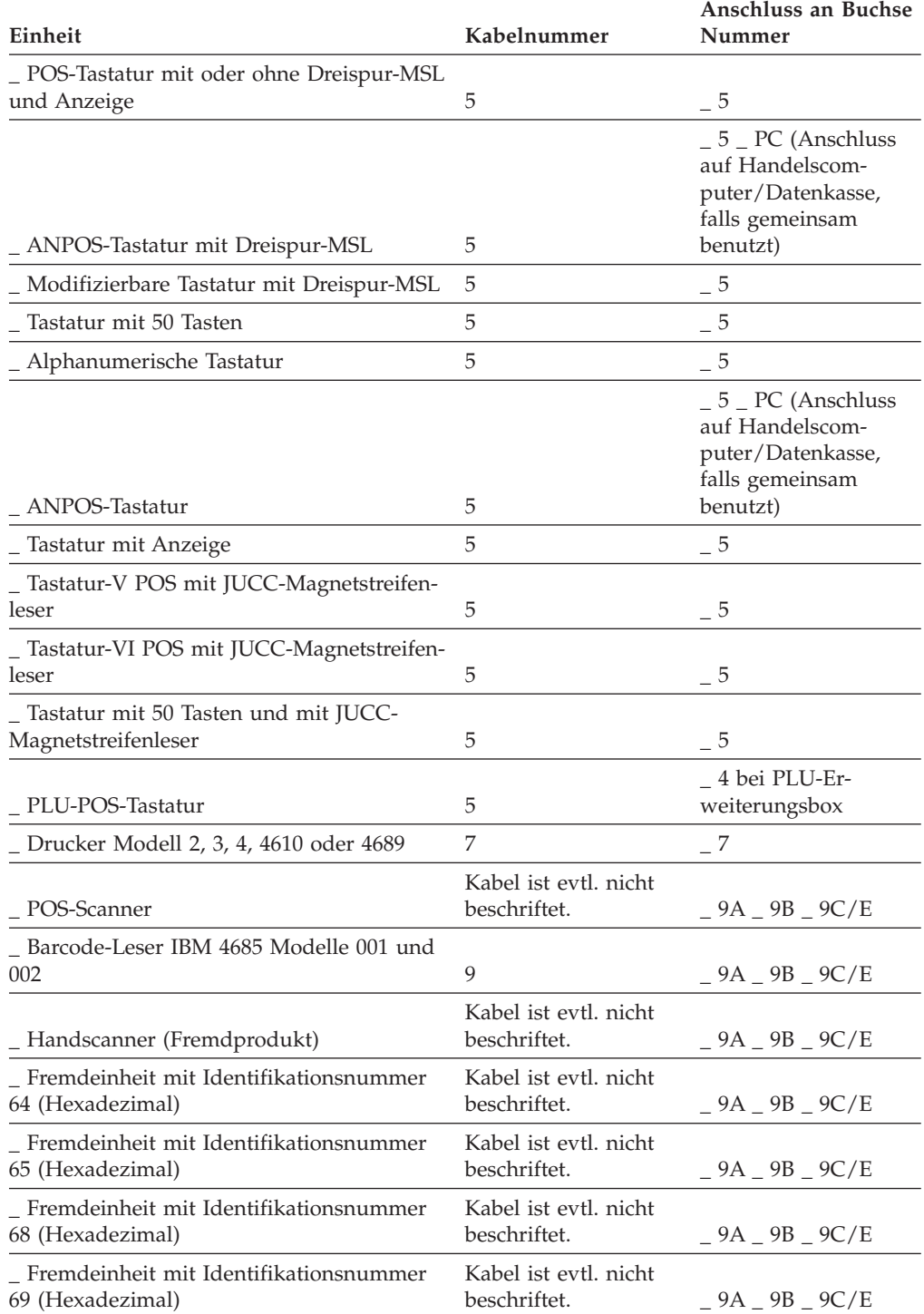

## <span id="page-285-0"></span>**Arbeitsblatt B—Kasseninstallation - IBM 4694-2x7**

### **Kassennummer \_\_\_\_ Standort \_\_\_\_\_\_\_\_\_\_\_\_\_\_\_\_\_\_**

### **Planungspersonal:**

Kassennummer und Standort eintragen.

Anschlüsse der Einheiten an den entsprechenden Leerstellen für die Einheiten und Buchsen markieren.

### **Installationspersonal:**

Einheiten nach den Angaben des Planungspersonals anschließen.

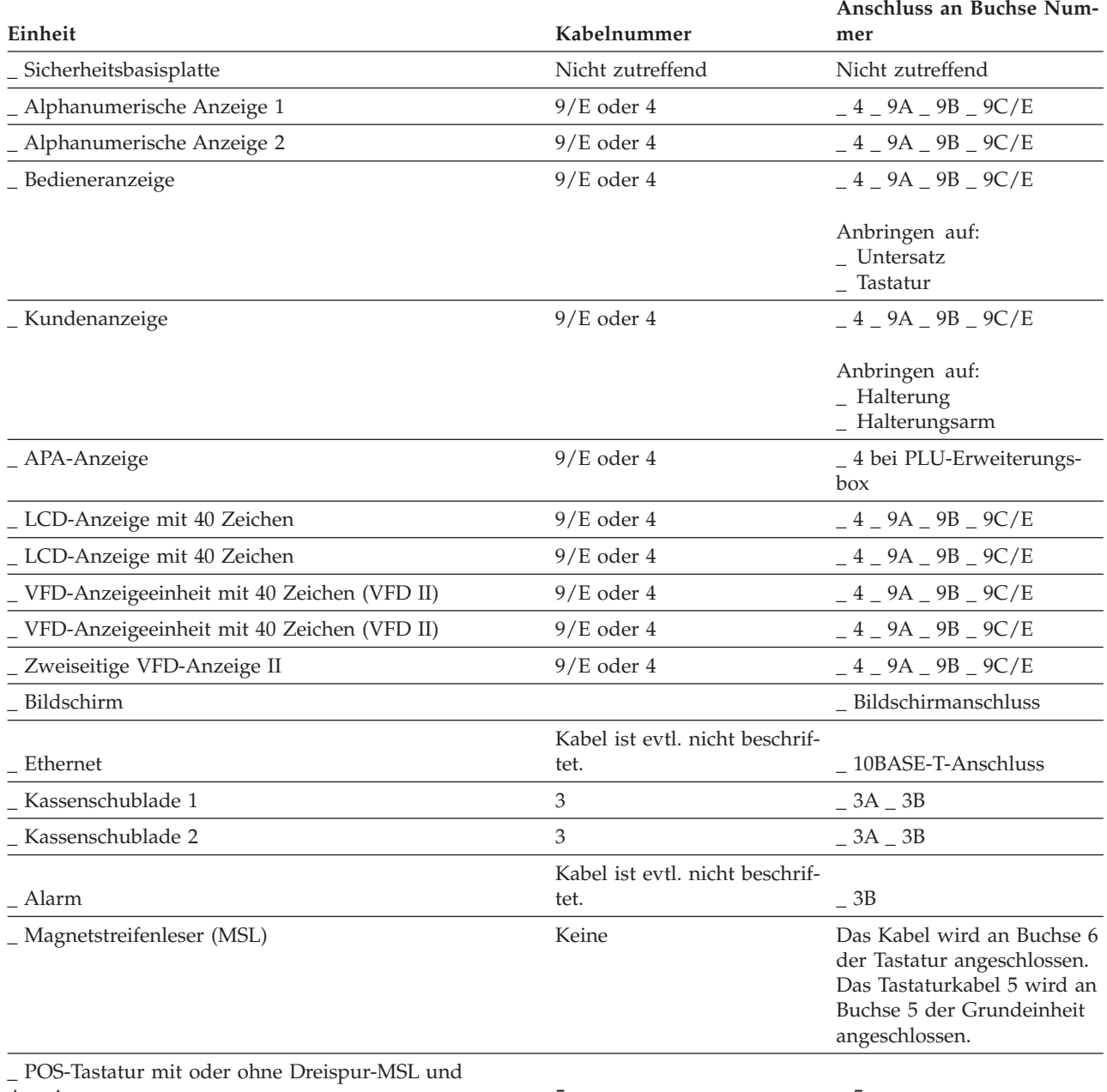

Anzeige 5 \_ 5

### **Arbeitsblatt B**

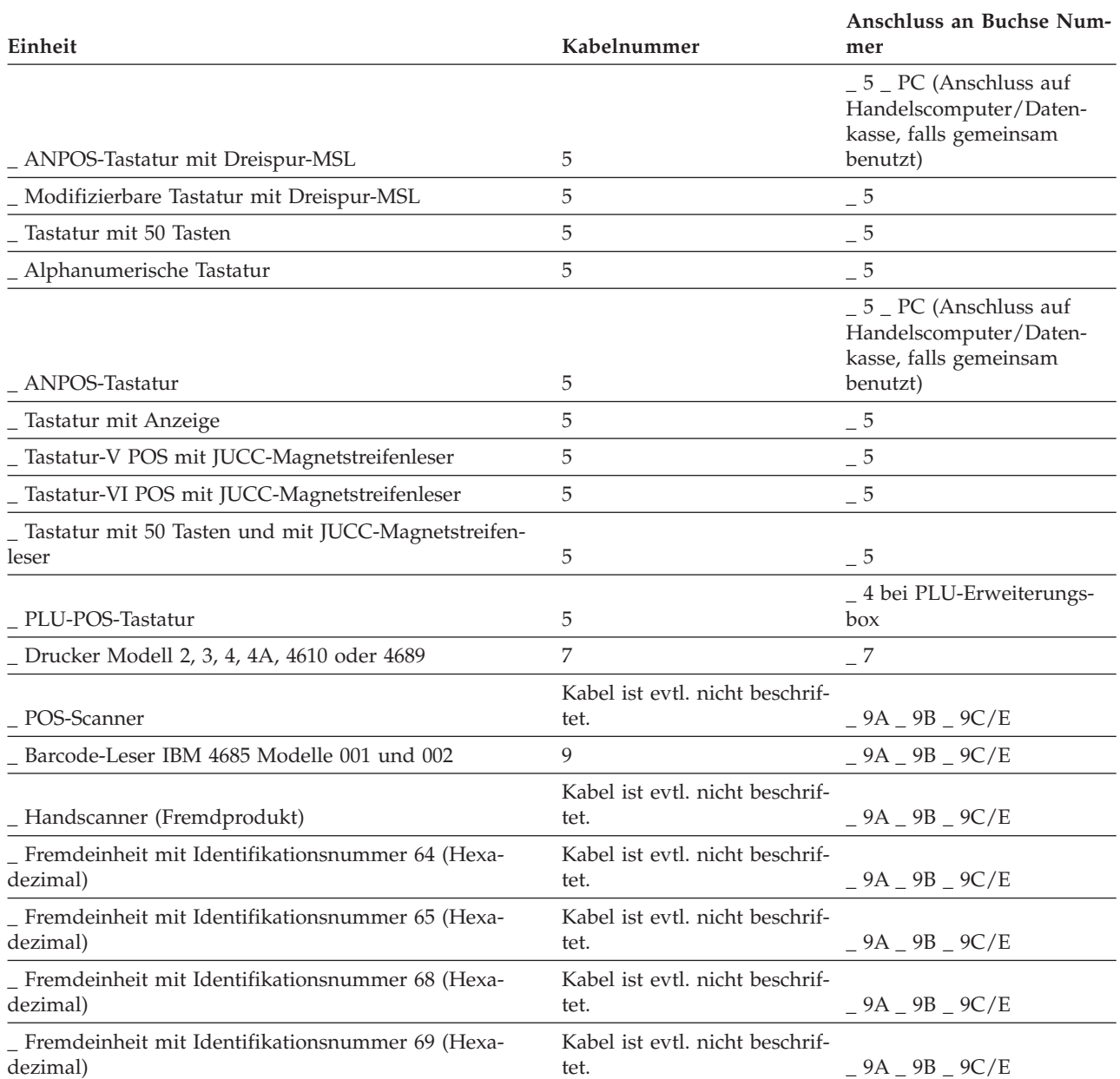

## <span id="page-287-0"></span>**Arbeitsblatt B—Kasseninstallation - IBM 4694-3x7**

### **Kassennummer \_\_\_\_ Standort \_\_\_\_\_\_\_\_\_\_\_\_\_\_\_\_\_\_**

#### **Planungsbeauftragter**

Kassennummer und Standort eintragen.

Anschlüsse der Einheiten an den entsprechenden Leerstellen für die Einheiten und Buchsen markieren.

#### **Systemverantwortlicher**

Einheiten nach den Angaben des Planungspersonals anschließen.

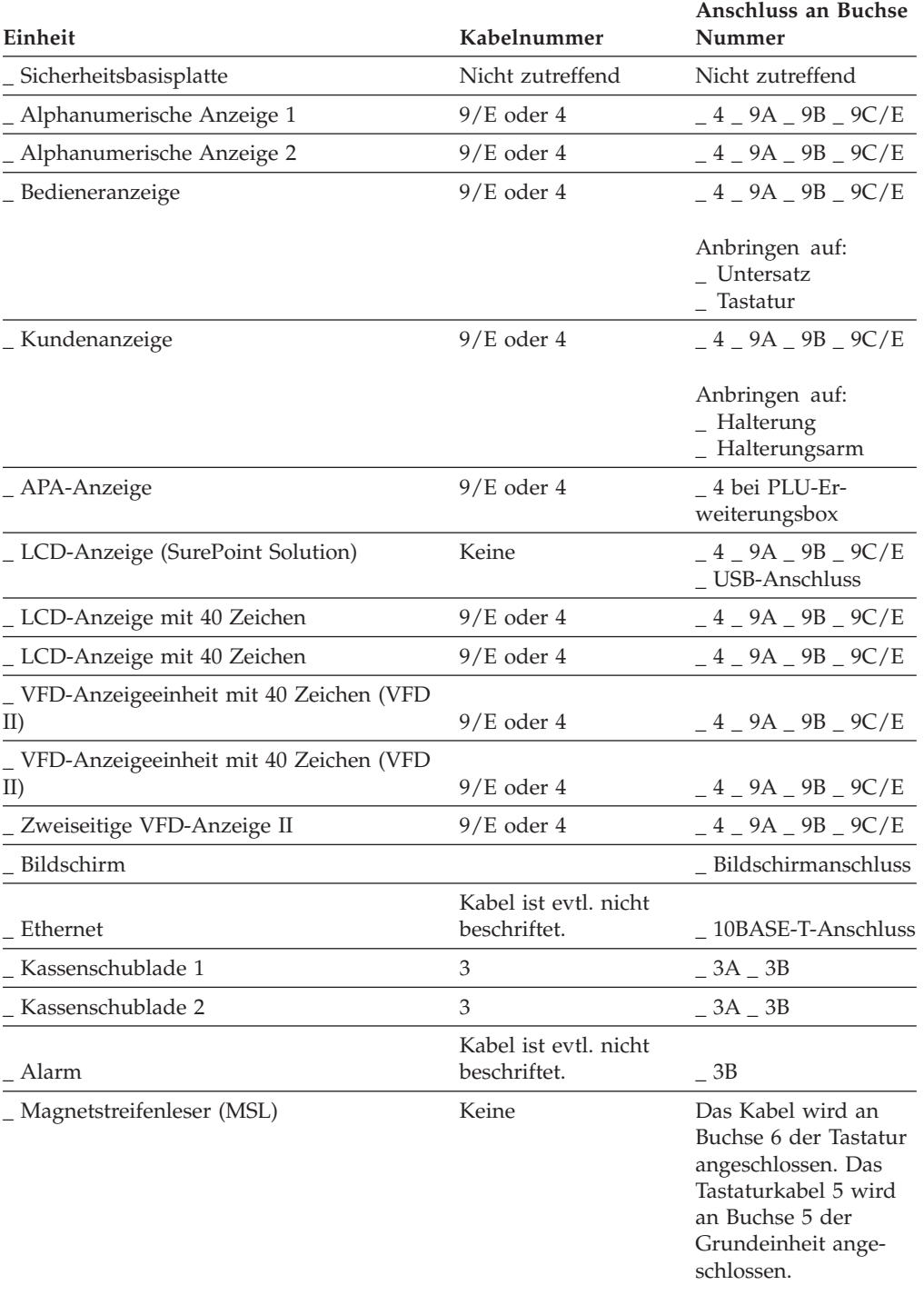
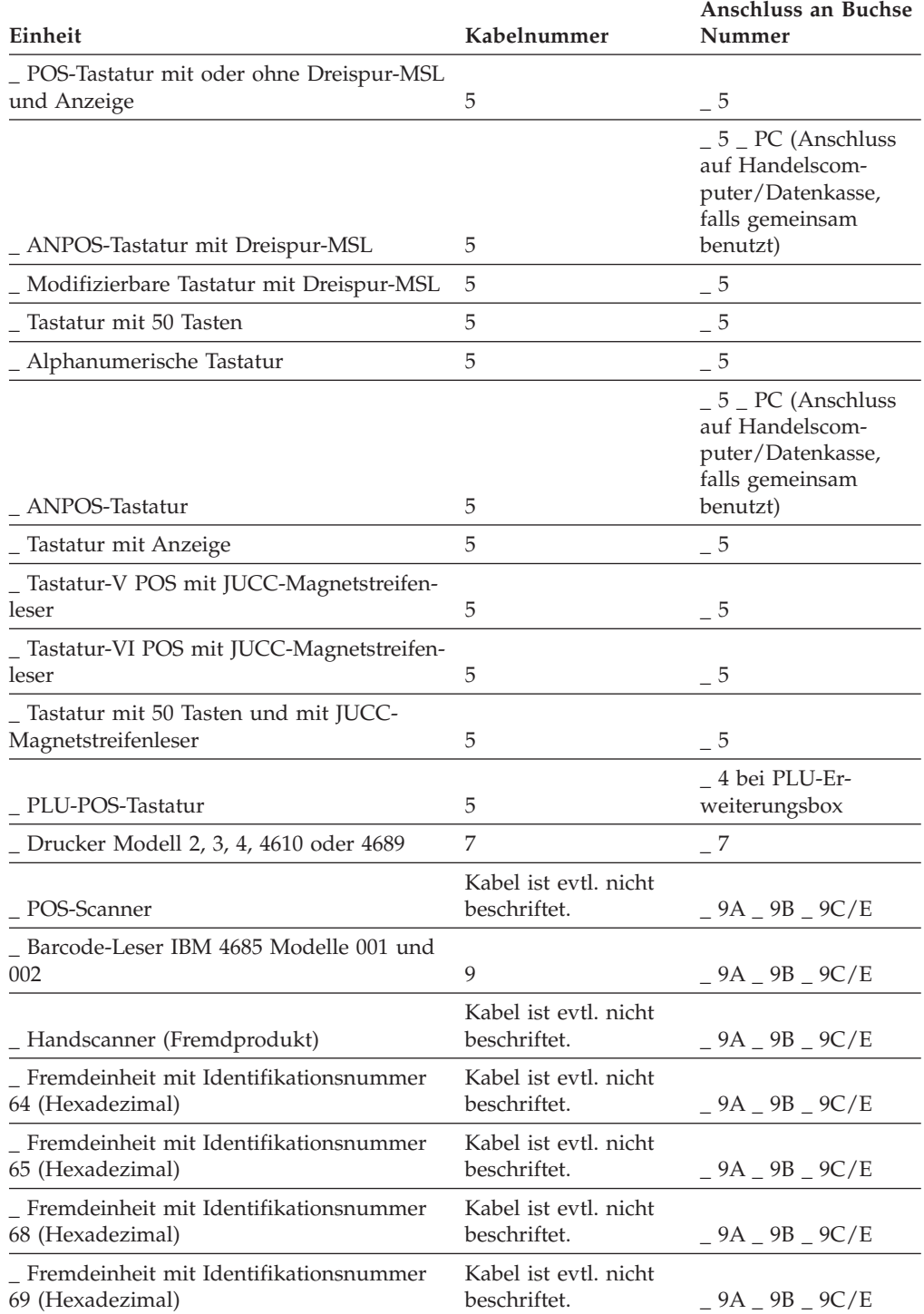

# **Arbeitsblatt B—Kasseninstallation - IBM 4694-205**

### **Kassennummer \_\_\_\_ Standort \_\_\_\_\_\_\_\_\_\_\_\_\_\_\_\_\_\_**

#### **Planungspersonal:**

Kassennummer und Standort eintragen.

Anschlüsse der Einheiten an den entsprechenden Leerstellen für die Einheiten und Buchsen markieren.

#### **Installationspersonal:**

Einheiten nach den Angaben des Planungspersonals anschließen.

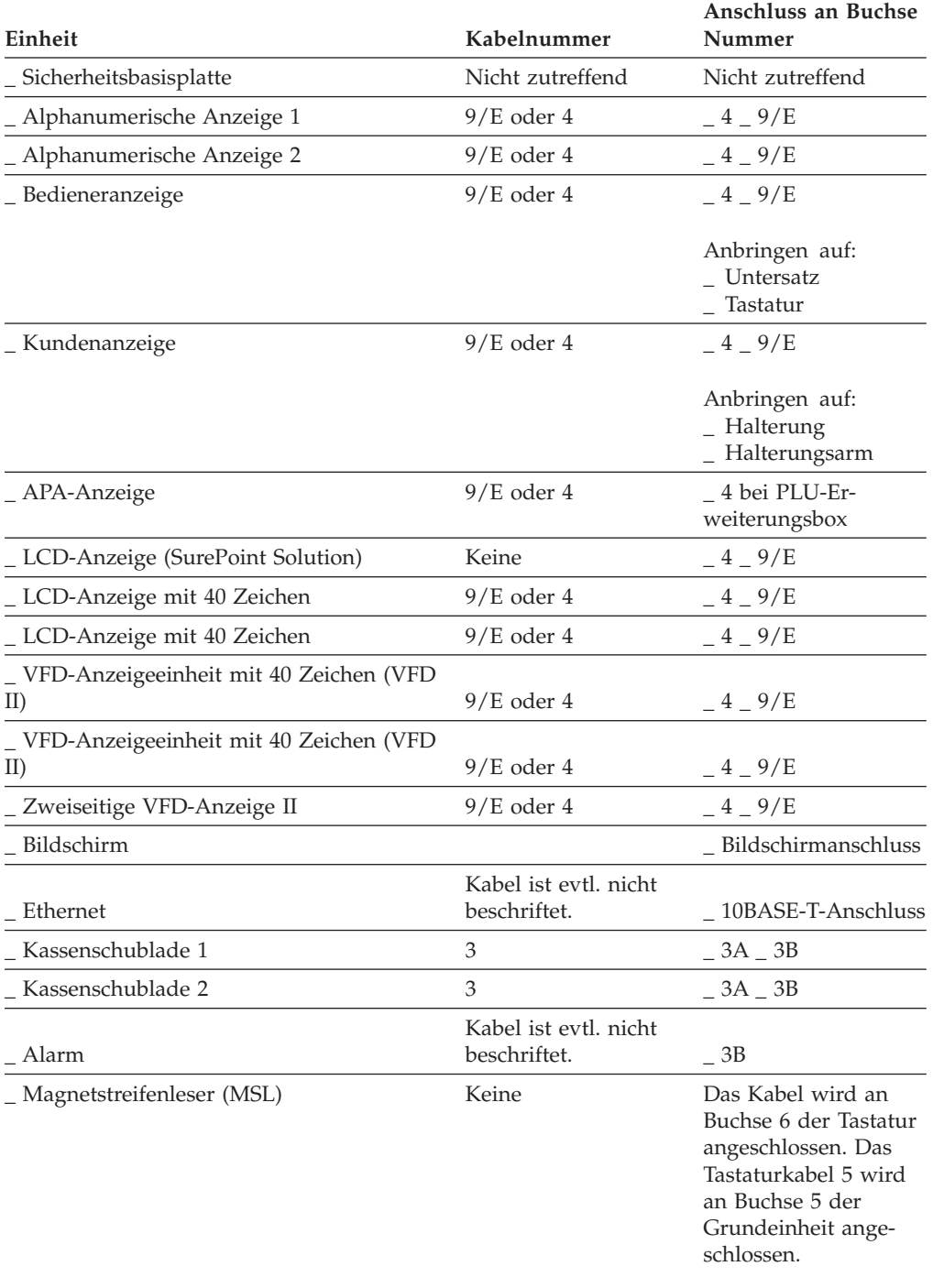

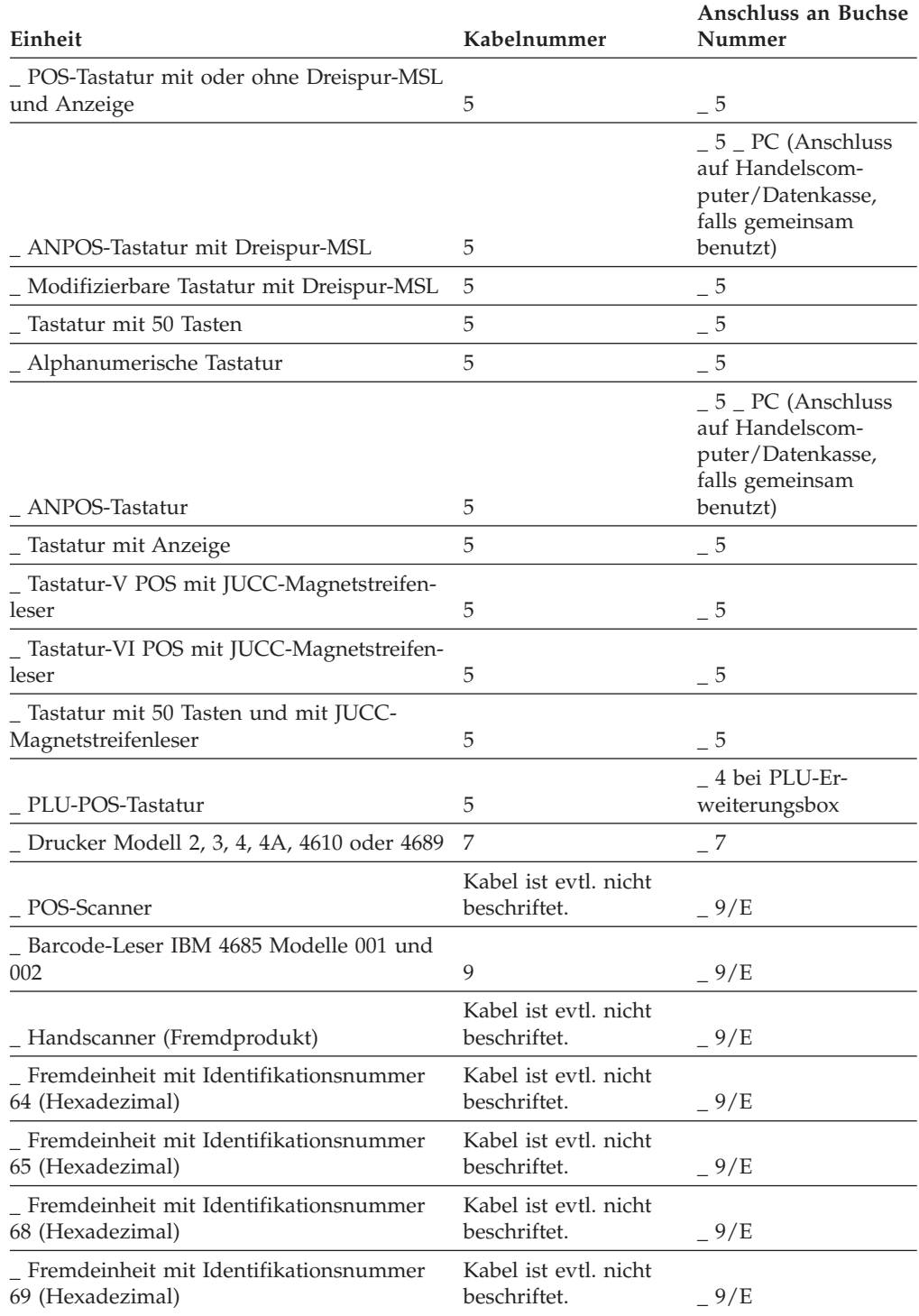

# <span id="page-291-0"></span>**Arbeitsblatt B—Kasseninstallation - IBM 4693**

### **Kassennummer \_\_\_\_ Standort \_\_\_\_\_\_\_\_\_\_\_\_\_\_\_\_\_\_**

#### **Planungspersonal:**

Kassennummer und Standort eintragen.

Anschlüsse der Einheiten an den entsprechenden Leerstellen für die Einheiten und Buchsen markieren.

#### **Installationspersonal:**

Einheiten nach den Angaben des Planungspersonals anschließen.

#### **Anmerkungen:**

- 1. Wird mit Partnereinheiten gearbeitet, schließen sich ANPOS-Tastatur (an der einen Einheit) und alphanumerische Tastatur (an der Partnereinheit) gegenseitig aus.
- 2. Wird mit Partnereinheiten gearbeitet, muss an beide Einheiten der gleiche Magnetstreifenlesertyp angeschlossen sein.
- 3. Wird mit Datenkassen IBM 4693 gearbeitet, bei denen eine Einheit über eine der IBM 4693 Standardtastaturen verfügt, muss an die Partnereinheit ebenfalls eine der IBM 4693-Tastaturen angeschlossen sein.

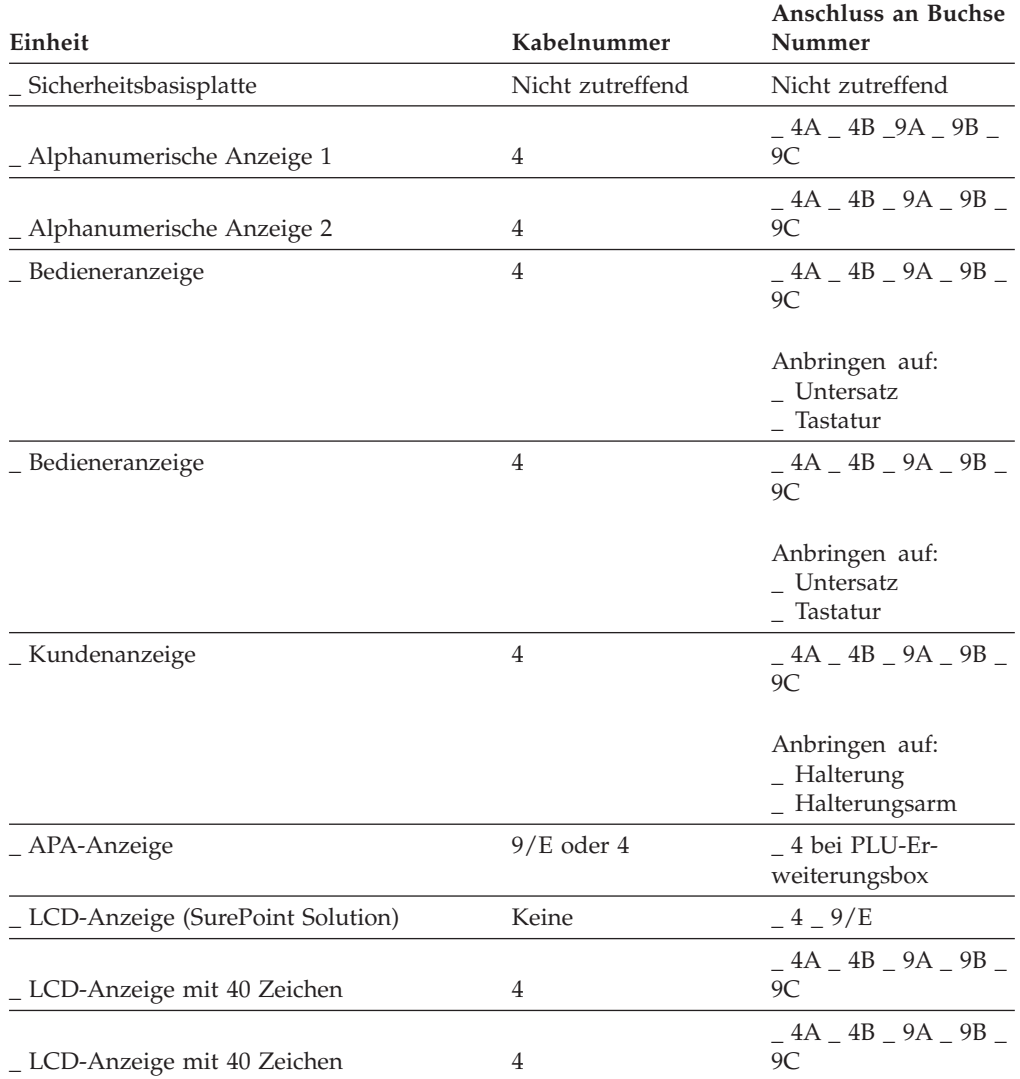

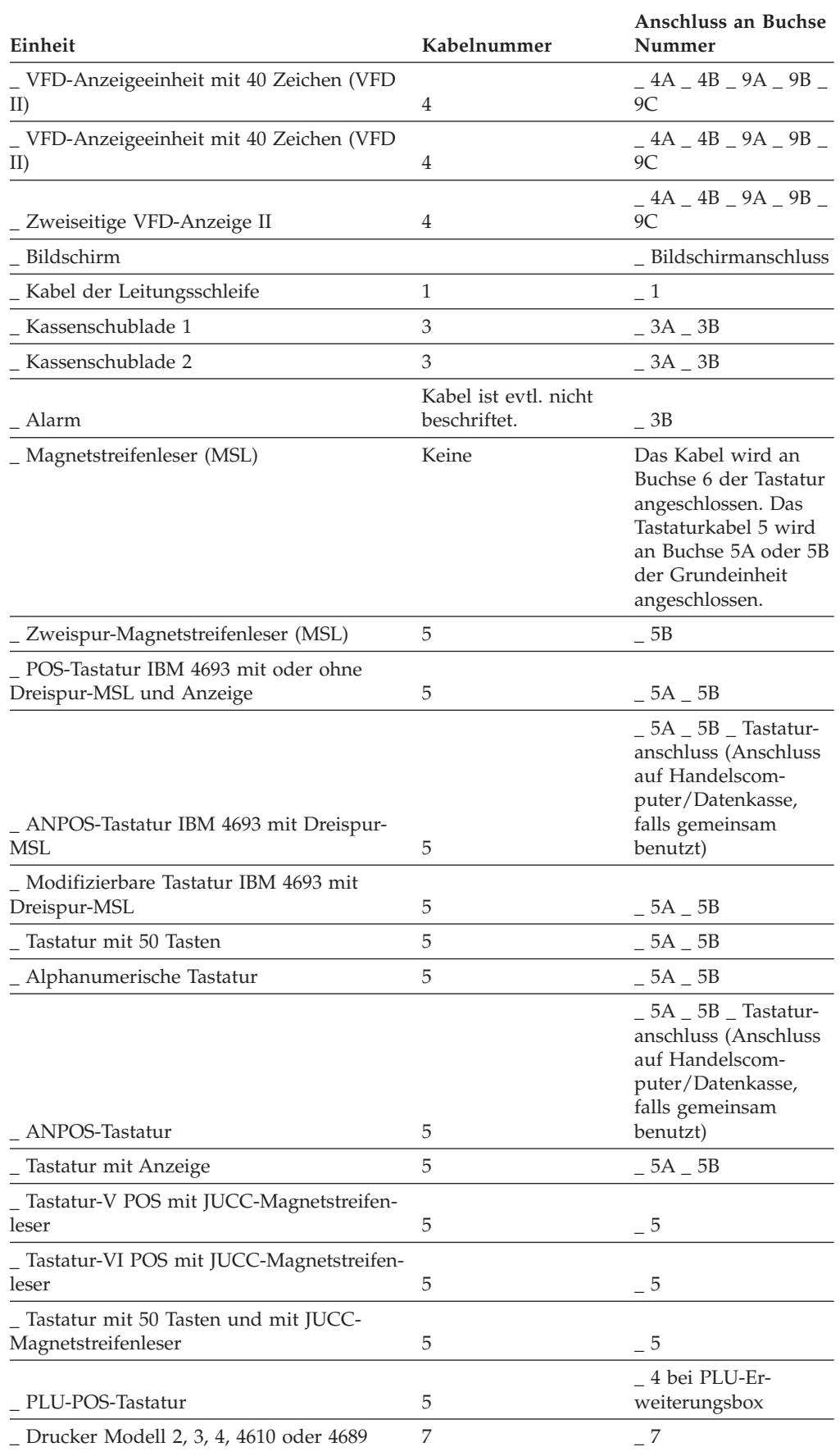

## **Arbeitsblatt B**

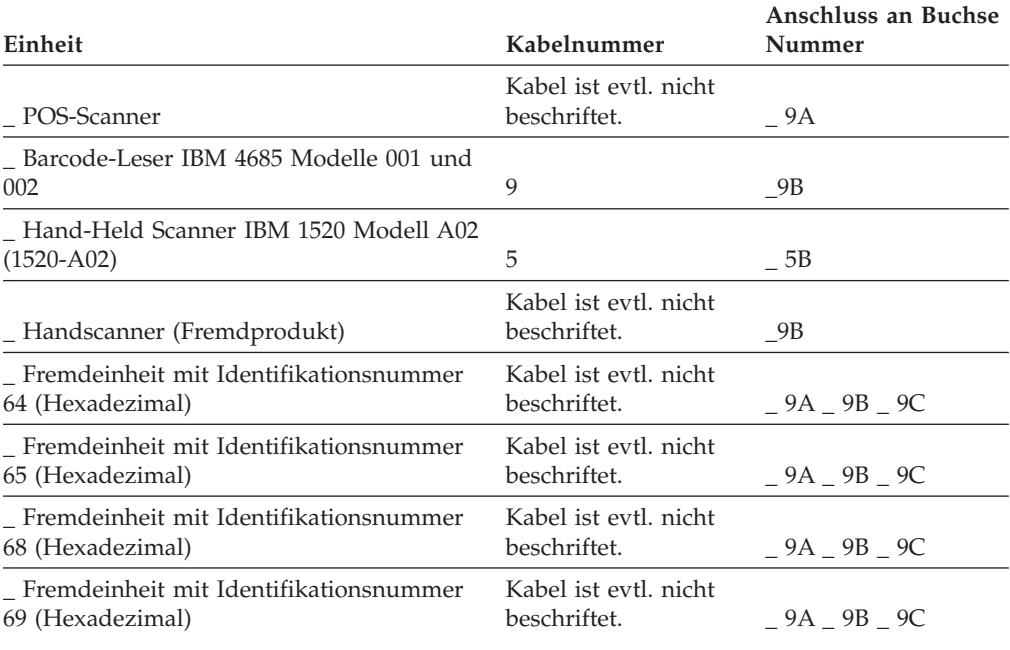

# **Arbeitsblatt B—Kasseninstallation - IBM 4683**

# **Kassennummer \_\_\_\_ Standort \_\_\_\_\_\_\_\_\_\_\_\_\_\_\_\_\_\_**

### **Planungspersonal:**

Kassennummer und Standort eintragen.

Anschlüsse der Einheiten an den entsprechenden Leerstellen für die Einheiten und Buchsen markieren.

#### **Installationspersonal:**

Einheiten nach den Angaben des Planungspersonals anschließen.

#### **Anmerkungen:**

- 1. Wird mit Partnereinheiten gearbeitet, schließen sich ANPOS-Tastatur (an der einen Einheit) und alphanumerische Tastatur (an der Partnereinheit) gegenseitig aus.
- 2. Wird mit Partnereinheiten gearbeitet, schließen sich Einspur-Magnetstreifenleser (an der einen Einheit) und Zweispur-Magnetstreifenleser (an der Partnereinheit) gegenseitig aus.

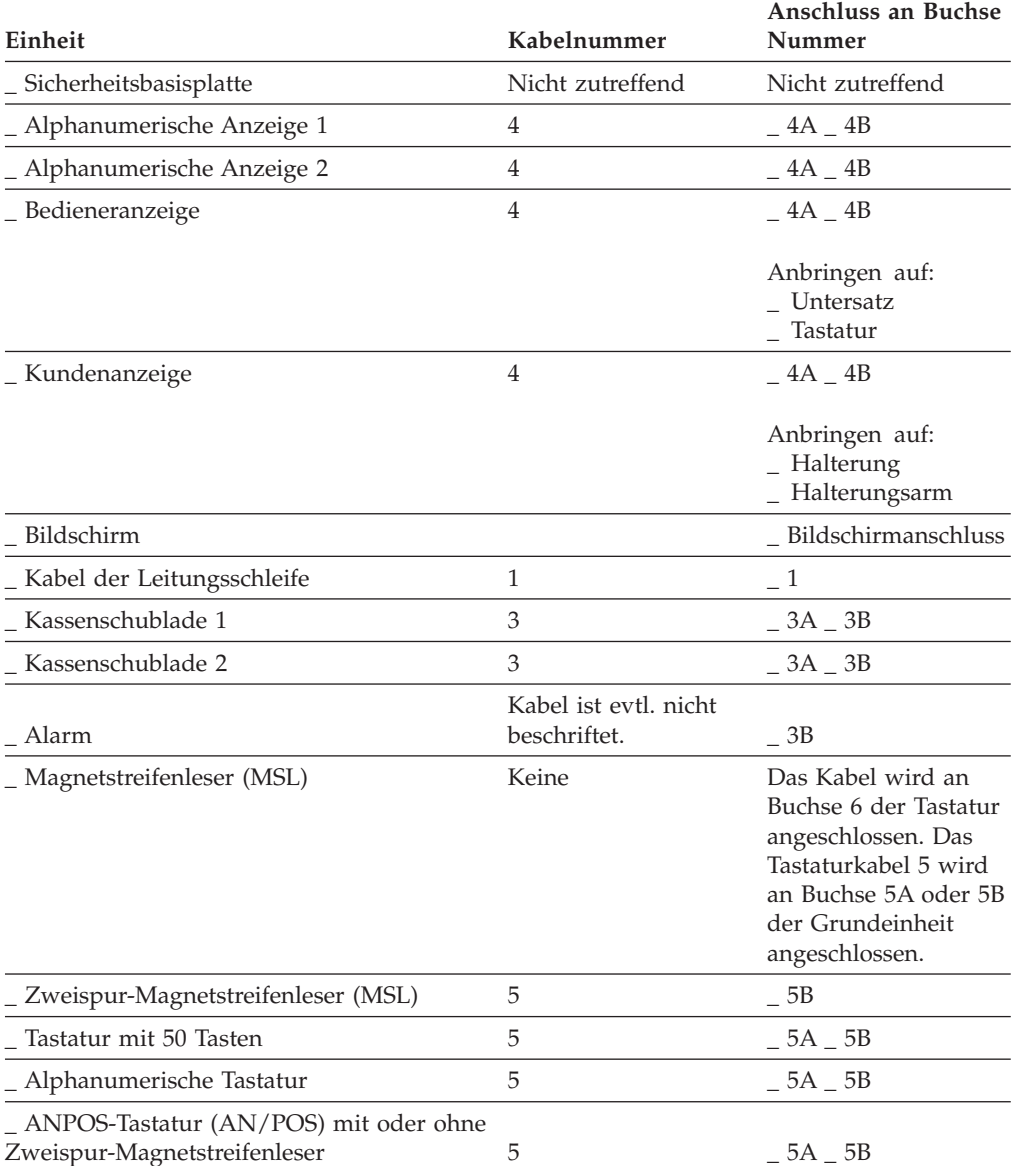

### **Arbeitsblatt B**

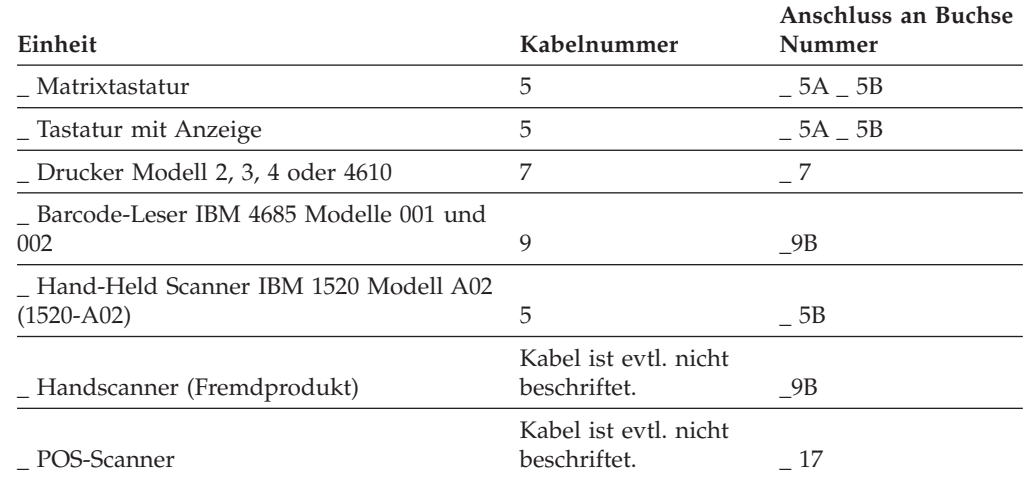

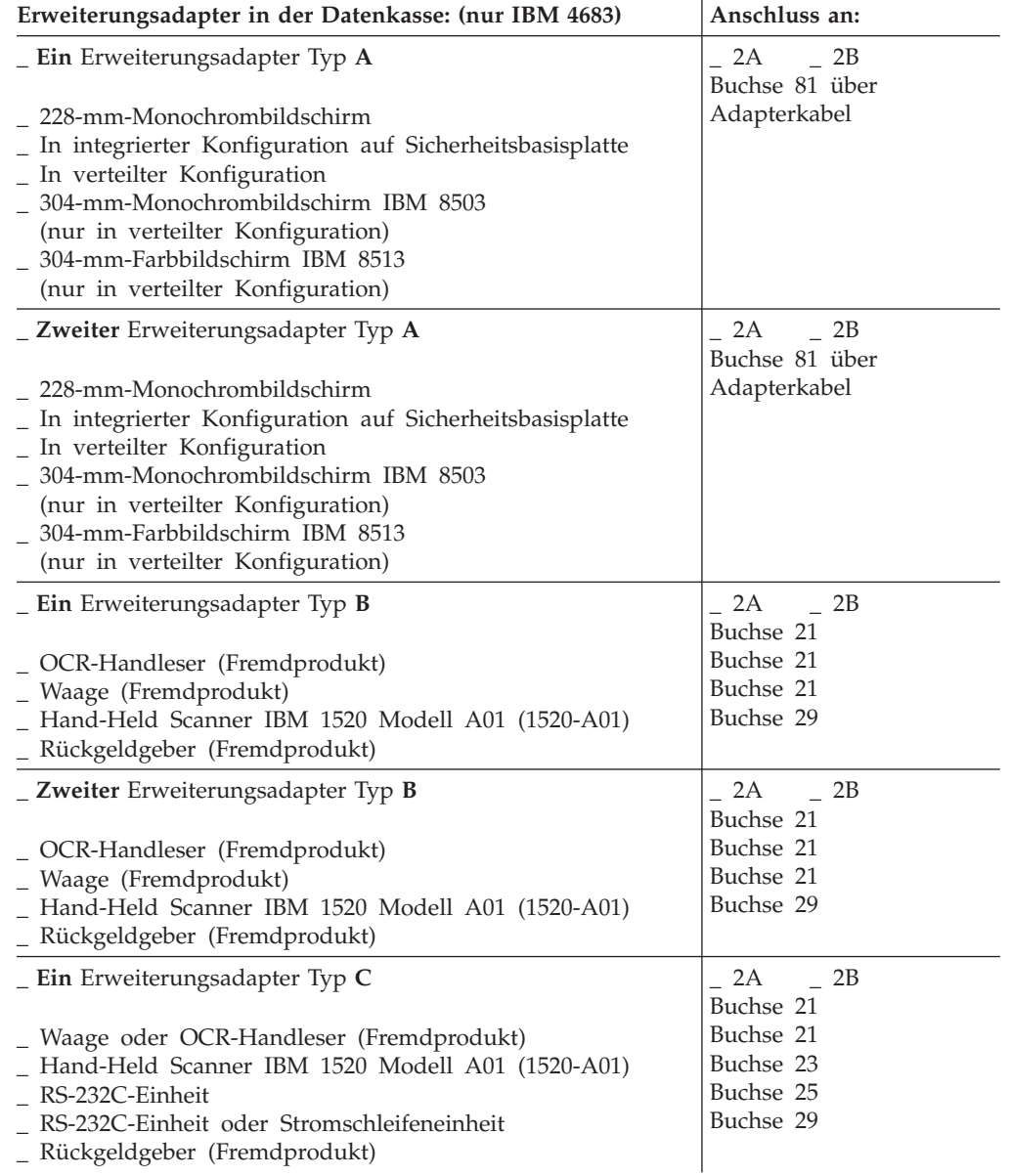

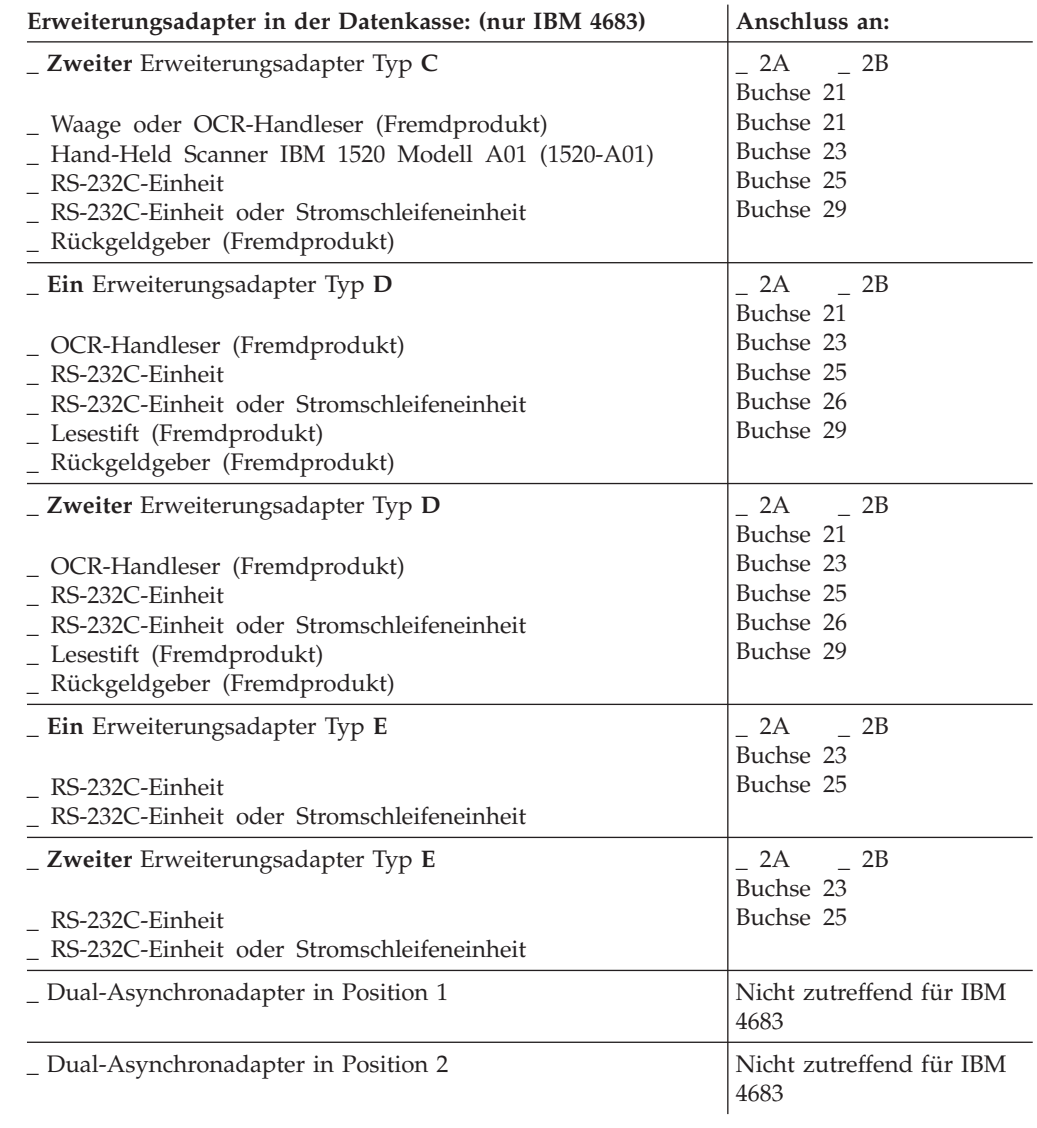

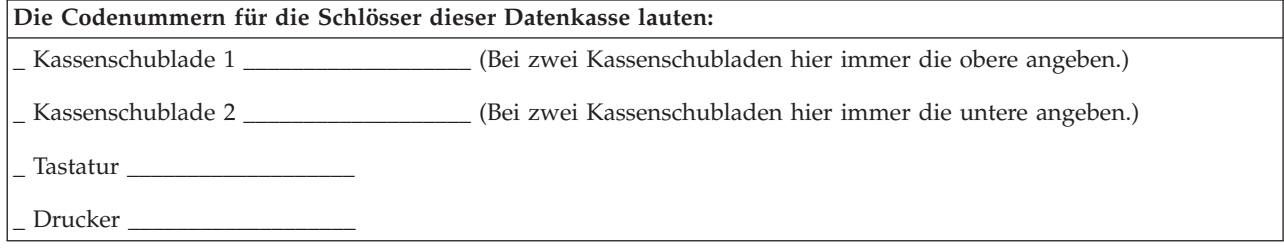

**Arbeitsblatt B**

# **Anhang C. Codenummern der Schlösser**

Mit Hilfe des im vorliegenden Anhang enthaltenen Arbeitsblattes können die Codenummern der Schlösser für die Datenkassen des Handelssystems aufgezeichnet werden. Die Angaben zu den Datenkassen IBM 4683, IBM 4693 und IBM 4694 Modell 2 müssen immer unmittelbar in die Zeile unter den Angaben zur entsprechenden Partnereinheit eingetragen werden.

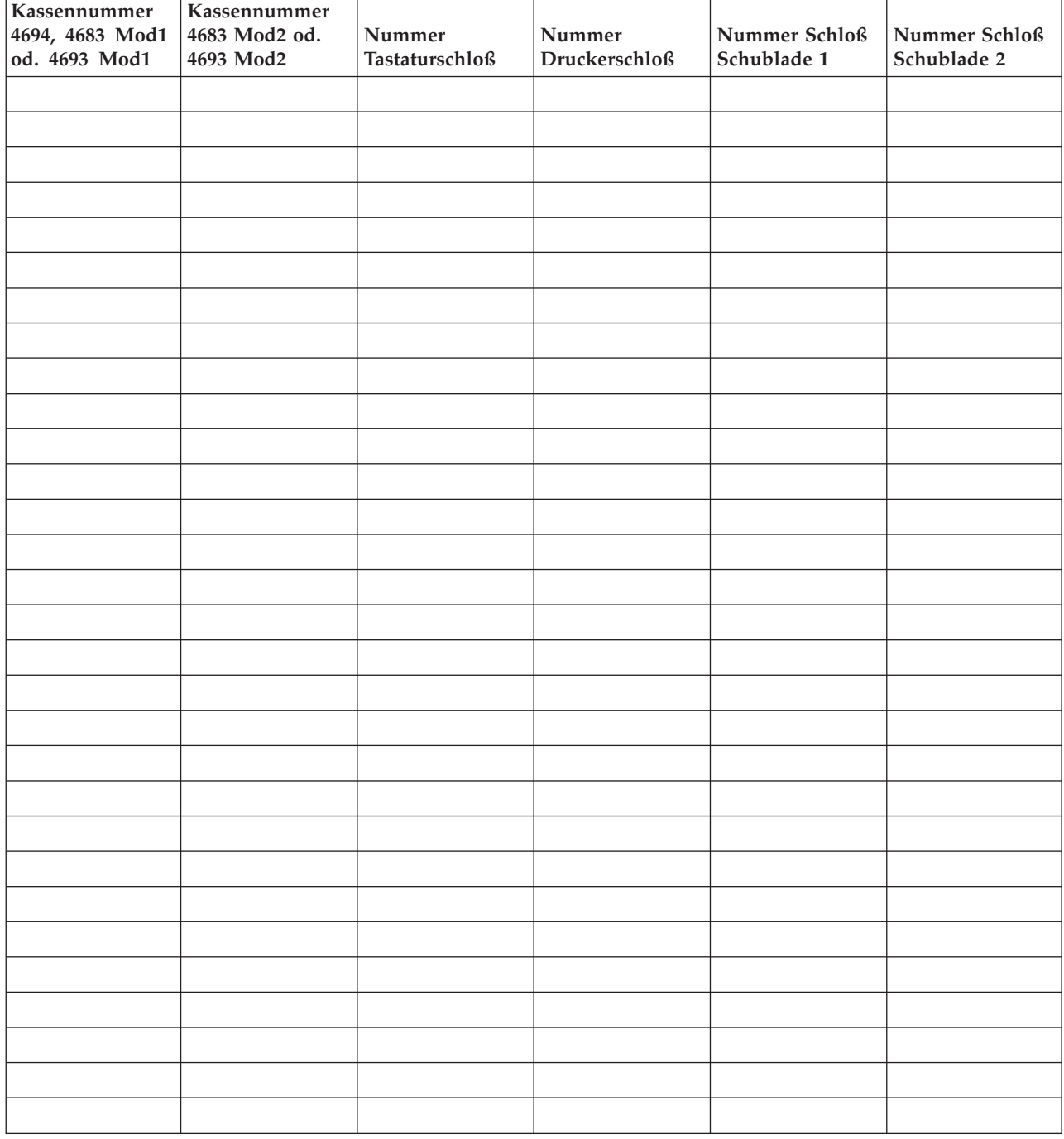

Das Arbeitsblatt als Teil der Unterlagen zur Systemhardware aufbewahren.

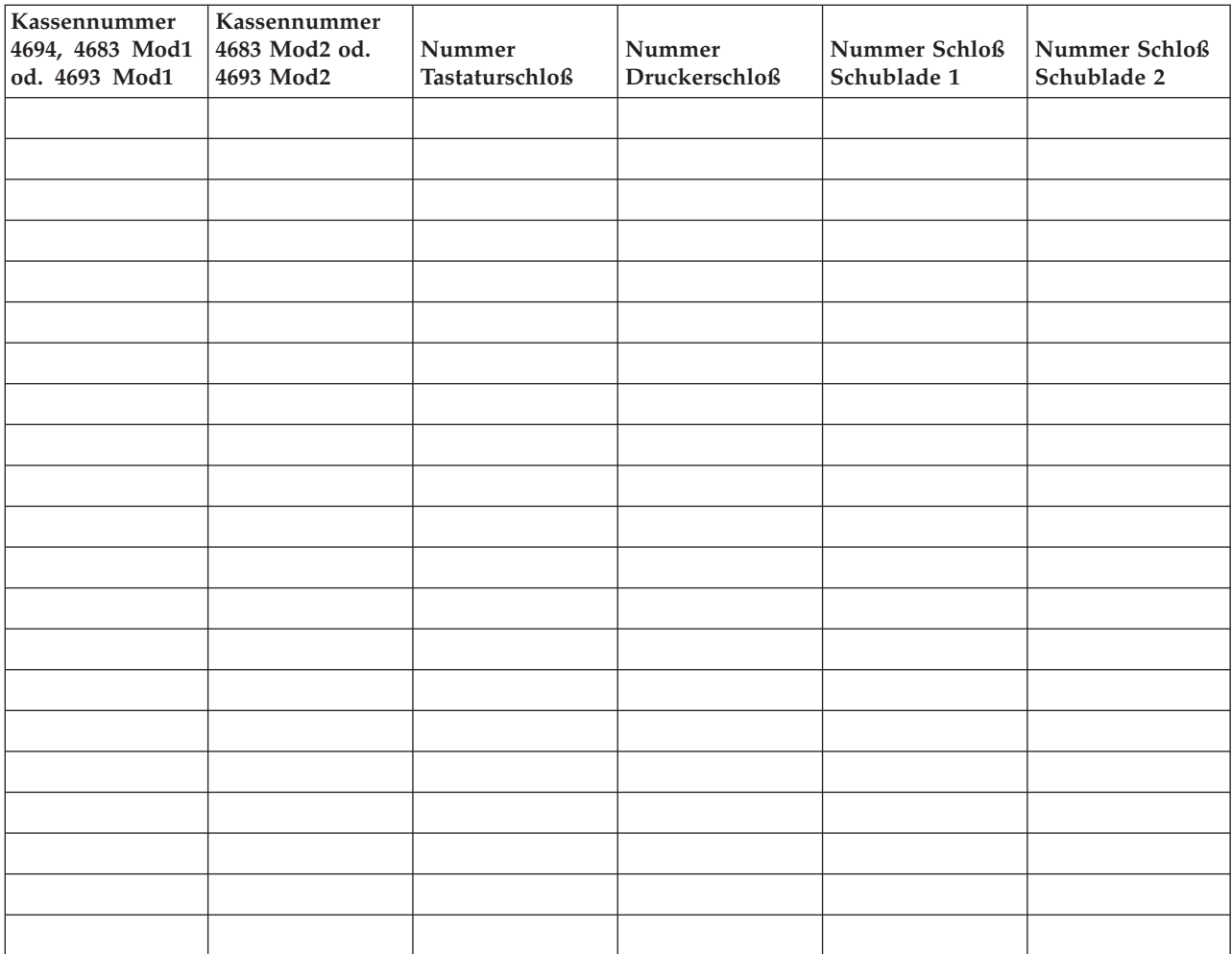

# **Anhang D. Kassenkonfigurationsdaten - Arbeitsblätter D**

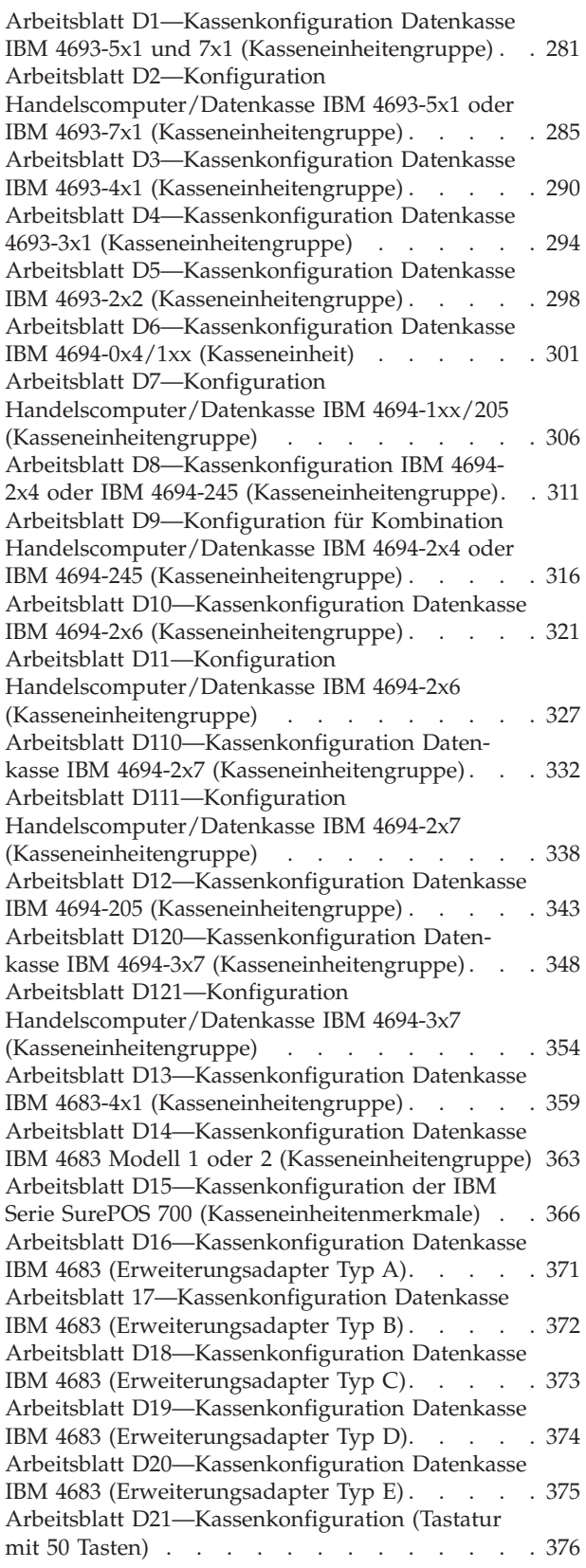

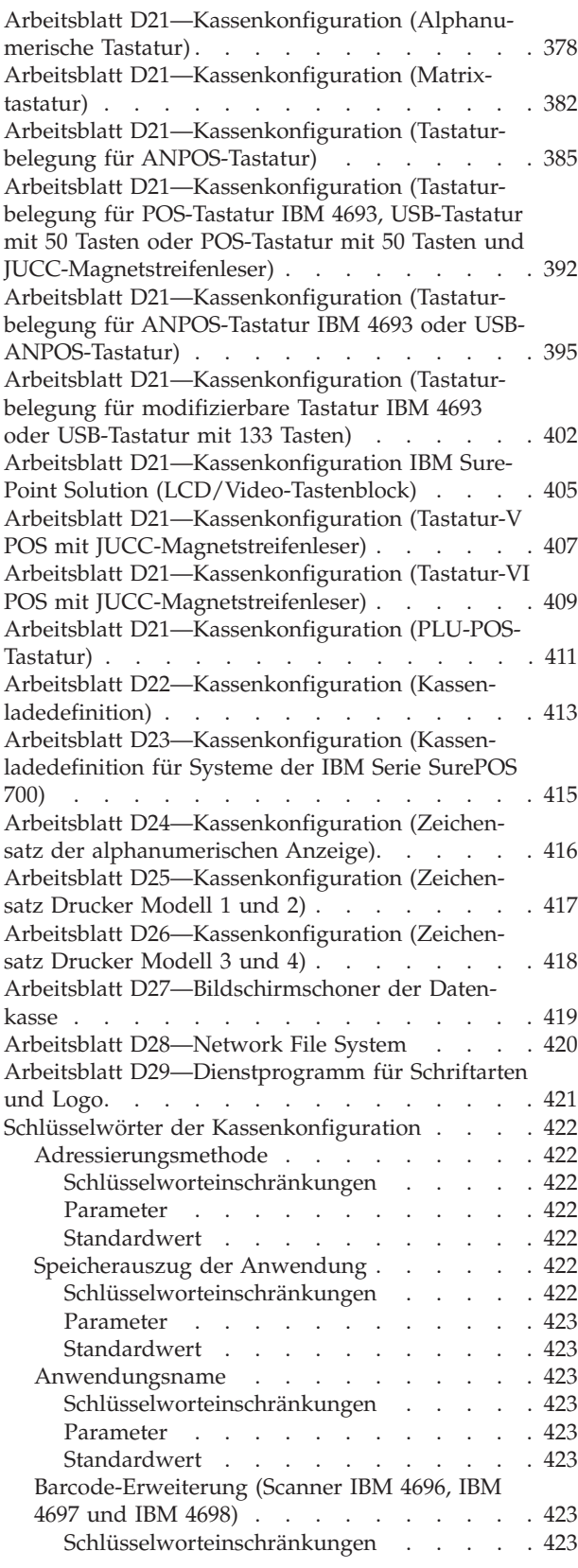

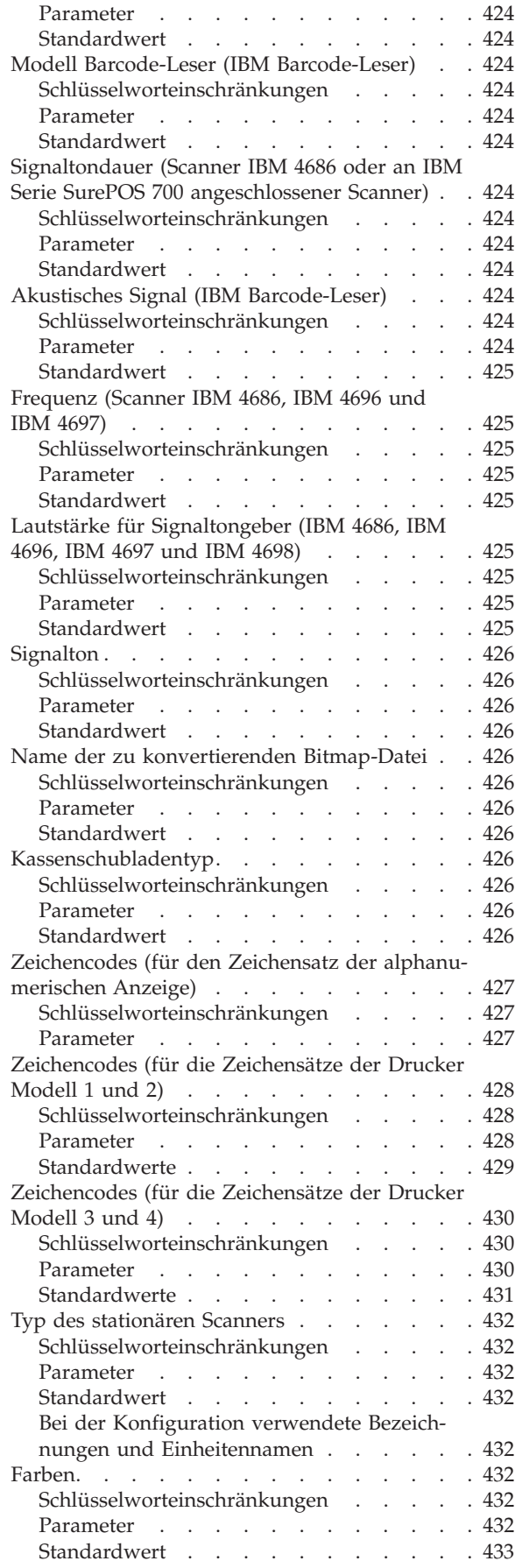

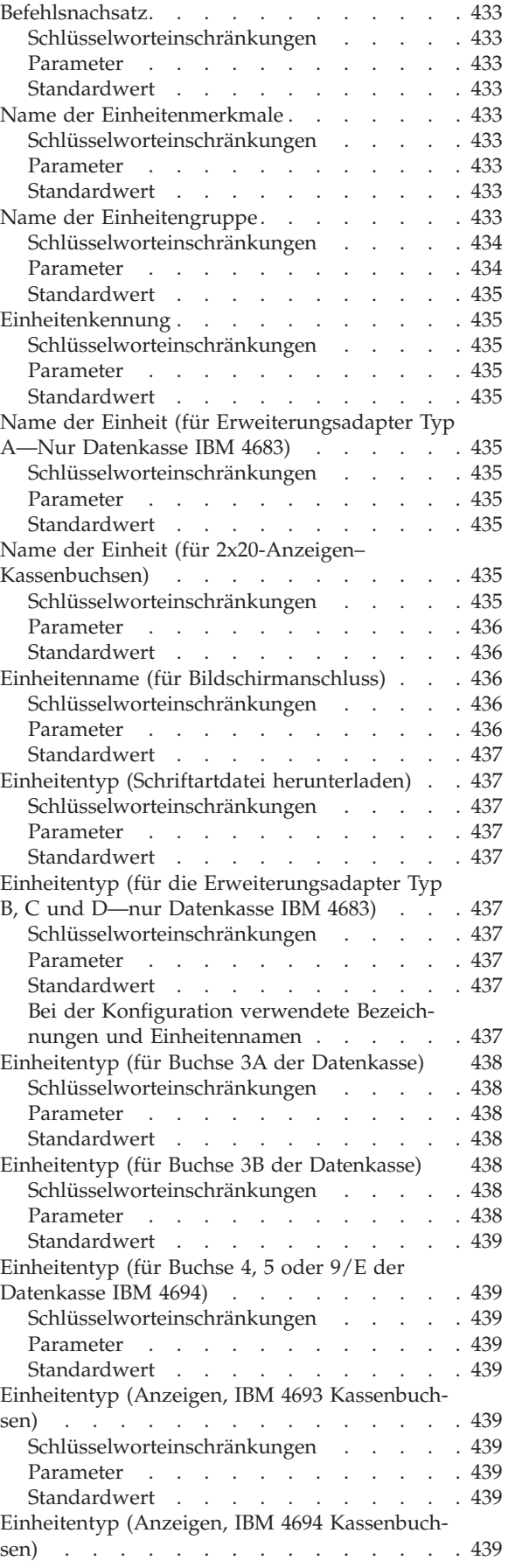

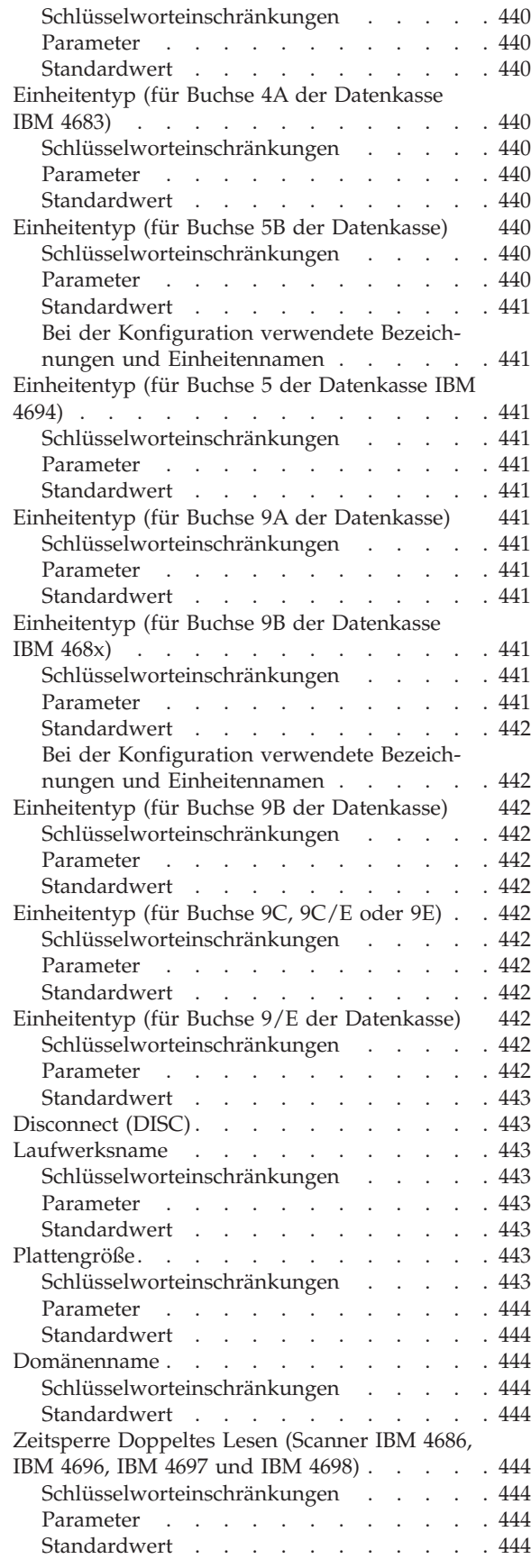

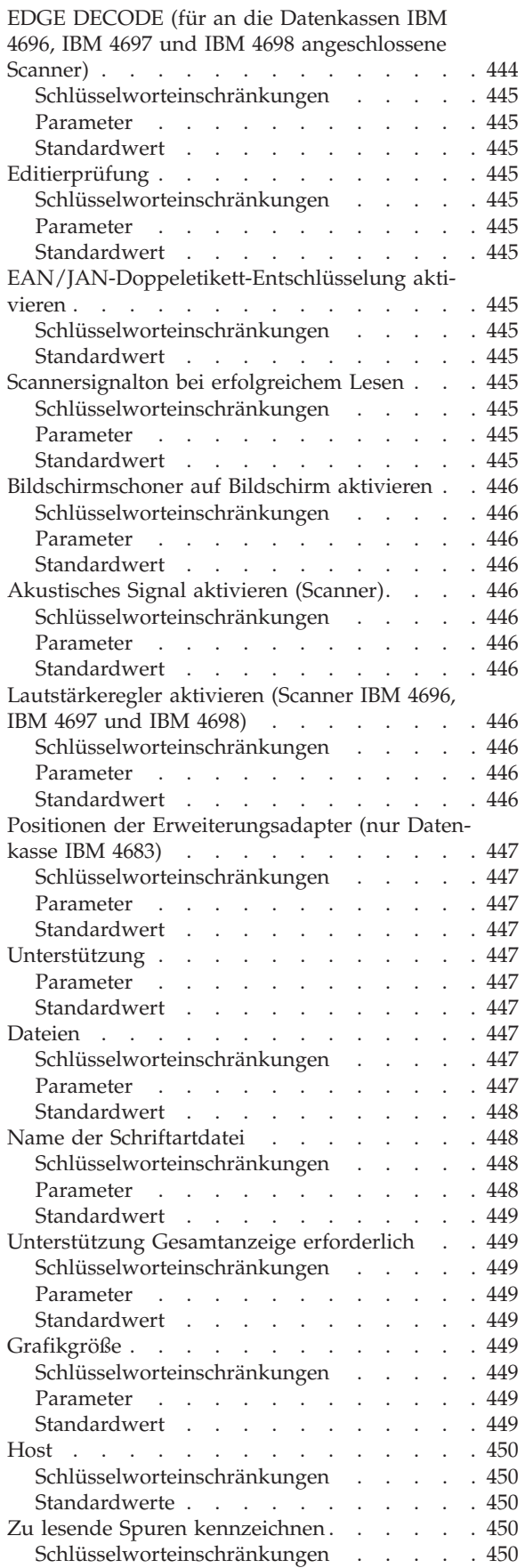

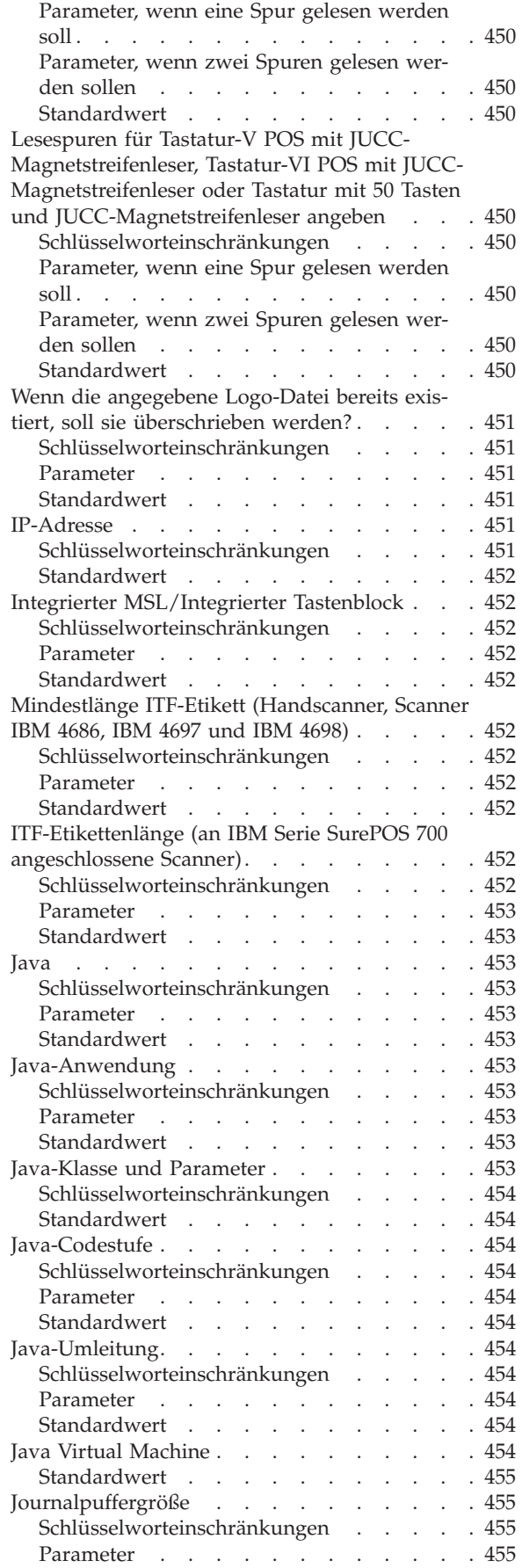

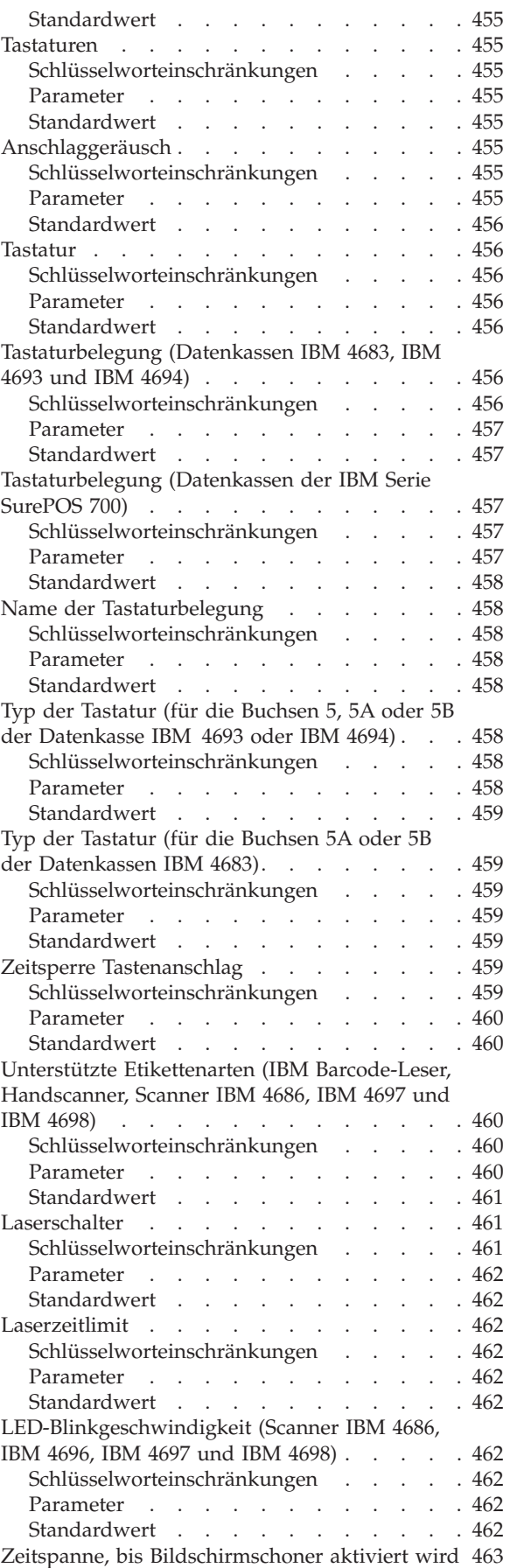

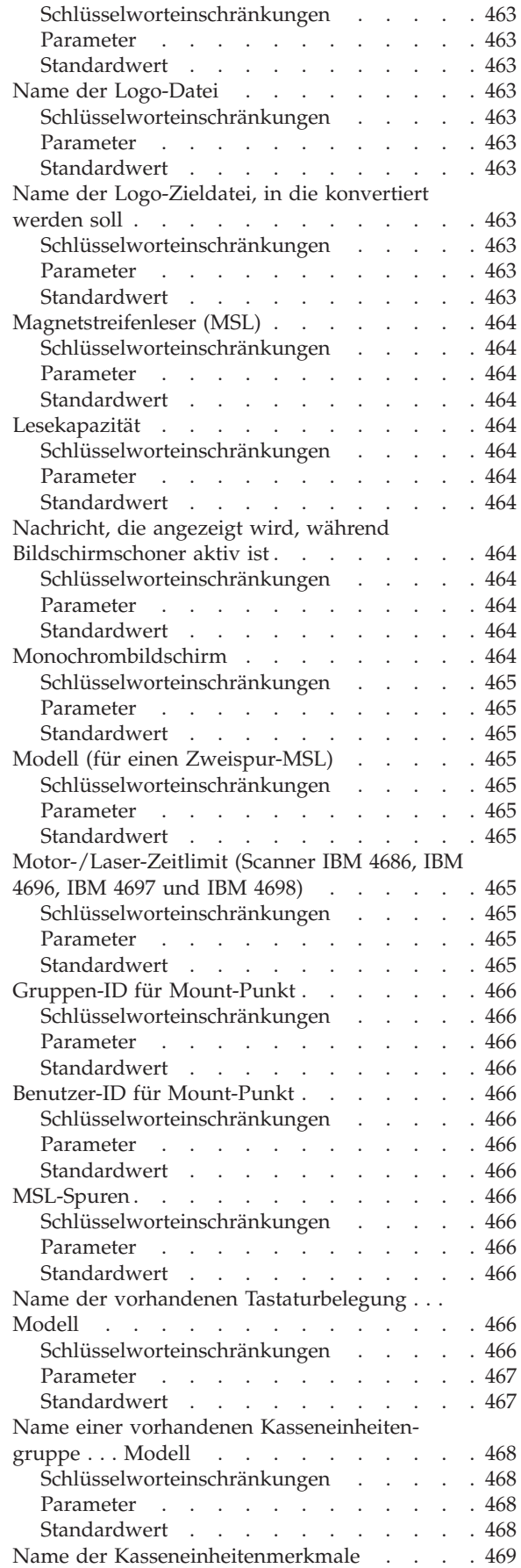

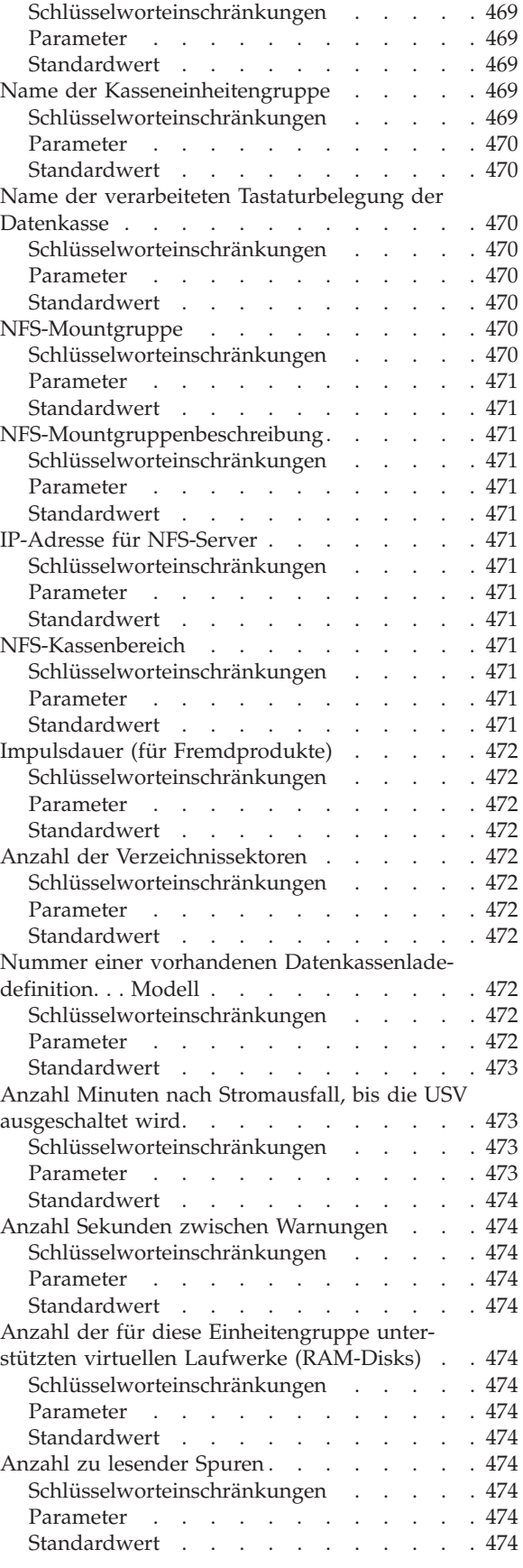

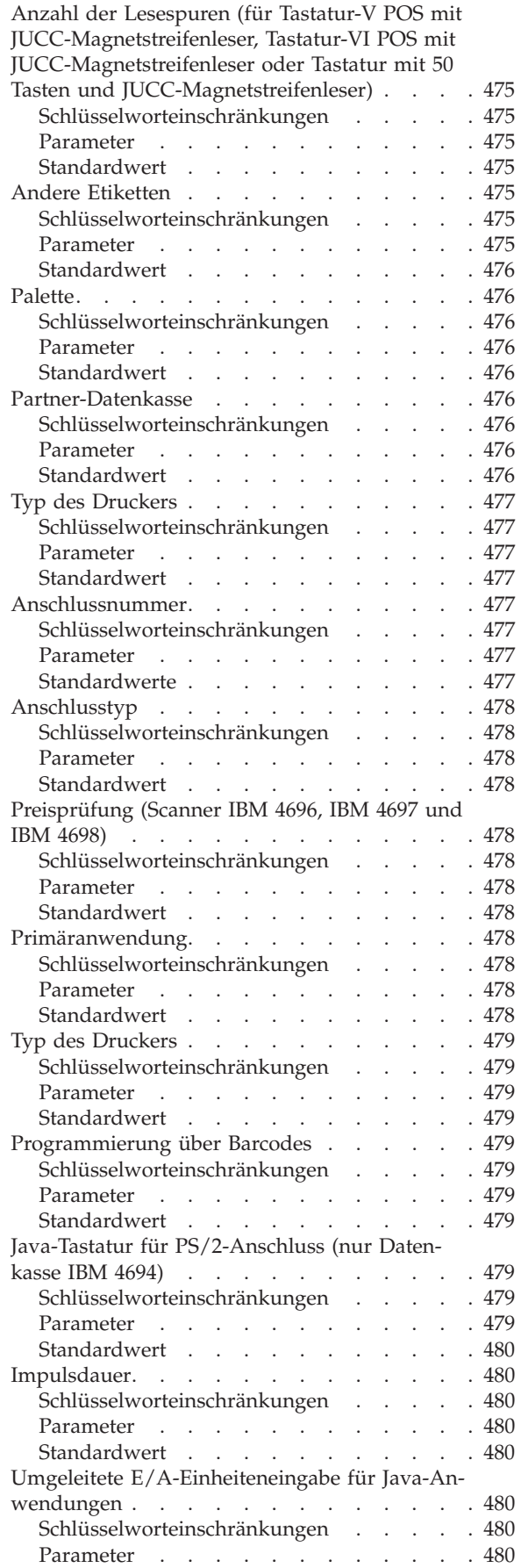

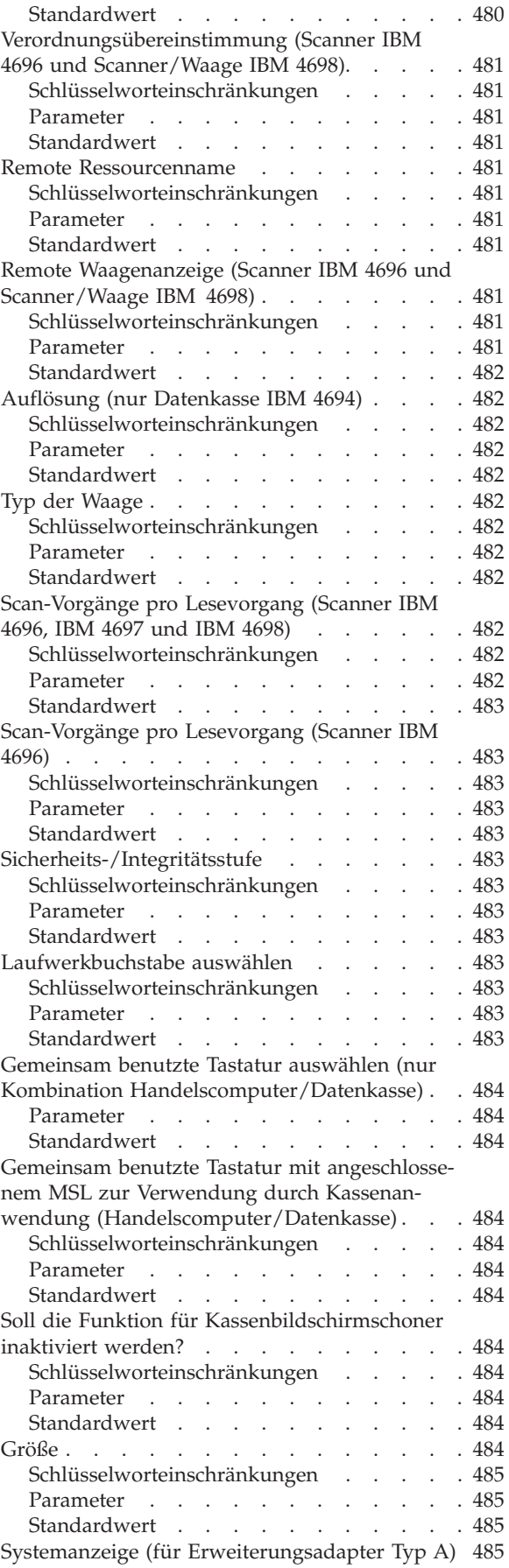

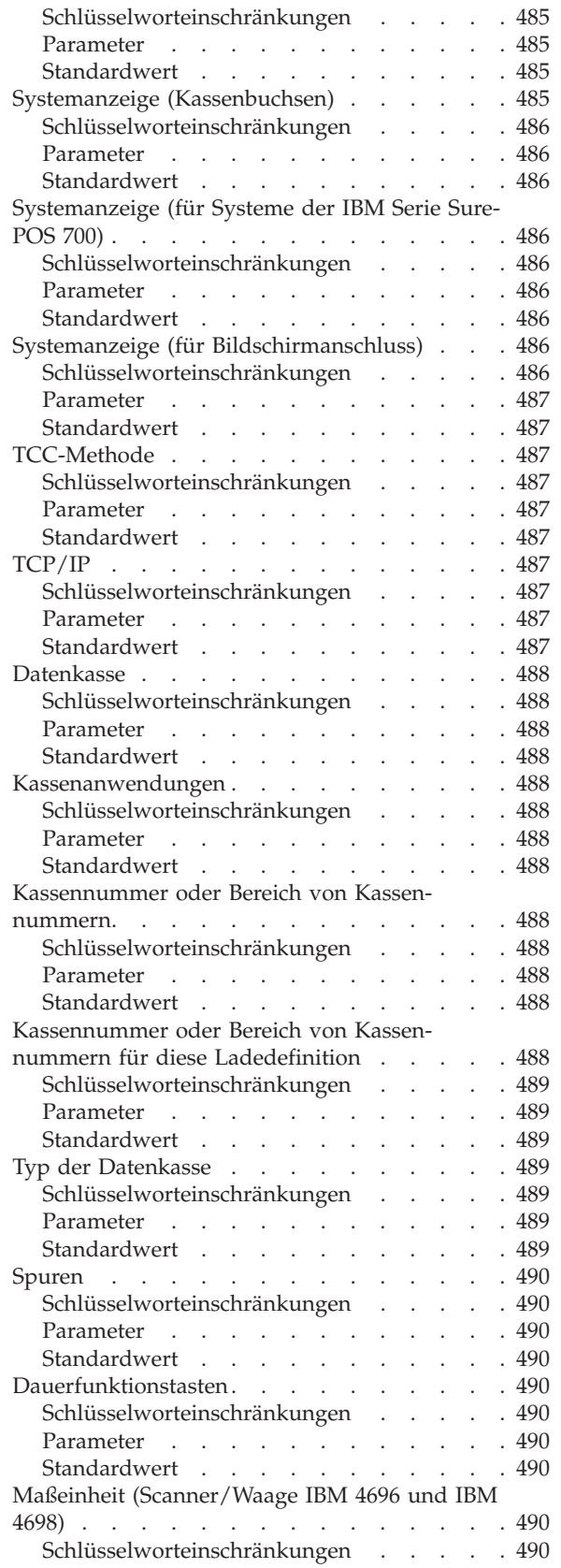

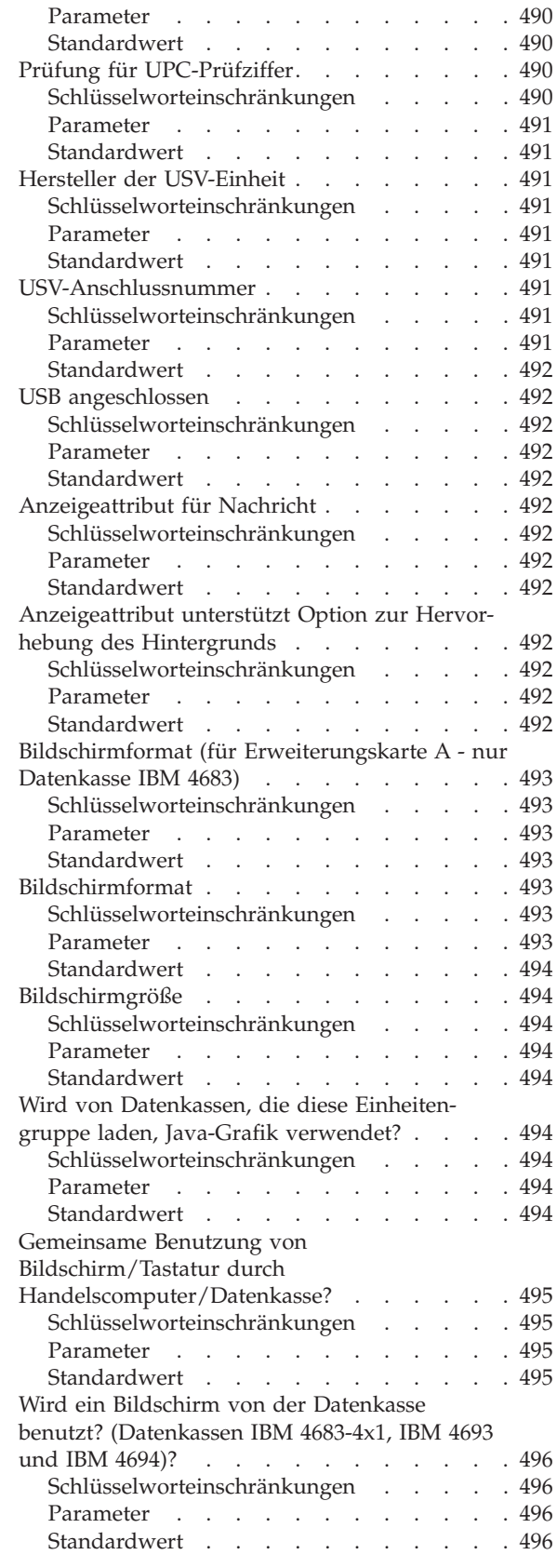

Der vorliegende Anhang enthält Arbeitsblätter, auf denen die Angaben zur Kassenkonfiguration zu erfassen sind. Alle Datenkassen (für einen einzelnen Handelscomputer oder für die an ein lokales Netzwerk (LAN) angeschlossenen Handelscomputer) müssen für das Betriebssystem definiert werden. Das dabei verwendete Verfahren wird *Kassenkonfiguration* genannt. Mit diesem Konfigurationsverfahren wird dem Betriebssystem mitgeteilt, welche Funktionen und Kasseneinheiten an den einzelnen Datenkassen unterstützt werden sollen.

Bei der Kassenkonfiguration werden folgende Punkte definiert:

- Kasseneinheitenmerkmale (für Systeme der IBM Serie SurePOS 700)
- Kasseneinheitengruppen
- Tastaturbelegungen (Positionen der Tasten auf der Tastatur)
- v Kassenladeprogramme sind Programme, die beim IPL (einleitendes Programmladen) in die Datenkasse geladen werden. Dazu gehören folgende Komponenten:
	- Name der Kasseneinheitengruppe für die Datenkasse
	- Name der von der Datenkasse verwendeten Tastaturbelegung
- v Zusätzliche oder geänderte alphanumerische Zeichen, die an der Datenkasse angezeigt werden
- v Zusätzliche oder geänderte Zeichen, die an den Druckstationen für Bon oder Vorgangsjournal gedruckt werden
- Daten für Network File System (NFS) unterstützen Dateinamen mit mehr als acht Zeichen
- Mit dem Dienstprogramm für Schriftarten und Logo werden Schriftarten und Dateien konvertiert und auf für DBCS aktivierte Einheiten heruntergeladen.

Die Datenkassen IBM 4683, IBM 4693 und IBM 4694 mit den gleichen E/A-Einheiten und dem gleichen virtuellen Laufwerk können als Mitglieder einer *Kasseneinheitengruppe* definiert werden. Mit Hilfe der Kasseneinheitengruppe kann also eindeutig definiert werden, welche Einheiten an die betreffende Datenkasse angeschlossen sind. Für die Datenkassen IBM 4683 Modell 1 und Modell 2 kann die gleiche Kasseneinheitengruppe benutzt werden. Für andere Datenkassentypen muss immer eine Kasseneinheitengruppe verwendet werden, die ausschließlich dem jeweiligen Datenkassentyp zur Verfügung steht. Für jede einzelne Kasseneinheitengruppe des Systems sind die im vorliegenden Anhang enthaltenen Arbeitsblätter auszufüllen.

Für Systeme der IBM Serie SurePOS 700 können *Kasseneinheitenmerkmale* definiert werden, die die gerätespezifischen Merkmale der an die Datenkasse angeschlossenen POS-Einheiten beschreiben. Für die Einträge der einzelnen Kasseneinheitenmerkmale im System sind die im vorliegenden Anhang enthaltenen Arbeitsblätter auszufüllen.

Erklärungen zur Verwendung der Arbeitsblätter befinden sich in den entsprechen-den Abschnitten in Kapitel 5, "Planung der [Kassenkonfiguration",](#page-62-0) auf Seite 35. Die ausgefüllten Arbeitsblätter können bei der Kassenkonfiguration für das Betriebssystem als Vorlage zur Dateneingabe verwendet werden. Um die Kassenkonfigurationsdaten zu definieren, ist in der Anzeige KONFIGURATION Auswahl **1** (Kassen-

konfiguration) auszuwählen. In dieser Anzeige auswählen, ob es sich um eine Datenkasse der IBM Serie SurePOS 700 handelt, dann ["Schlüsselwörter](#page-449-0) der [Kassenkonfiguration"](#page-449-0) auf Seite 422 verwenden, um weitere Informationen zu den einzelnen Schlüsselwörtern zur Kassenkonfiguration nachzuschlagen. Die Schlüsselwörter für die Kassenkonfiguration sind vollständig vorhanden. Jede Beschreibung enthält Einschränkungen, Parameter und die Standardwerte. Ist sich der Benutzer unklar darüber, welche Angaben in ein bestimmtes Feld eingegeben werden müssen, kann er die entsprechenden Informationen in den genannten Beschreibungen nachlesen.

# <span id="page-308-0"></span>**Arbeitsblatt D1—Kassenkonfiguration Datenkasse IBM 4693-5x1 und 7x1 (Kasseneinheitengruppe)**

Die folgenden Informationen dienen ausschließlich dazu, die Konfiguration der Kasseneinheitengruppe für eine Datenkasse IBM 4693-5*x*1 oder IBM 4693-7*x*1 zu definieren oder zu ändern. Für jede einzelne Kasseneinheitengruppe einer Datenkasse IBM 4693-5*x*1 oder IBM 4693-7*x*1 im Handelssystem ist eine Kopie des Arbeitsblattes auszufüllen.

- 1. Für die im Handelssystem enthaltenen Datenkassen sind alle Arbeitsblätter zur Kasseninstallation ("Arbeitsblatt [B—Kasseninstallation](#page-291-0) - IBM 4693" auf Seite [264\)](#page-291-0) zu sammeln.
- 2. Die Arbeitsblätter sind zu sortieren und für alle Datenkassen, die über die gleichen Einheiten und das gleiche virtuelle Laufwerk verfügen, zu einer Gruppe zusammenzufassen. Die genannten Gruppen werden anschließend als Grundlage für die Erstellung der im System enthaltenen Kasseneinheitengruppen verwendet.
- 3. Jeder Kasseneinheit ist ein aus maximal 8 alphanumerischen Zeichen bestehender Name zuzuordnen. Der Name ist anschließend auf einer Kopie des vorliegenden Arbeitsblattes festzuhalten.

Eventuell besteht der Wunsch, eine schon bestehende Kasseneinheitengruppe oder aber die von IBM gelieferte Einheitengruppe (ADXGRP04) als Modell für eine zu definierende Gruppe zu verwenden. Den Namen des Modells auf eine Kopie dieses Arbeitsblatts schreiben.

**Konfigurationsschlüsselwort in der Anzeige und zu benutzen-**

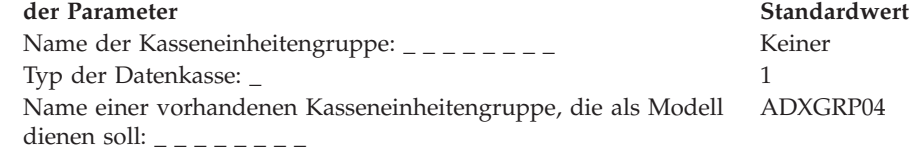

**Anmerkung:** Der Standardwert für den Typ der Datenkasse lautet 1, womit auch der richtige als Standardmodell dienende Einheitentyp für die Datenkasse IBM 4693-5*x*1 oder IBM 4693-7*x*1 ausgewählt wird. Die Modelle für die übrigen Datenkassentypen werden angezeigt, wenn ein anderer Datenkassentyp ausgewählt wird. Um die eigene Kasseneinheitengruppe als Modell für die zu konfigurierende Einheitengruppe zu verwenden, den von IBM vorgegebenen Standardnamen mit dem Namen der eigenen Einheitengruppe überschreiben.

4. In Abb. 74 jede Erweiterungsposition, in der ein Dual-Asynchronadapter *zur Benutzung durch die Kassenprogramme* installiert ist, mit einem X kennzeichnen. Sind die Adapter zur Benutzung durch andere Anwendungen (als die Kassenprogramme) vorgesehen, keine Kennzeichnung vornehmen.

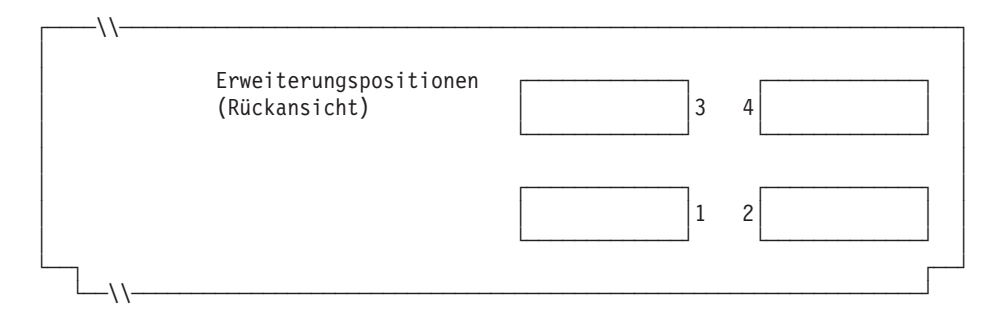

*Abbildung 74. Rückseite der Datenkasse IBM 4693-5x1 oder IBM 4693-7x1*

### **Arbeitsblatt D1**

5. Anzahl der virtuellen Laufwerke (RAM-Disks) für die Kasseneinheitengruppe angeben:

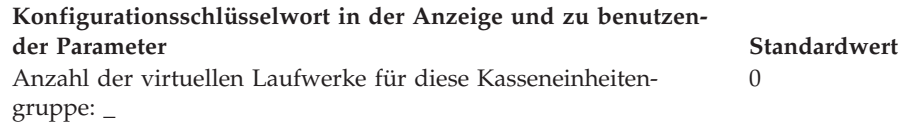

Folgende Informationen für das erste virtuelle Laufwerk der Kasseneinheitengruppe (**Virtuelles Laufwerk X**) definieren:

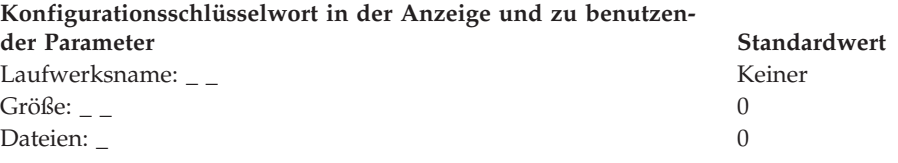

Folgende Informationen für das zweite virtuelle Laufwerk der Kasseneinheitengruppe (**Virtuelles Laufwerk Y**) definieren:

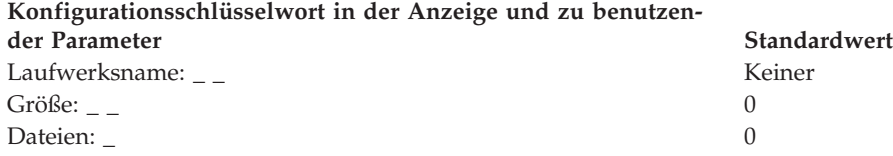

6. Wird ein asynchroner Anschluss durch die Kassenprogramme benutzt, in Abb. 75 die Anschlussnummer eintragen. Wird ein Anschluss nicht durch die Datenkasse benutzt, eine 0 eintragen. Gültige Anschlussnummern sind 1, 2, 3 und 4.

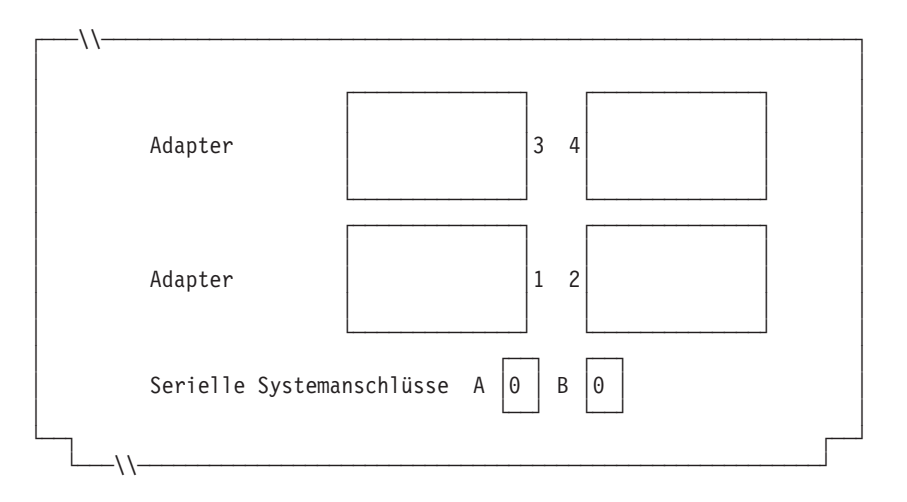

*Abbildung 75. Rechte Seite der Rückseite einer Datenkasse IBM 4693-5x1 oder IBM 4693-7x1*

Ist an einen der asynchronen Anschlüsse eine unterbrechungsfreie Stromversorgung (USV) angeschlossen, die vom Betriebssystem überwacht und gesteuert werden soll, sind die folgenden Angaben vorzunehmen:

**Konfigurationsschlüsselwort in der Anzeige und zu benutzender Parameter Standardwert** USV-Anschlussnummer: \_ Keiner Keiner Keiner Keiner Keiner Keiner Keiner Keiner Keiner Keiner Keiner Keiner Keiner Keiner Keiner Keiner Keiner Keiner Keiner Keiner Keiner Keiner Keiner Keiner Keiner Keiner Keiner Keiner Kei

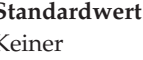

## **Arbeitsblatt D1**

#### **Konfigurationsschlüsselwort in der Anzeige und zu benutzender Parameter Standardwert** Hersteller der USV-Einheit: \_ Keiner Anzahl Minuten nach Stromausfall, bis das System IBM 4690 die USV ausschaltet: \_ Keiner Anzahl Sekunden zwischen Warnungen während eines Stromaus-Keiner

falls: \_

**Anmerkung:** Wenn eine USV-Einheit definiert aber nicht physisch an die Datenkasse angeschlossen wird, kann es zu unvorhersehbaren Ergebnissen kommen. So könnten beispielsweise Nachrichten, die die USV betreffen, in dem für die USV definierten Warnungsintervall ausgegeben werden.

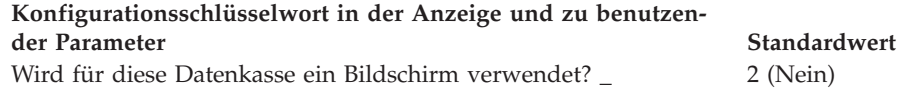

- **Anmerkung:** Wenn für die Datenkasse ein Bildschirm verwendet wird, muss definiert werden, ob der Bildschirmschoner der Datenkasse aktiviert werden soll. Außerdem müssen Bildschirmformat und Einheitenname für den Systembildschirm definiert werden.
- 7. In Abb. 76 die Buchsen, an die die Kasseneinheiten angeschlossen werden sollen, durch ein X kennzeichnen.

Netzsicherung für Bildschirm Netzanschluss für Bildschirm  $\circ$ 3  $\overline{4}$  $\mathfrak{p}$  $\Box$  $\Box$  $\circ$  $\Box$  $\overline{\phantom{a}}$ ⊗انتنت  $\in$   $\overline{\mathbb{C}}$   $\overline{\mathbb{C}}$  (န္လွာ) IÕ  $\overline{\rm \bf 1}$ 국<br>14대 A B 88 888 Netzanschluss  $1 \pi$ **Seriell A** Seriell B Parallel Bildschirm Tastatur Aux *Abbildung 76. Rückseite der Datenkasse IBM 4693-5x1 oder IBM 4693-7x1*

- 8. Es sind Parameter für jene Schlüsselwörter einzutragen, durch die die Buchsen an der Rückseite der Datenkasse definiert werden.
	- **Anmerkung:** Für einige Buchsen sind keine Parameterdefinitionen erforderlich. Schlüsselwörter nur für die Buchsen der Datenkasse IBM 4693- 5*x*1 oder IBM 4693-7*x*1 definieren, die tatsächlich benutzt werden. Es werden nicht automatisch alle der folgenden Schlüsselwörter für die Datenkasse angezeigt. Wenn ausgewählt wird, welche der Buchsen definiert werden soll, wird auch festgelegt, welche Schlüsselwörter angezeigt werden.

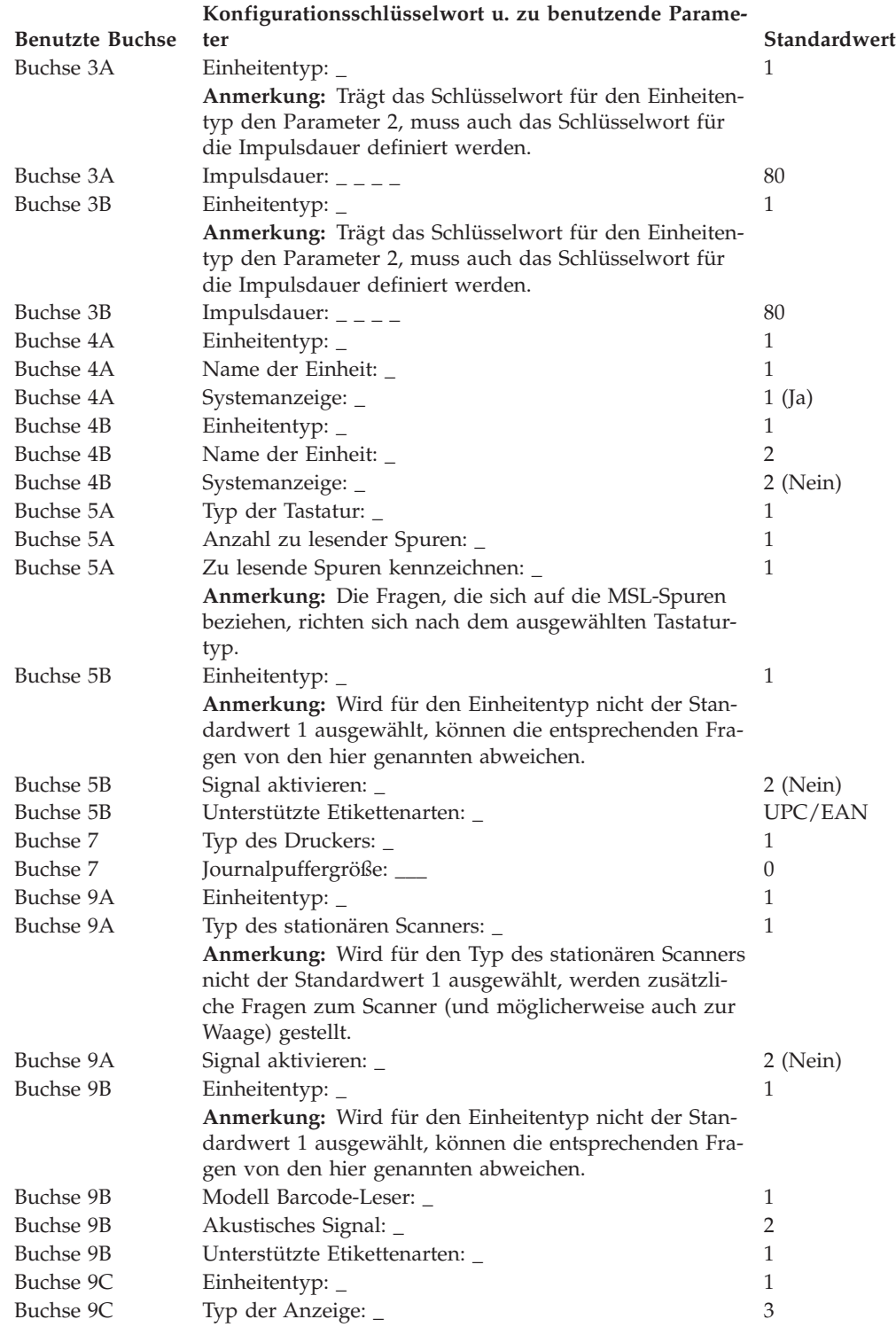

# <span id="page-312-0"></span>**Arbeitsblatt D2—Konfiguration Handelscomputer/Datenkasse IBM 4693-5x1 oder IBM 4693-7x1 (Kasseneinheitengruppe)**

Die folgenden Informationen dienen ausschließlich dazu, die Konfiguration der Kasseneinheitengruppe für die Kombination Handelscomputer/Datenkasse IBM 4693-5x1 oder IBM 4693-7x1 zu definieren oder zu ändern. Für jede einzelne Kasseneinheitengruppe einer Kombination Handelscomputer/Datenkasse IBM 4693-5x1 und IBM 4693-7x1 im Handelssystem ist eine Kopie des Arbeitsblattes auszufüllen.

- 1. Für die im Handelssystem enthaltenen Datenkassen sind alle Arbeitsblätter zur Kasseninstallation ("Arbeitsblatt [B—Kasseninstallation](#page-291-0) - IBM 4693" auf Seite [264\)](#page-291-0) zu sammeln.
- 2. Die Arbeitsblätter nach Datenkassen mit gleichen Einheiten und gleichen virtuellen Laufwerken gruppieren. Die genannten Gruppen werden anschließend als Grundlage für die Erstellung der im System enthaltenen **Kasseneinheitengruppen** verwendet.
- 3. Jeder Kasseneinheit ist ein aus maximal 8 alphanumerischen Zeichen bestehender Name zuzuordnen. Der Name ist anschließend auf einer Kopie des vorliegenden Arbeitsblattes festzuhalten.

Eventuell besteht der Wunsch, eine schon bestehende Kasseneinheitengruppe oder aber die von IBM gelieferte Einheitengruppe (ADXGRP09) als Modell für eine zu definierende Gruppe zu verwenden. Den Namen des Modells auf eine Kopie dieses Arbeitsblatts schreiben.

**Konfigurationsschlüsselwort in der Anzeige und zu benutzen-**

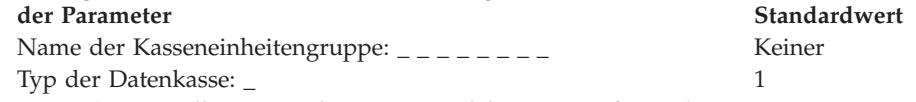

**Anmerkung:** Soll eine Kombination Handelscomputer/Datenkasse IBM 4693-5*x*1 oder IBM 4693-7*x*1 konfiguriert werden, muss der Typ der Datenkasse geändert werden. Das IBM 4693-5*x*1 oder IBM 4693-7*x*1 Modell ADXGRP09 wird als Modellname eingesetzt, wenn als Datenkassentyp eine Kombination Handelscomputer/Datenkasse IBM 4693-5*x*1 oder IBM 4693-7*x*1 eingegeben wird.

Name einer vorhandenen Kasseneinheitengruppe, die als Modell ADXGRP09 dienen soll: \_ \_ \_ \_ \_ \_ \_ \_

**Anmerkung:** Um die eigene Kasseneinheitengruppe als Modell für die zu konfigurierende Einheitengruppe zu verwenden, den von IBM vorgegebenen Standardnamen mit dem Namen der eigenen Einheitengruppe überschreiben.

4. In [Abb.](#page-313-0) 77 auf Seite 286 jede Erweiterungsposition, in der ein Dual-Asynchronadapter **zur Benutzung durch die Kassenprogramme** installiert ist, mit einem X kennzeichnen. Werden die Adapter nicht von Kassenanwendungen benutzt, keine Kennzeichnung vornehmen.

<span id="page-313-0"></span>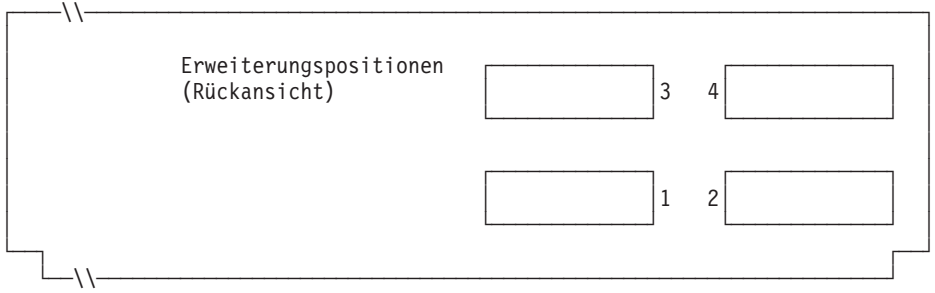

*Abbildung 77. Rückseite der Kombination Handelscomputer/Datenkasse IBM 4693-5x1 oder IBM 4693-7x1*

5. Anzahl der virtuellen Laufwerke (RAM-Disks) für die Kasseneinheitengruppe angeben:

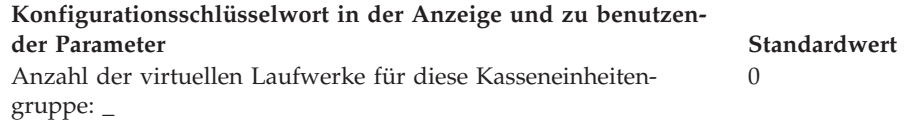

Folgende Informationen für das erste virtuelle Laufwerk der Kasseneinheitengruppe (**Virtuelles Laufwerk X**) definieren:

**Konfigurationsschlüsselwort in der Anzeige und zu benutzen-**

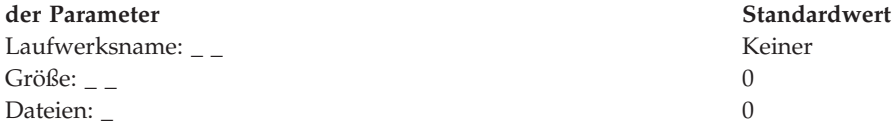

Folgende Informationen für das zweite virtuelle Laufwerk der Kasseneinheitengruppe (**Virtuelles Laufwerk Y**) definieren:

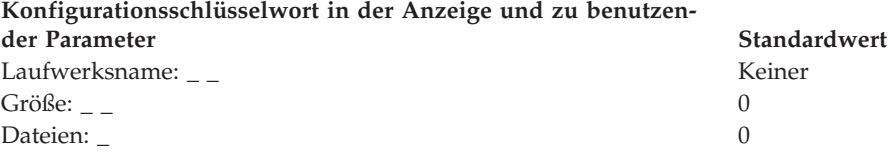

6. Wird ein asynchroner Anschluss durch die Kassenanwendungen benutzt, in [Abb.](#page-314-0) 78 auf Seite 287 die Anschlussnummer eintragen. Eine Null (0) eintragen, wenn die Datenkasse einen Anschluss nicht benutzt. Gültige Anschlussnummern sind 1, 2, 3 und 4.

<span id="page-314-0"></span>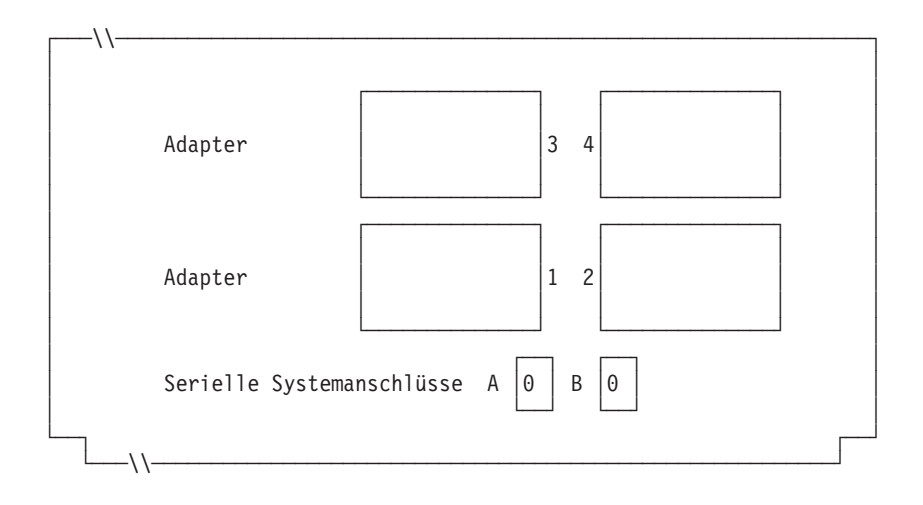

*Abbildung 78. Rechte Seite der Rückseite einer Kombination Handelscomputer/Datenkasse IBM 4693-5x1 oder IBM 4693-7x1*

Ist an einen der asynchronen Anschlüsse eine unterbrechungsfreie Stromversorgung (USV) angeschlossen, die vom Betriebssystem überwacht und gesteuert werden soll, sind die folgenden Angaben einzutragen:

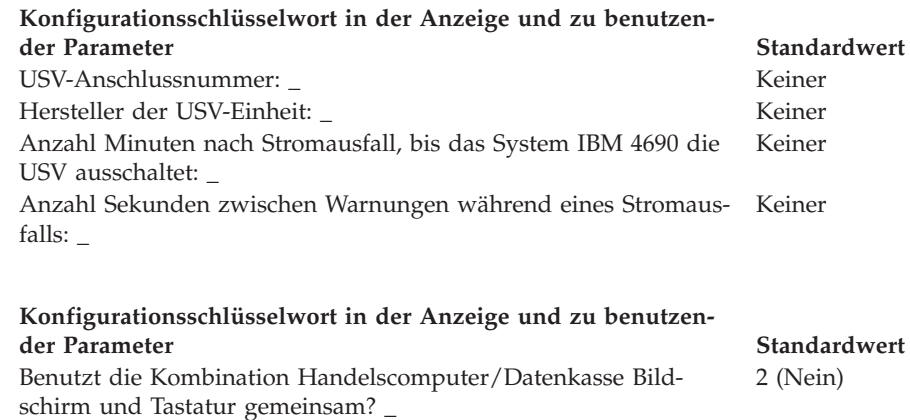

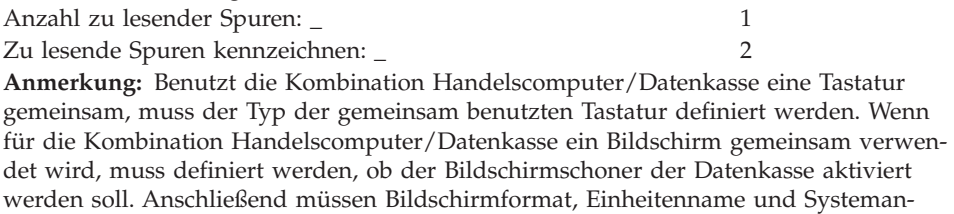

7. In [Abb.](#page-315-0) 79 auf Seite 288 die Buchsen, an die die Kasseneinheiten angeschlossen werden sollen, durch ein X kennzeichnen.

zeigenoption definiert werden.

Netzsicherung für Bildschirm

<span id="page-315-0"></span>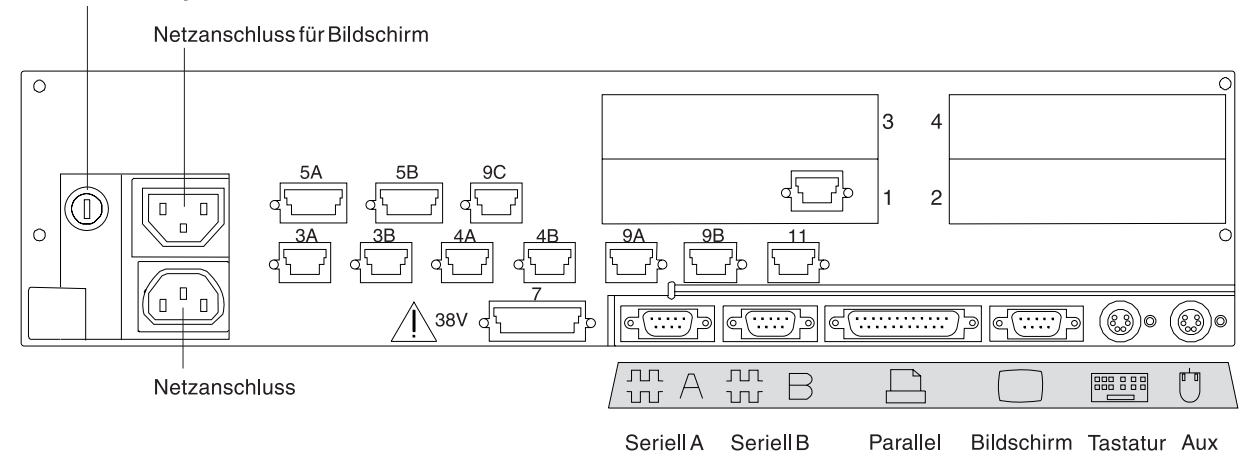

*Abbildung 79. Rückseite der Kombination Handelscomputer/Datenkasse IBM 4693-5x1 oder IBM 4693-7x1*

8. Es sind Parameter für jene Schlüsselwörter einzutragen, durch die die Buchsen an der Rückseite der Datenkasse definiert werden.

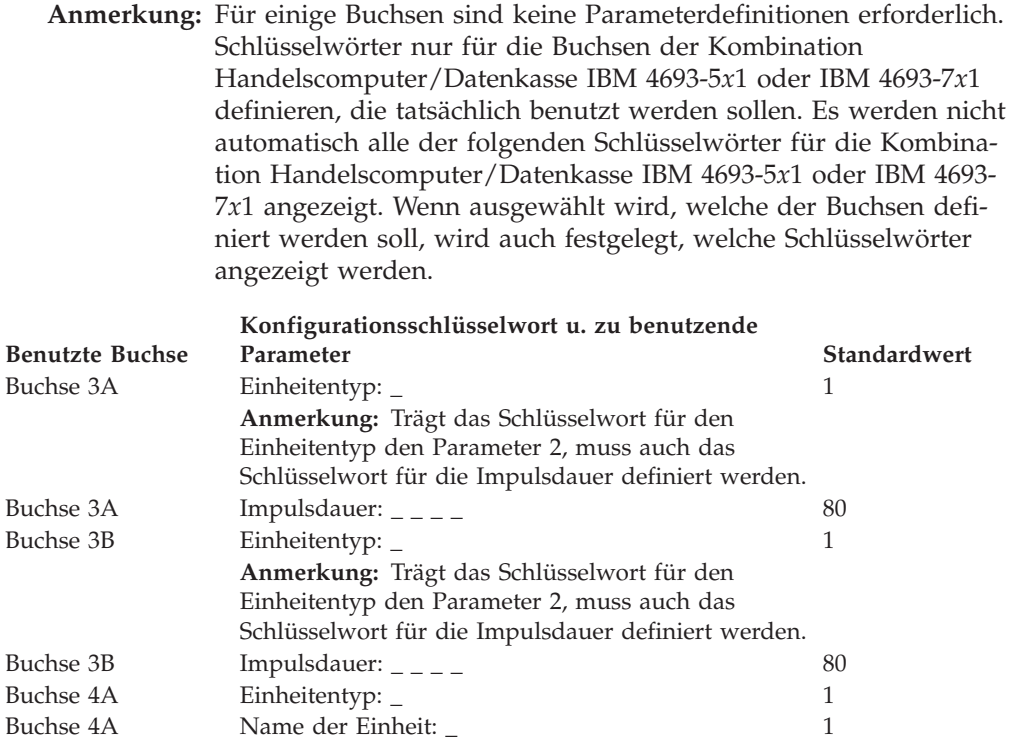

Buchse 4A Systemanzeige: \_ 1 (Ja) 2 (Nein)

Buchse 4B Einheitentyp: \_ 1 Buchse 4B Name der Einheit: \_ 2 Buchse 4B Systemanzeige: \_ 2 (Nein)

(bei gemeinsamer Benutzung von Bildschirm und Tastatur)

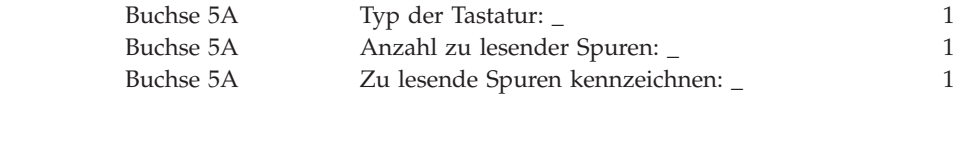

## **Arbeitsblatt D2**

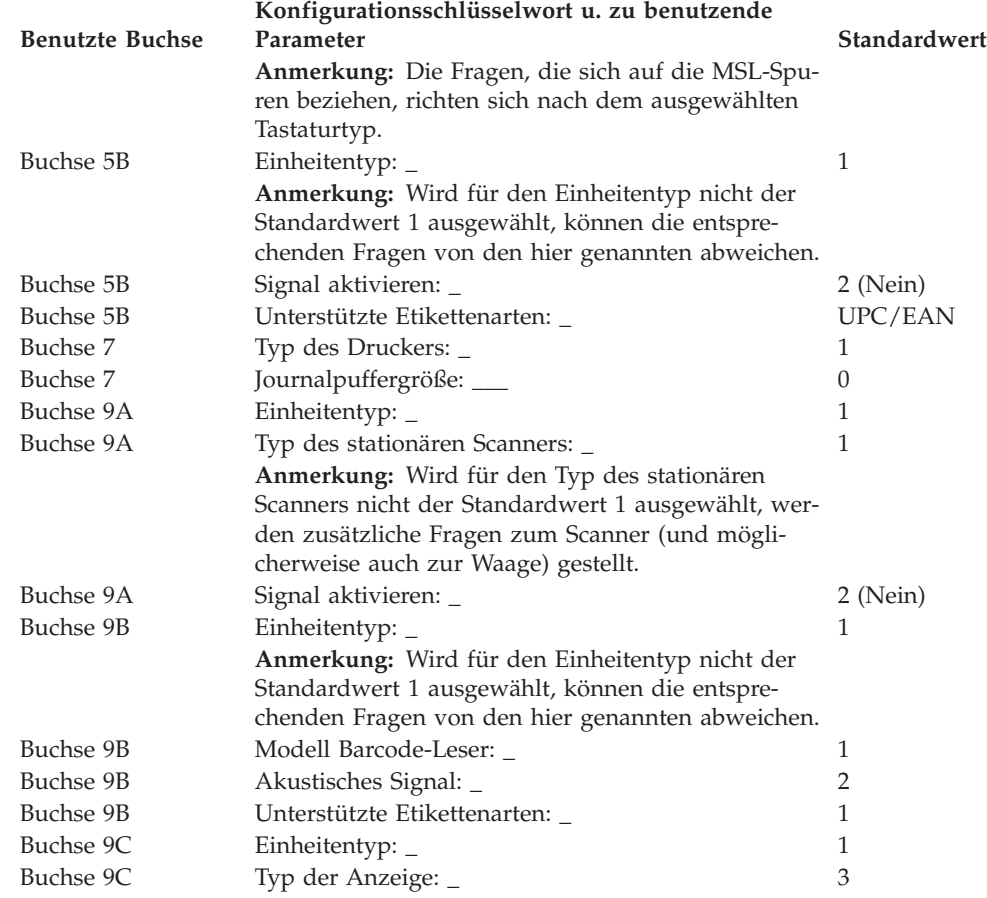

# <span id="page-317-0"></span>**Arbeitsblatt D3—Kassenkonfiguration Datenkasse IBM 4693-4x1 (Kasseneinheitengruppe)**

Die folgenden Informationen dienen ausschließlich dazu, die Konfiguration der Kasseneinheitengruppe für eine Datenkasse IBM 4693-4*x*1 zu definieren oder zu ändern. Für jede einzelne Kasseneinheitengruppe einer Datenkasse IBM 4693-4*x*1 im Handelssystem ist eine Kopie des Arbeitsblattes auszufüllen.

- 1. Für die im Handelssystem enthaltenen Datenkassen sind alle Arbeitsblätter zur Kasseninstallation ("Arbeitsblatt [B—Kasseninstallation](#page-291-0) - IBM 4693" auf Seite [264\)](#page-291-0) zu sammeln.
- 2. Die Arbeitsblätter nach gleichen Einheiten und gleichen virtuellen Laufwerken gruppieren. Die genannten Gruppen von Arbeitsblättern werden anschließend als Grundlage für die Erstellung der im System enthaltenen **Kasseneinheitengruppen** verwendet.
- 3. Jeder Kasseneinheitengruppe ist ein aus maximal 8 alphanumerischen Zeichen bestehender Name zuzuordnen. Der Name ist anschließend auf einer Kopie des vorliegenden Arbeitsblattes festzuhalten.

Eventuell besteht der Wunsch, eine schon bestehende Kasseneinheitengruppe oder aber die von IBM gelieferte Einheitengruppe (ADXGRP05) als Modell für eine zu definierende Gruppe zu verwenden. Den Namen des Modells auf eine Kopie dieses Arbeitsblatts schreiben.

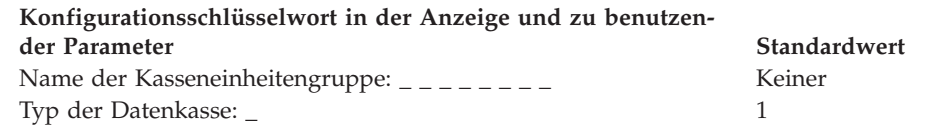

**Anmerkung:** Soll eine Datenkasse IBM 4693-4*x*1 konfiguriert werden, muss der Typ der Datenkasse geändert werden. Die Einheit IBM 4693-4*x*1 Modell ADXGRP05 wird als Modellname eingesetzt, wenn als Datenkassentyp für die Datenkasse IBM 4693-4*x*1 eingegeben wird.

Name einer vorhandenen Kasseneinheitengruppe, die als Modell ADXGRP05 dienen soll:  $\frac{1}{2}$  \_ \_ \_ \_ \_ \_ \_

**Anmerkung:** Um die eigene Kasseneinheitengruppe als Modell für die zu konfigurierende Einheitengruppe zu verwenden, den von IBM vorgegebenen Standardnamen mit dem Namen der eigenen Einheitengruppe überschreiben.

4. In Abb. 80 jede Erweiterungsposition, in der ein Dual-Asynchronadapter **zur Benutzung durch die Kassenprogramme** installiert ist, mit einem X kennzeichnen. Sind die Adapter zur Benutzung durch andere Anwendungen (als die Kassenprogramme) vorgesehen, keine Kennzeichnung vornehmen.

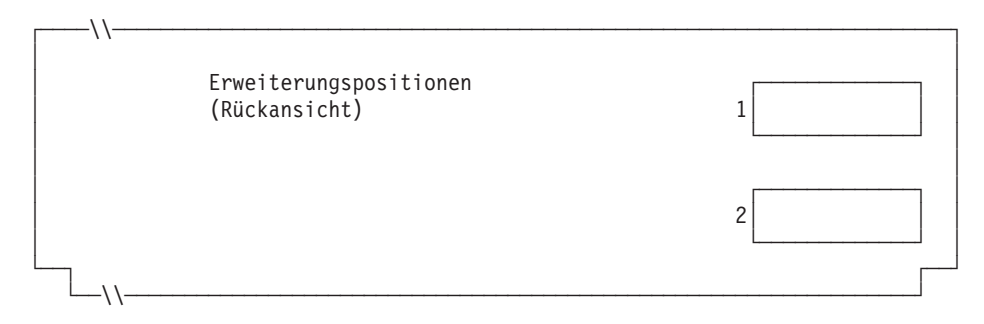

*Abbildung 80. Rückseite der Datenkasse IBM 4693-4x1*

5. Anzahl der virtuellen Laufwerke (RAM-Disks) für die Kasseneinheitengruppe angeben:

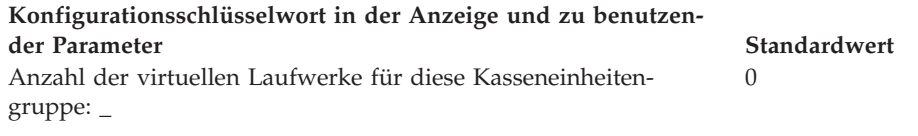

Folgende Informationen für das *erste* virtuelle Laufwerk der Kasseneinheitengruppe (**Virtuelles Laufwerk X**) definieren:

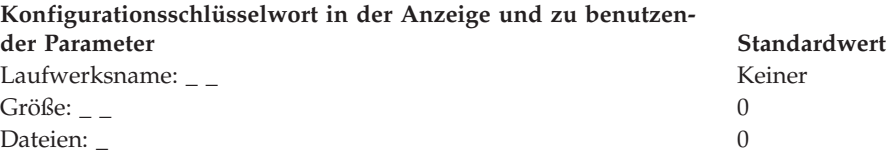

Folgende Informationen für das *zweite* virtuelle Laufwerk der Kasseneinheitengruppe (**Virtuelles Laufwerk Y**) definieren:

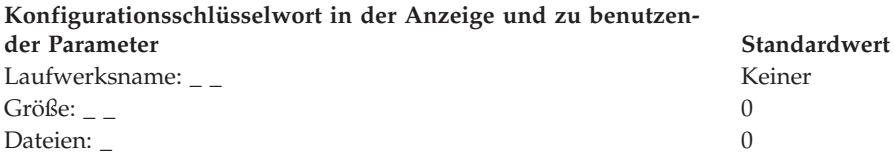

6. Wird ein asynchroner Anschluss durch die Kassenanwendungen benutzt, in Abb. 81 die Anschlussnummer eintragen. Eine Null (0) eintragen, wenn die Datenkasse einen Anschluss nicht benutzt. Gültige Anschlussnummern sind 1, 2, 3 und 4.

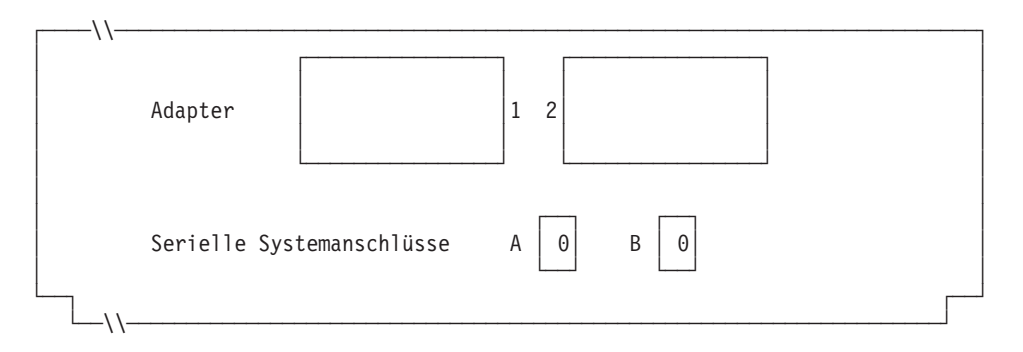

*Abbildung 81. Rechte Seite der Rückseite einer Datenkasse IBM 4693-4x1*

Ist an einen der asynchronen Anschlüsse eine unterbrechungsfreie Stromversorgung (USV) angeschlossen, die überwacht und gesteuert werden soll, sind die folgenden Angaben einzutragen:

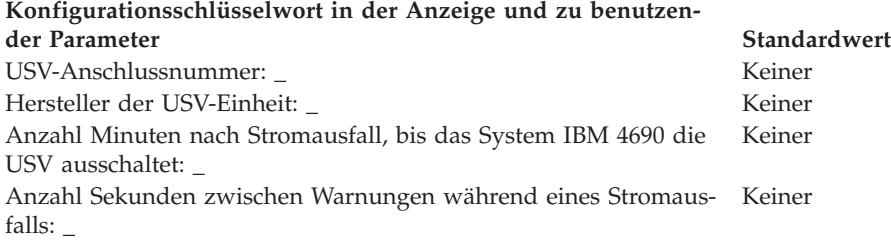

#### **Konfigurationsschlüsselwort in der Anzeige und zu benutzender Parameter Standardwert**

Benutzt die Kombination Handelscomputer/Datenkasse den Bild-2 (Nein) schirm gemeinsam? \_

**Anmerkung:** Wenn für die Kombination Handelscomputer/Datenkasse ein gemeinsamer Bildschirm verwendet wird, muss die gemeinsame Tastatur ausgewählt und und dann der Bildschirm so definiert werden, dass der Bildschirmschoner der Datenkasse aktiviert wird. Außerdem müssen Bildschirmformat und Einheitenname definiert werden, und es muss festgelegt werden, ob der Bildschirm als Systemanzeige verwendet wird.

7. In Abb. 82 die Buchsen, an die die Kasseneinheiten angeschlossen werden sollen, durch ein X kennzeichnen:

#### Netzsicherung für Bildschirm

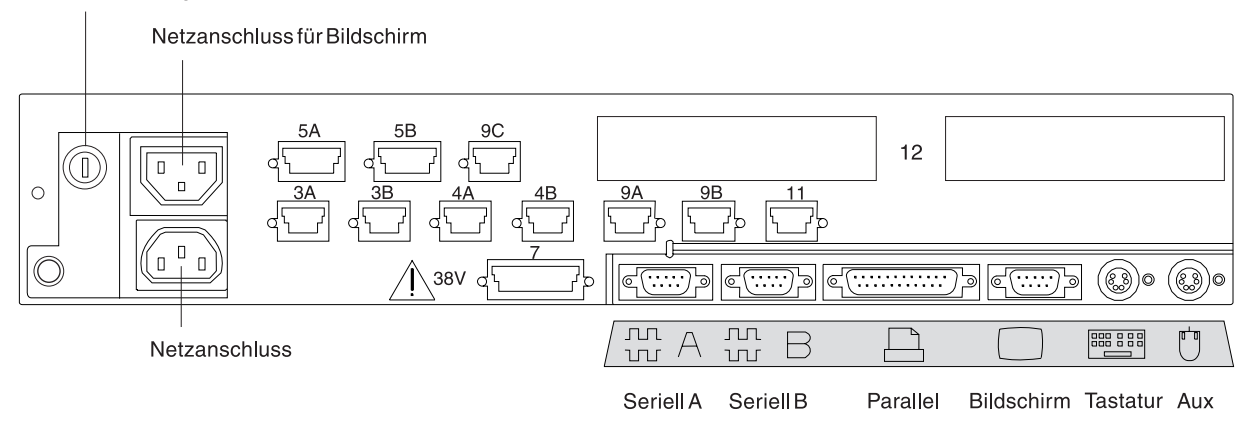

*Abbildung 82. Rückseite der Datenkasse IBM 4693-4x1*

8. Es sind Parameter für jene Schlüsselwörter einzutragen, durch die die Buchsen an der Rückseite der Datenkasse definiert werden.

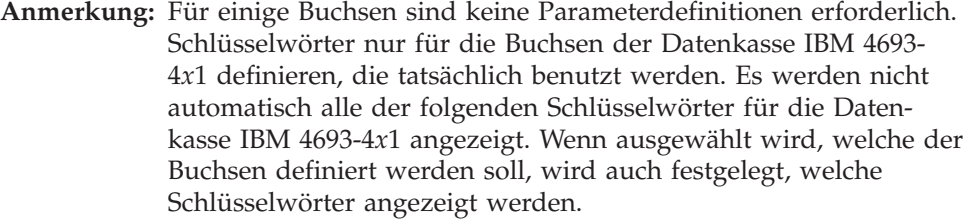

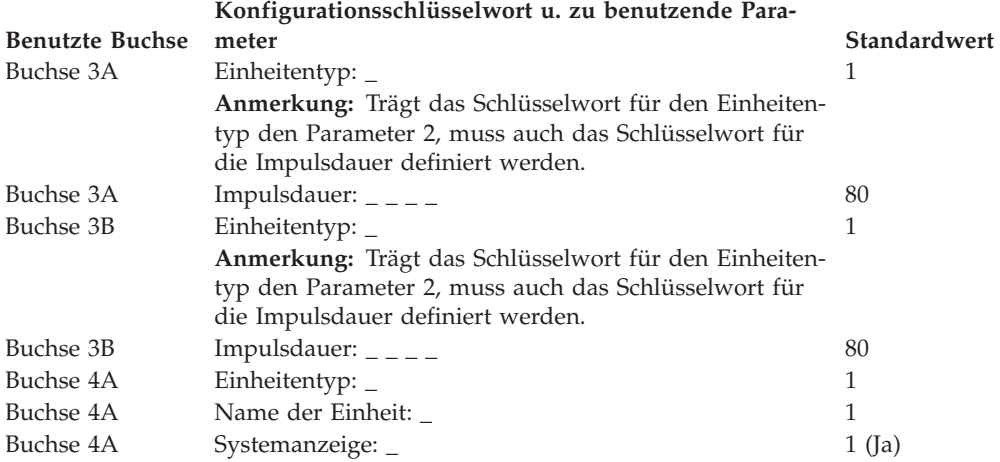

### **Arbeitsblatt D3**

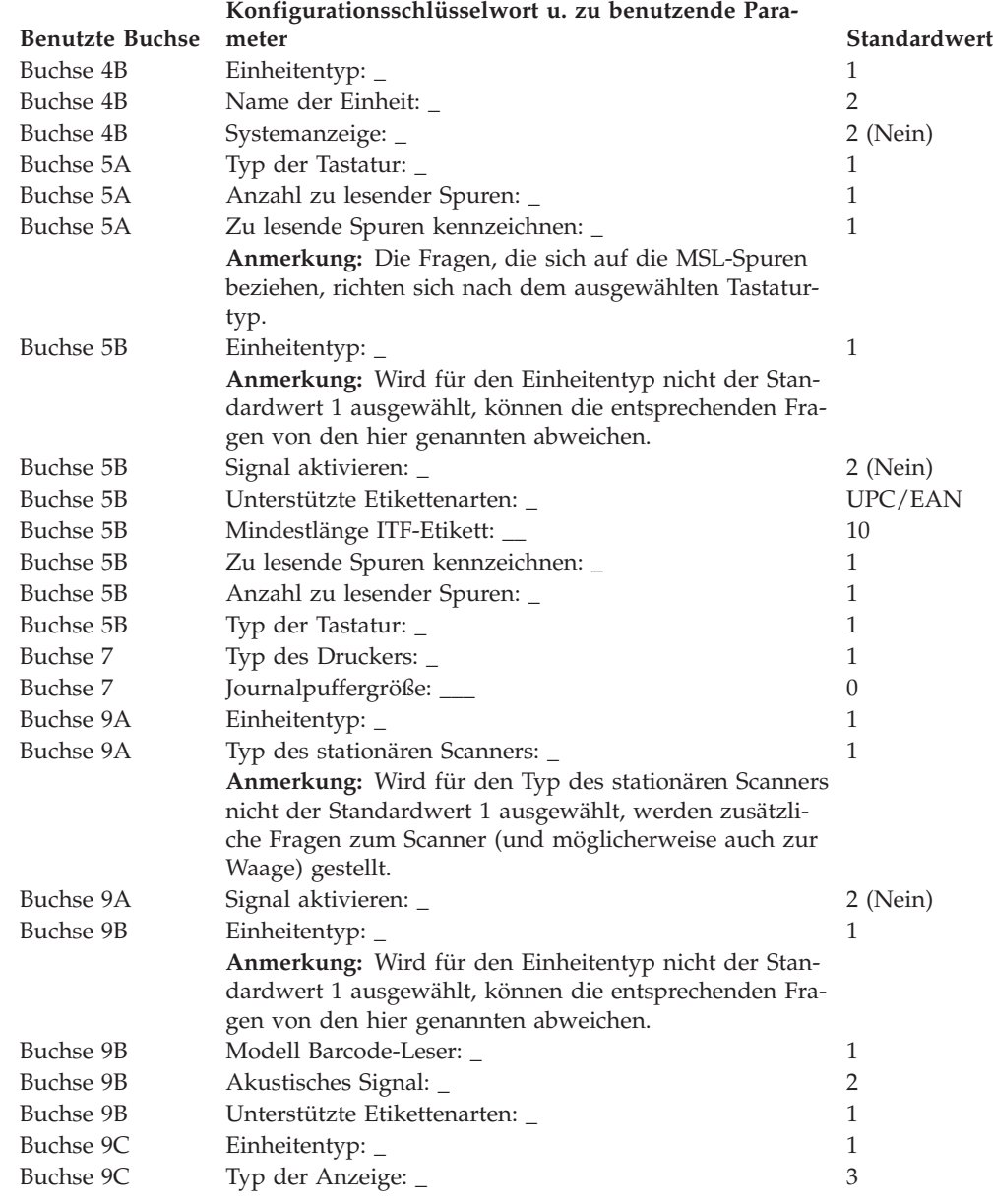

# <span id="page-321-0"></span>**Arbeitsblatt D4—Kassenkonfiguration Datenkasse 4693-3x1 (Kasseneinheitengruppe)**

Die folgenden Informationen dienen ausschließlich dazu, die Konfiguration der Kasseneinheitengruppe für eine Datenkasse IBM 4693-3*x*1 zu definieren oder zu ändern. Für jede einzelne Kasseneinheitengruppe einer Datenkasse IBM 4693-3*x*1 im Handelssystem ist eine Kopie des Arbeitsblattes auszufüllen.

- 1. Für die im Handelssystem enthaltenen Datenkassen sind alle Arbeitsblätter zur Kasseninstallation ("Arbeitsblatt [B—Kasseninstallation](#page-291-0) - IBM 4693" auf Seite [264\)](#page-291-0) zu sammeln.
- 2. Die Arbeitsblätter nach gleichen Einheiten und gleichen virtuellen Laufwerken gruppieren. Die genannten Gruppen von Arbeitsblättern werden anschließend als Grundlage für die Erstellung der im System enthaltenen **Kasseneinheitengruppen** verwendet.
- 3. Jeder Kasseneinheitengruppe ist ein aus maximal 8 alphanumerischen Zeichen bestehender Name zuzuordnen. Der Name ist anschließend auf einer Kopie des vorliegenden Arbeitsblattes festzuhalten.

Eventuell besteht der Wunsch, eine schon bestehende Kasseneinheitengruppe oder aber die von IBM gelieferte Einheitengruppe (ADXGRP07) als Modell für eine zu definierende Gruppe zu verwenden. Den Namen des Modells auf eine Kopie dieses Arbeitsblatts schreiben.

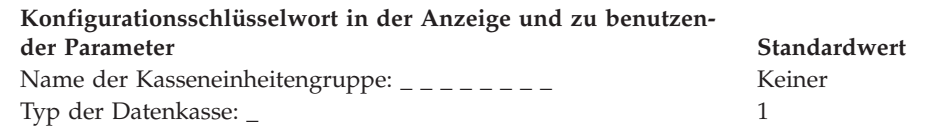

**Anmerkung:** Soll eine Datenkasse IBM 4693-3*x*1 konfiguriert werden, muss der Typ der Datenkasse geändert werden. Die Einheit IBM 4693-3*x*1 Modell ADXGRP07 wird als Modellname eingesetzt, wenn als Datenkassentyp für die Datenkasse IBM 4693-3*x*1 eingegeben wird.

Name einer vorhandenen Kasseneinheitengruppe, die als Modell ADXGRP07 dienen soll:  $\frac{1}{2}$  \_ \_ \_ \_ \_ \_ \_

**Anmerkung:** Um die eigene Kasseneinheitengruppe als Modell für die zu konfigurierende Einheitengruppe zu verwenden, den von IBM vorgegebenen Standardnamen mit dem Namen der eigenen Einheitengruppe überschreiben.

4. In Abb. 83 jede Erweiterungsposition, in der ein Dual-Asynchronadapter **zur Benutzung durch die Kassenprogramme** installiert ist, mit einem X kennzeichnen. Sind die Adapter zur Benutzung durch andere Anwendungen (als die Kassenprogramme) vorgesehen, keine Kennzeichnung vornehmen.

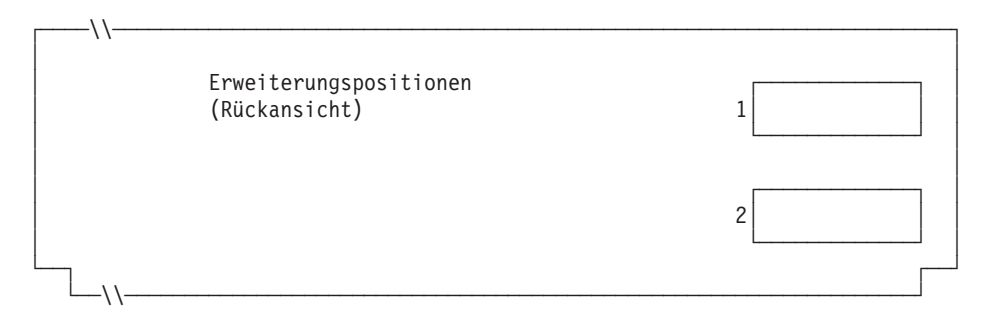

*Abbildung 83. Rückseite der Datenkasse IBM 4693-3x1*

5. Anzahl der virtuellen Laufwerke (RAM-Disks) für die Kasseneinheitengruppe angeben:

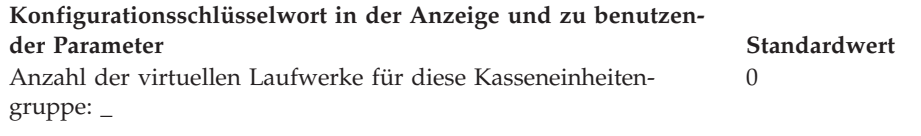

Folgende Informationen für das erste virtuelle Laufwerk der Kasseneinheitengruppe (**Virtuelles Laufwerk X**) definieren:

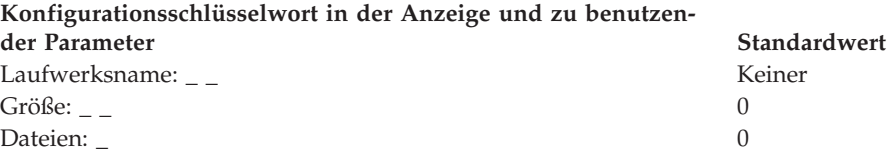

Folgende Informationen für das zweite virtuelle Laufwerk der Kasseneinheitengruppe (**Virtuelles Laufwerk Y**) definieren:

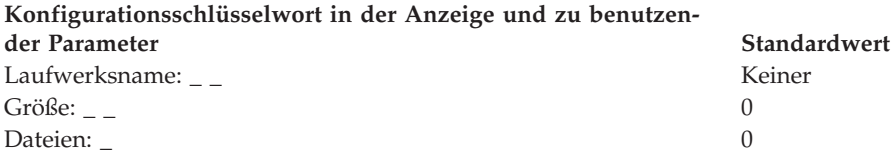

6. Wird ein asynchroner Anschluss durch die Kassenanwendungen benutzt, in Abb. 84 die Anschlussnummer eintragen. Eine Null (0) eintragen, wenn die Datenkasse einen Anschluss nicht benutzt. Gültige Anschlussnummern sind 1, 2, 3 und 4.

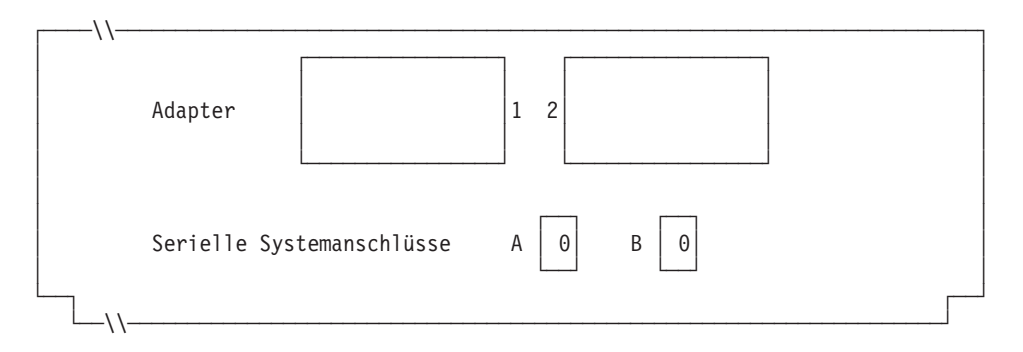

*Abbildung 84. Rechte Seite der Rückseite einer Datenkasse IBM 4693-3x1*

Ist an einen der asynchronen Anschlüsse eine unterbrechungsfreie Stromversorgung (USV) angeschlossen, die vom Betriebssystem überwacht und gesteuert werden soll, sind die folgenden Angaben einzutragen:

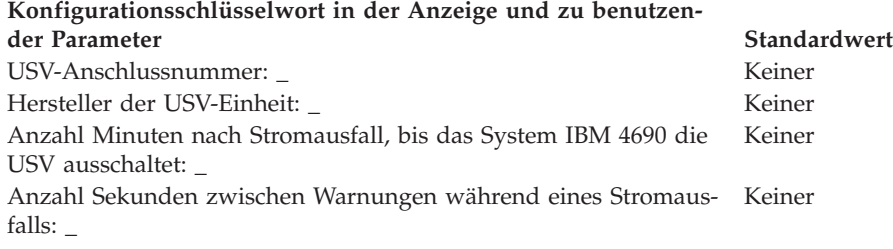

**Anmerkung:** Wenn eine USV-Einheit definiert aber nicht physisch an die Datenkasse angeschlossen wird, kann es zu unvorhersehbaren Ergebnissen kommen. So könnten beispielsweise Nachrichten, die die USV betreffen, in dem für die USV definierten Warnungsintervall ausgegeben werden.

**Konfigurationsschlüsselwort in der Anzeige und zu benutzender Parameter Standardwert** Wird für diese Datenkasse ein Bildschirm verwendet?: \_ 2 (Nein) **Anmerkung:** Wenn für die Datenkasse ein Bildschirm verwendet wird, muss definiert werden, ob der Bildschirmschoner der Datenkasse aktiviert werden soll. Außerdem müssen Bildschirmformat und Einheitenname definiert werden, und es muss festgelegt werden, ob der Bildschirm als Systemanzeige verwendet wird.

7. In Abb. 85 die Buchsen, an die die Kasseneinheiten angeschlossen werden sollen, durch ein X kennzeichnen:

Netzsicherung für Bildschirm

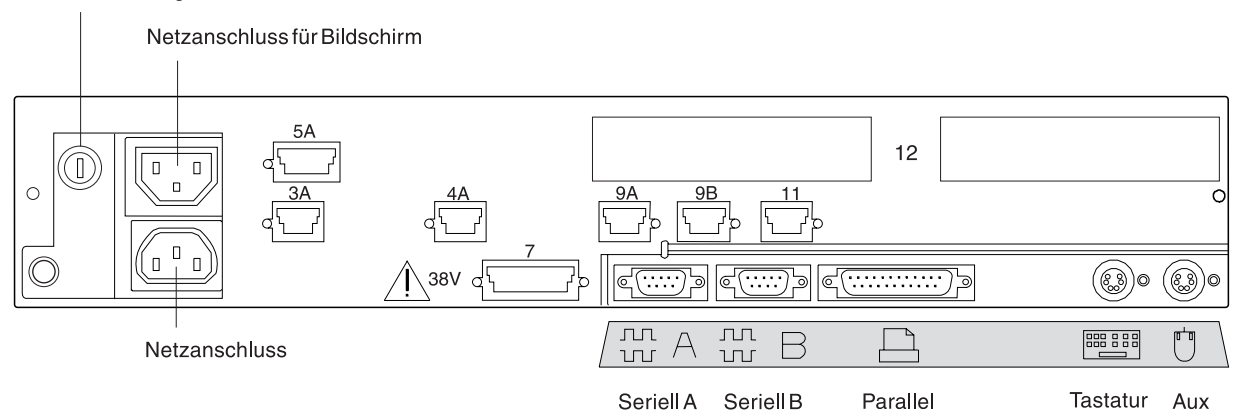

*Abbildung 85. Rückseite der Datenkasse IBM 4693-3x1*

8. Es sind Parameter für jene Schlüsselwörter einzutragen, durch die die Buchsen an der Rückseite der Datenkasse definiert werden.

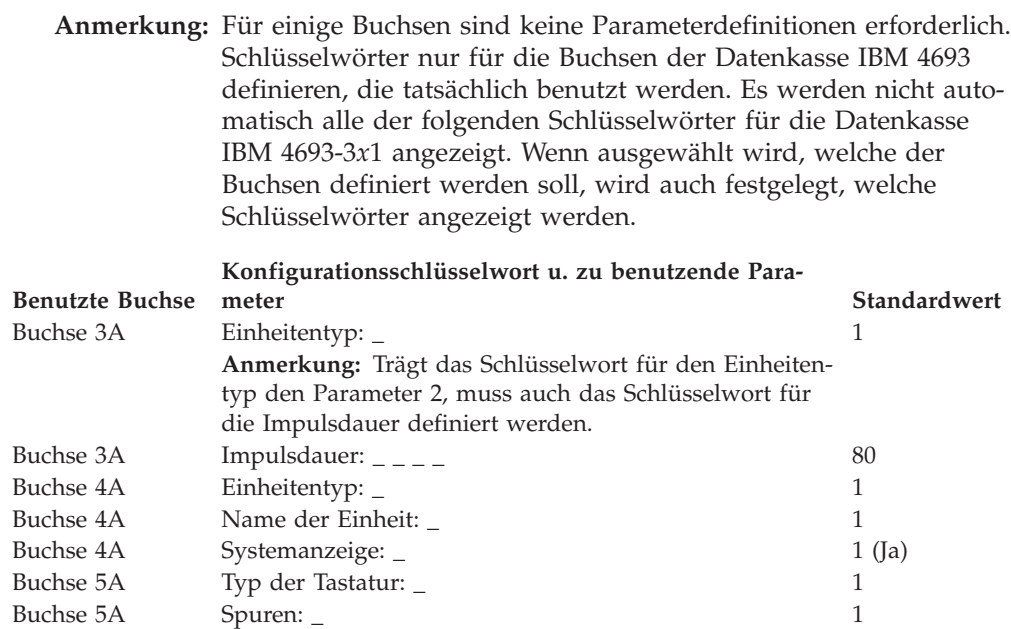
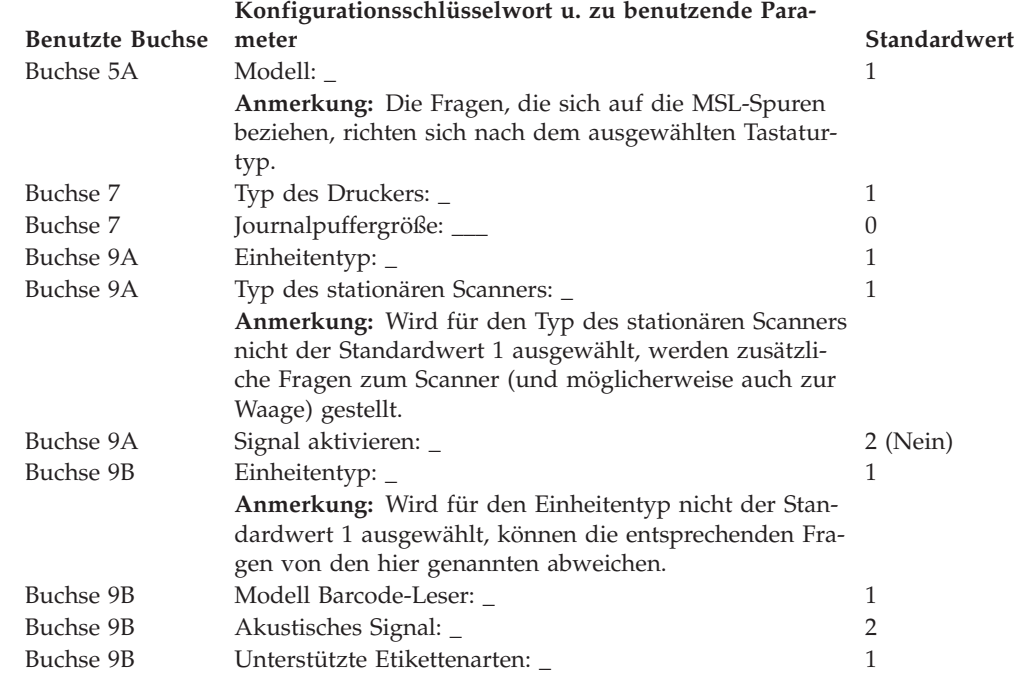

# **Arbeitsblatt D5—Kassenkonfiguration Datenkasse IBM 4693-2x2 (Kasseneinheitengruppe)**

Die folgenden Informationen dienen ausschließlich dazu, die Konfiguration der Kasseneinheitengruppe für eine Datenkasse IBM 4693-2*x*2 zu definieren oder zu ändern. Für jede einzelne Kasseneinheitengruppe einer Datenkasse IBM 4693-2*x*2 im Handelssystem ist eine Kopie des Arbeitsblattes auszufüllen.

- 1. Für die im Handelssystem enthaltenen Datenkassen sind alle Arbeitsblätter zur Kasseninstallation ("Arbeitsblatt [B—Kasseninstallation](#page-291-0) - IBM 4693" auf Seite [264\)](#page-291-0) zu sammeln.
- 2. Die Arbeitsblätter nach Datenkassen mit gleichen Einheiten und gleichen virtuellen Laufwerken gruppieren. Die genannten Gruppen werden anschließend als Grundlage für die Erstellung der im System enthaltenen **Kasseneinheitengruppen** verwendet.
- 3. Jeder Kasseneinheit ist ein aus maximal 8 alphanumerischen Zeichen bestehender Name zuzuordnen. Der Name ist anschließend auf einer Kopie des vorliegenden Arbeitsblattes festzuhalten.

Eventuell besteht der Wunsch, eine schon bestehende Kasseneinheitengruppe oder aber die von IBM gelieferte Einheitengruppe (ADXGRP06) als Modell für eine zu definierende Gruppe zu verwenden. Den Namen des Modells der Kasseneinheitengruppe auf eine Kopie dieses Arbeitsblatts schreiben.

**Konfigurationsschlüsselwort in der Anzeige und zu benutzender Parameter Standardwert**

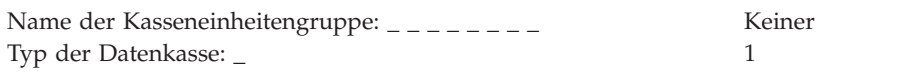

**Anmerkung:** Soll eine Datenkasse IBM 4693-2*x*2 konfiguriert werden, muss der Typ der Datenkasse geändert werden. Die Einheit IBM 4693-2*x*2 Modell ADXGRP06 wird als Modellname eingesetzt, wenn als Datenkassentyp für die Datenkasse IBM 4693-2*x*2 eingegeben wird.

Name einer vorhandenen Kasseneinheitengruppe, die als Modell ADXGRP06 dienen soll:  $\frac{1}{2}$  \_ \_ \_ \_ \_ \_ \_ \_

**Anmerkung:** Um die eigene Kasseneinheitengruppe als Modell für die zu konfigurierende Einheitengruppe zu verwenden, den von IBM vorgegebenen Standardnamen mit dem Namen der eigenen Einheitengruppe überschreiben.

4. Wird ein asynchroner Anschluss durch die Kassenanwendungen benutzt, in Abb. 86 die Anschlussnummer eintragen. Eine Null (0) eintragen, wenn die Datenkasse einen Anschluss nicht benutzt. Gültige Anschlussnummern sind 1, 2, 3 und 4.

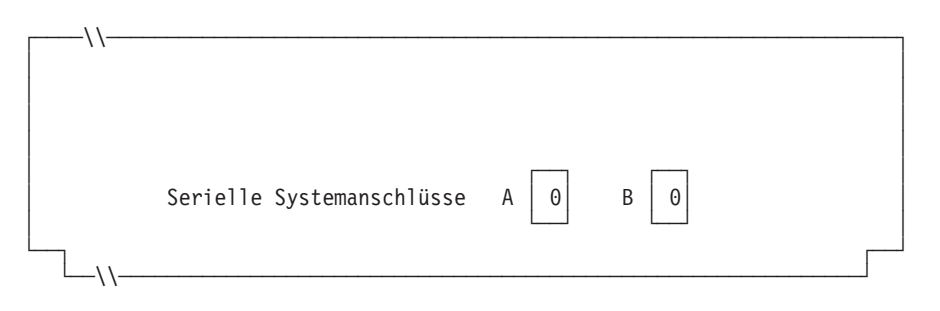

*Abbildung 86. Rechte Seite der Rückseite einer Datenkasse IBM 4693-2x2*

5. In Abb. 87 die Buchsen, an die die Kasseneinheiten angeschlossen werden sollen, durch ein X kennzeichnen.

Netzsicherung für Bildschirm

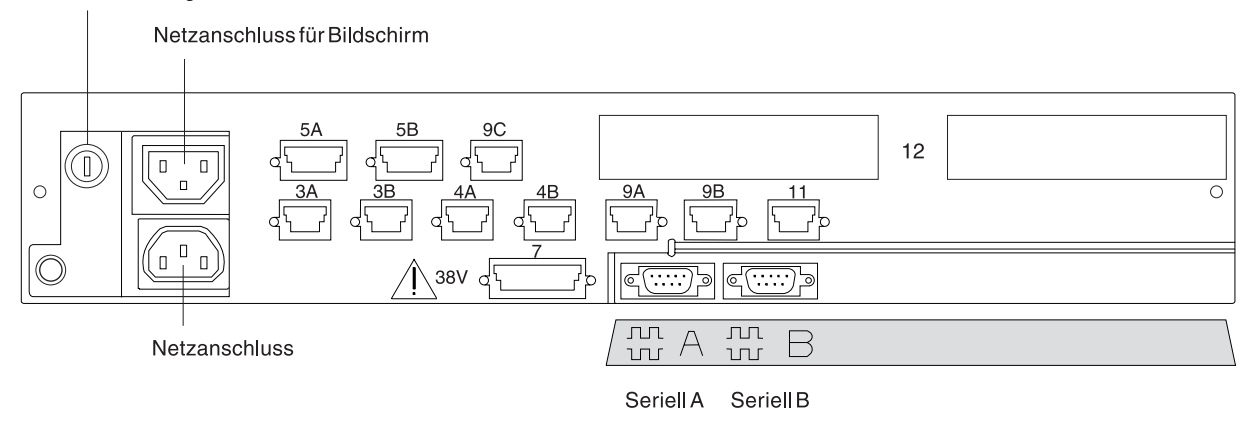

*Abbildung 87. Rechte Seite der Rückseite einer Datenkasse IBM 4693-2x2*

6. Es sind Parameter für jene Schlüsselwörter einzutragen, durch die die Buchsen an der Rückseite der Datenkasse definiert werden.

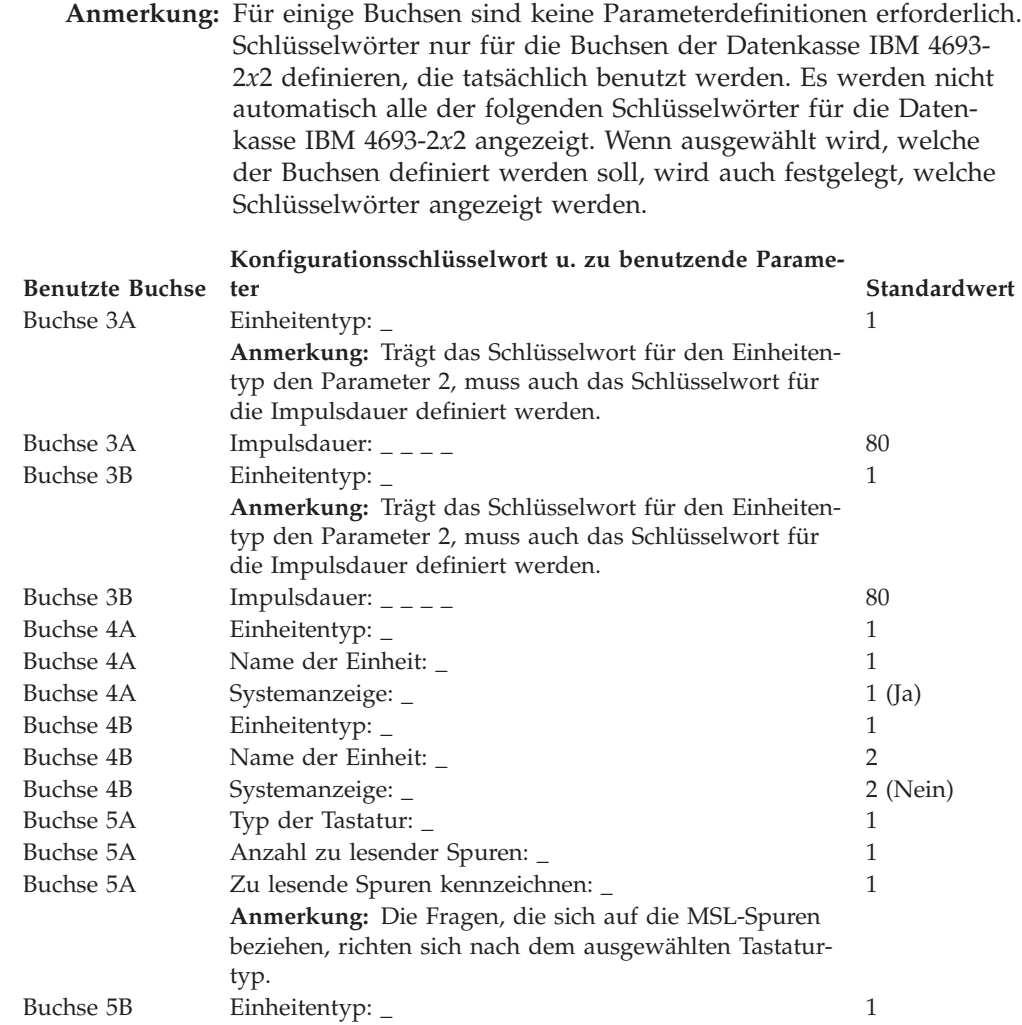

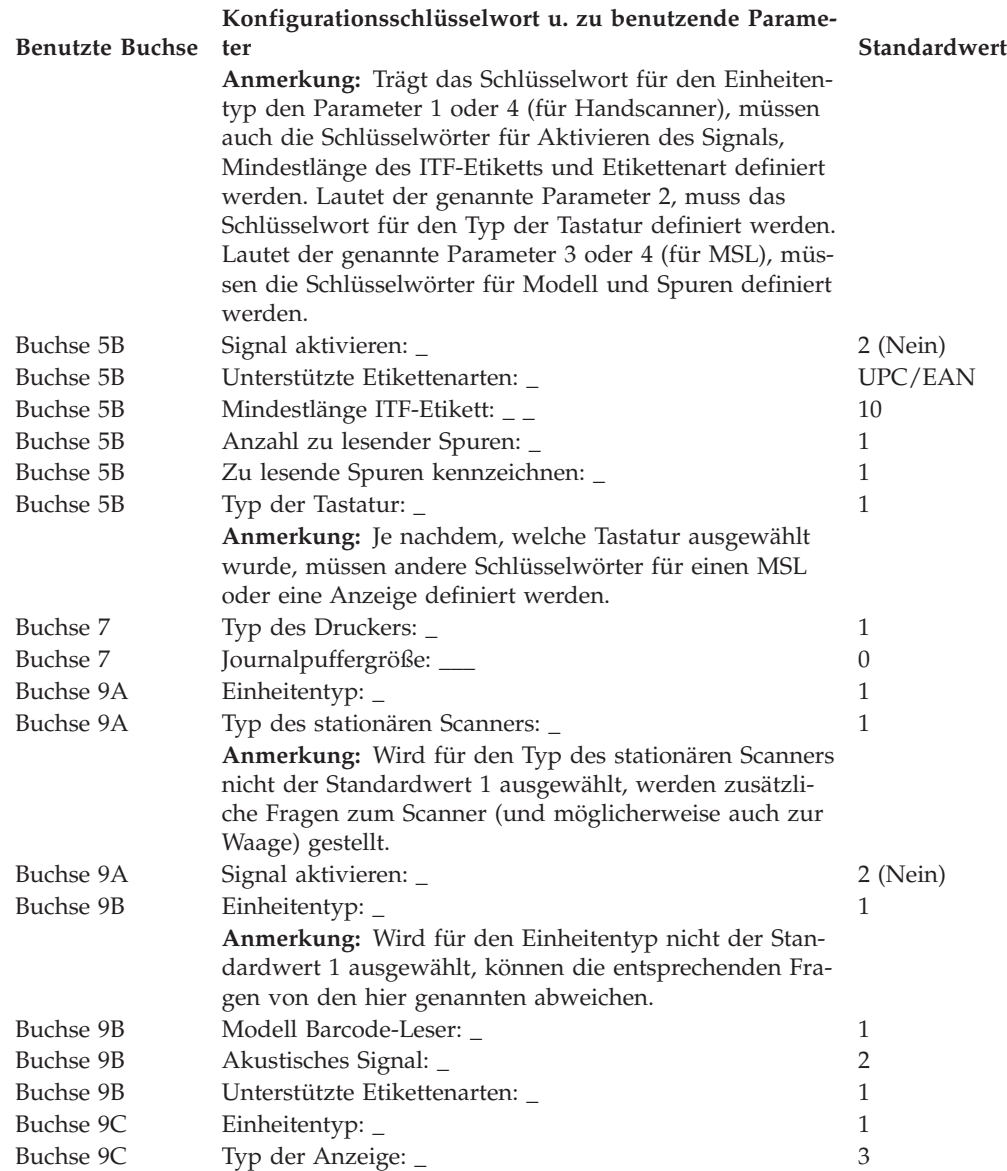

# **Arbeitsblatt D6—Kassenkonfiguration Datenkasse IBM 4694-0x4/1xx (Kasseneinheit)**

Die folgenden Informationen dienen ausschließlich dazu, die Konfiguration der Kasseneinheitengruppe für eine Datenkasse IBM 4694 zu definieren oder zu ändern. Für jede einzelne Kasseneinheitengruppe einer Datenkasse IBM 4694- 0*x*4/1*xx* im Handelssystem ist eine Kopie des Arbeitsblattes auszufüllen.

- 1. Für die im Handelssystem enthaltenen Datenkassen sind alle Arbeitsblätter zur Kasseninstallation ("Arbeitsblatt [B—Kasseninstallation](#page-279-0) - IBM [4694-0x4/1x4"](#page-279-0) auf Seite 252) zu sammeln.
- 2. Die Arbeitsblätter nach Datenkassen mit gleichen Einheiten und gleichen virtuellen Laufwerken gruppieren. Die genannten Gruppen werden anschließend als Grundlage für die Erstellung der im System enthaltenen Kasseneinheitengruppen verwendet.
- 3. Jeder Kasseneinheit ist ein aus maximal 8 alphanumerischen Zeichen bestehender Name zuzuordnen. Der Name ist anschließend auf einer Kopie des vorliegenden Arbeitsblattes festzuhalten.

Eventuell besteht der Wunsch, eine schon bestehende Kasseneinheitengruppe oder aber die von IBM gelieferte Einheitengruppe (ADXGRP11) als Modell für eine zu definierende Gruppe zu verwenden. Den Namen des Modells auf eine Kopie dieses Arbeitsblatts schreiben.

**Konfigurationsschlüsselwort in der Anzeige und zu benutzender Parameter Standardwert**

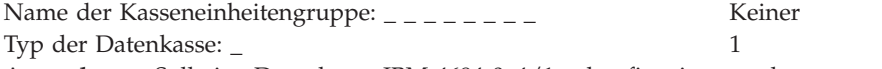

**Anmerkung:** Soll eine Datenkasse IBM 4694-0*x*4/1*xx* konfiguriert werden, muss der Typ der Datenkasse geändert werden. Die Einheit IBM 4694-0*x*4/1*xx* Modell ADXGRP11 wird als Modellname eingesetzt, wenn als Datenkassentyp für die Datenkasse IBM 4694-0*x*4/1*xx* eingegeben wird.

Name einer vorhandenen Kasseneinheitengruppe, die als Modell ADXGRP11 dienen soll: \_ \_ \_ \_ \_ \_ \_ \_

**Anmerkung:** Um die eigene Kasseneinheitengruppe als Modell für die zu konfigurierende Einheitengruppe zu verwenden, den von IBM vorgegebenen Standardnamen mit dem Namen der eigenen Einheitengruppe überschreiben.

4. In Abb. 88 jede Erweiterungsposition, in der ein Dual-Asynchronadapter **zur Benutzung durch die Kassenprogramme** installiert ist, mit einem X kennzeichnen. Sind die Adapter zur Benutzung durch andere Anwendungen (als die Kassenprogramme) vorgesehen, keine Kennzeichnung vornehmen.

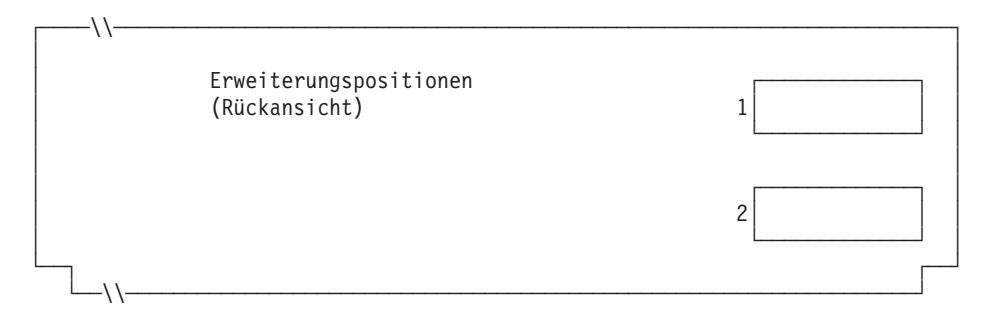

*Abbildung 88. Rückseite der Datenkasse IBM 4694-0x4/1x4*

## **Arbeitsblatt D6**

5. Anzahl der virtuellen Laufwerke (RAM-Disks) für die Kasseneinheitengruppe angeben:

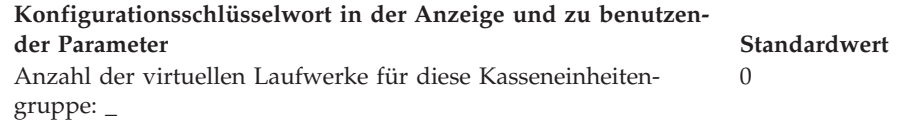

Folgende Informationen für das erste virtuelle Laufwerk der Kasseneinheitengruppe (**Virtuelles Laufwerk X**) definieren:

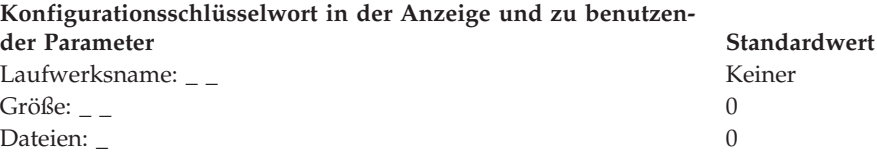

Das virtuelle Laufwerk (RAM-Disk) der Datenkasse kann zum Festplattenlaufwerk der Datenkasse umgeleitet werden, indem Laufwerk X: in Laufwerk C: umdefiniert wird. Über die Erstellung der Datei ADXTSAWF.DAT im Verzeichnis ADX\_SDT1 können die Laufwerke umdefiniert werden. Mit Hilfe eines Texteditors in der Datei ″DEFINE C:″ (einschließlich Anführungszeichen) eingeben und die Datei sichern. Das STC-Programm (Auswahl 2, 2, 2, 2) an der Datenkasse starten. Wurde die Festplatte nicht formatiert, sollte die Auswahl zum Formatieren der Festplatte getroffen werden.

Als Alternative zum Ausführen des STC-Programms, kann auch die Auswahl zum Laden der Kassenkonfiguration am Handelscomputer verwendet werden. Um diese Auswahl auszuführen, die Tastenfolge **Alt+S-Abf, C, 1, 9** verwenden. Bevor jedoch diese Auswahl verwendet werden kann, muss die Festplatte der Datenkasse zumindest einmal formatiert worden sein.

Beim IPL der Datenkasse wird das virtuelle Laufwerk X: (RAM-Disk) auf das Festplattenlaufwerk C: verlegt. Wird nur Laufwerk Y: konfiguriert und Laufwerk X: wird erneut definiert, arbeitet Laufwerk Y: als Arbeitsspeicher und der Befehl DIR auf Laufwerk X: zeigt das Verzeichnis von Laufwerk C: an.

Folgende Informationen für das zweite virtuelle Laufwerk der Kasseneinheitengruppe (**Virtuelles Laufwerk Y**) definieren:

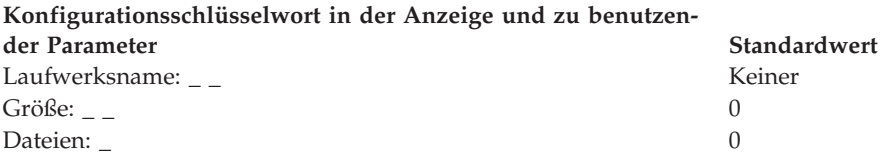

6. Wird ein asynchroner Anschluss durch die Kassenanwendungen benutzt, in [Abb.](#page-330-0) 89 auf Seite 303 die Anschlussnummer eintragen. Eine Null (0) eintragen, wenn die Datenkasse einen Anschluss nicht benutzt. Gültige Anschlussnummern sind 1, 2, 3 und 4.

<span id="page-330-0"></span>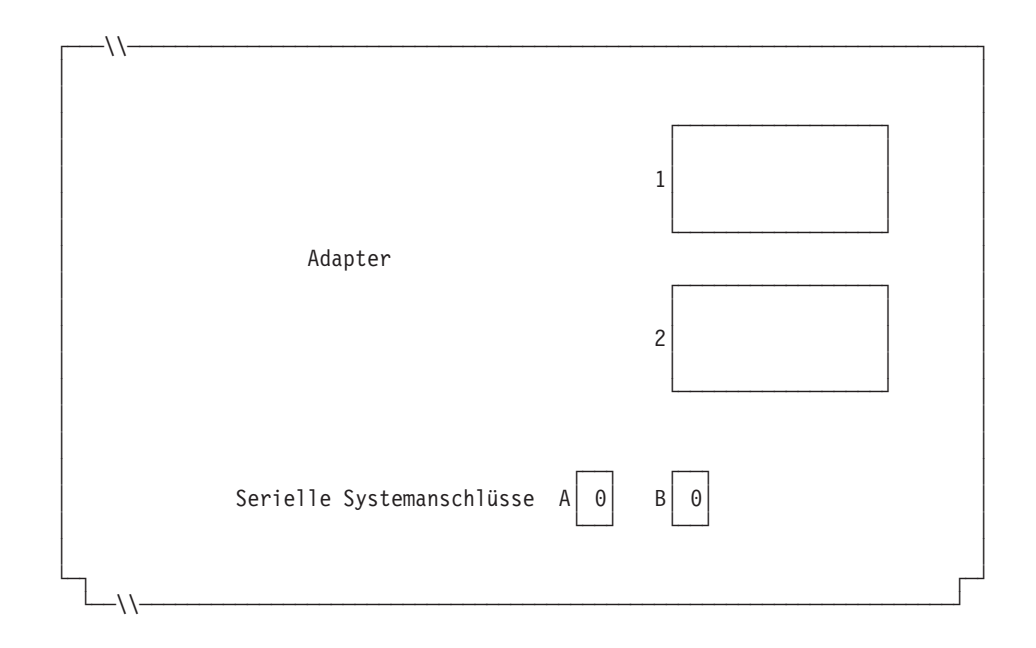

*Abbildung 89. Rechte Seite der Rückseite einer Datenkasse IBM 4694-0x4/1x4*

Ist an einen der asynchronen Anschlüsse eine unterbrechungsfreie Stromversorgung (USV) angeschlossen, die vom Betriebssystem überwacht und gesteuert werden soll, sind die folgenden Angaben einzutragen:

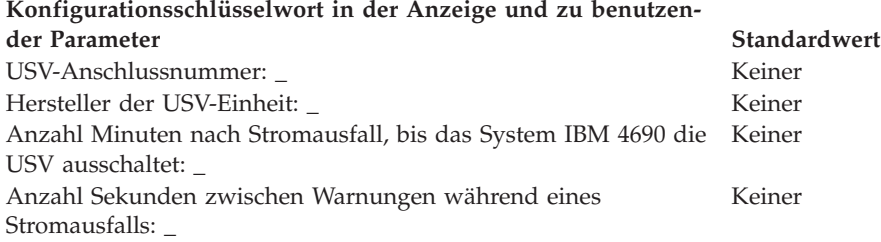

**Anmerkung:** Wenn eine USV-Einheit definiert aber nicht physisch an die Datenkasse angeschlossen wird, kann es zu unvorhersehbaren Ergebnissen kommen. So könnten beispielsweise Nachrichten, die die USV betreffen, in dem für die USV definierten Warnungsintervall ausgegeben werden.

### **Konfigurationsschlüsselwort in der Anzeige und zu benutzender Parameter Standardwert**

Wird für diese Datenkasse ein Bildschirm verwendet? \_ 2 (Nein) **Anmerkung:** Wenn für die Datenkasse ein Bildschirm verwendet wird, muss definiert werden, ob es sich um einen Tastbildschirm handelt und ob der Bildschirmschoner der Datenkasse aktiviert werden soll. Außerdem müssen Bildschirmformat, Einheitenname und Monochromunterstützung definiert werden, und es muss festgelegt werden, ob der Bildschirm als Systemanzeige verwendet werden soll. Wird ein Tastbildschirm definiert, muss angegeben werden, ob ein integrierter Tastenblock und ein Magnetstreifenleser vorhanden ist.

7. Angeben, ob die Datenkassen durch Laden der Einheitengruppe Java-Grafik verwenden.

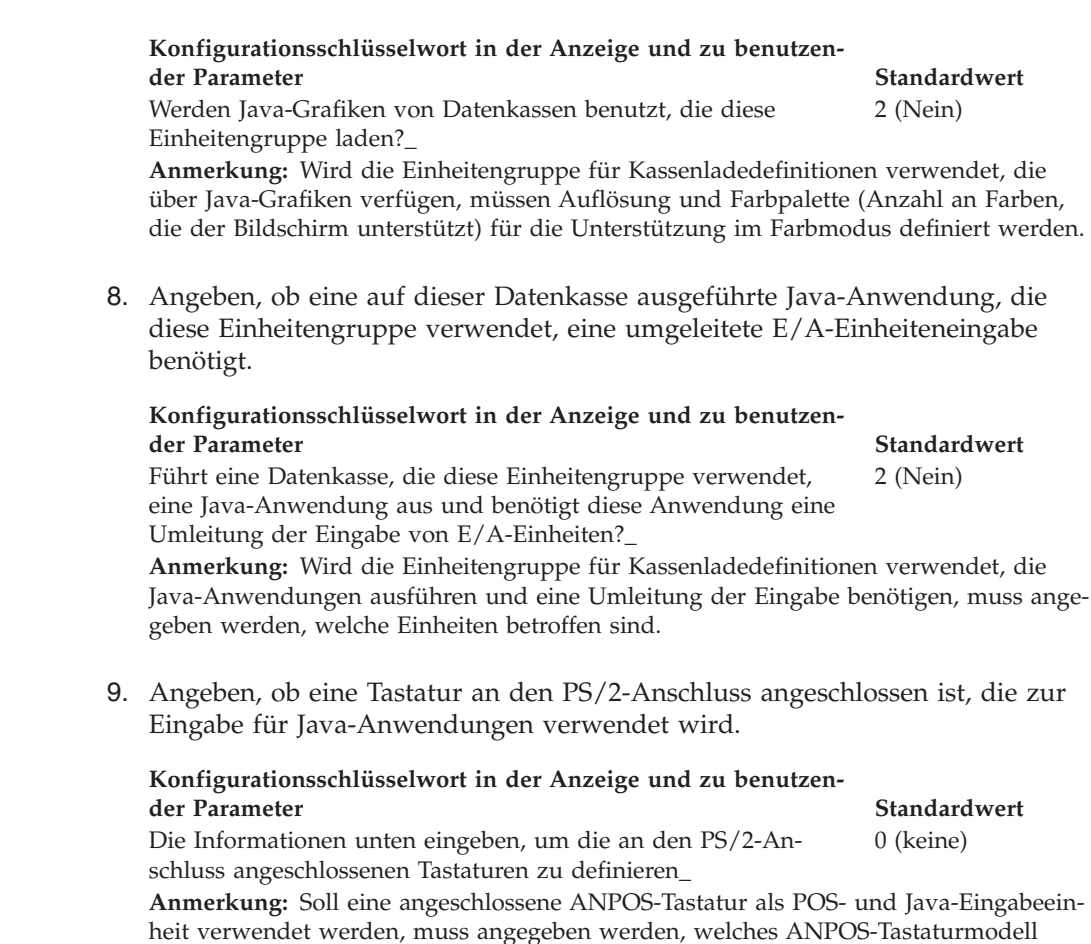

10. In Abb. 90 die Buchsen, an die die Kasseneinheiten angeschlossen werden sollen, durch ein X kennzeichnen.

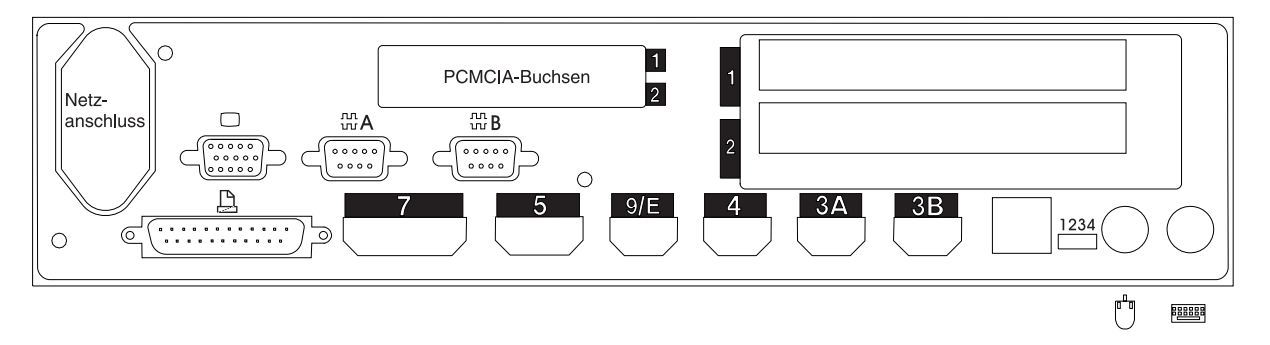

*Abbildung 90. Rückseite der Datenkasse IBM 4694-0x4/1x4*

angeschlossen wird.

11. Es sind Parameter für jene Schlüsselwörter einzutragen, durch die die Buchsen an der Rückseite der Datenkasse definiert werden.

**Anmerkung:** Für einige Buchsen sind keine Parameterdefinitionen erforderlich. Schlüsselwörter nur für die Buchsen der Datenkasse IBM 4694-0*x*4/1*xx* definieren, die tatsächlich benutzt werden sollen. Es werden nicht automatisch alle der folgenden Schlüsselwörter für die Datenkasse angezeigt. Wenn ausgewählt wird, welche der Buchsen definiert werden soll, wird auch festgelegt, welche Schlüsselwörter angezeigt werden.

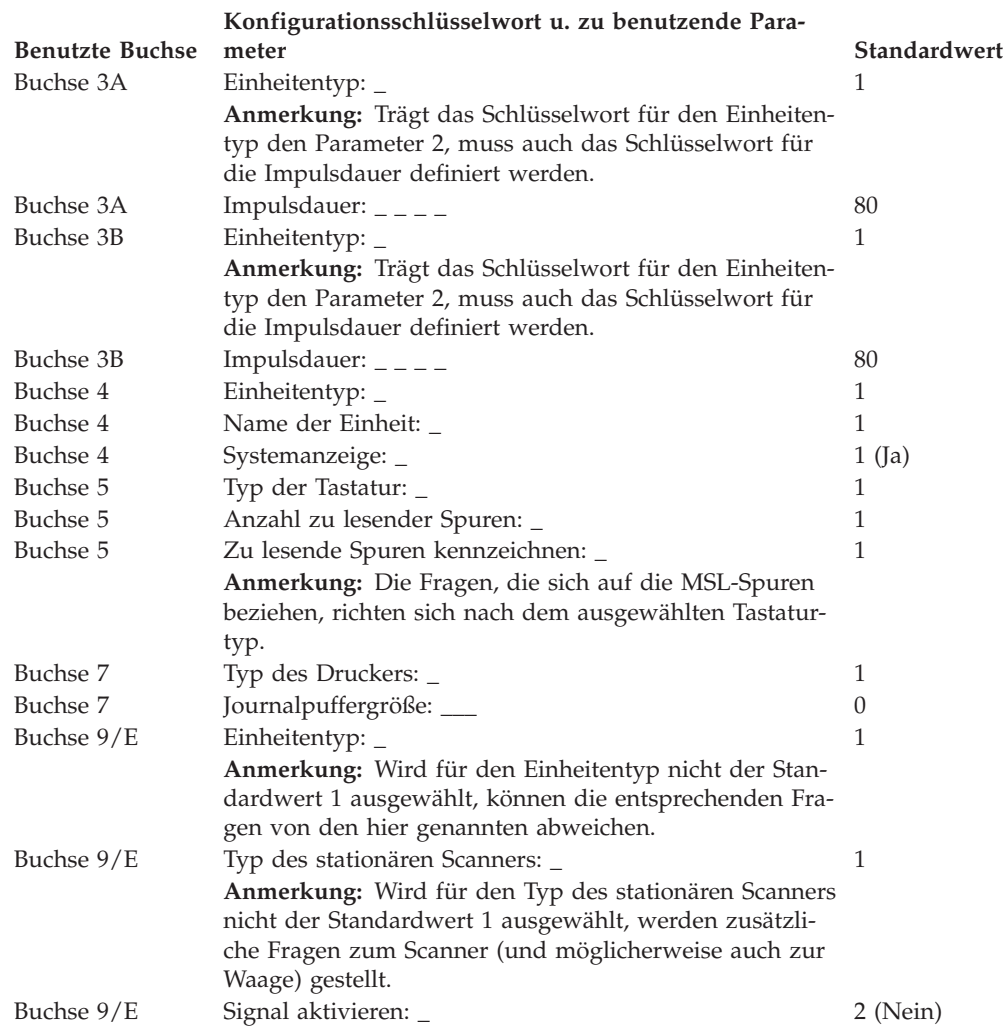

# **Arbeitsblatt D7—Konfiguration Handelscomputer/Datenkasse IBM 4694-1xx/205 (Kasseneinheitengruppe)**

Die folgenden Informationen dienen ausschließlich dazu, die Konfiguration der Kasseneinheitengruppe für die Kombination Handelscomputer/Datenkasse IBM 4694-1*xx*/205 zu definieren oder zu ändern. Für jede einzelne Kasseneinheitengruppe der Kombination Handelscomputer/Datenkasse IBM 4694-1*xx*/205 im Handelssystem ist eine Kopie dieses Arbeitsblatts auszufüllen.

- 1. Für die im Handelssystem enthaltenen Datenkassen sind alle Arbeitsblätter zur Kasseninstallation ("Arbeitsblatt [B—Kasseninstallation](#page-279-0) - IBM 4694-0x4/1x4" auf [Seite](#page-279-0) 252) zu sammeln.
- 2. Die Arbeitsblätter nach Datenkassen mit gleichen Einheiten und gleichen virtuellen Laufwerken gruppieren. Die genannten Gruppen werden anschließend als Grundlage für die Erstellung der im System enthaltenen **Kasseneinheitengruppen** verwendet.
- 3. Jeder Kasseneinheit ist ein aus maximal 8 alphanumerischen Zeichen bestehender Name zuzuordnen. Der Name ist anschließend auf einer Kopie des vorliegenden Arbeitsblattes festzuhalten.

Eventuell besteht der Wunsch, eine schon bestehende Kasseneinheitengruppe oder aber die von IBM gelieferte Einheitengruppe (ADXGRP12) als Modell für eine zu definierende Gruppe zu verwenden. Den Namen des Modells der Kasseneinheitengruppe auf eine Kopie dieses Arbeitsblatts schreiben.

**Konfigurationsschlüsselwort in der Anzeige und zu benutzender Parameter Standardwert** Name der Kasseneinheitengruppe: \_ \_ \_ \_ \_ \_ \_ \_ \_ \_ Keiner Typ der Datenkasse: \_ 1 **Anmerkung:** Soll eine Kombination Handelscomputer/Datenkasse IBM 4694-1*xx*/205 konfiguriert werden, muss der Typ der Datenkasse geändert werden. Die Einheit IBM

4694-1*xx*/205 Modell ADXGRP12 wird als Modellname eingesetzt, wenn als Datenkassentyp für eine Kombination Handelscomputer/Datenkasse IBM 4694-1*xx*/205 eingegeben wird.

Name einer vorhandenen Kasseneinheitengruppe, die als Modell dienen soll:  $_{-}$   $_{-}$ ADXGRP12

**Anmerkung:** Um die eigene Kasseneinheitengruppe als Modell für die zu konfigurierende Einheitengruppe zu verwenden, den von IBM vorgegebenen Standardnamen mit dem Namen der eigenen Einheitengruppe überschreiben.

4. In Abb. 91 jede Erweiterungsposition, in der ein Dual-Asynchronadapter **zur Benutzung durch die Kassenprogramme** installiert ist, mit einem X kennzeichnen. Sind die Adapter zur Benutzung durch andere Anwendungen (als die Kassenprogramme) vorgesehen, keine Kennzeichnung vornehmen.

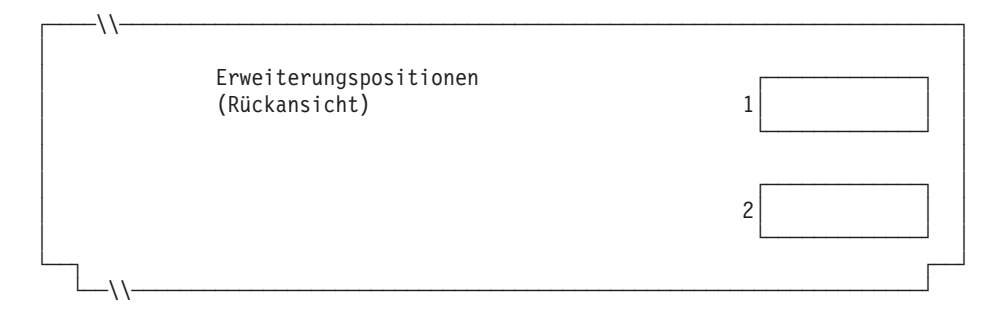

*Abbildung 91. Rückseite der Kombination Handelscomputer/Datenkasse IBM 4694-1x4/205*

5. Anzahl der virtuellen Laufwerke (RAM-Disks) für die Kasseneinheitengruppe angeben:

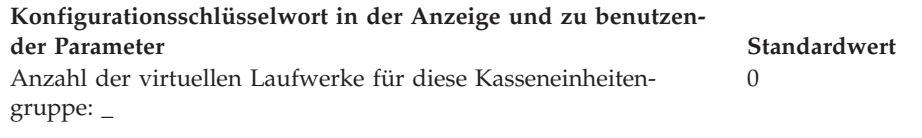

Folgende Informationen für das erste virtuelle Laufwerk der Kasseneinheitengruppe (**Virtuelles Laufwerk X**) definieren:

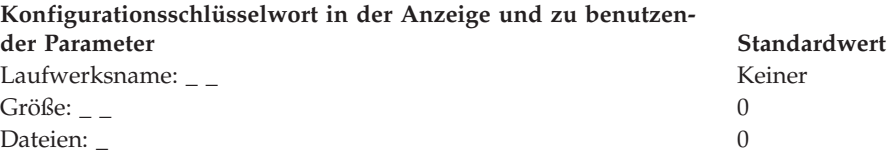

Folgende Informationen für das zweite virtuelle Laufwerk der Kasseneinheitengruppe (**Virtuelles Laufwerk Y**) definieren:

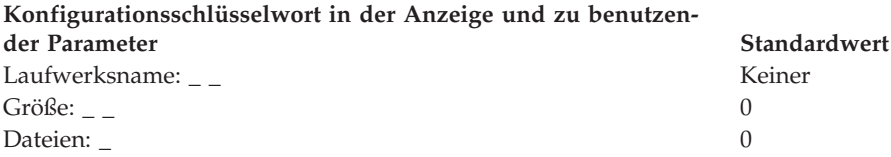

6. Wird ein asynchroner Anschluss durch die Kassenprogramme benutzt, in Abb. 92 die Anschlussnummer eintragen. Wird ein Anschluss nicht durch die Datenkasse benutzt, eine 0 eintragen. Gültige Anschlussnummern sind 1, 2, 3 und 4.

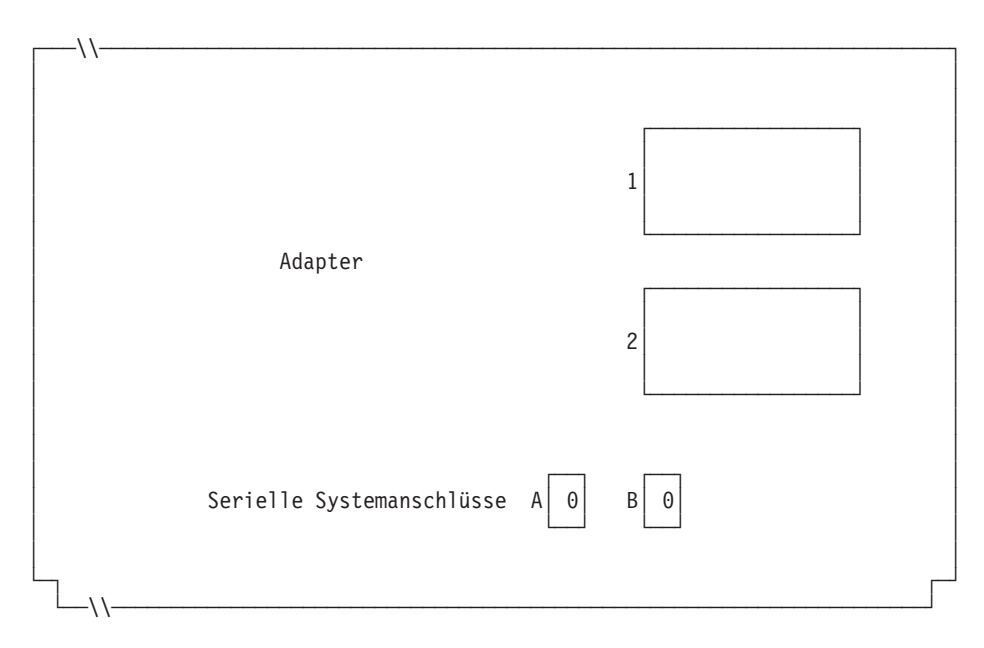

*Abbildung 92. Rechte Seite der Rückseite einer Kombination Handelscomputer/Datenkasse IBM 4694-1x4/205*

## **Arbeitsblatt D7**

Ist an einen der asynchronen Anschlüsse eine unterbrechungsfreie Stromversorgung (USV) angeschlossen, die vom Betriebssystem überwacht und gesteuert wird, sind die folgenden Angaben einzutragen:

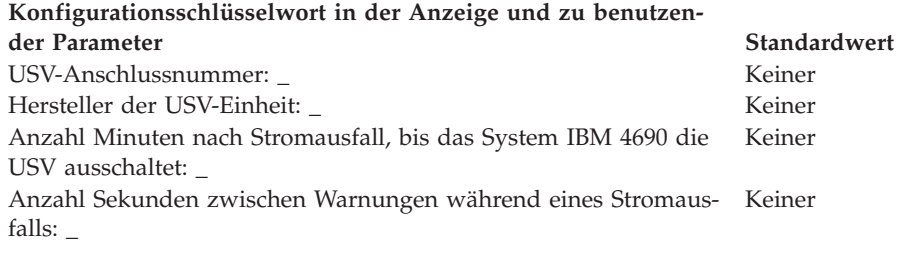

**Anmerkung:** Wenn eine USV-Einheit definiert aber nicht physisch an die Datenkasse angeschlossen wird, kann es zu unvorhersehbaren Ergebnissen kommen. So könnten beispielsweise Nachrichten, die die USV betreffen, in dem für die USV definierten Warnungsintervall ausgegeben werden.

### **Konfigurationsschlüsselwort in der Anzeige und zu benutzender Parameter Standardwert**

Benutzt die Kombination Handelscomputer/Datenkasse Bildschirm und Tastatur gemeinsam? \_ 2 (Nein)

**Anmerkung:** Benutzt die Kombination Handelscomputer/Datenkasse eine Tastatur gemeinsam, muss der Typ der gemeinsam benutzten Tastatur definiert werden. Wenn für die Kombination Handelscomputer/Datenkasse ein Bildschirm gemeinsam verwendet wird, muss definiert werden, ob es sich um einen Tastbildschirm handelt und ob der Bildschirmschoner der Datenkasse aktiviert werden soll. Außerdem müssen Bildschirmformat und Einheitenname definiert werden, und es muss festgelegt werden, ob der Bildschirm als Systemanzeige verwendet wird. Wird ein Tastbildschirm definiert, muss angegeben werden, ob ein integrierter Tastenblock und ein Magnetstreifenleser vorhanden ist.

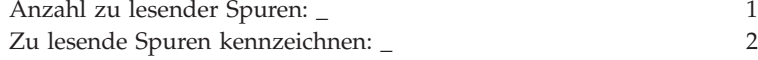

7. Angeben, ob eine auf dieser Datenkasse ausgeführte Java-Anwendung, die diese Einheitengruppe verwendet, eine Umleitung der E/A-Einheiteneingabe benötigt.

### **Konfigurationsschlüsselwort in der Anzeige und zu benutzender Parameter Standardwert**

Führt eine Datenkasse, die diese Einheitengruppe verwendet, eine 2 (Nein) Java-Anwendung aus und benötigt diese Anwendung eine Umleitung der Eingabe von E/A-Einheiten?\_

**Anmerkung:** Wird die Einheitengruppe für Kassenladedefinitionen verwendet, die Java-Anwendungen ausführen und eine Umleitung der Eingabe benötigen, muss angegeben werden, welche Einheiten betroffen sind.

8. In [Abb.](#page-336-0) 93 auf Seite 309 die Buchsen, an die die Kasseneinheiten angeschlossen werden sollen, durch ein X kennzeichnen.

<span id="page-336-0"></span>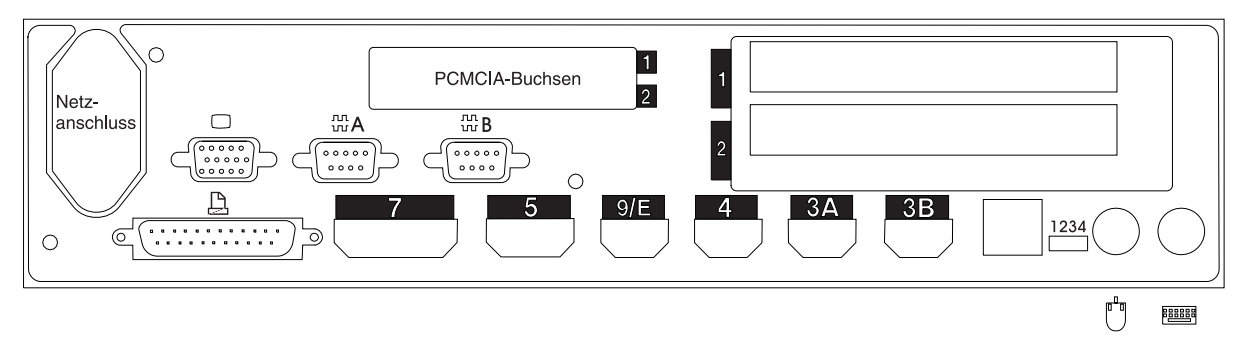

*Abbildung 93. Rückseite der Kombination Handelscomputer/Datenkasse IBM 4694-1x4/205*

9. Es sind Parameter für jene Schlüsselwörter einzutragen, durch die die Buchsen an der Rückseite der Datenkasse definiert werden.

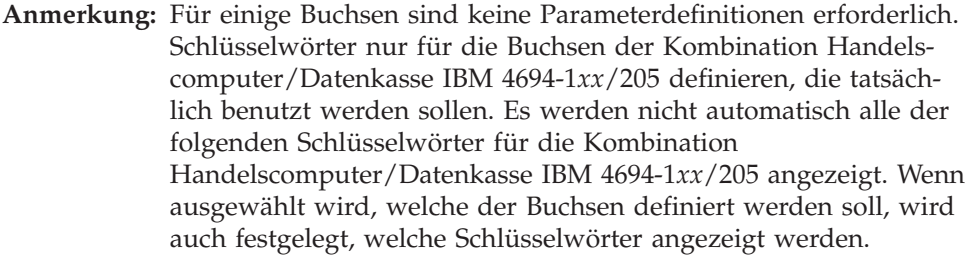

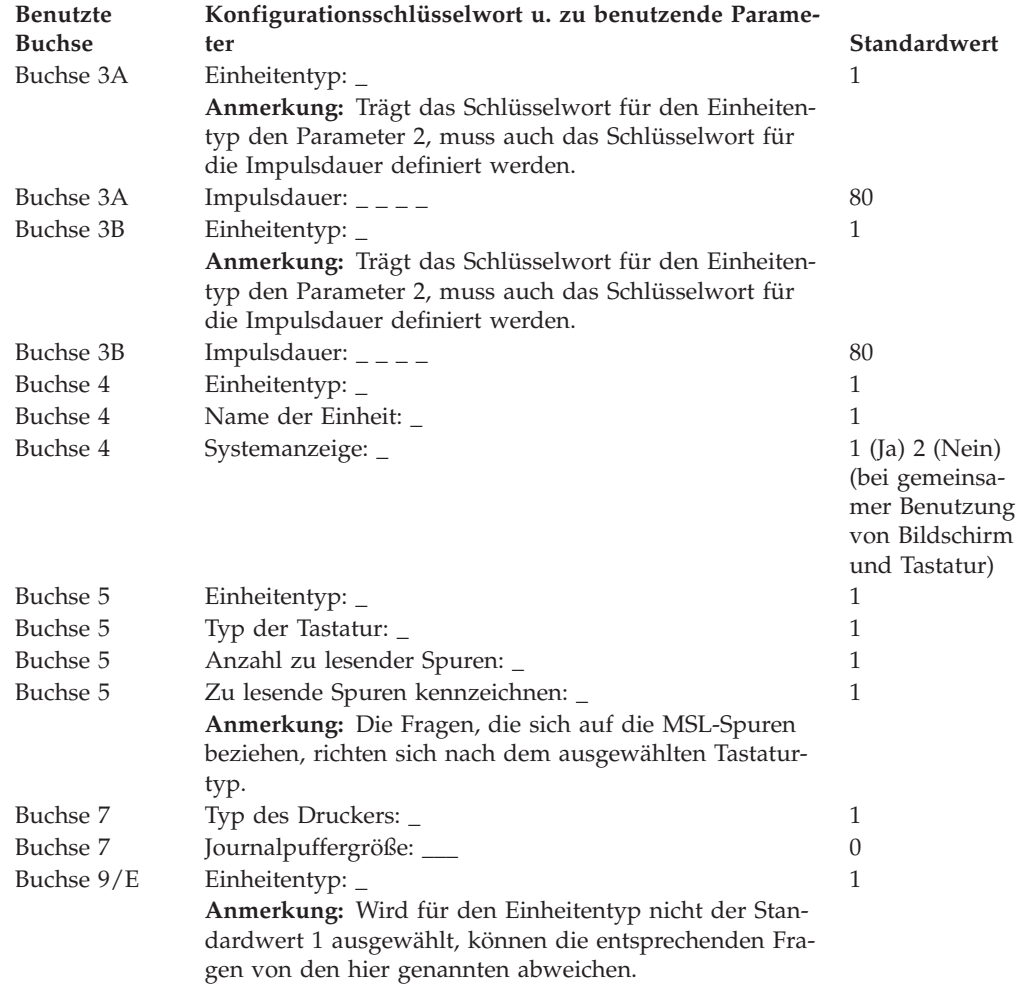

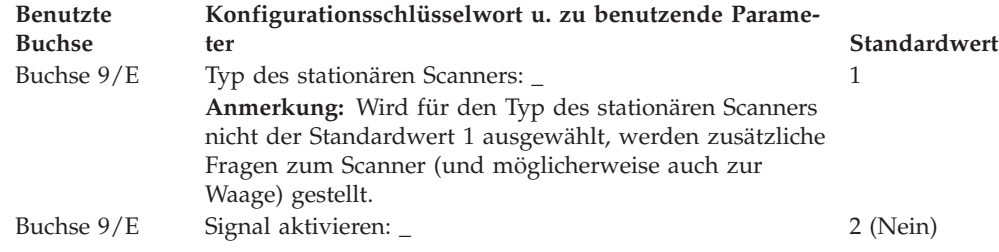

# **Arbeitsblatt D8—Kassenkonfiguration IBM 4694-2x4 oder IBM 4694-245 (Kasseneinheitengruppe)**

Die folgenden Informationen dienen ausschließlich dazu, die Konfiguration der Kasseneinheitengruppe für eine Datenkasse IBM 4694-2*x*4 oder IBM 4694-245 zu definieren oder zu ändern. Für jede einzelne Kasseneinheitengruppe der Datenkasse IBM 4694-2*x*4 oder IBM 4694-245 im Handelssystem ist eine Kopie dieses Arbeitsblatts auszufüllen.

- 1. Für die im Handelssystem enthaltenen Datenkassen sind alle Arbeitsblätter zur Kasseninstallation zu sammeln.
- 2. Die Arbeitsblätter nach gleichen Einheiten und gleichen virtuellen Laufwerken gruppieren. Die genannten Gruppen werden anschließend als Grundlage für die Erstellung der im System enthaltenen Kasseneinheitengruppen verwendet.
- 3. Jeder Kasseneinheit ist ein aus maximal 8 alphanumerischen Zeichen bestehender Name zuzuordnen. Der Name ist anschließend auf einer Kopie des vorliegenden Arbeitsblattes festzuhalten.

Eventuell besteht der Wunsch, eine schon bestehende Kasseneinheitengruppe oder aber die von IBM gelieferte Einheitengruppe (ADXGRP13) als Modell für eine zu definierende Gruppe zu verwenden. Den Namen des Modells der Kasseneinheitengruppe auf eine Kopie dieses Arbeitsblatts schreiben.

### **Konfigurationsschlüsselwort in der Anzeige und zu benutzen-**

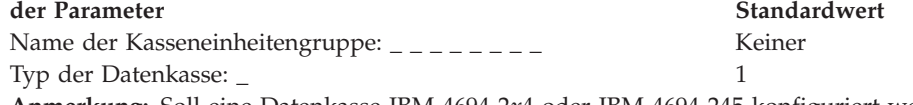

**Anmerkung:** Soll eine Datenkasse IBM 4694-2*x*4 oder IBM 4694-245 konfiguriert werden, muss der Datenkassentyp geändert werden. Das IBM 4694-2*x*4 oder IBM 4694-245 Modell ADXGRP13 wird als Modellname eingesetzt, wenn als Datenkassentyp für die Datenkasse IBM 4694-2*x*4 oder IBM 4694-245 eingegeben wird.

Name einer vorhandenen Kasseneinheitengruppe, die als Modell ADXGRP13 dienen soll:  $\frac{1}{2}$  \_ \_ \_ \_ \_ \_ \_ \_

**Anmerkung:** Um die eigene Kasseneinheitengruppe als Modell für die zu konfigurierende Einheitengruppe zu verwenden, den von IBM vorgegebenen Standardnamen mit dem Namen der eigenen Einheitengruppe überschreiben.

4. In Abb. 94 jede Erweiterungsposition, in der ein Dual-Asynchronadapter **zur Benutzung durch die Kassenprogramme** installiert ist, mit einem X kennzeichnen. Sind die Adapter zur Benutzung durch andere Anwendungen (als die Kassenprogramme) vorgesehen, keine Kennzeichnung vornehmen.

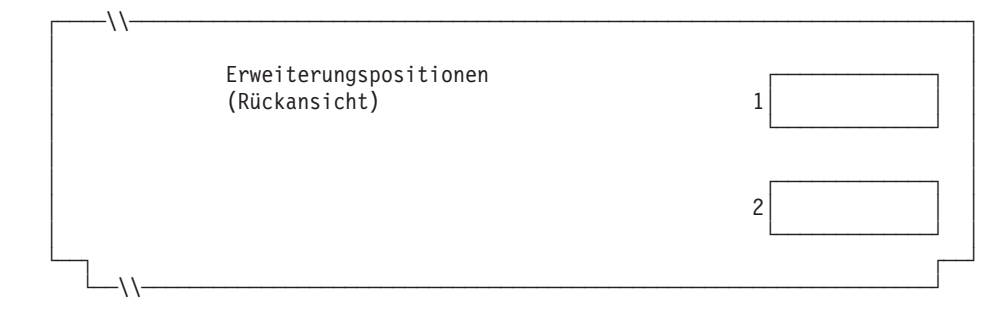

*Abbildung 94. Rückseite der Datenkasse IBM 4694-2x4 oder IBM 4694-245*

## **Arbeitsblatt D8**

5. Anzahl der virtuellen Laufwerke (RAM-Disks) für die Kasseneinheitengruppe angeben:

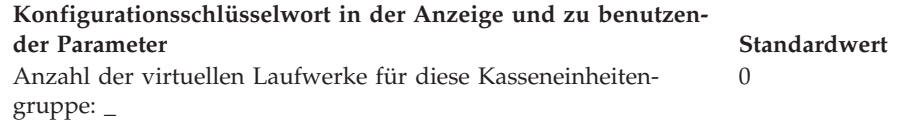

Folgende Informationen für das erste virtuelle Laufwerk der Kasseneinheitengruppe (**Virtuelles Laufwerk X**) definieren:

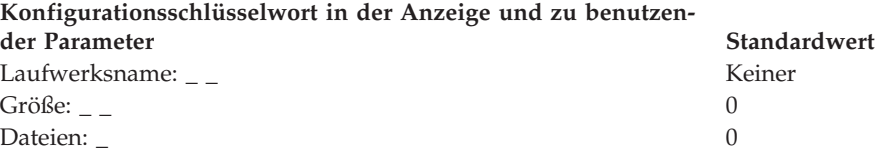

Das virtuelle Laufwerk (RAM-Disk) der Datenkasse kann zum Festplattenlaufwerk der Datenkasse umgeleitet werden, indem Laufwerk X: in Laufwerk C: umdefiniert wird. Über die Erstellung der Datei ADXTSAWF.DAT im Verzeichnis ADX\_SDT1 können die Laufwerke umdefiniert werden. Mit Hilfe eines Texteditors in der Datei ″DEFINE C:″ (einschließlich Anführungszeichen) eingeben und die Datei sichern. Das STC-Programm (Auswahl 2, 2, 2, 2) an der Datenkasse starten. Wurde die Festplatte nicht formatiert, sollte die Auswahl zum Formatieren der Festplatte getroffen werden.

Als Alternative zum Ausführen des STC-Programms, kann auch die Auswahl zum Laden der Kassenkonfiguration am Handelscomputer verwendet werden. Um diese Auswahl auszuführen, die Tastenfolge **Alt+S-Abf, C, 1, 9** verwenden. Bevor jedoch diese Auswahl verwendet werden kann, muss die Festplatte der Datenkasse zumindest einmal formatiert worden sein.

Beim IPL der Datenkasse wird das virtuelle Laufwerk X: (RAM-Disk) auf das Festplattenlaufwerk C: verlegt. Wird nur Laufwerk Y: konfiguriert und Laufwerk X: wird erneut definiert, arbeitet Laufwerk Y: als Arbeitsspeicher und der Befehl DIR auf Laufwerk X: zeigt das Verzeichnis von Laufwerk C: an.

Folgende Informationen für das zweite virtuelle Laufwerk der Kasseneinheitengruppe (**Virtuelles Laufwerk Y**) definieren:

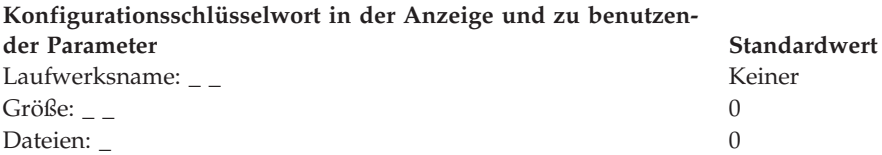

6. Wird ein asynchroner Anschluss durch die Kassenprogramme benutzt, in [Abb.](#page-340-0) 95 auf Seite 313 die Anschlussnummer eintragen. Wird ein Anschluss nicht durch die Datenkasse benutzt, eine 0 eintragen. Gültige Anschlussnummern sind 1, 2, 3 und 4.

<span id="page-340-0"></span>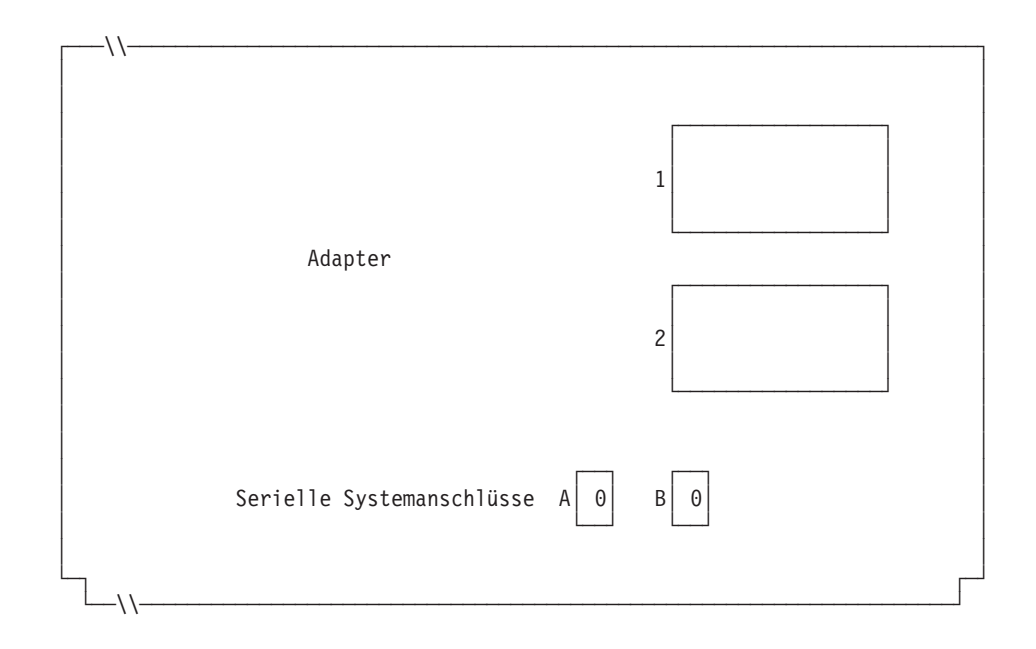

*Abbildung 95. Rechte Seite der Datenkasse IBM 4694-2x4 oder IBM 4694-245*

Ist an einen der asynchronen Anschlüsse eine unterbrechungsfreie Stromversorgung (USV) angeschlossen, die vom Betriebssystem überwacht und gesteuert wird, sind die folgenden Angaben einzutragen:

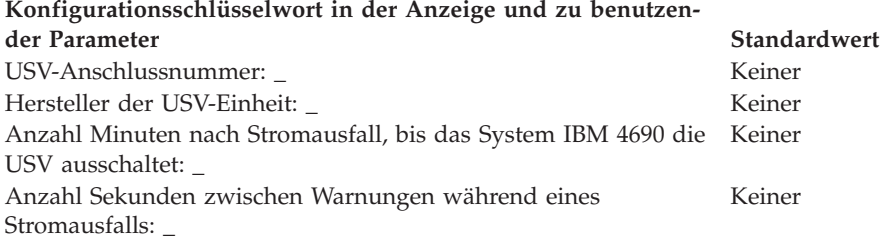

**Anmerkung:** Wenn eine USV-Einheit definiert aber nicht physisch an die Datenkasse angeschlossen wird, kann es zu unvorhersehbaren Ergebnissen kommen. So könnten beispielsweise Nachrichten, die die USV betreffen, in dem für die USV definierten Warnungsintervall ausgegeben werden.

### **Konfigurationsschlüsselwort in der Anzeige und zu benutzender Parameter Standardwert**

Wird für diese Datenkasse ein Bildschirm verwendet? \_ 2 (Nein) **Anmerkung:** Wenn für die Datenkasse ein Bildschirm verwendet wird, muss definiert werden, ob es sich um einen Tastbildschirm handelt und ob der Bildschirmschoner der Datenkasse aktiviert werden soll. Außerdem müssen Bildschirmformat, Einheitenname und Monochromunterstützung definiert werden, und es muss festgelegt werden, ob der Bildschirm als Systemanzeige verwendet werden soll. Wird ein Tastbildschirm definiert, muss auch ein integrierter Tastenblock und/oder Magnetstreifenleser definiert werden, wenn diese vorhanden sind.

7. Angeben, ob von den Datenkassen, die die Einheitengruppe laden, Java-Grafiken verwendet werden.

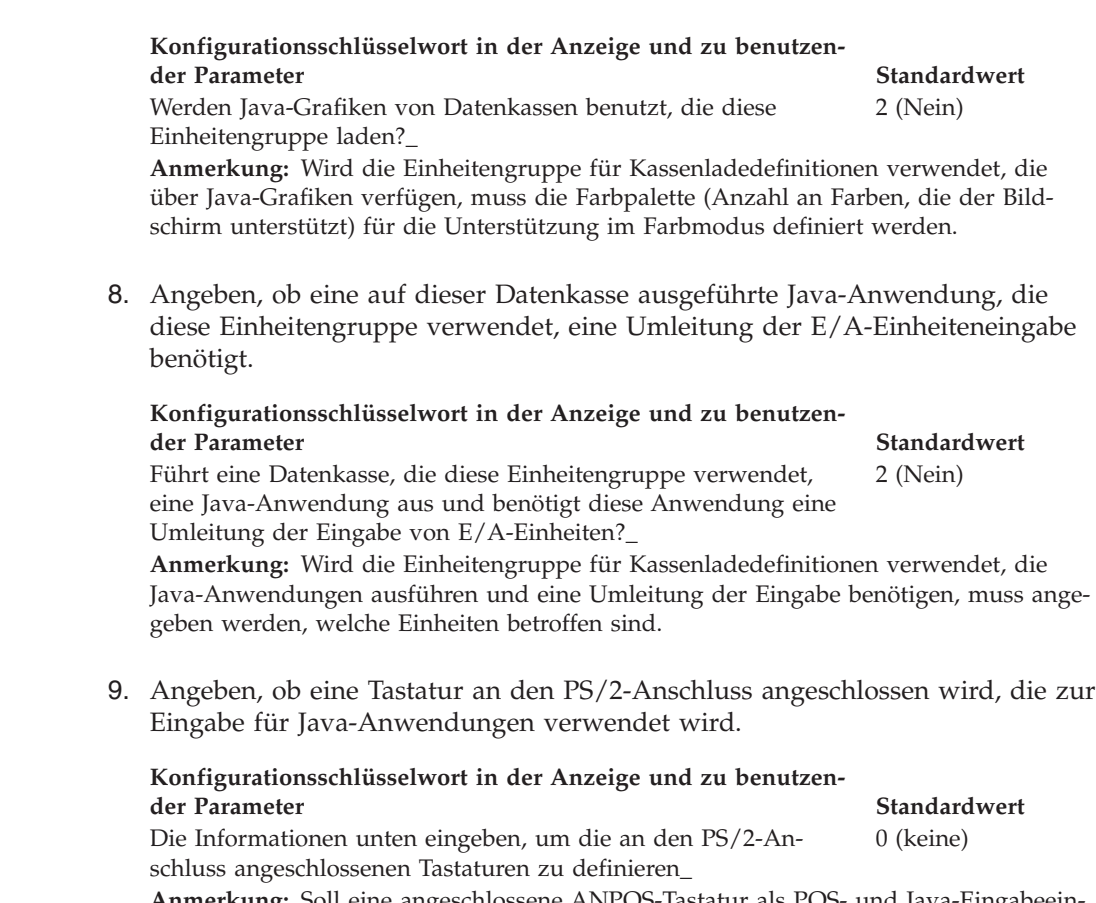

**Anmerkung:** Soll eine angeschlossene ANPOS-Tastatur als POS- und Java-Eingabeeinheit verwendet werden, muss angegeben werden, welches ANPOS-Tastaturmodell angeschlossen wird.

10. In Abb. 96 die Buchsen, an die die Kasseneinheiten angeschlossen werden sollen, durch ein X kennzeichnen.

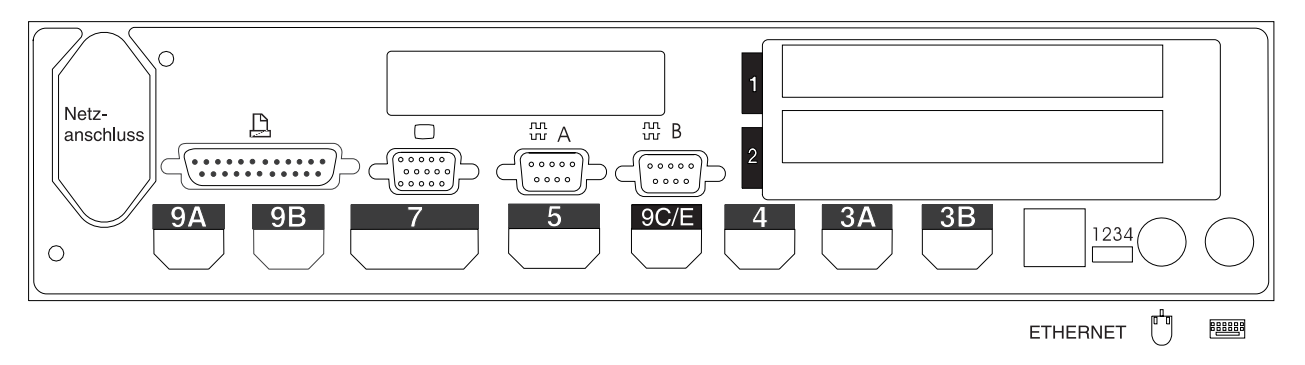

*Abbildung 96. Rückseite der Datenkasse IBM 4694-2x4 oder IBM 4694-2x5*

11. Es sind Parameter für jene Schlüsselwörter einzutragen, durch die die Buchsen an der Rückseite der Datenkasse definiert werden.

**Anmerkung:** Für einige Buchsen sind keine Parameterdefinitionen erforderlich. Schlüsselwörter nur für die Buchsen der Datenkasse IBM 4694 definieren, die tatsächlich benutzt werden sollen. Es werden nicht automatisch alle der folgenden Schlüsselwörter für die Datenkasse angezeigt. Wenn ausgewählt wird, welche der Buchsen definiert werden soll, wird auch festgelegt, welche Schlüsselwörter angezeigt werden.

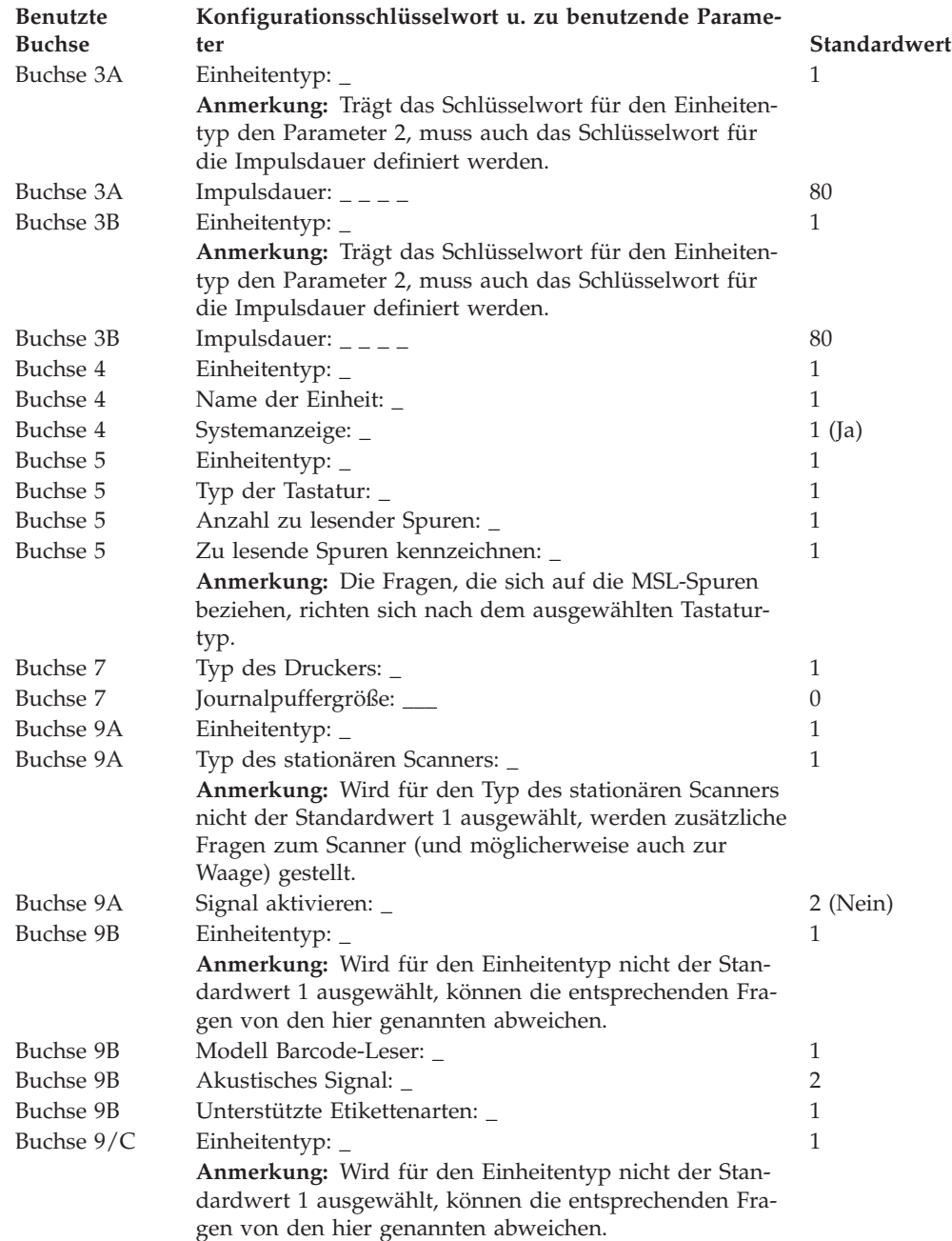

# **Arbeitsblatt D9—Konfiguration für Kombination Handelscomputer/Datenkasse IBM 4694-2x4 oder IBM 4694-245 (Kasseneinheitengruppe)**

Die folgenden Informationen dienen ausschließlich dazu, die Konfiguration der Kasseneinheitengruppe für die Kombination Handelscomputer/Datenkasse IBM 4694-2*x*4 oder IBM 4694-245 zu definieren oder zu ändern. Für jede einzelne Kasseneinheitengruppe der Kombination Handelscomputer/Datenkasse IBM 4694- 2*x*4 oder IBM 4694-245 im Handelssystem ist eine Kopie dieses Arbeitsblatts auszufüllen.

- 1. Für die im Handelssystem enthaltenen Datenkassen sind alle Arbeitsblätter zur Kasseninstallation ("Arbeitsblatt [B—Kasseninstallation](#page-281-0) - IBM [4694-2x4/4694-245"](#page-281-0) auf Seite 254) zu sammeln.
- 2. Die Arbeitsblätter sind zu sortieren und für alle Datenkassen, die über die gleichen Einheiten und das gleiche virtuelle Laufwerk verfügen, zu einer Gruppe zusammenzufassen. Die genannten Gruppen werden anschließend als Grundlage für die Erstellung der im System enthaltenen **Kasseneinheitengruppen** verwendet.
- 3. Jeder Kasseneinheit ist ein aus maximal 8 alphanumerischen Zeichen bestehender Name zuzuordnen. Der Name ist anschließend auf einer Kopie des vorliegenden Arbeitsblattes festzuhalten.

Eventuell besteht der Wunsch, eine schon bestehende Kasseneinheitengruppe oder aber die von IBM gelieferte Einheitengruppe (ADXGRP14) als Modell für eine zu definierende Gruppe zu verwenden. Zu diesem Zweck ist der Name der als Modell zu verwendenden Kasseneinheitengruppe auf einer Kopie des vorliegenden Arbeitsblattes festzuhalten.

**Konfigurationsschlüsselwort in der Anzeige und zu benutzender Parameter Standardwert**

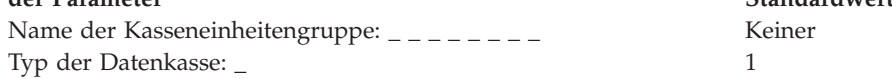

**Anmerkung:** Soll eine Kombination Handelscomputer/Datenkasse IBM 4694-2*x*4 oder IBM 4694-2*x*5 konfiguriert werden, muss der Datenkassentyp geändert werden. Die Einheit IBM 4694-2*x*4 oder IBM 4694-245 Modell ADXGRP14 wird als Modellname eingesetzt, wenn als Datenkassentyp für die Kombination Handelscomputer/Datenkasse IBM 4694-2*x*4 oder IBM 4694-245 eingegeben wird.

Name einer vorhandenen Kasseneinheitengruppe, die als Modell dienen soll:  $_{-}$   $_{-}$ ADXGRP14

**Anmerkung:** Um die eigene Kasseneinheitengruppe als Modell für die zu konfigurierende Einheitengruppe zu verwenden, den von IBM vorgegebenen Standardnamen mit dem Namen der eigenen Einheitengruppe überschreiben.

4. In [Abb.](#page-344-0) 97 auf Seite 317 jede Erweiterungsposition, in der ein Dual-Asynchronadapter **zur Benutzung durch die Kassenprogramme** installiert ist, mit einem X kennzeichnen. Sind die Adapter zur Benutzung durch andere Anwendungen (als die Kassenprogramme) vorgesehen, keine Kennzeichnung vornehmen.

<span id="page-344-0"></span>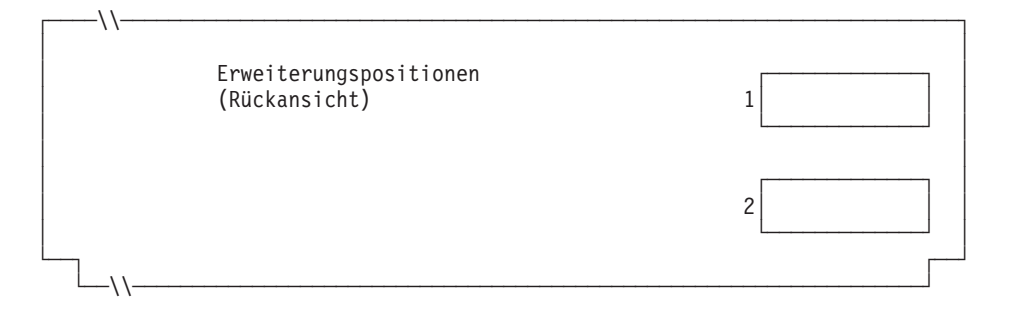

*Abbildung 97. Rückseite der Kombination Handelscomputer/Datenkasse IBM 4694-2x4 oder IBM 4694-245*

5. Anzahl der virtuellen Laufwerke (RAM-Disks) für die Kasseneinheitengruppe angeben:

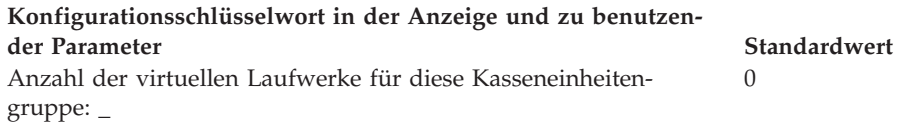

Folgende Informationen für das erste virtuelle Laufwerk der Kasseneinheitengruppe (**Virtuelles Laufwerk X**) definieren:

**Konfigurationsschlüsselwort in der Anzeige und zu benutzen-**

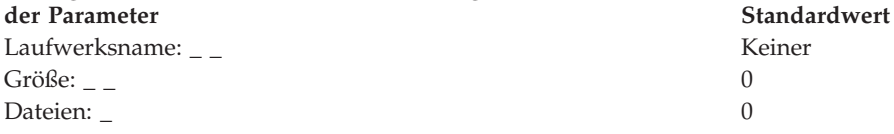

Folgende Informationen für das zweite virtuelle Laufwerk der Kasseneinheitengruppe (**Virtuelles Laufwerk Y**) definieren:

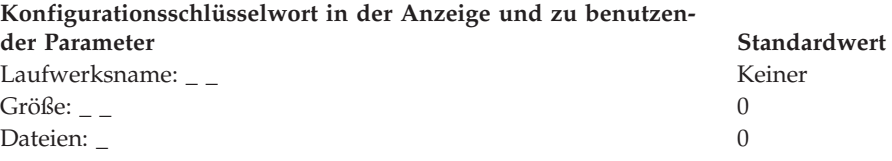

6. Wird ein asynchroner Anschluss durch die Kassenanwendungen benutzt, in [Abb.](#page-345-0) 98 auf Seite 318 die Anschlussnummer eintragen. Eine Null (0) eintragen, wenn die Datenkasse einen Anschluss nicht benutzt. Gültige Anschlussnummern sind 1, 2, 3 und 4.

<span id="page-345-0"></span>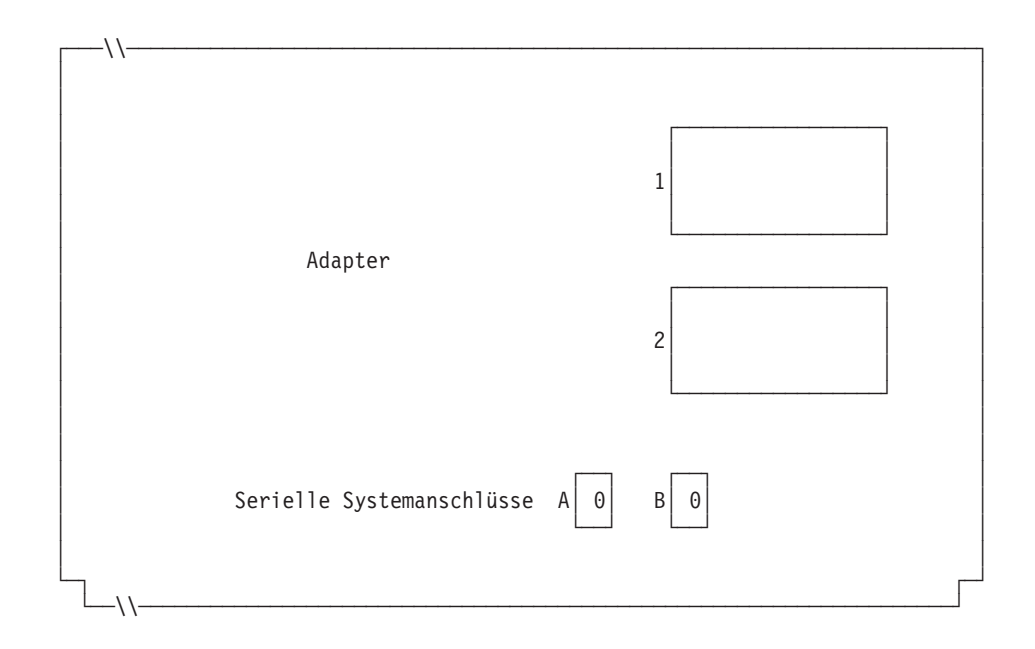

*Abbildung 98. Rechte Seite der Rückseite einer Kombination Handelscomputer/Datenkasse IBM 4694-2x4 oder IBM 4694-245*

Ist an einen der asynchronen Anschlüsse eine unterbrechungsfreie Stromversorgung (USV) angeschlossen, die vom Betriebssystem überwacht und gesteuert werden soll, sind die folgenden Angaben einzutragen:

**Konfigurationsschlüsselwort in der Anzeige und zu benutzender Parameter Standardwert**

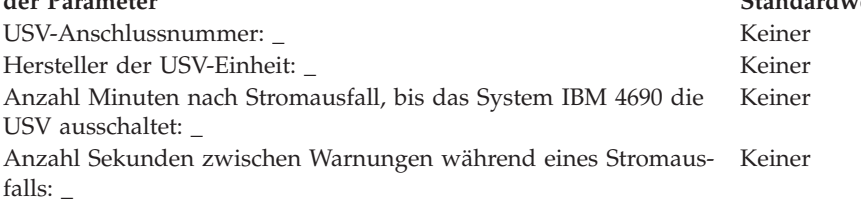

**Anmerkung:** Wenn eine USV-Einheit definiert aber nicht physisch an die Datenkasse angeschlossen wird, kann es zu unvorhersehbaren Ergebnissen kommen. So könnten beispielsweise Nachrichten, die die USV betreffen, in dem für die USV definierten Warnungsintervall ausgegeben werden.

## **Konfigurationsschlüsselwort in der Anzeige und zu benutzender Parameter Standardwert**

Benutzt die Kombination Handelscomputer/Datenkasse Bild-2 (Nein)

schirm und Tastatur gemeinsam? \_

**Anmerkung:** Benutzt die Kombination Handelscomputer/Datenkasse eine Tastatur gemeinsam, muss der Typ der gemeinsam benutzten Tastatur definiert werden. Wenn für die Kombination Handelscomputer/Datenkasse ein Bildschirm gemeinsam verwendet wird, muss definiert werden, ob es sich um einen Tastbildschirm handelt und ob der Bildschirmschoner der Datenkasse aktiviert werden soll. Außerdem müssen Bildschirmformat und Einheitenname definiert werden, und es muss festgelegt werden, ob der Bildschirm als Systemanzeige verwendet wird. Wird ein Tastbildschirm definiert, muss auch ein integrierter Tastenblock und/oder Magnetstreifenleser definiert werden, wenn diese vorhanden sind.

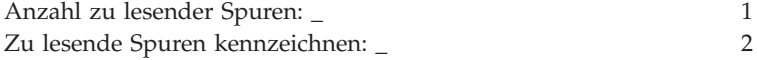

7. Angeben, ob eine auf dieser Datenkasse ausgeführte Java-Anwendung, die diese Einheitengruppe verwendet, eine Umleitung der E/A-Einheiteneingabe benötigt.

## **Konfigurationsschlüsselwort in der Anzeige und zu benutzender Parameter Standardwert**

Führt eine Datenkasse, die diese Einheitengruppe verwendet, eine 2 (Nein) Java-Anwendung aus und benötigt diese Anwendung eine Umleitung der Eingabe von E/A-Einheiten?\_

**Anmerkung:** Wird die Einheitengruppe für Kassenladedefinitionen verwendet, die Java-Anwendungen ausführen und eine Umleitung der Eingabe benötigen, muss angegeben werden, welche Einheiten betroffen sind.

8. In Abb. 99 die Buchsen, an die die Kasseneinheiten angeschlossen werden sollen, durch ein X kennzeichnen.

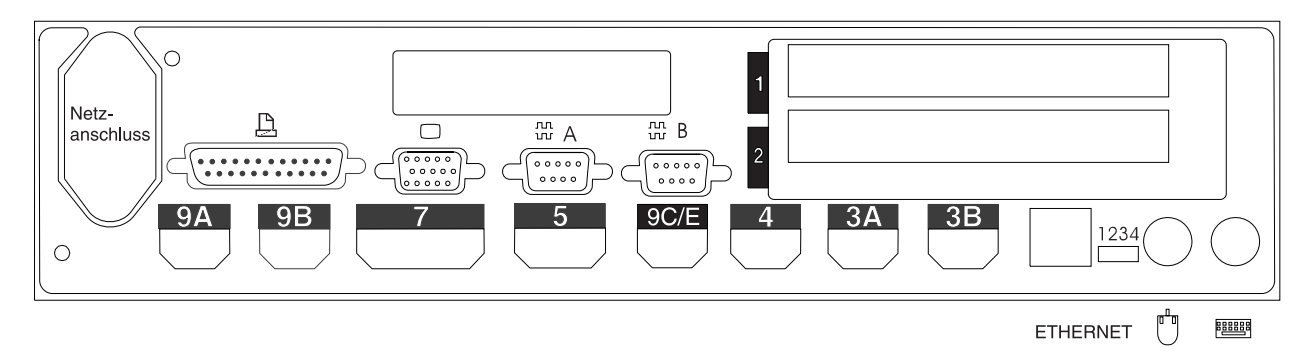

*Abbildung 99. Rückseite der Kombination Handelscomputer/Datenkasse IBM 4694-2x4 oder IBM 4694-245*

9. Es sind Parameter für jene Schlüsselwörter einzutragen, durch die die Buchsen an der Rückseite der Datenkasse definiert werden.

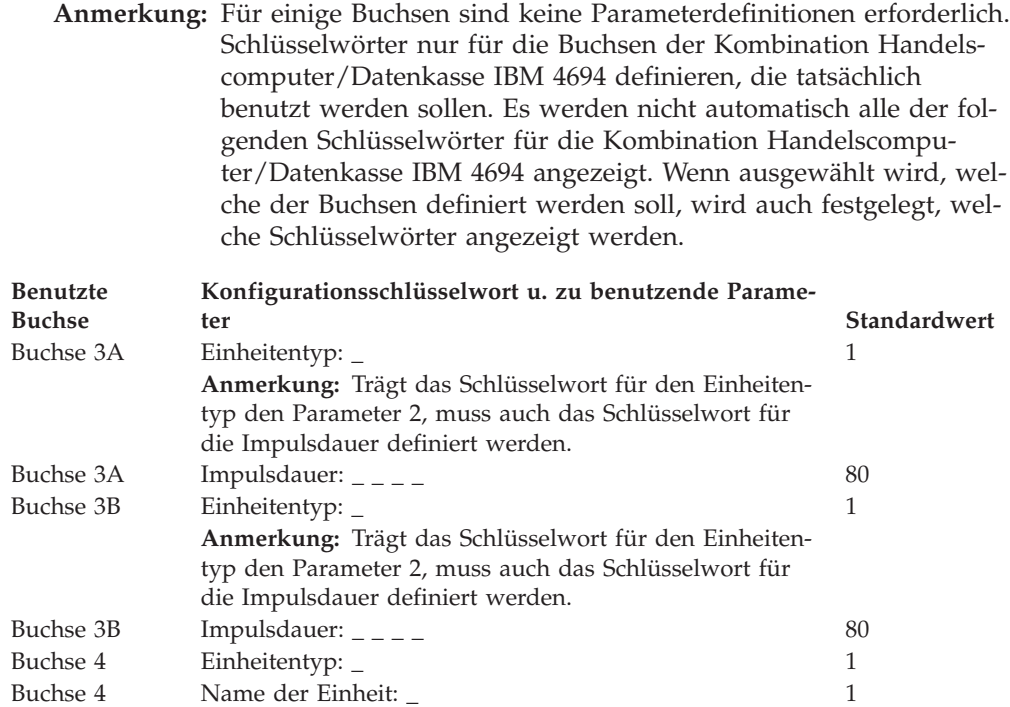

# **Arbeitsblatt D9**

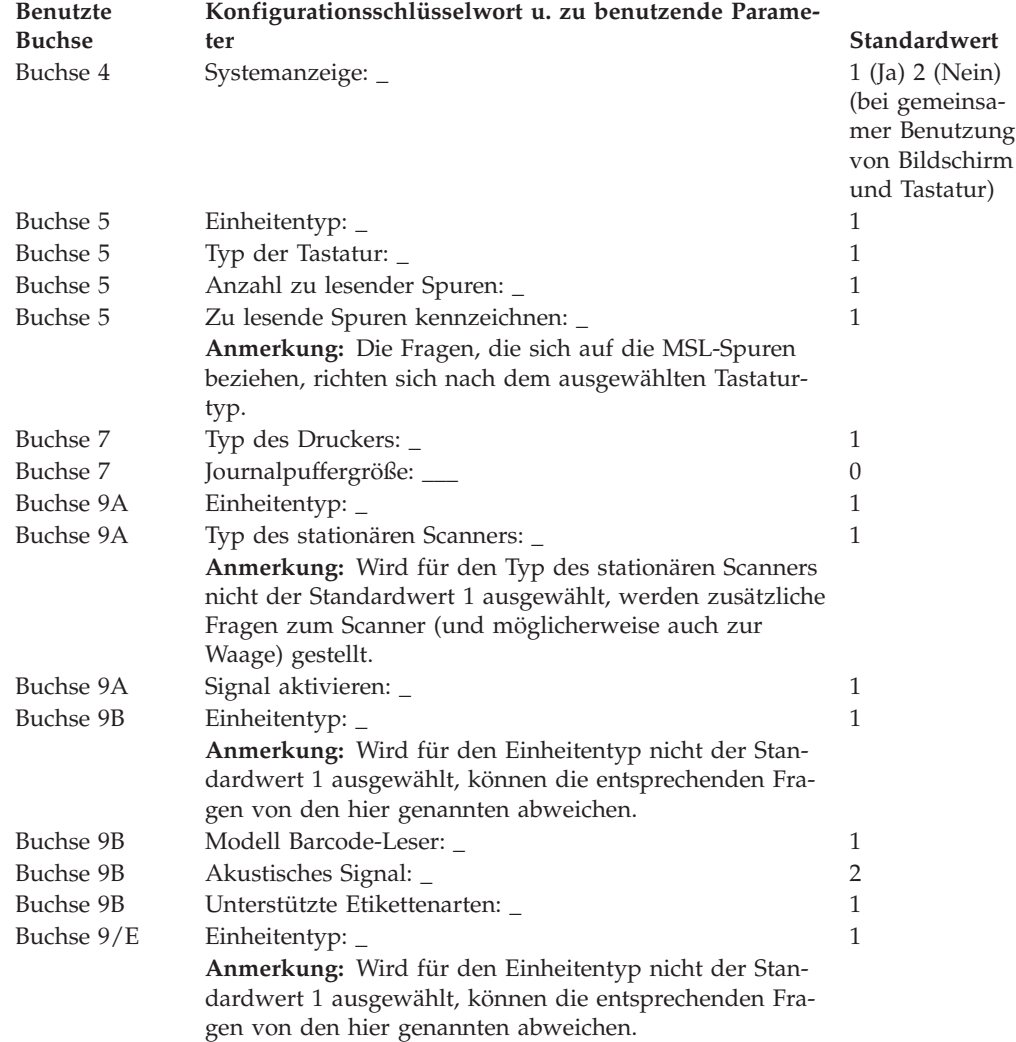

# **Arbeitsblatt D10—Kassenkonfiguration Datenkasse IBM 4694-2x6 (Kasseneinheitengruppe)**

Die folgenden Informationen dienen ausschließlich dazu, die Konfiguration der Kasseneinheitengruppe für eine Datenkasse IBM 4694-2*x*6 zu definieren oder zu ändern. Für jede einzelne Kasseneinheitengruppe der Einheit IBM 4694-2*x*6 im Handelssystem ist eine Kopie dieses Arbeitsblatts auszufüllen.

- 1. Für die im Handelssystem enthaltenen Datenkassen sind alle Arbeitsblätter zur Kasseninstallation ("Arbeitsblatt [B—Kasseninstallation](#page-281-0) - IBM [4694-2x4/4694-245"](#page-281-0) auf Seite 254) zu sammeln.
- 2. Die Arbeitsblätter nach gleichen Einheiten und gleichen virtuellen Laufwerken gruppieren. Die genannten Gruppen werden anschließend als Grundlage für die Erstellung der im System enthaltenen Kasseneinheitengruppen verwendet.
- 3. Jeder Kasseneinheit ist ein aus maximal 8 alphanumerischen Zeichen bestehender Name zuzuordnen. Der Name ist anschließend auf einer Kopie des vorliegenden Arbeitsblattes festzuhalten.

Eventuell besteht der Wunsch, eine schon bestehende Kasseneinheitengruppe oder aber die von IBM gelieferte Einheitengruppe (ADXGRP18 für 206 oder ADXGRP16 für 246) als Modell für eine zu definierende Gruppe zu verwenden. Den Namen des Modells der Kasseneinheitengruppe auf eine Kopie dieses Arbeitsblatts schreiben.

**Konfigurationsschlüsselwort in der Anzeige und zu benutzender Parameter Standardwert**

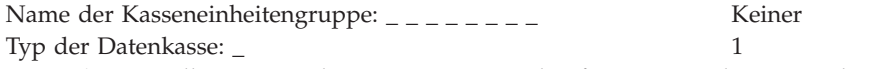

**Anmerkung:** Soll eine Datenkasse IBM 4694-2*x*6 konfiguriert werden, muss der Typ der Datenkasse geändert werden. Die Einheit IBM 4694-206 Modell wird als Modellname eingesetzt, wenn der Datenkassentyp für die Datenkasse IBM 4694-206 eingegeben wird. Die Einheit IBM 4694-246 Modell ADXGRP16 wird als Modellname eingesetzt, wenn der Datenkassentyp für die Datenkasse IBM 4694-246 eingegeben wird.

Name einer vorhandenen Kasseneinheitengruppe, die als Modell ADXGRP16 oder dienen soll: \_ ADXGRP18

**Anmerkung:** Um die eigene Kasseneinheitengruppe als Modell für die zu konfigurierende Einheitengruppe zu verwenden, den von IBM vorgegebenen Standardnamen mit dem Namen der eigenen Einheitengruppe überschreiben.

4. In Abb. 100 jede Erweiterungsposition, in der ein Dual-Asynchronadapter **zur Benutzung durch die Kassenprogramme** installiert ist, mit einem X kennzeichnen. Sind die Adapter zur Benutzung durch andere Anwendungen (als die Kassenprogramme) vorgesehen, keine Kennzeichnung vornehmen.

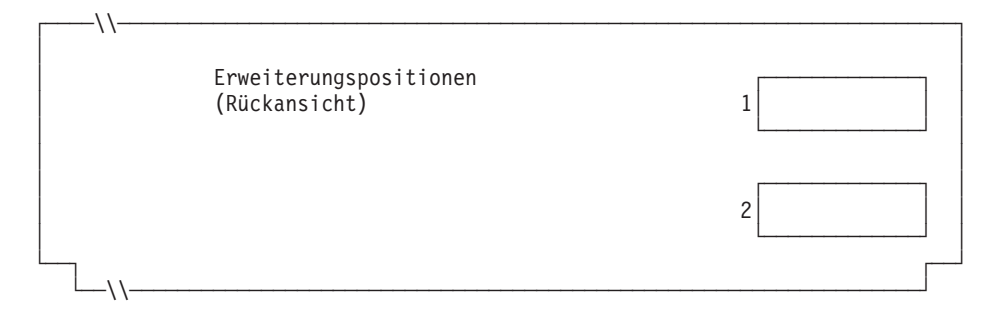

*Abbildung 100. Rückseite der Datenkasse IBM 4694-2x6*

## **Arbeitsblatt D10**

5. Anzahl der virtuellen Laufwerke (RAM-Disks) für die Kasseneinheitengruppe angeben:

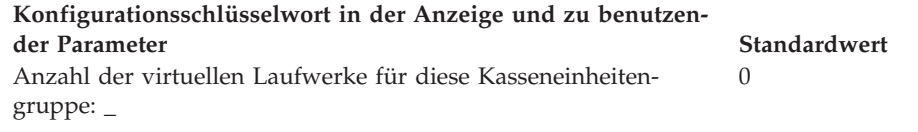

Folgende Informationen für das erste virtuelle Laufwerk der Kasseneinheitengruppe (**Virtuelles Laufwerk X**) definieren:

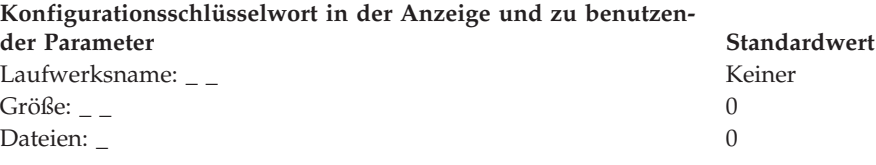

Das virtuelle Laufwerk (RAM-Disk) der Datenkasse kann zum Festplattenlaufwerk der Datenkasse umgeleitet werden, indem Laufwerk X: in Laufwerk C: umdefiniert wird. Über die Erstellung der Datei ADXTSAWF.DAT im Verzeichnis ADX\_SDT1 können die Laufwerke umdefiniert werden. Mit Hilfe eines Texteditors in der Datei ″DEFINE C:″ (einschließlich Anführungszeichen) eingeben und die Datei sichern. Das STC-Programm (Auswahl 2, 2, 2, 2) an der Datenkasse starten. Wurde die Festplatte nicht formatiert, sollte die Auswahl zum Formatieren der Festplatte getroffen werden.

Als Alternative zum Ausführen des STC-Programms, kann auch die Auswahl zum Laden der Kassenkonfiguration am Handelscomputer verwendet werden. Um diese Auswahl auszuführen, die Tastenfolge **Alt+S-Abf, C, 1, 9** verwenden. Bevor jedoch diese Auswahl verwendet werden kann, muss die Festplatte der Datenkasse zumindest einmal formatiert worden sein.

Beim IPL der Datenkasse wird das virtuelle Laufwerk X: (RAM-Disk) auf das Festplattenlaufwerk C: verlegt. Wird nur Laufwerk Y: konfiguriert und Laufwerk X: wird erneut definiert, arbeitet Laufwerk Y: als Arbeitsspeicher und der Befehl DIR auf Laufwerk X: zeigt das Verzeichnis von Laufwerk C: an.

Folgende Informationen für das zweite virtuelle Laufwerk der Kasseneinheitengruppe (**Virtuelles Laufwerk Y**) definieren:

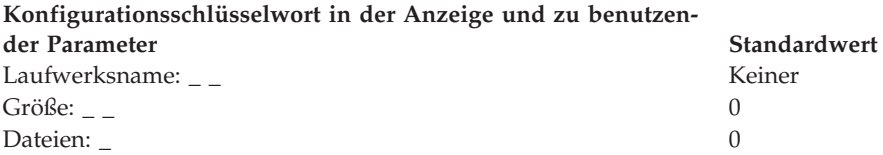

6. Wird ein asynchroner Anschluss durch die Kassenprogramme benutzt, in [Abb.](#page-350-0) 101 auf Seite 323 die Anschlussnummer eintragen. Wird ein Anschluss nicht durch die Datenkasse benutzt, eine 0 eintragen. Gültige Anschlussnummern sind 1, 2, 3 und 4.

<span id="page-350-0"></span>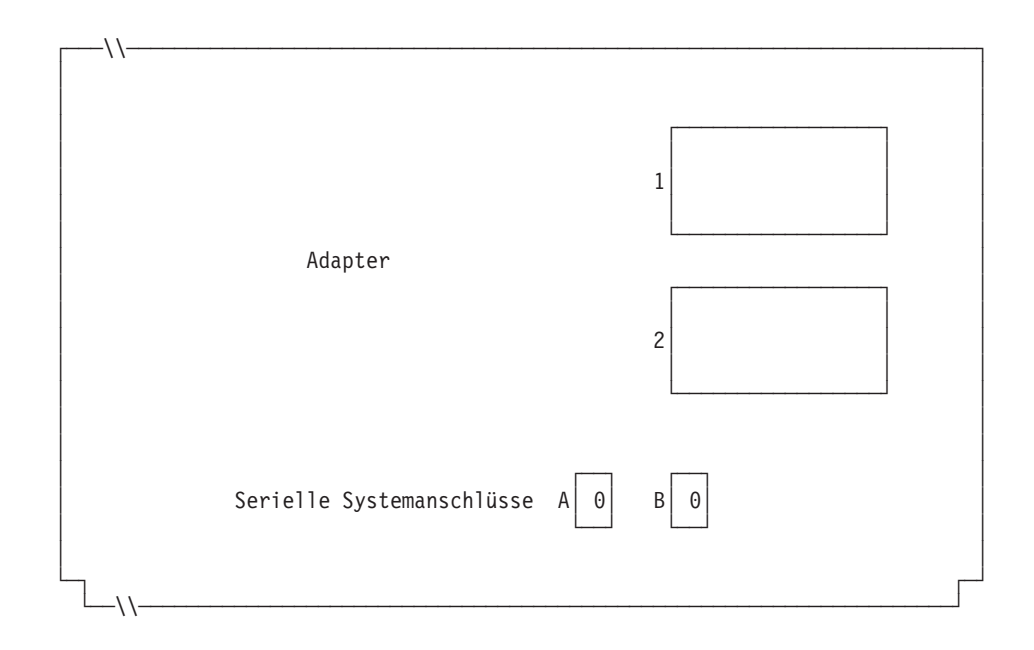

*Abbildung 101. Rechte Seite der Rückseite einer Datenkasse IBM 4694-2x6*

Ist an einen der asynchronen Anschlüsse eine unterbrechungsfreie Stromversorgung (USV) angeschlossen, die vom Betriebssystem überwacht und gesteuert wird, sind die folgenden Angaben einzutragen:

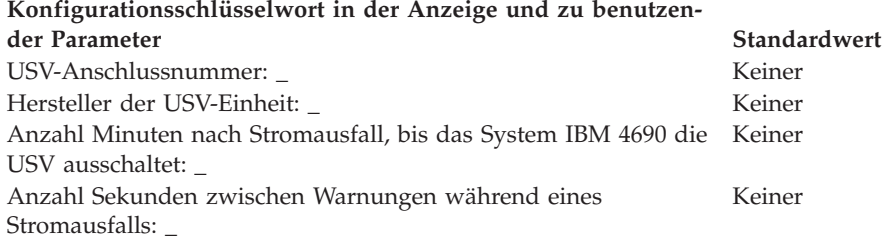

**Anmerkung:** Wenn eine USV-Einheit definiert aber nicht physisch an die Datenkasse angeschlossen wird, kann es zu unvorhersehbaren Ergebnissen kommen. So könnten beispielsweise Nachrichten, die die USV betreffen, in dem für die USV definierten Warnungsintervall ausgegeben werden.

### **Konfigurationsschlüsselwort in der Anzeige und zu benutzender Parameter Standardwert**

Wird für diese Datenkasse ein Bildschirm verwendet? \_ 2 (Nein) **Anmerkung:** Wenn für die Datenkasse ein Bildschirm verwendet wird, muss definiert werden, ob es sich um einen Tastbildschirm handelt und ob der Bildschirmschoner der Datenkasse aktiviert werden soll. Außerdem müssen Bildschirmformat, Einheitenname und Monochromunterstützung definiert werden, und es muss festgelegt werden, ob der Bildschirm als Systemanzeige verwendet werden soll. Wird ein Tastbildschirm definiert, muss auch ein integrierter Tastenblock und/oder Magnetstreifenleser definiert werden, wenn diese vorhanden sind.

7. Angeben, ob von den Datenkassen, die die Einheitengruppe laden, Java-Grafiken verwendet werden.

#### **Konfigurationsschlüsselwort in der Anzeige und zu benutzender Parameter Standardwert** Werden Java-Grafiken von Datenkassen benutzt, die diese Einheitengruppe laden?\_ 2 (Nein)

**Anmerkung:** Wird die Einheitengruppe für Kassenladedefinitionen verwendet, die über Java-Grafiken verfügen, muss die Farbpalette (Anzahl an Farben, die der Bildschirm unterstützt) für die Unterstützung im Farbmodus definiert werden.

8. Angeben, ob eine auf dieser Datenkasse ausgeführte Java-Anwendung, die diese Einheitengruppe verwendet, eine Umleitung der E/A-Einheiteneingabe benötigt.

## **Konfigurationsschlüsselwort in der Anzeige und zu benutzender Parameter Standardwert**

Führt eine Datenkasse, die diese Einheitengruppe verwendet, eine Java-Anwendung aus und benötigt diese Anwendung eine Umleitung der Eingabe von E/A-Einheiten?\_ 2 (Nein)

**Anmerkung:** Wird die Einheitengruppe für Kassenladedefinitionen verwendet, die Java-Anwendungen ausführen und eine Umleitung der Eingabe benötigen, muss angegeben werden, welche Einheiten betroffen sind.

9. Angeben, ob eine Tastatur an den PS/2-Anschluss angeschlossen wird, die zur Eingabe für Java-Anwendungen verwendet wird.

## **Konfigurationsschlüsselwort in der Anzeige und zu benutzender Parameter Standardwert**

Die Informationen unten eingeben, um die an den PS/2-Anschluss angeschlossenen Tastaturen zu definieren\_ 0 (keine)

**Anmerkung:** Soll eine angeschlossene ANPOS-Tastatur als POS- und Java-Eingabeeinheit verwendet werden, muss angegeben werden, welches ANPOS-Tastaturmodell angeschlossen wird.

10. In Abb. 102 und [Abb.](#page-352-0) 103 auf Seite 325 die Buchsen, an die die Kasseneinheiten angeschlossen werden sollen, durch ein X kennzeichnen.

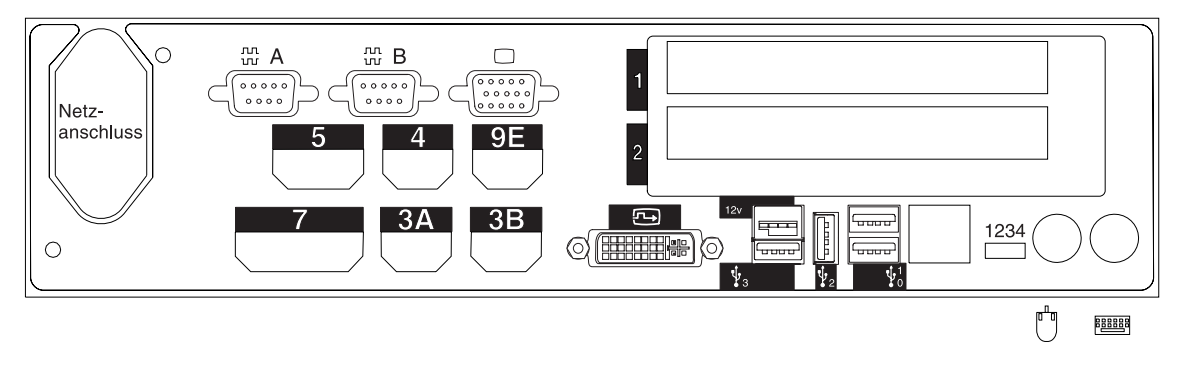

*Abbildung 102. Rückseite der Datenkasse IBM 4694-206*

<span id="page-352-0"></span>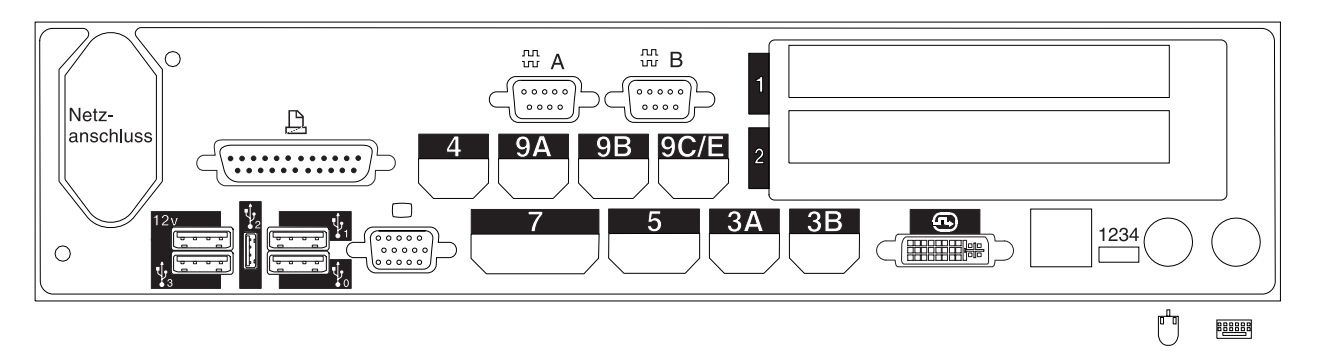

*Abbildung 103. Rückseite der Datenkasse IBM 4694-246*

11. Es sind Parameter für jene Schlüsselwörter einzutragen, durch die die Buchsen an der Rückseite der Datenkasse definiert werden.

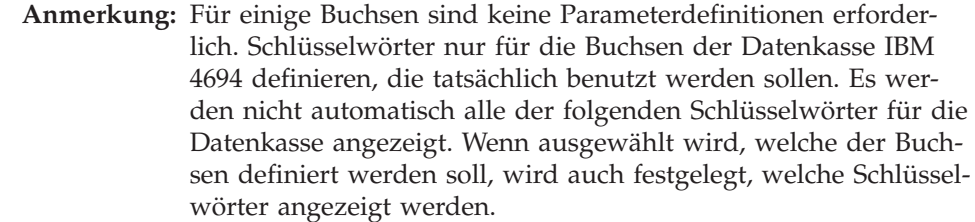

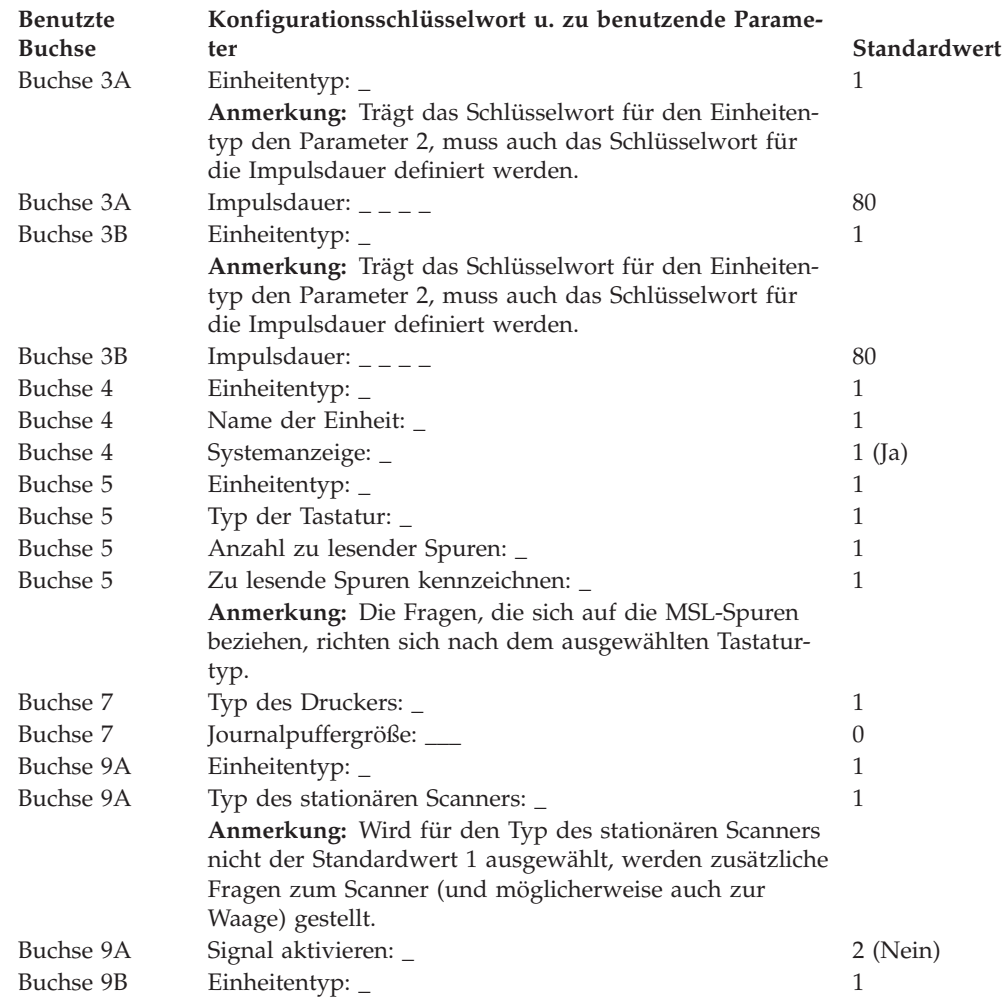

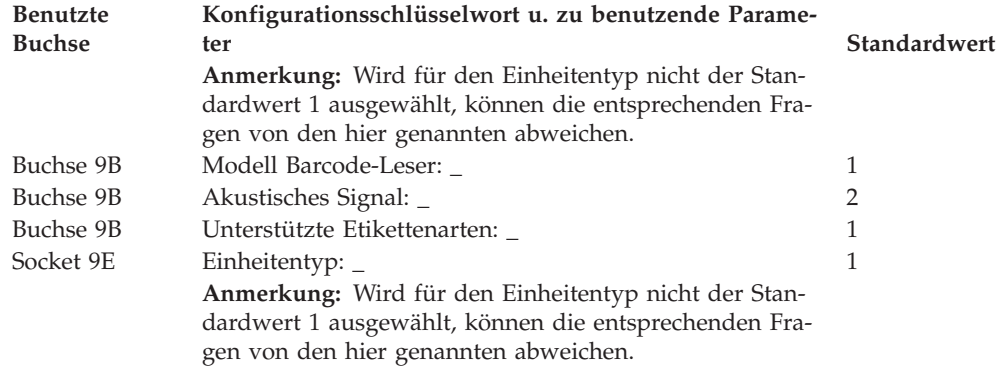

# **Arbeitsblatt D11—Konfiguration Handelscomputer/Datenkasse IBM 4694-2x6 (Kasseneinheitengruppe)**

Die folgenden Informationen dienen ausschließlich dazu, die Konfiguration der Kasseneinheitengruppe für die Kombination Handelscomputer/Datenkasse IBM 4694-2*x*6 zu definieren oder zu ändern. Für jede einzelne Kasseneinheitengruppe der Kombination Handelscomputer/Datenkasse IBM 4694-2*x*6 im Handelssystem ist eine Kopie dieses Arbeitsblatts auszufüllen.

- 1. Für die im Handelssystem enthaltenen Datenkassen sind alle Arbeitsblätter zur Kasseninstallation ("Arbeitsblatt [B—Kasseninstallation](#page-281-0) - IBM [4694-2x4/4694-245"](#page-281-0) auf Seite 254) zu sammeln.
- 2. Die Arbeitsblätter sind zu sortieren und für alle Datenkassen, die über die gleichen Einheiten und das gleiche virtuelle Laufwerk verfügen, zu einer Gruppe zusammenzufassen. Die genannten Gruppen werden anschließend als Grundlage für die Erstellung der im System enthaltenen **Kasseneinheitengruppen** verwendet.
- 3. Jeder Kasseneinheit ist ein aus maximal 8 alphanumerischen Zeichen bestehender Name zuzuordnen. Der Name ist anschließend auf einer Kopie des vorliegenden Arbeitsblattes festzuhalten.

Eventuell besteht der Wunsch, eine schon bestehende Kasseneinheitengruppe oder aber die von IBM gelieferte Einheitengruppe (ADXGRP17 für 4694-246 oder ADXGRP19 für 4694-206) als Modell für eine zu definierende Gruppe zu verwenden. Zu diesem Zweck ist der Name der als Modell zu verwendenden Kasseneinheitengruppe auf einer Kopie des vorliegenden Arbeitsblattes festzuhalten.

#### **Konfigurationsschlüsselwort in der Anzeige und zu benutzender Parameter Standardwert**

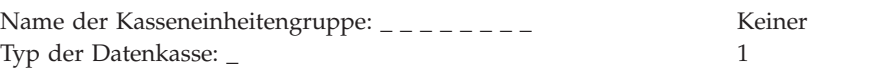

**Anmerkung:** Soll eine Kombination Handelscomputer/Datenkasse IBM 4694-2*x*6 konfiguriert werden, muss der Typ der Datenkasse geändert werden. Das 4694-246 Modell ADXGRP18 wird als Modellname eingesetzt, wenn der Datenkassentyp für die Kombination Handelscomputer/Datenkasse IBM 4694-246 eingegeben wird. Das 4694-246 Modell ADXGRP17 wird als Modellname eingesetzt, wenn als Datenkassentyp für die Kombination Handelscomputer/Datenkasse IBM 4694-246 eingegeben wird. Name einer vorhandenen Kasseneinheitengruppe, die als Modell dienen soll:  $\frac{1}{2}$  \_ \_ \_ \_ \_ \_ \_ ADXGRP17 oder ADXGRP19 **Anmerkung:** Um die eigene Kasseneinheitengruppe als Modell für die zu konfigurie-

rende Einheitengruppe zu verwenden, den von IBM vorgegebenen Standardnamen mit dem Namen der eigenen Einheitengruppe überschreiben.

4. In [Abb.](#page-355-0) 104 auf Seite 328 jede Erweiterungsposition, in der ein Dual-Asynchronadapter **zur Benutzung durch die Kassenprogramme** installiert ist, mit einem X kennzeichnen. Sind die Adapter zur Benutzung durch andere Anwendungen (als die Kassenprogramme) vorgesehen, keine Kennzeichnung vornehmen.

<span id="page-355-0"></span>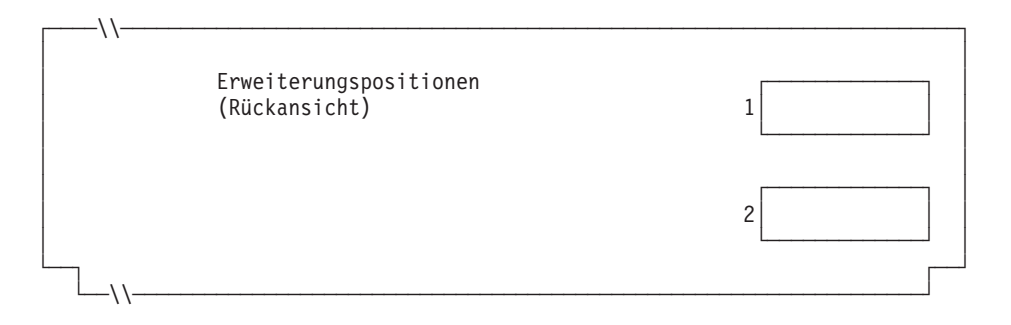

*Abbildung 104. Rückseite der Kombination Handelscomputer/Datenkasse IBM 4694-2x6*

5. Anzahl der virtuellen Laufwerke (RAM-Disks) für die Kasseneinheitengruppe angeben:

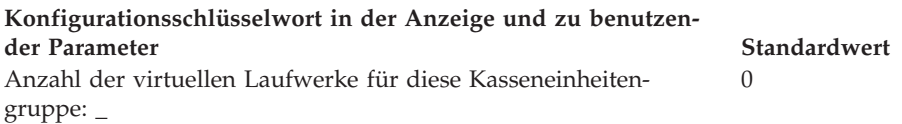

Folgende Informationen für das erste virtuelle Laufwerk der Kasseneinheitengruppe (**Virtuelles Laufwerk X**) definieren:

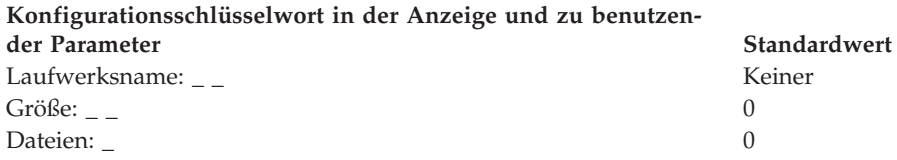

Folgende Informationen für das zweite virtuelle Laufwerk der Kasseneinheitengruppe (**Virtuelles Laufwerk Y**) definieren:

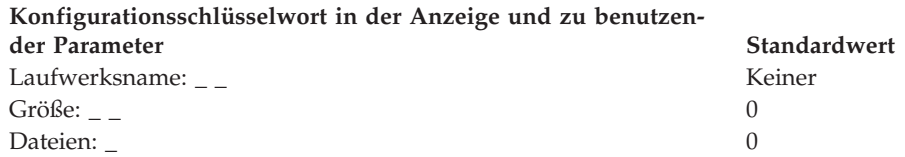

6. Wird ein asynchroner Anschluss durch die Kassenanwendungen benutzt, in [Abb.](#page-356-0) 105 auf Seite 329 die Anschlussnummer eintragen. Eine Null (0) eintragen, wenn die Datenkasse einen Anschluss nicht benutzt. Gültige Anschlussnummern sind 1, 2, 3 und 4.

<span id="page-356-0"></span>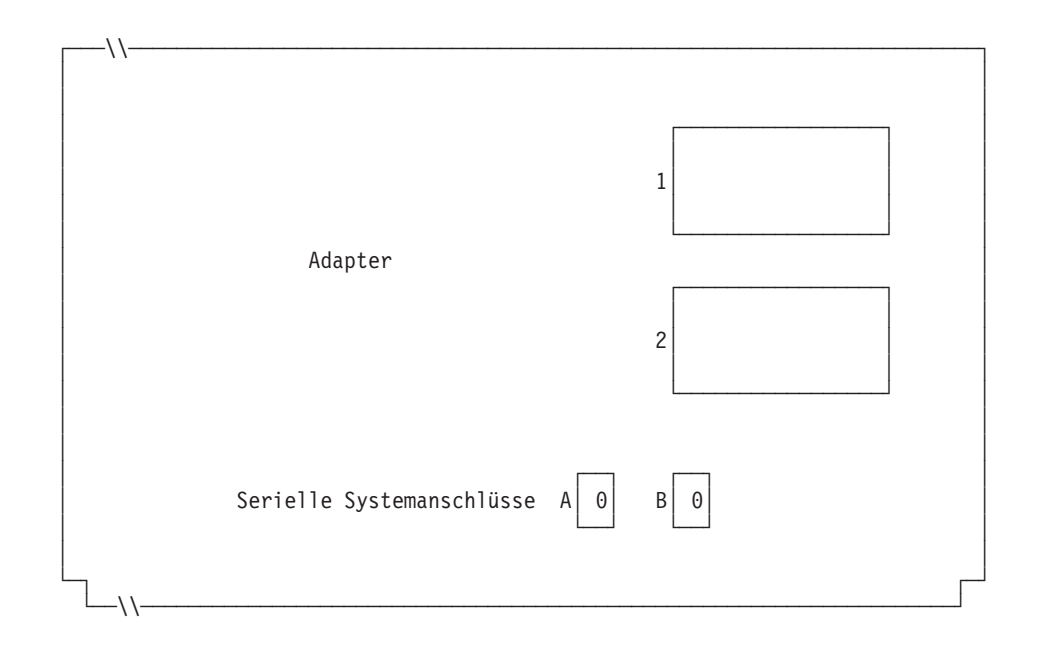

*Abbildung 105. Rechte Seite der Rückseite einer Kombination Handelscomputer/Datenkasse IBM 4694-2x6*

Ist an einen der asynchronen Anschlüsse eine unterbrechungsfreie Stromversorgung (USV) angeschlossen, die vom Betriebssystem überwacht und gesteuert werden soll, sind die folgenden Angaben einzutragen:

# **Konfigurationsschlüsselwort in der Anzeige und zu benutzen-**

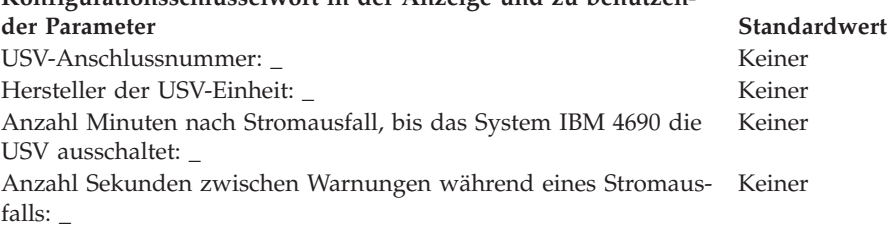

**Anmerkung:** Wenn eine USV-Einheit definiert aber nicht physisch an die Datenkasse angeschlossen wird, kann es zu unvorhersehbaren Ergebnissen kommen. So könnten beispielsweise Nachrichten, die die USV betreffen, in dem für die USV definierten Warnungsintervall ausgegeben werden.

## **Konfigurationsschlüsselwort in der Anzeige und zu benutzender Parameter Standardwert**

2 (Nein)

Benutzt die Kombination Handelscomputer/Datenkasse Bildschirm und Tastatur gemeinsam? \_

**Anmerkung:** Benutzt die Kombination Handelscomputer/Datenkasse eine Tastatur gemeinsam, muss der Typ der gemeinsam benutzten Tastatur definiert werden. Wenn für die Kombination Handelscomputer/Datenkasse ein Bildschirm gemeinsam verwendet wird, muss definiert werden, ob es sich um einen Tastbildschirm handelt und ob der Bildschirmschoner der Datenkasse aktiviert werden soll. Außerdem müssen Bildschirmformat und Einheitenname definiert werden, und es muss festgelegt werden, ob der Bildschirm als Systemanzeige verwendet wird. Wird ein Tastbildschirm definiert, muss auch ein integrierter Tastenblock und/oder Magnetstreifenleser definiert werden, wenn diese vorhanden sind.

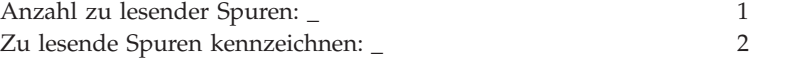

7. Angeben, ob eine auf dieser Datenkasse ausgeführte Java-Anwendung, die diese Einheitengruppe verwendet, eine Umleitung der E/A-Einheiteneingabe benötigt.

## **Konfigurationsschlüsselwort in der Anzeige und zu benutzender Parameter Standardwert**

Führt eine Datenkasse, die diese Einheitengruppe verwendet, eine 2 (Nein) Java-Anwendung aus und muss diese Anwendung umgeleitete Eingabe von E/A-Einheiten empfangen?\_ **Anmerkung:** Wird die Einheitengruppe für Kassenladedefinitionen verwendet, die Java-Anwendungen ausführen und eine Umleitung der Eingabe benötigen, muss angegeben

8. In Abb. 106 die Buchsen, an die die Kasseneinheiten angeschlossen werden sollen, durch ein X kennzeichnen.

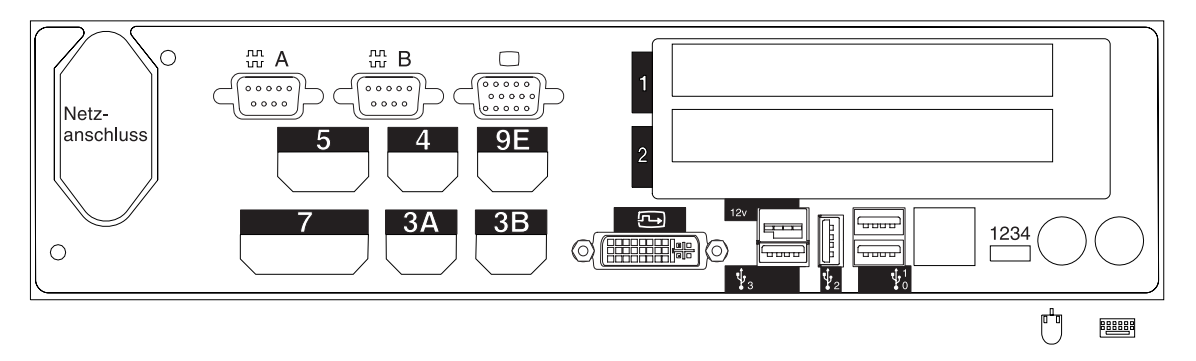

werden, welche Einheiten betroffen sind.

*Abbildung 106. Rückseite der Kombination Handelscomputer/Datenkasse IBM 4694-206*

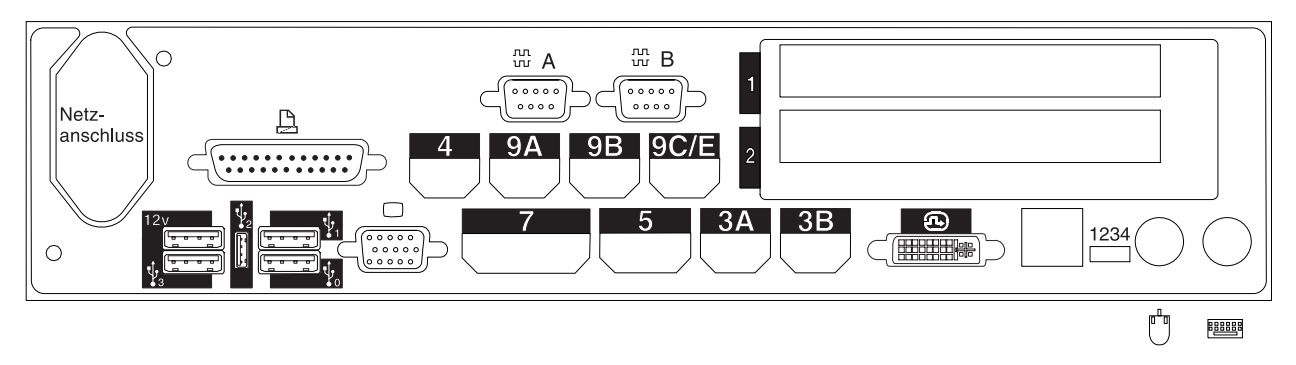

*Abbildung 107. Rückseite der Kombination Handelscomputer/Datenkasse IBM 4694-246*

- 9. Es sind Parameter für jene Schlüsselwörter einzutragen, durch die die Buchsen an der Rückseite der Datenkasse definiert werden.
	- **Anmerkung:** Für einige Buchsen sind keine Parameterdefinitionen erforderlich. Schlüsselwörter nur für die Buchsen der Kombination Handelscomputer/Datenkasse IBM 4694 definieren, die tatsächlich benutzt werden sollen. Es werden nicht automatisch alle der folgenden Schlüsselwörter für die Kombination Handelscomputer /Datenkasse IBM 4694 angezeigt. Wenn ausgewählt wird, welche der Buchsen definiert werden soll, wird auch festgelegt, welche Schlüsselwörter angezeigt werden.

# **Arbeitsblatt D11**

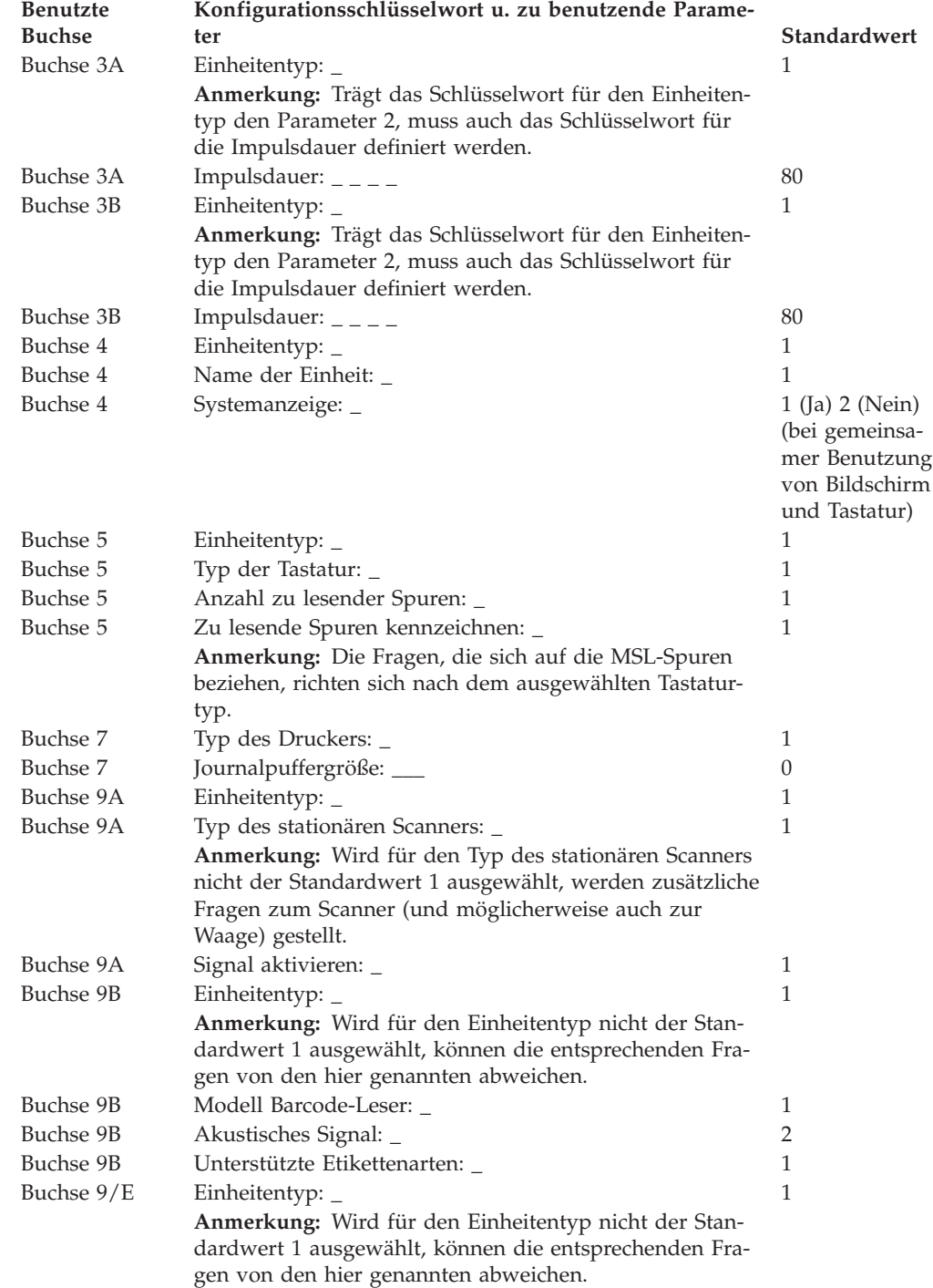

# **Arbeitsblatt D110—Kassenkonfiguration Datenkasse IBM 4694-2x7 (Kasseneinheitengruppe)**

Die folgenden Informationen dienen ausschließlich dazu, die Konfiguration der Kasseneinheitengruppe für eine Datenkasse IBM 4694-2*x*7 zu definieren oder zu ändern. Für jede einzelne Kasseneinheitengruppe der Einheit IBM 4694-2*x*7 im Handelssystem ist eine Kopie dieses Arbeitsblatts auszufüllen.

- 1. Für die im Handelssystem enthaltenen Datenkassen sind alle Arbeitsblätter zur Kasseninstallation ("Arbeitsblatt [B—Kasseninstallation](#page-281-0) - IBM [4694-2x4/4694-245"](#page-281-0) auf Seite 254) zu sammeln.
- 2. Die Arbeitsblätter nach gleichen Einheiten und gleichen virtuellen Laufwerken gruppieren. Die genannten Gruppen werden anschließend als Grundlage für die Erstellung der im System enthaltenen Kasseneinheitengruppen verwendet.
- 3. Jeder Kasseneinheit ist ein aus maximal 8 alphanumerischen Zeichen bestehender Name zuzuordnen. Der Name ist anschließend auf einer Kopie des vorliegenden Arbeitsblattes festzuhalten.

Eventuell besteht der Wunsch, eine schon bestehende Kasseneinheitengruppe oder aber die von IBM gelieferte Einheitengruppe (ADXGRP20 für 207 oder ADXGRP22 für 247) als Modell für eine zu definierende Gruppe zu verwenden. Den Namen des Modells der Kasseneinheitengruppe auf eine Kopie dieses Arbeitsblatts schreiben.

**Konfigurationsschlüsselwort in der Anzeige und zu benutzender Parameter Standardwert**

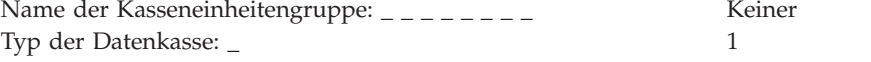

**Anmerkung:** Soll eine Datenkasse IBM 4694-2*x*7 konfiguriert werden, muss der Typ der Datenkasse geändert werden. Die Einheit IBM 4694-207 Modell ADXGRP20 wird als Modellname eingesetzt, wenn der Datenkassentyp für die Datenkasse IBM 4694-207 eingegeben wird. Die Einheit IBM 4694-247 Modell ADXGRP22 wird als Modellname eingesetzt, wenn der Datenkassentyp für die Datenkasse IBM 4694-247 eingegeben wird.

Name einer vorhandenen Kasseneinheitengruppe, die als Modell ADXGRP20 oder dienen soll:  $_$   $_$ ADXGRP22

**Anmerkung:** Um die eigene Kasseneinheitengruppe als Modell für die zu konfigurierende Einheitengruppe zu verwenden, den von IBM vorgegebenen Standardnamen mit dem Namen der eigenen Einheitengruppe überschreiben.

4. In Abb. 108 jede Erweiterungsposition, in der ein Dual-Asynchronadapter **zur Benutzung durch die Kassenprogramme** installiert ist, mit einem X kennzeichnen. Sind die Adapter zur Benutzung durch andere Anwendungen (als die Kassenprogramme) vorgesehen, keine Kennzeichnung vornehmen.

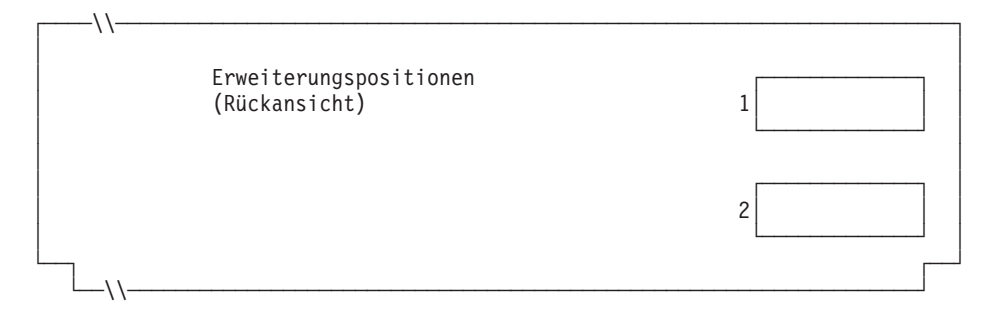

*Abbildung 108. Rückseite der Datenkasse IBM 4694-2x7*
5. Anzahl der virtuellen Laufwerke (RAM-Disks) für die Kasseneinheitengruppe angeben:

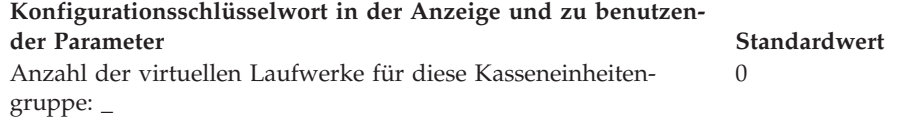

Folgende Informationen für das erste virtuelle Laufwerk der Kasseneinheitengruppe (**Virtuelles Laufwerk X**) definieren:

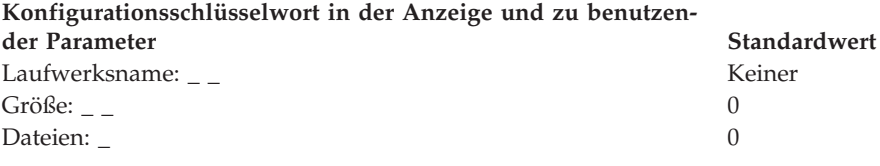

Das virtuelle Laufwerk (RAM-Disk) der Datenkasse kann zum Festplattenlaufwerk der Datenkasse umgeleitet werden, indem Laufwerk X: in Laufwerk C: umdefiniert wird. Über die Erstellung der Datei ADXTSAWF.DAT im Verzeichnis ADX\_SDT1 können die Laufwerke umdefiniert werden. Mit Hilfe eines Texteditors in der Datei ″DEFINE C:″ (einschließlich Anführungszeichen) eingeben und die Datei sichern. Das STC-Programm (Auswahl 2, 2, 2, 2) an der Datenkasse starten. Wurde die Festplatte nicht formatiert, sollte die Auswahl zum Formatieren der Festplatte getroffen werden.

Als Alternative zum Ausführen des STC-Programms, kann auch die Auswahl zum Laden der Kassenkonfiguration am Handelscomputer verwendet werden. Um diese Auswahl auszuführen, die Tastenfolge **Alt+S-Abf, C, 1, 9** verwenden. Bevor jedoch diese Auswahl verwendet werden kann, muss die Festplatte der Datenkasse zumindest einmal formatiert worden sein.

Beim IPL der Datenkasse wird das virtuelle Laufwerk X: (RAM-Disk) auf das Festplattenlaufwerk C: verlegt. Wird nur Laufwerk Y: konfiguriert und Laufwerk X: wird erneut definiert, arbeitet Laufwerk Y: als Arbeitsspeicher und der Befehl DIR auf Laufwerk X: zeigt das Verzeichnis von Laufwerk C: an.

Folgende Informationen für das zweite virtuelle Laufwerk der Kasseneinheitengruppe (**Virtuelles Laufwerk Y**) definieren:

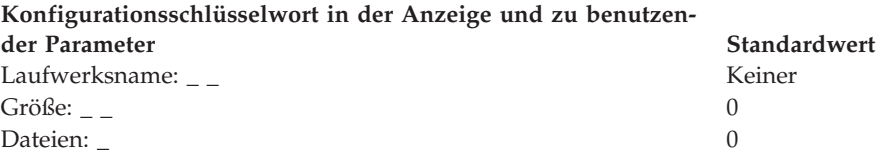

6. Wird ein asynchroner Anschluss durch die Kassenprogramme benutzt, in [Abb.](#page-361-0) 109 auf Seite 334 die Anschlussnummer eintragen. Wird ein Anschluss nicht durch die Datenkasse benutzt, eine 0 eintragen. Gültige Anschlussnummern sind 1, 2, 3 und 4.

<span id="page-361-0"></span>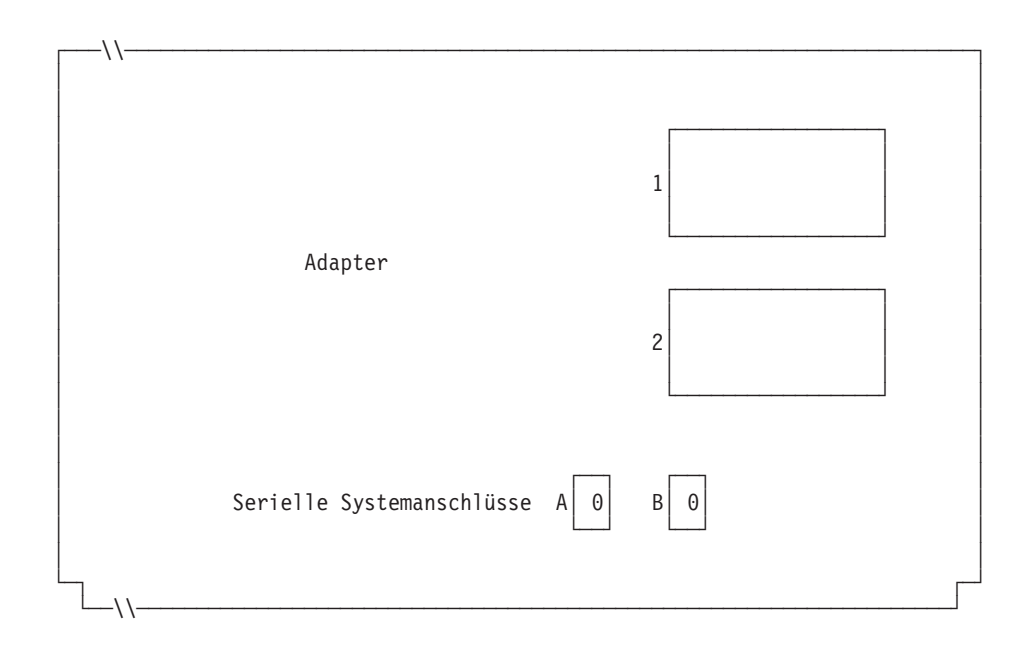

*Abbildung 109. Rechte Seite der Rückseite einer Datenkasse IBM 4694-2x7*

Ist an einen der asynchronen Anschlüsse eine unterbrechungsfreie Stromversorgung (USV) angeschlossen, die vom Betriebssystem überwacht und gesteuert wird, sind die folgenden Angaben einzutragen:

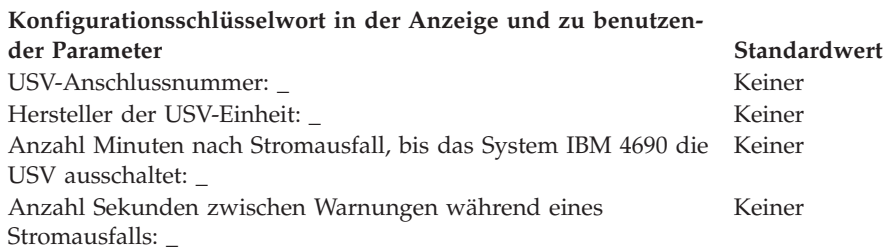

**Anmerkung:** Wenn eine USV-Einheit definiert aber nicht physisch an die Datenkasse angeschlossen wird, kann es zu unvorhersehbaren Ergebnissen kommen. So könnten beispielsweise Nachrichten, die die USV betreffen, in dem für die USV definierten Warnungsintervall ausgegeben werden.

### **Konfigurationsschlüsselwort in der Anzeige und zu benutzender Parameter Standardwert**

Wird für diese Datenkasse ein Bildschirm verwendet? \_ 2 (Nein) **Anmerkung:** Wenn für die Datenkasse ein Bildschirm verwendet wird, muss definiert werden, ob es sich um einen Tastbildschirm handelt und ob der Bildschirmschoner der Datenkasse aktiviert werden soll. Außerdem müssen Bildschirmformat, Einheitenname und Monochromunterstützung definiert werden, und es muss festgelegt werden, ob der Bildschirm als Systemanzeige verwendet werden soll. Wird ein Tastbildschirm definiert, muss auch ein integrierter Tastenblock und/oder Magnetstreifenleser definiert werden, wenn diese vorhanden sind.

7. Angeben, ob von den Datenkassen, die die Einheitengruppe laden, Java-Grafiken verwendet werden.

#### **Konfigurationsschlüsselwort in der Anzeige und zu benutzender Parameter Standardwert**

Werden Java-Grafiken von Datenkassen benutzt, die diese Einheitengruppe laden?\_ 2 (Nein)

**Anmerkung:** Wird die Einheitengruppe für Kassenladedefinitionen verwendet, die über Java-Grafiken verfügen, muss die Farbpalette (Anzahl an Farben, die der Bildschirm unterstützt) für die Unterstützung im Farbmodus definiert werden.

8. Angeben, ob eine auf dieser Datenkasse ausgeführte Java-Anwendung, die diese Einheitengruppe verwendet, eine Umleitung der E/A-Einheiteneingabe benötigt.

### **Konfigurationsschlüsselwort in der Anzeige und zu benutzender Parameter Standardwert**

2 (Nein)

Führt eine Datenkasse, die diese Einheitengruppe verwendet, eine Java-Anwendung aus und benötigt diese Anwendung eine Umleitung der Eingabe von E/A-Einheiten?\_

**Anmerkung:** Wird die Einheitengruppe für Kassenladedefinitionen verwendet, die Java-Anwendungen ausführen und eine Umleitung der Eingabe benötigen, muss angegeben werden, welche Einheiten betroffen sind.

9. Angeben, ob eine Tastatur an den PS/2-Anschluss angeschlossen wird, die zur Eingabe für Java-Anwendungen verwendet wird.

## **Konfigurationsschlüsselwort in der Anzeige und zu benutzender Parameter Standardwert**

Die Informationen unten eingeben, um die an den PS/2-Anschluss angeschlossenen Tastaturen zu definieren\_ 0 (keine)

**Anmerkung:** Soll eine angeschlossene ANPOS-Tastatur als POS- und Java-Eingabeeinheit verwendet werden, muss angegeben werden, welches ANPOS-Tastaturmodell angeschlossen wird.

10. In Abb. 110 und [Abb.](#page-363-0) 111 auf Seite 336 die Buchsen, an die die Kasseneinheiten angeschlossen werden sollen, durch ein X kennzeichnen.

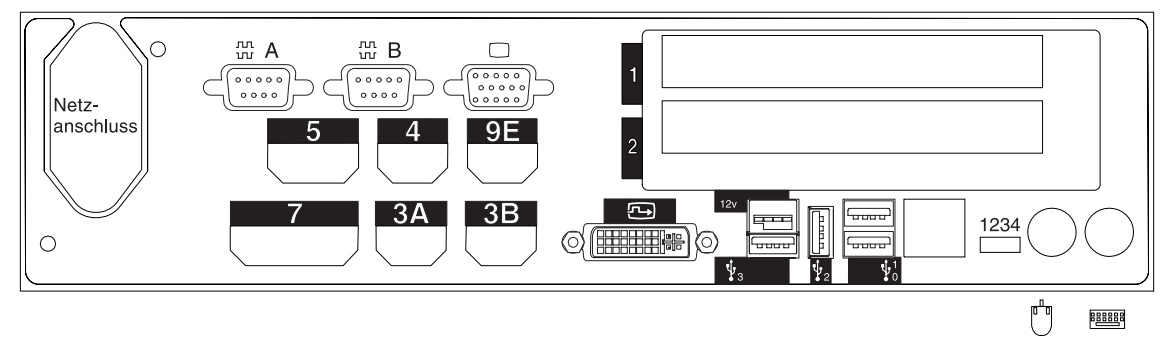

*Abbildung 110. Rückseite der Datenkasse IBM 4694-207*

<span id="page-363-0"></span>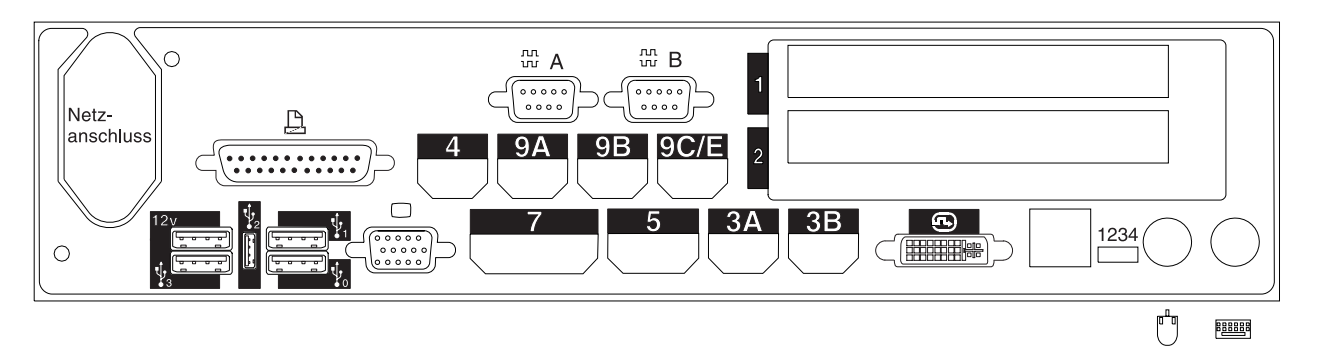

*Abbildung 111. Rückseite der Datenkasse IBM 4694-247*

- 11. Es sind Parameter für jene Schlüsselwörter einzutragen, durch die die Buchsen an der Rückseite der Datenkasse definiert werden.
	- **Anmerkung:** Für einige Buchsen sind keine Parameterdefinitionen erforderlich. Schlüsselwörter nur für die Buchsen der Datenkasse IBM 4694 definieren, die tatsächlich benutzt werden sollen. Es werden nicht automatisch alle der folgenden Schlüsselwörter für die Datenkasse angezeigt. Wenn ausgewählt wird, welche der Buchsen definiert werden soll, wird auch festgelegt, welche Schlüsselwörter angezeigt werden.

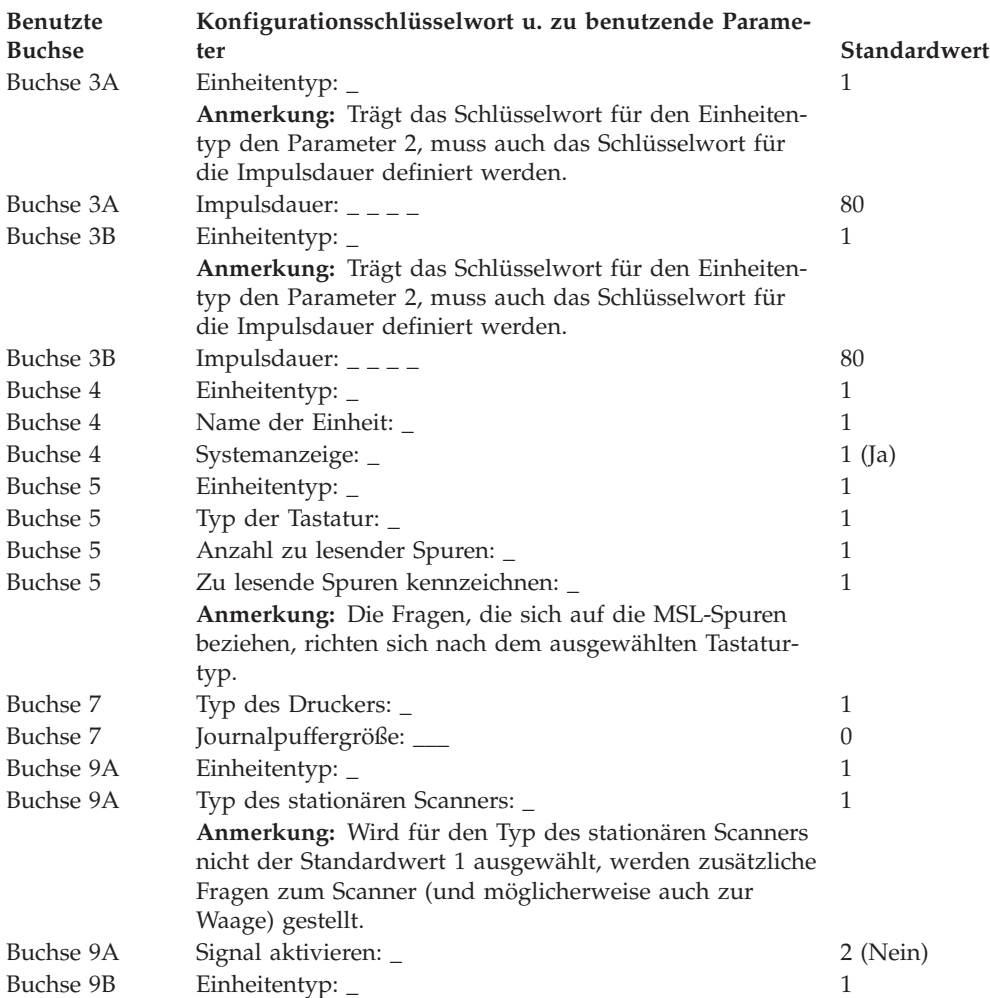

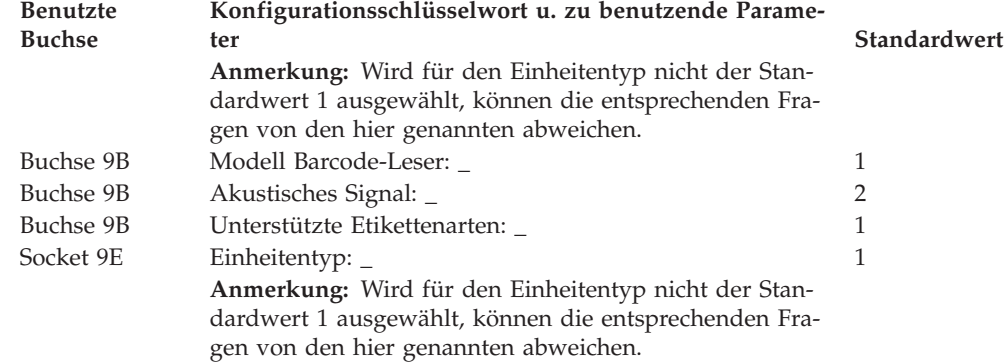

# **Arbeitsblatt D111—Konfiguration Handelscomputer/Datenkasse IBM 4694-2x7 (Kasseneinheitengruppe)**

Die folgenden Informationen dienen ausschließlich dazu, die Konfiguration der Kasseneinheitengruppe für eine Kombination Handelscomputer/Datenkasse IBM 4694-2*x*7 zu definieren oder zu ändern. Für jede einzelne Kasseneinheitengruppe der Kombination Handelscomputer/Datenkasse IBM 4694-2*x*7 im Handelssystem ist eine Kopie dieses Arbeitsblatts auszufüllen.

- 1. Für die im Handelssystem enthaltenen Datenkassen sind alle Arbeitsblätter zur Kasseninstallation ("Arbeitsblatt [B—Kasseninstallation](#page-281-0) - IBM [4694-2x4/4694-245"](#page-281-0) auf Seite 254) zu sammeln.
- 2. Die Arbeitsblätter sind zu sortieren und für alle Datenkassen, die über die gleichen Einheiten und das gleiche virtuelle Laufwerk verfügen, zu einer Gruppe zusammenzufassen. Die genannten Gruppen werden anschließend als Grundlage für die Erstellung der im System enthaltenen **Kasseneinheitengruppen** verwendet.
- 3. Jeder Kasseneinheit ist ein aus maximal 8 alphanumerischen Zeichen bestehender Name zuzuordnen. Der Name ist anschließend auf einer Kopie des vorliegenden Arbeitsblattes festzuhalten.

Eventuell besteht der Wunsch, eine schon bestehende Kasseneinheitengruppe oder aber die von IBM gelieferte Einheitengruppe (ADXGRP21 für IBM 4694- 207 oder ADXGRP23 für IBM 4694-247) als Modell für eine zu definierende Gruppe zu verwenden. Zu diesem Zweck ist der Name der als Modell zu verwendenden Kasseneinheitengruppe auf einer Kopie des vorliegenden Arbeitsblattes festzuhalten.

# **Konfigurationsschlüsselwort in der Anzeige und zu benutzen-**

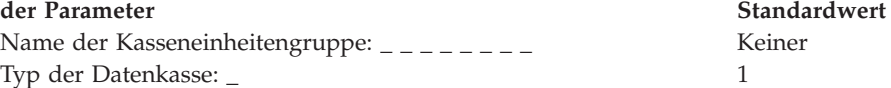

**Anmerkung:** Soll eine Kombination Handelscomputer/Datenkasse IBM 4694-2*x*7 konfiguriert werden, muss der Typ der Datenkasse geändert werden. Die Einheit IBM 4694- 207 Modell ADXGRP21 wird als Modellname eingesetzt, wenn der Datenkassentyp für die Kombination Handelscomputer/Datenkasse IBM 4694-207 eingegeben wird. Die Einheit IBM 4694-247 Modell ADXGRP23 wird als Modellname eingesetzt, wenn der Datenkassentyp für die Kombination Handelscomputer/Datenkasse IBM 4694-247 eingegeben wird.

Name einer vorhandenen Kasseneinheitengruppe, die als Modell dienen soll: \_ \_ \_ \_ \_ \_ \_ \_ ADXGRP21 oder ADXGRP23

**Anmerkung:** Um die eigene Kasseneinheitengruppe als Modell für die zu konfigurierende Einheitengruppe zu verwenden, den von IBM vorgegebenen Standardnamen mit dem Namen der eigenen Einheitengruppe überschreiben.

4. In [Abb.](#page-366-0) 112 auf Seite 339 jede Erweiterungsposition, in der ein Dual-Asynchronadapter **zur Benutzung durch die Kassenprogramme** installiert ist, mit einem X kennzeichnen. Sind die Adapter zur Benutzung durch andere Anwendungen (als die Kassenprogramme) vorgesehen, keine Kennzeichnung vornehmen.

<span id="page-366-0"></span>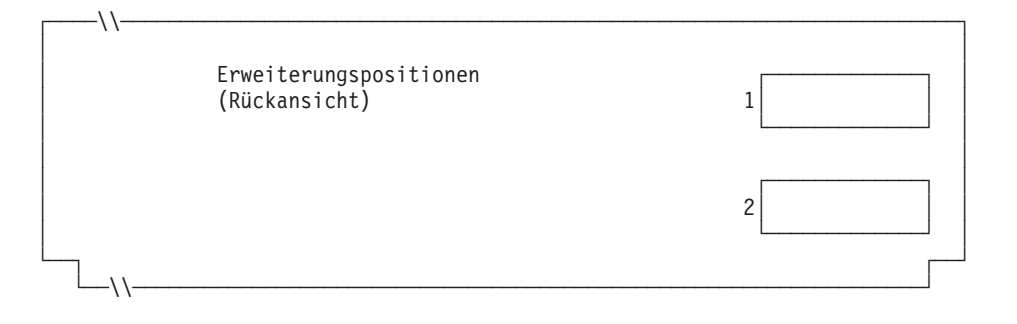

*Abbildung 112. Rückseite der Kombination Handelscomputer/Datenkasse IBM 4694-2x7*

5. Anzahl der virtuellen Laufwerke (RAM-Disks) für die Kasseneinheitengruppe angeben:

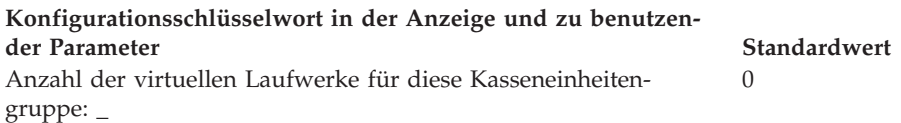

Folgende Informationen für das erste virtuelle Laufwerk der Kasseneinheitengruppe (**Virtuelles Laufwerk X**) definieren:

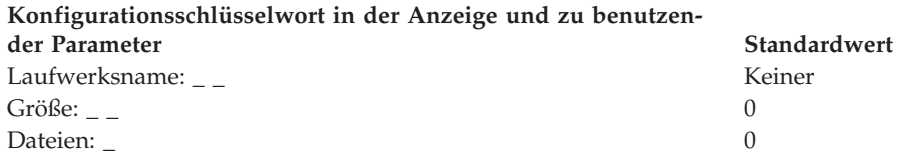

Folgende Informationen für das zweite virtuelle Laufwerk der Kasseneinheitengruppe (**Virtuelles Laufwerk Y**) definieren:

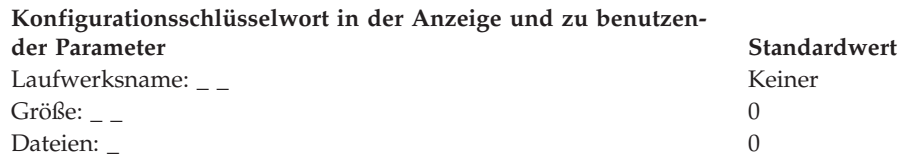

6. Wird ein asynchroner Anschluss durch die Kassenanwendungen benutzt, in [Abb.](#page-367-0) 113 auf Seite 340 die Anschlussnummer eintragen. Eine Null (0) eintragen, wenn die Datenkasse einen Anschluss nicht benutzt. Gültige Anschlussnummern sind 1, 2, 3 und 4.

<span id="page-367-0"></span>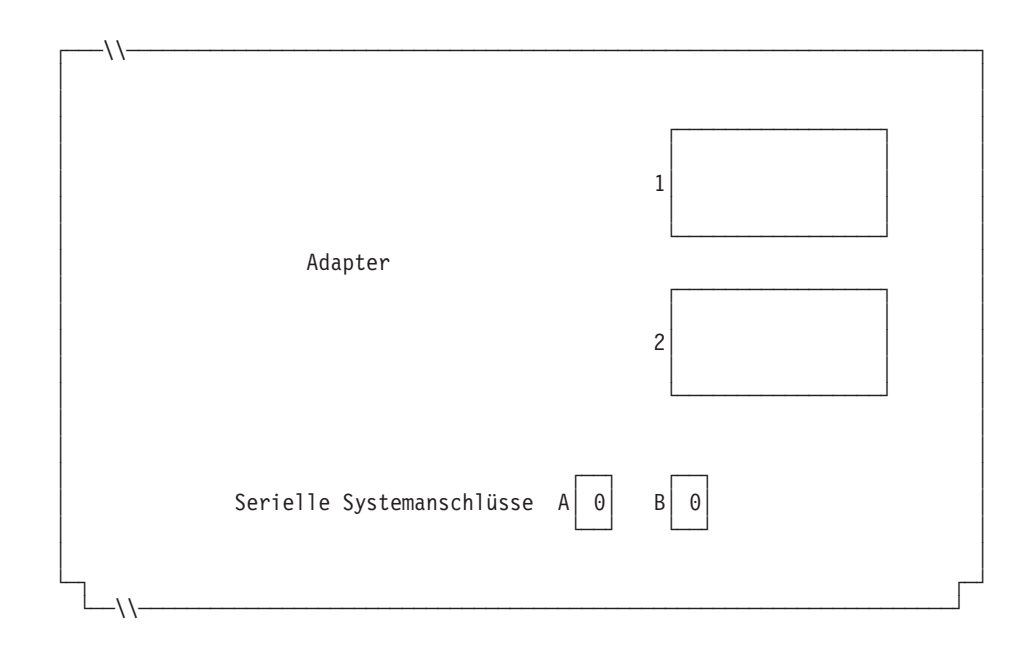

*Abbildung 113. Rechte Seite der Rückseite einer Kombination Handelscomputer/Datenkasse IBM 4694-2x7*

Ist an einen der asynchronen Anschlüsse eine unterbrechungsfreie Stromversorgung (USV) angeschlossen, die vom Betriebssystem überwacht und gesteuert werden soll, sind die folgenden Angaben einzutragen:

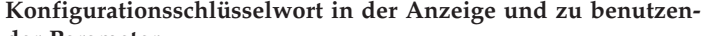

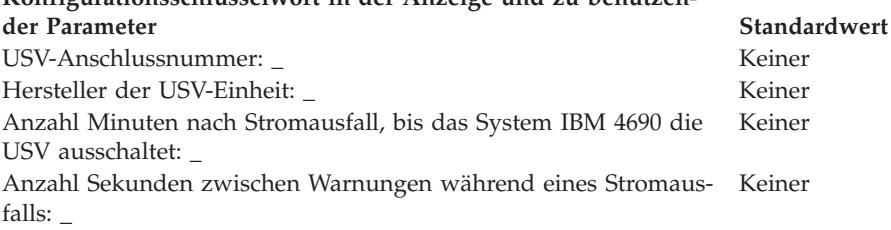

**Anmerkung:** Wenn eine USV-Einheit definiert aber nicht physisch an die Datenkasse angeschlossen wird, kann es zu unvorhersehbaren Ergebnissen kommen. So könnten beispielsweise Nachrichten, die die USV betreffen, in dem für die USV definierten Warnungsintervall ausgegeben werden.

## **Konfigurationsschlüsselwort in der Anzeige und zu benutzender Parameter Standardwert**

Benutzt die Kombination Handelscomputer/Datenkasse Bildschirm und Tastatur gemeinsam? \_ 2 (Nein)

**Anmerkung:** Benutzt die Kombination Handelscomputer/Datenkasse eine Tastatur gemeinsam, muss der Typ der gemeinsam benutzten Tastatur definiert werden. Wenn für die Kombination Handelscomputer/Datenkasse ein Bildschirm gemeinsam verwendet wird, muss definiert werden, ob es sich um einen Tastbildschirm handelt und ob der Bildschirmschoner der Datenkasse aktiviert werden soll. Außerdem müssen Bildschirmformat und Einheitenname definiert werden, und es muss festgelegt werden, ob der Bildschirm als Systemanzeige verwendet wird. Wird ein Tastbildschirm definiert, muss auch ein integrierter Tastenblock und/oder Magnetstreifenleser definiert werden, wenn diese vorhanden sind.

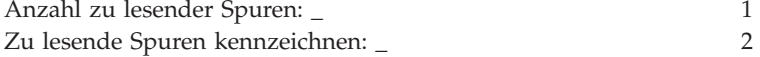

7. Angeben, ob eine auf dieser Datenkasse ausgeführte Java-Anwendung, die diese Einheitengruppe verwendet, eine Umleitung der E/A-Einheiteneingabe benötigt.

## **Konfigurationsschlüsselwort in der Anzeige und zu benutzender Parameter Standardwert**

Führt eine Datenkasse, die diese Einheitengruppe verwendet, eine 2 (Nein) Java-Anwendung aus und muss diese Anwendung umgeleitete Eingabe von E/A-Einheiten empfangen?\_ **Anmerkung:** Wird die Einheitengruppe für Kassenladedefinitionen verwendet, die Java-

Anwendungen ausführen und eine Umleitung der Eingabe benötigen, muss angegeben werden, welche Einheiten betroffen sind.

8. In Abb. 114 die Buchsen, an die die Kasseneinheiten angeschlossen werden sollen, durch ein X kennzeichnen.

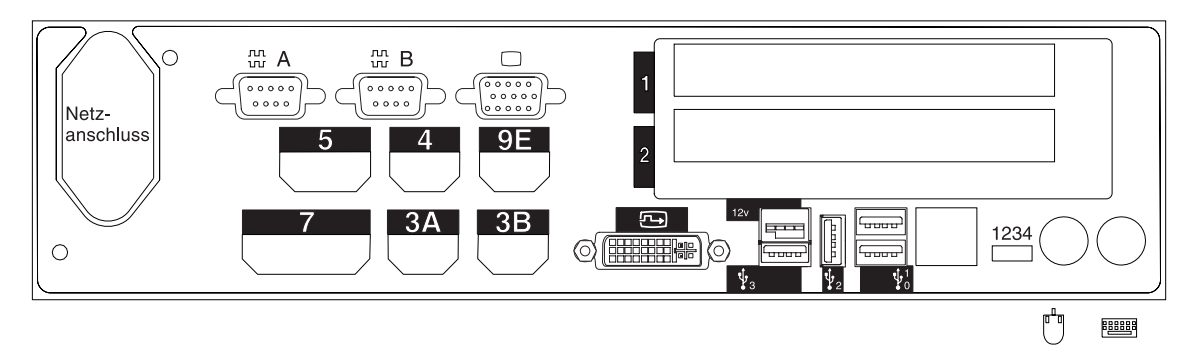

*Abbildung 114. Rückseite der Kombination Handelscomputer/Datenkasse IBM 4694-207*

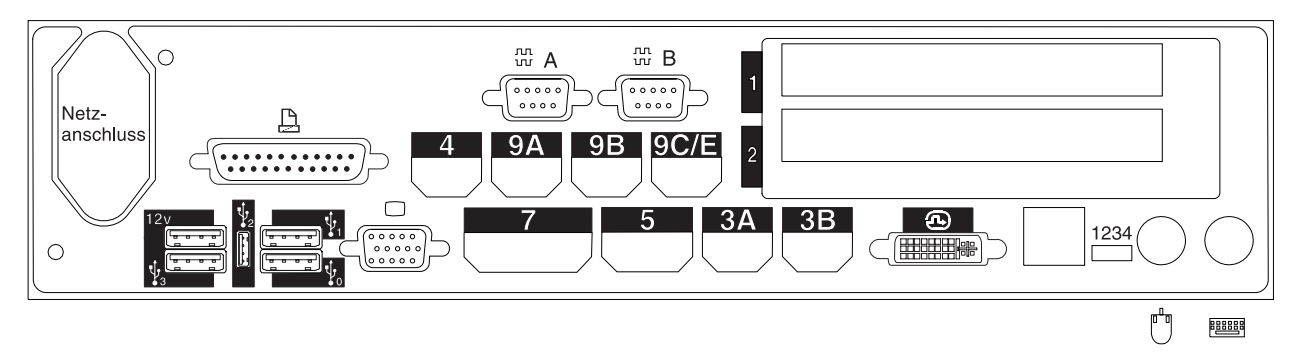

*Abbildung 115. Rückseite der Kombination Handelscomputer/Datenkasse IBM 4694-247*

- 9. Es sind Parameter für jene Schlüsselwörter einzutragen, durch die die Buchsen an der Rückseite der Datenkasse definiert werden.
	- **Anmerkung:** Für einige Buchsen sind keine Parameterdefinitionen erforderlich. Schlüsselwörter nur für die Buchsen der Kombination Handelscomputer/Datenkasse IBM 4694 definieren, die tatsächlich benutzt werden sollen. Es werden nicht automatisch alle der folgenden Schlüsselwörter für die Kombination Handelscomputer/Datenkasse IBM 4694 angezeigt. Wenn ausgewählt wird, welche der Buchsen definiert werden soll, wird auch festgelegt, welche Schlüsselwörter angezeigt werden.

# **Arbeitsblatt D111**

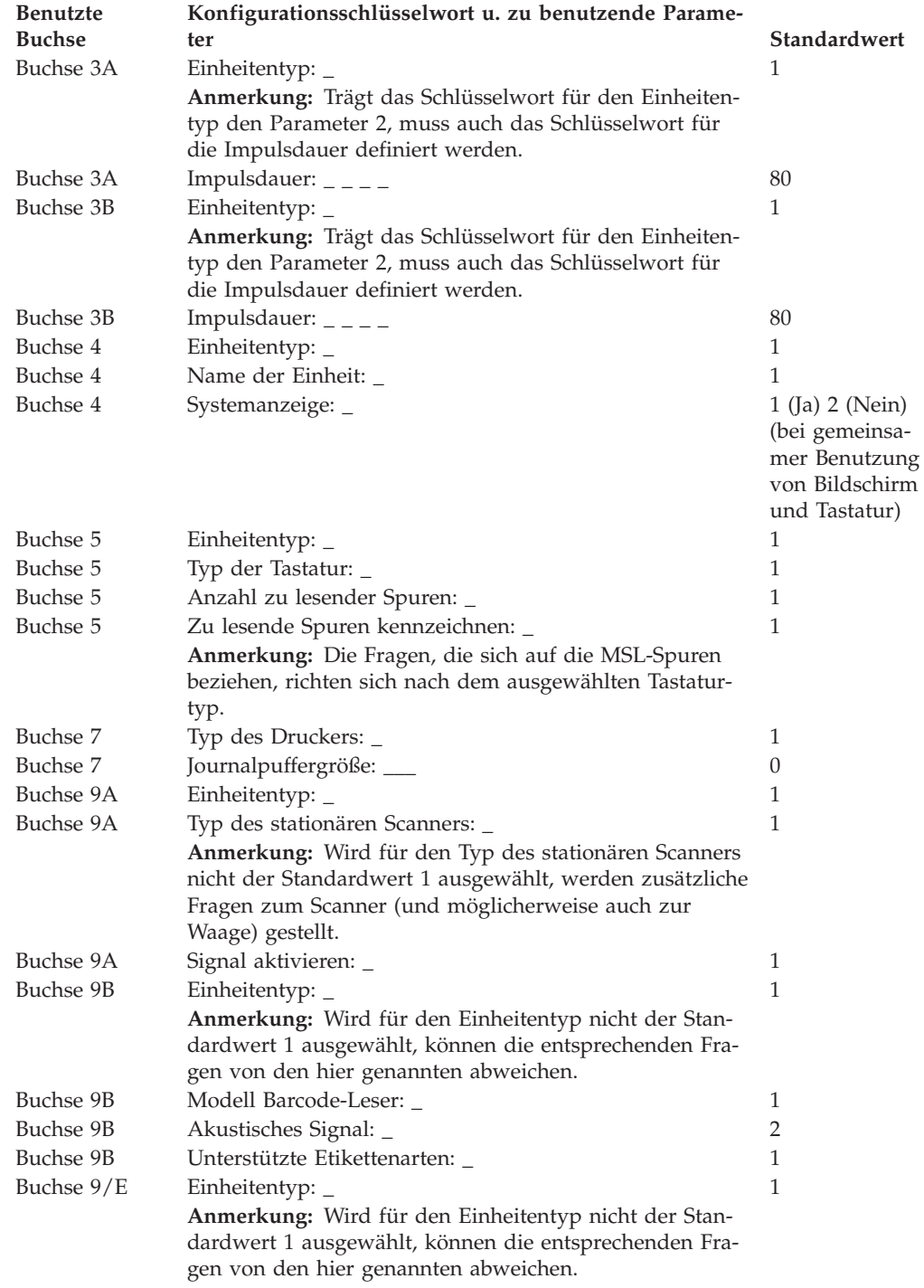

# **Arbeitsblatt D12—Kassenkonfiguration Datenkasse IBM 4694-205 (Kasseneinheitengruppe)**

Die folgenden Informationen dienen ausschließlich dazu, die Konfiguration der Kasseneinheitengruppe für eine Datenkasse IBM 4694 zu definieren oder zu ändern. Für jede einzelne Kasseneinheitengruppe einer Datenkasse IBM 4694-205 im Handelssystem ist eine Kopie des Arbeitsblattes auszufüllen.

- 1. Für die im Handelssystem enthaltenen Datenkassen sind alle Arbeitsblätter zur Kasseninstallation ("Arbeitsblatt [B—Kasseninstallation](#page-279-0) - IBM [4694-0x4/1x4"](#page-279-0) auf Seite 252) zu sammeln.
- 2. Die Arbeitsblätter sind zu sortieren und für alle Datenkassen, die über die gleichen Einheiten und das gleiche virtuelle Laufwerk verfügen, zu einer Gruppe zusammenzufassen. Die genannten Gruppen werden anschließend als Grundlage für die Erstellung der im System enthaltenen Kasseneinheitengruppen verwendet.
- 3. Jeder Kasseneinheit ist ein aus maximal 8 alphanumerischen Zeichen bestehender Name zuzuordnen. Der Name ist anschließend auf einer Kopie des vorliegenden Arbeitsblattes festzuhalten.

Eventuell besteht der Wunsch, eine schon bestehende Kasseneinheitengruppe oder aber die von IBM gelieferte Einheitengruppe (ADXGRP15) als Modell für eine zu definierende Gruppe zu verwenden. Den Namen des Modells der Kasseneinheitengruppe auf eine Kopie dieses Arbeitsblatts schreiben.

**Konfigurationsschlüsselwort in der Anzeige und zu benutzender Parameter Standardwert**

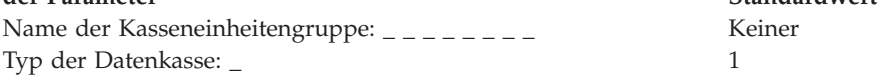

**Anmerkung:** Der Typ der Datenkasse muss geändert werden, um eine Datenkasse IBM 4694-205 zu konfigurieren. Das IBM 4694-205 Modell ADXGRP15 wird als Modellname eingesetzt, wenn als Datenkassentyp für die Datenkasse IBM 4694-205 eingegeben wird.

Name einer vorhandenen Kasseneinheitengruppe, die als Modell ADXGRP15 dienen soll: \_ \_ \_ \_ \_ \_ \_ \_

**Anmerkung:** Um die eigene Kasseneinheitengruppe als Modell für die zu konfigurierende Einheitengruppe zu verwenden, den von IBM vorgegebenen Standardnamen mit dem Namen der eigenen Einheitengruppe überschreiben.

4. In Abb. 116 jede Erweiterungsposition, in der ein Dual-Asynchronadapter **zur Benutzung durch die Kassenprogramme** installiert ist, mit einem X kennzeichnen. Sind die Adapter zur Benutzung durch andere Anwendungen (als die Kassenprogramme) vorgesehen, keine Kennzeichnung vornehmen.

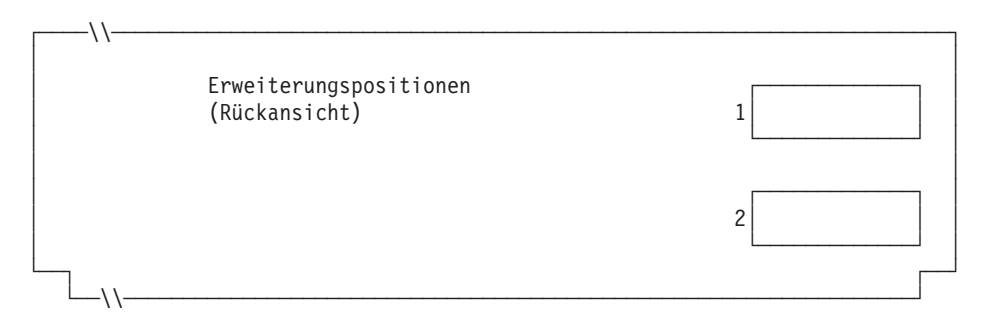

*Abbildung 116. Rückseite einer Datenkasse IBM 4694-205*

## **Arbeitsblatt D12**

5. Anzahl der virtuellen Laufwerke (RAM-Disks) für die Kasseneinheitengruppe angeben:

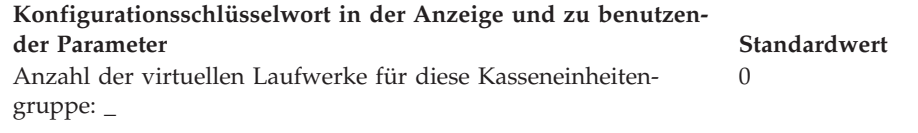

Folgende Informationen für das erste virtuelle Laufwerk der Kasseneinheitengruppe (**Virtuelles Laufwerk X**) definieren:

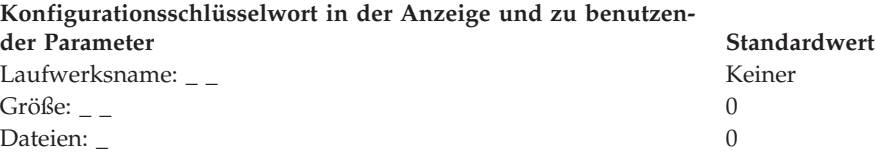

Das virtuelle Laufwerk (RAM-Disk) der Datenkasse kann zum Festplattenlaufwerk der Datenkasse umgeleitet werden, indem Laufwerk X: in Laufwerk C: umdefiniert wird. Über die Erstellung der Datei ADXTSAWF.DAT im Verzeichnis ADX\_SDT1 können die Laufwerke umdefiniert werden. ″DEFINE C:″ eingeben und STC an der Datenkasse ausführen. Beim nächsten IPL wird das virtuelle Laufwerk X: (RAM-Disk) auf die Festplatte C: geleitet. Zuerst muss jedoch das virtuelle Laufwerk konfiguriert sein, damit eine Neudefinition stattfinden kann. Ist lediglich Laufwerk Y: definiert und wird Laufwerk X: umdefiniert, wird Y: als virtuelles Laufwerk (RAM-Disk) verwendet, und bei Absetzen des Befehls DIR auf X: werden die Verzeichnisse auf Laufwerk C: angezeigt.

### **Anmerkung:** Laufwerk X: muss konfiguriert sein, bevor es umgeleitet werden kann. Nur Laufwerk X: kann erneut definiert werden.

Folgende Informationen für das zweite virtuelle Laufwerk der Kasseneinheitengruppe (**Virtuelles Laufwerk Y**) definieren:

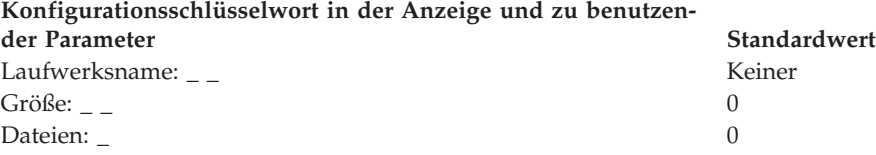

6. Wird ein asynchroner Anschluss durch die Kassenanwendungen benutzt, in [Abb.](#page-372-0) 117 auf Seite 345 die Anschlussnummer eintragen. Eine Null (0) eintragen, wenn die Datenkasse einen Anschluss nicht benutzt. Gültige Anschlussnummern sind 1, 2, 3 und 4.

<span id="page-372-0"></span>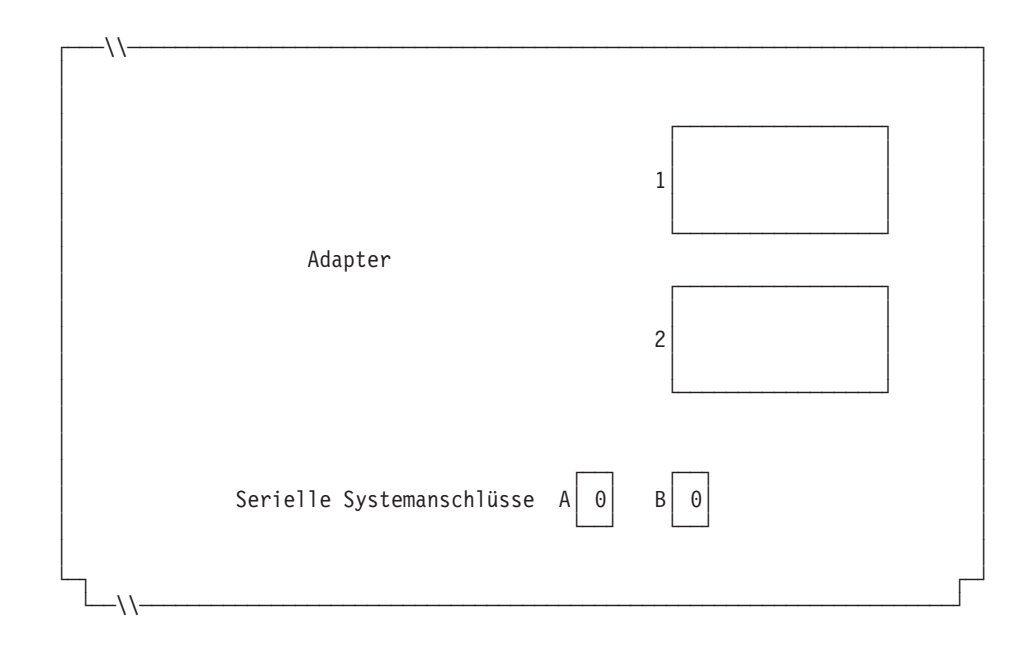

*Abbildung 117. Rechte Seite der Rückseite einer Datenkasse IBM 4694-205*

Ist an einen der asynchronen Anschlüsse eine unterbrechungsfreie Stromversorgung (USV) angeschlossen, die vom Betriebssystem überwacht und gesteuert werden soll, sind die folgenden Angaben einzutragen:

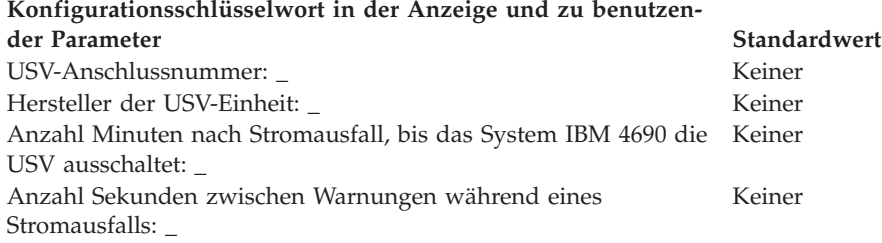

**Anmerkung:** Wenn eine USV-Einheit definiert aber nicht physisch an die Datenkasse angeschlossen wird, kann es zu unvorhersehbaren Ergebnissen kommen. So könnten beispielsweise Nachrichten, die die USV betreffen, in dem für die USV definierten Warnungsintervall ausgegeben werden.

#### **Konfigurationsschlüsselwort in der Anzeige und zu benutzender Parameter Standardwert**

Wird für diese Datenkasse ein Bildschirm verwendet? \_ 2 (Nein) **Anmerkung:** Wenn für die Datenkasse ein Bildschirm verwendet wird, muss definiert werden, ob es sich um einen Tastbildschirm handelt und ob der Bildschirmschoner der Datenkasse aktiviert werden soll. Außerdem müssen Bildschirmformat, Einheitenname und Monochromunterstützung definiert werden, und es muss festgelegt werden, ob der Bildschirm als Systemanzeige verwendet werden soll. Wird ein Tastbildschirm definiert, muss angegeben werden, ob ein integrierter Tastenblock und/oder Magnetstreifenleser vorhanden ist.

7. Angeben, ob von den Datenkassen, die die Einheitengruppe laden, Java-Grafiken verwendet werden.

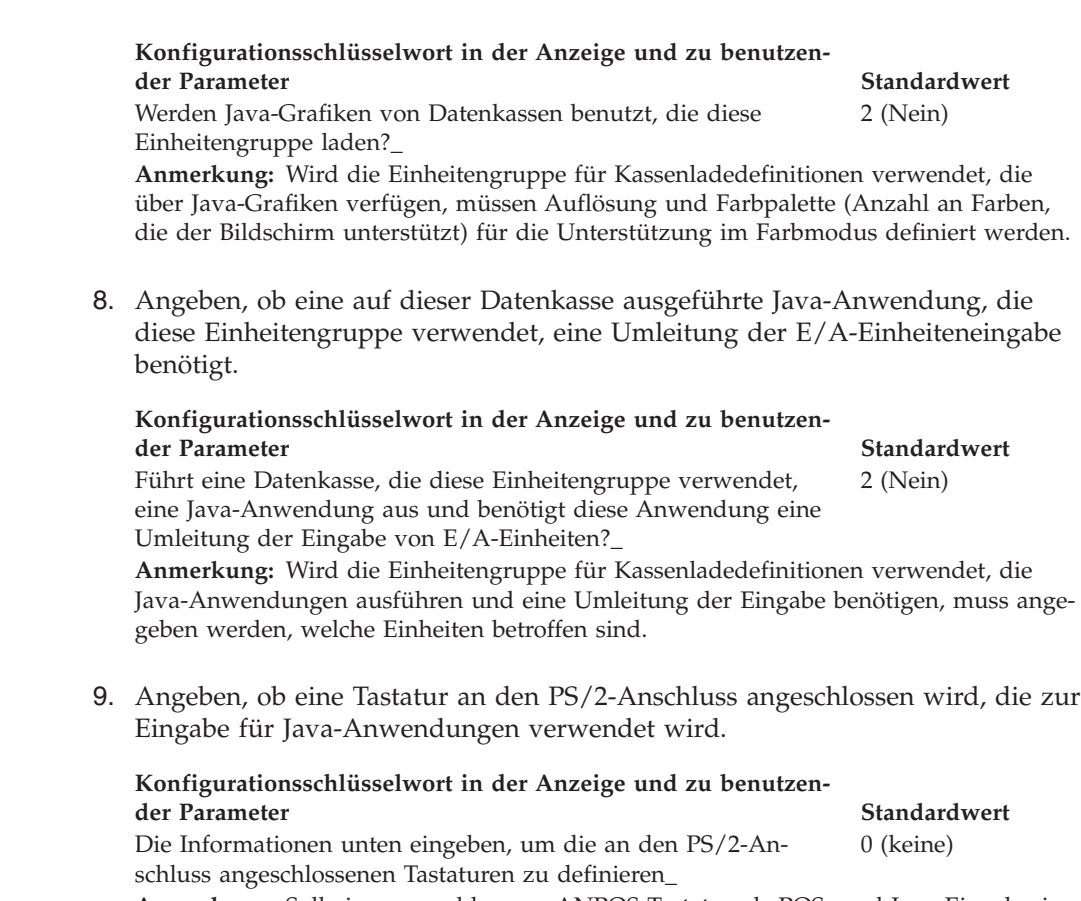

**Anmerkung:** Soll eine angeschlossene ANPOS-Tastatur als POS- und Java-Eingabeeinheit verwendet werden, muss angegeben werden, welches ANPOS-Tastaturmodell angeschlossen wird.

10. In der folgenden Abbildung die Buchsen, an die die Kasseneinheiten angeschlossen werden sollen, durch ein X kennzeichnen.

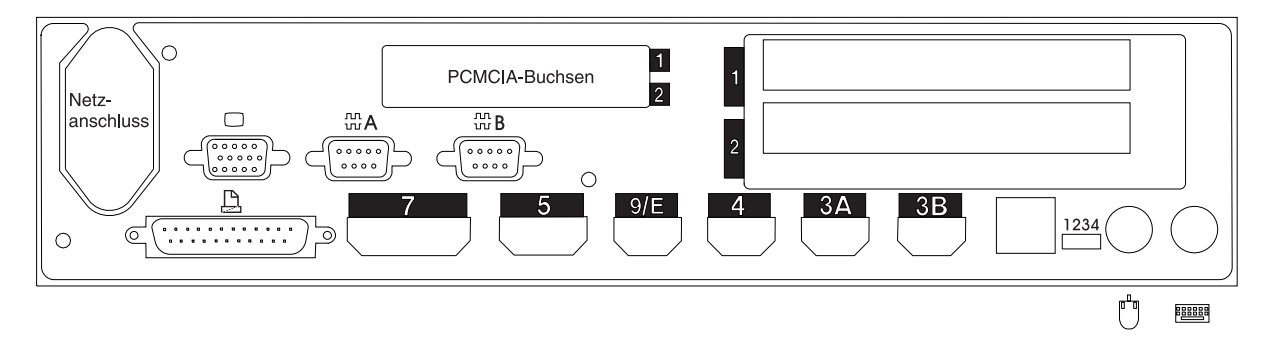

*Abbildung 118. Rückseite einer Datenkasse IBM 4694-205*

11. Es sind Parameter für jene Schlüsselwörter einzutragen, durch die die Buchsen an der Rückseite der Datenkasse definiert werden.

**Anmerkung:** Für einige Buchsen sind keine Parameterdefinitionen erforderlich. Schlüsselwörter nur für die Buchsen der Datenkasse IBM 4694-204 definieren, die tatsächlich benutzt werden sollen. Es werden nicht automatisch alle der folgenden Schlüsselwörter für die Datenkasse angezeigt. Wenn ausgewählt wird, welche der Buchsen definiert werden soll, wird auch festgelegt, welche Schlüsselwörter angezeigt werden.

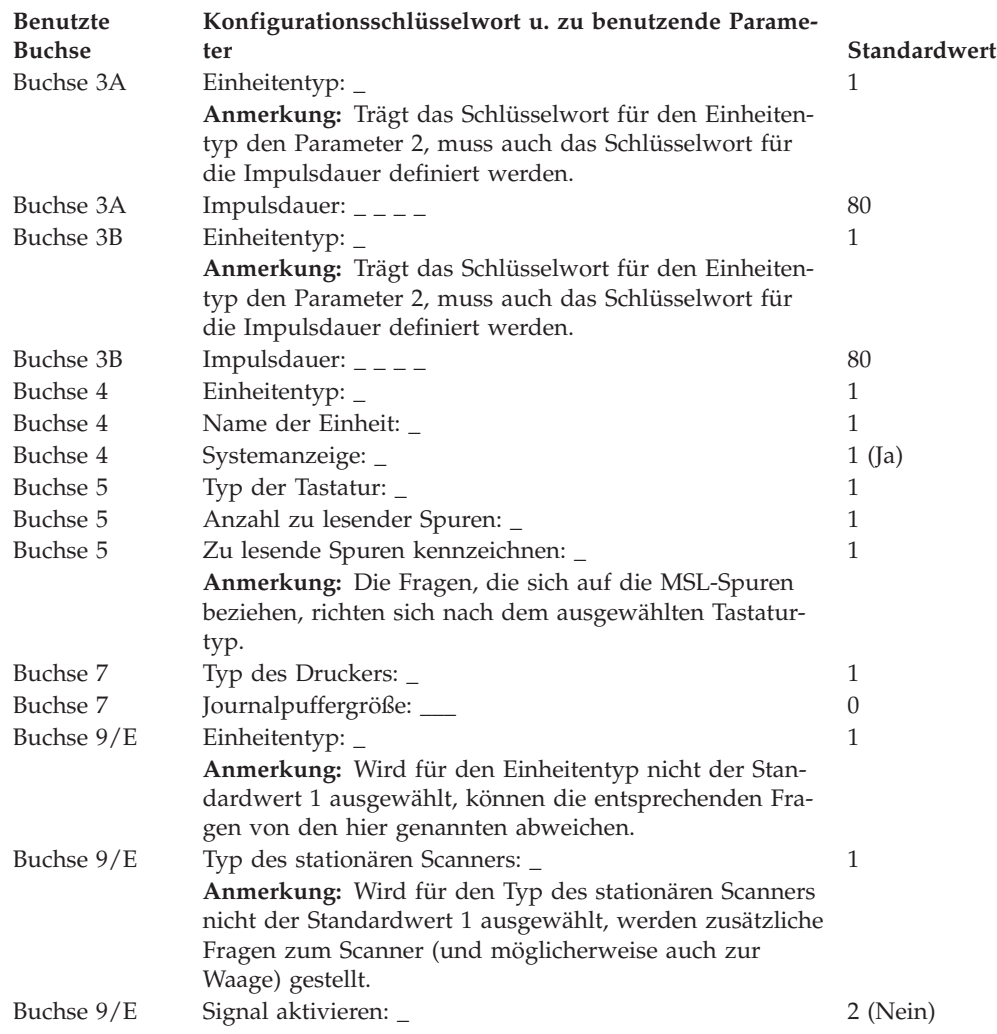

# **Arbeitsblatt D120—Kassenkonfiguration Datenkasse IBM 4694-3x7 (Kasseneinheitengruppe)**

Die folgenden Informationen dienen ausschließlich dazu, die Konfiguration der Kasseneinheitengruppe für eine Datenkasse IBM 4694-3*x*7 zu definieren oder zu ändern. Für jede einzelne Kasseneinheitengruppe der Einheit IBM 4694-3*x*7 im Handelssystem ist eine Kopie dieses Arbeitsblatts auszufüllen.

- 1. Für die im Handelssystem enthaltenen Datenkassen sind alle Arbeitsblätter zur Kasseninstallation ("Arbeitsblatt [B—Kasseninstallation](#page-281-0) - IBM [4694-2x4/4694-245"](#page-281-0) auf Seite 254) zu sammeln.
- 2. Die Arbeitsblätter nach gleichen Einheiten und gleichen virtuellen Laufwerken gruppieren. Die genannten Gruppen werden anschließend als Grundlage für die Erstellung der im System enthaltenen Kasseneinheitengruppen verwendet.
- 3. Jeder Kasseneinheit ist ein aus maximal 8 alphanumerischen Zeichen bestehender Name zuzuordnen. Der Name ist anschließend auf einer Kopie des vorliegenden Arbeitsblattes festzuhalten.

Eventuell besteht der Wunsch, eine schon bestehende Kasseneinheitengruppe oder aber die von IBM gelieferte Einheitengruppe (ADXGRP18 für 307 oder ADXGRP16 für 347) als Modell für eine zu definierende Gruppe zu verwenden. Den Namen des Modells der Kasseneinheitengruppe auf eine Kopie dieses Arbeitsblatts schreiben.

**Konfigurationsschlüsselwort in der Anzeige und zu benutzender Parameter Standardwert**

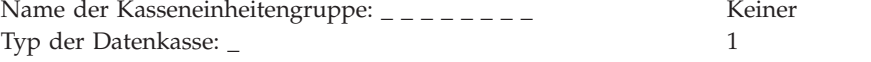

**Anmerkung:** Soll eine Datenkasse IBM 4694-3*x*7 konfiguriert werden, muss der Typ der Datenkasse geändert werden. Die Einheit IBM 4694-307 Modell ADXGRP18 wird als Modellname eingesetzt, wenn der Datenkassentyp für die Datenkasse IBM 4694-307 eingegeben wird. Die Einheit IBM 4694-347 Modell ADXGRP16 wird als Modellname eingesetzt, wenn der Datenkassentyp für die Datenkasse IBM 4694-347 eingegeben wird.

Name einer vorhandenen Kasseneinheitengruppe, die als Modell ADXGRP18 oder dienen soll:  $_$   $_$ ADXGRP16

**Anmerkung:** Um die eigene Kasseneinheitengruppe als Modell für die zu konfigurierende Einheitengruppe zu verwenden, den von IBM vorgegebenen Standardnamen mit dem Namen der eigenen Einheitengruppe überschreiben.

4. In Abb. 119 jede Erweiterungsposition, in der ein Dual-Asynchronadapter **zur Benutzung durch die Kassenprogramme** installiert ist, mit einem X kennzeichnen. Sind die Adapter zur Benutzung durch andere Anwendungen (als die Kassenprogramme) vorgesehen, keine Kennzeichnung vornehmen.

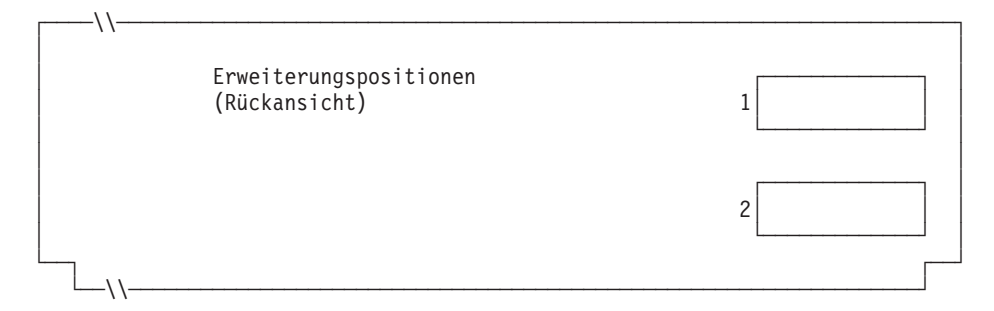

*Abbildung 119. Rückseite der Datenkasse IBM 4694-3x7*

5. Anzahl der virtuellen Laufwerke (RAM-Disks) für die Kasseneinheitengruppe angeben:

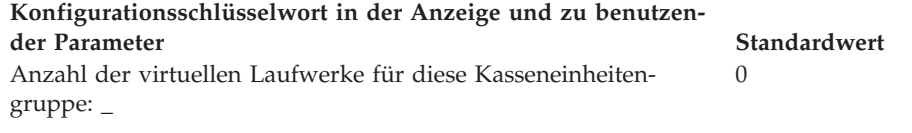

Folgende Informationen für das erste virtuelle Laufwerk der Kasseneinheitengruppe (**Virtuelles Laufwerk X**) definieren:

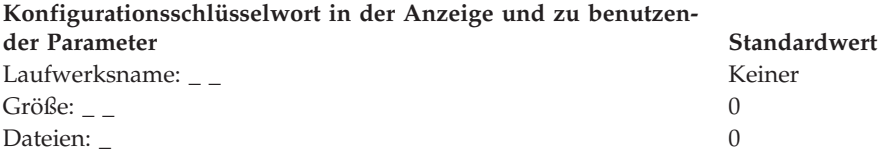

Das virtuelle Laufwerk (RAM-Disk) der Datenkasse kann zum Festplattenlaufwerk der Datenkasse umgeleitet werden, indem Laufwerk X: in Laufwerk C: umdefiniert wird. Über die Erstellung der Datei ADXTSAWF.DAT im Verzeichnis ADX\_SDT1 können die Laufwerke umdefiniert werden. Mit Hilfe eines Texteditors in der Datei ″DEFINE C:″ (einschließlich Anführungszeichen) eingeben und die Datei sichern. Das STC-Programm (Auswahl 2, 2, 2, 2) an der Datenkasse starten. Wurde die Festplatte nicht formatiert, sollte die Auswahl zum Formatieren der Festplatte getroffen werden.

Als Alternative zum Ausführen des STC-Programms, kann auch die Auswahl zum Laden der Kassenkonfiguration am Handelscomputer verwendet werden. Um diese Auswahl auszuführen, die Tastenfolge **Alt+S-Abf, C, 1, 9** verwenden. Bevor jedoch diese Auswahl verwendet werden kann, muss die Festplatte der Datenkasse zumindest einmal formatiert worden sein.

Beim IPL der Datenkasse wird das virtuelle Laufwerk X: (RAM-Disk) auf das Festplattenlaufwerk C: verlegt. Wird nur Laufwerk Y: konfiguriert und Laufwerk X: wird erneut definiert, arbeitet Laufwerk Y: als Arbeitsspeicher und der Befehl DIR auf Laufwerk X: zeigt das Verzeichnis von Laufwerk C: an.

Folgende Informationen für das zweite virtuelle Laufwerk der Kasseneinheitengruppe (**Virtuelles Laufwerk Y**) definieren:

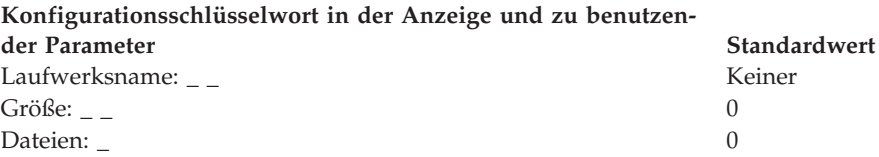

6. Wird ein asynchroner Anschluss durch die Kassenprogramme benutzt, in [Abb.](#page-377-0) 120 auf Seite 350 die Anschlussnummer eintragen. Wird ein Anschluss nicht durch die Datenkasse benutzt, eine 0 eintragen. Gültige Anschlussnummern sind 1, 2, 3 und 4.

<span id="page-377-0"></span>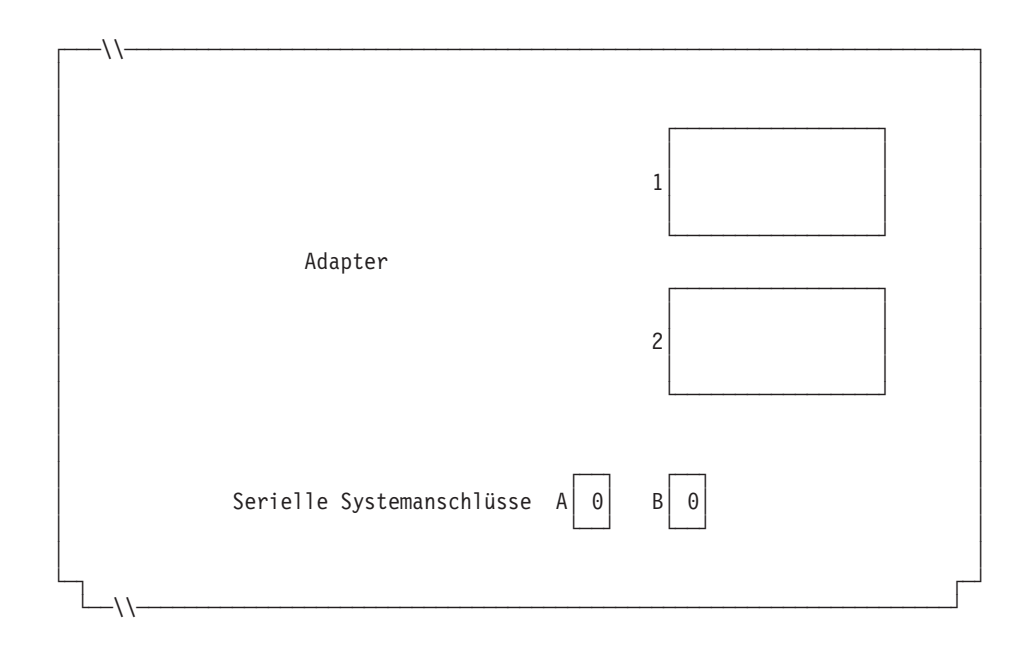

*Abbildung 120. Rechte Seite der Rückseite einer Datenkasse IBM 4694-3x7*

Ist an einen der asynchronen Anschlüsse eine unterbrechungsfreie Stromversorgung (USV) angeschlossen, die vom Betriebssystem überwacht und gesteuert wird, sind die folgenden Angaben einzutragen:

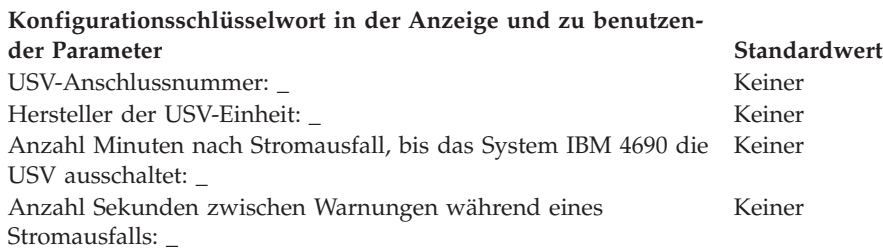

**Anmerkung:** Wenn eine USV-Einheit definiert aber nicht physisch an die Datenkasse angeschlossen wird, kann es zu unvorhersehbaren Ergebnissen kommen. So könnten beispielsweise Nachrichten, die die USV betreffen, in dem für die USV definierten Warnungsintervall ausgegeben werden.

### **Konfigurationsschlüsselwort in der Anzeige und zu benutzender Parameter Standardwert**

Wird für diese Datenkasse ein Bildschirm verwendet? \_ 2 (Nein) **Anmerkung:** Wenn für die Datenkasse ein Bildschirm verwendet wird, muss definiert werden, ob es sich um einen Tastbildschirm handelt und ob der Bildschirmschoner der Datenkasse aktiviert werden soll. Außerdem müssen Bildschirmformat, Einheitenname und Monochromunterstützung definiert werden, und es muss festgelegt werden, ob der Bildschirm als Systemanzeige verwendet werden soll. Wird ein Tastbildschirm definiert, muss auch ein integrierter Tastenblock und/oder Magnetstreifenleser definiert werden, wenn diese vorhanden sind.

7. Angeben, ob von den Datenkassen, die die Einheitengruppe laden, Java-Grafiken verwendet werden.

#### **Konfigurationsschlüsselwort in der Anzeige und zu benutzender Parameter Standardwert**

Werden Java-Grafiken von Datenkassen benutzt, die diese Einheitengruppe laden?\_ 2 (Nein)

**Anmerkung:** Wird die Einheitengruppe für Kassenladedefinitionen verwendet, die über Java-Grafiken verfügen, muss die Farbpalette (Anzahl an Farben, die der Bildschirm unterstützt) für die Unterstützung im Farbmodus definiert werden.

8. Angeben, ob eine auf dieser Datenkasse ausgeführte Java-Anwendung, die diese Einheitengruppe verwendet, eine Umleitung der E/A-Einheiteneingabe benötigt.

### **Konfigurationsschlüsselwort in der Anzeige und zu benutzender Parameter Standardwert**

2 (Nein)

Führt eine Datenkasse, die diese Einheitengruppe verwendet, eine Java-Anwendung aus und benötigt diese Anwendung eine Umleitung der Eingabe von E/A-Einheiten?\_

**Anmerkung:** Wird die Einheitengruppe für Kassenladedefinitionen verwendet, die Java-Anwendungen ausführen und eine Umleitung der Eingabe benötigen, muss angegeben werden, welche Einheiten betroffen sind.

9. Angeben, ob eine Tastatur an den PS/2-Anschluss angeschlossen wird, die zur Eingabe für Java-Anwendungen verwendet wird.

## **Konfigurationsschlüsselwort in der Anzeige und zu benutzender Parameter Standardwert**

Die Informationen unten eingeben, um die an den PS/2-Anschluss angeschlossenen Tastaturen zu definieren\_ 0 (keine)

**Anmerkung:** Soll eine angeschlossene ANPOS-Tastatur als POS- und Java-Eingabeeinheit verwendet werden, muss angegeben werden, welches ANPOS-Tastaturmodell angeschlossen wird.

10. In Abb. 121 und [Abb.](#page-379-0) 122 auf Seite 352 die Buchsen, an die die Kasseneinheiten angeschlossen werden sollen, durch ein X kennzeichnen.

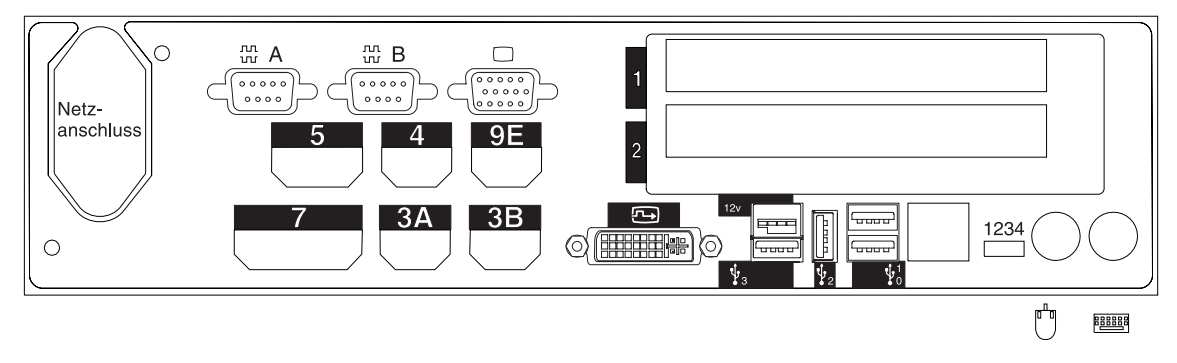

*Abbildung 121. Rückseite der Datenkasse IBM 4694-307*

<span id="page-379-0"></span>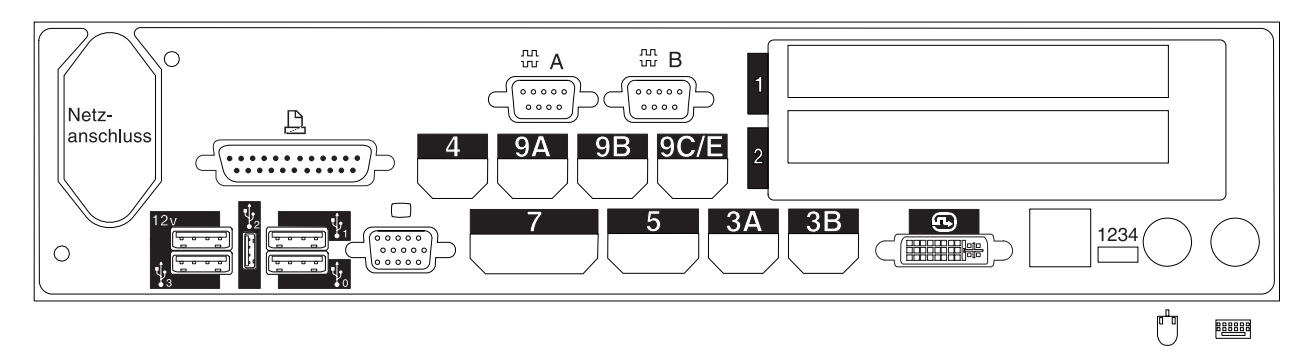

*Abbildung 122. Rückseite der Datenkasse IBM 4694-347*

- 11. Es sind Parameter für jene Schlüsselwörter einzutragen, durch die die Buchsen an der Rückseite der Datenkasse definiert werden.
	- **Anmerkung:** Für einige Buchsen sind keine Parameterdefinitionen erforderlich. Schlüsselwörter nur für die Buchsen der Datenkasse IBM 4694 definieren, die tatsächlich benutzt werden sollen. Es werden nicht automatisch alle der folgenden Schlüsselwörter für die Datenkasse angezeigt. Wenn ausgewählt wird, welche der Buchsen definiert werden soll, wird auch festgelegt, welche Schlüsselwörter angezeigt werden.

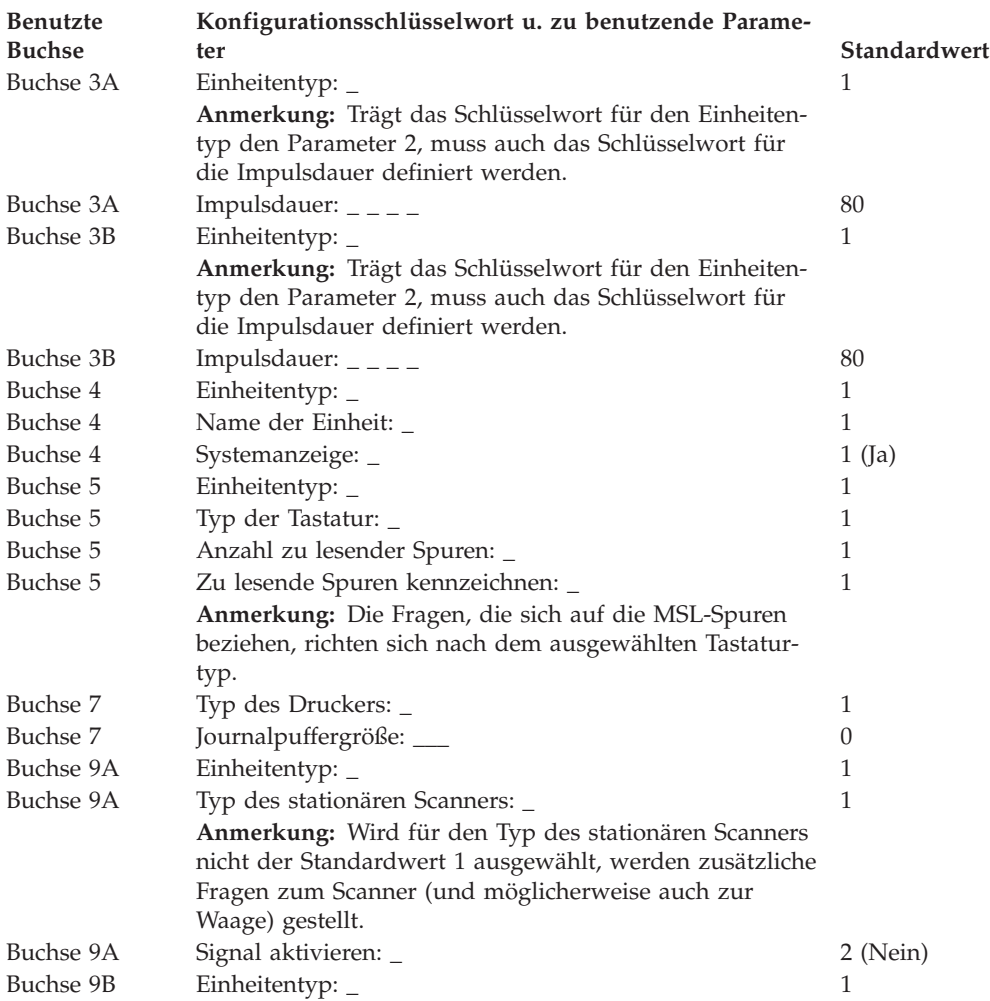

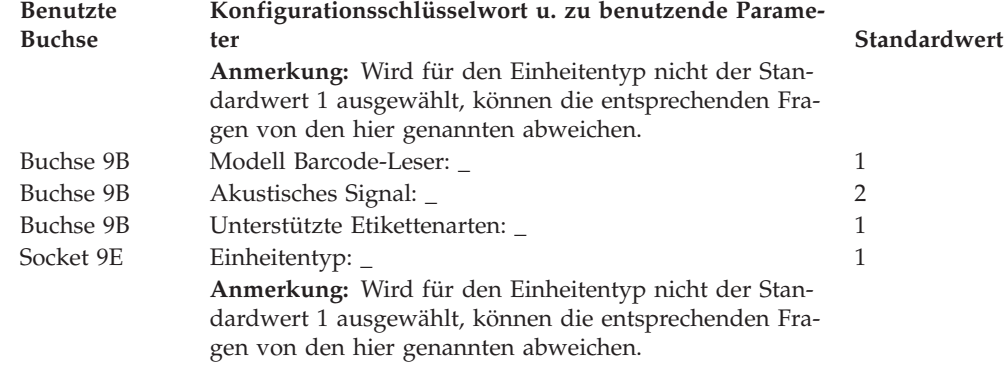

# **Arbeitsblatt D121—Konfiguration Handelscomputer/Datenkasse IBM 4694-3x7 (Kasseneinheitengruppe)**

Die folgenden Informationen dienen ausschließlich dazu, die Konfiguration der Kasseneinheitengruppe für eine Kombination Handelscomputer/Datenkasse IBM 4694-3*x*7 zu definieren oder zu ändern. Für jede einzelne Kasseneinheitengruppe der Kombination Handelscomputer/Datenkasse IBM 4694-3*x*7 im Handelssystem ist eine Kopie dieses Arbeitsblatts auszufüllen.

- 1. Für die im Handelssystem enthaltenen Datenkassen sind alle Arbeitsblätter zur Kasseninstallation ("Arbeitsblatt [B—Kasseninstallation](#page-281-0) - IBM [4694-2x4/4694-245"](#page-281-0) auf Seite 254) zu sammeln.
- 2. Die Arbeitsblätter sind zu sortieren und für alle Datenkassen, die über die gleichen Einheiten und das gleiche virtuelle Laufwerk verfügen, zu einer Gruppe zusammenzufassen. Die genannten Gruppen werden anschließend als Grundlage für die Erstellung der im System enthaltenen **Kasseneinheitengruppen** verwendet.
- 3. Jeder Kasseneinheit ist ein aus maximal 8 alphanumerischen Zeichen bestehender Name zuzuordnen. Der Name ist anschließend auf einer Kopie des vorliegenden Arbeitsblattes festzuhalten.

Eventuell besteht der Wunsch, eine schon bestehende Kasseneinheitengruppe oder aber die von IBM gelieferte Einheitengruppe (ADXGRP17 für IBM 4694- 347 oder ADXGRP19 für IBM 4694-307) als Modell für eine zu definierende Gruppe zu verwenden. Zu diesem Zweck ist der Name der als Modell zu verwendenden Kasseneinheitengruppe auf einer Kopie des vorliegenden Arbeitsblattes festzuhalten.

**Konfigurationsschlüsselwort in der Anzeige und zu benutzender Parameter Standardwert**

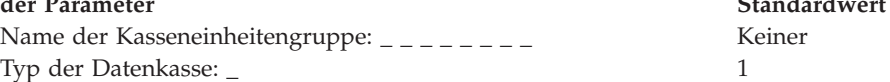

**Anmerkung:** Soll eine Kombination Handelscomputer/Datenkasse IBM 4694-3*x*7 konfiguriert werden, muss der Typ der Datenkasse geändert werden. Die Einheit IBM 4694- 307 Modell ADXGRP19 wird als Modellname eingesetzt, wenn der Datenkassentyp für die Kombination Handelscomputer/Datenkasse IBM 4694-307 eingegeben wird. Die Einheit IBM 4694-347 Modell ADXGRP17 wird als Modellname eingesetzt, wenn der Datenkassentyp für die Kombination Handelscomputer/Datenkasse IBM 4694-347 eingegeben wird.

Name einer vorhandenen Kasseneinheitengruppe, die als Modell dienen soll: \_ \_ \_ \_ \_ \_ \_ \_ ADXGRP19 oder ADXGRP17

**Anmerkung:** Um die eigene Kasseneinheitengruppe als Modell für die zu konfigurierende Einheitengruppe zu verwenden, den von IBM vorgegebenen Standardnamen mit dem Namen der eigenen Einheitengruppe überschreiben.

4. In [Abb.](#page-382-0) 123 auf Seite 355 jede Erweiterungsposition, in der ein Dual-Asynchronadapter **zur Benutzung durch die Kassenprogramme** installiert ist, mit einem X kennzeichnen. Sind die Adapter zur Benutzung durch andere Anwendungen (als die Kassenprogramme) vorgesehen, keine Kennzeichnung vornehmen.

<span id="page-382-0"></span>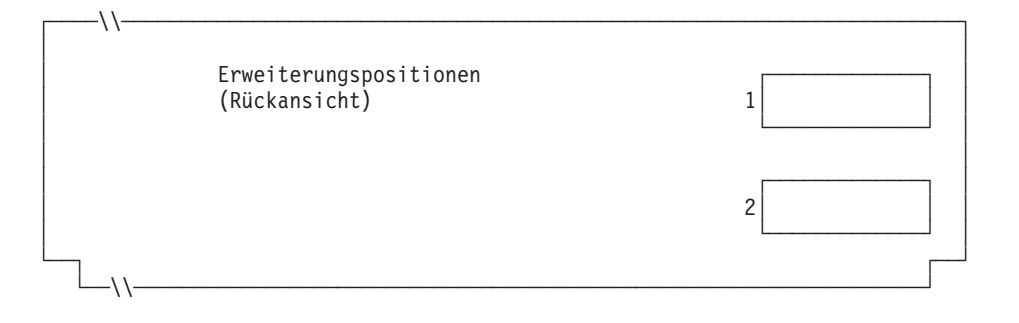

*Abbildung 123. Rückseite der Kombination Handelscomputer/Datenkasse IBM 4694-3x7*

5. Anzahl der virtuellen Laufwerke (RAM-Disks) für die Kasseneinheitengruppe angeben:

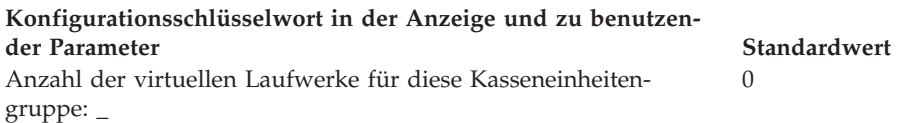

Folgende Informationen für das erste virtuelle Laufwerk der Kasseneinheitengruppe (**Virtuelles Laufwerk X**) definieren:

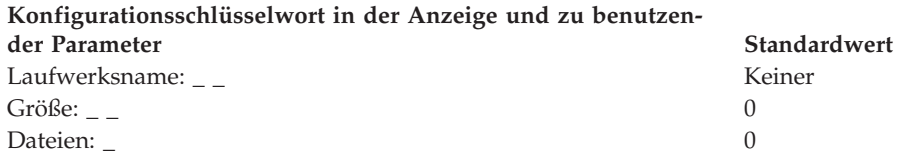

Folgende Informationen für das zweite virtuelle Laufwerk der Kasseneinheitengruppe (**Virtuelles Laufwerk Y**) definieren:

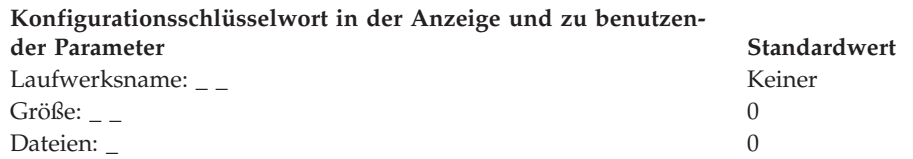

6. Wird ein asynchroner Anschluss durch die Kassenanwendungen benutzt, in [Abb.](#page-383-0) 124 auf Seite 356 die Anschlussnummer eintragen. Eine Null (0) eintragen, wenn die Datenkasse einen Anschluss nicht benutzt. Gültige Anschlussnummern sind 1, 2, 3 und 4.

<span id="page-383-0"></span>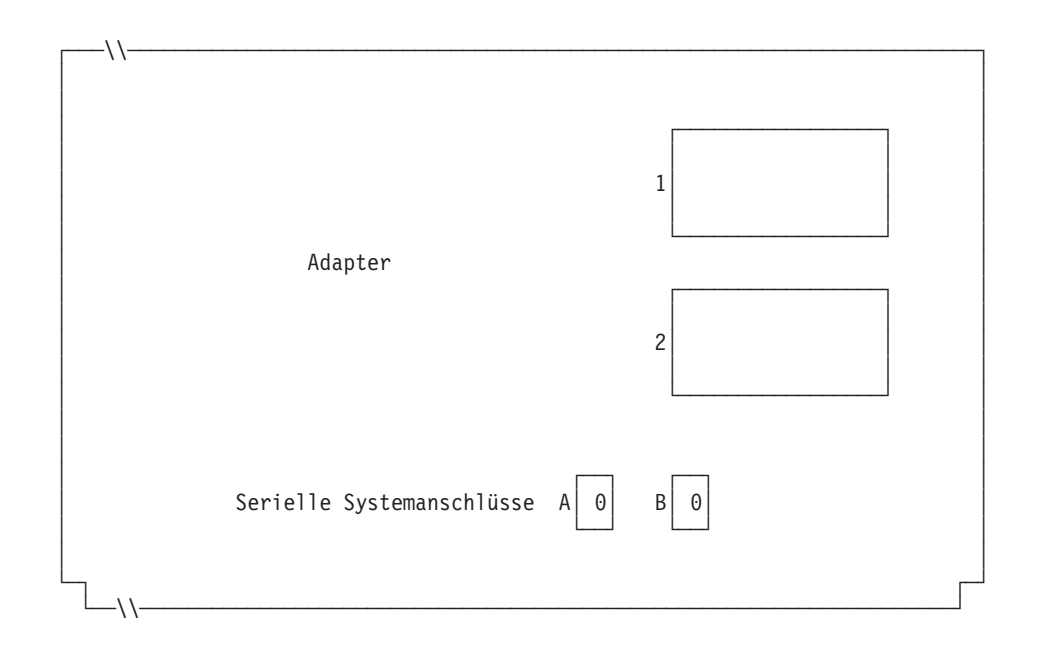

*Abbildung 124. Rechte Seite der Rückseite einer Kombination Handelscomputer/Datenkasse IBM 4694-3x7*

Ist an einen der asynchronen Anschlüsse eine unterbrechungsfreie Stromversorgung (USV) angeschlossen, die vom Betriebssystem überwacht und gesteuert werden soll, sind die folgenden Angaben einzutragen:

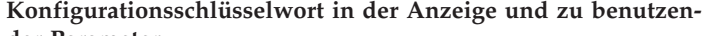

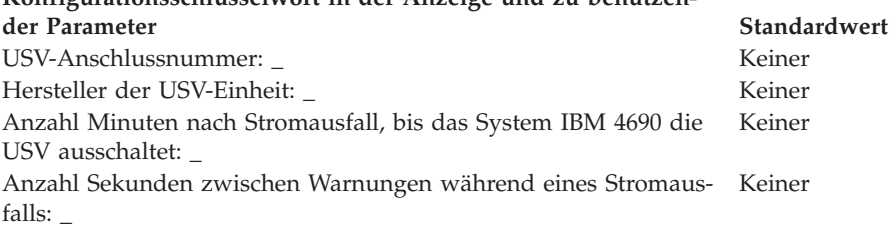

**Anmerkung:** Wenn eine USV-Einheit definiert aber nicht physisch an die Datenkasse angeschlossen wird, kann es zu unvorhersehbaren Ergebnissen kommen. So könnten beispielsweise Nachrichten, die die USV betreffen, in dem für die USV definierten Warnungsintervall ausgegeben werden.

## **Konfigurationsschlüsselwort in der Anzeige und zu benutzender Parameter Standardwert**

Benutzt die Kombination Handelscomputer/Datenkasse Bildschirm und Tastatur gemeinsam? \_ 2 (Nein)

**Anmerkung:** Benutzt die Kombination Handelscomputer/Datenkasse eine Tastatur gemeinsam, muss der Typ der gemeinsam benutzten Tastatur definiert werden. Wenn für die Kombination Handelscomputer/Datenkasse ein Bildschirm gemeinsam verwendet wird, muss definiert werden, ob es sich um einen Tastbildschirm handelt und ob der Bildschirmschoner der Datenkasse aktiviert werden soll. Außerdem müssen Bildschirmformat und Einheitenname definiert werden, und es muss festgelegt werden, ob der Bildschirm als Systemanzeige verwendet wird. Wird ein Tastbildschirm definiert, muss auch ein integrierter Tastenblock und/oder Magnetstreifenleser definiert werden, wenn diese vorhanden sind.

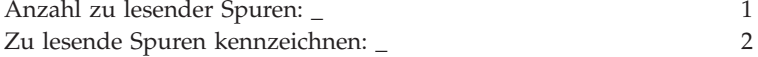

7. Angeben, ob eine auf dieser Datenkasse ausgeführte Java-Anwendung, die diese Einheitengruppe verwendet, eine Umleitung der E/A-Einheiteneingabe benötigt.

## **Konfigurationsschlüsselwort in der Anzeige und zu benutzender Parameter Standardwert**

Führt eine Datenkasse, die diese Einheitengruppe verwendet, eine 2 (Nein) Java-Anwendung aus und muss diese Anwendung umgeleitete Eingabe von E/A-Einheiten empfangen?\_ **Anmerkung:** Wird die Einheitengruppe für Kassenladedefinitionen verwendet, die Java-

Anwendungen ausführen und eine Umleitung der Eingabe benötigen, muss angegeben werden, welche Einheiten betroffen sind.

8. In Abb. 125 die Buchsen, an die die Kasseneinheiten angeschlossen werden sollen, durch ein X kennzeichnen.

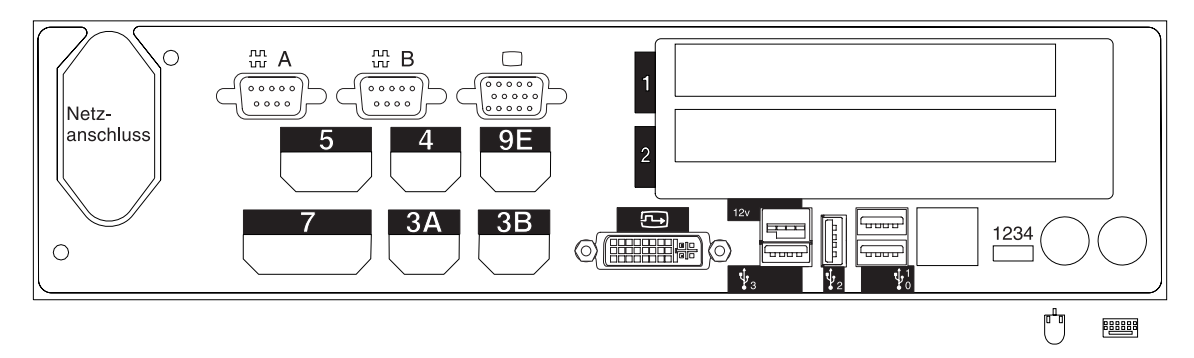

*Abbildung 125. Rückseite der Kombination Handelscomputer/Datenkasse IBM 4694-307*

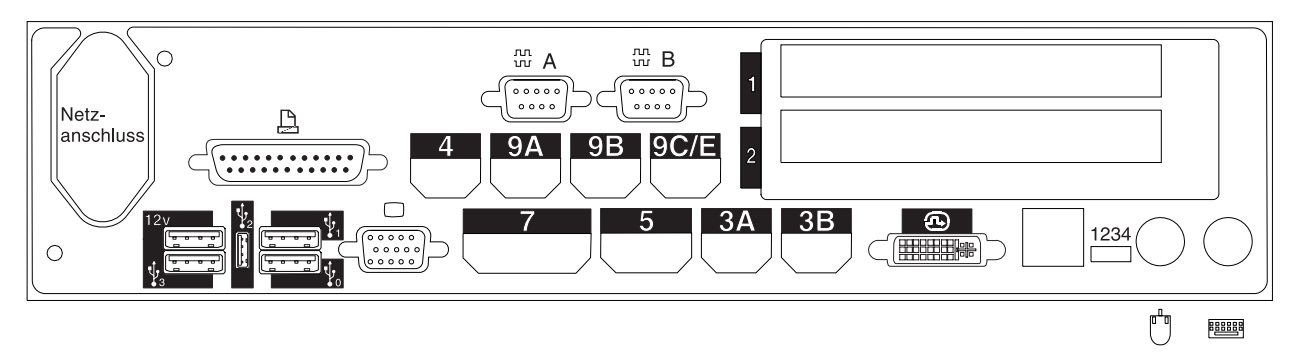

*Abbildung 126. Rückseite der Kombination Handelscomputer/Datenkasse IBM 4694-347*

- 9. Es sind Parameter für jene Schlüsselwörter einzutragen, durch die die Buchsen an der Rückseite der Datenkasse definiert werden.
	- **Anmerkung:** Für einige Buchsen sind keine Parameterdefinitionen erforderlich. Schlüsselwörter nur für die Buchsen der Kombination Handelscomputer/Datenkasse IBM 4694 definieren, die tatsächlich benutzt werden sollen. Es werden nicht automatisch alle der folgenden Schlüsselwörter für die Kombination Handelscomputer/Datenkasse IBM 4694 angezeigt. Wenn ausgewählt wird, welche der Buchsen definiert werden soll, wird auch festgelegt, welche Schlüsselwörter angezeigt werden.

# **Arbeitsblatt D121**

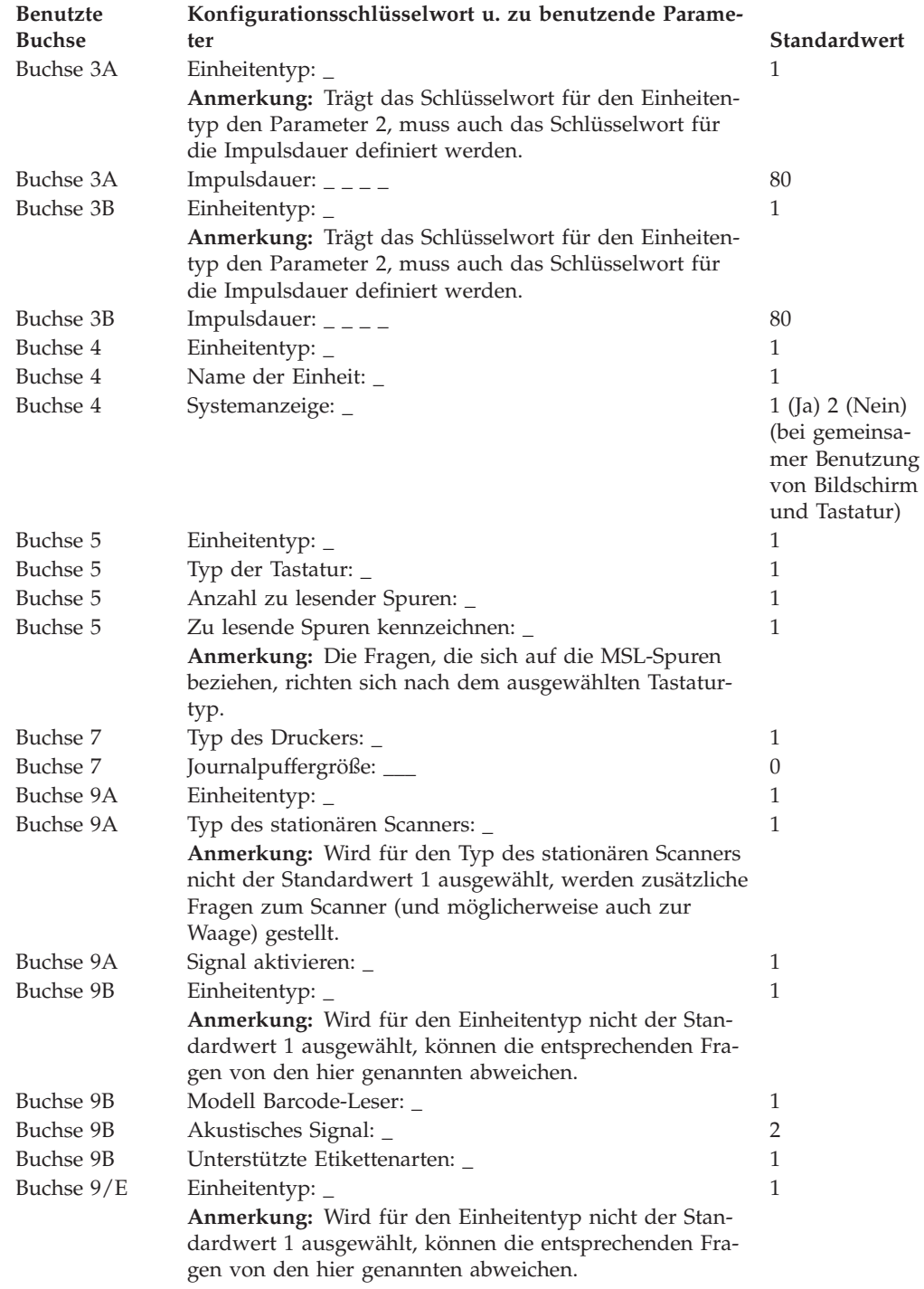

# **Arbeitsblatt D13—Kassenkonfiguration Datenkasse IBM 4683-4x1 (Kasseneinheitengruppe)**

Die folgenden Informationen dienen ausschließlich dazu, die Konfiguration der Kasseneinheitengruppe für eine Datenkasse IBM 4683-4*x*1 zu definieren oder zu ändern. Für jede einzelne Kasseneinheitengruppe einer Datenkasse IBM 4683-4*x*1 im Handelssystem ist eine Kopie des Arbeitsblattes auszufüllen.

- 1. Für die im Handelssystem enthaltenen Datenkassen sind alle Arbeitsblätter zur Kasseninstallation ("Arbeitsblatt [B—Kasseninstallation](#page-294-0) - IBM 4683" auf Seite [267\)](#page-294-0) zu sammeln.
- 2. Die Arbeitsblätter sind zu sortieren und für alle Datenkassen, die über die gleichen Einheiten und das gleiche virtuelle Laufwerk verfügen, zu einer Gruppe zusammenzufassen. Die genannten Gruppen werden anschließend als Grundlage für die Erstellung der im System enthaltenen **Kasseneinheitengruppen** verwendet.
- 3. Jeder Kasseneinheitengruppe ist ein aus maximal 8 alphanumerischen Zeichen bestehender Name zuzuordnen. Der Name ist anschließend auf einer Kopie des vorliegenden Arbeitsblattes festzuhalten.

Eventuell besteht der Wunsch, eine schon bestehende Kasseneinheitengruppe oder aber die von IBM gelieferte Einheitengruppe (ADXGRP08) als Modell für eine zu definierende Gruppe zu verwenden. Zu diesem Zweck ist der Name der als Modell zu verwendenden Kasseneinheitengruppe auf einer Kopie des vorliegenden Arbeitsblattes festzuhalten.

**Konfigurationsschlüsselwort in der Anzeige und zu benutzen-**

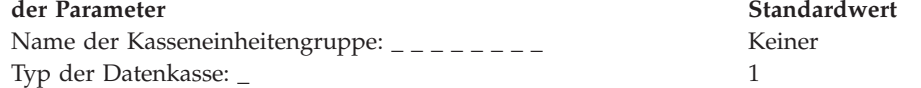

**Anmerkung:** Soll eine Datenkasse IBM 4683-4*x*1 konfiguriert werden, muss der Typ der Datenkasse geändert werden. Die Einheit IBM 4683-4*x*1 Modell ADXGRP08 wird als Modellname eingesetzt, wenn als Datenkassentyp IBM 4683-4*x*1 eingegeben wird. Name einer vorhandenen Kasseneinheitengruppe, die als Modell ADXGRP08 dienen soll: \_ \_ \_ \_ \_ \_ \_ \_

**Anmerkung:** Um die eigene Kasseneinheitengruppe als Modell für die zu konfigurierende Einheitengruppe zu verwenden, den von IBM vorgegebenen Standardnamen mit dem Namen der eigenen Einheitengruppe überschreiben.

4. "Arbeitsblatt [B—Kasseninstallation](#page-294-0) - IBM 4683" auf Seite 267 verwenden, um die Zusatzeinrichtungen zu identifizieren, die für die beiden Erweiterungspositionen (2A oder 2B) der Datenkasse benutzt werden. Das entsprechende Zeichen (B, C, D, E oder 0) ist einzutragen, um auf diese Weise für beide Positionen die Art der benutzten Zusatzeinrichtung zu kennzeichnen.

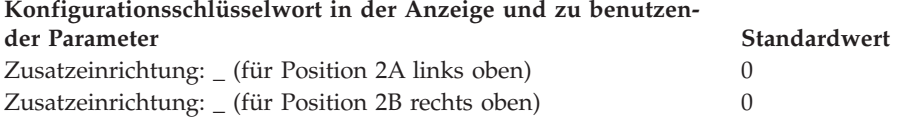

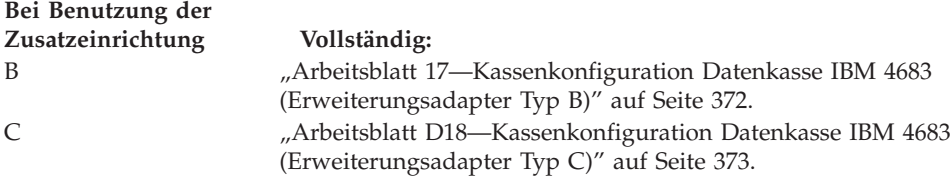

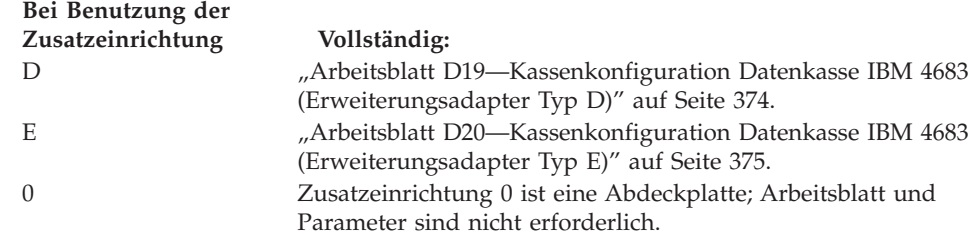

**Anmerkung:** Zusatzeinrichtung A ist für die Datenkasse IBM 4683-4*x*1 nicht verfügbar.

5. Anzahl der virtuellen Laufwerke (RAM-Disks) für die Kasseneinheitengruppe angeben:

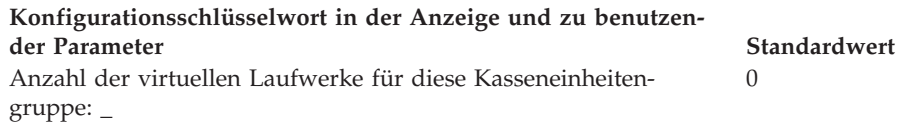

Folgende Informationen für das erste virtuelle Laufwerk der Kasseneinheitengruppe (**Virtuelles Laufwerk X**) definieren:

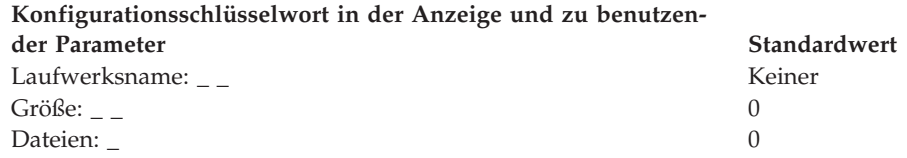

Folgende Informationen für das zweite virtuelle Laufwerk der Kasseneinheitengruppe (**Virtuelles Laufwerk Y**) definieren:

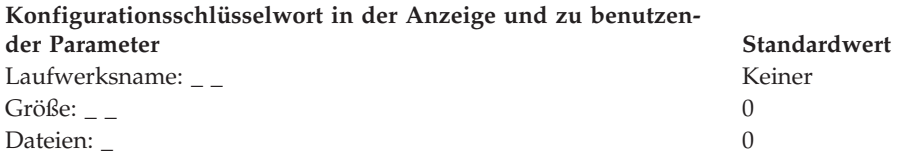

6. Wird ein asynchroner Anschluss durch die Kassenanwendungen benutzt, in der folgenden Abbildung die Anschlussnummer eintragen. Wird ein Anschluss nicht durch die Datenkasse benutzt, eine 0 eintragen. Gültige Anschlussnummern sind 1, 2, 3 und 4.

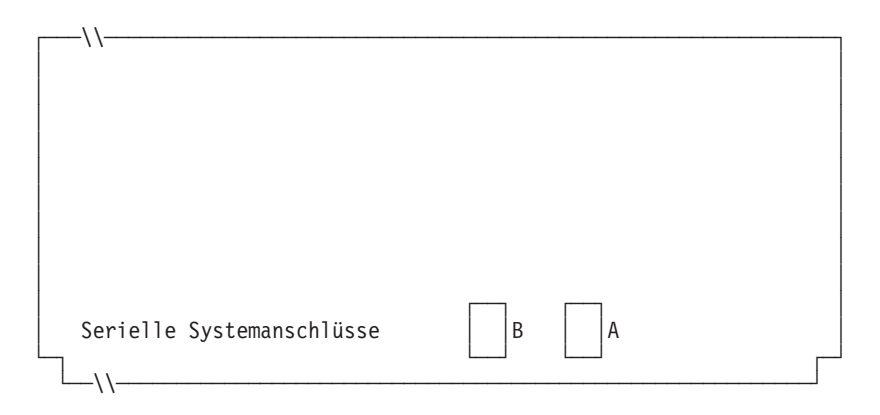

*Abbildung 127. Rechte Seite der Rückseite einer Datenkasse IBM 4683-4x1*

7. Ist an einen der asynchronen Anschlüsse eine unterbrechungsfreie Stromversorgung (USV) angeschlossen, die vom Betriebssystem überwacht und gesteuert werden soll, sind die folgenden Angaben einzutragen:

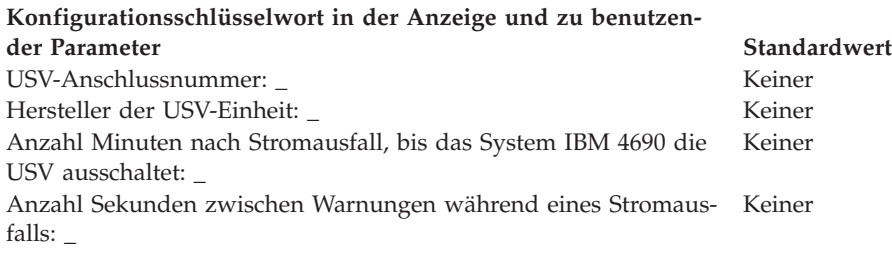

**Anmerkung:** Wenn eine USV-Einheit definiert aber nicht physisch an die Datenkasse angeschlossen wird, kann es zu unvorhersehbaren Ergebnissen kommen. So könnten beispielsweise Nachrichten, die die USV betreffen, in dem für die USV definierten Warnungsintervall ausgegeben werden.

## **Konfigurationsschlüsselwort in der Anzeige und zu benutzender Parameter Standardwert** Wird für diese Datenkasse ein Bildschirm verwendet? 2 (Nein)

**Anmerkung:** Wenn für die Datenkasse ein Bildschirm verwendet wird, müssen Format, Einheitenname und Systemanzeige für den Bildschirm definiert werden.

8. Für jede zur Kasseneinheitengruppe gehörende Datenkasse enthält ["Arbeitsblatt](#page-294-0) [B—Kasseninstallation](#page-294-0) - IBM 4683" auf Seite 267 detaillierte Informationen. In Abb. 128 sind die Buchsen, über die die Einheiten angeschlossen werden, mit einem X zu kennzeichnen.

**Anmerkung:** Der Benutzer darf sich nur nach den Nummern der Buchsen auf dem Arbeitsblatt Kasseninstallation richten.

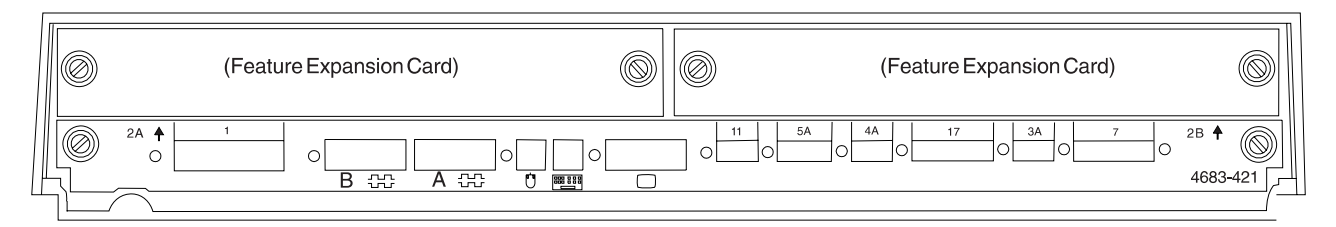

*Abbildung 128. Rückseite der Grundeinheit einer Datenkasse IBM 4683-4x1*

- 9. Es sind Parameter für jene Schlüsselwörter einzutragen, durch die die Buchsen an der Rückseite der Datenkasse definiert werden.
	- **Anmerkung:** Für einige Buchsen sind keine Parameterdefinitionen erforderlich. Schlüsselwörter nur für die Buchsen der Datenkasse IBM 4683 definieren, die tatsächlich benutzt werden sollen. Es werden nicht automatisch alle der folgenden Schlüsselwörter für die Datenkasse IBM 4683 angezeigt. Wenn ausgewählt wird, welche der Buchsen definiert werden soll, wird auch festgelegt, welche Schlüsselwörter angezeigt werden.

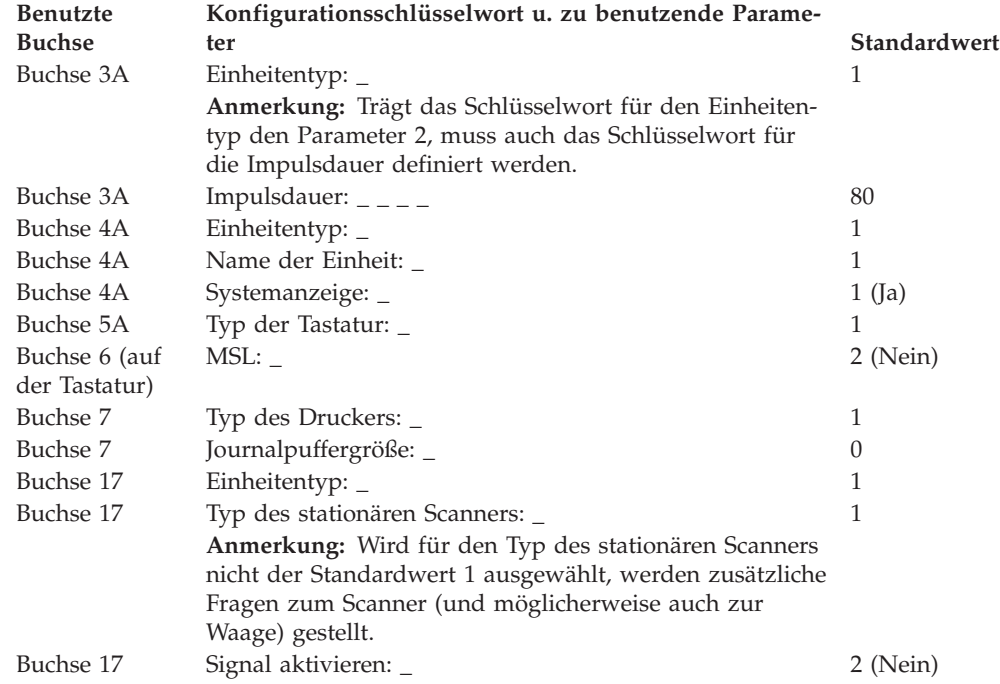

# **Arbeitsblatt D14—Kassenkonfiguration Datenkasse IBM 4683 Modell 1 oder 2 (Kasseneinheitengruppe)**

Die folgenden Informationen dienen dazu, die Konfiguration der jeweiligen Kasseneinheitengruppe zu definieren oder zu ändern. Für jede einzelne Kasseneinheitengruppe einer Datenkasse IBM 4683 Modell 1 oder 2 (außer IBM 4683-4*x*1) im Handelssystem ist eine Kopie des Arbeitsblattes auszufüllen.

- 1. Für die im Handelssystem enthaltenen Datenkassen sind alle Arbeitsblätter zur Kasseninstallation ("Arbeitsblatt [B—Kasseninstallation](#page-294-0) - IBM 4683" auf Seite [267\)](#page-294-0) zu sammeln.
- 2. Die Arbeitsblätter sind zu sortieren und für alle Datenkassen, die über die gleichen Einheiten und das gleiche virtuelle Laufwerk verfügen, zu einer Gruppe zusammenzufassen. Die genannten Gruppen werden anschließend als Grundlage für die Erstellung der im System enthaltenen **Kasseneinheitengruppen** verwendet.
- 3. Jeder Kasseneinheitengruppe ist ein aus maximal 8 alphanumerischen Zeichen bestehender Name zuzuordnen. Der Name ist anschließend auf einer Kopie des vorliegenden Arbeitsblattes festzuhalten.

Eventuell besteht der Wunsch, eine schon bestehende Kasseneinheitengruppe oder aber die von IBM gelieferte Einheitengruppe (ADXGRP01) als Modell für eine zu definierende Gruppe zu verwenden. Zu diesem Zweck ist der Name der als Modell zu verwendenden Kasseneinheitengruppe auf einer Kopie des vorliegenden Arbeitsblattes festzuhalten.

**Konfigurationsschlüsselwort in der Anzeige und zu benutzen-**

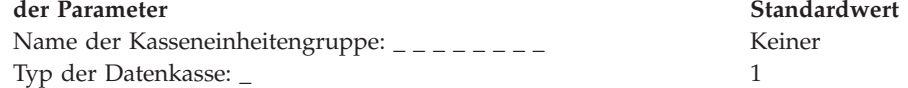

**Anmerkung:** Soll eine Datenkasse IBM 4683 konfiguriert werden, muss der Typ der Datenkasse in 8 geändert werden. Das IBM 4683 Modell ADXGRP01 wird als Modellname eingesetzt, wenn als Datenkassentyp für die Datenkasse IBM 4683 eingegeben wird.

Name einer vorhandenen Kasseneinheitengruppe, die als Modell dienen soll: \_ \_ \_ \_ \_ \_ \_ \_ ADXGRP01

**Anmerkung:** Um die eigene Kasseneinheitengruppe als Modell für die zu konfigurierende Einheitengruppe zu verwenden, den von IBM vorgegebenen Standardnamen mit dem Namen der eigenen Einheitengruppe überschreiben.

4. "Arbeitsblatt [B—Kasseninstallation](#page-294-0) - IBM 4683" auf Seite 267 verwenden, um die Zusatzeinrichtungen zu identifizieren, die für die beiden Erweiterungspositionen (2A oder 2B) der Datenkasse benutzt werden. Das entsprechende Zeichen (A, B, C, D, E oder 0) ist einzutragen, um auf diese Weise für beide Positionen die Art der benutzten Zusatzeinrichtung zu kennzeichnen.

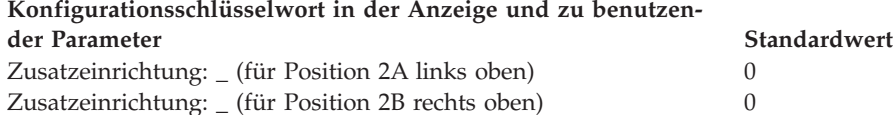

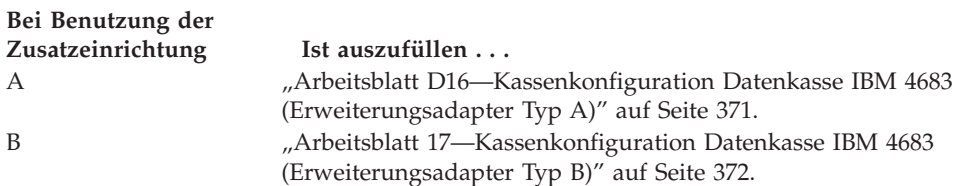

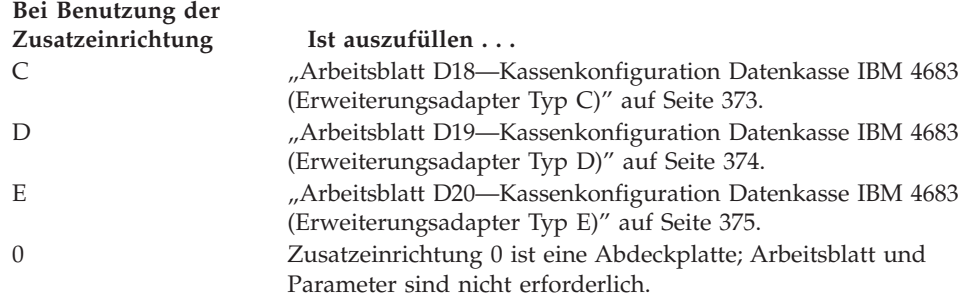

5. Anzahl der virtuellen Laufwerke (RAM-Disks) für die Kasseneinheitengruppe angeben:

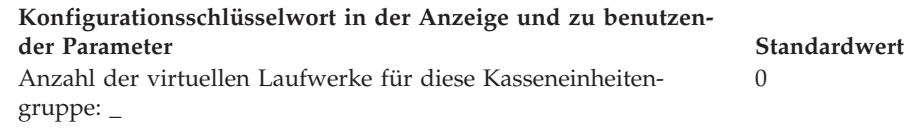

Folgende Informationen für das erste virtuelle Laufwerk der Kasseneinheitengruppe (**Virtuelles Laufwerk X**) definieren:

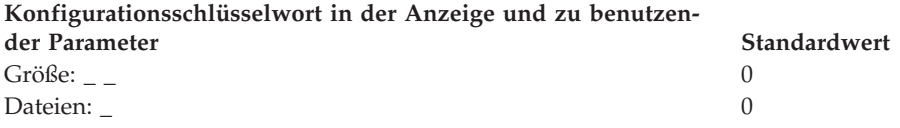

Folgende Informationen für das zweite virtuelle Laufwerk der Kasseneinheitengruppe (**Virtuelles Laufwerk Y**) definieren:

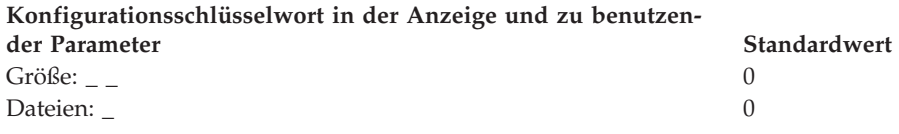

6. Für jede zur Kasseneinheitengruppe gehörende Datenkasse enthält ["Arbeitsblatt](#page-294-0) [B—Kasseninstallation](#page-294-0) - IBM 4683" auf Seite 267 detaillierte Informationen. In Abb. 129 sind die Buchsen, über die die Einheiten angeschlossen werden, mit einem X zu kennzeichnen.

**Anmerkung:** Der Benutzer darf sich nur nach den Nummern der Buchsen auf dem Arbeitsblatt Kasseninstallation richten.

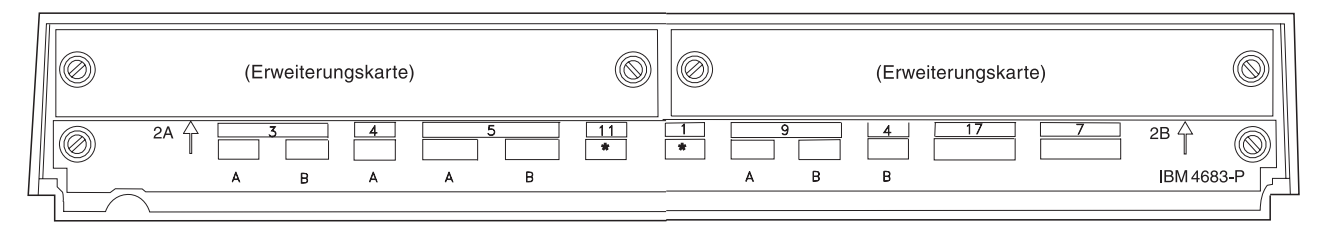

*Abbildung 129. Rückseite der Grundeinheit einer Datenkasse IBM 4683*

7. Es sind Parameter für jene Schlüsselwörter einzutragen, durch die die Buchsen an der Rückseite der Datenkasse definiert werden.

**Anmerkung:** Für einige Buchsen sind keine Parameterdefinitionen erforderlich. Schlüsselwörter nur für die Buchsen der Datenkasse IBM 4683 definieren, die tatsächlich benutzt werden sollen. Es werden nicht automatisch alle der folgenden Schlüsselwörter für die Datenkasse IBM 4683 angezeigt. Wenn ausgewählt wird, welche der Buchsen definiert werden soll, wird auch festgelegt, welche Schlüsselwörter angezeigt werden.

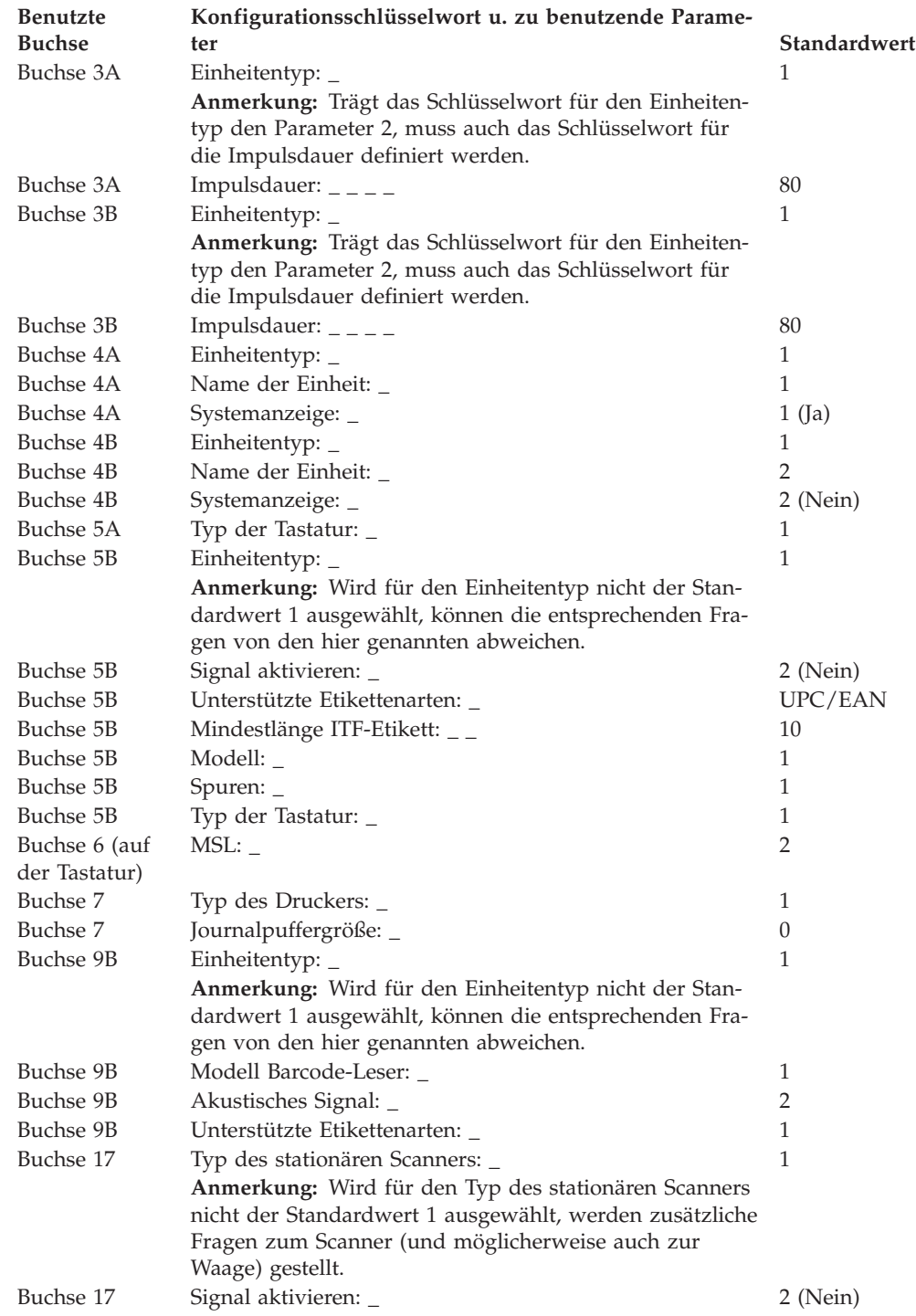

# **Arbeitsblatt D15—Kassenkonfiguration der IBM Serie SurePOS 700 (Kasseneinheitenmerkmale)**

Die folgenden Informationen dienen ausschließlich dazu, die Konfiguration der Kasseneinheitengruppe für eine Datenkasse der IBM Serie SurePOS 700 zu definieren oder zu ändern. Für jeden eindeutigen Eintrag der Kasseneinheitenmerkmale im Handelssystem ist eine Kopie des Arbeitsblattes auszufüllen. Die Kasseneinheitenmerkmale werden über eine Java-Grafikschnittstelle auf den Systemen der IBM Serie SurePOS 700 definiert.

- 1. Für die im Handelssystem enthaltenen Datenkassen der IBM Serie SurePOS 700 sind alle Arbeitsblätter zur Kasseninstallation zu sammeln.
- 2. Die Arbeitsblätter sind zu sortieren und für alle Datenkassen, die über die gleichen Einheiten und das gleiche virtuelle Laufwerk verfügen, zu einer Gruppe zusammenzufassen. Diese Gruppen von Arbeitsblättern werden anschließend als Grundlage für die Erstellung der im System enthaltenen Einträge zu den Kasseneinheitengruppen verwendet.
- 3. Jedem Eintrag der Kasseneinheitenmerkmale muss ein Name zugeordnet werden. Dieser Name ist anschließend auf einer Kopie des vorliegenden Arbeitsblattes festzuhalten.

Es kann ein vorhandener Eintrag der Kasseneinheitenmerkmale oder ein von IBM gelieferter Standardwert für den zu definierenden Eintrag verwendet werden. Zu diesem Zweck muss der Name des als Modell zu verwendenden Eintrags der Kasseneinheitenmerkmale auf einer Kopie des vorliegenden Arbeitsblattes festgehalten werden.

**Konfigurationsschlüsselwort in der Anzeige und zu benutzender Parameter Standardwert** Name der Kasseneinheitenmerkmale: \_ \_ \_ \_ \_ \_ \_ \_ \_ \_ STORE **Anmerkung:** Der Standardeintrag für Kasseneinheitenmerkmale ist STORE. Um eigene Datenkasseneinheitenmerkmale anzugeben, **Neu** auswählen un den Namen und die Beschreibung des neuen Einheiteneintrags eingeben.

Um einen vorhandenen Eintrag der Kasseneinheitenmerkmale umzubenennen, den zu ändernden Eintrag auswählen und **Umbenennen** drücken. Einen Namen und eine Beschreibung eingeben.

Um die Einheitenmerkmale für einen vorhandenen Eintrag zu ändern, **Einheitenmerkmale ändern** auswählen und die neuen Einheitendaten eingeben.

4. Die an Anschluss 3A oder 3B angeschlossenen Einheiten auswählen.

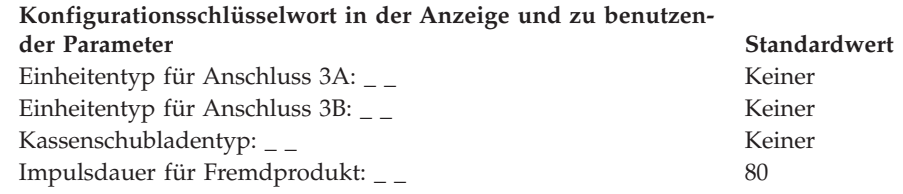

# 5. Scanner-Informationen angeben (falls erforderlich).

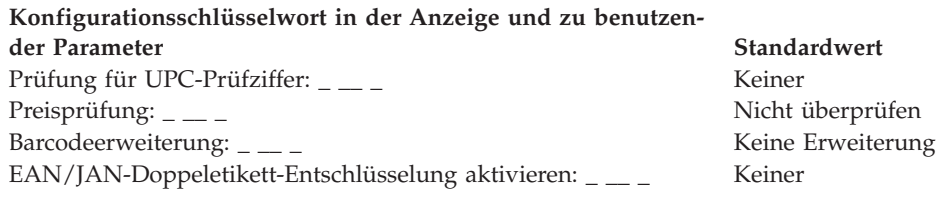

## **Arbeitsblatt D15**

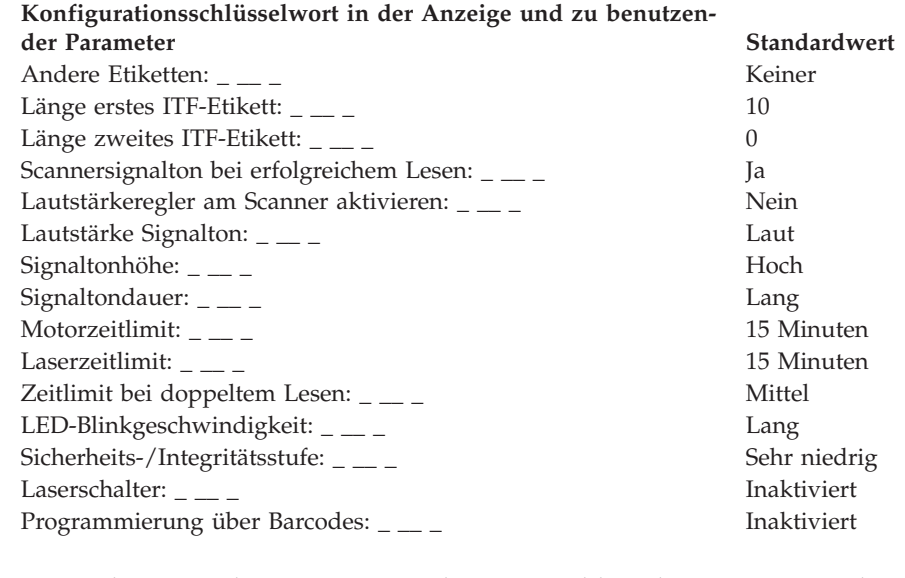

6. Die Einheiten in der Primäranwendung auswählen, die zu Java umgeleitet werden sollen (falls gewünscht).

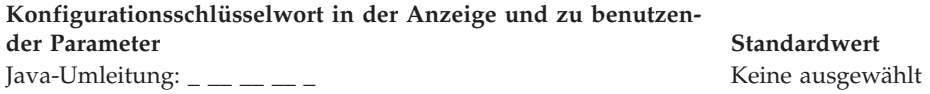

7. Die Positionen auswählen, an die die Java-Tastatureingaben über die gemeinsam benutzte USB-ANPOS-Tastatur standardmäßig übergeben werden sollen.

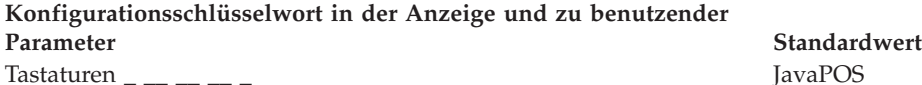

8. Wählen Sie die Spuren aus, die der Magnetstreifenleser lesen soll.

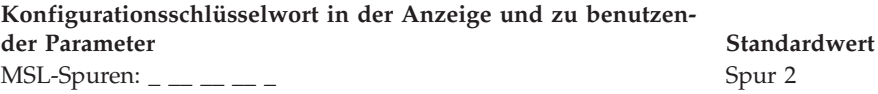

9. Daten zum Druckerpuffer auswählen (falls verwendet).

**Konfigurationsschlüsselwort in der Anzeige und zu benutzender Parameter Standardwert** Journalpuffergröße: \_ \_\_ \_\_ \_\_ \_ 40

10. Angeben, ob virtuelles Laufwerk X: oder Y: erstellt werden soll. Falls ja, die entsprechenden Informationen eingeben.

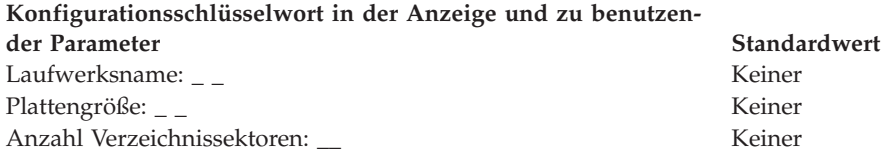

## **Arbeitsblatt D15**

11. Optionen für die Waage auswählen (falls gültig).

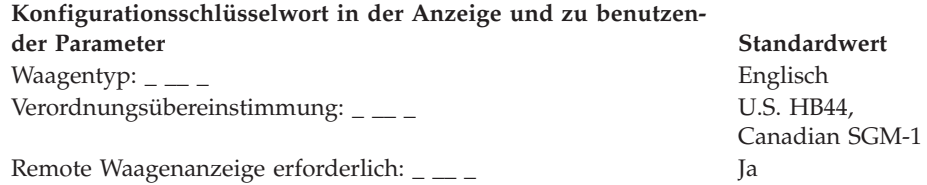

12. Soll ein asynchroner Anschluss durch Kassenanwendungen genutzt werden, Anschluss A oder B auswählen und dann jedem Anschluss eine logische Anschlussnummer (1, 2, 3 oder 4) zuweisen.

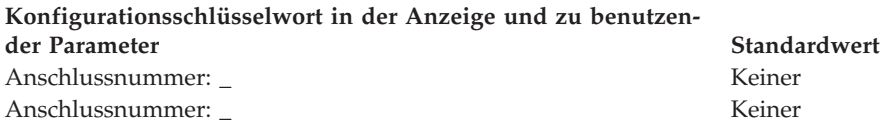

- 13. Angeben, ob eine USV-Einheit an einen seriellen Anschluss angeschlossen ist und ob das Betriebssystem IBM 4690 die USV-Einheit überwachen soll.
	- **Anmerkung:** Externe USV-Einheiten werden für Datenkassen der IBM Serie SurePOS 700 mit installierter Notstromversorgung nicht unterstützt. Eine externe unterbrechungsfreie Stromversorgung (USV) für Systeme der IBM Serie SurePOS 700 arbeitet nur dann einwandfrei, wenn die Notstromversorgung entfernt wird. Nur die folgenden Modelle werden für das System der IBM Serie Sure-POS 700 unterstützt:
		- Back-up UPS Model 400
		- Back-up UPS Model Pro420
		- v Smart-UPS Model 450
		- Best Patriot Model 420

# **Konfigurationsschlüsselwort in der Anzeige und zu benutzen-**

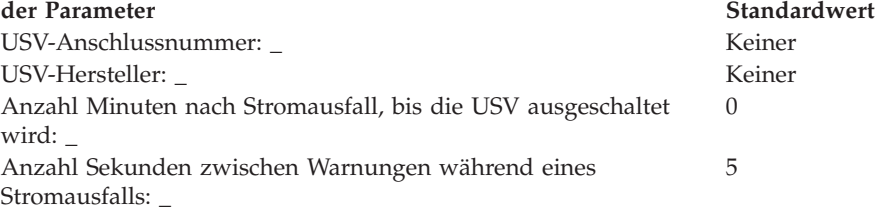

14. Informationen zu den Bildschirmen angeben.

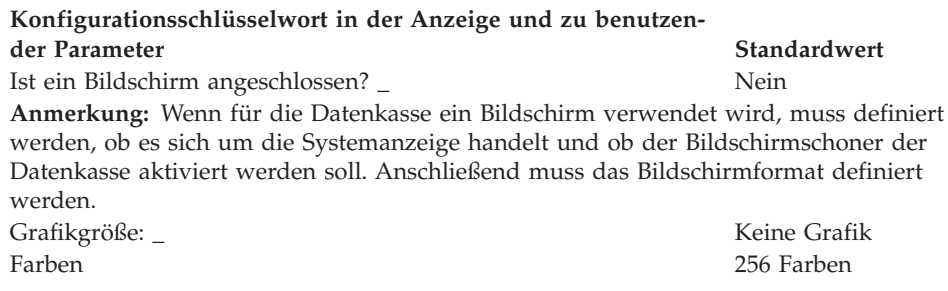
15. In Abb. 130, Abb. 131, Abb. 132 und [Abb.](#page-397-0) 133 auf Seite 370 sind die Buchsen, über die die POS-Einheiten angeschlossen werden, mit einem X zu kennzeich-nen. Dazu die in Anhang B, "Ärbeitsblätter für die [Kasseninstallation",](#page-274-0) auf [Seite](#page-274-0) 247 vorhandenen Arbeitsblätter mit den Anschluss- und Einheitendaten verwenden.

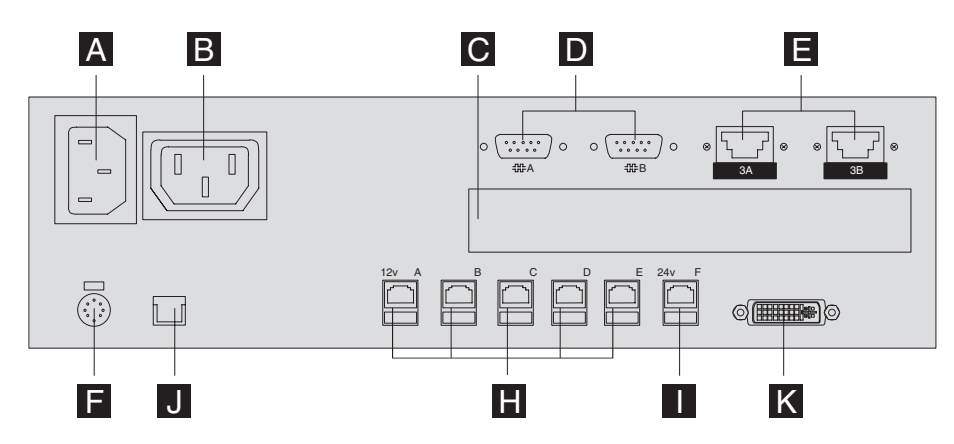

*Abbildung 130. Rückseite von IBM SurePOS 730 Modelle 142/733*

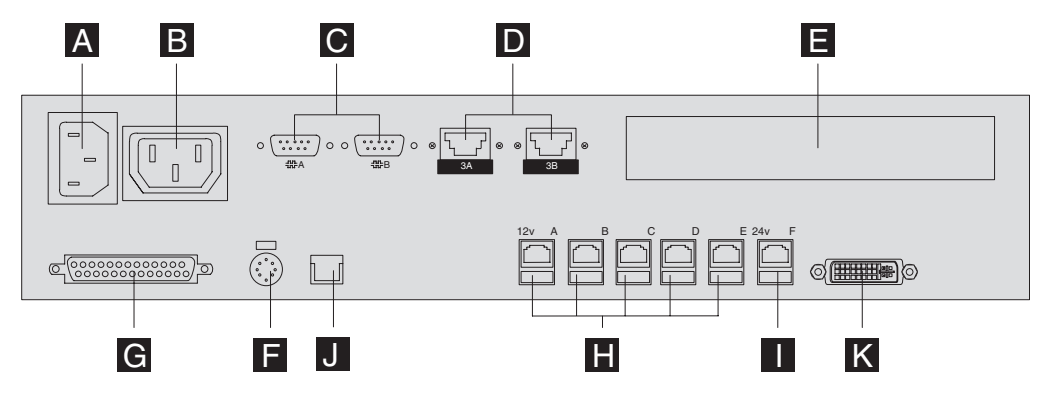

*Abbildung 131. Rückseite von IBM SurePOS 730 Modelle 102/732*

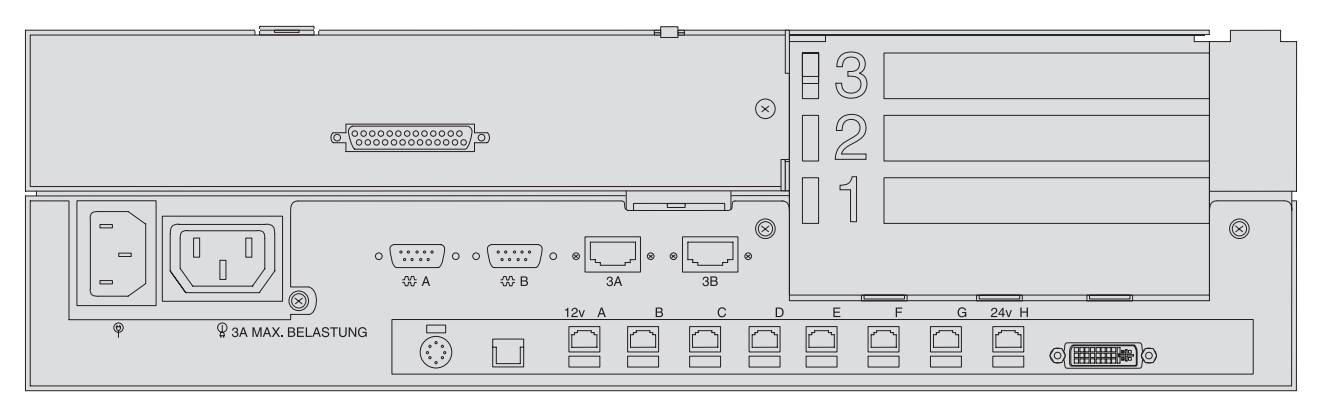

*Abbildung 132. Rückseite von IBM SurePOS 750 Modell 242/753*

<span id="page-397-0"></span>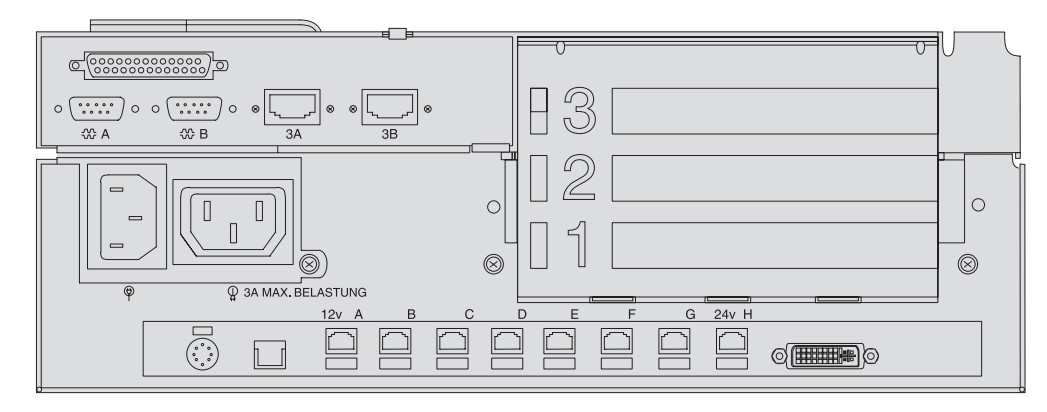

*Abbildung 133. Rückseite von IBM SurePOS 750 Modell 202/752*

- 16. Die Parameter für die Einheiten eintragen, die an der Rückseite der Datenkasse angeschlossen sind.
	- **Anmerkung:** Schlüsselwörter nur für die Anschlüsse der Datenkasse der IBM Serie SurePOS 700 definieren, die tatsächlich benutzt werden sollen. Die Anzahl der Anschlüsse unterscheidet sich (abhängig von der Modellnummer).

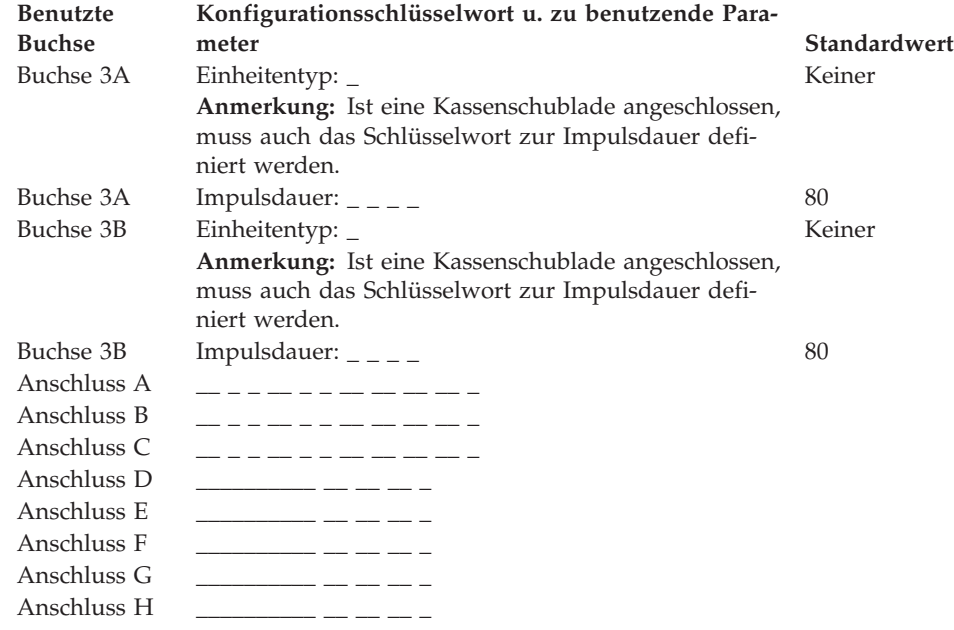

# **Arbeitsblatt D16—Kassenkonfiguration Datenkasse IBM 4683 (Erweiterungsadapter Typ A)**

**Anmerkung:** Bei Verwendung dieses Arbeitsblattes ist zu berücksichtigen, dass sich die angegebenen Standardwerte der Kassenkonfiguration entsprechend (1) der Kombination der installierten Adapter, (2) der verwendeten Anschlüsse und (3) der über diese Anschlüsse installierten Einheiten ändern können.

**Name der Kasseneinheitengruppe: \_ \_ \_ \_ \_ \_ \_ \_ (aus Arbeitsblatt 13 oder D14)**

Der Erweiterungsadapter Typ A kann in einer der beiden Erweiterungspositionen (2A oder 2B) an der Rückseite der Datenkasse installiert werden.

Die folgenden Informationen dienen dazu, die Erweiterung Typ A zu definieren oder zu ändern, vorausgesetzt:

- Der Erweiterungsadapter Typ A wurde in jeder einzelnen der zur Kasseneinheitengruppe gehörenden Datenkasse installiert.
- v Auf Arbeitsblatt B wurde für einen Bildschirm ein X eingetragen.
- 1. In Abb. 134 die Buchse, über die die Einheitenkabel an Erweiterungsadapter Typ A angeschlossen werden, mit einem X kennzeichnen.

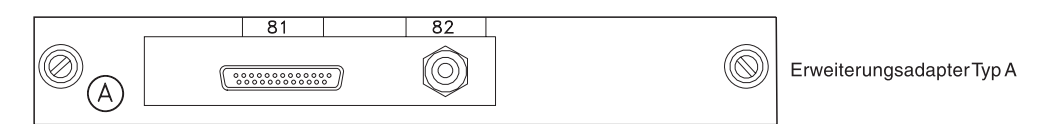

*Abbildung 134. Erweiterungsadapter Typ A*

2. Es sind Parameter für jene Schlüsselwörter einzutragen, durch die die auf dem Erweiterungsadapter Typ A benutzten Buchsen definiert werden.

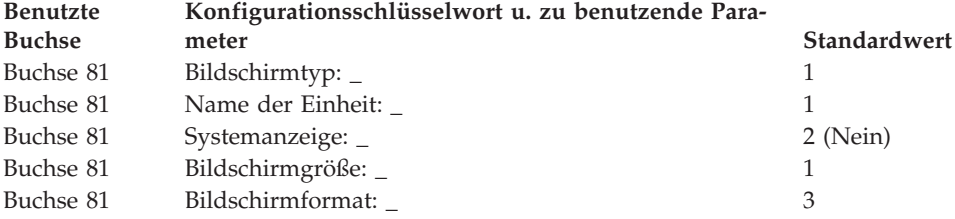

# **Arbeitsblatt 17—Kassenkonfiguration Datenkasse IBM 4683 (Erweiterungsadapter Typ B)**

**Anmerkung:** Bei Verwendung dieses Arbeitsblattes ist zu berücksichtigen, dass sich die angegebenen Standardwerte der Kassenkonfiguration entsprechend (1) der Kombination der installierten Adapter, (2) der verwendeten Anschlüsse und (3) der über diese Anschlüsse installierten Einheiten ändern können.

**Name der Kasseneinheitengruppe: \_ \_ \_ \_ \_ \_ \_ \_ (aus Arbeitsblatt 13 oder D14)**

Der Erweiterungsadapter Typ B kann in einer der beiden Erweiterungspositionen (2A oder 2B) an der Rückseite der Datenkasse installiert werden.

Die folgenden Informationen dienen dazu, die Erweiterung Typ B zu definieren oder zu ändern, vorausgesetzt:

- v Der Erweiterungsadapter Typ B wurde in jeder einzelnen der zur Kasseneinheitengruppe gehörenden Datenkasse installiert.
- v Auf Arbeitsblatt B wurde für einen OCR-Handleser, eine Waage (Fremdprodukt) oder einen Rückgeldgeber (Fremdprodukt) ein X eingetragen.
- 1. In Abb. 135 die Buchse, über die die Einheitenkabel an Erweiterungsadapter Typ B angeschlossen werden mit einem X kennzeichnen.

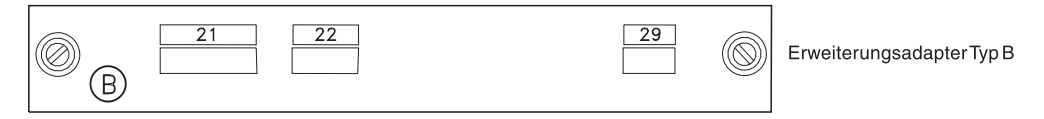

*Abbildung 135. Erweiterungsadapter Typ B*

2. Die Parameter für die Schlüsselwörter eintragen, durch die die auf dem Erweiterungsadapter Typ B benutzten Buchsen definiert werden.

**Anmerkung:** Für die Buchsen 22 und 29 sind keine Parameterdefinitionen erforderlich.

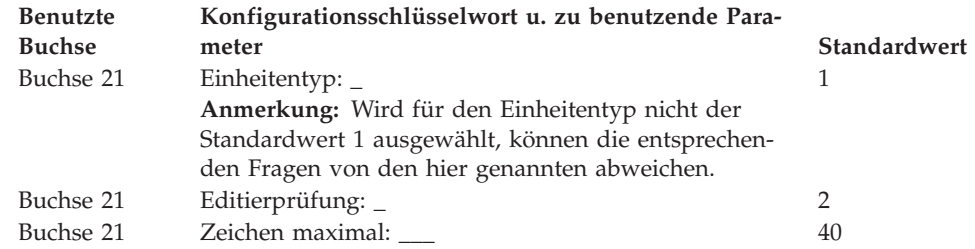

## **Arbeitsblatt D18—Kassenkonfiguration Datenkasse IBM 4683 (Erweiterungsadapter Typ C)**

**Anmerkung:** Bei Verwendung dieses Arbeitsblattes ist zu berücksichtigen, dass sich die angegebenen Standardwerte der Kassenkonfiguration entsprechend (1) der Kombination der installierten Adapter, (2) der verwendeten Anschlüsse und (3) der über diese Anschlüsse installierten Einheiten ändern können.

**Name der Kasseneinheitengruppe: \_ \_ \_ \_ \_ \_ \_ \_ (aus Arbeitsblatt 13 oder D14)**

Der Erweiterungsadapter Typ C kann in einer der beiden Erweiterungspositionen (2A oder 2B) an der Rückseite der Datenkasse installiert werden.

Die folgenden Informationen dienen dazu, die Erweiterung Typ C zu definieren oder zu ändern, vorausgesetzt:

- Der Erweiterungsadapter Typ C wurde in jeder einzelnen der zur Kasseneinheitengruppe gehörenden Datenkasse installiert.
- v Auf Arbeitsblatt B wurde für einen OCR-Handleser, für eine Waage (Fremdprodukt) oder für eine beliebige E/A-Einheit (Fremdprodukt), die die Schnittstelle RS-232C benutzt, ein X eingetragen.
- 1. In Abb. 136 die Buchse, über die die Einheitenkabel an Erweiterungsadapter Typ C angeschlossen werden mit einem X kennzeichnen.

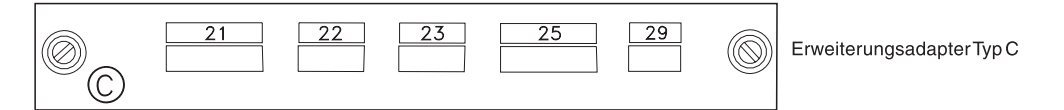

*Abbildung 136. Erweiterungsadapter Typ C*

2. Die Parameter für die Schlüsselwörter eintragen, durch die die auf dem Erweiterungsadapter Typ C benutzten Buchsen definiert werden.

**Anmerkung:** Für die Buchsen 22 und 29 sind keine Parameterdefinitionen erforderlich.

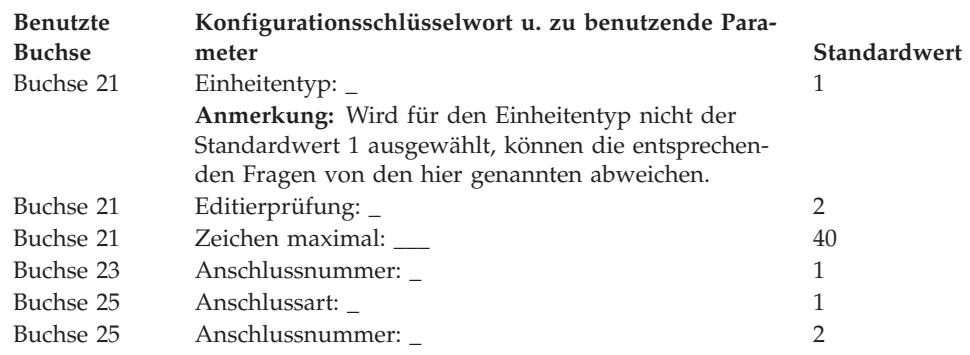

## **Arbeitsblatt D19—Kassenkonfiguration Datenkasse IBM 4683 (Erweiterungsadapter Typ D)**

**Anmerkung:** Bei Verwendung dieses Arbeitsblattes ist zu berücksichtigen, dass sich die angegebenen Standardwerte der Kassenkonfiguration entsprechend (1) der Kombination der installierten Adapter, (2) der verwendeten Anschlüsse und (3) der über diese Anschlüsse installierten Einheiten ändern können.

```
Name der Kasseneinheitengruppe: _ _ _ _ _ _ _ _ (aus Arbeitsblatt 13 oder D14)
```
Der Erweiterungsadapter Typ D kann in einer der beiden Erweiterungspositionen (2A oder 2B) an der Rückseite der Datenkasse installiert werden.

Die folgenden Informationen dienen dazu, die Erweiterung Typ D zu definieren oder zu ändern, vorausgesetzt:

- Der Erweiterungsadapter Typ D wurde in jeder einzelnen der zur Kasseneinheitengruppe gehörenden Datenkasse installiert.
- v Auf Arbeitsblatt B wurde für einen OCR-Handleser oder eine beliebige E/A-Einheit (Fremdprodukt), die die Schnittstelle RS-232C benutzt, ein X eingetragen.
- 1. In Abb. 137 die Buchse, über die die Einheitenkabel an Erweiterungsadapter Typ D angeschlossen werden, mit einem X kennzeichnen.

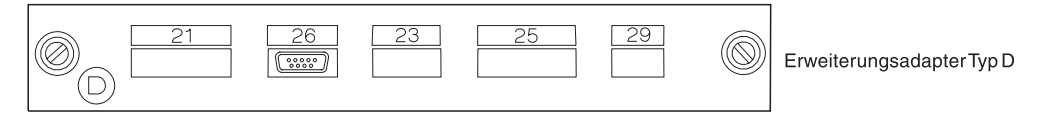

*Abbildung 137. Erweiterungsadapter Typ D*

2. Die Parameter für die Schlüsselwörter eintragen, durch die die auf dem Erweiterungsadapter Typ D benutzten Buchsen definiert werden.

**Anmerkung:** Für die Buchsen 26 und 29 sind keine Parameterdefinitionen erforderlich.

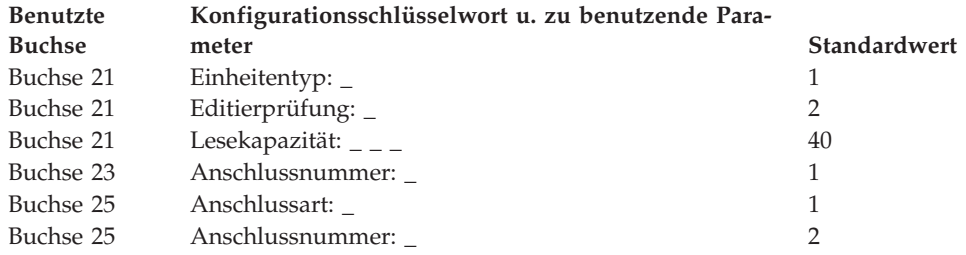

# **Arbeitsblatt D20—Kassenkonfiguration Datenkasse IBM 4683 (Erweiterungsadapter Typ E)**

**Anmerkung:** Bei Verwendung dieses Arbeitsblattes ist zu berücksichtigen, dass sich die angegebenen Standardwerte der Kassenkonfiguration entsprechend (1) der Kombination der installierten Adapter, (2) der verwendeten Anschlüsse und (3) der über diese Anschlüsse installierten Einheiten ändern können.

**Name der Kasseneinheitengruppe: \_ \_ \_ \_ \_ \_ \_ \_ (aus Arbeitsblatt 13 oder D14)**

Der Erweiterungsadapter Typ E kann in einer der beiden Erweiterungspositionen (2A oder 2B) an der Rückseite der Datenkasse installiert werden.

Die folgenden Informationen dienen dazu, die Erweiterung Typ E zu definieren oder zu ändern, vorausgesetzt:

- Der Erweiterungsadapter Typ E wurde in jeder einzelnen der zur Kasseneinheitengruppe gehörenden Datenkasse installiert.
- v Auf Arbeitsblatt B wurde für eine beliebige E/A-Einheit (Fremdprodukt), die die Schnittstelle RS-232C benutzt, ein X eingetragen.
- 1. In Abb. 138 die Buchse, über die die Einheitenkabel an Erweiterungsadapter Typ E angeschlossen werden, mit einem X kennzeichnen.

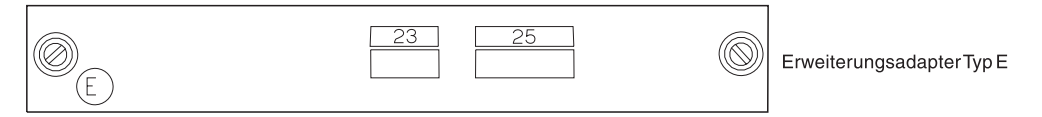

*Abbildung 138. Erweiterungsadapter Typ E*

2. Die Parameter für die Schlüsselwörter eintragen, durch die die auf dem Erweiterungsadapter Typ E benutzten Buchsen definiert werden.

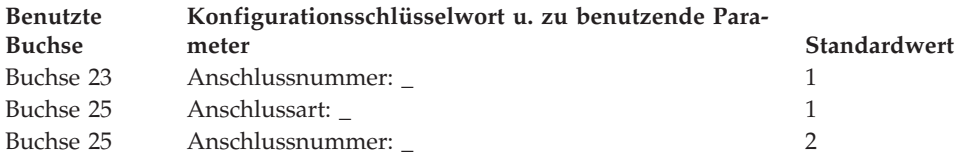

## **Arbeitsblatt D21—Kassenkonfiguration (Tastatur mit 50 Tasten)**

**Anmerkung:** Das vorliegende Arbeitsblatt ist auch für die Konfiguration der Tastatur mit Anzeige zu verwenden.

Die folgenden Informationen dienen dazu, die Tastaturbelegung der Datenkasse zu definieren oder zu ändern.

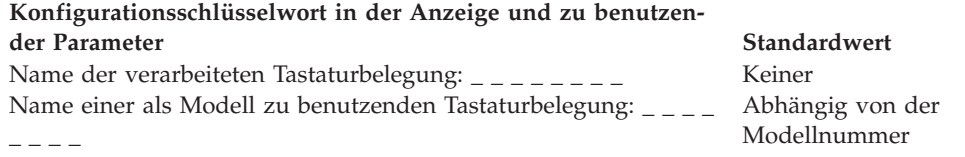

Es ist Bezug auf den Punkt ["Tastaturbelegung](#page-483-0) (Datenkassen IBM 4683, IBM 4693 und IBM [4694\)"](#page-483-0) auf Seite 456 zu nehmen und für alle Tastenpositionen ein Funktionscode einzutragen, die geändert werden sollen. Gültige Codes sind 00, 000 sowie 61 bis 255. Der Standardwert für die einzelnen Tasten wird angegeben.

Für Doppeltasten ist der jeweils gleiche Funktionscode in zwei vertikal übereinanderliegende Tastenpositionen einzutragen. Für eine unbenutzte Taste sind Leerzeichen zu definieren.

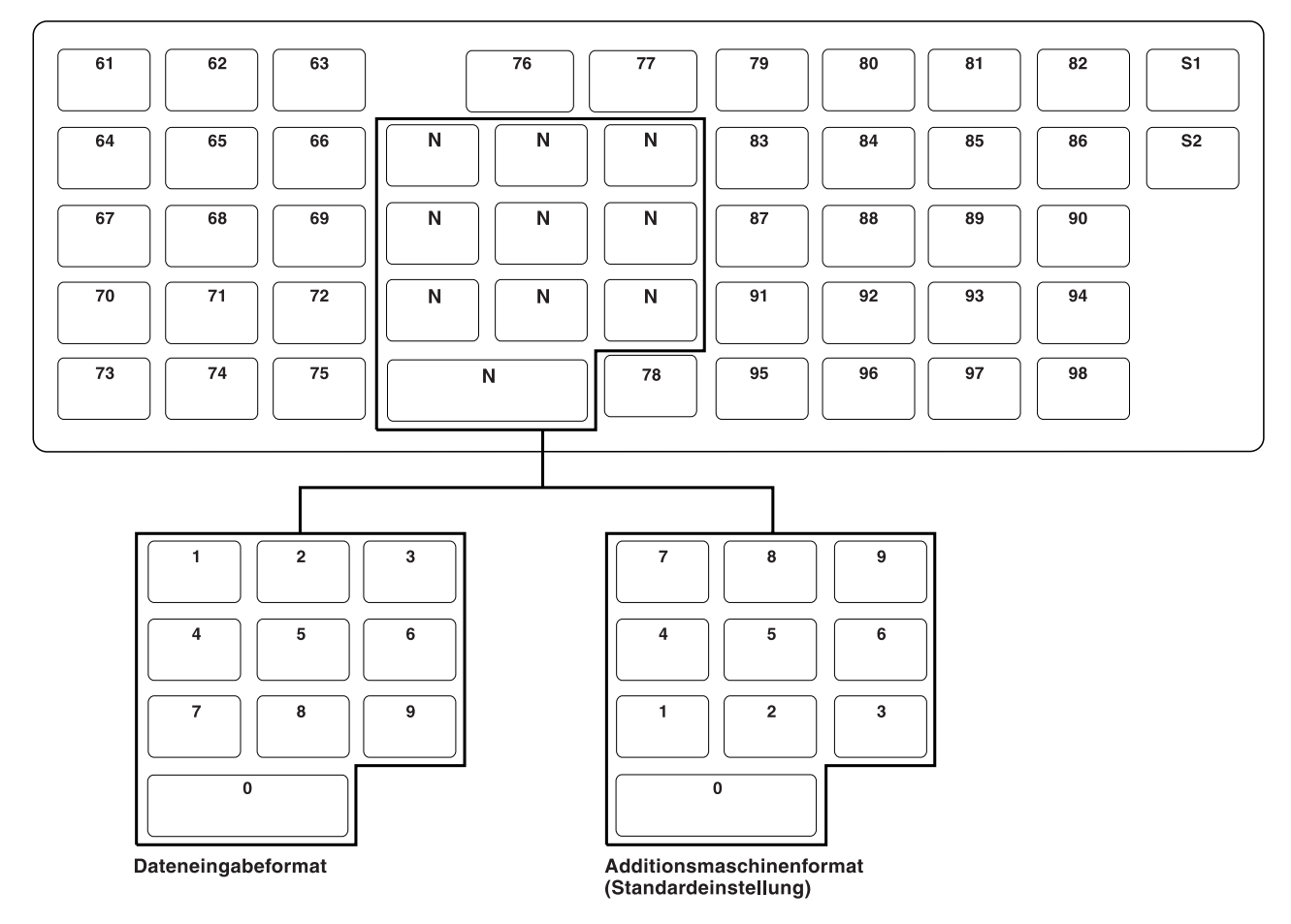

*Abbildung 139. Funktionen für Tastatur mit 50 Tasten definieren*

- 1. S1 und S2 können nicht geändert werden.
- 2. Der numerische Tastenblock muss entweder das Format Dateneingabe oder das Format Additionsmaschine aufweisen; seine Tastenpositionen können ebenfalls nicht verändert werden.
- 3. Um das Format des numerischen Tastenblocks für die Datenkassen zu ändern, ist die Taste F9 auf dem Handelscomputer zu drücken.

## **Arbeitsblatt D21—Kassenkonfiguration (Alphanumerische Tastatur)**

Die folgenden Informationen dienen dazu, die Tastaturbelegung der Datenkasse zu definieren oder zu ändern.

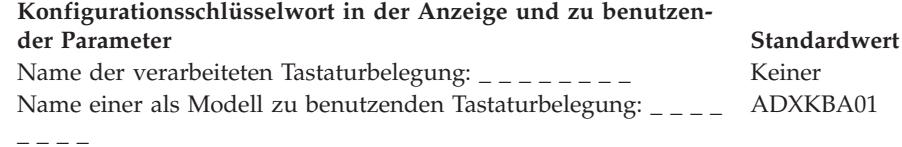

Es ist Bezug auf den Punkt ["Tastaturbelegung](#page-483-0) (Datenkassen IBM 4683, IBM 4693 und IBM [4694\)"](#page-483-0) auf Seite 456 zu nehmen und für alle Tastenpositionen ein Funktionscode einzutragen, die geändert werden sollen. Gültige Codes sind 00, 000 sowie 61 bis 255 und 999. Der Standardwert für die einzelnen Tasten wird angegeben.

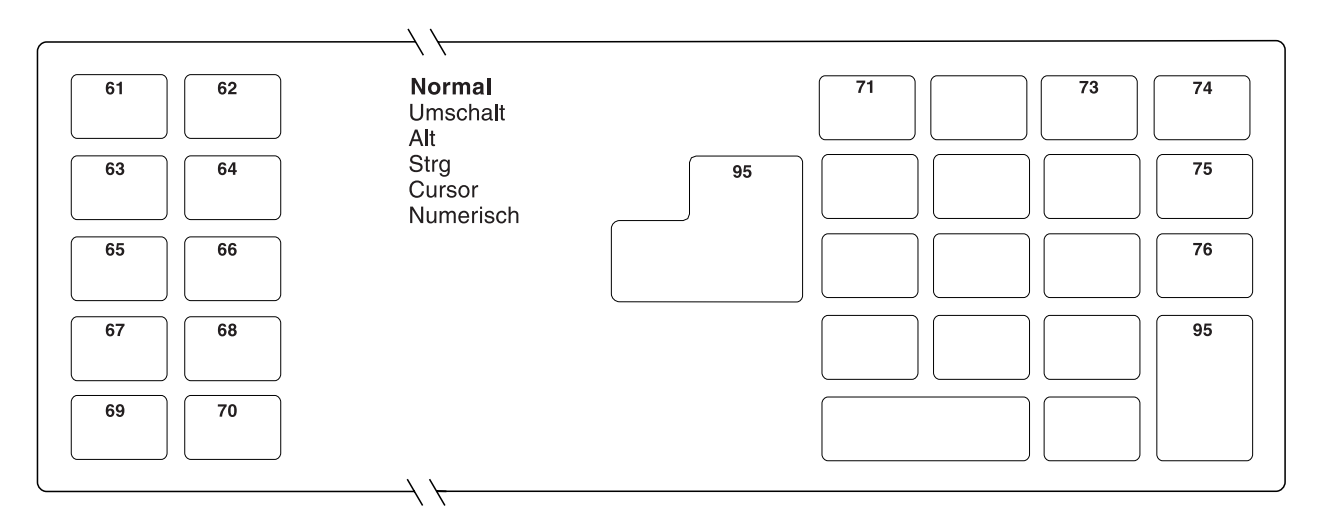

*Abbildung 140. Funktionen der alphanumerischen Tastatur definieren (Normalmodus)*

- 1. Um die Tastatur im Normalmodus zu verwenden, ist die Taste **Bild auf** oder **Bild ab** zu drücken.
- 2. Für eine unbenutzte Taste sind Leerzeichen zu definieren.
- 3. Um die Bildschirmanzeige zu löschen, ist die Taste **F7** zu drücken.

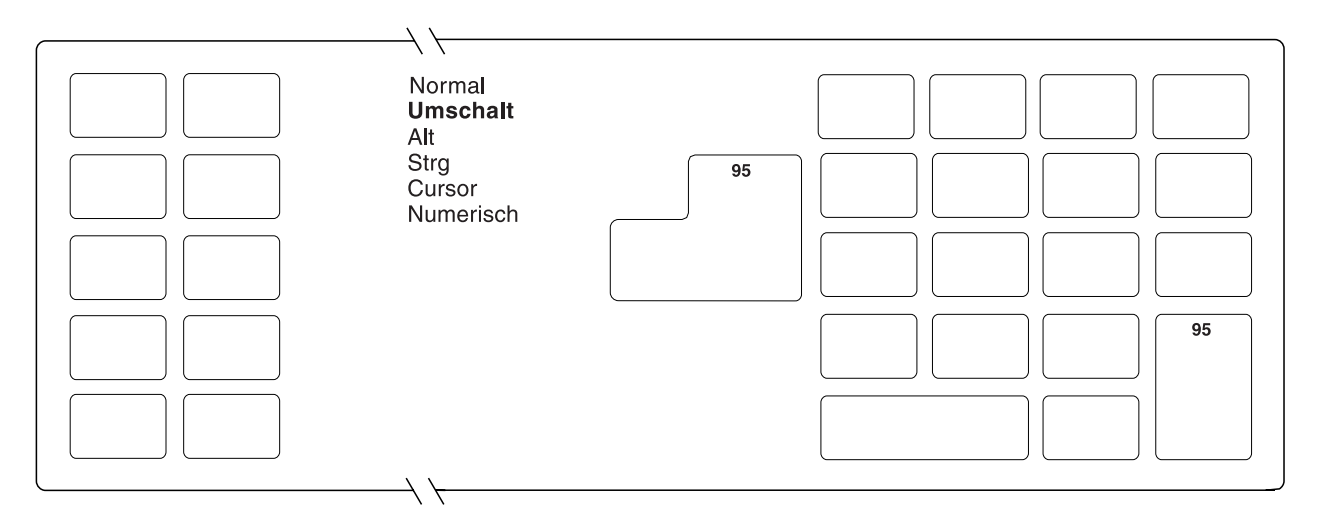

*Abbildung 141. Funktionen der alphanumerischen Tastatur definieren (Umschaltmodus)*

- 1. Um die Tastatur im Umschaltmodus zu verwenden, ist die Taste **Bild auf** oder **Bild ab** zu drücken.
- 2. Für eine unbenutzte Taste sind Leerzeichen zu definieren.
- 3. Um die Bildschirmanzeige zu löschen, ist die Taste **F7** zu drücken.

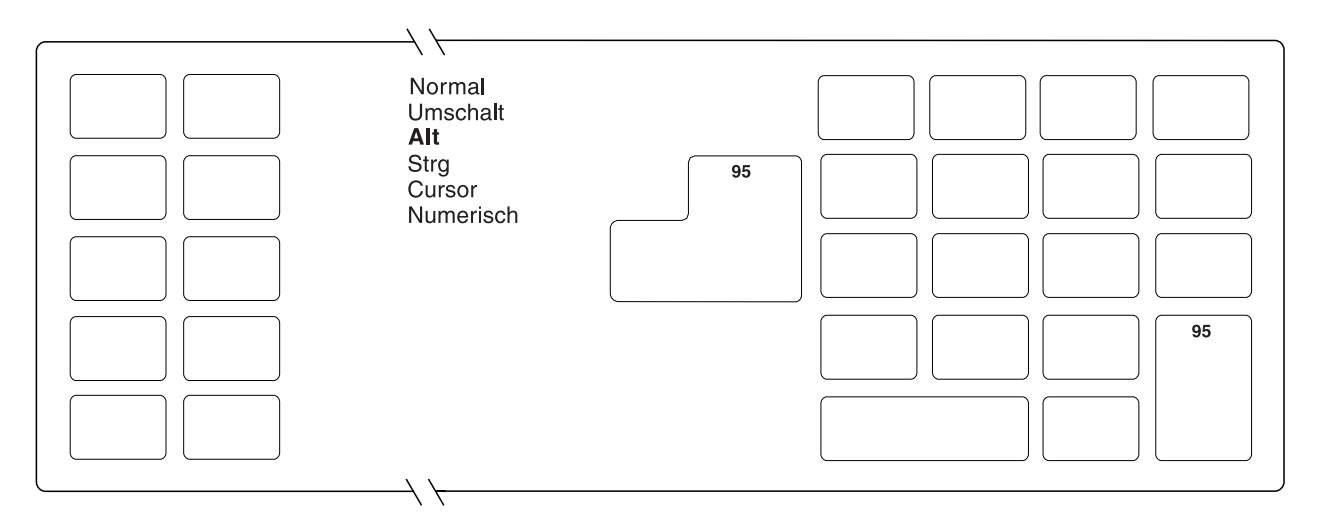

*Abbildung 142. Funktionen der alphanumerischen Tastatur definieren (Alt-Modus)*

- 1. Um die Tastatur im Alt-Modus zu verwenden, ist die Taste **Bild auf** oder **Bild ab** zu drücken.
- 2. Für eine unbenutzte Taste sind Leerzeichen zu definieren.
- 3. Um die Bildschirmanzeige zu löschen, ist die Taste **F7** zu drücken.

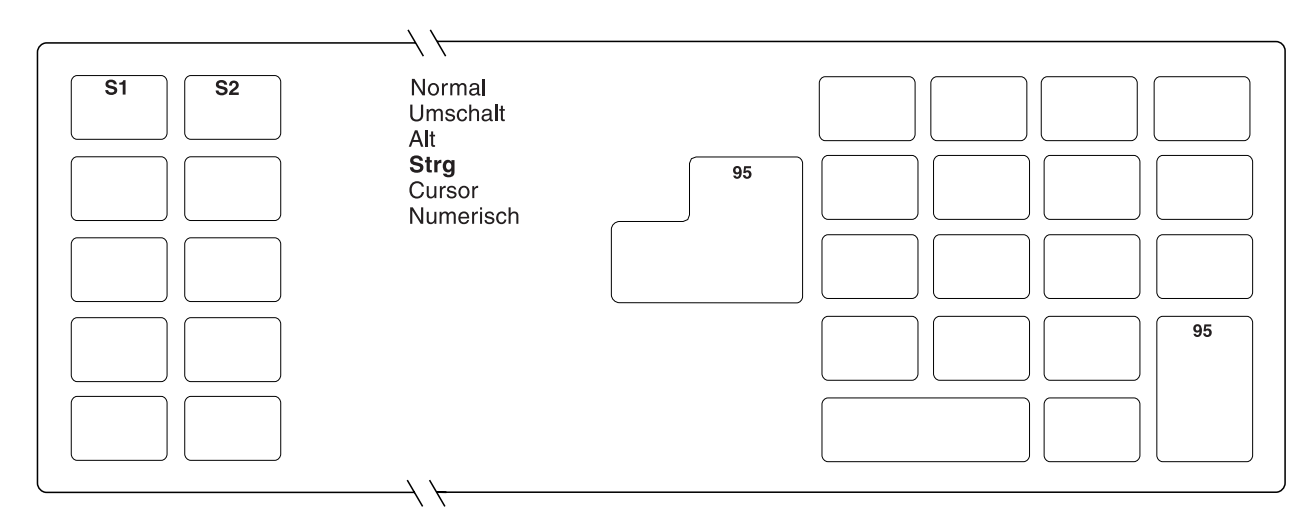

*Abbildung 143. Funktionen der alphanumerischen Tastatur definieren (Strg-Modus)*

- 1. Um die Tastatur im Strg-Modus zu verwenden, ist die Taste **Bild auf** oder **Bild ab** zu drücken.
- 2. S1 und S2 können nicht geändert werden.
- 3. Für eine unbenutzte Taste sind Leerzeichen zu definieren.
- 4. Um die Bildschirmanzeige zu löschen, ist die Taste **F7** zu drücken.

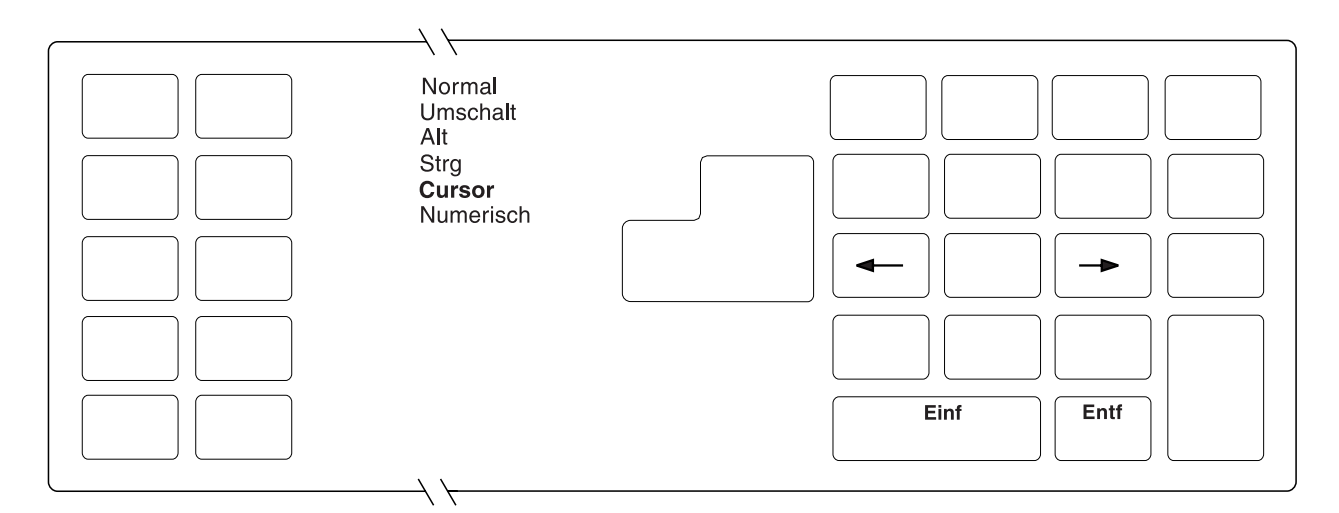

*Abbildung 144. Funktionen der alphanumerischen Tastatur definieren (Cursor-Modus)*

- 1. Um die Tastatur im Cursor-Modus zu verwenden, ist die Taste **Bild auf** oder **Bild ab** zu drücken.
- 2. Die Tasten Einf, Entf, Cursor rechts bzw. Cursor links können nicht geändert werden.
- 3. Für eine unbenutzte Taste sind Leerzeichen zu definieren.
- 4. Es ist der Standardmodus (Cursor oder Numerisch) für den Tastenblock auszuwählen, indem die **Tabulatortaste** gedrückt und **1** für Cursor oder **2** für Numerisch ausgewählt wird.
- 5. Um die Bildschirmanzeige zu löschen, ist die Taste **F7** zu drücken.

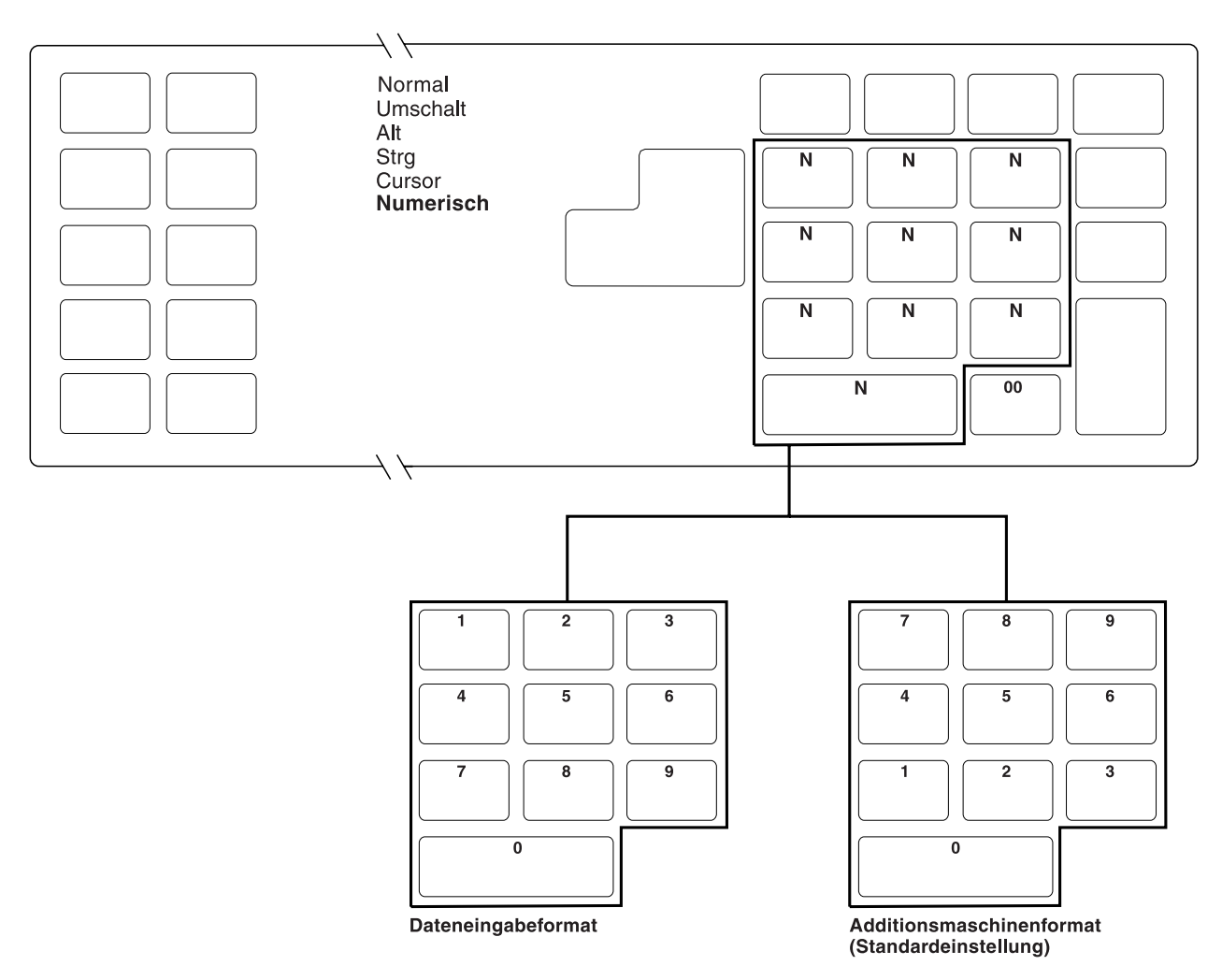

*Abbildung 145. Funktionen der alphanumerischen Tastatur definieren (numerischer Modus)*

- 1. Um die Tastatur im numerischen Modus zu verwenden, ist die Taste **Bild auf** oder **Bild ab** zu drücken.
- 2. Der numerische Tastenblock muss entweder das Format Dateneingabe oder das Format Additionsmaschine aufweisen; seine Tastenpositionen können ebenfalls nicht verändert werden.
- 3. Um das Format des numerischen Tastenblocks für die Datenkassen zu ändern, ist die Taste **F9** am Handelscomputer zu drücken.
- 4. Für eine unbenutzte Taste sind Leerzeichen zu definieren.
- 5. Es ist der Standardmodus (Cursor oder Numerisch) für den Tastenblock auszuwählen, indem die **Tabulatortaste** gedrückt und **1** für Cursor oder **2** für Numerisch ausgewählt wird.

## **Arbeitsblatt D21—Kassenkonfiguration (Matrixtastatur)**

Die folgenden Informationen dienen dazu, die Tastaturbelegung der Datenkasse zu definieren oder zu ändern.

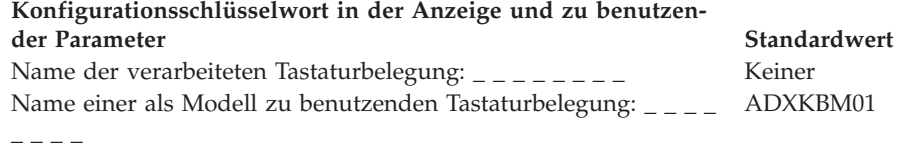

Es ist Bezug auf den Punkt ["Tastaturbelegung](#page-483-0) (Datenkassen IBM 4683, IBM 4693 und IBM [4694\)"](#page-483-0) auf Seite 456 zu nehmen und für alle Tastenpositionen ein Funktionscode einzutragen, die geändert werden sollen. Gültige Codes sind 00, 000 sowie 61 bis 255. Der Standardwert für die einzelnen Tasten wird angegeben.

Für eine unbenutzte Taste sind Leerzeichen zu definieren.

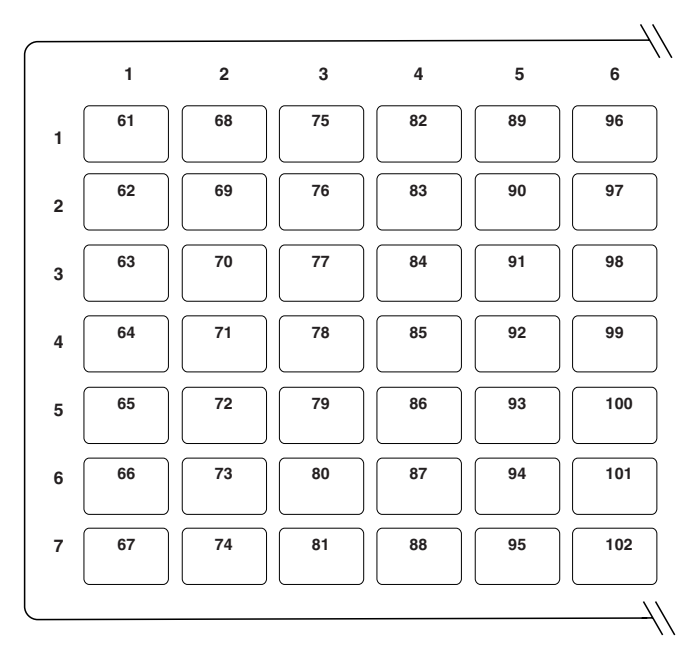

*Abbildung 146. Funktionen der Matrixtastatur definieren (linke Seite)*

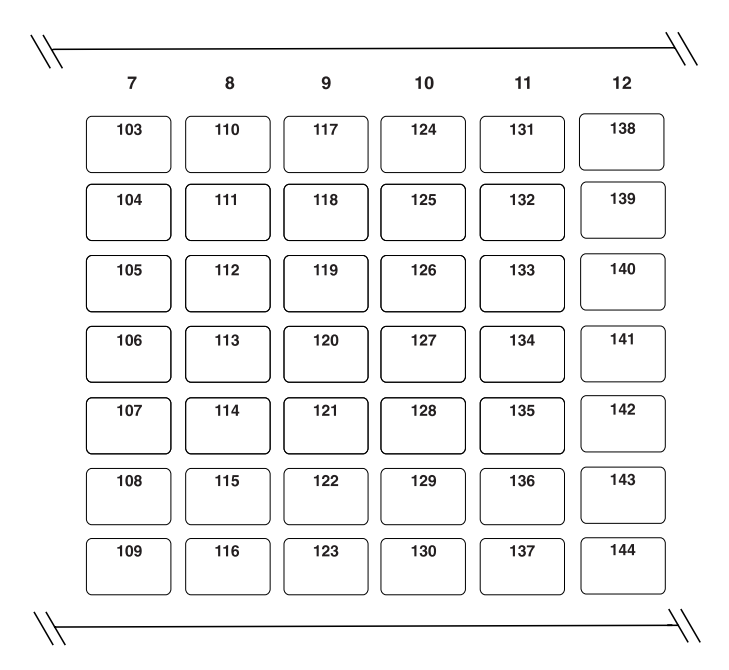

*Abbildung 147. Funktionen der Matrixtastatur definieren (Mitte)*

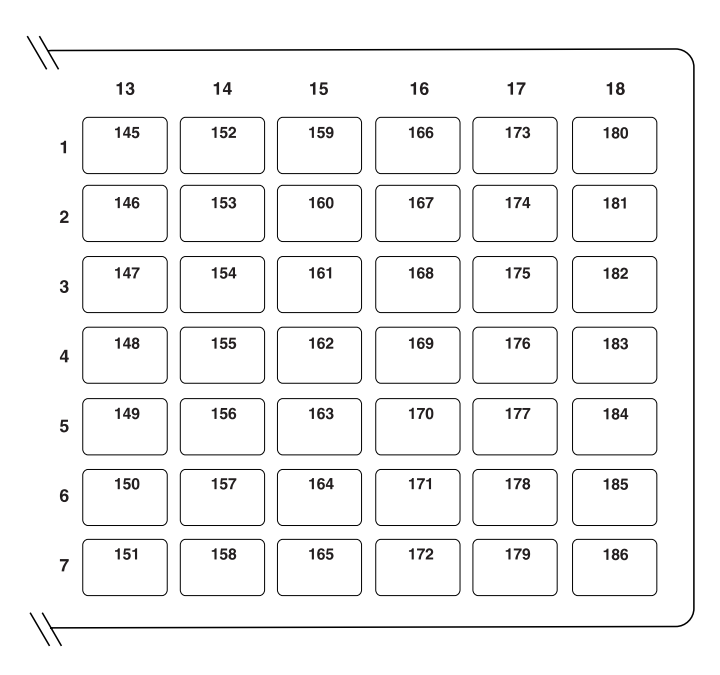

*Abbildung 148. Funktionen der Matrixtastatur definieren (rechte Seite)*

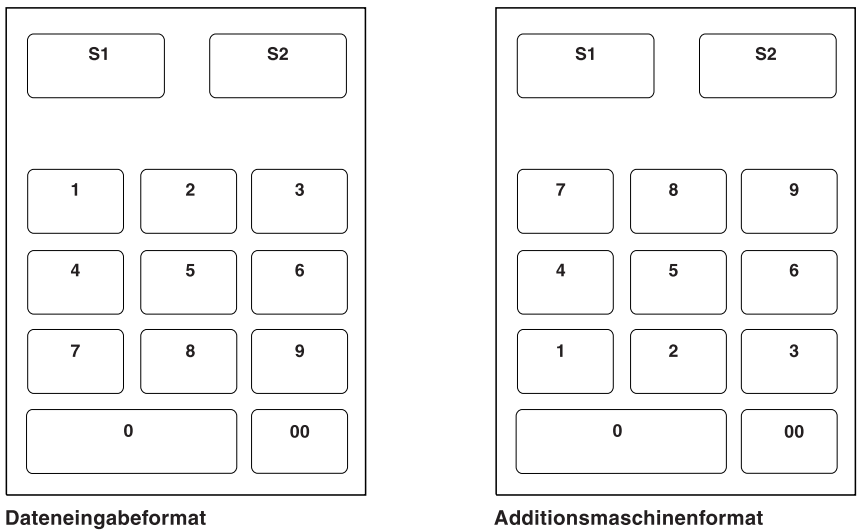

(Standardeinstellung)

Additionsmaschinenformat

*Abbildung 149. Funktionen der Matrixtastatur definieren (Tastenblockformat)*

- 1. S1 und S2 können nicht geändert werden.
- 2. Der numerische Tastenblock muss entweder das Format Dateneingabe oder das Format Additionsmaschine aufweisen; seine Tastenpositionen können ebenfalls nicht verändert werden.
- 3. Um das Format des numerischen Tastenblocks für die Datenkassen zu ändern, ist die Taste F9 auf dem Handelscomputer zu drücken.
- 4. Um die Bildschirmanzeige zu löschen, ist die Taste **F7** zu drücken.

## **Arbeitsblatt D21—Kassenkonfiguration (Tastaturbelegung für ANPOS-Tastatur)**

Die folgenden Informationen dienen dazu, die Tastaturbelegung der Datenkasse zu definieren oder zu ändern.

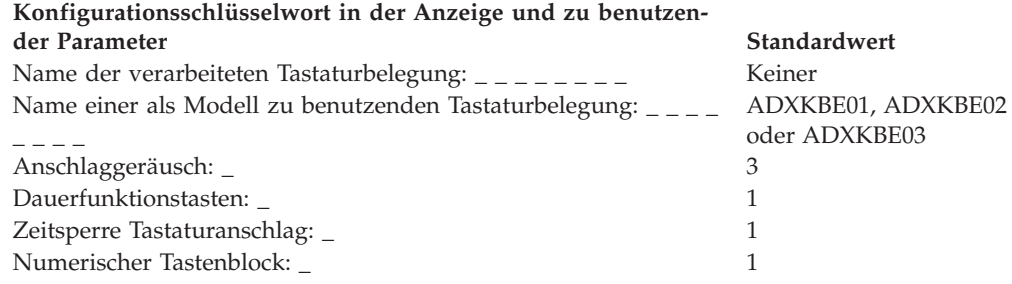

Es ist Bezug auf den Punkt ["Tastaturbelegung](#page-483-0) (Datenkassen IBM 4683, IBM 4693 und IBM [4694\)"](#page-483-0) auf Seite 456 zu nehmen und für alle Tastenpositionen ein Funktionscode einzutragen, die geändert werden sollen. Gültige Codes sind 00, 000 sowie 33 bis 255. Der Standardwert für die einzelnen Tasten wird angegeben.

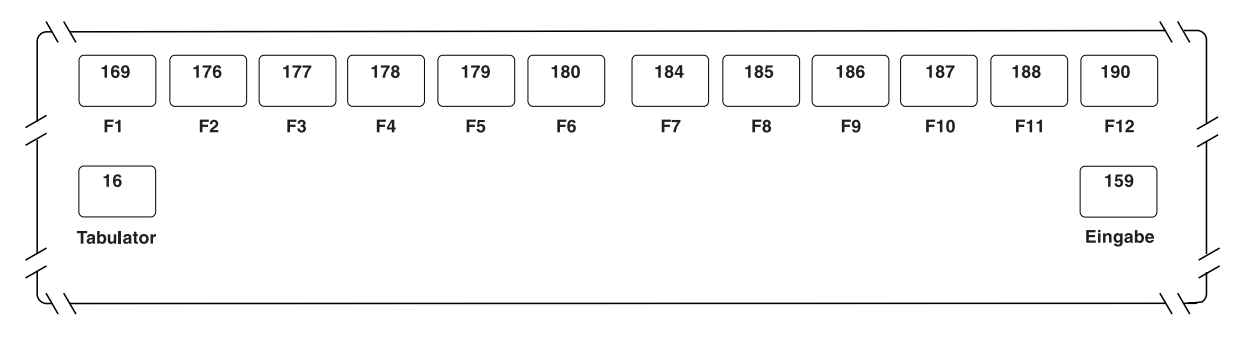

*Abbildung 150. Funktionen der ANPOS-Tastatur definieren (Normalmodus)*

- 1. Um den Tastaturmodus zu wählen, ist die Taste **F8** zu drücken.
- 2. Um die Bildschirmanzeige zu löschen, ist die Taste **F7** zu drücken.
- 3. Für eine unbenutzte Taste sind Leerzeichen zu definieren.
- 4. Um den nächsten Teil der Tastatur zu definieren, ist die Taste **Bild ab** zu drücken.

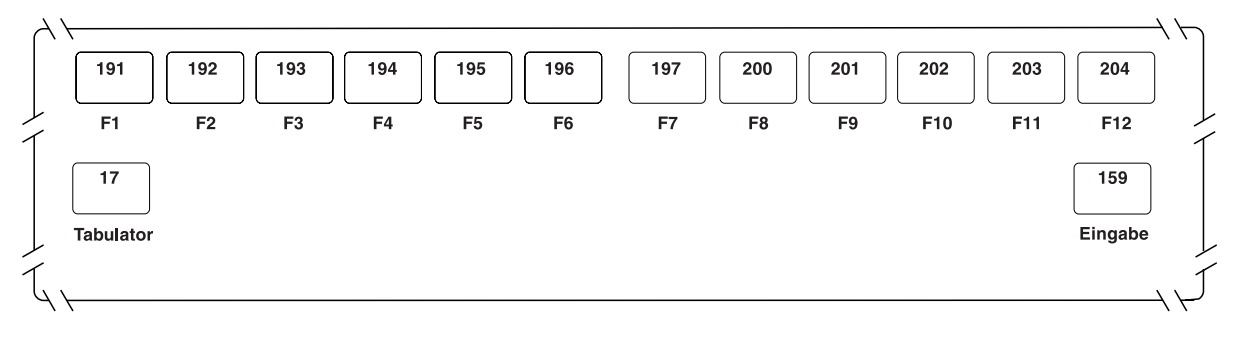

*Abbildung 151. Funktionen der ANPOS-Tastatur definieren (Umschaltmodus)*

- 1. Um den Tastaturmodus zu wählen, ist die Taste **F8** zu drücken.
- 2. Um die Bildschirmanzeige zu löschen, ist die Taste **F7** zu drücken.
- 3. Um den nächsten Teil der Tastatur zu definieren, ist die Taste **Bild ab** zu drücken.

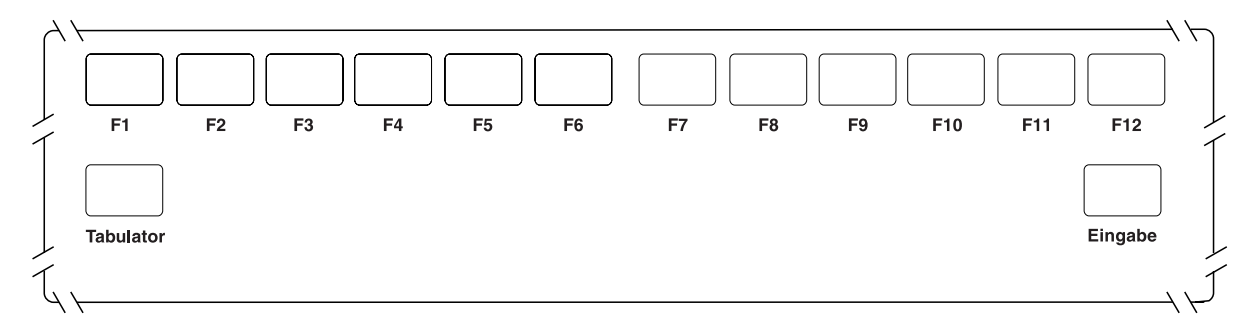

*Abbildung 152. Funktionen der ANPOS-Tastatur definieren (Alt-Modus)*

#### **Anmerkungen:**

- 1. Um den Tastaturmodus zu wählen, ist die Taste **F8** zu drücken.
- 2. Um die Bildschirmanzeige zu löschen, ist die Taste **F7** zu drücken.
- 3. Um den nächsten Teil der Tastatur zu definieren, ist die Taste **Bild ab** zu drücken.
- 4. Für Doppeltasten ist der jeweils gleiche Funktionscode in zwei vertikal oder horizontal über- bzw. nebeneinanderliegende Tastenpositionen einzutragen.

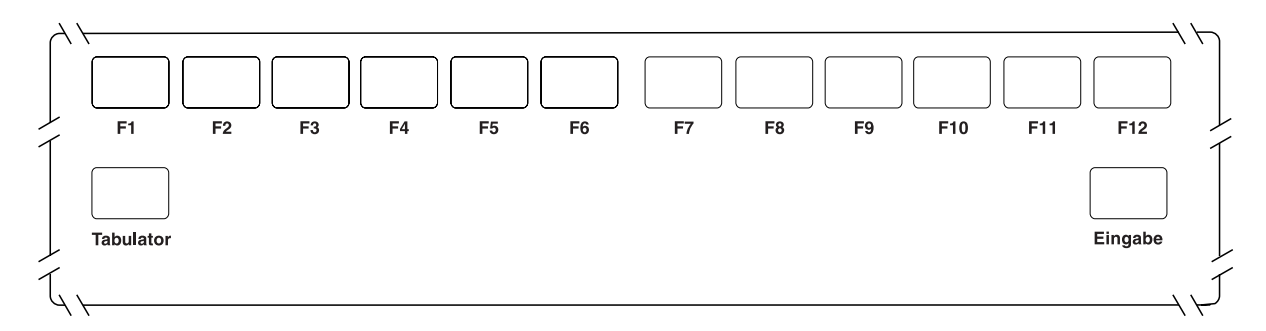

*Abbildung 153. Funktionen der ANPOS-Tastatur definieren (Strg-Modus)*

- 1. Um den Tastaturmodus zu wählen, ist die Taste **F8** zu drücken.
- 2. Um die Bildschirmanzeige zu löschen, ist die Taste **F7** zu drücken.
- 3. Für eine unbenutzte Taste sind Leerzeichen zu definieren.
- 4. Um den nächsten Teil der Tastatur zu definieren, ist die Taste **Bild ab** zu drücken.

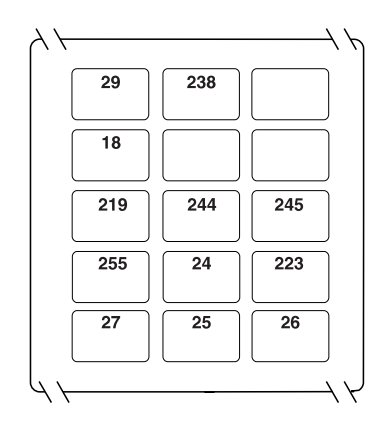

*Abbildung 154. Funktionen der ANPOS-Tastatur definieren (Normalmodus)*

- 1. Um den Tastaturmodus zu wählen, ist die Taste **F8** zu drücken.
- 2. Um die Bildschirmanzeige zu löschen, ist die Taste **F7** zu drücken.
- 3. Um den nächsten Teil der Tastatur zu definieren, ist die Taste **Bild ab** zu drücken.
- 4. Für die Modi Umschalt, Alt und Strg sind keine Tasten vordefiniert.

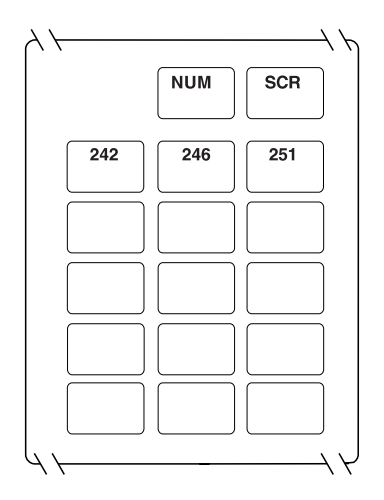

*Abbildung 155. Funktionen der ANPOS-Tastatur definieren (Normalmodus)*

- 1. Um den Tastaturmodus zu wählen, ist die Taste **F8** zu drücken.
- 2. Um die Bildschirmanzeige zu löschen, ist die Taste **F7** zu drücken.
- 3. Den fünf Tasten in den oberen zwei Reihen können vier verschiedene Funktionscodes zugeordnet werden. Dazu muss die betreffende Taste entweder allein oder aber in Kombination mit den Tasten **Umsch**, **Alt** oder **Strg** gedrückt werden.
- 4. Die Modi Umschalt und Strg verfügen über keinerlei vordefinierte Tasten. Im Normalmodus dagegen sind zwei dieser Tasten den Funktionen NUM und ROLLEN zugeordnet und können nicht geändert werden.
- 5. Um den nächsten Teil der Tastatur zu definieren, ist die Taste **Bild ab** zu drücken.

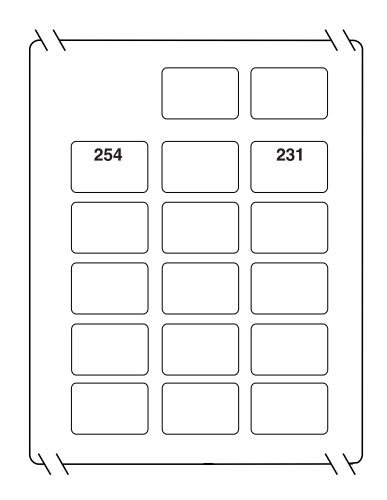

*Abbildung 156. Funktionen der ANPOS-Tastatur definieren (Alt-Modus)*

- 1. Um den Tastaturmodus zu wählen, ist die Taste **F8** zu drücken.
- 2. Um die Bildschirmanzeige zu löschen, ist die Taste **F7** zu drücken.
- 3. Den fünf Tasten in den oberen zwei Reihen können vier verschiedene Funktionscodes zugeordnet werden. Dazu muss die betreffende Taste entweder allein oder aber in Kombination mit den Tasten **Umsch**, **Alt** oder **Strg** gedrückt werden.
- 4. Die Modi Umschalt und Strg verfügen über keinerlei vordefinierte Tasten. Im Normalmodus dagegen sind zwei dieser Tasten den Funktionen NUM und ROLLEN zugeordnet und können nicht geändert werden.
- 5. Um den nächsten Teil der Tastatur zu definieren, ist die Taste **Bild ab** zu drücken.

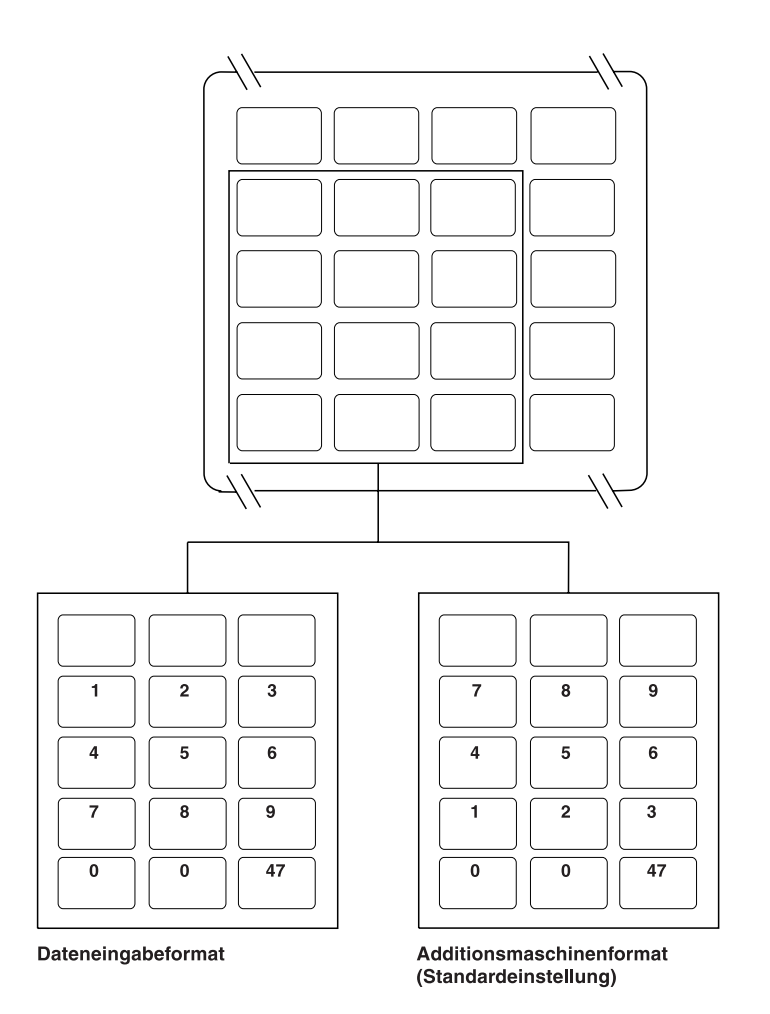

*Abbildung 157. Funktionen der ANPOS-Tastatur definieren (Normalmodus und numerischer Modus des numerischen Tastenblocks)*

- 1. Um den Tastaturmodus zu wählen, ist die Taste **F8** zu drücken.
- 2. Um die Bildschirmanzeige zu löschen, ist die Taste **F7** zu drücken.
- 3. Bei den zwölf Tasten in den unteren vier Reihen handelt es sich um den numerischen Tastenblock. Diese Tasten können in zwei verschiedenen Modi definiert werden: im Normalmodus und im numerischen Modus.
- 4. Im Normalmodus können für diese Tasten entweder Funktionscodes definiert werden, oder sie werden nicht belegt.
- 5. Im numerischen Modus können die Tasten zwischen den Formaten Dateneingabe und Additionsmaschine umgeschaltet werden. Dazu ist jeweils die Taste **F9** zu drücken.
- 6. Um den nächsten Teil der Tastatur zu definieren, ist die Taste **Bild ab** zu drücken.

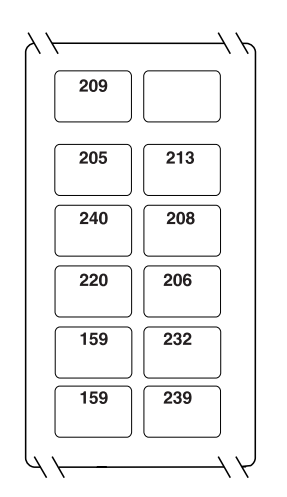

*Abbildung 158. Funktionen der ANPOS-Tastatur definieren (Normalmodus)*

- 1. Um den Tastaturmodus zu wählen, ist die Taste **F8** zu drücken.
- 2. Um die Bildschirmanzeige zu löschen, ist die Taste **F7** zu drücken.

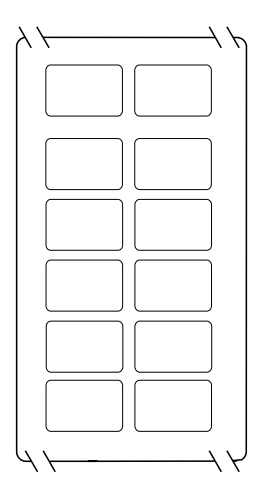

*Abbildung 159. Funktionen der ANPOS-Tastatur definieren (Umschaltmodus)*

- 1. Um den Tastaturmodus zu wählen, ist die Taste **F8** zu drücken.
- 2. Um die Bildschirmanzeige zu löschen, ist die Taste **F7** zu drücken.

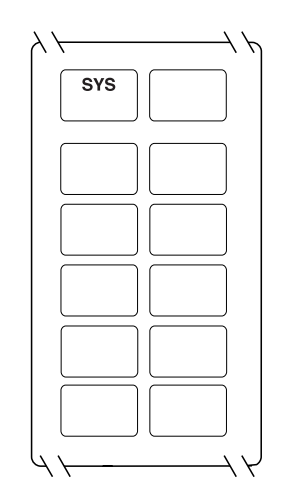

*Abbildung 160. Funktionen der ANPOS-Tastatur definieren (Alt-Modus)*

- 1. Um den Tastaturmodus zu wählen, ist die Taste **F8** zu drücken.
- 2. Um die Bildschirmanzeige zu löschen, ist die Taste **F7** zu drücken.
- 3. Im Alt-Modus kann die der Funktion Systemabfrage (S-Abf) zugeordnete Taste nicht geändert werden.

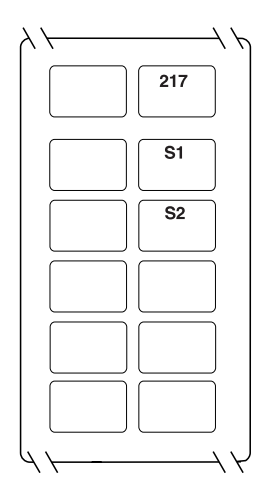

*Abbildung 161. Funktionen der ANPOS-Tastatur definieren (Strg-Modus)*

- 1. Um den Tastaturmodus zu wählen, ist die Taste **F8** zu drücken.
- 2. Um die Bildschirmanzeige zu löschen, ist die Taste **F7** zu drücken.
- 3. Im Strg-Modus können die den Systemfunktionen (S1 und S2) zugeordneten Tasten nicht geändert werden.

## **Arbeitsblatt D21—Kassenkonfiguration (Tastaturbelegung für POS-Tastatur IBM 4693, USB-Tastatur mit 50 Tasten oder POS-Tastatur mit 50 Tasten und JUCC-Magnetstreifenleser)**

Die folgenden Informationen dienen dazu, die Tastaturbelegung für die POS-Tastatur IBM 4693 oder die USB-Tastatur (50 Tasten) mit/ohne Dreispur-Magnetstreifenleser, die POS-Tastatur mit 50 Tasten und JUCC-Magnetstreifen oder eine Anzeige zu definieren oder zu ändern.

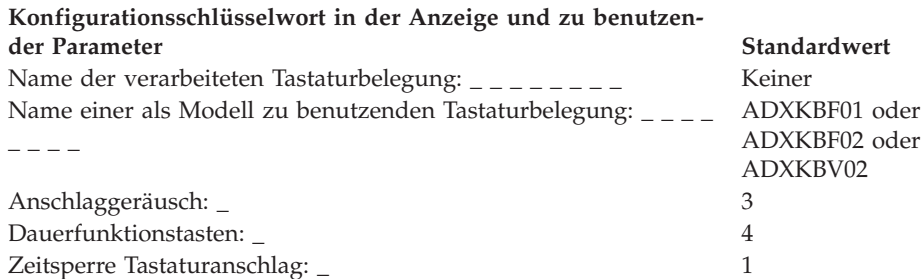

Es ist Bezug auf den Punkt ["Tastaturbelegung](#page-483-0) (Datenkassen IBM 4683, IBM 4693 und IBM [4694\)"](#page-483-0) auf Seite 456 zu nehmen und für alle Tastenpositionen ein Funktionscode einzutragen, die geändert werden sollen. Gültige Codes sind 00, 000 sowie 61 bis 255. Der Standardwert für die einzelnen Tasten wird angegeben.

Für Doppeltasten ist der jeweils gleiche Funktionscode in zwei vertikal übereinanderliegende Tastenpositionen einzutragen. Für einige Tasten wurden Funktionen definiert; sie können nicht verändert werden. Doppeltasten müssen als Doppeltasten definiert werden, oder sie werden in keinem der Modi benutzt (Leerzeichen).

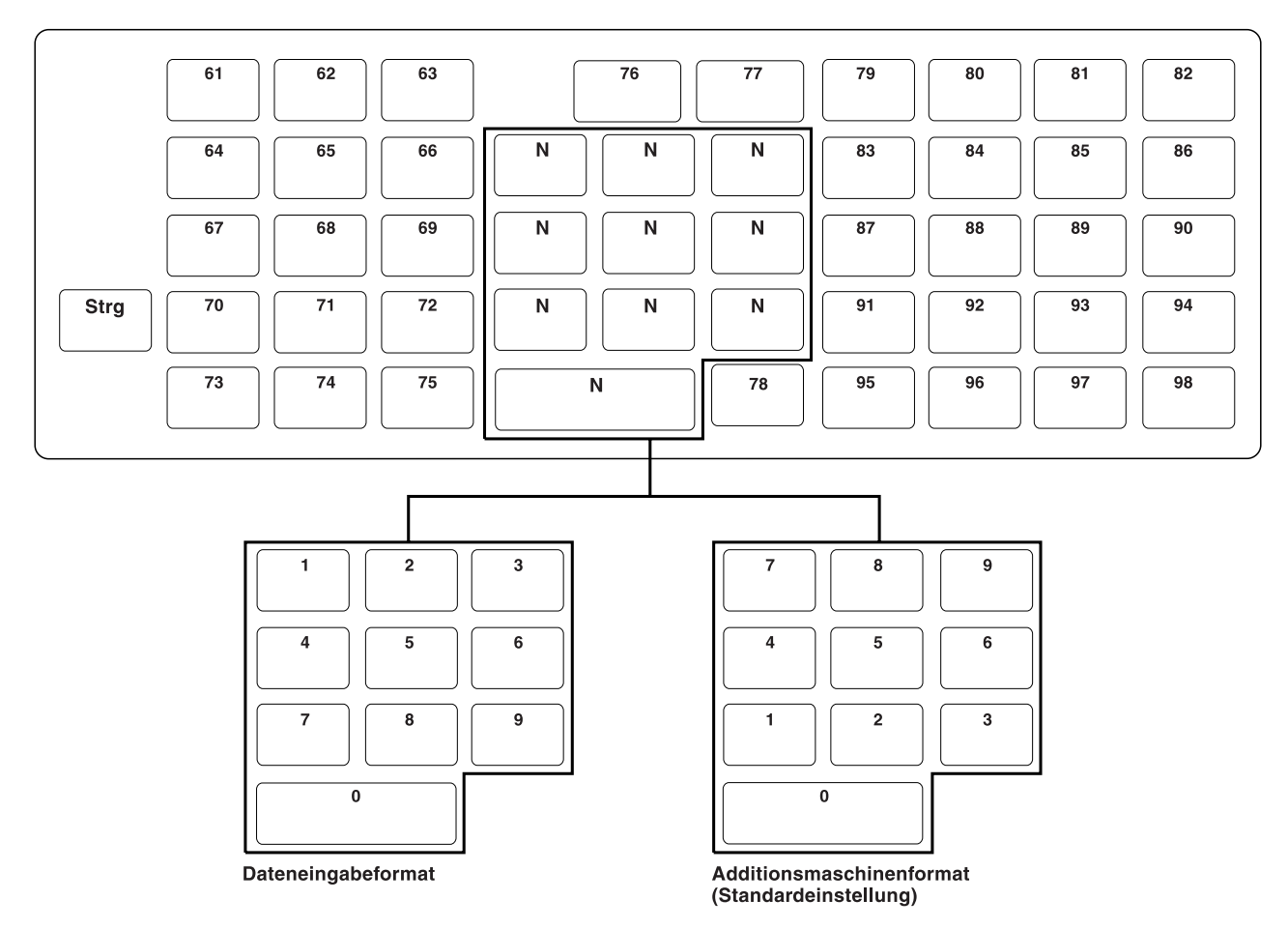

*Abbildung 162. IBM 4693 POS- oder USB-Tastatur mit 50 Tasten oder der POS-Tastatur mit 50 Tasten und JUCC-Magnetstreifenlesen definieren (Normalmodus).*

- 1. Um den Tastaturmodus zu wählen, ist die Taste **F8** zu drücken.
- 2. Um die Bildschirmanzeige zu löschen, ist die Taste **F7** zu drücken.
- 3. Für eine unbenutzte Taste sind Leerzeichen zu definieren.
- 4. Für Doppeltasten ist der jeweils gleiche Funktionscode in zwei vertikal übereinanderliegende Tastenpositionen einzutragen.
- 5. Um den numerischen Tastenblock zwischen den Formaten Dateneingabe und Additionsmaschine umzuschalten, die Taste **F9** drücken.

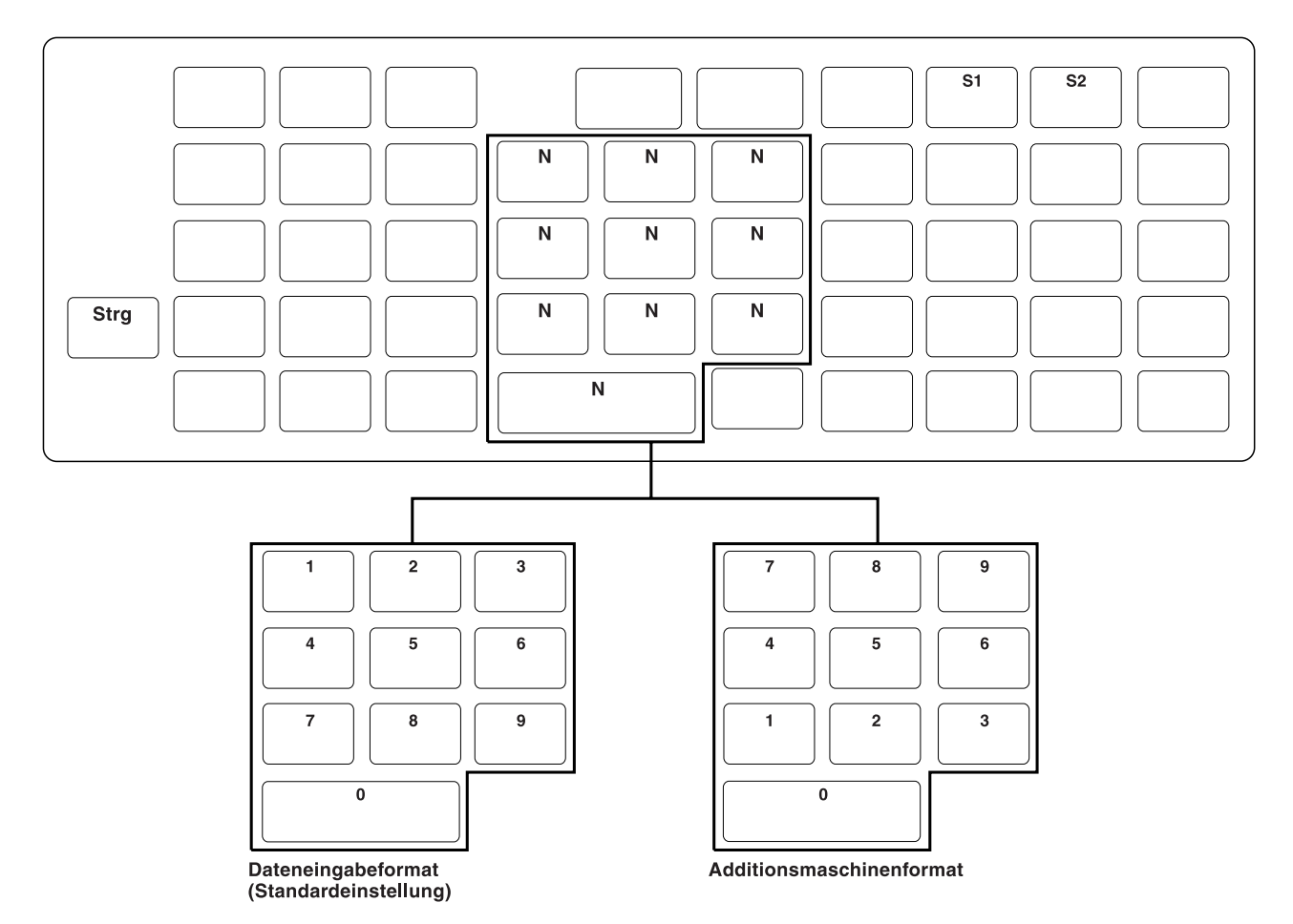

Abbildung 163. Definition der IBM 4693 POS- oder USB-Tastatur mit 50 Tasten oder der POS-Tastatur mit 50 Tasten *und JUCC-Magnetstreifenlesen (Strg-Modus).*

- 1. Um den Tastaturmodus zu wählen, ist die Taste **F8** zu drücken.
- 2. Für eine unbenutzte Taste sind Leerzeichen zu definieren.
- 3. Für Doppeltasten ist der jeweils gleiche Funktionscode in zwei vertikal übereinanderliegende Tastenpositionen einzutragen.
- 4. Um den numerischen Tastenblock zwischen den Formaten Dateneingabe und Additionsmaschine umzuschalten, die Taste **F9** drücken.

## **Arbeitsblatt D21—Kassenkonfiguration (Tastaturbelegung für ANPOS-Tastatur IBM 4693 oder USB-ANPOS-Tastatur)**

Die folgenden Informationen dienen dazu, die Tastaturbelegung der Datenkasse zu definieren oder zu ändern.

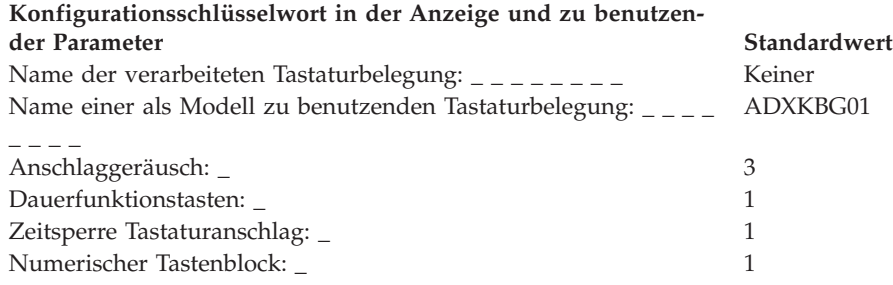

Es ist Bezug auf den Punkt ["Tastaturbelegung](#page-483-0) (Datenkassen IBM 4683, IBM 4693 und IBM [4694\)"](#page-483-0) auf Seite 456 zu nehmen und für alle Tastenpositionen ein Funktionscode einzutragen, die geändert werden sollen. Gültige Codes sind 00, 000 sowie 33 bis 255. Der Standardwert für die einzelnen Tasten wird angegeben.

Für Doppeltasten ist der jeweils gleiche Funktionscode in zwei physisch benachbarten Tastenpositionen einzutragen. Für einige Tasten wurden Funktionen definiert; sie können nicht verändert werden. Doppeltasten müssen als Doppeltasten definiert werden, oder sie werden in keinem der Modi benutzt (Leerzeichen).

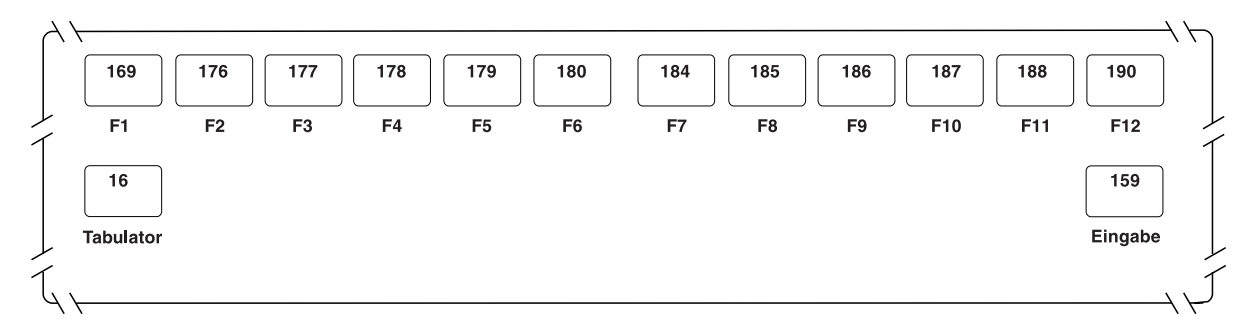

*Abbildung 164. Funktionen der ANPOS-Tastatur IBM 4693 oder USB-ANPOS-Tastatur definieren (Normalmodus)*

- 1. Um den Tastaturmodus zu wählen, ist die Taste **F8** zu drücken.
- 2. Um die Bildschirmanzeige zu löschen, ist die Taste **F7** zu drücken.
- 3. Für eine unbenutzte Taste sind Leerzeichen zu definieren.
- 4. Für Doppeltasten ist der jeweils gleiche Funktionscode in zwei horizontal nebeneinanderliegende Tastenpositionen einzutragen. Davon ausgenommen sind die Tasten F6 und F7, die nicht als Doppeltasten benutzt werden können.
- 5. Um den nächsten Teil der Tastatur zu definieren, ist die Taste **Bild ab** zu drücken.

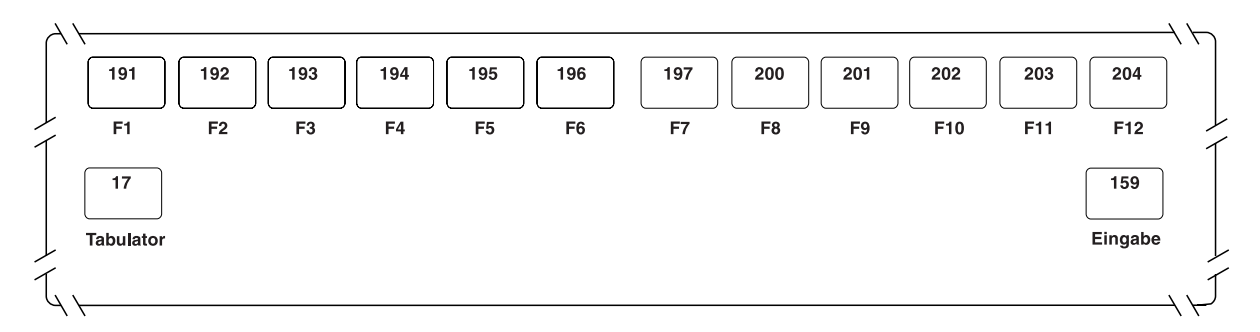

*Abbildung 165. Funktionen der ANPOS-Tastatur IBM 4693 oder USB-ANPOS-Tastatur definieren (Umschaltmodus)*

- 1. Um den Tastaturmodus zu wählen, ist die Taste **F8** zu drücken.
- 2. Um die Bildschirmanzeige zu löschen, ist die Taste **F7** zu drücken.
- 3. Für eine unbenutzte Taste sind Leerzeichen zu definieren.
- 4. Für Doppeltasten ist der jeweils gleiche Funktionscode in zwei horizontal nebeneinanderliegende Tastenpositionen einzutragen. Davon ausgenommen sind die Tasten F6 und F7, die nicht als Doppeltasten benutzt werden können.
- 5. Um den nächsten Teil der Tastatur zu definieren, ist die Taste **Bild ab** zu drücken.

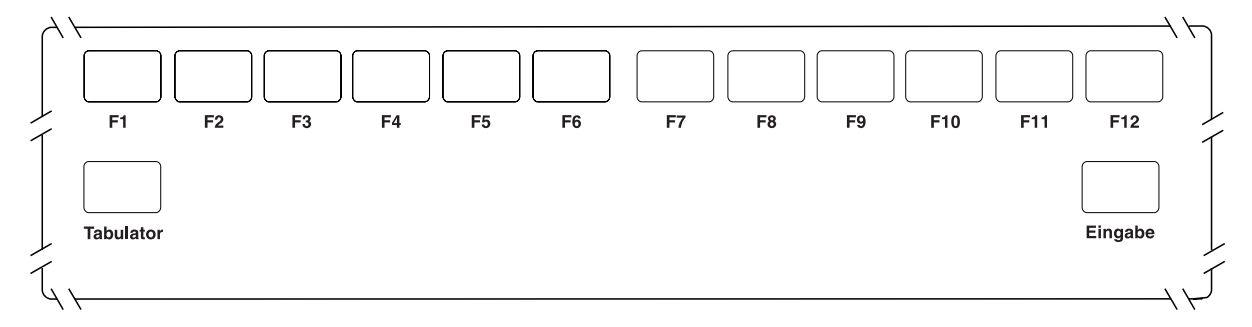

*Abbildung 166. Funktionen der ANPOS-Tastatur IBM 4693 oder USB-ANPOS-Tastatur definieren (Alt-Modus)*

- 1. Um den Tastaturmodus zu wählen, ist die Taste **F8** zu drücken.
- 2. Um die Bildschirmanzeige zu löschen, ist die Taste **F7** zu drücken.
- 3. Für eine unbenutzte Taste sind Leerzeichen zu definieren.
- 4. Für Doppeltasten ist der jeweils gleiche Funktionscode in zwei horizontal nebeneinanderliegende Tastenpositionen einzutragen. Davon ausgenommen sind die Tasten F6 und F7, die nicht als Doppeltasten benutzt werden können.
- 5. Um den nächsten Teil der Tastatur zu definieren, ist die Taste **Bild ab** zu drücken.

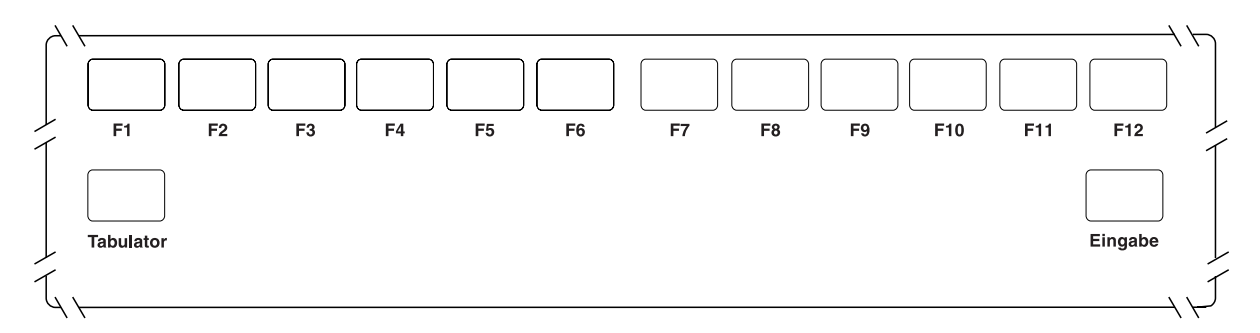

*Abbildung 167. Funktionen der ANPOS-Tastatur IBM 4693 oder USB-ANPOS-Tastatur definieren (Strg-Modus)*

- 1. Um den Tastaturmodus zu wählen, ist die Taste **F8** zu drücken.
- 2. Um die Bildschirmanzeige zu löschen, ist die Taste **F7** zu drücken.
- 3. Für eine unbenutzte Taste sind Leerzeichen zu definieren.
- 4. Für Doppeltasten ist der jeweils gleiche Funktionscode in zwei horizontal nebeneinanderliegende Tastenpositionen einzutragen. Davon ausgenommen sind die Tasten F6 und F7, die nicht als Doppeltasten benutzt werden können.
- 5. Um den nächsten Teil der Tastatur zu definieren, ist die Taste **Bild ab** zu drücken.

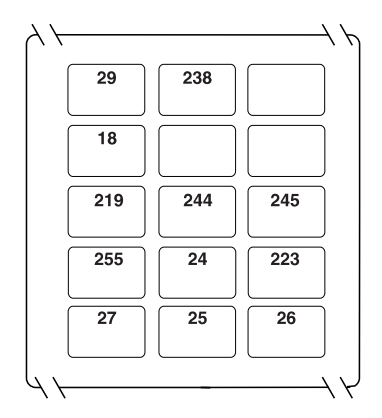

*Abbildung 168. Funktionen der ANPOS-Tastatur IBM 4693 oder USB-ANPOS-Tastatur definieren (Normalmodus)*

### **Anmerkungen:**

- 1. Um den Tastaturmodus zu wählen, ist die Taste **F8** zu drücken.
- 2. Um die Bildschirmanzeige zu löschen, ist die Taste **F7** zu drücken.
- 3. Für eine unbenutzte Taste sind Leerzeichen zu definieren.
- 4. Für Doppeltasten ist in allen Modi der jeweils gleiche Funktionscode in zwei vertikal oder horizontal über- bzw. nebeneinanderliegende Tastenpositionen einzutragen.
- 5. Um den nächsten Teil der Tastatur zu definieren, ist die Taste **Bild ab** zu drücken.

Für die Modi Umschalt, Alt und Strg sind keine Tasten vordefiniert.

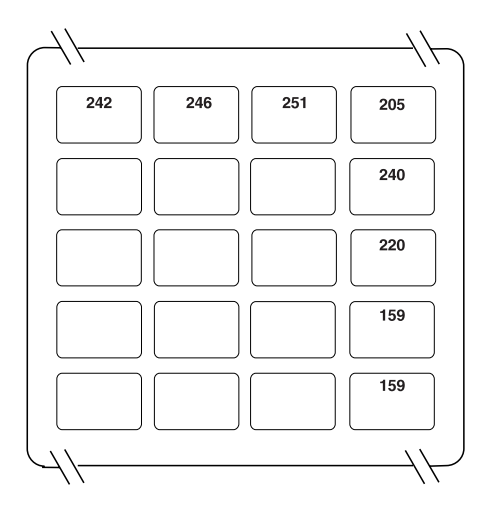

*Abbildung 169. Funktionen der ANPOS-Tastatur IBM 4693 oder USB-ANPOS-Tastatur definieren (Normalmodus)*

- 1. Um den Tastaturmodus zu wählen, ist die Taste **F8** zu drücken.
- 2. Um die Bildschirmanzeige zu löschen, ist die Taste **F7** zu drücken.
- 3. Den Tasten der obersten Reihe und der rechten Spalte können vier verschiedene Funktionscodes zugeordnet werden. Dazu muss die betreffende Taste entweder allein oder aber in Kombination mit den Tasten Umsch, Alt oder Strg. gedrückt werden.
- 4. Die Modi Umschalt und Strg verfügen über keinerlei vordefinierte Tasten.
- 5. Für eine unbenutzte Taste sind Leerzeichen zu definieren.
- 6. Für Doppeltasten ist in allen Modi der jeweils gleiche Funktionscode in zwei vertikal oder horizontal über- bzw. nebeneinanderliegende Tastenpositionen einzutragen.
- 7. Um den nächsten Teil der Tastatur zu definieren, ist die Taste **Bild ab** zu drücken.

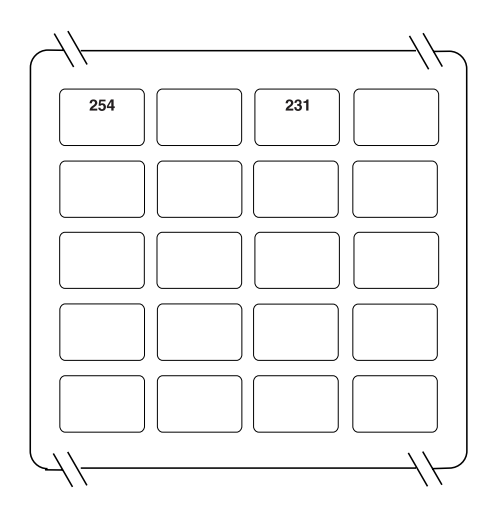

*Abbildung 170. Funktionen der ANPOS-Tastatur IBM 4693 oder USB-ANPOS-Tastatur definieren (Alt-Modus)*

- 1. Um den Tastaturmodus zu wählen, ist die Taste **F8** zu drücken.
- 2. Um die Bildschirmanzeige zu löschen, ist die Taste **F7** zu drücken.
- 3. Den Tasten der obersten Reihe und der rechten Spalte können vier verschiedene Funktionscodes zugeordnet werden. Dazu muss die betreffende Taste entweder allein oder aber in Kombination mit den Tasten Umsch, Alt oder Strg. gedrückt werden.
- 4. Die Modi Umschalt und Strg verfügen über keinerlei vordefinierte Tasten.
- 5. Für eine unbenutzte Taste sind Leerzeichen zu definieren.
- 6. Für Doppeltasten ist in allen Modi der jeweils gleiche Funktionscode in zwei vertikal oder horizontal über- bzw. nebeneinanderliegende Tastenpositionen einzutragen.
- 7. Um den nächsten Teil der Tastatur zu definieren, ist die Taste **Bild ab** zu drücken.

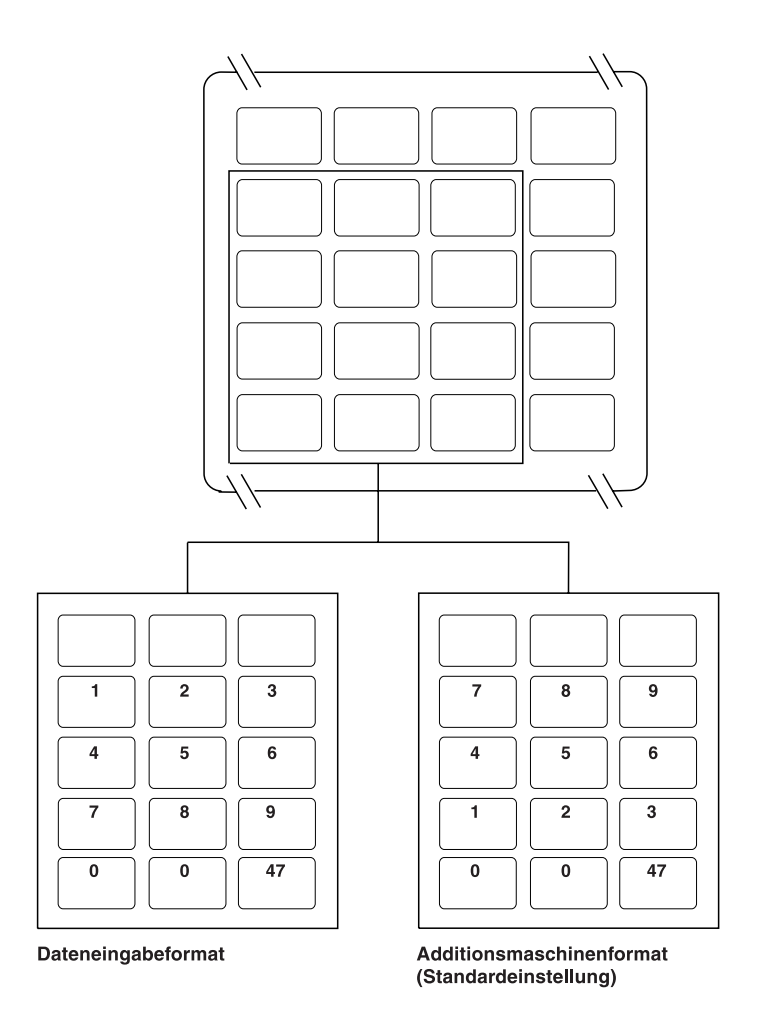

*Abbildung 171. Funktionen der ANPOS-Tastatur IBM 4693 oder der USB-ANPOS-Tastatur definieren (Normalmodus und numerischer Modus des numerischen Tastenblocks)*

- 1. Um den Tastaturmodus zu wählen, ist die Taste **F8** zu drücken.
- 2. Um die Bildschirmanzeige zu löschen, ist die Taste **F7** zu drücken.
- 3. Bei den zwölf Tasten in den vier linken Spalten der unteren vier Reihen handelt es sich um den numerischen Tastenblock. Diese Tasten können in zwei verschiedenen Modi definiert werden: als numerischer Block im Normalmodus und als numerischer Block im numerischen Modus.
- 4. Im Normalmodus können für diese Tasten entweder Funktionscodes definiert werden, oder sie werden nicht belegt.
- 5. Im numerischen Modus können die Tasten zwischen den Formaten Dateneingabe und Additionsmaschine umgeschaltet werden. Dazu ist jeweils die Taste **F9** zu drücken.
- 6. Um den nächsten Teil der Tastatur zu definieren, ist die Taste **Bild ab** zu drücken.

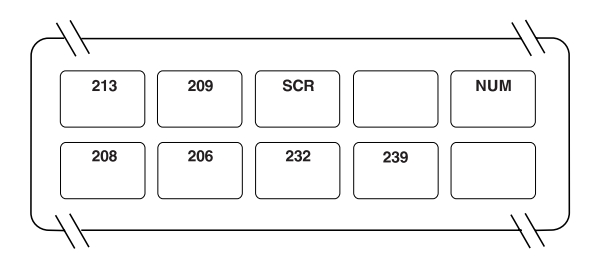

*Abbildung 172. Funktionen der ANPOS-Tastatur IBM 4693 oder USB-ANPOS-Tastatur definieren (Normalmodus)*

### **Anmerkungen:**

- 1. Um den Tastaturmodus zu wählen, ist die Taste **F8** zu drücken.
- 2. Um die Bildschirmanzeige zu löschen, ist die Taste **F7** zu drücken.
- 3. Für eine unbenutzte Taste sind Leerzeichen zu definieren.
- 4. Außer der Taste ganz links außen, können alle Tasten in der unteren Reihe als horizontale Doppeltasten definiert werden, indem der jeweils gleiche Funktionscode in zwei benachbarte Tastenpositionen eingetragen wird.

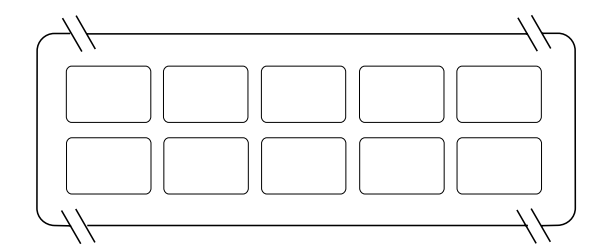

*Abbildung 173. Funktionen der ANPOS-Tastatur IBM 4693 oder USB-ANPOS-Tastatur definieren (Umschaltmodus)*

- 1. Um den Tastaturmodus zu wählen, ist die Taste **F8** zu drücken.
- 2. Um die Bildschirmanzeige zu löschen, ist die Taste **F7** zu drücken.
- 3. Für eine unbenutzte Taste sind Leerzeichen zu definieren.
- 4. Außer der Taste ganz links außen, können alle Tasten in der unteren Reihe als horizontale Doppeltasten definiert werden, indem der jeweils gleiche Funktionscode in zwei benachbarte Tastenpositionen eingetragen wird.

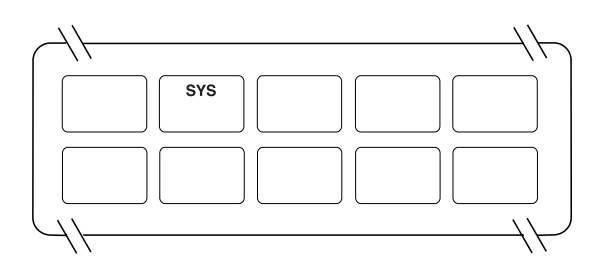

*Abbildung 174. Funktionen der ANPOS-Tastatur IBM 4693 oder USB-ANPOS-Tastatur definieren (Alt-Modus)*

- 1. Um den Tastaturmodus zu wählen, ist die Taste **F8** zu drücken.
- 2. Um die Bildschirmanzeige zu löschen, ist die Taste **F7** zu drücken.
- 3. Für eine unbenutzte Taste sind Leerzeichen zu definieren.
- 4. Im Alt-Modus kann die der Funktion Systemabfrage (S-Abf) zugeordnete Taste nicht geändert werden.
- 5. Außer der Taste ganz links außen, können alle Tasten in der unteren Reihe als horizontale Doppeltasten definiert werden, indem der jeweils gleiche Funktionscode in zwei benachbarte Tastenpositionen eingetragen wird.

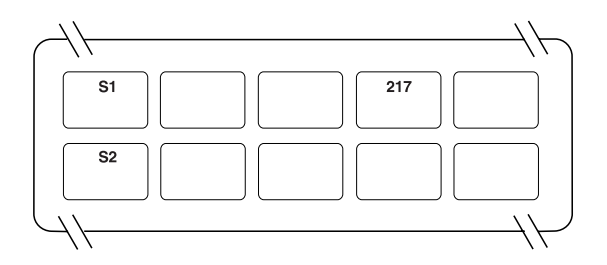

*Abbildung 175. Funktionen der ANPOS-Tastatur IBM 4693 oder USB-ANPOS-Tastatur definieren (Strg-Modus)*

- 1. Um den Tastaturmodus zu wählen, ist die Taste **F8** zu drücken.
- 2. Um die Bildschirmanzeige zu löschen, ist die Taste **F7** zu drücken.
- 3. Für eine unbenutzte Taste sind Leerzeichen zu definieren.
- 4. Im Strg-Modus können die den Systemfunktionen (S1 und S2) zugeordneten Tasten nicht geändert werden.
- 5. Außer der Taste ganz links außen, können alle Tasten in der unteren Reihe als horizontale Doppeltasten definiert werden, indem der jeweils gleiche Funktionscode in zwei benachbarte Tastenpositionen eingetragen wird.

## **Arbeitsblatt D21—Kassenkonfiguration (Tastaturbelegung für modifizierbare Tastatur IBM 4693 oder USB-Tastatur mit 133 Tasten)**

Die folgenden Informationen dienen dazu, die Tastaturbelegung der Datenkasse zu definieren oder zu ändern.

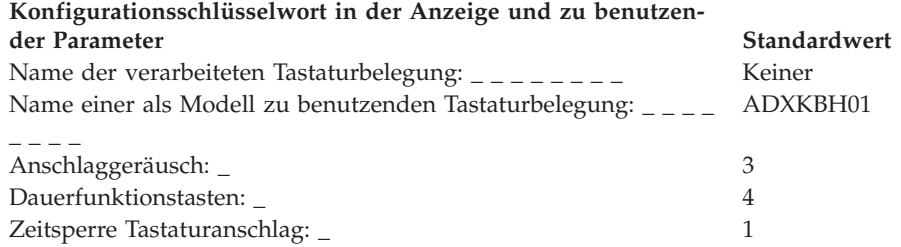

Es ist Bezug auf den Punkt ["Tastaturbelegung](#page-483-0) (Datenkassen IBM 4683, IBM 4693 und IBM [4694\)"](#page-483-0) auf Seite 456 zu nehmen und für alle Tastenpositionen ein Funktionscode einzutragen, die geändert werden sollen. Gültige Codes sind 00, 000 sowie 61 bis 255. Der Standardwert für die einzelnen Tasten wird angegeben.

Für Doppeltasten ist der jeweils gleiche Funktionscode in zwei physisch benachbarten Tastenpositionen einzutragen. Für einige Tasten wurden Funktionen definiert; sie können nicht verändert werden. Doppeltasten müssen als Doppeltasten definiert werden, oder sie werden in keinem der Modi benutzt (Leerzeichen).

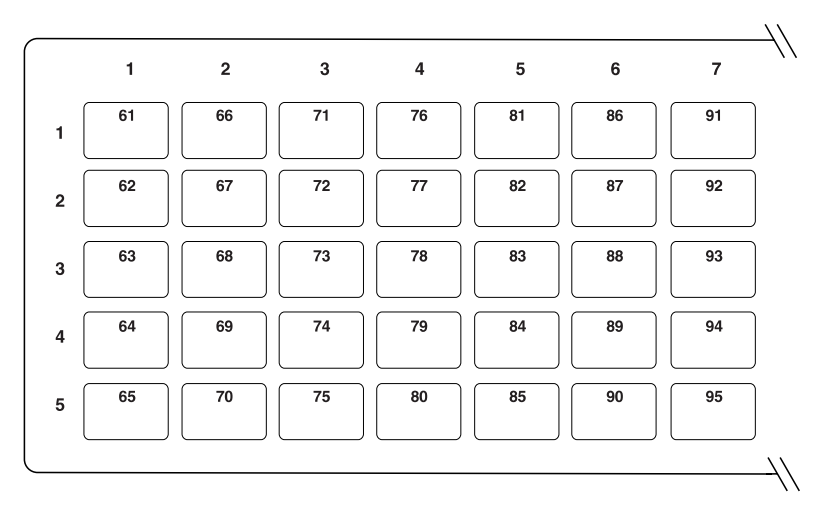

*Abbildung 176. Funktionen der modifizierbaren Tastatur IBM 4693 oder der USB-Tastatur (133 Tasten) definieren—Normalmodus (linke Seite)*

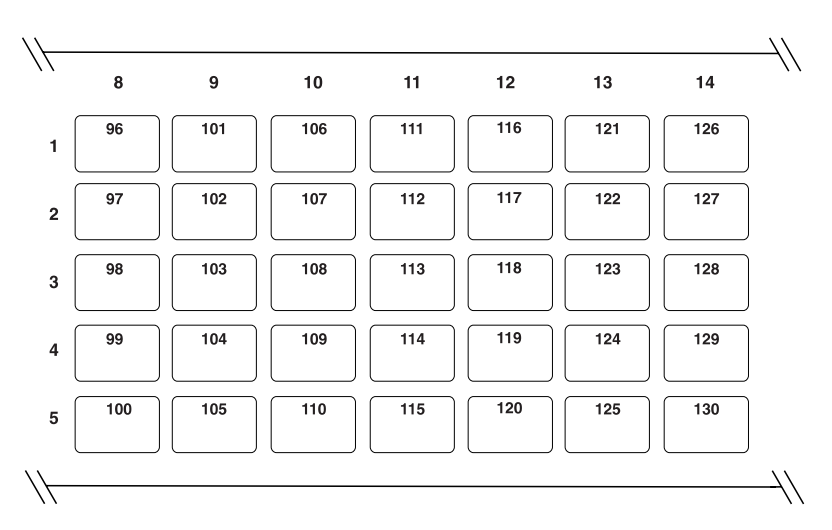

*Abbildung 177. Funktionen der modifizierbaren Tastatur IBM 4693 oder der USB-Tastatur (133 Tasten) definieren—Normalmodus (Mitte)*

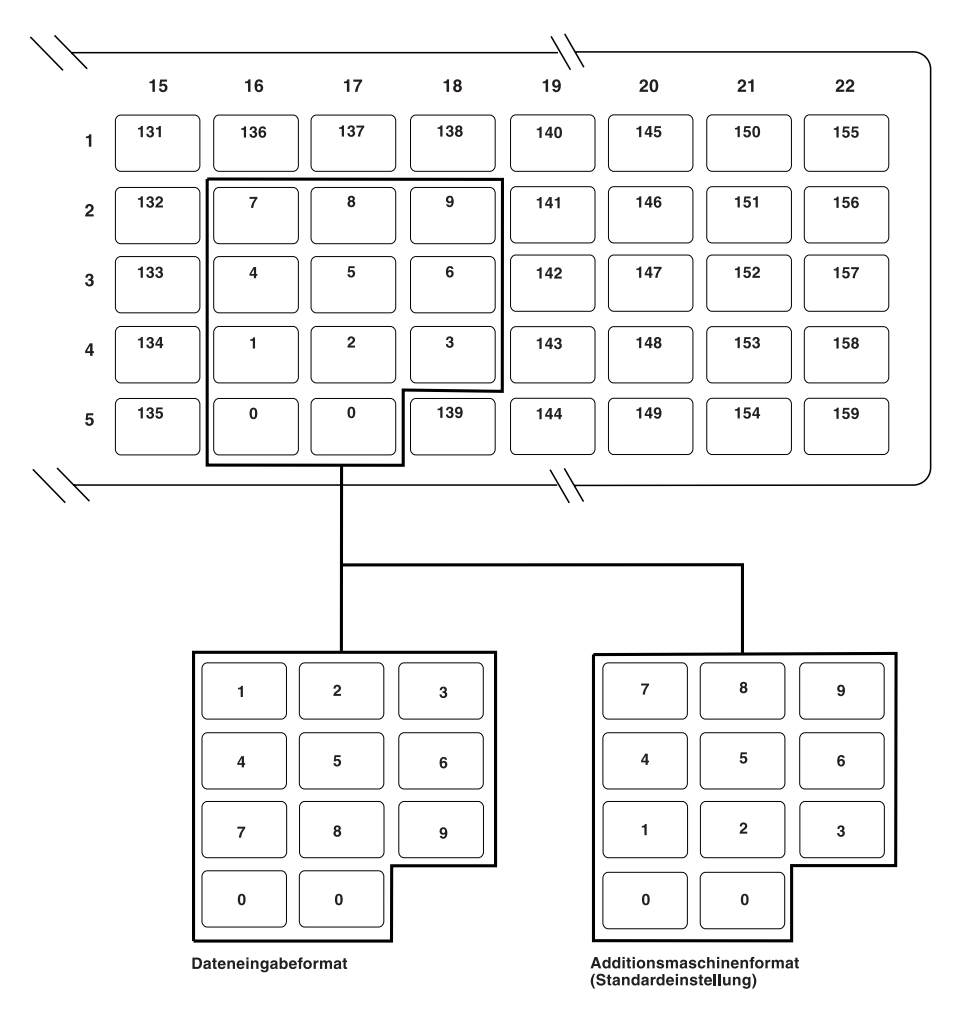

*Abbildung 178. Funktionen der modifizierbaren Tastatur IBM 4693 oder der USB-Tastatur (133 Tasten) definieren—Normalmodus (rechte Seite)*

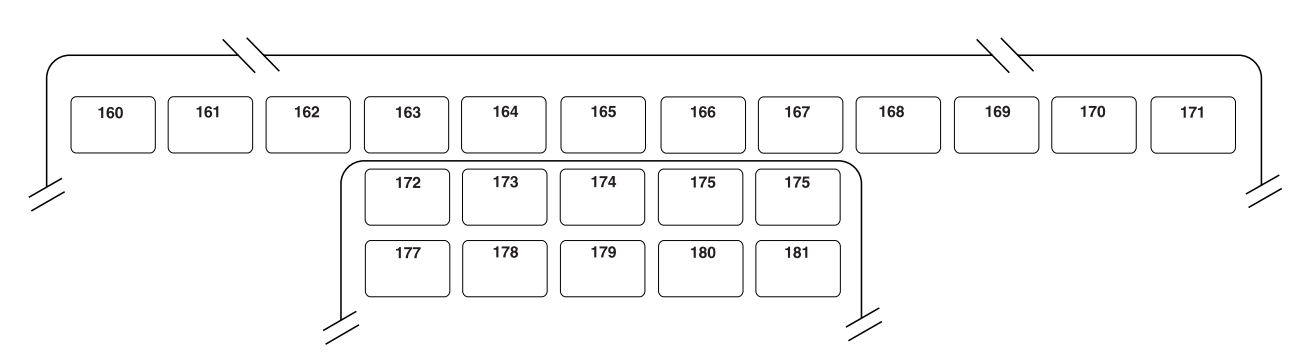

*Abbildung 179. Funktionen der modifizierbaren Tastatur IBM 4693 oder der USB-Tastatur (133 Tasten) definieren—Normalmodus (Fortsetzung)*

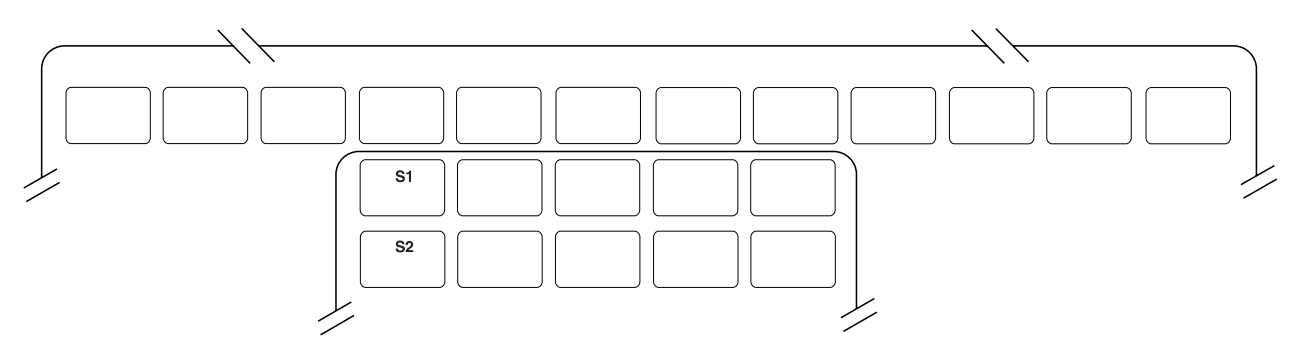

*Abbildung 180. Funktionen der modifizierbaren Tastatur IBM 4693 oder der USB-Tastatur (133 Tasten) definieren—Strg-Modus (Systemtasten)*

- 1. Im Strg-Modus sind außer dem numerischen Tastenblock und den Systemtasten keine Funktionstasten belegt.
- 2. Um den Tastaturmodus zu wählen, ist die Taste **F8** zu drücken.
- 3. Um die Bildschirmanzeige zu löschen, ist die Taste **F7** zu drücken.
- 4. Für eine unbenutzte Taste sind Leerzeichen zu definieren.
- 5. Für Doppeltasten ist in allen Modi der jeweils gleiche Funktionscode in zwei vertikal oder horizontal über- bzw. nebeneinanderliegende Tastenpositionen einzutragen. Die Tasten S1 und S2 können nicht als Teil einer Doppeltaste verwendet werden.
- 6. Um den numerischen Tastenblock zwischen den Formaten Dateneingabe und Additionsmaschine umzuschalten, die Taste **F9** drücken.
# **Arbeitsblatt D21—Kassenkonfiguration IBM SurePoint Solution (LCD/Video-Tastenblock)**

Die folgenden Informationen dienen dazu, die Tastaturbelegung für den integrierten Tastenblock mit oder ohne Dreispur-Magnetstreifenleser zu definieren oder zu ändern.

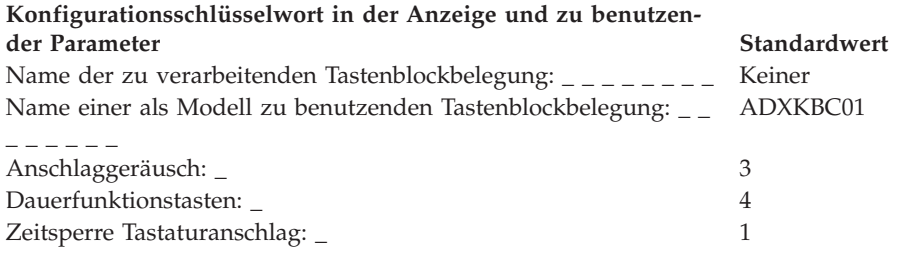

Es ist Bezug auf den Punkt ["Tastaturbelegung](#page-483-0) (Datenkassen IBM 4683, IBM 4693 und IBM [4694\)"](#page-483-0) auf Seite 456 zu nehmen und für alle Tastenpositionen ein Funktionscode einzutragen, die geändert werden sollen. Gültige Codes sind 00, 000 sowie 61 bis 255. Der Standardwert für die einzelnen Tasten wird angegeben.

Für Doppeltasten ist der jeweils gleiche Funktionscode in zwei vertikal übereinanderliegende Tastenpositionen einzutragen. Für einige Tasten wurden Funktionen definiert; sie können nicht verändert werden. Doppeltasten müssen als Doppeltasten definiert werden, oder sie werden in keinem der Modi benutzt (Leerzeichen).

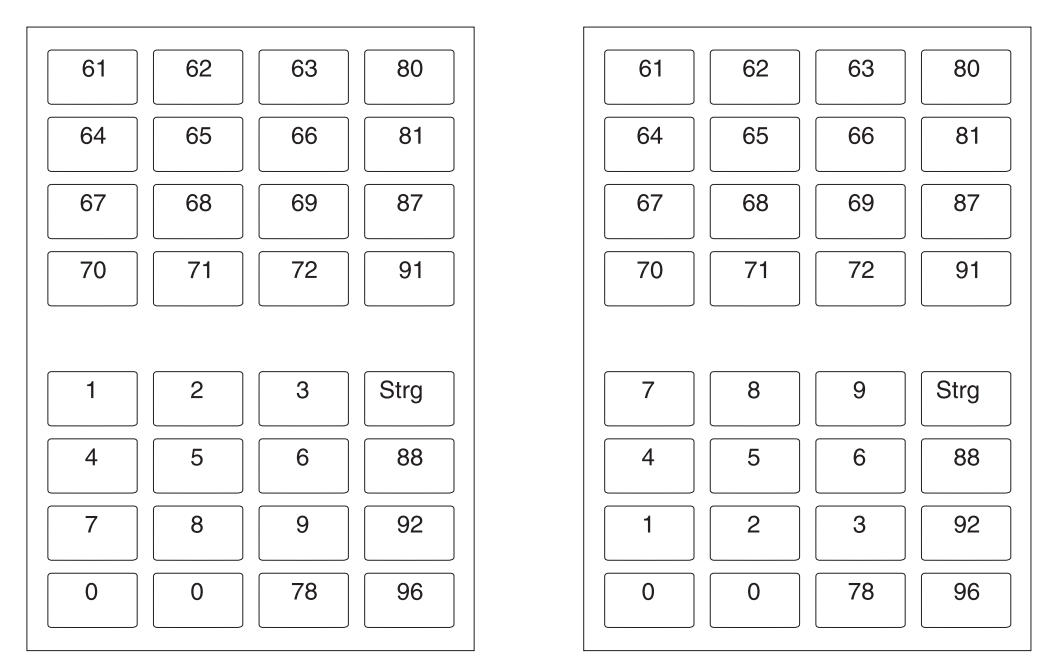

Dateneingabeformat

Additionsmaschinenformat (Standardeinstellung)

*Abbildung 181. Funktionen für IBM SurePoint Solution (LCD/Video-Tastenblock) definieren (Normalmodus)*

### **Anmerkungen:**

- 1. Um den Tastenblockmodus zu wählen, muss die Taste **F8** gedrückt werden.
- 2. Um die Bildschirmanzeige zu löschen, ist die Taste **F7** zu drücken.
- 3. Für eine unbenutzte Taste sind Leerzeichen zu definieren.

## **Arbeitsblatt D21**

4. Für Doppeltasten ist der jeweils gleiche Funktionscode in zwei vertikal übereinanderliegende Tastenpositionen einzutragen.

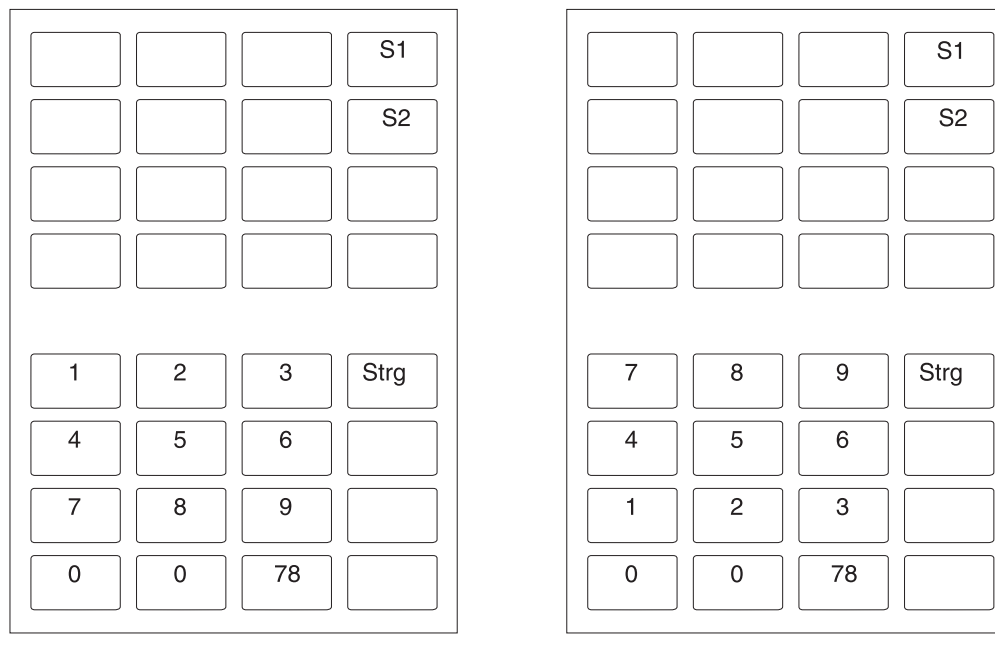

Dateneingabeformat

Additionsmaschinenformat (Standardeinstellung)

*Abbildung 182. Funktionen für IBM SurePoint Solution (LCD/Video-Tastenblock) definieren (Strg-Modus)*

## **Anmerkungen:**

- 1. Um den Tastaturmodus zu wählen, ist die Taste **F8** zu drücken.
- 2. Für eine unbenutzte Taste sind Leerzeichen zu definieren.
- 3. Für Doppeltasten ist der jeweils gleiche Funktionscode in zwei vertikal übereinanderliegende Tastenpositionen einzutragen.

# **Arbeitsblatt D21—Kassenkonfiguration (Tastatur-V POS mit JUCC-Magnetstreifenleser)**

Die folgenden Informationen dienen dazu, die Tastaturbelegung für die Tastatur-V POS mit JUCC-Magnetstreifenleser zu definieren oder zu ändern.

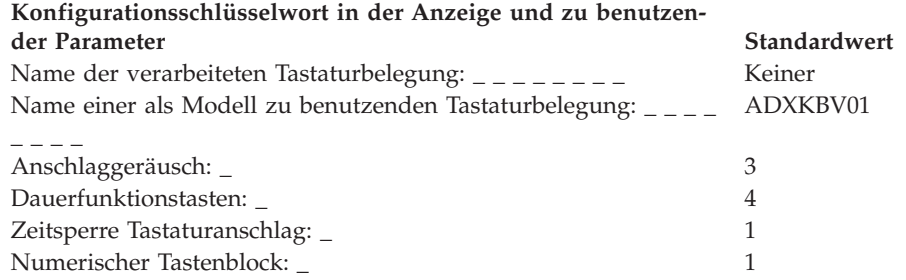

Bei den Zahlen auf den einzelnen Tastenpositionen handelt es sich um den aktuellen Funktionscode, der bei Drücken der betreffenden Taste an das Kassenprogramm übertragen wird. Wenn das Programm den Funktionscode 61 als Steuer kennt, 61 an der Position für die Steuer-Taste eingeben.

Bei den Doppeltasten handelt es sich um Tasten, die zwei Positionen auf der Tastatur einnehmen. Die ursprünglichen Doppeltasten für die Tastatur-V mit JUCC-Magnetstreifenleser kann nicht erneut definiert werden.

Die Belegung des numerischen Tastenblocks kann nicht geändert werden.

Die mit den Codes S1 und S2 gezeigten Tasten sind Systemfunktionstasten. Sie funktionieren nur, wenn die Tastensperrenposition System ist. Diese beiden Tasten können für den Normalbetrieb anders definiert werden.

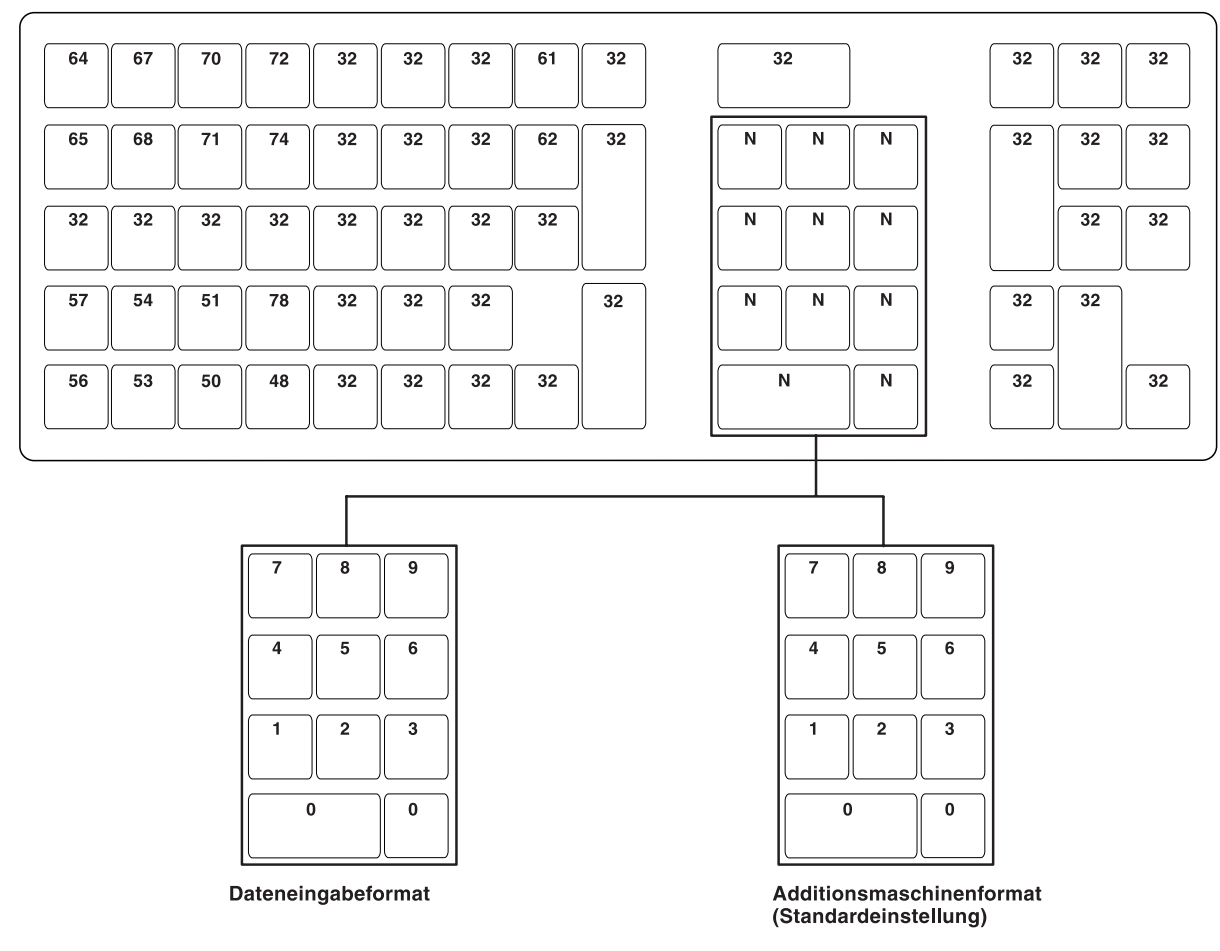

*Abbildung 183. Funktionen für Tastatur-V POS mit JUCC-Magnetstreifenleser definieren*

### **Anmerkungen:**

- 1. Um die Bildschirmanzeige zu löschen, ist die Taste **F7** zu drücken.
- 2. Für eine unbenutzte Taste sind Leerzeichen zu definieren.
- 3. Für Doppeltasten ist der jeweils gleiche Funktionscode in zwei vertikal übereinanderliegende Tastenpositionen einzutragen.
- 4. Um den numerischen Tastenblock zwischen den Formaten Dateneingabe und Additionsmaschine umzuschalten, die Taste **F9** drücken.

# **Arbeitsblatt D21—Kassenkonfiguration (Tastatur-VI POS mit JUCC-Magnetstreifenleser)**

Die folgenden Informationen dienen dazu, die Tastaturbelegung für die Tastatur-VI POS mit JIS-II-Magnetstreifenleser zu definieren oder zu ändern.

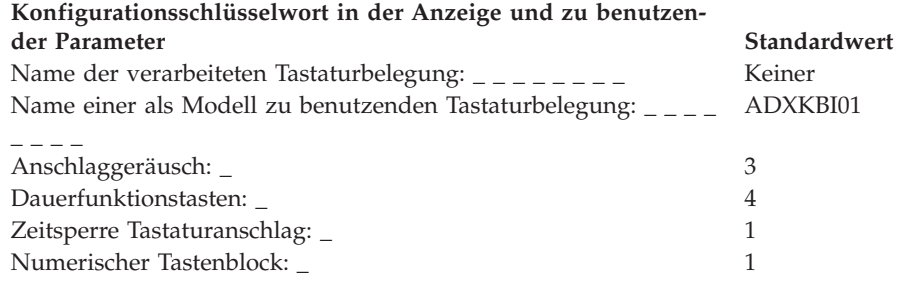

Bei den Zahlen auf den einzelnen Tastenpositionen handelt es sich um den aktuellen Funktionscode, der bei Drücken der betreffenden Taste an das Kassenprogramm übertragen wird. Wenn das Programm den Funktionscode 61 als Steuer kennt, 61 an der Position für die Steuer-Taste eingeben.

Bei den Doppeltasten handelt es sich um Tasten, die zwei Positionen auf der Tastatur einnehmen. Die ursprünglichen Doppeltasten für die Tastatur-VI können nicht erneut definiert werden.

Die Belegung des numerischen Tastenblocks kann nicht geändert werden.

Die mit den Codes S1 und S2 gezeigten Tasten sind Systemfunktionstasten. Sie funktionieren nur, wenn die Tastensperrenposition System ist. Diese beiden Tasten können für den Normalbetrieb anders definiert werden.

| 64  | 65  | 66  | 67  | 68  | 69 | 70              | 71             | 72 | 73 | 74  | 75  | 76    |
|-----|-----|-----|-----|-----|----|-----------------|----------------|----|----|-----|-----|-------|
| 77  | 78  | 79  | 80  | 81  |    |                 |                |    |    | 82  | 83  | 84    |
| 85  | 86  | 87  | 88  | 89  |    | 90<br>91        |                |    |    | 92  | 93  | $(*)$ |
| 94  | 95  | 96  | 97  | 98  |    | $\overline{7}$  | 8              | 9  |    | 99  | 100 | $(*)$ |
| 101 | 102 | 103 | 104 |     |    | 4               | 5              | 6  |    |     | 105 | 106   |
| 107 | 108 | 109 | 110 | 111 |    | 1               | $\overline{2}$ | 3  |    | 112 | 113 | 114   |
| 115 | 116 | 117 |     |     |    | $\pmb{0}$<br>00 |                |    |    | 118 |     |       |

*Abbildung 184. Funktionen für Tastatur-VI POS mit JUCC-Magnetstreifenleser definieren*

## **Anmerkungen:**

- 1. Um die Bildschirmanzeige zu löschen, ist die Taste **F7** zu drücken.
- 2. Für eine unbenutzte Taste sind Leerzeichen zu definieren.
- 3. Für Doppeltasten ist der jeweils gleiche Funktionscode in zwei vertikal übereinanderliegende Tastenpositionen einzutragen.
- 4. Um den numerischen Tastenblock zwischen den Formaten Dateneingabe und Additionsmaschine umzuschalten, die Taste **F9** drücken.

# **Arbeitsblatt D21—Kassenkonfiguration (PLU-POS-Tastatur)**

Die folgenden Informationen dienen dazu, die PLU-POS-Tastatur zu definieren oder zu ändern.

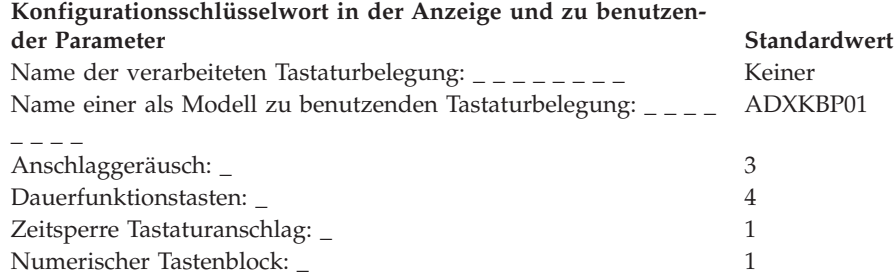

Bei den Zahlen auf den einzelnen Tastenpositionen handelt es sich um den aktuellen Funktionscode, der bei Drücken der betreffenden Taste an das Kassenprogramm übertragen wird. Wenn das Programm den Funktionscode 61 als Steuer kennt, 61 an der Position für die Steuer-Taste eingeben.

Bei den Doppeltasten handelt es sich um Tasten, die zwei Positionen auf der Tastatur einnehmen. Die ursprünglichen Doppeltasten für die PLU-POS-Tastatur können nicht erneut definiert werden.

Die Belegung des numerischen Tastenblocks kann nicht geändert werden.

Die mit den Codes S1 und S2 gezeigten Tasten sind Systemfunktionstasten. Sie funktionieren nur, wenn die Tastensperrenposition System ist. Diese beiden Tasten können für den Normalbetrieb anders definiert werden.

| 58  | 59  | 60  | 61  | 62  | 63  | 64  | 65  | 66  | 67  | 68             | 69             | 70  | 71  | 72  | 73  |
|-----|-----|-----|-----|-----|-----|-----|-----|-----|-----|----------------|----------------|-----|-----|-----|-----|
| 74  | 75  | 76  | 77  | 78  | 79  | 80  | 81  | 82  | 83  | 84             | 85             | 86  | 87  | 88  | 89  |
| 90  | 91  | 92  | 93  | 94  | 95  | 96  | 97  | 98  | 99  | 100            | 101            | 102 | 103 | 104 | 105 |
| 106 | 107 | 108 | 109 | 110 | 111 | 112 | 113 | 114 | 115 | 116            | 117            | 118 | 119 | 120 | 121 |
| 122 | 123 | 124 | 125 | 126 | 127 | 128 | 129 | 130 | 131 | $\overline{7}$ | 8              | 9   | 132 | 133 | 134 |
| 135 | 136 | 137 | 138 | 139 | 140 | 141 | 142 | 143 | 144 | $\overline{4}$ | 5              | 6   | 145 | 146 | 147 |
| 148 | 149 | 150 | 151 | 152 | 153 | 154 | 155 | 156 | 157 | $\mathbf{1}$   | $\overline{2}$ | 3   | 158 | 159 | 160 |
| 161 | 162 | 163 | 164 | 165 | 166 | 167 | 168 | 169 | 170 | $\mathbf 0$    |                | 00  | 171 | 172 | 173 |

*Abbildung 185. Funktionen für PLU-POS-Tastatur definieren*

## **Anmerkungen:**

- 1. Um die Bildschirmanzeige zu löschen, ist die Taste **F7** zu drücken.
- 2. Für eine unbenutzte Taste sind Leerzeichen zu definieren.
- 3. Für Doppeltasten ist der jeweils gleiche Funktionscode in zwei vertikal übereinanderliegende Tastenpositionen einzutragen.
- 4. Um den numerischen Tastenblock zwischen den Formaten Dateneingabe und Additionsmaschine umzuschalten, die Taste **F9** drücken.

# **Arbeitsblatt D22—Kassenkonfiguration (Kassenladedefinition)**

Die folgenden Informationen dienen dazu, die Kassenladedefinition zu definieren oder zu ändern.

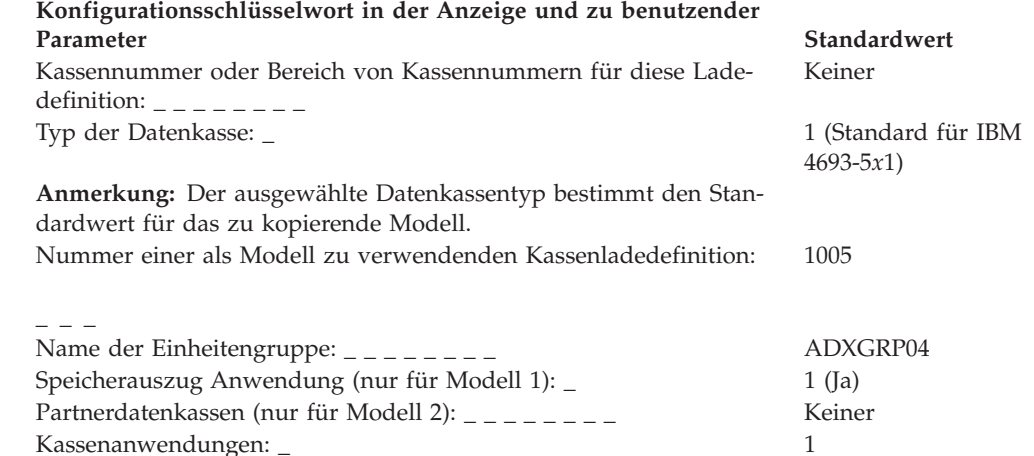

**Anmerkung:** Sollen mehrere Kassenanwendungen mit dieser Ladedefinition durchgeführt werden, muss berücksichtigt werden, dass für die Sekundäranwendungen (sowie eventuelle Tertiäranwendungen) automatisch R::ADX\_SPGM:ADXZE30L.286 als Anwendungsname verwendet wird und dieser Name auch nicht geändert werden kann. Außerdem ist darauf zu achten, dass der Parameter für den Befehlsnachsatz entsprechend den Anweisungen unter ["Befehlsnachsatz"](#page-460-0) auf Seite 433 angegeben wird. Unterstützung:

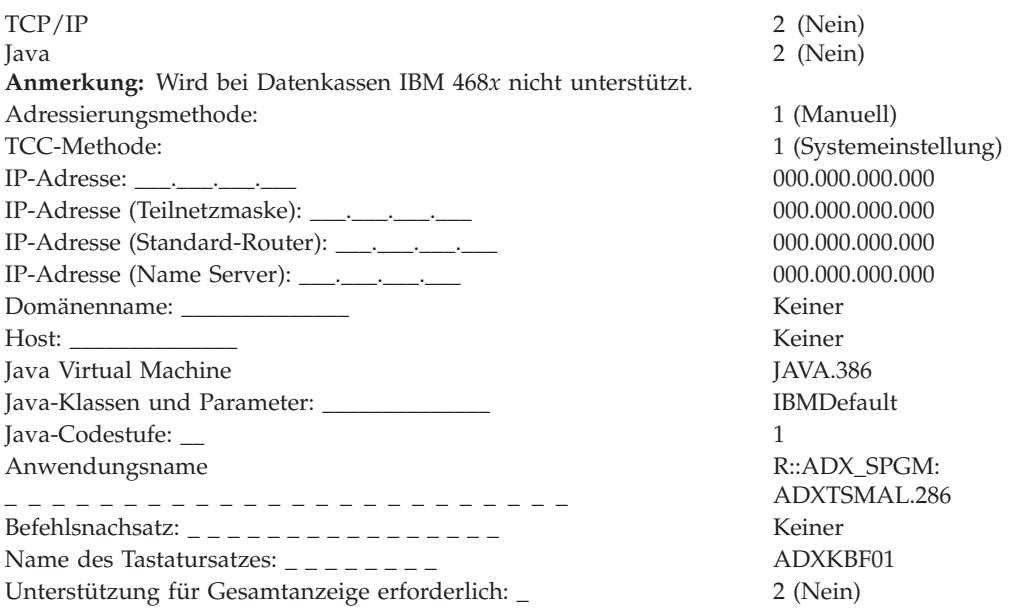

### **Anmerkungen:**

1. Die für die Kassenladedefinition zu definierenden Felder sind abhängig von der Anzahl der zu definierenden Anwendungen. Wurde z. B. eine Anwendung und eine Java-Anwendung definiert, werden die Java-Felder angezeigt; wurden zwei Anwendungen und Java definiert, werden sowohl die Anwendungs- als auch die Java-Felder angezeigt.

## **Arbeitsblatt D22**

- 2. Das Schlüsselwort für die Unterstützung der Gesamtanzeige ist nur für Ladeparameter der Datenkassen IBM 4683-xx1 gültig.
- 3. TCP/IP und TCC via IP wird auf Mod2-Datenkassen (wie z. B. IBM 4693–202) nicht unterstützt.
- 4. Bei der Verwendung von Java auf der Kassenseite der Kombination Handelscomputer/Datenkasse bestehen einige Einschränkungen. Diese Einschränkungen lauten:
	- Der Klassenpfad des Handelscomputers wird verwendet.
	- v Für die Datenkasse gibt es keine eindeutige TCP/IP-Adresse.
	- v Bei Verwendung einer Java-Konsole ist ein gemeinsam benutzter Bildschirm erforderlich. In diesem Fall wird von der betreffenden Konsole die Tastatur des Handelscomputers benutzt. **Alt+S-Abf J** drücken, um zur Java-Konsole umzuschalten.

# **Arbeitsblatt D23—Kassenkonfiguration (Kassenladedefinition für Systeme der IBM Serie SurePOS 700)**

Die folgenden Informationen dienen dazu, die Kassenladedefinition für die Systeme der IBM Serie SurePOS 700 zu definieren oder zu ändern.

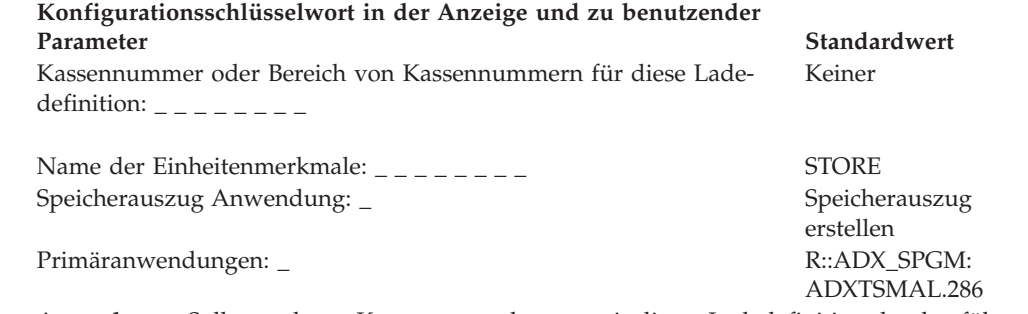

**Anmerkung:** Sollen mehrere Kassenanwendungen mit dieser Ladedefinition durchgeführt werden, muss berücksichtigt werden, dass für die Sekundäranwendungen (sowie eventuelle Tertiäranwendungen) automatisch R::ADX\_SPGM:ADXZE30L.286 als Anwendungsname verwendet wird und dieser Name auch nicht geändert werden kann. Außerdem ist darauf zu achten, dass der Parameter für den Befehlsnachsatz entsprechend den Anweisungen unter ["Befehlsnachsatz"](#page-460-0) auf Seite 433 angegeben wird.<br>3270-Emulation:

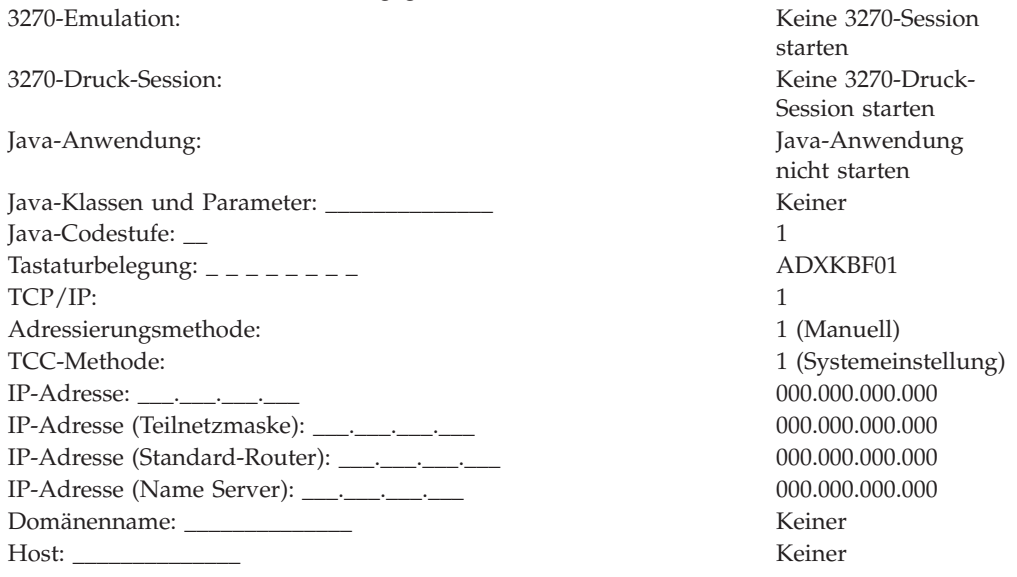

### **Anmerkungen:**

- 1. Bei der Verwendung von Java auf der Kassenseite der Kombination Handelscomputer/Datenkasse bestehen einige Einschränkungen. Diese Einschränkungen lauten:
	- v Der Klassenpfad des Handelscomputers wird verwendet.
	- v Für die Datenkasse gibt es keine eindeutige TCP/IP-Adresse.
	- v Bei Verwendung einer Java-Konsole ist ein gemeinsam benutzter Bildschirm erforderlich. In diesem Fall werden von der betreffenden Konsole Tastatur und Maus des Handelscomputers benutzt. **Alt+S-Abf J** drücken, um zur Java-Konsole umzuschalten.

# <span id="page-443-0"></span>**Arbeitsblatt D24—Kassenkonfiguration (Zeichensatz der alphanumerischen Anzeige)**

Die folgenden Informationen dienen dazu, den Zeichensatz der alphanumerischen Anzeige für die Datenkasse zu definieren oder zu ändern.

**Anmerkung:** Diese Funktion steht nur für die alphanumerische Anzeige zur Verfügung. Die anderen Anzeigen mit 40 Zeichen, die das Betriebssystem unterstützt, haben einen festen Zeichensatz, der während der Konfiguration nicht geändert werden kann. Im Handbuch *IBM 4680 BASIC: Language Reference* sind die Standardzeichensätze der einzelnen Länder beschrieben.

Mit Hilfe dieses Arbeitsblattes ist jedem Zeichen der Anzeige ein Dezimalwert von 20, 21 und zwischen 32 und 255 zuzuordnen. Anschließend ist das gewünschte Zeichen zu entwerfen, indem an den entsprechenden Positionen auf der Punktematrix ein X eingetragen wird. Es können maximal 36 X pro Zeichen verwendet werden. Weitere Informationen zum Schlüsselwort für den Zeichencode sind auf Seite [427](#page-454-0) zu finden.

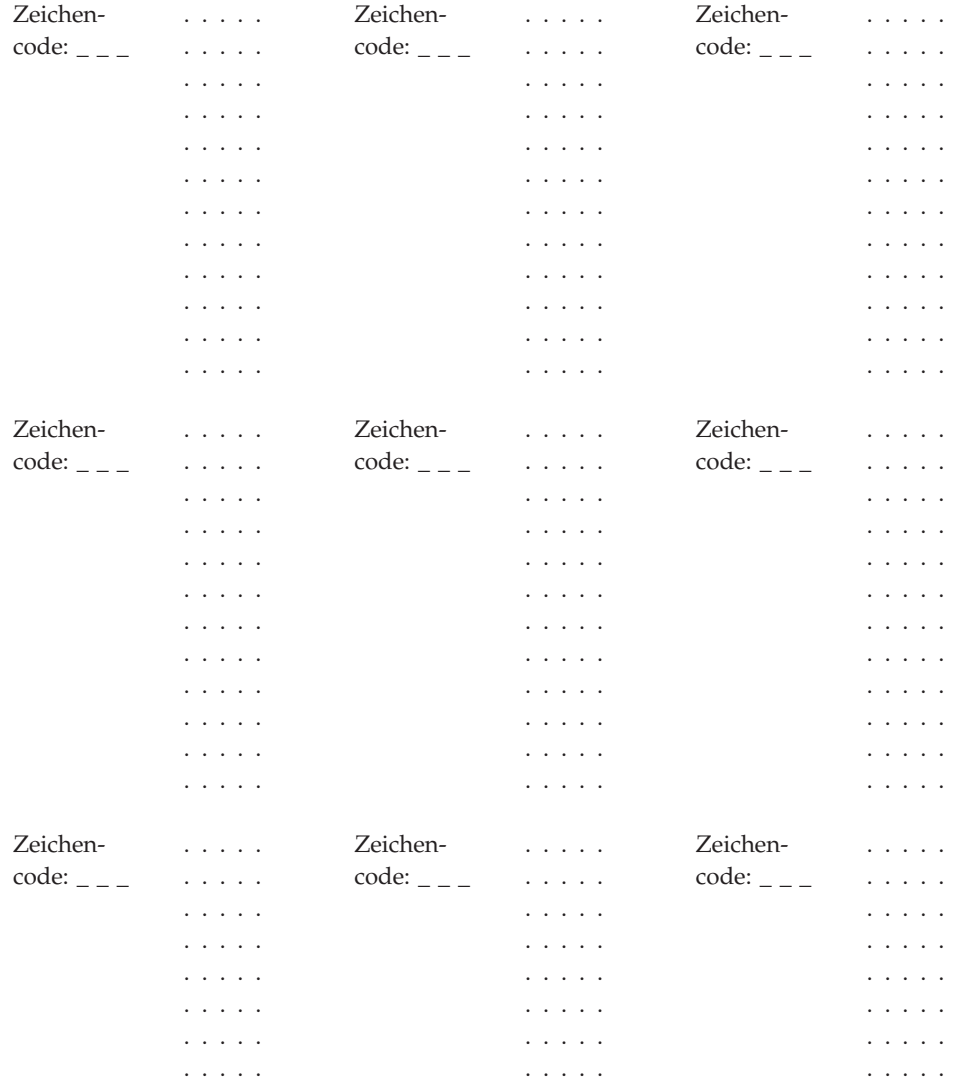

# <span id="page-444-0"></span>**Arbeitsblatt D25—Kassenkonfiguration (Zeichensatz Drucker Modell 1 und 2)**

Die folgenden Informationen dienen dazu, den Zeichensatz des Druckers für die Datenkasse zu definieren oder zu ändern.

Mit Hilfe des vorliegenden Arbeitsblattes ist jedem Druckerzeichen ein Dezimalwert von 20, 21 und zwischen 32 und 255 zuzuordnen. Anschließend ist das gewünschte Zeichen zu entwerfen, indem an den entsprechenden Positionen auf der Punktematrix ein X eingetragen wird. Zwei horizontal nebeneinanderliegende X sind nicht zulässig.

Weitere Informationen zum Schlüsselwort für den Zeichencode sind auf Seite [428](#page-455-0) zu finden.

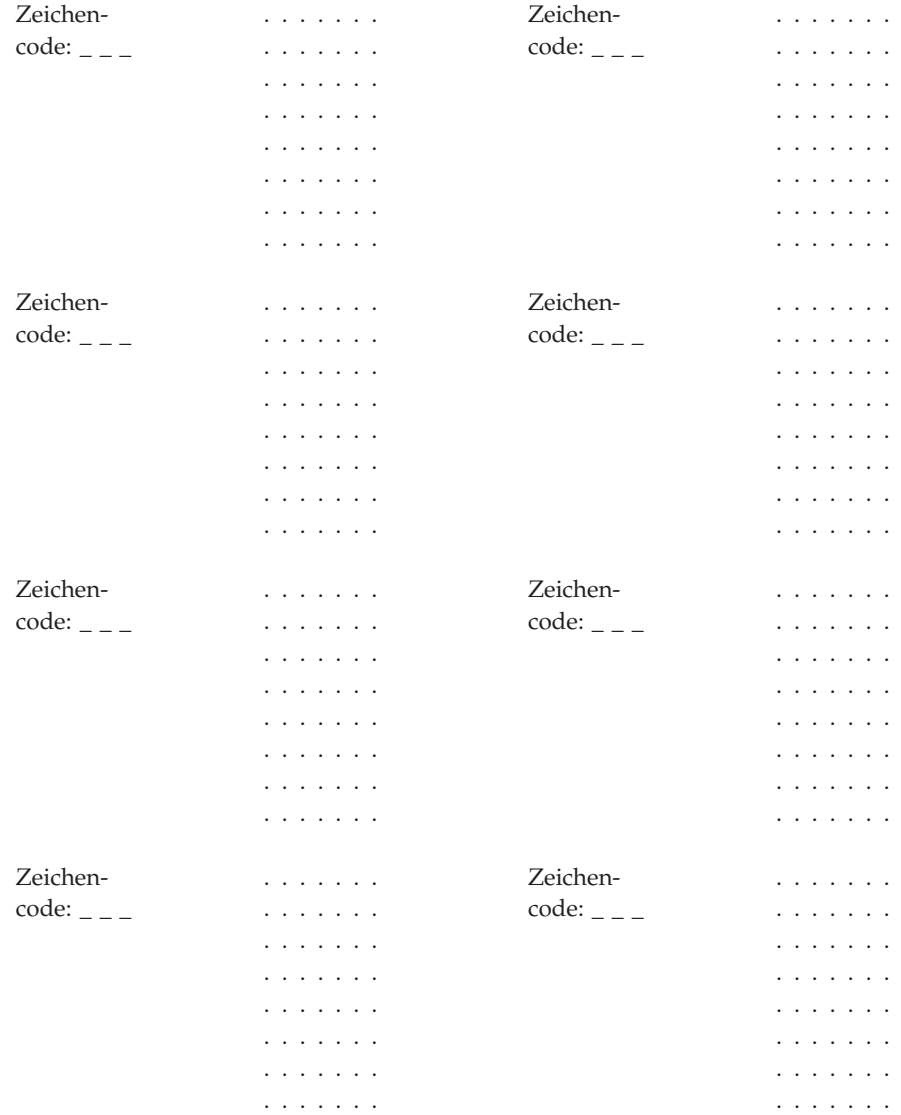

# <span id="page-445-0"></span>**Arbeitsblatt D26—Kassenkonfiguration (Zeichensatz Drucker Modell 3 und 4)**

Mit Hilfe dieses Arbeitsblatts wird der Zeichensatz des Druckers für die Datenkasse definiert oder geändert. Dazu werden Dezimalwerte von 1 bis 26 und von 28 bis 253 zugeordnet. Anschließend ist das gewünschte Zeichen zu entwerfen, indem an den entsprechenden Positionen auf der Punktematrix ein X eingetragen wird. Zwei horizontal nebeneinanderliegende X sind nicht zulässig. Es können maximal 40 Zeichen neu definiert werden.

Weitere Informationen zum Schlüsselwort für den Zeichencode sind auf Seite [430](#page-457-0) zu finden.

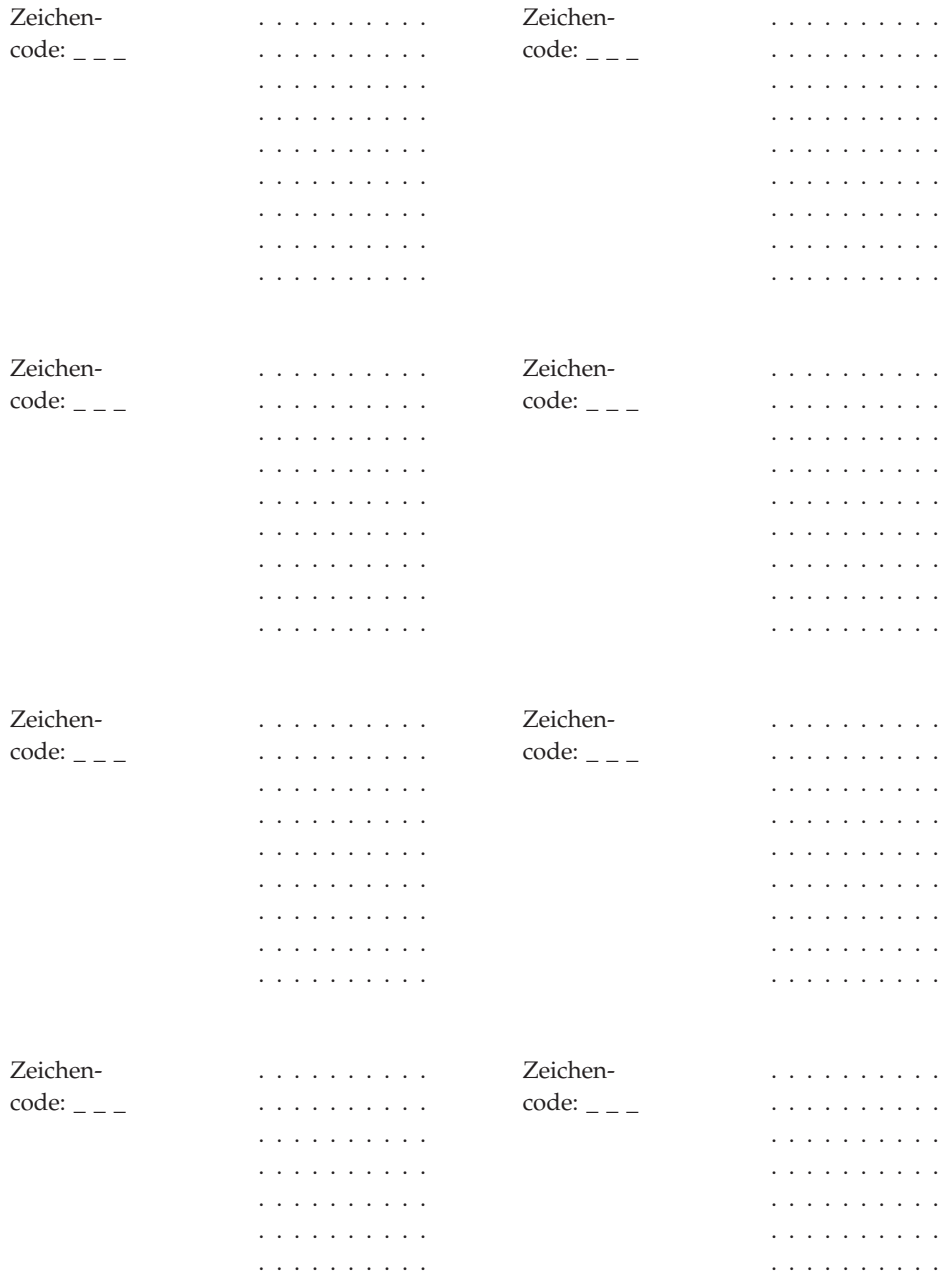

# **Arbeitsblatt D27—Bildschirmschoner der Datenkasse**

Die folgenden Informationen dienen dazu, die Daten für den Bildschirmschoner der Datenkasse zu ändern.

- **Anmerkung:** Diese Funktion steht für Bildschirme mit VGA-Anschluss zur Verfügung. Sie gilt nicht für Datenkassen vom Typ 4683-421.
- **Anmerkung:** Der Bildschirmschoner der Datenkasse gilt nur für die bereits vorhandenen Videoelemente, nicht jedoch für die Java-Komponenten. Wenn die Videokomponenten nur für Java und nicht für die Primäranwendung benutzt werden, sollte der Bildschirmschoner der Datenkasse inaktiviert werden.

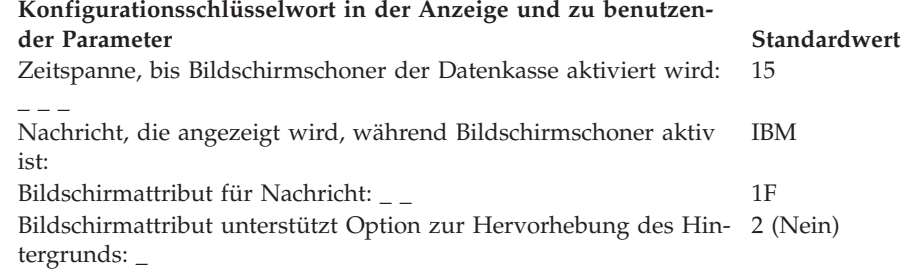

# **Arbeitsblatt D28—Network File System**

Die folgenden Informationen verwenden, um die Konfigurationsdaten für die Mount-Punktdaten des Network File System (NFS) für alle Datenkassen festzulegen. Die Daten können für eine Datenkasse oder einen Kassenbereich festgelegt werden, der einer NFS-Mountgruppe zugeordnet werden soll. Die Informationen zu einer NFS-Mountgruppe können auch geändert werden.

### **Konfigurationsschlüsselwort in der Anzeige und zu benutzen-**

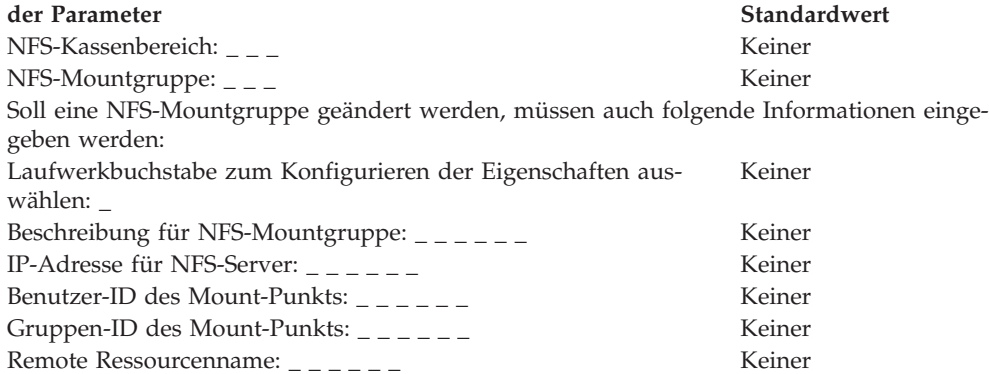

# **Arbeitsblatt D29—Dienstprogramm für Schriftarten und Logo**

Mit Hilfe dieser Angaben werden Bitmap-Dateien in Logo-Dateien konvertiert, Schriftartdateien heruntergeladen oder Logo-Dateien auf eine bestimmte POS-Einheit heruntergeladen. Das Dienstprogramm für Schriftarten und Logo kann nur mit DBCS-aktivierten Einheiten verwendet werden.

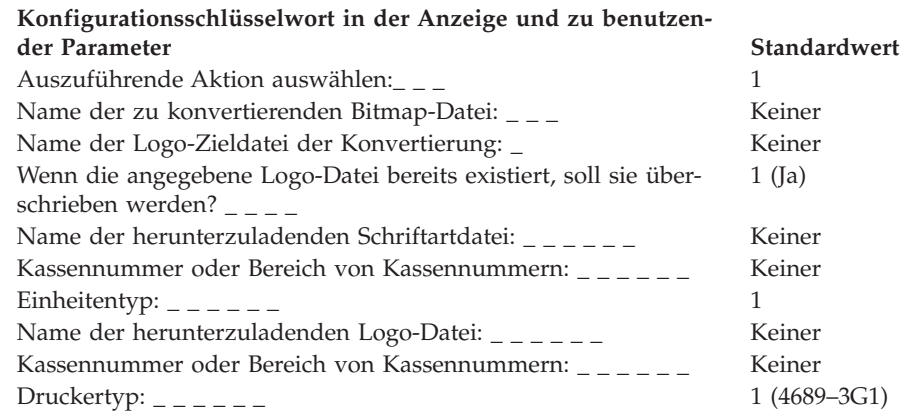

# **Schlüsselwörter der Kassenkonfiguration**

In diesem Abschnitt werden die Schlüsselwörter der Kassenkonfiguration, die Schlüsselworteinschränkungen, -parameter und -standardwerte beschrieben.

## **Adressierungsmethode**

Dieses Schlüsselwort wird in der Kassenladedefinition verwendet, um die TCP/IP-Zugriffsmethode anzugeben.

### **Schlüsselworteinschränkungen**

TCP/IP muss bereits zuvor aktiviert worden sein.

### **Parameter**

#### **Datenkassen IBM 4693 und IBM 4694:**

- **1** Manuell
- **2** DHCP-Server

### **Datenkassen der IBM Serie SurePOS 700:**

Eine IP-Adresse eingeben.

Eine IP-Adresse von einem DHCP-Server abrufen.

**Anmerkung:** Wenn der DHCP-Server ausgewählt ist, müssen zusätzliche Konfigurationsschritte ausgeführt werden, um diesen DHCP-Server zu aktivieren. Weitere Informationen enthält das Handbuch IBM 4690 OS: Communications Programming Reference.

### **Standardwert**

1 - Datenkassen IBM 4693 und IBM 4694:

Eine IP-Adresse eingeben - Datenkassen der IBM Serie SurePOS 700

# **Speicherauszug der Anwendung**

Dieses Schlüsselwort ist in der Kassenladedefinition zu verwenden. Mit seiner Hilfe wird angegeben, ob für den Fall, dass eine Anwendung fehlerhaft abgebrochen wird, ein Speicherauszug der Anwendung gedruckt werden soll.

Beim ersten Entwurf des Systems ist für Speicherauszug der Anwendung eine 1 (Ja = Standardeinstellung) für Datenkassen IBM 4683, IBM 4693 und IBM 4694 anzugeben. Dadurch wird automatisch ein Speicherauszug der Anwendung erstellt, der bei der Behebung von Fehlern im Anwendungscode verwendet werden kann. Für die Datenkassen der IBM Serie SurePOS 700 muss ″Speicherauszug erstellen″ ausgewählt werden.

In der Betriebsumgebung müssen keine Parameter geändert werden, um einen Speicherauszug der Anwendung auszuführen. Zwar wird die Belastung des TCC-Netzwerks durch einen Speicherauszug der Anwendung geringfügig reduziert, doch die Leistung verbessert sich ebenfalls nur geringfügig, wenn der Speicherauszug für die Anwendung verhindert wird.

### **Schlüsselworteinschränkungen**

Dieses Schlüsselwort gilt nur für die Kassenladedefinitionen der Datenkassen Modell 1.

Java-Grafik muss aktiviert sein, damit dieses Schlüsselwort auf Systemen der IBM Serie SurePOS 700 konfiguriert werden kann.

### **Parameter**

**Datenkassen IBM 4683, IBM 4693 und IBM 4694:**

- **1** Ermöglicht automatischen Speicherauszug.
- **2** Verhindert automatischen Speicherauszug.

### **Datenkassen der IBM Serie SurePOS 700:**

Keinen Speicherauszug erstellen.

Speicherauszug erstellen.

### **Standardwert**

1 - Datenkassen IBM 4683, IBM 4693 und IBM 4694:

**Achtung:** Durch einen Speicherauszug der Anwendung an einer Kombination Handelscomputer/Datenkasse wird der Betrieb aller daran angeschlossener Datenkassen beeinflusst.

Speicherauszug erstellen - Datenkassen der IBM Serie SurePOS 700

## **Anwendungsname**

Dieses Schlüsselwort ist in der Kassenladedefinition zu verwenden. Mit seiner Hilfe wird der Name der Hardwarekonfiguration jener Datenkasse angegeben, in der die Verarbeitung durchgeführt wird. In den Datenkassen der IBM Serie Sure-POS 700 wird dieses Schlüsselwort in der Anzeige zum Ändern der Ladedefinition definiert.

### **Schlüsselworteinschränkungen**

- v Im Feld für den Anwendungsnamen können maximal 24 Zeichen eingegeben werden.
- v Java-Grafik muss aktiviert sein, damit dieses Schlüsselwort auf Systemen der IBM Serie SurePOS 700 konfiguriert werden kann.

### **Parameter**

Die Einheit, den Pfad und den Namen des Anwendungsdatei angeben. Für den Namen der Startanwendung gilt das folgende Format:

Knoten::Physisches Laufwerk:\Unterverzeichnis\Dateiname.Erweiterung

**Anmerkung:** Befindet sich das Programm in ADX\_IPGM, müssen das physische Laufwerk und das Unterverzeichnis nicht angegeben werden.

Angaben zu dem für die Startanwendung zu benutzenden Namen sind dem jeweiligen Handbuch Handelssystem IBM 4680 oder IBM 4690 Kassenprogramm Planung und Installation zu entnehmen.

### **Standardwert**

R::ADX\_SPGM:ADXTSMAL.286

## **Barcode-Erweiterung (Scanner IBM 4696, IBM 4697 und IBM 4698)**

Mit diesem Schlüsselwort wird angegeben, wie bestimmte Etikettencodes zu anderen Etikettencodes erweitert werden.

## **Schlüsselworteinschränkungen**

Keine

## **Schlüsselwörter der Kassenkonfiguration**

## **Parameter**

Die Parameter hängen von den Etikettenarten ab.

## **Standardwert**

Nicht erweitern (Ist-Wert hängt von Etikettenart ab)

# **Modell Barcode-Leser (IBM Barcode-Leser)**

Mit diesem Schlüsselwort wird das Modell des Barcode-Lesers ausgewählt.

## **Schlüsselworteinschränkungen**

Keine

# **Parameter**<br>1 Barco

**1** Barcode-Leser Modell 1<br>**2** Barcode-Leser Modell 2

**2** Barcode-Leser Modell 2

## **Standardwert**

1

# **Signaltondauer (Scanner IBM 4686 oder an IBM Serie Sure-POS 700 angeschlossener Scanner)**

Dieses Schlüsselwort ist zu benutzen, um die Dauer des Signals festzulegen, das bei fehlerfreiem Lesevorgang abgesetzt wird.

## **Schlüsselworteinschränkungen**

Java-Grafik muss aktiviert sein, damit dieses Schlüsselwort auf Systemen der IBM Serie SurePOS 700 konfiguriert werden kann.

## **Parameter**

**Datenkassen IBM 4683, IBM 4693 und IBM 4694**

- **1** 80 Millisekunden
- **2** 120 Millisekunden
- **3** 160 Millisekunden

## **Datenkassen der IBM Serie SurePOS 700:**

Sehr kurz

Kurz

Lang

Sehr lang

## **Standardwert**

1 - Datenkassen IBM 4683, IBM 4693 und IBM 4694:

Sehr kurz - Datenkassen der IBM Serie SurePOS 700

# **Akustisches Signal (IBM Barcode-Leser)**

Mit diesem Schlüsselwort wird angegeben, ob am IBM Barcode-Leser ein akustisches Signal ertönen soll, wenn ein Barcode-Etikett eingelesen wurde.

## **Schlüsselworteinschränkungen**

Keine

## **Parameter**

**1** Am IBM Barcode-Leser ertönt ein akustisches Signal, wenn ein Etikett ordnungsgemäß eingelesen wurde.

**2** Am IBM Barcode-Leser ertönt kein akustisches Signal.

### **Standardwert**

 $\mathfrak{D}$ 

# **Frequenz (Scanner IBM 4686, IBM 4696 und IBM 4697)**

Dieses Schlüsselwort ist zu benutzen, um die Frequenz des Signals festzulegen, das von den Scannern IBM 4686, IBM 4696 und IBM 4697 bei fehlerfreiem Lesevorgang abgesetzt wird.

### **Schlüsselworteinschränkungen**

Keine

## **Parameter**

- **4686** Einen Wert aus dem Bereich von 1 bis 4 wählen (wobei es sich beim Wert 1 um die niedrigste, beim Wert 4 um die höchste Frequenz handelt).
- **4696** Einen Wert aus dem Bereich von 1 bis 3 wählen (wobei es sich beim Wert 1 um die niedrigste, beim Wert 3 um die höchste Frequenz handelt).
- **4697** Einen Wert aus dem Bereich von 1 bis 3 wählen (wobei es sich beim Wert 1 um die niedrigste, beim Wert 3 um die höchste Frequenz handelt).

# **Standardwert**

- **4** Für den Scanner IBM 4686<br>**2** Für die Scanner IBM 4696
- **2** Für die Scanner IBM 4696 und IBM 4697

# **Lautstärke für Signaltongeber (IBM 4686, IBM 4696, IBM 4697 und IBM 4698)**

Dieses Schlüsselwort ist zu benutzen, um die Lautstärke des Signals festzulegen, das von den Scannern IBM 4686, IBM 4696, IBM 4697 und IBM 4698 bei fehlerfreiem Lesevorgang abgesetzt wird.

### **Schlüsselworteinschränkungen**

Java-Grafik muss aktiviert sein, damit dieses Schlüsselwort auf Systemen der IBM Serie SurePOS 700 konfiguriert werden kann.

# **Parameter**<br>4686 Einen

- **4686** Einen Wert aus dem Bereich von 1 bis 4 wählen (wobei es sich beim Wert 1 um die niedrigste, beim Wert 4 um die höchste Lautstärke handelt).
- **4696** Einen Wert aus dem Bereich von 1 bis 3 wählen (wobei es sich beim Wert 1 um die niedrigste, beim Wert 3 um die höchste Lautstärke handelt).
- **4697** Einen Wert aus dem Bereich von 1 bis 3 wählen (wobei es sich beim Wert 1 um die niedrigste, beim Wert 3 um die höchste Lautstärke handelt).
- **4698** Einen Wert aus dem Bereich von 1 bis 3 wählen (wobei es sich beim Wert 1 um die niedrigste, beim Wert 3 um die höchste Lautstärke handelt).

#### **Für an Datenkassen der IBM Serie SurePOS 700 angeschlossene Scanner:**

Sehr leise

- Leise
- Laut

Sehr laut

### **Standardwert**

2 - Scanner IBM 4696, 4697 und 4698

Laut - an Datenkassen der IBM Serie SurePOS 700 angeschlossene Scanner

# **Signalton**

Dieses Schlüsselwort benutzen, um den Scannerton während der Konfiguration der Datenkassen der IBM Serie SurePOS 700 auszuwählen.

## **Schlüsselworteinschränkungen**

Java-Grafik muss aktiviert sein, damit dieses Schlüsselwort auf Systemen der IBM Serie SurePOS 700 konfiguriert werden kann.

## **Parameter**

Sehr niedrig Niedrig Hoch Sehr hoch

## **Standardwert**

Hoch

# **Name der zu konvertierenden Bitmap-Datei**

Mit diesem Schlüsselwort wird der Name der zu konvertierenden Bitmap-Datei angegeben, wenn das Dienstprogramm für Schriftarten und Logo verwendet wird.

**Anmerkung:** Das Dienstprogramm für Schriftarten und Logo kann nur mit DBCSaktivierten Einheiten verwendet werden.

## **Schlüsselworteinschränkungen**

Es müssen für DBCS aktivierte Einheiten konfiguriert sein, damit das Schlüsselwort verwendet werden kann.

## **Parameter**

Benutzerdefinierter Dateiname

## **Standardwert**

Keiner

# **Kassenschubladentyp**

Dieses Schlüsselwort benutzen, um den Typ der an das System angeschlossenen Kassenschublade während der Konfiguration der Datenkasse der IBM Serie Sure-POS 700 auszuwählen.

## **Schlüsselworteinschränkungen**

Java-Grafik muss aktiviert sein, damit dieses Schlüsselwort auf Systemen der IBM Serie SurePOS 700 konfiguriert werden kann.

## **Parameter**

IBM Kassenschublade Kassenschubl. Fremdprod.

## **Standardwert**

Keiner

# <span id="page-454-0"></span>**Zeichencodes (für den Zeichensatz der alphanumerischen Anzeige)**

Die Zeichen, die auf der alphanumerischen Anzeige mit 40 Zeichen an den Datenkassen angezeigt werden, können als Teil der Kassenkonfiguration definiert werden. Der Zeichensatz der Anzeige gilt für alle alphanumerischen Anzeigen der Kassenkonfiguration.

Durch das Betriebssystem wird ein Standardzeichensatz vorgegeben. Der Inhalt dieses Standardzeichensatzes hängt davon ab, welches Land bei der Installation des Betriebssystems ausgewählt wurde. Im Handbuch *IBM 4680 BASIC Language Reference* sind die alphanumerischen Standardzeichensätze der einzelnen Länder beschrieben. Dem Benutzer steht es frei, diesen Zeichensatz zu übernehmen, ihn zu modifizieren oder aber einen vollkommen neuen Zeichensatz zu definieren. Wird der Standardzeichensatz übernommen, ist es nicht erforderlich, während der Konfiguration einen Zeichensatz zu definieren. Soll der Standardzeichensatz dagegen geändert oder sogar vollkommen neu definiert werden, müssen die neuen Zeichen während der Konfiguration definiert werden.

### **Schlüsselworteinschränkungen**

- v Jedem Standardzeichen ist ein dezimaler Zeichencode zugeordnet. Die Dezimalwerte 0 bis 19 und 22 bis 31 sind reserviert. (Beim Dezimalwert 32 handelt es sich um einen Zeichenabstand.)
- v Die Standardzeichencodes für die Werte 20 und 21 können geändert werden, und für die Werte 123 bis 255 können neue Zeichencodes definiert werden.
- v Dieses Schlüsselwort gilt nur für die alphanumerische Anzeige. Die anderen Anzeigen mit 40 Zeichen, die das Betriebssystem unterstützt, haben einen festen Zeichensatz, der während der Konfiguration nicht geändert werden kann. Im Handbuch *IBM 4680 BASIC Language Reference* sind die Zeichensätze für diese Anzeigen beschrieben.

### **Parameter**

Zum Definieren des Zeichensatzes ist die dafür erforderliche Anzahl an Kopien von "Arbeitsblatt [D24—Kassenkonfiguration](#page-443-0) (Zeichensatz der alphanumerischen [Anzeige\)"](#page-443-0) auf Seite 416 zu verwenden. Es können mehrere Zeichen pro Seite definiert werden.

Es ist ein Wert von 20, 21 und zwischen 32 und 255 anzugeben, anschließend ist die angezeigte 5x12-Punktematrix zu benutzen, um das neue Zeichen zu erstellen. Dabei ist auf den jeweiligen Punkten der genannten Matrix ein X einzutragen. Es können jeweils maximal 36 Positionen auf der Punktematrix benutzt werden, um ein beliebiges neues Zeichen zu definieren. So können beispielsweise die Zeichencodes 63 und 69 verwendet werden, um die Zeichen ? und E zu definieren:

Zeichencode

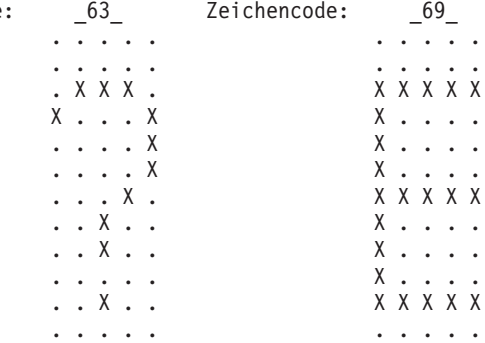

# <span id="page-455-0"></span>**Zeichencodes (für die Zeichensätze der Drucker Modell 1 und 2)**

Zeichen, die an der Bon-, Beleg- und Journalstation der Datenkasse gedruckt werden, können als Teil der Kassenkonfiguration definiert werden. Dieser Zeichensatz ist für alle Drucker Modell 1 und 2 der Kassenkonfiguration gültig.

Durch das Betriebssystem wird ein Standardzeichensatz für Drucker bereitgestellt. Dem Benutzer steht es frei, diesen Zeichensatz zu übernehmen, ihn zu modifizieren oder aber einen vollkommen neuen Zeichensatz zu definieren. Wird der Standardzeichensatz übernommen, ist es nicht erforderlich, während der Konfiguration einen Zeichensatz zu definieren. Soll der Standardzeichensatz dagegen geändert oder sogar vollkommen neu definiert werden, müssen die neuen Zeichen während der Konfiguration definiert werden.

## **Schlüsselworteinschränkungen**

- v Jedem Standardzeichen ist ein dezimaler Zeichencode zugeordnet. Die Dezimalwerte 0 bis 19 und 22 bis 31 sind reserviert. (Beim Dezimalwert 32 handelt es sich um einen Zeichenabstand.)
- v Die Standardzeichencodes für die Werte 20, 21 und 32 bis 255 können geändert werden.

### **Parameter**

Zum Definieren des Zeichensatzes ist die dafür erforderliche Anzahl an Kopien von "Arbeitsblatt [D25—Kassenkonfiguration](#page-444-0) (Zeichensatz Drucker Modell 1 und 2)" auf [Seite](#page-444-0) 417 zu verwenden. Es können mehrere Zeichen pro Seite definiert werden. Es ist ein Wert zwischen 32 und 255 anzugeben, anschließend ist die angezeigte 7x8-Punktematrix zu benutzen, um das neue Zeichen zu erstellen. Dabei ist auf den jeweiligen Punkten der genannten Matrix ein X einzutragen. Es können keine horizontal direkt nebeneinanderliegenden Punkte definiert werden. Um beispielsweise das Druckzeichen A zu definieren, kann der Zeichencode 65 verwendet werden:

Zeichencode: \_65\_

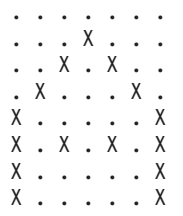

**Anmerkung:** Die Zeichencodes für Kleinbuchstaben werden jeweils in die entsprechenden Zeichencodes für Großbuchstaben umgewandelt.

# **Standardwerte**

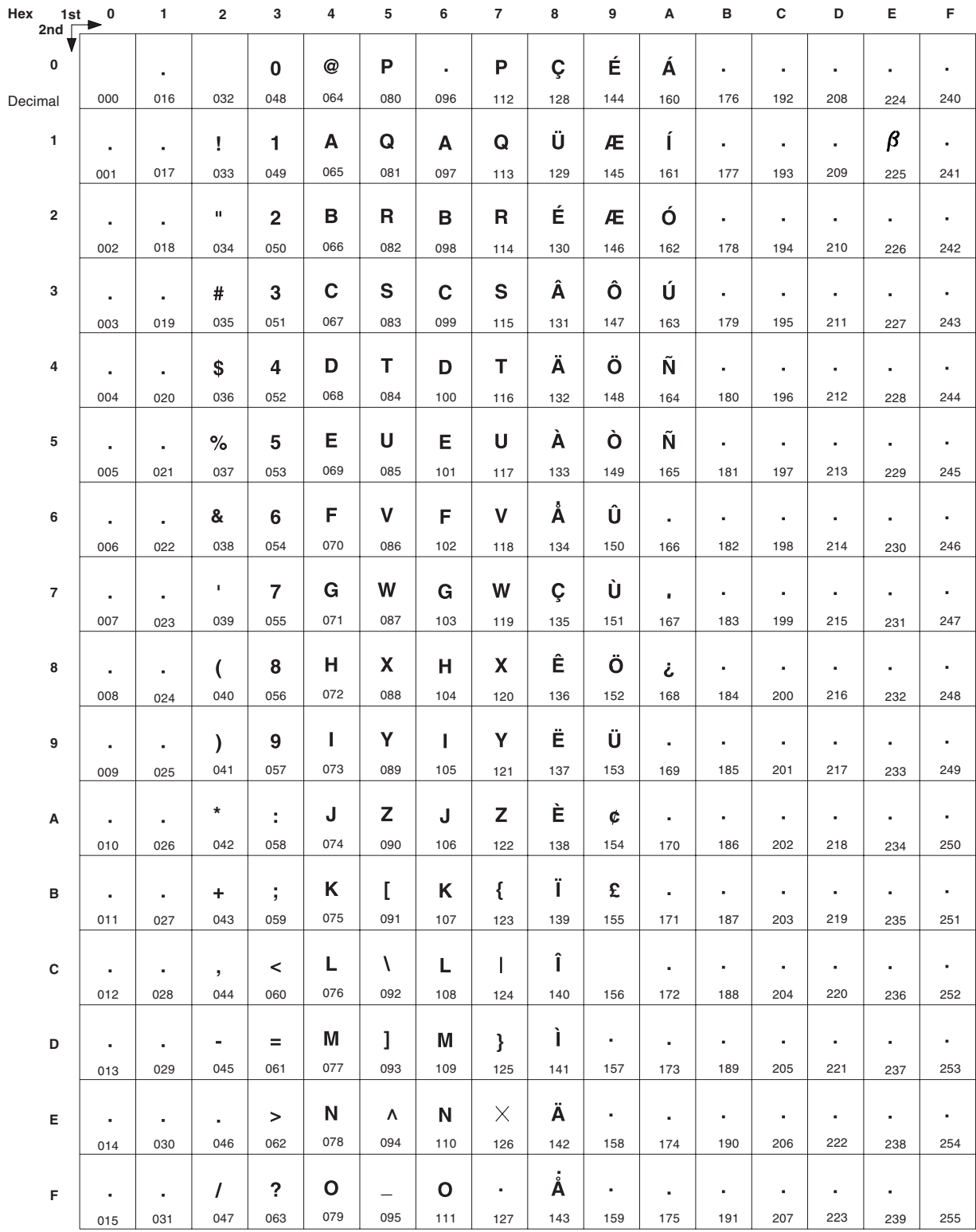

*Abbildung 186. Standardzeichensatz für die Drucker Modell 1 und 2*

# <span id="page-457-0"></span>**Zeichencodes (für die Zeichensätze der Drucker Modell 3 und 4)**

Zeichen, die an der Bon-, Beleg- und Journalstation der Datenkasse gedruckt werden, können als Teil der Kassenkonfiguration definiert werden. Dieser Zeichensatz ist für alle Drucker Modell 3 und 4 der Kassenkonfiguration gültig.

Durch das Betriebssystem wird ein Standardzeichensatz für Drucker bereitgestellt. Dem Benutzer steht es frei, diesen Zeichensatz zu übernehmen, ihn zu modifizieren oder aber einen vollkommen neuen Zeichensatz zu definieren. Wird der Standardzeichensatz übernommen, ist es nicht erforderlich, während der Konfiguration einen Zeichensatz zu definieren. Soll der Standardzeichensatz dagegen geändert oder sogar vollkommen neu definiert werden, müssen die neuen Zeichen während der Konfiguration definiert werden.

## **Schlüsselworteinschränkungen**

- Jedem Standardzeichen ist ein dezimaler Zeichencode zugeordnet. Der Dezimalwert 27 ist reserviert.
- v Es können maximal 40 Zeichen neu definiert werden. Um die bereits in der Anzeige CSCTS004 definierten Zeichenpositionen anzuzeigen, die Taste **F7** drücken.
- **Anmerkung:** Wurden alle 40 Zeichenpositionen bereits definiert, kann durch Löschen einer bereits definierten Zeichenposition eine Position freigemacht werden. Zum Löschen die Zeichennummer auf der Anzeige CSCTS004 eingeben und die Taste **F7** und dann auf der Anzeige CSCTS032 die **Eingabetaste** drücken. Auf diese Weise wird die betreffende Zeichenposition in den Status Undefiniert versetzt, wodurch eine Position aus der Gesamtzahl der 40 Zeichenpositionen wieder zur Verfügung steht.

## **Parameter**

Zum Definieren des Zeichensatzes ist die dafür erforderliche Anzahl an Kopien von "Arbeitsblatt [D26—Kassenkonfiguration](#page-445-0) (Zeichensatz Drucker Modell 3 und 4)" auf [Seite](#page-445-0) 418 zu verwenden. Es können mehrere Zeichen pro Seite definiert werden. Es ist ein Wert zwischen 1 und 253 anzugeben, anschließend ist die angezeigte 9x10-Punktematrix zu benutzen, um das neue Zeichen zu erstellen. Dabei ist auf den jeweiligen Punkten der genannten Matrix ein X einzutragen. *Es können keine horizontal direkt nebeneinanderliegenden Punkte definiert werden.* Um beispielsweise das Druckzeichen A zu definieren, kann der Zeichencode 65 verwendet werden:

Zeichencode: \_65\_

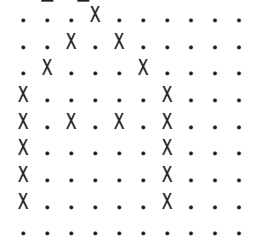

**Anmerkung:** Im Gegensatz zum Zeichensatz für die Drucker Modell 1 und 2 werden die Zeichencodes für Kleinbuchstaben beim Zeichensatz für die Drucker Modell 3 und 4 *nicht* in die entsprechenden Zeichencodes für Großbuchstaben umgewandelt.

# **Standardwerte**

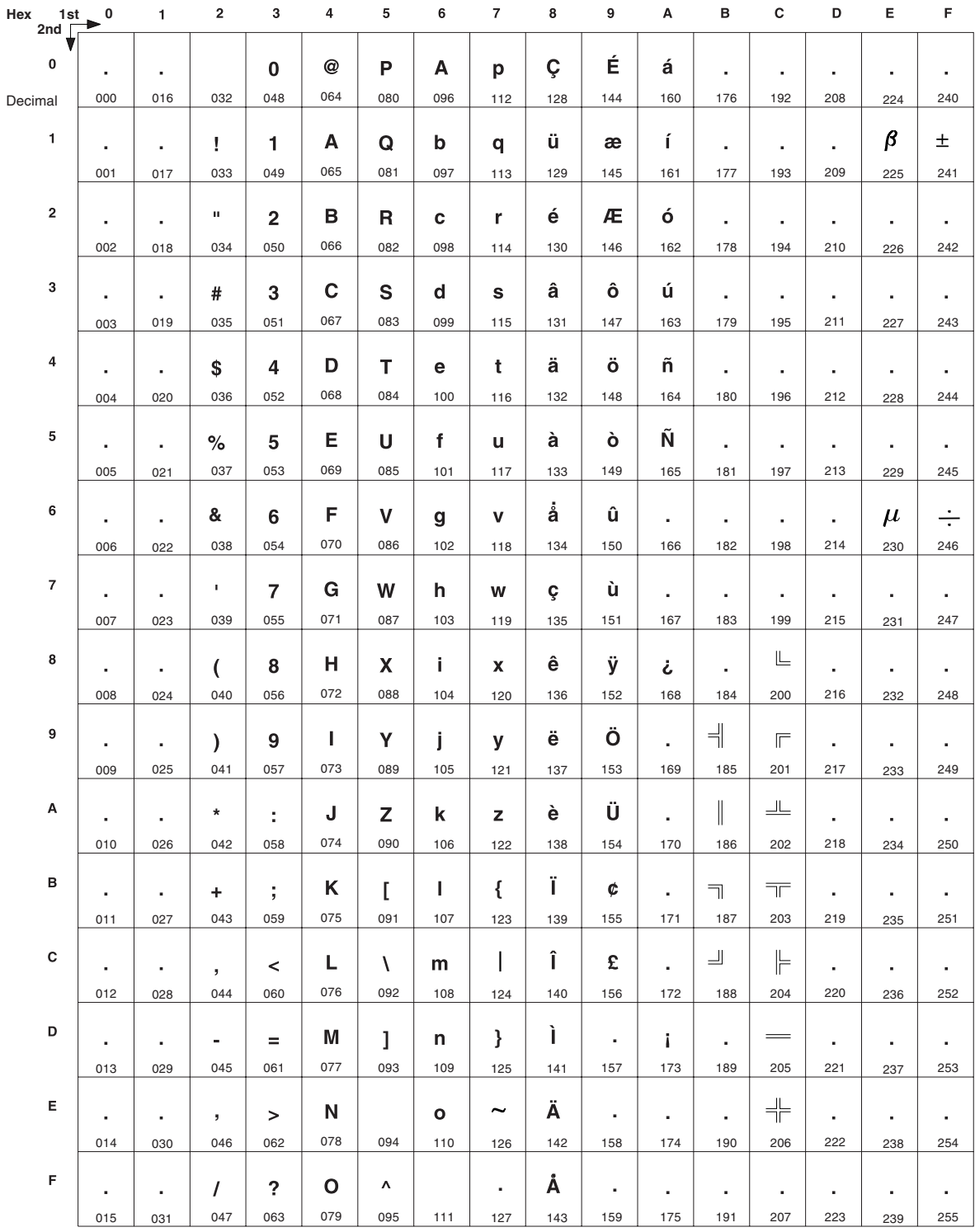

*Abbildung 187. Standardzeichensatz für die Drucker Modell 3 und 4*

# **Typ des stationären Scanners**

Dieses Schlüsselwort ist zu benutzen, um anzugeben, ob nur ein Scanner oder aber ein Scanner mit integrierter Waage angeschlossen ist.

## **Schlüsselworteinschränkungen**

Keine

# **Parameter**<br>1 Nur 9

- **1** Nur Scanner
- **2** Scanner mit integrierter Waage
- **3** Scanner IBM 4686
- **4** Scanner/Waage IBM 4696
- **5** Scanner IBM 4697 Modell 1
- **6** Scanner IBM 4698
- **7** Scanner/Waage IBM 4698

## **Standardwert**

1

## **Bei der Konfiguration verwendete Bezeichnungen und Einheitennamen**

Tabelle 11 stellt die bei der Konfiguration verwendeten Bezeichnungen den offiziellen Einheitennamen gegenüber.

*Tabelle 11. Bei der Konfiguration verwendete Bezeichnungen und Einheitennamen*

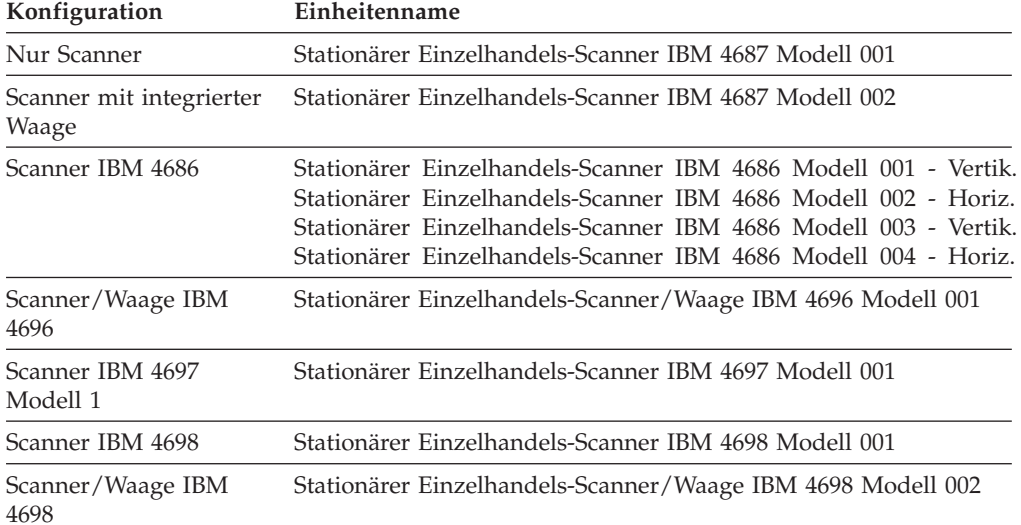

## **Farben**

Dieses Schlüsselwort verwenden, um während der Konfiguration der Datenkassen der IBM Serie SurePOS 700 die Anzahl der Farben für den Bildschirm anzugeben.

## **Schlüsselworteinschränkungen**

Java-Grafik muss aktiviert sein, damit dieses Schlüsselwort auf Systemen der IBM Serie SurePOS 700 konfiguriert werden kann.

## **Parameter**

- 256 Farben
- 65.000 Farben

### **Standardwert**

256 Farben

# <span id="page-460-0"></span>**Befehlsnachsatz**

Dieses Schlüsselwort ist zu benutzen, um die Parameter, die an die zu ladende Anwendung weitergeleitet werden sollen, anzugeben.

Wird eine Kassenladedefinition für die IBM 3270-Emulation konfiguriert, müssen die Parameter des Befehlsnachsatzes folgendermaßen angegeben werden:

*tppnn,linkname*

Bedeutung:

- *t* Emulationsart:
	- **A** API
	- **C** Konsole
	- **P** Drucker
- *pp* Drucker-NR:
	- **Für Konsolen**

C1-C8 (Handelscomputer) T1-T4 (Datenkasse)

**Für Drucker**

T1-T4 (Datenkasse)

*nn* Gateway-Handelscomputer. (Den gleichen Wert für *xx* angeben, der in der Handelscomputer-Emulation ADXLX*xx*N angegeben wurde.)

*linkname*

Den gleichen Verbindungsnamen wie für den Handelscomputer benutzen.

### **Schlüsselworteinschränkungen**

Keine

### **Parameter**

1 bis 16 alphanumerische Zeichen angeben.

### **Standardwert**

Keiner

## **Name der Einheitenmerkmale**

Dieses Schlüsselwort in der Kassenladedefinition verwenden, um die Konfiguration der Kasseneinheitenmerkmale anzugeben, die durch die Datenkasse benutzt werden soll.

### **Schlüsselworteinschränkungen**

Java-Grafik muss aktiviert sein, damit dieses Schlüsselwort auf Systemen der IBM Serie SurePOS 700 konfiguriert werden kann.

### **Parameter**

1 bis 8 alphanumerische Zeichen angeben.

### **Standardwert**

**STORE** 

## **Name der Einheitengruppe**

Dieses Schlüsselwort ist in der Kassenladedefinition zu verwenden. Mit seiner Hilfe wird der Name der Hardwarekonfiguration jener Datenkasse angegeben, in der die Verarbeitung durchgeführt wird.

## **Schlüsselworteinschränkungen**

- Der Name ist mit dem in "Name der [Kasseneinheitengruppe"](#page-496-0) auf Seite 469 verwendeten Namen identisch.
- Die Namen der Einheitengruppen richten sich nach dem Typ der Datenkasse. Die Standardnamen lauten: **ADXGRP01** Datenkasse IBM 4683-*xx*1 **ADXGRP01** Datenkasse IBM 4683-*xx*2 **ADXGRP03** Kombination Handelscomputer/Datenkasse IBM 4684 **ADXGRP04** Datenkasse IBM 4693-5*x*1 oder 7*x*1 **ADXGRP05** Datenkasse IBM 4693-4*x*1 **ADXGRP06** Datenkasse IBM 4693-2*x*2 **ADXGRP07** Datenkasse IBM 4693-3*x*1 **ADXGRP08** Kassenaufrüstung IBM 4683-4*x*1 **ADXGRP09** Kombination Handelscomputer/Datenkasse IBM 4693-5*x*1 oder 7*x*1 **ADXGRP11** Datenkasse IBM 4694-0*x*4 oder 1*xx* **ADXGRP12** Kombination Handelscomputer/Datenkasse IBM 4694-1*xx* oder 205 **ADXGRP13** Datenkasse IBM 4694-2*x*4 oder 245 **ADXGRP14** Kombination Handelscomputer/Datenkasse IBM 4694-2*x*4 oder 245 **ADXGRP15** Datenkasse IBM 4694-205 **ADXGRP16** Datenkasse IBM 4694-246 oder IBM 4694-347 **ADXGRP17** Kombination Handelscomputer/Datenkasse IBM 4694-246 oder IBM 4694-347 **ADXGRP18** Datenkasse IBM 4694-206 oder IBM 4694-307 **ADXGRP19** Kombination Handelscomputer/Datenkasse IBM 4694-206 oder IBM 4694-307 **ADXGRP20** Datenkasse IBM 4694-207 **ADXGRP21** Kombination Handelscomputer/Datenkasse IBM 4694-207 **ADXGRP22** Datenkasse IBM 4694-247 **ADXGRP23** Kombination Handelscomputer/Datenkasse IBM 4694-247 **Parameter**

1 bis 8 alphanumerische Zeichen angeben.

## **Standardwert**

Richtet sich nach dem Typ der Datenkasse.

# <span id="page-462-0"></span>**Einheitenkennung**

Mit diesem Schlüsselwort wird die Kennung der Einheit angegeben, die die RS-232-Funktion auf dem IBM 4683 Adapter emuliert und die an Buchse 9A, 9B oder 9C angeschlossen ist.

### **Schlüsselworteinschränkungen**

Keine

## **Parameter**

- **1** 64 (hexadezimal)
- **2** 65 (hexadezimal)
- **3** 68 (hexadezimal)
- **4** 69 (hexadezimal)

## **Standardwert**

1

# **Name der Einheit (für Erweiterungsadapter Typ A—Nur Datenkasse IBM 4683)**

Verfügt die betreffende Datenkasse über mehrere Anzeigen, ist dieses Schlüsselwort zu verwenden, um den Namen des an den Erweiterungsadapter Typ A (Buchse 81) angeschlossenen 228-mm-Bildschirms oder 304-mm-Bildschirms anzugeben. Wird den an die Datenkassen angeschlossenen Anzeigen ein eindeutiger Name zugeordnet, kann das Anwendungsprogramm diese Namen dazu benutzen, die auszugebenden Daten zur korrekten Anzeige zu übertragen.

## **Schlüsselworteinschränkungen**

Eine der beiden Anzeigen ist unter Verwendung des Parameters VDISPLAY, die jeweils zweite Anzeige mit Hilfe des Parameters VDISPLAY2 zu benennen.

### **Parameter**

- **1** VDISPLAY
- **2** VDISPLAY2

### **Standardwert**

1

# **Name der Einheit (für 2x20-Anzeigen–Kassenbuchsen)**

Dieses Schlüsselwort verwenden, um den Namen der 2x20-Anzeige anzugeben, die über die Tastatur integriert oder über eine Buchse an die Datenkasse angeschlossen ist. In Anhang B, "Arbeitsblätter für die [Kasseninstallation",](#page-274-0) auf Seite 247 wird die korrekte Buchse für die Datenkasse angegeben. Das Kassenanwendungsprogramm verwendet diesen Einheitennamen, um die Ausgabe auf die Anzeige umzuleiten.

### **Schlüsselworteinschränkungen**

Es können bis zu drei 2x20-Anzeigen an die Datenkasse angeschlossen werden, wobei jedoch nur zwei vom gleichen Typ sein dürfen. Die folgende Liste gliedert die 2x20-Anzeigetypen in drei Gruppen:

Erste Gruppe:

Bedieneranzeige Bedieneranzeige auf Tastatur integriert

### **Schlüsselwörter der Kassenkonfiguration**

### Zweite Gruppe:

LCD-Anzeige mit 40 Zeichen

VFD-II-Anzeige mit 40 Zeichen

Zweiseitige VFD-II-Anzeige (als zwei Anzeigen konfiguriert, von denen jede einen eigenen Einheitennamen besitzt)

Y-Kabel mit zwei LCD-Anzeigen (als zwei Anzeigen konfiguriert, von denen jede einen eigenen Einheitennamen besitzt)

Dritte Gruppe:

Alphanumerische Anzeige

Sind zwei 2x20-Anzeigen vom gleichen Typ angeschlossen, muss eine der Anzeigen an Buchse 4A angeschlossen sein. Die zweite Anzeige kann an eine der anderen Buchsen angeschlossen sein, die 2x20-Anzeigen unterstützen.

**Anmerkung:** Für die integrierte Bedieneranzeigen bestehen folgende Ausnahmen:

Ist eine Bedieneranzeige in einer Tastatur integriert, die an Buchse 5A angeschlossen ist, kann eine zweite Bedieneranzeige an alle zulässigen Buchsen mit Ausnahme von 4A angeschlossen werden.

Ist eine Bedieneranzeige in einer Tastatur integriert, die an Buchse 5B angeschlossen ist, muss eine zweite Bedieneranzeige an Buchse 4A angeschlossen werden.

Jede 2x20-Anzeige muss einen eindeutigen Einheitennamen besitzen:

## **Parameter**

- **1** Für ANDISPLAY
- **2** Für ANDISPLAY2
- **3** Für ANDISPLAY3

## **Standardwert**

1

# **Einheitenname (für Bildschirmanschluss)**

Dieses Schlüsselwort ist zu verwenden, um den Namen der Anzeige anzugeben, die mit dem Bildschirmanschluss verbunden ist. Dieser Name wird von der Anwendung verwendet, um auf den Bildschirm zuzugreifen.

Obwohl zwei Parameter für den Einheitennamen vorhanden sind, kann an die Datenkasse nur ein Bildschirm angeschlossen werden.

**Anmerkung:** Wird eine Datenkasse IBM 4693-3x1 verwendet, muss der Bildschirm an einen Bildschirmadapter angeschlossen werden. Die Datenkasse IBM 4693-3x1 hat keinen Bildschirmanschluss. Sie verfügt über zwei Adaptersteckplätze, von denen einer für den Bildschirmadapter verwendet werden kann.

## **Schlüsselworteinschränkungen**

Dieses Schlüsselwort bezieht sich nicht auf die Kombination Handelscomputer /Datenkasse, da der Einheitenname in diesem Fall VDISPLAY lautet.

## **Parameter**

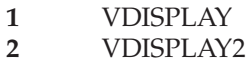

### **Standardwert**

1

# **Einheitentyp (Schriftartdatei herunterladen)**

Dieses Schlüsselwort benutzen, um den Einheitentyp anzugeben, auf den die Schriftartdatei heruntergeladen wird, wenn das Dienstprogramm für Schriftarten und Logo verwendet wird.

### **Schlüsselworteinschränkungen**

Keine

## **Parameter**

- **1** Modell 4A
- **2** 4610-TI5
- **3** USB APA(ANDISPLAY)
- **4** USB APA(ANDISPLAY2)
- **5** USB APA(ANDISPLAY3)

## **Standardwert**

1

# **Einheitentyp (für die Erweiterungsadapter Typ B, C und D—nur Datenkasse IBM 4683)**

Dieses Schlüsselwort ist zu verwenden, um den Einheitentyp anzugeben, der an die Erweiterungsadapter Typ B, C oder D (Buchse 21) angeschlossen ist. Über die Erweiterungsadapter Typ B und C bietet die Datenkasse IBM IBM 4683 Unterstützung für die Benutzung eines OCR-Handlesers oder einer Waage, über den Erweiterungsadapter Typ D Unterstützung für die Benutzung eines OCR-Handlesers.

### **Schlüsselworteinschränkungen**

Keine

### **Parameter**

- **1** Für einen OCR-Handleser
- **2** Für einen Hand-Held Scanner IBM 1520 Modell A01
- **3** Für eine Waage (Fremdprodukt, Erweiterungsadapter Typ B und C)

### **Standardwert**

1

Zusätzliche Informationen über diese Einheiten sind im Handbuch *Handelssystem IBM 4680 Auswahl der Hardware- und Software-Komponenten* enthalten.

### **Bei der Konfiguration verwendete Bezeichnungen und Einheitennamen**

Tabelle 12 stellt die bei der Konfiguration verwendeten Bezeichnungen den offiziellen Einheitennamen gegenüber.

*Tabelle 12. Bei der Konfiguration verwendete Bezeichnungen und Einheitennamen*

**Bezeichnungen bei der Konfiguration Einheitenname**

Hand-Held Scanner IBM Hand-Held Scanner IBM 1520 Modell A01 (1520-A01) 1520 Modell A01

# **Einheitentyp (für Buchse 3A der Datenkasse)**

Die Datenkasse unterstützt die Benutzung einer oder zweier Kassenschubladen. Mit diesem Schlüsselwort wird der Typ der Kassenschublade angegeben, die an die Buchse 3A der Datenkasse angeschlossen ist.

### **Schlüsselworteinschränkungen**

- v Sind an die Buchsen 3A und 3B Kassenschubladen angeschlossen, muss der Kassenschubladentyp identisch sein.
- v Java-Grafik muss aktiviert sein, damit dieses Schlüsselwort auf Systemen der IBM Serie SurePOS 700 konfiguriert werden kann.

### **Parameter**

### **Datenkassen IBM 4693, IBM 4694 und IBM 4683:**

- **1** IBM Kassenschublade
- **2** Kassenschublade (Fremdprodukt)

### **Datenkassen der IBM Serie SurePOS 700:**

Keine(r) angeschlossen

IBM Kassenschublade

Kassenschublade (Fremdprodukt)

### **Standardwert**

1 - Datenkassen IBM 4683, IBM 4693 und IBM 4694

Keine angeschlossen - Datenkassen der IBM Serie SurePOS 700

## **Einheitentyp (für Buchse 3B der Datenkasse)**

Mit diesem Schlüsselwort wird der Einheitentyp angegeben, der an die Buchse 3B der Datenkasse angeschlossen ist.

### **Schlüsselworteinschränkungen**

- v Sind an die Buchsen 3A und 3B Kassenschubladen angeschlossen, muss der Kassenschubladentyp identisch sein.
- v Java-Grafik muss aktiviert sein, damit dieses Schlüsselwort auf Systemen der IBM Serie SurePOS 700 konfiguriert werden kann.

#### **Parameter**

**Datenkassen IBM 4693, IBM 4694 und IBM 4683:**

- **1** IBM Kassenschublade
- **2** Kassenschublade (Fremdprodukt)
- **3** Zusatzeinrichtung Alarm

### **Datenkassen der IBM Serie SurePOS 700:**

Keine(r) angeschlossen

Alarm

IBM Kassenschublade

Kassenschublade (Fremdprodukt)

## **Standardwert**

1 - Datenkassen IBM 4683, IBM 4693 und IBM 4694

Keine angeschlossen - Datenkassen der IBM Serie SurePOS 700

Zusätzliche Informationen über die Zusatzeinrichtung Alarm sind in den Handbüchern *Handelssystem IBM 4680 Auswahl der Hardware- und Software-Komponenten* und *Datenkasse IBM 4693 Einführung und Planung* enthalten.

# **Einheitentyp (für Buchse 4, 5 oder 9/E der Datenkasse IBM 4694)**

Mit diesem Schlüsselwort wird der Einheitentyp angegeben, der an die Buchse 4, 5 oder 9/E der Datenkasse IBM 4694 angeschlossen ist.

## **Schlüsselworteinschränkungen**

Keine

# **Parameter**<br>1 E/A-

- **1** E/A-Einheit
- **2** Y-Kabel
- **3** W-Kabel (nur 9/E)

## **Standardwert**

1

# **Einheitentyp (Anzeigen, IBM 4693 Kassenbuchsen)**

Mit diesem Schlüsselwort wird der Einheitentyp angegeben, der an die Buchse der Datenkasse angeschlossen ist. In Anhang B, ["Arbeitsblätter](#page-274-0) für die [Kasseninstallation",](#page-274-0) auf Seite 247 wird die korrekte Buchse für die Datenkasse angegeben.

## **Schlüsselworteinschränkungen**

Siehe Einschränkungen in Abschnitt ["Name](#page-462-0) der Einheit (für [2x20-Anzeigen–Kassenbuchsen\)"](#page-462-0) auf Seite 435.

### **Parameter**

- **1** Alphanumerische Anzeige
- **2** Bedieneranzeige
- **3** Kundenanzeige
- **4** LCD-Anzeige mit 40 Zeichen
- **5** VFD-Anzeige II mit 40 Zeichen (VFD II)
- **6** Zweiseitige VFD-Anzeige II
- **7** "Y"-Kabel mit zwei LCD-Anzeigen
- **8** APA-Anzeige

## **Standardwert**

1

# **Einheitentyp (Anzeigen, IBM 4694 Kassenbuchsen)**

Mit diesem Schlüsselwort wird der Einheitentyp angegeben, der an die Buchse der Datenkasse angeschlossen ist. In Anhang B, ["Arbeitsblätter](#page-274-0) für die [Kasseninstallation",](#page-274-0) auf Seite 247 wird die korrekte Buchse für die Datenkasse angegeben.

## **Schlüsselworteinschränkungen**

Siehe Einschränkungen in Abschnitt ["Name](#page-462-0) der Einheit (für [2x20-Anzeigen–Kassenbuchsen\)"](#page-462-0) auf Seite 435.

## **Parameter**

- **1** Alphanumerische Anzeige
- **2** Bedieneranzeige
- **3** Kundenanzeige
- **4** LCD-Anzeige mit 40 Zeichen
- **5** VFD-Anzeige II mit 40 Zeichen (VFD II)
- **6** Zweiseitige VFD-Anzeige II
- **7** "Y"-Kabel mit zwei LCD-Anzeigen
- **8** APA-Anzeige
- **9** LCD/Anzeige

## **Standardwert**

1

# **Einheitentyp (für Buchse 4A der Datenkasse IBM 4683)**

Mit diesem Schlüsselwort wird der Einheitentyp angegeben, der an die Buchse der Datenkasse angeschlossen ist. In Anhang B, ["Arbeitsblätter](#page-274-0) für die [Kasseninstallation",](#page-274-0) auf Seite 247 wird die korrekte Buchse für die Datenkasse angegeben.

## **Schlüsselworteinschränkungen**

Siehe Einschränkungen in Abschnitt ["Name](#page-462-0) der Einheit (für [2x20-Anzeigen–Kassenbuchsen\)"](#page-462-0) auf Seite 435.

# **Parameter**<br>1 Alpha

- **1** Alphanumerische Anzeige
- **2** Bedieneranzeige
- **3** Kundenanzeige
- **4** LCD-Anzeige mit 40 Zeichen
- **5** VFD-Anzeige II mit 40 Zeichen (VFD II)
- **6** Zweiseitige VFD-Anzeige II
- **7** "Y"-Kabel mit zwei LCD-Anzeigen

## **Standardwert**

1

# **Einheitentyp (für Buchse 5B der Datenkasse)**

Als Eingabeeinheit unterstützt die Datenkasse einen Handscanner, einen Magnetstreifenleser oder eine Tastatur. Mit diesem Schlüsselwort wird der Einheitentyp angegeben, der an die Buchse 5B der Datenkasse angeschlossen ist.

## **Schlüsselworteinschränkungen**

Keine

## **Parameter**

- **1** Handscanner
- **2** Zweispur-Magnetstreifenleser (MSL)
- **3** "Y"-Anschluss zur Verwendung eines Handscanners und eines Zweispur-Magnetstreifenlesers (MSL)
- **4** Tastatur
1

### **Bei der Konfiguration verwendete Bezeichnungen und Einheitennamen**

Tabelle 13 stellt die bei der Konfiguration verwendeten Bezeichnungen den offiziellen Einheitennamen gegenüber.

*Tabelle 13. Bei der Konfiguration verwendete Bezeichnungen und Einheitennamen*

| Bezeichnungen bei der<br>Konfiguration | Einheitenname |  |
|----------------------------------------|---------------|--|
|                                        |               |  |

# **Einheitentyp (für Buchse 5 der Datenkasse IBM 4694)**

Die Datenkasse IBM 4694 unterstützt einen Handscanner oder einen Magnetstreifenleser. Mit diesem Schlüsselwort wird der Einheitentyp angegeben, der an die Buchse 5 der Datenkasse angeschlossen ist.

### **Schlüsselworteinschränkungen**

Keine

#### **Parameter**

- **1** Handscanner
- **2** Zweispur-Magnetstreifenleser (MSL)
- **3** ″Y″-Anschluss für Handscanner und Zweispur-Magnetstreifenleser (MSL)

#### **Standardwert**

1

# **Einheitentyp (für Buchse 9A der Datenkasse)**

Mit diesem Schlüsselwort wird der Einheitentyp angegeben, der an die Buchse 9A einer Datenkasse IBM 4693, IBM 4694 oder Kombination Handelscomputer/Datenkasse (falls vorhanden) angeschlossen ist.

#### **Schlüsselworteinschränkungen**

Keine

#### **Parameter**

- **1** Scanner
- **2** Anzeige
- **3** Fremdeinheit
- **4** PLU-Erweiterungsbox

#### **Standardwert**

1

# **Einheitentyp (für Buchse 9B der Datenkasse IBM 468x)**

Mit diesem Schlüsselwort wird der Einheitentyp angegeben, der an die Buchse 9B der Datenkasse IBM 4683 angeschlossen ist.

#### **Schlüsselworteinschränkungen**

Keine

# **Parameter**

**1** IBM Barcode-Leser

**2** Handscanner (Fremdprodukt)

#### **Standardwert**

1

### **Bei der Konfiguration verwendete Bezeichnungen und Einheitennamen**

Tabelle 14 stellt die bei der Konfiguration verwendeten Bezeichnungen den offiziellen Einheitennamen gegenüber.

*Tabelle 14. Bei der Konfiguration verwendete Bezeichnungen und Einheitennamen* **Bezeichnungen bei der Einheitenname Konfiguration** IBM Barcode-Leser Barcode-Leser IBM 4685 Modelle 001 und 002

# **Einheitentyp (für Buchse 9B der Datenkasse)**

Mit diesem Schlüsselwort wird der Einheitentyp angegeben, der an die Buchse 9B einer Datenkasse IBM 4693, IBM 4694 oder Kombination Handelscomputer /Datenkasse (falls vorhanden) angeschlossen ist.

### **Schlüsselworteinschränkungen**

Keine

### **Parameter**

- **1** IBM Barcode-Leser
- **2** Anzeige
- **3** Fremdeinheit
- **4** Handscanner (Fremdprodukt)

### **Standardwert**

1

# **Einheitentyp (für Buchse 9C, 9C/E oder 9E)**

Mit diesem Schlüsselwort wird der Einheitentyp angegeben, der an die Buchse 9C, 9C/E oder 9E auf IBM 4694-2x6 Systemen angeschlossen ist.

#### **Schlüsselworteinschränkungen**

Keine

#### **Parameter**

- **1** Anzeige
- **2** Fremdeinheit

#### **Standardwert**

1

# **Einheitentyp (für Buchse 9/E der Datenkasse)**

Mit diesem Schlüsselwort wird der Einheitentyp angegeben, der an die Buchse 9/E einer Datenkasse IBM 4694-0x4, IBM 4694-1*x*4 oder IBM 4694-205 angeschlossen ist.

### **Schlüsselworteinschränkungen**

Keine

# **Parameter**

**1** Scanner

- **2** IBM Barcode-Leser
- **3** Anzeige
- **4** Fremdeinheit
- **5** Handscanner (Fremdprodukt)

1

# **Disconnect (DISC)**

Sendende Stationen verwenden DISC, um den bisher verwendeten Betriebsmodus zu beenden. Durch den Befehl wird die empfangende Station darüber informiert, dass die sendende Station ihren Betrieb beendet hat.

### **Laufwerksname**

Mit diesem Schlüsselwort wird der Name des zu definierenden virtuellen Laufwerks (RAM-Disk) festgelegt.

#### **Schlüsselworteinschränkungen**

Java-Grafik muss aktiviert sein, damit dieses Schlüsselwort auf Systemen der IBM Serie SurePOS 700 konfiguriert werden kann.

#### **Parameter**

X oder Y eingeben.

Bei Datenkassen der IBM Serie SurePOS 700 muss ein Häkchen in das Markierungsfeld für die zu erstellende Platte eingegeben werden.

#### **Standardwert**

Keiner

### **Plattengröße**

Dieses Schlüsselwort verwenden, um die Anzahl der 32-KB-Blöcke im Arbeitsspeicher für eine virtuelle Datei anzugeben. Wieviel Speicherplatz tatsächlich zur Verfügung steht, richtet sich nach der Größe des in der Datenkasse installierten Speichers sowie nach der Größe der Anwendung.

Bei Angabe der Speicherblöcke müssen alle Faktoren berücksichtigt werden, die einen Einfluss auf die Speicherkapazität haben. Große Schlüsseldateien beispielsweise benötigen freien Speicherplatz. Weitere Informationen zu virtuellen Dateien können dem Handbuch *IBM 4690 OS: Programming Guide* entnommen werden.

Nur der erste 32-KB-Speicherblock wird beim einleitenden Programmladen (IPL) zugeordnet. Werden zwei oder mehr 32-KB-Speicherblöcke angegeben, werden diese beim Erstellen der Datei zugeordnet.

**Anmerkung:** Die Schlüsselwörter Größe und Plattengröße sind synonym.

#### **Schlüsselworteinschränkungen**

- v Es können maximal 1.960 Blöcke für das virtuelle Laufwerk zugeordnet werden.
- v Es können maximal 1.960 Blöcke auf der Datenkasse der IBM Serie SurePOS 700 zugeordnet werden.
- v Java-Grafik muss aktiviert sein, um dieses Schlüsselwort auf den Datenkassen der IBM Serie SurePOS 700 zu konfigurieren.

#### **Schlüsselwörter der Kassenkonfiguration**

#### **Parameter**

Einen Wert zwischen 1 und 1.960 angeben.

Einen Wert zwischen 1 und 1.960 für Datenkassen der IBM Serie SurePOS 700 angeben.

#### **Standardwert**

Keiner

## **Domänenname**

Mit diesem Schlüsselwort wird der Domänenname für TCP/IP definiert.

#### **Schlüsselworteinschränkungen**

Dieses Schlüsselwort gilt nur für die Kassenladedefinitionen, für die die Unterstützung für TCP/IP aktiviert wurde.

Java-Grafik muss aktiviert sein, damit dieses Schlüsselwort auf Systemen der IBM Serie SurePOS 700 konfiguriert werden kann.

#### **Standardwert**

Keiner

# **Zeitsperre Doppeltes Lesen (Scanner IBM 4686, IBM 4696, IBM 4697 und IBM 4698)**

Dieses Schlüsselwort benutzen, um für den Scanner das Zeitlimit bei doppeltem Lesen anzugeben.

#### **Schlüsselworteinschränkungen**

Java-Grafik muss aktiviert sein, damit dieses Schlüsselwort auf Systemen der IBM Serie SurePOS 700 konfiguriert werden kann.

#### **Parameter**

**Datenkassen IBM 4683, IBM 4693 und IBM 4694:**

- **1** Kurz
- **2** Mittel
- **3** Lang

**Datenkassen der IBM Serie SurePOS 700:**

Kurz Mittel

Lang

#### **Standardwert**

1 - für an die Datenkassen IBM 4683, IBM 4693 und IBM 4694 angeschlossene Scanner

Mittel - für an die Datenkassen der IBM Serie SurePOS 700 angeschlossene Scanner

# **EDGE DECODE (für an die Datenkassen IBM 4696, IBM 4697 und IBM 4698 angeschlossene Scanner)**

Mit diesem Schlüsselwort wird ein spezieller Algorithmus zum Lesen beschädigter Etiketten aktiviert. Dieser Algorithmus kann nur für UPC- und EAN-Etiketten verwendet werden.

#### **Schlüsselworteinschränkungen**

Keine

# **Parameter**

**1** Ja **2** Nein

**Standardwert**

1

# **Editierprüfung**

Das Betriebssystem ermöglicht eine Editierprüfung der Eingabedaten für den OCR-Handleser. Das genannte Schlüsselwort ist zu verwenden, um anzugeben, ob die Editierprüfung für einen an die Erweiterungsadapter Typ B, C oder D (Buchse 21) angeschlossenen OCR-Handleser unterstützt wird.

#### **Schlüsselworteinschränkungen**

Keine

# **Parameter**<br>1 Die E

- **1** Die Editierprüfung steht zur Verfügung.
- **2** Die Editierprüfung steht nicht zur Verfügung.

#### **Standardwert**

2

## **EAN/JAN-Doppeletikett-Entschlüsselung aktivieren**

Dieses Schlüsselwort bei der Konfiguration der Datenkassen der IBM Serie Sure-POS 700 verwenden, um die Entschlüsselung für EAN/JAN-Doppeletiketten zu aktivieren.

#### **Schlüsselworteinschränkungen**

Java-Grafik muss aktiviert sein, damit dieses Schlüsselwort auf Systemen der IBM Serie SurePOS 700 konfiguriert werden kann.

#### **Standardwert**

Keiner

### **Scannersignalton bei erfolgreichem Lesen**

Das Betriebssystem bietet die Möglichkeit, einen fehlerfreien Lesevorgang des Scanners durch ein akustisches Signal bestätigen zu lassen. Dieses Kennwort bei der Konfiguration der Datenkassen der IBM Serie SurePOS 700 verwenden, um anzugeben, dass bei erfolgreichem Lesen ein Signalton erzeugt werden soll.

#### **Schlüsselworteinschränkungen**

Java-Grafik muss aktiviert sein, damit dieses Schlüsselwort auf Systemen der IBM Serie SurePOS 700 konfiguriert werden kann.

#### **Parameter**

Keiner

### **Standardwert**

Aktiviert

# **Bildschirmschoner auf Bildschirm aktivieren**

Dieses Schlüsselwort verwenden, um während der Konfiguration der Datenkassen der IBM Serie SurePOS 700 den Bildschirmschoner zu aktivieren.

### **Schlüsselworteinschränkungen**

Java-Grafik muss aktiviert sein, damit dieses Schlüsselwort auf Systemen der IBM Serie SurePOS 700 konfiguriert werden kann.

#### **Parameter**

Das Markierungsfeld unter Bildschirme verwenden, um diese Funktion zu aktivieren.

#### **Standardwert**

Aktiviert

# **Akustisches Signal aktivieren (Scanner)**

Das Betriebssystem bietet die Möglichkeit, einen fehlerfreien Lesevorgang des Scanners durch ein akustisches Signal bestätigen zu lassen. Das genannte Schlüsselwort ist zu verwenden, um anzugeben, dass diese Einrichtung benutzt wird.

#### **Schlüsselworteinschränkungen**

Keine

#### **Parameter**

- **1** Bei einem fehlerfreien Lesevorgang des Scanners ertönt ein akustisches Signal.
- **2** Bei einem fehlerfreien Lesevorgang des Scanners ertönt kein akustisches Signal.

#### **Standardwert**

 $\mathcal{D}$ 

# **Lautstärkeregler aktivieren (Scanner IBM 4696, IBM 4697 und IBM 4698)**

Mit diesem Schlüsselwort wird angegeben, ob die Lautstärke des Signaltons mit dem Lautstärkeregler geregelt werden soll. Bei Datenkassen der IBM Serie SurePOS 700 ein Häkchen in das Markierungsfeld eingeben, um diese Funktion zu aktivieren.

#### **Schlüsselworteinschränkungen**

Java-Grafik muss aktiviert sein, damit dieses Schlüsselwort auf Systemen der IBM Serie SurePOS 700 konfiguriert werden kann.

#### **Parameter**

**Datenkassen IBM 4683, IBM 4693 und IBM 4694:**

**1** Ja

**2** Nein

### **Standardwert**

1 - für an die Datenkassen IBM 4683, IBM 4693 und IBM 4694 angeschlossene Scanner

Inaktiviert - für an die Datenkassen der IBM Serie SurePOS 700 angeschlossene Scanner

# **Positionen der Erweiterungsadapter (nur Datenkasse IBM 4683)**

Wird am Handelscomputer eine Kassenkonfiguration definiert, wird durch das Betriebssystem eine Anzeige aufgerufen, in denen die durch die Kasseneinheitengruppe benutzten Erweiterungsadapter und Buchsen anzugeben sind. Das genannte Schlüsselwort ist zu benutzen, um die in den Positionen 2A und 2B in die Rückseite der Datenkasse IBM 4683 eingesetzten Erweiterungsadapter anzugeben.

#### **Schlüsselworteinschränkungen**

- v Die Erweiterungsadapter Typ A, B, C, D oder E können in jeder beliebigen Kombination für die Positionen 2A und 2B installiert und definiert werden.
- v Wird in die Positionen 2A oder 2B kein Erweiterungsadapter installiert, wird die jeweilige Position mit einer Abdeckplatte versehen.

#### **Parameter**

- **0** In dieser Position wird eine Abdeckplatte installiert.
- **A** In dieser Position wird ein Erweiterungsadapter Typ A installiert. (Gilt nicht für Datenkassenaufrüstung IBM 4683-421.)
- **B** In dieser Position wird ein Erweiterungsadapter Typ B installiert.<br> **C** In dieser Position wird ein Erweiterungsadapter Typ C installiert.
- In dieser Position wird ein Erweiterungsadapter Typ C installiert.
- **D** In dieser Position wird ein Erweiterungsadapter Typ D installiert.<br> **E** In dieser Position wird ein Erweiterungsadapter Typ E installiert
- **E** In dieser Position wird ein Erweiterungsadapter Typ E installiert.

#### **Standardwert**

 $\cap$ 

## **Unterstützung**

Dieses Schlüsselwort ist zu verwenden, um anzugeben, ob Java oder TCP/IP aktiviert ist.

**Anmerkung:** Die Unterstützung dieser Zusatzfunktion ist nur für Datenkassen IBM 4694 verfügbar. Für die Kombination Handelscomputer /Datenkasse IBM 4694 ist nur die Unterstützung der Java-Zusatzfunktion verfügbar. TCP/IP-Unterstützung ist für die Handelscomputerseite verfügbar.

#### **Parameter**

**1** Ja **2** Nein

#### **Standardwert**

2 (Nein)

### **Dateien**

Dieses Schlüsselwort ist zu verwenden, um die Anzahl der Sektoren, die auf diesem virtuellen Laufwerk (RAM-Disks) für Verzeichniseinträge zur Verfügung stehen, anzugeben. Jeder Sektor enthält 16 Einträge oder Dateien.

#### **Schlüsselworteinschränkungen**

Keine

#### **Parameter**

Einen Wert von 1 bis 64 angeben. Die maximale Anzahl Sektoren beträgt also 64, d. h., es sind maximal 1024 Dateien zulässig.

 $\Omega$ 

# **Name der Schriftartdatei**

Mit diesem Schlüsselwort wird der Name der herunterzuladenden Schriftartdatei angegeben, wenn das Dienstprogramm für Schriftarten und Logo verwendet wird. Es kann einer der folgenden Schriftartdateinamen verwendet oder ein anderer Namen angegeben werden. Weitere Informationen zu Schriftartdateinamen enthält das Handbuch *IBM 4690 OS: Programming Guide*.

**Anmerkung:** Das Dienstprogramm für Schriftarten und Logo kann nur mit DBCSaktivierten Einheiten verwendet werden.

### **Schlüsselworteinschränkungen**

Es müssen für DBCS aktivierte Einheiten konfiguriert sein, damit das Schlüsselwort verwendet werden kann.

#### **Parameter**

Schriftartdateinamen für Modell 4A Drucker: **ADXF9MJF.DAT** Japanisch - 9x10 (Single-Byte), 9x16 (Doppel-Byte) **ADXF9MKF.DAT** Koreanisch - 9x10 (Single-Byte), 9x16 (Doppel-Byte) **ADXFAMPF.DAT** Vereinfachtes Chinesisch - 9x10 (Single-Byte), 16x10 (Doppel-Byte) **ADXFAMTF.DAT** Traditionelles Chinesisch - 9x10 (Single-Byte), 16x10 (Doppel-Byte) Schriftartdateinamen für IBM 4610 TI5 Drucker: **ADXF4SJF.DAT** Japanisch- Thermo - 24x12 (Single-Byte) **ADXF4DJF.DAT** Japanisch - Thermo - 24x24 (Double-Byte) **ADXF6SJF.DAT** Japanisch - Mechanisch - 16x16 (Single-Byte) **ADXF6DJF.DAT** Japanisch - Mechanisch - 16x16 (Double-Byte) **ADXF4SKF.DAT** Koreanisch - Thermo - 24x12 (Single-Byte) **ADXF4DKF.DAT** Koreanisch - Thermo - 24x24 (Double-Byte) **ADXF6SKF.DAT** Koreanisch - Mechanisch - 9x8 (Single-Byte) **ADXF6DKF.DAT** Koreanisch - Mechanisch - 9x16 (Double-Byte) **ADXF4SPF.DAT** Vereinfachtes Chinesisch - Thermo - 24x12 (Single-Byte) **ADXF4DPF.DAT** Vereinfachtes Chinesisch - Thermo - 24x24 (Double-Byte) **ADXF6SPF.DAT** Vereinfachtes Chinesisch - Mechanisch - 16x16 (Single-Byte) **ADXF6DPF.DAT** Vereinfachtes Chinesisch - Mechanisch - 16x16 (Double-Byte) **ADXF4STF.DAT** Traditionelles Chinesisch - Thermo - 24x12 (Single-Byte)

#### **ADXF4DTF.DAT**

traditionelles Chinesisch - Thermo - 24x24 (Double-Byte) **ADXF6STF.DAT** Traditionelles Chinesisch - Mechanisch - 16x16 (Single-Byte)

**ADXF6DTF.DAT**

Traditionelles Chinesisch - Impact - 16x16 (Double-Byte)

#### **Standardwert**

Keiner

## **Unterstützung Gesamtanzeige erforderlich**

Dieses Schlüsselwort in der Kassenladedefinition der IBM 4683 und IBM 4683-4x1 verwenden, um festzulegen, ob die Anwendung die Unterstützung für Gesamtanzeige erfordert, die vom erweiterten E/A-Prozessortreiber zur Verfügung gestellt wird. Benötigt die Anwendung diese Unterstützung nicht, kann Speicherplatz in den Datenkassen gespart werden, wenn dieses Schlüsselwort nicht angegeben wird, da in diesem Fall eine kleinere Version des E/A-Prozessortreibers geladen wird. Der erweiterte E/A-Prozessortreiber wird geladen, wenn eines der folgenden Schlüsselwörter für eine Datenkasse IBM 4683 oder IBM 4683-4x1 konfiguriert ist:

- ANPOS-Tastatur
- Unterstützung Gesamtanzeige
- Mehr als eine Kassenwendung

#### **Schlüsselworteinschränkungen**

Dieses Schlüsselwort gilt nur Ladeparameter der Datenkassen IBM 4683-xx1. Für die anderen Kassenmodelle wird der erweiterte E/A-Prozessortreiber immer geladen.

# **Parameter**

**1** Ja **2** Nein

# **Standardwert**

2

# **Grafikgröße**

Dieses Schlüsselwort bei der Konfiguration der Datenkasse der IBM Serie SurePOS 700 verwenden, um die Grafikgröße für den Bildschirm anzugeben.

#### **Schlüsselworteinschränkungen**

Java-Grafik muss aktiviert sein, damit dieses Schlüsselwort auf Systemen der IBM Serie SurePOS 700 konfiguriert werden kann.

#### **Parameter**

Keine Grafik 640 x 480 800 x 600 1024 x 768

#### **Standardwert**

Keine Grafik

# **Host**

Mit diesem Schlüsselwort wird der Host-Name für TCP/IP angegeben.

### **Schlüsselworteinschränkungen**

Dieses Schlüsselwort gilt nur für die Kassenladedefinitionen, für die die Unterstützung für TCP/IP aktiviert wurde.

Java-Grafik muss aktiviert sein, damit dieses Schlüsselwort auf Systemen der IBM Serie SurePOS 700 konfiguriert werden kann.

#### **Standardwerte**

Keine

# **Zu lesende Spuren kennzeichnen**

Mit diesem Schlüsselwort werden eine oder mehrere Spurnummern angegeben, die mit einem Dreispur-Magnetstreifenleser gelesen werden sollen.

### **Schlüsselworteinschränkungen**

Keine

#### **Parameter, wenn eine Spur gelesen werden soll**

- **1** Spur 1 lesen
- **2** Spur 2 lesen
- **3** Spur 3 lesen

# **Parameter, wenn zwei Spuren gelesen werden sollen**

- **1** Spur 1 und 2 lesen
- **2** Spur 2 und 3 lesen
- **3** Spur 1 und 3 lesen

### **Standardwert**

 $\mathfrak{D}$ 

# **Lesespuren für Tastatur-V POS mit JUCC-Magnetstreifenleser, Tastatur-VI POS mit JUCC-Magnetstreifenleser oder Tastatur mit 50 Tasten und JUCC-Magnetstreifenleser angeben**

Mit diesem Schlüsselwort werden eine oder mehrere Spurnummern auf der Tastatur-V POS mit JUCC-Magnetstreifenleser, der Tastatur-VI POS mit JUCC-Magnetstreifenleser oder der Tastatur mit 50 Tasten und JUCC-Magnetstreifenleser angegeben.

## **Schlüsselworteinschränkungen**

Keine

#### **Parameter, wenn eine Spur gelesen werden soll**

- **1** Spur 1 lesen
- **2** Spur 2 lesen

#### **Parameter, wenn zwei Spuren gelesen werden sollen**

- **1** Spur 2 lesen
- **2** Spur JIS-II lesen

#### **Standardwert**

1

# **Wenn die angegebene Logo-Datei bereits existiert, soll sie überschrieben werden?**

Mit diesem Schlüsselwort wird angegeben, ob eine existierende Logo-Datei überschrieben wird, wenn das Dienstprogramm für Schriftarten und Logo verwendet wird.

#### **Schlüsselworteinschränkungen**

Keine

#### **Parameter**

**1** Ja **2** Nein

#### **Standardwert**

 $1$  (Ja)

### **IP-Adresse**

Diese Schlüsselwörter werden verwendet, um in der Kassenladedefinition die Schreibweise der IP-Adresse für TCP/IP mit Trennzeichen anzugeben. Die Schlüsselwörter lauten:

- IP-Adresse
- IP-Adresse (Teilnetzmaske)
- IP-Adresse (Standard-Router)
- IP-Adresse (Name Server)

Das Schlüsselwort für die IP-Adresse ist erforderlich; die übrigen drei Schlüsselwörter sind wahlfrei. Durch die Bereichsprüfung wird verhindert, dass ungültige Werte eingegeben werden.

Beim Konfigurieren von Kassenladedefinitionen für TCP/IP können IP-Adressen und andere Informationen für jede Datenkasse einzeln oder unter Verwendung eines IP-Adressgenerators für eine Gruppen von Datenkassen eingegeben werden. Wird eine Gruppe von Datenkassen definiert, muss für die erste Datenkasse in der Gruppe die IP-Startadresse definiert werden. Anschließend findet eine Überprüfung statt, um sicherzustellen, dass genügend sequenzielle, gültige IP-Adressen verfügbar sind. Sind nicht genügend Adressen vorhanden, wird eine Fehlernachricht angezeigt, und es muss entweder eine andere IP-Startadresse eingegeben oder die Gruppe der zu definierenden Datenkassen geändert werden.

**Anmerkung:** Bei der Datenkassenkonfiguration werden alle IP-Adressen als Dezimalzahlen gelesen.

Zusätzlich zur Haupt-IP-Adresse wird das Host-Namensfeld durch den Adressgenerator anhand der Kassennummern im zu definierenden Bereich definiert. Während der Definition der Gruppe dürfen an diesem Feld keine Änderungen vorgenommen werden, aber sobald die Ladedefinitionen für die Gruppe gesichert wurden, können einzelne Datenkassen geändert werden. Alle weiteren TCP/IP-Informationen sind wahlfrei und für alle Datenkassen in der Gruppe identisch, sofern sie definiert werden. Nur für die Felder für die Haupt-IP-Adresse und den Host-Namen werden unterschiedliche Angaben für jede Datenkasse generiert.

#### **Schlüsselworteinschränkungen**

v Dieses Schlüsselwort gilt nur für die Kassenladedefinitionen, für die die Unterstützung für TCP/IP aktiviert wurde.

v Java-Grafik muss aktiviert sein, damit dieses Schlüsselwort auf Systemen der IBM Serie SurePOS 700 konfiguriert werden kann.

#### **Standardwert**

000.000.000.000

# **Integrierter MSL/Integrierter Tastenblock**

Mit diesem Schlüsselwort wird definiert, ob der LCD/Bildschirm einen Magnetstreifenleser, einen Tastenblock oder beides hat. Ist eine dieser Einheiten angeschlossen, Ja auswählen.

#### **Schlüsselworteinschränkungen**

Keine

#### **Parameter**

**1** Ja **2** Nein

**Standardwert**

2

# **Mindestlänge ITF-Etikett (Handscanner, Scanner IBM 4686, IBM 4697 und IBM 4698)**

Das Betriebssystem bietet die Möglichkeit, Etiketten des Formats Interleaved Twoof-Five (ITF) einzulesen. Das genannte Schlüsselwort ist zu benutzen, um die Mindestlänge für die ITF-Etiketten anzugeben.

### **Schlüsselworteinschränkungen**

Um für den betreffenden Scanner eine optimale Leistung sicherstellen zu können, wird empfohlen, den genannten Mindestwert für die Etiketten anzuwenden.

#### **Parameter**

Für den Handscanner einen geraden Wert von 2 bis 30, für den Scanner IBM 4686 einen geraden Wert von 4 bis 32 angeben. Die beiden Scanner IBM 4697 und IBM 4698 unterstützen zwei Längen; das erste Etikett kann über einen geraden Längenwert von 4 bis 32, das zweite über einen geraden Wert von 4 bis 30 verfügen.

# **Standardwert**<br>10 Für den F

- **10** Für den Handscanner und das erste Etikett für den Scanner IBM 4697 und IBM 4698
- **6** Für den Scanner IBM 4686

**Anmerkung:** Für das zweite ITF-Etikett für den Scanner IBM 4697 und IBM 4698 gibt es keinen Standardwert.

# **ITF-Etikettenlänge (an IBM Serie SurePOS 700 angeschlossene Scanner)**

Das Betriebssystem bietet die Möglichkeit, Etiketten des Formats Interleaved Twoof-Five (ITF) einzulesen. Dieses Schlüsselwort ist zu benutzen, um bei der Konfiguration der Datenkasse der IBM Serie SurePOS 700 die Mindestlänge für die ITF-Etiketten anzugeben.

### **Schlüsselworteinschränkungen**

Um für den betreffenden Scanner eine optimale Leistung sicherstellen zu können, wird empfohlen, den genannten Mindestwert für die Etiketten anzuwenden.

Java-Grafik muss aktiviert sein, damit dieses Schlüsselwort auf Systemen der IBM Serie SurePOS 700 konfiguriert werden kann.

#### **Parameter**

Die an die Datenkasse der IBM Serie SurePOS 700 angeschlossenen Scanner unterstützen zwei Längen; das erste Etikett kann über einen geraden Wert von 4 bis 30, das zweite über einen geraden Wert von 0 bis 30 verfügen.

#### **Standardwert**

10

Für das zweite ITF-Etikett gibt es keinen Standardwert.

#### **Java**

Dieses Schlüsselwort wird in der Kassenladedefinition verwendet, um anzugeben, dass Java aktiviert wurde.

#### **Schlüsselworteinschränkungen**

Keine

#### **Parameter**

**Datenkassen IBM 4693 und IBM 4694:**

- **1** Ja
- **2** Nein

**Datenkassen der IBM Serie SurePOS 700:**

Java aktivieren

#### **Standardwert**

2 - Datenkassen IBM 4693 und 4694:

Leer - Datenkassen der IBM Serie SurePOS 700

#### **Java-Anwendung**

Dieses Schlüsselwort in der Kassenladedefinition verwenden, wenn die Datenkassen der IBM Serie SurePOS 700 konfiguriert werden, um anzugeben, ob beim Starten der Datenkasse eine Java-Anwendung gestartet werden soll.

#### **Schlüsselworteinschränkungen**

Java-Grafik muss aktiviert sein, damit dieses Schlüsselwort auf Systemen der IBM Serie SurePOS 700 konfiguriert werden kann.

#### **Parameter**

Java-Anwendung nicht starten

Java-Anwendung starten

#### **Standardwert**

Java-Anwendung nicht starten

### **Java-Klasse und Parameter**

Dieses Schlüsselwort wird in der Kassenladedefinition verwendet, um die Java-Klasse und Parameter für die Java-Anwendung anzugeben.

### **Schlüsselworteinschränkungen**

Java-Grafik muss aktiviert sein, damit dieses Schlüsselwort auf Systemen der IBM Serie SurePOS 700 konfiguriert werden kann.

#### **Standardwert**

**IBMDefault** 

# **Java-Codestufe**

Dieses Schlüsselwort wird in der Kassenladedefinition verwendet, um die Java-Codestufe für die Java-Anwendung anzugeben.

Bei Verwendung von Java2 sind weitere Informationen im Abschnitt zur Fehlerbehebung bei Java2 und im Abschnitt zu den zusätzlichen Hinweisen und Tipps im Handbuch *IBM 4690 OS: Programming Guide* enthalten.

### **Schlüsselworteinschränkungen**

Java-Grafik muss aktiviert sein, damit dieses Schlüsselwort auf Systemen der IBM Serie SurePOS 700 konfiguriert werden kann.

# **Parameter**

**1** Java1 **2** Java2

#### **Standardwert**

1

# **Java-Umleitung**

Dieses Schlüsselwort bei der Konfiguration der Datenkassen der IBM Serie Sure-POS 700 verwenden, um anzugeben, welche Einheiten in der Primäranwendung zu Java umgeleitet werden sollen.

#### **Schlüsselworteinschränkungen**

Java-Grafik muss aktiviert sein, damit dieses Schlüsselwort auf Systemen der IBM Serie SurePOS 700 konfiguriert werden kann.

#### **Parameter**

- E/A-Prozessor
- ANDISPLAY1
- ANDISPLAY2
- Bonstation
	- Monitor
	- Nachrichtenverwalter
- Belegstation
- Journalstation
- Magnetstreifenleser

#### **Standardwert**

Keiner

# **Java Virtual Machine**

Die Java Virtual Machine durch Definieren eines logischen Namens ändern.

Dieses Schlüsselwort gibt den Namen des Java Interpreter an.

R::ADX\_SPGM:JAVA.386

# **Journalpuffergröße**

Befindet sich ein Beleg in der Belegstation, werden im Drucker Modell 3 oder 4 die an die Journalstation übertragenen Daten im Journalpuffer temporär zwischengespeichert. Mit diesem Schlüsselwort wird die maximal zulässige Anzahl an Druckzeilen angegeben, die für die Journalstation zwischengespeichert werden, wenn ein Beleg an der Belegdruckstation gedruckt wird.

#### **Schlüsselworteinschränkungen**

Für die Speicherung der Journaldaten wird freier Kassenspeicherplatz zugewiesen. Um den erforderlichen Speicherplatz so gering wie möglich zu halten, ist es wichtig, eine möglichst kleine Zahl anzugeben. Andererseits muss diese Zahl aber so groß sein, dass sie der maximal erwarteten Anzahl an Druckzeilen, die zwischengespeichert werden müssen, gerecht wird.

#### **Parameter**

Einen Wert von 0 bis 250 angeben.

# **Standardwert**

 $\Omega$ 

# **Tastaturen**

Beim Definieren der Einheitenmerkmale für ein System der IBM Serie SurePOS 700 kann ausgewählt werden, an welche Position die Java-Tastatureingaben über die gemeinsam benutzte USB-ANPOS-Tastatur standardmäßig übergeben werden sollen. Mit diesem Schlüsselwort kann die entsprechende Auswahl vorgenommen werden.

#### **Schlüsselworteinschränkungen**

Keine

### **Parameter**

- JavaPOS
- JAVA awt

### **Standardwert**

JavaPOS

# **Anschlaggeräusch**

Bei der Definition der Tastaturbelegung für die ANPOS-Tastatur oder eine andere Tastatur der IBM 4693 Familie, wird vom Betriebssystem eine Anzeige aufgerufen, über die der Benutzer bestimmte Merkmale der Tastatur wählen kann. Das genannte Schlüsselwort ist zu verwenden, um anzugeben, ob beim Drücken einer Taste ein Anschlaggeräusch hörbar sein soll.

### **Schlüsselworteinschränkungen**

Keine

### **Parameter**

- **1** Lautes Anschlaggeräusch
- **2** Leises Anschlaggeräusch
- **3** Kein Anschlaggeräusch

3

# **Tastatur**

Um die Unterstützung von Java zu ermöglichen, kann für die Datenkassen eine mit dem PS/2-Tastaturanschluss der Datenkasse verbundene Tastatur benutzt werden. Hierdurch wird der Zugriff von Java-Anwendungen auf normale Tastaturfunktionen ermöglicht. Über den Tastaturanschluss kann eine PS/2-Tastatur oder eine ANPOS-Tastatur angeschlossen werden. Der Zugriff auf eine PS/2-Tastatur ist auf Java-Anwendungen beschränkt. Wenn eine PS/2-Tastatur konfiguriert wird, muss auch eine POS-Tastatur konfiguriert werden. Eine ANPOS-Tastatur wird gemeinsam benutzt, so dass PS/2-Tastaturfunktionen und POS-Funktionen bereitgestellt werden. Mit diesem Schlüsselwort wird der Typ der Tastatur angegeben, die mit dem PS/2-Anschluss verbunden ist.

Ist keine PS/2-Tastatur über den PS/2-Anschluss am System der IBM Serie Sure-POS 700 angeschlossen, verwendet das Betriebssystem die als erste gefundene USB-ANPOS-Tastatur als Systemtastatur. Werden keine weitere Tastaturen gefunden, wird diese USB ANPOS-Tastatur gemeinsam genutzt.

### **Schlüsselworteinschränkungen**

Keine

#### **Parameter**

- **0** Keine Tastatur angeschlossen
- **1** PS/2-Tastatur
- **2** ANPOS-Tastatur (gemeinsam benutzt)

#### **Standardwert**

 $\Omega$ 

# **Tastaturbelegung (Datenkassen IBM 4683, IBM 4693 und IBM 4694)**

Wird am Handelscomputer eine Tastaturbelegung definiert, wird durch das IBM Betriebssystem eine Anzeige aufgerufen, in denen die zu definierenden oder zu ändernden Tastenpositionen angegeben werden. Siehe dazu auch eine der Versionen von Arbeitsblatt D21.

#### **Anmerkungen:**

- 1. Bevor der Benutzer versucht, Tastenpositionen zu definieren oder zu ändern, sollte er das Planungs- und Installationshandbuch des entsprechenden Kassenprogramms einsehen.
- 2. Jede Tastenposition verfügt über einen vorab zugeordneten Funktionscode. Um diese Funktionen auf der Tastatur kenntlich machen zu können, liegen der Hardware der Datenkassen Blätter mit den Tastenetiketten bei.

Detaillierte Beschreibungen dieser Etiketten sind den Handbüchern *Handelssystem IBM 4680 Auswahl der Hardware- und Software-Komponenten* und *Datenkasse IBM 4693 Einführung und Planung* zu entnehmen.

### **Schlüsselworteinschränkungen**

- v S1 und S2 können nicht definiert oder verändert werden.
- v Der numerische Tastenblock muss entweder das Format Dateneingabe oder das Format Additionsmaschine aufweisen; seine Tastenpositionen können weder

definiert noch auf andere Positionen verlegt werden. Um das Format des Tastenblocks der Datenkassen zu verändern, ist die Taste **F9** zu drücken.

- v Unter einer Doppeltaste ist eine Taste zu verstehen, die auf der Tastatur zwei neben- oder übereinanderliegende Positionen einnimmt. Beide Tastenpositionen sind mit dem gleichen Tastencode definiert. Als Doppeltasten können nur zwei benachbarte Tasten ohne Lücke definiert werden.
- v Welche Arten von Doppeltasten erlaubt sind, hängt von der physischen Anordnung der Tastaturen ab. Bei einigen Tastaturen sind nur vertikal übereinanderliegende, bei anderen sowohl vertikal als auch horizontal über- bzw. nebeneinanderliegende Tasten als Doppeltasten zulässig. Die jeweils erlaubten Doppeltasten können bei der Konfiguration der Tastatur den entsprechenden Hilfeanzeigen entnommen werden.
- v Durch Definieren der Tasten 00 und 000 können Zahlen, in denen diese Kombinationen von Nullen enthalten sind, schneller eingegeben werden. Um die Position einer Taste 00 zu definieren, ist der jeweilige Standardfunktionscode durch den Wert 00 zu ersetzen. Entsprechend ist beim Definieren der Position einer Taste 000 der Standardfunktionscode durch den Wert 000 zu ersetzen. Bei einigen Tastaturen ist die Position von 00 und 000 eingeschränkt. Bei der Konfiguration einer Tastatur sind die entsprechenden Hilfeanzeigen aufzurufen.
- Um eine Taste zu inaktivieren, sind in die Konfigurationsanzeige zur Tastaturbelegung Leerzeichen einzugeben, um auf diese Weise den Standardwert von der betreffenden Tastenposition zu entfernen.

#### **Parameter**

Angaben zu den für das jeweilige System gültigen Funktionscodes sind dem Planungs- und Installationshandbuch des jeweiligen Kassenprogramms zu entnehmen. Für alle zu definierenden oder zu ändernden Tastenpositionen sind Werte anzugeben. Die alphanumerische Tastatur unterstützt auch den Wert 999 für die Taste **Num** (Taste für numerische Verriegelung).

#### **Standardwert**

Die standardmäßigen Funktionscodes für alle Tastenpositionen auf der Tastatur der Datenkasse sind in den entsprechenden Arbeitsblättern für die Tastaturbelegung aufgeführt.

**Anmerkung:** Bei der Definition der Tastaturkonfiguration für die Datenkasse wird am Handelscomputer festgelegt, welcher Tastaturtyp verwendet werden soll. Das Handelssystem wählt die korrekte Tastaturbelegung aufgrund des in der Tastaturkonfiguration der Datenkasse definierten Tastaturtyps aus.

# **Tastaturbelegung (Datenkassen der IBM Serie SurePOS 700)**

Dieses Schlüsselwort in der Kassenladedefinition verwenden, um den Namen der Tastaturbelegung anzugeben, die durch die zu definierende Anwendung benutzt werden soll. Diese Anwendung wird während der Konfiguration der Datenkasse der IBM Serie SurePOS 700 definiert.

#### **Schlüsselworteinschränkungen**

Java-Grafik muss aktiviert sein, damit dieses Schlüsselwort auf Systemen der IBM Serie SurePOS 700 konfiguriert werden kann.

#### **Parameter**

1 bis 8 alphanumerische Zeichen angeben.

ADXKBC01 ADXKBF01 ADXKBG01 ADXKBH01

# <span id="page-485-0"></span>**Name der Tastaturbelegung**

Dieses Schlüsselwort ist in der Kassenladedefinition zu verwenden, um den Namen derjenigen Tastaturbelegung anzugeben, die durch die zu definierende Anwendung benutzt werden soll.

### **Schlüsselworteinschränkungen**

- Der Name muss mit dem in "Name der verarbeiteten [Tastaturbelegung](#page-497-0) der [Datenkasse"](#page-497-0) auf Seite 470 verwendeten identisch sein.
- v Für die IBM 3270-Emulation muss an einer Datenkasse IBM 4683 die ANPOS-Tastatur angeschlossen sein. Für eine Datenkasse IBM 4693 kann entweder die ANPOS- oder die ANPOS-Tastatur IBM 4693 verwendet werden.

#### **Parameter**

1 bis 8 alphanumerische Zeichen angeben.

#### **Standardwert**

ADXKBF01

# **Typ der Tastatur (für die Buchsen 5, 5A oder 5B der Datenkasse IBM 4693 oder IBM 4694)**

Dieses Schlüsselwort ist zu verwenden, um den Typ der Tastatur anzugeben, die an die Buchse 5, 5A oder 5B der Datenkasse angeschlossen ist.

#### **Schlüsselworteinschränkungen**

Keine

# **Parameter**<br>1 **POS-**

- **1** POS-Tastatur IBM 4693
- **2** POS-Tastatur IBM 4693 mit Dreispur-Magnetstreifenleser (MSL)
- **3** POS-Tastatur IBM 4693 mit Dreispur-MSL und Anzeige
- **4** ANPOS-Tastatur IBM 4693 mit Dreispur-MSL
- **5** Modifizierbare Tastatur IBM 4693 mit Dreispur-MSL
- **6** Tastatur mit 50 Tasten
- **7** Kombination Tastatur/Bedieneranzeige
- **8** Kombination Tastatur/Bedieneranzeige mit integriertem Zweispur-MSL
- **9** Alphanumerische Tastatur mit integriertem Zweispur-MSL
- **10** ANPOS-Tastatur mit integriertem Zweispur-MSL
- **11** DBCS-Tastaturen
	- **1** Tastatur-V POS mit JUCC-MSL
	- **2** Tastatur-VI POS mit JUCC-Magnetstreifenleser
	- **3** Tastatur mit 50 Tasten und JUCC-Magnetstreifenleser
- **12** Tastatur mit 50 Tasten und mit JUCC-Magnetstreifenleser
- **Anmerkung:** [Tabelle](#page-486-0) 15 auf Seite 459 stellt die bei der Tastaturkonfiguration verwendeten Bezeichnungen den offiziellen Namen der IBM 4693-Tastaturen gegenüber.

| Bezeichnungen bei der<br>Konfiguration                                 | Tastaturname                                                         |
|------------------------------------------------------------------------|----------------------------------------------------------------------|
| POS-Tastatur IBM 4693                                                  | Standardtastatur IBM 4693                                            |
| POS-Tastatur IBM 4693<br>mit Dreispur-<br>Magnetstreifenleser<br>(MSL) | Kassentastatur IBM 4693 mit Magnetstreifenleser                      |
| POS-Tastatur IBM 4693<br>mit Dreispur-MSL und<br>Anzeige               | Kassentastatur IBM 4693 mit Magnetstreifenleser und Anzeige          |
| ANPOS-Tastatur IBM<br>4693 mit Dreispur-MSL                            | Alphanumerische Kassentastatur IBM 4693 mit Magnetstreifen-<br>leser |
| Modifizierbare Tastatur<br>IBM 4693 mit Dreispur-<br>MSL               | Modifizierbare Tastatur IBM 4693 mit Magnetstreifenleser             |

<span id="page-486-0"></span>*Tabelle 15. Bei der Konfiguration verwendete Bezeichnungen und Tastaturnamen*

1

# **Typ der Tastatur (für die Buchsen 5A oder 5B der Datenkassen IBM 4683)**

Mit diesem Schlüsselwort wird der Typ der Tastatur angegeben, die an die Buchse 5A oder 5B der Datenkasse angeschlossen ist.

#### **Schlüsselworteinschränkungen**

Keine

#### **Parameter**

- **1** Tastatur mit 50 Tasten
- **2** Alphanumerische Tastatur
- **3** Matrixtastatur
- **4** Tastatur mit integrierter Bedieneranzeige
- **5** Integrierte Datenkassentastatur mit integriertem MSL
- **6** Alphanumerische Point-of-Sale-Tastatur (ANPOS)
- **7** ANPOS-Tastatur mit integriertem MSL

#### **Standardwert**

1

# **Zeitsperre Tastenanschlag**

Bei der Definition der Tastaturbelegung für die ANPOS-Tastatur oder eine andere Tastatur der IBM 4693 Familie, wird vom Betriebssystem eine Anzeige aufgerufen, über die der Benutzer bestimmte Merkmale der Tastatur wählen kann. Das genannte Schlüsselwort ist zu verwenden, um diejenige Zeitspanne anzugeben, die verstreichen muss, bevor durch das System der Anschlag einer anderen Taste akzeptiert wird. Dieser Wert ist zu verwenden, um die Gefahr zu verringern, dass aufgrund der gleichzeitigen Betätigung zweier Tasten ein Fehler an die Anwendung übertragen wird.

### **Schlüsselworteinschränkungen**

Keine

## **Parameter**

Eine Zahl zwischen 1 (kürzeste Zeitspanne) und 4 (längste Zeitspanne) angeben.

### **Standardwert**

1

# **Unterstützte Etikettenarten (IBM Barcode-Leser, Handscanner, Scanner IBM 4686, IBM 4697 und IBM 4698)**

Die Einheiten unterstützen die unter "Parameter" aufgeführten Etikettenarten.

### **Schlüsselworteinschränkungen**

Siehe die Hinweise zu der jeweiligen Einheit unter "Parameter".

### **Parameter**

Handscanner:

- UPC/EAN (UPC Version A und E)
- UPC Version D
- Code 39
- Interleaved Two-of-Five

#### IBM Barcode-Leser Modell 1:

- UPC/EAN, Codabar
- UPC/EAN, Code 39
- UPC/EAN, Interleaved Two-of-Five (ITF)

#### IBM Barcode-Leser Modell 2:

- UPC/EAN, Codabar
- UPC/EAN, Code 39
- UPC/EAN, Interleaved Two-of-Five (ITF)
- UPC/EAN, UPC-D
- UPC/EAN, Code 93
- UPC/EAN, Code 128
- v UPC/EAN, Codabar, 2- und 5-Zusatzcode
- v 2- und 5-Zusatzcode

#### IBM 4686:

#### **Liste 1**

- UPC/EAN
- v UPC/EAN und UPC Version D (alle fünf Arten)

#### **Liste 2**

- Interleaved Two-of-Five (ITF)
- Codabar
- $\cdot$  Code 39
- Code 93
- $\cdot$  Code 128

#### **Anmerkungen:**

- 1. Aus Liste 1 kann mindestens null und höchstens eine Etikettenart ausgewählt werden.
- 2. Aus Liste 2 können mindestens null und höchstens zwei Etikettenarten ausgewählt werden.
- 3. Aus Liste 3 können mindestens null und höchstens zwei Etikettenarten ausgewählt werden.

#### IBM 4696:

• UPC/EAN

v UPC/EAN und UPC Version D (alle fünf Arten)

IBM 4697:

#### **Liste 1**

- UPC/EAN
- UPC/EAN und UPC Version D (alle fünf Arten)

#### **Liste 2**

- Interleaved Two-of-Five (ITF)
- Codabar
- $\cdot$  Code 39
- $\cdot$  Code 93
- $\cdot$  Code 128

**Anmerkung:** Aus Liste 1 darf nur eine Etikettenart ausgewählt werden. Aus Liste 2 darf maximal eine Etikettenart ausgewählt werden (Minimum Null).

IBM 4698:

#### **Liste 1**

- UPC/EAN
- v UPC/EAN und UPC Version D (alle fünf Arten)

#### **Liste 2**

- Interleaved Two-of-Five (ITF)
- $\cdot$  Code 39
- Code 128
- P2 Supplementals
- P5 Supplementals
- **Anmerkung:** Aus Liste 1 darf nur eine Etikettenart ausgewählt werden. Aus Liste 2 können maximal alle fünf Etikettenarten ausgewählt werden (Minimum Null).

#### **Standardwert**

**UPC/EAN** Für den Scanner IBM 4686 **UPC/EAN** Für den Scanner IBM 4696 **UPC Version D** Für den Scanner IBM 4696

## **Laserschalter**

Dieses Schlüsselwort ermöglicht es, den Schalter zum Einschalten des Scannerlasers zu aktivieren oder zu inaktivieren.

#### **Schlüsselworteinschränkungen**

Java-Grafik muss aktiviert sein, damit dieses Schlüsselwort auf Systemen der IBM Serie SurePOS 700 konfiguriert werden kann.

### **Parameter**

- Aktivieren
- Inaktivieren

#### **Standardwert**

Inaktiviert

## **Laserzeitlimit**

Dieses Schlüsselwort benutzen, um das Laserzeitlimit während der Konfiguration der Datenkassen der IBM Serie SurePOS 700 auszuwählen. Das Laserzeitlimit gibt den Inaktivitätszeitraum vor dem Ausschalten des Lasers an.

#### **Schlüsselworteinschränkungen**

Java-Grafik muss aktiviert sein, damit dieses Schlüsselwort auf Systemen der IBM Serie SurePOS 700 konfiguriert werden kann.

#### **Parameter**

- 5 Minuten
- 10 Minuten
- 15 Minuten

### **Standardwert**

15 Minuten

# **LED-Blinkgeschwindigkeit (Scanner IBM 4686, IBM 4696, IBM 4697 und IBM 4698)**

Dieses Schlüsselwort ist zu benutzen, um die LED-Blinkgeschwindigkeit anzugeben.

#### **Schlüsselworteinschränkungen**

Java-Grafik muss aktiviert sein, damit dieses Schlüsselwort auf Systemen der IBM Serie SurePOS 700 konfiguriert werden kann.

#### **Parameter**

#### **Datenkassen IBM 4683, IBM 4693 und IBM 4694:**

- **1** 0,5 Sekunden
- **2** 0,75 Sekunden
- **3** 1,00 Sekunden

#### **Datenkassen der IBM Serie SurePOS 700:**

- Sehr kurz
- Kurz
- Lang
- Sehr lang

#### **Standardwert**

**Für an die Datenkassen IBM 4683, IBM 4693 und IBM 4694 angeschlossene Scanner:**

- **3** Für den Scanner IBM 4686
- **2** Für den Scanner IBM 4696

**Für an Datenkassen der IBM Serie SurePOS 700 angeschlossene Scanner:**

Lang

# **Zeitspanne, bis Bildschirmschoner aktiviert wird**

Dieses Schlüsselwort ist zu verwenden, um die Zeitspanne zu ändern, in der der Bildschirm inaktiv ist. Findet während dieser Zeitspanne keine Bildschirmaktivität statt, wird die Kassenanzeige vom Bildschirmschoner gesichert.

#### **Schlüsselworteinschränkungen**

Keine

#### **Parameter**

Eine Anzahl Minuten von 1 bis 60 eingeben.

#### **Standardwert**

15

## **Name der Logo-Datei**

Mit diesem Schlüsselwort wird der Name der herunterzuladenden Logo-Datei angegeben, wenn das Dienstprogramm für Schriftarten und Logo verwendet wird.

**Anmerkung:** Das Dienstprogramm für Schriftarten und Logo kann nur mit DBCSaktivierten Einheiten verwendet werden.

#### **Schlüsselworteinschränkungen**

Es müssen für DBCS aktivierte Einheiten konfiguriert sein, damit das Schlüsselwort verwendet werden kann.

#### **Parameter**

Benutzerdefinierter Dateiname

#### **Standardwert**

Keiner

## **Name der Logo-Zieldatei, in die konvertiert werden soll**

Mit diesem Schlüsselwort wird der Name der Logo-Datei angegeben, in die die Bitmap-Datei konvertiert werden soll, wenn das Dienstprogramm für Schriftarten und Logo verwendet wird.

**Anmerkung:** Das Dienstprogramm für Schriftarten und Logo kann nur mit DBCSaktivierten Einheiten verwendet werden.

#### **Schlüsselworteinschränkungen**

Es müssen für DBCS aktivierte Einheiten konfiguriert sein, damit das Schlüsselwort verwendet werden kann.

#### **Parameter**

Benutzerdefinierter Dateiname

#### **Standardwert**

Keiner

# **Magnetstreifenleser (MSL)**

Die Datenkasse unterstützt die Benutzung eines Einspur-Magnetstreifenlesers (MSL). Dieses Schlüsselwort ist zu benutzen, um anzugeben, dass ein Magnetstreifenleser an Buchse 6 der Tastatur mit 50 Tasten und der alphanumerischen Tastatur angeschlossen ist.

## **Schlüsselworteinschränkungen**

Keine

# **Parameter**<br>1 **Es** ist

- **1** Es ist ein MSL angeschlossen.
- **2** Es ist kein MSL angeschlossen.

### **Standardwert**

 $\mathcal{D}$ 

Die Abkürzung MSL kann sich auch auf einen Zweispur-MSL, der entweder in die Tastatur integriert oder an Buchse 5B angeschlossen ist, oder auf den Dreispur-MSL, der in die Tastaturen der IBM 4693 Familie integriert ist, beziehen.

# **Lesekapazität**

Das Betriebssystem bietet die Möglichkeit, die maximale Anzahl an Zeichen festzulegen, die als Eingabedaten von einem OCR-Handleser eingelesen werden können. Dieses Schlüsselwort ist zu verwenden, um die maximale Anzahl an Zeichen für einen an einen Erweiterungsadapter vom Typ B, C oder D (Buchse 21) angeschlossenen OCR-Handleser einzugeben.

### **Schlüsselworteinschränkungen**

Keine

#### **Parameter**

Einen Wert zwischen 1 und 240 angeben.

### **Standardwert**

40

# **Nachricht, die angezeigt wird, während Bildschirmschoner aktiv ist**

Dieses Schlüsselwort ist zu verwenden, um die Nachricht für den Bildschirmschoner zu ändern. Die Nachricht darf führende Leerzeichen enthalten. Von der Kassenkonfiguration wird dieselbe Anzahl an abschließenden Leerzeichen hinzugefügt (bis zu maximal 40 Zeichen).

### **Schlüsselworteinschränkungen**

Keine

### **Parameter**

Eine Nachricht von 1 bis 40 Zeichen eingeben.

#### **Standardwert**

IBM (mit einem führenden und einem abschließenden Leerzeichen)

# **Monochrombildschirm**

Dieses Schlüsselwort ist zu verwenden, um anzugeben, dass keine Farb- sondern eine Schwarweißanzeige verwendet wird.

#### **Schlüsselworteinschränkungen**

Keine

# **Parameter**

**1** Ja **2** Nein

**Standardwert**  $\mathcal{D}$ 

# **Modell (für einen Zweispur-MSL)**

Dieses Schlüsselwort ist in der Einheitengruppendefinition zu verwenden, um anzugeben, welche Spuren vom Zweispur-Magnetstreifenleser (MSL) gelesen werden sollen.

#### **Schlüsselworteinschränkungen**

Keine

# **Parameter**<br>1 Spur

- **1** Spur 1 und 2 lesen
- **2** Spur 2 und 3 lesen

#### **Standardwert**

1

# **Motor-/Laser-Zeitlimit (Scanner IBM 4686, IBM 4696, IBM 4697 und IBM 4698)**

Dieses Schlüsselwort ist zu benutzen, um den Wert für das Motor-/Laserzeitlimit festzulegen.

#### **Schlüsselworteinschränkungen**

Java-Grafik muss aktiviert sein, damit dieses Schlüsselwort auf Systemen der IBM Serie SurePOS 700 konfiguriert werden kann.

#### **Parameter**

**Datenkassen IBM 4683, IBM 4693 und IBM 4694:**

- **1** 5 Minuten
- **2** 10 Minuten
- **3** 15 Minuten
- **4** Kein Zeitlimit (nur IBM 4686)

#### **Datenkassen der IBM Serie SurePOS 700:**

- 5 Minuten
- 10 Minuten
- 15 Minuten
- 30 Minuten
- 60 Minuten

#### **Standardwert**

3 - für an die Datenkassen IBM 4683, IBM 4693 und IBM 4694 angeschlossene Scanner

15 Minuten - für an die Datenkassen der IBM Serie SurePOS 700 angeschlossene Scanner

# **Gruppen-ID für Mount-Punkt**

Dieses Schlüsselwort verwenden, um die Gruppen-ID für den Mount-Punkt anzugeben. Dies ist die Gruppen-ID, die auf einigen Systemen automatisch erstellt wird, wenn ein Benutzername angefordert und erstellt wird.

## **Schlüsselworteinschränkungen**

Java-Grafik muss aktiviert sein, um dieses Schlüsselwort zu konfigurieren.

### **Parameter**

Eine positive oder negative ganze Zahl angeben.

### **Standardwert**

 $\Omega$ 

# **Benutzer-ID für Mount-Punkt**

Dieses Schlüsselwort verwenden, um für die NFS-Konfiguration die Benutzer-ID für den Mount-Punkt anzugeben. Dies ist die Benutzer-ID, die auf einigen Systemen automatisch erstellt wird, wenn ein Benutzername angefordert und erstellt wird. Die Zugriffssteuerung erfolgt über diese ID.

## **Schlüsselworteinschränkungen**

Java-Grafik muss aktiviert sein, um dieses Schlüsselwort zu konfigurieren.

### **Parameter**

Eine positive oder negative ganze Zahl angeben.

### **Standardwert**

 $\Omega$ 

# **MSL-Spuren**

Dieses Schlüsselwort benutzen, um die Anzahl der zu lesenden Spuren für den Dreispur-Magnetstreifenleser während der Konfiguration der Datenkassen der IBM Serie SurePOS 700 auszuwählen.

### **Schlüsselworteinschränkungen**

Java-Grafik muss aktiviert sein, um dieses Schlüsselwort zu konfigurieren.

### **Parameter**

- $\cdot$  Spur 1
- $\cdot$  Spur 2
- Spur 3

### **Standardwert**

Spur 2

# **Name der vorhandenen Tastaturbelegung . . . Modell**

Als Modell für die zu definierende Tastatur kann die Definition einer bereits vorhandenen Tastaturbelegung oder aber eine der von IBM gelieferten Tastaturbelegungen verwendet werden. Das genannte Schlüsselwort ist zu verwenden, um den Namen der Tastaturbelegung anzugeben, die als Modell benutzt werden soll.

### **Schlüsselworteinschränkungen**

Keine

#### **Parameter**

1 bis 8 alphanumerische Zeichen angeben.

#### **Standardwert**

Das Betriebssystem bietet Standarddefinitionen von als Modell zu verwendenden Tastaturbelegungen, die der Benutzer dazu verwenden kann, um seine eigenen Tastaturbelegungen zu definieren. Um die genannten Standarddefinitionen benutzen zu können, ist einer der folgenden Namen anzugeben:

#### **ADXKBA01**

Alphanumerische Tastatur

#### **ADXKBC01**

Tastenblock mit LCD/Bildschirm für IBM 4694

#### **ADXKBD01**

Tastatur mit 50 Tasten (mit Standardwerten für Handelssystem IBM 4680 oder IBM 4680-4690 Kassenprogramm Bedienung)

#### **ADXKBD02**

Tastatur mit 50 Tasten (mit Standardwerten für Handelssystem IBM 4680 und IBM 4680-4690 Kassenprogramm Selbstbedienung)

#### **ADXKBE01**

ANPOS-Tastatur (mit Standardwerten für IBM 3270-Emulation)

#### **ADXKBE02**

ANPOS-Tastatur (mit Standardwerten für Handelssystem IBM 4680 oder IBM 4680-4690 Kassenprogramm Bedienung)

#### **ADXKBE03**

ANPOS-Tastatur (mit Standardwerten für Handelssystem IBM 4680 und IBM 4680-4690 Kassenprogramm Selbstbedienung)

#### **ADXKBF01**

POS-Tastatur IBM 4693 oder USB-Tastatur mit 50 Tasten (mit Standardwerten für IBM 4680 oder IBM 4680-4690 Kassenprogramm Bedienung)

#### **ADXKBF02**

POS-Tastatur IBM 4693 (mit Standardwerten für IBM 4680 und IBM 4680- 4690 Kassenprogramm Selbstbedienung)

#### **ADXKBG01**

ANPOS-Tastatur IBM 4693 oder USB-ANPOS-Tastatur (mit Standardwerten für 3270-Emulation)

#### **ADXKBG02**

ANPOS-Tastatur IBM 4693 (mit Standardwerten für IBM 4680 oder IBM 4680-4690 Kassenprogramm Bedienung)

#### **ADXKBG03**

ANPOS-Tastatur IBM 4693 (mit Standardwerten für IBM 4680 oder IBM 4680-4690 Kassenprogramm Selbstbedienung)

#### **ADXKBH01**

Modifizierbare Tastatur IBM 4693 oder USB-Tastatur mit 133 Tasten

#### **ADXKBI01**

Tastatur-VI POS mit JUCC-Magnetstreifenleser

#### **ADXKBM01**

Matrixtastatur

**ADXKBP01**

PLU-POS-Tastatur

### **ADXKBV01**

Tastatur-V POS mit JUCC-MSL

### **ADXKBV02**

Tastatur mit 50 Tasten und JUCC-Magnetstreifenleser

#### **ADXKBV03**

Tastatur-V POS

Die Standarddefinitionen der als Modell zu benutzenden Tastaturbelegungen enthalten Standardfunktionscodes für die IBM 4680 oder IBM 4690 Anwendungsprogramme. Die Codes können unverändert benutzt werden, sie können jedoch auch entsprechend den jeweiligen Anforderungen an das Anwendungsprogramm geändert werden.

# **Name einer vorhandenen Kasseneinheitengruppe . . . Modell**

Eventuell besteht der Wunsch, eine schon bestehende Kasseneinheitengruppe oder aber die von IBM gelieferte Einheitengruppe als Modell für eine zu definierende Gruppe zu verwenden. Mit Hilfe des genannten Schlüsselworts ist der Name der Kasseneinheitengruppe anzugeben, die als Modell benutzt werden soll.

### **Schlüsselworteinschränkungen**

Voraussetzung für jede Kasseneinheitengruppe ist, dass die dazugehörigen Datenkassen über die gleichen E/A-Einheiten verfügen.

#### **Parameter**

1 bis 8 alphanumerische Zeichen angeben.

#### **Standardwert**

Das Betriebssystem bietet die Standarddefinition einer als Modell zu verwendenden Kasseneinheitengruppe, die der Benutzer dazu verwenden kann, um seine eigenen Kasseneinheitengruppen zu definieren. Folgende Standarddefinitionen stehen zur Verfügung:

#### **ADXGRP01**

Datenkasse IBM 4683-*xx*1 **ADXGRP01** Datenkasse IBM 4683-*xx*2 **ADXGRP03** Kombination Handelscomputer/Datenkasse IBM 4684 **ADXGRP04** Datenkasse IBM 4693-5*x*1 oder 7*x*1 **ADXGRP05** Datenkasse IBM 4693-4*x*1 **ADXGRP06** Datenkasse IBM 4693-2*x*2 **ADXGRP07** Datenkasse IBM 4693-3*x*1 **ADXGRP08** Kassenaufrüstung IBM 4683-4*x*1 **ADXGRP09** Kombination Handelscomputer/Datenkasse IBM 4693-5*x*1 oder 7*x*1 **ADXGRP10** Datenkasse IBM 4693-3W1

# **ADXGRP11**

Datenkasse IBM 4694-0*x*4 oder 1*xx*

**ADXGRP12**

Kombination Handelscomputer/Datenkasse IBM 4694-1*xx* oder 205 **ADXGRP13**

Datenkasse IBM 4694-2*x*4 oder 245

#### **ADXGRP14**

Kombination Handelscomputer/Datenkasse IBM 4694-2*x*4 oder 245

#### **ADXGRP15**

Datenkasse IBM 4694-205

#### **ADXGRP16**

Datenkasse IBM 4694-246 oder IBM 4694-347

#### **ADXGRP17**

Kombination Handelscomputer/Datenkasse IBM 4694-246 oder IBM 4694-347

#### **ADXGRP18**

Datenkasse IBM 4694-206 oder IBM 4694-307

#### **ADXGRP19**

Kombination Handelscomputer/Datenkasse IBM 4694-206 oder IBM 4694-307

#### **ADXGRP20**

Datenkasse IBM 4694-207

#### **ADXGRP21**

Kombination Handelscomputer/Datenkasse IBM 4694-207

```
ADXGRP22
```
Datenkasse IBM 4694-247

#### **ADXGRP23**

Kombination Handelscomputer/Datenkasse IBM 4694-247

# **Name der Kasseneinheitenmerkmale**

Dieses Schlüsselwort verwenden, um dem Eintrag der Kasseneinheitenmerkmale einen Namen zuzuordnen.

#### **Schlüsselworteinschränkungen**

- v An allen Datenkassen mit den gleichen Kasseneinheitenmerkmalen müssen die gleiche Gruppe von E/A-Einheiten angeschlossen sein. Trotzdem können die einzelnen zur Kasseneinheitengruppe gehörenden Datenkassen sowohl unterschiedliche Tastaturbelegungen als auch unterschiedliche Kassenprogramme benutzen.
- v Java-Grafik muss aktiviert sein, damit dieses Schlüsselwort auf Systemen der IBM Serie SurePOS 700 konfiguriert werden kann.

#### **Parameter**

1 bis 8 alphanumerische Zeichen angeben.

#### **Standardwert**

**STORE** 

# **Name der Kasseneinheitengruppe**

Das genannte Schlüsselwort ist zu benutzen, um der Kasseneinheitengruppe einen Namen zuzuordnen.

#### **Schlüsselworteinschränkungen**

v Voraussetzung für jede Kasseneinheitengruppe ist, dass die dazugehörigen Datenkassen über die gleichen E/A-Einheiten verfügen. Trotzdem können die

#### <span id="page-497-0"></span>**Schlüsselwörter der Kassenkonfiguration**

einzelnen zur Kasseneinheitengruppe gehörenden Datenkassen sowohl unterschiedliche Tastaturbelegungen als auch unterschiedliche Kassenprogramme benutzen.

• Der genannte Name wird auch dazu verwendet, die Hardwarekonfiguration der Kasseneinheitengruppe zu laden. Siehe dazu auch "Name der [Einheitengruppe"](#page-460-0) auf [Seite](#page-460-0) 433.

#### **Parameter**

1 bis 8 alphanumerische Zeichen angeben.

#### **Standardwert**

Keiner

### **Name der verarbeiteten Tastaturbelegung der Datenkasse**

Dieses Schlüsselwort ist zu verwenden, um der Tastatur einen Namen zuzuordnen. Jede Datenkasse kann über eine der folgenden Tastaturbelegungen verfügen:

- Tastatur mit 50 Tasten
- v Alphanumerische Tastatur
- Matrixtastatur
- ANPOS-Tastatur
- POS-Tastatur IBM 4693
- ANPOS-Tastatur IBM 4693
- Modifizierbare Tastatur IBM 4693
- v Tastenblock mit LCD/Bildschirm für IBM 4694 (nur Datenkasse IBM 4694)
- v USB-Tastatur mit 50 Tasten (nur IBM Serie SurePOS 700)
- v USB-ANPOS-Tastatur (nur IBM Serie SurePOS 700)
- v USB-Tastatur mit 133 Tasten (nur IBM Serie SurePOS 700)

Möglicherweise soll jeder einzelnen Kasseneinheitengruppe eine Tastaturbelegung zugeordnet werden. Aus diesem Grunde sollte jeder Tastaturbelegung ein eindeutiger Name zugewiesen werden, um so die einzelnen Anordnungen voneinander unterscheiden zu können. Soll beispielsweise eine Tastaturbelegung für alle IBM-

Datenkassen definiert werden, die nur für die Durchführung von Verkaufsvorgängen zuständig sind, könnte dieser Anordnung der Name VERKAUF zugeordnet werden.

#### **Schlüsselworteinschränkungen**

Der genannte Name wird auch dazu verwendet, die Tastaturkonfiguration der Kasseneinheitengruppe zu laden. Siehe dazu auch "Name der [Tastaturbelegung"](#page-485-0) auf [Seite](#page-485-0) 458.

#### **Parameter**

1 bis 8 alphanumerische Zeichen angeben.

#### **Standardwert**

Keiner

### **NFS-Mountgruppe**

Dieses Schlüsselwort verwenden, um eine NFS-Mountgruppe anzugeben, die geändert oder der eine Datenkassen oder ein Kassenbereich zugeordnet werden soll. Standardmäßig werden alle Datenkassen zunächst Mountgruppe 8 zugeordnet.

#### **Schlüsselworteinschränkungen**

Java-Grafik muss aktiviert sein, um dieses Schlüsselwort zu konfigurieren.

### **Parameter**

- NFS-Mountgruppe 1
- NFS-Mountgruppe 2
- NFS-Mountgruppe 3
- NFS-Mountgruppe 4
- NFS-Mountgruppe 5
- NFS-Mountgruppe 6
- NFS-Mountgruppe 7
- NFS-Mountgruppe 8

## **Standardwert**

Mountgruppe 8

# **NFS-Mountgruppenbeschreibung**

Dieses Schlüsselwort verwenden, um eine Beschreibung der NFS-Mountgruppe einzugeben.

### **Schlüsselworteinschränkungen**

Java-Grafik muss aktiviert sein, um dieses Schlüsselwort zu konfigurieren.

### **Parameter**

Eine Beschreibung eingeben.

### **Standardwert**

NFS Mountgruppe

# **IP-Adresse für NFS-Server**

Dieses Schlüsselwort verwenden, um die TCP/IP-Adresse für den NFS-Server anzugeben, auf den zugegriffen werden soll.

### **Schlüsselworteinschränkungen**

Java-Grafik muss aktiviert sein, um dieses Schlüsselwort zu konfigurieren.

#### **Parameter**

Eine gültige IP-Adresse eingeben.

#### **Standardwert**

Keiner

# **NFS-Kassenbereich**

Diese Informationen verwenden, um eine Kasse oder ein Bereich von Kassen einer der verfügbaren NFS-Mountgruppen zuzuordnen. Standardmäßig werden alle Datenkassen zunächst Mountgruppe 8 zugeordnet.

#### **Schlüsselworteinschränkungen**

Java-Grafik muss aktiviert sein, um dieses Schlüsselwort zu konfigurieren.

#### **Parameter**

Eine Kassennummer oder einen Bereich von Kassennummern eingeben,

### **Standardwert**

Keiner

# **Impulsdauer (für Fremdprodukte)**

Die Datenkasse bietet Unterstützung für die Benutzung von Kassenschubladen (Fremdprodukten). Das genannte Schlüsselwort ist zu verwenden, um die Impulsdauer für die an die Buchsen 3A und 3B der Datenkasse angeschlossenen Kassenschublade anzugeben.

## **Schlüsselworteinschränkungen**

- v Dieses Schlüsselwort gilt nur für Kassenschubladen (Fremdprodukt).
- Sind zwei Kassenschubladen (Fremdprodukte) an die Datenkasse angeschlossen, muss für beide Kassenschubladen der gleiche Wert für die Impulsdauer angegeben werden.
- v Java-Grafik muss aktiviert sein, damit dieses Schlüsselwort auf Systemen der IBM Serie SurePOS 700 konfiguriert werden kann.

### **Parameter**

Einen Wert zwischen 1 und 1048 Millisekunden angeben.

### **Standardwert**

80

# **Anzahl der Verzeichnissektoren**

Dieses Schlüsselwort verwenden, um die Anzahl der Sektoren anzugeben, die auf diesem virtuellen Laufwerk (RAM-Disks) für Verzeichniseinträge zur Verfügung stehen. Jeder Sektor enthält 16 Einträge (16 Dateien). Die maximale Anzahl Sektoren beträgt 64, was einer Anzahl von 1024 Dateien entspricht.

### **Schlüsselworteinschränkungen**

Java-Grafik muss aktiviert sein, damit dieses Schlüsselwort auf Systemen der IBM Serie SurePOS 700 konfiguriert werden kann.

### **Parameter**

Einen Wert von 1 bis 64 angeben.

### **Standardwert**

Keiner

# **Nummer einer vorhandenen Datenkassenladedefinition. . . Modell**

Sobald die einzelnen Datenkassen Modell 1 eingeschaltet werden, wird vom Handelscomputer das einleitende Programm (IPL) geladen und die *Kassenladedefinition* übertragen. Die Kassenladedefinition enthält den Namen der Einheitengruppe und der Tastaturbelegung sowie den Namen des ersten in die Datenkasse zu ladenden Kassenprogramms.

Das genannte Schlüsselwort ist in der Kassenladedefinition zu verwenden, um den Namen der Kassenladedefinition anzugeben, die als Modell benutzt werden soll.

### **Schlüsselworteinschränkungen**

Keine

#### **Parameter**

Einen Wert zwischen 001 und 1016 angeben. Die IBM Modelle sind 1000 bis 1016.

Das Betriebssystem bietet Standarddefinitionen von Kassenladedefinitionen, die der Benutzer dazu verwenden kann, um seine eigenen Kassenladedefinitionen zu definieren.

- **1000** Reserviert
- **1001** Standarddefinition für IBM 4683 Modell 1
- **1002** Standarddefinition für IBM 4683 Modell 2
- **1005** Standarddefinition für IBM 4693-5*x*1 oder IBM 4693-7*x*1 (nur Datenkasse)
- **1006** Standarddefinition für IBM 4693-4*x*1
- **1007** Standarddefinition für IBM 4693-2*x*2
- **1008** Standarddefinition für IBM 4693-3*x*1
- **1009** Standarddefinition für IBM 4683-4*x*1
- **1010** Standarddefinition für Kombination Handelscomputer/Datenkasse IBM 4693-5*x*1 oder IBM 4693-7*x*1
- **1011** Standarddefinition für IB 4693-3W1
- **1012** Standarddefinition nur für Datenkasse IBM 4694-0*x*4 oder 1*xx*
- **1013** Standarddefinition für die Kombination Handelscomputer/Datenkasse IBM 4694-1*xx* oder 205
- **1014** Standarddefinition nur für die Datenkasse IBM 4694-2*x*4 oder 245
- **1015** Standarddefinition nur für die Kombination Handelscomputer/Datenkasse IBM 4694-2*x*4 oder 245
- **1016** Standarddefinition nur für die Datenkasse IBM 4694-205
- **1017** Standarddefinition nur für Datenkasse IBM 4694-246 und 4694-347
- **1018** Standarddefinition nur für Kombination Handelscomputer/Datenkasse IBM 4694-246 und 4694-347
- **1019** Standarddefinition nur für Datenkasse IBM 4694-206 und 4694-307
- **1020** Standarddefinition nur für Kombination Handelscomputer/Datenkasse IBM 4694-206 und 4694-307
- **1021** Standarddefinition nur für die Datenkasse IBM 4694-207
- **1022** Standarddefinition nur für Kombination Handelscomputer/Datenkasse IBM 4694-207
- **1023** Standarddefinition nur für die Datenkasse IBM 4694-247
- **1024** Standarddefinition nur für Kombination Handelscomputer/Datenkasse IBM 4694-247

# **Anzahl Minuten nach Stromausfall, bis die USV ausgeschaltet wird**

Dieses Schlüsselwort ist zu verwenden, um die Zeit in Minuten anzugeben, die nach einem vergeht, bis das System IBM 4690 die USV ausschaltet. \_

**Anmerkung:** Externe USV-Einheiten werden für Datenkassen der IBM Serie Sure-POS 700 mit installierter Notstromversorgung nicht unterstützt. Die Notstromversorgung muss entfernt werden, bevor eine externe unterbrechungsfreie Stromversorgung (USV) für das System der IBM Serie SurePOS 700 arbeitet.

#### **Schlüsselworteinschränkungen**

Java-Grafik muss aktiviert sein, damit dieses Schlüsselwort auf Systemen der IBM Serie SurePOS 700 konfiguriert werden kann.

#### **Parameter**

Einen Wert zwischen 0 und 15 angeben. Den Wert 0 angeben, wenn das Betriebssystem die USV nicht nach dem angegebenen Zeitintervall ausschalten soll.

 $\Omega$ 

# **Anzahl Sekunden zwischen Warnungen**

Mit diesem Schlüsselwort wird die Anzahl an Sekunden zwischen Warnungen während eines Stromausfalls angegeben.

**Anmerkung:** Externe USV-Einheiten werden für Datenkassen der IBM Serie Sure-POS 700 mit installierter Notstromversorgung nicht unterstützt. Die Notstromversorgung muss entfernt werden, bevor eine externe unterbrechungsfreie Stromversorgung (USV) für das System der IBM Serie SurePOS 700 arbeitet.

#### **Schlüsselworteinschränkungen**

Java-Grafik muss aktiviert sein, damit dieses Schlüsselwort auf Systemen der IBM Serie SurePOS 700 konfiguriert werden kann.

#### **Parameter**

Einen Wert zwischen 5 und 90 angeben.

### **Standardwert**

 $\Omega$ 

# **Anzahl der für diese Einheitengruppe unterstützten virtuellen Laufwerke (RAM-Disks)**

Dieses Schlüsselwort ist zu verwenden, um die Anzahl der virtuellen Laufwerke (RAM-Disks), die von der Kasseneinheitengruppe unterstützt werden und als virtuelle Dateien fungieren, festzulegen.

#### **Schlüsselworteinschränkungen**

Keine

#### **Parameter**

Einen der Werte 0, 1 oder 2 angeben.

#### **Standardwert**

 $\Omega$ 

# **Anzahl zu lesender Spuren**

Mit diesem Schlüsselwort wird die Anzahl Spuren angegeben, die mit einen Dreispur-Magnetstreifenleser gelesen werden sollen.

#### **Schlüsselworteinschränkungen**

Keine

# **Parameter**<br>1 Eine 9

- **1** Eine Spur lesen
- **2** Zwei Spuren lesen
- **3** Drei Spuren lesen

#### **Standardwert**

1

# **Anzahl der Lesespuren (für Tastatur-V POS mit JUCC-Magnetstreifenleser, Tastatur-VI POS mit JUCC-Magnetstreifenleser oder Tastatur mit 50 Tasten und JUCC-Magnetstreifenleser)**

Mit diesem Schlüsselwort wird die Anzahl der zu lesenden Spuren für die Tastatur-V POS mit JUCC-Magnetstreifenleser, die Tastatur-VI POS mit JUCC-Magnetstreifenleser oder die Tastatur mit 50 Tasten und JUCC-Magnetstreifenleser angegeben.

### **Schlüsselworteinschränkungen**

Keine

#### **Parameter**

- **1** Eine Spur lesen
- **2** Zwei Spuren lesen

#### **Standardwert**

1

# **Andere Etiketten**

Dieses Schlüsselwort benutzen, um die vom Scanner unterstützten Etikettenarten während der Konfiguration der Datenkassen der IBM Serie SurePOS 700 anzugeben.

#### **Schlüsselworteinschränkungen**

Java-Grafik muss aktiviert sein, damit dieses Schlüsselwort auf Systemen der IBM Serie SurePOS 700 konfiguriert werden kann.

- **Anmerkung:** RSS-14- und erweiterte RSS-Etiketten können für keinen Scannertyp über das Dienstprogramm zur Kassenkonfiguration konfiguriert werden. Im Folgenden sind drei Methoden zur Durchführung der Konfiguration des Scanners für das Lesen von RSS-14- und erweiterten RSS-Etiketten aufgeführt. Der Scannerhersteller definiert, welche dieser drei Methoden für den jeweiligen Scanner verwendet werden soll.
	- v Der Scannerhersteller liefert den Scanner bereits so aus, dass RSS-14- und erweiterte RSS-Etiketten gelesen werden können. Zur Konfiguration dieser Etiketten sind keine weiteren Arbeitsschritte erforderlich.
	- v Der Scannerhersteller stellt Programmierungsetiketten bereit, die beim Scanner zur Konfiguration der RSS-14- und erweiterten RSS-Etiketten verwendet werden können.
	- Der Scannerhersteller verwendet zum Konfigurieren der Etiketten die direkte E/A-Schnittstelle. Weitere Informationen zur Aktivierung von RSS-14- und erweiterten RSS-Etiketten mit Hilfe dieser Methode finden Sie im Abschnitt zum Herstellen des Direktzugriffs von Anwendungen auf den Scanner im Handbuch *IBM 4690 OS: Programming Guide*.

#### **Parameter**

- UPC/EAN (UPC Version A und E)
- Codabar
- $\cdot$  Code 93
- $\cdot$  Code 128

#### **Schlüsselwörter der Kassenkonfiguration**

- $\cdot$  UCC/EAN 128
- $\cdot$  Code 39
- Code-128-Ergänzungen
- P2 Supplementals
- P5 Supplementals
- UPC Version D (alle fünf Arten)
- Interleaved Two-of-Five

#### **Standardwert**

Keiner

## **Palette**

Mit diesem Schlüsselwort wird die Farbmodusunterstützung für Datenkassen angegeben, die Java-Grafiken verwenden.

**Achtung:** Dieses Schlüsselwort gibt die Anzahl der vom Bildschirm unterstützten Farben an, nicht die Anzahl der gewünschten Farben.

### **Schlüsselworteinschränkungen**

Keine

#### **Parameter**

- **1** 256 Farben<br> **2** 65 000 Farb
- **2** 65.000 Farben

### **Standardwert**

1

# **Partner-Datenkasse**

Mit diesem Schlüsselwort wird die Partner-Datenkasse gekennzeichnet, die an die zu definierende Datenkasse Modell 2 anzuschließen ist. Jede Datenkasse Modell 2 muss an die ihr zugeordnete Partner-Datenkasse angeschlossen sein.

### **Schlüsselworteinschränkungen**

Das Schlüsselwort gilt nur für die Datenkassen Modell 2.

### **Parameter**

Eine einzelne Kassennummer zwischen 001 und 999 oder einen Bereich von Kassennummern angeben, der durch einen Bindestrich (-) getrennt werden muss. Ein Bereich von Kassennummern kann auch dadurch definiert werden, dass nach ungeraden und geraden Zahlen zum jeweils höheren Wert hin zusammengestellt wird.

- **1** Nur ungerade Zahlen
- **2** Nur gerade Zahlen
- **3** Alle Zahlen innerhalb des Bereichs

Sind beispielsweise sechs Datenkassen vorhanden, können die Partner-Datenkassen mit 1, 3 und 5 und die Datenkassen Modell 2 mit 2, 4 und 6 gekennzeichnet werden.

#### **Standardwert**

Keiner
# **Typ des Druckers**

Dieses Schlüsselwort benutzen, um den DBCS-Drucker anzugeben, auf den die Logo-Datei heruntergeladen wird, wenn das Dienstprogramm für Schriftarten und Logo verwendet wird.

#### **Schlüsselworteinschränkungen**

Keine

### **Parameter**

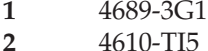

#### **Standardwert**

1

### **Anschlussnummer**

Die Datenkasse unterstützt die Benutzung serieller E/A-Einheiten. Für eine Datenkasse IBM 4683 ist dieses Schlüsselwort zu verwenden, um die serielle E/A-Anschlussnummer für das Anwendungsprogramm derjenigen Einheit zu kennzeichnen, die an den Erweiterungsadapter Typ C, D oder E (Buchse 23 oder 25) angeschlossen ist. Die Datenkassen IBM 4693 und IBM 4694 verfügen über einen Anschluss in der Grundeinheit, außerdem können durch Installation von bis zu vier Dual-Asynchronadaptern weitere Anschlüsse eingerichtet werden. Die Anzahl der verfügbaren Adapter hängt vom Typ der Datenkasse ab.

Bei den Datenkassen der IBM Serie SurePOS 700 sind zwei serielle Anschlüsse auf der Systemplatine vorhanden. Bei den Datenkassen vom Typ 4800-741, 4800-781 und 4800-C41 werden vier serielle Anschlüsse für Handelscomputer und Datenkassen unterstützt.

**Anmerkung:** Wenn eine USV-Einheit definiert aber nicht physisch an die Datenkasse angeschlossen wird, kann es zu unvorhersehbaren Ergebnissen kommen. So könnten beispielsweise Nachrichten, die die USV betreffen, in dem für die USV definierten Warnungsintervall ausgegeben werden.

#### **Schlüsselworteinschränkungen**

Java-Grafik muss aktiviert sein, damit dieses Schlüsselwort auf Systemen der IBM Serie SurePOS 700 konfiguriert werden kann.

# **Parameter**<br>1 **Seriel**

- **1** Serieller E/A-Anschluss 1<br>**2** Serieller E/A-Anschluss 2
- **2** Serieller E/A-Anschluss 2
- **3** Serieller E/A-Anschluss 3
- **4** Serieller E/A-Anschluss 4

### **Standardwerte**

Für die Datenkasse IBM 4683:

- **1** Erweiterungsadapter C, D oder E auf der linken Seite (Buchse 23).
- **2** Erweiterungsadapter C, D oder E auf der linken Seite (Buchse 25).
- **3** Erweiterungsadapter C, D oder E auf der rechten Seite (Buchse 23).
- **4** Erweiterungsadapter C, D oder E auf der rechten Seite (Buchse 25).

Für die Datenkassen IBM 4693, IBM 4694 und der IBM Serie SurePOS 700 stehen keine Standardwerte zur Verfügung.

# **Anschlusstyp**

Die Datenkasse IBM 4683 unterstützt die Benutzung von seriellen E/A-Einheiten und Einheiten über Stromschleifenschnittstelle (Current Loop). Das genannte Schlüsselwort ist zu verwenden, um den Typ des Anschlusses für die serielle E/A-Einheit oder die Stromschleifen-Einheit anzugeben, die an den Erweiterungsadapter Typ C, D oder E angeschlossen ist.

### **Schlüsselworteinschränkungen**

Keine

# **Parameter**<br>1 Einhe

- **1** Einheit mit RS-232C-Schnittstelle
- **2** Einheit mit Stromschleifenschnittstelle

### **Standardwert**

1

# **Preisprüfung (Scanner IBM 4696, IBM 4697 und IBM 4698)**

Mit diesem Schlüsselwort wird die Anzahl der zu überprüfenden Stellen in einem Preis angegeben.

#### **Schlüsselworteinschränkungen**

Java-Grafik muss aktiviert sein, damit dieses Schlüsselwort auf Systemen der IBM Serie SurePOS 700 konfiguriert werden kann.

#### **Parameter**

#### **Datenkassen IBM 4683, IBM 4693 und IBM 4694:**

- **1** 4-stelligen Preis überprüfen
- **2** 5-stelligen Preis überprüfen
- **3** Nicht überprüfen

#### **Datenkassen der IBM Serie SurePOS 700:**

- Nicht überprüfen
- 4-stelligen Preis überprüfen
- v 5-stelligen Preis überprüfen

#### **Standardwert**

3 - Datenkassen IBM 4683, IBM 4693 und IBM 4694

Nicht prüfen - Datenkassen der IBM Serie SurePOS 700

### **Primäranwendung**

Dieses Schlüsselwort verwenden, um anzugeben, ob eine Primäranwendung beim Starten der Datenkasse der IBM Serie SurePOS 700 gestartet werden soll.

#### **Schlüsselworteinschränkungen**

Java-Grafik muss aktiviert sein, um dieses Schlüsselwort zu konfigurieren.

#### **Parameter**

Keine Primäranwendung starten Primäranwendung starten

#### **Standardwert**

Primäranwendung starten.

# **Typ des Druckers**

Möglich ist der Einsatz eines Sonderdruckers oder eines POS-Druckers. Mehrheitlich werden POS-Drucker benutzt. In einigen Ländern jedoch ist es Vorschrift, dass die Benutzer von Handelssystemen Bilanzprotokolle auf den Datenkassen führen. Zu diesem Zweck steht der Sonderdrucker zur Verfügung. Die Sonderdrucker sind mit der Druckermodellnummer und einem zusätzlichen A gekennzeichnet. POS-Drucker sind ausschließlich mit der Druckermodellnummer gekennzeichnet.

#### **Schlüsselworteinschränkungen**

Keine

# **Parameter**

- **1** POS-Drucker
- **2** Sonderdrucker

#### **Standardwert**

1

# **Programmierung über Barcodes**

Dieses Schlüsselwort ermöglicht es, die Programmierung des Scanners mit Hilfe von speziellen Programmierungsbarcodes zu aktivieren oder zu inaktivieren. Dieses Schlüsselwort wird während der Konfiguration der Datenkassen der IBM Serie SurePOS 700 definiert.

#### **Schlüsselworteinschränkungen**

Java-Grafik muss aktiviert sein, damit dieses Schlüsselwort auf Systemen der IBM Serie SurePOS 700 konfiguriert werden kann.

#### **Parameter**

- Aktivieren
- Inaktivieren

#### **Standardwert**

Inaktivieren

## **Java-Tastatur für PS/2-Anschluss (nur Datenkasse IBM 4694)**

Dieses Schlüsselwort verwenden, wenn die Datenkasse, die diese Einheitengruppe verwendet, Eingaben für eine Java-Anwendung bereitstellen muss, die über das Leistungsspektrum einer POS-Tastatur der Datenkasse hinausgehen. Wird diese Option verwendet, muss der Tastaturtyp ausgewählt werden, der an den PS/2-Anschluss angeschlossen wird.

### **Schlüsselworteinschränkungen**

Ist eine ANPOS-Tastatur konfiguriert, kann keine Tastatur für den Anschluss an Buchse 5 definiert werden. Auch das Modell muss ausgewählt werden.

Ist ein LCD/Bildschirm mit integriertem Tastenblock konfiguriert, steht die Option für ANPOS-Tastatur nicht zur Verfügung.

#### **Parameter**

- **0** Keine Tastatur angeschlossen
- **1** PS/2-Tastatur
- **2** ANPOS-Tastatur (gemeinsam benutzt)

#### **Standardwert**

 $\Omega$ 

### **Impulsdauer**

Die Datenkasse bietet Unterstützung für die Benutzung von Kassenschubladen (Fremdprodukten). Das genannte Schlüsselwort ist zu verwenden, um die Impulsdauer für die an die Buchsen 3A und 3B der Datenkasse angeschlossenen Kassenschublade anzugeben.

#### **Schlüsselworteinschränkungen**

- v Dieses Schlüsselwort gilt nur für Kassenschubladen (Fremdprodukt).
- v Sind zwei Kassenschubladen (Fremdprodukte) an die Datenkasse angeschlossen, muss für beide Kassenschubladen der gleiche Wert für die Impulsdauer angegeben werden.
- v Java-Grafik muss aktiviert sein, damit dieses Schlüsselwort auf Systemen der IBM Serie SurePOS 700 konfiguriert werden kann.

#### **Parameter**

Einen Wert zwischen 1 und 1048 Millisekunden angeben.

#### **Standardwert**

80

# **Umgeleitete E/A-Einheiteneingabe für Java-Anwendungen**

Dieses Schlüsselwort verwenden, wenn die Datenkasse, die diese Einheitengruppe verwendet, Java-Anwendungen ausführt und für die Ausführung dieser Anwendungen eine Umleitung der E/A-Eingaben erforderlich ist. Wird diese Option ausgewählt, können folgende Einheiten für die umgeleitete Eingabe ausgewählt werden.

- $E/A-Prozessor$
- ANDISPLAY1
- ANDISPLAY2
- Bonstation
	- Monitor
	- Nachrichtenverwalter
- Belegstation
- Journalstation
- Magnetstreifenleser

Jede für die Umleitung ausgewählte E/A-Einheit muss konfiguriert, aber nicht angeschlossen sein.

#### **Schlüsselworteinschränkungen**

Es muss mindestens eine Einheit ausgewählt werden. Jede Kombination von Einheiten ist zulässig.

# **Parameter**

- **1** Ja
- **2** Nein

#### **Standardwert**

2

# **Verordnungsübereinstimmung (Scanner IBM 4696 und Scanner/Waage IBM 4698)**

Mit diesem Schlüsselwort werden die Optionen für die Verordnungsübereinstimmung ausgewählt.

### **Schlüsselworteinschränkungen**

Java-Grafik muss aktiviert sein, damit dieses Schlüsselwort auf Systemen der IBM Serie SurePOS 700 konfiguriert werden kann.

#### **Parameter**

**Datenkassen IBM 4683, IBM 4693 und IBM 4694:**

- **1** U.S. HB44, Canadian SGM-1
- **2** EEC, OIML (für nicht-automatische Waagen)

#### **Datenkassen der IBM Serie SurePOS 700:**

- EEC, OIML
- $\cdot$  U.S. HB44

#### **Standardwert**

1 - Datenkassen IBM 4683, IBM 4693 und IBM 4694

U.S. HB44 - Datenkassen der IBM Serie SurePOS 700

### **Remote Ressourcenname**

Dieses Schlüsselwort verwenden, um den remote Ressourcenname für einen NFS-Mount-Punkt anzugeben.

#### **Schlüsselworteinschränkungen**

Java-Grafik muss aktiviert sein, um dieses Schlüsselwort zu konfigurieren.

#### **Parameter**

Den Namen der remote Ressource eingeben.

#### **Standardwert**

Keiner

# **Remote Waagenanzeige (Scanner IBM 4696 und Scanner/Waage IBM 4698)**

Dieses Schlüsselwort ist zu verwenden, wenn das von der Waage registrierte Gewicht auf einer fernen Waagenanzeige ausgegeben wird. Um dieses Schlüsselwort für einen an die Datenkasse der IBM Serie SurePOS 700 angeschlossenen Scanner zu aktivieren, das Markierungsfeld unter der Auswahl für die Waage verwenden.

#### **Schlüsselworteinschränkungen**

Java-Grafik muss aktiviert sein, damit dieses Schlüsselwort auf Systemen der IBM Serie SurePOS 700 konfiguriert werden kann.

#### **Parameter**

- **1** (Ja) Waage zeigt Gewicht auf eigener Anzeige an.
- **2** (Nein) Waage verfügt nicht über eine Anzeige oder zeigt Gewicht nicht an. Das Gewicht muss von der Anwendung angezeigt werden.

#### **Standardwert**

1 - Datenkassen IBM 4683, IBM 4693 und IBM 4694

Inaktiviert - Datenkassen der IBM Serie SurePOS 700

# **Auflösung (nur Datenkasse IBM 4694)**

Dieses Schlüsselwort verwenden, um die Auflösung für den Bildschirmmodus einer Datenkasse anzugeben, die Java-Grafiken verwendet.

#### **Schlüsselworteinschränkungen**

Keine

#### **Parameter**

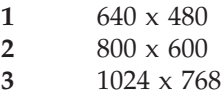

#### **Standardwert**

1

# **Typ der Waage**

Mit diesem Schlüsselwort wird der Typ von Waage angegeben, der an die Erweiterungsadapter Typ B oder C bzw. an das System der IBM Serie SurePOS 700 angeschlossen ist. Die Datenkasse bietet Unterstützung für die Benutzung zweier Typen von Waagen (englische sowie metrische Maßeinheiten).

### **Schlüsselworteinschränkungen**

Java-Grafik muss aktiviert sein, damit dieses Schlüsselwort auf Systemen der IBM Serie SurePOS 700 konfiguriert werden kann.

#### **Parameter**

**Datenkassen IBM 4683, IBM 4693 oder IBM 4694:**

- **1** Waage mit englischen Maßeinheiten (Pfund und Unzen)
- **2** Waage mit metrischen Maßeinheiten (Kilogramm und Gramm)

#### **Datenkassen der IBM Serie SurePOS 700:**

- Metrisch
- Englisch

#### **Standardwert**

1 - Datenkassen IBM 4683, IBM 4693 und IBM 4694:

Englisch - Datenkassen der IBM Serie SurePOS 700

# **Scan-Vorgänge pro Lesevorgang (Scanner IBM 4696, IBM 4697 und IBM 4698)**

Dieses Schlüsselwort verwenden, um die ausgewählte Anzahl anzugeben.

#### **Schlüsselworteinschränkungen**

Keine

#### **Parameter**

Eine Zahl aus dem Bereich 1 bis 4 angeben.

#### **Standardwert**

 $\mathfrak{D}$ 

# **Scan-Vorgänge pro Lesevorgang (Scanner IBM 4696)**

Dieses Schlüsselwort ist zu benutzen, um für die verschiedenen Etikettenarten die Anzahl der Scan-Vorgänge pro Lesevorgang festzulegen.

#### **Schlüsselworteinschränkungen**

Keine

#### **Parameter**

Eine Zahl aus dem Bereich 1 bis 3 angeben.

#### **Standardwert**

Abhängig von Etikettenart.

### **Sicherheits-/Integritätsstufe**

Dieses Schlüsselwort verwenden, um für die an die Datenkassen der IBM Serie SurePOS 700 angeschlossenen Scanner die Anzahl der Scan-Vorgänge pro Lesevorgang für filialinterne Etiketten festzulegen. Damit wird festgelegt, wieviele erfolgreiche Lesevorgänge erforderlich sind, um ein bestimmtes filialinternes Etikett als gültig zu akzeptieren.

#### **Schlüsselworteinschränkungen**

Java-Grafik muss aktiviert sein, damit dieses Schlüsselwort auf Systemen der IBM Serie SurePOS 700 konfiguriert werden kann.

#### **Parameter**

Sehr niedrig Niedrig Hoch Sehr hoch

#### **Standardwert**

Sehr niedrig

### **Laufwerkbuchstabe auswählen**

Dieses Schlüsselwort verwenden, um das Laufwerk anzugeben, das einer NFS-Mountgruppe zugeordnet werden soll.

#### **Schlüsselworteinschränkungen**

Java-Grafik muss aktiviert sein, um dieses Schlüsselwort zu konfigurieren.

#### **Parameter**

 $G:$ H: I: J: K: L:

# **Standardwert**

Keiner

# **Gemeinsam benutzte Tastatur auswählen (nur Kombination Handelscomputer/Datenkasse)**

Dieses Schlüsselwort verwenden, um anzugeben, welche Tastatur zwischen den Handelscomputer- und den Datenkassenseiten der Kombination Handelscomputer/Datenkasse benutzt wird.

#### **Parameter**

**1** ANPOS-Tastatur IBM 4693

**2** ANPOS-Tastatur

# **Standardwert**

1

# **Gemeinsam benutzte Tastatur mit angeschlossenem MSL zur Verwendung durch Kassenanwendung (Handelscomputer/Datenkasse)**

Dieses Schlüsselwort verwenden, um anzugeben, welche ANPOS-Tastatur mit angeschlossenem Magnetstreifenleser (MSL) zwischen den Handelscomputer- und den Datenkassenseiten der Kombination Handelscomputer/Datenkasse benutzt wird.

### **Schlüsselworteinschränkungen**

Dieses Schlüsselwort gilt nicht für die ANPOS-Tastatur IBM 4693, da diese einen integrierten MSL besitzt.

# **Parameter**<br>1 Ia

**1** Ja **2** Nein

### **Standardwert**

2

# **Soll die Funktion für Kassenbildschirmschoner inaktiviert werden?**

Mit diesem Schlüsselwort wird der Bildschirmschoner für die Datenkasse inaktiviert.

### **Schlüsselworteinschränkungen**

Keine

### **Parameter**

- **1** Ja (Bildschirmschoner für diese Datenkasse inaktiviert)
- **2** Nein (Bildschirmschoner für diese Datenkasse aktiviert)

### **Standardwert**

 $\mathcal{D}$ 

# **Größe**

Dieses Schlüsselwort verwenden, um die Anzahl der 32-KB-Blöcke im Arbeitsspeicher für eine virtuelle Datei anzugeben. Wieviel Speicherplatz tatsächlich zur Verfügung steht, richtet sich nach der Größe des in der Datenkasse installierten Speichers sowie nach der Größe der Anwendung.

Bei Angabe der Speicherblöcke müssen alle Faktoren berücksichtigt werden, die einen Einfluss auf die Speicherkapazität haben. Große Schlüsseldateien beispielsweise benötigen freien Speicherplatz. Weitere Informationen zu virtuellen Dateien sind im *IBM 4690 OS: Programming Guide* zu finden.

Nur der erste 32-KB-Speicherblock wird beim einleitenden Programmladen (IPL) zugeordnet. Werden zwei oder mehr 32-KB-Speicherblöcke angegeben, werden diese beim Erstellen der Datei zugeordnet.

**Anmerkung:** Die Schlüsselwörter Größe und Plattengröße sind synonym.

#### **Schlüsselworteinschränkungen**

- v Die niedrigste Größe ist ein 32-KB-Block.
- v Die höchste Anzahl an Blöcken beträgt 1.960 und darf die Gesamtkapazität des zur Verfügung stehenden Speichers des Handelscomputers nicht überschreiten.

#### **Parameter**

Einen Wert zwischen 1 und 1.960 angeben.

#### **Standardwert**

Keiner

### **Systemanzeige (für Erweiterungsadapter Typ A)**

Mit diesem Schlüsselwort wird angegeben, dass es sich bei der an den Erweiterungsadapter Typ A (Buchse 81) angeschlossenen Anzeige um die Systemanzeige für die Datenkasse IBM 4683 handelt.

#### **Schlüsselworteinschränkungen**

Wird die von IBM gelieferte Standardkassenkonfiguration benutzt, handelt es sich bei der an die Buchse 4A angeschlossenen alphanumerischen Anzeige um die Standardsystemanzeige. Wird die IBM 3270-Emulation an der Datenkasse benutzt, muss als Systemanzeige ein Bildschirm eingesetzt werden. Soll die an die Buchse 81 angeschlossene Anzeige als Systemanzeige definiert werden, ist für Anzeigen, die an andere Buchsen angeschlossen sind, SYSTEMBILDSCHIRM = 2 (Nein) anzugeben.

#### **Parameter**

- **1** Die an den Erweiterungsadapter Typ A (Buchse 81) angeschlossene Anzeige ist die Systemanzeige.
- **2** Die an den Erweiterungsadapter Typ A (Buchse 81) ist *nicht* die Systemanzeige.

#### **Standardwert**

 $\mathcal{D}$ 

### **Systemanzeige (Kassenbuchsen)**

Dieses Schlüsselwort ist zu verwenden, um anzugeben, dass es sich bei der an die genannte Buchse angeschlossenen Anzeige um die Systemanzeige für die IBM Datenkasse handelt. Mit Hilfe von Anhang B, ["Arbeitsblätter](#page-274-0) für die Kassen[installation"](#page-274-0) kann festgestellt werden, an welche Buchsen der Datenkassen Bildschirme oder Anzeigen angeschlossen werden können.

**Anmerkung:** Bei den Buchsen 5, 5A und 5B ist die Anzeige auf der Tastatur integriert.

#### **Schlüsselworteinschränkungen**

- v Die Kundenanzeige kann nicht als Systemanzeige definiert werden.
- v Es kann immer nur eine Anzeige als Systemanzeige definiert werden.
- Wird die von IBM gelieferte Standardkassenkonfiguration benutzt, handelt es sich bei der an einer Buchse angeschlossenen alphanumerischen Anzeige um die Standardsystemanzeige. Wird die IBM 3270-Emulation an der Datenkasse benutzt, muss als Systemanzeige ein Bildschirm eingesetzt werden. Soll die an eine beliebige andere Buchse angeschlossene Anzeige als Systemanzeige definiert werden, muss für diese Buchse SYSTEMBILDSCHIRM = 1 (Ja) und für alle anderen Buchsen, an die Anzeigen angeschlossen sind, SYSTEMBILDSCHIRM = 2 (Nein) angegeben werden.

#### **Parameter**

- **1** Die an die Buchse der Datenkasse angeschlossene Anzeige ist die Systemanzeige.
- **2** Die an die Buchse der Datenkasse angeschlossene Anzeige ist **nicht** die Systemanzeige.

#### **Standardwert**

1 für Buchse 4A; 1 für Buchse 4 an der IBM 4694; 2 für alle anderen Buchsen.

# **Systemanzeige (für Systeme der IBM Serie SurePOS 700)**

Mit diesem Schlüsselwort wird angegeben, dass es sich bei der an die Datenkasse der IBM Serie SurePOS 700 angeschlossenen Anzeige um die Systemanzeige handelt.

#### **Schlüsselworteinschränkungen**

Dieses Schlüsselwort gilt nicht für die Kombination Handelscomputer/Datenkasse, da ein gemeinsam benutzter Bildschirm an einer Kombination Handelscomputer /Datenkasse automatisch der Systembildschirm ist.

Java-Grafik muss aktiviert sein, um dieses Schlüsselwort auf Systemen der IBM Serie SurePOS 700 zu konfigurieren.

#### **Parameter**

Während der Änderung der Einheitenmerkmale das Markierungsfeld unter Bildschirme verwenden, um den Bildschirm als Systemanzeige festzulegen.

#### **Standardwert**

Inaktiviert

### **Systemanzeige (für Bildschirmanschluss)**

Mit diesem Schlüsselwort wird angegeben, dass es sich bei der mit dem Bildschirmanschluss verbundenen Anzeige um die Systemanzeige für die Datenkasse handelt.

**Anmerkung:** Wird eine Datenkasse IBM 4693-3x1 verwendet, muss der Bildschirm an einen Bildschirmadapter angeschlossen werden. Die Datenkasse IBM 4693-3x1 hat keinen Bildschirmanschluss. Sie verfügt über zwei Adaptersteckplätze, von denen einer für den Bildschirmadapter verwendet werden kann.

#### **Schlüsselworteinschränkungen**

Dieses Schlüsselwort gilt nicht für die Kombination Handelscomputer/Datenkasse, da ein gemeinsam benutzter Bildschirm an einer Kombination Handelscomputer /Datenkasse automatisch der Systembildschirm ist.

#### **Parameter**

**1** Ja

**2** Nein

### **Standardwert**

 $\mathcal{D}$ 

## **TCC-Methode**

Dieses Schlüsselwort wird in der Kassenladedefinition verwendet, um die TCP/IP-TCC-Methode anzugeben.

#### **Schlüsselworteinschränkungen**

- v TCP/IP muss bereits zuvor aktiviert worden sein.
- v Java-Grafik muss aktiviert sein, damit dieses Schlüsselwort auf Systemen der IBM Serie SurePOS 700 konfiguriert werden kann.
- v TCC via IP wird auf Mod2-Datenkassen (wie z. B. IBM 4693–202) nicht unterstützt.

#### **Parameter**

#### **Datenkassen IBM 4693 und IBM 4694:**

- **1** Systemeinstellungen
- **2** Internet Protocol (IP)

#### **Datenkassen der IBM Serie SurePOS 700:**

Implementiert über Internet Protocol (IP)

#### **Standardwert**

1 - Datenkassen IBM 4693 und IBM 4694:

Implementiert über Internet Protocol (IP) - Datenkassen der IBM Serie SurePOS 700

### **TCP/IP**

Dieses Schlüsselwort wird in der Kassenladedefinition verwendet, um TCP/IP zu aktivieren.

#### **Schlüsselworteinschränkungen**

Java-Grafik muss aktiviert sein, damit dieses Schlüsselwort auf Systemen der IBM Serie SurePOS 700 konfiguriert werden kann.

#### **Parameter**

**Datenkassen IBM 4693 und IBM 4694:**

**1** Ja **2** Nein

**Datenkassen der IBM Serie SurePOS 700:**

TCP/IP aktiviert

#### **Standardwert**

2 - Datenkassen IBM 4693 und 4694:

Leer - Datenkassen der IBM Serie SurePOS 700

# **Datenkasse**

Dieses Schlüsselwort während der Konfiguration des Systems der IBM Serie Sure-POS 700 verwenden, um einen Einheitenmerkmalsnamen für die Kassenladedefinition anzugeben.

### **Schlüsselworteinschränkungen**

Java-Grafik muss aktiviert sein, damit dieses Schlüsselwort auf Systemen der IBM Serie SurePOS 700 konfiguriert werden kann.

#### **Parameter**

Einen Namen für die Einheitenmerkmale aus dem Auswahlfenster auswählen.

#### **Standardwert**

**STORE** 

### **Kassenanwendungen**

Dieses Schlüsselwort ist zu benutzen, um die Anzahl der durch diese Ladedefinition zu unterstützenden Kassenanwendungen anzugeben.

### **Schlüsselworteinschränkungen**

Keine

### **Parameter**

Entweder 1, 2, 3 oder 4 angeben.

**Anmerkung:** Das Maximum von vier Datenkassenanwendungen wird nur unterstützt, wenn eine der Anwendungen eine Java-Anwendung ist. Andernfalls ist das Maximum 3.

#### **Standardwert**

1

## **Kassennummer oder Bereich von Kassennummern**

Mit diesem Schlüsselwort wird angegeben, an welche DBCS-Datenkassen die Einheit angeschlossen wird, wenn das Dienstprogramm für Schriftarten und Logo verwendet wird.

#### **Schlüsselworteinschränkungen**

Keine

#### **Parameter**

Benutzerdefinierter Dateiname

### **Standardwert**

Keiner

# **Kassennummer oder Bereich von Kassennummern für diese Ladedefinition**

Ladeparameter werden entweder einzelnen Datenkassen oder aber Bereichen von Kassennummern zugeordnet. Die genannten Nummern sind in der Aufforderung der Datenkassen zum Laden der Programme enthalten.

Das genannte Schlüsselwort ist in der Kassenladedefinition zu verwenden, um die Nummern der Datenkassen anzugeben, die die Definition benutzen werden.

#### **Schlüsselworteinschränkungen**

Java-Grafik muss aktiviert sein, damit dieses Schlüsselwort auf Systemen der IBM Serie SurePOS 700 konfiguriert werden kann.

#### **Parameter**

#### **Datenkassen IBM 4683, IBM 4693 und IBM 4694**

Eine einzelne Kassennummer zwischen 001 und 999 oder einen Bereich von Kassennummern angeben, der durch einen Bindestrich (-) getrennt werden muss. Ein Bereich von Kassennummern kann auch dadurch definiert werden, dass nach ungeraden und geraden Zahlen zum jeweils höheren Wert hin zusammengestellt wird.

- **1** Nur ungerade Zahlen
- **2** Nur gerade Zahlen
- **3** Alle Zahlen innerhalb des Bereichs

#### **Datenkassen der IBM Serie SurePOS 700**

Eine einzelne Kassennummer zwischen 001 und 999 eingeben. 0 eingeben, um den Standardwert des Marktes/der Filiale zu verwenden.

#### **Standardwert**

Keiner

### **Typ der Datenkasse**

Mit diesem Schlüsselwort wird der Typ der Datenkasse angegeben, der für die Kasseneinheitengruppe verarbeitet wird.

#### **Schlüsselworteinschränkungen**

Keine

#### **Parameter**

- **1** Datenkasse IBM 4693-5*x*1/7*x*1
- **2** Datenkasse IBM 4693-4*x*1
- **3** Datenkasse IBM 4693-3*x*1
- **4** Datenkasse IBM 4694-0*x*4/1*xx*
- **5** Datenkasse IBM 4694-205
- **6** Datenkasse IBM 4694-2*x*4/245
- **7** Datenkasse IBM 4694-206
- **8** Datenkasse IBM 4694-246
- **9** Datenkasse IBM 4683-4*x*1
- **10** Datenkasse IBM 4683
- **11** Kombination Handelscomputer/Datenkasse IBM 4693-5*x*1/7*x*1
- **12** Kombination Handelscomputer/Datenkasse IBM 4694-1*xx*/205
- **13** Kombination Handelscomputer/Datenkasse IBM 4694-2*x*4/245
- **14** Kombination Handelscomputer/Datenkasse IBM 4694-206
- **15** Kombination Handelscomputer/Datenkasse IBM 4694-246
- **16** Reserviert
- **17** Datenkasse IBM 4693-2*x*2

#### **Standardwert**

1

# **Spuren**

Dieses Schlüsselwort ist in der Kassenladedefinition zu verwenden, um anzugeben, ob der Zweispur-Magnetstreifenleser (MSL) nur eine oder mehrere Spuren lesen soll.

### **Schlüsselworteinschränkungen**

Keine

#### **Parameter**

- **1** Zweispur-MSL soll als Einspur-MSL verwendet werden
- **2** Zweispur-MSL soll zwei Spuren lesen

### **Standardwert**

1

# **Dauerfunktionstasten**

Bei der Definition der Tastaturbelegung für die ANPOS-Tastatur oder eine andere Tastatur der IBM 4693 Familie, wird vom Betriebssystem eine Anzeige aufgerufen, über die der Benutzer bestimmte Merkmale der Tastatur wählen kann. Das genannte Schlüsselwort ist zu verwenden, um die Geschwindigkeit der Dauerfunktion für die Tastatur festzulegen.

### **Schlüsselworteinschränkungen**

Keine

### **Parameter**

Eine Zahl von 1 (schnellste Geschwindigkeit) bis 3 (langsamste Geschwindigkeit) oder 4 zur Inaktivierung der Dauerfunktion angeben.

#### **Standardwert**

- **1** ANPOS-Tastatur und ANPOS-Tastatur IBM 4693
- **4** POS-Tastatur IBM 4693 und Modifizierbare Tastatur IBM 4693

# **Maßeinheit (Scanner/Waage IBM 4696 und IBM 4698)**

Mit diesem Schlüsselwort wird die Maßeinheit für die Waage angegeben.

### **Schlüsselworteinschränkungen**

Keine

#### **Parameter**

- **1** Pfund
- **2** Kilogramm

### **Standardwert**

1

# **Prüfung für UPC-Prüfziffer**

Dieses Schlüsselwort verwenden, um die Etikettenarten anzugeben, die der Scanner zum Prüfen der gescannten Ziffern verwenden soll.

### **Schlüsselworteinschränkungen**

Java-Grafik muss aktiviert sein, damit dieses Schlüsselwort auf Systemen der IBM Serie SurePOS 700 konfiguriert werden kann.

#### **Parameter**

UPC-A UPC-E

#### **Standardwert**

Keiner

### **Hersteller der USV-Einheit**

Mit diesem Schlüsselwort wird der Hersteller der USV-Einheit angegeben.

- **Anmerkung:** Externe USV-Einheiten werden für Datenkassen der IBM Serie Sure-POS 700 mit installierter Notstromversorgung nicht unterstützt. Eine externe unterbrechungsfreie Stromversorgung (USV) für Systeme der IBM Serie SurePOS 700 arbeitet nur dann einwandfrei, wenn die Notstromversorgung entfernt wird. Es werden nur folgende USV-Modelle auf den Systemen der IBM Serie SurePOS 700 unterstützt.
	- Back-up UPS Model 400
	- Back-up UPS Model Pro420
	- Smart-UPS Model 450
	- Best Patriot Model 420

#### **Schlüsselworteinschränkungen**

Java-Grafik muss aktiviert sein, damit dieses Schlüsselwort auf Systemen der IBM Serie SurePOS 700 konfiguriert werden kann.

#### **Parameter**

- **1** American Power Conversion Corporation
- **2** Best Power Corporation

#### **Standardwert**

Keiner

### **USV-Anschlussnummer**

Mit diesem Schlüsselwort wird der asynchrone Anschluss angegeben, mit dem die unterbrechungsfreie Stromversorgung (USV) verbunden ist.

#### **Anmerkungen:**

- 1. Externe USV-Einheiten werden für Datenkassen der IBM Serie SurePOS 700 mit installierter Notstromversorgung nicht unterstützt. Die Notstromversorgung muss entfernt werden, bevor eine externe unterbrechungsfreie Stromversorgung (USV) für das System der IBM Serie SurePOS 700 arbeitet.
- 2. Wenn eine USV-Einheit definiert aber nicht physisch an die Datenkasse angeschlossen wird, kann es zu unvorhersehbaren Ergebnissen kommen.So könnten beispielsweise Nachrichten, die die USV betreffen, in dem für die USV definierten Warnungsintervall ausgegeben werden.

#### **Schlüsselworteinschränkungen**

Java-Grafik muss aktiviert sein, damit dieses Schlüsselwort auf Systemen der IBM Serie SurePOS 700 konfiguriert werden kann.

#### **Parameter**

Die Anschlussnummer angeben. 0 eingeben, wenn keine USV angeschlossen ist.

#### **Standardwert**

Keiner

### **USB angeschlossen**

Mit diesem Schlüsselwort wird definiert, ob die LCD/Anzeige über einen USB-Anschluss verfügt.

#### **Schlüsselworteinschränkungen**

Keine

#### **Parameter**

**1** Ja **2** Nein

#### **Standardwert**

 $\mathcal{D}$ 

## **Anzeigeattribut für Nachricht**

Mit diesem Schlüsselwort wird die Nachricht für den Bildschirmschoner geändert. Das Attribut muss als Attribut im VGA-Format angegeben werden. Eine Beschreibung der VGA-Formatattribute enthält das Handbuch *4680 BASIC: Language Reference*.

**Anmerkung:** Die Funktion für Unterstreichung ist beim Kassenbildschirmschoner für Schwarzweißanzeigen aktiviert. Das Handbuch *4680 BASIC: Language Reference* enthält Anweisungen zur Erstellung von unterstrichenen Zeichen.

#### **Schlüsselworteinschränkungen**

Keine

### **Parameter**

Attribut eingeben.

#### **Standardwert**

1F (Weiße Zeichen auf blauem Hintergrund. Weiße Buchstaben auf grauem Hintergrund bei Monochrombildschirmen.)

## **Anzeigeattribut unterstützt Option zur Hervorhebung des Hintergrunds**

Mit diesem Schlüsselwort wird angegeben, ob die Nachrichten des Bildschirmschoners der Datenkasse mit hervorgehobenen Hintergrundfarben oder blinkend angezeigt werden sollen. Das Handbuch *4680 BASIC: Language Reference* enthält Anweisungen zur Generierung blinkender Zeichen oder Zeichen mit intensiven Hintergrundfarben.

#### **Schlüsselworteinschränkungen**

Keine

#### **Parameter**

- **1** Ja (hervorgehobene Hintergrundfarben sind aktiviert)
- **2** 2 (Blinken ist aktiviert)

#### **Standardwert**

2

# **Bildschirmformat (für Erweiterungskarte A - nur Datenkasse IBM 4683)**

Mit diesem Schlüsselwort wird das Standardbildschirmformat des an den Erweiterungsadapter Typ A angeschlossen Bildschirms angegeben. Dieses Format kann durch die Kassenanwendung geändert werden. Weitere Informationen enthält das Handbuch *IBM 4690 OS: Programming Guide*.

Das Bildschirmformat legt die Anzahl und die Größe der Zeichen fest, die auf dem Bildschirm dargestellt werden können.

#### **Schlüsselworteinschränkungen**

Keine

# **Parameter**<br>1 25 Ze

- **1** 25 Zeilen zu 80 Zeichen (nur 228- und 304-mm-Bildschirme)
- **2** 16 Zeilen zu 60 Zeichen (nur 228- und 304-mm-Bildschirme)
- **3** 12 Zeilen zu 40 Zeichen (alle Anzeigen)
- **4** 6 Zeilen zu 20 Zeichen (nur 127-mm-Bildschirm—nur für Buchse 81 des Erweiterungsadapters Typ A)

#### **Standardwert**

1

# **Bildschirmformat**

Mit Hilfe dieses Schlüsselworts wird das Standardbildschirmformat für einen am Bildschirmanschluss oder am USB-Anschluss der Systeme der IBM Serie SurePOS 700 angeschlossenen Bildschirm angegeben. Dieses Format kann durch die Kassenanwendung geändert werden. Weitere Informationen enthält das Handbuch *IBM 4690 OS: Programming Guide*. Das Bildschirmformat legt die Anzahl und die Größe der Zeichen fest, die auf dem Bildschirm dargestellt werden können.

**Anmerkung:** Wird eine Datenkasse IBM 4693-3x1 verwendet, muss der Bildschirm an einen Bildschirmadapter angeschlossen werden. Die Datenkasse IBM 4693-3x1 hat keinen Bildschirmanschluss. Sie verfügt über zwei Adaptersteckplätze, von denen einer für den Bildschirmadapter verwendet werden kann.

#### **Schlüsselworteinschränkungen**

Das 16x60-Bildschirmformat ist ein Fenster mit 16 Zeilen zu 60 Zeichen, das auf einer Anzeige von 16 Zeilen zu 80 Zeichen zentriert ist. Zeichenpositionen 1 - 10 und 61 - 80 sind leer; die Kassenanwendung kann darauf nicht zugreifen. Durch Zugriff auf Zeichenposition (1,1) wird tatsächlich auf Zeichenposition (11,1) zugegriffen. VGA unterstützt bei Betrieb im Zeichenmodus nur 40 oder 80 Spalten.

Java-Grafik muss aktiviert sein, damit dieses Schlüsselwort auf Systemen der IBM Serie SurePOS 700 konfiguriert werden kann.

#### **Parameter**

**Datenkassen IBM 4683, IBM 4693 oder IBM 4694:**

- **1** 25 Zeilen mit 80 Zeichen
- **2** 16 Zeilen mit 60 Zeichen
- **3** 12 Zeilen mit 40 Zeichen

#### **Schlüsselwörter der Kassenkonfiguration**

#### **Datenkassen der IBM Serie SurePOS 700:**

- 25 Zeilen mit 80 Zeichen
- 16 Zeilen mit 60 Zeichen
- 12 Zeilen mit 40 Zeichen

#### **Standardwert**

1 - Datenkassen IBM 4683, IBM 4693 und IBM 4694

25 Zeilen mit 80 Zeichen - Datenkassen der IBM Serie SurePOS 700

## **Bildschirmgröße**

Die Datenkasse unterstützt die Benutzung verschiedener Bildschirmgrößen. Mit diesem Schlüsselwort wird die Größe des Bildschirms angegeben, der an den Erweiterungsadapter Typ A (Buchse 81) angeschlossen ist.

#### **Schlüsselworteinschränkungen**

Das Schlüsselwort ist für IBM Bildschirme gültig, die an den Erweiterungsadapter Typ A angeschlossen sind.

#### **Parameter**

- **1** 304-mm- Monochrombildschirm
- **2** 304-mm- Farbbildschirm
- **3** 228-mm- Monochrombildschirm
- **4** 127-mm- Monochrombildschirm

#### **Standardwert**

- 1
- **Anmerkung:** Für Bildschirme, die an den Erweiterungsadapter Typ A angeschlossen sind, sollte das größte Bildschirmformat konfiguriert werden, das die Kassenanwendungen voraussichtlich benutzen werden. Dadurch wird die Zuordnung von Systemspeicher verhindert (wodurch es zu einem Fehler wegen unzureichendem Speicherplatz kommen kann), wenn das Bildschirmformat von der jeweiligen Anwendung vergrößert wird. Die nach Größe sortierte Reihenfolge der Bildschirmformate ist 25 x 80, 16 x 60, 12 x 40 und 6 x 20.

## **Wird von Datenkassen, die diese Einheitengruppe laden, Java-Grafik verwendet?**

Mit diesem Schlüsselwort wird definiert, ob die Datenkassen, die diese Einheitengruppe laden, Java-Grafiken verwenden.

#### **Schlüsselworteinschränkungen**

Keine

#### **Parameter**

**1** Ja **2** Nein

#### **Standardwert**

2

# **Gemeinsame Benutzung von Bildschirm/Tastatur durch Handelscomputer/Datenkasse?**

Mit diesem Schlüsselwort wird angegeben, ob die Kombination Handelscomputer/Datenkasse Bildschirm und Tastatur gemeinsam benutzen soll.

An die Kombination Handelscomputer/Datenkasse kann nur ein Bildschirm angeschlossen werden. Den Bildschirm am Bildschirmanschluss anschließen. Ein Subsystem für VGA-Bildschirm unterstützt den Bildschirm.

Bildschirm und Tastatur können gemeinsam von Handelscomputer und Datenkasse benutzt werden. Es ist auch möglich, dass nur der Bildschirm von Handelscomputer und Datenkasse gemeinsam benutzt wird.

#### **Gemeinsame Benutzung von Bildschirm und Tastatur**

Die Systemanzeige und der Einheitenname für den Bildschirm können konfiguriert werden. Als Tastatur muss eine ANPOS-Tastatur IBM 4693 oder eine ANPOS-Tastatur für die Kombination Handelscomputer/Datenkasse IBM 4693 oder IBM 4694 verwendet werden. Die Tastatur an den Tastaturanschluss anschließen.

#### **Keine gemeinsame Benutzung von Tastatur und Bildschirm**

Es muss ein anderer Bildschirm (Anzeige) und eine andere Tastatur für die Kassenseite der Kombination Handelscomputer/Datenkasse ausgewählt werden. Die Datenkasse benötigt eine Systemanzeige und eine Tastatur.

#### **Gemeinsame Benutzung nur des Bildschirms**

Die Systemanzeige und der Einheitenname für den Bildschirm können konfiguriert werden. Es muss eine andere Tastatur für die Kassenseite der Kombination Handelscomputer/Datenkasse ausgewählt werden. Die Datenkasse benötigt eine Tastatur.

#### **Schlüsselworteinschränkungen**

Keine

# **Parameter**

- **1** Ja
- **2** Nein
- **3** Nur Bildschirm gemeinsam benutzen

#### **Standardwert**

 $\mathcal{D}$ 

# **Wird ein Bildschirm von der Datenkasse benutzt? (Datenkassen IBM 4683-4x1, IBM 4693 und IBM 4694)?**

Dieses Schlüsselwort verwenden, wenn ein Bildschirm an die Datenkasse angeschlossen werden soll.

An die Datenkasse kann nur ein Bildschirm angeschlossen werden. Dieser Bildschirm muss an den Bildschirmanschluss (Video Port) angeschlossen werden. Ein Subsystem für VGA-Bildschirm unterstützt den Bildschirm.

**Anmerkung:** Wird eine Datenkasse IBM 4693-3x1 verwendet, muss der Bildschirm an einen Bildschirmadapter angeschlossen werden. Die Datenkasse IBM 4693-3x1 hat keinen PS/2-Bildschirmanschluss. Sie verfügt über zwei Adaptersteckplätze, von denen einer für den Bildschirmadapter verwendet werden kann.

### **Schlüsselworteinschränkungen**

Dieses Schlüsselwort gilt nicht für Datenkassen IBM 4693 2x2, da diese Datenkassen keinen Bildschirm unterstützen (keinen Bildschirmanschluss und keine Adaptersteckplätze).

### **Parameter**

- **1** Ja
- **2** Nein

### **Standardwert**

2

# **Anhang E. Konfigurationsdaten Handelscomputer - Arbeitsblätter E**

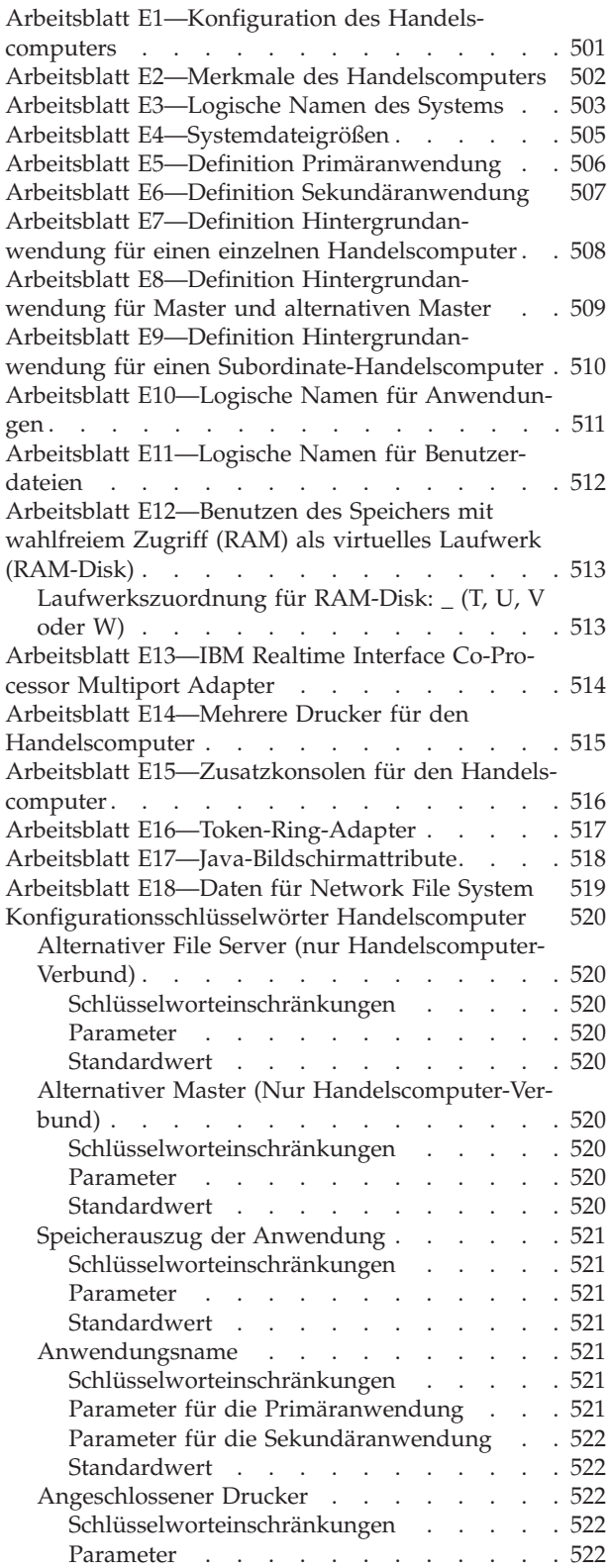

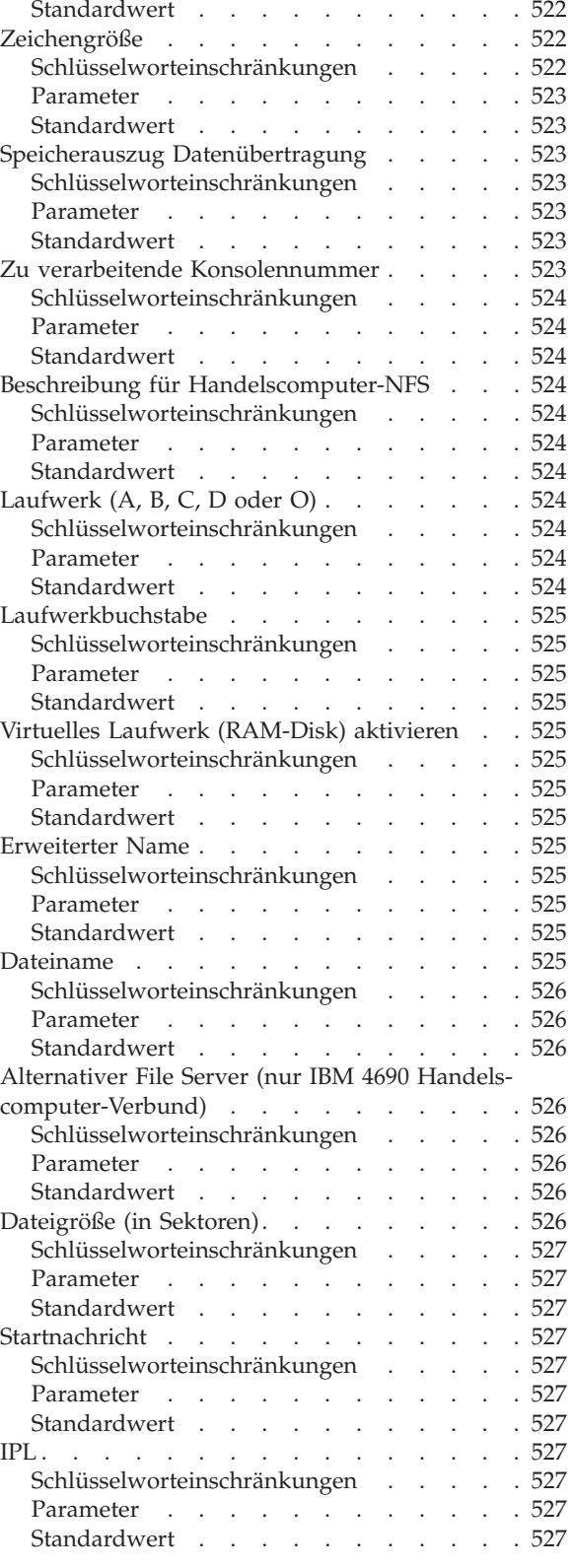

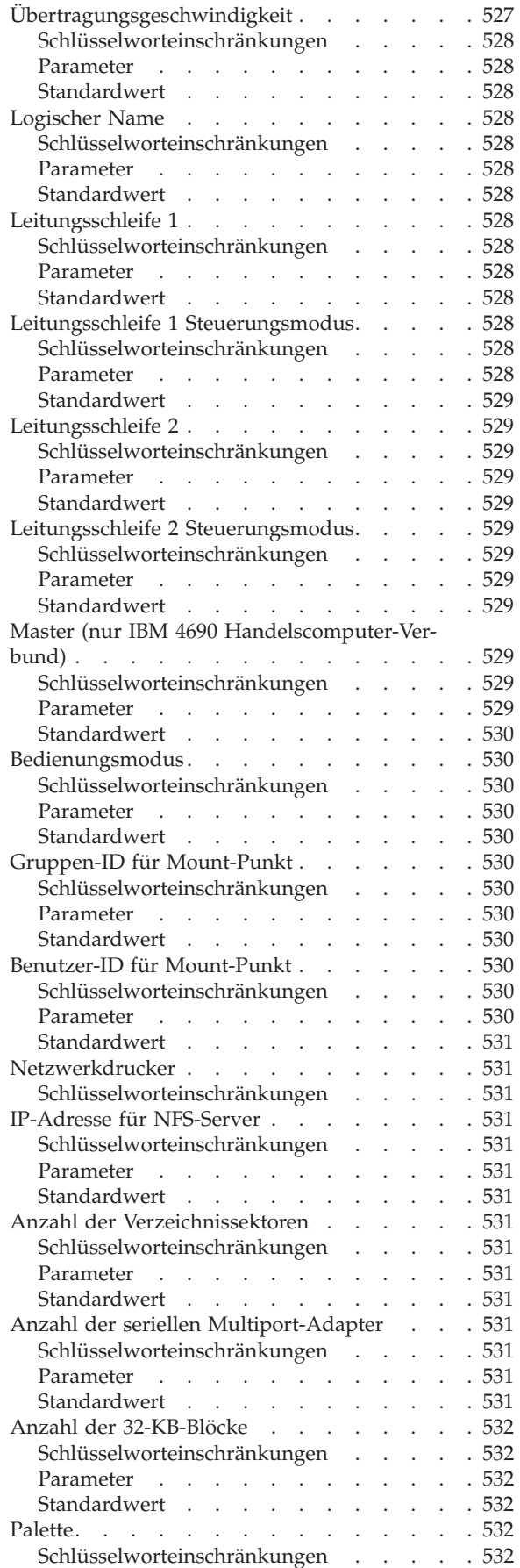

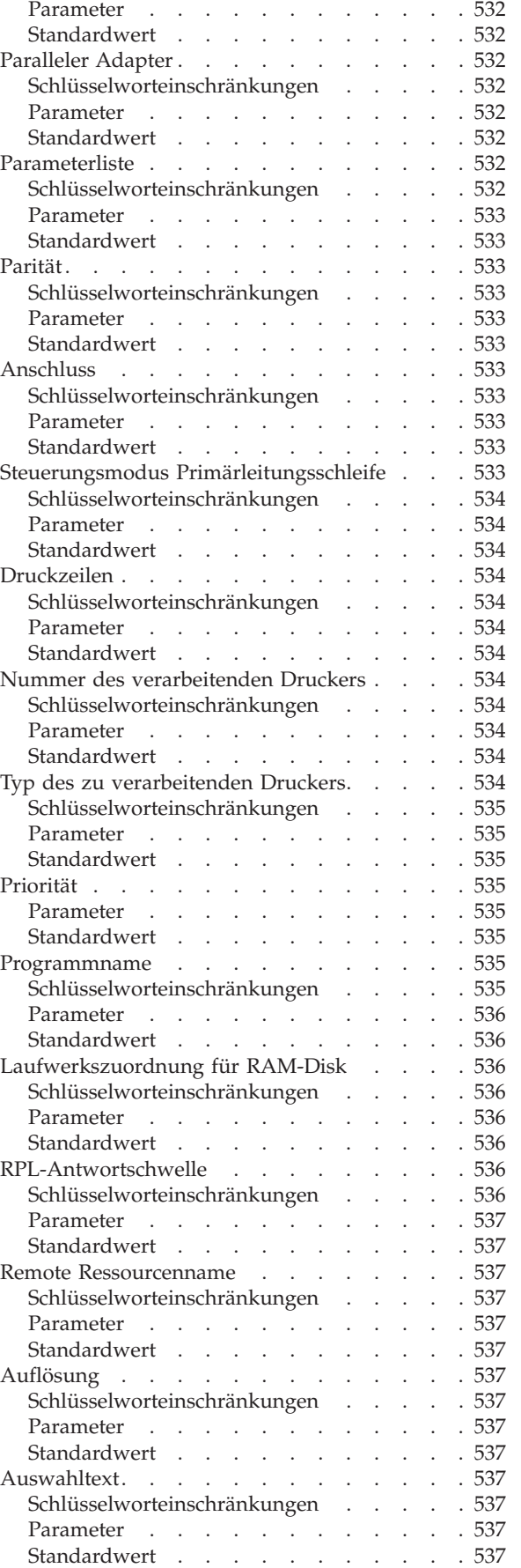

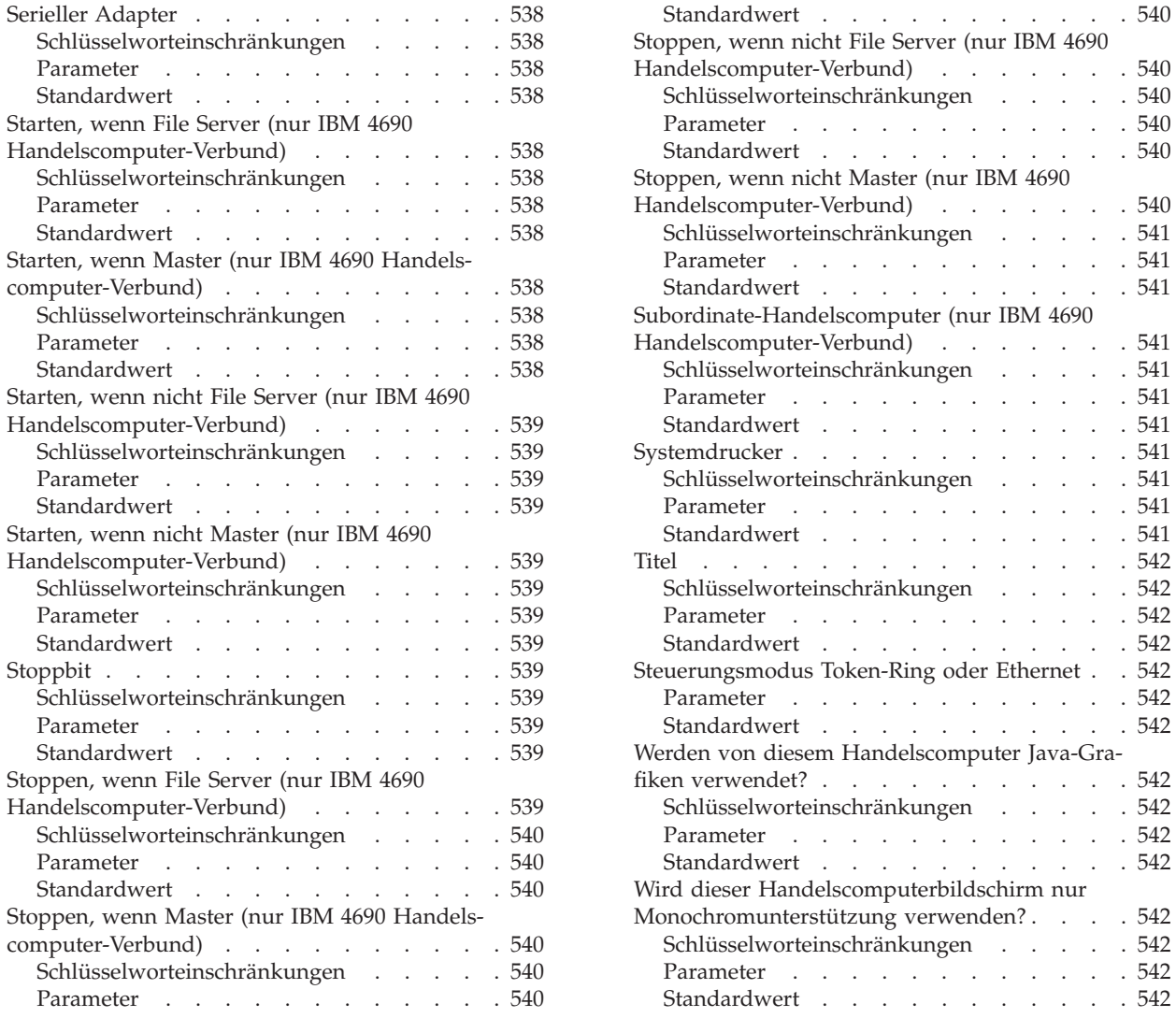

Der vorliegende Anhang enthält die Arbeitsblätter, auf denen die Konfigurationsdaten des Handelscomputer-Verbunds, einzelner Handelscomputer oder des LAN (MCF-Netzwerk) aufgezeichnet werden.

Durch die Konfigurationsdaten des Handelscomputers werden definiert:

- v Die Betriebsmerkmale der einzelnen Handelscomputer im Handelssystem IBM 4690
- v Namen, Standorte der Festplatten sowie die Größen verschiedener vom Handelssystem IBM 4690 benutzter Dateien

Einige Arbeitsblätter sowie bestimmte Felder auf anderen Arbeitsblättern sind mit dem Hinweis *Nur für Konfiguration Handelscomputer-Verbund* versehen. Diese Arbeitsblätter dürfen ausschließlich für den genannten Zweck verwendet werden.

**Anmerkung:** Werden die Konfigurationsdaten für einzelne Handelscomputer definiert, dürfen die ausschließlich für die Konfiguration des Handelscomputer-Verbunds vorgesehenen Arbeitsblätter oder Felder nicht benutzt werden.

[Standardwert](#page-567-0) . . . . . . . . . . . [540](#page-567-0)

[Parameter](#page-567-0) . . . . . . . . . . . . [540](#page-567-0) [Standardwert](#page-567-0) . . . . . . . . . . . [540](#page-567-0)

. . . . . . . . [541](#page-568-0) [Standardwert](#page-568-0) . . . . . . . . . . . [541](#page-568-0)

[Parameter](#page-568-0) . . . . . . . . . . . . [541](#page-568-0) [Standardwert](#page-568-0) . . . . . . . . . . . [541](#page-568-0) [Systemdrucker](#page-568-0) . . . . . . . . . . . . [541](#page-568-0)

[Parameter](#page-568-0) . . . . . . . . . . . . [541](#page-568-0) [Standardwert](#page-568-0) . . . . . . . . . . . [541](#page-568-0) [Titel](#page-569-0) . . . . . . . . . . . . . . . [542](#page-569-0)

[Parameter](#page-569-0) . . . . . . . . . . . . [542](#page-569-0) [Standardwert](#page-569-0) . . . . . . . . . . . [542](#page-569-0)

[Parameter](#page-569-0) . . . . . . . . . . . . [542](#page-569-0) . . . . . . . . [542](#page-569-0)

fiken [verwendet?](#page-569-0) . . . . . . . . . . . [542](#page-569-0)

[Parameter](#page-569-0) . . . . . . . . . . . . [542](#page-569-0) . . . . . . . . [542](#page-569-0)

. . . . . . . . [542](#page-569-0)

 $\ldots$  . . . [542](#page-569-0)

Für jeden Handelscomputer muss ein Satz Konfigurationsarbeitsblätter ausgefüllt werden. Wird also mit einem einzelnen Handelscomputer gearbeitet, wird dementsprechend auch nur ein Satz Arbeitsblätter ausgefüllt. Werden dagegen der 4690 Handelscomputer-Verbund und ein IBM Token-Ring-Netzwerk benutzt, muss für jeden Handelscomputer, der an das LAN (MCF-Netzwerk) angeschlossen ist, ein Satz Arbeitsblätter ausgefüllt werden.

Für den Handelscomputer-Verbund IBM 4690 kann der Benutzer fünf verschiedene Arten von Handelscomputern angeben, mit deren Hilfe die verschiedenen vom Handelscomputer-Verbund (MCF) verwendeten Dateikategorien verwaltet werden können. Bei den genannten Handelscomputern handelt es sich um den alternativen File Server, den alternativen Master, den File Server, den Master sowie die Subordinate-Handelscomputer.

**Anmerkung:** Um die Definition der verschiedenen Konfigurationen der Subordinate-Handelscomputer zu beschleunigen, können die Daten aus den Konfigurationsanzeigen neu verwendet werden.

Sollten Unklarheiten bezüglich der Verwendung der vorliegenden Arbeitsblätter bestehen, ist erneut der entsprechende Abschnitt in Kapitel 5, ["Planung](#page-62-0) der [Kassenkonfiguration",](#page-62-0) auf Seite 35 durchzuarbeiten. Wird in den Arbeitsblättern die Anzeige KONFIGURATION erwähnt, so ist dies ein Hinweis darauf, dass diese Arbeitsblätter bei der späteren Dateneingabe benötigt werden. Die Schlüsselwörter enthalten die Daten, die auf den Arbeitsblätter aufgezeichnet werden.

Im Abschnitt ["Konfigurationsschlüsselwörter](#page-547-0) Handelscomputer" auf Seite 520 werden alle in den Arbeitsblättern enthaltenen Schlüsselwörter beschrieben. Die Schlüsselwörter werden in alphabetischer Reihenfolge angezeigt. Jede Beschreibung enthält Einschränkungen, Parameter und die Standardwerte. Ist sich der Benutzer unklar darüber, welche Angaben in ein bestimmtes Feld eingegeben werden müssen, kann er die entsprechenden Informationen in den genannten Beschreibungen nachlesen.

# <span id="page-528-0"></span>**Arbeitsblatt E1—Konfiguration des Handelscomputers**

Dieses Arbeitsblatt verwenden, um jedem Handelscomputer eine aus zwei alphabetischen Zeichen bestehende Kennung (ID) zuzuordnen. Die beiden Zeichen müssen im Bereich zwischen C und Z liegen.

**Anmerkung:** Die dem Master zugeordnete ID gilt als Standardeinstellung für die dem File Server zugeordnete ID. Die dem alternativen Master zugeordnete ID gilt als Standardeinstellung für die dem alternativen File Server zugeordnete ID.

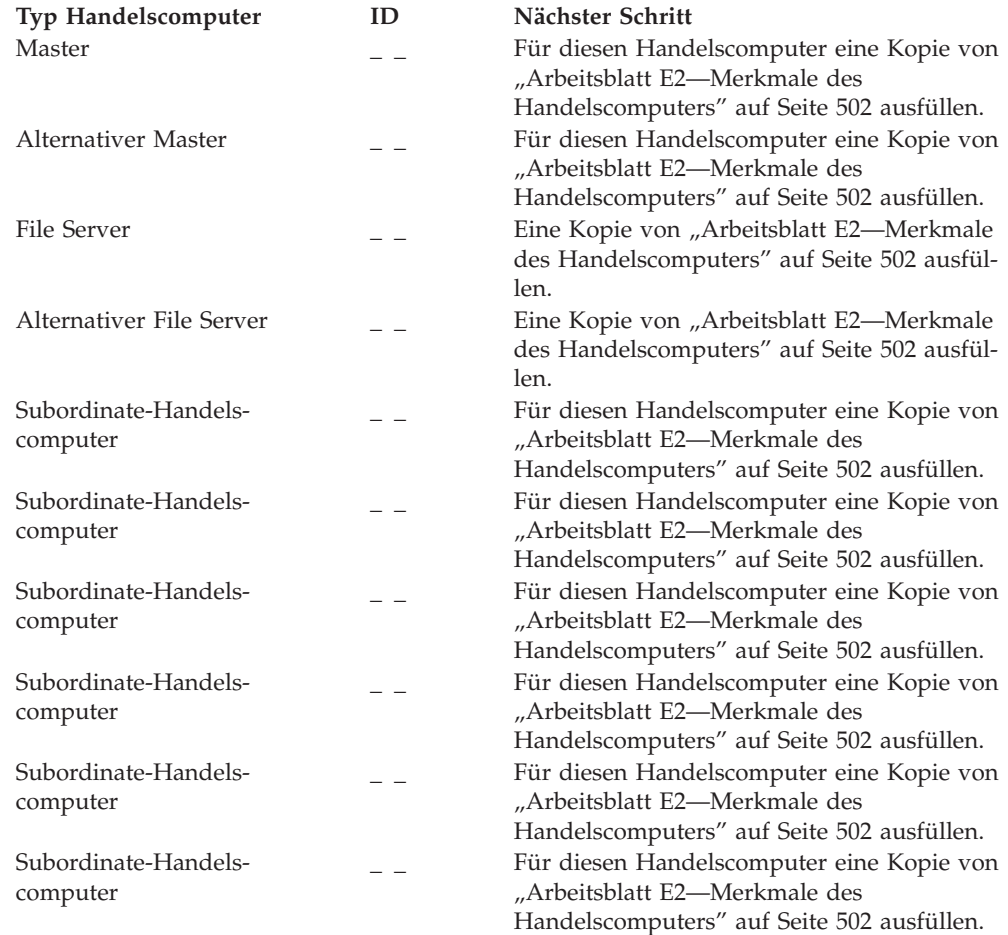

# <span id="page-529-0"></span>**Arbeitsblatt E2—Merkmale des Handelscomputers**

# **Handelscomputer-ID** =  $\frac{1}{2}$  =  $\frac{5}{2}$

Diese Angaben sind zu verwenden, um die Merkmale des Handelscomputers für einen einzelnen Handelscomputer oder jeden einzelnen Handelscomputer im Handelscomputer-Verbund zu definieren oder zu ändern.

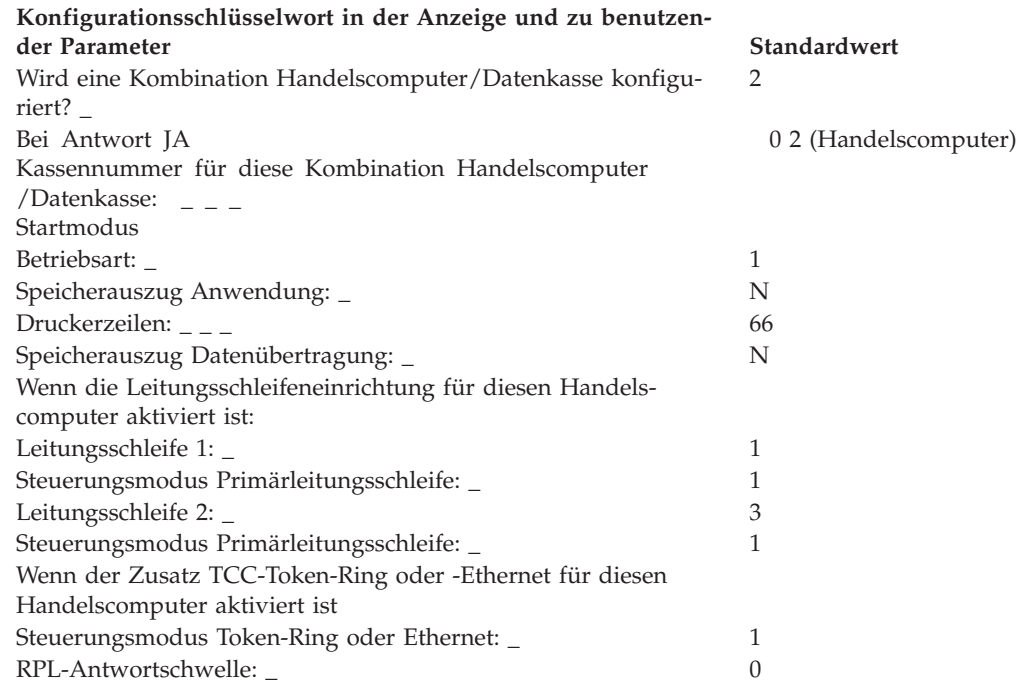

Nach Ausfüllen des Arbeitsblattes eine Kopie von "Arbeitsblatt E3-Logische Namen des [Systems"](#page-530-0) auf Seite 503 für diesen Handelscomputer ausfüllen.

<sup>5.</sup> *Nur für die Konfiguration mehrerer Handelscomputer.* Die Handelscomputer-ID von "Arbeitsblatt [E1—Konfiguration](#page-528-0) des [Handelscomputers"](#page-528-0) auf Seite 501 übernehmen.

## <span id="page-530-0"></span>**Arbeitsblatt E3—Logische Namen des Systems**

### **Handelscomputer-ID** =  $\frac{1}{2}$   $\frac{6}{5}$

Diese Angaben sind zu verwenden, um die Standorte der logischen Dateien des Systems auf den Laufwerken zu definieren oder zu ändern. Die Angaben auf dem Arbeitsblatt können dazu benutzt werden, die logischen Dateien des Systems von einem Laufwerk auf ein anderes zu verlegen.

Die folgende Liste der logischen Namen für Systemdateien wird mit dem Betriebssystem ausgeliefert. Das System ordnet die erweiterten und die logischen Namen sowie die durch das Betriebssystem verwendeten Definitionen zu. Bei Lieferung sind alle Dateien dem Laufwerk C: des Handelscomputers zugeordnet.

Wird für eine beliebige Systemdatei die Zuordnung des Laufwerks geändert, ist diese Änderung in der Liste zu protokollieren. Dann müssen die Zusatzdisketten des Betriebssystems oder die CD-ROM-Zusatzoption verwendet werden. Weitere Informationen zum Wechseln der Laufwerke für logische Namen des Systems sind im *Betriebssystem IBM 4690 Benutzerhandbuch* enthalten.

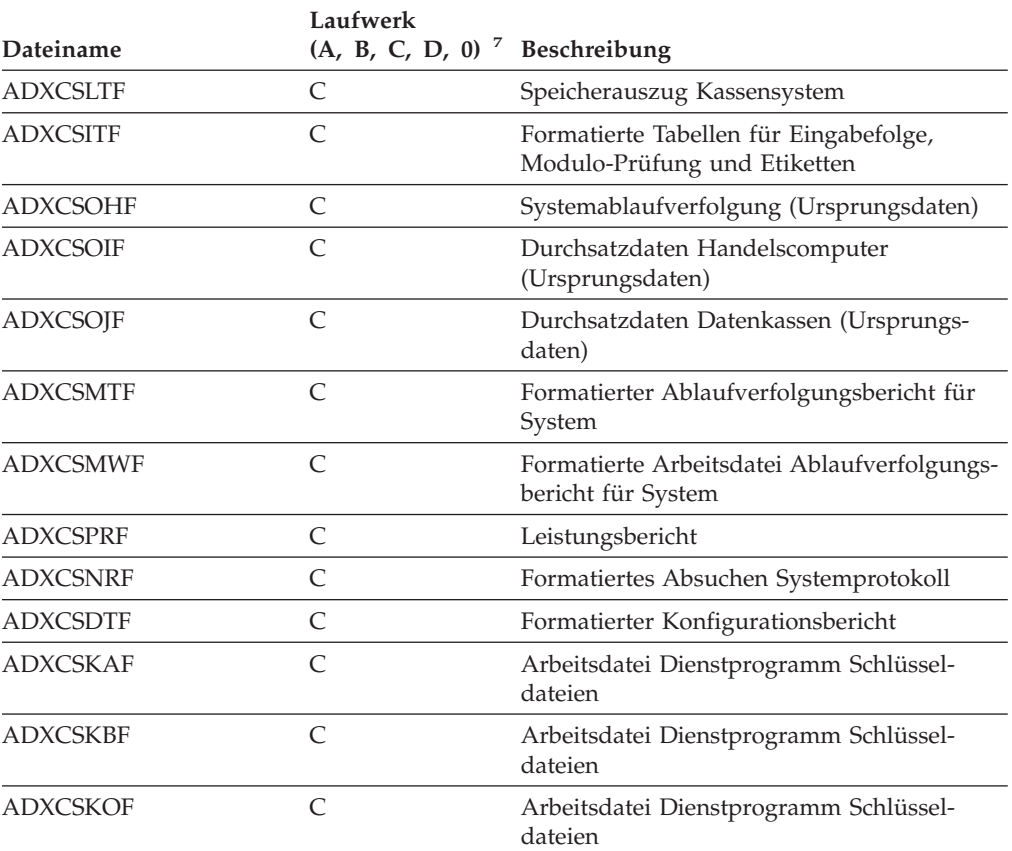

**Anmerkung:** Die Konfigurationsanzeigen enthalten keine Beschreibungen dieser Dateien.

<sup>6.</sup> *Nur für die Konfiguration mehrerer Handelscomputer.* Die Handelscomputer-ID von "Arbeitsblatt [E1—Konfiguration](#page-528-0) des [Handelscomputers"](#page-528-0) auf Seite 501 übernehmen.

<sup>7.</sup> Siehe Seite [524.](#page-551-0)

#### **Arbeitsblatt E3**

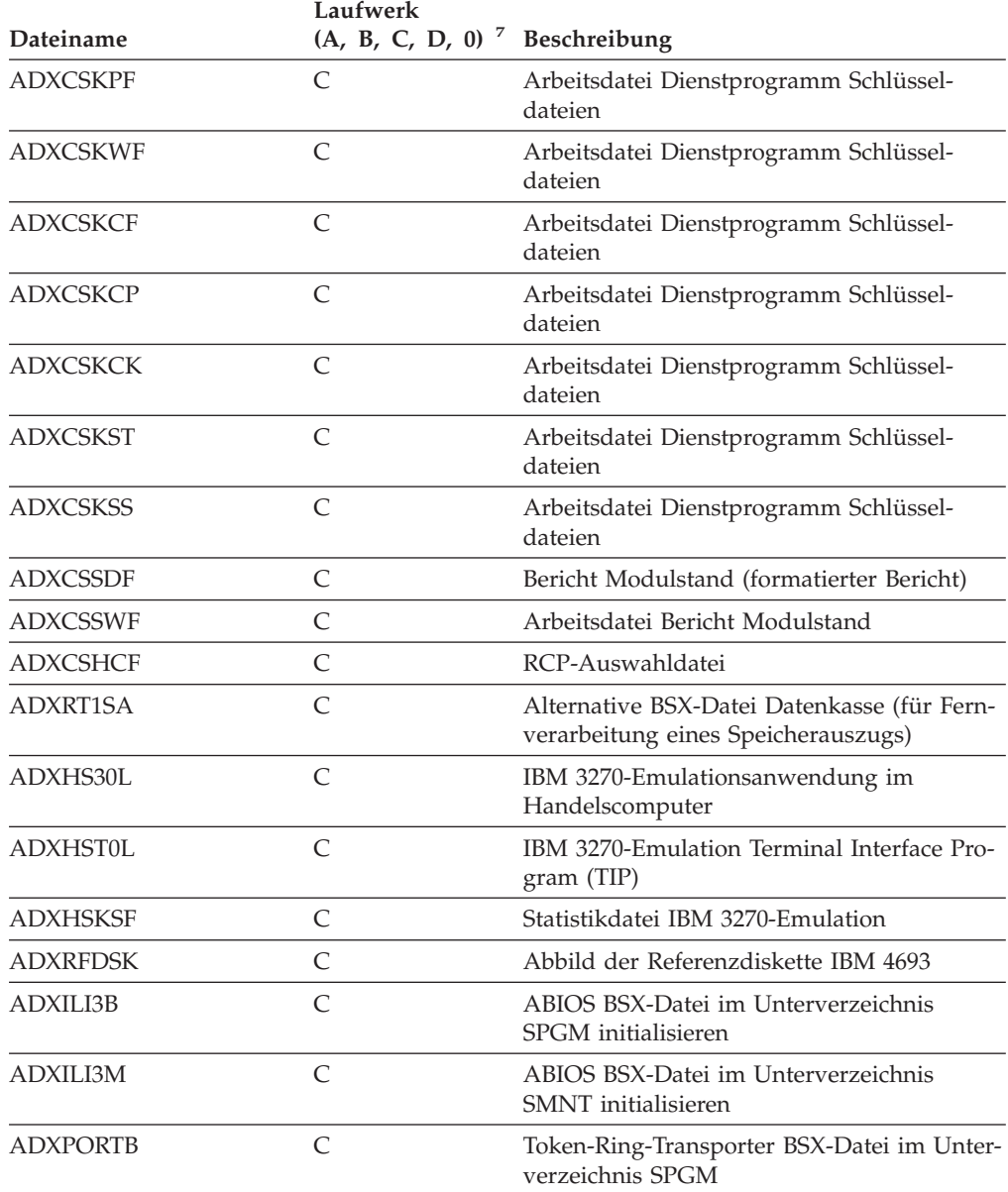

Nach Ausfüllen des Arbeitsblattes eine Kopie von ["Arbeitsblatt](#page-532-0) [E4—Systemdateigrößen"](#page-532-0) auf Seite 505 für diesen Handelscomputer ausfüllen.

8. Siehe Seite [524.](#page-551-0)

# <span id="page-532-0"></span>**Arbeitsblatt E4—Systemdateigrößen**

# **Handelscomputer-ID** =  $\frac{1}{2}$

Diese Angaben sind zu verwenden, um die Größe der Systemdateien zu definieren oder zu ändern. Die Angaben auf dem Arbeitsblatt können dazu benutzt werden, die Größe der Systemdateien (in Sektoren) zu ändern.

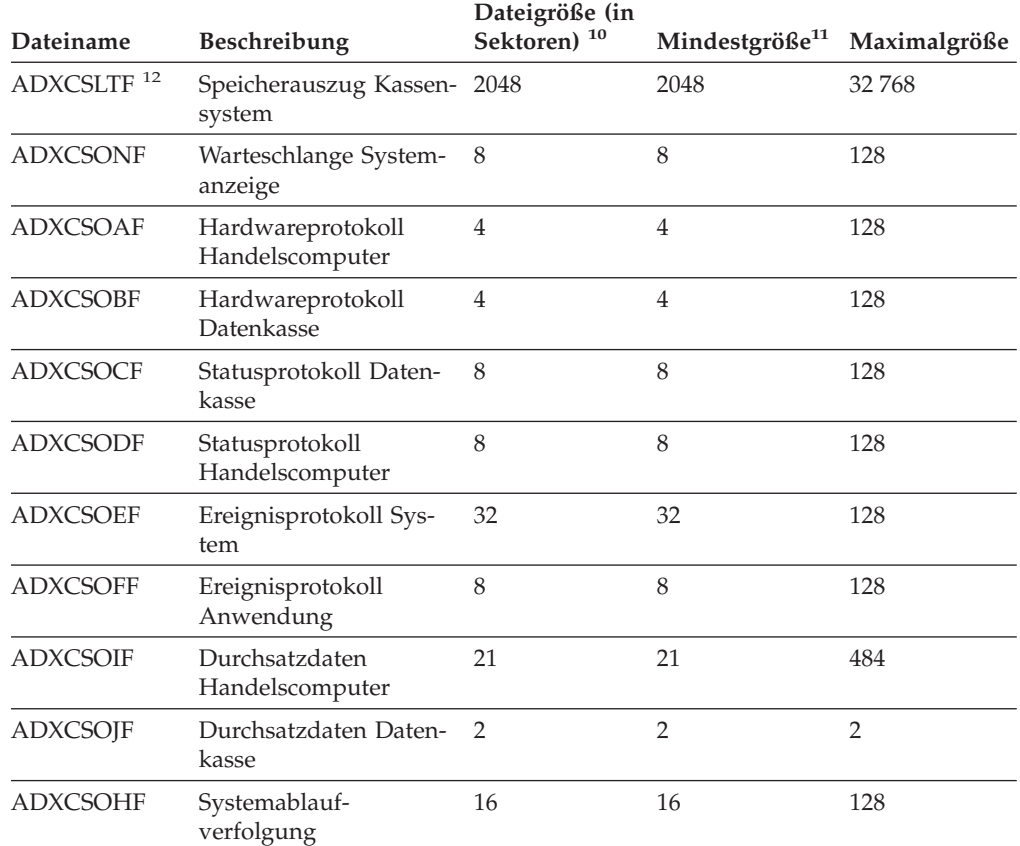

Nach Ausfüllen des Arbeitsblattes eine Kopie von "Arbeitsblatt E5-Definition [Primäranwendung"](#page-533-0) auf Seite 506 für diesen Handelscomputer ausfüllen.

<sup>9.</sup> *Nur für die Konfiguration mehrerer Handelscomputer.* Die Handelscomputer-ID von Arbeitsblatt [E1—Konfiguration](#page-528-0) des [Handelscomputers](#page-528-0) übernehmen.

<sup>10.</sup> Eine Erklärung zu diesem Feld befindet sich auf Seite [526.](#page-553-0)

<sup>11.</sup> Die Mindestdateigrößen sind gleichzeitig die Standarddateigrößen.

<sup>12.</sup> Die Dateigröße kann nicht geändert werden. Die Speicherauszugsdatei der Datenkasse wird entsprechend der Größe des Speicherauszugs erweitert.

# <span id="page-533-0"></span>**Arbeitsblatt E5—Definition Primäranwendung**

# **Handelscomputer-ID** =  $\sqrt{ }$   $\sqrt{ }$  13

Diese Angaben sind zu verwenden, um den Namen der Primäranwendung bzw. den in der entsprechenden Auswahlanzeige angezeigten Text der Primäranwendung zu definieren oder zu ändern.

**Anmerkung:** Wird ein IBM 4680 oder IBM 4690 Kassenprogramm benutzt, können Sie den Namen der Primäranwendung dem Handbuch ″Planung und Installation″ entnehmen.

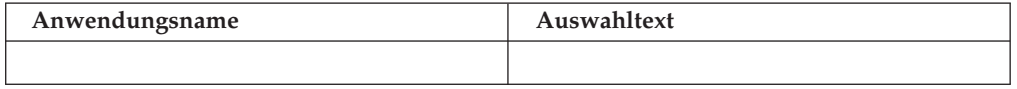

Nach Ausfüllen des Arbeitsblattes eine Kopie von "Arbeitsblatt E6-Definition [Sekundäranwendung"](#page-534-0) auf Seite 507 für diesen Handelscomputer ausfüllen.

<sup>13.</sup> *Nur für die Konfiguration mehrerer Handelscomputer.* Die Handelscomputer-ID von "Arbeitsblatt [E1—Konfiguration](#page-528-0) des [Handelscomputers"](#page-528-0) auf Seite 501 übernehmen.

# <span id="page-534-0"></span>**Arbeitsblatt E6—Definition Sekundäranwendung**

**Handelscomputer-ID = \_ \_** <sup>14</sup>

Diese Informationen verwenden, um den Titel für die Referenz auf die Sekundäranwendungen zu definieren oder zu ändern. Es können Namen für maximal 14 Sekundäranwendungen oder die in den entsprechenden Auswahlanzeigen angezeigten Texte für die Sekundäranwendungen angegeben werden.

**Titel**

Den Namen der Anwendung und den Auswahltext notieren, den das System verarbeitet, falls der Benutzer diese Auswahl in der Hauptanzeige trifft.

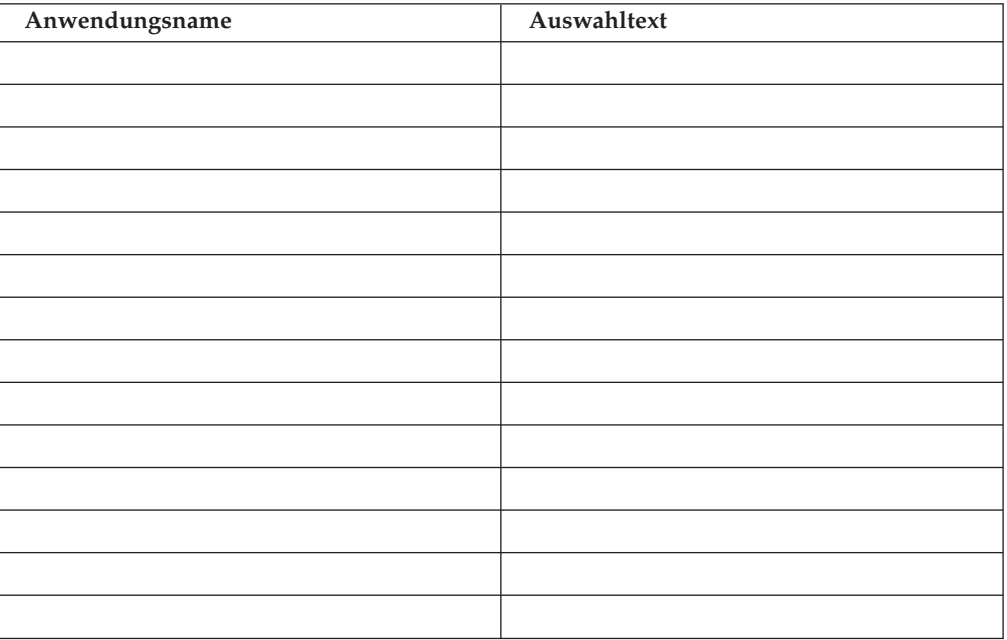

Handelt es sich bei diesem Handelscomputer um einen Master oder alternativen Master, ist nach Ausfüllen des Arbeitsblattes eine Kopie von ["Arbeitsblatt](#page-536-0) E8-Definition [Hintergrundanwendung](#page-536-0) für Master und alternativen Master" auf Seite 509 ausfüllen.

Handelt es sich beim Handelscomputer um einen Subordinate-Handelscomputer, ist eine Kopie von "Arbeitsblatt E9-Definition [Hintergrundanwendung](#page-537-0) für einen [Subordinate-Handelscomputer"](#page-537-0) auf Seite 510 ausfüllen.

<sup>14.</sup> *Nur für die Konfiguration mehrerer Handelscomputer.* Die Handelscomputer-ID von "Arbeitsblatt [E1—Konfiguration](#page-528-0) des [Handelscomputers"](#page-528-0) auf Seite 501 übernehmen.

# <span id="page-535-0"></span>**Arbeitsblatt E7—Definition Hintergrundanwendung für einen einzelnen Handelscomputer**

Es sind Kopien dieses Arbeitsblattes zu verwenden, um die Namen, die Startnachrichten sowie die Merkmale von bis zu 36 Hintergrundanwendungen zu definieren oder zu ändern.

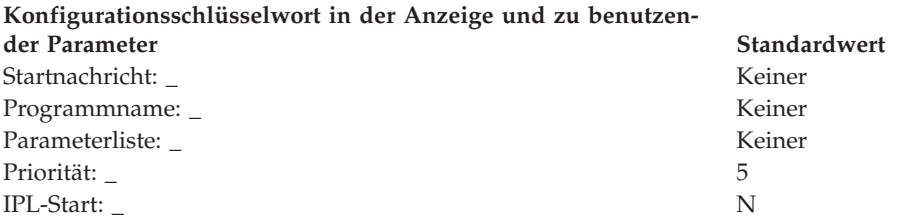

Werden IBM 4680 oder IBM 4690 Kassenprogramme für diesen Handelscomputer benutzt, ist nach Ausfüllen des Arbeitsblattes eine Kopie von ["Arbeitsblatt](#page-538-0) E10-Logische Namen für [Anwendungen"](#page-538-0) auf Seite 511 auszufüllen. Werden andere Anwendungen als IBM Lizenzprogramme benutzt, ist eine Kopie von ["Arbeitsblatt](#page-539-0) E11—Logische Namen für [Benutzerdateien"](#page-539-0) auf Seite 512 für diesen Handelscomputer auszufüllen.

# <span id="page-536-0"></span>**Arbeitsblatt E8—Definition Hintergrundanwendung für Master und alternativen Master**

Dieses Arbeitsblatt *nur für die Konfiguration mehrerer Handelscomputer* verwenden.

**Handelscomputer-ID** =  $_{-}$   $_{-}$  <sup>15</sup>

Es sind Kopien dieses Arbeitsblattes zu verwenden, um für einen Master oder einen alternativen Master Namen, Startnachrichten sowie Merkmale von bis zu 36 Hintergrundanwendungen zu definieren oder zu ändern.

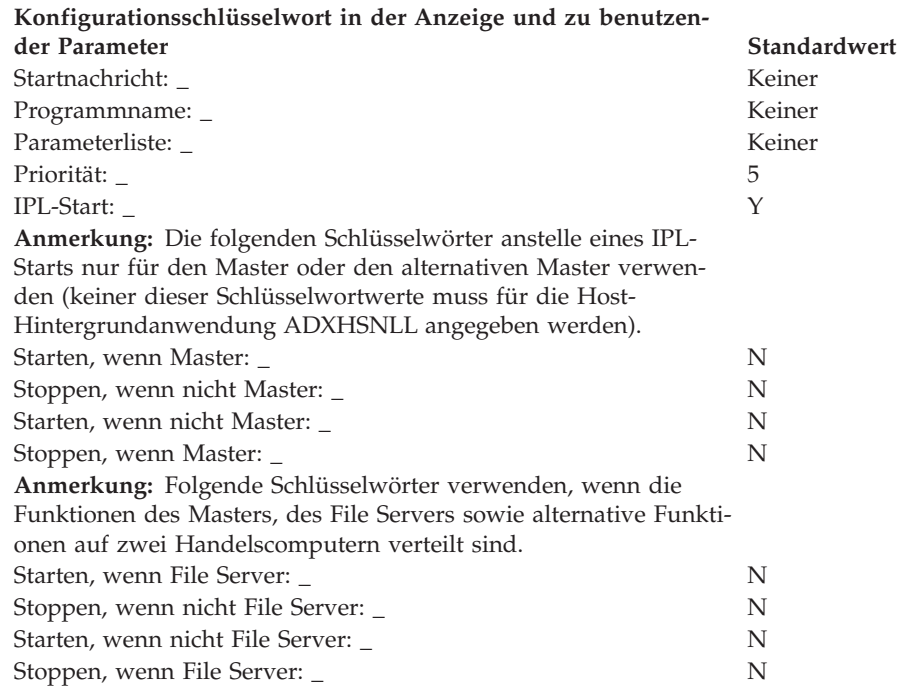

Werden IBM 4680 oder IBM 4690 Kassenprogramme für diesen Handelscomputer benutzt, ist nach Ausfüllen des Arbeitsblattes eine Kopie von ["Arbeitsblatt](#page-538-0) E10-Logische Namen für [Anwendungen"](#page-538-0) auf Seite 511 auszufüllen. Werden andere Anwendungen als IBM Lizenzprogramme benutzt, ist eine Kopie von ["Arbeitsblatt](#page-539-0) E11—Logische Namen für [Benutzerdateien"](#page-539-0) auf Seite 512 für diesen Handelscomputer auszufüllen.

<sup>15.</sup> Von Arbeitsblatt E1—Konfiguration des [Handelscomputers.](#page-528-0)

# <span id="page-537-0"></span>**Arbeitsblatt E9—Definition Hintergrundanwendung für einen Subordinate-Handelscomputer**

Dieses Arbeitsblatt *nur für die Konfiguration mehrerer Handelscomputer* verwenden.

**Handelscomputer-ID** =  $_{-}$   $_{-}$  <sup>16</sup>

Es sind Kopien dieses Arbeitsblattes zu verwenden, um für einen Subordinate-Handelscomputer Namen, Startnachrichten sowie Merkmale von bis zu 36 Hintergrundanwendungen zu definieren oder zu ändern.

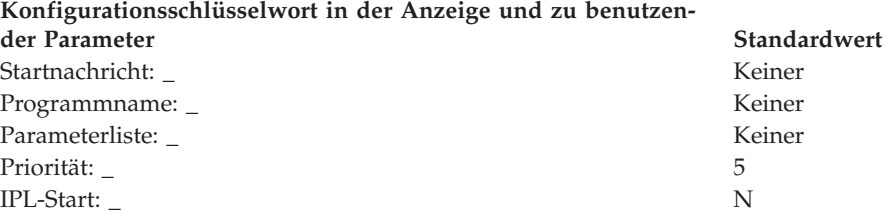

Werden IBM 4680 oder IBM 4690 Kassenprogramme für diesen Handelscomputer benutzt, ist nach Ausfüllen des Arbeitsblattes eine Kopie von ["Arbeitsblatt](#page-538-0) E10— Logische Namen für [Anwendungen"](#page-538-0) auf Seite 511 auszufüllen. Werden andere Anwendungen als IBM Lizenzprogramme benutzt, ist eine Kopie von ["Arbeitsblatt](#page-539-0) E11—Logische Namen für [Benutzerdateien"](#page-539-0) auf Seite 512 für diesen Handelscomputer auszufüllen.

<sup>16.</sup> Aus Arbeitsblatt E1—Konfiguration des [Handelscomputers.](#page-528-0)

# <span id="page-538-0"></span>**Arbeitsblatt E10—Logische Namen für Anwendungen**

**Handelscomputer-ID** =  $\frac{17}{10}$ 

Es sind Kopien dieses Arbeitsblattes zu verwenden, um bei Benutzung von IBM 4680 oder IBM 4690 Kassenprogrammen die Laufwerke für die Anwendungsdateien zu definieren oder zu ändern.

Für Angaben zu den entsprechenden Namen ist das jeweilige Handbuch Handelssystem IBM 4680 oder IBM 4690 Kassenprogramm Planung und Installation einzusehen. Logische Namen sind nur für jene Dateien anzugeben, die von Laufwerk C: auf ein anderes Laufwerk übertragen werden sollen.

**Anmerkung:** Gültige Laufwerksnamen für virtuelle Laufwerke (RAM-Disks) sind T, U, V oder W. Der gültige Name für das virtuelle Laufwerk der Datenkasse ist T.

| Dateiname <sup>18</sup> | Laufwerk <sup>19</sup> | Dateiname <sup>18</sup> | Laufwerk <sup>19</sup> |
|-------------------------|------------------------|-------------------------|------------------------|
|                         |                        |                         |                        |
|                         |                        |                         |                        |
|                         |                        |                         |                        |
|                         |                        |                         |                        |
|                         |                        |                         |                        |
|                         |                        |                         |                        |
|                         |                        |                         |                        |
|                         |                        |                         |                        |
|                         |                        |                         |                        |
|                         |                        |                         |                        |
|                         |                        |                         |                        |
|                         |                        |                         |                        |
|                         |                        |                         |                        |

Nach Ausfüllen des Arbeitsblattes eine Kopie ausfüllen von:

- "Arbeitsblatt E11—Logische Namen für [Benutzerdateien"](#page-539-0) auf Seite 512, falls der Benutzer:
	- eigene logische Namen der IBM Anwendung hinzufügt
	- andere Anwendungen als IBM Lizenzprogramme benutzt.
- "Arbeitsblatt [E12—Benutzen](#page-540-0) des Speichers mit wahlfreiem Zugriff (RAM) als virtuelles Laufwerk [\(RAM-Disk\)"](#page-540-0) auf Seite 513, um zusätzliche virtuelle Laufwerke (RAM-Disks) für den IBM Handelscomputer zu definieren.
- "Arbeitsblatt E13—IBM Realtime Interface [Co-Processor](#page-541-0) Multiport Adapter" auf [Seite](#page-541-0) 514, um mehrere Drucker oder Zusatzkonsolen für den Handelscomputer zu definieren.

<sup>17.</sup> *Nur für die Konfiguration mehrerer Handelscomputer.* Die Handelscomputer-ID von "Arbeitsblatt [E1—Konfiguration](#page-528-0) des [Handelscomputers"](#page-528-0) auf Seite 501 übernehmen.

<sup>18.</sup> Weitere Informationen siehe Seite [525.](#page-552-0)

<sup>19.</sup> Die Buchstaben A, B, C, D, E, T, U, V oder W verwenden. Weitere Informationen siehe Seite [524.](#page-551-0)

# <span id="page-539-0"></span>**Arbeitsblatt E11—Logische Namen für Benutzerdateien**

```
Handelscomputer-ID = \frac{20}{a}
```
Es sind Kopien dieses Arbeitsblattes zu verwenden, um logische Namen sowie erweiterte Namen für Benutzerdateien zu definieren oder zu ändern.

Das Arbeitsblatt kann auch dazu verwendet werden, zusätzliche logische und erweiterte Namen für Benutzerdateien zu definieren, die in das Handelssystem IBM 4690 integriert werden.

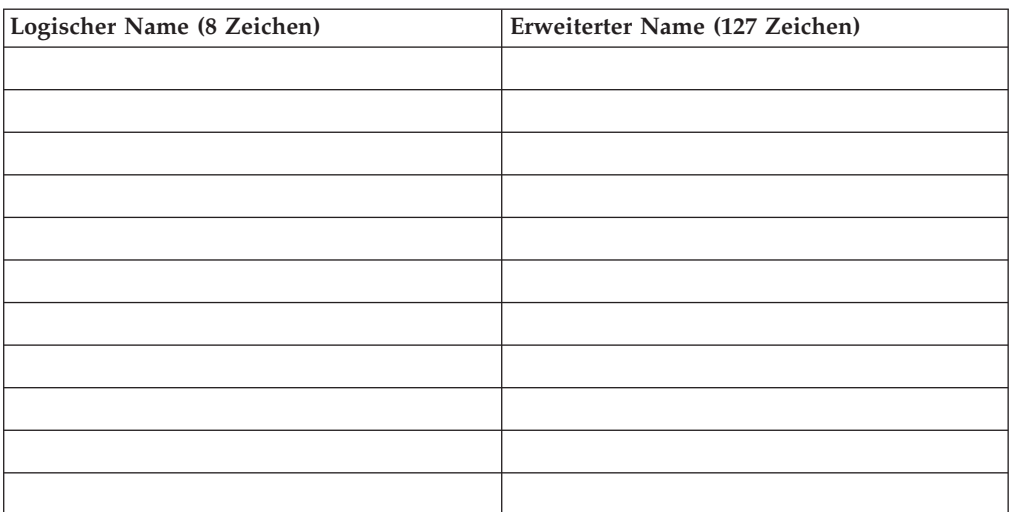

Nach Ausfüllen des Arbeitsblattes eine Kopie ausfüllen von:

- "Arbeitsblatt [E12—Benutzen](#page-540-0) des Speichers mit wahlfreiem Zugriff (RAM) als virtuelles Laufwerk [\(RAM-Disk\)"](#page-540-0) auf Seite 513, um zusätzliche virtuelle Laufwerke (RAM-Disks) für den IBM Handelscomputer zu definieren.
- "Arbeitsblatt E13—IBM Realtime Interface [Co-Processor](#page-541-0) Multiport Adapter" auf [Seite](#page-541-0) 514, um mehrere Drucker oder Zusatzkonsolen für den Handelscomputer zu definieren.

<sup>20.</sup> *Nur für die Konfiguration mehrerer Handelscomputer.* Die Handelscomputer-ID von "Arbeitsblatt [E1—Konfiguration](#page-528-0) des [Handelscomputers"](#page-528-0) auf Seite 501 übernehmen.
# **Arbeitsblatt E12—Benutzen des Speichers mit wahlfreiem Zugriff (RAM) als virtuelles Laufwerk (RAM-Disk)**

**Handelscomputer-ID** =  $\frac{21}{100}$ 

Es sind Kopien dieses Arbeitsblattes zu verwenden, um die zusätzlichen virtuellen Laufwerke (RAM-Disks) für den Handelscomputer zu definieren oder zu ändern.

# **Laufwerkszuordnung für RAM-Disk: \_ (T, U, V oder W)**

**Anmerkung:** Handelscomputer-Anwendungen können auf die virtuellen Laufwerke (RAM-Disks) T, U, V und W zugreifen. Kassenanwendungen können nur auf Laufwerk T zugreifen.

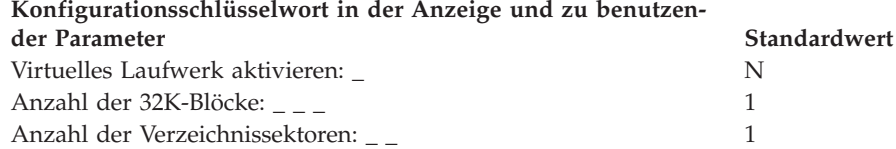

Nach Ausfüllen dieses Arbeitsblattes muss eine Kopie von ["Arbeitsblatt](#page-541-0) E13-IBM Realtime Interface [Co-Processor](#page-541-0) Multiport Adapter" auf Seite 514 ausgefüllt werden, um die IBM Realtime Interface Co-Processor Multiport Adapter zu definieren. Dies ermöglicht es, mehrere Drucker oder Zusatzkonsolen dem Handelscomputer hinzuzufügen.

<sup>21.</sup> *Nur für die Konfiguration mehrerer Handelscomputer.* Die Handelscomputer-ID von "Arbeitsblatt [E1—Konfiguration](#page-528-0) des [Handelscomputers"](#page-528-0) auf Seite 501 übernehmen.

# <span id="page-541-0"></span>**Arbeitsblatt E13—IBM Realtime Interface Co-Processor Multiport Adapter**

**Handelscomputer-ID** =  $\frac{22}{a}$ 

Kopien dieses Arbeitsblattes verwenden, um die Anzahl der im Handelscomputer installierten ARTIC-Adapter anzugeben.

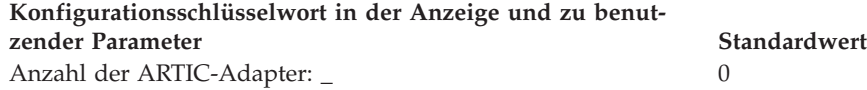

Nach Ausfüllen des Arbeitsblattes eine Kopie ausfüllen von:

- v "Arbeitsblatt E14—Mehrere Drucker für den [Handelscomputer"](#page-542-0) auf Seite 515, um mehrere Drucker für den Handelscomputer zu definieren.
- "Arbeitsblatt [E15—Zusatzkonsolen](#page-543-0) für den Handelscomputer" auf Seite 516, um Zusatzkonsolen für den Handelscomputer zu definieren.

<sup>22.</sup> *Nur für die Konfiguration mehrerer Handelscomputer.* Die Handelscomputer-ID von "Arbeitsblatt [E1—Konfiguration](#page-528-0) des [Handelscomputers"](#page-528-0) auf Seite 501 übernehmen.

# <span id="page-542-0"></span>**Arbeitsblatt E14—Mehrere Drucker für den Handelscomputer**

# **Handelscomputer-ID** =  $\frac{23}{100}$

Es sind Kopien dieses Arbeitsblattes zu verwenden, um mehrere Drucker für den Handelscomputer zu definieren oder zu ändern.

**Anmerkung:** Dieses Arbeitsblatt muss nur dann ausgefüllt werden, wenn an den Handelscomputer mehrere Drucker angeschlossen werden können. An jeden Handelscomputer muss ein Systemdrucker angeschlossen sein. Ist nur ein Drucker angeschlossen, nimmt das System an, dass es sich dabei um den Systemdrucker handelt.

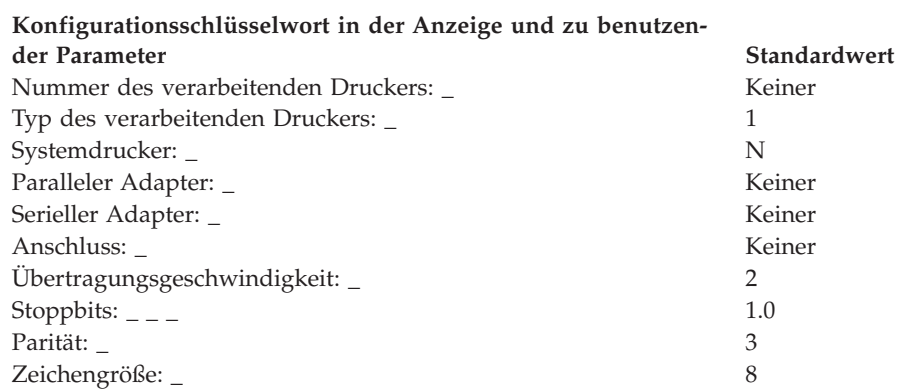

Nach Ausfüllen dieses Arbeitsblattes eine Kopie von "Arbeitsblatt [E15—Zusatz](#page-543-0)konsolen für den [Handelscomputer"](#page-543-0) auf Seite 516 ausfüllen, um Zusatzkonsolen für den Handelscomputer zu definieren.

<sup>23.</sup> *Nur für die Konfiguration mehrerer Handelscomputer.* Die Handelscomputer-ID von "Arbeitsblatt [E1—Konfiguration](#page-528-0) des [Handelscomputers"](#page-528-0) auf Seite 501 übernehmen.

# <span id="page-543-0"></span>**Arbeitsblatt E15—Zusatzkonsolen für den Handelscomputer**

## **Handelscomputer-ID** =  $\frac{24}{7}$

Es sind Kopien dieses Arbeitsblattes zu verwenden, um Zusatzkonsolen für den Handelscomputer zu definieren oder zu ändern.

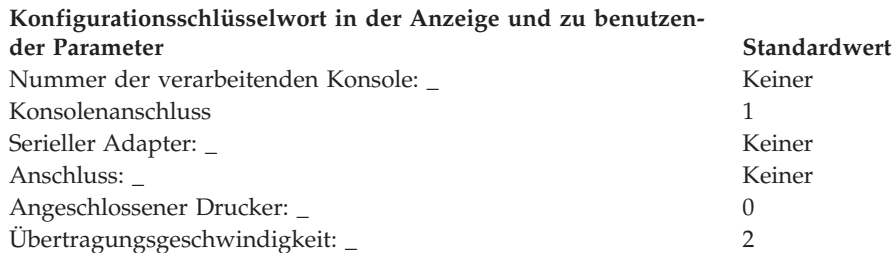

**Anmerkung:** Der Benutzer kann über eine spezielle Konfigurationseinstellung eine Zusatzkonsole definieren, die die Hauptsystemkonsole ersetzt. Dazu muss der Benutzer die Zusatzkonsole 1 definieren, die direkt an den seriellen Anschluss 1 oder an das Netzwerk angeschlossen sein muss (nicht an einen ARTIC-Adapter). Diese Kombination ermöglicht dem System, den Benutzer zu fragen, ob er die Hauptsystemkonsole ersetzen möchte.

Nach Ausfüllen dieses Arbeitsblattes in der Anzeige KONFIGURATION die Auswahl 2 (Konfiguration des Handelscomputers) treffen, um die Konfigurationsdaten für den Handelscomputer zu definieren. Anschließend anhand der in diesem Anhang enthaltenen Arbeitsblätter die Parameter der einzelnen Schlüsselwörter für die Konfiguration der Handelscomputer ermitteln.

<sup>24.</sup> *Nur für die Konfiguration mehrerer Handelscomputer.* Die Handelscomputer-ID von "Arbeitsblatt [E1—Konfiguration](#page-528-0) des [Handelscomputers"](#page-528-0) auf Seite 501 übernehmen.

# **Arbeitsblatt E16—Token-Ring-Adapter**

# **Handelscomputer-ID** =  $\frac{22}{a}$

Kopien dieses Arbeitsblattes verwenden, um die Anzahl der im Handelscomputer installierten Token-Ring-Adapter anzugeben.

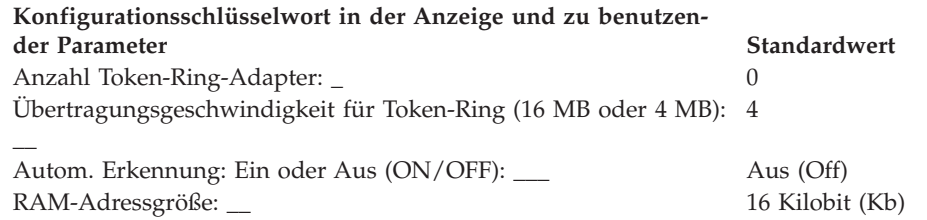

Nach Ausfüllen des Arbeitsblattes eine Kopie ausfüllen von:

- v "Arbeitsblatt E14—Mehrere Drucker für den [Handelscomputer"](#page-542-0) auf Seite 515, um mehrere Drucker für den Handelscomputer zu definieren.
- v "Arbeitsblatt [E15—Zusatzkonsolen](#page-543-0) für den Handelscomputer" auf Seite 516, um Zusatzkonsolen für den Handelscomputer zu definieren.

<sup>25.</sup> *Nur für die Konfiguration mehrerer Handelscomputer.* Die Handelscomputer-ID von "Arbeitsblatt [E1—Konfiguration](#page-528-0) des [Handelscomputers"](#page-528-0) auf Seite 501 übernehmen.

# **Arbeitsblatt E17—Java-Bildschirmattribute**

niert werden.

# **Handelscomputer-ID** =  $\frac{22}{1}$

Es sind Kopien dieses Arbeitsblattes zu verwenden, um die Java-Bildschirmattribute für den Handelscomputer anzugeben.

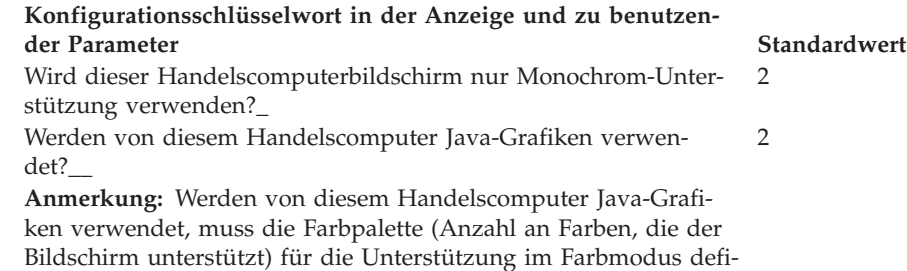

<sup>26.</sup> *Nur für die Konfiguration mehrerer Handelscomputer.* Die Handelscomputer-ID von "Arbeitsblatt [E1—Konfiguration](#page-528-0) des [Handelscomputers"](#page-528-0) auf Seite 501 übernehmen.

# **Arbeitsblatt E18—Daten für Network File System**

# **Handelscomputer-ID** =  $\frac{22}{\pi}$

Kopien dieses Arbeitsblattes verwenden, um die Daten zum Network File System für den Handelscomputer anzugeben.

#### **Konfigurationsschlüsselwort in der Anzeige und zu benutzen-**

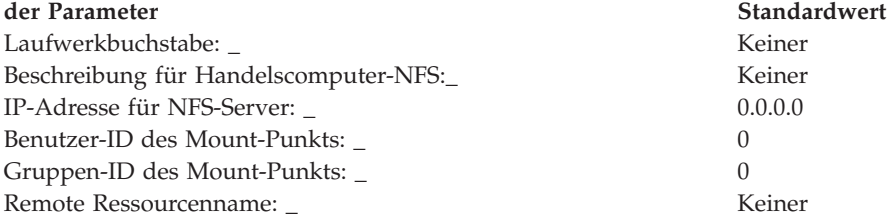

<sup>27.</sup> *Nur für die Konfiguration mehrerer Handelscomputer.* Die Handelscomputer-ID von "Arbeitsblatt [E1—Konfiguration](#page-528-0) des [Handelscomputers"](#page-528-0) auf Seite 501 übernehmen.

# **Konfigurationsschlüsselwörter Handelscomputer**

Im diesem Abschnitt werden alle Schlüsselwörter der Arbeitsblätter E beschrieben. Jede Beschreibung enthält Schlüsselworteinschränkungen, Parameter und Standardwerte.

# **Alternativer File Server (nur Handelscomputer-Verbund)**

Mit diesem Schlüsselwort wird die Kennzeichnung (ID) für den alternativen File Server angegeben. Beim alternativen File Server handelt es sich um einen IBM-Handelscomputer, der kopierte Versionen aller Mirrored-Dateien der Anwendung empfängt. *Mirrored-Dateien der Anwendung* sind Dateien, die sich sowohl auf dem File Server als auch auf dem alternativen File Server befinden.

Der alternative File Server kann die Steuerung als File Server übernehmen, wenn der definierte File Server inaktiviert wird.

#### **Schlüsselworteinschränkungen**

- v Entweder handelt es sich beim alternativen File Server um den gleichen IBM-Handelscomputer wie beim Master oder beim alternativen Master, oder es handelt sich um einen anderen Handelscomputer.
- v Ist der alternative File Server nicht als Master oder als alternativer Master definiert, wird er vom System als Subordinate-Handelscomputer angesehen.

#### **Parameter**

Eine eindeutige, aus zwei Buchstaben bestehende Kennung (ID) angeben. Die Buchstaben müssen im Bereich zwischen C und Z liegen.

#### **Standardwert**

Die dem alternativen Master zugeordnete ID wird als Standardeinstellung für die dem alternativen File Server zugeordnete ID verwendet.

## **Alternativer Master (Nur Handelscomputer-Verbund)**

Dieses Schlüsselwort ist zu verwenden, um die Kennzeichnung (ID) für den alternativen Master anzugeben. Wird der Master inaktiviert, übernimmt der alternative Master die Steuerung des LAN (MCF-Netzwerk).

Auf dem alternativen Master werden zum Zweck eines Backup Kopien der Mirrored-Dateien des Systems und der Compound-Dateien gespeichert. Bei den *Mirrored-Dateien des Systems* handelt es sich um Dateien, die sich sowohl auf dem Master als auch auf dem alternativen Master befinden. Bei den *Compound-Dateien* handelt es sich um Dateien, die auf dem Master gespeichert sind. Image-Kopien dieser Dateien befinden sich auf dem alternativen Master sowie auf allen anderen Handelscomputern.

#### **Schlüsselworteinschränkungen**

Keine

#### **Parameter**

Eine eindeutige, aus zwei Buchstaben bestehende Kennung (ID) angeben. Die Buchstaben müssen im Bereich zwischen C und Z liegen.

#### **Standardwert**

Die dem alternativen Master zugeordnete ID wird als Standardeinstellung für die dem alternativen File Server zugeordnete ID verwendet.

# **Speicherauszug der Anwendung**

Mit diesem Schlüsselwort wird angegeben, ob automatisch ein Speicherauszug der Anwendung erstellt werden soll, wenn ein Anwendungsprogramm abgebrochen wird. Das Betriebssystem stellt diese Funktion zur Verfügung, doch muss die Funktion während der Konfiguration aktiviert werden.

Bei Beginn des Systembetriebs den automatischen Speicherauszug für die Anwendung verwenden, um den Anwendungscode zu testen (Debugging). Bei normalen Betriebsabläufen empfiehlt es sich, den Standardwert anzugeben, sofern keine Fehlerbehebung vorgenommen wird. Wird jedoch immer der Standardwert angegeben, kann keine Fehlerdiagnose (Debugging) erfolgen.

#### **Schlüsselworteinschränkungen**

Keine

#### **Parameter**

- **Y** Es soll automatisch ein Speicherauszug der Anwendung erstellt werden.
- **N** Es soll nicht automatisch ein Speicherauszug der Anwendung erstellt werden.

# **Standardwert**

N

### **Anwendungsname**

Mit diesem Schlüsselwort werden für den Handelscomputer die Namen der Primär- und Sekundäranwendungen angegeben. Das HAUPTMENÜ SYSTEM zeigt die Auswahltexte für diese Namen an, nachdem die Konfiguration beendet wurde.

Bei einer *Primäranwendung* handelt es sich um das Hauptanwendungsprogramm, mit dessen Hilfe die normale Betriebsumgebung einer Filiale eingerichtet und gesteuert wird. *Sekundäranwendungen* dagegen sind Programme, die Eingriffe seitens des Bedieners erforderlich machen (z. B. Zeiterfassung).

Weitere Informationen über die Primär- und Sekundäranwendungen befinden sich im Handbuch *IBM 4690 OS: Programming Guide*.

### **Schlüsselworteinschränkungen**

- v Wird ein IBM 4680 oder IBM 4690 Kassenprogramm benutzt, können Sie den Namen der Primäranwendung dem Handbuch ″Planung und Installation″ entnehmen.
- v Es können bis zu 14 Namen für Sekundäranwendungen zugeordnet werden.
- v Das Betriebssystem ermöglicht es, eine Stapeldatei als Primär- oder Sekundäranwendung zu konfigurieren. Mit Hilfe dieser Anwendung kann eine Java-Anwendung aus einem 4690 Menü ausgeführt werden. So könnte beispielsweise die Stapeldatei ADX\_UPGM:JAVAPRIM.BAT die Zeile "java SalesApplication" enthalten. Als Name der Primäranwendung sollte ADX\_UPGM:JAVAPRIM.BAT konfiguriert werden. Sekundäranwendungen können Stapeldateien in ähnlicher Form verwenden.

#### **Parameter für die Primäranwendung EALMM00L**

Handelssystem IBM 4680 oder IBM 4680-4690 Kassenprogramm Bedienung **EAMMM00L**

Handelssystem IBM 4680 oder IBM 4680-4690 Kassenprogramm Selbstbedienung

### **EGHC000L**

IBM 4680 Chain Drug Sales Application (In Deutschland nicht verfügbar) **DUNMM00l**

IBM 4680 Store Management Application (In Deutschland nicht verfügbar) *xxxxxxxx*

Es wird kein IBM 4680 oder IBM 4690 Kassenprogramm, sondern ein anderes Anwendungsprogramm benutzt. Die Einheit, den Pfad und den Namen der Anwendungsdatei (unter Beachtung der Namenskonventionen für IBM Personal Computer [Dateiname.Erw]) angeben, wobei die maximale Länge 128 alphanumerische Zeichen beträgt. Der Anwendungsname hat das folgende Format:

Logischer Name:Dateiname.Erweiterung

**Anmerkung:** Mit dem logischen Namen wird sowohl das physische Laufwerk als auch der entsprechende Pfad angegeben.

### **Parameter für die Sekundäranwendung**

Die Einheit, den Pfad und den Namen der Anwendungsdatei (unter Beachtung der Namenskonventionen für IBM Personal Computer [Dateiname.Erw]) angeben, wobei die maximale Länge 24 alphanumerische Zeichen beträgt. Der Anwendungsname hat das folgende Format:

Logischer Name:Dateiname.Erweiterung

**Anmerkung:** Mit dem logischen Namen wird sowohl das physische Laufwerk als auch der entsprechende Pfad angegeben.

### **Standardwert**

Keiner

# **Angeschlossener Drucker**

Dieses Schlüsselwort verwenden, um den Druckertyp anzugeben, der an einen der folgenden Anschlüsse oder Adapter angeschlossen ist:

- IBM Realtime Interface Co-Processor Multiport Adapter (ARTIC-Adapter)
- Adapter für Parallelanschluss
- v Direktanschluss an seriellen Adapter (kein IBM ARTIC-Adapter)

#### **Schlüsselworteinschränkungen**

Keine

#### **Parameter**

Einen Wert zwischen 0 und 8 angeben. 0 gibt den System- oder Standarddrucker an. 1 bis 8 gibt einen lokalen Drucker an.

#### **Standardwert**

 $\Omega$ 

# **Zeichengröße**

Mit Hilfe dieses Schlüsselwortes ist die Anzahl der Datenbits festzulegen, die ein Zeichen für einen seriellen Anschluss beim IBM Realtime Interface Co-Processor Multiport Adapter repräsentieren sollen.

### **Schlüsselworteinschränkungen**

Keine

#### **Parameter**

Einen Wert zwischen 5 und 8 angeben.

### **Standardwert**

8

# **Speicherauszug Datenübertragung**

Mit diesem Schlüsselwort wird angegeben, welche Maßnahme der IBM 4690 Handelscomputer ergreifen soll, wenn durch die SNA-Unterstützung im Handelscomputer ein schwerwiegender Fehler entdeckt wird. Ein schwerwiegender Fehler liegt vor, wenn durch eine der SNA-Komponenten (beispielsweise SDLC oder X.25) ein Fehler der Bewertungsstufe Eins im Systemprotokoll aufgezeichnet wird.

#### **Schlüsselworteinschränkungen**

Keine

### **Parameter**

- **Y** Tritt ein schwerwiegender Fehler auf, wird zuerst ein Speicherauszug des Handelscomputers erstellt und anschließend ein erneutes IPL (einleitendes Programmladen) durchgeführt. Ist die Erstellung des Speicherauszugs abgeschlossen, muss das Programmierpersonal der Filiale verständigt werden.
- **N** Tritt ein schwerwiegender Fehler auf, sind folgende Symptome möglich:
	- Anwendungen, die bereits mit den SNA-Datenübertragungseinrichtungen arbeiten, werden in ihrer Durchführung unterbrochen oder fehlerhaft beendet.
	- Anwendungen, die nach dem Auftreten des schwerwiegenden Fehlers eine SNA-Datenfernübertragung beginnen möchten, können nicht gestartet werden. An diese Anwendungen wird ein Rückkehrcode übertragen, durch den angegeben wird, dass die SNA-Datenübertragungseinrichtungen nicht zur Verfügung stehen.
	- Andere Funktionen des Handelscomputers wie beispielsweise asynchrone Datenfernübertragungen, die mit dem IBM Realtime Interface Co-Processor Multiport Adapter arbeiten, bleiben weiterhin in Betrieb. Um die Funktionsfähigkeit der SNA-Datenübertragungseinrichtungen wiederherzustellen, muss entweder ein Speicherauszug erstellt oder ein erneutes IPL (einleitendes Programmladen) des Handelscomputers durchgeführt werden. Weitere Informationen über den Speicherauszug des Handelscomputers enthält das Handbuch *IBM 4680 Store System: Problem Determination Guide*.

### **Standardwert**

N

# **Zu verarbeitende Konsolennummer**

Mit diesem Schlüsselwort wird die Nummer der Konsolendefinition angegeben, die vom Handelscomputer verarbeitet wird. Diese Konsole ist an den IBM Realtime Interface Co-Processor Multiport (ARTIC) Adapter oder direkt an einen seriellen Anschluss angeschlossen, der sich nicht auf dem IBM ARTIC-Adapter befindet, oder sie wird an ein Netzwerk angeschlossen.

Für jeden Drucker und jede Zusatzkonsole, die an den Handelscomputer angeschlossen sind, kann eine Nummer definiert werden. IBM empfiehlt, dass die Nummer der Konsole mit der des Druckers übereinstimmt. Konsole 1 die die Hauptsystemkonsole. Die Hilfeanzeige in der Handelscomputerkonfiguration enthält weitere Informationen hierzu.

Der Benutzer kann über eine spezielle Konfigurationseinstellung eine Zusatzkonsole definieren, die die Hauptsystemkonsole ersetzt. Dazu muss der Benutzer Zusatzkonsole 1 als direkt am seriellen Anschluss 1 angeschlossene Konsole definieren, und bestätigen, dass die Hauptsystemkonsole ersetzt werden soll. Diese Option ist zusammen mit der gemeinsamen Benutzung von Bildschirm und Tastatur für eine Kombination Handelscomputer/Datenkasse ungültig. Weitere Informa-tionen über diese Option sind den Installationsanweisungen im Abschnitt ["Zusatz](#page-158-0)konsole ersetzt [Hauptsystemkonsole"](#page-158-0) auf Seite 131 zu entnehmen.

### **Schlüsselworteinschränkungen**

Keine

**Parameter**

Einen Wert zwischen 1 und 8 angeben.

### **Standardwert**

Keiner

# **Beschreibung für Handelscomputer-NFS**

Dieses Schlüsselwort verwenden, um eine Beschreibung des NFS-Handelscomputers einzugeben.

### **Schlüsselworteinschränkungen**

Java muss auf dem Handelscomputer aktiviert sein.

### **Parameter**

Einen Namen in alphanumerischen Zeichen eingeben.

### **Standardwert**

Keiner

# **Laufwerk (A, B, C, D oder O)**

Dieses Schlüsselwort ist zu verwenden, um das Laufwerk für eine Systemdatei zu ändern oder eine Anwendungsdatei einem Laufwerk des Handelscomputer zuzuordnen.

### **Schlüsselworteinschränkungen**

Keine

## **Parameter**

A, B, C, D oder O angeben.

**Anmerkung:** Laufwerk O bezeichnet ein optisches Plattenlaufwerk, falls ein solches installiert ist.

### **Standardwert**

**C** Für die logischen Dateien des Betriebssystems sowie für die Dateien der IBM 4680 Anwendungsprogramme

# **Laufwerkbuchstabe**

Dieses Schlüsselwort verwenden, um das Laufwerk anzugeben, das dem NFS-Mount-Punkt zugeordnet werden soll. Zum Definieren separater NFS-Mount-Punkte können logische Laufwerksbuchstaben verwendet werden.

### **Schlüsselworteinschränkungen**

Java muss auf dem System aktiviert sein.

### **Parameter**

G:, H:, I:, J:, K: oder L: angeben.

### **Standardwert**

Keiner

# **Virtuelles Laufwerk (RAM-Disk) aktivieren**

Mit Hilfe dieses Schlüsselworts wird angegeben, ob das virtuelle Laufwerk (RAM-Disk) beim Einschalten des Handelscomputers aktiviert werden soll oder nicht.

### **Schlüsselworteinschränkungen**

Keine

### **Parameter**

- **Y** Das virtuelle Laufwerk (RAM-Disk) wird beim Einschalten des Handelscomputers aktiviert.
- **N** Das virtuelle Laufwerk (RAM-Disk) wird beim Einschalten des Handelscomputers nicht aktiviert.

#### **Standardwert**

Y

## **Erweiterter Name**

Dieses Schlüsselwort ist zu verwenden, um erweiterte Namen für die logischen Benutzerdateien zu definieren.

#### **Schlüsselworteinschränkungen**

Keine

#### **Parameter**

Den Knoten, die Einheit, den Pfad und den Namen der Anwendungsdatei (unter Beachtung der Namenskonventionen für IBM Personal Computer [Dateiname.Erw]) angeben, wobei die maximale Länge 127 alphanumerische Zeichen beträgt. Der erweiterte Name hat das folgende Format:

Knoten::Logischer Name:Dateiname.Erweiterung

#### **Anmerkungen:**

- 1. Nur Systeme mit mehreren Handelscomputern benötigen eine Knotendefinition.
- 2. Mit dem logischen Namen wird sowohl das physische Laufwerk als auch der entsprechende Pfad angegeben.

#### **Standardwert**

Keiner

### **Dateiname**

Dieses Schlüsselwort ist zu verwenden, um Namen für die logischen Dateien der Anwendung zu definieren. Die logischen Namen der Anwendung greifen auf die Dateien zu, die sich auf den Speichereinheiten des Handelscomputers befinden. Eine Liste dieser Namen befindet sich in den Programmierungshandbüchern zu den IBM 4680 oder IBM 4690 Anwendungen.

### **Schlüsselworteinschränkungen**

- Logische Namen für zusätzliche logische Dateien der Anwendung sind nur dann zu definieren, wenn IBM 4680 oder IBM 4690 Kassenprogramme benutzt werden. Logische Namen sind nur für jene Dateien anzugeben, die von Laufwerk C: auf ein anderes Laufwerk übertragen werden sollen.
- v Bei Systemen mit mehreren an ein lokales Netzwerk (LAN) angeschlossenen Handelscomputern macht es das Betriebssystem erforderlich, für alle verteilten Benutzerdateien einen logischen Namen zu definieren. Dabei ist es unerheblich, ob dieser Name auch benutzt wird oder nicht. Das Handbuch *IBM 4690 OS: Programming Guide* enthält Richtlinien zur Benennung und Erstellung logischer Namen.

### **Parameter**

1 bis 8 alphanumerische Zeichen angeben.

### **Standardwert**

Keiner

# **Alternativer File Server (nur IBM 4690 Handelscomputer-Verbund)**

Mit diesem Schlüsselwort wird die Kennzeichnung (ID) für den File Server angegeben. Beim File Server handelt es sich um einen Handelscomputer, auf dem die Primärversionen beliebiger Mirrored-Dateien der Anwendung gespeichert werden. (Die Primärversionen der Mirrored-Dateien des Betriebssystems werden auf dem Master gespeichert.)

### **Schlüsselworteinschränkungen**

- v Entweder handelt es sich beim File Server um den gleichen Handelscomputer wie beim Master oder beim alternativen Master, oder es handelt sich um einen anderen Handelscomputer.
- v Ist der alternative File Server nicht als Master oder als alternativer Master definiert, wird er vom System als Subordinate-Handelscomputer angesehen.

### **Parameter**

Eine eindeutige, aus zwei Buchstaben bestehende Kennung (ID) angeben. Die Buchstaben müssen im Bereich zwischen C und Z liegen.

#### **Standardwert**

**cc** Die dem Master zugeordnete ID wird als Standardeinstellung für die dem File Server zugeordnete ID verwendet.

# **Dateigröße (in Sektoren)**

Dieses Schlüsselwort ist anzuwenden, um die Dateigrößen für die Systemdateien anzugeben. Im "Arbeitsblatt [E4—Systemdateigrößen"](#page-532-0) auf Seite 505 werden die Mindest- und Maximalgrößen für die Systemdateien aufgeführt. Die Systemdateien werden im Handbuch *IBM 4690 OS: Programming Guide* im Abschnitt zur Verwaltung von Dateien beschrieben.

Andere Dateigrößen sind nominal und für die Mehrzahl der Systeme geeignet. Die Leistung des Systems sollte nach der Installation und Inbetriebnahme überprüft werden. Eventuell mag der Wunsch bestehen, die Größen einiger Dateien des

Betriebssystems zu verändern. Je nach Größe des vorhandenen Systems kann es daher von Vorteil sein, die Größen der Systemdateien zu verändern, um auf diese Weise Speicherprobleme zu lösen.

### **Schlüsselworteinschränkungen**

Einige Dateien haben feste Größen und können daher nicht verändert werden. Die Größen der Systemdateien werden während der Konfiguration nicht geändert.

#### **Parameter**

1 bis 4 numerische Zeichen für die zu ändernden Dateigrößen angeben. Es ist eine Dateigröße zu wählen, die in dem Bereich zwischen Mindest- und Maximalgröße liegt und den jeweiligen Anforderungen gerecht wird.

#### **Standardwert**

Als Standardwerte gelten die auf "Arbeitsblatt [E4—Systemdateigrößen"](#page-532-0) auf Seite [505](#page-532-0) aufgeführten minimalen Dateigrößen.

### **Startnachricht**

Mit diesem Schlüsselwort wird der Text angegeben, der in der Auswahlanzeige Hintergrundanwendung enthalten sein soll.

#### **Schlüsselworteinschränkungen**

Keine

**Parameter**

1 bis 45 alphanumerische Zeichen angeben.

### **Standardwert**

Keiner

### **IPL**

Mit diesem Schlüsselwort wird angegeben, ob das System beim IPL automatisch eine Hintergrundanwendung starten soll. Die Hintergrundanwendungen können jederzeit auch von der entsprechenden Auswahlanzeige Hintergrundanwendung aus gestartet werden.

#### **Schlüsselworteinschränkungen**

- v Es können bis zu 36 Hintergrundanwendungen definiert werden, jedoch können immer nur maximal acht Hintergrundanwendungen gleichzeitig im Befehlsmodus vom Handelscomputer aus gestartet werden.
- v Dieses Schlüsselwort gilt nur für den File Server oder den alternativen File Server.

# **Parameter**<br>Y Die F

- **Y** Die Hintergrundanwendung wird beim IPL (einleitendes Programmladen) automatisch gestartet.
- **N** Die Hintergrundanwendung wird beim IPL nicht automatisch gestartet.

#### **Standardwert**

Y

# **Übertragungsgeschwindigkeit**

Mit diesem Schlüsselwort wird die Übertragungsgeschwindigkeit (bps) eines seriellen Anschlusses am IBM Realtime Interface Co-Processor Multiport (ARTIC) Adapter angegeben. Außerdem wird mit diesem Schlüsselwort die Übertragungsgeschwindigkeit (bps) eines seriellen Anschlusses am RS232-Anschluss angegeben.

### **Schlüsselworteinschränkungen**

Keine

### **Parameter**

Für eine Zusatzkonsole ist einer der ersten 6 Werte auszuwählen, wenn sie an einen ARTIC-Adapter angeschlossen ist. Andernfalls ist ein Wert zwischen 2 und 6 auszuwählen. Für einen Drucker ist ein Wert zwischen 2 und 8 auszuwählen.

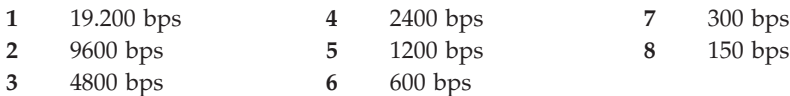

### **Standardwert**

 $\mathcal{D}$ 

# **Logischer Name**

Mit Hilfe dieses Schlüsselworts sind die Namen für zusätzliche logische Benutzerdateien zu definieren. Das Handbuch *IBM 4690 OS: Programming Guide* enthält Richtlinien zur Benennung und Erstellung logischer Namen.

### **Schlüsselworteinschränkungen**

Keine

### **Parameter**

1 bis 8 alphanumerische Zeichen angeben.

### **Standardwert**

Keiner

# **Leitungsschleife 1**

Mit diesem Schlüsselwort wird der normale Betriebsmodus für die erste Leitungsschleife angegeben.

#### **Schlüsselworteinschränkungen**

Keine

# **Parameter**<br>1 Nur S

- **1** Nur Steuerung der Leitungsschleife.
- **2** Nur als Backup-Leitungsschleife benutzen.
- **3** Die erste Leitungsschleife wird nicht benutzt.

#### **Standardwert**

1

# **Leitungsschleife 1 Steuerungsmodus**

Mit diesem Schlüsselwort wird die Methode angegeben, nach der die Wiederaufnahme der Steuerung für die erste Leitungsschleife erfolgen soll.

### **Schlüsselworteinschränkungen**

Dieses Schlüsselwort nur definieren, wenn das Schlüsselwort Leitungsschleife 1 zum Konfigurieren der Leitungsschleife 1 verwendet wird.

### **Parameter**

- **1** Die Wiederaufnahme der Leitungsschleifensteuerung erfolgt manuell.
- **2** Die Wiederaufnahme der Leitungsschleifensteuerung erfolgt automatisch.

### **Standardwert**

1

# **Leitungsschleife 2**

Mit diesem Schlüsselwort wird der normale Betriebsmodus für die zweite Leitungsschleife angegeben.

### **Schlüsselworteinschränkungen**

Wird Leitungsschleife 1 als Backup (Sicherung) konfiguriert, kann Leitungsschleife nur als Backup oder ″Nicht benutzt″ konfiguriert werden.

### **Parameter**

- **1** Nur Steuerung der Leitungsschleife.
- **2** Nur als Backup-Leitungsschleife benutzen.
- **3** Die erste Leitungsschleife wird nicht benutzt.

### **Standardwert**

3

# **Leitungsschleife 2 Steuerungsmodus**

Mit diesem Schlüsselwort wird die Methode angegeben, nach der die Wiederaufnahme der Steuerung für die zweite Leitungsschleife erfolgen soll.

### **Schlüsselworteinschränkungen**

Das Schlüsselwort kann nur definiert werden, wenn die Leitungsschleife 2 (unter Verwendung des Schlüsselworts von Leitungsschleife 2) für die Steuerung der Leitungsschleife konfiguriert wurde.

#### **Parameter**

- **1** Die Wiederaufnahme der Leitungsschleifensteuerung erfolgt manuell.
- **2** Die Wiederaufnahme der Leitungsschleifensteuerung erfolgt automatisch.

#### **Standardwert**

1

# **Master (nur IBM 4690 Handelscomputer-Verbund)**

Mit diesem Schlüsselwort wird die ID für den Master angegeben. Beim Master handelt es sich um den Haupt-Handelscomputer, auf dem zum Zweck eines Backup die Primärversionen der Mirrored-Dateien des Systems und der Compound-Dateien gespeichert sind. Bei den Mirrored-Dateien des Systems handelt es sich um Dateien, die sich sowohl auf dem Master als auch auf dem alternativen Master befinden. Bei den Compound-Dateien handelt es sich um Dateien, die sich auf dem Master, dem alternativen Master sowie auf allen anderen Handelscomputern befinden.

### **Schlüsselworteinschränkungen**

Für jeden Handelscomputer-Verbund (MCF-Netzwerk) muss eine Master-ID zugeordnet werden.

#### **Parameter**

Eine eindeutige, aus zwei Buchstaben bestehende Kennung (ID) angeben. Die Buchstaben müssen im Bereich zwischen C und Z liegen.

### **Standardwert**

Die dem Master zugeordnete ID wird als Standardeinstellung für die dem File Server zugeordnete ID verwendet.

**Anmerkung:** Der Standardwert für den Master und den File Server entspricht der ID des Handelscomputers, an dem die Konfiguration des Systems vorgenommen wird.

# **Bedienungsmodus**

Mit diesem Schlüsselwort wird angegeben, ob der Handelscomputer im Modus Einzelbenutzer oder im Modus Parallelbenutzer betrieben werden soll. Im *Modus Einzelbenutzer* kann immer nur ein Bediener die aktiven Fenster für die Job-Verarbeitung benutzen. Im *Modus Parallelbenutzer* dagegen können verschiedene Bediener zur gleichen Zeit verschiedene Fenster aktivieren.

Weitere Informationen zum Modus Einzelbenutzer, zum Modus Parallelbenutzer und zu den Fenstern sind dem *Betriebssystem IBM 4690 Benutzerhandbuch* zu entnehmen.

### **Schlüsselworteinschränkungen**

Keine

### **Parameter**

- **1** Modus Einzelbenutzer
- **2** Modus Parallelbenutzer

### **Standardwert**

1

# **Gruppen-ID für Mount-Punkt**

Dieses Schlüsselwort verwenden, um die Gruppen-ID für den Mount-Punkt anzugeben. Dies ist die Gruppen-ID, die auf einigen Systemen automatisch erstellt wird, wenn ein Benutzername angefordert und erstellt wird.

### **Schlüsselworteinschränkungen**

Java muss auf dem Handelscomputer aktiviert sein.

### **Parameter**

Eine positive oder negative Zahl angeben.

## **Standardwert**

 $\Omega$ 

# **Benutzer-ID für Mount-Punkt**

Dieses Schlüsselwort verwenden, um die Benutzer-ID für den Mount-Punkt anzugeben. Dies ist die Benutzer-ID, die auf einigen Systemen automatisch erstellt wird, wenn ein Benutzername angefordert und erstellt wird.

### **Schlüsselworteinschränkungen**

Java muss auf dem Handelscomputer aktiviert sein.

### **Parameter**

Eine positive oder negative Zahl angeben.

### **Standardwert**

 $\Omega$ 

# **Netzwerkdrucker**

Dieses Schlüsselwort verwenden, wenn ein Drucker an einen TCP/IP-Server angeschlossen ist. Weitere Informationen zu TCP/IP enthält das Handbuch *IBM 4690 OS: Communications Programming Reference*.

### **Schlüsselworteinschränkungen**

TCP/IP muss auf dem Handelscomputer aktiviert sein.

# **IP-Adresse für NFS-Server**

Dieses Schlüsselwort verwenden, um die TCP/IP-Adresse für den NFS-Server zu definieren. Eine TCP/IP-Adresse im Format mit Trennzeichen eingeben.

### **Schlüsselworteinschränkungen**

Java muss auf dem Handelscomputer aktiviert sein.

### **Parameter**

Eine gültige TCP/IP-Adresse eingeben.

### **Standardwert**

0.0.0.0

# **Anzahl der Verzeichnissektoren**

Dieses Schlüsselwort verwenden, um die Anzahl von Dateien anzugeben, die auf einem virtuellen Laufwerk (RAM-Disks) gespeichert werden sollen.

### **Schlüsselworteinschränkungen**

Keine

### **Parameter**

Einen Wert zwischen 1 und 32 Dateien angeben. (Jeder Sektor umfasst 16 Einträge oder Dateien.)

### **Standardwert**

 $\Omega$ 

# **Anzahl der seriellen Multiport-Adapter**

Mit Hilfe dieses Schlüsselworts wird die Anzahl der IBM Realtime Interface Co-Processor Multiport Adapter angegeben, die im Handelscomputer installiert sind.

### **Schlüsselworteinschränkungen**

Keine

# **Parameter**

- **0** Anzahl der im Handelscomputer installierten IBM Realtime Interface Co-Processor Multiport Adapter
- **1** Anzahl der im Handelscomputer installierten IBM Realtime Interface Co-Processor Multiport Adapter
- **2** Anzahl der im Handelscomputer installierten IBM Realtime Interface Co-Processor Multiport Adapter

## **Standardwert**

Keiner

# <span id="page-559-0"></span>**Anzahl der 32-KB-Blöcke**

Dieses Schlüsselwort verwenden, um die Anzahl der 32-KB-Blöcke im Arbeitsspeicher für eine virtuelle Datei anzugeben.

### **Schlüsselworteinschränkungen**

- v Die niedrigste Größe ist ein 32-KB-Block.
- v Die maximale Anzahl von Blöcken darf die Gesamtspeicherkapazität des Handelscomputers nicht überschreiten.

### **Parameter**

Einen Wert zwischen 1 und 999 angeben.

### **Standardwert**

 $\Omega$ 

# **Palette**

Mit diesem Schlüsselwort wird die Farbmodusunterstützung für Java-Grafiken angegeben.

**Achtung:** Dieses Schlüsselwort gibt die Anzahl der vom Bildschirm unterstützten Farben an, nicht die Anzahl der gewünschten Farben.

### **Schlüsselworteinschränkungen**

Keine

# **Parameter**<br>1 256 F

**1** 256 Farben

**2** 64000 Farben

## **Standardwert**

1

# **Paralleler Adapter**

Mit Hilfe dieses Schlüsselworts wird die Anzahl der parallelen Adapter angegeben, die im Handelscomputer installiert sind. Dieses Schlüsselwort wird auf Arbeitsblatt E15 oder F11 definiert.

### **Schlüsselworteinschränkungen**

Keine

### **Parameter**

- **1** Es ist ein Adapter installiert.
- **2** Es sind zwei Adapter installiert.

### **Standardwert**

Keiner

# **Parameterliste**

Mit Hilfe dieses Schlüsselworts sind die Parameter anzugeben, die an eine Hintergrundanwendung weitergegeben werden sollen.

## **Schlüsselworteinschränkungen**

- v Dieses Schlüsselwort ist erforderlich, wenn folgendes zutrifft:
	- Es wird eine permanente Hintergrundanwendung zum Starten einer SNA-Kommunikationsverbindung definiert.
- Es wird die Programmfunktion Host-Kreditverarbeitung für das IBM 4680 oder IBM 4680-4690 Kassenprogramm Bedienung in ["Programmname"](#page-562-0) auf [Seite](#page-562-0) 535 verwendet.
- Wird die Parameterliste benutzt, um eine SNA-Verbindung zu definieren, müssen die Parameter einen Verbindungsnamen, einen Wiederholungszähler und einen Zeitsperrenwert enthalten.
- Wird die Programmfunktion Host-Kreditverarbeitung des IBM 4680 oder IBM 4680-4690 Kassenprogramm Bedienung benutzt, muss die Parameterliste einen Verbindungsnamen sowie einen Session-Namen enthalten. Standardverbindungsname für die Programmfunktion Host-Kreditverarbeitung ist EALHCLNK.
- v Werden mehrere Parameter angegeben, müssen diese durch Kommas getrennt werden.

#### **Parameter**

1 bis 45 alphanumerische Zeichen angeben.

### **Standardwert**

Keiner. Einzige Ausnahme: Die IBM 3270-Emulation wird benutzt.

## **Parität**

Dieses Schlüsselwort ist zu verwenden, um die Art der Paritätsprüfung für einen seriellen Anschluss anzugeben.

#### **Schlüsselworteinschränkungen**

Keine

# **Parameter**

- **1** Gerade Paritätsprüfung. Gerade Anzahl von Bit in jedem Byte.
- **2** Ungerade Paritätsprüfung. Ungerade Anzahl von Bit in jedem Byte.
- **3** Keine Paritätsprüfung.

### **Standardwert**

3

# **Anschluss**

Mit Hilfe dieses Schlüsselworts wird die Nummer des IBM Realtime Interface Co-Processor Multiport Adapters angegeben, an den der Drucker oder die Konsole angeschlossen ist. Dieses Schlüsselwort verwenden, wenn die logische Anschlussnummer für einen Drucker oder eine Konsole, die direkt an einen seriellen Anschluss angeschlossen sind, nicht auf dem ARTIC-Adapter ist.

### **Schlüsselworteinschränkungen**

Keine

### **Parameter**

Einen Wert zwischen 1 und 8 angeben.

#### **Standardwert**

Keiner

# **Steuerungsmodus Primärleitungsschleife**

Dieses Schlüsselwort verwenden, um folgende Funktionen festzulegen:

v Der Primär-Handelscomputer nimmt automatisch die Steuerung wieder auf, sobald er wieder betriebsbereit ist.

v Die Steuerung des Primär-Handelscomputer wird manuell wiederaufgenommen.

### **Schlüsselworteinschränkungen**

Keine

# **Parameter**<br>1 Manu

- **1** Manuelle Wiederaufnahme der Steuerung.
- **2** Automatische Wiederaufnahme der Steuerung.

### **Standardwert**

1

## **Druckzeilen**

Mit diesem Schlüsselwort wird für den an den Handelscomputer angeschlossenen Drucker die Anzahl an Zeilen pro Seite angegeben.

#### **Schlüsselworteinschränkungen**

Keine

#### **Parameter**

Einen Wert zwischen 1 und 999 angeben.

### **Standardwert**

66

# **Nummer des verarbeitenden Druckers**

Mit diesem Schlüsselwort wird die Druckernummer angegeben, die vom Handelscomputer verarbeitet wird. Dieser Drucker ist an einen der folgenden Adapter angeschlossen:

- IBM Realtime Interface Co-Processor Multiport Adapter
- Adapter für Parallelanschluss
- v Direktanschluss an einen seriellen Adapter (kein IBM ARTIC-Adapter)

Für jeden Drucker und jede Zusatzkonsole, die an den Handelscomputer angeschlossen ist, kann eine Nummer definiert werden. IBM empfiehlt, dass die zu definierende Druckernummer mit der Nummer der Zusatzkonsole übereinstimmt.

#### **Schlüsselworteinschränkungen**

Keine

#### **Parameter**

Einen Wert zwischen 1 und 8 angeben.

#### **Standardwert**

Keiner

## **Typ des zu verarbeitenden Druckers**

Mit diesem Schlüsselwort wird der Typ der Druckerdefinition angegeben, die vom Handelscomputer verarbeitet wird. (Dieser Drucker ist an einen IBM Realtime Interface Co-Processor Multiport Adapter oder einen parallelen Adapter angeschlossen.)

Bei einem Netzwerkdrucker muss TCP/IP auf dem Handelscomputer aktiviert sein, für den der Drucker definiert wird.

### <span id="page-562-0"></span>**Schlüsselworteinschränkungen**

Keine

# **Parameter**<br>1 **Seriel**

- **1** Serieller Drucker
- **2** Paralleldrucker
- **3** Netzwerkdrucker

### **Standardwert**

1

**Anmerkung:** Weitere Informationen über die Konfiguration eines Netzwerkdruckers können dem Handbuch *IBM 4690 OS: Communications Programming Reference* entnommen werden.

# **Priorität**

Mit diesem Schlüsselwort wird die relative Priorität der Anwendung angegeben. Abgesehen von Sonderfällen sollte immer die Standardpriorität verwendet werden. Hintergrundanwendungen, die vom Host aus gestartet werden, verwenden grundsätzlich die Standardpriorität.

### **Parameter**

Eine Zahl zwischen 1 (höchste Priorität) und 9 (niedrigste Priorität) angeben.

### **Standardwert**

5

# **Programmname**

Im Betriebssystem besteht die Möglichkeit, Anwendungen zu definieren, die dann als Hintergrundanwendungen im Handelscomputer durchgeführt werden können. Mit Hilfe dieses Schlüsselworts ist ein Name festzulegen, den der Bediener später in der Auswahlanzeige zur Hintergrundanwendung angeben muss, um eine Hintergrundanwendung zu starten.

Bei den *Hintergrundanwendungen* handelt es sich um im Handelscomputer durchgeführte Anwendungen, für deren Betrieb die Benutzung von Anzeigen oder Tastatur überflüssig ist. Einige Hintergrundanwendungen werden gestartet oder gestoppt, wenn ein IPL am System durchgeführt oder der Master geändert wird, andere Hintergrundanwendungen können durch den Bediener gestartet werden.

Weitere Informationen über die Hintergrundanwendungen sind im *IBM 4690 OS: Programming Guide* enthalten.

## **Schlüsselworteinschränkungen**

- v Hintergrundanwendungen dürfen nicht für jeden Handelscomputer des Systems definiert werden. So sollte EALCS00L beispielsweise nur für den File Server definiert werden. Angaben zu den speziellen Namen und Anforderungen für die Hintergrundanwendungen befinden sich in den jeweiligen Planungs- und Installationshandbüchern zu den IBM 4680 oder IBM 4690 Anwendungsprogrammen.
- v Es können bis zu 36 Hintergrundanwendungen definiert werden, jedoch können immer nur maximal acht Hintergrundanwendungen gleichzeitig im Befehlsmodus vom Handelscomputer aus gestartet werden.
- In der Steuerungsanzeige für Hintergrundanwendungen können nur 36 Hintergrundanwendungen angezeigt werden.

### **Konfigurationsschlüsselwörter Handelscomputer**

v Um Java im Hintergrund zu konfigurieren, JAVABIN:JAVA.386 als Programmnamen und den Klassennamen als Parameter für Java1 verwenden. Alternativ hierzu kann auch JAVA2BIN:JAVA.386 als Programmname und der Klassenname als Parameter für Java2 benutzt werden. BACKGRND wird nicht als erster Parameter an Java übermittelt. Statt dessen wird das Systemmerkmal BACKGRND=TRUE festgelegt, so dass die Java-Anwendung feststellen kann, dass sie im Hintergrund ausgeführt wird. Beispiel:

String bg = System.getProperty("BACKGRND");

weist bg den Zeichenfolgenwert ″TRUE″ (wahr) zu, wenn Java im Hintergrund gestartet wurde.

### **Parameter**

Angaben zu den speziellen Namen und Anforderungen für die Hintergrundanwendungen befinden sich in den jeweiligen Planungs- und Installationshandbüchern zu den IBM 4680 oder IBM 4690 Anwendungsprogrammen.

ADXHSNLL angeben, um eine permanente Hintergrundanwendung zum Starten der SNA-Übertragungsverbindung zu definieren (sofern das System eine zusätzliche Host-Übertragung benutzt).

**Anmerkung:** Wird dieser Parameter angegeben, müssen mit Hilfe der ["Parameterliste"](#page-559-0) auf Seite 532 für die SNA-Verbindung ein Name, ein Wiederholungszähler sowie ein Zeitsperrenwert definiert werden.

### **Standardwert**

Keiner

# **Laufwerkszuordnung für RAM-Disk**

Mit diesem Schlüsselwort wird eine RAM-Disk angegeben.

### **Schlüsselworteinschränkungen**

Keine

### **Parameter**

T, U, V oder W angeben.

### **Standardwert**

Keiner

**Anmerkung:** Handelscomputer-Anwendungen können auf die virtuellen Laufwerke (RAM-Disks) T, U, V und W zugreifen. Kassenanwendungen können nur auf RAM-Disk T zugreifen.

# **RPL-Antwortschwelle**

Mit Hilfe dieses Schlüsselworts wird die Antwortzeit für das Laden eines fernen Programms (RPL) gesteuert. Diese Antwortschwelle steuert die Antwort des RPL-Servers auf eine Ladeanforderung, die möglicherweise von einem Requester gestellt wird, der das Laden des Betriebssystems IBM 4690 anfordert. Die Schwelle bezeichnet die Anzahl der Anforderungsrahmen, die der RPL-Server empfangen muss, bevor er antwortet.

### **Schlüsselworteinschränkungen**

Keine

# **Parameter**

- **0** Keine Verzögerung
- **1-20** Antwort so lange verzögern, bis zwischen 1 und 20 Anforderungsrahmen empfangen wurden.

#### **Standardwert**

 $\Omega$ 

# **Remote Ressourcenname**

Dieses Schlüsselwort verwenden, um den remote Ressourcenname anzugeben, auf den auf dem Host zugegriffen werden soll.

### **Schlüsselworteinschränkungen**

Java muss auf dem Handelscomputer aktiviert sein.

#### **Parameter**

Eine Ressource eingeben, auf die auf dem Host zugegriffen werden soll.

### **Standardwert**

Keiner

### **Auflösung**

Dieses Schlüsselwort verwenden, um die Auflösung für den Bildschirmmodus des Handelscomputers zu definieren, der Java-Grafiken verwendet.

### **Schlüsselworteinschränkungen**

Keine

#### **Parameter**

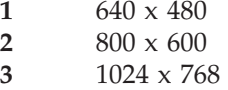

### **Standardwert**

 $\Omega$ 

## **Auswahltext**

Mit diesem Schlüsselwort wird der Text zu den Namen der Anwendungsprogramme angegeben. Dieser Text wird entweder für Auswahl 1 (Primäranwendung) im HAUPTMENÜ SYSTEM oder für die Liste mit den Namen der Sekundäranwendungen angezeigt. So könnten beispielsweise die Namen der IBM 4680 Kassenprogramme als Auswahltext benutzt werden. Das HAUPTMENÜ SYS-TEM wird nach Einschalten des Systems und nach Anmeldung eines Bedieners angezeigt.

#### **Schlüsselworteinschränkungen**

Keine

### **Parameter**

1 bis 45 alphanumerische Zeichen angeben.

### **Standardwert**

Neben Auswahl 1 im HAUPTMENÜ SYSTEM und auf der Liste der Sekundäranwendungen werden Leerzeichen angezeigt.

# **Serieller Adapter**

Mit Hilfe dieses Schlüsselworts wird die Nummer des IBM Realtime Interface Co-Processor Multiport Adapters angegeben, an den der Drucker oder die Konsole angeschlossen ist.

### **Schlüsselworteinschränkungen**

Keine

### **Parameter**

- **1** Drucker oder Konsole sind an den ersten IBM Realtime Interface Co-Processor Multiport Adapter angeschlossen.
- **2** Drucker oder Konsole sind an den zweiten IBM Realtime Interface Co-Processor Multiport Adapter angeschlossen.

### **Standardwert**

1

# **Starten, wenn File Server (nur IBM 4690 Handelscomputer-Verbund)**

Mit diesem Schlüsselwort wird angegeben, wenn die Hintergrundanwendung des File Servers gestartet werden soll.

### **Schlüsselworteinschränkungen**

Das genannte Schlüsselwort ist nur gültig für den File Server und den alternativen File Server in Systemen mit mehreren an das lokale Netzwerk (LAN) angeschlossenen Handelscomputern.

### **Parameter**

- **Y** Die Hintergrundanwendung starten, wenn es sich bei diesem IBM Handelscomputer um den File Server handelt.
- **N** Die Hintergrundanwendung nicht starten, wenn es sich bei diesem IBM Handelscomputer um den File Server handelt.

### **Standardwert**

N

# **Starten, wenn Master (nur IBM 4690 Handelscomputer-Verbund)**

Mit diesem Schlüsselwort wird angegeben, wenn die Hintergrundanwendung des Masters gestartet werden soll.

## **Schlüsselworteinschränkungen**

Das genannte Schlüsselwort ist nur gültig für den Master und den alternativen Master in Systemen mit mehreren Handelscomputern.

# **Parameter**<br>Y<br>Die F

- **Y** Die Hintergrundanwendung starten, wenn es sich bei diesem IBM Handelscomputer um den Master handelt.
- **N** Die Hintergrundanwendung nicht starten, wenn es sich bei diesem IBM Handelscomputer um den Master handelt.

## **Standardwert**

N

# **Starten, wenn nicht File Server (nur IBM 4690 Handelscomputer-Verbund)**

Mit diesem Schlüsselwort wird angegeben, wenn die Hintergrundanwendung des File Servers gestartet werden soll.

### **Schlüsselworteinschränkungen**

Das genannte Schlüsselwort ist nur gültig für den File Server und den alternativen File Server in Systemen mit mehreren Handelscomputern.

# **Parameter**<br>Y Die F

- **Y** Die Hintergrundanwendung starten, wenn es sich bei diesem IBM Handelscomputer nicht mehr um den File Server handelt.
- **N** Die Hintergrundanwendung nicht starten, wenn es sich bei diesem IBM Handelscomputer nicht mehr um den File Server handelt.

### **Standardwert**

N

# **Starten, wenn nicht Master (nur IBM 4690 Handelscomputer-Verbund)**

Mit diesem Schlüsselwort wird angegeben, wenn die Hintergrundanwendung des Masters gestartet werden soll.

### **Schlüsselworteinschränkungen**

Das genannte Schlüsselwort ist nur gültig für den Master und den alternativen Master in Systemen mit mehreren Handelscomputern.

# **Parameter**<br>Y Die F

- **Y** Die Hintergrundanwendung starten, wenn es sich bei diesem IBM Handelscomputer nicht um den Master handelt.
- **N** Die Hintergrundanwendung nicht starten, wenn es sich bei diesem IBM Handelscomputer nicht mehr um den Master handelt.

### **Standardwert**

N

# **Stoppbit**

Mit diesem Schlüsselwort wird die Anzahl der Stoppbits pro Zeichen für einen seriellen Anschluss angegeben. Dieses Schlüsselwort legt die Zeichensynchronisation fest.

### **Schlüsselworteinschränkungen**

Keine

### **Parameter**

1.0, 1.5 oder 2.0 angeben.

#### **Standardwert**

1.0

# **Stoppen, wenn File Server (nur IBM 4690 Handelscomputer-Verbund)**

Mit diesem Schlüsselwort wird angegeben, wenn die Hintergrundanwendung des File Servers gestoppt werden soll.

### **Schlüsselworteinschränkungen**

Das genannte Schlüsselwort ist nur gültig für den File Server und den alternativen File Server in Systemen mit mehreren Handelscomputern.

### **Parameter**

- **Y** Die Hintergrundanwendung stoppen, wenn dieser Handelscomputer die Funktion des File Servers übernimmt.
- **N** Die Hintergrundanwendung nicht stoppen, wenn dieser Handelscomputer die Funktion des File Servers übernimmt.

### **Standardwert**

N

# **Stoppen, wenn Master (nur IBM 4690 Handelscomputer-Verbund)**

Mit diesem Schlüsselwort wird angegeben, wann die Hintergrundanwendung des Masters gestoppt werden soll.

### **Schlüsselworteinschränkungen**

Das genannte Schlüsselwort ist nur gültig für den Master und den alternativen Master in Systemen mit mehreren Handelscomputern.

### **Parameter**

- **Y** Die Hintergrundanwendung stoppen, wenn dieser Handelscomputer die Funktion des Masters übernimmt.
- **N** Die Hintergrundanwendung nicht stoppen, wenn dieser Handelscomputer die Funktion des Masters übernimmt.

### **Standardwert**

N

# **Stoppen, wenn nicht File Server (nur IBM 4690 Handelscomputer-Verbund)**

Mit diesem Schlüsselwort wird angegeben, wann die Hintergrundanwendung des File Servers gestoppt werden soll.

### **Schlüsselworteinschränkungen**

Das genannte Schlüsselwort ist nur gültig für den File Server und den alternativen File Server in Systemen mit mehreren Handelscomputern.

#### **Parameter**

- **Y** Die Hintergrundanwendung stoppen, wenn dieser Handelscomputer nicht mehr länger die Funktion des File Servers ausübt.
- **N** Die Hintergrundanwendung nicht stoppen, wenn dieser Handelscomputer nicht mehr länger die Funktion des File Servers ausübt.

### **Standardwert**

N

# **Stoppen, wenn nicht Master (nur IBM 4690 Handelscomputer-Verbund)**

Mit diesem Schlüsselwort wird angegeben, wann die Hintergrundanwendung des Masters gestoppt werden soll.

### **Schlüsselworteinschränkungen**

Das genannte Schlüsselwort ist nur gültig für den Master und den alternativen Master in Systemen mit mehreren Handelscomputern.

#### **Parameter**

- **Y** Die Hintergrundanwendung stoppen, wenn dieser Handelscomputer nicht mehr länger die Funktion des Masters ausübt.
- **N** Die Hintergrundanwendung nicht stoppen, wenn dieser Handelscomputer nicht mehr länger die Funktion des Masters ausübt.

### **Standardwert**

N

# **Subordinate-Handelscomputer (nur IBM 4690 Handelscomputer-Verbund)**

Mit Hilfe dieses Schlüsselworts sind für die einzelnen Subordinate-Handelscomputer die Kennzeichnungen (ID) anzugeben. Auf die Subordinate-Handelscomputer werden Kopien aller Compound-Dateien des Systems sowie aller Compound-Dateien der Anwendung übertragen. Bei den *Compound-Dateien* handelt es sich um Backup-Kopien der Handelscomputer-Dateien, die auf dem Master, dem alternativen Master sowie auf allen anderen Handelscomputern gespeichert sind.

### **Schlüsselworteinschränkungen**

Bei den Subordinate-Handelscomputern handelt es sich um all jene Handelscomputer, die nicht als Master oder als alternativer Master fungieren.

#### **Parameter**

Eine eindeutige, aus zwei Buchstaben bestehende Kennung (ID) angeben. Die Buchstaben müssen im Bereich zwischen C und Z liegen.

#### **Standardwert**

Keiner

## **Systemdrucker**

Mit diesem Schlüsselwort wird angegeben, ob der definierte Drucker als Systemdrucker eingesetzt werden soll. (Dieser Drucker ist an einen IBM Realtime Interface Co-Processor Multiport Adapter oder einen seriellen RS232-Anschluss angeschlossen.)

Ein *Systemdrucker* ist der Standarddrucker für den Handelscomputer und seine Zusatzkonsolen. Wird kein Drucker angegeben, erfolgt die Druckausgabe am Systemdrucker.

### **Schlüsselworteinschränkungen**

Keine

# **Parameter**<br>Y Diese

- **Y** Dieser Drucker soll als Systemdrucker eingesetzt werden.
- **N** Dieser Drucker soll nicht als Systemdrucker eingesetzt werden.

#### **Standardwert**

N

# **Titel**

Mit diesem Schlüsselwort wird der Titel angegeben, der für Auswahl 2 (Sekundäranwendung) im HAUPTMENÜ SYSTEM angezeigt werden soll.

### **Schlüsselworteinschränkungen**

Keine

### **Parameter**

1 bis 28 alphanumerische Zeichen angeben.

### **Standardwert**

Keiner

# **Steuerungsmodus Token-Ring oder Ethernet**

Mit diesem Schlüsselwort wird die Wiederaufnahmemethode angegeben, die der Primärhandelscomputer im Token-Ring oder Ethernet verwendet.

# **Parameter**<br>1 Die W

- **1** Die Wiederaufnahme erfolgt manuell.
- **2** Die Wiederaufnahme erfolgt automatisch.

## **Standardwert**

1

# **Werden von diesem Handelscomputer Java-Grafiken verwendet?**

Mit diesem Schlüsselwort wird angegeben, ob der Handelscomputer Java-Grafik verwendet.

## **Schlüsselworteinschränkungen**

Keine

# **Parameter**

- **1** Ja
- **2** Nein

## **Standardwert**

 $\mathcal{D}$ 

# **Wird dieser Handelscomputerbildschirm nur Monochromunterstützung verwenden?**

Mit diesem Schlüsselwort wird angegeben, ob der Handelscomputerbildschirm nur Monochromunterstützung verwendet.

## **Schlüsselworteinschränkungen**

Keine

# **Parameter**

- **1** Ja<br>**2** Ne **2** Nein
- 

# **Standardwert**

2

# **Anhang F. Kommunikationsdaten (Wahlfrei) - Arbeitsblätter F**

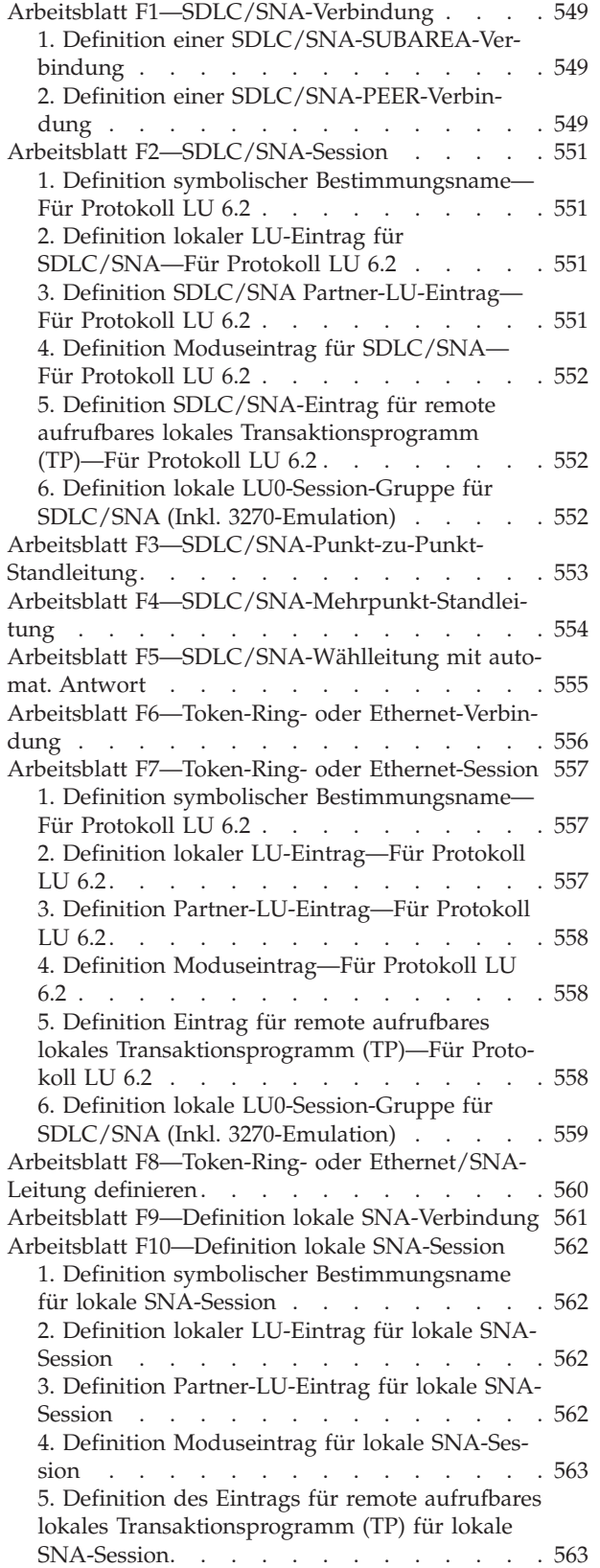

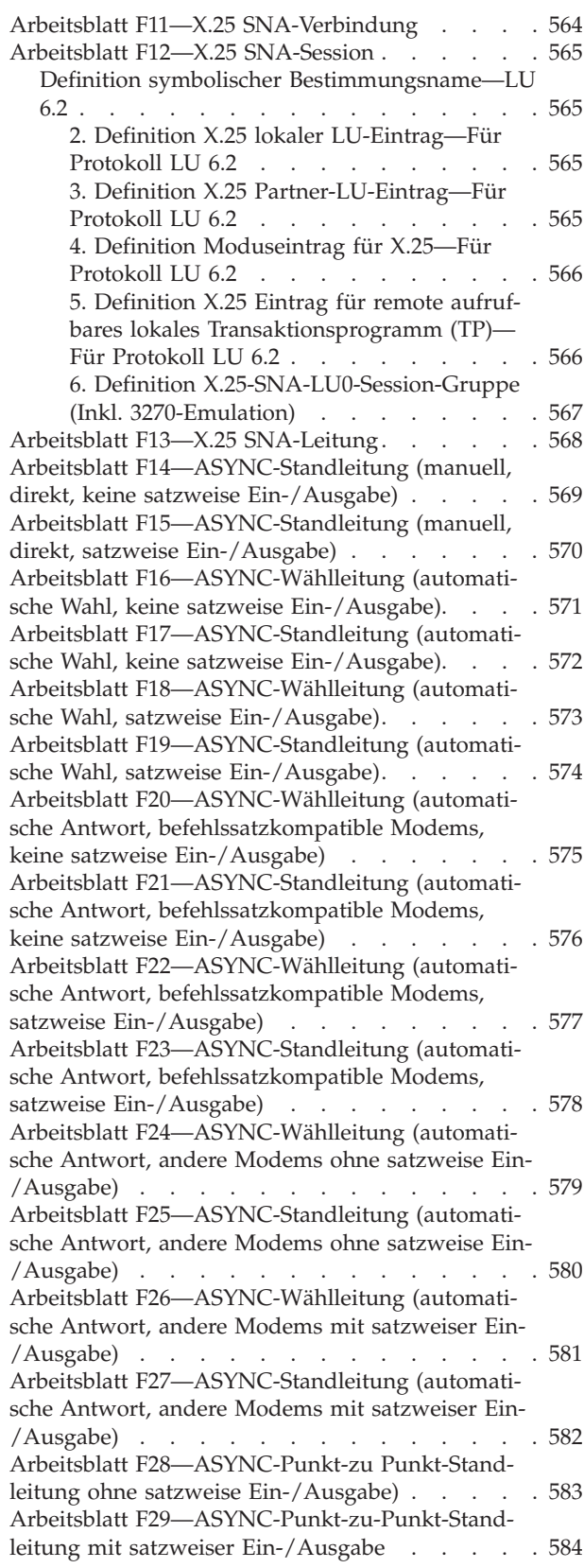

Arbeitsblatt [F30—ASYNC-Wählleitung](#page-612-0) (Direktan-schluss, ohne satzweise [Ein-/Ausgabe\)](#page-612-0). . . . . [585](#page-612-0) Arbeitsblatt [F31—ASYNC-Standleitung](#page-613-0) (Direktan-schluss, ohne satzweise [Ein-/Ausgabe\)](#page-613-0). . . . . [586](#page-613-0) Arbeitsblatt [F32—ASYNC-Wählleitung](#page-614-0) (Direktanschluss, mit satzweiser [Ein-/Ausgabe\)](#page-614-0) . . . . . [587](#page-614-0) Arbeitsblatt [F33—ASYNC-Standleitung](#page-615-0) (Direktanschluss, mit satzweiser [Ein-/Ausgabe\)](#page-615-0) . . . . . [588](#page-615-0) Arbeitsblatt [F34—ASYNC-PC-zu-PC-Wählleitung](#page-616-0) [\(befehlssatzkompatible](#page-616-0) Modems ohne satzweise [Ein-/Ausgabe\)](#page-616-0) . . . . . . . . . . . . . [589](#page-616-0) Arbeitsblatt [F35—ASYNC-PC-zu-PC-Standleitung](#page-617-0) [\(befehlssatzkompatible](#page-617-0) Modems ohne satzweise [Ein-/Ausgabe\)](#page-617-0) . . . . . . . . . . . . . [590](#page-617-0) Arbeitsblatt [F36—ASYNC-PC-zu-PC-Wählleitung](#page-618-0) [\(befehlssatzkompatible](#page-618-0) Modems mit satzweiser [Ein-/Ausgabe\)](#page-618-0) . . . . . . . . . . . . . [591](#page-618-0) Arbeitsblatt [F37—ASYNC-PC-zu-PC-Standleitung](#page-619-0) [\(befehlskompatible](#page-619-0) Modems mit satzweiser Ein- [/Ausgabe\)](#page-619-0) . . . . . . . . . . . . . . [592](#page-619-0) Arbeitsblatt [F38—ASYNC-Wählleitung](#page-620-0) (Canadian Packet, keine satzweise [Ein-/Ausgabe\)](#page-620-0) . . . . . [593](#page-620-0) Arbeitsblatt [F39—ASYNC-Standleitung](#page-621-0) (Canadian Packet, keine satzweise [Ein-/Ausgabe\)](#page-621-0) . . . . . [594](#page-621-0) Arbeitsblatt [F40—ASYNC-Wählleitung](#page-622-0) (Canadian Packet, satzweise [Ein-/Ausgabe\)](#page-622-0) . . . . . . [595](#page-622-0) Arbeitsblatt [F41—ASYNC-Standleitung](#page-623-0) (Canadian Packet [Switching](#page-623-0) Data, satzweise E/A). . . . . [596](#page-623-0) Arbeitsblatt [F42—ASYNC-TCP/IP-Leitung](#page-624-0) (Direkt[anschluss\)](#page-624-0) . . . . . . . . . . . . . . [597](#page-624-0) [Konfigurationsschlüsselwörter](#page-625-0) Datenübertragung [598](#page-625-0) Aktive unterstützte [Token-Ring-](#page-625-0) oder Ethernet-[Verbindungen](#page-625-0) . . . . . . . . . . . . [598](#page-625-0) [Schlüsselworteinschränkungen](#page-625-0) . . . . . [598](#page-625-0) [Parameter](#page-625-0) . . . . . . . . . . . [598](#page-625-0) [Standardwert](#page-625-0) . . . . . . . . . . [598](#page-625-0) [Adapter](#page-625-0) . . . . . . . . . . . . . [598](#page-625-0) [Schlüsselworteinschränkungen](#page-625-0) . . . . . [598](#page-625-0) [Schlüsselwortwert](#page-625-0) für den als Handelscomputer [fungierenden](#page-625-0) Personal Computer . [598](#page-625-0) [Antwortzeitsperre](#page-626-0) . . . . . . . . . . [599](#page-626-0) [Schlüsselworteinschränkungen](#page-627-0) . . . . . [600](#page-627-0) [Parameter](#page-627-0) . . . . . . . . . . . . [600](#page-627-0) [Standardwert](#page-627-0) . . . . . . . . . . [600](#page-627-0) [ASYNC-Treiber](#page-627-0) resident . . . . . . . . . [600](#page-627-0) [Schlüsselworteinschränkungen](#page-627-0) . . . . . [600](#page-627-0) [Parameter](#page-627-0) . . . . . . . . . . . [600](#page-627-0) [Standardwert](#page-627-0) . . . . . . . . . . [600](#page-627-0) [Automatische](#page-627-0) Aktivierung . . . . . . . . [600](#page-627-0) [Schlüsselworteinschränkungen](#page-627-0) . . . . . [600](#page-627-0) [Parameter](#page-627-0) . . . . . . . . . . . . [600](#page-627-0) [Standardwert](#page-627-0) . . . . . . . . . . . [600](#page-627-0) C & SM (für [SNA-Leitungen\)](#page-628-0) . . . . . . [601](#page-628-0) [Schlüsselworteinschränkungen](#page-628-0) . . . . . [601](#page-628-0) [Parameter](#page-628-0) . . . . . . . . . . . [601](#page-628-0) [Standardwert](#page-628-0) . . . . . . . . . . [601](#page-628-0) Aufruf [Benutzerdaten](#page-628-0) (SNA) . . . . . . [601](#page-628-0) [Schlüsselworteinschränkungen](#page-628-0) . . . . . [601](#page-628-0) [Parameter](#page-628-0) . . . . . . . . . . . [601](#page-628-0) [Standardwert](#page-628-0) . . . . . . . . . . [601](#page-628-0) Aufruf [Benutzerdaten](#page-628-0) (X.25-API) . . . . . [601](#page-628-0)

[Schlüsselworteinschränkungen](#page-628-0) . . . . . [601](#page-628-0) [Parameter](#page-629-0) . . . . . . . . . . . . [602](#page-629-0) [Standardwert](#page-629-0) . . . . . . . . . . . [602](#page-629-0) Aufgerufene [DTE-Adresse](#page-629-0) . . . . . . . [602](#page-629-0) [Schlüsselworteinschränkungen](#page-629-0) . . . . . [602](#page-629-0) [Parameter](#page-629-0) . . . . . . . . . . . [602](#page-629-0) [Standardwert](#page-629-0) . . . . . . . . . . [602](#page-629-0) Aufrufende [DTE-Adresse](#page-629-0) . . . . . . . . [602](#page-629-0) [Schlüsselworteinschränkungen](#page-629-0) . . . . . [602](#page-629-0) [Parameter](#page-629-0) . . . . . . . . . . . . [602](#page-629-0) [Standardwert](#page-629-0) . . . . . . . . . . . [602](#page-629-0) [CCITT-Empfehlung](#page-629-0) . . . . . . . . . . [602](#page-629-0) [Schlüsselworteinschränkungen](#page-629-0) . . . . . [602](#page-629-0) [Parameter](#page-629-0) . . . . . . . . . . . [602](#page-629-0) [Standardwert](#page-629-0) . . . . . . . . . . . [602](#page-629-0) [Kanalnummer](#page-630-0) . . . . . . . . . . . . [603](#page-630-0) [Schlüsselworteinschränkungen](#page-630-0) . . . . . [603](#page-630-0) [Parameter](#page-630-0) . . . . . . . . . . . [603](#page-630-0) [Standardwert](#page-630-0) . . . . . . . . . . [603](#page-630-0) [Zeichencode](#page-630-0) . . . . . . . . . . . . . [603](#page-630-0) [Schlüsselworteinschränkungen](#page-630-0) . . . . . [603](#page-630-0) [Parameter](#page-630-0) . . . . . . . . . . . . [603](#page-630-0) [Standardwert](#page-630-0) . . . . . . . . . . [603](#page-630-0) [Zeichengröße](#page-630-0). . . . . . . . . . . [603](#page-630-0) [Schlüsselworteinschränkungen](#page-630-0) . . . . . [603](#page-630-0) [Parameter](#page-630-0) . . . . . . . . . . . [603](#page-630-0) [Standardwert](#page-630-0) . . . . . . . . . . . [603](#page-630-0) [Befehlsfolge](#page-630-0)  $\ldots$  . . . . . . . . . . . [603](#page-630-0) [Schlüsselworteinschränkungen](#page-630-0) . . . . . [603](#page-630-0) [Parameter](#page-631-0) . . . . . . . . . . . . [604](#page-631-0) [Standardwert](#page-631-0) . . . . . . . . . . [604](#page-631-0) [Datenübertragungstreiber](#page-631-0) resident . . . . [604](#page-631-0) [Schlüsselworteinschränkungen](#page-631-0) . . . . . [604](#page-631-0) [Parameter](#page-631-0) . . . . . . . . . . . [604](#page-631-0) [Standardwert](#page-631-0) . . . . . . . . . . [604](#page-631-0) [Zweitadapter](#page-631-0) . . . . . . . . . . . [604](#page-631-0) [Schlüsselworteinschränkungen](#page-631-0) . . . . . [604](#page-631-0) Parameter für [SDLC/SNA-Leitung](#page-631-0) . . . . [604](#page-631-0) Parameter für [ASYNC-Leitung](#page-631-0) . . . . . [604](#page-631-0) [Standardwert](#page-631-0) . . . . . . . . . . [604](#page-631-0) [Anschlussart](#page-632-0) . . . . . . . . . . . [605](#page-632-0) [Schlüsselworteinschränkungen](#page-632-0) . . . . . [605](#page-632-0) [SDLC/SNA-Parameter](#page-632-0) . . . . . . . [605](#page-632-0) [ASYNC-Parameter.](#page-632-0) . . . . . . . . . [605](#page-632-0) [Standardwert](#page-632-0) . . . . . . . . . . . [605](#page-632-0) Knotenadresse [Handelscomputer](#page-632-0) (für SNA-Ses[sions\)](#page-632-0) . . . . . . . . . . . . . . . [605](#page-632-0) [Schlüsselworteinschränkungen](#page-632-0) . . . . . [605](#page-632-0) [Parameter](#page-632-0) . . . . . . . . . . . [605](#page-632-0) [Standardwert](#page-632-0) . . . . . . . . . . [605](#page-632-0) [Dialogart](#page-633-0) . . . . . . . . . . . . . . [606](#page-633-0) [Schlüsselworteinschränkungen](#page-633-0) . . . . . [606](#page-633-0) [Parameter:](#page-633-0) . . . . . . . . . . . . [606](#page-633-0) [Standardwert](#page-633-0) . . . . . . . . . . . [606](#page-633-0) [CRC-Zeichen](#page-633-0) . . . . . . . . . . . . [606](#page-633-0) [Schlüsselworteinschränkungen](#page-633-0) . . . . . [606](#page-633-0) [Parameter](#page-633-0) . . . . . . . . . . . [606](#page-633-0) [Standardwert](#page-633-0) . . . . . . . . . . [606](#page-633-0) [Datenübertragungsgeschwindigkeit](#page-633-0) . . . . . [606](#page-633-0) [Schlüsselworteinschränkungen](#page-633-0) . . . . . [606](#page-633-0) [Parameter](#page-633-0) . . . . . . . . . . . [606](#page-633-0)

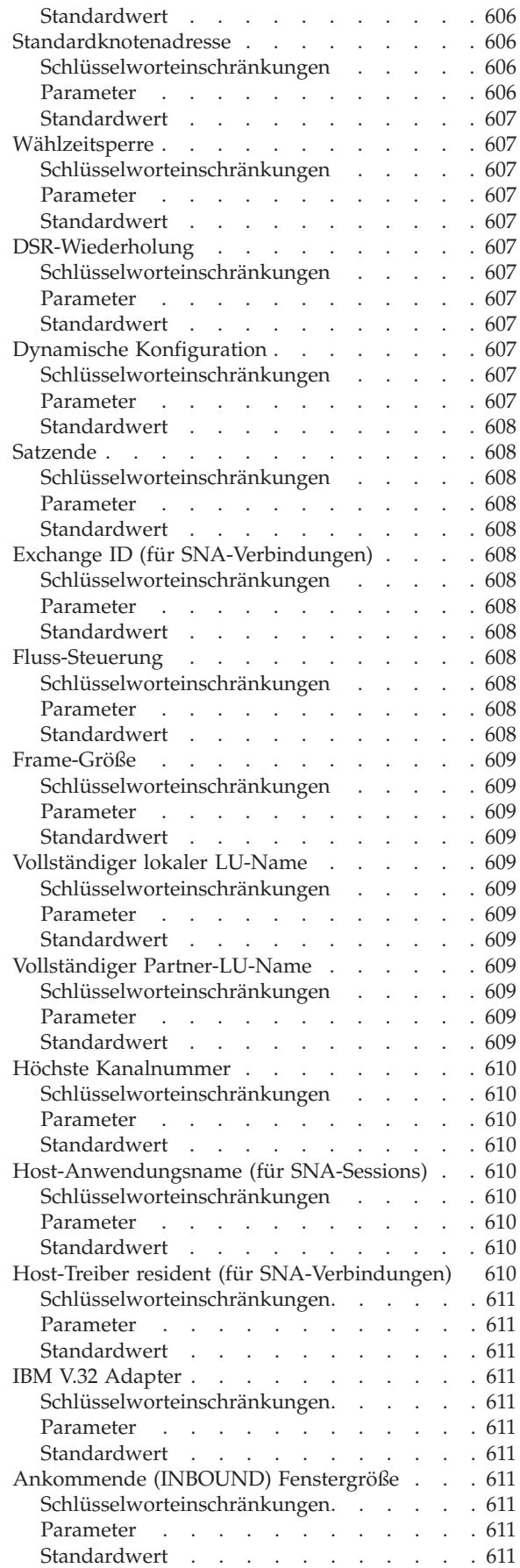

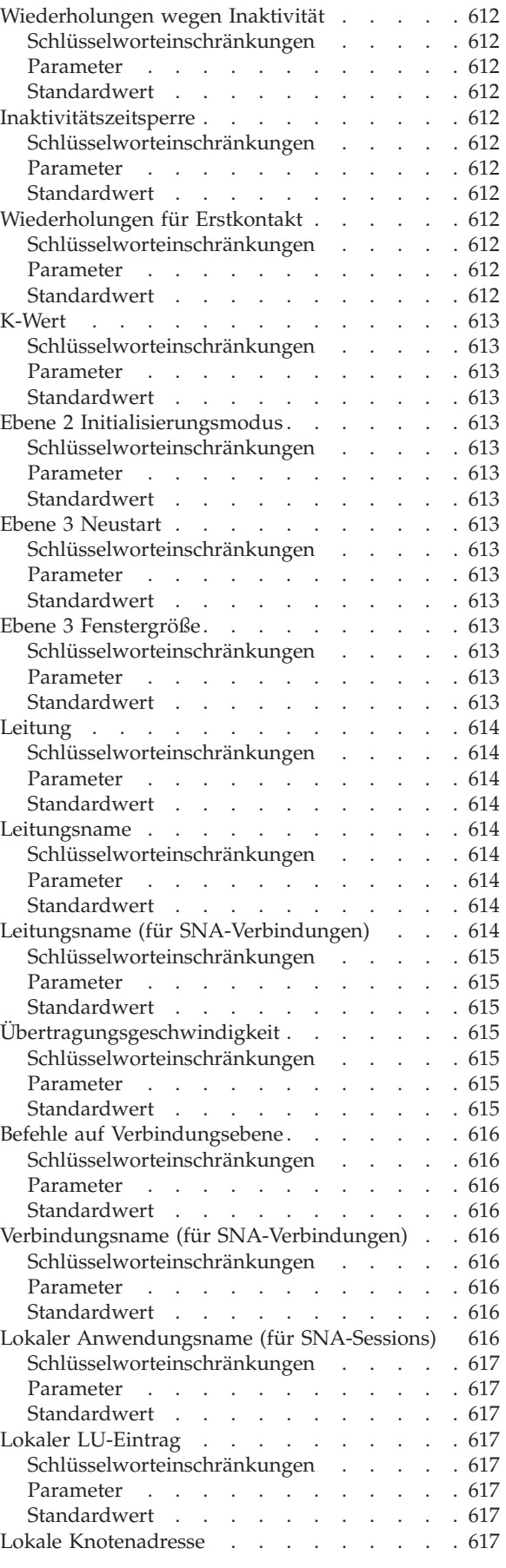

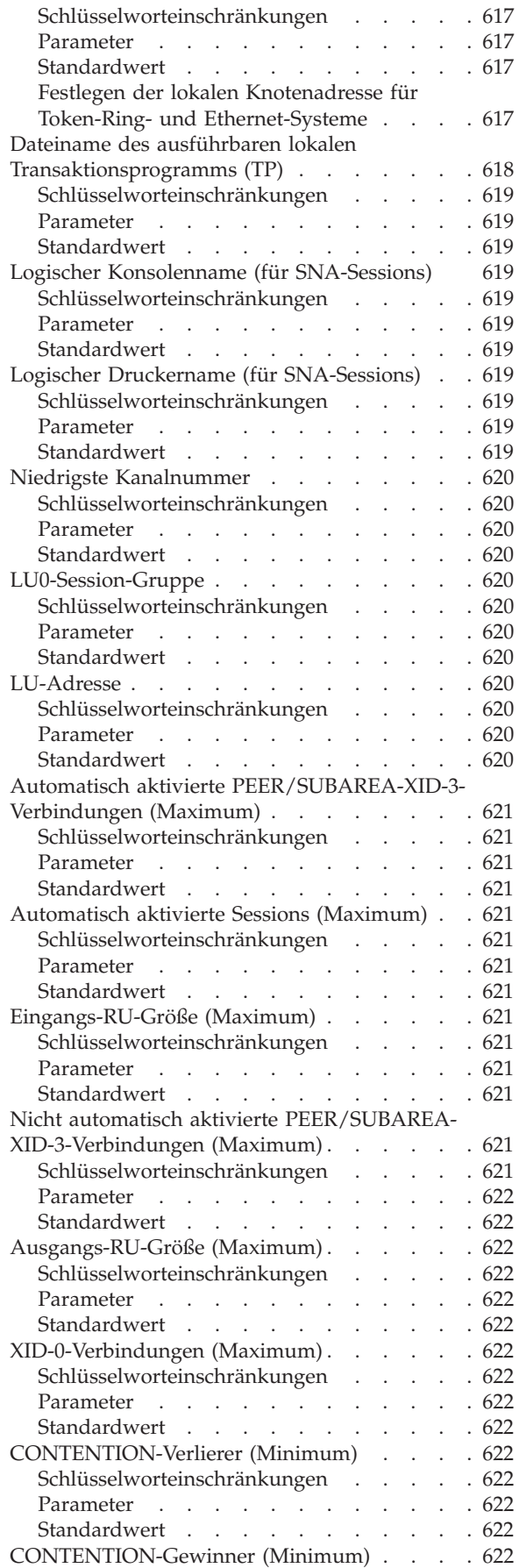

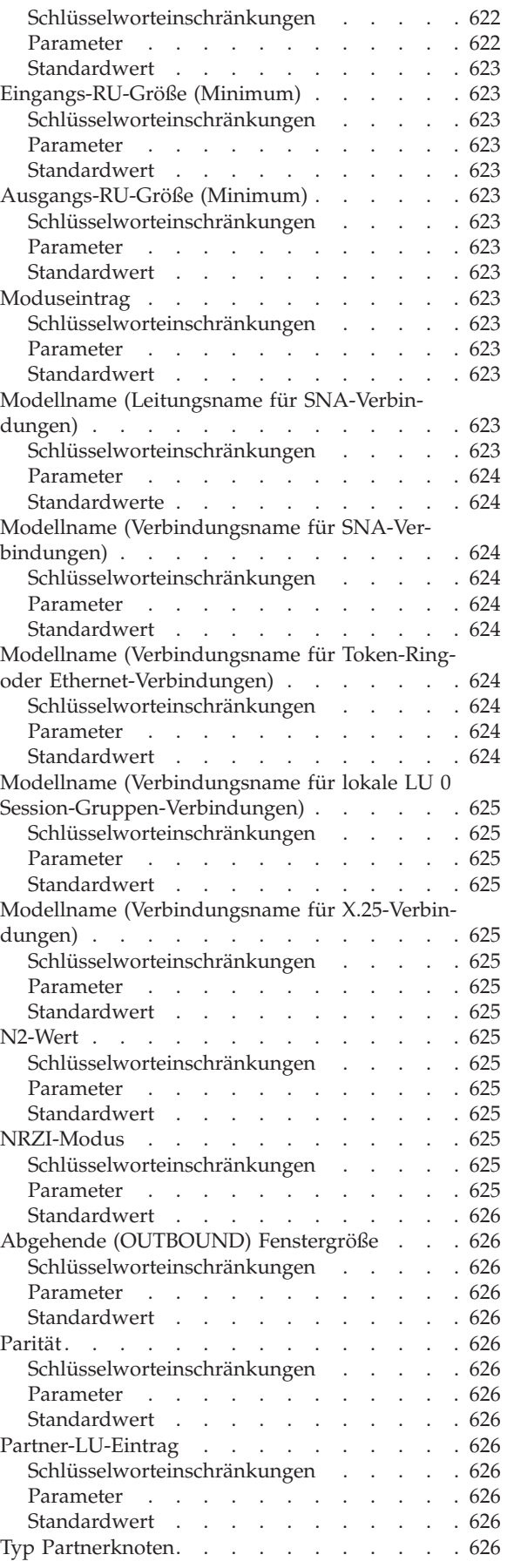

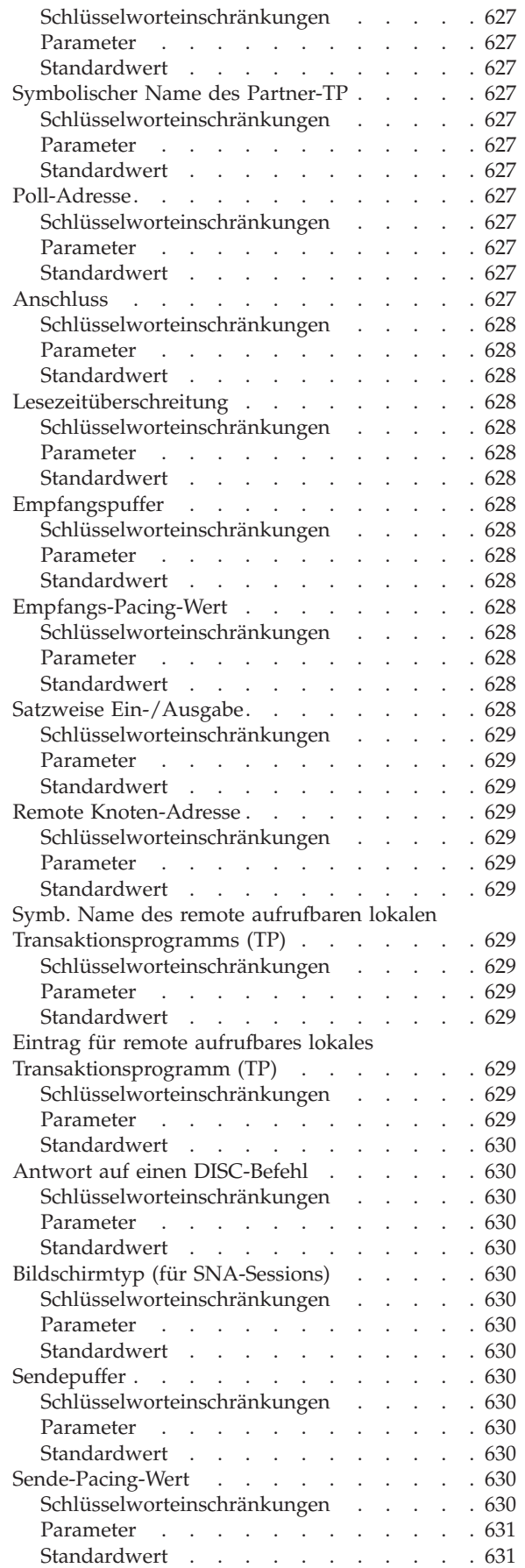

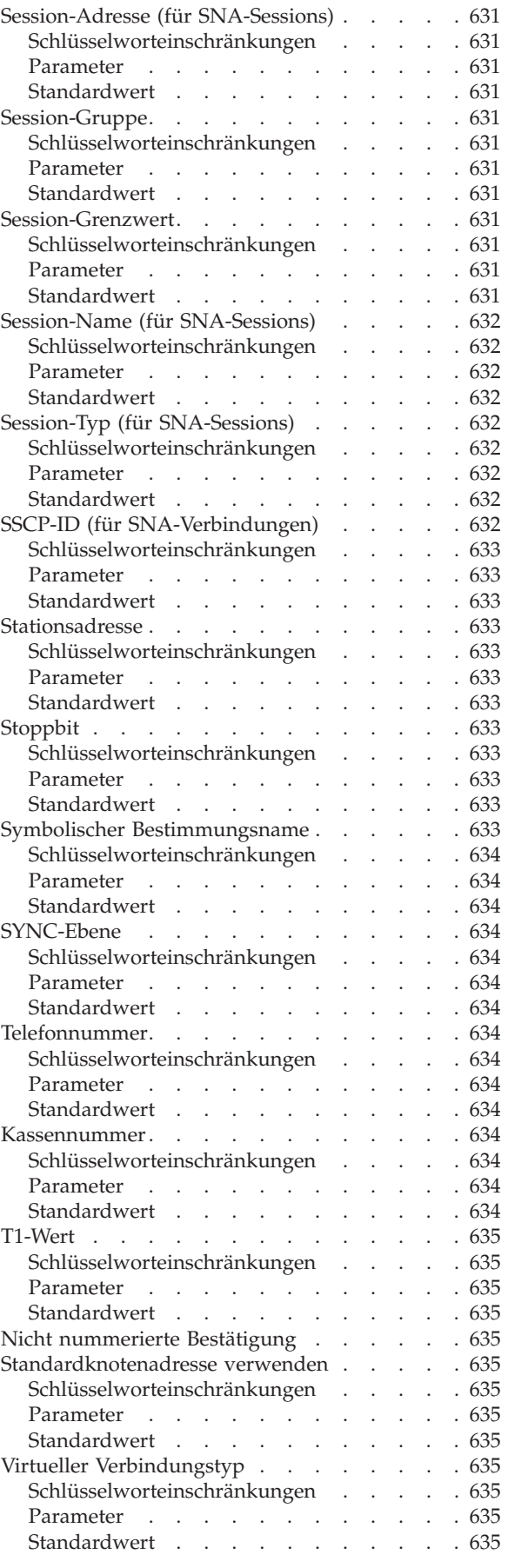

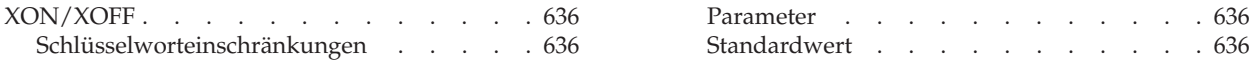

Der vorliegende Anhang enthält Arbeitsblätter, auf denen die (wahlfrei anzugebenden) Daten für die Datenfernübertragung eingetragen werden können. Diese Daten definieren die Verbindungen und Leitungen, die für eine Kommunikation zwischen dem Handelscomputer und einem anderen Handelscomputer, einem Rechner innerhalb der Filiale oder einem zentralen Host erforderlich sind. *Da die Konfiguration für die Datenfernübertragung nur wahlfrei durchzuführen ist, sollte sich der Benutzer vor Verwendung dieses Anhangs entweder selbst mit diesem Gebiet vertraut machen oder sich die Unterstützung durch Personen mit Erfahrung auf dem Gebiet der Datenfernübertragung sichern.*

Welche Kommunikationsdaten für das jeweilige System definiert werden müssen, hängt vom Protokoll ab, das die Übertragungsleitungen verwenden. Es werden die folgenden vier auf SNA basierenden Übertragungsprotokolle unterstützt:

- v Synchronous Data Link Control / System Network Architecture / SDLC/SNA)
- $\cdot$  LAN-TCC
	- Ethernet
	- Token-Ring
- Lokal
- $X.25$

Es werden die folgenden drei nicht auf SNA basierenden Übertragungsprotokolle unterstützt:

- Asynchrone Datenübertragung (ASYNC).
- TCP/IP
- $X.25$  (Basis)

SNA-Übertragungsverbindungen können nach folgenden Methoden gestartet werden:

- v Eine permanente Hintergrundanwendung namens ADXHSNLL während der Handelscomputerkonfiguration definieren.
- v Im Menü SYSTEMSTEUERUNGSFUNKTIONEN die Anzeige STEUER-FUNKTIONEN DATENÜBERTRAGUNG aufrufen.
- v Einen Funktionsaufruf in den LU-6.2-Transaktionsprogrammen zum Aktivieren einer Verbindung absetzen. Weitere Informationen enthält das Handbuch *IBM 4690 OS: Communications Programming Reference*.

Bei der Entwicklung des Datenfernübertragungsplans ist die Art der Netzwerkverbindung zu beachten, die benötigt wird. Soll beispielsweise die IBM 4690 X.25- Übertragung verwendet werden, sind folgende Punkte zu beachten:

- v Besteht eine Teilnehmerberechtigung für ein X.25-Netzwerk?
- Wieviele und welche Schaltkreise sollen verwendet werden?
- v Wurden mit dem Netzwerkbetreiber Fragen wie Zeitlimitwerte und Anzahl der Kanäle abgeklärt?

Sollten Unklarheiten bezüglich der Verwendung der vorliegenden Arbeitsblätter bestehen, ist erneut der entsprechende Abschnitt in Kapitel 5, ["Planung](#page-62-0) der [Kassenkonfiguration",](#page-62-0) auf Seite 35 durchzuarbeiten.

In ["Konfigurationsschlüsselwörter](#page-625-0) Datenübertragung" auf Seite 598 werden alle auf den Arbeitsblättern verwendeten Schlüsselwörter beschrieben. Die Schlüsselwörter werden in alphabetischer Reihenfolge angezeigt. Jede Beschreibung enthält Schlüsselworteinschränkungen, Parameter und Standardwerte. Diese Beschreibungen können auch verwendet werden, wenn für ein bestimmtes Feld eine Hilfestellung benötigt wird.
### **Arbeitsblatt F1—SDLC/SNA-Verbindung**

Diese Informationen verwenden, um die Kommunikationsdaten für eine SDLC/SNA-Verbindung zu definieren oder zu ändern.

Um die Kommunikationsdaten zu konfigurieren, in der Anzeige KONFIGURA-TION die Auswahl **2** (Handelscomputerkonfiguration) treffen. Ein **X** neben ″Datenübertragung″ in der Anzeige HANDELSCOMPUTERKONFIGURATION eingeben und diesem Arbeitsblatt die entsprechenden Parameter für die einzelnen Schlüsselwörter zur Kommunikation entnehmen.

### **1. Definition einer SDLC/SNA-SUBAREA-Verbindung**

#### **Anmerkungen:**

- 1. Durch den IBM 4690 SUBAREA-Verbindungstyp (XID 0) werden ausschließlich das XID-Format 0 sowie die abhängigen logischen Einheiten des Typs LU 0, LU 2 (IBM 3270) und LU 6.2 unterstützt. Für eine Verbindung, die als IBM 4690 SUBAREA-Verbindung (XID 0) konfiguriert wurde, muss XID=NO in der Definition für VTAM/NCP PU angegeben werden.
- 2. Durch den IBM 4680 SUBAREA-Verbindungstyp (XID 3) werden ausschließlich das XID-Format 3 sowie die abhängigen logischen Einheiten des Typs LU 0, LU 2 (IBM 3270) und LU 6.2 unterstützt. Zusätzlich kann die Verbindung gleichzeitig unabhängige (Parallele Sessions) LUs 6.2 unterstützen. Für eine Verbindung, die als IBM 4690 SUBAREA-Verbindung konfiguriert wurde, muss XID=YES in der Definition für VTAM/NCP PU angegeben werden.

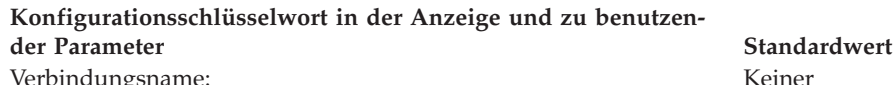

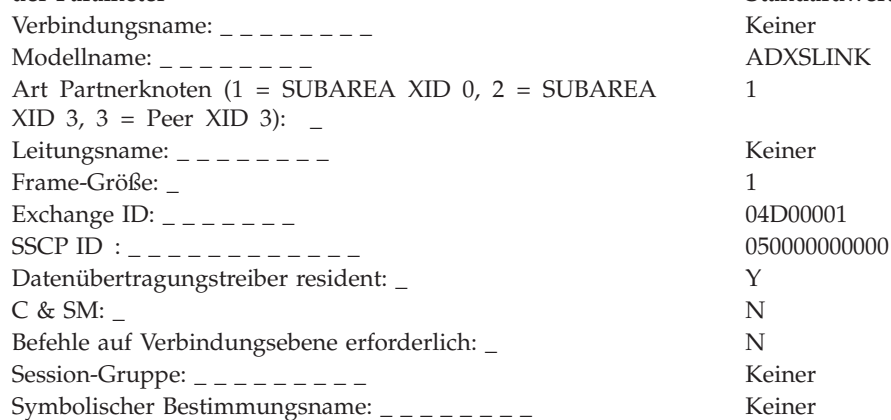

## **2. Definition einer SDLC/SNA-PEER-Verbindung**

**Anmerkung:** Durch die IBM 4690 PEER-Verbindung wird ausschließlich das XID-Format 3 unterstützt. Für eine Leitung, die als IBM 4690 PEER-Verbindung konfiguriert wurde, muss in der Konfiguration des Host-VTAM-Programms XID=YES angegeben werden.

### **Arbeitsblatt F1**

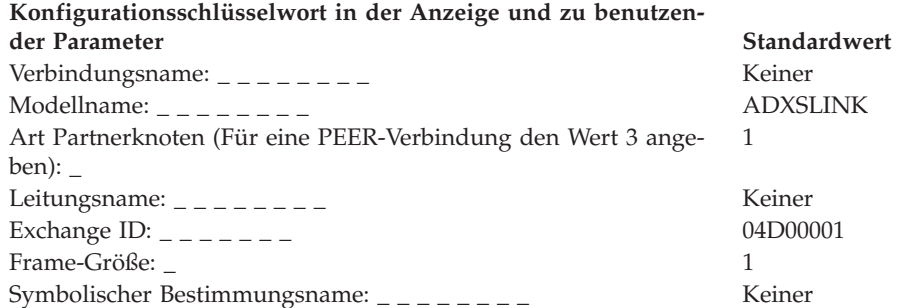

### **Arbeitsblatt F2—SDLC/SNA-Session**

Diese Informationen verwenden, um die Kommunikationsdaten für eine SDLC/SNA-Session zu definieren oder zu ändern.

Um die Kommunikationsdaten zu konfigurieren, in der Anzeige KONFIGURA-TION die Auswahl **2** (Handelscomputerkonfiguration) treffen. Ein **X** neben ″Datenübertragung″ in der Anzeige HANDELSCOMPUTERKONFIGURATION eingeben und diesem Arbeitsblatt die entsprechenden Parameter für die einzelnen Schlüsselwörter zur Kommunikation entnehmen.

## **1. Definition symbolischer Bestimmungsname—Für Protokoll LU 6.2**

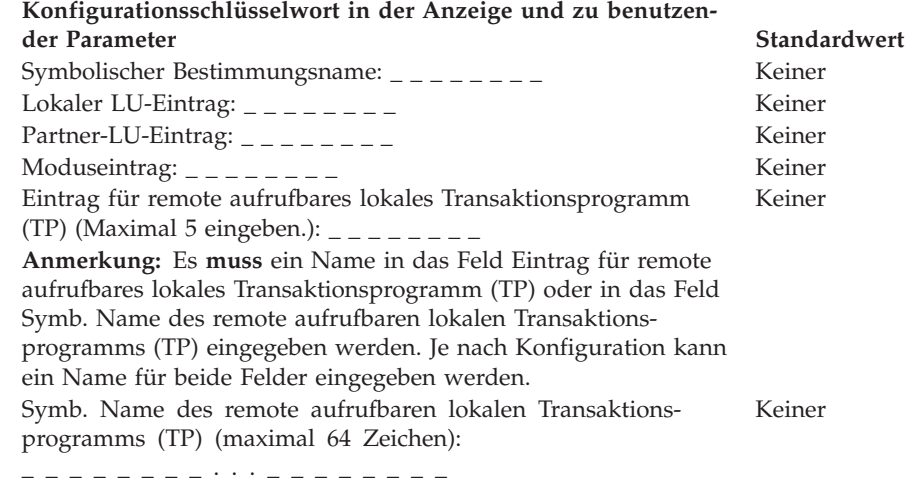

## **2. Definition lokaler LU-Eintrag für SDLC/SNA—Für Protokoll LU 6.2**

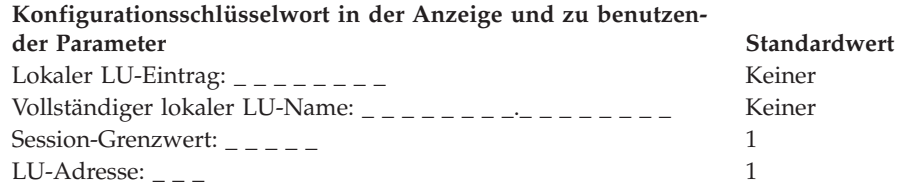

# **3. Definition SDLC/SNA Partner-LU-Eintrag—Für Protokoll LU 6.2**

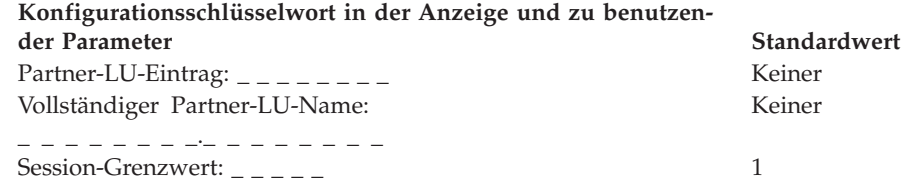

# **4. Definition Moduseintrag für SDLC/SNA—Für Protokoll LU 6.2**

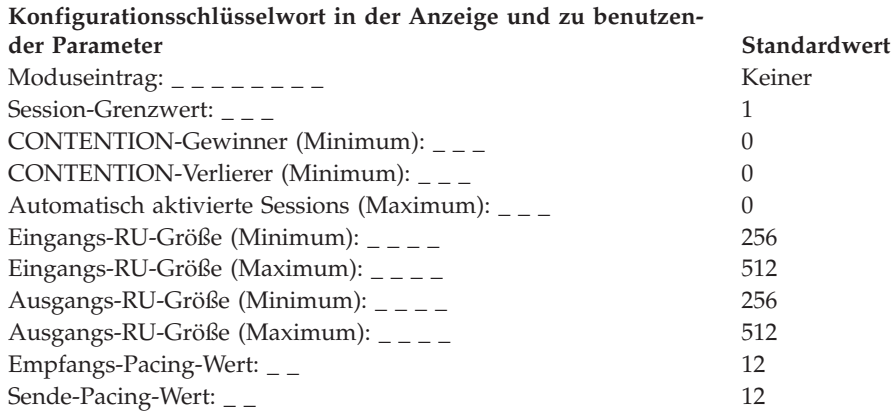

# **5. Definition SDLC/SNA-Eintrag für remote aufrufbares lokales Transaktionsprogramm (TP)—Für Protokoll LU 6.2**

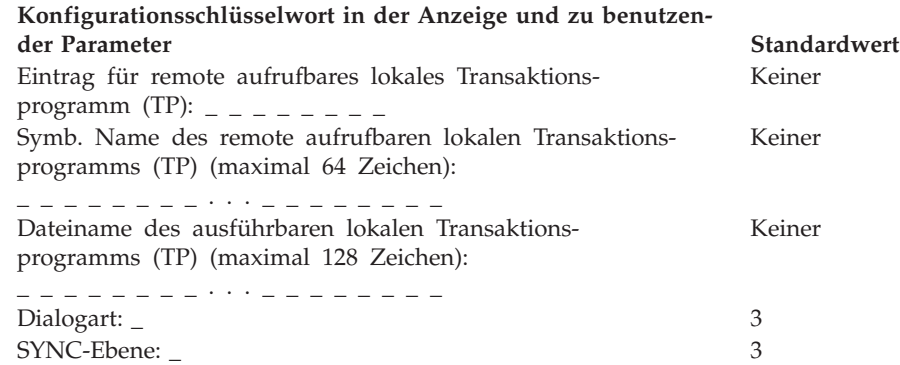

## **6. Definition lokale LU0-Session-Gruppe für SDLC/SNA (Inkl. 3270-Emulation)**

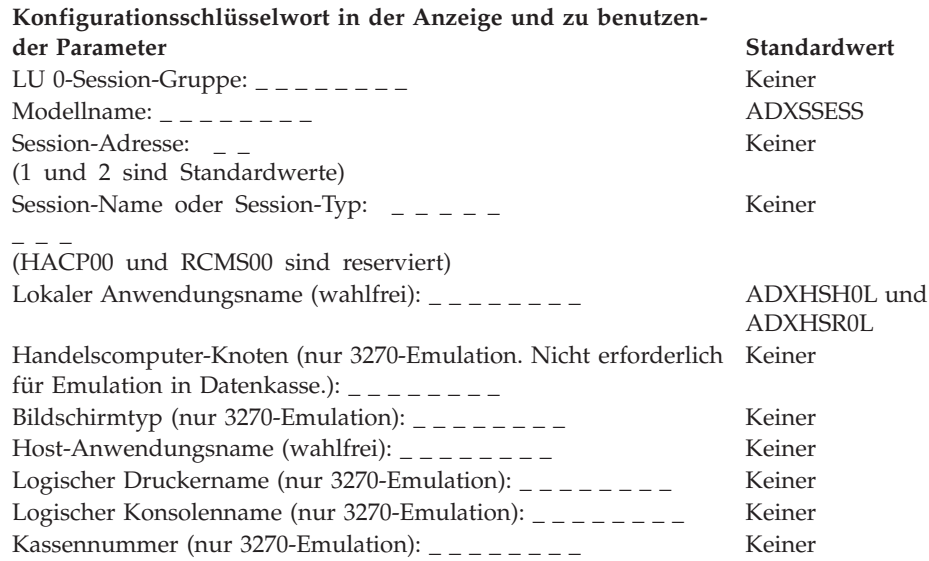

# **Arbeitsblatt F3—SDLC/SNA-Punkt-zu-Punkt-Standleitung**

Diese Informationen verwenden, um die Kommunikationsdaten für eine SDLC/SNA-Punkt-zu-Punkt-Standleitung zu definieren oder zu ändern.

Um die Kommunikationsdaten zu konfigurieren, in der Anzeige KONFIGURA-TION die Auswahl **2** (Handelscomputerkonfiguration) treffen. Ein **X** neben ″Datenübertragung″ in der Anzeige HANDELSCOMPUTERKONFIGURATION eingeben und diesem Arbeitsblatt die entsprechenden Parameter für die einzelnen Schlüsselwörter zur Kommunikation entnehmen.

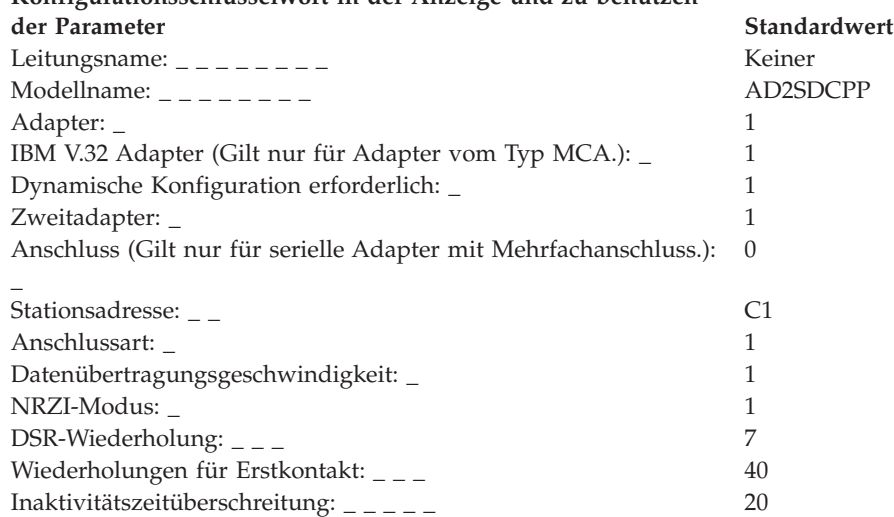

## **Arbeitsblatt F4—SDLC/SNA-Mehrpunkt-Standleitung**

Diese Informationen verwenden, um die Kommunikationsdaten für eine SDLC/SNA-Mehrpunkt-Standleitung zu definieren oder zu ändern.

Um die Kommunikationsdaten zu konfigurieren, in der Anzeige KONFIGURA-TION die Auswahl **2** (Handelscomputerkonfiguration) treffen. Ein **X** neben ″Datenübertragung″ in der Anzeige HANDELSCOMPUTERKONFIGURATION eingeben und diesem Arbeitsblatt die entsprechenden Parameter für die einzelnen Schlüsselwörter zur Kommunikation entnehmen.

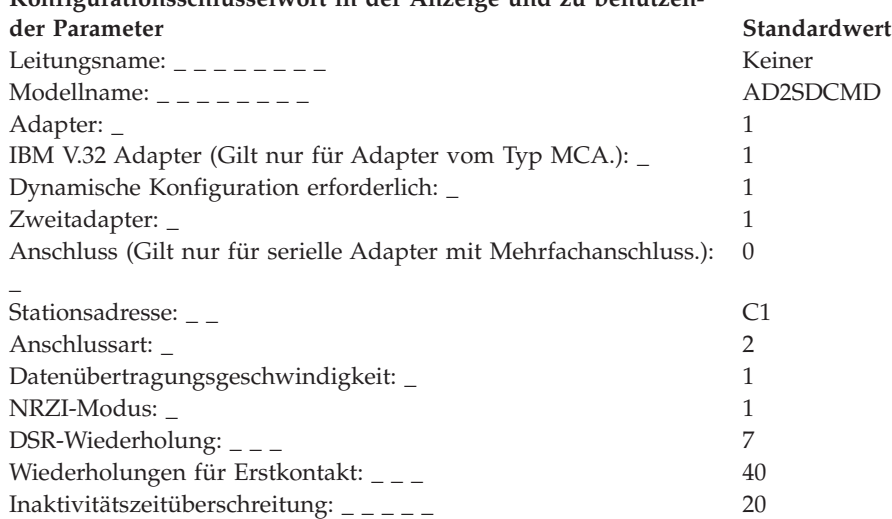

## **Arbeitsblatt F5—SDLC/SNA-Wählleitung mit automat. Antwort**

Diese Informationen verwenden, um die Kommunikationsdaten für eine SDLC/SNA-Wählleitung mit automatischer Antwort zu definieren oder zu ändern.

Um die Kommunikationsdaten zu konfigurieren, in der Anzeige KONFIGURA-TION die Auswahl **2** (Handelscomputerkonfiguration) treffen. Ein **X** neben ″Datenübertragung″ in der Anzeige HANDELSCOMPUTERKONFIGURATION eingeben und diesem Arbeitsblatt die entsprechenden Parameter für die einzelnen Schlüsselwörter zur Kommunikation entnehmen.

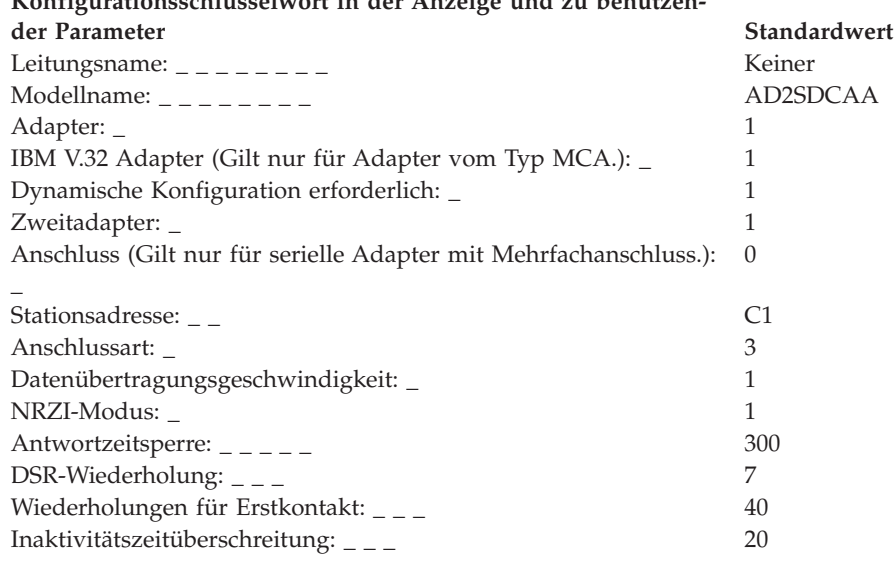

## **Arbeitsblatt F6—Token-Ring- oder Ethernet-Verbindung**

Diese Informationen verwenden, um die Kommunikationsdaten für eine Token-Ring- oder Ethernet-Verbindung zu definieren oder zu ändern.

Um die Kommunikationsdaten zu konfigurieren, in der Anzeige KONFIGURA-TION die Auswahl **2** (Handelscomputerkonfiguration) treffen. Ein **X** neben ″Datenübertragung″ in der Anzeige HANDELSCOMPUTERKONFIGURATION eingeben und diesem Arbeitsblatt die entsprechenden Parameter für die einzelnen Schlüsselwörter zur Kommunikation entnehmen.

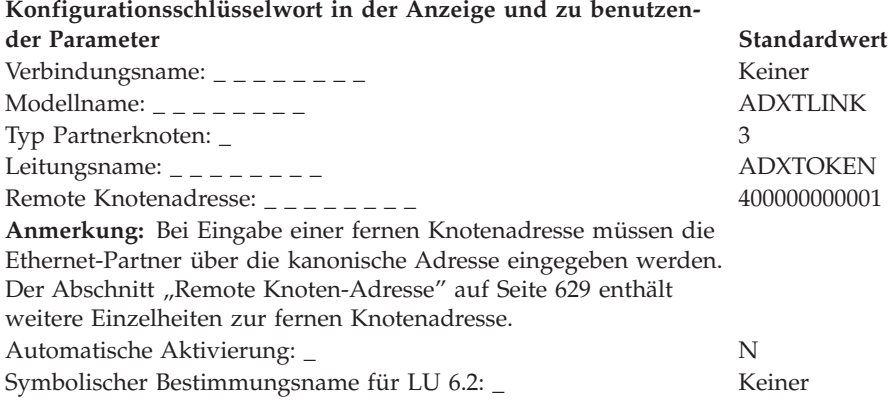

## **Arbeitsblatt F7—Token-Ring- oder Ethernet-Session**

Diese Informationen verwenden, um die Kommunikationsdaten für eine Token-Ring- oder Ethernet-Session zu definieren oder zu ändern.

Um die Kommunikationsdaten zu konfigurieren, in der Anzeige KONFIGURA-TION die Auswahl **2** (Handelscomputerkonfiguration) treffen. Ein **X** neben ″Datenübertragung″ in der Anzeige HANDELSCOMPUTERKONFIGURATION eingeben und diesem Arbeitsblatt die entsprechenden Parameter für die einzelnen Schlüsselwörter zur Kommunikation entnehmen.

## **1. Definition symbolischer Bestimmungsname—Für Protokoll LU 6.2**

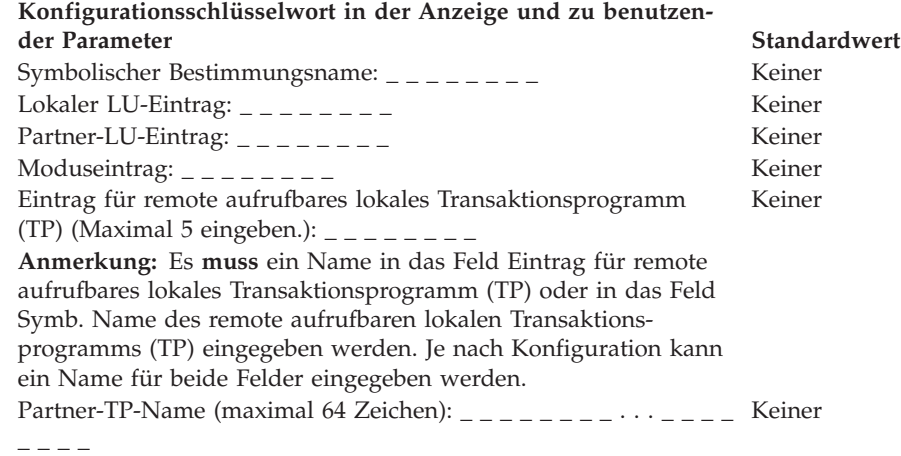

## **2. Definition lokaler LU-Eintrag—Für Protokoll LU 6.2**

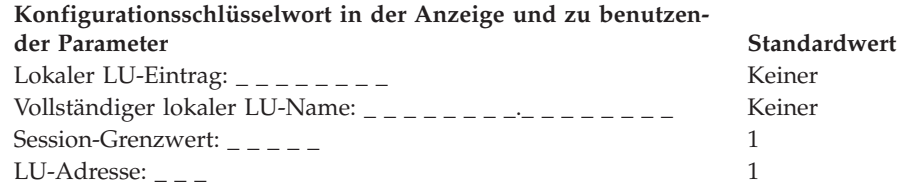

# **3. Definition Partner-LU-Eintrag—Für Protokoll LU 6.2**

**Konfigurationsschlüsselwort in der Anzeige und zu benutzender Parameter Standardwert** Partner-LU-Eintrag: \_ \_ \_ \_ \_ \_ \_ \_ \_ \_ \_ Keiner Vollständiger Partner-LU-Name: \_ \_ \_ \_ \_ \_ \_ \_ \_ \_ \_ \_ \_ \_ \_ Keiner Session-Grenzwert:  $\frac{1}{1}$  \_ \_ \_ \_ \_ \_ \_ 1

## **4. Definition Moduseintrag—Für Protokoll LU 6.2**

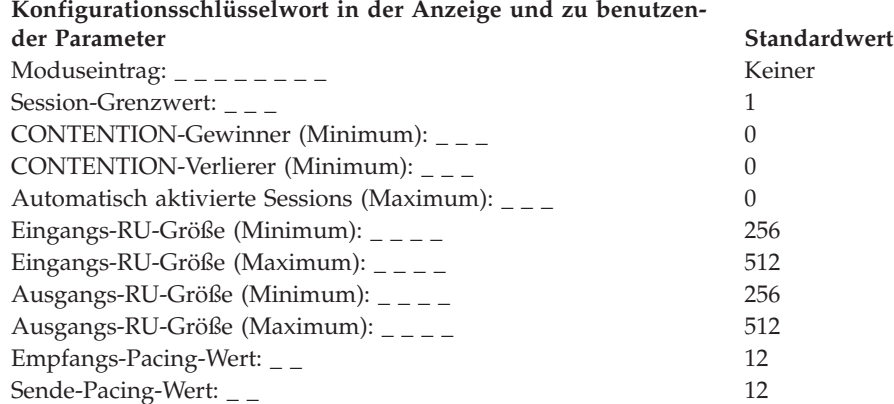

# **5. Definition Eintrag für remote aufrufbares lokales Transaktionsprogramm (TP)—Für Protokoll LU 6.2**

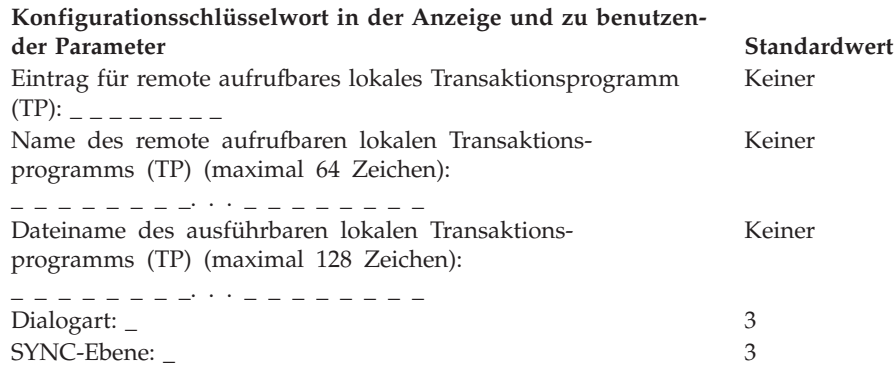

# **6. Definition lokale LU0-Session-Gruppe für SDLC/SNA (Inkl. 3270-Emulation)**

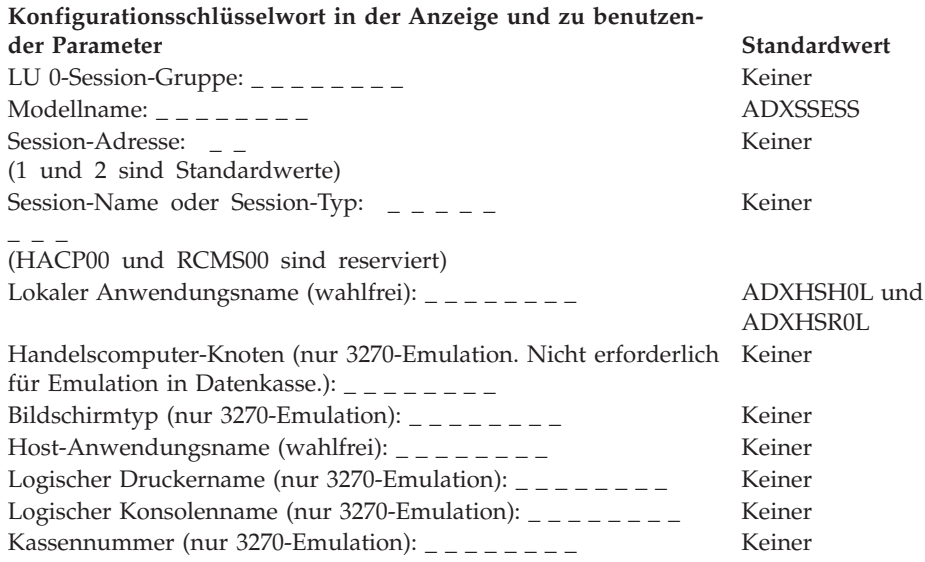

## **Arbeitsblatt F8—Token-Ring- oder Ethernet/SNA-Leitung definieren**

Diese Informationen verwenden, um die Kommunikationsdaten für eine Token-Ring- oder Ethernet-Leitung zu definieren oder zu ändern.

Um die Kommunikationsdaten zu konfigurieren, in der Anzeige KONFIGURA-TION die Auswahl **2** (Handelscomputerkonfiguration) treffen. Ein **X** neben ″Datenübertragung″ in der Anzeige HANDELSCOMPUTERKONFIGURATION eingeben und diesem Arbeitsblatt die entsprechenden Parameter für die einzelnen Schlüsselwörter zur Kommunikation entnehmen.

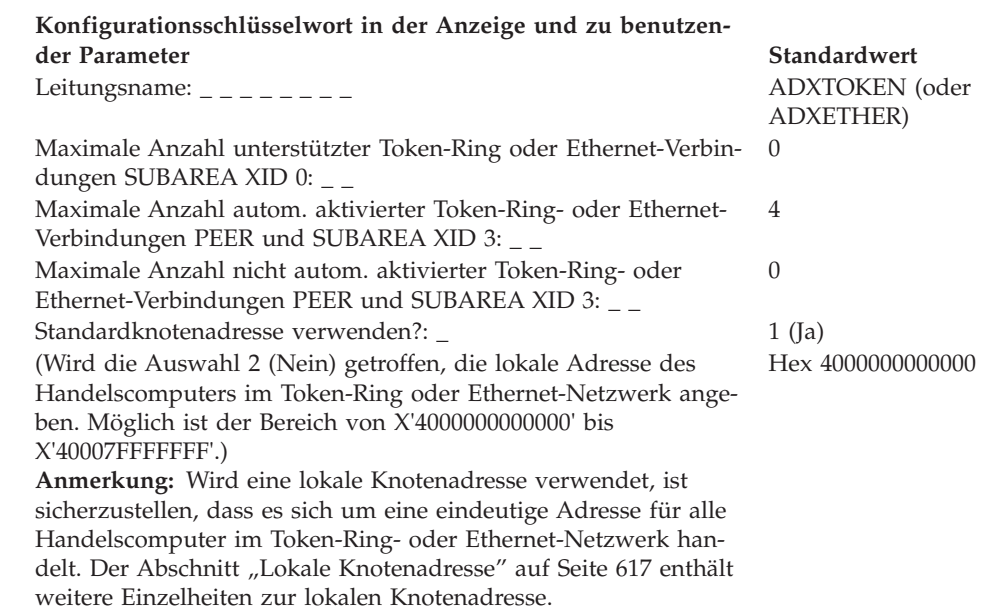

## **Arbeitsblatt F9—Definition lokale SNA-Verbindung**

Diese Informationen verwenden, um die Kommunikationsdaten für eine lokale SNA-Verbindung zu definieren oder zu ändern.

Um die Kommunikationsdaten zu konfigurieren, in der Anzeige KONFIGURA-TION die Auswahl **2** (Handelscomputerkonfiguration) treffen. Ein **X** neben ″Datenübertragung″ in der Anzeige HANDELSCOMPUTERKONFIGURATION eingeben und diesem Arbeitsblatt die entsprechenden Parameter für die einzelnen Schlüsselwörter zur Kommunikation entnehmen.

**Konfigurationsschlüsselwort in der Anzeige und zu benutzen-**

**der Parameter Standardwert**

Symbolischer Bestimmungsname: \_ \_ \_ \_ \_ \_ \_ \_ \_ \_ Keiner

Verbindungsname: \_ \_ \_ \_ \_ \_ \_ \_ ADXLOCAL (Kann nicht geändert werden.)

## **Arbeitsblatt F10—Definition lokale SNA-Session**

Diese Informationen verwenden, um die Kommunikationsdaten für eine lokale SNA-Session zu definieren oder zu ändern.

Um die Kommunikationsdaten zu konfigurieren, in der Anzeige KONFIGURA-TION die Auswahl **2** (Handelscomputerkonfiguration) treffen. Ein **X** neben ″Datenübertragung″ in der Anzeige HANDELSCOMPUTERKONFIGURATION eingeben und diesem Arbeitsblatt die entsprechenden Parameter für die einzelnen Schlüsselwörter zur Kommunikation entnehmen.

## **1. Definition symbolischer Bestimmungsname für lokale SNA-Session**

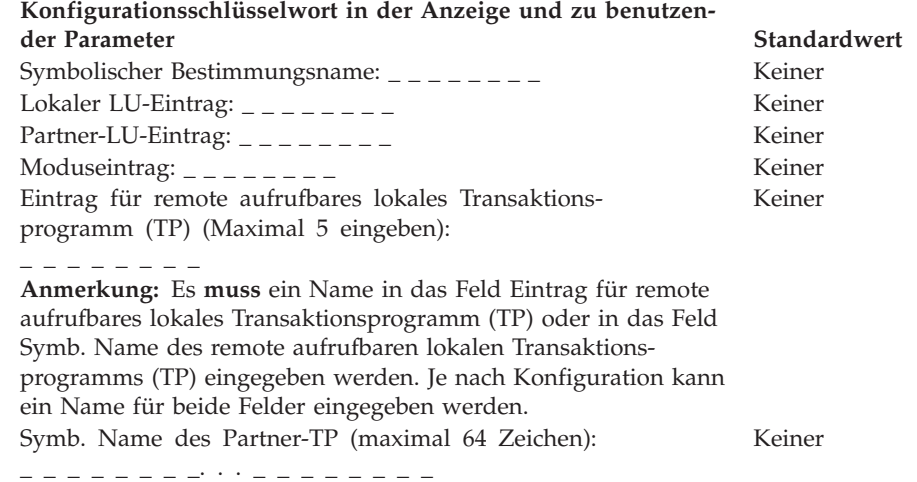

## **2. Definition lokaler LU-Eintrag für lokale SNA-Session**

**Anmerkung:** Genaue Angaben bezüglich der Definition eines lokalen LU-Eintrags für eine lokale Verbindung sind unter ["Definitionen](#page-170-0) logischer Einheiten (LUs) für lokale [Verbindungen"](#page-170-0) auf Seite 143 nachzulesen.

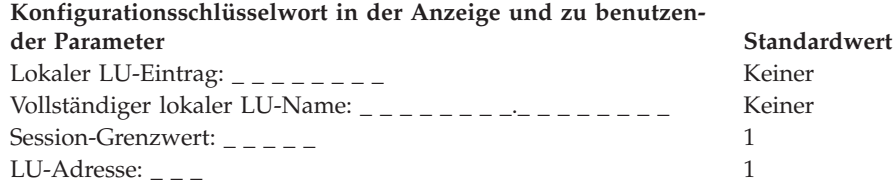

## **3. Definition Partner-LU-Eintrag für lokale SNA-Session**

**Anmerkung:** Genaue Angaben bezüglich der Definition eines Partner-LU-Eintrags für eine lokale Verbindung sind unter ["Definitionen](#page-170-0) logischer Einheiten (LUs) für lokale [Verbindungen"](#page-170-0) auf Seite 143 nachzulesen.

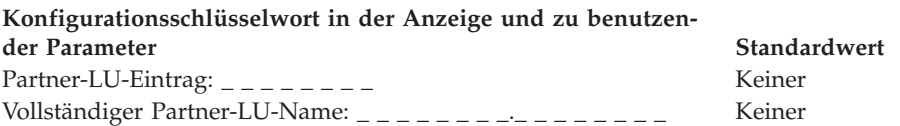

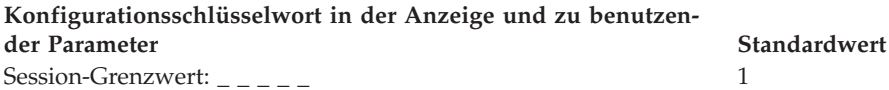

# **4. Definition Moduseintrag für lokale SNA-Session**

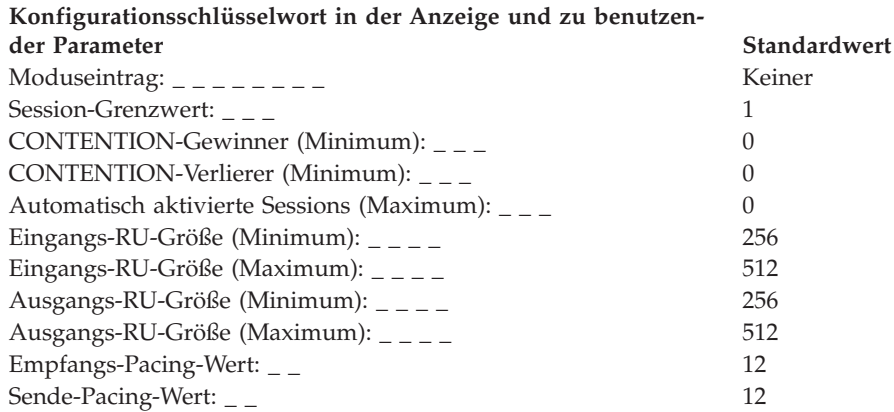

## **5. Definition des Eintrags für remote aufrufbares lokales Transaktionsprogramm (TP) für lokale SNA-Session**

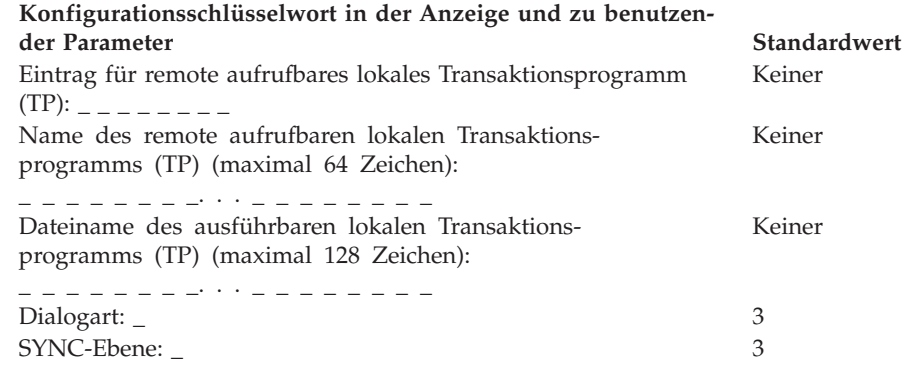

## **Arbeitsblatt F11—X.25 SNA-Verbindung**

Diese Informationen verwenden, um die Kommunikationsdaten für eine X.25-SNA-Verbindung zu definieren oder zu ändern.

Um die Kommunikationsdaten zu konfigurieren, in der Anzeige KONFIGURA-TION die Auswahl **2** (Handelscomputerkonfiguration) treffen. Ein **X** neben ″Datenübertragung″ in der Anzeige HANDELSCOMPUTERKONFIGURATION eingeben und diesem Arbeitsblatt die entsprechenden Parameter für die einzelnen Schlüsselwörter zur Kommunikation entnehmen.

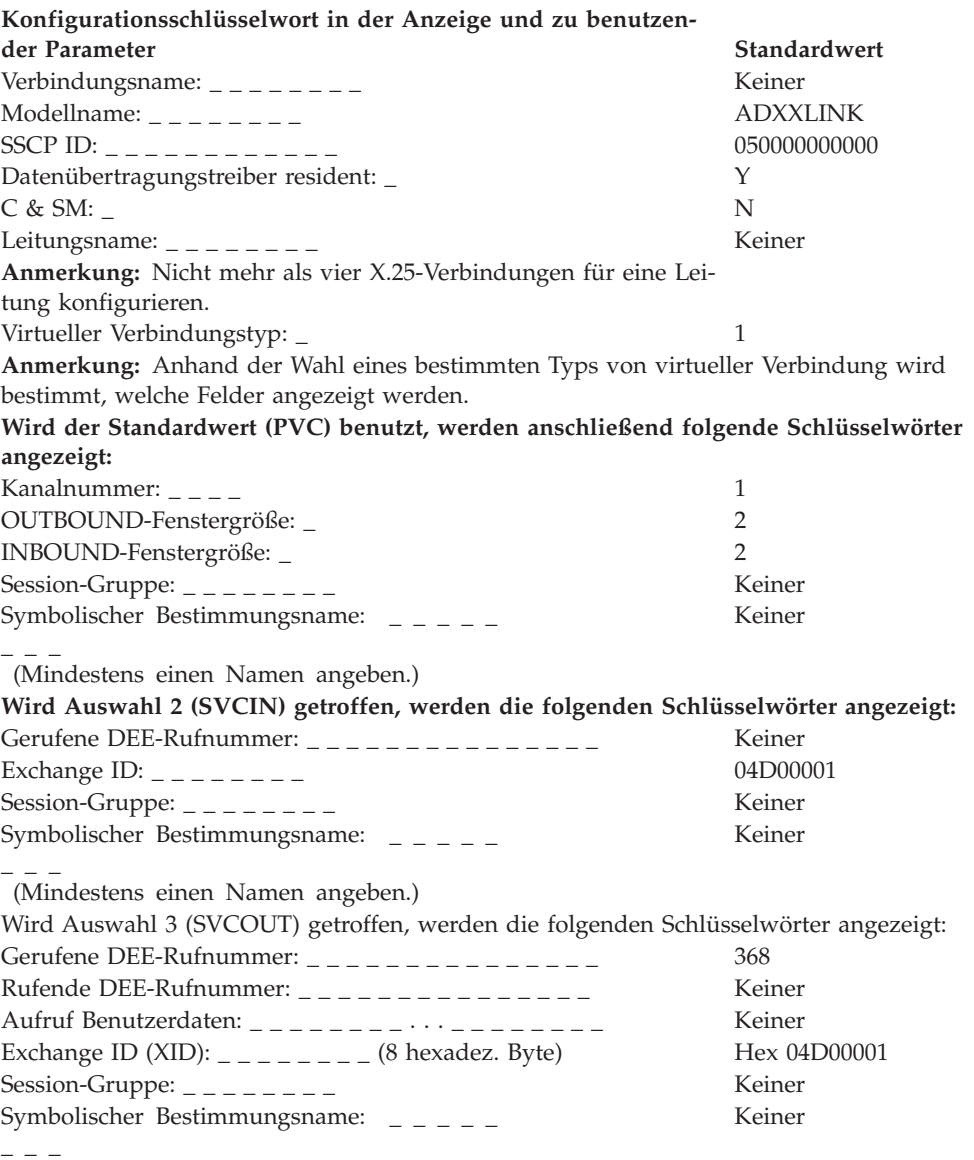

(Mindestens einen Namen angeben.)

### **Arbeitsblatt F12—X.25 SNA-Session**

Diese Informationen verwenden, um die Kommunikationsdaten für eine X.25-SNA-Session zu definieren oder zu ändern.

Um die Kommunikationsdaten zu konfigurieren, in der Anzeige KONFIGURA-TION die Auswahl **2** (Handelscomputerkonfiguration) treffen. Ein **X** neben ″Datenübertragung″ in der Anzeige HANDELSCOMPUTERKONFIGURATION eingeben und diesem Arbeitsblatt die entsprechenden Parameter für die einzelnen Schlüsselwörter zur Kommunikation entnehmen.

## **Definition symbolischer Bestimmungsname—LU 6.2**

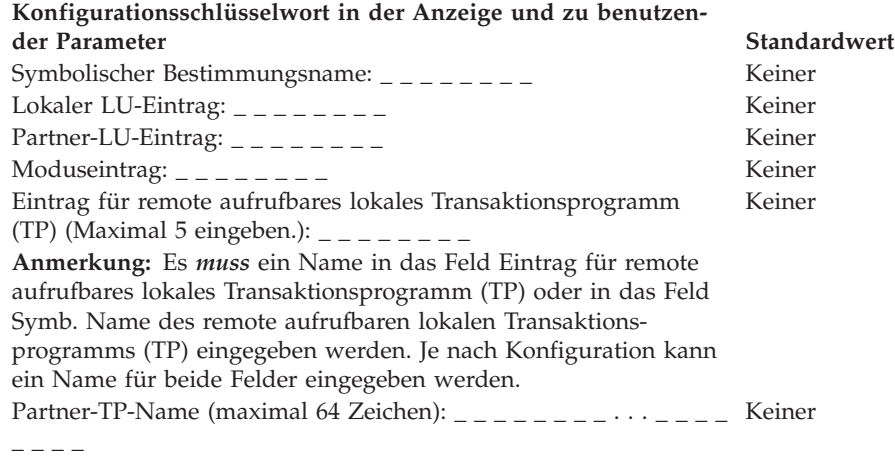

### **2. Definition X.25 lokaler LU-Eintrag—Für Protokoll LU 6.2**

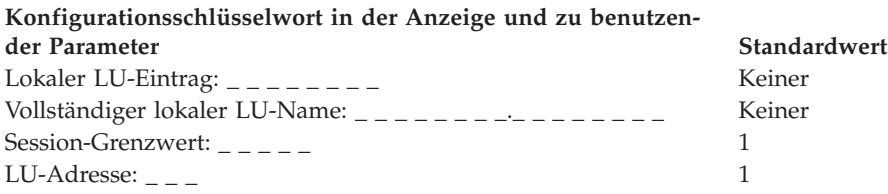

### **3. Definition X.25 Partner-LU-Eintrag—Für Protokoll LU 6.2**

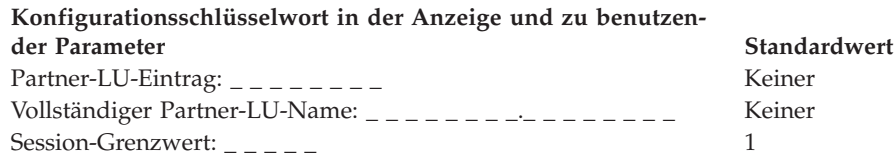

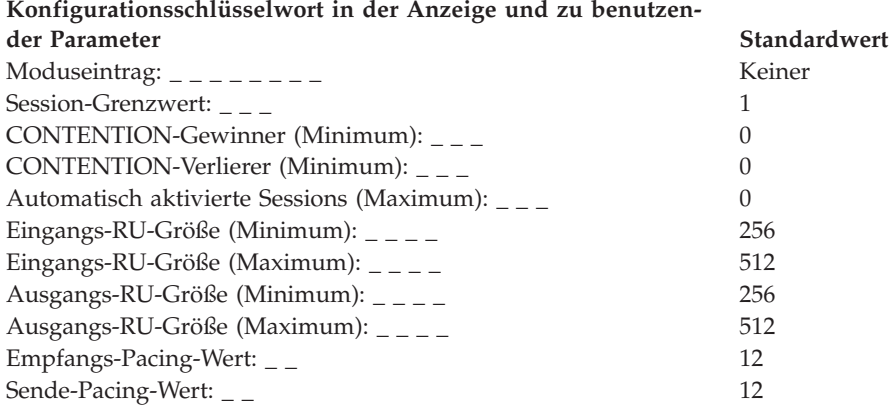

### **4. Definition Moduseintrag für X.25—Für Protokoll LU 6.2**

### **5. Definition X.25 Eintrag für remote aufrufbares lokales Transaktionsprogramm (TP)—Für Protokoll LU 6.2**

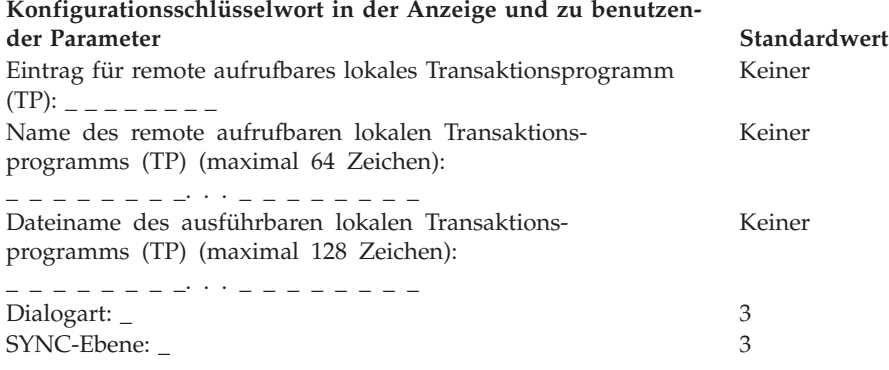

### **6. Definition X.25-SNA-LU0-Session-Gruppe (Inkl. 3270-Emulation)**

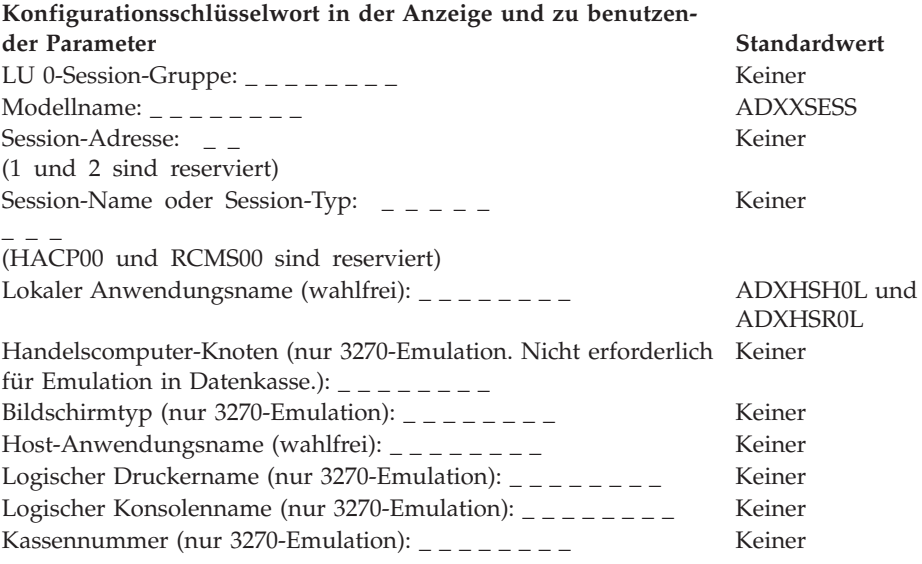

# **Arbeitsblatt F13—X.25 SNA-Leitung**

Diese Informationen verwenden, um die Kommunikationsdaten für eine X.25-SNA-Leitung zu definieren oder zu ändern.

Um die Kommunikationsdaten zu konfigurieren, in der Anzeige KONFIGURA-TION die Auswahl **2** (Handelscomputerkonfiguration) treffen. Ein **X** neben ″Datenübertragung″ in der Anzeige HANDELSCOMPUTERKONFIGURATION eingeben und diesem Arbeitsblatt die entsprechenden Parameter für die einzelnen Schlüsselwörter zur Kommunikation entnehmen.

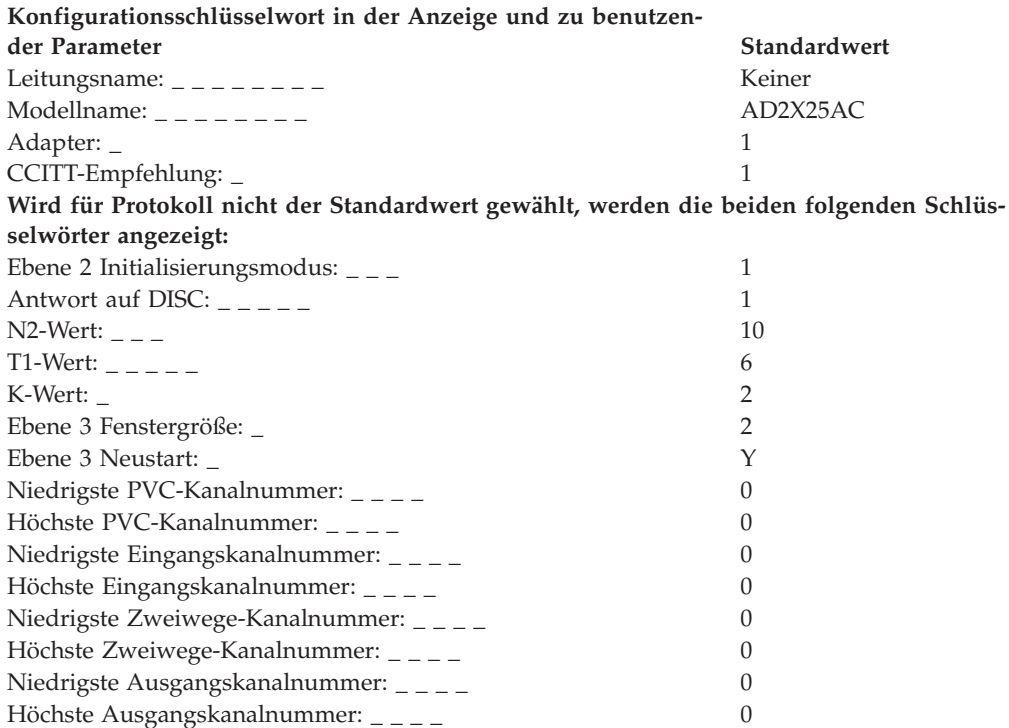

# **Arbeitsblatt F14—ASYNC-Standleitung (manuell, direkt, keine satzweise Ein-/Ausgabe)**

Diese Informationen verwenden, um die Kommunikationsdaten für eine ASYNC-Standleitung (manuell, direkt, keine satzweise Ein-/Ausgabe) zu definieren oder zu ändern.

Um die Kommunikationsdaten zu konfigurieren, in der Anzeige KONFIGURA-TION die Auswahl **2** (Handelscomputerkonfiguration) treffen. Ein **X** neben ″Datenübertragung″ in der Anzeige HANDELSCOMPUTERKONFIGURATION eingeben und diesem Arbeitsblatt die entsprechenden Parameter für die einzelnen Schlüsselwörter zur Kommunikation entnehmen.

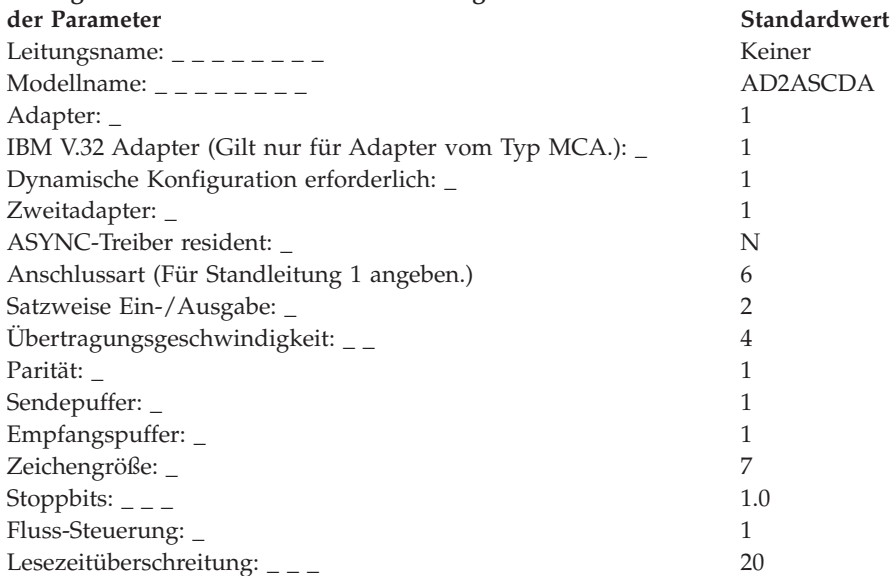

# **Arbeitsblatt F15—ASYNC-Standleitung (manuell, direkt, satzweise Ein- /Ausgabe)**

Diese Informationen verwenden, um die Kommunikationsdaten für eine ASYNC-Standleitung (manuell, direkt, satzweise Ein-/Ausgabe) zu definieren oder zu ändern.

Um die Kommunikationsdaten zu konfigurieren, in der Anzeige KONFIGURA-TION die Auswahl **2** (Handelscomputerkonfiguration) treffen. Ein **X** neben ″Datenübertragung″ in der Anzeige HANDELSCOMPUTERKONFIGURATION eingeben und diesem Arbeitsblatt die entsprechenden Parameter für die einzelnen Schlüsselwörter zur Kommunikation entnehmen.

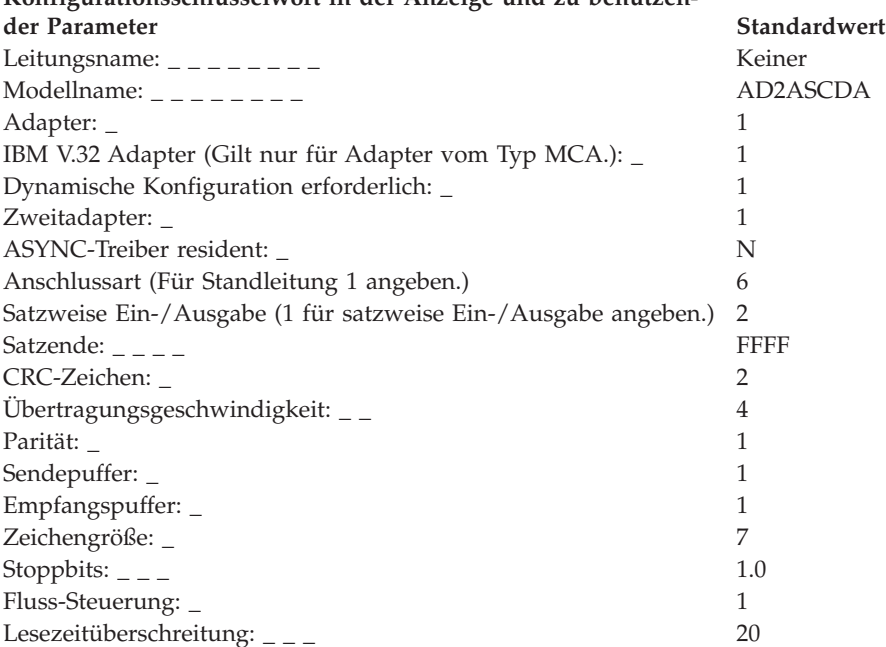

# **Arbeitsblatt F16—ASYNC-Wählleitung (automatische Wahl, keine satzweise Ein-/Ausgabe)**

Diese Informationen verwenden, um die Kommunikationsdaten für eine ASYNC-Wählleitung (automatische Wahl, keine satzweise Ein-/Ausgabe) zu definieren oder zu ändern.

Um die Kommunikationsdaten zu konfigurieren, in der Anzeige KONFIGURA-TION die Auswahl **2** (Handelscomputerkonfiguration) treffen. Ein **X** neben ″Datenübertragung″ in der Anzeige HANDELSCOMPUTERKONFIGURATION eingeben und diesem Arbeitsblatt die entsprechenden Parameter für die einzelnen Schlüsselwörter zur Kommunikation entnehmen.

**In ["Konfigurationsschlüsselwörter](#page-625-0) Datenübertragung" auf Seite 598 werden alle auf den Arbeitsblättern verwendeten Schlüsselwörter beschrieben.**

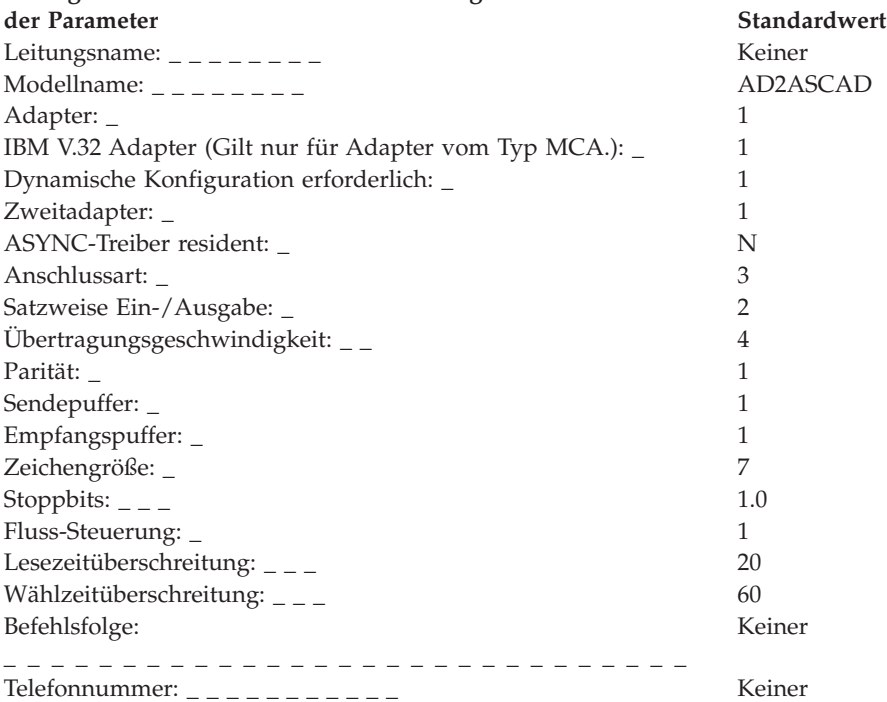

# **Arbeitsblatt F17—ASYNC-Standleitung (automatische Wahl, keine satzweise Ein-/Ausgabe)**

Diese Informationen verwenden, um die Kommunikationsdaten für eine ASYNC-Standleitung (automatische Wahl, keine satzweise Ein-/Ausgabe) zu definieren oder zu ändern.

Um die Kommunikationsdaten zu konfigurieren, in der Anzeige KONFIGURA-TION die Auswahl **2** (Handelscomputerkonfiguration) treffen. Ein **X** neben ″Datenübertragung″ in der Anzeige HANDELSCOMPUTERKONFIGURATION eingeben und diesem Arbeitsblatt die entsprechenden Parameter für die einzelnen Schlüsselwörter zur Kommunikation entnehmen.

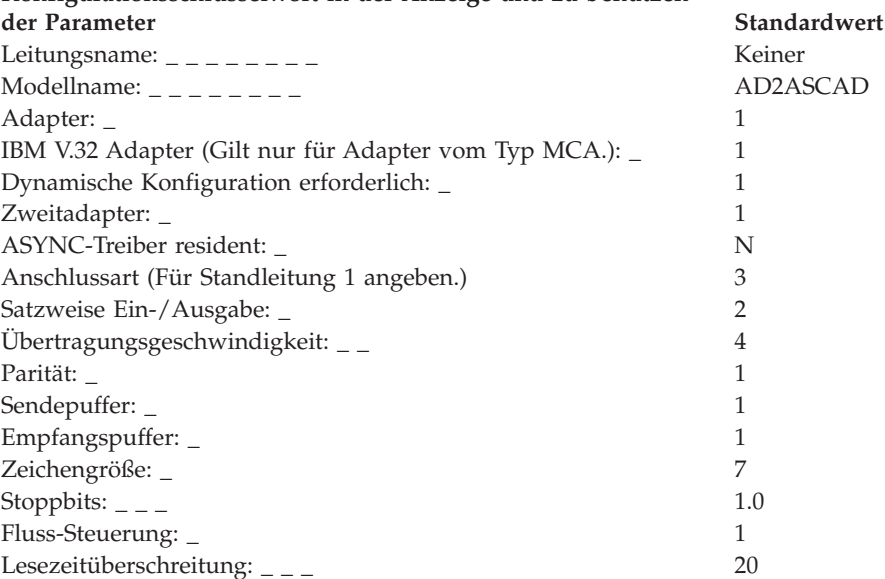

# **Arbeitsblatt F18—ASYNC-Wählleitung (automatische Wahl, satzweise Ein-/Ausgabe)**

Diese Informationen verwenden, um die Kommunikationsdaten für eine ASYNC-Wählleitung (automatische Wahl, satzweise Ein-/Ausgabe) zu definieren oder zu ändern.

Um die Kommunikationsdaten zu konfigurieren, in der Anzeige KONFIGURA-TION die Auswahl **2** (Handelscomputerkonfiguration) treffen. Ein **X** neben ″Datenübertragung″ in der Anzeige HANDELSCOMPUTERKONFIGURATION eingeben und diesem Arbeitsblatt die entsprechenden Parameter für die einzelnen Schlüsselwörter zur Kommunikation entnehmen.

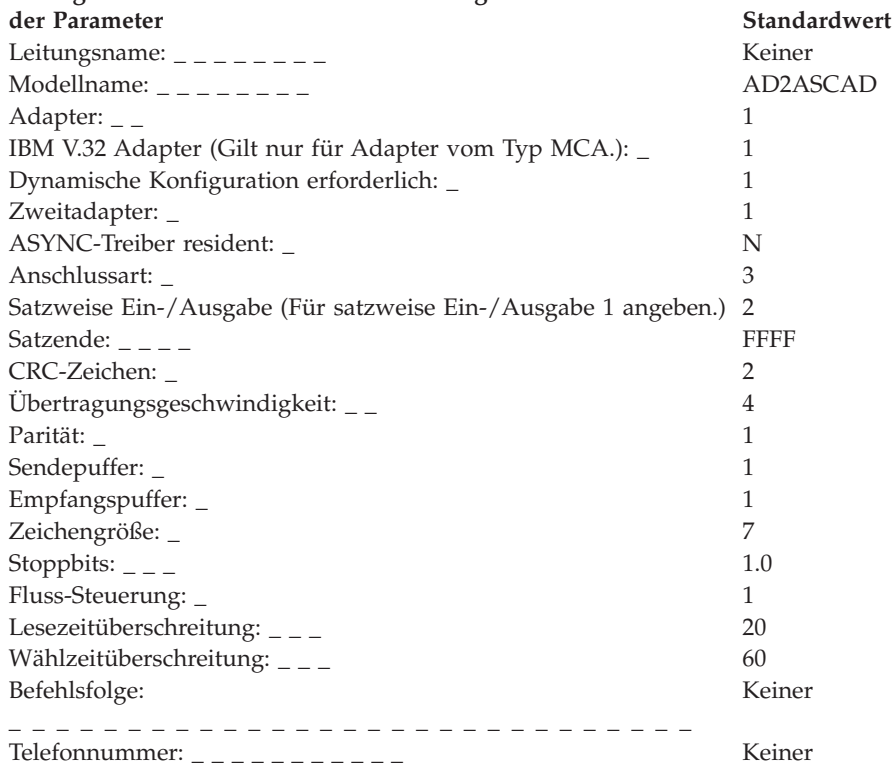

# **Arbeitsblatt F19—ASYNC-Standleitung (automatische Wahl, satzweise Ein-/Ausgabe)**

Diese Informationen verwenden, um die Kommunikationsdaten für eine ASYNC-Standleitung (automatische Wahl, satzweise Ein-/Ausgabe) zu definieren oder zu ändern.

Um die Kommunikationsdaten zu konfigurieren, in der Anzeige KONFIGURA-TION die Auswahl **2** (Handelscomputerkonfiguration) treffen. Ein **X** neben ″Datenübertragung″ in der Anzeige HANDELSCOMPUTERKONFIGURATION eingeben und diesem Arbeitsblatt die entsprechenden Parameter für die einzelnen Schlüsselwörter zur Kommunikation entnehmen.

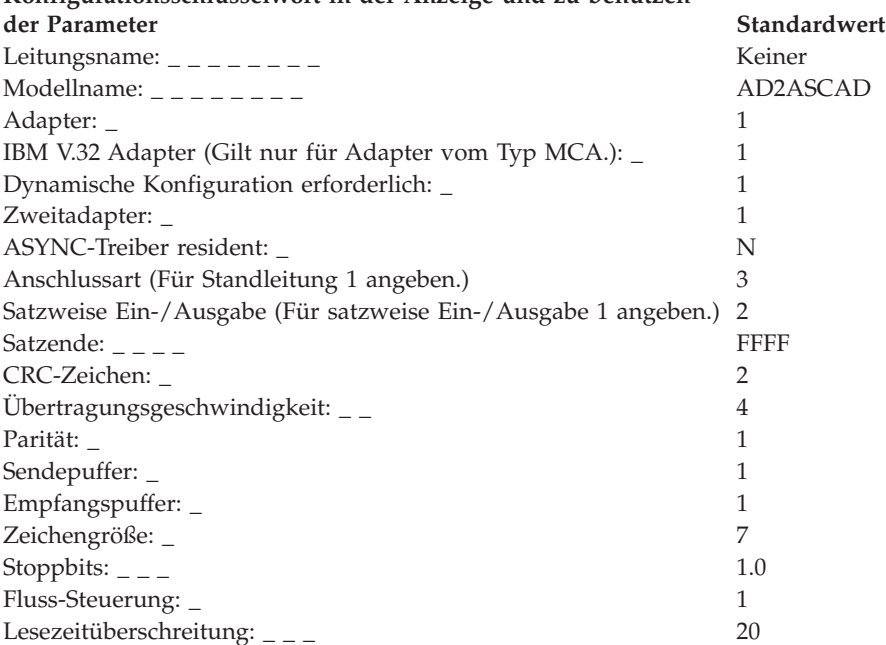

# **Arbeitsblatt F20—ASYNC-Wählleitung (automatische Antwort, befehlssatzkompatible Modems, keine satzweise Ein-/Ausgabe)**

Diese Informationen verwenden, um die Kommunikationsdaten für eine ASYNC-Wählleitung (automatische Antwort, keine satzweise Ein-/Ausgabe) zu definieren oder zu ändern.

Um die Kommunikationsdaten zu konfigurieren, in der Anzeige KONFIGURA-TION die Auswahl **2** (Handelscomputerkonfiguration) treffen. Ein **X** neben ″Datenübertragung″ in der Anzeige HANDELSCOMPUTERKONFIGURATION eingeben und diesem Arbeitsblatt die entsprechenden Parameter für die einzelnen Schlüsselwörter zur Kommunikation entnehmen. Dabei die Einschränkungen hinsichtlich der einzelnen Schlüsselwörter beachten, um sicherzustellen, dass das korrekte Schlüsselwort für den im System benutzten Kommunikationstyp verwendet wird.

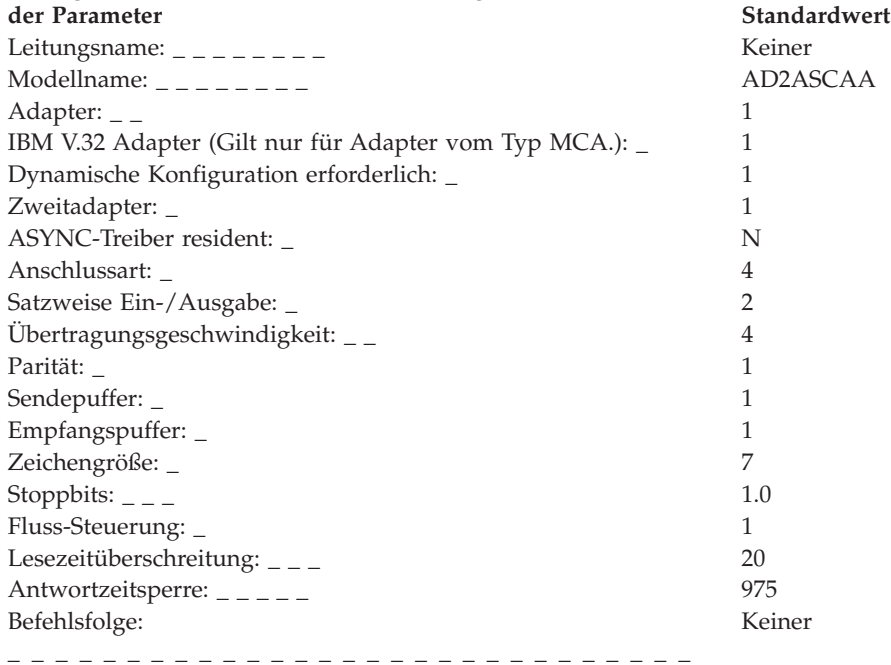

# **Arbeitsblatt F21—ASYNC-Standleitung (automatische Antwort, befehlssatzkompatible Modems, keine satzweise Ein-/Ausgabe)**

Diese Informationen verwenden, um die Kommunikationsdaten für eine ASYNC-Standleitung (automatische Antwort, keine satzweise Ein-/Ausgabe) zu definieren oder zu ändern.

Um die Kommunikationsdaten zu konfigurieren, in der Anzeige KONFIGURA-TION die Auswahl **2** (Handelscomputerkonfiguration) treffen. Ein **X** neben ″Datenübertragung″ in der Anzeige HANDELSCOMPUTERKONFIGURATION eingeben und diesem Arbeitsblatt die entsprechenden Parameter für die einzelnen Schlüsselwörter zur Kommunikation entnehmen. Dabei die Einschränkungen hinsichtlich der einzelnen Schlüsselwörter beachten, um sicherzustellen, dass das korrekte Schlüsselwort für den im System benutzten Kommunikationstyp verwendet wird.

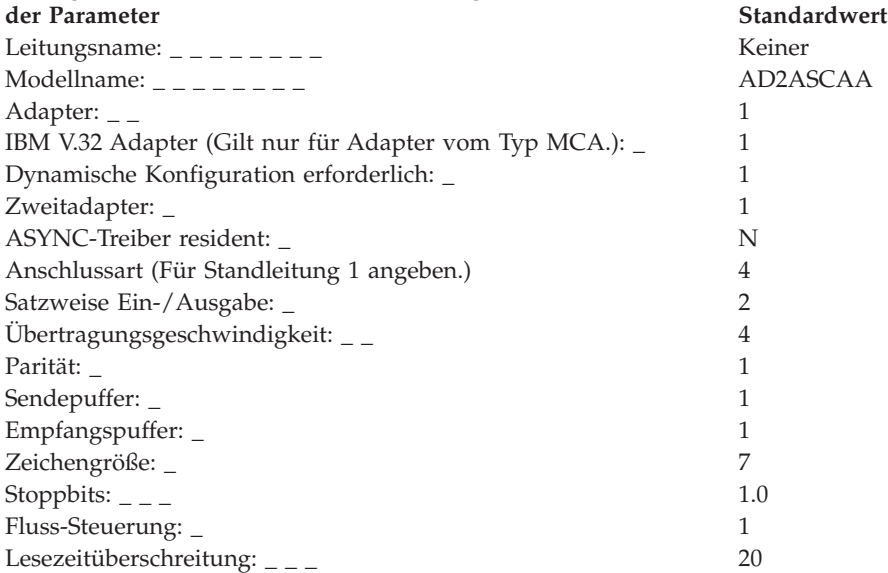

# **Arbeitsblatt F22—ASYNC-Wählleitung (automatische Antwort, befehlssatzkompatible Modems, satzweise Ein-/Ausgabe)**

Diese Informationen verwenden, um die Kommunikationsdaten für eine ASYNC-Wählleitung (automatische Antwort, satzweise Ein-/Ausgabe) zu definieren oder zu ändern.

Um die Kommunikationsdaten zu konfigurieren, in der Anzeige KONFIGURA-TION die Auswahl **2** (Handelscomputerkonfiguration) treffen. Ein **X** neben ″Datenübertragung″ in der Anzeige HANDELSCOMPUTERKONFIGURATION eingeben und diesem Arbeitsblatt die entsprechenden Parameter für die einzelnen Schlüsselwörter zur Kommunikation entnehmen.

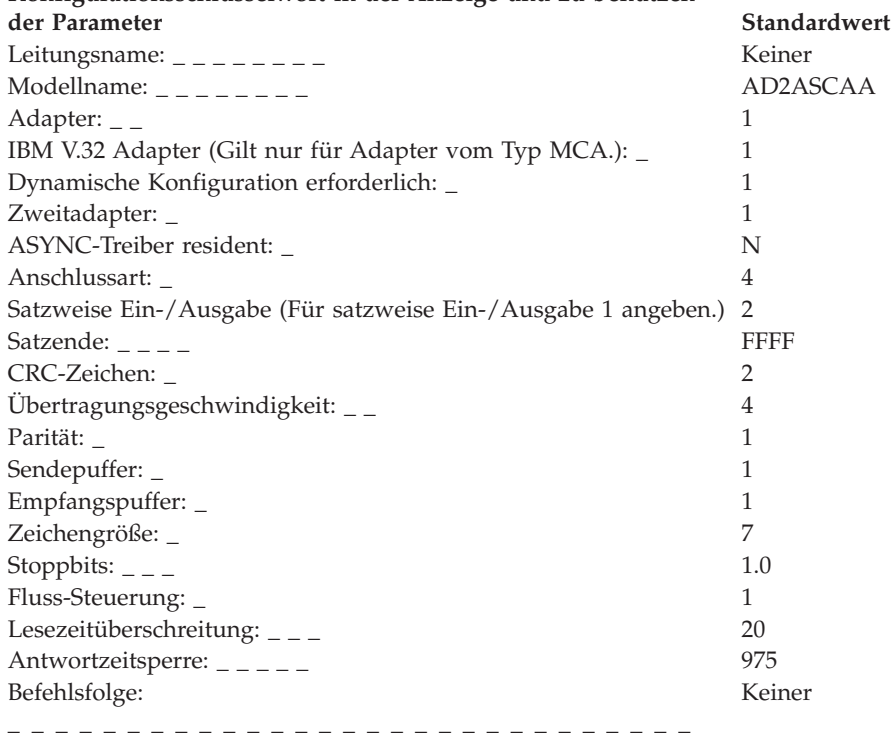

# **Arbeitsblatt F23—ASYNC-Standleitung (automatische Antwort, befehlssatzkompatible Modems, satzweise Ein-/Ausgabe)**

Diese Informationen verwenden, um die Kommunikationsdaten für eine ASYNC-Standleitung (automatische Antwort, satzweise Ein-/Ausgabe) zu definieren oder zu ändern.

Um die Kommunikationsdaten zu konfigurieren, in der Anzeige KONFIGURA-TION die Auswahl **2** (Handelscomputerkonfiguration) treffen. Ein **X** neben ″Datenübertragung″ in der Anzeige HANDELSCOMPUTERKONFIGURATION eingeben und diesem Arbeitsblatt die entsprechenden Parameter für die einzelnen Schlüsselwörter zur Kommunikation entnehmen.

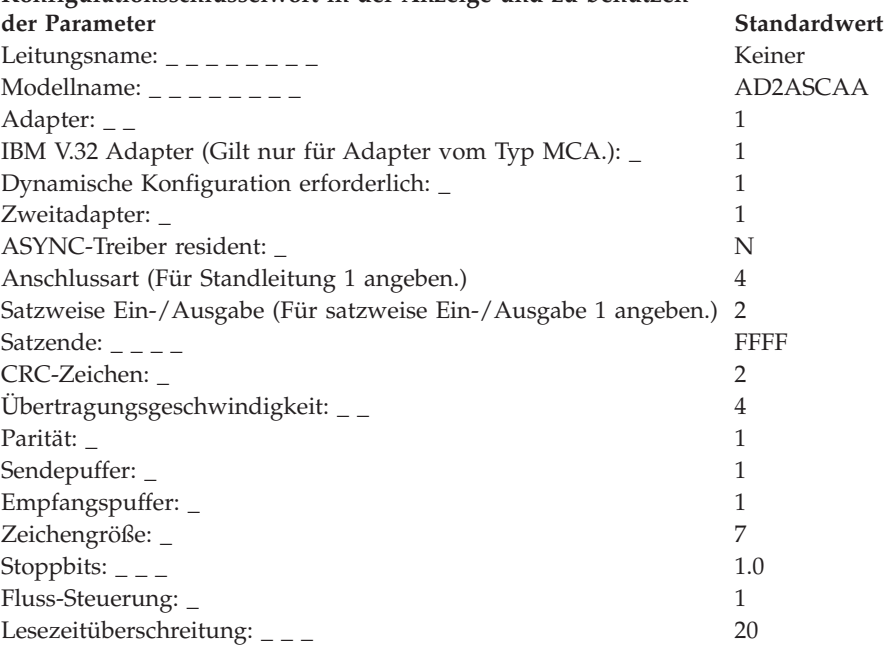

# **Arbeitsblatt F24—ASYNC-Wählleitung (automatische Antwort, andere Modems ohne satzweise Ein-/Ausgabe)**

Diese Informationen verwenden, um die Kommunikationsdaten für eine ASYNC-Wählleitung (automatische Antwort, keine satzweise Ein-/Ausgabe) zu definieren oder zu ändern.

Um die Kommunikationsdaten zu konfigurieren, in der Anzeige KONFIGURA-TION die Auswahl **2** (Handelscomputerkonfiguration) treffen. Ein **X** neben ″Datenübertragung″ in der Anzeige HANDELSCOMPUTERKONFIGURATION eingeben und diesem Arbeitsblatt die entsprechenden Parameter für die einzelnen Schlüsselwörter zur Kommunikation entnehmen. Dabei die Einschränkungen hinsichtlich der einzelnen Schlüsselwörter beachten, um sicherzustellen, dass das korrekte Schlüsselwort für den im System benutzten Kommunikationstyp verwendet wird.

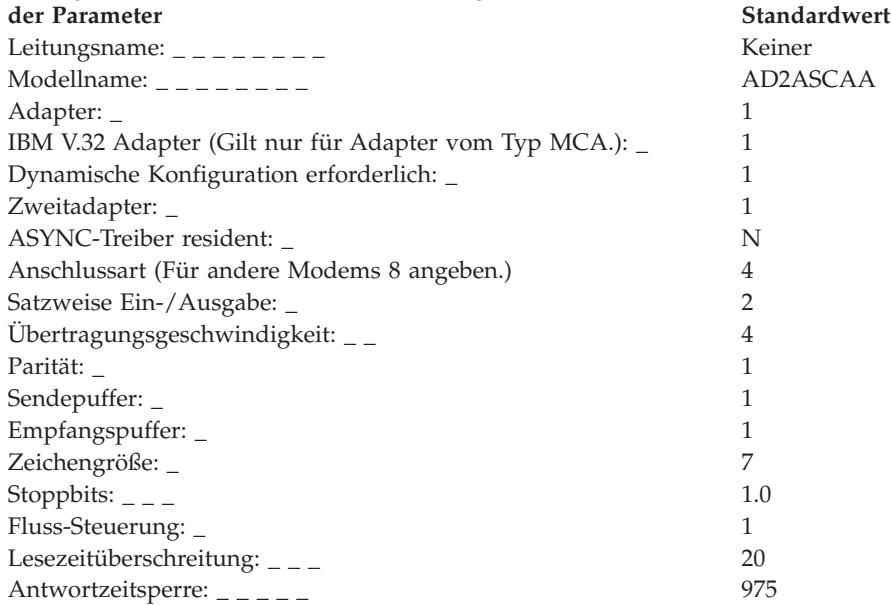

# **Arbeitsblatt F25—ASYNC-Standleitung (automatische Antwort, andere Modems ohne satzweise Ein-/Ausgabe)**

Diese Informationen verwenden, um die Kommunikationsdaten für eine ASYNC-Standleitung (automatische Antwort, keine satzweise Ein-/Ausgabe) zu definieren oder zu ändern.

Um die Kommunikationsdaten zu konfigurieren, in der Anzeige KONFIGURA-TION die Auswahl **2** (Handelscomputerkonfiguration) treffen. Ein **X** neben ″Datenübertragung″ in der Anzeige HANDELSCOMPUTERKONFIGURATION eingeben und diesem Arbeitsblatt die entsprechenden Parameter für die einzelnen Schlüsselwörter zur Kommunikation entnehmen. Dabei die Einschränkungen hinsichtlich der einzelnen Schlüsselwörter beachten, um sicherzustellen, dass das korrekte Schlüsselwort für den im System benutzten Kommunikationstyp verwendet wird.

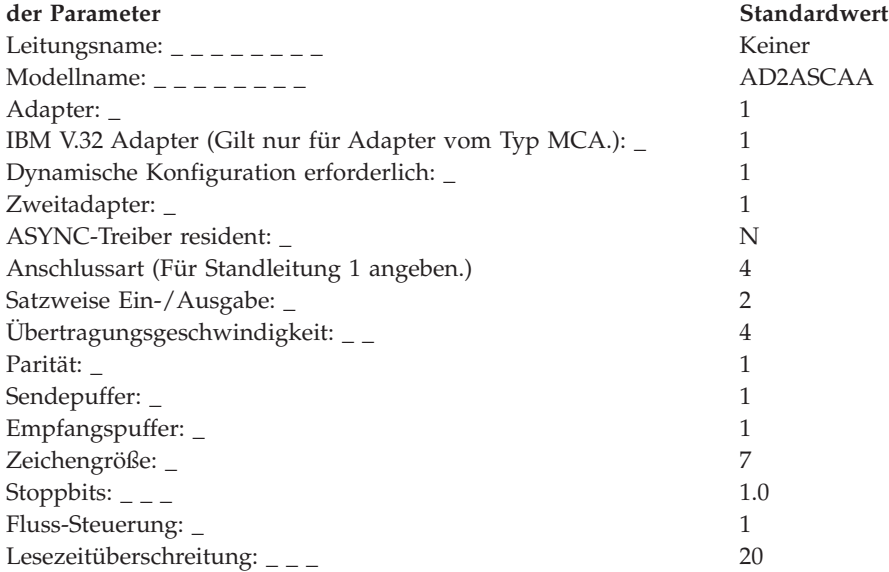

# **Arbeitsblatt F26—ASYNC-Wählleitung (automatische Antwort, andere Modems mit satzweiser Ein-/Ausgabe)**

Diese Informationen verwenden, um die Kommunikationsdaten für eine ASYNC-Wählleitung (automatische Antwort, satzweise Ein-/Ausgabe) zu definieren oder zu ändern.

Um die Kommunikationsdaten zu konfigurieren, in der Anzeige KONFIGURA-TION die Auswahl **2** (Handelscomputerkonfiguration) treffen. Ein **X** neben ″Datenübertragung″ in der Anzeige HANDELSCOMPUTERKONFIGURATION eingeben und diesem Arbeitsblatt die entsprechenden Parameter für die einzelnen Schlüsselwörter zur Kommunikation entnehmen.

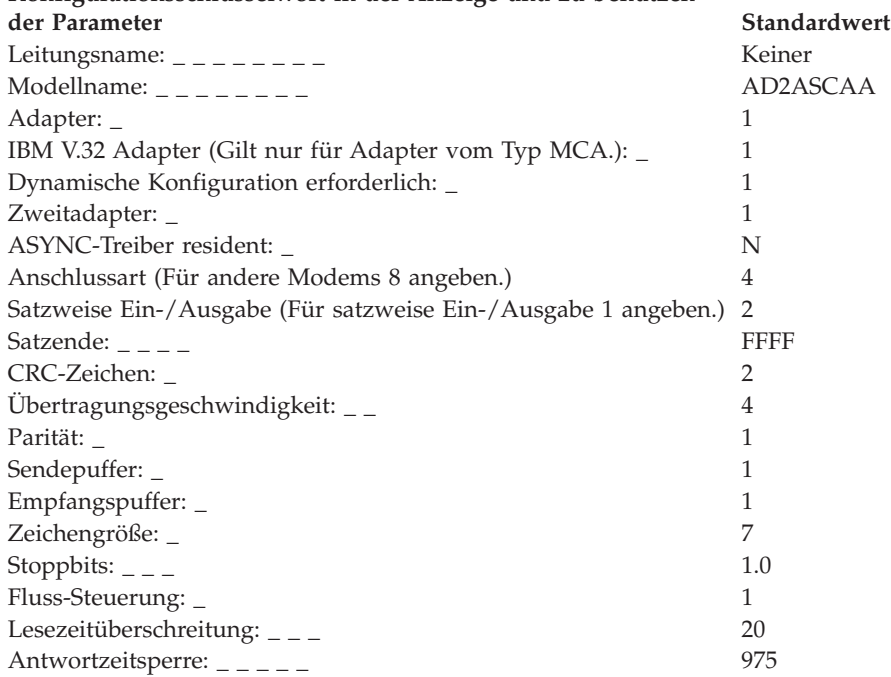

# **Arbeitsblatt F27—ASYNC-Standleitung (automatische Antwort, andere Modems mit satzweiser Ein-/Ausgabe)**

Diese Informationen verwenden, um die Kommunikationsdaten für eine ASYNC-Standleitung (automatische Antwort, satzweise Ein-/Ausgabe) zu definieren oder zu ändern.

Um die Kommunikationsdaten zu konfigurieren, in der Anzeige KONFIGURA-TION die Auswahl **2** (Handelscomputerkonfiguration) treffen. Ein **X** neben ″Datenübertragung″ in der Anzeige HANDELSCOMPUTERKONFIGURATION eingeben und diesem Arbeitsblatt die entsprechenden Parameter für die einzelnen Schlüsselwörter zur Kommunikation entnehmen.

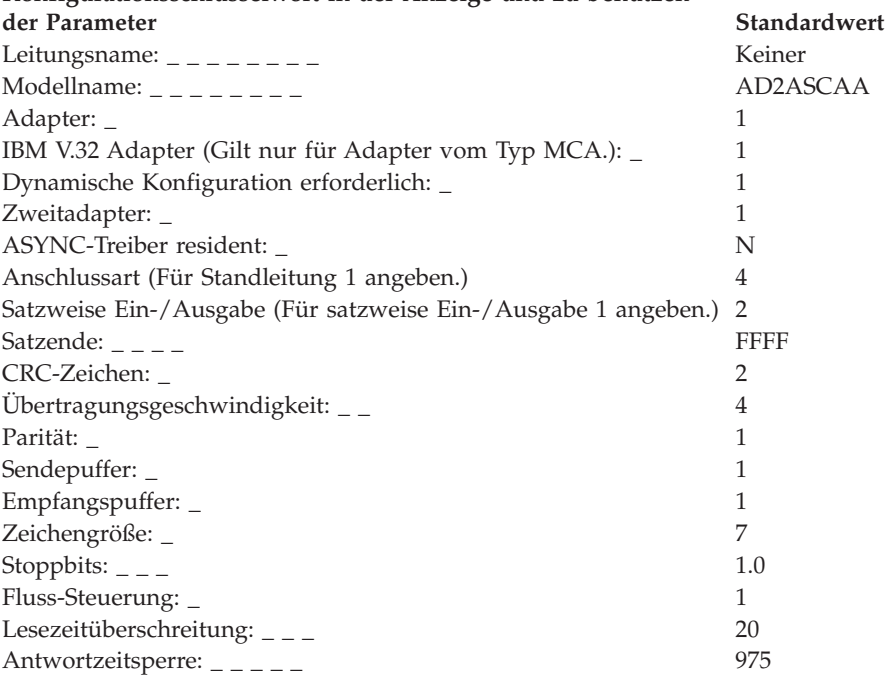

# **Arbeitsblatt F28—ASYNC-Punkt-zu Punkt-Standleitung ohne satzweise Ein-/Ausgabe)**

Diese Informationen verwenden, um die Kommunikationsdaten für eine ASYNC-Punkt-zu-Punkt-Standleitung ohne satzweise Ein-/Ausgabe zu definieren oder zu ändern.

Um die Kommunikationsdaten zu konfigurieren, in der Anzeige KONFIGURA-TION die Auswahl **2** (Handelscomputerkonfiguration) treffen. Ein **X** neben ″Datenübertragung″ in der Anzeige HANDELSCOMPUTERKONFIGURATION eingeben und diesem Arbeitsblatt die entsprechenden Parameter für die einzelnen Schlüsselwörter zur Kommunikation entnehmen. Dabei die Einschränkungen hinsichtlich der einzelnen Schlüsselwörter beachten, um sicherzustellen, dass das korrekte Schlüsselwort für den im System benutzten Kommunikationstyp verwendet wird.

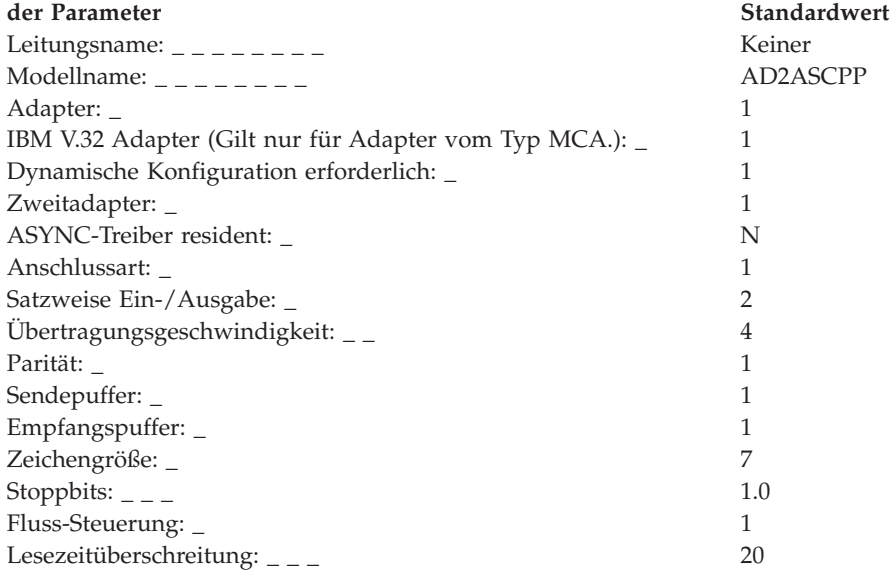

# **Arbeitsblatt F29—ASYNC-Punkt-zu-Punkt-Standleitung mit satzweiser Ein-/Ausgabe**

Diese Informationen verwenden, um die Kommunikationsdaten für eine ASYNC-Punkt-zu-Punkt-Standleitung mit satzweiser Ein-/Ausgabe zu definieren oder zu ändern.

Um die Kommunikationsdaten zu konfigurieren, in der Anzeige KONFIGURA-TION die Auswahl **2** (Handelscomputerkonfiguration) treffen. Ein **X** neben ″Datenübertragung″ in der Anzeige HANDELSCOMPUTERKONFIGURATION eingeben. Diesem Arbeitsblatt die entsprechenden Parameter für die einzelnen Schlüsselwörter zur Kommunikation entnehmen.

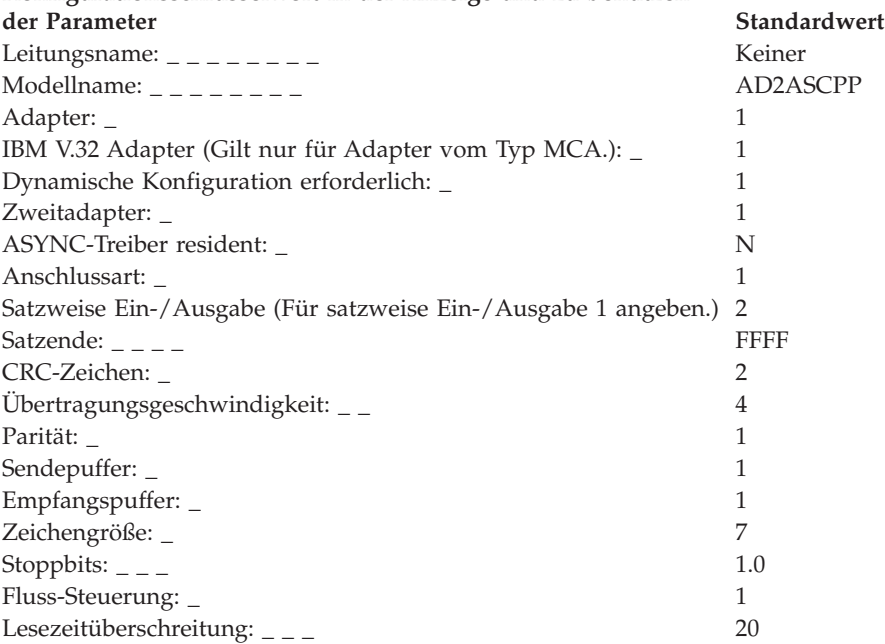
# **Arbeitsblatt F30—ASYNC-Wählleitung (Direktanschluss, ohne satzweise Ein-/Ausgabe)**

Diese Informationen verwenden, um die Kommunikationsdaten für eine ASYNC-Wählleitung (Direktanschluss, ohne satzweise Ein-/Ausgabe) zu definieren oder zu ändern.

Um die Kommunikationsdaten zu konfigurieren, in der Anzeige KONFIGURA-TION die Auswahl **2** (Handelscomputerkonfiguration) treffen. Ein **X** neben ″Datenübertragung″ in der Anzeige HANDELSCOMPUTERKONFIGURATION eingeben und diesem Arbeitsblatt die entsprechenden Parameter für die einzelnen Schlüsselwörter zur Kommunikation entnehmen.

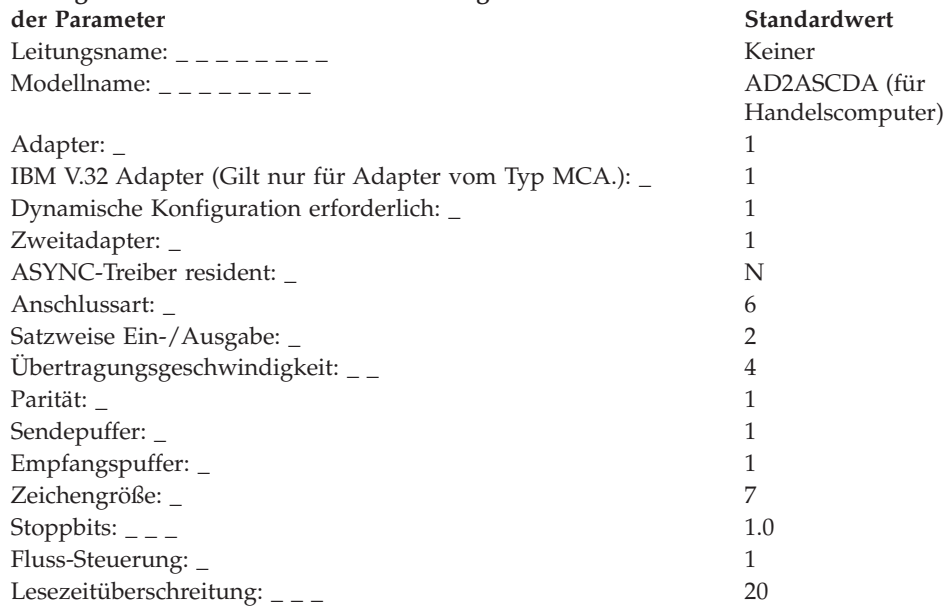

# **Arbeitsblatt F31—ASYNC-Standleitung (Direktanschluss, ohne satzweise Ein-/Ausgabe)**

Diese Informationen verwenden, um die Kommunikationsdaten für eine ASYNC-Standleitung (Direktanschluss, ohne satzweise Ein-/Ausgabe) zu definieren oder zu ändern.

Um die Kommunikationsdaten zu konfigurieren, in der Anzeige KONFIGURA-TION die Auswahl **2** (Handelscomputerkonfiguration) treffen. Ein **X** neben ″Datenübertragung″ in der Anzeige HANDELSCOMPUTERKONFIGURATION eingeben und diesem Arbeitsblatt die entsprechenden Parameter für die einzelnen Schlüsselwörter zur Kommunikation entnehmen.

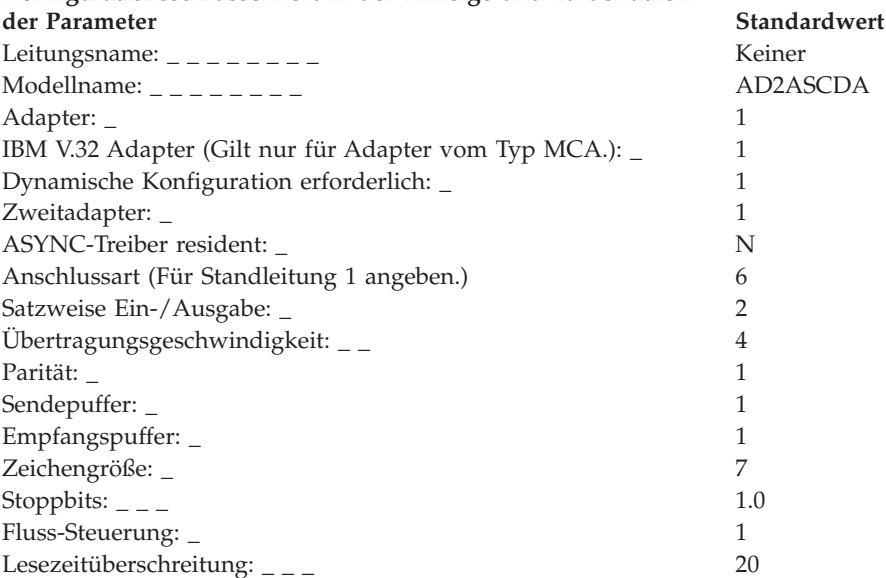

# **Arbeitsblatt F32—ASYNC-Wählleitung (Direktanschluss, mit satzweiser Ein-/Ausgabe)**

Diese Informationen verwenden, um die Kommunikationsdaten für eine ASYNC-Wählleitung (Direktanschluss, mit satzweiser Ein-/Ausgabe) zu definieren oder zu ändern.

Um die Kommunikationsdaten zu konfigurieren, in der Anzeige KONFIGURA-TION die Auswahl **2** (Handelscomputerkonfiguration) treffen. Ein **X** neben ″Datenübertragung″ in der Anzeige HANDELSCOMPUTERKONFIGURATION eingeben und diesem Arbeitsblatt die entsprechenden Parameter für die einzelnen Schlüsselwörter zur Kommunikation entnehmen.

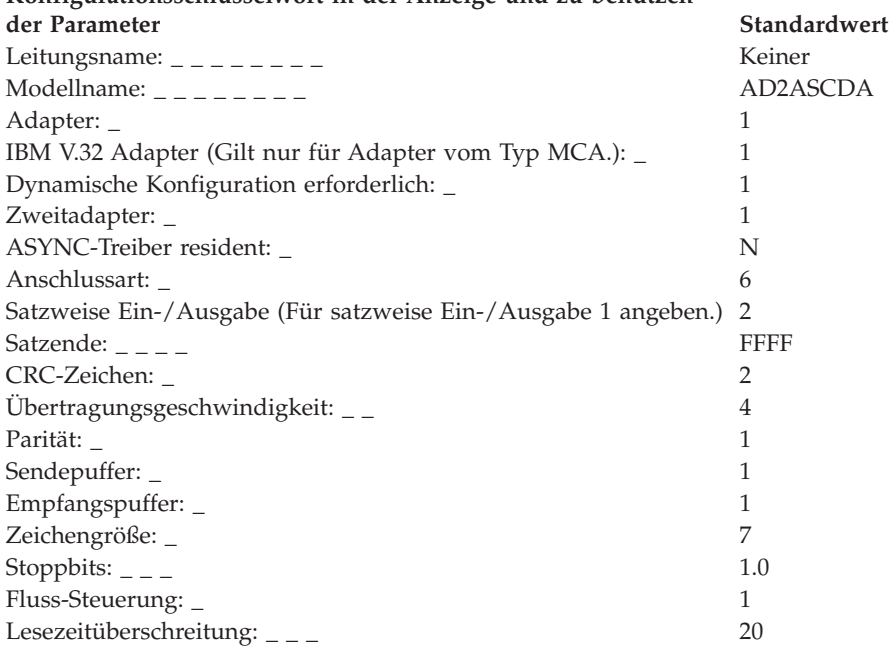

# **Arbeitsblatt F33—ASYNC-Standleitung (Direktanschluss, mit satzweiser Ein-/Ausgabe)**

Diese Informationen verwenden, um die Kommunikationsdaten für eine ASYNC-Standleitung (Direktanschluss, mit satzweiser Ein-/Ausgabe) zu definieren oder zu ändern.

Um die Kommunikationsdaten zu konfigurieren, in der Anzeige KONFIGURA-TION die Auswahl **2** (Handelscomputerkonfiguration) treffen. Ein **X** neben ″Datenübertragung″ in der Anzeige HANDELSCOMPUTERKONFIGURATION eingeben und diesem Arbeitsblatt die entsprechenden Parameter für die einzelnen Schlüsselwörter zur Kommunikation entnehmen.

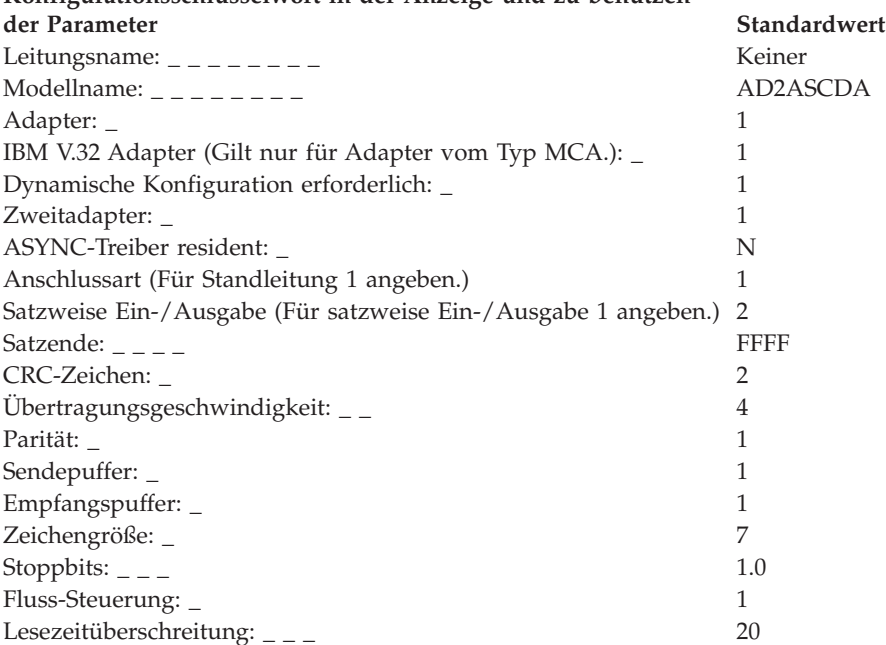

# **Arbeitsblatt F34—ASYNC-PC-zu-PC-Wählleitung (befehlssatzkompatible Modems ohne satzweise Ein-/Ausgabe)**

Diese Informationen verwenden, um die Kommunikationsdaten für eine ASYNC-PC-zu-PC-Wählleitung (befehlssatzkompatible Modems ohne satzweise Ein- /Ausgabe) zu definieren oder zu ändern.

Um die Kommunikationsdaten zu konfigurieren, in der Anzeige KONFIGURA-TION die Auswahl **2** (Handelscomputerkonfiguration) treffen. Ein **X** neben ″Datenübertragung″ in der Anzeige HANDELSCOMPUTERKONFIGURATION eingeben und diesem Arbeitsblatt die entsprechenden Parameter für die einzelnen Schlüsselwörter zur Kommunikation entnehmen. Dabei die Einschränkungen hinsichtlich der einzelnen Schlüsselwörter beachten, um sicherzustellen, dass das korrekte Schlüsselwort für den im System benutzten Kommunikationstyp verwendet wird.

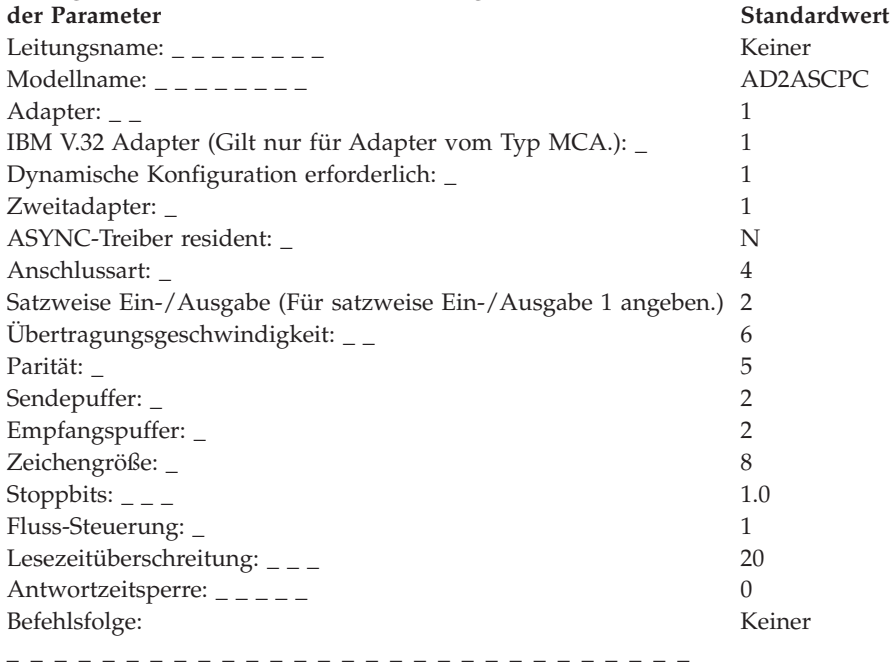

# **Arbeitsblatt F35—ASYNC-PC-zu-PC-Standleitung (befehlssatzkompatible Modems ohne satzweise Ein-/Ausgabe)**

Diese Informationen verwenden, um die Kommunikationsdaten für eine ASYNC-PC-zu-PC-Standleitung ohne satzweise Ein-/Ausgabe zu definieren oder zu ändern.

Um die Kommunikationsdaten zu konfigurieren, in der Anzeige KONFIGURA-TION die Auswahl **2** (Handelscomputerkonfiguration) treffen. Ein **X** neben ″Datenübertragung″ in der Anzeige HANDELSCOMPUTERKONFIGURATION eingeben und diesem Arbeitsblatt die entsprechenden Parameter für die einzelnen Schlüsselwörter zur Kommunikation entnehmen. Dabei die Einschränkungen hinsichtlich der einzelnen Schlüsselwörter beachten, um sicherzustellen, dass das korrekte Schlüsselwort für den im System benutzten Kommunikationstyp verwendet wird.

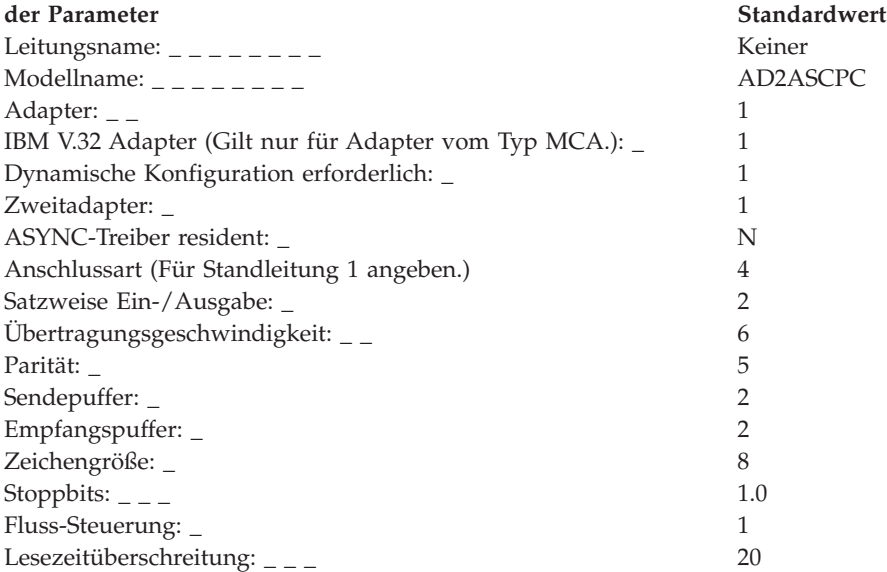

# **Arbeitsblatt F36—ASYNC-PC-zu-PC-Wählleitung (befehlssatzkompatible Modems mit satzweiser Ein-/Ausgabe)**

Diese Informationen verwenden, um die Kommunikationsdaten für eine ASYNC-PC-zu-PC-Wählleitung (befehlssatzkompatible Modems mit satzweiser Ein- /Ausgabe) zu definieren oder zu ändern.

Um die Kommunikationsdaten zu konfigurieren, in der Anzeige KONFIGURA-TION die Auswahl **2** (Handelscomputerkonfiguration) treffen. Ein **X** neben ″Datenübertragung″ in der Anzeige HANDELSCOMPUTERKONFIGURATION eingeben und diesem Arbeitsblatt die entsprechenden Parameter für die einzelnen Schlüsselwörter zur Kommunikation entnehmen.

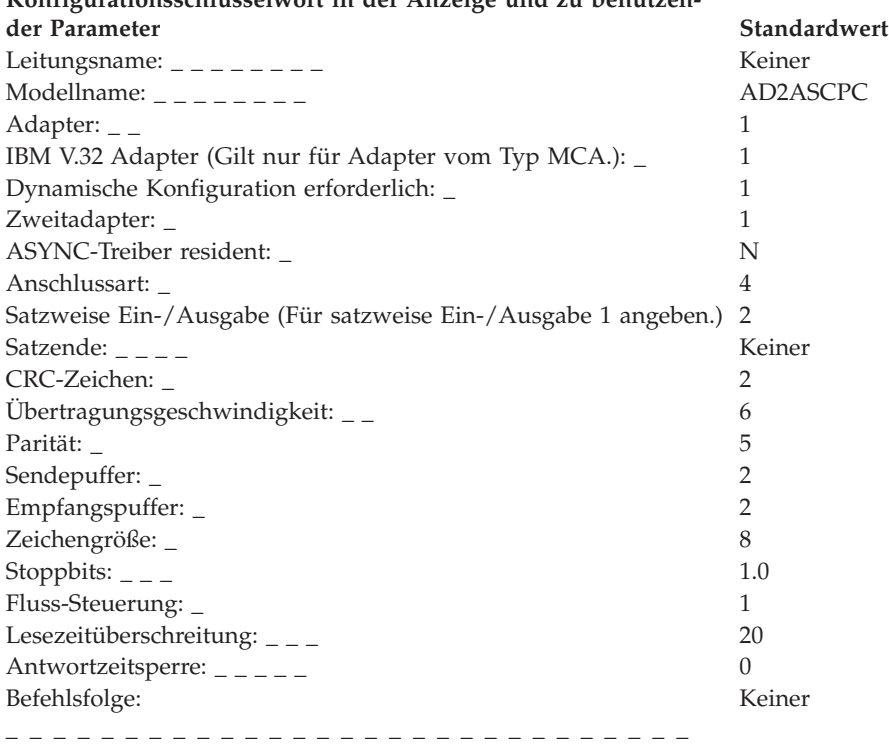

# **Arbeitsblatt F37—ASYNC-PC-zu-PC-Standleitung (befehlskompatible Modems mit satzweiser Ein-/Ausgabe)**

Diese Informationen verwenden, um die Kommunikationsdaten für eine ASYNC-PC-zu-PC-Standleitung (befehlssatzkompatible Modems mit satzweiser Ein- /Ausgabe) zu definieren oder zu ändern.

Um die Kommunikationsdaten zu konfigurieren, in der Anzeige KONFIGURA-TION die Auswahl **2** (Handelscomputerkonfiguration) treffen. Ein **X** neben ″Datenübertragung″ in der Anzeige HANDELSCOMPUTERKONFIGURATION eingeben und diesem Arbeitsblatt die entsprechenden Parameter für die einzelnen Schlüsselwörter zur Kommunikation entnehmen.

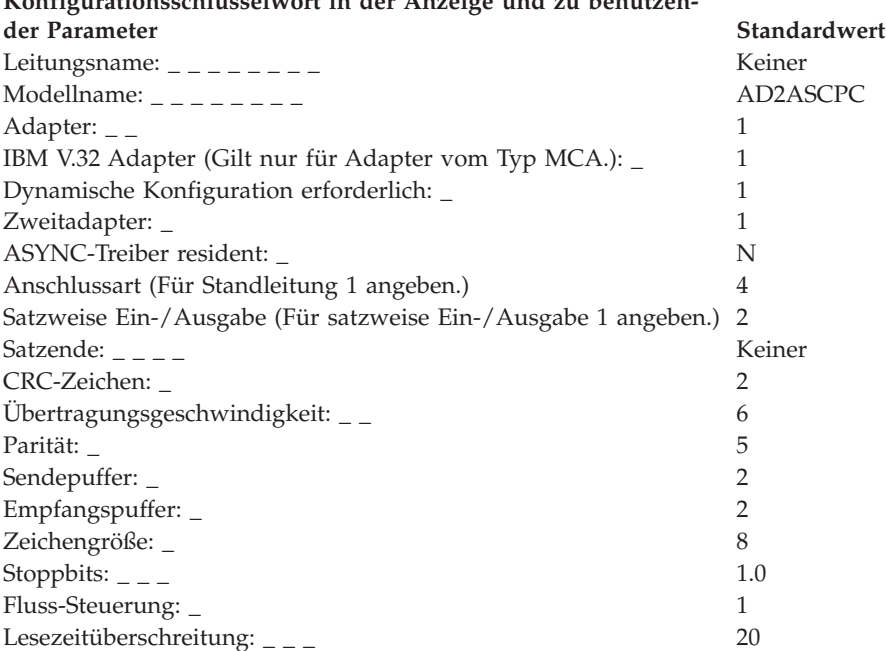

# **Arbeitsblatt F38—ASYNC-Wählleitung (Canadian Packet, keine satzweise Ein-/Ausgabe)**

Diese Informationen verwenden, um die Kommunikationsdaten für eine ASYNC-Wählleitung (Canadian Packet, keine satzweise Ein-/Ausgabe) zu definieren oder zu ändern

Um die Kommunikationsdaten zu konfigurieren, in der Anzeige KONFIGURA-TION die Auswahl **2** (Handelscomputerkonfiguration) treffen. Ein **X** neben ″Datenübertragung″ in der Anzeige HANDELSCOMPUTERKONFIGURATION eingeben und diesem Arbeitsblatt die entsprechenden Parameter für die einzelnen Schlüsselwörter zur Kommunikation entnehmen. Dabei die Einschränkungen hinsichtlich der einzelnen Schlüsselwörter beachten, um sicherzustellen, dass das korrekte Schlüsselwort für den im System benutzten Kommunikationstyp verwendet wird.

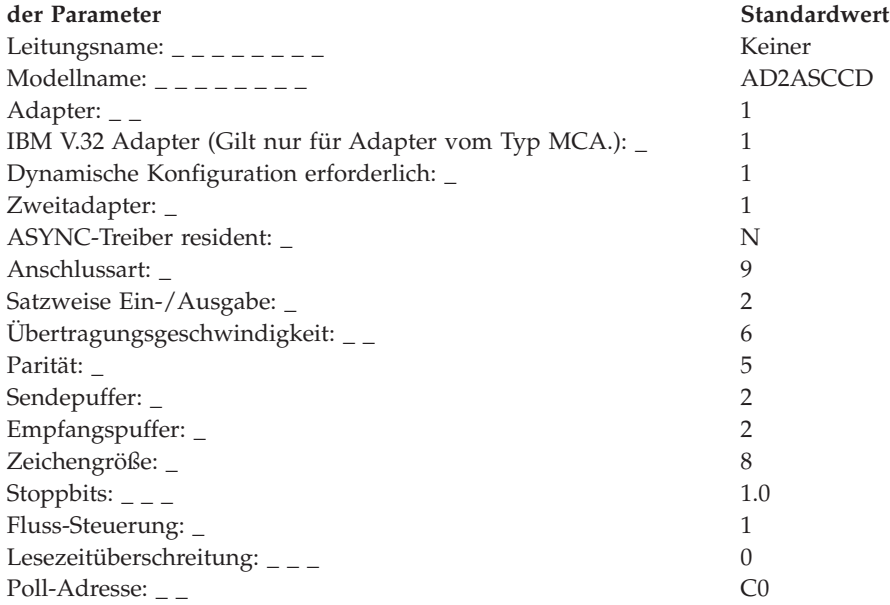

# **Arbeitsblatt F39—ASYNC-Standleitung (Canadian Packet, keine satzweise Ein-/Ausgabe)**

Diese Informationen verwenden, um die Kommunikationsdaten für eine ASYNC-Standleitung (Canadian Packet, keine satzweise Ein-/Ausgabe) zu definieren oder zu ändern

Um die Kommunikationsdaten zu konfigurieren, in der Anzeige KONFIGURA-TION die Auswahl **2** (Handelscomputerkonfiguration) treffen. Ein **X** neben ″Datenübertragung″ in der Anzeige HANDELSCOMPUTERKONFIGURATION eingeben und diesem Arbeitsblatt die entsprechenden Parameter für die einzelnen Schlüsselwörter zur Kommunikation entnehmen. Dabei die Einschränkungen hinsichtlich der einzelnen Schlüsselwörter beachten, um sicherzustellen, dass das korrekte Schlüsselwort für den im System benutzten Kommunikationstyp verwendet wird.

**Konfigurationsschlüsselwort in der Anzeige und zu benutzen-**

| der Parameter                                                 | Standardwert     |
|---------------------------------------------------------------|------------------|
|                                                               | Keiner           |
|                                                               | AD2ASCCD         |
| Adapter: $_{-}$                                               |                  |
| IBM V.32 Adapter (Gilt nur für Adapter vom Typ MCA.):         |                  |
| Dynamische Konfiguration erforderlich:                        |                  |
| Zweitadapter: _                                               |                  |
| ASYNC-Treiber resident:                                       | N                |
| Anschlussart (Für Standleitung 1 angeben.)                    | 9                |
| Satzweise Ein-/Ausgabe (1 für unterstützt, 2 für nicht unter- | 2                |
| stützt)                                                       |                  |
| Übertragungsgeschwindigkeit: $\overline{\phantom{a}}$         | 6                |
| Parität:                                                      | 5                |
| Sendepuffer: _                                                | 2                |
| Empfangspuffer: _                                             | $\overline{2}$   |
| Zeichengröße: _                                               | 8                |
| Stoppbits: $\_$                                               | 1.0              |
| Fluss-Steuerung:                                              |                  |
| Lesezeitüberschreitung: $ -$                                  | $\left( \right)$ |

# **Arbeitsblatt F40—ASYNC-Wählleitung (Canadian Packet, satzweise Ein-/Ausgabe)**

Diese Informationen verwenden, um die Kommunikationsdaten für eine ASYNC-Wählleitung (Canadian Packet, satzweise Ein-/Ausgabe) zu definieren oder zu ändern.

Um die Kommunikationsdaten zu konfigurieren, in der Anzeige KONFIGURA-TION die Auswahl **2** (Handelscomputerkonfiguration) treffen. Ein **X** neben ″Datenübertragung″ in der Anzeige HANDELSCOMPUTERKONFIGURATION eingeben und diesem Arbeitsblatt die entsprechenden Parameter für die einzelnen Schlüsselwörter zur Kommunikation entnehmen.

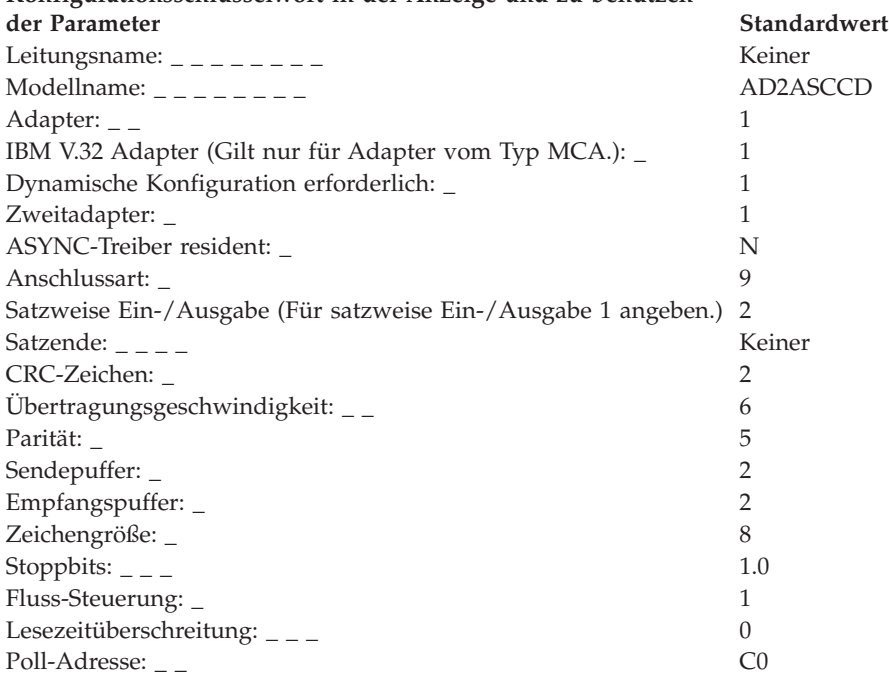

# **Arbeitsblatt F41—ASYNC-Standleitung (Canadian Packet Switching Data, satzweise E/A)**

Diese Informationen verwenden, um die Kommunikationsdaten für eine ASYNC-Standleitung (Canadian Packet, satzweise Ein-/Ausgabe) zu definieren oder zu ändern.

Um die Kommunikationsdaten zu konfigurieren, in der Anzeige KONFIGURA-TION die Auswahl **2** (Handelscomputerkonfiguration) treffen. Ein **X** neben ″Datenübertragung″ in der Anzeige HANDELSCOMPUTERKONFIGURATION eingeben und diesem Arbeitsblatt die entsprechenden Parameter für die einzelnen Schlüsselwörter zur Kommunikation entnehmen.

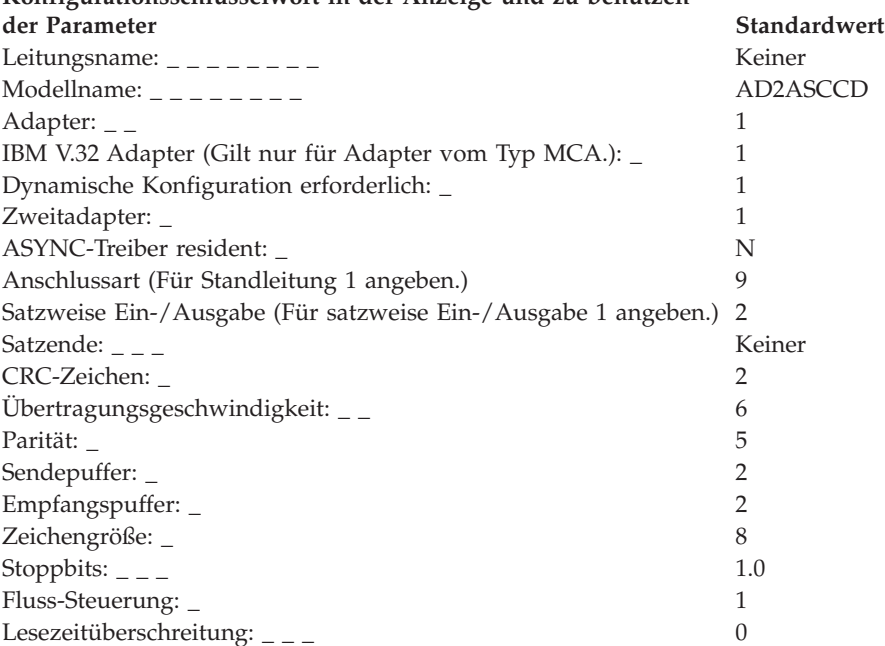

# **Arbeitsblatt F42—ASYNC-TCP/IP-Leitung (Direktanschluss)**

Diese Informationen verwenden, um die Kommunikationsdaten für eine ASYNC-TCP/IP-Leitung (Direktanschluss) zu definieren oder zu ändern.

Um die Kommunikationsdaten zu konfigurieren, in der Anzeige KONFIGURA-TION die Auswahl **2** (Handelscomputerkonfiguration) treffen. Ein **X** neben ″Datenübertragung″ in der Anzeige HANDELSCOMPUTERKONFIGURATION eingeben und diesem Arbeitsblatt die entsprechenden Parameter für die einzelnen Schlüsselwörter zur Kommunikation entnehmen.

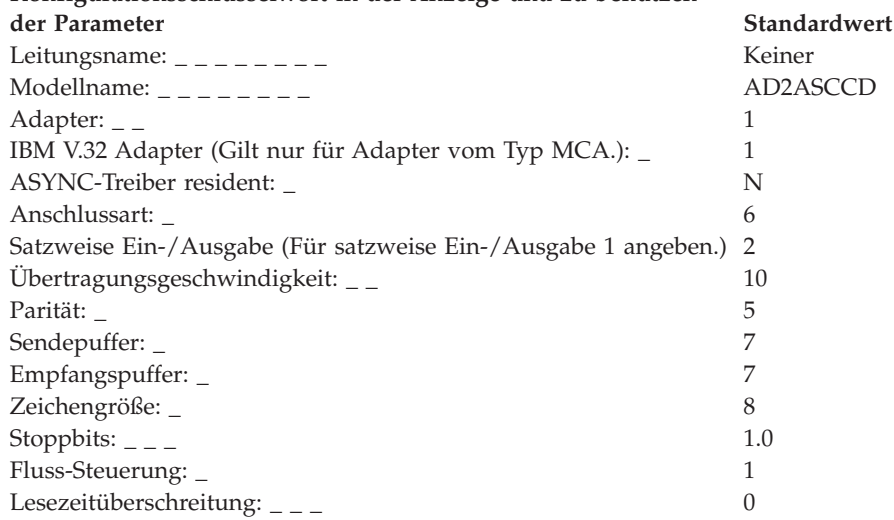

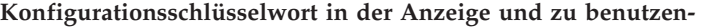

# **Konfigurationsschlüsselwörter Datenübertragung**

In diesem Abschnitt werden alle Konfigurationsschlüsselwörter für die Datenübertragung mit ihren Einschränkungen, Parametern und Standardwerten beschrieben.

## **Aktive unterstützte Token-Ring- oder Ethernet-Verbindungen**

Mit diesem Schlüsselwort wird die maximal zulässige Anzahl an gleichzeitig aktiven Token-Ring- oder Ethernet-Verbindungen angegeben. Diese Zahl hat jedoch keinen Einfluss auf die Gesamtzahl der möglichen Verbindungen.

#### **Schlüsselworteinschränkungen**

Für Token-Ring- oder Ethernet/SNA-Verbindungen.

#### **Parameter**

Die maximale Anzahl an Token-Ring- oder Ethernet-Verbindungen angeben, die gleichzeitig aktiv sein können.

#### **Standardwert**

4

### **Adapter**

Mit diesem Schlüsselwort wird der für die Kommunikation verwendete Adapter angegeben. Der Wert des Schlüsselworts ist vom Typ des verwendeten Handelscomputers abhängig.

#### **Schlüsselworteinschränkungen**

Für SDLC/SNA-, X.25 API- und ASYNC-Leitungsdefinitionen.

#### **Schlüsselwortwert für den als Handelscomputer fungierenden Personal Computer**

#### **SDLC/SNA-Parameter:**

- **1** SDLC 1
- **2** SDLC 2
- **3** Erster ARTIC-Adapter
- **4** Zweiter ARTIC-Adapter

#### **X.25-Parameter:**

- **1** Erster X.25-Adapter
- **2** Zweiter X.25-Adapter

#### **ASYNC-Parameter:**

- **1** Serieller Adapter 1
- **2** Serieller Adapter 2
- **3** Serieller Adapter 3
- **4** Serieller Adapter 4
- **5** Serieller Adapter 5
- **6** Serieller Adapter 6
- **7** Serieller Adapter 7
- **8** Serieller Adapter 8
- **9** Erster ARTIC-Adapter
- **10** Zweiter ARTIC-Adapter

#### **Standardwert:** 2

#### **SDLC/SNA-Parameter:**

- **1** Erster Mehrfachprotokollanschluss
- **2** Zweiter Mehrfachprotokollanschluss
- **3** SDLC-Adapter
- **4** Erster ARTIC-Adapter
- **5** Zweiter ARTIC-Adapter

#### **X.25-Parameter:**

- **1** Erster X.25-Adapter
- **2** Zweiter X.25-Adapter

#### **ASYNC-Parameter:**

- **1** Erster Mehrfachprotokollanschluss
- **2** Zweiter Mehrfachprotokollanschluss
- **3** Erster serieller/paralleler Adapter
- **4** Zweiter serieller/paralleler Adapter

#### **Anmerkung:** Wird als serieller/paralleler Adapter ein internes Modem IBM 1200 oder ein Modem verwendet, das eine Entzerrung durchführt, nachdem der Antwortton benutzt wird, muss die Verbindung sichergestellt werden. Eine Wartezeit von 1,5 bis 2 Sekunden nach der Verarbeitung des OPEN-Befehls einhalten, bevor eine Schreiboperation versucht wird.

- **5** Erster serieller Mehrfachadapter
- **6** Zweiter serieller Mehrfachadapter

**Standardwert: 1**

## **Antwortzeitsperre**

**Anmerkung:** Diese Operation kann später nicht gestoppt werden, deshalb sollte der Wert dieses Parameters vorher genau geplant werden.

**Für SDLC**: Mit diesem Schlüsselwort wird angegeben, wie lange auf eine Antwort gewartet werden soll, bevor eine Leitung als ausgefallen bewertet wird. Ist die so festgelegte Wartezeit für eine Leitung mit automatischer Antwort überschritten, wird ein Ausfall der Leitung festgestellt und protokolliert, was allerdings nicht bedeutet, dass der Handelscomputer nicht trotzdem automatisch antwortet, nachdem der Zeitlimitwert erreicht wurde. Der Handelscomputer ist nämlich selbst dann noch in der Lage, einen empfangenen Anruf automatisch zu beantworten, wenn ein Ausfall der Leitung festgestellt und protokolliert wurde. Anhand des protokollierten Ausfalls werden die für die Verbindung anstehenden Anforderungen darüber informiert, dass noch keine Übertragung zum Handelscomputer stattgefunden hat. Anwendungen oder Prozesse, durch die die Benutzung einer Leitung, auf der noch keine Übertragung stattgefunden hat, angefordert wird, können solange die Steuerung nicht wieder übernehmen, bis entweder die Anforderungen erfüllt wurden (da der Handelscomputer einen Anruf empfangen hat) oder der Wert für die Antwortzeitsperre erreicht ist.

**Für ASYNC**: Mit diesem Schlüsselwort wird die Wartezeit (in Minuten) für die Aktivierung einer Leitung mit automatischer Antwort angegeben.

#### **Schlüsselworteinschränkungen**

Für die folgenden Leitungen mit automatischer Antwort:

- $\cdot$  SDLC/SNA
- ASYNC

#### **Parameter**

**Für SDLC**: Einen Wert zwischen 10 und 3600 Sekunden angeben.

**Für ASYNC**: Einen Wert zwischen 0 und 32 767 Minuten angeben. Durch den Standardwert 0 wird ein unbegrenztes Zeitlimit angegeben.

#### **Standardwert**

 $\Omega$ 

**SDLC** 300 Sekunden

**ASYNC**

# **ASYNC-Treiber resident**

Mit diesem Schlüsselwort wird angegeben, ob der ASYNC-Treiber auf dem Handelscomputer resident ist, oder ob er von der Platte geladen werden muss.

Ist der Treiber resident, verkürzt sich die Zeit, die für eine Kreditprüfung über eine ASYNC-Wählverbindung benötigt wird. Wird die ASYNC-Anwendung nicht häufig benutzt, muss der Treiber nicht resident sein.

#### **Schlüsselworteinschränkungen**

Für ASYNC-Verbindungen.

# **Parameter**<br>Y Der A

- **Y** Der ASYNC-Treiber ist auf dem Handelscomputer resident.
- **N** Den ASYNC-Treiber von der Platte laden.

#### **Standardwert**

N

# **Automatische Aktivierung**

Mit diesem Schlüsselwort wird angegeben, dass bei der Aktivierung des Token-Ring-Netzwerks auch automatisch eine Token-Ring-Verbindung aktiviert werden soll. Automatisches Aktivieren muss ausgewählt werden, um die Datenübertragung vom Partner-Knoten aus zu starten, wenn das Token-Ring-Netzwerk für eine LU-6.2-Datenübertragung aktiviert ist.

#### **Schlüsselworteinschränkungen**

Für Token-Ring/SNA-Verbindungen.

# **Parameter**

- **Y** Verbindung automatisch aktivieren.
- **N** Verbindung nicht automatisch aktivieren.

#### **Standardwert**

N

# **C & SM (für SNA-Leitungen)**

Mit diesem Schlüsselwort wird angegeben, ob Funktionen des Communication and System Management (C & SM) unterstützt werden.

#### **Achtung**

Es kann jeweils immer nur eine C & SM-Session aktiv sein. Weitere Informationen zu C & SM enthält das Handbuch *IBM NetView Hardware Problem Determination Reference*.

#### **Schlüsselworteinschränkungen**

Für SDLC/SNA- und X.25-SNA-Leitungen.

#### **Parameter**

- **Y** C & SM wird unterstützt.
- **N** C & SM wird nicht unterstützt.

#### **Standardwert**

 $\mathcal{D}$ 

## **Aufruf Benutzerdaten (SNA)**

Mit diesem Schlüsselwort werden in hexadezimal die Daten für das Paket ″Verbindungsanforderung″ angegeben. Es muss mindestens ein Byte an Daten angegeben werden.

#### **Schlüsselworteinschränkungen**

Für X.25-SNA-Verbindungen mit SVCOUT.

#### **Parameter**

Maximal 32 Zeichen in hexadezimal als Benutzerdaten angeben.

#### **Standardwert**

Keiner

### **Aufruf Benutzerdaten (X.25-API)**

Bei diesem Feld handelt es sich um ein Kanneingabefeld mit bis zu 16 Byte, das auf 128 Byte erweitert werden kann, wenn der Empfangsschnellaufruf (im Feld Einsatzmittel) gewählt wurde. Die 128 Byte müssen dann vom Anwendungsprogramm zur Verfügung gestellt werden.

#### **Schlüsselworteinschränkungen**

Wird der Name einer remote Anwendung konfiguriert oder als Parameter übergeben, wird er in das Benutzerdatenfeld eingefügt. Das Format des Benutzerdatenfeldes lautet:

**Byte 0** Wird durch das konfigurierte oder im Verb XOPEN übergebene Schlüsselwort ″Aufruf Benutzerdaten″ bestimmt.

**Byte 1-8**

Name der fernen Anwendung.

#### **Parameter**

Bis zu 16 Byte angeben. Wenn der Empfangsschnellaufruf gewählt wurde, kann bis auf 128 Byte erweitert werden.

#### **Standardwert**

Keiner

## **Aufgerufene DTE-Adresse**

Mit diesem Schlüsselwort wird bei Definition einer virtuellen Verbindung (SVCOUT) die Adresse des remote Knotens (DTE) für eine X.25-SNA-Verbindung angegeben. Außerdem wird mit diesem Schlüsselwort bei Definition einer virtuellen Verbindung des Typs SVCIN für eine X.25-SNA-Verbindung die Adresse des lokalen Knotens (DTE, IBM Handelscomputer) angegeben.

#### **Schlüsselworteinschränkungen**

Für X.25-SNA-Verbindungen mit SVCIN oder SVCOUT.

#### **Parameter**

Maximal 15 numerische Zeichen für die Adresse angeben.

**Anmerkung:** Wird die Adresse für eine virtuelle Verbindung des Typs SVCIN definiert, kann als Platzhalterzeichen ein Stern (\*) verwendet werden. So bedeutet die Angabe 12\*4 beispielsweise, dass für die dritte Stelle dieser Adresse alle zulässigen Ziffern (0 – 9) Gültigkeit haben.

#### **Standardwert**

Keiner

## **Aufrufende DTE-Adresse**

Mit diesem Schlüsselwort wird bei Definition einer X.25-SNA-Verbindung die Adresse des lokalen Knotens angegeben.

#### **Schlüsselworteinschränkungen**

Für X.25-SNA-Verbindungen mit SVCOUT.

#### **Parameter**

Maximal 15 numerische Zeichen für die Adresse angeben.

#### **Standardwert**

Keiner

# **CCITT-Empfehlung**

Mit diesem Schlüsselwort wird das Datum der CCITT-Empfehlung des jeweiligen Netzwerks angegeben. Der Netzwerkeigner kann dieses Datum bereitstellen.

#### **Schlüsselworteinschränkungen**

Für X.25-Definitionen.

# **Parameter**<br>1 Empf

- **1** Empfehlung 1980
- **2** Empfehlung 1984/1988

#### **Standardwert**

### **Kanalnummer**

Mit diesem Schlüsselwort wird die Nummer des durch die X.25-SNA-Verbindung benutzten PVC-Kanals (PVC, Permanent Virtual Circuit, permanente virtuelle Verbindung) angegeben.

#### **Schlüsselworteinschränkungen**

Für X.25-Verbindungen.

#### **Parameter**

Einen dezimalen Wert von 1 bis 4096 angeben.

#### **Standardwert**

1

## **Zeichencode**

Mit diesem Schlüsselwort wird der Zeichencode definiert, der vom Modem der Übertragungsleitung gesendet wird.

#### **Schlüsselworteinschränkungen**

Für SDLC/SNA-Leitungen mit automatischer Antwort.

#### **Parameter**

- **1** EBCDIC-Code
- **2** ASCII-Code

#### **Standardwert**

1

## **Zeichengröße**

Mit diesem Schlüsselwort wird die Anzahl der Datenbit angegeben, die zur Darstellung eines übertragenen Zeichens verwendet werden.

#### **Schlüsselworteinschränkungen**

Keine

### **Parameter**

Einen Wert zwischen 5 und 8 angeben.

#### **Standardwert**

7

#### **Befehlsfolge**

Mit diesem Schlüsselwort wird die Befehlsfolge des Modems angegeben, mit dem die automatische Wahl begonnen wird.

#### **Schlüsselworteinschränkungen**

Für folgende Leitungen: SDLC/SNA (automatische Antwort) und ASYNC (automatische Antwort und automatische Wahl).

#### **Parameter**

Einen Wert zwischen 0 und 16 in Hexadezimalzeichen für ASYNC-Leitungen mit automatischer Wahl angeben. Einen Wert zwischen 0 und 16 in Hexadezimalbyte für SDLC-Leitungen mit automatischer Antwort und ASYNC-Leitungen mit automatischer Antwort angeben.

#### **Standardwert**

Keiner

# **Datenübertragungstreiber resident**

Mit diesem Schlüsselwort wird angegeben, ob die Datenübertragungstreiber resident bleiben oder vor jedem Beginn einer Datenübertragung neu geladen werden sollen.

#### **Schlüsselworteinschränkungen**

Für SDLC/SNA- und X.25/SNA-Verbindungen.

# **Parameter**<br>Y Wenn

- **Y** Wenn die Treiber resident sein sollen.
- **N** Die Treiber bei jedem Start der Datenübertragung neu laden.

#### **Standardwert**

Y

# **Zweitadapter**

Mit diesem Schlüsselwort wird der zweite Status des Adapters angegeben, um die dynamische Konfiguration zu unterstützen.

#### **Schlüsselworteinschränkungen**

- Für SDLC/SNA- und ASYNC-Leitungen.
- Nur ASYNC-Modi angeben.
- v Das Schlüsselwort steht nur zur Verfügung, wenn für das Schlüsselwort ″Dynamische Konfiguration erforderlich″ die erforderliche Konfiguration angegeben wird (oder die erforderliche Konfiguration und der Treiber vorrangig sind).

# **Parameter für SDLC/SNA-Leitung**

- **1** Für seriell 1
- **2** Für seriell 2
- **3** Für seriell 3
- **4** Für seriell 4
- **5** Für seriell 5
- **6** Für seriell 6
- **7** Für seriell 7
- **8** Für seriell 8

## **Parameter für ASYNC-Leitung**

- **1** Für SDLC 1
- **2** Für SDLC 2

#### **Standardwert**

# **Anschlussart**

Mit diesem Schlüsselwort wird die Anschlussart angegeben, die der Übertragungsleitung zugeordnet ist.

#### **Schlüsselworteinschränkungen**

Für SDLC/SNA- und ASYNC-Leitungen.

#### **SDLC/SNA-Parameter**

- **1** Punkt-zu-Punkt-Leitung (Standleitung)
- **2** Mehrpunktverbindung (Standleitung)
- **3** Manueller Anschluss (Wählleitung) mit automatischer Antwort

# **ASYNC-Parameter**

- **1** Bei Verwendung von Standleitungen (d. h. bei Einrichtung einer permanenten Verbindung zum Host mit Hilfe von Standleitungen)
- **2** Bei Verwendung einer Mehrpunktverbindung.
- **3** Bei Verwendung einer Wählleitung mit Selbstwählfunktion.
- **4** Bei Verwendung einer Wählleitung mit automatischer Antwort.
- **5** Bei Verwendung einer manuellen Leitung (d. h. einer Wählleitung, bei der die Anrufe vom/zum Host unabhängig von der Programmsteuerung durchgeführt werden)
- **6** Bei Verwendung einer Direktanschlussleitung. (Modem wird nicht benutzt.)
- **7** Bei Verwendung eines von der Anwendung gesteuerten Modems.
- **8** Bei Verwendung einer Wählleitung mit automatischer Antwort zusammen mit anderen Modems.
- **9** Bei Verwendung des Canadian Packet-Switching Protocol (nur USA und Kanada).

## **Standardwert**

1

# **Knotenadresse Handelscomputer (für SNA-Sessions)**

Dieses Schlüsselwort ermöglicht es, eine 3270-Emulations-Session vom Typ 3270PRTR oder 3270SCRN in einem LAN (Handelscomputer-Verbund) zu definieren. Das Schlüsselwort gibt den Handelscomputer an, auf dem sich der logische Drucker oder die logische Konsole befindet.

Wird auf einem System ohne LAN eine 3270-Emulations-Session des Typs 3270PRTR oder 3270SCRN definiert, dieses Feld frei lassen.

#### **Schlüsselworteinschränkungen**

Für SDLC/SNA-Sessions und X.25-SNA-3270-Emulations-Sessions.

#### **Parameter**

Bis zu acht alphanumerische Zeichen angeben. Den Wert im Format ADXLX*xx*N angeben, wobei es sich bei *xx* um die Knotennummer des Handelscomputers handelt, auf dem diese Session durchgeführt werden soll.

#### **Standardwert**

Keiner

# **Dialogart**

Mit diesem Schlüsselwort wird angegeben, welche Arten von Dialog im Rahmen des lokalen Transaktionsprogramms zugelassen sind.

#### **Schlüsselworteinschränkungen**

Für SDLC/SNA-, Token-Ring-, lokale SNA- und X.25-SNA-Sessions.

# **Parameter:**<br>1 **Basic**

- **1** Basic
- **2** Mapped
- **3** Beide

#### **Standardwert**

3

# **CRC-Zeichen**

Mit diesem Schlüsselwort wird angegeben, ob zyklische Blockprüfung (CRC) oder Blockprüfung unterstützt wird.

### **Schlüsselworteinschränkungen**

Für ASYNC-Satz-E/A-Leitungen.

#### **Parameter**

- **1** Blockprüfung unterstützen.
- **2** Blockprüfung nicht unterstützen.

#### **Standardwert**

 $\mathcal{D}$ 

# **Datenübertragungsgeschwindigkeit**

Mit diesem Schlüsselwort wird die Datenübertragungsgeschwindigkeit angegeben, falls ein Modem benutzt wird, das mit Hilfe eines Signals auf verschiedene Übertragungsgeschwindigkeiten eingestellt werden kann.

#### **Schlüsselworteinschränkungen**

Für SDLC/SNA-Leitungen.

# **Parameter**<br>1 Volle

- **1** Volle Geschwindigkeit
- **2** Halbe Geschwindigkeit

#### **Standardwert**

1

## **Standardknotenadresse**

Mit diesem Schlüsselwort wird angegeben, ob die Standardknotenadresse auf der Token-Ring-Karte verwendet werden soll.

#### **Schlüsselworteinschränkungen**

Für Token-Ring-Leitungen.

#### **Parameter**

- **1** Ja
- **2** Nein (benutzerdefinierte Knotenadresse)

#### **Standardwert**

1

## **Wählzeitsperre**

Mit diesem Schlüsselwort wird die maximale Zeit (in Sekunden) angegeben, die auf eine Antwort über eine Wählleitung gewartet werden soll.

#### **Schlüsselworteinschränkungen**

Für ASYNC-Leitungen (mit automatischer Wahl).

#### **Parameter**

Einen Wert zwischen 0 und 255 Sekunden angeben. Der Wert Null bedeutet unbegrenztes Zeitlimit.

#### **Standardwert**

 $60$ 

### **DSR-Wiederholung**

Mit diesem Schlüsselwort wird angegeben, wie oft versucht wird, Daten über eine Übertragungsleitung zu lesen, wenn das Signal für Empfangsbereitschaft (DSR-Signal) verlorengegangen ist.

#### **Schlüsselworteinschränkungen**

Für SDLC/SNA-Leitungen mit automatischer Antwort.

#### **Parameter**

Einen Wert zwischen 0 und 255 angeben. Der Wert 0 gibt eine unbeschränkte Anzahl von Wiederholungsversuchen an. Da ein verloren gegangenes Signal von der Anwendung möglicherweise nicht festgestellt wird, kann sie auch keine automatische Fehlerbehebung durchführen.

#### **Standardwert**

7

# **Dynamische Konfiguration**

Mit diesem Schlüsselwort wird angegeben, ob der IBM V.32 Adapter automatisch auf die zu aktivierende ASYNC- oder SDLC-Verbindung eingestellt werden soll.

**Anmerkung:** Die Verwendung dieses Schlüsselworts überschreibt in keinem Fall die zum Zeitpunkt des Einschaltens gültigen Einstellungen.

#### **Schlüsselworteinschränkungen**

- Für SDLC/SNA- und ASYNC-Leitungen.
- v Das Schlüsselwort steht nur zur Verfügung, wenn für den IBM V.32 Adapter INSTALLIERT angegeben wird.

#### **Parameter**

- **1** Keine dynamische Konfiguration, die erforderlich ist.
- **2** Dynamische Konfiguration, die erforderlich ist.
- **3** Dynamische Konfiguration, die erforderlich ist, und Treiber sind vorrangig.

#### **Konfigurationsschlüsselwörter Datenübertragung**

**Anmerkung:** Auswahl 3 steht nur für ASYNC-Leitungen zur Verfügung. Mit dieser Auswahl kann eine ASYNC-Leitung automatisch eine aktive SDLC-Leitung beenden.

### **Standardwert**

**Satzende**

1

Mit diesem Schlüsselwort wird die Zeichenfolge für das Satzende angegeben.

#### **Schlüsselworteinschränkungen**

Für ASYNC-Satz-E/A-Leitungen.

#### **Parameter**

1 bis 2 hexadezimale Byte angeben.

#### **Standardwert**

Hex FFFF

# **Exchange ID (für SNA-Verbindungen)**

Mit diesem Schlüsselwort wird die Exchange ID (XID) des Handelscomputers für SDLC/SNA- und X.25-Verbindungen angegeben. Das System führt keine Prüfung für die Host-ID aus. Dieses Schlüsselwort ist für SUBAREA-Sessions über Wählleitungen und für PEER-Sessions erforderlich. Es ist wahlfrei verwendbar für SUBA-REA-Sessions über Mietleitungen.

**Anmerkung:** Diese ID in hexadezimalen Zeichen eingeben, da das System die Felder anhand von Halbbyte-Grenzen definiert.

#### **Schlüsselworteinschränkungen**

Für SDLC/SNA- und X.25-SNA-Leitungen.

#### **Parameter**

8 hexadezimale Zeichen angeben.

#### **Standardwert**

Hex 04D00001

## **Fluss-Steuerung**

Mit diesem Schlüsselwort wird das Protokoll zur Steuerung der Datenübertragung angegeben.

#### **Schlüsselworteinschränkungen**

Für ASYNC-Leitungen.

# **Parameter**

- 1 Keine Steuerung<br>2 XON/XOFF-Steu
- **2** XON/XOFF-Steuerung (inband)

#### **Standardwert**

## **Frame-Größe**

Mit diesem Schlüsselwort wird die Größe des Datenrahmens angegeben, die für eine Verbindung unterstützt wird.

#### **Schlüsselworteinschränkungen**

Keine

#### **Parameter**

**1** 256 Byte **2** 512 Byte

#### **Standardwert**

1

# **Vollständiger lokaler LU-Name**

Mit diesem Schlüsselwort werden der Name des Netzwerks sowie der Name der lokalen logischen Einheit (Logical Unit, LU) in der Form, in der sie dem Netzwerk bekannt sind, angegeben. Das Schlüsselwort setzt sich aus zwei Teilen zusammen, die durch einen Punkt voneinander getrennt werden. Wenn die lokale logische Einheit außerhalb des SUBAREA-Netzwerks, in der sie sich befindet, nicht angesprochen wird, ist nur der zweite Teil des Namens (also der Teil hinter dem Punkt) anzugeben.

#### **Schlüsselworteinschränkungen**

Für SDLC/SNA-, Token-Ring-, lokale SNA- und X.25-SNA-Sessions.

#### **Parameter**

Für beide Teile des Namens 1 bis 8 Zeichen angeben.

#### **Standardwert**

Keiner

## **Vollständiger Partner-LU-Name**

Mit diesem Schlüsselwort werden der Name des Partner-Netzwerks sowie der Name der als Partner fungierenden logischen Einheit (Logical Unit, LU) in der Form, in der sie dem betreffenden Netzwerk bekannt sind, angegeben. Das Schlüsselwort setzt sich aus zwei Teilen zusammen, die durch einen Punkt voneinander getrennt werden. Befindet sich der Partner-Knoten in demselben SUBAREA-Netzwerk wie der lokale Knoten, ist nur der zweite Teil des Namens (also der Teil hinter dem Punkt) anzugeben.

#### **Schlüsselworteinschränkungen**

Für SDLC/SNA-, Token-Ring-, lokale SNA- und X.25-SNA-Sessions.

#### **Parameter**

Für beide Teile des Namens 1 bis 8 Zeichen angeben.

#### **Standardwert**

Keiner

# **Höchste Kanalnummer**

Mit diesem Schlüsselwort wird für jeden der vier Kanaltypen die höchstmögliche Kanalnummer angegeben:

- v Permanente virtuelle Verbindung (Permanent Virtual Circuit, PVC)
- Eingangskanal
- Zweiwege-Kanal
- Ausgangskanal

Die höchste Kanalnummer darf nicht mehr als drei Nummern über der niedrigsten Kanalnummer des gleichen Typs liegen.

#### **Schlüsselworteinschränkungen**

Für X.25-SNA-Verbindungen.

#### **Parameter**

Eine maximal vierstellige Nummer angeben, die nicht mehr als drei Nummern über der niedrigsten Kanalnummer des gleichen Typs liegt und den Wert 4096 nicht übersteigt. Die Kanalnummernbereiche dürfen sich nicht überschneiden.

#### **Standardwert**

- 1 Für PVC-Kanal<br>**10** Für Eingangska
- **10** Für Eingangskanal
- **20** Für Zweiwege-Kanal
- **30** Für Ausgangskanal

# **Host-Anwendungsname (für SNA-Sessions)**

Mit diesem Schlüsselwort wird der Name der Host-Anwendung angegeben, die die Anforderung sendet. Dieser Name wird beim Eröffnen einer SNA-Session benutzt, wenn der Host eine INIT-SELF-Anforderung zum Starten des Anwendungsprogramms erhält.

#### **Schlüsselworteinschränkungen**

- v Für SDLC/SNA- und X.25 SNA-Sessions
- Wahlfreies Schlüsselwort.

#### **Parameter**

Einen Namen mit maximal acht alphanumerischen Zeichen angeben. Dies ist der Name eines Anwendungsprogramms, das mit Auswahl 2 (Konfiguration des Handelscomputers) im Menü KONFIGURATION definiert wird. Weitere Informationen zur Definition dieser Anwendung sind unter ["Anwendungsname"](#page-548-0) auf Seite [521](#page-548-0) zu finden.

#### **Standardwert**

Keiner

# **Host-Treiber resident (für SNA-Verbindungen)**

Mit diesem Schlüsselwort wird angegeben, ob die Host-Treiber resident im Speicher des Handelscomputers vorhanden sein oder aber bei Bedarf erst in den Speicher geladen werden sollen. Residente Unterstützung bedeutet, dass die allgemeinen Übertragungscodes beim Starten des Handelscomputers in den Speicher geladen werden. Dort stehen sie solange zur Verfügung, bis die Maschine neu gestartet (IPL) oder aber ein DISABLE-Befehl abgesetzt wird. Die nicht-residente Unterstützung bedeutet, dass die allgemeinen Übertragungscodes nur bei Bedarf in den Speicher geladen und wieder gelöscht werden, sobald sie nicht mehr benötigt werden.

#### **Konfigurationsschlüsselwörter Datenübertragung**

**Anmerkung:** Das Kreditverarbeitungsprogramm des IBM 4680 oder IBM 4680- 4690 Kassenprogramm Bedienung und der Host-Befehlsprozessor (HCP) können gemeinsam dieselbe SNA-Verbindung benutzen. Wenn dies der Fall ist, sollten die Host-Treiber resident bleiben, was die Systembelastung für die Fehlerbehebung der SNA-Standleitung erheblich reduziert.

#### **Schlüsselworteinschränkungen**

Für SDLC/SNA-Verbindungen.

# **Parameter**<br>Y Die F

- **Y** Die Host-Treiber sind auf dem Handelscomputer resident.
- **N** Die Host-Treiber müssen vom Host-Prozessor geladen werden.

#### **Standardwert**

N

### **IBM V.32 Adapter**

Mit diesem Schlüsselwort wird angegeben, ob ein IBM V.32 Adapter installiert ist.

#### **Schlüsselworteinschränkungen**

Dieses Schlüsselwort bezieht sich auf SDLC/SNA- und ASYNC-Leitungen.

# **Parameter**<br>1 Der A

- **1** Der Adapter ist nicht installiert.
- **2** Der Adapter ist installiert.

#### **Standardwert**

1

## **Ankommende (INBOUND) Fenstergröße**

Mit diesem Schlüsselwort wird angegeben, wieviele Nachrichten über diese Verbindung empfangen werden können, bevor eine Antwort erforderlich wird.

#### **Schlüsselworteinschränkungen**

Für X.25-Verbindungen.

#### **Parameter**

Einen Wert zwischen 1 und 7 angeben.

#### **Standardwert**

## **Wiederholungen wegen Inaktivität**

Mit diesem Schlüsselwort wird die Anzahl von Wiederholungen eines Lesevorgangs angegeben.

#### **Schlüsselworteinschränkungen**

Für SDLC/SNA-Leitungen mit automatischer Antwort.

#### **Parameter**

Einen Wert zwischen 0 und 255 angeben.

**Anmerkung:** Der Wert für Wiederholungen wegen Inaktivität sollte auf 2, 3 oder 4 für Wählleitungsbetrieb gesetzt sein.

#### **Standardwert**

 $20$ 

## **Inaktivitätszeitsperre**

Mit diesem Schlüsselwort wird die Zeit (in Sekunden) angegeben, die bei Inaktivität verstreichen darf, bevor die Verbindung getrennt wird.

#### **Schlüsselworteinschränkungen**

Für SDLC/SNA-Punkt-zu-Punkt- und Mehrpunkt-Leitungen.

#### **Parameter**

Einen Wert zwischen 0 und 32767 Sekunden angeben. Der Wert Null bedeutet ein unbegrenztes Zeitlimit. Da eine Inaktivität nicht festgestellt wird, muss bei Sitzungsausfall oder Blockierung von Anwendungen der Fehler manuell behoben werden.

#### **Standardwert**

 $20$ 

#### **Wiederholungen für Erstkontakt**

Dieses Schlüsselwort verwenden, um anzugeben, wie oft der Handelscomputer versucht, die Kommunikation mit dem Computer am anderen Ende der Leitung herzustellen, nachdem das Modem den Telefonanruf beantwortet hat. Wenn der Grenzwert für die Anzahl der Wiederholungen für Erstkontakt erreicht ist, gibt das System einen Fehler aus.

#### **Schlüsselworteinschränkungen**

Für SDLC/SNA-Punkt-zu-Punkt-Standleitungen, SDLC/SNA Mehrpunkt-Standleitungen und SDLC/SNA-Wählleitungen mit automatischer Antwort.

#### **Parameter**

Einen Wert von 0 oder zwischen 10 und 255 angeben. Der Wert Null bedeutet unbegrenzte Wiederholungsversuche. Da die Anwendung möglicherweise nicht feststellt, dass die Übertragung nicht begonnen hat, und die Leitung besetzt hält, wird der Empfang weiterer ankommender Anrufe verhindert.

#### **Standardwert**

## **K-Wert**

Mit diesem Schlüsselwort wird die Ebene 2 Fenstergröße angegeben.

#### **Schlüsselworteinschränkungen**

Für X.25-Leitungen.

#### **Parameter**

Einen Wert zwischen 1 und 7 angeben.

## **Standardwert**

2

# **Ebene 2 Initialisierungsmodus**

Mit diesem Schlüsselwort wird die Ebene 2 Initialisierungsmodus für X.25-Leitungen angegeben.

#### **Schlüsselworteinschränkungen**

Für X.25-Leitungen, die den CCITT-X.25-Empfehlungen 1984/1988 entsprechen.

#### **Parameter**

Diese Informationen sind beim Netzwerkbetreiber zu erfahren.

- **1** Senden DISC
- **2** Senden SABM<br>**3** Warten auf SA
- **3** Warten auf SABM oder DISC
- **4** Senden DM als Anforderung für SABM oder DISC

#### **Standardwert**

1

# **Ebene 3 Neustart**

Mit diesem Schlüsselwort wird angegeben, ob das System beim Zurücksetzen der Verbindung ein Ebene-3-Paket ausgeben soll.

#### **Schlüsselworteinschränkungen**

Für X.25-Leitungen.

#### **Parameter**

Y (Ja) oder N (Nein) angeben.

# **Standardwert**

Y

# **Ebene 3 Fenstergröße**

Mit diesem Schlüsselwort wird die Ebene 3 Fenstergröße angegeben.

#### **Schlüsselworteinschränkungen**

Für X.25-Leitungen.

#### **Parameter**

Einen Wert zwischen 1 und 7 angeben.

#### **Standardwert**

# **Leitung**

Mit diesem Schlüsselwort wird angegeben, ob es sich um eine Wähl- oder Standleitung handelt.

#### **Schlüsselworteinschränkungen**

Für X.25 API-Leitungen.

#### **Parameter**

- **1** Standleitung
- **2** Wählleitung

#### **Standardwert**

1

# **Leitungsname**

Mit diesem Schlüsselwort wird der Name der Leitungskonfiguration angegeben.

#### **Schlüsselworteinschränkungen**

- v Für SDLC/SNA-, Token-Ring-, X.25 API- und ASYNC-Leitungsdefinitionen.
- v Werden SNA-Verbindungen definiert, muss für den im SNA-Verbindungssatz angegebenen Leitungsnamen ein Leitungssatz mit dem gleichen Leitungsnamen definiert sein.
- v Die für die einzelnen SNA-Verbindungen gewählten Namen dürfen nicht mit dem Namen einer Übertragungsleitung (eines beliebigen Typs) übereinstimmen. Die Namen können identisch sein, wenn Ressourcen mit identischen Namen zu unterschiedlichen Zeitpunkten verwendet werden und jede dieser Ressourcen als ″nicht resident″ codiert wurde. Ebenso müssen alle Übertragungsleitungen, die gleichzeitig benutzt werden sollen, eindeutige Namen haben. Die beiden folgenden Ressourcen können beispielsweise in keiner Kombination gleichzeitig aktiv sein: Eine SNA-Verbindung mit dem Namen HOSTLINK und eine SDLC-Leitung mit dem Namen HOSTLINK.

Bei der Auswahl des Namens für die Übertragungsleitung oder die SNA-Verbindung dürfen keine reservierten Systemnamen, wie logische Namen für System-, Anwendungs- und Benutzerdateien verwendet werden. Um festzustellen, welche Namen derzeit verwendet werden, im Befehlsmodus **DEFINE** eingeben und die **Eingabetaste** drücken.

#### **Parameter**

Bis zu acht alphanumerische Zeichen angeben.

#### **Standardwert**

Keiner

**Anmerkung:** Das Betriebssystem stellt Beispieldefinitionen für Standardleitungen zur Verfügung, die für die Definition der Übertragungsleitung benutzt werden können. Für nähere Angaben siehe ["Modellname](#page-650-0) (Leitungsname für [SNA-Verbindungen\)"](#page-650-0) auf Seite 623.

# **Leitungsname (für SNA-Verbindungen)**

Mit diesem Schlüsselwort wird der Name der Leitungskonfiguration angegeben.

#### **Schlüsselworteinschränkungen**

- Für SDLC/SNA-Verbindungen.
- Werden SNA-Verbindungen definiert, muss für den im SNA-Verbindungssatz angegebenen Leitungsnamen ein Leitungssatz mit eben diesem Leitungsnamen definiert sein.
- v Die für die einzelnen SNA-Verbindungen gewählten Namen dürfen nicht mit dem Namen einer Übertragungsleitung (eines beliebigen Typs) übereinstimmen. Die Namen können identisch sein, wenn Ressourcen mit identischen Namen zu unterschiedlichen Zeitpunkten verwendet werden, und jede dieser Ressourcen als ″nicht resident″ codiert wurde. Ebenso müssen alle Übertragungsleitungen, die gleichzeitig benutzt werden sollen, eindeutige Namen haben. Die folgenden beiden Ressourcen können beispielsweise in keiner Kombination gleichzeitig aktiv sein: Eine SNA-Verbindung mit dem Namen HOSTLINK und eine SDLC-Leitung mit dem Namen HOSTLINK.

Bei der Auswahl des Namens für die Übertragungsleitung oder die SNA-Verbindung dürfen keine reservierten Systemnamen, wie beispielsweise logische Namen für System-, Anwendungs- und Benutzerdateien verwendet werden. Um festzustellen, welche Namen derzeit verwendet werden, im Befehlsmodus **DEFINE** eingeben und die **Eingabetaste** drücken.

#### **Parameter**

Bis zu acht alphanumerische Zeichen angeben.

#### **Standardwert**

Keiner

**Anmerkung:** Das Betriebssystem stellt Beispieldefinitionen für Standardleitungen zur Verfügung, die für die Definition der Übertragungsleitung benutzt werden können. Für nähere Angaben siehe ["Modellname](#page-650-0) (Leitungsname für [SNA-Verbindungen\)"](#page-650-0) auf Seite 623.

# **Übertragungsgeschwindigkeit**

Mit diesem Schlüsselwort wird die Übertragungsgeschwindigkeit in Bit pro Sekunde (bps) angegeben.

**Anmerkung:** Dieser Wert muss angegeben werden, da ASYNC-Konfigurationen die Daten takten.

#### **Schlüsselworteinschränkungen**

Für ASYNC-Leitungen.

#### **Parameter**

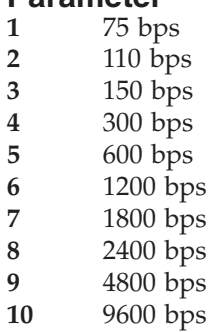

**Standardwert**

# **Befehle auf Verbindungsebene**

Mit Hilfe dieses Schlüsselworts können Lese- und Schreibfunktionen direkt über die Verbindung durchgeführt werden.

#### **Schlüsselworteinschränkungen**

Für SDLC/SNA-Verbindungen.

**Anmerkung:** Diese Unterstützung kann nur für Verbindungen ausgewählt werden, die Adaptertypen ähnlich dem Mehrfachprotokollanschluss (Multiport Communications Protocol) verwenden.

# **Parameter**<br>Y **Ia**, Ui

**Y** Ja, Unterstützung zur Verfügung stellen.

**N** Nein, keine Unterstützung zur Verfügung stellen.

#### **Standardwert**

N

# **Verbindungsname (für SNA-Verbindungen)**

Mit diesem Schlüsselwort wird der Name der zu definierenden SNA-Verbindung angegeben.

#### **Schlüsselworteinschränkungen**

- v Für SDLC/SNA- Token-Ring- und X.25 SNA-Verbindungen.
- v Soll die Verbindung mit dem Host-Kreditprogramm des IBM 4680 oder IBM 4689-4690 Kassenprogramm Bedienung geteilt werden, muss der Standardname für die Verbindung des Host-Kreditprogramms, nämlich EALHCLNK, verwendet werden.
- v Die für die einzelnen SNA-Verbindungen gewählten Namen dürfen nicht mit dem Namen einer Übertragungsleitung (eines beliebigen Typs) übereinstimmen. Die Namen können identisch sein, wenn Ressourcen mit identischen Namen zu unterschiedlichen Zeitpunkten verwendet werden, und jede dieser Ressourcen als ″nicht resident″ codiert wurde. Ebenso müssen alle Übertragungsleitungen, die gleichzeitig benutzt werden sollen, eindeutige Namen haben. Die folgenden beiden Ressourcen können beispielsweise in keiner Kombination gleichzeitig aktiv sein: Eine SNA-Verbindung mit dem Namen HOSTLINK und eine SDLC-Leitung mit dem Namen HOSTLINK.

Bei der Auswahl des Namens für die Übertragungsleitung oder die SNA-Verbindung dürfen keine reservierten Systemnamen, wie logische Namen für System-, Anwendungs- und Benutzerdateien verwendet werden. Um festzustellen, welche Namen derzeit verwendet werden, im Befehlsmodus **DEFINE** eingeben und die **Eingabetaste** drücken.

#### **Parameter**

Bis zu acht alphanumerische Zeichen angeben.

#### **Standardwert**

Keiner

# **Lokaler Anwendungsname (für SNA-Sessions)**

Mit diesem Schlüsselwort wird der Name der Anwendung angegeben, die am IBM Handelscomputer gestartet wird. Die lokale Anwendung wird gestartet, wenn ein unerwarteter BIND-Befehl empfangen wird und in diesem Befehl der Name des zu startenden Programms nicht angegeben ist.

#### **Schlüsselworteinschränkungen**

- v Für SDLC/SNA- und X.25-SNA-Leitungen.
- Wahlfreies Schlüsselwort
- v Der lokale Anwendungsname darf *nicht* identisch mit dem Gruppennamen der LU0-Session sein.

#### **Parameter**

Bis zu acht alphanumerische Zeichen angeben. Dies ist der Name eines Anwendungsprogramms, das mit Auswahl 2 (Konfiguration des Handelscomputers) im Menü KONFIGURATION definiert wird. Weitere Informationen zur Definition dieser Anwendung sind unter ["Anwendungsname"](#page-548-0) auf Seite 521 zu finden.

#### **Standardwert**

ADXHSH0L und ADXHSR0L

**Anmerkung:** Obwohl es sich sowohl bei ADXHSH0L als auch bei ADXHSR0L um einen Standardwert handelt, kann nur der lokale Anwendungsname ADXHSR0L geändert werden.

## **Lokaler LU-Eintrag**

Mit diesem Schlüsselwort wird der Name des in Verarbeitung befindlichen lokalen LU-Eintrags angegeben.

#### **Schlüsselworteinschränkungen**

Für SDLC/SNA-, Token-Ring-, lokale SNA- und X.25-SNA-Sessions.

#### **Parameter**

Einen Namen mit maximal 8 alphanumerischen Zeichen angeben.

#### **Standardwert**

Keiner

## **Lokale Knotenadresse**

Mit diesem Schlüsselwort wird die lokale Knotenadresse angegeben.

#### **Schlüsselworteinschränkungen**

Für Token-Ring- und Ethernet-Leitungsdefinitionen

#### **Parameter**

Eine Adresse von 6 hexadezimalen Byte im Bereich von Hex 400000000000 bis Hex 40007FFFFFFF angeben, sofern nicht die Standardadresse auf der Token-Ring-Karte verwendet wird.

**Anmerkung:** Wird eine lokale Knotenadresse verwendet, ist sicherzustellen, dass es sich um eine eindeutige Adresse für alle Handelscomputer im Token-Ring handelt.

#### **Standardwert**

Hex 400000000000

#### **Festlegen der lokalen Knotenadresse für Token-Ring- und Ethernet-Systeme**

Die LAN-MAC-Adressen (LAN Media Access Control) bestehen aus 6-Byte-Werten, die jeden Adapter im Netzwerk eindeutig identifizieren. Bei der Übertragung von

Rahmen von einem LAN-Adapter an einen anderen werden die MAC-Adressen der Quelle und des Ziels an den Anfang des Rahmens gestellt.

Die Interpretation dieser MAC-Adressen (z. B. ihr Format auf dem Übertragungsmedium) ist bei Ethernet und Token-Ring unterschiedlich. Im Ethernet wird eine MAC-Adresse im kanonischen Format, im Token-Ring im nicht kanonischen Format dargestellt.

Der Unterschied wird durch die verschiedenen Übertragungsweisen der einzelnen Adressbit im jeweiligen Kabelmedium verursacht. Im Ethernet wird jedes Byte mit dem niedrigstwertigen Bit zuerst übertragen. Im Token-Ring steht das höchstwertige Bit an erster Stelle. Dieser Unterschied ist für die Bestimmung einer spezifischen Adapteradresse wichtig, wenn beispielsweise eine andere Maschine konfiguriert werden soll, um Rahmen von einem spezifischen Adapter zu erkennen.

Die lokale Adapteradresse kann im Betriebssystem durch den Benutzer definiert werden, wodurch die werkseitig vorgenommenen Einstellungen überschrieben werden. Diese Überschreibung erfolgt mit Hilfe der Konfiguration der Handelscomputerübertragung (Auswahl SNA-Leitungseintrag). In dieser Eintragsdefinition kann die lokale Adresse durch Eingabe von 12 hexadezimalen Ziffern (6 Byte) angegeben werden. Für ein Token-Ring-System stellen diese 6 Byte die MAC-Adresse im nicht kanonischen Format dar. Für Ethernet stellen diese 6 Byte die MAC-Adresse im kanonischen Format dar. Dies bedeutet, dass die in der Konfigurationsanzeige eingegebene LAN-Adresse mit dem Format identisch ist, wie es mit Hilfe des LAN-Analyseprogramms (LAN Analyser) im Netzwerk angezeigt wird (als Quellenadresse aller vom Adapter übertragenen Rahmen).

Möglicherweise muss die Adresse eines anderen LAN-Adapters angegeben werden, um eine andere Maschine anzugeben (z. B. einen Filialrechner). Dies trifft insbesondere zu, wenn remote SNA-Verbindungen konfiguriert werden. Im Betriebssystem werden die remoten Verbindungen mit Hilfe der Konfiguration der Handelscomputerübertragung (Auswahl SNA-Leitungseintrag) definiert. In dieser Eintragsdefinition wird die MAC-Adresse des LAN-Adapters angegeben, der in der Maschine installiert ist, mit der der Handelscomputer kommunizieren soll. Es besteht ein wichtiger Unterschied zwischen einem Token-Ring- und einem Ethernet-System IBM 4690. Die remote MAC-Adressen im Token-Ring werden im nicht kanonischen Format angegeben, genau so wie sie mit Hilfe des LAN-Analyseprogramms (LAN Analyser) angezeigt werden. Die remote MAC-Adressen im Ethernet werden ebenfalls im nicht kanonischen Format angegeben, so dass sie im Konfigurationseintrag anders erscheinen als sie mit Hilfe des LAN-Analyseprogramms (LAN-Analyser) dargestellt werden. Die nicht kanonische Darstellung einer kanonischen MAC-Adresse kann abgeleitet werden, indem die Bitreihenfolge der einzelnen Adressbyte umgekehrt wird. So wird beispielsweise die nicht kanonische Adresse von 40:01:02:03:04:05 in 02:80:40:C0:20:A0 für das kanonische Format umgesetzt. Aus 0x40 wird 0x20; aus 0x01 wird 0x80, bis die gesamte Adresse umgesetzt ist. Um eine remote SNA-Verbindung im Ethernet zu konfigurieren, muss deshalb die kanonische Darstellung des remote Adapters festgestellt werden und diese dann in das nicht kanonische Format umgesetzt werden, bevor sie im Konfigurationseintrag eingegeben wird. Dies gilt nur für remote Ethernet-SNA-Verbindungen.

## **Dateiname des ausführbaren lokalen Transaktionsprogramms (TP)**

Mit diesem Schlüsselwort wird der vollständige und eindeutige Dateiname in der Form angegeben, in der er am Handelscomputer verwendet wird.

#### **Schlüsselworteinschränkungen**

Für SDLC/SNA-, Token-Ring-, lokale SNA- und X.25-SNA-Sessions.

#### **Parameter**

Erforderliches Feld. Einen Namen mit maximal 128 Zeichen entsprechend der folgenden Syntax angeben. (Die Angaben in Klammern sind wahlfrei anzugeben.) Einheit:(/)(Verzeichnis/). . .(Verzeichnis/)Dateiname.286

Bedeutung:

**Einheit**

Laufwerkbezeichnung

**/** Stammverzeichnis

#### **Verzeichnis**

Unterverzeichnis (jeweils maximal 8 Zeichen)

**Dateiname**

Datei innerhalb des Verzeichnisses (jeweils maximal 8 Zeichen).

#### **Standardwert**

Keiner

# **Logischer Konsolenname (für SNA-Sessions)**

Wird eine 3270-Emulations-Session des Typs 3270SCRN definiert, muss mit diesem Schlüsselwort die dieser Session zugeordnete logische Konsole bezeichnet werden.

Wird dagegen eine 3270-Emulations-Session des Typs 3270GRLU definiert, muss dieses Feld frei bleiben.

#### **Schlüsselworteinschränkungen**

Für SDLC/SNA-Sessions und X.25-SNA-3270-Emulations-Sessions.

#### **Parameter**

Einen Namen mit maximal acht alphanumerischen Zeichen angeben. Den Wert für das Schlüsselwort im Format CON*n* angeben, wobei für *n* eine Zahl von 0 bis 8 angegeben werden muss. (CON0 ist die Systemkonsole.)

#### **Standardwert**

Keiner

## **Logischer Druckername (für SNA-Sessions)**

Wird eine 3270-Emulations-Session des Typs 3270PRTR definiert, muss mit diesem Schlüsselwort der dieser Session zugeordnete logische Drucker bezeichnet werden.

#### **Schlüsselworteinschränkungen**

Für SDLC/SNA-Sessions und X.25-SNA-3270-Emulations-Sessions.

#### **Parameter**

Einen Namen mit maximal acht alphanumerischen Zeichen angeben. Den Wert für das Schlüsselwort im Format PRN*n* angeben, wobei für *n* eine Zahl von 1 bis 8 angegeben werden muss.

#### **Standardwert**

Keiner

# **Niedrigste Kanalnummer**

Mit diesem Schlüsselwort wird für jeden der vier Kanaltypen die niedrigste Kanalnummer angegeben:

- Permanente virtuelle Verbindung (Permanent Virtual Circuit, PVC)
- Eingangskanal
- Zweiwege-Kanal
- Ausgangskanal

#### **Schlüsselworteinschränkungen**

Für X.25-SNA-Verbindungen.

#### **Parameter**

Eine maximal vierstellige Nummer angeben, die nicht mehr als drei Nummern über der niedrigsten Kanalnummer des gleichen Typs liegt und den Wert 4096 nicht übersteigt. Die Kanalnummernbereiche dürfen sich nicht überschneiden.

#### **Standardwert**

- 1 Für PVC-Kanal<br>**10** Für Eingangska
- **10** Für Eingangskanal
- **20** Für Zweiwege-Kanal
- **30** Für Ausgangskanal

# **LU0-Session-Gruppe**

Mit diesem Schlüsselwort wird der Name der in Verarbeitung befindlichen LU0- Session-Gruppe angegeben.

#### **Schlüsselworteinschränkungen**

- v Für SDLC/SNA- und X.25-Session-Gruppen.
- v Der Gruppenname der LU0-Session darf nicht mit dem lokalen Anwendungsnamen identisch sein.

#### **Parameter**

Einen Namen mit maximal acht alphanumerischen Zeichen angeben.

#### **Standardwert**

Keiner

## **LU-Adresse**

Mit diesem Schlüsselwort wird die eindeutige Adresse dieser logischen Einheit (LU) angegeben.

#### **Schlüsselworteinschränkungen**

Für SDLC/SNA-, Token-Ring-, lokale SNA- und X.25-SNA-Definitionen des lokalen LU-Eintrags.

#### **Parameter**

0 für eine PEER-Adresse, einen Wert zwischen 1 und 255 für eine SUBAREA-Adresse des XID-Formats 0 oder einen Wert zwischen 0 und 255 für eine SUB-AREA-Adresse des XID-Formats 3 verwenden.

#### **Standardwert**
# **Automatisch aktivierte PEER/SUBAREA-XID-3-Verbindungen (Maximum)**

Mit diesem Schlüsselwort wird die maximal zulässige Anzahl an physischen Token-Ring-Verbindungen angegeben, die bei der Initialisierung aktiv sein können. Durch die SUBAREA-Verbindungen des XID-Formats 3 sind sowohl abhängige als auch unabhängige logische Einheiten (LU) gleichzeitig für die Verbindung zulässig.

### **Schlüsselworteinschränkungen**

Für Token-Ring-Sessions. Dieser Wert muss größer sein als die angegebene Anzahl der automatisch aktivierten logischen Sätze im Token-Ring-Netzwerk.

### **Parameter**

Einen Wert zwischen 0 und 16 angeben.

### **Standardwert**

4

# **Automatisch aktivierte Sessions (Maximum)**

Mit diesem Schlüsselwort wird die maximal zulässige Anzahl an automatisch zu aktivierten CONTENTION-Gewinner-Sessions angegeben.

### **Schlüsselworteinschränkungen**

Für SDLC/SNA-, Token-Ring-, lokale SNA- und X.25-Sessions.

### **Parameter**

Einen Wert zwischen 0 und 508 angeben.

### **Standardwert**

 $\Omega$ 

# **Eingangs-RU-Größe (Maximum)**

Mit diesem Schlüsselwort wird die Maximalgröße der von einer Partner-LU empfangenen Anforderungseinheiten (Request Unit, RU) angegeben.

### **Schlüsselworteinschränkungen**

Für SDLC/SNA-, Token-Ring-, lokale SNA- und X.25-Sessions.

### **Parameter**

Einen Wert zwischen 256 und 4096 angeben. Der Wert muss ein Vielfaches von 256 sein.

# **Standardwert**

512

# **Nicht automatisch aktivierte PEER/SUBAREA-XID-3-Verbindungen (Maximum)**

Mit diesem Schlüsselwort wird die maximale Anzahl physischer Token-Ring-Verbindungen angegeben, die gleichzeitig von einer Anwendung oder durch eine manuelle Initialisierung aktiviert werden können.

### **Schlüsselworteinschränkungen**

Für Token-Ring-Sessions. Dieser Wert beschränkt die Anzahl der logischen Token-Ring-Verbindungen, die manuell oder von einer Anwendung aktiviert werden können.

### **Konfigurationsschlüsselwörter Datenübertragung**

### **Parameter**

Einen Wert zwischen 0 und 16 angeben.

### **Standardwert**

 $\Omega$ 

# **Ausgangs-RU-Größe (Maximum)**

Mit diesem Schlüsselwort wird die Maximalgröße der an eine Partner-LU gesendeten Anforderungseinheiten (Request Unit, RU) angegeben.

### **Schlüsselworteinschränkungen**

Für SDLC/SNA-, Token-Ring-, lokale SNA- und X.25-Sessions.

#### **Parameter**

Einen Wert zwischen 256 und 4096 angeben. Der Wert muss ein Vielfaches von 256 sein.

### **Standardwert**

512

# **XID-0-Verbindungen (Maximum)**

Mit diesem Schlüsselwort wird die maximale Anzahl von XID-0-Verbindungen angegeben, die im Token-Ring erlaubt sind.

### **Schlüsselworteinschränkungen**

Für Token-Ring-Sessions.

#### **Parameter**

Einen Wert zwischen 0 und 16 angeben.

### **Standardwert**

 $\Omega$ 

# **CONTENTION-Verlierer (Minimum)**

Mit diesem Schlüsselwort wird die Mindestzahl an CONTENTION-Verlierer-Sessions für diesen Knoten angegeben.

### **Schlüsselworteinschränkungen**

Für SDLC/SNA-, Token-Ring-, lokale SNA- und X.25-Sessions.

### **Parameter**

Einen Wert zwischen 0 und 508 angeben.

### **Standardwert**

 $\Omega$ 

# **CONTENTION-Gewinner (Minimum)**

Mit diesem Schlüsselwort wird die Mindestzahl an CONTENTION-Gewinner-Sessions für diesen Knoten angegeben.

### **Schlüsselworteinschränkungen**

Für SDLC/SNA-, Token-Ring-, lokale SNA- und X.25-Sessions.

### **Parameter**

Einen Wert zwischen 0 und 508 angeben.

### **Standardwert**

 $\Omega$ 

# **Eingangs-RU-Größe (Minimum)**

Mit diesem Schlüsselwort wird die Mindestgröße der von einer Partner-LU empfangenen Anforderungseinheiten (Request Unit, RU) angegeben.

# **Schlüsselworteinschränkungen**

Für SDLC/SNA-, Token-Ring-, lokale SNA- und X.25-Sessions.

### **Parameter**

Einen Wert zwischen 256 und 4096 angeben. Der Wert muss ein Vielfaches von 256 sein.

### **Standardwert**

256

# **Ausgangs-RU-Größe (Minimum)**

Mit diesem Schlüsselwort wird die Mindestgröße der an eine Partner-LU gesendeten Anforderungseinheiten (Request Unit, RU) angegeben.

### **Schlüsselworteinschränkungen**

Für SDLC/SNA-, Token-Ring-, lokale SNA- und X.25-Sessions.

### **Parameter**

Einen Wert zwischen 256 und 4096 angeben. Der Wert muss ein Vielfaches von 256 sein.

### **Standardwert**

256

# **Moduseintrag**

Mit diesem Schlüsselwort wird der Name des in Verarbeitung befindlichen Moduseintrags angegeben.

### **Schlüsselworteinschränkungen**

Für SDLC/SNA-, Token-Ring-, lokale SNA- und X.25-Sessions.

### **Parameter**

Einen Namen mit maximal acht alphanumerischen Zeichen angeben.

### **Standardwert**

Keiner

# **Modellname (Leitungsname für SNA-Verbindungen)**

Mit diesem Schlüsselwort wird der Name der Übertragungsleitung für die Definition der SNA-Verbindung angegeben.

### **Schlüsselworteinschränkungen**

- Für SDLC/SNA-Verbindungen.
- Die Leitungsnamen der Verbindungs- und der Leitungskonfigurationen müssen gleich lauten.

### **Parameter**

Bis zu acht alphanumerische Zeichen oder den Namen einer Modelldefinition aus den Standardwerten angeben.

### **Standardwerte**

Das Betriebssystem stellt Beispieldefinitionen für Standardleitungen zur Verfügung, die für die Definition der Übertragungsleitung benutzt werden können. Um die Standarddefinition zu benutzen, einen der folgenden Leitungsnamen verwenden: **AD2ASCAA**

ASYNC-Wählleitung mit automatischer Antwort

**AD2ASCAD**

ASYNC-Wählleitung mit automatischer Wahl

**AD2ASCMC**

ASYNC-Standleitung (manuell) oder Direktleitung

**AD2SDCAA**

SDLC/SNA-Leitung mit automatischer Antwort

#### **AD2SDCMD**

SDLC/SNA-Mehrfachanschluss **AD2SDCPP**

SDLC/SNA-Punkt-zu-Punkt-Leitung

# **Modellname (Verbindungsname für SNA-Verbindungen)**

Mit diesem Schlüsselwort wird der Name der SNA-Verbindung angegeben, die als Modell für die Verbindungskonfiguration dienen soll.

### **Schlüsselworteinschränkungen**

Für SDLC/SNA-Verbindungen.

### **Parameter**

Bis zu acht alphanumerische Zeichen oder den Namen der Modelldefinition aus den Standardwerten angeben.

### **Standardwert**

Das Betriebssystem stellt eine Beispieldefinitionen für eine SNA-Verbindung zur Verfügung, die für die Definition der Übertragungsleitung benutzt werden kann. **ADXSLINK**

SDLC-Modellname

# **Modellname (Verbindungsname für Token-Ring- oder Ethernet-Verbindungen)**

Mit diesem Schlüsselwort wird der Name der Token-Ring- oder Ethernet-Verbindung angegeben, die als Modell für die Verbindungskonfiguration dienen soll.

### **Schlüsselworteinschränkungen**

Für Token-Ring-Verbindungen.

### **Parameter**

Bis zu acht alphanumerische Zeichen oder den Namen der Modelldefinition aus den Standardwerten angeben.

### **Standardwert**

ADXTLINK

# **Modellname (Verbindungsname für lokale LU 0 Session-Gruppen-Verbindungen)**

Mit diesem Schlüsselwort wird der Name der lokalen LU 0 Session-Gruppen-Verbindung angegeben, die als Modell für die Verbindungskonfiguration dienen soll.

### **Schlüsselworteinschränkungen**

Für lokale LU 0 Session-Gruppen-Verbindungen.

#### **Parameter**

Bis zu acht alphanumerische Zeichen oder den Namen der Modelldefinition aus den Standardwerten angeben. Die Standardwerte lauten:

**ADXSSESS**

SNA-Modellname

**ADXXSESS**

X.25-Modellname

#### **Standardwert**

Keiner

# **Modellname (Verbindungsname für X.25-Verbindungen)**

Mit diesem Schlüsselwort wird der Name der X.25-Verbindung angegeben, die als Modell für die Verbindungskonfiguration dienen soll.

### **Schlüsselworteinschränkungen**

Für X.25-Verbindungen.

## **Parameter**

Bis zu acht alphanumerische Zeichen oder den Namen der Modelldefinition aus den Standardwerten angeben.

### **Standardwert**

ADXXLINK

# **N2-Wert**

Mit diesem Schlüsselwort wird die Anzahl der FRAME-Wiederholungen für diese X.25-Leitung angegeben.

# **Schlüsselworteinschränkungen**

Für X.25-Leitungen.

### **Parameter**

Einen Wert zwischen 1 und 255 angeben.

# **Standardwert**

10

# **NRZI-Modus**

Mit diesem Schlüsselwort wird angegeben, ob die Datenübertragung den NRZI-Modus (Non-Return-To-Zero Change-On-Ones, NRZI) unterstützt.

### **Schlüsselworteinschränkungen**

Für SDLC/SNA-Leitungen.

#### **Parameter**

**1** NRZI-Modus unterstützt

**2** NRZI-Modus nicht unterstützt

### **Standardwert**

1

# **Abgehende (OUTBOUND) Fenstergröße**

Mit diesem Schlüsselwort wird angegeben, wieviele Nachrichten über diese Verbindung gesendet werden können, bevor eine Antwort erforderlich wird.

### **Schlüsselworteinschränkungen**

Für X.25-Verbindungen.

### **Parameter**

Einen Wert zwischen 1 und 7 angeben.

### **Standardwert**

 $\mathcal{D}$ 

# **Parität**

Mit diesem Schlüsselwort wird die verwendete Paritätsprüfung angegeben.

### **Schlüsselworteinschränkungen**

Für ASYNC-Leitungen.

# **Parameter**

- **1** Gerade Paritätsprüfung. Gerade Anzahl von Bit in jedem Byte.
- **2** Ungerade Paritätsprüfung. Ungerade Anzahl von Bit in jedem Byte.
- **3** Mark-Paritätsprüfung. Höherwertiges Bit in jedem Byte ist ON.
- **4** Space-Paritätsprüfung. Höherwertiges Bit in jedem Byte ist OFF.
- **5** Keine Paritätsprüfung.

### **Standardwert**

1

# **Partner-LU-Eintrag**

Mit diesem Schlüsselwort wird der Name des in Verarbeitung befindlichen Partner-LU-Eintrags angegeben.

### **Schlüsselworteinschränkungen**

Für SDLC/SNA-, Token-Ring-, lokale SNA- und X.25-Sessions.

### **Parameter**

Einen Namen mit maximal acht alphanumerischen Zeichen angeben.

### **Standardwert**

Keiner

# **Typ Partnerknoten**

Mit diesem Schlüsselwort wird die Art des Partner-SNA-Knotens angegeben. Ein SUBAREA-Knoten wird als SNA-Knoten des Typs 5 (Host) definiert, durch den die Datenübertragung mit dem IBM 4690 Handelscomputer gesteuert wird. Durch die SUBAREA-Knoten können Übertragungen der XID-Formate 0 oder 3 unterstützt werden. Ein PEER-Knoten wird als SNA-Knoten des Typs 2.1 (beispielsweise ein weiterer IBM 4690 Handelscomputer oder eine IBM AS/400) definiert.

### **Schlüsselworteinschränkungen**

Für SDLC/SNA-Verbindungen.

### **Parameter**

- **1 SUBAREA (XID-Format 0):** Es sind nur abhängige logische Einheiten für die Verbindung zulässig. Diese Auswahl kann getroffen werden, wenn auf der Verbindung keine parallelen LU 6.2-Sessions verwendet werden.
- **2 SUBAREA (XID-Format 3):** Es können parallel zueinander sowohl abhängige als auch unabhängige logische Einheiten für die Verbindung verwendet werden. Diese Auswahl muss getroffen werden, wenn XID = YES in der Definition für VTAM/NCP PU enthalten ist.
- **3 PEER:** Es sind nur unabhängige logische Einheiten des Typs 6.2 zugelassen. Zwischen den PEER-Knoten werden nur Datenübertragungen mit Hilfe des XID-Formats 3 durchgeführt. Diese Auswahl sollte für PEER-Prozessoren (SDLC-Direktanschluss) verwendet werden, auf denen LU 6.2-Anwendungen durchgeführt werden.

### **Standardwert**

1

# **Symbolischer Name des Partner-TP**

Mit diesem Schlüsselwort wird der Name des Transaktionsprogramms (TP) angegeben, das auf einem remote Knoten gestartet wird.

### **Schlüsselworteinschränkungen**

Für SDLC/SNA-, Token-Ring-, lokale SNA- und X.25-SNA-Sessions.

#### **Parameter**

Einen Namen mit maximal 64 alphanumerischen Zeichen angeben.

# **Standardwert**

Keiner

# **Poll-Adresse**

**Für ASYNC Canadian Packet Switching (gilt nur für Kanada)**: Dieses Schlüsselwort verwenden, um die dem PAD (Packet Assembly and Disassembly) für die Einladung zum Senden bekannte hexadezimale Aufrufadresse anzugeben.

#### **Schlüsselworteinschränkungen**

Für Leitungsdefinitionen ASYNC Canadian Packet Switching (gilt nur für Kanada).

#### **Parameter**

Eine hexadezimale Adresse angeben, die den Empfangsvorgang einleitet und für den Host als Sendeaufforderung dient. Bit 5 muss auf OFF gesetzt sein (die Bit sind folgendermaßen nummeriert: 76543210).

# **Standardwert**<br>00 ASYNC

**00** ASYNC Canadian Packet Switching (nur für Kanada)

# **Anschluss**

Mit diesem Schlüsselwort ist die Anzahl der Anschlüsse anzugeben, die von einem oder zwei seriellen Koprozessoradaptern unterstützt werden.

### **Konfigurationsschlüsselwörter Datenübertragung**

### **Schlüsselworteinschränkungen**

Für ASYNC-Leitungen.

# **Parameter**

Einen Wert zwischen 0 und 5 angeben.

#### **Standardwert**

Keiner

# **Lesezeitüberschreitung**

Mit diesem Schlüsselwort wird die Höchstzeit (in Sekunden) angegeben, die eine Leseanforderung auf eine Antwort warten soll.

#### **Schlüsselworteinschränkungen**

Für ASYNC-Leitungen.

### **Parameter**

Einen Wert zwischen 0 und 255 Sekunden angeben. 0 bedeutet unbegrenztes Zeitlimit.

# **Standardwert**

20

# **Empfangspuffer**

Mit diesem Schlüsselwort wird die Anzahl der Empfangspuffer festgelegt. Die Größe der Puffer wird mit der OPEN-Anweisung definiert.

#### **Schlüsselworteinschränkungen**

Für ASYNC-Leitungen.

#### **Parameter**

Einen Wert zwischen 1 und 7 angeben.

### **Standardwert**

1

# **Empfangs-Pacing-Wert**

Mit diesem Schlüsselwort wird der Empfangs-Pacing-Wert für BIND-Anforderungen und Antworten angegeben.

#### **Schlüsselworteinschränkungen**

Für SDLC/SNA-, Token-Ring-, lokale SNA- und X.25-SNA-Sessions.

### **Parameter**

Einen Wert zwischen 0 und 63 angeben.

### **Standardwert**

12

# **Satzweise Ein-/Ausgabe**

Mit diesem Schlüsselwort wird angegeben, ob die Lese- und Schreibvorgänge satzweise verarbeitet werden sollen. Dazu sind bestimmte Trennzeichen im Datenstrom notwendig.

### **Schlüsselworteinschränkungen**

Für ASYNC-Leitungen.

### **Parameter**

- **1** Lese- und Schreibvorgänge satzweise verarbeiten.
- **2** Lese- und Schreibvorgänge nicht satzweise verarbeiten.

### **Standardwert**

Keiner

# **Remote Knoten-Adresse**

Mit diesem Schlüsselwort kann die Adresse einer weiteren Token-Ring-Station, mit der der Handelscomputer kommunizieren soll, angegeben werden. Wurde das Token-Ring-Netzwerk für LU-6.2-Übertragungen aktiviert und soll die Übertragung vom Partnerknoten aus gestartet werden, muss automatisches Aktivieren gewählt werden.

**Anmerkung:** Bei Eingabe einer fernen Knotenadresse müssen die Ethernet-Partner über die kanonische Adresse eingegeben werden.

#### **Schlüsselworteinschränkungen**

Für Token-Ring-/SNA-Verbindungen.

### **Parameter**

Eine Adresse von 6 hexadezimalen Byte im Bereich von Hex 000000000000 bis Hex 7FFFFFFFFFFF angeben.

### **Standardwert**

Hex 400000000001

# **Symb. Name des remote aufrufbaren lokalen Transaktionsprogramms (TP)**

Mit diesem Schlüsselwort wird der Name des lokalen Transaktionsprogramms (Transaction Program, TP) in der Form angegeben, in der das Programm den anderen im Netzwerk befindlichen Knoten bekannt ist.

#### **Schlüsselworteinschränkungen**

Für SDLC/SNA-, Token-Ring-, lokale SNA- und X.25-Sessions.

#### **Parameter**

Einen Namen mit maximal 64 alphanumerischen Zeichen angeben.

### **Standardwert**

Keiner

# **Eintrag für remote aufrufbares lokales Transaktionsprogramm (TP)**

Mit diesem Schlüsselwort wird der Name des zu verarbeitenden Eintrags für remote aufrufbares lokales Transaktionsprogramm (TP) angegeben.

### **Schlüsselworteinschränkungen**

Für SDLC/SNA-, Token-Ring-, lokale SNA- und X.25-Sessions.

#### **Parameter**

Einen Namen mit maximal acht alphanumerischen Zeichen angeben.

### **Standardwert**

Keiner

# **Antwort auf einen DISC-Befehl**

Mit diesem Schlüsselwort wird die Maßnahme beschrieben, die ergriffen werden soll, wenn im Disconnect-Modus (DM) ein DISC-Befehl empfangen wird.

### **Schlüsselworteinschränkungen**

Für X.25-Leitungen, die den CCITT-X.25-Empfehlungen 1984/1988 entsprechen.

### **Parameter**

Diese Informationen sind beim Netzwerkbetreiber zu erfahren.

- **1 1** DM senden und auf SABM warten.<br>**2 2** Zuerst DM und anschließend SABM
- **2** Zuerst DM und anschließend SABM senden.
- **3** Zuerst UA und anschließend SABM senden.

### **Standardwert**

1

# **Bildschirmtyp (für SNA-Sessions)**

Wird eine 3270-Emulations-Session des Typs 3270GRLU definiert, muss mit Hilfe dieses Schlüsselworts angegeben werden, ob ein Farb- oder ein Monochrombildschirm verwendet wird.

### **Schlüsselworteinschränkungen**

Für SDLC/SNA-Sessions und X.25-SNA-3270-Emulations-Sessions.

### **Parameter**

#### **COLOR**

Farbbildschirm **MONO** Monochrombildschirm

# **Standardwert**

Keiner

# **Sendepuffer**

Mit diesem Schlüsselwort wird die Anzahl der Sendepuffer für die Datenübertragung festgelegt. Die Größe der Puffer wird mit der OPEN-Anweisung definiert.

### **Schlüsselworteinschränkungen**

Für ASYNC-Leitungen.

# **Parameter**

Einen Wert zwischen 1 und 7 angeben.

### **Standardwert**

1

# **Sende-Pacing-Wert**

Mit diesem Schlüsselwort wird der Sende-Pacing-Wert für BIND-Anforderungen angegeben.

### **Schlüsselworteinschränkungen**

Für SDLC/SNA-, Token-Ring-, lokale SNA- und X.25-SNA-Sessions.

### **Parameter**

Einen Wert zwischen 0 und 63 angeben.

### **Standardwert**

12

# **Session-Adresse (für SNA-Sessions)**

Mit diesem Schlüsselwort wird die Adresse der Session im Handelscomputer angegeben.

### **Schlüsselworteinschränkungen**

- Für SDLC/SNA-Verbindungen.
- v Das Betriebssystem stellt Ressourcen für bis zu 40 Sessions über zwei Host-Übertragungsverbindungen zur Verfügung.

### **Parameter**

Einen Wert zwischen 02 und 84 angeben. Die Session-Adresse 01 ist für Sessions des Hosts (HACP00) reserviert. (Der Benutzer kann keine Verbindungskonfigurationen für diese logische Einheit ändern.)

Die Session-Adressen 85 bis 99 sind reserviert.

### **Standardwert**

01 und 02

**Anmerkung:** Obwohl 01 und 02 Standardwerte sind, kann die Session-Adresse 01 nicht geändert werden.

# **Session-Gruppe**

Mit diesem Schlüsselwort wird der Name der von dieser Verbindung verwendeten LU0-Session-Gruppe angegeben.

### **Schlüsselworteinschränkungen**

Für SDLC/SNA-SUBAREA-Verbindungen sowie X.25-SNA-Verbindungen.

#### **Parameter**

Einen Namen mit maximal acht alphanumerischen Zeichen angeben.

## **Standardwert**

Keiner

# **Session-Grenzwert**

Mit diesem Schlüsselwort wird für die zu definierende logische Einheit die maximal zulässige Anzahl an LU-LU-Sessions angegeben.

### **Schlüsselworteinschränkungen**

Für SDLC/SNA-, Token-Ring- und lokale SNA-Sessions sowie Definitionen von X.25 lokalen LU-Einträgen.

### **Parameter**

Einen Wert zwischen 1 und 32 000 angeben.

# **Standardwert**

1

# **Session-Name (für SNA-Sessions)**

Mit diesem Schlüsselwort wird der Session-Name angegeben. Dieser interne Name wird von der Anwendung verwendet, um eine Session zu eröffnen.

### **Schlüsselworteinschränkungen**

Für SDLC/SNA- und X/25-SNA-Verbindungen.

#### **Parameter**

Bis zu sechs alphanumerische Zeichen angeben. Dies ist der Name einer Session, die mit Auswahl 2 (Konfiguration des Handelscomputers) im Menü KONFIGURA-TION definiert wird. Weitere Informationen zur Definition dieser Anwendung sind unter ["Programmname"](#page-562-0) auf Seite 535 zu finden.

#### **Standardwert**

HACP00 und RCMS00

**Anmerkung:** Obwohl HACP00 und RCMS00 Standardwerte sind, kann der Session-Name HACP00 nicht geändert werden.

Dieser Name darf mit keinem anderen Session-Namen oder -Typ übereinstimmen. Andernfalls kann das Starten oder Stoppen von Sessions zu unvorhersehbaren Ergebnissen führen.

# **Session-Typ (für SNA-Sessions)**

Wird eine 3270-Emulations-Session definiert, muss mit Hilfe dieses Schlüsselworts der Typ der Emulations-Session angegeben werden, der der Session-Adresse zugeordnet ist.

### **Schlüsselworteinschränkungen**

Für SDLC/SNA-Sessions und X/25-SNA-3270-Emulationsverbindungen.

#### **Parameter**

Bis zu sechs alphanumerische Zeichen angeben. Einen der folgenden Session-Typen angeben:

**3270PRTR**

Session Drucker

**3270SCRN**

Session Konsole, einzelne LU

#### **3270GRLU**

Session Konsole, LU-Gruppe

### **Standardwert**

HACP00 und RCMS00

**Anmerkung:** Obwohl HACP00 und RCMS00 Standardwerte sind, kann der Session-Name HACP00 nicht geändert werden.

Dieser Name darf mit keinem anderen Session-Namen oder -Typ übereinstimmen. Andernfalls kann das Starten oder Stoppen von Sessions zu unvorhersehbaren Ergebnissen führen.

# **SSCP-ID (für SNA-Verbindungen)**

Mit diesem Schlüsselwort wird die SSCP-ID (System Services Control Point) desjenigen SSCP angegeben, durch den der Befehl ACTPU abgesetzt wird. Diese ID kann beim Spezialisten für Host-Übertragung erfragt werden.

### **Konfigurationsschlüsselwörter Datenübertragung**

**Anmerkung:** Diese ID wird nach Empfang eines ACTPU-Befehl des Hosts geprüft. Da die Felder bitsensitiv sind, muss sie in hexadezimaler Schreibweise eingegeben werden.

### **Schlüsselworteinschränkungen**

Für SDLC/SNA-Verbindungen.

#### **Parameter**

Einen Wert unter Verwendung der folgenden Informationen eingeben:

#### **Bit Beschreibung**

- **0 - 3** Format: 0000 (nur ein Wert definiert)
- **4 - 7** PU-Typ des Knotens mit dem SSCP-Standardwert 5
- **8 - 47** Binäre Kennzeichnung in Abhängigkeit von Implementierung und Installation. Werden die Bit 8—47 auf Null gesetzt, wird die Prüfung dieser Bit übergangen.

#### **Standardwert**

Das standardmäßig höherwertige Bit ist 05, gefolgt von fünf hexadezimalen Zeichen für Nullen.

# **Stationsadresse**

Mit diesem Schlüsselwort wird die durch den Host bestimmte Stationsadresse des Handelscomputers angegeben.

#### **Schlüsselworteinschränkungen**

Für SDLC/SNA-Leitungen.

#### **Parameter**

Einen hexadezimalen Wert zwischen 01 und FE angeben.

### **Standardwert**

Hex C1

# **Stoppbit**

Mit diesem Schlüsselwort wird die Anzahl Stoppbits zwischen einzelnen Zeichen festgelegt. Dieses Schlüsselwort stellt die Leerlaufzeit einer Zeile dar und legt die Zeichensynchronisation fest.

#### **Schlüsselworteinschränkungen**

Für ASYNC-Leitungen.

#### **Parameter**

1, 1,5 oder 2 angeben.

### **Standardwert**

1

### **Symbolischer Bestimmungsname**

Mit diesem Schlüsselwort wird der in Verarbeitung befindliche symbolische Bestimmungsname angegeben.

### **Schlüsselworteinschränkungen**

Für SDLC/SNA-, lokale SNA- und X.25-Verbindungen und -Sessions sowie für Token-Ring-Sessions.

### **Parameter**

Einen Namen mit maximal acht alphanumerischen Zeichen angeben.

### **Standardwert**

Keiner

# **SYNC-Ebene**

Mit diesem Schlüsselwort wird die SYNC-Ebene für das lokale Transaktionsprogramm angegeben.

#### **Schlüsselworteinschränkungen**

Für SDLC/SNA-, Token-Ring-, lokale SNA- und X.25-Sessions.

#### **Parameter**

- **1** Keiner
- **2** Bestätigen
- **3** Beide

### **Standardwert**

3

# **Telefonnummer**

Dieses Arbeitsblatt benutzen, um die vollständige Telefonnummer des Hosts einzutragen.

#### **Schlüsselworteinschränkungen**

Für ASYNC-Leitungen mit automatischer Wahl.

### **Parameter**

Sieben bis 11 numerische Zeichen angeben.

### **Standardwert**

Keiner

# **Kassennummer**

Wird eine 3270-Emulations-Session des Typs 3270PRTR oder 3270SCRN für die Durchführung auf einer Datenkasse definiert, muss dieses Schlüsselwort dazu verwendet werden, die Nummer der dieser Session zugeordneten Datenkasse anzugeben. Wird eine Session des Typs 3270GRLU definiert, muss das Feld frei bleiben.

#### **Schlüsselworteinschränkungen**

Für SDLC/SNA-Sessions und X.25-SNA-3270-Emulations-Sessions.

### **Parameter**

Einen Wert im Format T*nnn* angeben, wobei *nnn* den Bereich 001 bis 999 umfasst.

#### **Standardwert**

Keiner

# **T1-Wert**

Mit diesem Schlüsselwort wird für diese Leitung der Wert der Antwortzeitsperre angegeben.

### **Schlüsselworteinschränkungen**

Für X.25-Leitungen.

### **Parameter**

Die Zeit in Zehntelsekunden mit einer Zahle zwischen 1 und 32 767 angeben.

### **Standardwert**

6

# **Nicht nummerierte Bestätigung**

Mit Hilfe dieses Schlüsselworts wird festgelegt, dass die übertragenden Stationen den Empfang bestätigen und die Entgegennahme von SABM- und DISC-Befehlen angeben können.

# **Standardknotenadresse verwenden**

Mit diesem Schlüsselwort wird angegeben, dass die Standardknotenadresse des Handelscomputers verwendet werden soll.

### **Schlüsselworteinschränkungen**

Für Token-Ring-Verbindungen.

### **Parameter**

**Y** Standardknotenadresse verwenden<br>**N** Standardknotenadresse nicht verwe

**N** Standardknotenadresse nicht verwenden

# **Standardwert**

Y

# **Virtueller Verbindungstyp**

Mit diesem Schlüsselwort werden Typ und Richtung der virtuellen Verbindung angegeben.

### **Schlüsselworteinschränkungen**

Für X.25-SNA-Verbindungen.

# **Parameter**<br>1 PVC

- **1** PVC (permanent virtual circuit, permanente virtuelle Verbindung)<br>**2** SVCIN (switched virtual circuit in, gewählte virtuelle Eingangsver
- **2** SVCIN (switched virtual circuit in, gewählte virtuelle Eingangsverbindung)
- **3** SVCOUT (switched virtual circuit out, gewählte virtuelle Ausgangsverbindung).

## **Standardwert**

1

# **XON/XOFF**

Mit diesem Schlüsselwort wird angegeben, ob die Datenübertragung durch besondere XON/XOFF-Befehle gestartet oder beendet werden kann.

# **Schlüsselworteinschränkungen**

Für ASYNC-Leitungen.

# **Parameter**<br>1 Dater

- 1 Datenübertragung kann durch XON/XOFF-Befehle gesteuert werden.<br>2 Datenübertragung kann nicht durch XON/XOFF-Befehle gesteuert we
- **2** Datenübertragung kann nicht durch XON/XOFF-Befehle gesteuert werden.

# **Standardwert**

2

# **Anhang G. Systemkonfigurationsdaten - Arbeitsblatt G**

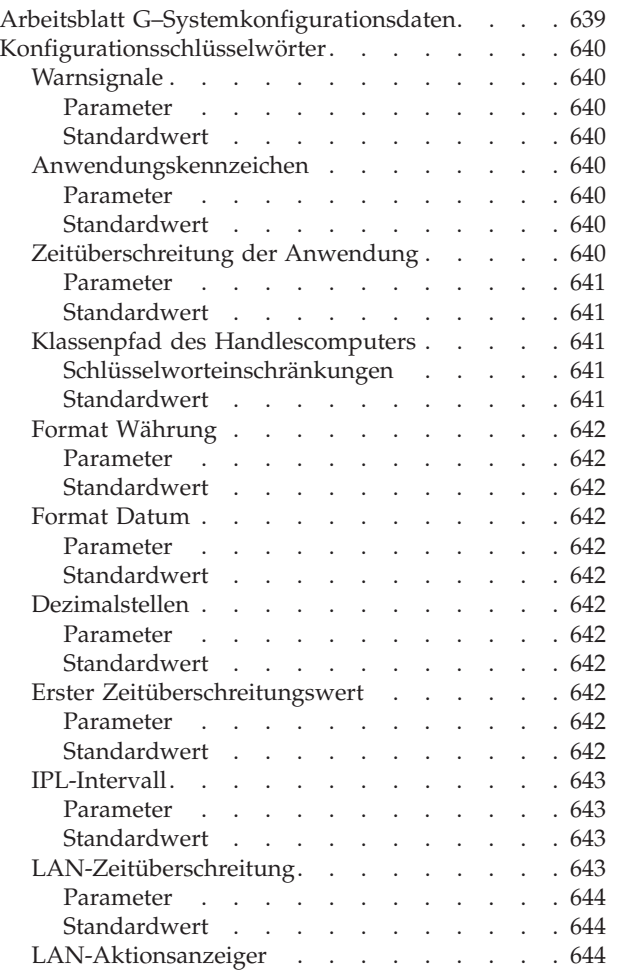

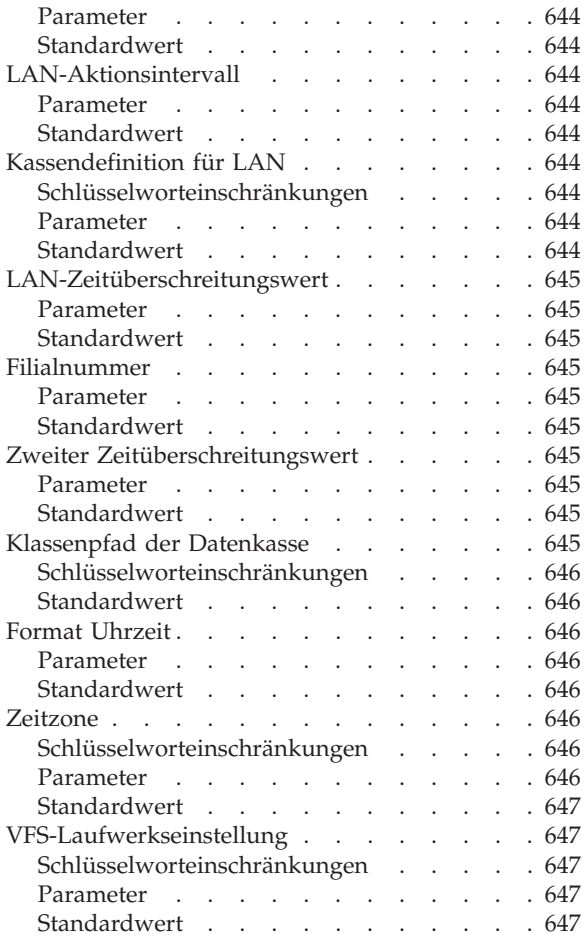

Dieser Anhang enthält ein Arbeitsblatt, auf dem die Systemkonfigurationsdaten eingetragen werden. *Wird der IBM 4690 Handelscomputer-Verbund verwendet, wird das Arbeitsblatt G nur für den Master ausgefüllt.*

Systemkonfigurationsdaten legen eine Reihe von Parametern fest, die für das gesamte Betriebssystem gelten, z. B. Formate für Datum, Uhrzeit und Währung. Diese Parameter werden dazu verwendet, den Filialberichten Datum und Uhrzeit zuzuweisen. Desweiteren wird mit Hilfe dieser Parameter sichergestellt, dass auf alle Belegvorgänge und Bons dasselbe Währungsformat verwenden. Außerdem können die Systemkonfigurationsdaten dazu benutzt werden, eine Filialnummer zu definieren, die ein System für eine bestimmte Filiale eindeutig identifiziert.

Hinweise zur Benutzung des Arbeitsblatts sind dem entsprechenden Abschnitt in Kapitel 5, "Planung der [Kassenkonfiguration",](#page-62-0) auf Seite 35 zu entnehmen. Nach Ausfüllen des Arbeitsblatts werden anhand dieser Informationen die Konfigurationsdaten in der Anzeige KONFIGURATION eingegeben.

Unter ["Konfigurationsschlüsselwörter"](#page-667-0) auf Seite 640 werden die auf dem Arbeitsblatt G verwendeten Schlüsselwörter beschrieben. Die Schlüsselwörter erscheinen in alphabetischer Reihenfolge. Jede Beschreibung enthält die Parameter und die Standardwerte. Diese Beschreibungen können auch verwendet werden, wenn für ein bestimmtes Feld weitere Informationen benötigt werden.

# <span id="page-666-0"></span>**Arbeitsblatt G–Systemkonfigurationsdaten**

Diese Informationen verwenden, um die Systemkonfigurationsdaten zu definieren oder zu ändern.

**Anmerkung:** Wird ein IBM 4690 Handelscomputer-Verbund in einem lokalen Netzwerk (LAN) benutzt, müssen die Systemkonfigurationsdaten nur für den Master festgelegt werden.

| Konfigurationsschlüsselwort in der Anzeige                                                                                                    | Standardwert              |
|----------------------------------------------------------------------------------------------------|---------------------------|
| Filialnummer: $   -$                                                                                                    | 1                         |
| Warnsignale: _                                                                                                    | 2                         |
| Datumsformat:                                                                                                    | 1                         |
| Zeitformat:                                                                                                    | 1                         |
| Währungsformat: _                                                                                                    | 1                         |
| Dezimalziffern: _                                                                                                    | $\overline{2}$            |
| Anwendungspräfix: _ _ _                                                                                                    | Keiner                    |
| Anwendungszeitüberschreitung:                                                                                                    | 2                         |
| Anmerkung: Die folgenden Schlüsselwörter werden nur dann angezeigt, wenn für die                                                                                             |                           |
| Anwendungsdatei die Funktion Zeitüberschreitung (Auswahl 1) aktiviert wird.                                                                                                  |                           |
| Erster Zeitüberschreitungswert: _ _ _ _                                                                                                    | 90                        |
| Zweiter Zeitüberschreitungswert:                                                                                                    | 30                        |
| IPL-Intervall:                                                                                                    | 20                        |
| LAN-Zeitlimitüberschreitung: _                                                                                                    | 2                         |
| LAN-Kassendefinition:                                                                                                    | $\mathbf{1}$              |
| Anmerkung: Die folgenden Schlüsselwörter werden nur angezeigt, wenn eine Kassen-<br>definition für Token-Ring oder Ethernet definiert oder geändert wird (Auswahl 1 oder 2). |                           |
| Datenkasse oder Datenkassenbereich:                                                                                                    | Keiner                    |
| Primärer Handelscomputer: _                                                                                                    | Keiner                    |
| Backup-Handelscomputer: _                                                                                                    | Keiner                    |
| Zeitzone: $\_\_$ $\_\_$                                                                                                    | EST 5 EDT                 |
| Handelscomputer-Klassenpfad:                                                                                                    | C:\JAVA\LIB\CLASSES.ZIP;  |
|                                                                                                    | $C:\IAVA\LIB\OS4690.ZIP;$ |
|                                                                                                    | $C:\I{AVA};\S4690.JAR;$   |
|                                                                                                    | C:\JAVA\SWINGALL.JAR;     |
| Datenkasse-Klassenpfad:                                                                                                    | R::\JAVA\LIB\CLASSES.ZIP; |
|                                                                                                    | R::\JAVA\LIB\OS4690.ZIP;  |
|                                                                                                    | $R::\IAVA\S4690.JAR;$     |
|                                                                                                    | R::\JAVA\SWINGALL.JAR;    |
| VFS-Laufwerkseinstellung: _                                                                                                    | 4                         |

Um die Systemkonfigurationsdaten zu definieren, muss im Menü KONFIGURA-TION die Auswahl **3** (Systemkonfiguration) getroffen werden. Dieses Arbeitsblatt enthält die entsprechenden Parameter für jedes Systemkonfigurationsschlüsselwort.

# <span id="page-667-0"></span>**Konfigurationsschlüsselwörter**

In diesem Abschnitt werden alle Konfigurationsschlüsselwörter für die Systemkonfiguration mit ihren Parametern und Standardwerten erläutert.

# **Warnsignale**

Dieses Schlüsselwort wird verwendet, um in der NetView-Warnanzeige (NETVIEW ALERT) das Format für die Anzeige des Ressourcenfeldes anzugeben.

# **Parameter**<br>1 *uuuu*

- **1** *uuuuuuuu* (Master, der das Warnsignal generiert) *ssss*00*cc* (anderer Handelscomputer als Master generiert das Warnsignal) *ssss*0*nnn* (Datenkasse generiert das Warnsignal)
- **2** *uuuuuuuu* (Master, der das Warnsignal generiert) ISCU00*cc* (anderer Handelscomputer als Master generiert das Warnsignal) POST0*nnn* (Datenkasse generiert das Warnsignal)

Bedeutung:

**uuuuuuuu**

- Vom Benutzer definierter SNA-Ressourcenname für den Master
- **ssss** Filialnummer
- **cc** Handelscomputer-NR
- **nnn** Kassennummer

### **Standardwert**

 $\mathcal{D}$ 

# **Anwendungskennzeichen**

Dieses Schlüsselwort ist zu benutzen, um die ersten drei Zeichen (Präfix) des logischen Namens der Anwendung festzulegen. Diese Zeichen definieren die ersten drei Stellen aller Anwendungsdateien, die vom Betriebssystem verwendet werden.

Das Kennzeichen (Präfix) wird verwendet, um über den HCP (Host Command Processor) auf Host-Dateien zuzugreifen. Da die Host-Dateinamen auf sechs Zeichen beschränkt sind, wird das Anwendungskennzeichen dem HCP-Namen hinzugefügt und bildet so den Anwendungsdateinamen.

### **Parameter**

- EAL Handelssystem IBM Kassenprogramm Bedienung<br>**EAM** Handelssystem IBM Kassenprogramm Selbstbedie
- **EAM** Handelssystem IBM Kassenprogramm Selbstbedienung
- **EGH** IBM 4680 Chain Drug Sales Application (In Deutschland nicht verfügbar)
- **DUN** IBM 4680 Store Management Application (In Deutschland nicht verfügbar)
- *xxx* Andere Anwendungsprogramme als die IBM 4680 oder IBM 4680-4690 Kassenprogramme Bedienung und Selbstbedienung. (In diesem Fall muss das Anwendungskennzeichen vom Benutzer zugeordnet werden).

# **Standardwert**

Keiner

# **Zeitüberschreitung der Anwendung**

Mit diesem Schlüsselwort wird angegeben, ob die Zeitüberschreitung für Kassenanwendungsdatei und Pipe aktiviert werden soll. Bei der Zeitüberschreitung für die Kassenanwendung hat der Benutzer die Möglichkeit, einen Zeitüberschreitungswert anzugeben, durch den festgelegt wird, wie lange die Datenkasse darauf warten soll, bis durch den Handelscomputer die Datei-/Pipe-Anforderungen abge<span id="page-668-0"></span>schlossen wurden. Das Betriebssystem der Datenkasse benutzt solange den ersten Zeitüberschreitungswert für die einzelnen Datei/Pipe-Anforderungen, bis eine Anforderung fehlschlägt. Der zweite Zeitüberschreitungswert für diese Datei/Pipe wird so lange verwendet, bis drei Anforderungen erfolgreich abgeschlossen werden, woraufhin in der Folge wieder der erste Zeitüberschreitungswert verwendet wird.

Schlägt eine Datei-/Pipe-Anforderung fehl, wird durch das Betriebssystem der Datenkasse ein Fehlercode (hex 80F10686) an die Anwendung in den Datenkassen übertragen.

Zwei Zeitüberschreitungen (mit weniger als drei erfolgreichen intervenierenden Anforderungen) können für Datei- oder Pipe-Anforderungen auftreten, die sich lokal <sup>28</sup> auf dem das TCC-Netzwerk unterstützenden Handelscomputer befinden. In diesem Fall sendet die Datenkasse eine "Anforderung zum Neuladen" an diesen Handelscomputer. Der Handelscomputer zählt die Nachricht "Anforderung zum Neuladen". Hat der Handelscomputer innerhalb des IPL-Intervalls zwei dieser Nachrichten empfangen, erstellt er einen Speicherauszug und führt anschließend ein IPL (einleitendes Programmladen) durch, um auf diese Weise das die Zeitüberschreitung verursachende Problem zu lösen.

Siehe auch die Schlüsselwortbeschreibungen zum ersten und zweiten Zeitüberschreitungswert und zum LAN-Zeitüberschreitungswert.

### **Parameter**

- **1** Aktivieren Zeitüberschreitung
- **2** Inaktivieren Zeitüberschreitung

### **Standardwert**

2

# **Klassenpfad des Handlescomputers**

Bei Java handelt es sich bei den Einträgen im Klassenpfad um Verzeichnisse oder .ZIP-Dateien, die Klassen enthalten. Die Einträge sollten durch ein Semikolon getrennt sein. Dem Klassenpfad können zwar zusätzliche Einträge hinzugefügt werden, die Standardwerte sollten jedoch am Anfang der Pfade stehen bleiben.

- v CLASSES.ZIP enthält die Standard-Java-Klassen.
- v OS4690.ZIP enthält die Klassen, die einen Zugriff auf betriebssystemspezifische Funktionen ermöglicht.
- S4690.JAR enthält die eindeutigen Änderungen (spezifisch für 4690) für Swing
- v SWINGALL.JAR enthält die anpassbaren Grafikkomponenten.

Mit diesem Schlüsselwort wird der Klassenpfad des Handelscomputers definiert, wenn Java-Anwendungen verwendet werden.

### **Schlüsselworteinschränkungen**

Java muss auf dem System aktiviert sein.

### **Standardwert**

C:\JAVA\LIB\CLASSES.ZIP;C:\JAVA\LIB\OS4690.ZIP;C:\JAVA\S4690.JAR; C:\JAVA\SWINGALL.JAR;

<sup>28.</sup> Eine Datei wird als *lokale Datei* des Handelscomputers bezeichnet, wenn sich die verwendete Kopie auf der Festplatte Handelscomputers befindet. Eine Pipe wird als *lokale* Pipe des Handelscomputers bezeichnet, wenn es sich nicht um eine Anforderung für die Pipe Routing Services handelt.

# <span id="page-669-0"></span>**Format Währung**

Dieses Schlüsselwort wird benutzt, um das Format der gedruckten Währungsbeträge festzulegen (Punkt oder Komma als Trennzeichen).

# **Parameter**

- **1** Komma als Trennzeichen für Tausender und Punkt als Dezimaltrennzeichen (Beispiel: 1,000,970.06)
- **2** Punkt als Trennzeichen für Tausender und Komma als Dezimaltrennzeichen (Beispiel: 1.000.970,06).

# **Standardwert**

1 – Punkt als Dezimalzeichen.

# **Format Datum**

Dieses Schlüsselwort ist zu verwenden, um das Format des Datums für die Filialberichte festzulegen. Dabei wird definiert, ob Schrägstrich (/) oder Punkt (.) als Trennzeichen verwendet wird. Das Format definiert außerdem, in welcher Reihenfolge Tag und Monat gedruckt werden.

# **Parameter**

- **1** Schrägstrich als Trennzeichen und die Reihenfolge MM/TT/JJ (Beispiel: 01/31/90).
- **2** Schrägstrich als Trennzeichen und die Reihenfolge TT/MM/JJ (Beispiel: 31/01/90).
- **3** Punkt als Trennzeichen und die Reihenfolge MM.TT.JJ (Beispiel: 01.31.90).
- **4** Punkt als Trennzeichen und die Reihenfolge TT.MM.JJ (Beispiel: 31.01.90).

# **Standardwert**

1 – Das Komma wird als Trennzeichen verwendet und der Tag folgt dem Monat.

# **Dezimalstellen**

Mit diesem Schlüsselwort werden die Dezimalstellen für das Währungsformat festgelegt.

### **Parameter**

- **0** Keine Dezimalstellen (Beispiel: 1.000.970)
- **2** Zwei Dezimalstellen (Beispiel: 1.000.970,00)

### **Standardwert**

2 – Zwei Dezimalstellen.

# **Erster Zeitüberschreitungswert**

Mit diesem Schlüsselwort wird die Funktion Zeitüberschreitung Anwendungsdatei aktiviert. Durch den ersten Zeitüberschreitungswert legt das Kassenbetriebssystem fest, wie lange eine Datenkasse auf den Abschluss der Verarbeitung einer Datei warten soll, bevor sie die Verarbeitung als fehlerhaft bewerten lässt.

### **Parameter**

Einen Wert zwischen 32 und 5400 Sekunden angeben.

# **Standardwert**

32

# <span id="page-670-0"></span>**IPL-Intervall**

Mit diesem Schlüsselwort wird das Zeitintervall (in Minuten) angegeben, in dessen Verlauf der Handelscomputer bei Auftreten mehrerer Zeitüberschreitungen zur Durchführung eines IPL veranlasst wird.

## **Parameter**

Einen Wert zwischen 20 und 542 Minuten angeben.

### **Standardwert**

20

# **LAN-Zeitüberschreitung**

Mit diesem Schlüsselwort wird die Funktion LAN-Zeitüberschreitung aktiviert. Die LAN-Zeitüberschreitung unterbricht alle remote ausgeführten Systemaufrufe ([SVCs]) (die von einem Handelscomputer zur Ausführung auf einem anderen ausgegeben wurden). Überschreitet ein remoter Systemaufruf das Zeitlimit, stellt das System sicher, dass die Anforderung immer noch ansteht. Das System protokolliert eine entsprechende Systemnachricht (W970 oder W971), um die Zeitlimitüberschreitung zu berichten. Der Wert für die LAN-Zeitüberschreitung wird während der Systemkonfiguration angegeben.

Die LAN-Zeitüberschreitung beinhaltet auch ein LAN-Aktionsintervall. Dieses Intervall ist ein Zeitlimit für aufeinanderfolgende LAN-Zeitüberschreitungen eines remoten Systemaufrufs. Die Systemkonfiguration gibt die LAN-Aktion an. Das LAN-Aktionsintervall sollte lang genug sein, damit die normalen Systemfunktionen auch bei starker Systembelastung ausgeführt werden können. Wird das LAN-Aktionsintervall überschritten, findet eine von zwei Aktionen statt, je nachdem, welche bei der Systemkonfiguration ausgewählt wurde:

- v Es findet automatisch ein Speicherauszug des Handelscomputers statt, der die Zeitüberschreitung verursacht. Für diese Auswahl zeigt eine eindeutige Nachricht (W972) an, dass ein Speicherauszug des Handelscomputers erstellt wird. In Nachricht W972 wird der Handelscomputer angegeben, für den der Speicherauszug erstellt wird. Falls kein Speicherauszug möglich ist, weiß der Bediener, dass er ein IPL (einleitendes Programmladen) für den Handelscomputer durchführen sollte.
- Es wird eine eindeutige Nachricht (W973) protokolliert, die den Bediener auffordert, für den in der Nachricht genannten Handelscomputer ein IPL (einleitendes Programmladen) durchzuführen.

Die Nachrichten W972 und W973 gelten nur für das LAN-Aktionsintervall und sollten in die Datei für Systemnachrichten mit akustischem Signalton aufgenommen werden.

Zahlreiche Systemaufrufe werden von der Funktion LAN-Zeitüberschreitung als Ausnahmen behandelt, da ihre Ausführungszeit länger dauern kann. Die Ausführungszeit hängt von der Dateigröße oder anderen Umgebungsvariablen ab. Für diese Systemaufrufe gilt:

- v Für die LAN-Zeitüberschreitung wird das 16-fache des konfigurierten LAN-Zeitüberschreitungswertes verwendet.
- Die LAN-Zeitüberschreitung führt nicht zu den Aktionen, die für das LAN-Aktionsintervall ausgewählt wurden. LAN-Zeitüberschreitungen für diese spezifischen Systemaufrufe werden als Nachrichten W970 und W971 protokolliert. Die LAN-Zeitüberschreitungen werden nicht als Nachrichten W972 und W973 protokolliert, und es wird kein Speicherauszug des Handelscomputers erstellt.

<span id="page-671-0"></span>Folgende Systemaufrufe werden als Ausnahmen für LAN-Zeitüberschreitungen behandelt:

- v Alle Close SVCs. Das Schließen kann länger dauern, wenn es "Distribute-on-Close-Dateien" betrifft.
- Alle Create SVCs. Die Erstellungszeit einer Datei hängt von der Dateigröße ab.
- v Spezielle SVCs vom Typ 0x37 (auch als *77* bezeichnet). Setzt beim Erstellen einer Schlüsseldatei alle Sektoren auf Null.

### **Parameter**

- **1** Funktion LAN-Zeitüberschreitung aktivieren.
- **2** Funktion LAN-Zeitüberschreitung inaktivieren.

### **Standardwert**

 $\mathcal{D}$ 

# **LAN-Aktionsanzeiger**

Mit diesem Schlüsselwort wird angegeben, welche Aktion bei Erreichen des Aktionsintervalls stattfinden soll.

### **Parameter**

- **1** Speicherauszug des Handelscomputers.
- **2** Nachricht protokollieren.

# **Standardwert**

 $\mathcal{D}$ 

# **LAN-Aktionsintervall**

Mit diesem Schlüsselwort wird die Wartezeit angegeben, bis eine Fehlernachricht ausgegeben oder ein Speicherauszug des Handelscomputers stattfindet.

### **Parameter**

Einen Wert zwischen 120 und 1200 Sekunden angeben.

### **Standardwert**

180

# **Kassendefinition für LAN**

Mit diesem Schlüsselwort werden die LAN-Kassen definiert, geändert, gelöscht oder angezeigt.

# **Schlüsselworteinschränkungen**

Der Zusatz TCC-LAN muss für die Handelscomputer aktiviert sein, die als primäre und Backup-Handelscomputer angegeben wurden.

### **Parameter**

- **1** LAN-Kassen definieren
- **2** LAN-Kassen ändern
- **3** LAN-Kassen löschen
- **4** LAN-Kassen anzeigen

### **Standardwert**

1

# <span id="page-672-0"></span>**LAN-Zeitüberschreitungswert**

Mit diesem Schlüsselwort wird die Wartezeit angegeben, bevor eine LAN-Zeitüberschreitung stattfindet.

### **Parameter**

Einen Wert zwischen 10 und 180 Sekunden angeben.

### **Standardwert**

30

# **Filialnummer**

Mit diesem Schlüsselwort wird der Filiale während der Filialkonfiguration eine eindeutige Filialnummer zugeordnet. Diese Nummer wird auf allen Filialberichten gedruckt und kann zur eindeutigen Identifizierung der Filiale verwendet werden.

### **Parameter**

Eine Zahl zwischen 1 und 9999 angeben.

### **Standardwert**

Keiner

# **Zweiter Zeitüberschreitungswert**

Mit diesem Schlüsselwort wird die Funktion Zeitüberschreitung Anwendungsdatei aktiviert. Nachdem eine Zeitüberschreitung aufgetreten ist, ersetzt der zweite Zeitüberschreitungswert den ersten Wert. Der zweite Zeitüberschreitungswert legt fest, wie lange eine Datenkasse auf den Abschluss der Verarbeitung einer Datei warten soll, bevor sie die Verarbeitung als fehlerhaft bewertet.

### **Parameter**

Einen Wert zwischen 07 (Sekunden) und dem ersten Zeitüberschreitungswert angeben.

### **Standardwert**

10

# **Klassenpfad der Datenkasse**

Bei den Einträgen im Klassenpfad handelt es sich um Verzeichnisse oder .ZIP-Dateien, die Klassen enthalten. Die Einträge durch einen Strichpunkt (Semicolon) trennen. Dem Klassenpfad können zwar zusätzliche Einträge hinzugefügt werden, die Standardwerte sollten jedoch am Anfang der Pfade stehen bleiben.

- v CLASSES.ZIP enthält die Standard-Java-Klassen.
- v OS4690.ZIP enthält die Klassen, die einen Zugriff auf betriebssystemspezifische Funktionen ermöglicht.
- S4690.JAR enthält die eindeutigen Änderungen (spezifisch für 4690) für Swing
- SWINGALL.JAR enthält die anpassbaren Grafikkomponenten

R:: muss allen Klassenpfaden vorangestellt werden, wenn auf Dateien zugegriffen werden soll, die sich auf einem Handelscomputer befinden. Mit der entsprechenden Anwendungsunterstützung können sich die von einer Datenkasse benutzten .ZIP-Dateien auch auf einem virtuellen Laufwerk (RAM-Disk) der Datenkasse oder auf einem verfügbaren DASD der Datenkasse befinden. Im Klassenpfad muss dann auf die entsprechenden Dateien verwiesen werden. Ausnahme: NFS-Laufwerke müssen ohne R:: im Klassenpfad angegeben werden. Für diese Laufwerke wird nur das NFS-Laufwerk und der Pfad angegeben.

### <span id="page-673-0"></span>**Anmerkungen:**

- 1. Der vollständige Pfadname im Klassenpfad der Datenkasse darf (einschl. R:: und dem abschließenden Semikolon [;]) höchstens 25 Zeichen lang sein.
- 2. Ein wichtiger Teil von Java ist das dynamische Laden von Klassen. Daher ist Vorsicht geboten, wenn versucht wird, eine Klasse zu laden, die aufgrund einer Unterbrechung in der Kommunikation mit einem Handelscomputer nicht gefunden werden kann.

Mit diesem Schlüsselwort wird der Klassenpfad des Handelscomputers definiert, wenn Java aktiviert ist.

### **Schlüsselworteinschränkungen**

Java muss auf dem System aktiviert sein.

### **Standardwert**

R::JAVALIB:CLASSES.ZIP;R::JAVALIB:OS4690.ZIP; R::C:\JAVA\S4690.JAR;R::C:\JAVA\SWINGALL.JAR;

# **Format Uhrzeit**

Mit diesem Schlüsselwort wird das Format der Uhrzeit festgelegt. Entweder wird ein Doppelpunkt (:) oder ein Punkt (.) als Trennzeichen verwendet. Das System zeigt die Uhrzeit immer im 24-Stunden-Format an (z.B. 15 Minuten nach 1 Uhr wird als 13:15 oder 13.15 ausgegeben/gedruckt).

# **Parameter**<br>1 Dopp

- **1** Doppelpunkt als Trennzeichen (Beispiel: 13:15)
- **2** Punkt als Trennzeichen (Beispiel: 13.15).

### **Standardwert**

1 – Doppelpunkt als Trennzeichen.

# **Zeitzone**

Mit diesem Schlüsselwort werden Informationen zur Zeitzone für Java angegeben. Der erste Teil der Kennung gibt den Namen der Standardzeitzone (z. B. EST für Eastern Standard Time) an. Der zweite Teil enthält den Zeitunterschied (in Stunden) zwischen der zu konfigurierenden Zeitzone und der Westeuropäischen Zeit (Greenwich Mean Time, GMT). Diese Differenz kann zwischen -12 und 11 Stunden liegen. Der letzte Teil gibt an, ob die Zeitzone Sommerzeit verwendet.

Das System weist dem Java-Systemmerkmal user.timezone den Wert der ersten drei Zeichen zu.

### **Schlüsselworteinschränkungen**

Java muss auf dem System aktiviert sein.

### **Parameter**

Eine Zeitzone aus der Liste auswählen. Gültige Zeitzonen sind:

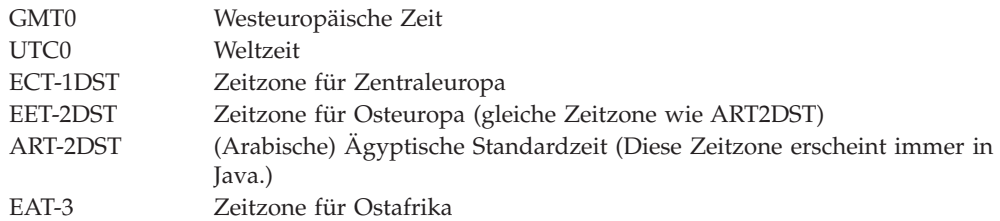

<span id="page-674-0"></span>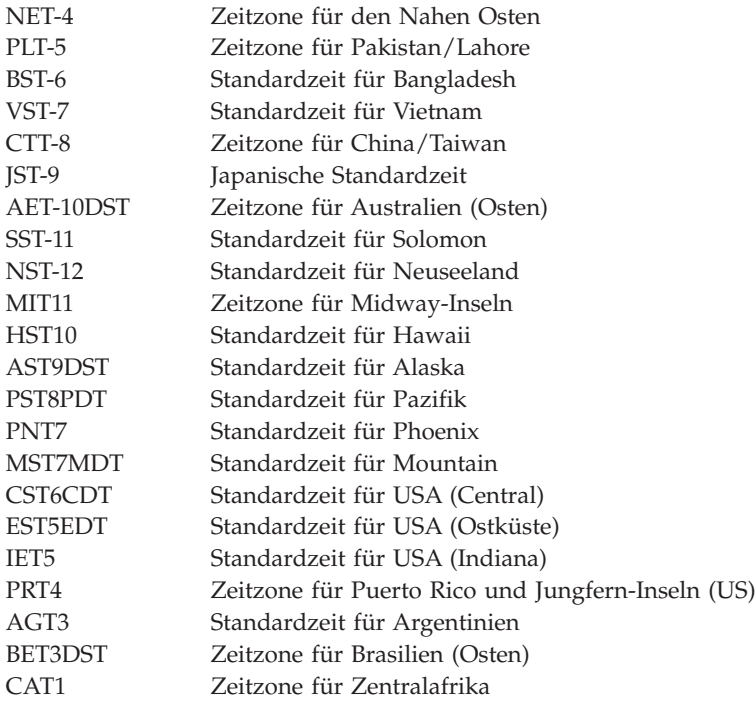

# **Standardwert**

EST5EDT

# **VFS-Laufwerkseinstellung**

Dieses Schlüsselwort verwenden, um anzugeben, ob ein VFS-Namens-Server zur Systemunterstützung von langen Dateinamen aktiviert werden soll.

# **Schlüsselworteinschränkungen**

Keiner

# **Parameter**

- **1** Ja, nur auf Laufwerk C: aktiviert
- **2** Ja, nur auf Laufwerk D: aktiviert
- **3** Ja, auf Laufwerk C: und D: aktiviert
- **4** Nein, inaktiviert

# **Standardwert**

4

**Konfigurationsschlüsselwörter**

# **Anhang H. Formulare und Belege für Drucker**

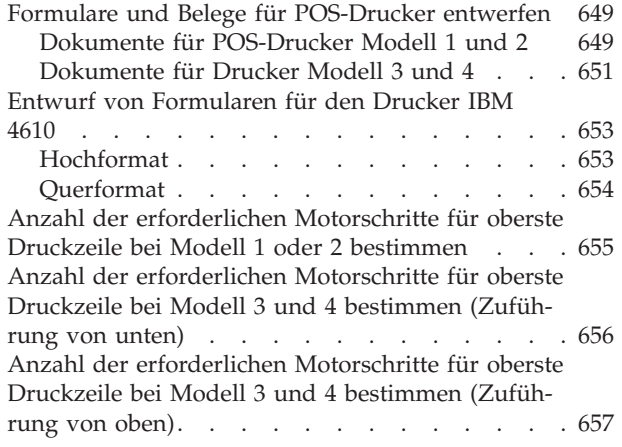

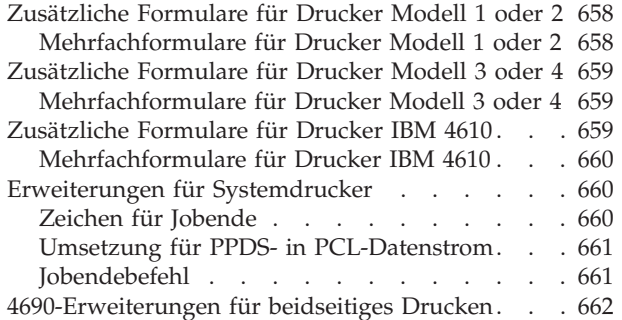

Dieser Anhang beschreibt, wie Formulare und Belege für POS-Drucker entworfen werden.

# **Formulare und Belege für POS-Drucker entwerfen**

Mit dem IBM POS-Drucker können Formulare und Belege bzw. Dokumente bedruckt werden, die speziell für die täglichen Vorgänge in der Filiale entworfen wurden. Jedes Dokument sollte so gestaltet werden, dass die Druckausgabe des Druckers nicht die vorgedruckten Informationen auf dem Dokument überlagert.

Bei der Gestaltung freier Felder auf Belegen und Formularen müssen die in [Abb.](#page-677-0) 188 auf Seite 650 angegebenen Abmessungen berücksichtigt werden.

# **Dokumente für POS-Drucker Modell 1 und 2**

Beim Entwerfen von Formularen und Dokumenten für die POS-Drucker Modell 1 und 2 müssen folgende Punkte und Abmessungen beachtet werden:

- Markierungen zum Ausrichten des Vordrucks
- Markierung auf der Druckerabdeckung
- Öffnung für Dokumente

<span id="page-677-0"></span>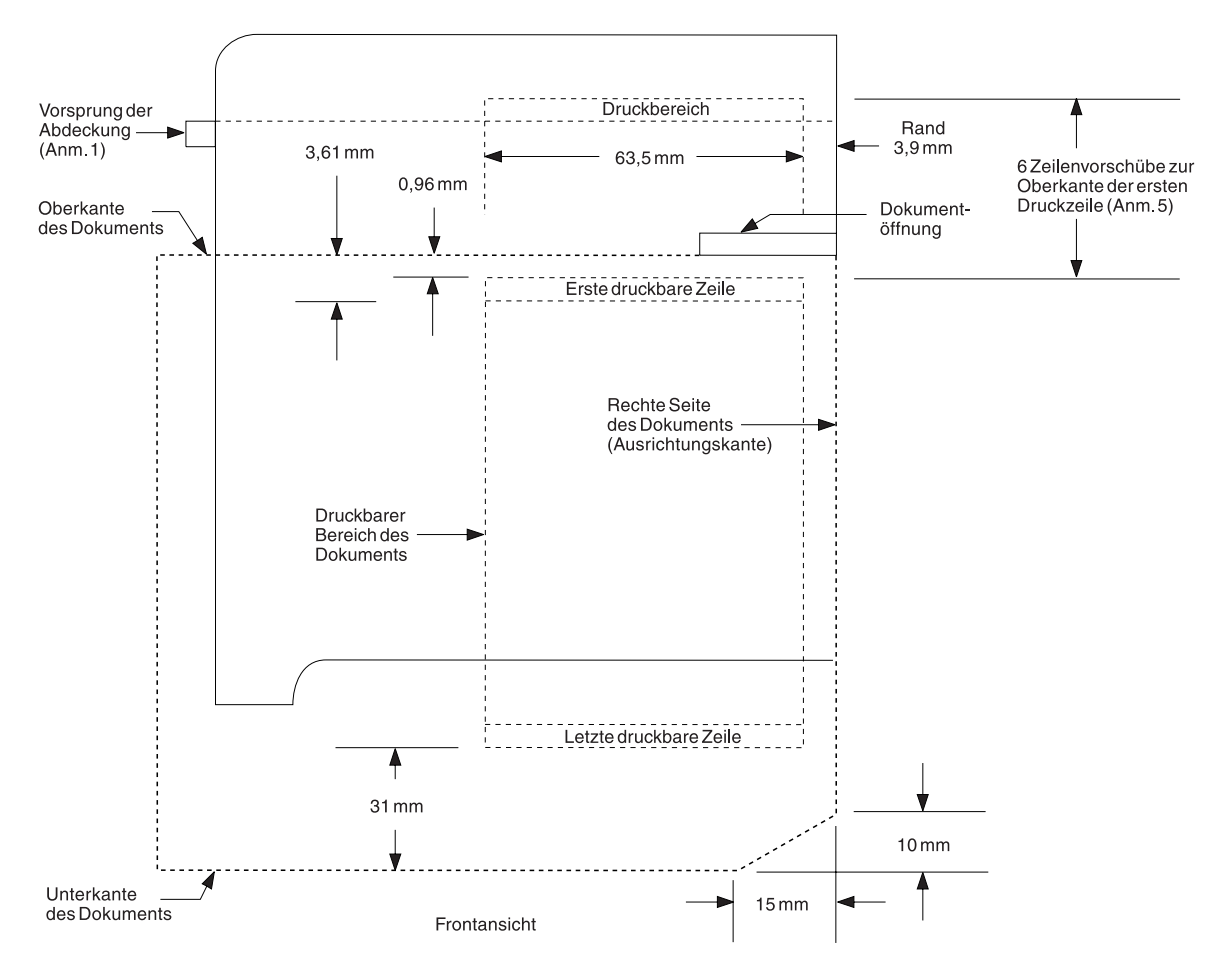

*Abbildung 188. Ausrichtabmessungen für Drucker Modell 1 und 2*

#### **Anmerkungen:**

- 1. Die Oberkante des Vorsprungs an der Abdeckung entspricht der Unterkante der Druckzeile.
- 2. Ein Standardzeilenvorschub im Formular besteht aus 11 Motorschritten bzw. 4,19 mm. Ein Motorschritt bewegt das Formular um 0,381 mm weiter.
- 3. Alle Größenangaben zu Druckzeilen beziehen sich auf die Buchstabenstandardgröße von 2,67 mm.
- 4. Alle Größenangaben sind nominal und dienen nur Referenzzwecken. Die vorgedruckten Rahmen sollten so groß wie möglich gestaltet werden, um die Toleranzbereiche bei der Druckerherstellung und Dokumentabweichungen zu berücksichtigen.
- 5. Nachdem der Beleg die Belegöffnung passiert hat, sind mindestens sechs Zeilenvorschübe (66 Motorschritte) erforderlich, um den Beleg bis zur ersten druckbaren Zeile vorzuschieben. Weitere Vorschubschritte sind erforderlich, wenn sich die gewünschte Druckzeile nicht an der in Abb. 188 abgebildeten Position befindet. Die Anzahl der erforderlichen Motorschritte kann mit Hilfe von [Abb.](#page-682-0) 193 auf Seite 655 errechnet werden, um die erste gewünschte Druckzeile anzusteuern.
- 6. Das Formular im Drucker sollte mit dem entsprechenden Programm ausprobiert werden, bevor größere Mengen bestellt werden.
- 7. Die unteren Ecken der Formulare können wie dargestellt diagonal abgeschnitten werden, um ein Überdrucken zu vermeiden. Ein Überdrucken findet statt, wenn die Datenkasse versucht, unter der letzten druckbaren Zeile des Formulars zu drucken (31 mm vom unteren Ende].

# <span id="page-678-0"></span>**Dokumente für Drucker Modell 3 und 4**

Beim Entwerfen von Formularen und Dokumenten für die Drucker Modell 3 und 4 müssen folgende Punkte und Abmessungen beachtet werden:

- Markierungen zum Ausrichten des Vordrucks
- Vorschubrollen
- Druckzeile

Anhand der Größenangaben aus Abb. 189 und [Abb.](#page-679-0) 190 auf Seite 652 können freie Bereiche in den Belegen und Formularen erstellt werden, die mit Daten bedruckt werden können.

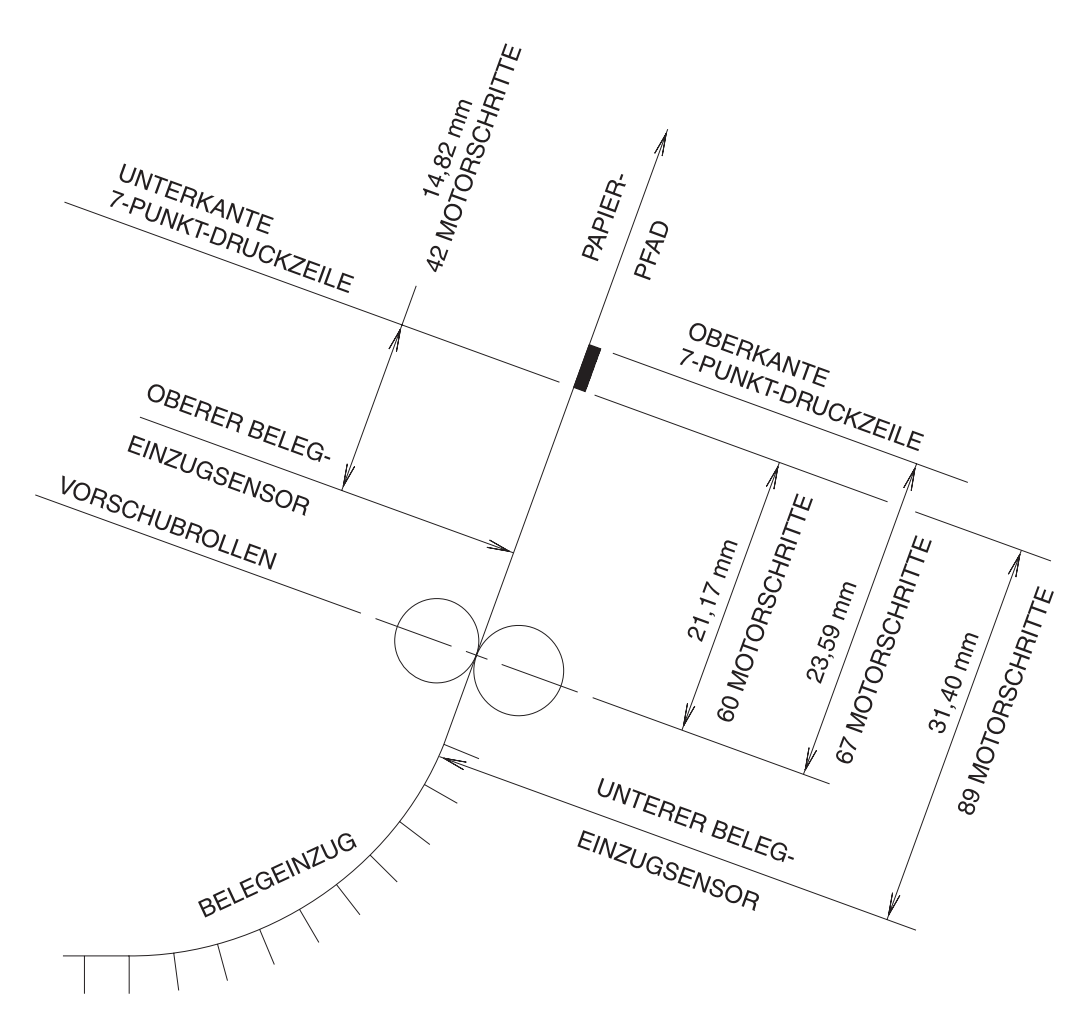

*Abbildung 189. Papierpfad für Drucker Modell 3 oder 4*

<span id="page-679-0"></span>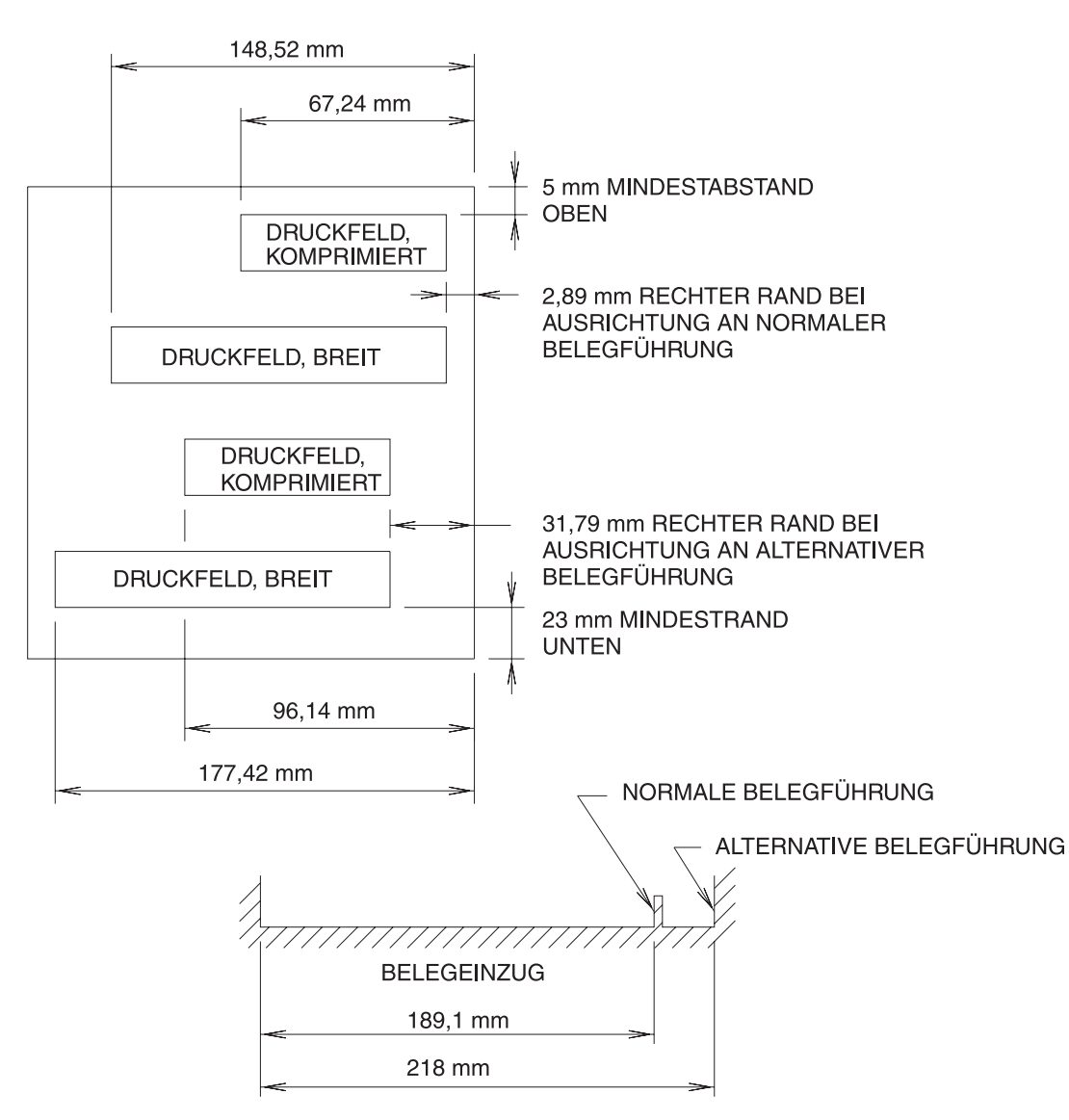

*Abbildung 190. Druckfeld für POS-Drucker Modell 3 oder 4*

**Anmerkung:** Die empfohlene maximale Formularbreite beträgt 184 mm, wenn das Formular an die Führung der rechten Seite des vorderen Blatteinzugs angelegt wird.

Die Formularbreite beträgt 216 mm, wenn das Formular an der rechten Wand des vorderen Belegeinzugs angelegt wird.

# <span id="page-680-0"></span>**Entwurf von Formularen für den Drucker IBM 4610**

Beim Entwerfen von Formularen und Dokumenten für den Drucker IBM 4610 müssen folgende Punkte und Abmessungen beachtet werden:

- Markierungen zum Ausrichten des Vordrucks
- Vorschubrollen
- Druckzeile

Die empfohlene Mindestbreite des Formulars beträgt 50 mm. Die Formularbreite für Dokumente, die umgedreht werden können, beträgt 102 mm.

# **Hochformat**

Wenn ein Dokument im Hochformat von vorne in den Drucker eingelegt wird, wird es bis zur ersten Druckposition eingezogen. Wird das Dokument an der Seite eingelegt, beginnt die Druckausgabe an der Position, an der es eingelegt wurde. Anhand der in Abb. 191 angegebenen Abmessungen können die Druckbereiche im Hochformat festgelegt werden.

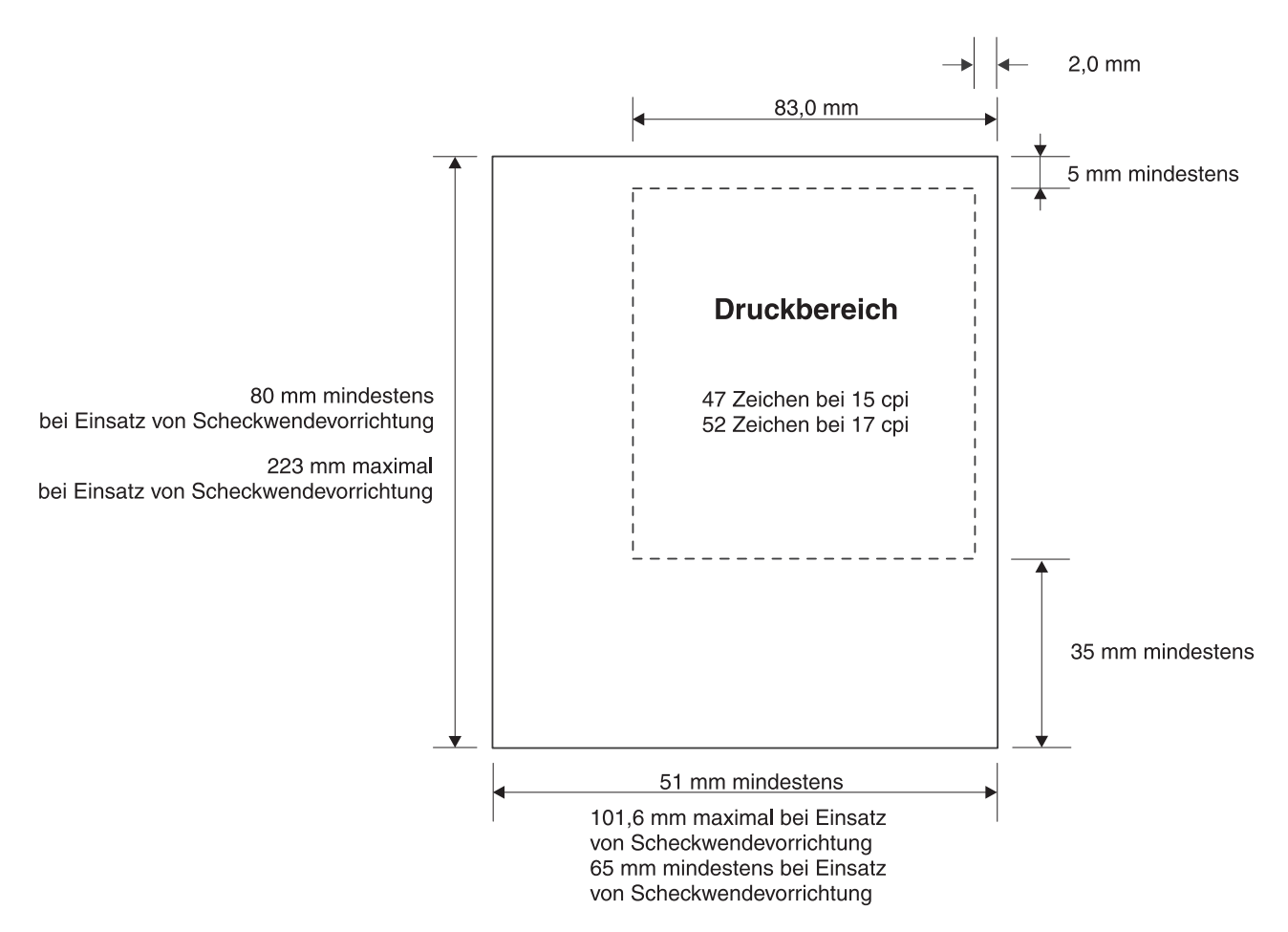

*Abbildung 191. Druckbereich bei eingeführtem Dokument (im Hochformat)*

# <span id="page-681-0"></span>**Querformat**

Im Querformat müssen die gesendeten Druckzeilen auf dem Formular von unten nach oben gedruckt werden. Unterschiedliche Formularlängen ermöglichen unterschiedliche Druckzeilen. Daher muss der Anwendung die Größe der Druckzeile bekannt sein. Um das Drucken im Querformatmodus an der korrekten Position zu beginnen, muss das System einen Zeilenvorschub bis zur korrekten Position senden. Im Querformat betrachtet der Drucker die äußerste linke Kante als Dokumentanfang.

Bevor das Dokument bedruckt werden kann, muss der Drucker die Dokumentlänge berechnen. Daher wird das Dokument über den unteren Sensor zum oberen Sensor geführt.

Anhand der in Abb. 192 angegebenen Abmessungen können die Druckbereiche im Querformat festgelegt werden.

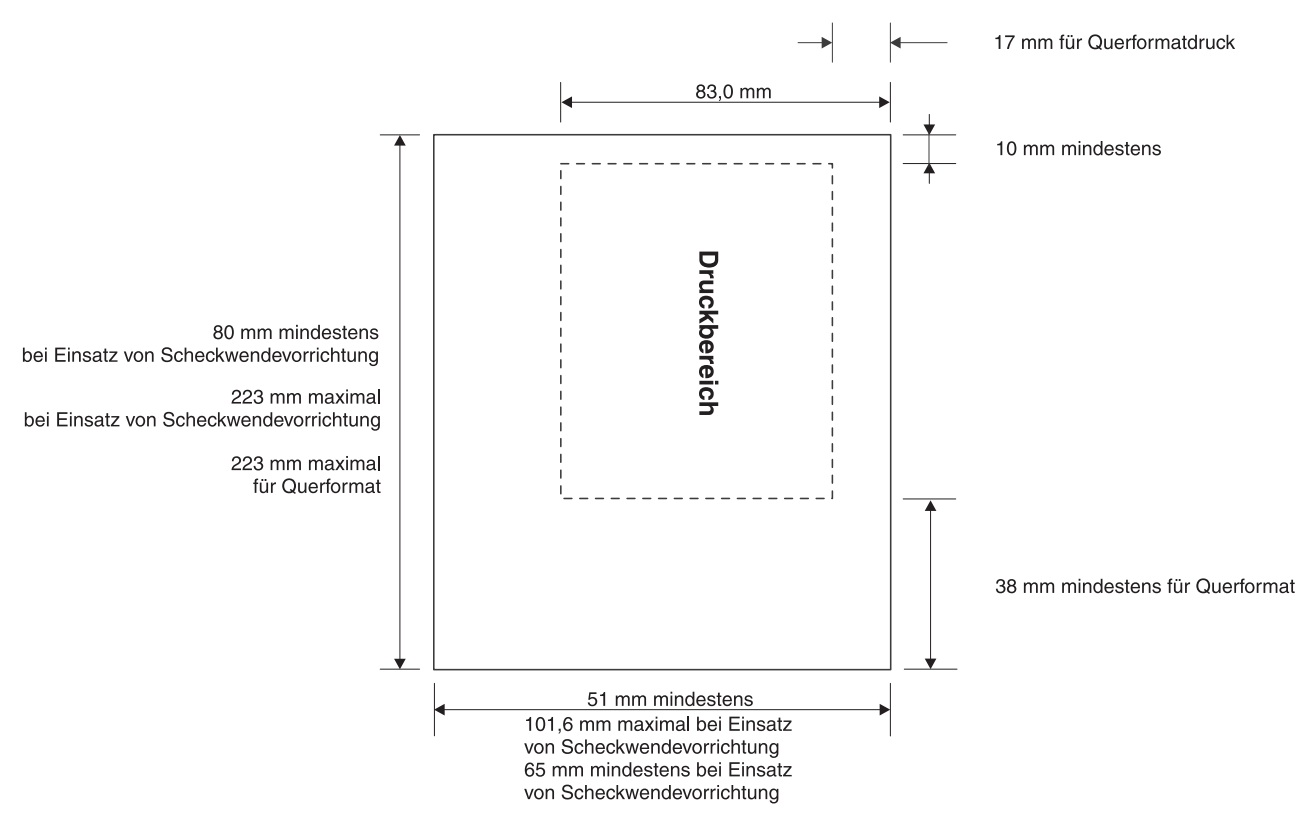

*Abbildung 192. Druckbereich bei eingeführtem Dokument (im Querformat)*

# <span id="page-682-0"></span>**Anzahl der erforderlichen Motorschritte für oberste Druckzeile bei Modell 1 oder 2 bestimmen**

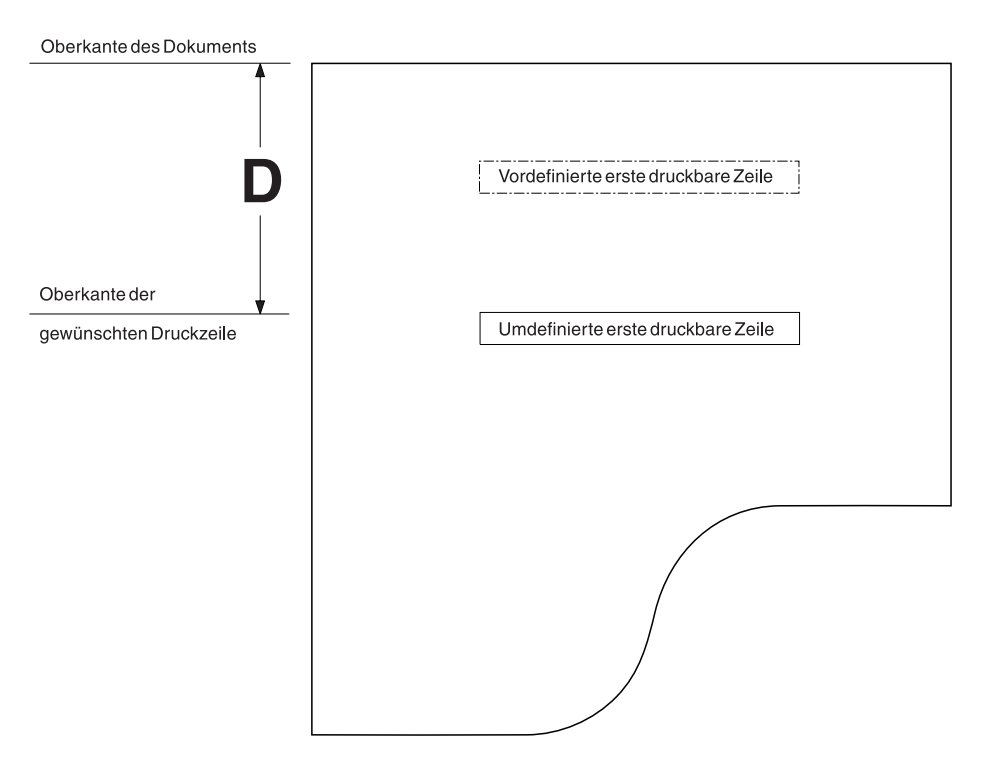

*Abbildung 193. Berechnen des Abstands vom oberen Formularrand bis zur obersten Druckzeile (Drucker Modell 1 und 2)*

Folgendermaßen vorgehen, um die Anzahl der erforderlichen Motorschritte zu bestimmen:

- 1. Den Abstand D, wie in Abb. 193 gezeigt, vom oberen Rand des Formulars bis zur gewünschten obersten Druckzeile messen.
- 2. Die Anzahl der erforderlichen Motorschritte von der Formularausgangsposition (oberer Formularrand) bis zur gewünschten oberen Druckzeile bestimmen:
	- v Wenn der Abstand D in **Millimeter** angegeben wird, folgende Gleichung verwenden:

**Anzahl der erforderlichen Motorschritte = 2,62 ( D ) + 63,5**

v Wenn der Abstand D in **Zoll** angegeben wird, folgende Gleichung verwenden:

**Anzahl der erforderlichen Motorschritte = 66,67 ( D ) + 63,5**

3. Nach Berechnen der Motorschritte das Ergebnis bis zum nächsthöheren ganzen Motorschritt aufrunden.

# <span id="page-683-0"></span>**Anzahl der erforderlichen Motorschritte für oberste Druckzeile bei Modell 3 und 4 bestimmen (Zuführung von unten)**

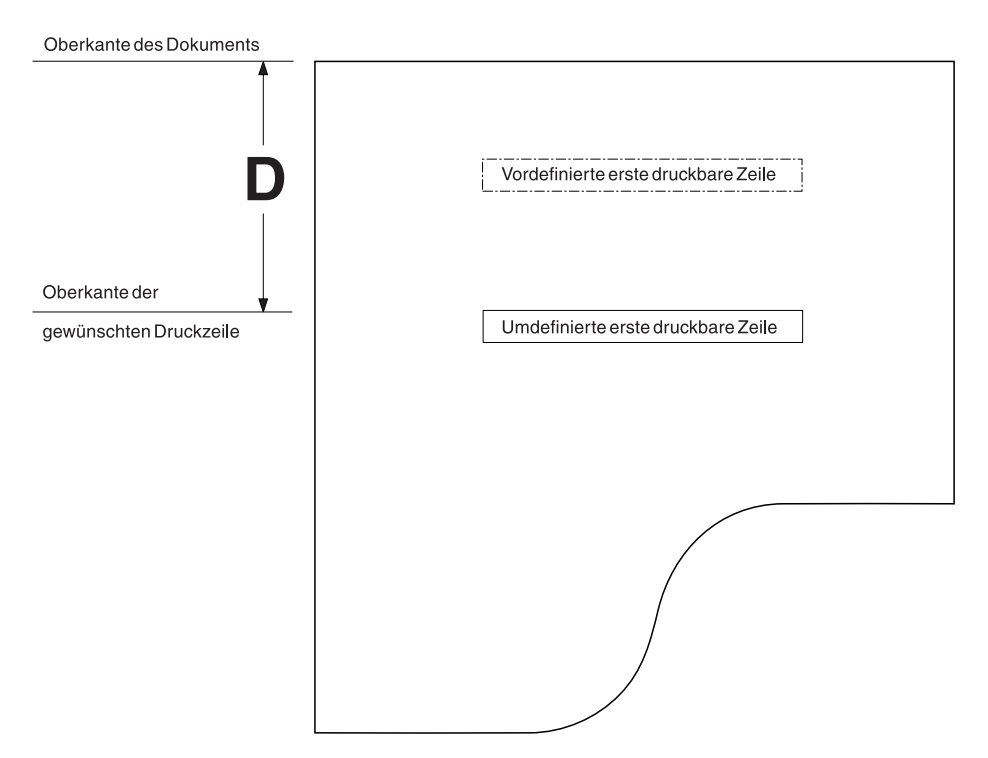

*Abbildung 194. Berechnen des Abstands vom oberen Formularrand bis zur obersten Druckzeile (POS-Drucker Modell 3 oder 4, Zuführung von unten)*

Für die oberste Druckzeile bei Drucker Modell 3 und 4 mit Zuführung sind mehrere Motorschritte erforderlich. Folgendermaßen vorgehen, um die Anzahl der Motorschritte zu bestimmen:

- 1. Den Abstand D, wie in Abb. 194 gezeigt, vom oberen Rand des Formulars bis zur gewünschten obersten Druckzeile messen.
- 2. Die Anzahl der erforderlichen Motorschritte von der Formularausgangsposition (oberer Formularrand) bis zur gewünschten oberen Druckzeile bestimmen:
	- v Wenn der Abstand D in **Millimeter** angegeben wird, folgende Gleichung verwenden:

```
Anzahl der erforderlichen Motorschritte = 2,3 ( D ) + 72 mm
```
• Wenn der Abstand D in Zoll angegeben wird, folgende Gleichung verwenden:

**Anzahl der erforderlichen Motorschritte = 72 ( D ) + 72 Zoll**

- 3. Nach Berechnen der Motorschritte das Ergebnis bis zum nächsthöheren ganzen Motorschritt aufrunden.
- **Anmerkung:** Die oben erwähnten Berechnungen dienen Referenzzwecken und beziehen sich auf nominelle Druckergrößen. Mechanische Toleranzen verschiedener Drucker können eine Festlegung der Druckzeile um ±3 mm verursachen.
# **Anzahl der erforderlichen Motorschritte für oberste Druckzeile bei Modell 3 und 4 bestimmen (Zuführung von oben)**

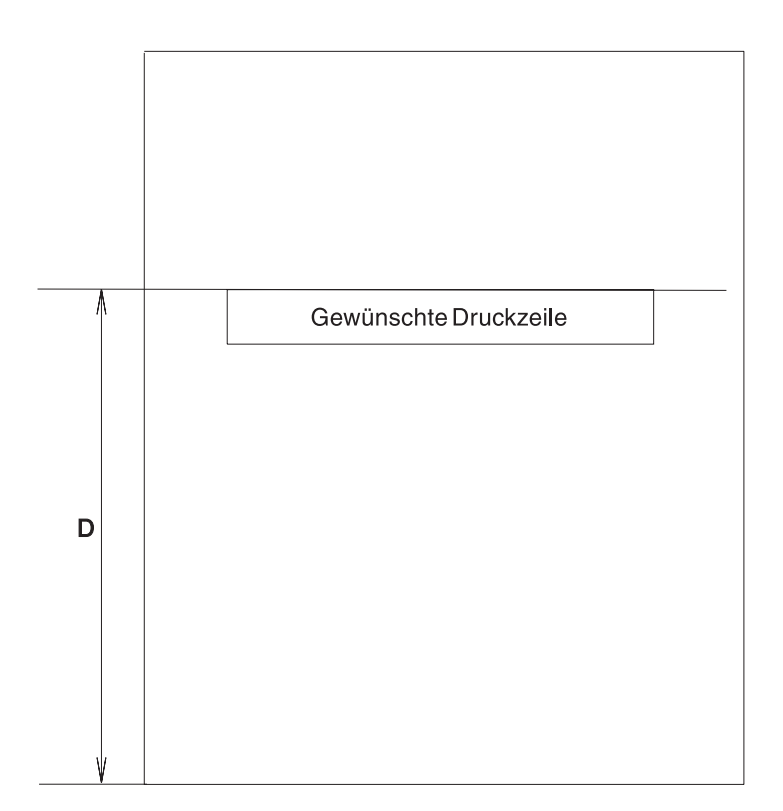

*Abbildung 195. Berechnen des Abstands vom oberen Formularrand bis zur obersten Druckzeile (Drucker Modell 3 oder 4, Zuführung von oben)*

Folgendermaßen vorgehen, um die erforderliche Anzahl an Motorschritten für die oberste Druckzeile bei Modell 3 und 4 mit Zuführung von oben zu bestimmen:

- 1. Den Abstand D, wie in Abb. 195 gezeigt, vom oberen Rand des Formulars bis zur gewünschten obersten Druckzeile messen.
- 2. Die Anzahl der erforderlichen Motorschritte von der Formularausgangsposition (oberer Formularrand) bis zur gewünschten oberen Druckzeile bestimmen:
	- v Wenn der Abstand D in **Millimeter** angegeben wird, folgende Gleichung verwenden:

**Anzahl der erforderlichen Motorschritte = 2,83 ( D − 23,37) mm**

• Wenn der Abstand D in Zoll angegeben wird, folgende Gleichung verwenden:

**Anzahl der erforderlichen Motorschritte = 72 ( D − 0,92) Zoll**

- 3. Nach Berechnen der Motorschritte das Ergebnis bis zum nächsthöheren ganzen Motorschritt aufrunden.
- **Anmerkung:** Die oben erwähnten Berechnungen dienen Referenzzwecken und beziehen sich auf nominelle Druckergrößen. Mechanische Toleranzen verschiedener Drucker können eine Festlegung der Druckzeile um ±3 mm verursachen.

### **Zusätzliche Formulare für Drucker Modell 1 oder 2**

Der Gebrauch von Druckformularen für die Belegstation ist wahlfrei. Die folgenden Spezifikationen gelten für alle Formulare, die an der Belegstation verwendet werden können.

*Tabelle 16. Spezifikationen der Formulare für die Belegstation – Modell 1 oder 2*

| Größe – Papier    | Einzelformular<br>$-216$ mm $\times$ 330 mm<br>empfohlene Höchstgröße                                    |  |  |
|-------------------|----------------------------------------------------------------------------------------------------|--|--|
|                   | 69,9 mm $\times$ 152,4 mm<br>empfohlene Mindestgröße                                                     |  |  |
|                   | 69,9 mm $\times$ 82,5 mm<br>Minimalgröße kann verwendet<br>werden; erlaubt den Druck<br>von drei Zeilen. |  |  |
|                   | Mehrfachformular - 216 mm x 330 mm<br>empfohlene Höchstgröße                                             |  |  |
|                   | 82,5 mm x 187,3 mm<br>empfohlene Mindestgröße                                                            |  |  |
| Lochkarte - Größe | $ 82,5 \, \text{mm} \times 123,2 \, \text{mm}$                                                           |  |  |
| Gewicht           | 57 bis 90 Gramm/m <sup>2</sup> für Papier oder Lochkartenkarton                                          |  |  |
| Stärke            | $0,0762$ mm für Papier bis $0,2$ mm<br>für Karteikartenkarton (nur ohne Beschichtung)                    |  |  |

### **Mehrfachformulare für Drucker Modell 1 oder 2**

An der Belegstation können auch Mehrfachformulare verwendet werden. Die maximale Stärke dieser Formulare darf 0,47 mm betragen..

Für alle Formulare wird eine Bindung an der Oberkante empfohlen. Formulare mit einer Mindestbreite von 101,6 mm können auch an der linken Seite gebunden sein. Eine Bindung an der rechten Kante ist nicht zulässig. Die Bindung darf nicht mehr als 19,05 mm von Ober-, Unter- oder linker Kante des Formulars entfernt sein.

Befindet sich die Bindung an der Unterkante, muss der Druck mindestens 63,5 mm von der Bindung beginnen, um Probleme beim Einführen des Formulars zu verhindern.

**Anmerkung:** Es dürfen keine Klammern oder andere Metallteile an dem Beleg befestigt sein. Es dürfen sich keine Öffnungen oder Löcher in dem Formular oder der Bindung befinden. Formulare mit vorgedruckten Zeilen oder Kästchen können verwendet werden. Die Genauigkeit des Bedruckens dieser Zeilen oder Kästchen hängt jedoch davon ab, ob das Formular exakt eingelegt wird.

### **Zusätzliche Formulare für Drucker Modell 3 oder 4**

Der Gebrauch von Druckformularen für die Belegstation ist wahlfrei. Die folgenden Spezifikationen gelten für alle Formulare, die an der Belegstation verwendet werden können.

*Tabelle 17. Spezifikationen der Formulare für die Belegstation – Modell 3 oder 4*

| Größe - Papier | Einzelformular                     | $-216$ mm $\times$ 330 mm<br>empfohlene Höchstgröße   |
|----------------|------------------------------------|-------------------------------------------------------|
|                |                                    | $82,5$ mm $\times 69,9$ mm<br>empfohlene Mindestgröße |
|                |                                    | $69.9$ mm<br>Minimalbreite für Scheckdruck            |
|                | Mehrfachformular - 216 mm x 330 mm | empfohlene Höchstgröße                                |
|                |                                    | $82,5$ mm $\times 69,9$ mm<br>empfohlene Mindestgröße |

### **Mehrfachformulare für Drucker Modell 3 oder 4**

An der Belegstation können auch Mehrfachformulare verwendet werden. Die maximale Stärke dieser Formulare darf 0,47 mm betragen, wenn sie von vorne in den Drucker eingeführt werden, und 0,25 mm, wenn sie von oben eingeführt werden. Für alle Formulare wird eine Bindung an der Oberkante empfohlen. Formulare können auch an der linken oder rechten Seite gebunden sein, solange sich die Bindung außerhalb des Druckfelds der Belegstation befindet. Es dürfen keine Klammern oder andere Metallteile an dem Beleg befestigt sein. Es dürfen sich keine Öffnungen oder Löcher in dem Formular oder der Bindung befinden.

Das erste Blatt sollte eine Stärke von 0,08 mm nicht überschreiten. Sollte das Mehrfachformular Karteikarten enthalten, muss die Karteikarte das letzte Blatt sein und darf eine Stärke von 0,2 mm nicht überschreiten. Weiterhin müssen das erste und das letzte Blatt eines Mehrfachformulars die gleiche Größe haben und keine Perforierung aufweisen.

### **Zusätzliche Formulare für Drucker IBM 4610**

Der Gebrauch von Druckformularen für die Belegstation ist wahlfrei. Die folgenden Spezifikationen gelten für alle Formulare, die an der Belegstation verwendet werden können.

*Tabelle 18. Spezifikationen der Formulare für die Belegstation – Drucker IBM 4610*

| Größe - Papier | Einzelformular oder<br>Mehrfachformular - | $-50$ mm $(1.9$ in.)<br>empfohlene Mindestbreite                                     |
|----------------|-------------------------------------------|--------------------------------------------------------------------------------------|
|                | Dokumente, die umgedreht<br>werden können | $-102$ mm $\times$ 223 mm<br>empfohlene Maximalabmessungen<br>80 mm<br>Minimalbreite |

### **Mehrfachformulare für Drucker IBM 4610**

An der Belegstation können auch Mehrfachformulare verwendet werden. Die maximale Stärke dieser Formulare darf 0,47 mm betragen, wenn sie in den Drucker eingeführt werden.

Für alle Formulare wird eine Bindung an der Oberkante empfohlen. Formulare können auch an der linken oder rechten Seite gebunden sein, solange sich die Bindung außerhalb des Druckfelds der Belegstation befindet. Der Teil des Formulars, der in den Drucker eingeführt wird, darf keine Klammern oder anderen Metallteile aufweisen. Außerdem darf das Formular im Abstand von 10 mm zur rechten Kante keine Öffnungen oder Löcher enthalten.

Das erste Blatt sollte eine Stärke von 0,08 mm nicht überschreiten. Sollte das Mehrfachformular Karteikarten enthalten, muss die Karteikarte das letzte Blatt sein und darf eine Stärke von 0,2 mm nicht überschreiten. Weiterhin müssen das erste und das letzte Blatt eines Mehrfachformulars die gleiche Größe haben und keine Perforierung aufweisen.

### **Erweiterungen für Systemdrucker**

Das Drucker-Subsystem des Handelscomputers hat folgende Erweiterungen:

- Angabe eines Zeichens für Jobende
- Umsetzung von PPDS- in PCL-Datenstrom
- v Angabe eines Befehls als Präfix für alle Druckjobs, die an einen bestimmten Drucker gesendet werden.

### **Zeichen für Jobende**

Wird von einem Matrixdrucker auf einen Laserdrucker gewechselt, muss berücksichtigt werden, dass einige neue Drucker die im Puffer befindlichen Zeichen erst drucken, wenn die Seite voll ist oder ein expliziter Befehl für Seitenvorschub erfolgt. Dadurch kann es vorkommen, dass die letzte Seite eines Berichts nicht gedruckt wird oder zwei getrennte Berichte auf derselben Seite gedruckt werden. Das Betriebssystem stellt eine Option bereit, mit der ein Seitenvorschub ans Ende aller an den Drucker gesendeten Jobs angefügt wird. Die gleiche Funktion arbeitet auch auf PPDS-Druckern.

Ein Jobendezeichen nach jedem Job hinzufügen. Diese Anweisung gilt für Drucker, die die Zeichen im Puffer speichern, bis eine Seite voll ist oder ein expliziter Befehl zum Drucken der Ausgabe erfolgt. Diese Maßnahme stellt sicher, dass der Drucker alle Daten im Job druckt, wenn sie empfangen werden. Diese Funktion entfernt auch führende Formularvorschubzeichen.

**Anmerkung:** Wird durch die Anwendung bereits ein Seitenvorschub am Jobende eingeleitet, wird bei Verwendung dieser Funktion eine zweite (leere) Seite ausgegeben. Viele Laserdrucker stellen eine Option bereit, mit der die Ausgabe von Leerseiten unterdrückt werden kann. IBM empfiehlt, diese Option zu aktivieren.

Diese Option ist standardmäßig inaktiviert. Sie kann durch die Definition für mehrere Drucker in der Handelscomputerkonfiguration aktiviert werden.

### **Umsetzung für PPDS- in PCL-Datenstrom**

Das Betriebssystem unterstützt die Umsetzung von PPDS-Druckbefehlen, die derzeit in den Berichtsanwendungen eingebettet sind. Die Betriebssystemunterstützung setzt die meisten PPDS-Befehle zur Textformatierung in PCL-Formatbefehle um. Es bestehen wesentliche Unterschiede zwischen PPDS-Datenstrom und PCL. Die auf einem Proprinter verfügbaren Schriftarten entsprechen nicht exakt denen, die auf einem PCL-kompatiblen Drucker verfügbar sind. Wenn möglich, wurde der Zeichenbreite eine Vorrangstellung gegenüber der Zeichenhöhe eingeräumt. Die Unterschiede zwischen PPDS- und PCL-Schriftarten werden bei Proportionalschriftarten noch deutlicher. Auch der Zeichensatz der druckbaren Zeichen unterscheidet sich wesentlich bezüglich der in der US-Zeichenumsetztabelle (Code Page 437) verfügbaren Grafikzeichen. Das Betriebssystem verwendet den Zeichensatz Roman-8, da dies die einzige Schriftart ist, die alle notwendigen Merkmale für die Umsetzung von PPDS-Befehlen aufweist.

Die Datenstromumsetzung verarbeitet keine Grafikumsetzung, sondern nur Textformatierungsbefehle. Wenn die Berichte grafische Zeichen enthalten, kann keine PPDS- in PCL-Umsetzung verwendet werden. Statt dessen den Jobsendebefehl oder die Bedienerkonsole des Druckers verwenden, um die Schriftart des Druckers auf PC-8 umzustellen. Berichte mit Rahmen aus grafischen Zeichen, die aus dieser Zeichenumsetztabelle stammen, werden nicht korrekt ausgedruckt. PPDS-Grafikbefehle zum Drucken von Bildern, Logos oder anderen Grafiken werden nicht unterstützt und nicht in PCL-Ausgabe umgesetzt.

Die PPDS- in PCL-Umsetzung muss nicht aktiviert werden, um auf einem PCL-Drucker zu drucken. Die PPDS- in PCL-Umsetzung ist für benutzercodierte Anwendungen (oder modifizierte IBM Anwendungen) hilfreich, die Befehle für Kursiv-, Fett- oder komprimierten Druck verwenden. Wird reiner Text gedruckt, sollte die PPDS- in PCL-Umsetzung nicht aktiviert werden. Diese Funktion ist standardmäßig inaktiviert.

Diese Funktion für jeden einzelnen Drucker in der Handelscomputerkonfiguration für die Definition mehrerer Drucker aktivieren.

**Anmerkung:** Das System kann maximal 16 Prozesse gleichzeitig verarbeiten, die eine Umsetzung auf einem einzelnen Handelscomputer anfordern. Druckjobs, die auf einem anderen Drucker gedruckt werden sollten und durch den Jobübertragungsbefehl auf diesen Drucker umgeleitet wurden, werden möglicherweise nicht umgesetzt.

### **Jobendebefehl**

Diese Erweiterung ermöglicht es, allen Jobs einen benutzerdefinierten Befehl voranzustellen. Dieser Befehl führt folgende Funktionen aus: Einheit für beidseitiges Drucken des Druckers aktivieren, Logo drucken, andere Schriftart herunterladen und verwenden. Der Befehl erzwingt standardmäßig den komprimierten Druck aller Jobs. Auf zweites Papierfach umschalten, um eine Trennseite zu drucken, und danach wieder auf primäres Papierfach umschalten. Diese entsprechenden Befehle und ihre Formate können dem Druckerhandbuch oder für PCL dem Handbuch von Hewlett Packard PCL 5 Printer Language Technical Reference Manual (HP Handbuchnummer 5961-0509) entnommen werden.

Diese Funktion bezieht sich nicht nur auf PCL-Drucker, auch PPDS-Jobbefehle sind zulässig. Die Daten werden jedoch nicht umgesetzt, wenn die PPDS- in PCL-Unterstützung ebenfalls aktiviert ist. Als einzige Einschränkung gilt, dass die Befehle nicht größer als 65 536 Byte sein dürfen. Viele der hier aufgeführten Befehle können auch über das Bedienerfeld des Druckers eingestellt werden. Tabelle 19 zeigt Beispiele der allgemeinen PCL-Befehle.

*Tabelle 19. Beispiele zu allgemeinen PCL-Befehlen*

| Beidseitiges Drucken aktivieren, Bindung auf {ESC}&l1S  |  |
|---------------------------------------------------------|--|
| langer Kante *                                          |  |
| Beidseitiges Drucken aktivieren, Bindung auf {ESC}&l2S} |  |

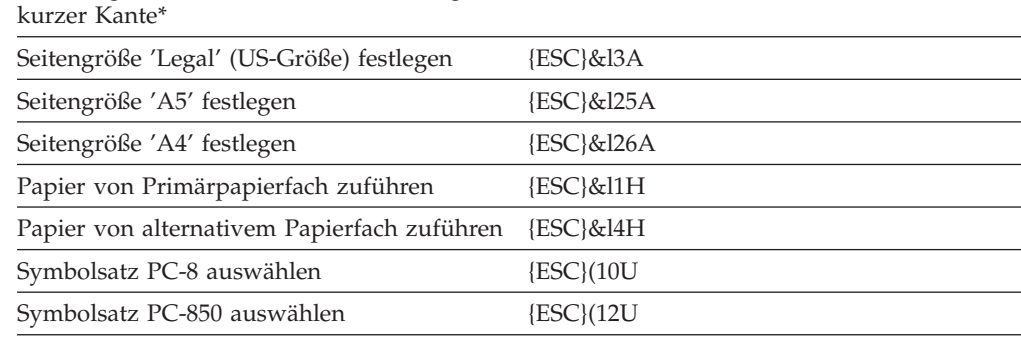

\* "4690-Erweiterungen für beidseitiges Drucken"

Im Handbuch des Druckers befindet sich eine vollständigere Liste der für den Drucker verfügbaren Befehle.

Einige Druckerbefehle sind für die verschiedenen Modelle unterschiedlich. Um diese Funktion zu aktivieren, muss die Datei ADX\_IOSS:PRNx.JCH erstellt werden, wobei *x* dem Drucker entspricht, dem dieser Befehl (1) zugeordnet werden soll und die das Jobpräfix enthält. Nach dem nächsten IPL wird der Inhalt dieser Datei allen Druckjobs vorangestellt, die an die Druckwarteschlange dieses Druckers gesendet werden.

**Anmerkung:** Druckjobs, die auf einem anderen Drucker gedruckt werden sollten und durch den Jobübertragungsbefehl auf diesen Drucker umgeleitet wurden, enthalten möglicherweise die Jobbefehle nicht. Die Benutzerbefehle können maximal 65 536 lang sein.

### **4690-Erweiterungen für beidseitiges Drucken**

Um beidseitiges Drucken (Duplex-Druck) korrekt auszuführen, muss möglicherweise die Anzahl von Zeilen/Seite in den Handelscomputermerkmalen geändert werden. Benutzer des Kassenprogramms Selbstbedienung, die beidseitiges Drucken verwenden wollen, sollten außerdem die Funktion für Jobendezeichen aktivieren. Die Berichte des Kassenprogramms Selbstbedienung werden normalerweise mit einem führenden Formularvorschubzeichen gedruckt, wodurch die erste Seite eines Berichts auf der Rückseite des Papiers gedruckt wird. Durch Hinzufügen der Jobendefunktion wird dieses Formularvorschubzeichen entfernt und ein Formularvorschub (oder eine PCL-Folge für Jobende) am Ende der Druckausgabe hinzugefügt.

# **Anhang I. Puffer für SNA-Übertragungen**

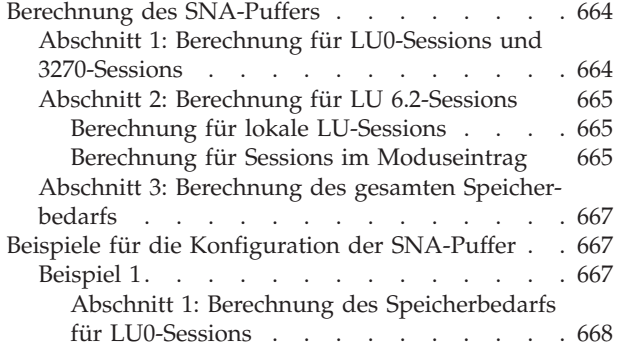

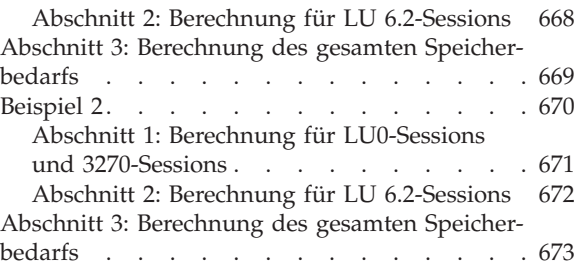

Mit dem vorliegenden Arbeitsblatt wird die Speicherkapazität bestimmt, die für die Unterstützung der Konfiguration für die SNA-Datenübertragung erforderlich ist.

Beim SNA-Speicher handelt es sich um den Speicherbereich, der erforderlich ist, um die Daten zu speichern, die noch von einer Anwendung verarbeitet werden müssen. Oder der Speicher, den das System an den Partner-Knoten überträgt, ist durch die Anzahl und die Größe der verfügbaren Datenpuffer definiert. Der SNA-Speicher wird nur für SDLC- und Token-Ring- oder Ethernet-Verbindungen (LU 6.2) benutzt.

**Anmerkung:** Die Zuweisung von Speicher für die Datenübertragung des HandelssystemsIBM 4690 richtet sich nach den folgenden Gesichtspunkten:

- Dem Umfang des auf dem Handelscomputer installierten Speichers
- v Der Auswahl ″Konfiguration Datenübertragung″, mit deren Hilfe der für die Datenübertragung im Rahmen der Systems Network Architecture (SNA) erforderliche Speicher solange schrittweise erweitert werden kann, bis der durch das Betriebssystem maximal zulässige Höchstwert erreicht ist.

Um das vorliegende Arbeitsblatt sinnvoll anwenden zu können, muss sich der Benutzer über die für die Datenübertragung im Rahmen der Systems Network Architecture (SNA) vorgesehene Konfiguration im klaren sein. Das Arbeitsblatt beschäftigt sich insbesondere mit den Speicheranforderungen für:

- v LU0-Sessions und 3270-Sessions (nur SDLC-Verbindungen)
- LU-6.2-Sessions
- LU-6.2-Sessions im Moduseintrag

Das Betriebssystem verwendet die SNA-Speicherzuweisung als Wert, um die gleichzeitige Benutzung der Datenübertragungskonfiguration zu unterstützen. So wird durch diesen Wert insbesondere die Speicherkapazität angegeben, der für die Datenpuffer zur Verfügung stehen soll. Diese Datenpuffer werden dazu verwendet, die von einer IBM 4690 Datenübertragungsanwendung gesendeten oder empfangenen Daten zu puffern.

Die Größe des SNA-Puffers kann mit Hilfe der Auswahl **Datenübertragun** in der Anzeige KONFIGURATION DES HANDELSCOMPUTERS definiert werden. Der standarmäßige SNA-Pufferzuordnung beträgt 128 KB. Die Zuordnung kann jedoch in Schritten zu 16 KB von 64 KB auf 256 KB erweitert werden.

### <span id="page-691-0"></span>**Berechnung des SNA-Puffers**

Dieses Arbeitsblatt verwendet drei Abschnitte, um den Gesamtbedarf für SNA-Puffer für die SNA-Speicherzuordnung zu berechnen:

- v Abschnitt 1 behandelt die Berechnung der Speicheranforderungen für LU0-Sessions und 3270-Sessions.
- Abschnitt 2 behandelt die Berechnung der Speicheranforderungen für LU-6.2-Sessions.
- v Abschnitt 3 behandelt die Berechnung des gesamten SNA-Speicherumfangs.

### **Abschnitt 1: Berechnung für LU0-Sessions und 3270-Sessions**

Die Speicheranforderungen für LU0-Sessions und 3270-Sessions richten sich nach den Pacing- und RU-Werten ([RU] = Request/Response Unit). Diese Werte wurden in der Anmeldemodustabelle (LOGMODE-Makro) der Host-Anwendung Virtual Telecommunications Access Method (VTAM) konfiguriert. Durch diese Werte wird der Umfang der zu empfangenden oder zu sendenden Daten bestimmt, die das Handelssystem IBM 4690 puffert. Die folgenden Werte sind der Anmeldemodustabelle zu entnehmen:

- SRCVPAC (Sekundärer Empfangs-Pacing-Wert)
- SSNDPAC (Sekundärer Sende-Pacing-Wert)
- v RUSIZES (RU-Größen)
- **Anmerkung:** Sind die Pacing-Werte in der VTAM-Anmeldemodustabelle nicht explizit angegeben, kann der Benutzer diese Werte mit Hilfe der in den Definitionen für APPL oder LU angegebenen Werte VPACING und PACING selbst bestimmen.

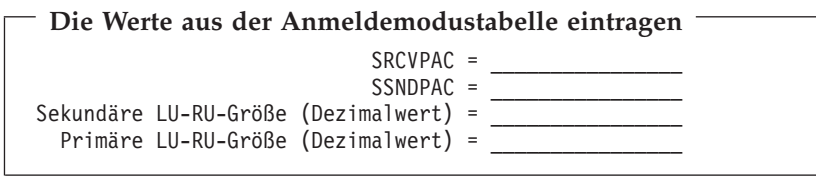

Der Umfang an Datenspeicher, der für LU0-Sessions und 3270-Sessions erforderlich ist, entspricht dem Ergebnis der folgenden Berechnungen.

Für jede LU0- und 3270-Session muss die folgende Berechnung durchgeführt werden:

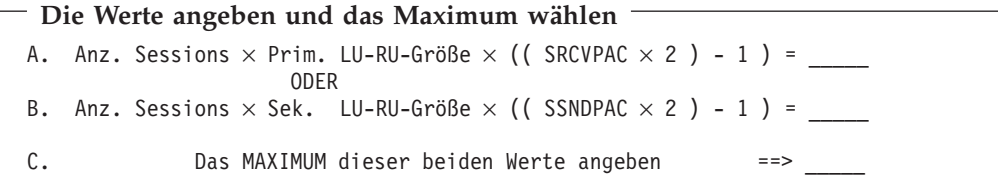

Bei der Berechnung des Abschnitts 1 handelt es sich um die Summe aller für die einzelnen LU0- und 3270-Sessions ermittelten Werte der Zeile C. Diese Werte wiederum ergeben sich aus den jeweils vorhergehenden Berechnungen.

**Den Speicherbedarf des Abschnitts 1 eintragen**

## <span id="page-692-0"></span>**Abschnitt 2: Berechnung für LU 6.2-Sessions**

\_\_\_\_\_\_\_\_\_\_\_\_

Die Berechnungen der Speicheranforderungen für LU-6.2-Sessions müssen anhand der Session-Grenzwerte für lokale LU und MODUSEINTRAG und nach den für jeden MODUSEINTRAG konfigurierten RU-

und Pacing-Werten erfolgen. RU- und Pacing-Werte (Nachrichtendosierung) haben den stärksten Einfluss auf den Speicherbedarf. Werden umfangreiche RU-Größen zusammen mit hohen Pacing-Werten verwendet, erhöht sich der Umfang des für die Übertragung von Daten an die entsprechende Partner-LU oder den Empfang von Daten von der entsprechenden Partner-LU erforderlichen Speichers.

Mit Hilfe des vorliegenden Arbeitsblattes kann ermittelt werden, ob der für die Datenübertragung im Rahmen des HandelssystemsIBM 4690 zur Verfügung stehende Speicher ausreicht, um die gleichzeitige Benutzung aller konfigurierten Kombinationen von LUs, PLUs und MODI zu unterstützen. Dafür muss der Benutzer natürlich wissen, welche LUs, PLUs und MODI gleichzeitig aktiv sein werden.

### **Berechnung für lokale LU-Sessions**

Bei dieser Berechnung müssen sowohl die Namen der lokalen LU-6.2-Einheiten als auch die Anzahl der Sessions, die parallel zueinander betrieben werden können, angegeben werden. Allerdings darf die Anzahl der parallel zu betreibenden Sessions nicht den Session-Grenzwert für die lokale LU-Einheit überschreiten. Durch das Handelssystem IBM 4690 werden für LU-6.2-Sessions maximal 32 parallel zueinander durchgeführte Dialoge unterstützt. Aus diesem Grund darf die Gesamtzahl der gleichzeitig durchgeführten LU-6.2-Sessions auch die Zahl 32 nicht übersteigen. LU-6.2-Sessions ohne aktiven Dialog benötigen keinen Datenspeicher.

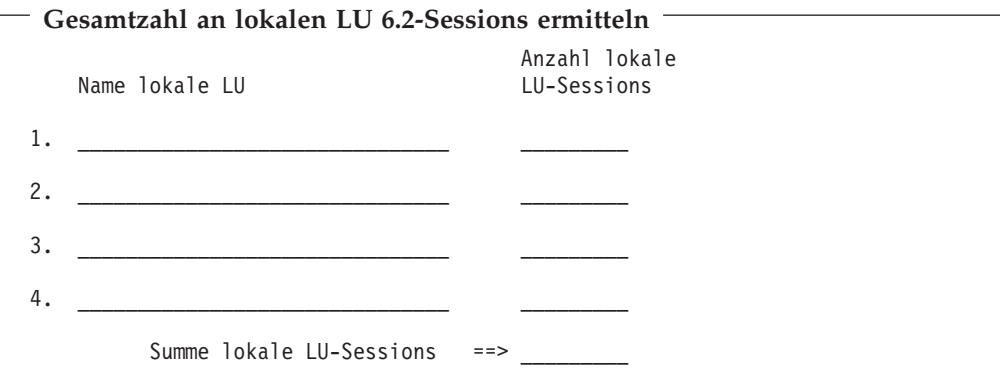

### **Berechnung für Sessions im Moduseintrag**

Für jeden LU-6.2-MODUS den eine lokale LU 6.2 (und deren Partner) gleichzeitig benutzen können, müssen folgende Punkte aufgelistet werden:

• MODUS Name.Berechnung

<sup>29.</sup> Bei *RUP* handelt es sich um einen beliebigen Namen für das Ergebnis der oben durchgeführten Berechnungen.

- Anzahl gleichzeitiger Sessions
- RUP  $^{29}$

**Anmerkung:** Die Gesamtzahl der Sessions im MODUSEINTRAG muss der in der vorhergehenden Berechnung erzielten Gesamtzahl der lokalen LU-Sessions entsprechen.

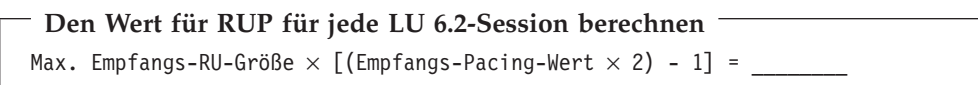

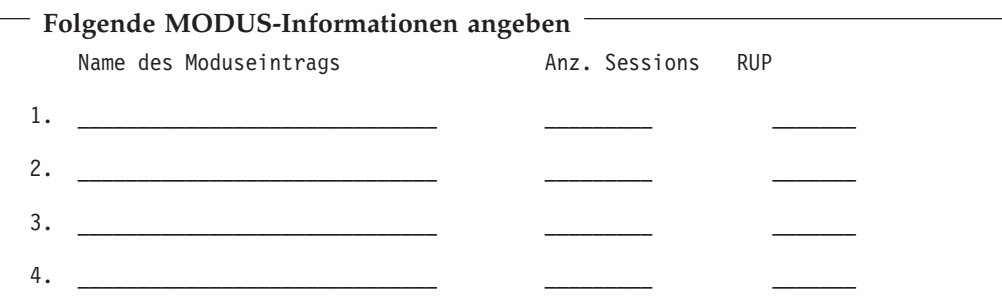

Spalte 2 (Anz. Sessions) und Spalte 3 (RUP) miteinander multiplizieren. Die Resultate in die folgende Tabelle eintragen. Anschließend die Summe der Zahlen aus Spalte 2 berechnen.

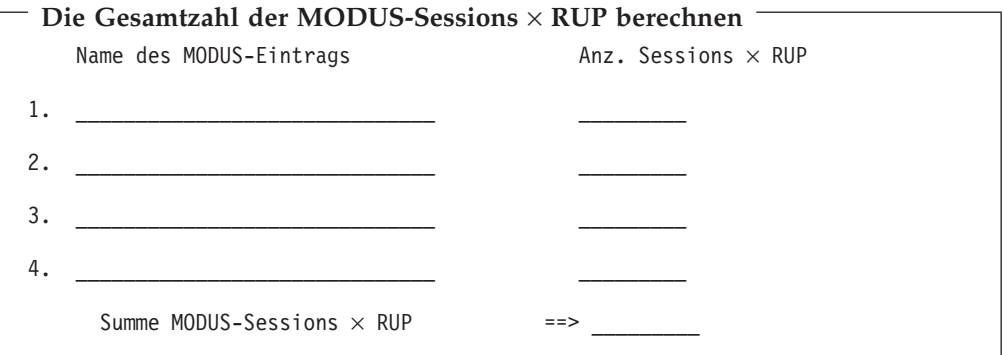

Der Speicherbedarf in Abschnitt 2 entspricht der durch die vorherige Berechnung erzielten Summe (Summe MODUS-Sessions × RUP).

**Den Speicherbedarf des Abschnitts 2 eintragen**

 $\overline{\phantom{a}}$ 

### <span id="page-694-0"></span>**Abschnitt 3: Berechnung des gesamten Speicherbedarfs**

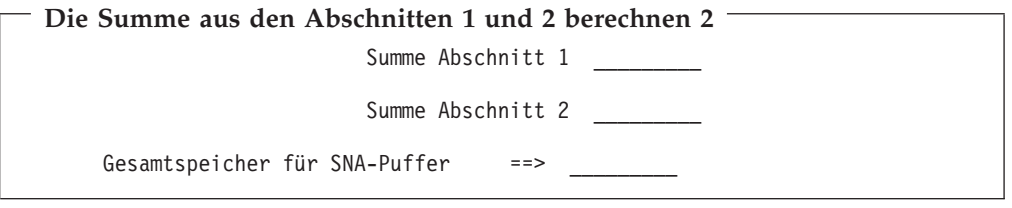

Mit dieser Zahl wird der Wert für die Konfiguration der SNA-Puffer für SNA-Übertragungen bestimmt. Der Standard-Speicher für SNA-Übertragungen bei Benutzung der Auswahl ″Datenübertragung″ im Rahmen der Konfiguration des Handelscomputers beträgt 128 KB. Er kann jedoch in Schritten zu 16 KB von 64 KB auf 256 KB erweitert werden. Allerdings sollte immer ein Wert gewählt werden, der größer als die in der vorherigen Berechnung erzielte Summe ist.

# **Beispiele für die Konfiguration der SNA-Puffer**

### **Beispiel 1**

Mit Hilfe der folgenden Vorgaben ist der Speicherbedarf für SNA-Puffer für Beispiel 1 zu bestimmen:

#### **Verbindungen**

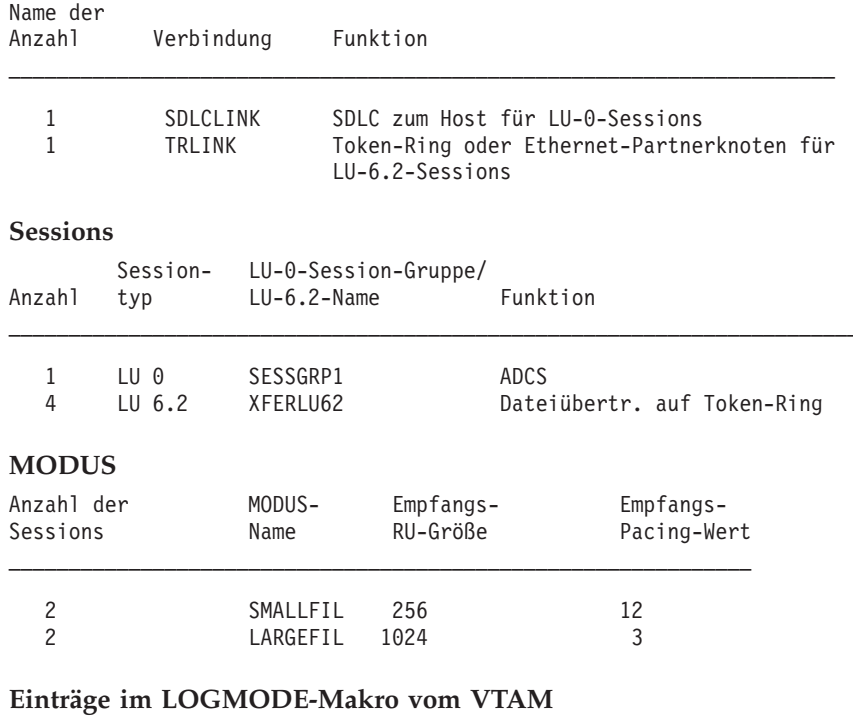

SRCVPAC = 7 SSNDPAC = 7 RUSIZES = X'8585' - Sek. LU-RU-Größe =  $8 \times 2^5$  = 256 - Prim. LU-RU-Größe =  $8 \times 2^5$  = 256

Diese Angaben sind zu verwenden, um auf folgende Weise den Speicherbedarf für SNA-Puffer zu berechnen:

### <span id="page-695-0"></span>**Abschnitt 1: Berechnung des Speicherbedarfs für LU0-Sessions**

**Die Werte aus der Anmeldemodustabelle eintragen**

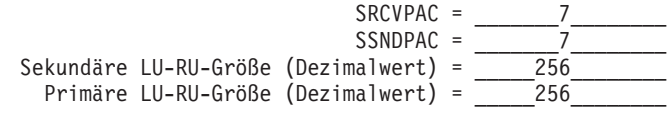

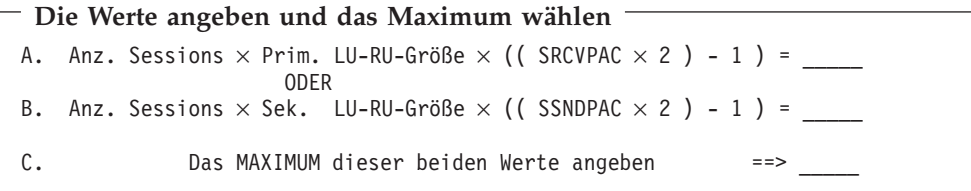

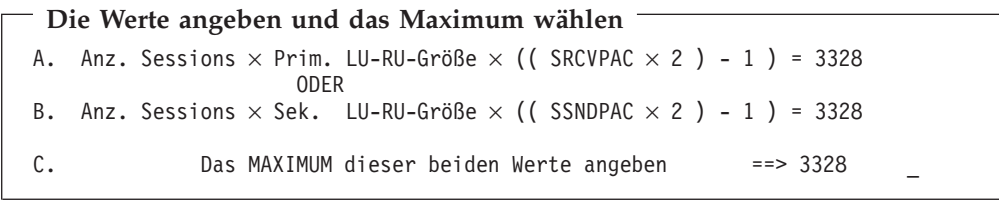

**Den Speicherbedarf des Abschnitts 1 eintragen** \_\_\_\_3328\_\_\_\_\_

### **Abschnitt 2: Berechnung für LU 6.2-Sessions**

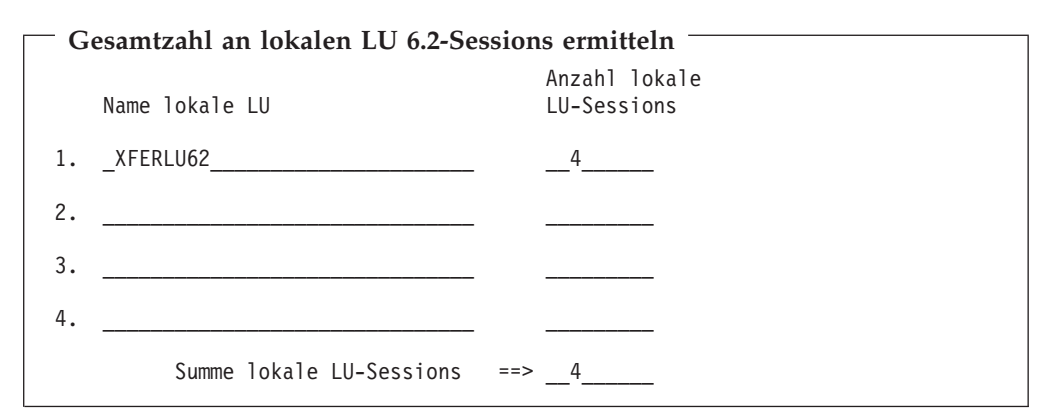

```
Den Wert für RUP für jede LU 6.2-Session berechnen
Max. Empfangs-RU-Größe \times [(Empfangs-Pacing-Wert \times 2) - 1] = _______
256 × [(12 × 2) - 1] = ___5888___
1024 \times [(3 \times 2) - 1] = \_ 5120
```
<span id="page-696-0"></span>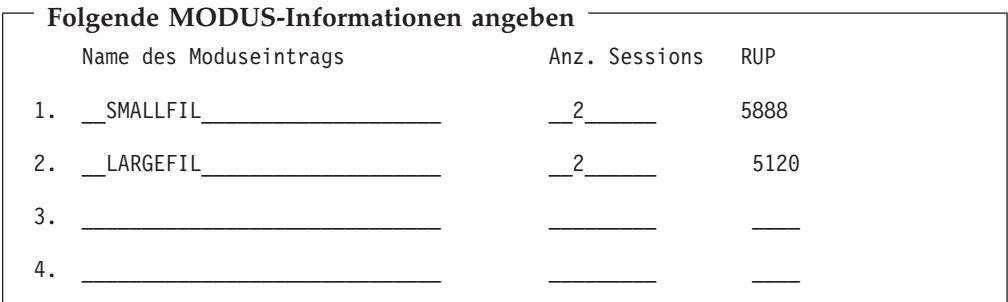

Spalte 2 (Anz. Sessions) und Spalte 3 (RUP) miteinander multiplizieren. Die Resultate in die folgende Tabelle eintragen. Anschließend die Summe der Zahlen aus Spalte 2 berechnen.

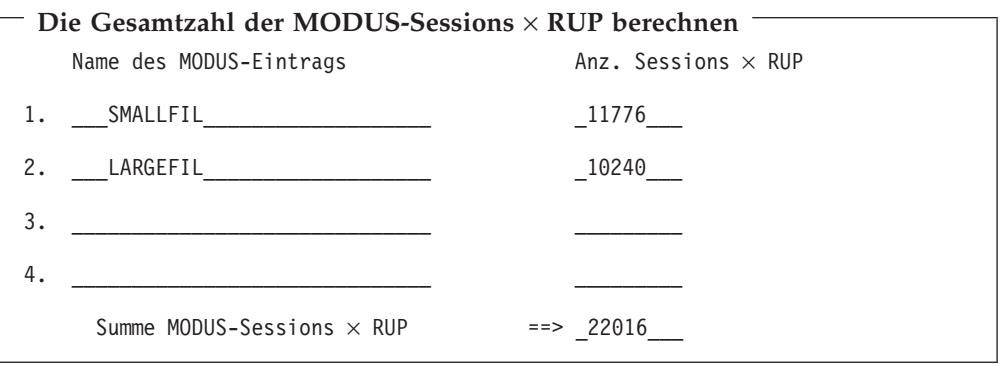

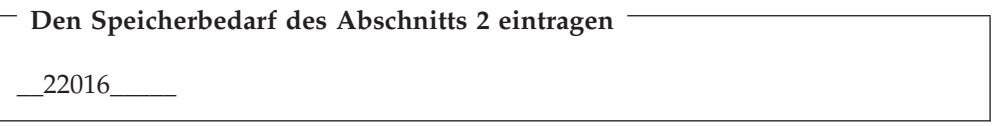

# **Abschnitt 3: Berechnung des gesamten Speicherbedarfs**

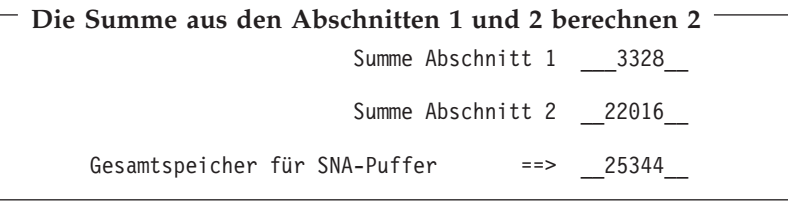

In diesem Beispiel ist die Mindestgröße von 64 KB völlig ausreichend. Selbst eine Konfiguration von mehr als 64 KB würde nicht zu einer Leistungssteigerung bzw. -abnahme führen.

### <span id="page-697-0"></span>**Beispiel 2**

Mit Hilfe der folgenden Vorgaben ist der Speicherbedarf für SNA-Puffer für Beispiel 2 zu bestimmen:

#### **Verbindungen**

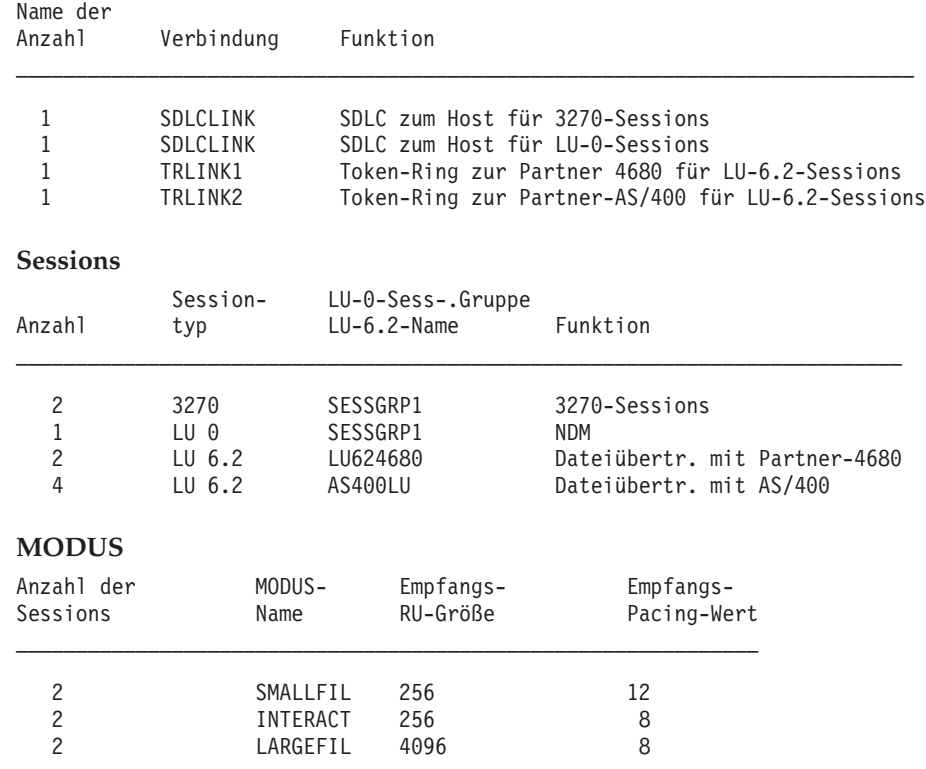

**Einträge im LOGMODE-Makro vom VTAM**

#### **Für 3270**:

SRCVPAC = 4 SSNDPAC = 4 RUSIZES = X'8686' - Sek. LU-RU-Größe =  $8 \times 2^6$  =  $512$ - Prim. LU-RU-Größe =  $8 \times 2^6 = 512$ 

#### **Für LU0**:

SRCVPAC = 4 SSNDPAC = 4 RUSIZES = X'8585' - Sek. LU-RU-Größe =  $8 \times 2^5$  = 256 - Prim. LU-RU-Größe =  $8 \times 2^5 = 256$ 

Diese Angaben sind zu verwenden, um auf folgende Weise den Speicherbedarf für SNA-Puffer zu berechnen:

<span id="page-698-0"></span>**Abschnitt 1: Berechnung für LU0-Sessions und 3270-Sessions**

**Die Werte aus der Anmeldemodustabelle eintragen Für 3270**: SRCVPAC = \_\_\_\_\_\_\_4\_\_\_\_\_\_\_\_  $SSNDPAC = 4$ Sekundäre LU-RU-Größe (Dezimalwert) = \_\_\_\_\_512\_\_\_\_\_\_\_\_ Primäre LU-RU-Größe (Dezimalwert) = \_\_\_\_\_512\_\_\_\_\_\_\_\_ **Für LU0**:  $SRCVPAC = \_ 4$  $SSNDPAC = \_ 4 \_$ Sekundäre LU-RU-Größe (Dezimalwert) = \_\_\_\_\_256\_\_\_\_\_\_\_\_ Primäre LU-RU-Größe (Dezimalwert) = \_\_\_\_\_256\_\_\_\_\_\_\_\_

**Die Werte angeben und das Maximum wählen Für 3270**: A. Anz. Sessions  $\times$  Prim. LU-RU-Größe  $\times$  ((SRCVPAC  $\times$  2 ) - 1 ) = 7168 ODER B. Anz. Sessions  $\times$  Sek. LU-RU-Größe  $\times$  ((SSNDPAC  $\times$  2) - 1) = 7168 C. Das MAXIMUM dieser beiden Werte angeben ==> 7168 **Für LU0**: A. Anz. Sessions  $\times$  Prim. LU-RU-Größe  $\times$  ((SRCVPAC  $\times$  2) - 1) = 1792 ODER B. Anz. Sessions  $\times$  Sek. LU-RU-Größe  $\times$  ((SSNDPAC  $\times$  2) - 1) = 1792 C. Das MAXIMUM dieser beiden Werte angeben == > 1792

**Den Speicherbedarf des Abschnitts 1 eintragen**

 $7168 + 1792 = 8960$ 

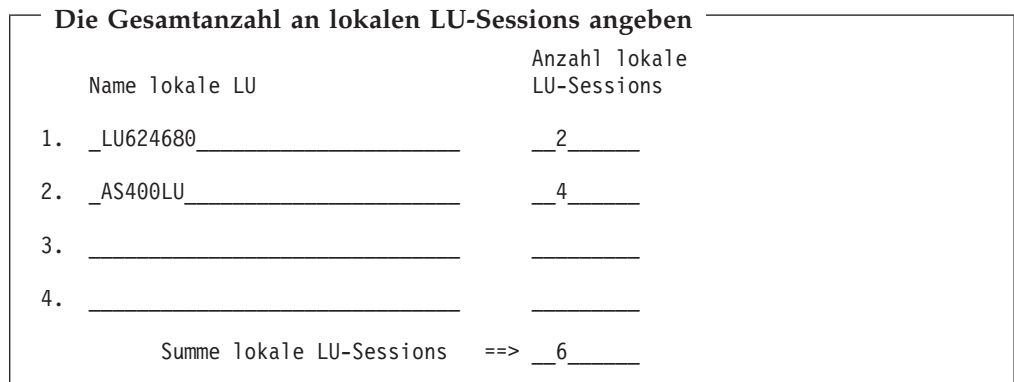

# <span id="page-699-0"></span>**Abschnitt 2: Berechnung für LU 6.2-Sessions**

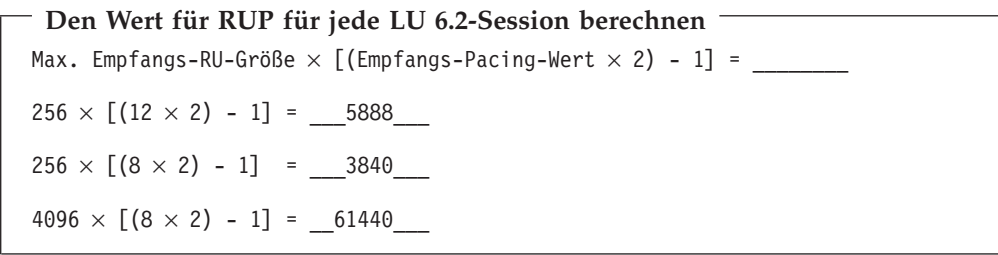

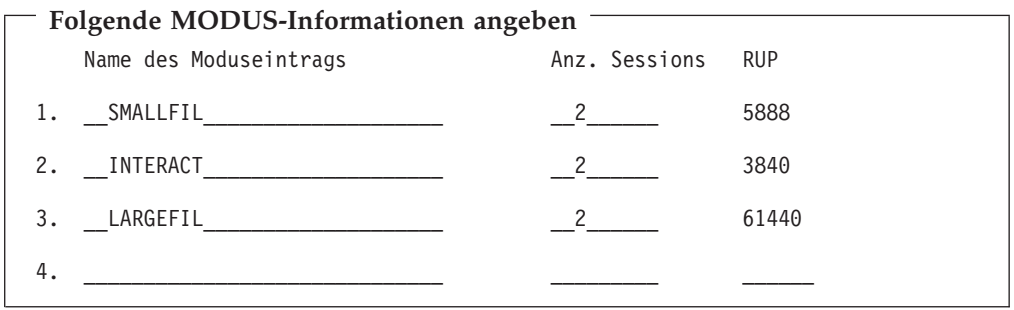

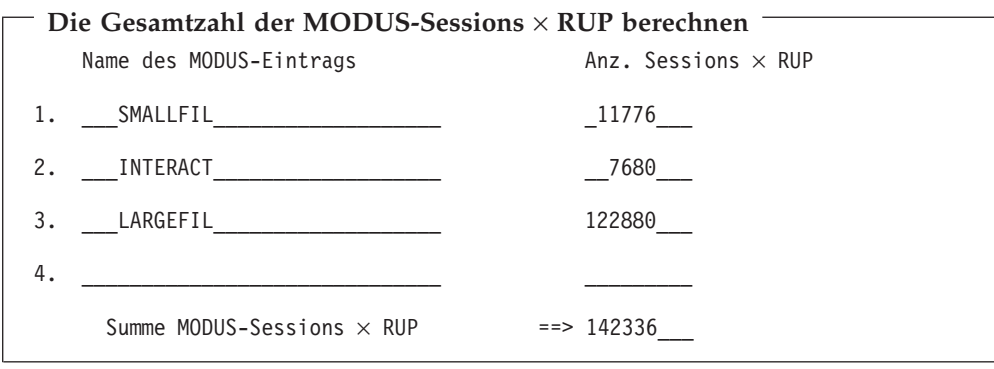

**Den Speicherbedarf des Abschnitts 2 eintragen**

\_142336\_\_\_\_\_

# <span id="page-700-0"></span>**Abschnitt 3: Berechnung des gesamten Speicherbedarfs**

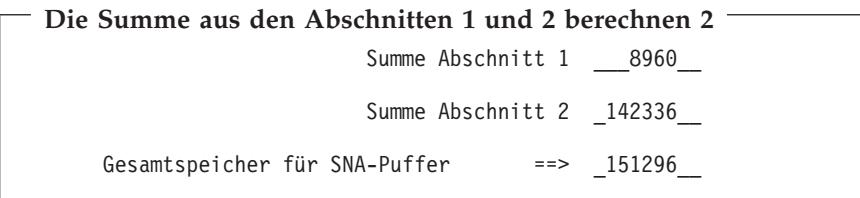

In diesem Beispiel sollte für den SNA-Puffer ein Wert von mindestens 160 KB konfiguriert werden, um die Unterstützung der in Beispiel 2 angegebenen Konfiguration gewährleisten zu können.

# **Anhang J. Konfigurationsbericht der Datenfernübertragungseinrichtungen für Beispielprogramme**

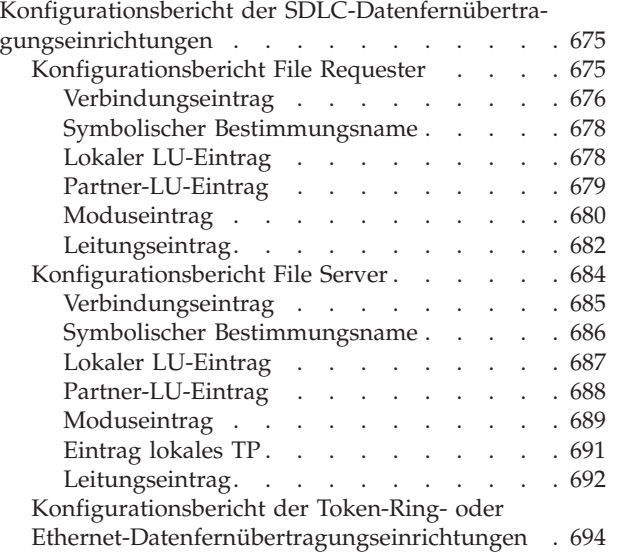

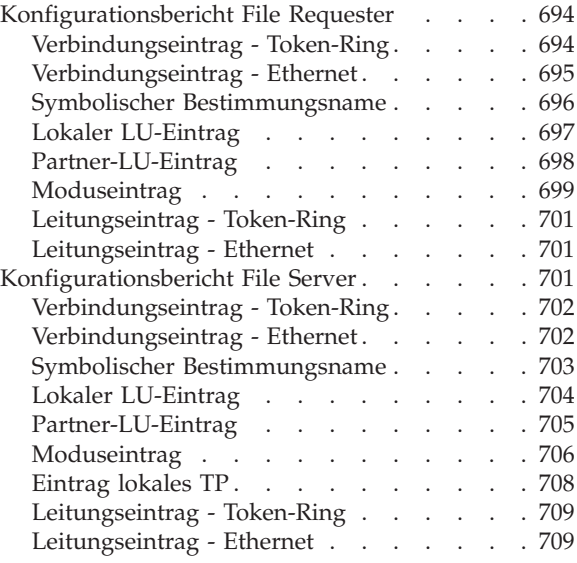

Der vorliegende Anhang enthält den Konfigurationsbericht der IBM 4690 Datenfernübertragungseinrichtungen für die folgenden Beispielprogramme:

- SDLC File Requester und File Server
- Token-Ring oder Ethernet File Requester und File Server

### **Konfigurationsbericht der SDLC-Datenfernübertragungseinrichtungen**

Der folgende Bericht enthält Anzeigenbeispiele für die Programme File Requester und File Server.

### **Konfigurationsbericht File Requester**

Der folgende Bericht zeigt die Konfiguration der Datenfernübertragungseinrichtungen für ein IBM 4690 File Requester Transaktionsprogramm für SDLC. Im Rahmen dieser Konfiguration wird für die SDLC-Punkt-zu-Punkt-Übertragung zwischen zwei Handelscomputern IBM 4690 ein Mehrfachprotokollanschluss (Multiprotocol Communications Adapter, MPCA) benutzt. Weitere Beispiele für Transaktionsprogramme, die mit dieser Konfiguration arbeiten, sind dem Handbuch *IBM 4690 OS: Communications Programming Reference* zu entnehmen.

### <span id="page-703-0"></span>**Verbindungseintrag**

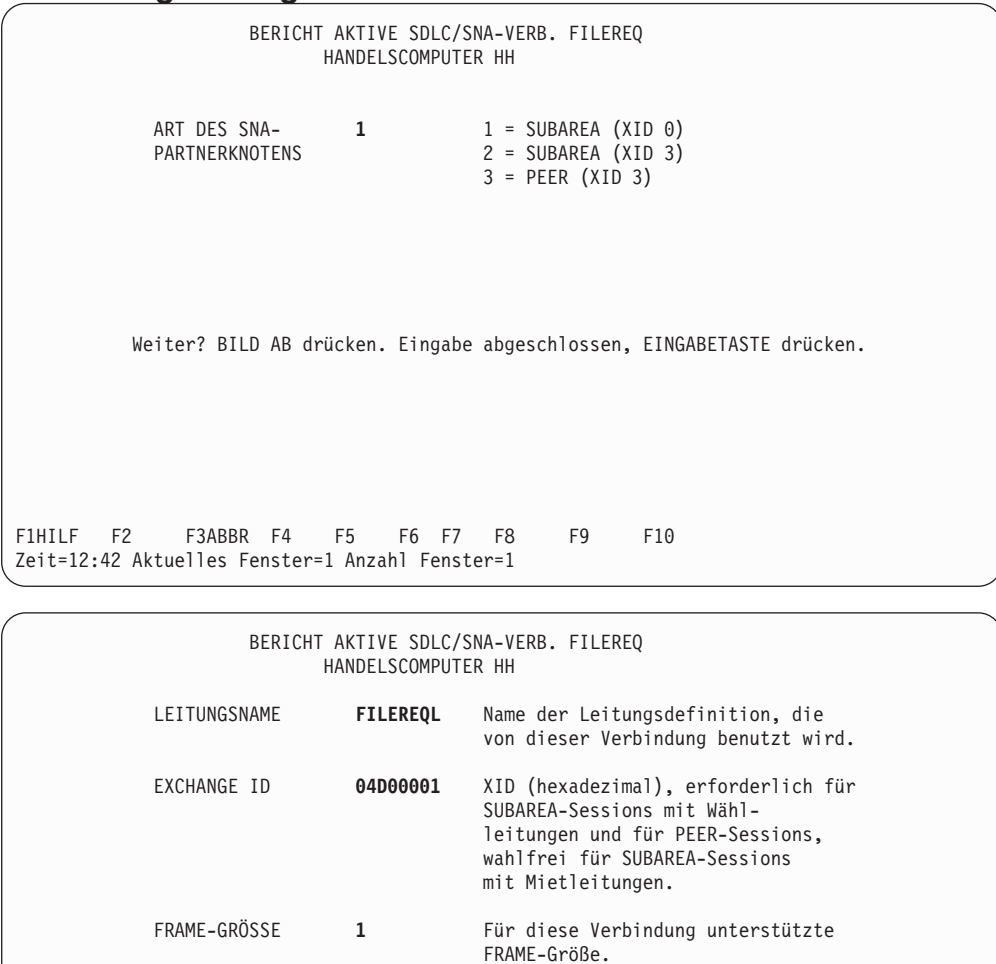

 $1 = 256$  Byte 2 = 512 Byte

Weiter? BILD AB drücken.

Zeit=12:42 Aktuelles Fenster=1 Anzahl Fenster=1

Eingabe abgeschlossen, EINGABETASTE drücken.

F1 F2 F3ABBR F4 F5 F6 F7 F8 F9 F10

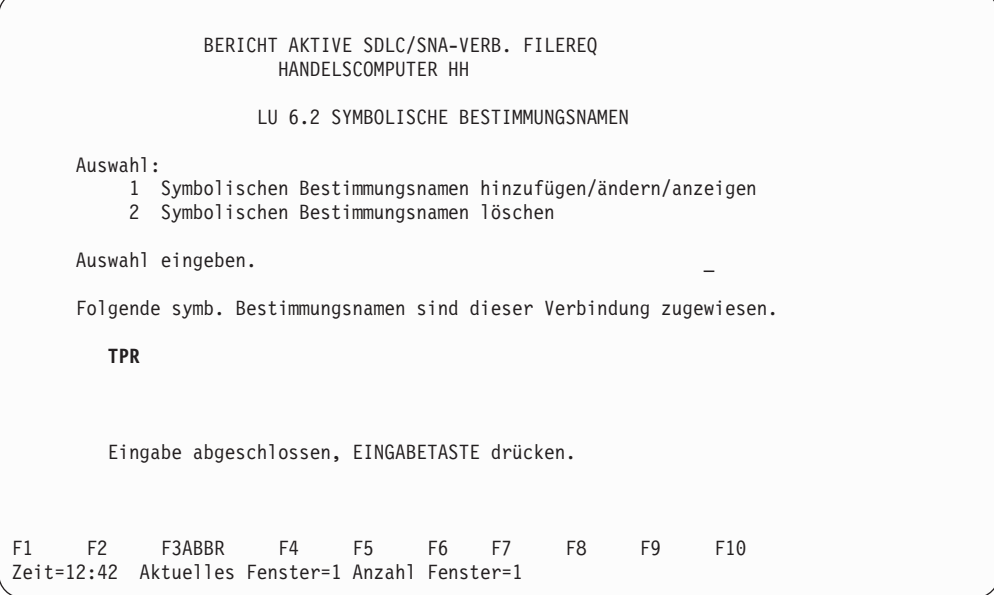

### <span id="page-705-0"></span>**Symbolischer Bestimmungsname**

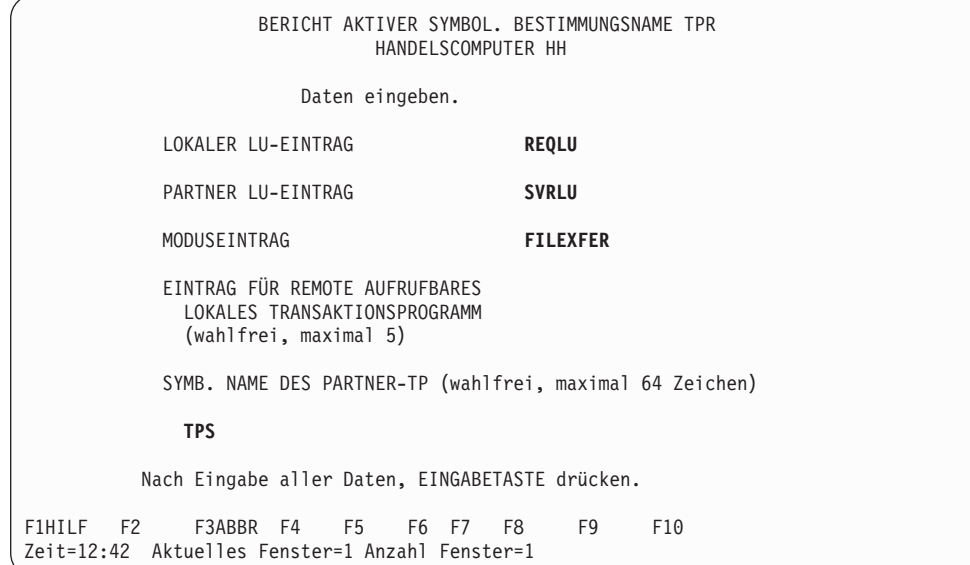

### **Lokaler LU-Eintrag**

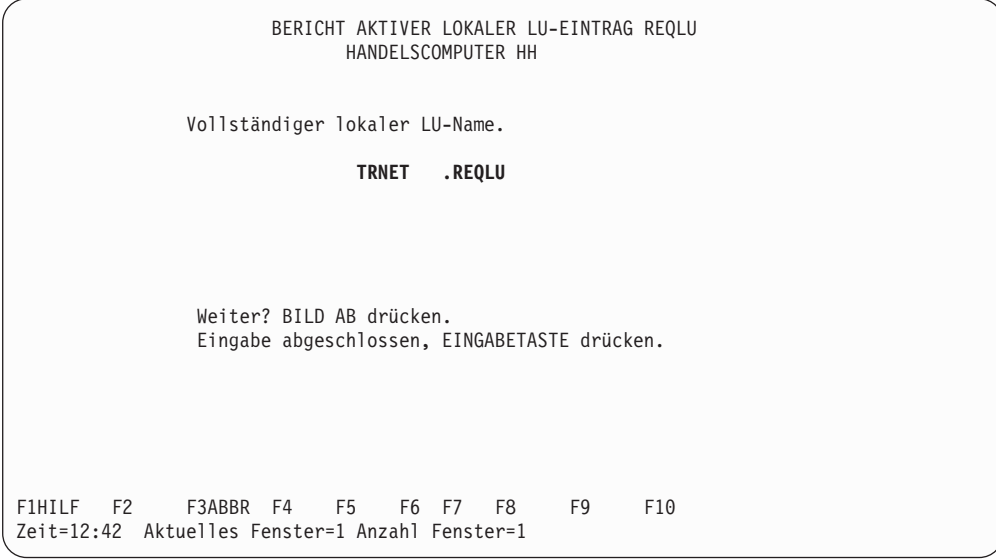

<span id="page-706-0"></span>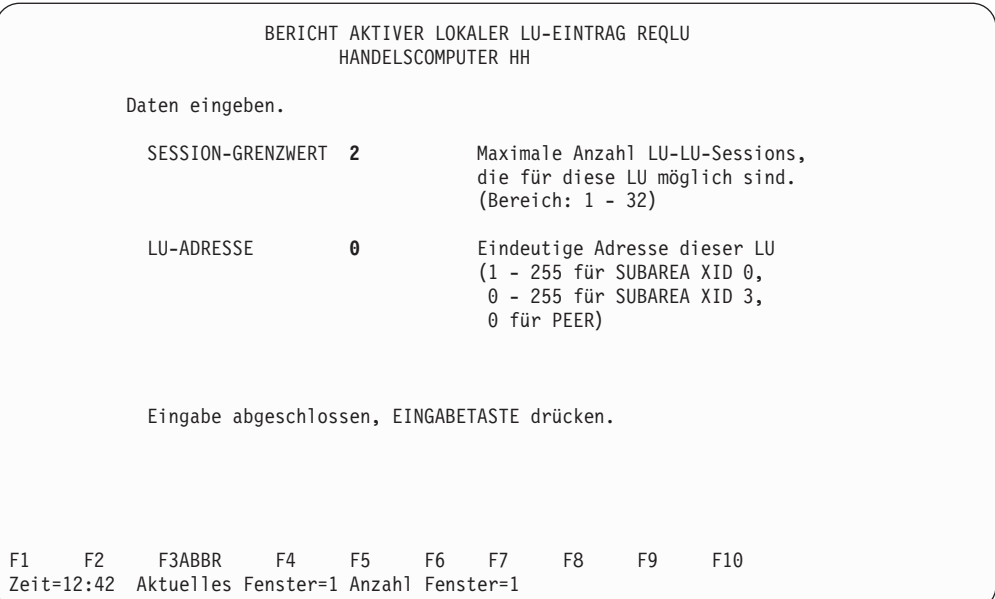

# **Partner-LU-Eintrag**

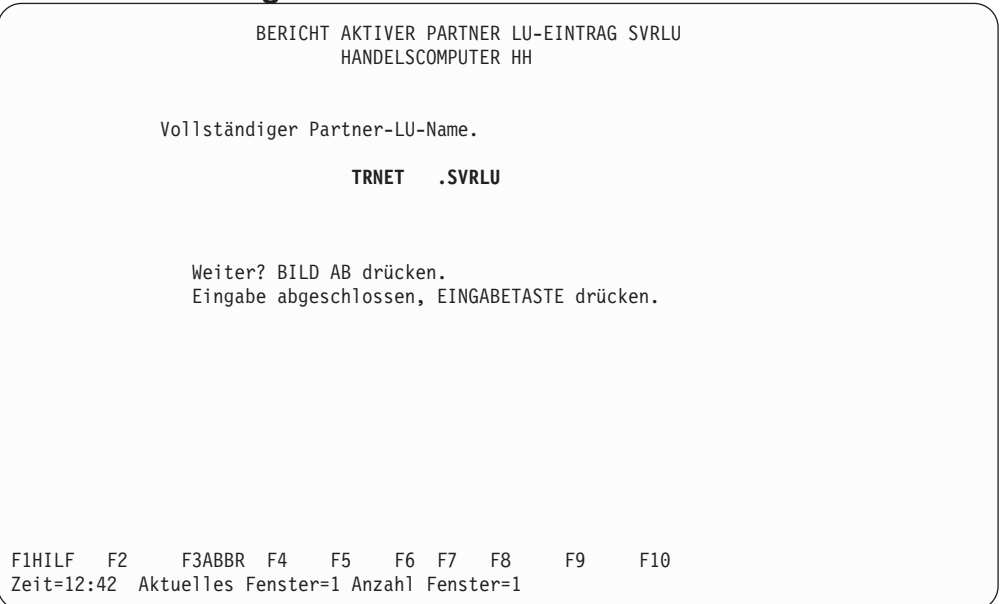

<span id="page-707-0"></span>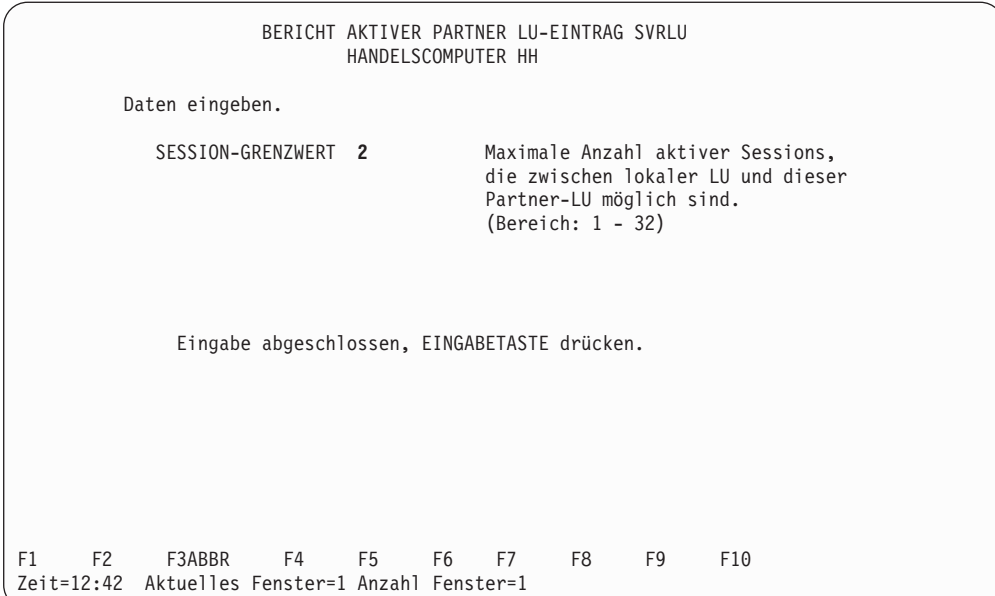

# **Moduseintrag**

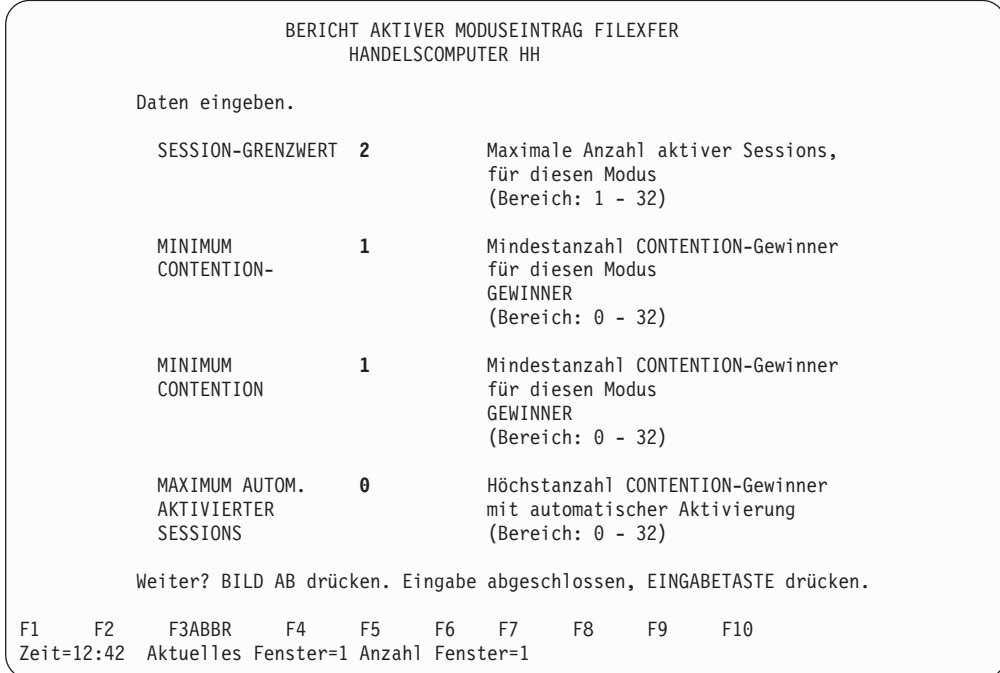

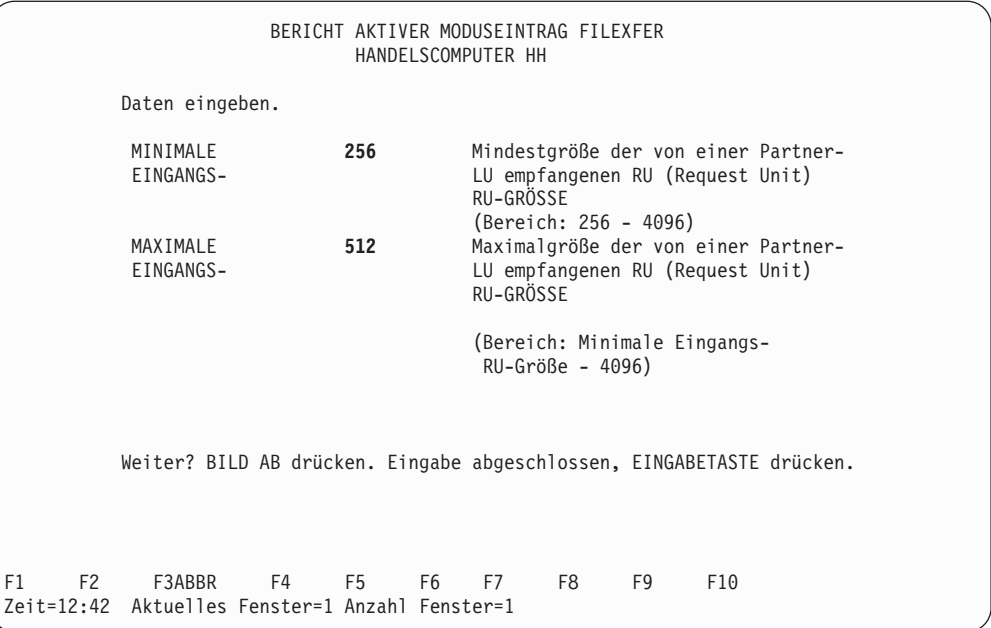

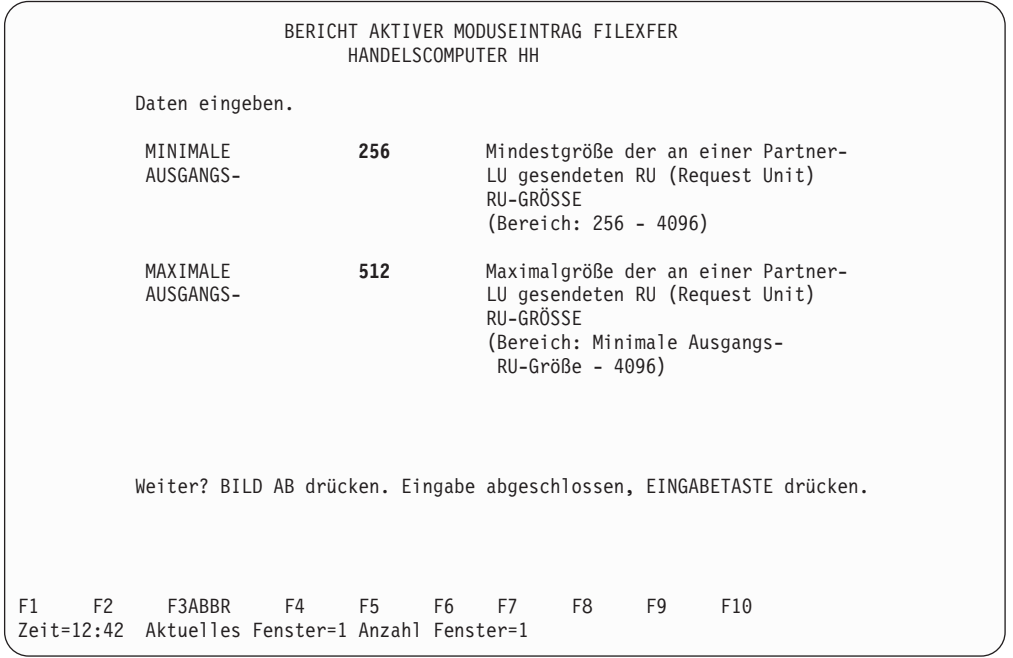

<span id="page-709-0"></span>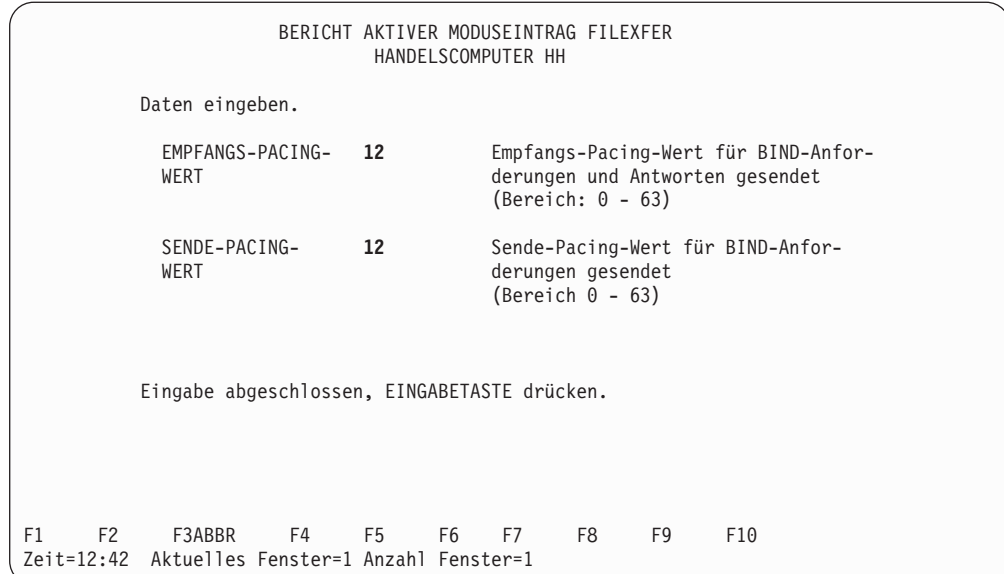

# **Leitungseintrag**

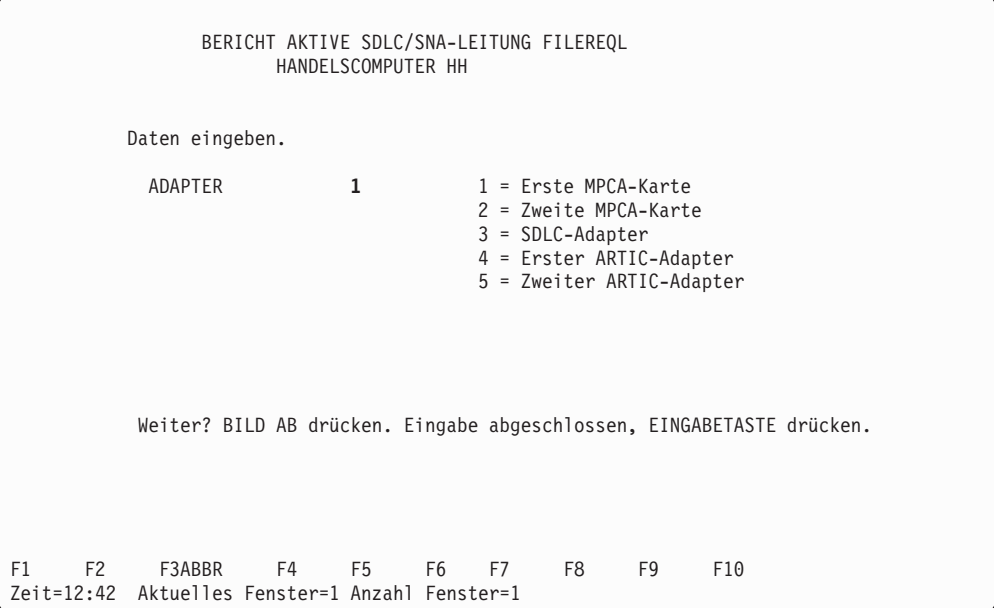

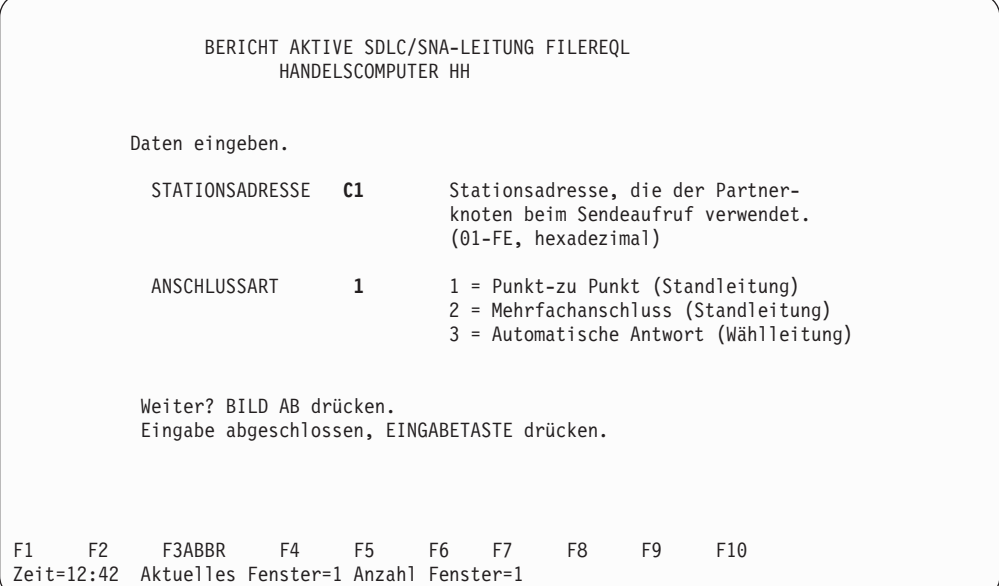

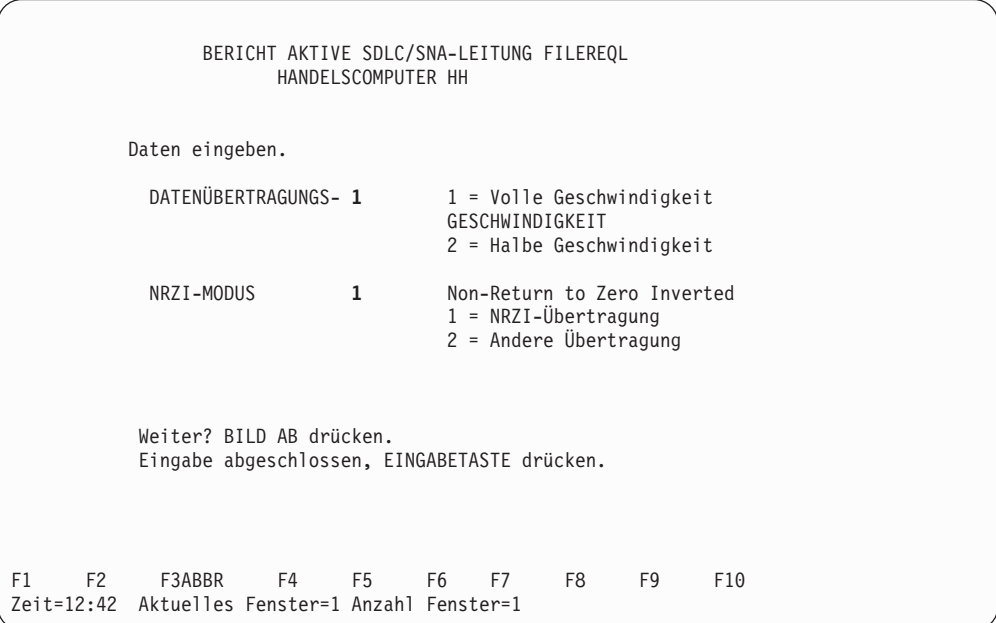

<span id="page-711-0"></span>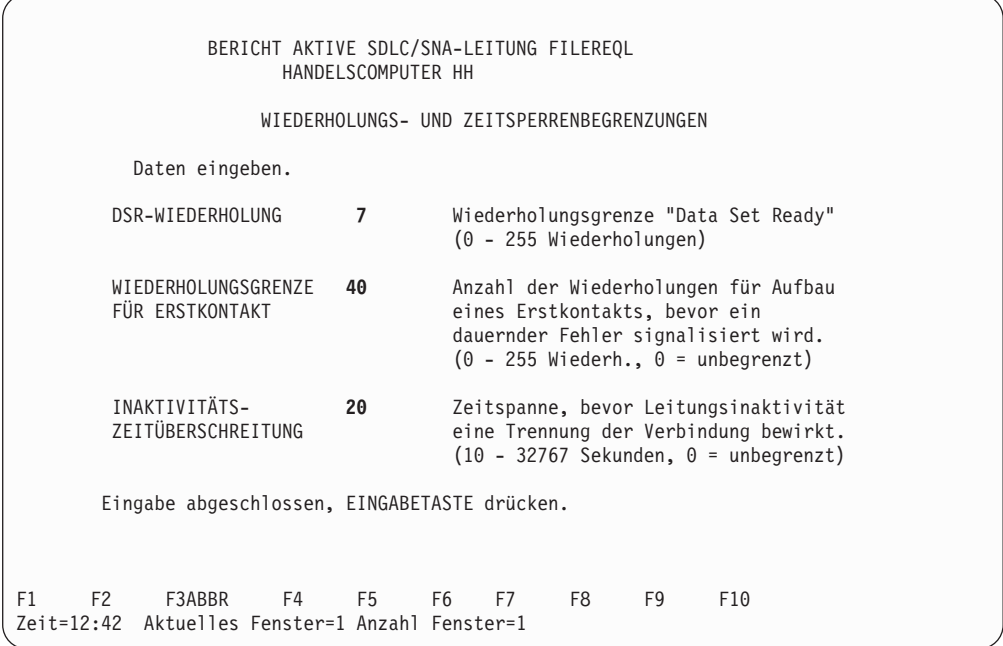

### **Konfigurationsbericht File Server**

Der folgende Bericht zeigt die Konfiguration der Datenfernübertragungseinrichtungen für ein IBM 4690 File Server Transaktionsprogramm für SDLC. Im Rahmen dieser Konfiguration wird für die SDLC-Punkt-zu-Punkt-Übertragung zwischen zwei Handelscomputern IBM 4690 ein Mehrfachprotokollanschluss (Multiprotocol Communications Adapter, MPCA) benutzt. Weitere Beispiele für Transaktionsprogramme, die mit dieser Konfiguration arbeiten, sind dem Handbuch *IBM 4690 OS: Communications Programming Reference* zu entnehmen.

### <span id="page-712-0"></span>**Verbindungseintrag**

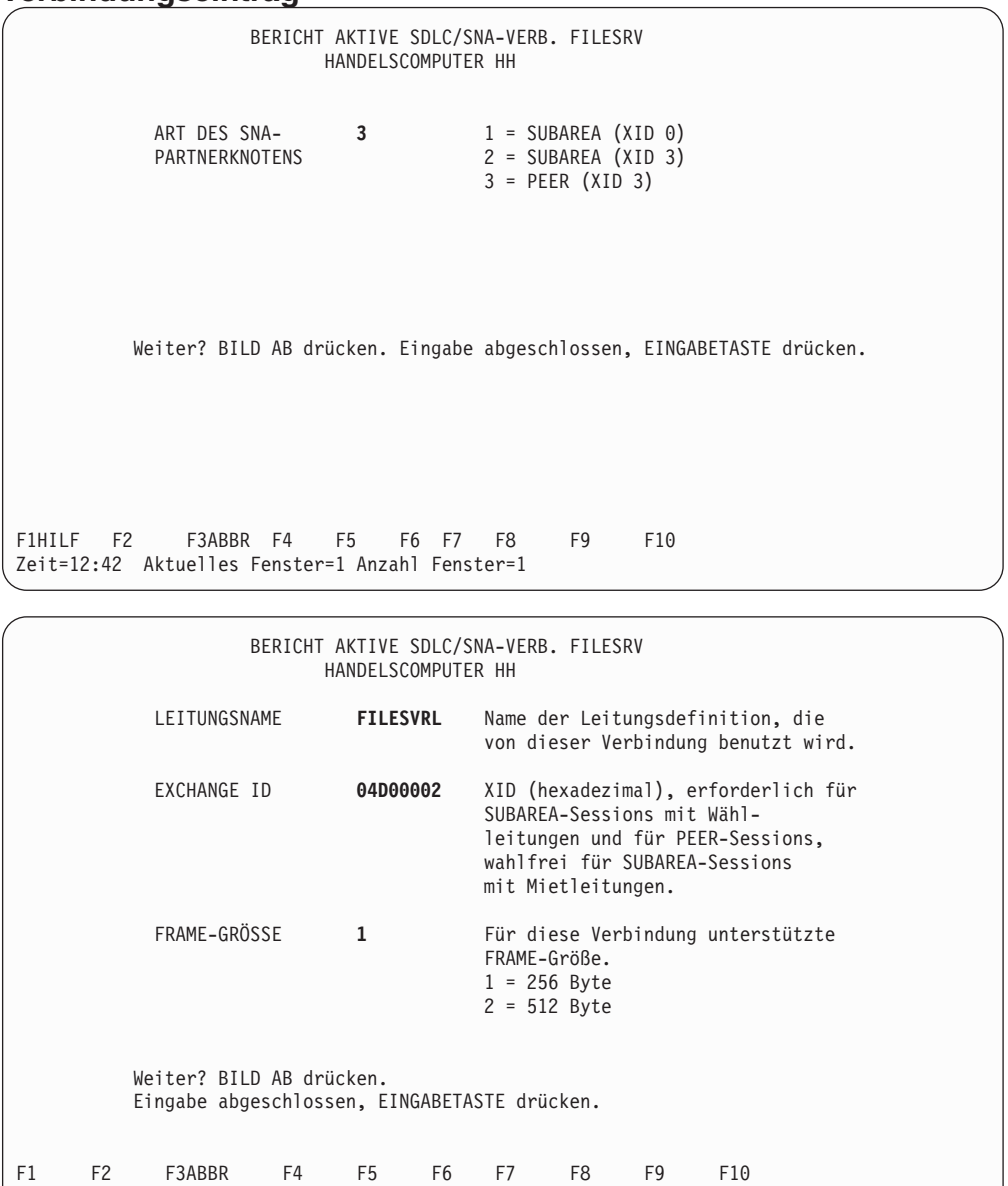

Zeit=12:42 Aktuelles Fenster=1 Anzahl Fenster=1

<span id="page-713-0"></span>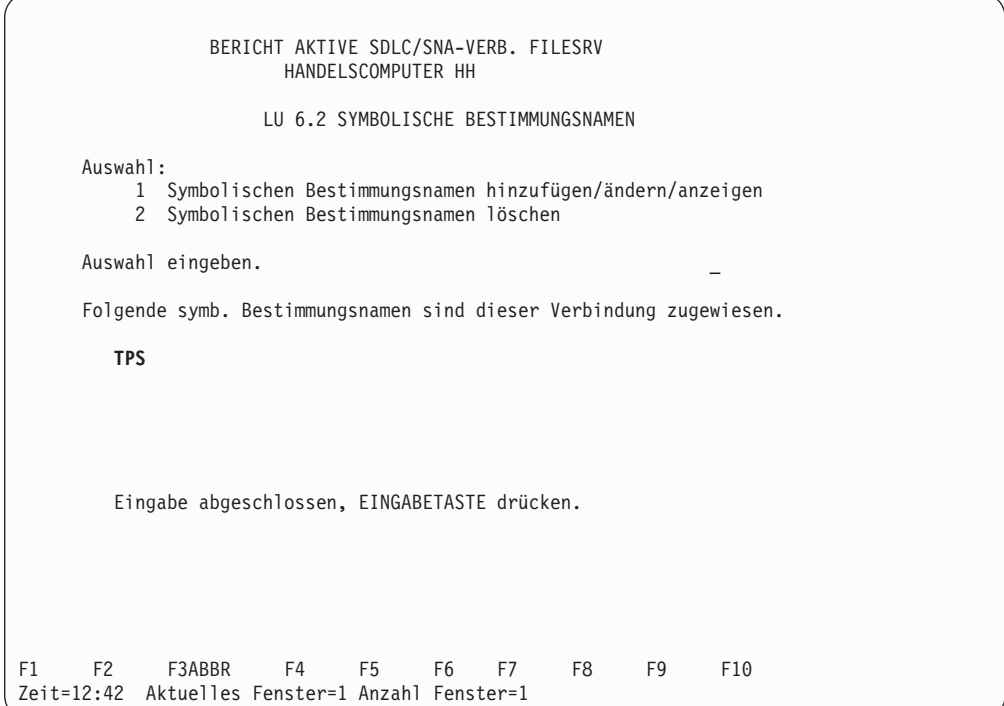

# **Symbolischer Bestimmungsname**

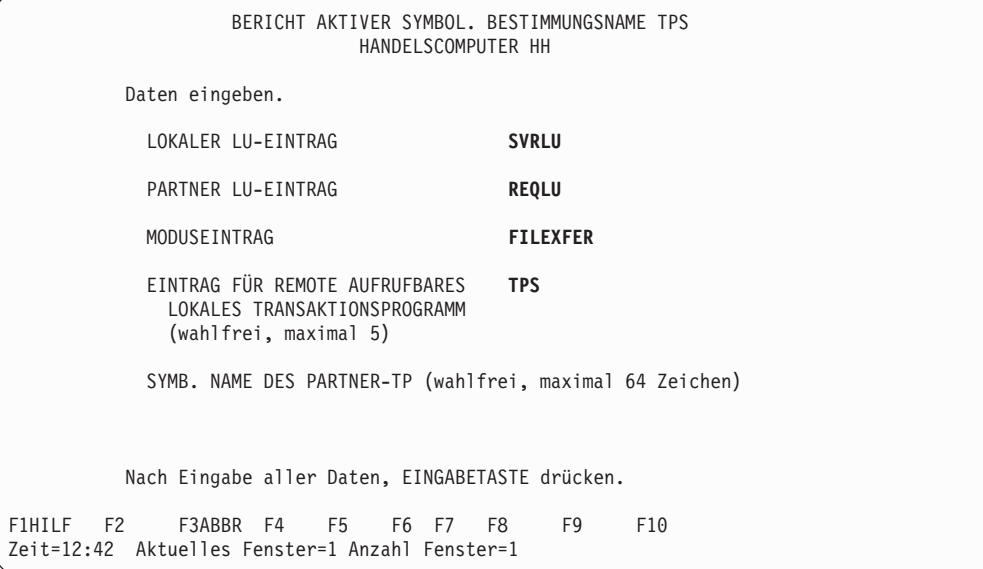

### <span id="page-714-0"></span>**Lokaler LU-Eintrag**

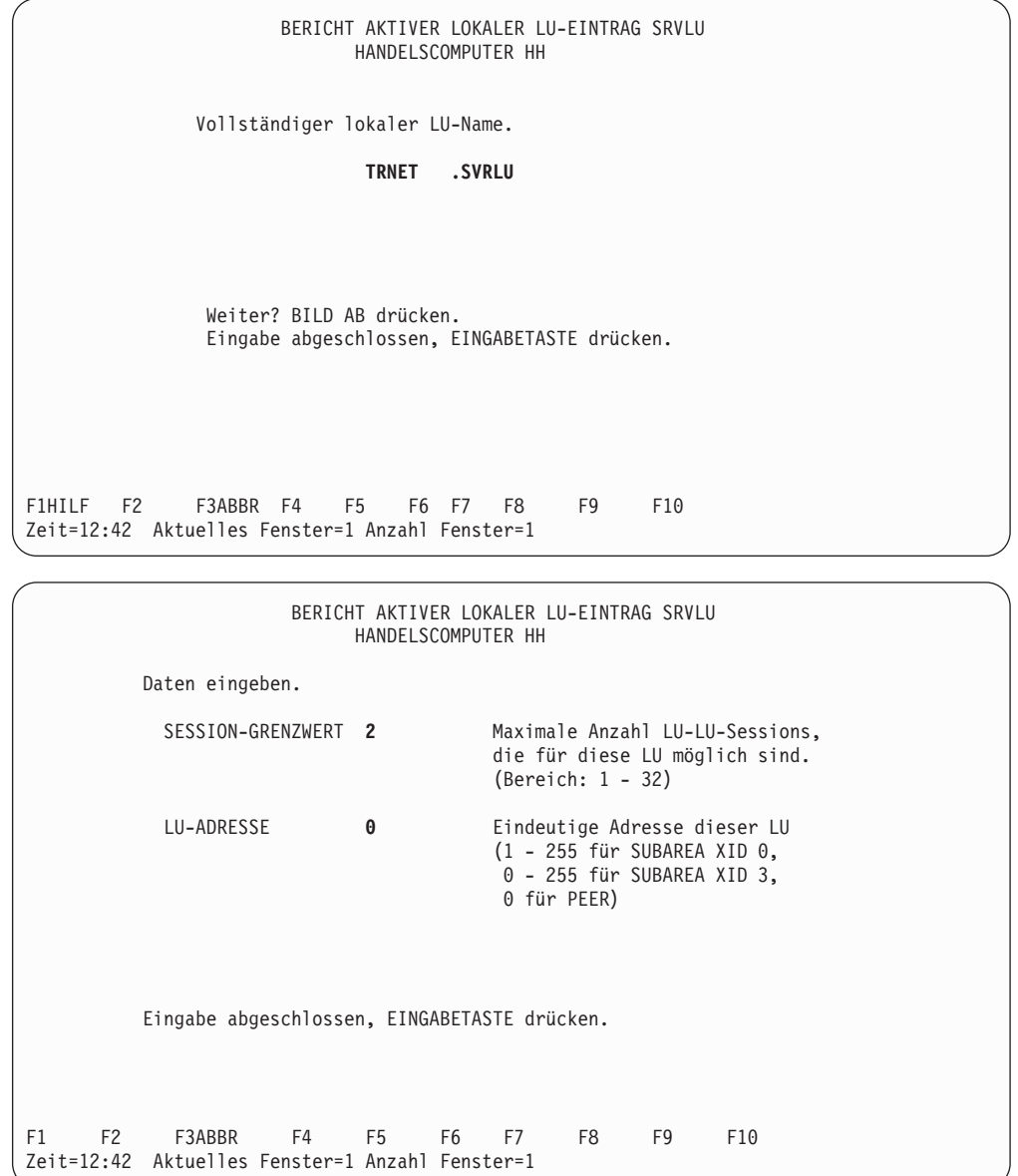

### <span id="page-715-0"></span>**Partner-LU-Eintrag**

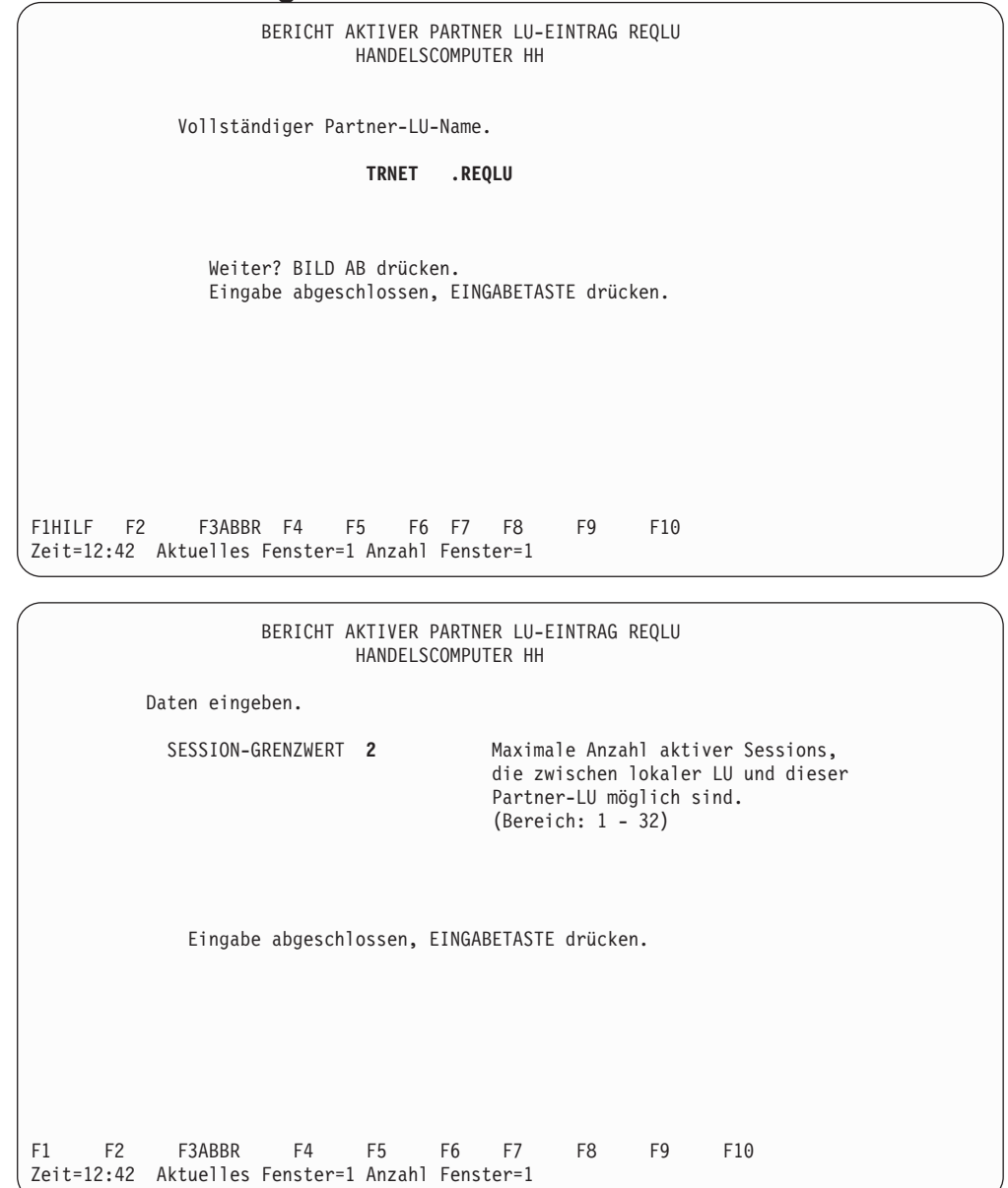

# <span id="page-716-0"></span>**Moduseintrag**

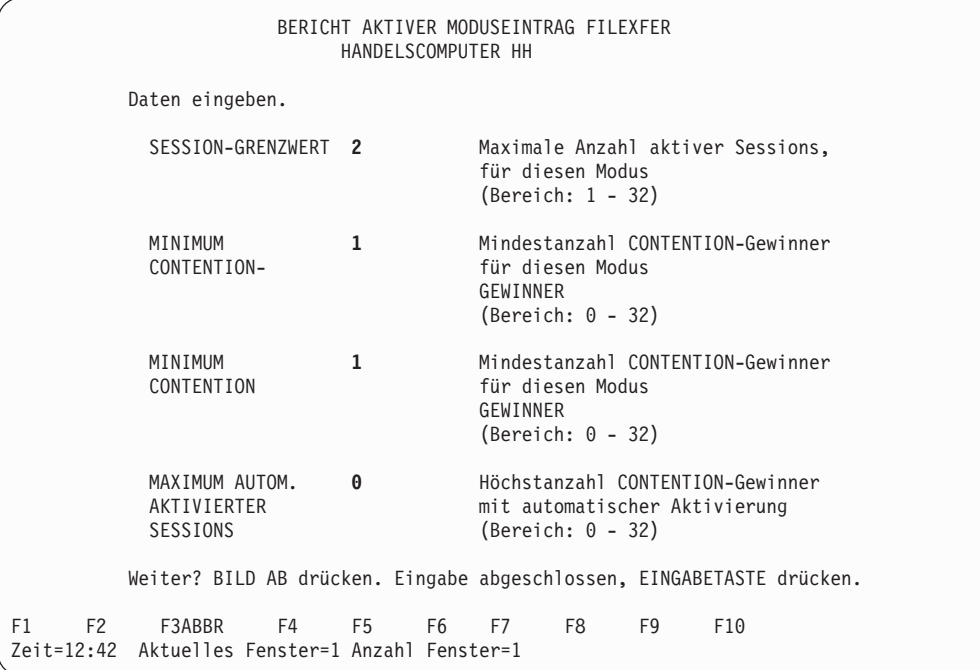

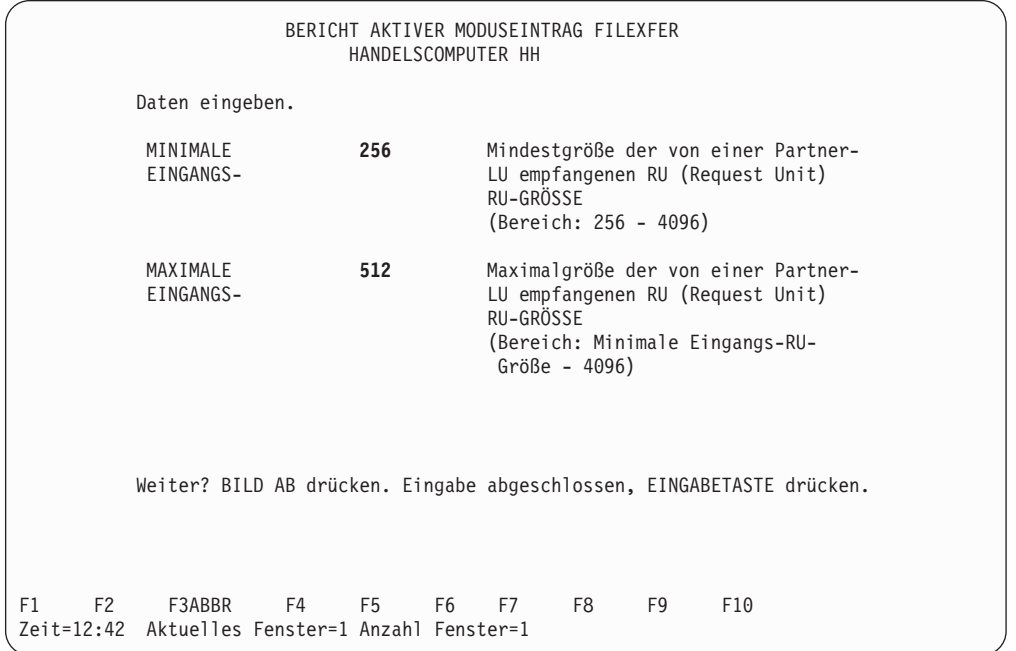

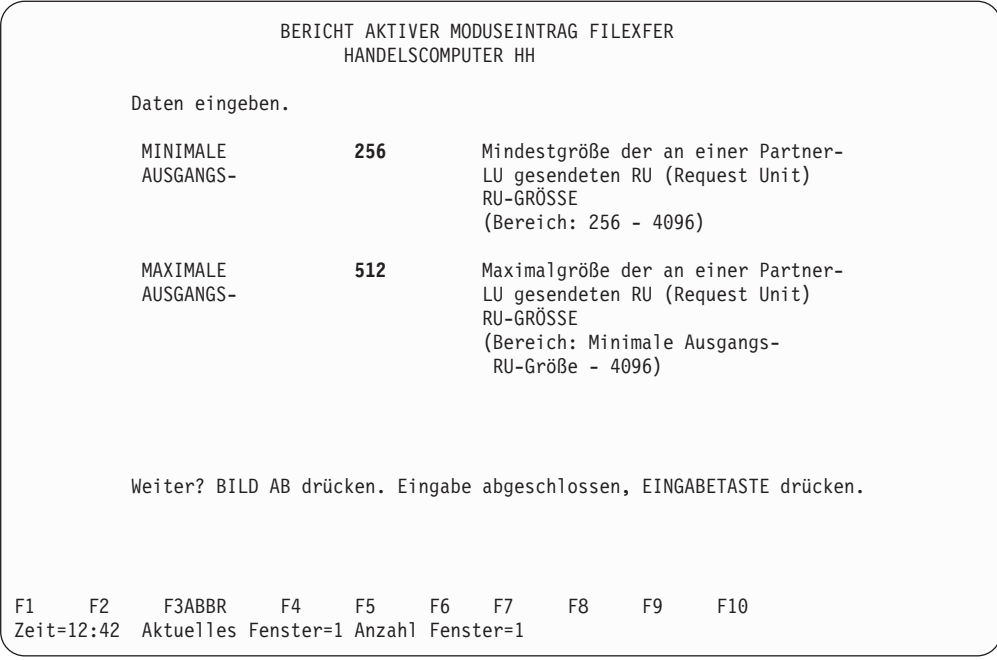

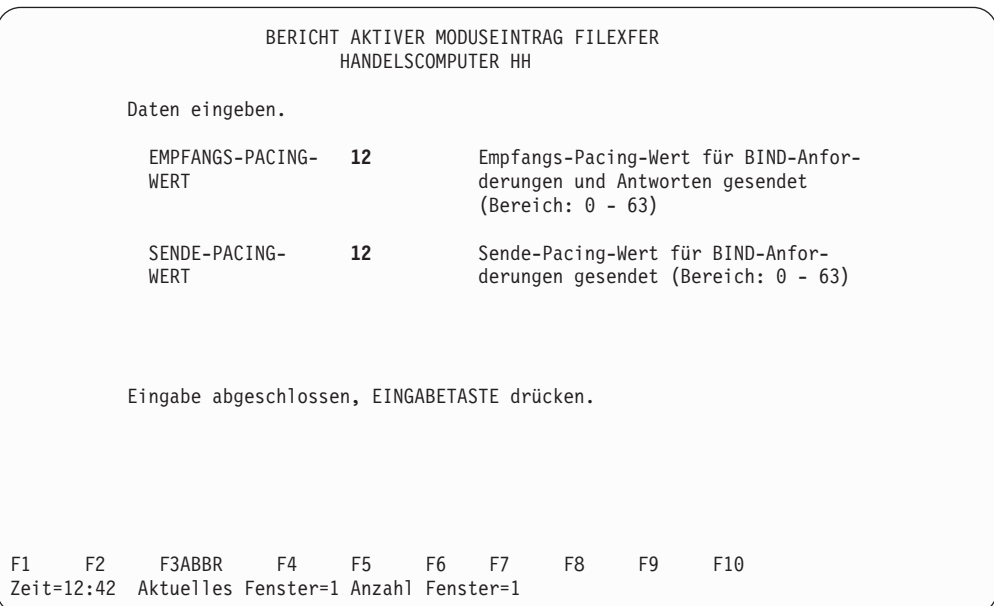

# <span id="page-718-0"></span>**Eintrag lokales TP**

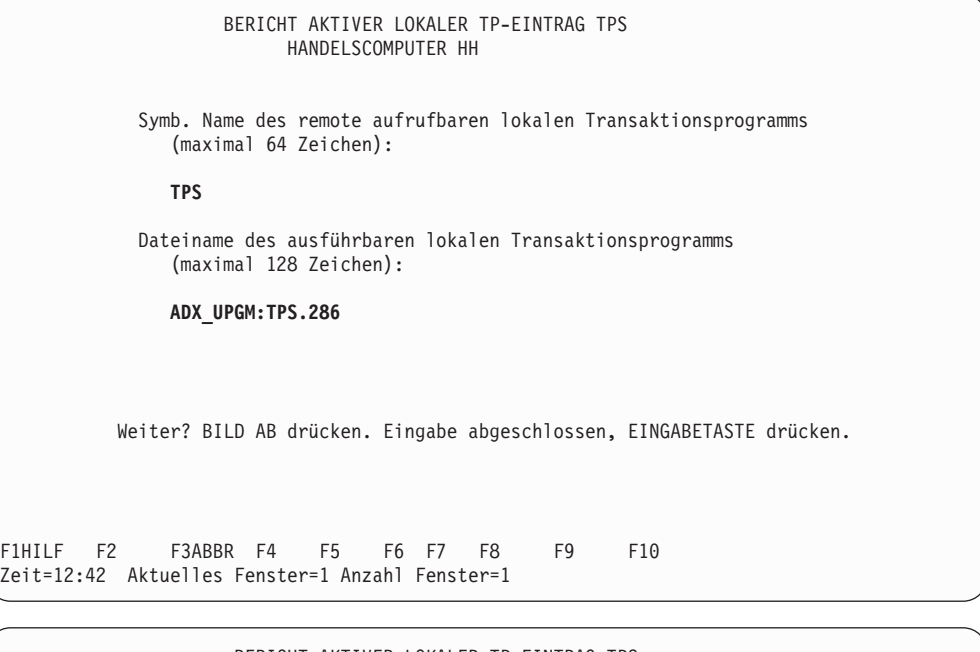

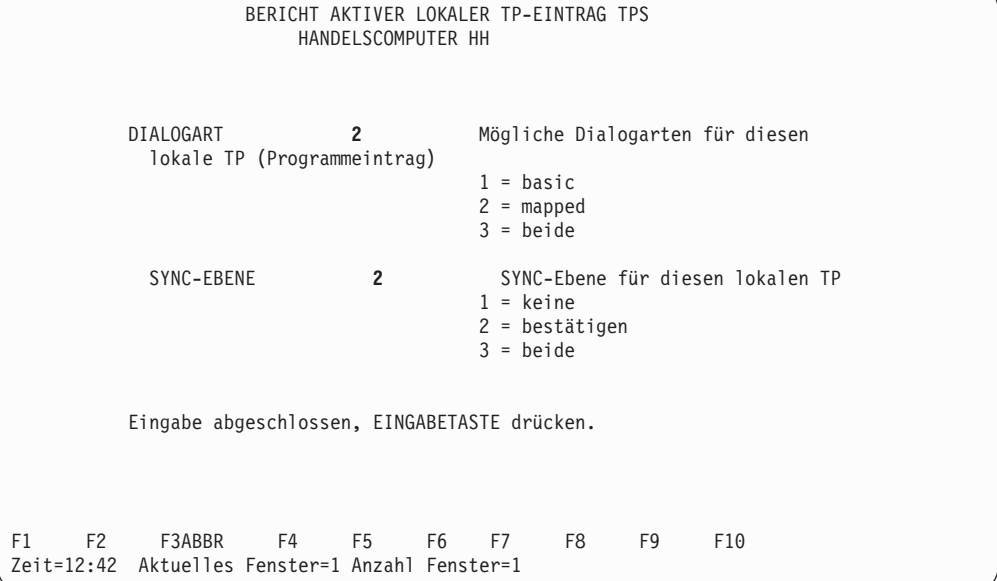

# <span id="page-719-0"></span>**Leitungseintrag**

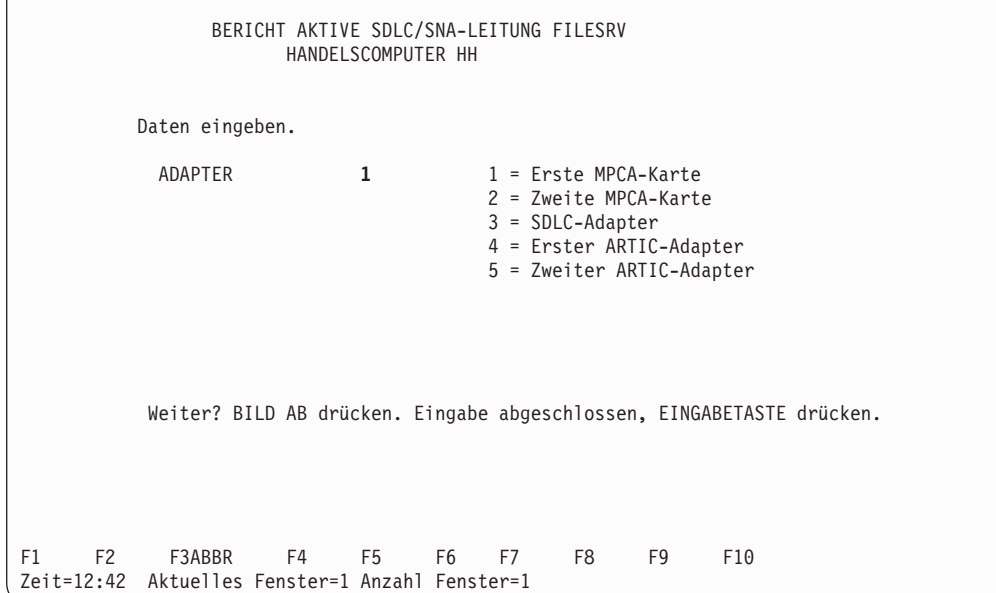

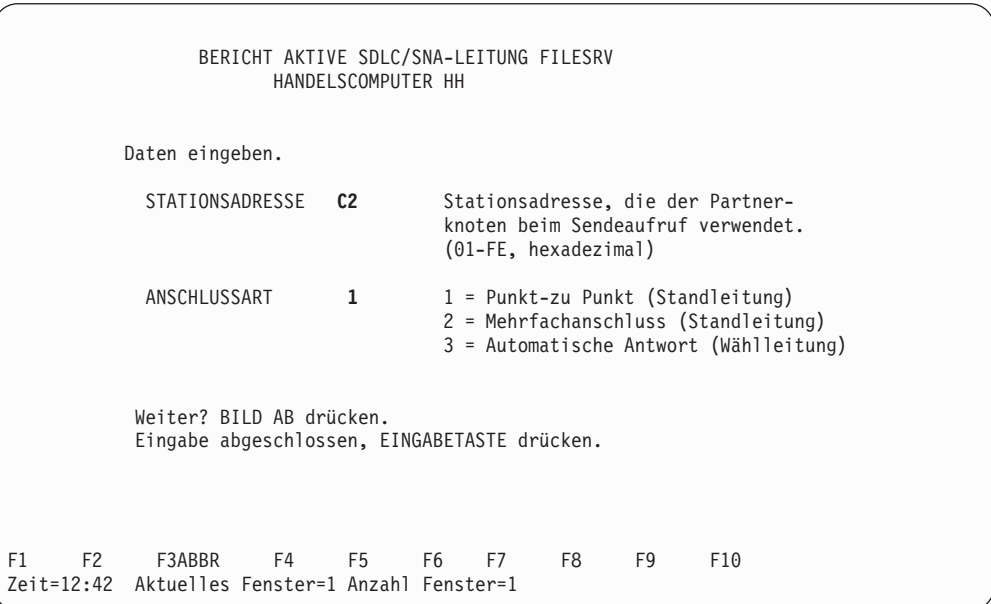
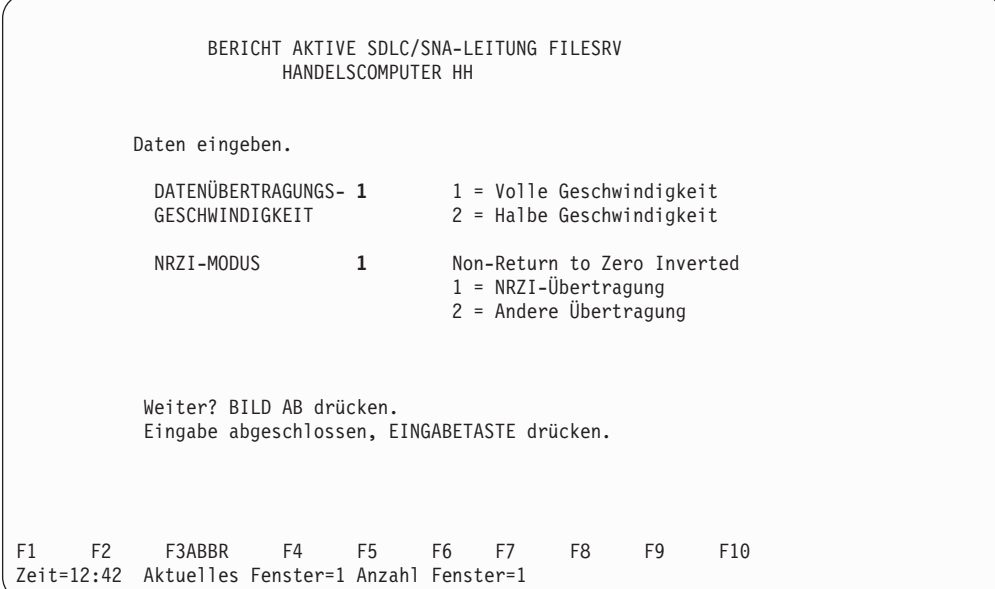

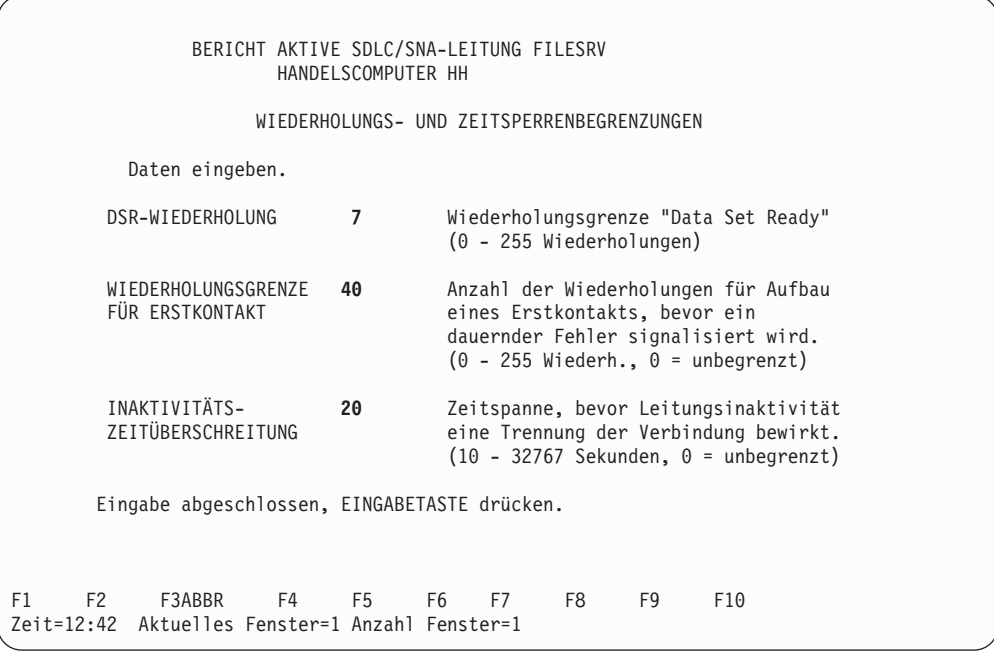

## **Konfigurationsbericht der Token-Ring- oder Ethernet-Datenfernübertragungseinrichtungen**

Der folgende Bericht enthält Anzeigenbeispiele für die Konfiguration der Token-Ring- oder Ethernet-Datenübertragungseinrichtungen für IBM 4690 File Requester und IBM 4690 File Server Transaktionsprogramme.

## **Konfigurationsbericht File Requester**

Der folgende Bericht zeigt die Konfiguration der Datenfernübertragungseinrichtungen für ein IBM 4690 File Requester Transaktionsprogramm für Token-Ring oder Ethernet. Weitere Beispiele für Transaktionsprogramme, die mit dieser Konfiguration arbeiten, sind dem Handbuch *IBM 4690 OS: Communications Programming Reference* zu entnehmen.

### **Verbindungseintrag - Token-Ring**

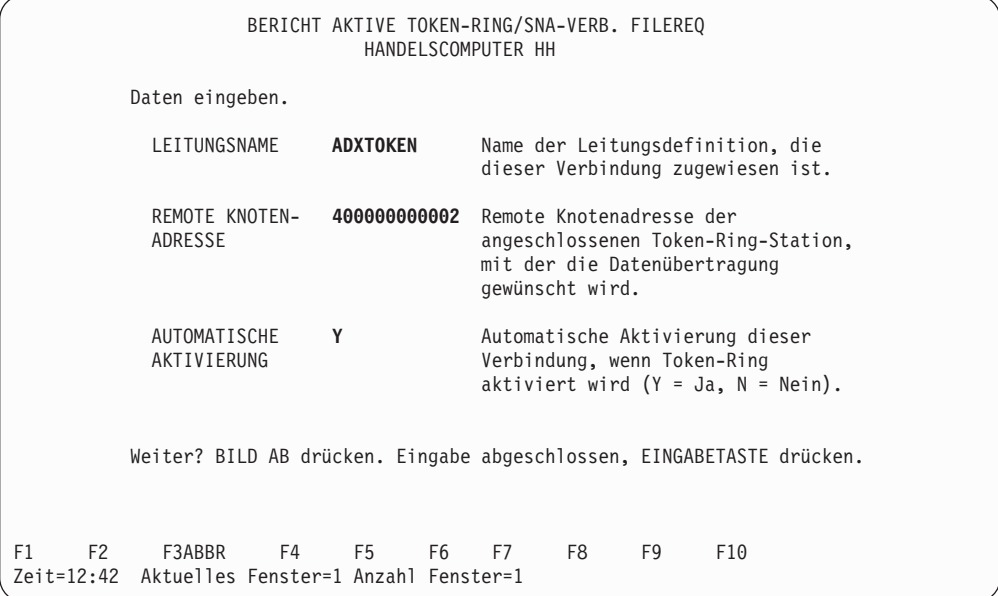

# **Verbindungseintrag - Ethernet**

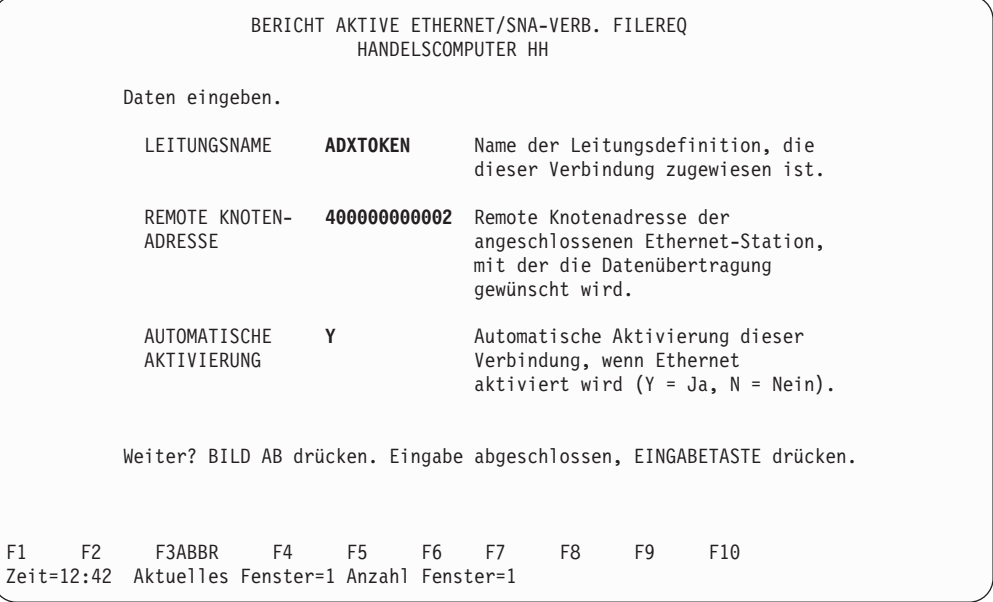

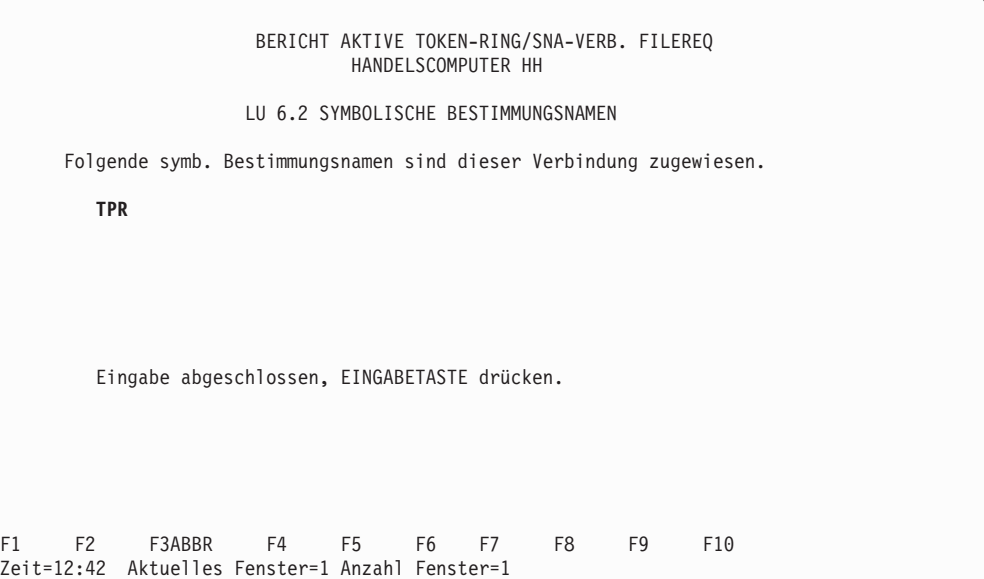

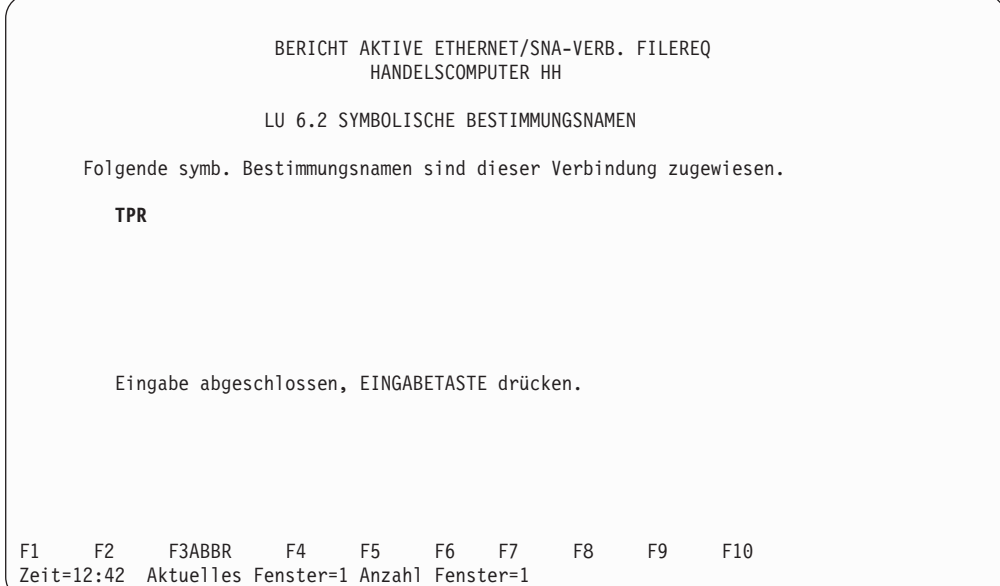

## **Symbolischer Bestimmungsname**

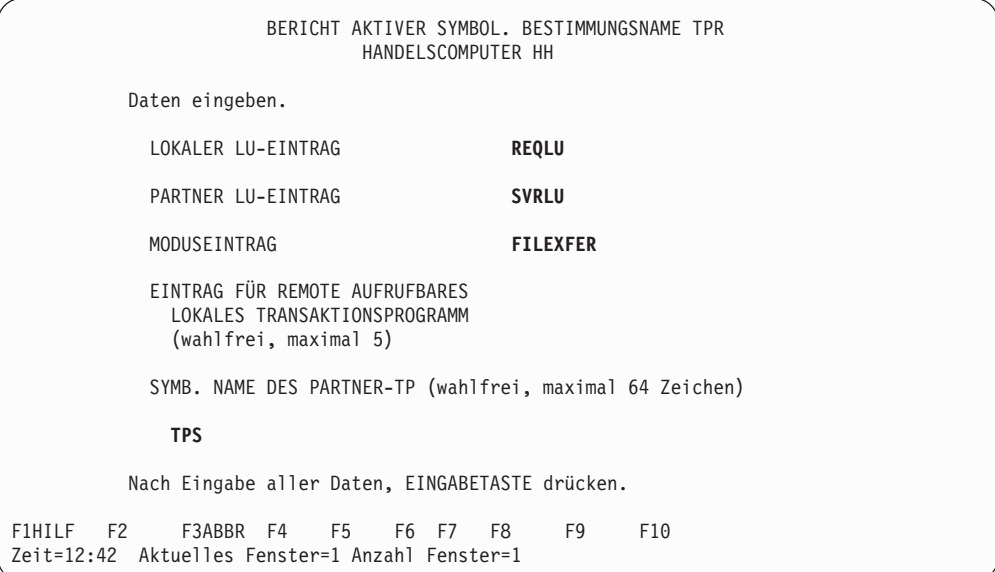

### **Lokaler LU-Eintrag**

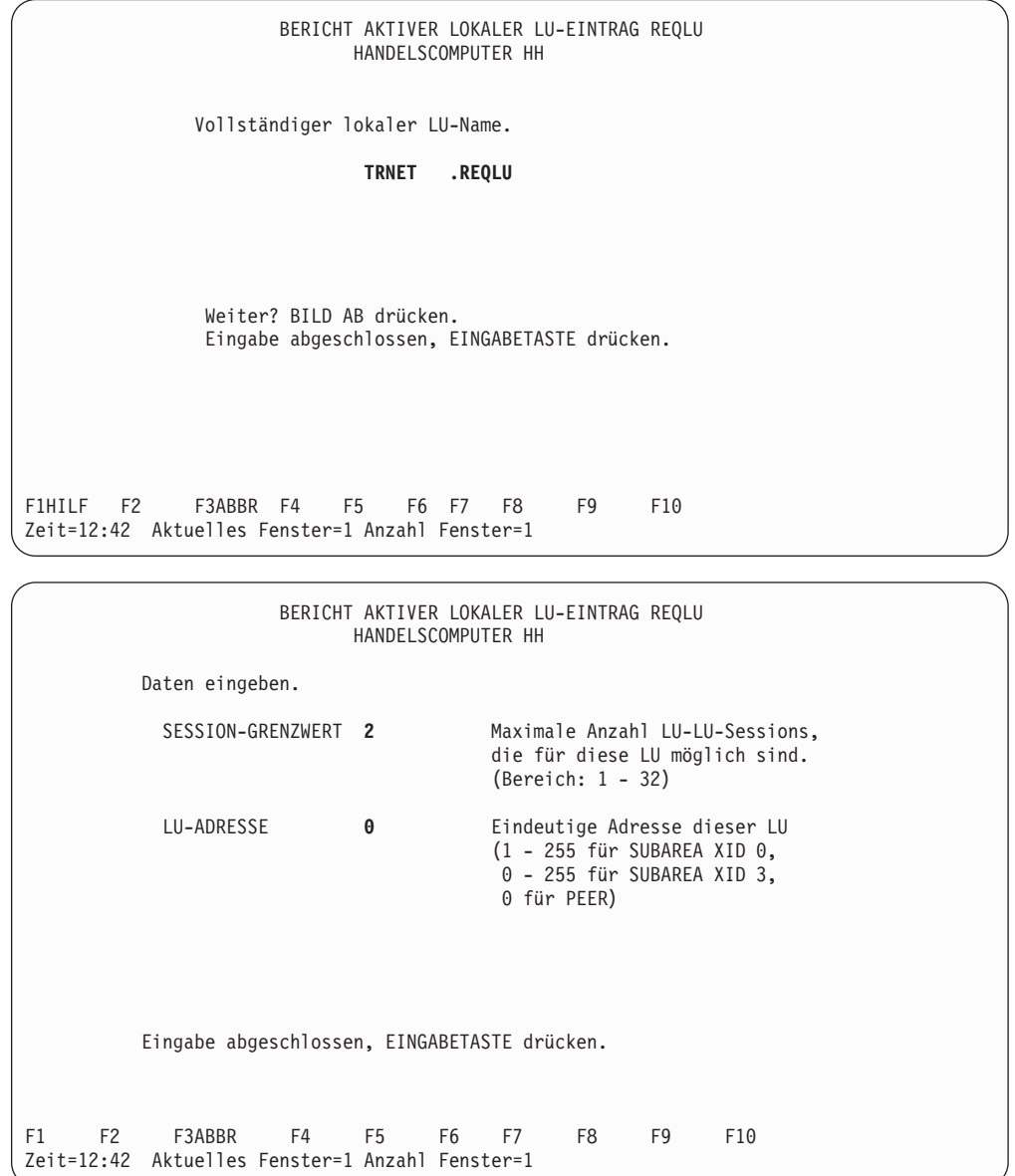

### **Partner-LU-Eintrag**

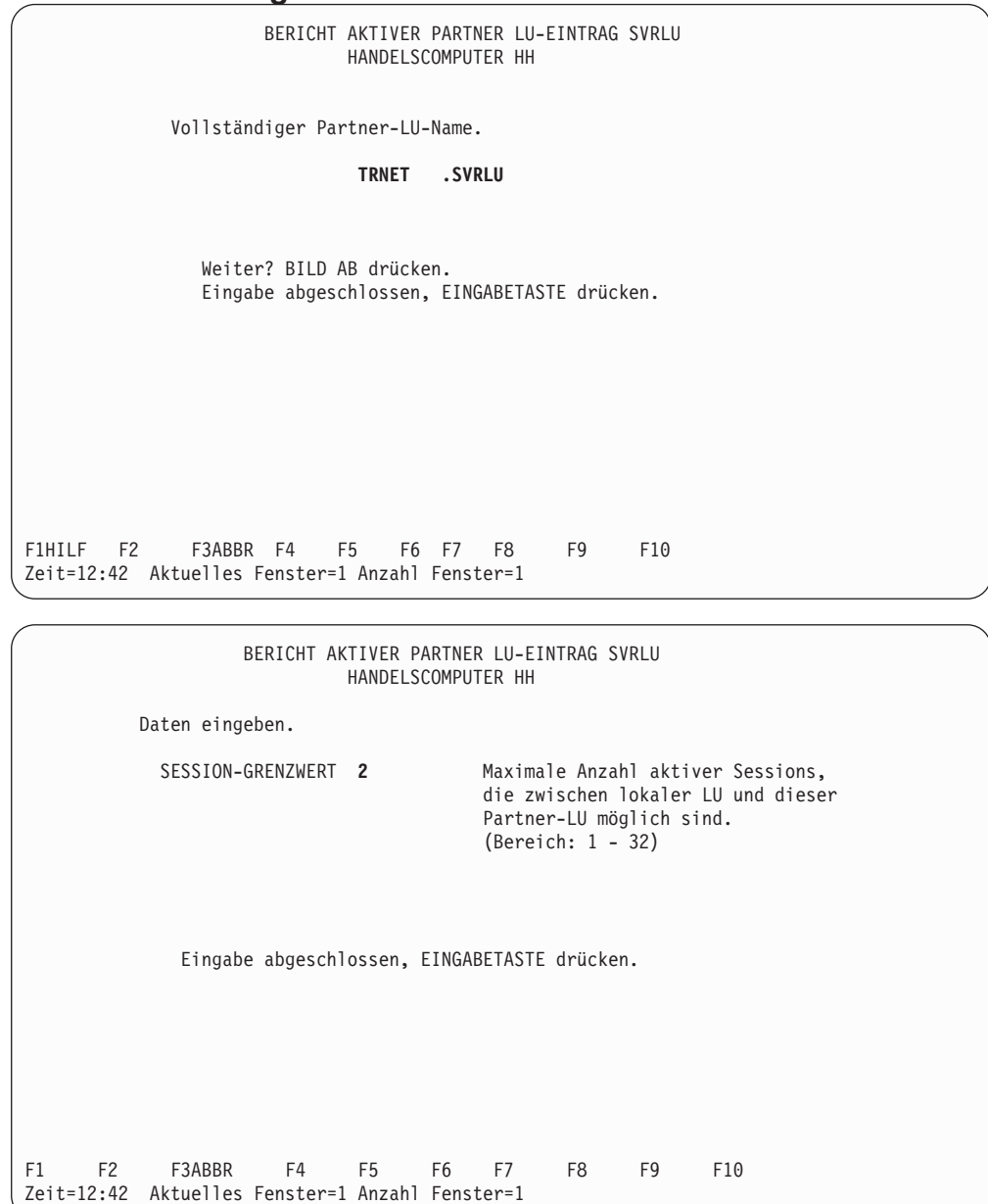

## **Moduseintrag**

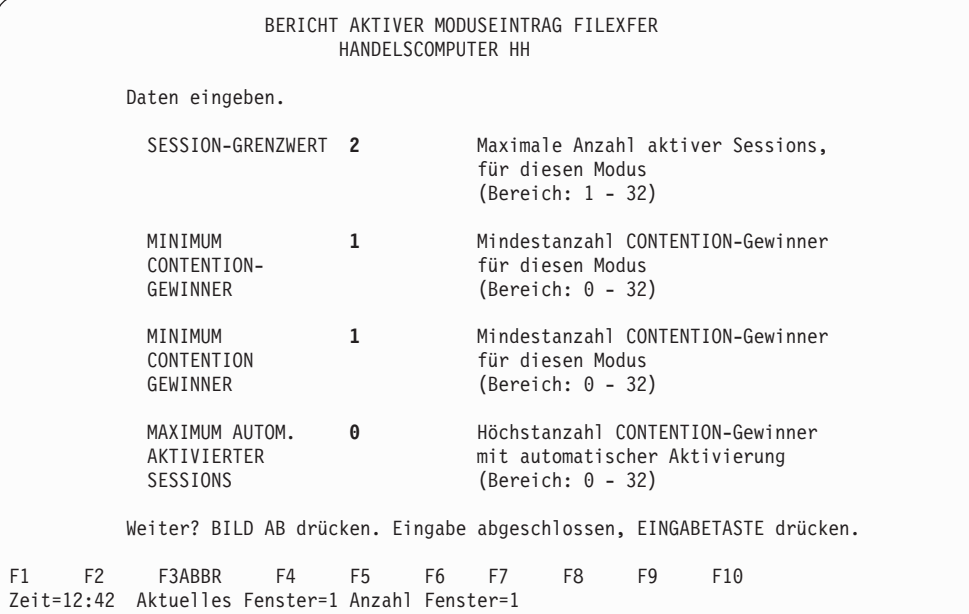

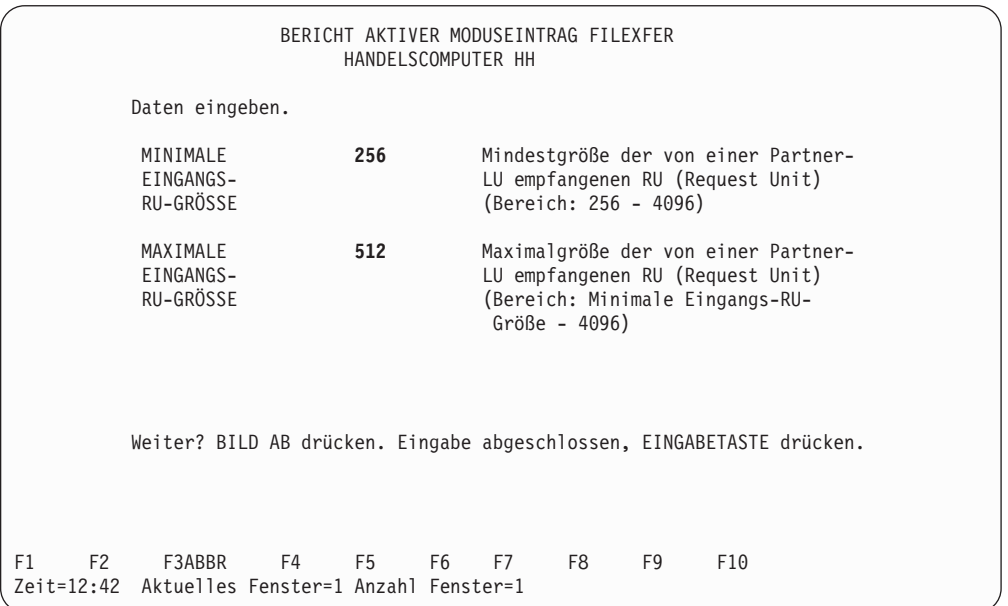

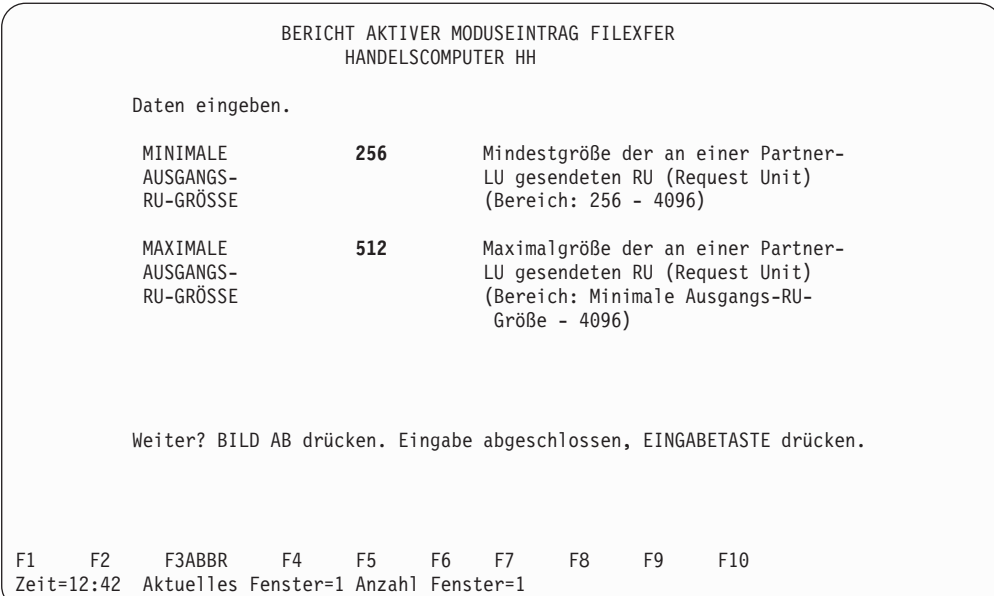

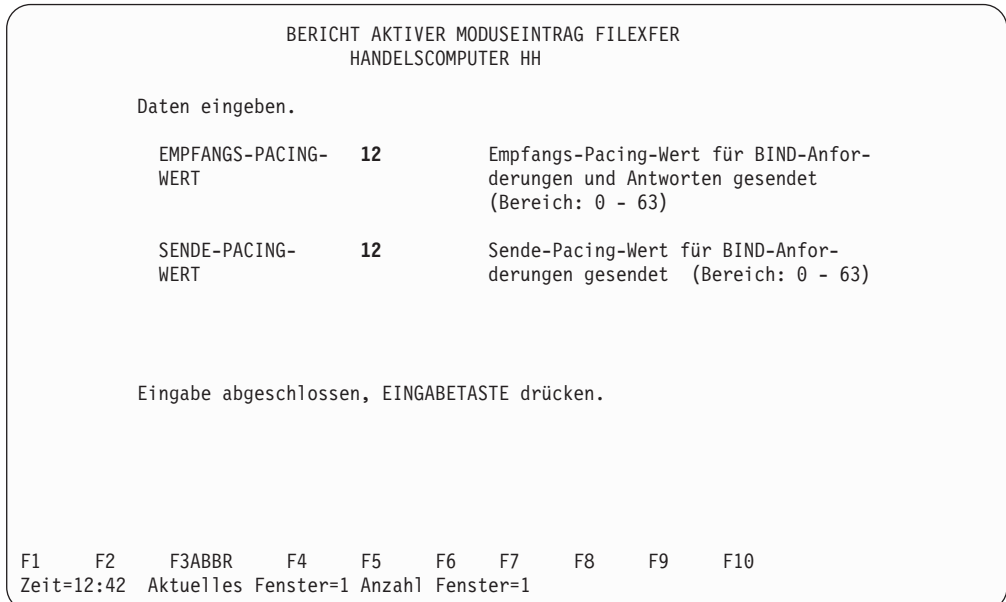

### **Leitungseintrag - Token-Ring**

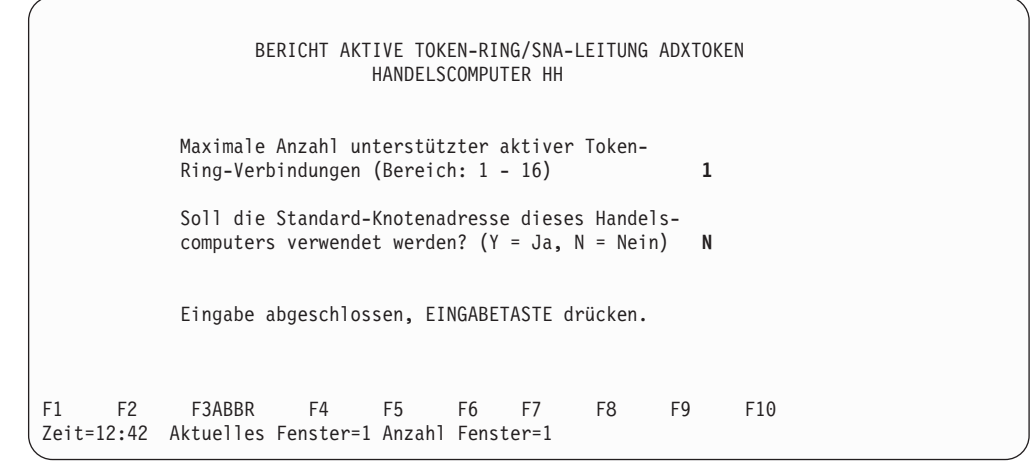

### **Leitungseintrag - Ethernet**

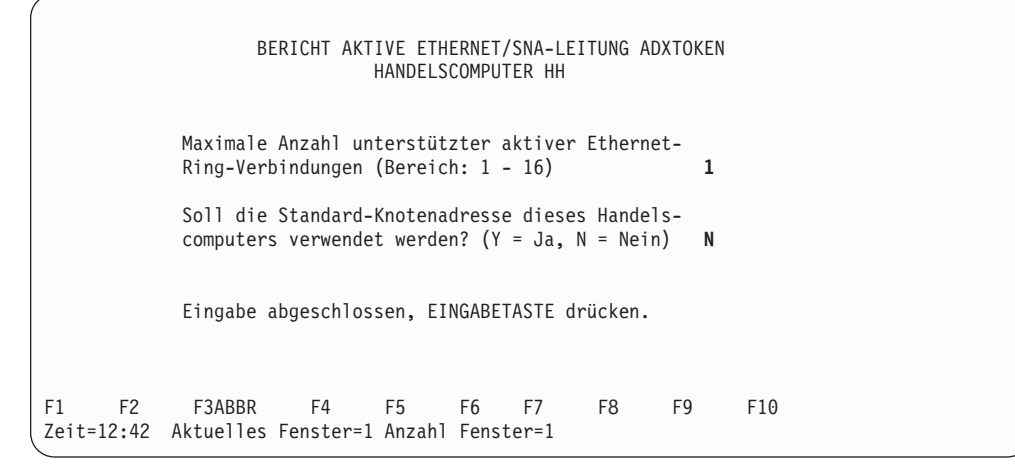

## **Konfigurationsbericht File Server**

Der folgende Bericht zeigt die Konfiguration der Datenfernübertragungseinrichtungen für ein IBM 4690 File Server Transaktionsprogramm für Token-Ring und Ethernet. Weitere Beispiele für Transaktionsprogramme, die mit dieser Konfiguration arbeiten, sind dem Handbuch *IBM 4690 OS: Communications Programming Reference* zu entnehmen.

## **Verbindungseintrag - Token-Ring**

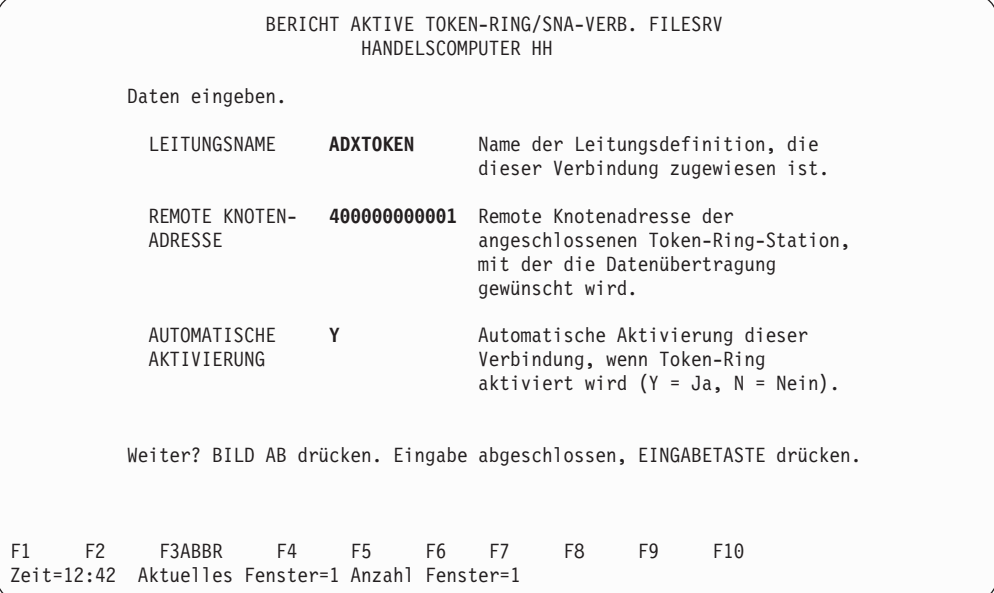

## **Verbindungseintrag - Ethernet**

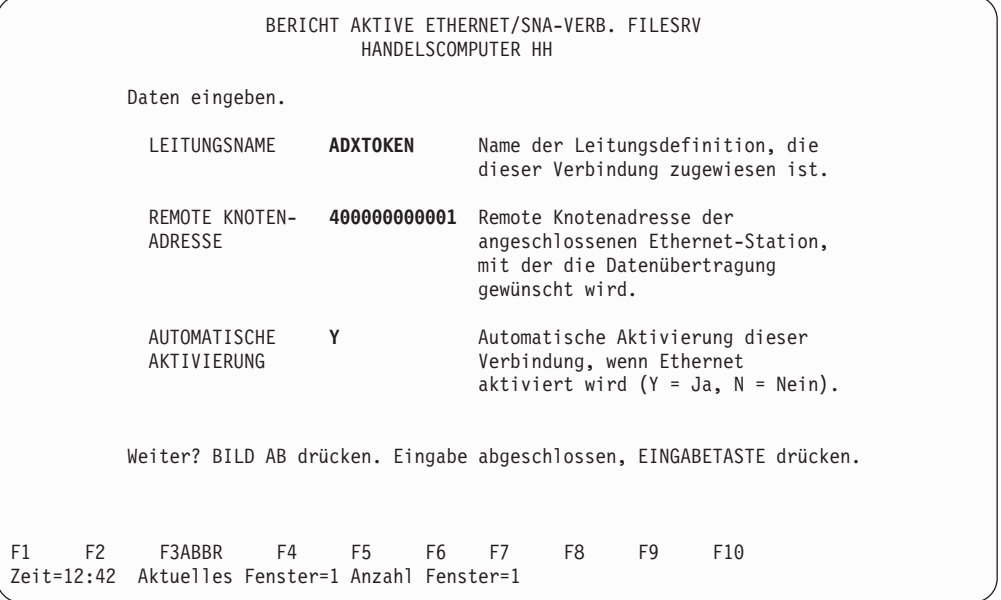

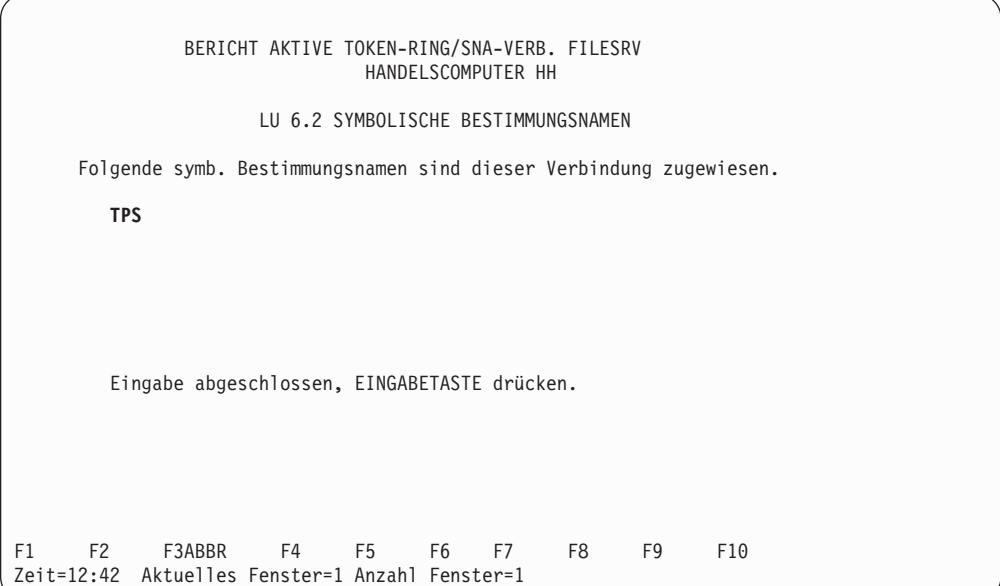

## **Symbolischer Bestimmungsname**

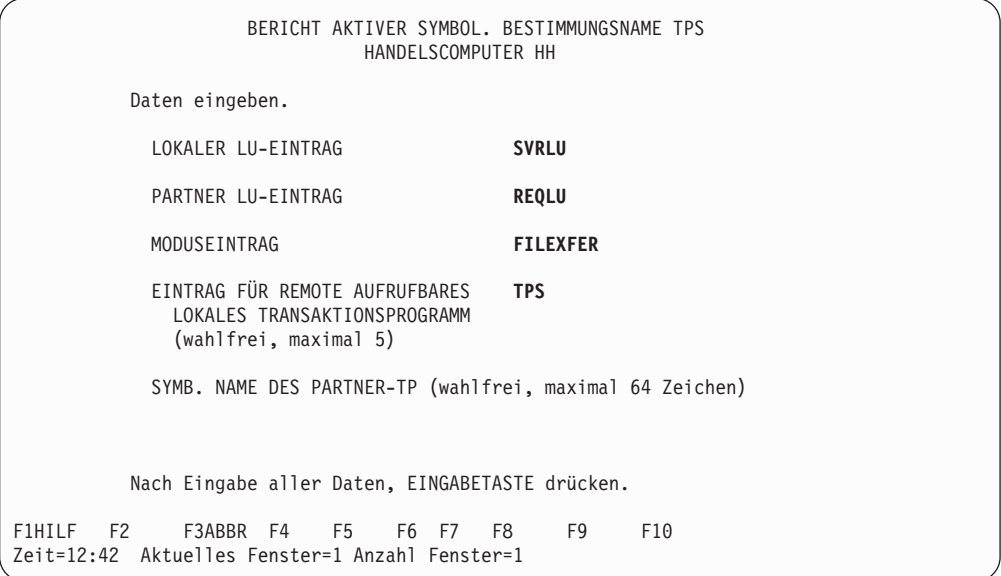

### **Lokaler LU-Eintrag**

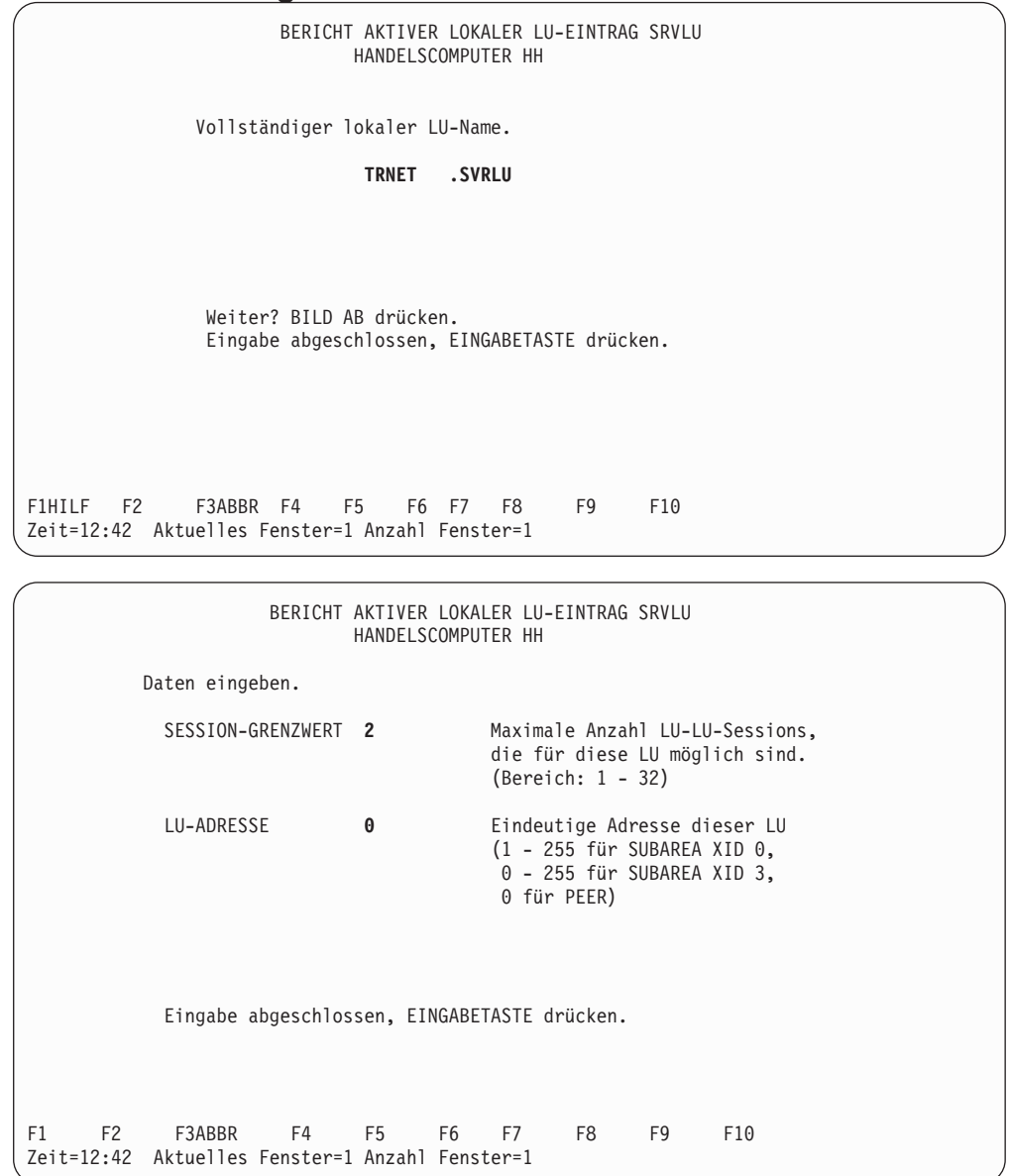

### **Partner-LU-Eintrag**

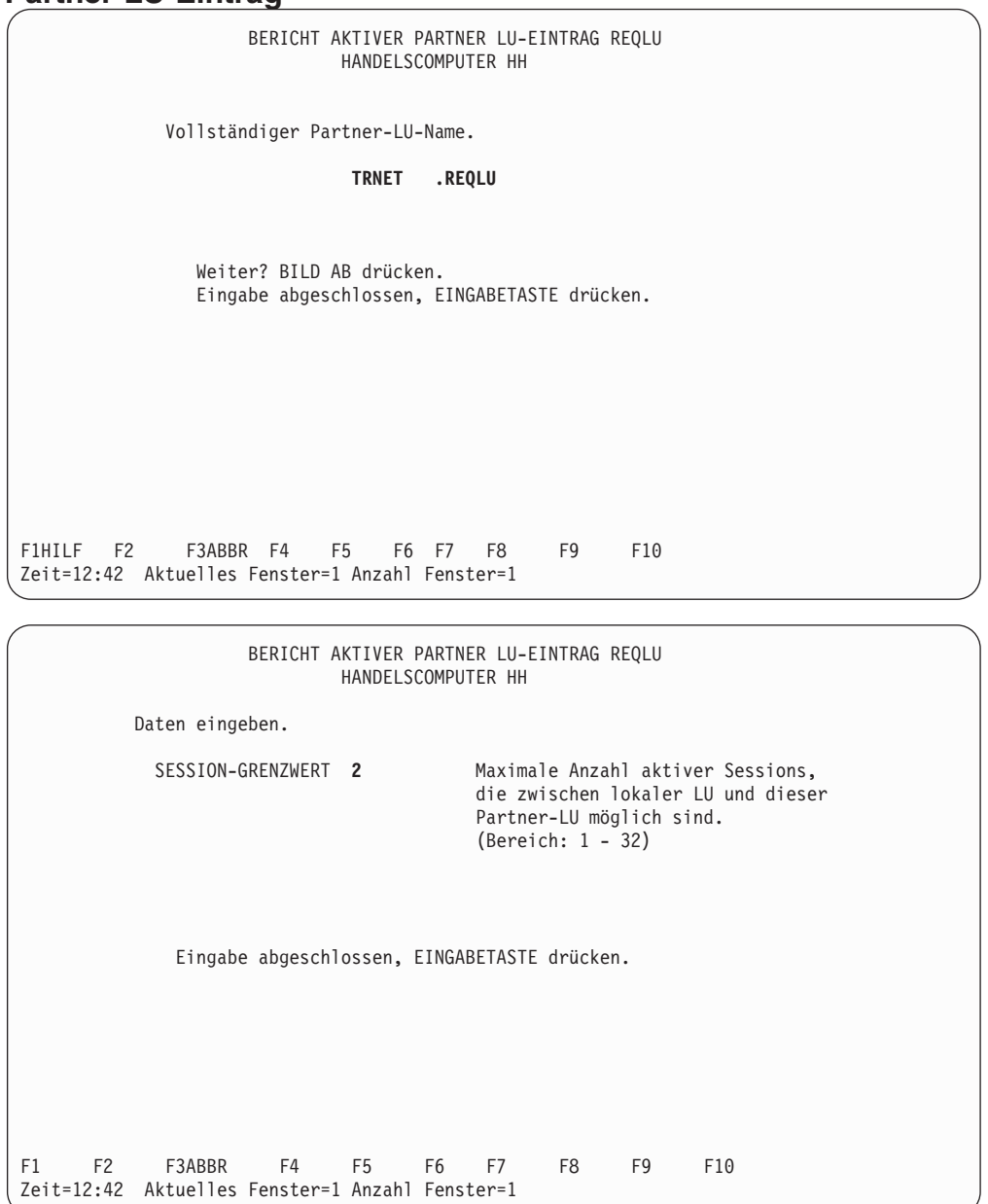

### **Moduseintrag**

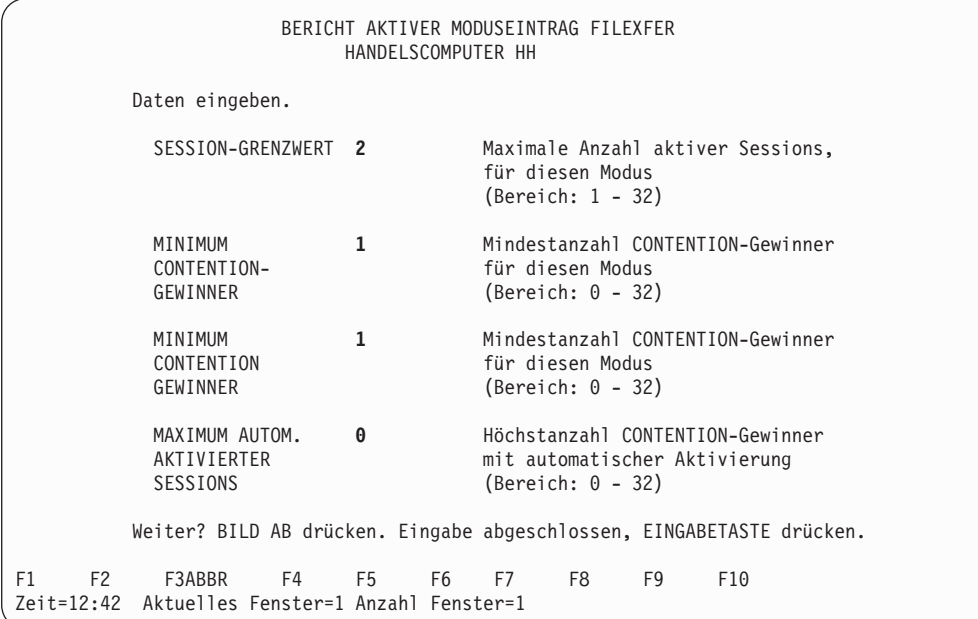

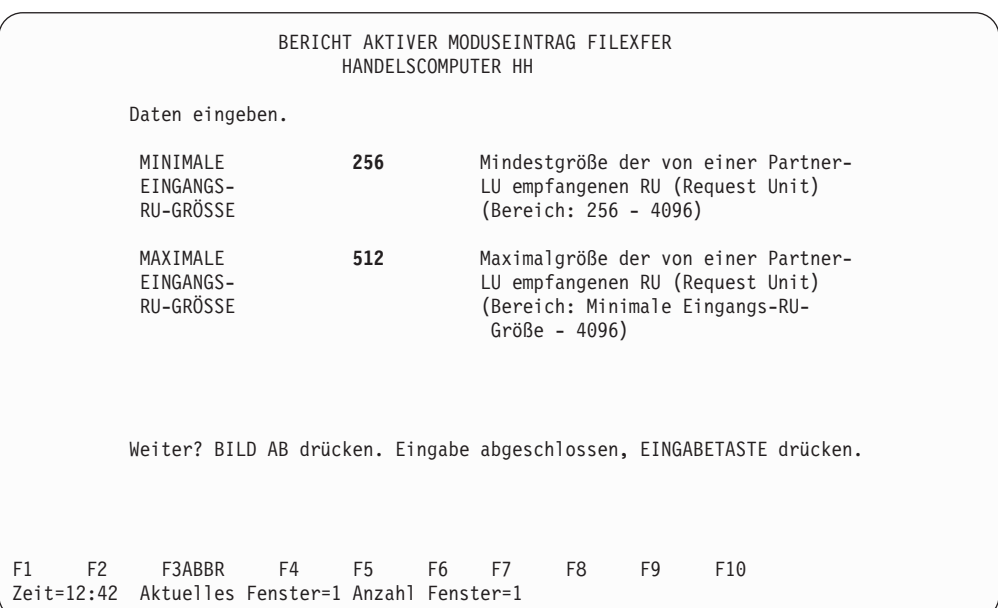

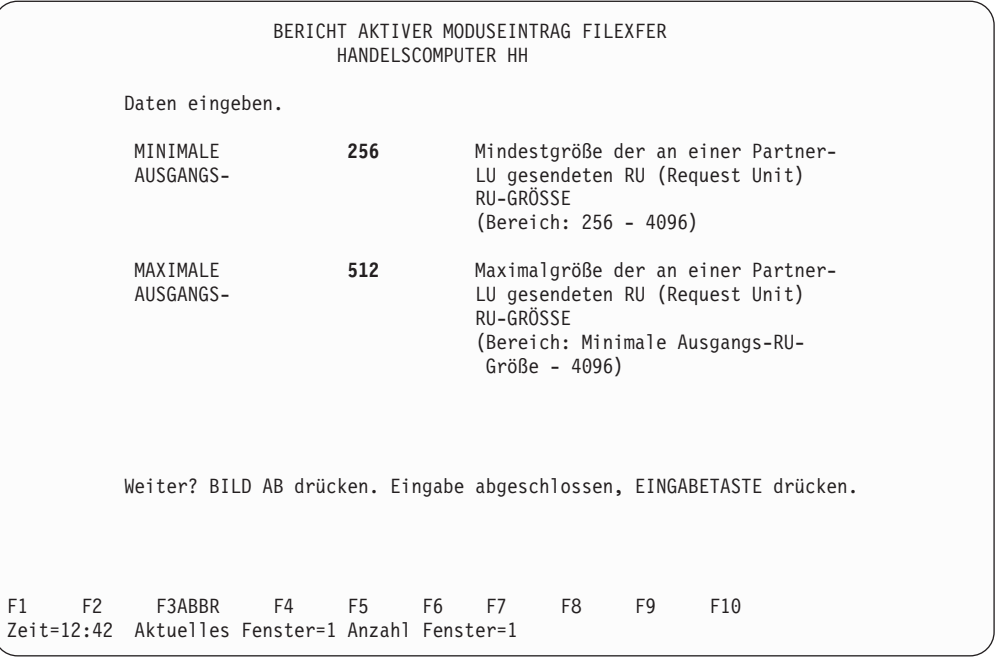

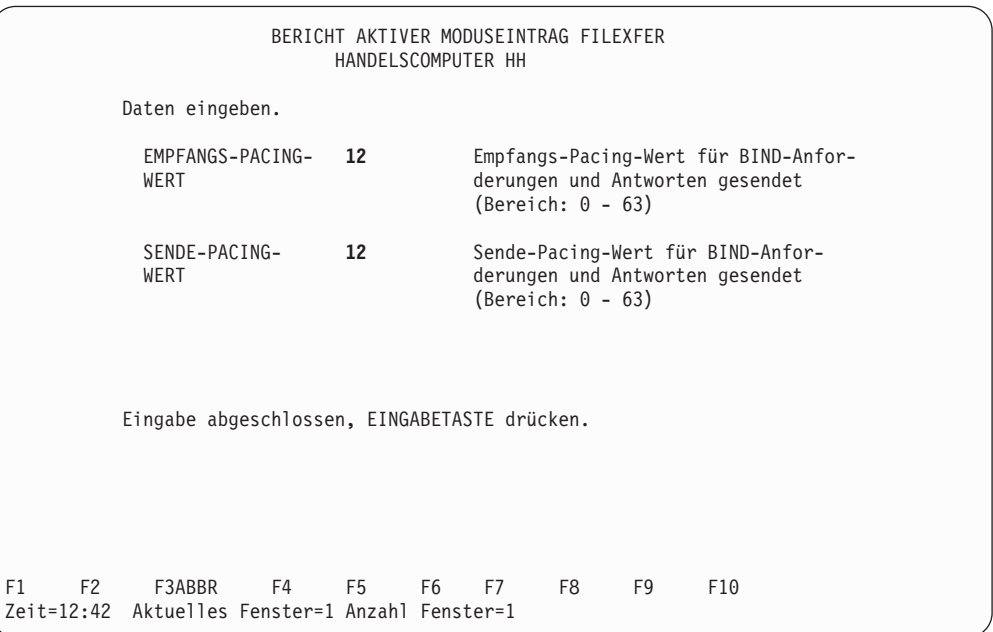

## **Eintrag lokales TP**

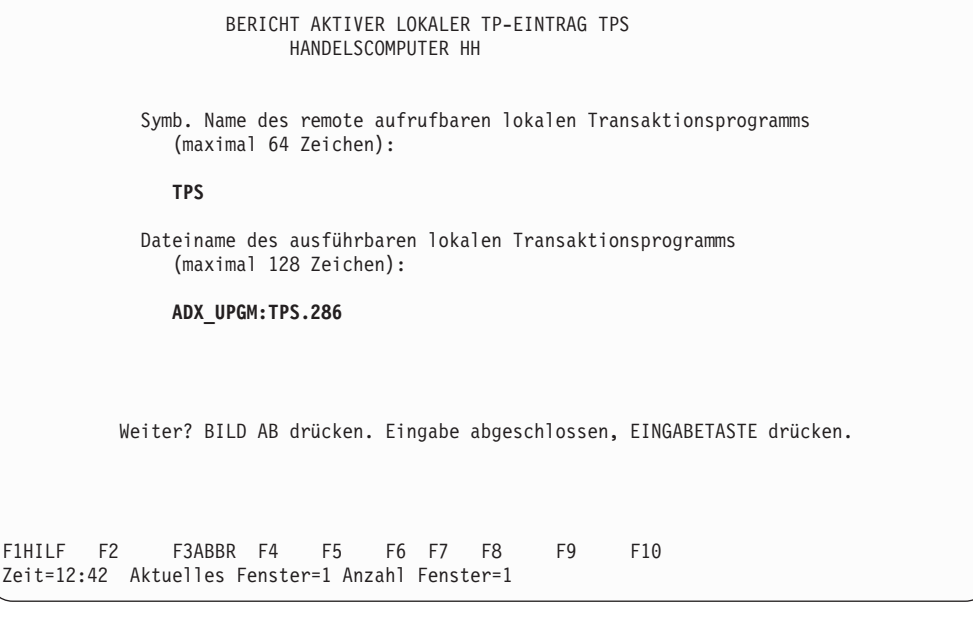

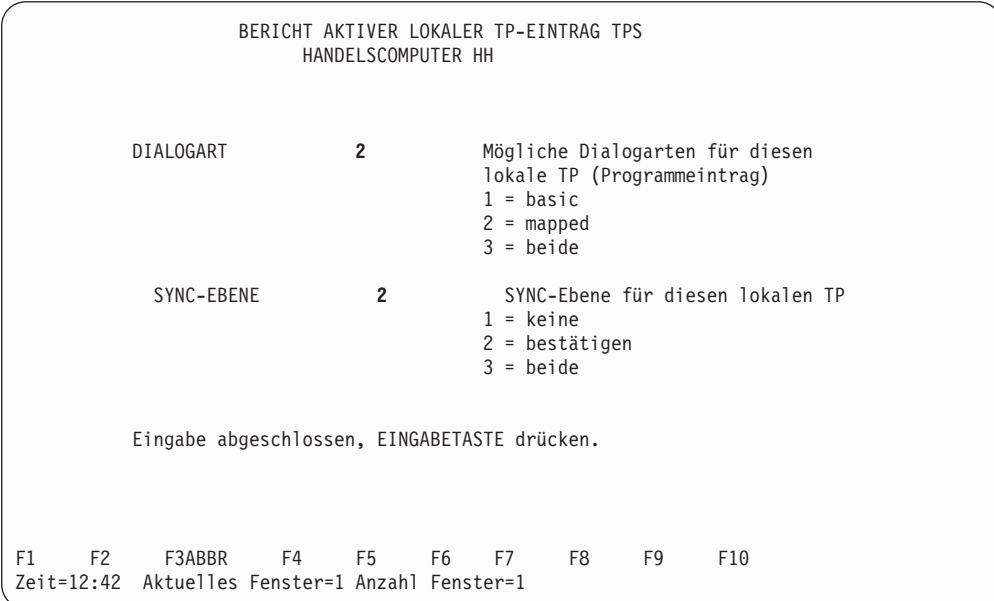

## **Leitungseintrag - Token-Ring**

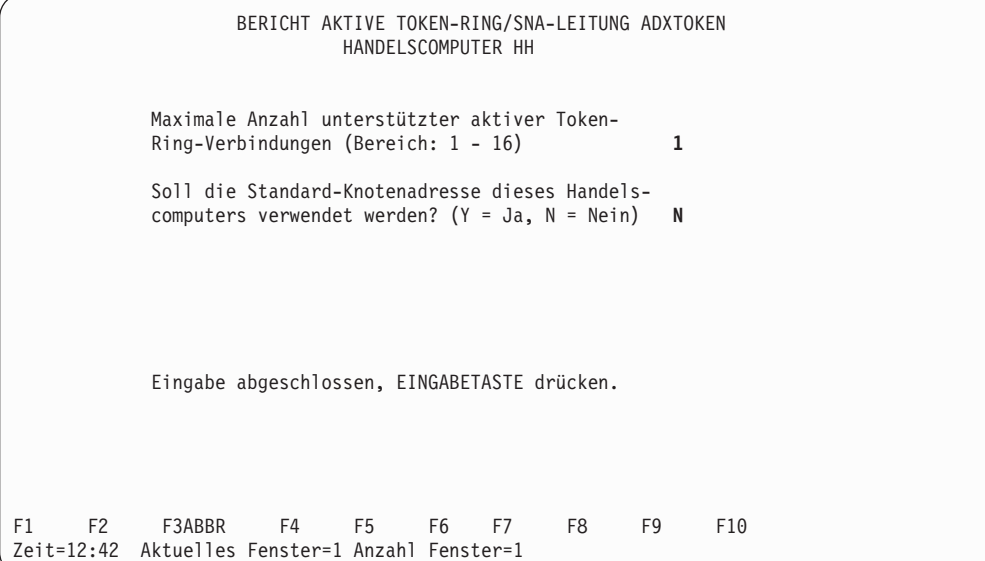

### **Leitungseintrag - Ethernet**

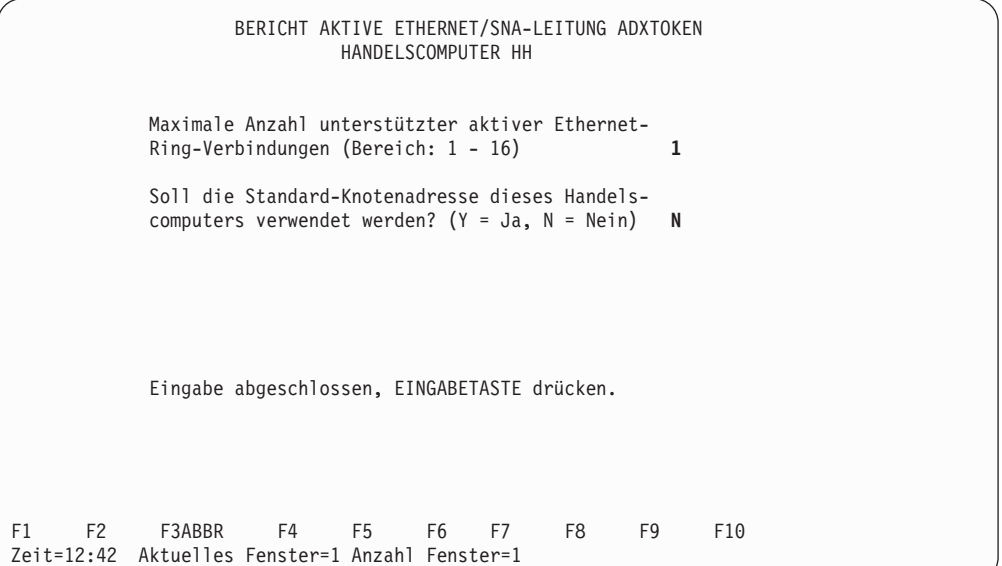

## **Anhang K. Installation des Handelscomputers**

Der vorliegende Anhang soll als Unterstützung bei der Installation des Handelscomputers dienen. Allerdings enthält er nicht alle Auswahlmöglichkeiten für die Installation der verschiedenen Adapter. Einzelheiten zur Installation der Adapter sind deshalb den mit den Adaptern gelieferten Installationsanweisungen zu entnehmen. Der Benutzer sollte bereits Kenntnisse über die Konfiguration eines Personal Computers besitzen, außerdem sollte er hinsichtlich der angebotenen Auswahlmöglichkeiten ausreichend Kenntnisse über den vorhandenen Systembetrieb haben. Bei der Installation eines Adapters im Handelscomputer müssen die folgenden Schritte durchgeführt werden:

- 1. Den Handelscomputer mit Hilfe der mitgelieferten Referenzdiskette oder -CD-ROM starten.
- 2. Die Konfigurationsdateien von der mit dem Adapter mitgelieferten Zusatzdiskette/-CD-ROM kopieren.
- 3. Die Konfiguration mit Hilfe der Auswahl ″Konfiguration″ entsprechend den Anforderungen ändern:

EINGEBAUTE ZUSATZEINRICHTUNGEN

SERIELLER ANSCHLUSS – EINE AUSWAHL TREFFEN:

SERIELL\_1 SERIELL 2 INAKTIVIERT

PARALLELER ANSCHLUSS – EINE AUSWAHL TREFFEN:

PARALLEL\_1 PARALLEL\_2 PARALLEL\_3 INAKTIVIERT

IBM LEITUNGSSCHLEIFENADAPTER

ADRESSBEREICH ADAPTERKARTE – NICHT ÄNDERN. WARTESTATUS – SCHNELL

ADAPTER FÜR MEHRFACHANSCHLUSS (MPCA)

ÜBERTRAGUNGSANSCHLUSS – EINE AUSWAHL TREFFEN:

SDLC\_1 SDLC\_2 SERIELL<sub>1</sub> SERIELL 2 SERIELL 3 SERIELL\_4 SERIELL\_5 SERIELL 6 SERIELL<sub>7</sub> SERIELL<sup>8</sup>

PRIORITÄTSEBENE FÜR SDLC

SDLC\_1 – Auf 1 setzen SDLC\_2 – Auf 7 setzen

### **Anmerkung:** Wird als Übertragungsanschluss SDLC\_2 ausgewählt, *muss* die Prioritätsebene für SDLC\_2 auf 7 gesetzt werden. DUAL-ASYNCHRONADAPTER:

ÜBERTRAGUNGSANSCHLUSS – EINE AUSWAHL TREFFEN:

SERIELL\_1 SERIELL<sup>-2</sup> SERIELL\_3 SERIELL\_4 SERIELL<sup>5</sup> SERIELL\_6 SERIELL<sup>7</sup> SERIELL\_8

RIC-ADAPTER:

TOKEN-RING

```
Primärer oder alternativer Adapter – Primär
ROM-Adressbereich – Nicht ändern
RAM-Adressbereich – Beliebigen Wert für eine Größe von 16 KB wählen.
Unterbrechungsebene – 2
```
**Anmerkung:** Wird ein Token-Ring-Adapter installiert, darf keine Einheit mit der Unterbrechungsebene 9 konfiguriert werden.

- 4. Die Konfiguration sichern und ein IPL (einleitendes Programmladen) des Handelscomputers durchführen.
- 5. Die neue Handelscomputer-Konfiguration aktivieren und die angeschlossenen Einheiten, die den betreffenden Adapter benutzen, testen.

## **Anhang L. Das Konfigurationsdienstprogramm**

Mit dem Konfigurationsdienstprogramm können Änderungen an Konfigurationssätzen vorgenommen werden, die häufig aktualisiert werden müssen. Das Programm kann sowohl für traditionelle als auch für generische Konfigurationsdaten verwendet werden.

Das Konfigurationsdienstprogramm konvertiert Kassenkonfigurationssätze in eine XML-Datei, die editiert werden kann. Auf diese Weise kann auf das menügesteuerte Verfahren der Konfigurationsanwendung des Betriebssystems IBM 4690 verzichtet werden.

Jede IBM 4690-Konfigurationsdatei wird in der XML-Datei durch ein XML-Element dargestellt, das verschachtelte XML-Elemente für Einheiten, Einstellungen usw. enthält. Beispielsweise enthält die Konfigurationsdatei verschachtelte XML-Elemente, die Einheiten, virtuelle Laufwerke oder Erweiterungskarten darstellen, sowie verschachtelte XML-Elemente, die den Einheitennamen, die Buchse usw. angeben.

Ermitteln Sie anhand der vorliegenden Tagliste die verfügbaren Optionen sowie eventuelle verschachtelte XML-Elemente, und editieren Sie die XML-Datei, um die gewünschte Konfiguration einzurichten. Nachdem die Einheiteneinstellungen erfolgreich vorgenommen und die Überprüfungsroutinen erfolgreich ausgeführt wurden, führen Sie das Konfigurationsdienstprogramm für die editierte XML-Datei aus, um die Änderungen in die Konfigurationsdatei zu übernehmen. Falls die XML-Datei Fehler enthält, werden diese zu diesem Zeitpunkt gemeldet. Ist die Datei fehlerfrei, werden die Änderungen gesichert.

Das Konfigurationsdienstprogramm kann auf zwei Arten ausgeführt werden:

- Durch die Erstellung einer XML-Datei auf der Basis der vorhandenen Konfigurationsdateien
- Durch die Erstellung der entsprechenden Konfigurationsdateien auf der Basis einer XML-Datei

Bei den traditionellen Konfigurationsdateien kann es sich entweder um Schlüsseldateien handeln, die aktiviert werden können, oder um Dateien mit Direktzugriff. Schlüsseldateien können jedoch nur erstellt werden, wenn das Konfigurationsdienstprogramm unter dem Betriebssystem IBM 4690 ausgeführt wird. Schlüsseldateien werden mit dem Dienstprogramm Schlüsseldateien erstellt. Zum Ermitteln der Informationen, die für die Erstellung der Schlüsseldateien benötigt werden, eine Durchsatzstatistik (Auswahl 3) für die Schlüsseldatei erstellen, die ersetzt werden soll.

Beim Konvertieren einer XML-Datei in eine .dat-Datei wird die XML-Datei immer als inaktive .dat-Datei gesichert. Beim Konvertieren einer .dat- in eine XML-Datei können Sie die zu konvertierende Datei (entweder die aktive oder die inaktive Datei) über die Parameter -active bzw. -inactive angeben oder indem Sie einen Dateinamen eingeben.

Detaillierte Informationen zur Verwendung des Konfigurationsdienstprogramms für traditionelle Konfigurationsdaten bei IBM 4683 und IBM 4693 enthält der Abschnitt ["Konfigurationsdienstprogramm](#page-743-0) für traditionelle Konfigurationsdaten" auf [Seite](#page-743-0) 716.

Detaillierte Informationen zur Verwendung des Konfigurationsdienstprogramms für generische Konfigurationsdaten bei Modellen der IBM 4694 und der IBM Serie SurePOS 700 enthält der Abschnitt ["Konfigurationsdienstprogramm](#page-781-0) für generische [Konfigurationsdaten"](#page-781-0) auf Seite 754.

## **Konfigurationsdienstprogramm ausführen**

Als Voraussetzung für die Ausführung des Konfigurationsdienstprogramms muss der Klassenpfad des Handelscomputers die drei folgenden .JAR-Dateien enthalten:

- C:/java/cfgxml.jar
- v C:/java/duixml.jar
- C:/java/cfg4690.zip

Zum Ausführen des Konfigurationsdienstprogramms für traditionelle oder generische Konfigurationsdaten Folgendes eingeben:

java com.ibm.OS4690.cfg4690.util.ConfigUtility<Befehlszeilenparameter>

Verwenden Sie zur Angabe der Dateien und auszuführenden Aktionen eine Kombination der unter Tabelle 20 und [Tabelle](#page-742-0) 21 auf Seite 715 angegebenen Parameter und definieren Sie Folgendes:

- v Den Typ der Ausgabedatei, mit der Sie arbeiten. Verwenden Sie die unter Tabelle 20 aufgeführten Dateitypen (erforderlich).
- v Ihre Eingabedateien (eine der folgenden drei Optionen ist erforderlich):
	- -active Zur Konvertierung aktiver DAT-Konfigurationsdateien in XML-Dateien
	- -inactive Zur Konvertierung inaktiver DAT-Konfigurationsdateien in XML-Dateien
	- Einen XML-Dateinamen Zur Konvertierung einer XML-Konfigurationsdatei in inaktive DAT-Konfigurationsdateien
- Sollen traditionelle Dateien verwendet werden oder nicht? (optional)
- Soll statt einer Schlüsseldatei eine Datei mit Direktzugriff geschrieben werden? (optional)

| Parameter     | Dateityp                                                                            |
|---------------|-------------------------------------------------------------------------------------|
| -devchar      | Kasseneinheitenmerkmale (generisch) oder Kasseneinheiten-<br>gruppen (traditionell) |
| -loaddef      | Ladedefinition                                                                      |
| -sysconfig    | Systemkonfiguration                                                                 |
| -keyboard4683 | IBM 4683-Tastaturbelegungen                                                         |
| -keyboard4693 | IBM 4693-Tastaturbelegungen                                                         |
| -displaychars | Zeichensatz der alphanumerischen Anzeige                                            |
| -mod2chars    | Zeichensatz für Drucker Modell 1 und 2                                              |
| -mod4chars    | Zeichensatz für Drucker Modell 3 und 4                                              |
| -screensaver  | Bildschirmschoner der Datenkasse                                                    |
| -termnfs      | NFS-Datei (Terminal Network File System) für die Datenkasse                         |

*Tabelle 20. Dateitypen für Konfigurationsdienstprogramm*

<span id="page-742-0"></span>

| Parameter | <b>Funktion</b>                                                                                                    |
|-----------|----------------------------------------------------------------------------------------------------|
| -active   | Wählt aktive Version des angegebenen Dateityps für Konver-<br>tierung in XML-Datei aus                                                                                                    |
| -inactive | Wählt inaktive Version des angegebenen Dateityps für Kon-<br>vertierung in XML-Datei aus                                                                                                    |
| -legacy   | Sie arbeiten nicht mit den generischen, sondern mit den<br>ursprünglichen oder "traditionellen" Dateiformaten der Daten-<br>kassen IBM 4683, IBM 4693 und IBM 4694. Dieser Parameter<br>kann nur für Einheitenmerkmale (Einheitengruppe) und<br>Ladedefinitionsdateien verwendet werden (Dateityp-devchar<br>bzw. loaddef). |
| -direct   | Statt einer Schlüsseldatei soll eine Datei mit Direktzugriff<br>geschrieben werden. Dieser Parameter kann nur für traditio-<br>nelle Einheitenmerkmale und Ladedefinitionsdateien verwen-<br>det werden (Dateityp -devchar bzw. loaddef).                                                                                   |

*Tabelle 21. Befehlszeilenparameter für Konfigurationsdienstprogramm*

Beispiele für das Ergebnis verschiedener Parameterkombinationen:

#### **–devchar –inactive**

Konvertiert die Einheitenmerkmale der aktiven generischen Konfiguration in eine XML-Datei.

#### **-loaddef –legacy –inactive**

Konvertiert die Datei mit ursprünglichen oder ″traditionellen″ inaktiven Ladedefinitionen der Datenkassen IBM 4683, IBM 4693 und IBM 4694 in eine XML-Datei.

#### **-loaddef –legacy –active**

Konvertiert die Dateien mit ursprünglichen oder ″traditionellen″ aktiven Ladedefinitionen der Datenkassen IBM 4683, IBM 4693 und IBM 4694 in eine XML-Datei.

#### **-sysconfig mysys.xml**

Konvertiert das XML-Dokument mysys.xml in die inaktive DAT-Systemkonfigurationsdatei.

#### **-sysconfig -active**

Konvertiert die aktive DAT-Systemkonfigurationsdatei in eine XML-Datei.

#### **-sysconfig -inactive**

Konvertiert die inaktive DAT-Systemkonfigurationsdatei in eine XML-Datei.

**Anmerkung:** Wenn neue Versionen der inaktiven Dateien erstellt werden, werden alle vorhandenen früheren Versionen als \*.sav-Datei gesichert.

Tabelle 22 enthält die Ausgabedateien des Konfigurationsdienstprogramms.

| Dateityp     | <b>Traditionelle</b><br>Ausgabedatei<br>für Konvertie-<br>rung von DAT<br>in XML | Generische Aus-<br>gabedatei für Kon-<br>vertierung von DAT<br>in XML | Traditionelle inaktive Aus-<br>gabedatei für Konvertierung<br>von XML in DAT | Generische inaktive<br>Ausgabedatei für<br>Konvertierung von<br>XML in DAT |
|--------------|----------------------------------------------------------------------------------|-----------------------------------------------------------------------|------------------------------------------------------------------------------|----------------------------------------------------------------------------|
| devchar      | cfgutil.xml                                                                      | devchar.xml                                                           | <b>ADXCSCEF.DAT</b>                                                          | <b>ADXJAVJF.DAT</b>                                                        |
| loaddef      | cfgutil.xml                                                                      | loaddef.xml                                                           | ADXCSCUF.DAT<br>ADXJAVFF.DAT<br>ADXJAVHF.DAT                                 | ADXJAVJF.DAT                                                               |
| sysconfig    | n. z.                                                                            | sysconfig.xml                                                         | n. z.                                                                        | ADXCSCOF.DAT<br>ADXJAVBF.DAT<br>ADXJAVDF.DAT<br><b>ADXXPTDEDAT</b>         |
| keyboard4683 | n. z.                                                                            | kbd4683.xml                                                           | n. z.                                                                        | ADXCSCLF.DAT                                                               |
| keyboard4693 | n. z.                                                                            | kbd4693.xml                                                           | n. z.                                                                        | ADXCSCRF.DAT                                                               |
| displaychars | n. z.                                                                            | displchr.xml                                                          | n. z.                                                                        | ADXCSCBF.DAT                                                               |
| mod2chars    | n. z.                                                                            | mod2char.xml                                                          | n. z.                                                                        | ADXCSCQF.DAT                                                               |
| mod4chars    | n. z.                                                                            | mod4char.xml                                                          | n. z.                                                                        | ADXCSC1F.DAT                                                               |
| screensaver  | n. z.                                                                            | scrsaver.xml                                                          | n. z.                                                                        | <b>ADXTSSDF.DAT</b>                                                        |
| termnfs      | n. z.                                                                            | termnfs.xml                                                           | n. z.                                                                        | <b>ADXIAVNEDAT</b>                                                         |

<span id="page-743-0"></span>*Tabelle 22. Ausgabedateien des Konfigurationsdienstprogramms*

Beim Konvertieren einer XML-Datei in eine Datendatei wird die XML-Datei auf Syntaxfehler überprüft. Wenn keine Syntaxfehler gefunden werden, werden die Ausgabedatendateien erstellt. Eventuelle Fehler werden in der Anzeige aufgeführt.

### **Konfigurationsdienstprogramm für traditionelle Konfigurationsdaten**

Das Konfigurationsdienstprogramm für traditionelle Konfigurationsdaten wie Kasseneinheitengruppensätze und Kassenladedefinitionen für Datenkassen IBM 4683 und 4693 hat sich gegenüber früheren Releases nicht geändert. Das Programm ist mit dem Betriebssystem IBM 4690 ab Version 2 Release 4 kompatibel.

### **XML-Tags für Kasseneinheitengruppen**

Eine XML-Datei, die eine Einheitengruppe darstellt, beinhaltet einen Root-Tag (TerminalDeviceGroupFile (Datei der Kasseneinheitengruppe)) und eine beliebige Zahl von Einheitengruppenelementen (DeviceGroup) mit XML-Elementen für alle Einheiten der betreffenden Einheitengruppe. Die folgende Liste enthält alle gültigen XML-Elemente sowie die verschachtelten XML-Elemente, die zum Konfigurieren der einzelnen Einheitentypen benötigt werden.

**Anmerkung:** Wenn innerhalb einer DeviceGroup kein XML-Element für eine bestimmte Einheit definiert ist, wird angenommen, dass keine Einheit des betreffenden Typs angeschlossen oder konfiguriert ist. Sofern nicht anders angegeben, sind alle möglichen verschachtelten XML-Elemente einer bestimmten Einheit erforderlich. Ihre Reihenfolge spielt jedoch keine Rolle.

## **Root-Tag der Einheitengruppe**

<TerminalDeviceGroupFile>

**Werte:** Diesem Tag sind keine Werte zugeordnet.

#### **Verschachtelte XML-Elemente:**

Der verschachtelte XML-Tag ist <DeviceGroup>.

Beispiel:

<TerminalDeviceGroupFile> <DeviceGroup>

## **Einheitengruppe (DeviceGroup)**

<TerminalDeviceGroupFile> <DeviceGroup>

**Werte:** Der Datenkassentyp, für den die Einheitengruppe definiert ist, wobei **T** für Datenkasse und **CT** für Handelscomputer steht. 4683T

4683-4x1T 4693-2x2T 4693-3x1T 4693-3w1T 4693-4x1T 4693-5x1/7x1CT 4693-5x1/7x1T 4694-0x4/1xxT 4694-1xx/205CT 4694-205T 4694-206/307CT 4694-206/307T 4694-246/347CT 4694-246/347T 4694-2x4/245CT 4694-2x4/245T 4694-247CT 4694-247T 4694-207CT 4694-207T

#### **Verschachtelte XML-Elemente:**

Damit eine gültige Einheitengruppe gebildet werden kann, müssen der Name der Einheitengruppe, die Tastatur und die Systemanzeige definiert werden. Es gibt noch eine Reihe weiterer gültiger Tags, z. B. Tags zur Definition von Merkmalen wie Java-Umleitung, gemeinsamer Bildschirmbenutzung oder seriellen Anschlüssen sowie von zusätzlichen Einheiten wie Tastaturen oder Bildschirmen. In der nachstehenden Tabelle sind die gültigen Tags für die verschiedenen Datenkassentypen aufgelistet. Wenn ein Tag bzw. eine Einheit in einer Einheitengruppenstruktur fehlt, wird angenommen, dass die Einheit bzw. das Merkmal nicht verfügbar oder nicht konfiguriert ist. Bei den Tags, auf die in der Tabelle explizit verwiesen wird, handelt es sich um spezielle Einheiten oder Merkmale, die als Feature-Tags bezeichnet werden. In der Tabelle werden zunächst die Feature-Tags und anschließend die übrigen Einheiten definiert, die bei den verschiedenen Datenkassentypen häufiger anzutreffen sind.

| Datenkassentypen | Verschachtelte XML-<br>Elemente                                                                                                    | Zulässige Anzahl                                      | Erforderlich                                           |
|------------------|----------------------------------------------------------------------------------------------------|-------------------------------------------------------|--------------------------------------------------------|
| 4683T            | <devicegroupname><br/><math>&lt;</math>RAMDisk<math>&gt;</math><br/>Beliebige Tastatur<br/>Beliebige Systemanzeige<br/>Andere Einheiten</devicegroupname>                                                                                     | 1<br>$\overline{2}$                                   | Ja<br>Nein<br>Ja<br>Ja<br>Nein                         |
| 4683-4x1T        | <devicegroupname><br/><math>&lt;</math>RAMDisk<math>&gt;</math><br/><systemserialport><br/>Beliebige Tastatur<br/>Beliebige Systemanzeige<br/>Andere Einheiten</systemserialport></devicegroupname>                                           | $\mathbf{1}$<br>2<br>$\overline{2}$                   | Ja<br>Nein<br>Nein<br>Ja<br>Ja<br>Nein                 |
| 4693-2x2T        | <devicegroupname><br/><systemserialport><br/>Beliebige Tastatur<br/>Beliebige Systemanzeige<br/>Andere Einheiten</systemserialport></devicegroupname>                                                                                         | $\mathbf{1}$<br>$\overline{2}$                        | Ja<br>Nein<br>Ja<br>Ja<br>Nein                         |
| 4693-3x1T        | <devicegroupname><br/><dualasyncadapter><br/><math>&lt;</math>RAMDisk<math>&gt;</math><br/><systemserialport><br/>Beliebige Tastatur<br/>Beliebige Systemanzeige<br/>Andere Einheiten</systemserialport></dualasyncadapter></devicegroupname> | $\mathbf{1}$<br>2<br>$\overline{2}$<br>$\overline{2}$ | Ja<br>Nein<br>Nein<br>Nein<br>Ja<br><b>I</b> a<br>Nein |
| 4693-3w1T        | <devicegroupname><br/><dualasyncadapter><br/><math>&lt;</math>RAMDisk<math>&gt;</math><br/><systemserialport><br/>Beliebige Tastatur<br/>Beliebige Systemanzeige<br/>Andere Einheiten</systemserialport></dualasyncadapter></devicegroupname> | $\mathbf{1}$<br>4<br>$\overline{c}$<br>$\overline{2}$ | Ja<br>Nein<br>Nein<br>Nein<br>Ja<br>Ja<br>Nein         |

*Tabelle 23. Verschachtelte XML-Elemente in Einheitengruppen*

| Datenkassentypen                                                                                        | Verschachtelte XML-<br>Elemente                                                                                                    | Zulässige Anzahl                                                                                   | Erforderlich                                                   |
|----------------------------------------------------------------------------------------------------|----------------------------------------------------------------------------------------------------|----------------------------------------------------------------------------------------------------|----------------------------------------------------------------|
| 4693-4x1T                                                                                               | <devicegroupname><br/><dualasyncadapter><br/><ramdisk><br/><systemserialport><br/>Beliebige Tastatur<br/>Beliebige Systemanzeige<br/>Andere Einheiten</systemserialport></ramdisk></dualasyncadapter></devicegroupname>                                                                                             | 1<br>$\overline{4}$<br>$\overline{2}$<br>$\overline{2}$                                            | Ja<br>Nein<br>Nein<br>Nein<br>Ja<br>Ja<br>Nein                 |
| 4693-5x1/7x1T                                                                                           | <devicegroupname><br/><dualasyncadapter><br/><ramdisk><br/><systemserialport><br/>Beliebige Tastatur<br/>Beliebige Systemanzeige<br/>Andere Einheiten</systemserialport></ramdisk></dualasyncadapter></devicegroupname>                                                                                             | $\mathbf{1}$<br>$\overline{2}$<br>$\overline{2}$<br>$\overline{2}$                                 | <b>Ta</b><br>Nein<br>Nein<br>Nein<br>Ja<br>Ja<br>Nein          |
| 4693-5x1/7x1CT                                                                                          | <devicegroupname><br/><dualasyncadapter><br/><math>&lt;</math>RAMDisk<math>&gt;</math><br/><sharedkeyboard><br/><sharedvideo><br/><systemserialport><br/>Beliebige Tastatur<br/>Beliebige Systemanzeige<br/>Andere Einheiten</systemserialport></sharedvideo></sharedkeyboard></dualasyncadapter></devicegroupname> | $\mathbf{1}$<br>$\overline{4}$<br>$\overline{2}$<br>$\mathbf{1}$<br>$\mathbf{1}$<br>$\overline{2}$ | Ja<br>Nein<br>Nein<br>Nein<br>Nein<br>Nein<br>Ja<br>Ja<br>Nein |
| 4694-0x4/1xxT<br>4694-205T<br>4694-206/307T<br>4694-246/347T<br>4694-2x4/245T<br>4694-247T<br>4694-207T | <devicegroupname><br/><dualasyncadapter><br/><javaredirection><br/><ps2keyboard><br/><ramdisk><br/><systemserialport><br/>Beliebige Tastatur<br/>Beliebige Systemanzeige<br/>Andere Einheiten</systemserialport></ramdisk></ps2keyboard></javaredirection></dualasyncadapter></devicegroupname>                     | $\mathbf{1}$<br>$\overline{2}$<br>$\mathbf{1}$<br>$\mathbf{1}$<br>$\overline{2}$<br>$\overline{2}$ | Ja<br>Nein<br>Nein<br>Nein<br>Nein<br>Nein<br>Ja<br>Ja<br>Nein |
| 4694-1xx/205CT,<br>4694-206/307CT<br>4694-246/347CT<br>4694-2x4/245CT<br>4694-247CT<br>4694-207CT       | <devicegroupname><br/><dualasyncadapter><br/><javaredirection><br/><ramdisk><br/><sharedkeyboard><br/><sharedvideo><br/>Beliebige Tastatur<br/>Beliebige Systemanzeige<br/>Andere Einheiten</sharedvideo></sharedkeyboard></ramdisk></javaredirection></dualasyncadapter></devicegroupname>                         | $\mathbf{1}$<br>2<br>$\mathbf{1}$<br>$\overline{2}$<br>$\mathbf{1}$<br>$\mathbf{1}$                | Ja<br>Nein<br>Nein<br>Nein<br>Nein<br>Nein<br>Ja<br>Ja<br>Nein |

*Tabelle 23. Verschachtelte XML-Elemente in Einheitengruppen (Forts.)*

## **Feature-Tags**

In den folgenden Abschnitten werden die Feature-Tags in der XML-Konfigurationsdatei beschrieben.

### **Name der Einheitengruppe (DeviceGroupName) (erforderlich)**

<TerminalDeviceGroupFile> <DeviceGroup> <DeviceGroupName>

**Wert:** Der Name der Einheitengruppe. Der Wert muss 1 bis 8 alphanumerische Zeichen umfassen und eindeutig sein.

**Verschachtelte XML-Elemente:**

Nicht zutreffend

Beispiel:

<DeviceGroupName>SAMPLE01</DeviceGroupName>

### **Serielle Systemanschlüsse (SystemSerialPort)**

<TerminalDeviceGroupFile> <DeviceGroup> <SystemSerialPort>

Wert: Nicht zutreffend

**Verschachtelte XML-Elemente:**

Die verschachtelten XML-Tags sind:

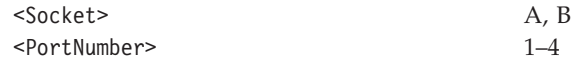

Beispiel:

<SystemSerialPort> <Socket>A</Socket> <PortNumber>2</PortNumber> </SystemSerialPort>

### **Gemeinsam benutzter Bildschirm (SharedVideo)**

<TerminalDeviceGroupFile> <DeviceGroup> <SharedVideo>

**Wert:** 1 (gemeinsam benutzter Bildschirm) oder 0 (kein gemeinsam benutzter Bildschirm)

#### **Verschachtelte XML-Elemente:**

Ist der Wert gleich 1, muss der Tag einen verschachtelten Tag für den Bildschirm enhalten.

Beispiel:

<SharedVideo> <VideoDisplay> *siehe Bildschirm* </VideoDisplay> </SharedVideo>

### **Gemeinsam benutzte Tastatur (SharedKeyboard)**

<TerminalDeviceGroupFile> <DeviceGroup> <SharedKeyboard>

**Wert:** 1 (gemeinsam benutzte Tastatur) oder 0 (keine gemeinsam benutzte Tastatur)

#### **Verschachtelte XML-Elemente:**

Ist der Wert gleich 1, muss der Tag einen verschachtelten Tag für die Tastatur enhalten. Die Tags sind:

<Keyboard4693ANPOSWith3TrackMSR>

#### <KeyboardANPOS>

<KeyboardANPOSWith3TrackMSR>

#### Beispiel:

- <SharedKeyboard> <KeyboardANPOSWith3TrackMSR> *siehe KeyboardANPOSWith3TrackMSR* </KeyboardANPOSWith3TrackMSR>
	- </SharedKeyboard>

### **Java-Umleitung (JavaRedirection)**

<TerminalDeviceGroupFile> <DeviceGroup> <JavaRedirection>

**Wert:** Nicht zutreffend

#### **Verschachtelte XML-Elemente:**

Die verschachtelten XML-Tags sind:

<IOProcessor> 1 (wahr) oder 0 (falsch)

<ANDISPLAY1> 1 (wahr) oder 0 (falsch) <ANDISPLAY2> 1 (wahr) oder 0 (falsch) <CashReceiptMonitor> 1 (wahr) oder 0 (falsch) <CashReceiptHandler> 1 (wahr) oder 0 (falsch), (nur Betriebssystem IBM 4690 Version 3 Release 1) <DocumentInsert> 1 (wahr) oder 0 (falsch), (nur Betriebssystem IBM 4690 Version 3 Release 1) <SummaryJournal> 1 (wahr) oder 0 (falsch), (nur Betriebssystem IBM 4690 Version 3 Release 1) <MSR> 1 (wahr) oder 0 (falsch), (nur Betriebssystem IBM 4690 Version 3 Release 1)

<JavaRedirection> <IOProcessor>0</IOProcessor> <ANDISPLAY1>1</ANDISPLAY1> <ANDISPLAY2>0</ANDISPLAY2> <CashReceiptMonitor>0</CashReceiptMonitor> </JavaRedirection>

### **PS/2-Tastatur (PS2Keyboard)**

<TerminalDeviceGroupFile> <DeviceGroup> <PS2Keyboard>

**Wert:** 0 (keine PS/2-Tastatur), 1 (PS/2-Tastatur für Java), 2 (gemeinsam benutzte Tastatur)

**Verschachtelte XML-Elemente:**

Ist der Wert gleich 2, muss der Tag einen verschachtelten Tag für die Tastatur enthalten.

<Keyboard4693ANPOSWith3TrackMSR>

<KeyboardANPOS>

<KeyboardANPOSWith3TrackMSR>

**Wert:** 0 (keine PS/2-Tastatur), 1 (PS/2-Tastatur für Java), 2 (gemeinsam benutzte Tastatur)

**Verschachtelte XML-Elemente:** Ist der Wert gleich 2, muss der Tag einen verschachtelten Tag für die Tastatur enthalten.

<Keyboard4693ANPOSWith3TrackMSR>

```
<KeyboardANPOS>
```
<KeyboardANPOSWith3TrackMSR>

Beispiel:

```
<PS2Keyboard>2
   <Keyboard4693ANPOSWith3TrackMSR>
    ...siehe Keyboard4693ANPOSWith3TrackMSR...
   </Keyboard4693ANPOSWith3TrackMSR>
</PS2Keyboard>
```
### **Einheitentags**

Die XML-Konfigurationsdatei kann die folgenden wahlfreien Tags enthalten.

### **Bildschirm (VideoDisplay)**

```
<TerminalDeviceGroupFile>
<DeviceGroup>
 <VideoDisplay>
```
#### oder

```
<TerminalDeviceGroupFile>
 <DeviceGroup>
  <ExpansionCardA>
   <VideoDisplay>
```
**Wert:** Nicht zutreffend

#### **Verschachtelte XML-Elemente:**

Je nachdem, an welche Datenkasse der Bildschirm angeschlossen ist, sind unterschiedliche verschachtelte XML-Elemente erforderlich und zulässig. Nachfolgend sind die Datenkassen und der erforderliche Bildschirmtyp aufgelistet. Der Bildschirmtyp wird anschließend in [Tabelle](#page-750-0) 24 auf Seite 723 verwendet, um die erforderlichen Tags anzugeben.

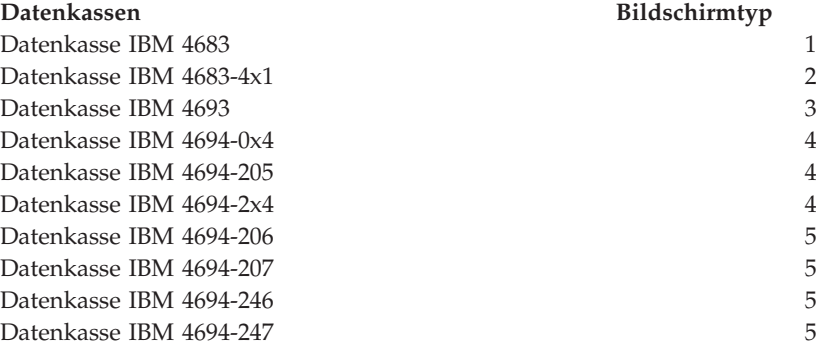

<span id="page-750-0"></span>

| Datenkassen                                             | Bildschirmtyp |   |
|---------------------------------------------------------|---------------|---|
| Kombination Handelscomputer/Datenkasse IBM 4693         |               | 6 |
| Kombination Handelscomputer/Datenkasse IBM 4694-<br>1x4 |               |   |
| Kombination Handelscomputer/Datenkasse IBM 4694-<br>2x4 |               | 8 |
| Kombination Handelscomputer/Datenkasse IBM 4694-<br>206 |               | 8 |
| Kombination Handelscomputer/Datenkasse IBM 4694-<br>207 |               | 8 |
| Kombination Handelscomputer/Datenkasse IBM 4694-<br>246 |               | 8 |
| Kombination Handelscomputer/Datenkasse IBM 4694-<br>247 |               | 8 |

*Tabelle 24. Tags und Werte für Bildschirme*

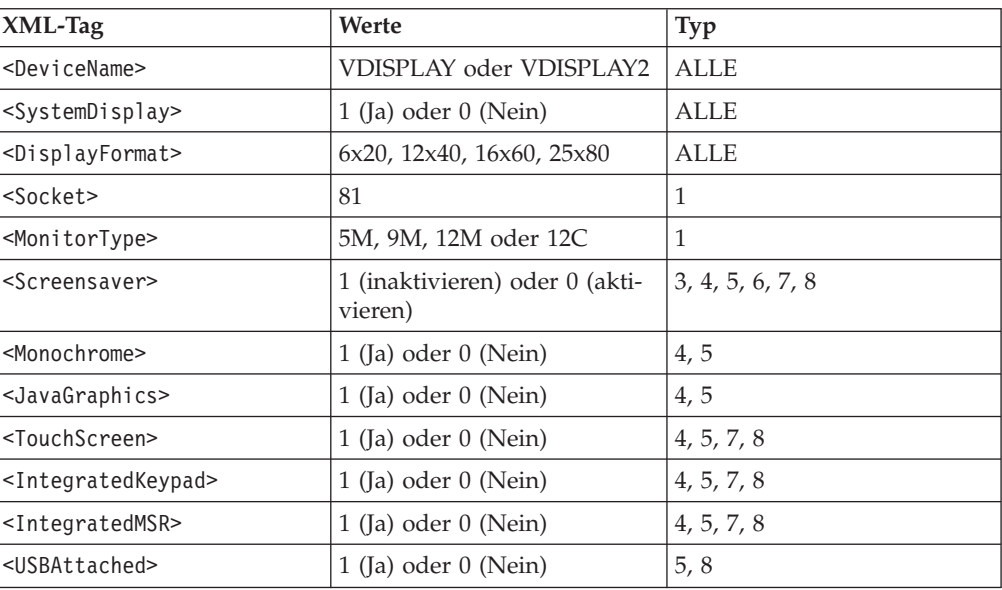

#### **Anmerkung:**

v Wenn <JavaGraphics> auf 1 (Ja) gesetzt ist, muss der Tag zwei verschachtelte Tags enthalten: ColorResolution  $-$  256, 64.000

DisplayResolution – 640x480, 800x600, 1024x768

- Wenn <Monochrome> auf 1 (Ja) gesetzt ist, muss <JavaGraphics> auf ″falsch″ gesetzt werden.
- Wenn <TouchScreen>, <IntegratedMSR> oder <IntegratedKeypad> auf 1 (Ja) gesetzt ist, muss an einer anderen Stelle in der Einheitengruppe ein <LCD-VideoDisplay>-Element definiert werden.

Beispiel:

```
<VideoDisplay>
  <DisplayFormat>25x80</DisplayFormat>
  <DeviceName>VDISPLAY</DeviceName>
  <SystemDisplay>1</SystemDisplay>
   <Screensaver>1</Screensaver>
  <Monochrome>0</Monochrome>
   <JavaGraphics>1
   <ColorResolution>64.000</ColorResolution>
   <DisplayResolution>1024x768</DisplayResolution>
   </JavaGraphics>
  <TouchScreen>1</TouchScreen>
  <IntegratedMSR>1</IntegratedMSR>
   <IntegratedKeypad>1</IntegratedKeypad>
</VideoDisplay>
```
### **LCD/Bildschirm (LCDVideoDisplay)**

<TerminalDeviceGroupFile> <DeviceGroup> <LCDVideoDisplay>

**Wert:** Nicht zutreffend

**Verschachtelte XML-Elemente:**

Der Tag ist:

<Socket> 4, 4A, 4B, 9, 9E, 9A, 9B, 9C

**Anmerkung:** Wenn ein Magnetstreifenleser (MSL) in den Bildschirm integriert ist, muss der Tag <ThreeTrackMSR> einen verschachtelten Tag für einen Dreispur-MSL enthalten.

Beispiel:

```
<LCDVideoDisplay>
  <Socket>4A</Socket>
  <ThreeTrackMSR>
   ...siehe ThreeTrackMSR...
  </ThreeTrackMSR>
</LCDVideoDisplay>
```
### **Kassenschubladen/Alarm**

Kassenschubladen können an Buchse 3A oder an Buchse 3B angeschlossen werden. Die Zusatzeinrichtung Alarm kann nur an Buchse 3B angeschlossen werden. Zwei Kombinationen Kassenschublade/Alarm können konfiguriert werden.

#### **IBM Kassenschublade (IBMCashDrawer):**

```
<TerminalDeviceGroupFile>
 <DeviceGroup>
  <IBMCashDrawer>
```
**Wert:** Nicht zutreffend

### **Verschachtelte XML-Elemente:**

Der Tag ist:

<Socket> 3A, 3B

Beispiel:

<IBMCashDrawer> <Socket>3A</Socket> </IBMCashDrawer>

#### **Kassenschublade Fremdprodukt (NonIBMCashDrawer):**

<TerminalDeviceGroupFile> <DeviceGroup> <NonIBMCashDrawer>

**Wert:** Nicht zutreffend

#### **Verschachtelte XML-Elemente:**

Die Tags sind:

<Socket> 3A, 3B

<PulseDuration> 1-1048 (Millisekunden)

Beispiel:

<NonIBMCashDrawer>

<Socket>3A</Socket> <PulseDuration>86</PulseDuration> </NonIBMCashDrawer>

#### **Zusatzeinrichtung Alarm (Alarm):**

<TerminalDeviceGroupFile> <DeviceGroup> <Alarm>

**Wert:** Nicht zutreffend

**Verschachtelte XML-Elemente:** Der Tag ist:

<Socket> 3B

Beispiel: <Alarm> <Socket>3B</Socket>  $<$ /Alarm>

#### **Anzeigen**

Acht verschiedene Typen von Anzeigen können konfiguriert werden. Bei fünf dieser acht Typen ist die Konfiguration identisch. Nachfolgend wird zunächst die Konfiguration der ersten fünf Anzeigentypen erläutert, anschließend wird die Konfiguration der übrigen drei Anzeigentypen erläutert. Es können bis zu vier Anzeigen an unterschiedlichen Buchsen konfiguriert werden. Allerdings zählen eine zweiseitige VFD-Anzeige und ein Y-Kabel mit zwei LCD-Anzeigen als zwei Anzeigen. Wenn vier Anzeigen konfiguriert werden, muss eine der Anzeigen eine Kundenanzeige sein. Eine Systemanzeige ist erforderlich, und jede Anzeige muss einen eindeutigen Namen haben.

#### **Alphanumerische Anzeige (AlphanumericDisplay):**

<TerminalDeviceGroupFile> <DeviceGroup> <AlphanumericDisplay>

#### **APA-Anzeige (APADisplay):**

<TerminalDeviceGroupFile> <DeviceGroup> <APADisplay>

#### **LCD-Anzeige (LCDDisplay):**

<TerminalDeviceGroupFile> <DeviceGroup> <LCDDisplay>

#### **Bedieneranzeige (OperatorDisplay):**

<TerminalDeviceGroupFile> <DeviceGroup> <OperatorDisplay>

#### **VFD-Anzeige (VFDDisplay):**

<TerminalDeviceGroupFile> <DeviceGroup> <VFDDisplay>

**Wert:** Nicht zutreffend

## **Verschachtelte XML-Elemente:**

Die Tags sind:

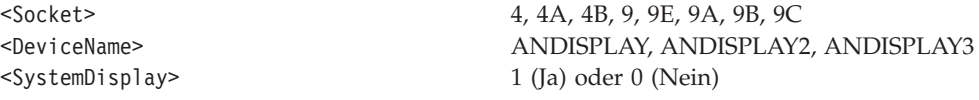

**Anmerkung:** Wenn eine Bedieneranzeige in eine Tastatur integriert ist, entfällt der Tag <Socket>.

Beispiel:

<APADisplay> <Socket>4B</Socket> <DeviceName>ANDISPLAY</DeviceName> <SystemDisplay>0</SystemDisplay> </APADisplay>

#### **Kundenanzeige (ShopperDisplay):**

<TerminalDeviceGroupFile> <DeviceGroup> <ShopperDisplay>

**Wert:** Nicht zutreffend

### **Verschachtelte XML-Elemente:**

Der Tag ist:

<Socket> 4, 4A, 4B, 9, 9E, 9A, 9B, 9C

Beispiel:

<ShopperDisplay> <Socket>9</Socket> </ShopperDisplay>

#### **Zweiseitige VFD-Anzeige (TwoSidedVFDDisplay):**

<TerminalDeviceGroupFile> <DeviceGroup> <TwoSidedVFDDisplay>

**Wert:** Nicht zutreffend

**Verschachtelte XML-Elemente:**

Die Tags sind:

 $<$ Side1> <Side2>

<Socket> 4, 4A, 4B, 9, 9E, 9A, 9B, 9C

**Anmerkung:** Da beide Seiten der Einheit konfiguriert werden müssen, verfügt jede Seite über eigene Tags mit den regulären verschachtelten XML-Tags für eine Anzeige. Jeder Tag auf den beiden Seiten muss die folgenden verschachtelten Tags aufweisen:

<DeviceName> ANDISPLAY, ANDISPLAY2, ANDISPLAY3 <SystemDisplay> 1 (Ja) oder 0 (Nein)

Beispiel:

```
<TwoSidedVFDDisplay>
 <Socket>4</Socket>
 <Side1>
  <DeviceName>ANDISPLAY</DeviceName>
  <SystemDisplay>1</SystemDisplay>
 </Side1>
 <Side2>
  <DeviceName>ANDISPLAY2</DeviceName>
  <SystemDisplay>0</SystemDisplay>
 </Side2>
</TwoSidedVFDDisplay>
```
**Y-Kabel mit zwei LCD-Anzeigen (YCableWithTwoLCDDisplays):**

<TerminalDeviceGroupFile> <DeviceGroup> <YCableWithTwoLCDDisplays>

**Wert:** Nicht zutreffend

#### **Verschachtelte XML-Elemente:**

Die Tags sind:

 $<$ Sidel $>$ <Side2>

<Socket> 4, 4A, 4B, 9, 9E, 9A, 9B, 9C

**Anmerkung:** Da beide Seiten der Einheit konfiguriert werden müssen, verfügt jede Seite über eigene Tags mit den regulären verschachtelten XML-Tags für eine Anzeige. Jeder Tag auf den beiden Seiten muss die folgenden verschachtelten Tags aufweisen:

<DeviceName> ANDISPLAY, ANDISPLAY2, ANDISPLAY3 <SystemDisplay> 1 (Ja) oder 0 (Nein)

Beispiel:

```
<YCableWithTwoLCDDisplays>
 <Socket>9B</Socket>
 <Side1>
  <DeviceName>ANDISPLAY3</DeviceName>
  <SystemDisplay>0</SystemDisplay>
 </Side1>
```

```
<Side2>
 <DeviceName>ANDISPLAY</DeviceName>
 <SystemDisplay>0</SystemDisplay>
</Side2>
</YCableWithTwoLCDDisplays>
```
### **Tastaturen**

Die Konfiguration aller Tastaturen muss übereinstimmen. Allerdings umfassen Tastaturen mit integrierten Einheiten die Tags für diese integrierten Einheiten. Nachfolgend werden die Konfigurationen für sämtliche Tastaturen beschrieben. Außerdem finden Sie hier Beispiele mit und ohne integrierte Einheiten. Tastaturen können nur an die Buchsen 5, 5A oder 5B angeschlossen werden. Es kann nur eine Tastatur definiert werden (weder ein integrierter Tastenblock noch eine gemeinsam benutzte Tastatur bei einem Handelscomputer oder an einem PS/2-Anschluss gilt als Tastatur).

#### **POS-Tastatur IBM 3209 mit JUCC-Magnetstreifenleser (Keyboard3209POSWithJUCCMSR):**

```
<TerminalDeviceGroupFile>
 <DeviceGroup>
  <Keyboard3209POSWithJUCCMSR>
```
#### **ANPOS-Tastatur IBM 4693 mit Dreispur-MSL (Keyboard4693ANPOSWith3TrackMSR):**

```
<TerminalDeviceGroupFile>
<DeviceGroup>
 <Keyboard4693ANPOSWith3TrackMSR>
```
#### **Modifizierbare Tastatur IBM 4693 mit Dreispur-MSL (Keyboard4693ModifiableLayoutWith3TrackMSR):**

```
<TerminalDeviceGroupFile>
 <DeviceGroup>
  <Keyboard4693ModifiableLayoutWith3TrackMSR>
```
#### **POS-Tastatur IBM 4693 (Keyboard4693POS):**

<TerminalDeviceGroupFile> <DeviceGroup> <Keyboard4693POS>

#### **POS-Tastatur IBM 4693 mit Dreispur-MSL (Keyboard4693POSWith3TrackMSR):**

```
<TerminalDeviceGroupFile>
 <DeviceGroup>
 <Keyboard4693POSWith3TrackMSR>
```
#### **POS-Tastatur IBM 4693 mit Dreispur-MSL und Anzeige (Keyboard4693POSWith3TrackMSRAndDisplay):**

```
<TerminalDeviceGroupFile>
 <DeviceGroup>
  <Keyboard4693POSWith3TrackMSRAndDisplay>
```
#### **Tastatur mit 50 Tasten (Keyboard50Key):**

```
<TerminalDeviceGroupFile>
 <DeviceGroup>
 <Keyboard50Key>
```
### **Tastatur mit 50 Tasten und JUCC-Magnetstreifenleser (Keyboard50KeyWithJUCCMSR):**

```
<TerminalDeviceGroupFile>
 <DeviceGroup>
 <Keyboard50KeyWithJUCCMSR>
```
#### **Alphanumerische Tastatur (KeyboardAlphanumeric):**

<TerminalDeviceGroupFile> <DeviceGroup> <KeyboardAlphanumeric>

#### **ANPOS-Tastatur (KeyboardANPOS):**

- <TerminalDeviceGroupFile> <DeviceGroup>
	- <KeyboardANPOS>

#### **ANPOS-Tastatur mit Zweispur-Magnetstreifenleser (KeyboardANPOSWith2TrackMSR):**

<TerminalDeviceGroupFile> <DeviceGroup> <KeyboardANPOSWith2TrackMSR>

### **Tastatur mit integrierter Bedieneranzeige (KeyboardWithIntegratedOperatorDisplay):**

<TerminalDeviceGroupFile> <DeviceGroup> <KeyboardWithIntegratedOperatorDisplay>

## **Integrierte Datenkassentastatur mit Zweispur-MSL (KeyboardWithIntegratedOperatorDisplayAnd2TrackMSR):**

<TerminalDeviceGroupFile> <DeviceGroup> <KeyboardWithIntegratedOperatorDisplayAnd2TrackMSR>

#### **Tastatur-V/VI POS mit JUCC-Magnetstreifenleser (KeyboardVPOSWithJUC-CMSR):**

<TerminalDeviceGroupFile> <DeviceGroup> <KeyboardVPOSWithJUCCMSR>

#### **Wert:** Nicht zutreffend

**Verschachtelte XML-Elemente:** Der Tag ist:

<Socket> 5, 5A, 5B

#### **Anmerkungen:**

- 1. Wenn die Tastatur über eine integrierte Einheit verfügt, muss der Tag einen verschachtelten Tag für die Einheit enthalten:
	- <ThreeTrackMSR>
	- <TwoTrackMSR>
	- <OneTrackMSR>
	- <JUCCMSR>
	- <OperatorDisplay>.
- 2. Die alphanumerische Tastatur und die Matrixtastatur sind nur für Datenkassen IBM 4683 gültig.
- 3. Alle Tastaturen IBM 4693, die Tastatur-V/VI, die Tastatur mit 50 Tasten und JUCC-Magnetstreifenleser und die POS-Tastatur IBM 3209 mit JUCC-Magnetstreifenleser sind für Datenkassen IBM 4683 nicht gültig.
- 4. Die POS-Tastatur IBM 3209 mit JUCC-Magnetstreifenleser und die Tastatur mit 50 Tasten und MUCC-Magnetstreifenleser sind unterschiedliche Bezeichnungen für dieselbe Tastatur.
- 5. Die POS-Tastatur IBM 3209 wurde für das Betriebssystem IBM 4690 Version 3 Release 1 konzipiert.
- 6. Die Tastatur mit 50 Tasten und JUCC-Magnetstreifenleser wurde für das Betriebssystem IBM 4690 Version 2 Release 4 konzipiert.
- 7. Bei der alphanumerischen Tastatur und der Tastatur mit 50 Tasten kann auch ein Magnetstreifenleser an Buchse 6 angeschlossen werden. In diesem Fall muss der Tastaturtag einen verschachtelten Tag für den Magnetstreifenleser enthalten.

```
<KeyboardANPOS>
 <Socket>5A</Socket>
 </KeyboardANPOS>
 <KeyboardVPOSWithJUCCMSR>
 <Socket>5</Socket>
  <JUCCMSR>
  ...siehe JUCC MSR...
 </JUCCMSR>
 </KeyboardVPOSWithJUCCMSR>
 <KeyboardWithIntegratedOperatorDisplayAnd2TrackMSR>
  <Socket>5</Socket>
  <TwoTrackMSR>
   ...siehe Zweispur-Magnetstreifenleser (MSL)...
 </TwoTrackMSR>
  <OperatorDisplay>
   ...siehe Bedieneranzeige...
  </OperatorDisplay>
 </KeyboardWithIntegratedOperatorDisplayAnd2TrackMSR>
```
## **Magnetstreifenleser (MSL)**

Es gibt vier verschiedene Typen von Magnetstreifenlesern (MSL): Zweispur-Magnetstreifenleser, JUCC-Magnetstreifenleser, Einspur-Magnetstreifenleser und Dreispur-Magnetstreifenleser. Nur ein Zweispur-Magnetstreifenleser kann als Standalone-Magnetstreifenleser verwendet werden und wird in der Regel an Buchse 5B angeschlossen. Alle anderen Magnetstreifenleser sind in andere Einheiten integriert. Es können maximal zwei Magnetstreifenleser definiert werden. Zwei Magnetstreifenleser können zudem nur dann definiert werden, wenn einer der Magnetstreifenleser in eine Tastatur integriert ist. In diesem Fall wird der in die Tastatur integrierte Magnetstreifenleser ignoriert.

#### **Zweispur-Magnetstreifenleser (TwoTrackMSR):**

```
<TerminalDeviceGroupFile>
<DeviceGroup>
 <KeyboardIntegratedOperatorDisplayAnd2TrackMSR>
   <TwoTrackMSR>
```
oder

<TerminalDeviceGroupFile> <DeviceGroup> <TwoTrackMSR>

**Wert:** Nicht zutreffend

**Verschachtelte XML-Elemente:** Die Tags sind:

<ReadTracks> 1, 2

<Socket> 5B, 9B (nur 3w1)

**Anmerkung:** Wenn der Magnetstreifenleser mehr als eine Spur liest, trennen Sie die Spuren durch ein Komma. Die Reihenfolge der zu lesenden Spuren in der Liste ist nicht von Bedeutung. Der Tag <Socket> wird ausgelassen, wenn der MSL in eine Tastatur integriert ist.

Beispiel:

<KeyboardANPOSWith2TrackMSR> <Socket>5</Socket> <TwoTrackMSR> <ReadTracks>2</ReadTracks> </TwoTrackMSR> </KeyboardANPOSWith2TrackMSR>

<TwoTrackMSR> <Socket>5B</Socket> <ReadsTracks>1,2</ReadTracks> </TwoTrackMSR>

**JUCC-Magnetstreifenleser (JUCCMSR):**

<TerminalDeviceGroupFile> <DeviceGroup> <Keyboard50KeyWithJUCCMSR> <JUCCMSR>

**Wert:** Nicht zutreffend

**Verschachtelte XML-Elemente:** Die Tags sind:

<ReadTracks> 2, JIS-II

**Anmerkung:** Wenn der Magnetstreifenleser mehr als eine Spur liest, trennen Sie die Spuren durch ein Komma. Die Reihenfolge der zu lesenden Spuren in der Liste ist nicht von Bedeutung.

Beispiel:

<KeyboardVPOSWithJUCCMSR> <Socket>5</Socket> <JUCCMSR> <ReadTracks>JIS-II,2</ReadTracks> </JUCCMSR> </KeyboardVPOSWithJUCCMSR>

#### **Einspur-Magnetstreifenleser (OneTrackMSR):**

<TerminalDeviceGroupFile> <DeviceGroup> <Keyboard50Key> <OneTrackMSR>

**Wert:** Nicht zutreffend

#### **Verschachtelte XML-Elemente:** Der Tag ist:

<Socket> 6

Beispiel:

<KeyboardAlphanumeric> <Socket>5A</Socket> <OneTrackMSR> <Socket>6</Socket> </OneTrackMSR> </KeyboardAlphanumeric>

#### **Dreispur-Magnetstreifenleser (ThreeTrackMSR):**

```
<TerminalDeviceGroupFile>
 <DeviceGroup>
  <Keyboard4693POSWith3TrackMSR>
   <ThreeTrackMSR>
```
**Wert:** Nicht zutreffend

**Verschachtelte XML-Elemente:** Der Tag ist:

<ReadTracks> 1, 2, 3

**Anmerkung:** Wenn der Magnetstreifenleser mehr als eine Spur liest, trennen Sie die Spuren durch ein Komma. Die Reihenfolge der zu lesenden Spuren in der Liste ist nicht von Bedeutung.

Beispiel:

<Keyboard4693ANPOSWith3TrackMSR> <Socket>5A</Socket> <ThreeTrackMSR> <ReadTracks>1,2</ReadTracks> </ThreeTrackMSR> </Keyboard4693ANPOSWith3TrackMSR>

## **Drucker**

Die Konfiguration von POS-Druckern und Sonderdruckern ist identisch. Sie können nur an Buchse 7 angeschlossen werden.

#### **Sonderdrucker (FiscalPrinter):**

```
<TerminalDeviceGroupFile>
 <DeviceGroup>
  <FiscalPrinter>
```
#### **POS-Drucker (POSPrinter):**

<TerminalDeviceGroupFile> <DeviceGroup> <POSPrinter>

**Wert:** Nicht zutreffend

**Verschachtelte XML-Elemente:** Die Tags sind:

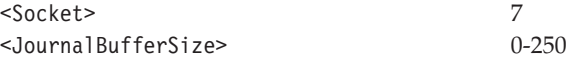

Beispiel:

<FiscalPrinter> <Socket>7</Socket> <JournalBufferSize>123</JournalBufferSize> </FiscalPrinter>

## **Flachbettscanner**

Für jede Einheitengruppe kann jeweils ein Flachbettscanner definiert werden. Scanner werden an Buchse 9, 9E, 9A oder 17 angeschlossen (je nach Typ der Datenkasse). Der einfache Scanner sowie die Scanner IBM 4696 und 4698 können eine integrierte Waage umfassen. In diesem Fall enthält der Scanner einen verschachtelten Tag für die Waage.

## **Scanner:**

<TerminalDeviceGroupFile> <DeviceGroup> <Scanner>

**Wert:** Nicht zutreffend

**Verschachtelte XML-Elemente:** Die Tags sind:

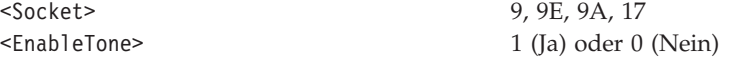

#### **Anmerkung:**

- v Wenn eine Waage integriert ist, muss der Tag <Scale> die verschachtelte Waage enthalten.
- Sofern die integrierte Waage vorhanden ist, muss sie einen verschachtelten Tag enthalten:

<UnitOfMeasure> 1 (Pfund), 2 (Kilogramm)

Beispiel:

```
<Scanner>
  <Socket>17</Socket>
  <EnableTone>1</EnableTone>
 <Scale><UnitOfMeasure>1</UnitOfMeasure>
 </Scale>
 </Scanner>
```
**Scanner IBM 4686 (IBM4686Scanner):**

#### <TerminalDeviceGroupFile> <DeviceGroup> <IBM4686Scanner>

**Wert:** Nicht zutreffend

#### **Verschachtelte XML-Elemente:** Die Tags sind:

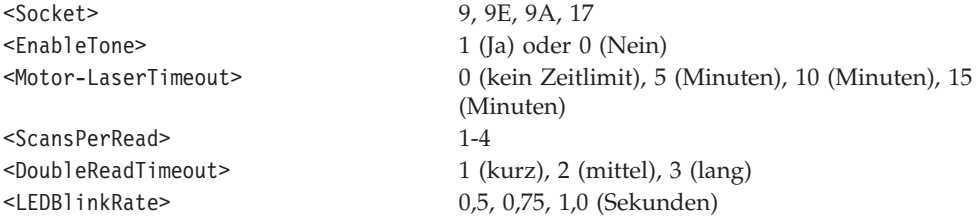

Die folgenden Etikettenarten können unterstützt werden:

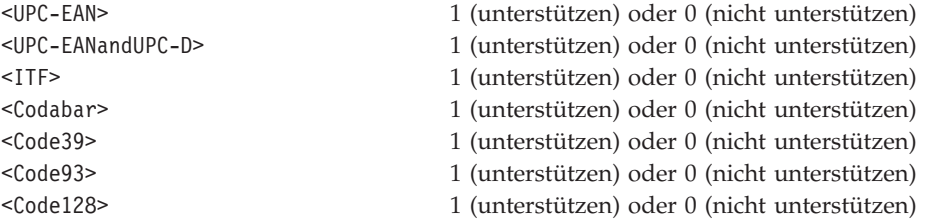

## **Anmerkung:**

- v Wenn <UPC-EANandUPC-D> als unterstützt gekennzeichnet ist, kann <UPC-EAN> nicht als unterstützt gekennzeichnet werden (diese Option ist bereits impliziert). Es muss mindestens eine Etikettenart unterstützt werden, aber es können nur maximal zwei Etikettenarten unterstützt werden.
- v Wenn <EnableTone> auf 1 (Ja) gesetzt ist, muss der Tag die folgenden verschachtelten Tags enthalten:

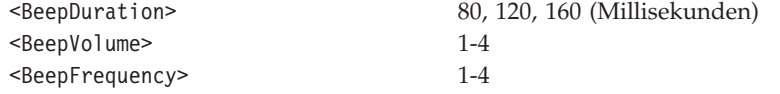

v Wenn <ITF> als unterstützt gekennzeichnet ist, muss der Tag den folgenden verschachtelten Tag enthalten:

<ITFLabelLength> 4-32 (gerade Zahl)

#### Beispiel:

```
<IBM4686Scanner>
  <Socket>9A</Socket>
  <EnableTone>1
  <BeepDuration>80</BeepDuration>
   <BeepVolume>1</BeepVolume>
  <BeepFrequency>4</BeeperFrequency>
  </EnableTone>
  <Motor-LaserTimeout>15</Motor-LaserTimeout>
  <ScansPerRead>2</ScansPerRead>
  <DoubleReadTimeout>1</DoubleReadTimeout>
  <LEDBlinkRate>1.0</LEDBlinkRate>
  <UPC-EAN>1</UPC-EAN>
  <UPC-EANandUPC-D>0</UPC-EANandUPC-D>
```
 $<$ ITF $>1$ <ITFLabelLength>6</ITFLabelLength>  $<$ /ITF> <Codabar>0</Codabar> <Code39>0</Code39> <Code93>0</Code93> <Code128>0</Code128> </IBM4686Scanner>

#### **Scanner IBM 4696 (IBM4696Scanner):**

<TerminalDeviceGroupFile> <DeviceGroup> <IBM4696Scanner>

**Wert:** Nicht zutreffend

### **Verschachtelte XML-Elemente:** Die Tags sind:

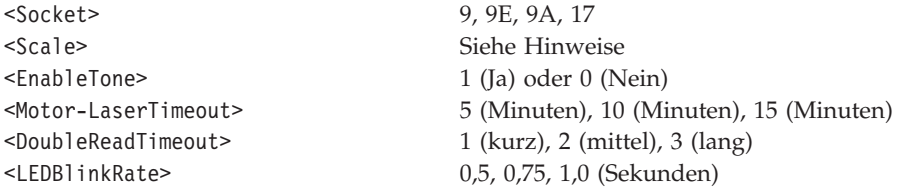

Die folgenden Etikettenarten können unterstützt werden:

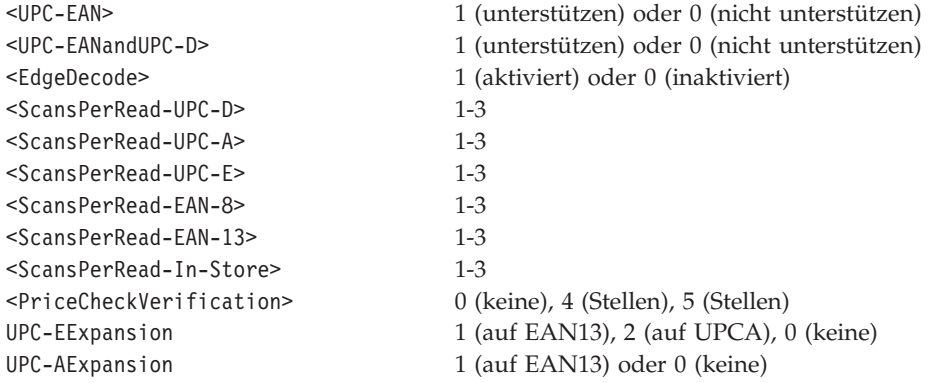

#### **Anmerkung:**

- v Es muss entweder <UPC-EANandUPC-D> oder <UPC-EAN> als unterstützt markiert werden (aber nicht beide).
- v Wenn <EnableTone> auf 1 (Ja) gesetzt ist, muss der Tag die folgenden verschachtelten Tags enthalten:

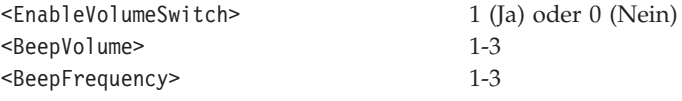

- v Wenn <UPC-EANandUPC-D> nicht als unterstützt markiert ist, darf <ScansPerRead-UPC-D> nicht in die verschachtelte XML aufgenommen werden.
- Die integrierte Waage muss die folgenden verschachtelten Tags enthalten:

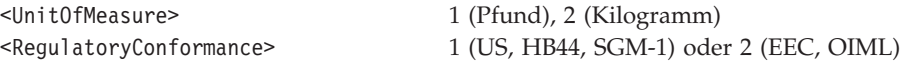

<RemoteScaleDisplay> 1 (Ja) oder 0 (Nein)

Beispiel:

```
<IBM4696Scanner>
  <Socket>9A</Socket>
  <Scale><UnitOfMeasure>1</UnitOfMeasure>
   <RegulatoryConformance>1</RegulatoryConformance>
   <RemoteScaleDisplay>1</RemoteScaleDisplay>
  </Scale>
  <EnableTone>1
   <EnableVolumeSwitch>1</EnableVolumeSwitch>
   <BeepVolume>2</BeepVolume>
   <BeepFrequency>2</BeeperFrequency>
  </EnableTone>
  <Motor-LaserTimeout>15</Motor-LaserTimeout>
  <DoubleReadTimeout>1</DoubleReadTimeout>
  <LEDBlinkRate>0,75</LEDBlinkRate>
  <UPC-EAN>0</UPC-EAN>
  <UPC-EANandUPC-D>1</UPC-EANandUPC-D>
  <EdgeDecode>1</EdgeDecode>
  <ScansPerRead-UPC-D>1</ScansPerRead-UPC-D>
  <ScansPerRead-UPC-A>1</ScansPerRead-UPC-A>
  <ScansPerRead-UPC-E>2</ScansPerRead-UPC-E>
  <ScansPerRead-EAN-8>2</ScansPerRead-EAN-8>
  <ScansPerRead-EAN-13>1</ScansPerRead-EAN-13>
  <ScansPerRead-In-Store>1</ScansPerRead-In-Store>
  <PriceCheckVerification>0</PriceCheckVerification>
  <UPC-EExpansion>0</UPC-EExpansion>
  <UPC-AExpansion>0</UPC-AExpansion>
 </IBM4696Scanner>
```
#### **Scanner IBM 4697 (IBM4697Scanner):**

<TerminalDeviceGroupFile> <DeviceGroup> <IBM4697Scanner>

**Wert:** Nicht zutreffend

#### **Verschachtelte XML-Elemente:** Die Tags sind:

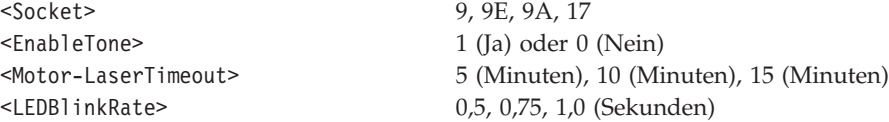

Die folgenden Etikettenarten können unterstützt werden:

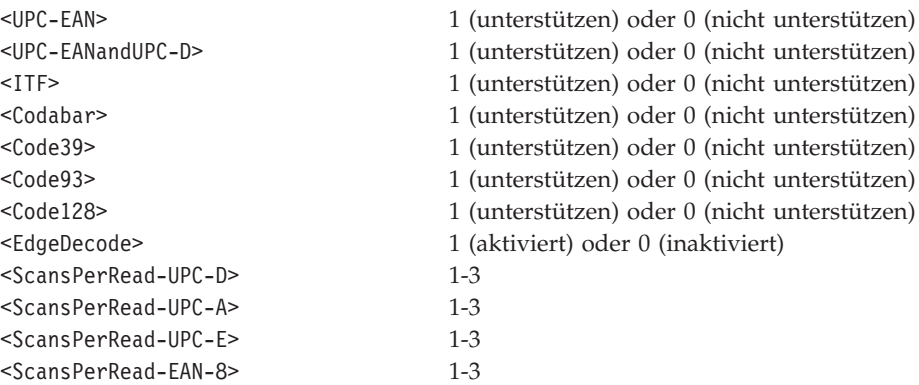

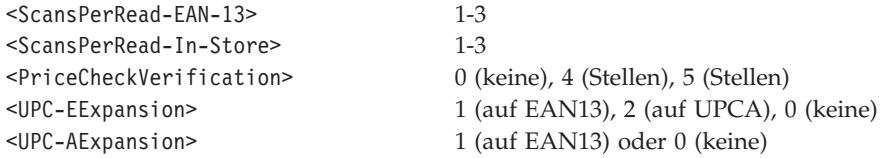

## **Anmerkung:**

- v Es muss entweder <UPC-EANandUPC-D> oder <UPC-EAN> als unterstützt markiert werden (abernicht beide). Nur eine der übrigen Etikettenarten kann unterstützt werden. Wenn eine der übrigen Etikettenarten unterstützt wird, kann <EdgeDecode> nicht aktiviert werden und darf nicht in die verschachtelte XML aufgenommen werden.
- v Wenn <EnableTone> auf 1 (Ja) gesetzt ist, muss der Tag die folgenden verschachtelten Tags enthalten:

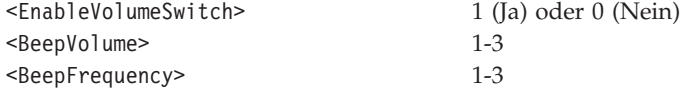

- v Wenn <UPC-EANandUPC-D> nicht als unterstützt markiert ist, darf <ScansPerRead-UPC-D> nicht in die verschachtelte XML aufgenommen werden.
- v Wenn <ITF> als unterstützt markiert ist, muss der Tag die folgenden verschachtelten Tags in der angegebenen Reihenfolge enthalten:

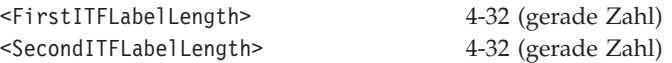

#### Beispiel:

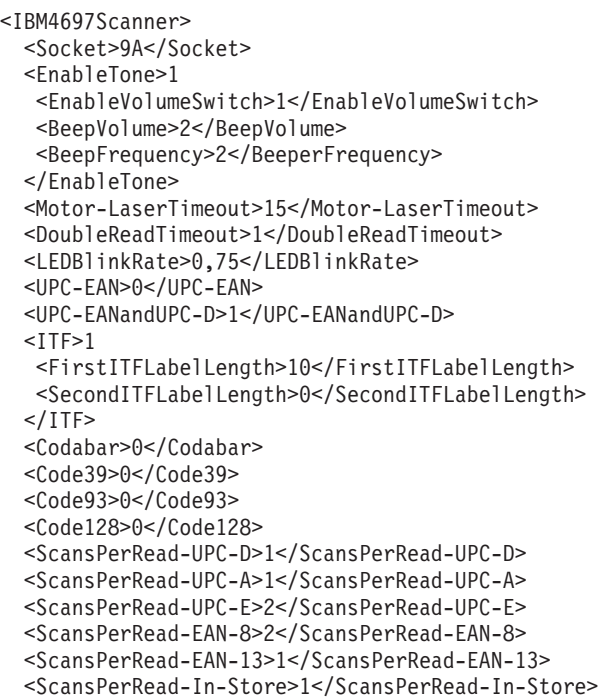

```
<PriceCheckVerification>0</PriceCheckVerification>
 <UPC-EExpansion>0</UPC-EExpansion>
 <UPC-AExpansion>0</UPC-AExpansion>
</IBM4697Scanner>
```
#### **Scanner IBM 4698 (IBM4698Scanner):**

<TerminalDeviceGroupFile> <DeviceGroup> <IBM4698Scanner>

**Wert:** Nicht zutreffend

### **Verschachtelte XML-Elemente:** Die Tags sind:

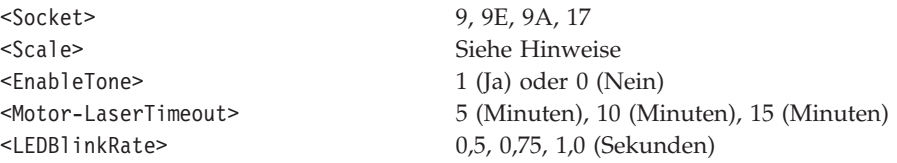

Die folgenden Etikettenarten können unterstützt werden:

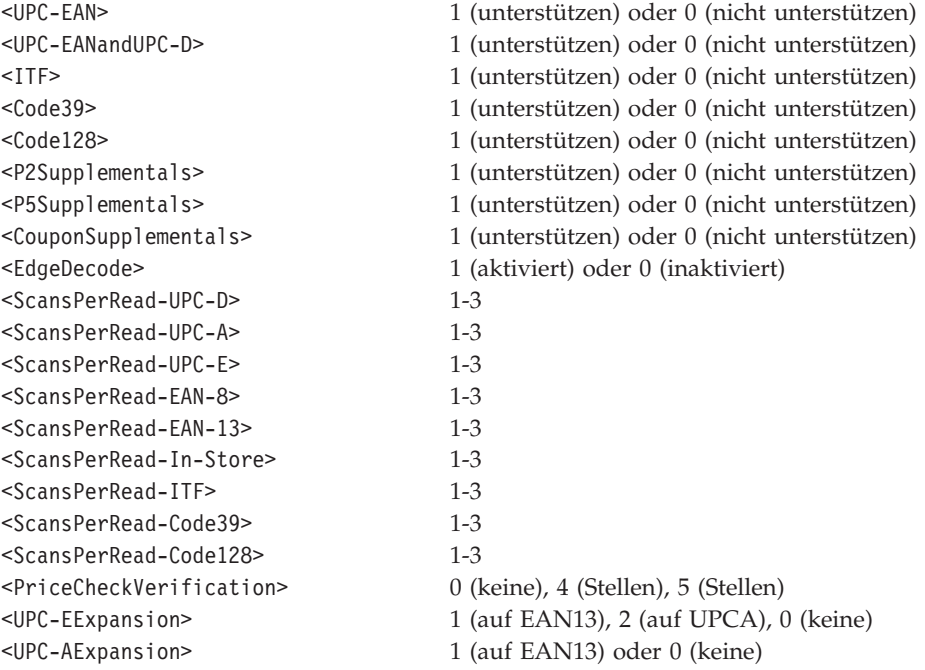

### **Anmerkung:**

- v Es muss entweder <UPC-EANandUPC-D> oder <UPC-EAN> als unterstützt markiert werden (aber nicht beide). Eine beliebige Anzahl der übrigen Etikettenarten kann unterstützt werden.
- v Wenn <EnableTone> auf 1 (Ja) gesetzt ist, muss der Tag die folgenden verschachtelten Tags enthalten:

<EnableVolumeSwitch> 1 (Ja) oder 0 (Nein) <BeepVolume> 1-3

v Wenn <UPC-EANandUPC-D> nicht als unterstützt markiert ist, darf <ScansPerRead-UPC-D> nicht in die verschachtelte XML aufgenommen werden.

- v Wenn <ITF> nicht als unterstützt markiert ist, darf <ScansPerRead-ITF> nicht in die verschachtelte XML aufgenommen werden. Dasselbe gilt für <Code39> und <Code128>.
- v Wenn <ITF> als unterstützt markiert ist, muss der Tag die folgenden verschachtelten Tags in der angegebenen Reihenfolge enthalten:

<FirstITFLabelLength> 4-32 (gerade Zahl) <SecondITFLabelLength> 4-32 (gerade Zahl)

> • Falls die integrierte Waage vorhanden ist, muss sie die folgenden verschachtelten Tags enthalten:

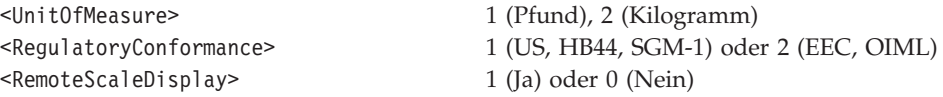

Beispiel:

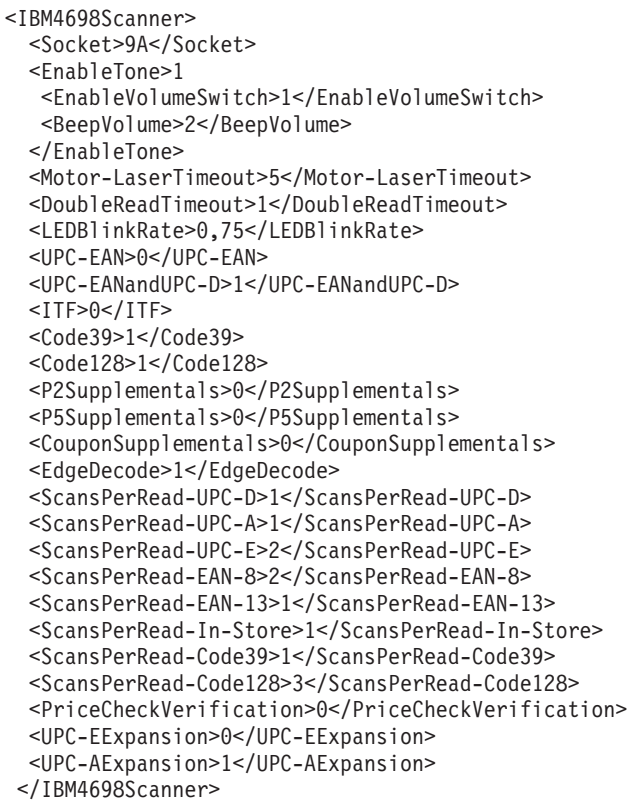

## **Handscanner**

Zusätzlich zu einem Flachbettscanner kann für eine Datenkasse auch ein Handscanner oder Barcode-Leser konfiguriert werden. Handscanner von IBM und von anderen Herstellern werden auf dieselbe Weise konfiguriert. Allerdings kann der IBM Scanner nur an Buchse 5 oder 5B und das Fremdprodukt nur an Buchse 9 oder 9B angeschlossen werden. Nachfolgend werden die Scannerkonfigurationen und daran anschließend die Konfiguration des IBM Barcode-Lesers beschrieben. Die Konfiguration eines Handscanners IBM 1520-A01 wird unter

["Erweiterungskarteneinheiten"](#page-773-0) auf Seite 746 beschrieben. Es ist möglich, einen Handscanner an eine Erweiterungsposition und einen Handscanner oder Barcode-Leser an einen anderen Anschluss anzuschließen.

#### **IBM Handscanner (HandheldScanner):**

<TerminalDeviceGroupFile> <DeviceGroup> <HandheldScanner>

#### **Handscanner (Fremdprodukt) (NonIBMHandheldScanner):**

<TerminalDeviceGroupFile> <DeviceGroup> <NonIBMHandheldScanner>

**Wert:** Nicht zutreffend

#### **Verschachtelte XML-Elemente:** Die Tags sind:

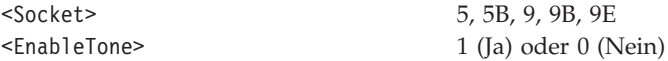

Die folgenden Etikettenarten können unterstützt werden:

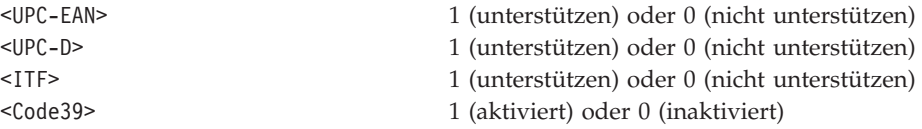

### **Anmerkung:**

- v Es kann eine beliebige Anzahl von Etikettenarten (einschließlich 0) unterstützt werden.
- v Wenn <ITF> als unterstützt markiert ist, muss der Tag die folgenden verschachtelten Tags in der angegebenen Reihenfolge enthalten:

<MinITFLabelLength> 2-30 (gerade Zahl)

### Beispiel:

```
<HandheldScanner>
  <Socket>5B</Socket>
  <EnableTone>0</EnableTone>
  <UPC-EAN>1</UPC-EAN>
  <UPC-D>0</UPC-D>
 <Code39>1</Code39>
  <ITF>1<MinITFLabelLength>6</MinimumITFLabelLength>
  </ITF>
 </HandheldScanner>
```
## **IBM Barcode-Leser (IBMBarCodeReader):**

<TerminalDeviceGroupFile> <DeviceGroup> <IBMBarCodeReader>

**Wert:** Nicht zutreffend

**Verschachtelte XML-Elemente:** Die Tags sind:

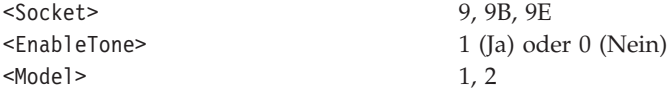

Die folgenden Etikettenarten können von Modell 1 oder 2 unterstützt werden:

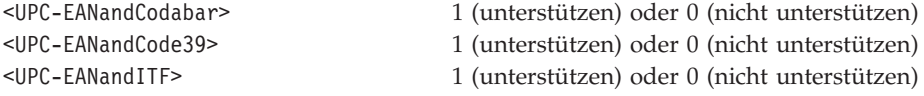

Die folgenden Etikettenarten können nur von Modell 2 unterstützt werden:

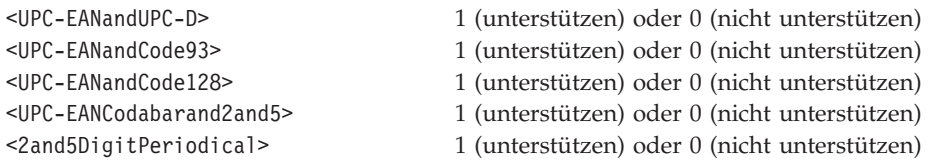

**Anmerkung:** Für Modell 1 bzw. Modell 2 muss genau eine Etikettenart als unterstützt markiert werden.

Beispiel:

```
<IBMBarCodeReader>
  <Socket>9B</Socket>
  <Model>1</Model>
 <EnableTone>1</EnableTone>
 <UPC-EANandCodabar>0</UPC-EANandCodabar>
 <UPC-EANandCode39>0</UPC-EANandCode39>
 <UPC-EANandITF>1</UPC-EANandITF>
 </IBMBarCodeReader>
```
## **Andere Einheiten**

**Fremdeinheit (NonIBMDevice):**

<TerminalDeviceGroupFile> <DeviceGroup> <NonIBMDevice>

**Wert:** Nicht zutreffend

**Verschachtelte XML-Elemente:** Die Tags sind:

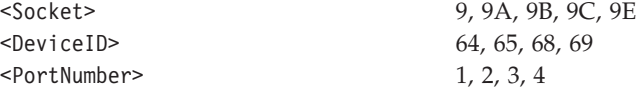

**Anmerkung:** Für eine Datenkasse können maximal drei Fremdeinheiten konfiguriert werden. Jede dieser Einheiten muss eine eindeutige Einheiten-ID und Anschlussnummer aufweisen.

### Beispiel:

```
<NonIBMDevice>
  <Socket>9A</Socket>
  <DeviceID>68</DeviceID>
  <PortNumber>2</PortNumber>
 </NonIBMDevice>
```
#### **Unterbrechungsfreie Stromversorgung (USV) (UPS):**

<TerminalDeviceGroupFile> <DeviceGroup>  $<$ UPS $>$ 

**Wert:** Nicht zutreffend

**Verschachtelte XML-Elemente:** Die Tags sind:

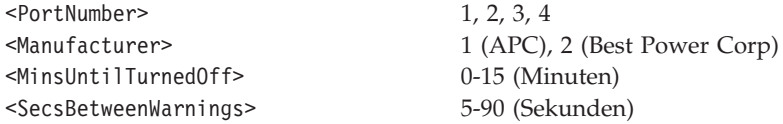

**Anmerkung:** Für die USV muss eine Anschlussnummer angegeben werden, die für einen der seriellen Systemanschlüsse oder für einen Dual-Asynchronadapter definiert ist. Wenn der Wert für <MinsUntilTurnedOff> 0 ist, darf die USV-Einheit nach einem Stromausfall nicht vom Betriebssystem abgeschaltet werden.

### Beispiel:

```
<UPS><PortNumber>2</PortNumber>
  <Manufacturer>1</Manufacturer>
  <MinsUntilTurnedOff>14</MinsUntilTurnedOff>
  <SecsBetweenWarnings>85</SecsBetweenWarnings>
 </UPS>
```
## **Erweiterungskabel**

Mit Hilfe von Y-Kabeln, W-Kabeln und IBM 4683 Erweiterungsadapterkabeln können mehrere Einheiten an eine Buchse angeschlossen werden. Bei Verwendung eines Erweiterungskabels werden die XML-Tags für die Einheiten, die an das Kabel angeschlossen sind, in den Kabeltag verschachtelt. In der Regel werden die angeschlossenen Einheiten wie oben beschrieben konfiguriert. Der einzige Unterschied besteht darin, dass der Tag <Socket> (Buchse) bei Einheiten ausgelassen wird, die an ein Y-Kabel oder ein W-Kabel (nicht aber an ein Erweiterungskabel) angeschlossen sind. Stattdessen wird die Buchse in der Erweiterungskabelkonfiguration angegeben.

#### **Y-Kabel (Y-Cable):**

<TerminalDeviceGroupFile> <DeviceGroup> <Y-Cable>

**Wert:** Nicht zutreffend

**Verschachtelte XML-Elemente:** Der Tag ist:

<Socket> 4, 5, 9, 9E

#### **Anmerkung:**

- Angeschlossene Einheiten müssen im Tag verschachtelt werden.
- Der Tag für das Y-Kabel wird nicht für die beiden über ein Y-Kabel angeschlossenen LCDs verwendet. Siehe Abschnitt ["Y-Kabel](#page-754-0) mit zwei LCD-Anzeigen [\(YCableWithTwoLCDDisplays\)"](#page-754-0) auf Seite 727.
- v Eine Verschachtelung von Y-Kabeln ist nur an Buchse 5 möglich.
- v In der verschachtelten XML für ein Y-Kabel oder W-Kabel ist die Reihenfolge von Bedeutung. Der erste Tag muss der Tag für die Buchse sein. Es folgen die Tags für Einheit 1, Einheit 2 und Einheit 3.
- Auch eine Y-Kabel-Konfiguration, bei der nur eine Einheit an Buchse 5 angeschlossen ist, ist möglich. Diese Konfiguration wird jedoch nur zum Anschließen eines Handscanners oder eines Zweispur-Magnetstreifenlesers an Buchse 5, ohne Tastatur, verwendet.

```
<Y-Cable>
  <Socket>4</Socket>
  <TwoSidedVFDDisplay>
   <Side1>
    <DeviceName>ANDISPLAY</DeviceName>
    <SystemDisplay>0</SystemDisplay>
   </Side1>
   <Side2>
    <DeviceName>ANDISPLAY2</DeviceName>
    <SystemDisplay>0</SystemDisplay>
   </Side2>
  </TwoSidedVFDDisplay>
  <OperatorDisplay>
   <DeviceName>ANDISPLAY3</DeviceName>
   <SystemDisplay>0</SystemDisplay>
  </OperatorDisplay>
 </Y-Cable>
```
#### **W-Kabel (W-Cable):**

<TerminalDeviceGroupFile> <DeviceGroup> <W-Cable>

**Wert:** Nicht zutreffend

**Verschachtelte XML-Elemente:** Der Tag ist:

<Socket> 9, 9E

#### **Anmerkung:**

- Angeschlossene Einheiten müssen im Tag verschachtelt werden.
- v In der verschachtelten XML für ein Y-Kabel oder W-Kabel ist die Reihenfolge von Bedeutung. Der erste Tag muss der Tag für die Buchse sein. Es folgen die Tags für Einheit 1, Einheit 2 und Einheit 3.

## Beispiel:

- <W-Cable>
	- <Socket>9E</Socket>
	- <NonIBMDevice>
	- <DeviceID>64</DeviceID>
	- <PortNumber>2</PortNumber> </NonIBMDevice>
	- <AlphanumericDisplay>
	- <DeviceName>ANDISPLAY</DeviceName>
	- <SystemDisplay>1</SystemDisplay>
	- </AlphanumericDisplay>
	- <NonIBMDevice>

```
<DeviceID>68</DeviceID>
  <PortNumber>3</PortNumber>
 </NonIBMDevice>
</W-Cable>
```
**IBM 4683 Erweiterungsadapterkabel (FeatureExpansionCable):**

```
<TerminalDeviceGroupFile>
<DeviceGroup>
 <FeatureExpansionCable>
```
**Wert:** Nicht zutreffend

**Verschachtelte XML-Elemente:** Der Tag ist:

<Socket> 17

#### **Anmerkung:**

- Angeschlossene Einheiten müssen im Tag verschachtelt werden.
- v Erweiterungsadapterkabel können nur an Datenkassen IBM *x*1 angeschlossen werden.
- v Der Tag <Socket> für die Buchse muss der erste Tag bei der Konfiguration von Erweiterungsadapterkabeln sein.

#### Beispiel:

```
<FeatureExpansionCable>
  <Socket>17</Socket>
  <Y-Cable>
  <Socket>5B</Socket>
   <HandheldScanner>
   <EnableTone>1</EnableTone> 7
   <UPC-EAN>1</UPC-EAN>
   <UPC-D>1</UPC-D>
   <Code39>1</Code39>
   <ITF>0</ITF>
   </HandheldScanner>
   <TwoTrackMSR>
   <ReadTracks>2,3</ReadTracks>
   </TwoTrackMSR>
  </Y-Cable>
 </FeatureExpansionCable>
```
## **IBM 4683 Erweiterungskarten**

IBM 4683 Erweiterungkarten können an Datenkassen des Typs IBM 4683 angeschlossen werden, wenn zusätzliche Buchsen benötigt werden. Erweiterungskarten werden an die Buchsen 2A und 2B angeschlossen. Es werden fünf Typen von Erweiterungskarten unterschieden (A, B, C, D, E). An Datenkassen IBM 4683 können Erweiterungskarten jedes Typs angeschlossen werden. Die Typen B, C, D und E können an Datenkassen IBM *x*1 angeschlossen werden. Die XML-Elemente für die Einheiten, die an die Erweiterungskarte angeschlossen sind, sind im XML-Element der Erweiterungskarte verschachtelt. Nachfolgend werden die Konfigurationen der fünf Erweiterungskartentypen beschrieben.

#### **Erweiterungskarte Typ A (ExpansionCardA):**

```
<TerminalDeviceGroupFile>
<DeviceGroup>
 <ExpansionCardA>
```
### **Erweiterungskarte Typ B (ExpansionCardB):**

<TerminalDeviceGroupFile> <DeviceGroup> <ExpansionCardB>

## **Erweiterungskarte Typ C (ExpansionCardC):**

<TerminalDeviceGroupFile> <DeviceGroup> <ExpansionCardC>

#### **Erweiterungskarte Typ D (ExpansionCardD):**

<TerminalDeviceGroupFile> <DeviceGroup> <ExpansionCardD>

#### **Erweiterungskarte Typ E (ExpansionCardE):**

<TerminalDeviceGroupFile> <DeviceGroup> <ExpansionCardE>

**Wert:** Nicht zutreffend

**Verschachtelte XML-Elemente:** Der Tag ist:

<Socket> 2A, 2B

#### **Anmerkung:**

- Angeschlossene Einheiten müssen im Tag verschachtelt werden.
- v Jede Erweiterungskarte weist unterschiedliche Buchsen auf. Tabelle 25 zeigt die verschiedenen Buchsen für die einzelnen Erweiterungskarten.

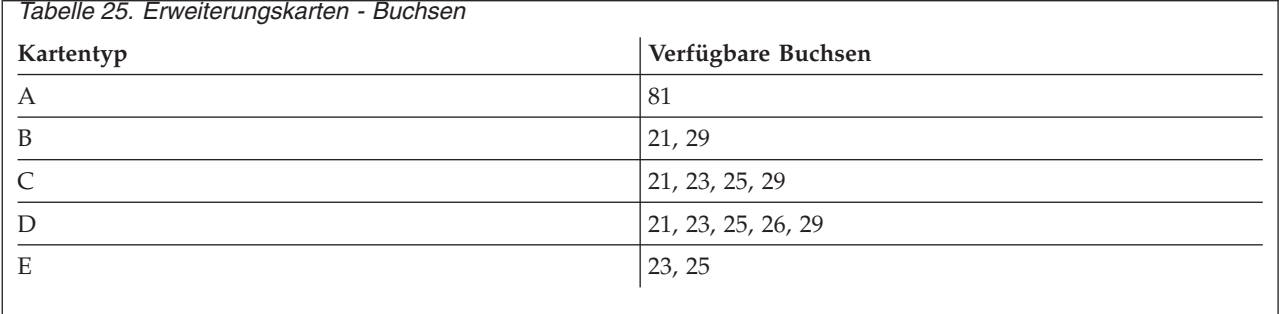

Beispiel:

<ExpansionCardB> <Socket>2B</Socket>  $<$ Scale $>$ <Socket>21</Socket> <UnitOfMeasure>2</UnitOfMeasure> </Scale> <CoinDispenser> <Socket>29</Socket> </CoinDispenser> </ExpansionCardB>

## <span id="page-773-0"></span>**Erweiterungskarteneinheiten**

#### **OCR-Handleser (OCRHandHeldReader):**

<TerminalDeviceGroupFile> <DeviceGroup> <ExpansionCardD> <OCRHandHeldReader>

**Wert:** Nicht zutreffend

**Verschachtelte XML-Elemente:** Die Tags sind:

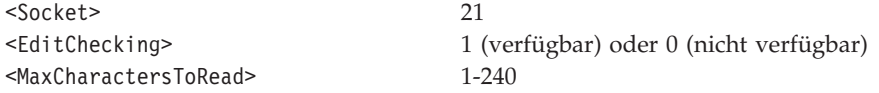

**Anmerkung:** Für jede Einheitengruppe kann jeweils nur ein Handleser definiert werden. Außerdem ist es nicht möglich, für eine Einheitengruppe einen Handleser und einen Hand-Held Scanner IBM 1520 Modell A01 zu definieren.

#### Beispiel:

```
<OCRHandHeldReader>
 <Socket>21</Socket>
  <EditChecking>0</EditChecking>
  <MaxCharactersToRead>45</MaxCharactersToRead>
 </OCRHandHeldReader>
```
#### **Hand-Held Scanner IBM 1520 Modell A01 (IBM1520A01HandheldScanner):**

<TerminalDeviceGroupFile> <DeviceGroup> <ExpansionCardD> <IBM1520A01HandheldScanner>

**Wert:** Nicht zutreffend

#### **Verschachtelte XML-Elemente:** Der Tag ist:

<Socket> 21

**Anmerkung:** Für jede Einheitengruppe kann jeweils nur ein Hand-Held Scanner IBM 1520 Modell A01 definiert werden. Außerdem ist es nicht möglich, für eine Einheitengruppe einen Handleser und einen Hand-Held Scanner IBM 1520 Modell A01 zu definieren.

Beispiel:

<IBM1520A01HandheldScanner> <Socket>21</Socket> </IBM1520A01HandheldScanner>

**Serielle E/A-Einheit (SerialIODevice):**

```
<TerminalDeviceGroupFile>
 <DeviceGroup>
  <ExpansionCardD>
   <SerialIODevice>
```
**Wert:** Nicht zutreffend

**Verschachtelte XML-Elemente:** Die Tags sind:

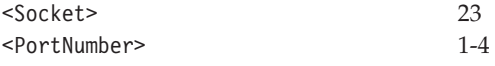

**Anmerkung:** Bei Verwendung mehrerer Erweiterungskarten kann mehr als eine serielle E/A-Einheit konfiguriert werden. Allerdings muss die Anschlussnummer für jede Einheit eindeutig sein, die einen seriellen Anschluss benötigt.

Beispiel:

```
<SerialIODevice>
 <Socket>23</Socket>
 <PortNumber>2</PortNumber>
</SerialIODevice>
```
## **RS-232-Einheit (RS232Device):**

<TerminalDeviceGroupFile> <DeviceGroup> <ExpansionCardD> <RS232Device>

## **Wert:** Nicht zutreffend

**Verschachtelte XML-Elemente:** Die Tags sind:

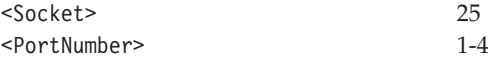

**Anmerkung:** Bei Verwendung mehrerer Erweiterungskarten kann mehr als eine RS-232-Einheit konfiguriert werden. Allerdings muss die Anschlussnummer für jede Einheit eindeutig sein, die einen seriellen Anschluss benötigt.

#### Beispiel:

```
<RS232Device>
 <Socket>25</Socket>
 <PortNumber>3</PortNumber>
 </RS232Device>
```
#### **Stromschleifeneinheit (CurrentLoopDevice):**

<TerminalDeviceGroupFile> <DeviceGroup> <ExpansionCardD> <CurrentLoopDevice>

## **Wert:** Nicht zutreffend

**Verschachtelte XML-Elemente:** Die Tags sind:

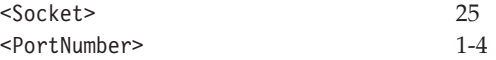

**Anmerkung:** Bei Verwendung mehrerer Erweiterungskarten kann mehr als eine Stromschleifeneinheit konfiguriert werden. Allerdings muss die Anschlussnummer für jede Einheit eindeutig sein, die einen seriellen Anschluss benötigt.

#### Beispiel:

```
<CurrentLoopDevice>
  <Socket>25</Socket>
  <PortNumber>1</PortNumber>
 </CurrentLoopDevice>
```
#### **Magnetlesestift (MagneticWand):**

<TerminalDeviceGroupFile> <DeviceGroup> <ExpansionCardD> <MagneticWand>

**Wert:** Nicht zutreffend

#### **Verschachtelte XML-Elemente:** Der Tag ist:

<Socket> 26

**Anmerkung:** Für jede Einheitengruppe kann jeweils nur ein Magnetlesestift konfiguriert werden.

#### Beispiel:

<MagneticWand> <Socket>26</Socket> </MagneticWand>

#### **Rückgeldgeber (CoinDispenser):**

```
<TerminalDeviceGroupFile>
 <DeviceGroup>
  <ExpansionCardD>
   <CoinDispenser>
```
**Wert:** Nicht zutreffend

**Verschachtelte XML-Elemente:** Der Tag ist:

<Socket> 29

**Anmerkung:** Für jede Einheitengruppe kann jeweils nur ein Rückgeldgeber konfiguriert werden.

Beispiel:

<CoinDispenser> <Socket>29</Socket> </CoinDispenser>

# **XML-Tags für Kassenladedefinitionen**

Eine XML-Datei, die eine Ladedefinition darstellt, beinhaltet einen Root-Tag (TerminalLoadDefinitionFile (Datei der Kassenladedefinitionen)) und 1 bis 999 Ladedefinitionselemente (LoadDefinition) mit XML-Elementen, die sämtliche Einstellungen für die jeweilige Ladedefinition repräsentieren. In diesem Abschnitt werden alle gültigen XML-Elemente sowie die verschachtelten XML-Elemente beschrieben, die zum Konfigurieren einer Ladedefiniton benötigt werden. Sofern nicht anders angegeben, sind alle verschachtelten XML-Elemente erforderlich. Ihre Reihenfolge spielt jedoch keine Rolle.

## **Root-Tag der Ladedefinition**

<TerminalLoadDefinitionFile>

**Wert:** Nicht zutreffend

**Verschachtelte XML-Elemente:** Der verschachtelte XML-Tag ist <LoadDefinition>.

## **Kassenladedefinition (TerminalLoadDefinition)**

<TerminalLoadDefinitionFile> <TerminalLoadDefinition>

**Werte:** Der Datenkassentyp, für den die Einheitengruppe definiert ist.

4683-xx1T 4683-xx2T 4683-4x1T 4693-2x2T 4693-3x1T 4693-3w1T 4693-4x1T 4693-5x1/7x1CT 4693-5x1/7x1T 4694-0x4/1xxT 4694-1xx/205CT 4694-205T 4694-206/307CT 4694-206/307T 4694-246/347CT 4694-246/347T 4694-2x4/245CT 4694-2x4/245T 4694-247CT 4694-247T 4694-207CT 4694-207T

**Verschachtelte XML-Elemente:** Je nachdem, auf welche Datenkasse sich die Ladedefinition bezieht, sind unterschiedliche verschachtelte XML-Elemente erforderlich und zulässig. Nachfolgend sind die Datenkassen und der erforderliche Ladedefinitionstyp aufgelistet. Der Ladedefinitionstyp wird anschließend in Tabelle 26 zur Angabe der erforderlichen Tags verwendet.

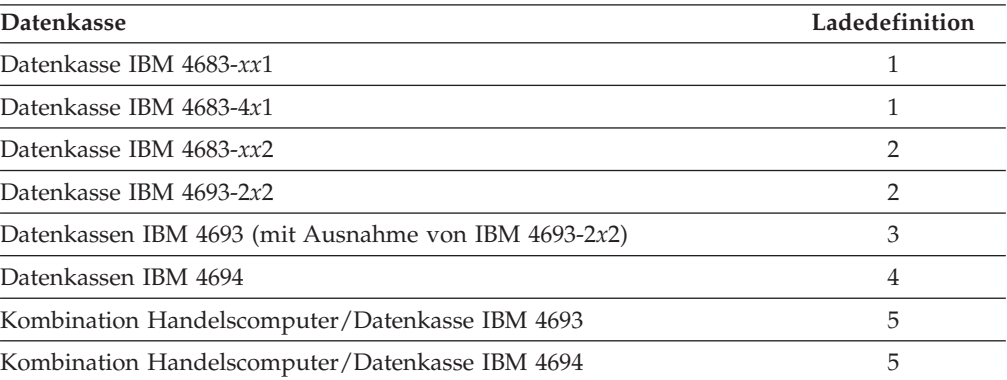

*Tabelle 26. XML-Tags für Kassenladedefinitionen*

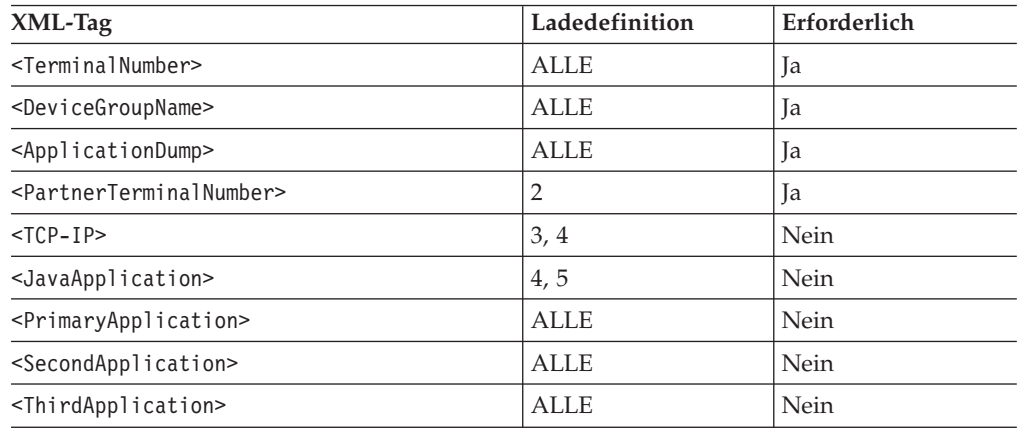

**Anmerkung:** Wenn ein Tag <TCP-IP> oder ein Tag <JavaApplication> vorhanden ist, ist das Merkmal aktiviert, andernfalls ist es inaktiviert. Außer der Java-Anwendung muss mindestens eine weitere Anwendung konfiguriert sein. Die Anwendungen müssen in logischer Reihenfolge definiert werden (d. h. zunächst muss <PrimaryApplication> (die Primäranwendung) konfiguriert werden, damit <SecondApplication> (die zweite Anwendung) konfiguriert werden kann).

## **Erforderliche Tags für Kassenladedefinitionen**

Die folgenden Abschnitte enthalten ausführliche Informationen für alle in Tabelle 26 aufgeführten Tags.

#### **Kassennummer (TerminalNumber):**

<TerminalLoadDefinitionFile> <TerminalLoadDefinition> <TerminalNumber>

**Wert:** Dieser Tag kann entweder eine einzelne Zahl enthalten, wenn eine einzelne Kassenladedefinition definiert werden soll, oder er kann einen Zahlenbereich enthalten, wenn mehrere Datenkassen mit derselben Kassenladedefinition definiert werden sollen. Eine einzelne Zahl muss eine Zahl zwischen 1 und 999 und in der Ladedefinitionsdatei eindeutig sein. Ein Bereich muss das Format *xxx-yyy*O/E aufweisen, wobei *xxx* die erste Datenkasse des Bereichs und *yyy* die letzte Datenkasse des Bereichs bezeichnet. Mit ″O″ (odd) oder ″E″ (even) können die ungeraden bzw. die geraden Datenkassen im angegebenen Bereich definiert werden. Wenn weder ″O″ noch ″E″ angegeben wird, gilt die Definition für jede Datenkasse des Bereichs.

## **Verschachtelte XML-Elemente:** Nicht zutreffend

Beispiel:

<TerminalNumber>2-54E</TerminalNumber>

#### **Name der Einheitengruppe (DeviceGroupName):**

```
<TerminalLoadDefinitionFile>
 <TerminalLoadDefinition>
  <DeviceGroupName>
```
**Wert:** Ein Wert mit dem alphanumerischen Namen der Einheitengruppe (1-8 Zeichen), die auf dieser Datenkasse geladen werden soll.

## **Verschachtelte XML-Elemente:** Nicht zutreffend

Beispiel:

<DeviceGroupName>SAMPLE01</DeviceGroupName>

#### **Speicherauszug der Anwendung (ApplicationDump):**

```
<TerminalLoadDefinitionFile>
 <TerminalLoadDefinition>
  <ApplicationDump>
```
#### **Wert:**

- **1** Wenn bei einer abnormalen Beendigung ein Speicherauszug erstellt werden soll
- **0** Wenn kein Speicherauszug erstellt werden soll

**Verschachtelte XML-Elemente:** Nicht zutreffend

Beispiel:

<ApplicationDump>1</ApplicationDump>

### **Nummer der Partnereinheit (PartnerTerminalNumber):**

```
<TerminalLoadDefinitionFile>
 <TerminalLoadDefinition>
  <PartnerTerminalNumber>
```
**Wert:** Dieser Tag kann entweder eine einzelne Zahl enthalten, wenn eine einzelne Partnereinheit angegeben werden soll, oder einen Bereich, wenn mehrere Partnereinheiten angegeben werden sollen. Das Verhältnis zwischen Satellitenkasse und Partnereinheit sollte 1:1 betragen. Wenn eine einzelne Ladedefinition definiert wird, sollte daher eine einzelne Partnereinheit angegeben werden, und wenn ein Bereich definiert wird, sollte der Partnerbereich dieselbe Größe aufweisen.

Der Bereich muss das Format *xxx-yyy*O/E aufweisen, wobei *xxx* die erste Datenkasse des Bereichs und *yyy* die letzte Datenkasse des Bereichs bezeichnet. Mit ″O″ (odd) und ″E″ (even) können die ungeraden bzw. die geraden Datenkassen im angegebenen Bereich definiert werden. Wenn weder ″O″ noch ″E″ angegeben wird, gilt die Definition für jede Datenkasse des Bereichs.

#### **Verschachtelte XML-Elemente:** Nicht zutreffend

**Anmerkung:** Partnereinheiten müssen derselben Klasse angehören. Die Partnereinheit einer Datenkasse IBM 4683-*xx*2 muss daher entweder eine Datenkasse IBM 4683-*xx*1 oder IBM 4683-4*x*1 sein. Ebenso müssen die Partnereinheiten einer Datenkasse IBM 4693-2*x*2 dem Typ IBM 4693 angehören (ausgenommen ist jedoch die Datenkasse IBM 4693- 3w1, die nicht als Partnereinheit in Frage kommt).

Beispiel:

<PartnerTerminalNumber>52-100E</PartnerTerminalNumber>

## **Wahlfreie Tags für Kassenladedefinitionen**

#### **TCP-IP:**

```
<TerminalLoadDefinitionFile>
 <TerminalLoadDefinition>
  <TCP-IP>
```
**Wert:** Nicht zutreffend

**Verschachtelte XML-Elemente:** Die Tags sind:

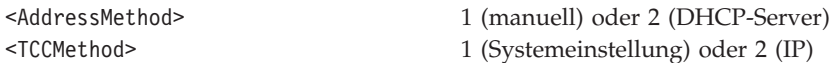

Für manuelle IP-Einstellungen stehen die Tags in Tabelle 27 zur Verfügung.

*Tabelle 27. Tags für Kassenladefinitionen, manuelle IP-Einstellungen*

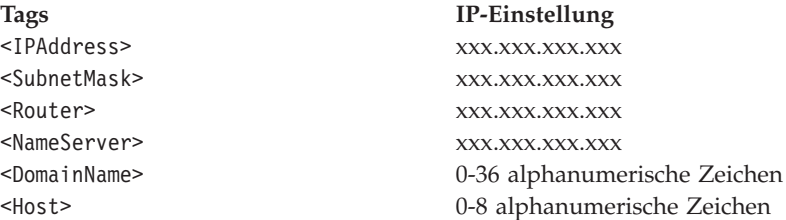

**Anmerkung:** Wenn als <AddressMethod> (Adressierungsmethode) DHCP eingestellt ist, müssen die Tags für manuelle IP-Einstellungen ausgelassen werden. IP-Adressen müssen für alle Datenkassen in einer Ladedefinitionsdatei eindeutig sein. Außerdem müssen sie die in [Tabelle](#page-780-0) 28 auf [Seite](#page-780-0) 753 genannten Bedingungen erfüllen.

#### <span id="page-780-0"></span>*Tabelle 28. Bedingungen für IP-Adressen*

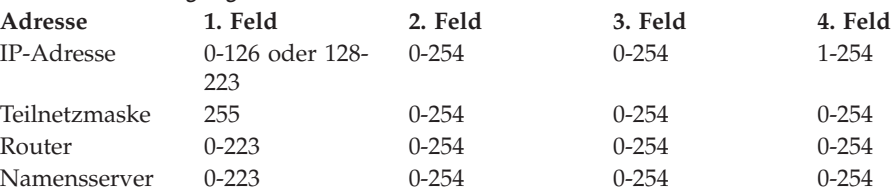

Zusätzlich müssen die Teilnetzmaske und die IP-Adresse die folgenden Bedingungen erfüllen. Wenn das erste Feld der IP-Adresse einen Wert von 0-128 enthält, muss die Teilnetzmaske größer als 255.0.0.0 sein. Wenn das erste Feld der IP-Adresse einen Wert von 129-192 enthält, muss die Teilnetzmaske größer als 255.255.0.0 sein. Andernfalls muss die Teilnetzmaske größer als 255.255.255.0 sein.

Beispiel:

```
<TCP-IP><IPAddress>126.162.122.39</IPAddress>
  <SubnetMask>255.255.255.0</SubnetMask>
  <Router>123.123.123.123</Router>
  <NameServer>123.123.123.125</NameServer>
  <DomainName>DOMAIN</DomainName>
  <Hostname>TERM039</Hostname>
  <AddressMethod>1</AddressMethod>
  <TCCMethod>2</TCCMethod>
 </TCP-IP>
```
#### **Java-Anwendung (JavaApplication):**

```
<TerminalLoadDefinitionFile>
 <TerminalLoadDefinition>
  <JavaApplication>
```
**Wert:** Der Name der auszuführenden Java-Klasse.

**Verschachtelte XML-Elemente:** Die Tags sind:

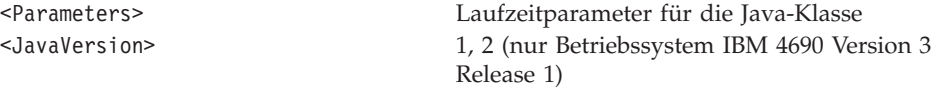

**Anmerkung:** Der Name der Java-Klasse und die Parameter dürfen zusammen die Länge von 65 Zeichen nicht übersteigen.

Beispiel:

```
<JavaApplication>IBMDefault
  <Parameters></Parameters>
  <JavaVersion>2</JavaVersion>
 </JavaApplication>
```
### **Anwendungen**

Es sind maximal drei Nicht-Java-Anwendungen zulässig. Eine Sekundäranwendung kann jedoch nur definiert werden, wenn eine Primäranwendung definiert wurde, und eine dritte Anwendung kann nur definiert werden, wenn eine Sekundäranwendung definiert wurde. Als Name der Primäranwendung kann eine beliebige Anwendung angegeben werden. Der Name der Sekundäranwendung und der Name der dritten Anwendung sind fest codiert und können nicht geändert werden. Nachfolgend werden die Konfigurationen der Anwendungen beschrieben.

#### **Primäranwendung (PrimaryApplication):**

<TerminalLoadDefinitionFile> <TerminalLoadDefinition> <PrimaryApplication>

#### **Sekundäranwendung (SecondApplication):**

<TerminalLoadDefinitionFile> <TerminalLoadDefinition> <SecondApplication>

#### **Dritte Anwendung (ThirdApplication):**

<TerminalLoadDefinitionFile> <TerminalLoadDefinition> <ThirdApplication>

**Wert:** Der Name der auszuführenden Datei darf 1-25 alphanumerische Zeichen umfassen.

**Verschachtelte XML-Elemente:** Die Tags sind:

<CommandTail> 1-16 alphanumerische Zeichen <KeyboardRecordName> 1-8 alphanumerische Zeichen

**Anmerkung:** Die verschachtelten XML-Tags sind zwar erforderlich, <CommandTail> (Befehlsnachsatz) kann jedoch für die Primäranwendung leer bleiben. <KeyboardRecordName> (Name des Tastatursatzes) kann für jede der drei Anwendungen leer bleiben.

> Der Anwendungsname der Sekundäranwendung und der dritten Anwendung muss R::ADX\_SPGM:ADXZE30L.286 lauten.

Beispiel:

<PrimaryApplication>R::ADX\_SPGM:ADXTSMAL.286 <CommandTail></CommandTail> <KeyboardRecordName></KeyboardRecordName> </PrimaryApplication>

## **Konfigurationsdienstprogramm für generische Konfigurationsdaten**

Das Konfigurationsdienstprogramm für generische Konfigurationsdaten ist mit dem Betriebssystem IBM 4690 Version 3 Release 3 kompatibel. Das Konfigurationsdienstprogramm für generische Konfigurationsdaten umfasst alle in Frage kommenden XML-Tags und ihre Werte. Diese XML-Tags und ihre Werte sind bei der Strukturierung einer XML-Datei durch ein Autorensystem oder bei der Editierung einer XML-Datei zu verwenden.

Eine XML-Datei, die eine Einheitengruppe darstellt, besteht aus einem Root-Tag (z. B.TerminalDeviceGroupFile (Datei der Kasseneinheitengruppe)) und einer beliebigen Zahl von Einheitengruppenelementen (z. B. DeviceGroup (Einheitengruppe)) mit XML-Elementen, die alle Einheiten der betreffenden Einheitengruppe repräsentieren.

**Anmerkung:** Wenn innerhalb einer DeviceGroup kein XML-Element für eine bestimmte Einheit definiert ist, wird angenommen, dass keine Einheit des betreffenden Typs angeschlossen oder konfiguriert ist. Sofern nicht anders angegeben, sind alle möglichen verschachtelten XML-Elemente einer bestimmten Einheit erforderlich. Ihre Reihenfolge spielt jedoch keine Rolle.

Der folgende Abschnitt enthält alle gültigen XML-Elemente sowie die verschachtelten XML-Elemente, die zum Konfigurieren der einzelnen Einheitentypen benötigt werden. Werte in **Fettdruck** stellen Standardwerte dar.

# **XML-Tags für Kasseneinheitenmerkmale**

## **Kassenschubladen (CashDrawers)**

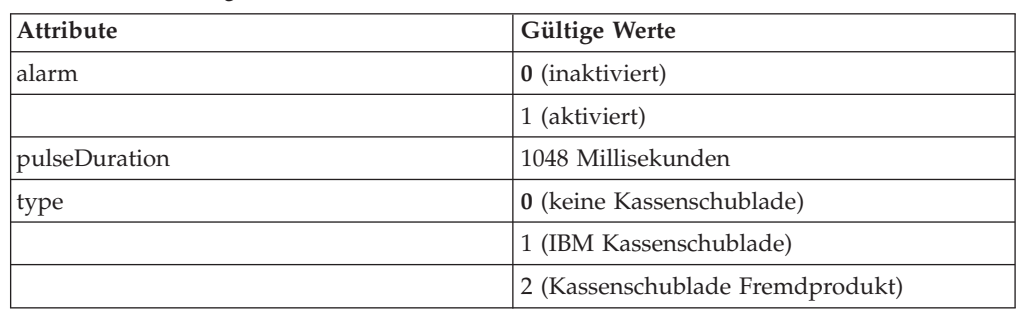

*Tabelle 29. XML-Tags für Kassenschubladen*

Beispiel:

<CashDrawers alarm="0" pulseDuration="80" type="0"/>

## **Java-Umleitung (JavaRedirection)**

*Tabelle 30. XML-Tags für Java-Umleitung*

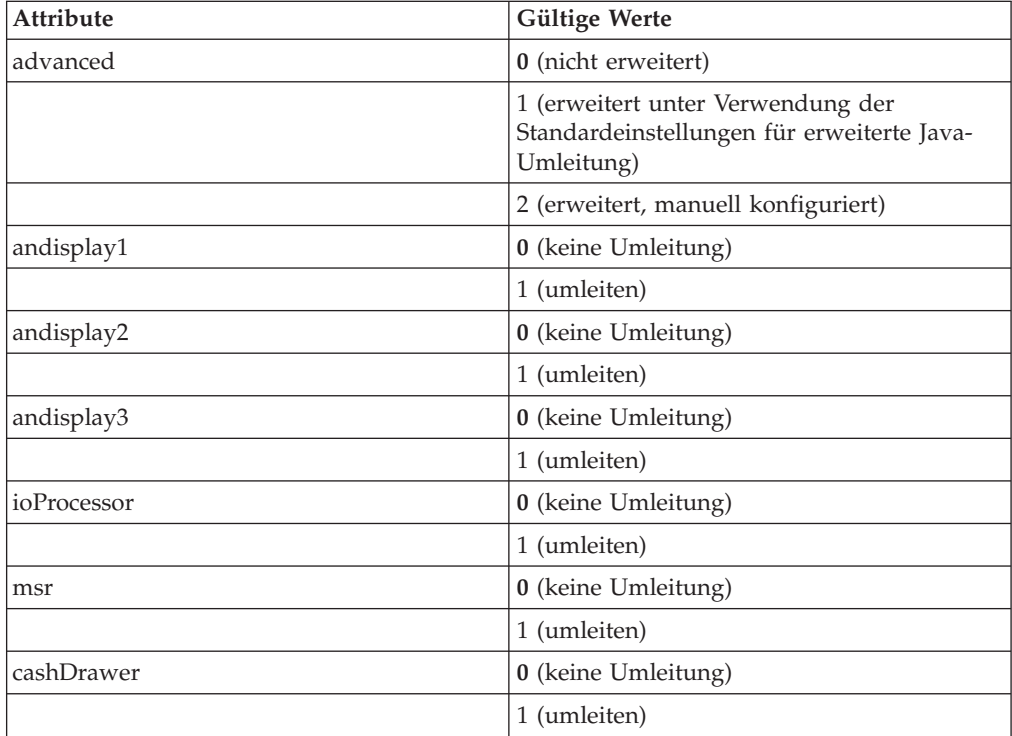

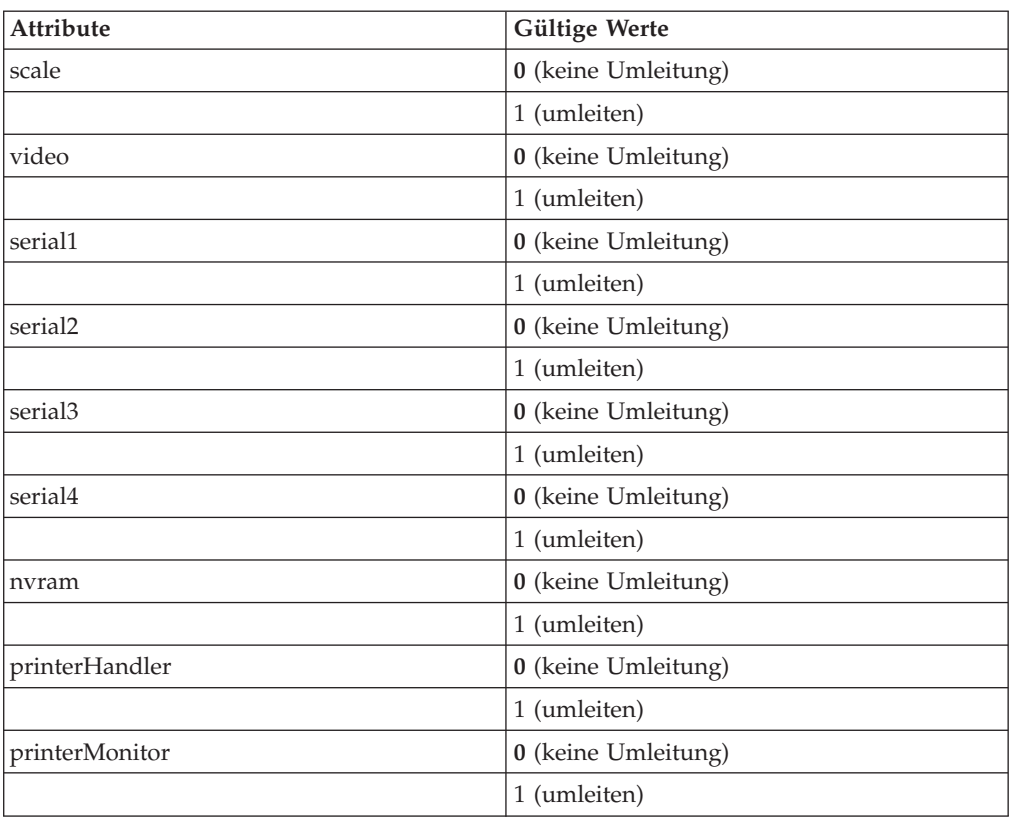

*Tabelle 30. XML-Tags für Java-Umleitung (Forts.)*

Beispiel:

<JavaRedirection andisplay3="1" scale="0"/>

## **Tastaturen (Keyboards)**

## *Tabelle 31. XML-Tags für Tastaturen*

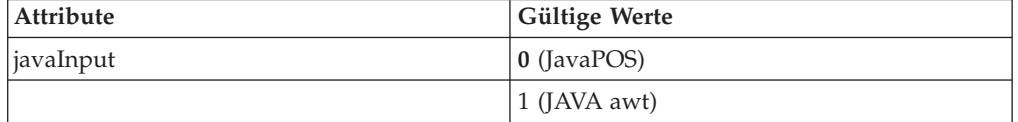

Beispiel:

<Keyboards javaInput="1"/>

## **Magnetstreifenleser (MSL) (MSR)**

*Tabelle 32. XML-Tags für Magnetstreifenleser*

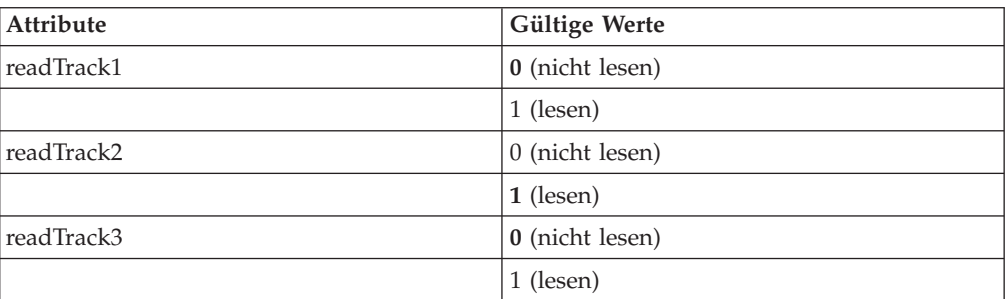

Beispiel: <MSR readTrack1="0"/>

## **JUCC-Magnetstreifenleser (JUCCMSR)**

*Tabelle 33. XML-Tags für JUCC-Magnetstreifenleser*

| Attribute      | <b>Gültige Werte</b> |
|----------------|----------------------|
| readTrack2     | 0 (nicht lesen)      |
|                | $1$ (lesen)          |
| readTrackJISII | 0 (nicht lesen)      |
|                | 1 (lesen)            |

Beispiel:

<JUCCMSR readTrack2="1"/>

# **Fremdeinheiten (NonIBMDevices)**

*Tabelle 34. XML-Tags für Fremdeinheiten*

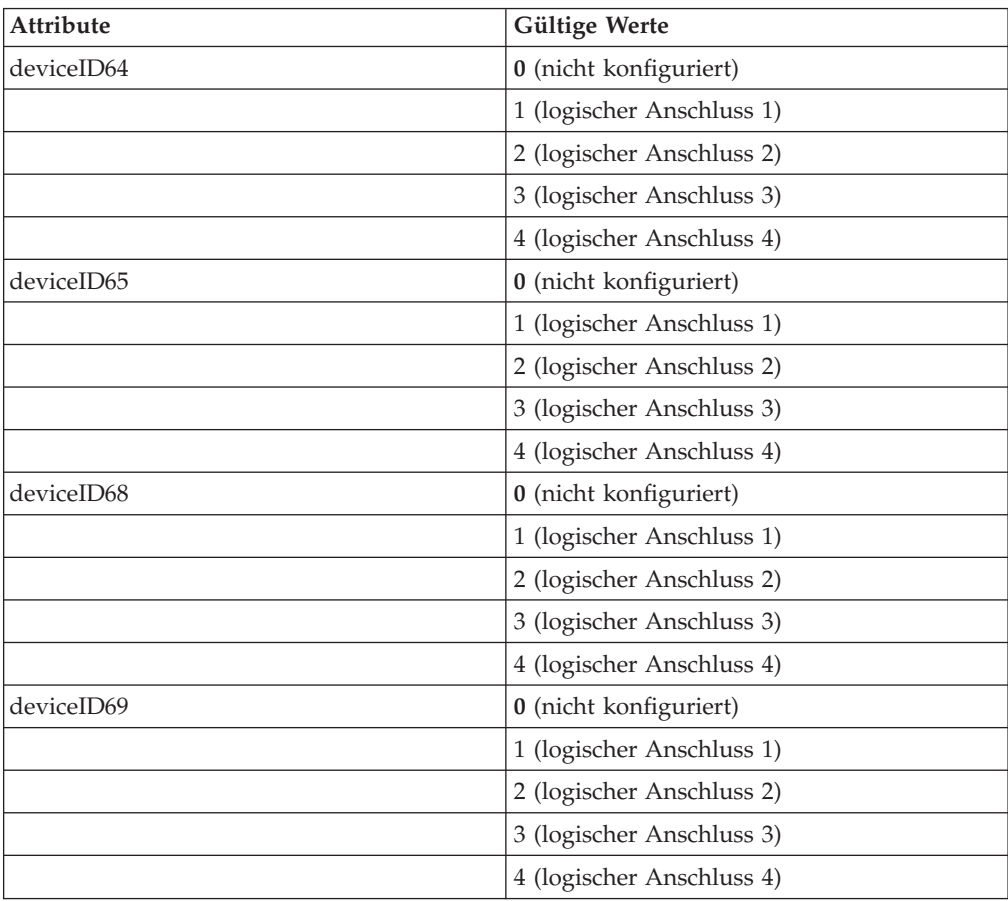

Beispiel:

<NonIBMDevices deviceID65="3"/>

# **POS-Anzeigen (POSDisplays)**

*Tabelle 35. XML-Tags für POS-Anzeigen*

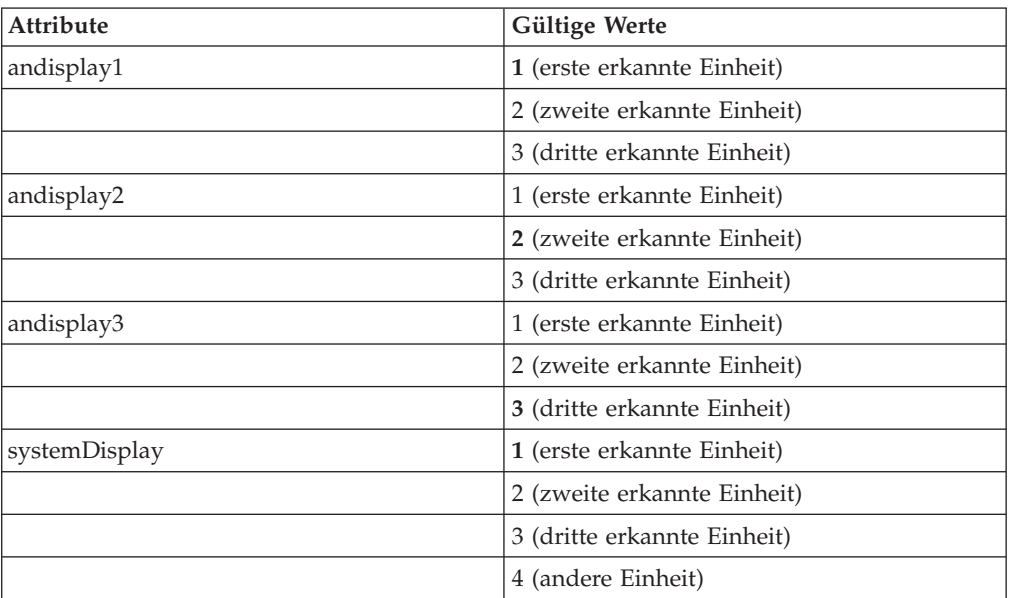

Beispiel:

<POSDisplays andisplay1="2"/>

# **Drucker (Printers)**

*Tabelle 36. XML-Tags für Drucker*

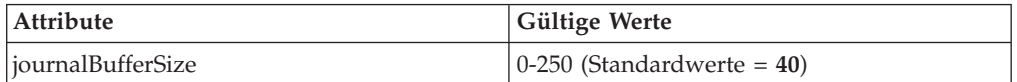

Beispiel:

<Printers journalBufferSize="39"/>

## **Virtuelles Laufwerk X (RAMDiskX)**

*Tabelle 37. XML-Tags für virtuelles Laufwerk X*

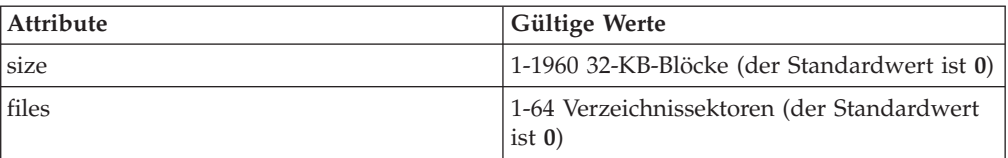

Beispiel:

<RAMDiskX size="56" files="32"/>

## **Virtuelles Laufwerk Y (RAMDiskY)**

*Tabelle 38. XML-Tags für virtuelles Laufwerk Y*

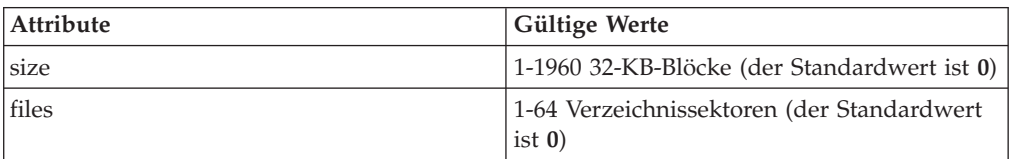

Beispiel: <RAMDiskY size="84" files="64"/>

## **Waagen (Scales)**

*Tabelle 39. XML-Tags für Waagen*

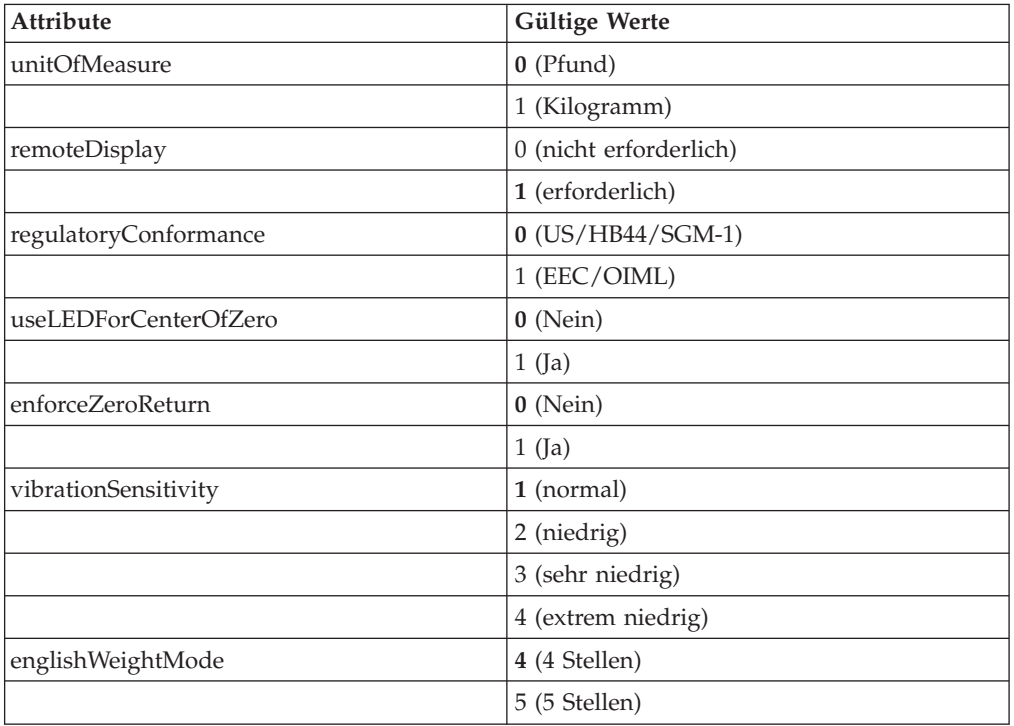

Beispiel:

<Scales unitOfMeasure="0" remoteDisplay="1" regulatoryConformance="0" useLEDForCenterOfZero="1" enforceZeroReturn="1" vibrationSensitivity="2" englishWeightMode="4"/>

# **Flachbettscanner (FlatbedScanner)**

*Tabelle 40. XML-Tags für Flachbettscanner*

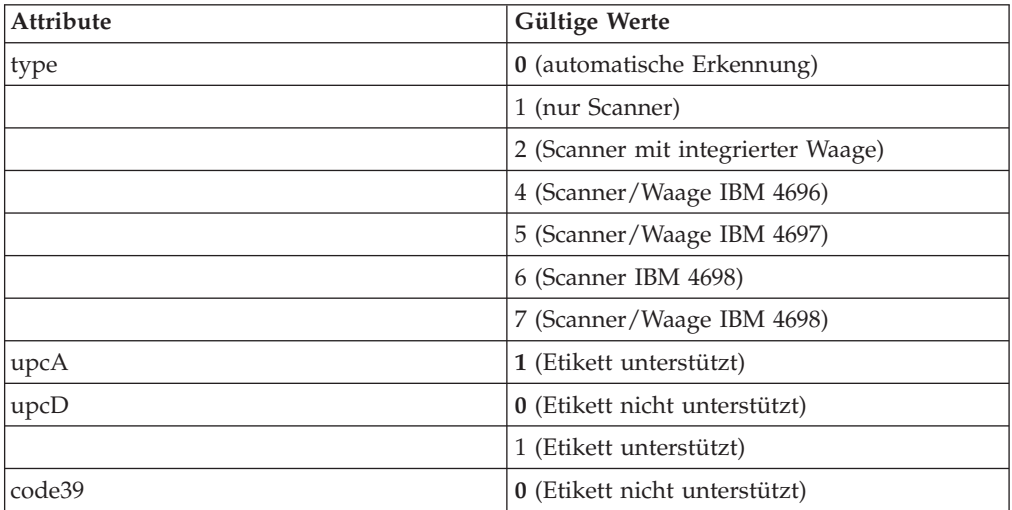

| Attribute              | Gültige Werte                                             |
|------------------------|-----------------------------------------------------------|
|                        | 1 (Etikett unterstützt)                                   |
| itf                    | 0 (Etikett nicht unterstützt)                             |
|                        | 1 (Etikett unterstützt)                                   |
| codabar                | 0 (Etikett nicht unterstützt)                             |
|                        | 1 (Etikett unterstützt)                                   |
| code93                 | 0 (Etikett nicht unterstützt)                             |
|                        | 1 (Etikett unterstützt)                                   |
| code128                | 0 (Etikett nicht unterstützt)                             |
|                        | 1 (Etikett unterstützt)                                   |
| uccEAN128              | 0 (Etikett nicht unterstützt)                             |
|                        | 1 (Etikett unterstützt)                                   |
| p2Supplementals        | 0 (Etikett nicht unterstützt)                             |
|                        | 1 (Etikett unterstützt)                                   |
| p5Supplementals        | 0 (Etikett nicht unterstützt)                             |
|                        | 1 (Etikett unterstützt)                                   |
| code128Supplementals   | 0 (Etikett nicht unterstützt)                             |
|                        | 1 (Etikett unterstützt)                                   |
| eanJANTwoLabelDecoding | 0 (nicht unterstützt)                                     |
|                        | 1 (unterstützt)                                           |
| upcAExpansion          | 0 (keine Erweiterung)                                     |
|                        | 1 (UPC-A auf EAN13)                                       |
| upcEExpansion          | 0 (keine Erweiterung)                                     |
|                        | 1 (UPC-E auf EAN13)                                       |
|                        | 2 (UPC-E auf UPC-A)                                       |
| priceCheckVerification | 0 (nicht überprüfen)                                      |
|                        | 4 (4-stelligen Preis überprüfen)                          |
|                        | 5 (5-stelligen Preis überprüfen)                          |
| beep                   | 0 (Signalton nicht aktivieren)                            |
|                        | 1 (Signalton bei erfolgreichem Lesevorgang<br>aktivieren) |
| beepVolume             | 1 (sehr leise)                                            |
|                        | 2 (leise)                                                 |
|                        | $3$ (laut)                                                |
|                        | 4 (sehr laut)                                             |
| beepTone               | 1 (sehr leise)                                            |
|                        | 2 (leise)                                                 |
|                        | 3 (hoch)                                                  |
|                        | 4 (sehr hoch)                                             |
| beepDuration           | 1 (sehr kurz)                                             |
|                        | $2$ (kurz)                                                |

*Tabelle 40. XML-Tags für Flachbettscanner (Forts.)*

| Attribute            | Gültige Werte                |
|----------------------|------------------------------|
|                      | 3 (lang)                     |
|                      | 4 (sehr lang)                |
| motorTimeout         | $1(5$ Minuten)               |
|                      | 2 (10 Minuten)               |
|                      | 3 (15 Minuten)               |
|                      | 4 (30 Minuten)               |
|                      | 5 (60 Minuten)               |
| laserTimeout         | 1 (5 Minuten)                |
|                      | 2 (10 Minuten)               |
|                      | 3 (15 Minuten)               |
| doubleReadTimeout    | $1$ (kurz)                   |
|                      | 2 (mittel)                   |
|                      | $3$ (lang)                   |
| securityLevel        | 1 (sehr niedrig)             |
|                      | 2 (niedrig)                  |
|                      | 3 (hoch)                     |
|                      | 4 (sehr hoch)                |
| itfFirstLabelLength  | 4 (Etikettlänge in Stellen)  |
|                      | 6 (Etikettlänge in Stellen)  |
|                      | 8 (Etikettlänge in Stellen)  |
|                      | 10                           |
|                      | 12 (Etikettlänge in Stellen) |
|                      | 14 (Etikettlänge in Stellen) |
|                      | 16 (Etikettlänge in Stellen) |
|                      | 18 (Etikettlänge in Stellen) |
|                      | 20 (Etikettlänge in Stellen) |
|                      | 22 (Etikettlänge in Stellen) |
|                      | 24 (Etikettlänge in Stellen) |
|                      | 26 (Etikettlänge in Stellen) |
|                      | 28 (Etikettlänge in Stellen) |
|                      | 30 (Etikettlänge in Stellen) |
| itfSecondLabelLength | 0 (Etikettlänge in Stellen)  |
|                      | 4 (Etikettlänge in Stellen)  |
|                      | 6 (Etikettlänge in Stellen)  |
|                      | 8 (Etikettlänge in Stellen)  |
|                      | 10 (Etikettlänge in Stellen) |
|                      | 12 (Etikettlänge in Stellen) |
|                      | 14 (Etikettlänge in Stellen) |
|                      | 16 (Etikettlänge in Stellen) |
|                      | 18 (Etikettlänge in Stellen) |

*Tabelle 40. XML-Tags für Flachbettscanner (Forts.)*

| <b>Attribute</b>   | Gültige Werte                |
|--------------------|------------------------------|
|                    | 20 (Etikettlänge in Stellen) |
|                    | 22 (Etikettlänge in Stellen) |
|                    | 24 (Etikettlänge in Stellen) |
|                    | 26 (Etikettlänge in Stellen) |
|                    | 28 (Etikettlänge in Stellen) |
|                    | 30 (Etikettlänge in Stellen) |
|                    | 32 (Etikettlänge in Stellen) |
| ledBlinkRate       | 1 (sehr kurz)                |
|                    | $2$ (kurz)                   |
|                    | $3$ (lang)                   |
|                    | 4 (sehr lang)                |
| barCodeProgramming | 0 (nicht aktiviert)          |
|                    | 1 (aktiviert)                |
| volumeSwitch       | 0 (nicht aktiviert)          |
|                    | 1 (aktiviert)                |
| <i>laserSwitch</i> | 0 (nicht aktiviert)          |
|                    | 1 (aktiviert)                |

*Tabelle 40. XML-Tags für Flachbettscanner (Forts.)*

<FlatbedScanner upca="1" upcD="0" beep="1" beepVolume="2" beepDuration="4"/>

# **Handscanner (HandheldScanner)**

*Tabelle 41. XML-Tags für Handscanner*

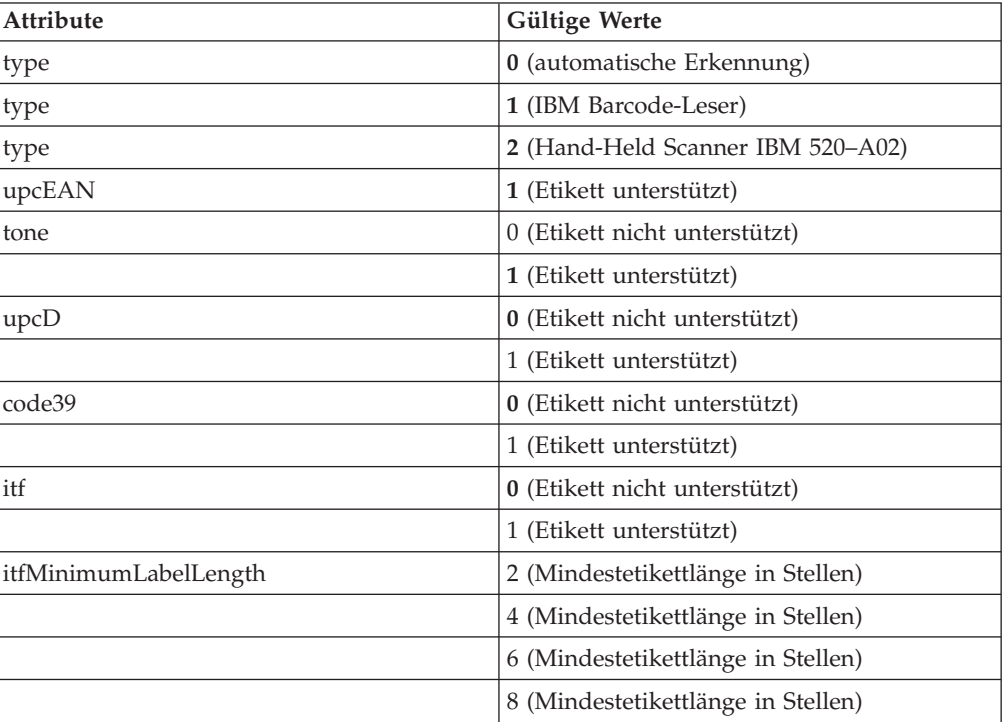

| Attribute                 | Gültige Werte                       |
|---------------------------|-------------------------------------|
|                           | 10 (Mindestetikettlänge in Stellen) |
|                           | 12 (Mindestetikettlänge in Stellen) |
|                           | 14 (Mindestetikettlänge in Stellen) |
|                           | 16 (Mindestetikettlänge in Stellen) |
|                           | 18 (Mindestetikettlänge in Stellen) |
|                           | 20 (Mindestetikettlänge in Stellen) |
|                           | 22 (Mindestetikettlänge in Stellen) |
|                           | 24 (Mindestetikettlänge in Stellen) |
|                           | 26 (Mindestetikettlänge in Stellen) |
|                           | 28 (Mindestetikettlänge in Stellen) |
|                           | 30 (Mindestetikettlänge in Stellen) |
| codabar                   | 0 (Etikett nicht unterstützt)       |
|                           | 1 (Etikett unterstützt)             |
| code93                    | 0 (Etikett nicht unterstützt)       |
|                           | 1 (Etikett unterstützt)             |
| code128                   | 0 (Etikett nicht unterstützt)       |
|                           | 1 (Etikett unterstützt)             |
| twoAndFiveDigitPeriodical | 0 (Etikett nicht unterstützt)       |
|                           | 1 (Etikett unterstützt)             |

*Tabelle 41. XML-Tags für Handscanner (Forts.)*

<HandheldScanner upcEAN="1" tone="1" upcD="0" code39="1" itf="0" itfMinimumLabelLength="12"/>

# **Serielle Einheiten (SerialDevices)**

*Tabelle 42. XML-Tags für serielle Einheiten*

| <b>Attribute</b> | Gültige Werte           |
|------------------|-------------------------|
| portA            | 0 (nicht konfiguriert)  |
|                  | 1 (logischer Anschluss) |
|                  | 2 (logischer Anschluss) |
|                  | 3 (logischer Anschluss) |
|                  | 4 (logischer Anschluss) |
| portB            | 0 (nicht konfiguriert)  |
|                  | 1 (logischer Anschluss) |
|                  | 2 (logischer Anschluss) |
|                  | 3 (logischer Anschluss) |
|                  | 4 (logischer Anschluss) |
| additionalPort1  | 0 (nicht konfiguriert)  |
|                  | 1 (logischer Anschluss) |
|                  | 2 (logischer Anschluss) |
|                  | 3 (logischer Anschluss) |

| <b>Attribute</b> | Gültige Werte           |
|------------------|-------------------------|
|                  | 4 (logischer Anschluss) |
| additionalPort2  | 0 (nicht konfiguriert)  |
|                  | 1 (logischer Anschluss) |
|                  | 2 (logischer Anschluss) |
|                  | 3 (logischer Anschluss) |
|                  | 4 (logischer Anschluss) |
| additionalPort3  | 0 (nicht konfiguriert)  |
|                  | 1 (logischer Anschluss) |
|                  | 2 (logischer Anschluss) |
|                  | 3 (logischer Anschluss) |
|                  | 4 (logischer Anschluss) |
| additionalPort4  | 0 (nicht konfiguriert)  |
|                  | 1 (logischer Anschluss) |
|                  | 2 (logischer Anschluss) |
|                  | 3 (logischer Anschluss) |
|                  | 4 (logischer Anschluss) |

*Tabelle 42. XML-Tags für serielle Einheiten (Forts.)*

<SerialDevices portA="0" portB="1" additionalPort1="2"/>

## **SurePoint 1**

*Tabelle 43. XML-Tags für SurePoint 1*

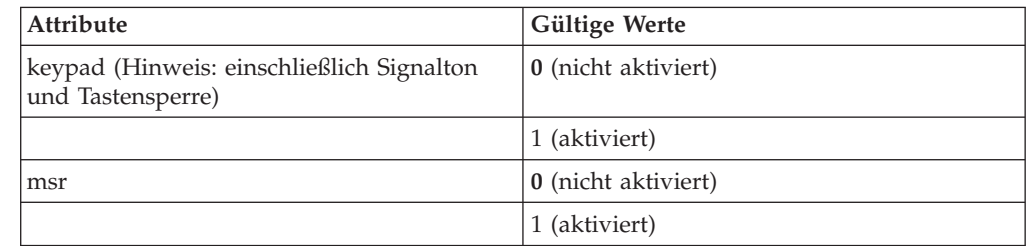

Beispiel:

<SurePoint1 keypad="1" msr="0"/>

## **USV (UPS)**

*Tabelle 44. XML-Tags für unterbrechungsfreie Stromversorgung*

| Attribute    | <b>Gültige Werte</b>          |
|--------------|-------------------------------|
| portNumber   | υ                             |
|              |                               |
|              |                               |
|              | 3                             |
| manufacturer | 1 (American Power Conversion) |
|              | 2 (Best Power Corporation)    |
| Attribute             | Gültige Werte               |
|-----------------------|-----------------------------|
|                       | 3 (SurePOS 72x/74x/78x USV) |
| minutesUntilTurnedOff | $0-15$ (Minuten)            |
| secsBetweenWarnings   | 5 (Sekunden)                |
|                       | 10 (Sekunden)               |
|                       | 15 (Sekunden)               |
|                       | 20 (Sekunden)               |
|                       | 25 (Sekunden)               |
|                       | 30 (Sekunden)               |
|                       | 35 (Sekunden)               |
|                       | 40 (Sekunden)               |
|                       | 45 (Sekunden)               |
|                       | 50 (Sekunden)               |
|                       | 55 (Sekunden)               |
|                       | 60 (Sekunden)               |
|                       | 65 (Sekunden)               |
|                       | 70 (Sekunden)               |
|                       | 75 (Sekunden)               |
|                       | 80 (Sekunden)               |
|                       | 85 (Sekunden)               |
|                       | 90 (Sekunden)               |
| inUse                 | 0 (nicht aktiviert)         |
|                       | 1 (aktiviert)               |

*Tabelle 44. XML-Tags für unterbrechungsfreie Stromversorgung (Forts.)*

```
<UPS portNumber="2" manufacturer="1" minutesUntilTurnedOff="3"
     secsBetweenWarnings="10" inUse="0"/>
```
### **Primärer Bildschirm (PrimaryVideoDisplay)**

*Tabelle 45. PrimaryVideoDisplay XML*

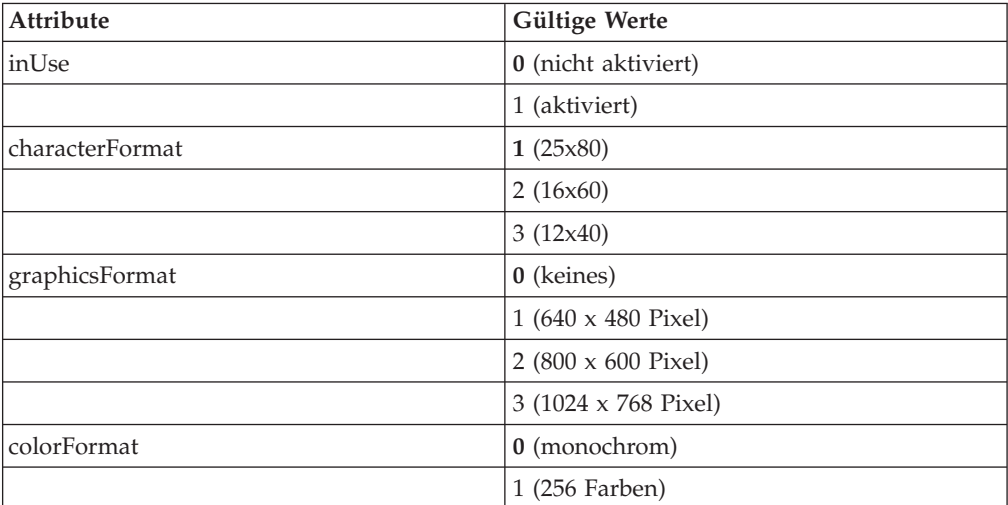

*Tabelle 45. PrimaryVideoDisplay XML (Forts.)*

| Attribute       | <b>Gültige Werte</b> |
|-----------------|----------------------|
|                 | 2 (64.000 Farben)    |
| screensaver     | 0 (aktiviert)        |
|                 | 1 (nicht aktiviert)  |
| isSystemDisplay | $0$ (Nein)           |
|                 | $1$ (Ja)             |

```
<PrimaryVideoDisplay
   inuse="0"
   characterFormat="2"
   graphicsFormat="2"
   colorFormat="1"
   screensaver="0"
   isSystemDisplay="0"
/
```
### **Erweitertes virtuelles Laufwerk (EnhancedRamDisk)**

*Tabelle 46. XML-Tags für erweitertes virtuelles Laufwerk*

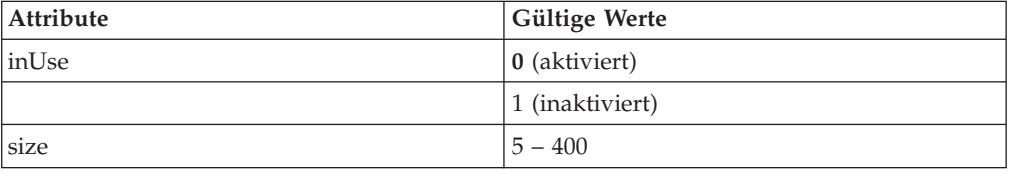

Beispiel: <EnhancedRamDisk inuse="0" size="10" />

## **XML-Tags für Zeichensatz der Anzeige**

Diese XML-Datei stellt den Zeichensatz der alphanumerischen Anzeige dar. Sie beinhaltet einen Root-Tag (DisplayCharacterSet (Zeichensatz der Anzeige)) und eine beliebige Zahl von Zeichendefinitionselementen (Character (Zeichen)).

#### **Root-Tag für den Zeichensatz der Anzeige**

<DisplayCharacterSet>

**Werte:** Nicht zutreffend

#### **Dateiversion (FileVersion)**

*Tabelle 47. XML-Tags für Dateiversion*

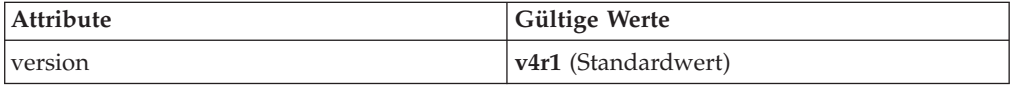

Beispiel:

<FileVersion version="v4r1"/>

# **Zeichen (Character)**

*Tabelle 48. XML-Tags für Zeichen*

| Attribute    | Gültige Werte            | Erforderlich | Erklärung                                                                                                    |
|--------------|--------------------------|--------------|----------------------------------------------------------------------------------------------------|
| decimalValue | 20, 21 und<br>$32 - 255$ | Ja           | decimalValue ist der Zeichencode für<br>die alphanumerische Anzeige, die geän-<br>dert wird.                                                                                                    |
| row01        |                          | Ja           | Eine Zeichenfolge mit der Länge fünf,<br>die Zeile 1 der Zeichenmatrix darstellt.<br>Wählen Sie das gewünschte Zeichen,<br>indem Sie an den entsprechenden Positi-<br>onen ein X eintragen. In die nicht ver-<br>wendeten Positionen der Matrix muss<br>ein Punkt (.) eingetragen werden. |
| row02        |                          | Ja           | Wie row01, aber zur Darstellung von<br>Zeile 2 der Zeichenmatrix.                                                                                                    |
| row03        |                          | <b>I</b> a   | Wie row01, aber zur Darstellung von<br>Zeile 3 der Zeichenmatrix.                                                                                                    |
| row04        |                          | Ja           | Wie row01, aber zur Darstellung von<br>Zeile 4 der Zeichenmatrix.                                                                                                    |
| row05        |                          | Ja           | Wie row01, aber zur Darstellung von<br>Zeile 5 der Zeichenmatrix.                                                                                                    |
| row06        |                          | Ja           | Wie row01, aber zur Darstellung von<br>Zeile 6 der Zeichenmatrix.                                                                                                    |
| row07        |                          | Ja           | Wie row01, aber zur Darstellung von<br>Zeile 7 der Zeichenmatrix.                                                                                                    |
| row08        |                          | <b>Ta</b>    | Wie row01, aber zur Darstellung von<br>Zeile 8 der Zeichenmatrix.                                                                                                    |
| row09        |                          | Ja           | Wie row01, aber zur Darstellung von<br>Zeile 9 der Zeichenmatrix.                                                                                                    |
| row10        |                          | Ja           | Wie row01, aber zur Darstellung von<br>Zeile 10 der Zeichenmatrix.                                                                                                    |
| row11        |                          | Ja           | Wie row01, aber zur Darstellung von<br>Zeile 11 der Zeichenmatrix.                                                                                                    |
| row12        |                          | Ja           | Wie row01, aber zur Darstellung von<br>Zeile 12 der Zeichenmatrix.                                                                                                    |

Beispiel:

<Character

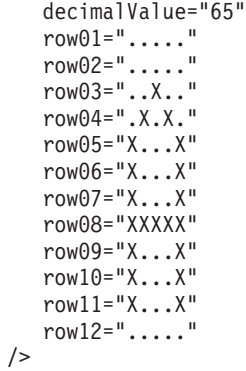

**Anmerkung:** Nicht definierte Zeichen werden als ″leere″ Matrix interpretiert und nicht gedruckt.

### **XML-Tags für Tastatur IBM 4683**

Diese XML-Datei stellt die definierten Tastaturbelegungen der Tastatur IBM 4683 dar. Sie beinhaltet einen Root-Tag (KeyboardLayout4683File (Tastaturbelegungsdatei der Tastatur IBM 4683)) und 0-25 Elemente zur Definition der Tastaturbelegung (Keyboard50Key, AlphanumericKeyboard oder MatrixKeyboard).

#### **Root-Tag der Tastaturbelegung der Tastatur IBM 4683**

<KeyboardLayout4683File>

**Werte:** Nicht zutreffend

#### **Tastatur mit 50 Tasten (Keyboard50Key)**

*Tabelle 49. Keyboard50Key*

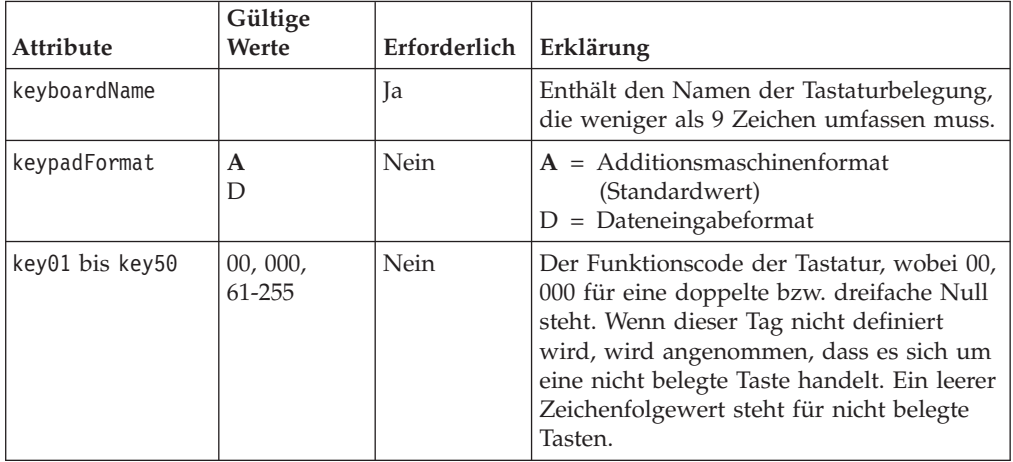

Beispiel:

```
<Keyboard50Key
     key01="61"
     keyboardName="ADXKBD01"
     keypadFormat="A"
  /
```
#### **Alphanumerische Tastatur (AlphanumericKeyboard)**

*Tabelle 50. Alphanumerische Tastatur*

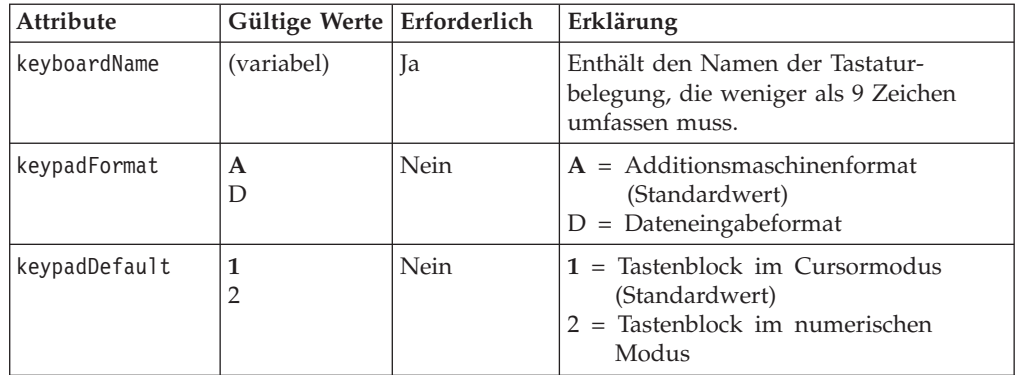

*Tabelle 50. Alphanumerische Tastatur (Forts.)*

| <b>Attribute</b>                                                       | Gültige Werte   Erforderlich |      | Erklärung                                                                                                    |
|------------------------------------------------------------------------|------------------------------|------|----------------------------------------------------------------------------------------------------|
| NoShift key01 bis<br>key15,<br>key19, key23,<br>key29                  | 00, 000, 61-255              | Nein | Der Funktionscode der Tastatur, wobei<br>00, 000 für eine doppelte bzw. dreifache<br>Null steht. Wenn dieser Tag nicht defi-<br>niert wird, wird angenommen, dass es<br>sich um eine nicht belegte Taste handelt.<br>Ein leerer Zeichenfolgewert steht für<br>nicht belegte Tasten. |
| Shift key01 bis<br>key15,<br>key19, key23,<br>key29                    | 00, 000, 61-255              | Nein | Der Funktionscode der Tastatur, wobei<br>00, 000 für eine doppelte bzw. dreifache<br>Null steht. Wenn dieser Tag nicht defi-<br>niert wird, wird angenommen, dass es<br>sich um eine nicht belegte Taste handelt.<br>Ein leerer Zeichenfolgewert steht für<br>nicht belegte Tasten. |
| Alt key01 bis<br>key15,<br>key19, key23,<br>key29                      | 00, 000, 61-255              | Nein | Der Funktionscode der Tastatur, wobei<br>00, 000 für eine doppelte bzw. dreifache<br>Null steht. Wenn dieser Tag nicht defi-<br>niert wird, wird angenommen, dass es<br>sich um eine nicht belegte Taste handelt.<br>Ein leerer Zeichenfolgewert steht für<br>nicht belegte Tasten. |
| Ctrl key01 bis<br>key15, key19,<br>key23, key29                        | 00, 000, 61-255              | Nein | Der Funktionscode der Tastatur, wobei<br>00, 000 für eine doppelte bzw. dreifache<br>Null steht. Wenn dieser Tag nicht defi-<br>niert wird, wird angenommen, dass es<br>sich um eine nicht belegte Taste handelt.<br>Ein leerer Zeichenfolgewert steht für<br>nicht belegte Tasten. |
| Cursor key08 bis<br>key18,<br>key21, key 23<br>through key26,<br>key29 | 00, 000, 61-255              | Nein | Der Funktionscode der Tastatur, wobei<br>00, 000 für eine doppelte bzw. dreifache<br>Null steht. Wenn dieser Tag nicht defi-<br>niert wird, wird angenommen, dass es<br>sich um eine nicht belegte Taste handelt.<br>Ein leerer Zeichenfolgewert steht für<br>nicht belegte Tasten. |
| Numeric key28                                                          | 00, 000, 61-255              | Nein | Der Funktionscode der Tastatur, wobei<br>00, 000 für eine doppelte bzw. dreifache<br>Null steht. Wenn dieser Tag nicht defi-<br>niert wird, wird angenommen, dass es<br>sich um eine nicht belegte Taste handelt.<br>Ein leerer Zeichenfolgewert steht für<br>nicht belegte Tasten. |

<AlphanumericKeyboard keyboardName="ADXKBA01" keypadFormat="A" keypadDefault="1" key01="61/>

## **Matrixtastatur (MatrixKeyboard)**

*Tabelle 51. Matrixtastatur*

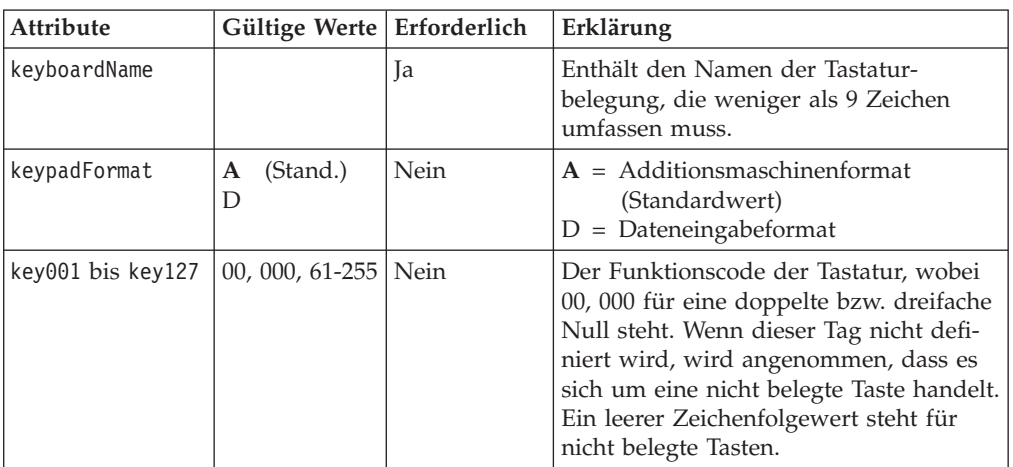

Beispiel:

<MatrixKeyboard keyboardName="ADXKBM01" keypadFormat="A" key01="61"

 $/$ 

# **XML-Tags für Tastatur IBM 4693**

Diese XML-Datei stellt die definierten Tastaturbelegungen der Tastatur IBM 4693 dar. Sie beinhaltet einen Root-Tag (KeyboardLayout4693File (Tastaturbelegungsdatei für Tastatur IBM 4693)) und 0-24 Elemente zur Definition der Tastaturbelegung (ANPOSKeyboard, POSUSB50KeyKeyboard, ANPOSUSBKeyboard, USB133KeyKeyboard, LCDSurePointKeypad, KeyboardV, KeyboardVI oder PLUPOSKeyboard).

## **Root-Tag der Tastaturbelegung für die Tastatur IBM 4693**

<KeyboardLayout4693File>

**Werte:** Nicht zutreffend

### **ANPOS-Tastatur (ANPOSKeyboard)**

*Tabelle 52. XML-Tags für ANPOS-Tastatur*

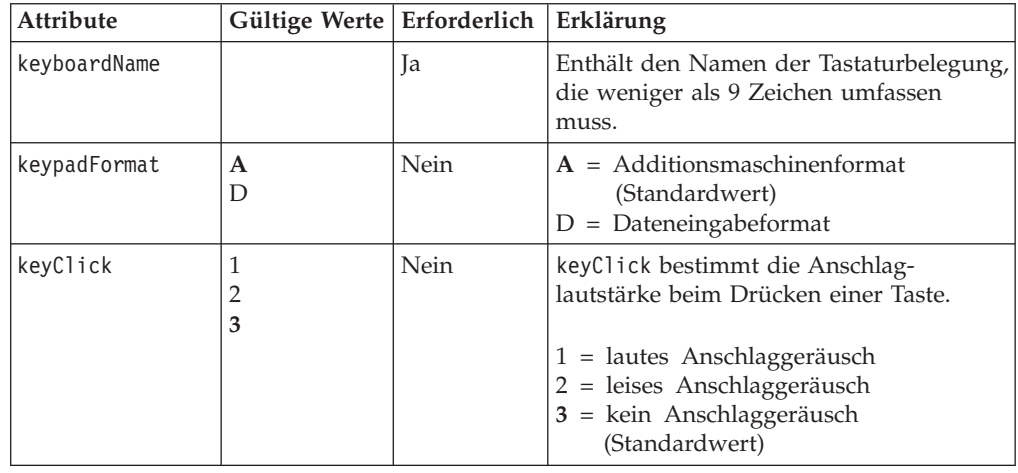

| Attribute      | Gültige Werte                      | Erforderlich | Erklärung                                                                                                    |
|----------------|------------------------------------|--------------|----------------------------------------------------------------------------------------------------|
| typematicKeys  | $\mathbf{1}$<br>2<br>3<br>4        | Nein         | $1 =$ schnell (Standardwert)<br>$2$ = mittel 3 = langsam $4$ = inaktiviert                                                                                                    |
| keyStroke      | 1<br>$\overline{2}$<br>3<br>4      | Nein         | $1 =$ sehr kurz (Standardwert)<br>$2 = \text{kurz}$<br>$3 = \text{lang}$<br>$4 =$ sehr lang                                                                                                    |
| baseNumericPad | $\mathbf{1}$<br>$\overline{2}$     | Nein         | $1 =$ identisch mit numerischem Modus<br>(Standardwert)<br>$2 =$ separat konfiguriert                                                                                                    |
| noShiftKey01   | 33-255                             | Nein         | Enthält den Funktionscode für diese<br>Taste. Wenn dieser Tag nicht definiert<br>wird, wird angenommen, dass es sich um<br>eine nicht belegte Taste handelt. Ein lee-<br>rer Zeichenfolgewert steht für nicht<br>belegte Tasten. |
| noShiftKey13   | 16 und 33-255                      | <b>Nein</b>  |                                                                                                    |
| noShiftKey15   | 29 und 33-255                      | Nein         |                                                                                                    |
| noShiftKey16   | 18 und 33-255                      | Nein         |                                                                                                    |
| noShiftKey19   | 27 und 33-255                      | Nein         |                                                                                                    |
| noShiftKey23   | 24 und 33-255                      | Nein         |                                                                                                    |
| noShiftKey24   | 25 und 33-255                      | Nein         |                                                                                                    |
| noShiftKey29   | 26 und 33-255                      | Nein         |                                                                                                    |
| numKey44       | 0, 00, 000 und<br>42               | Nein         | 00, 000 steht für eine doppelte bzw. drei-<br>fache Null.                                                                                                    |
| numKey46       | 0, 00, 000,<br>33-47 und<br>49-255 | Nein         | 00, 000 steht für eine doppelte bzw. drei-<br>fache Null.                                                                                                    |
| shiftKey13     | 17 und 33-255                      | Nein         |                                                                                                    |

*Tabelle 52. XML-Tags für ANPOS-Tastatur (Forts.)*

**Anmerkung:** Zulässig sind die Tastenwerte 33-255, sofern in der obigen Tabelle keine Ausnahme definiert ist.

Beispiel:

<ANPOSKeyboard keyboardName="ADXKBE01" keyClick="3" typematicKeys="1" keyStroke="1" baseNumericPad="1" noShifKey06="175"/ >

### **POS-/USB-Tastatur (50 Tasten) (POSUSB50KeyKeyboard)**

*Tabelle 53. XML-Tags für POS-/USB-Tastatur (50 Tasten)*

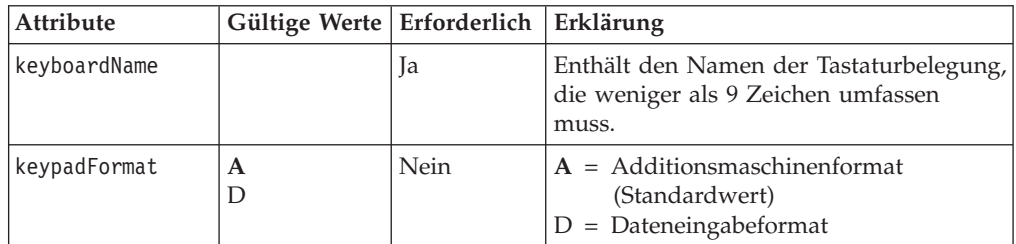

| <b>Attribute</b> | Gültige Werte Erforderlich |      | Erklärung                                                                                                    |
|------------------|----------------------------|------|----------------------------------------------------------------------------------------------------|
| keyClick         | 1<br>2<br>3                | Nein | keyClick bestimmt die Anschlag-<br>lautstärke beim Drücken einer Taste.<br>1 = lautes Anschlaggeräusch<br>2 = leises Anschlaggeräusch<br>3 = kein Anschlaggeräusch<br>(Standardwert)                                                                                                    |
| typematicKeys    | 1<br>2<br>3<br>4           | Nein | $1 =$ schnell $2 =$ mittel $3 =$ langsam<br>$4 =$ inaktiviert (Standardwert)                                                                                                    |
| keyStroke        | 1<br>2<br>3<br>4           |      | = sehr kurz (Standardwert)<br>1<br>З<br>4                                                                                                    |
| Key01            | 00, 000 und<br>61-255      |      | Enthält den Funktionscode für diese<br>Taste. 00, 000 steht für eine doppelte bzw.<br>dreifache Null. Wenn dieser Tag nicht<br>definiert wird, wird angenommen, dass<br>es sich um eine nicht belegte Taste han-<br>delt. Ein leerer Zeichenfolgewert steht für<br>nicht belegte Tasten. |
| Key18            | 0, 00, 000 und<br>61-255   |      |                                                                                                    |

*Tabelle 53. XML-Tags für POS-/USB-Tastatur (50 Tasten) (Forts.)*

**Anmerkung:** Zulässig sind die Tastenwerte 00, 000, 61-255, sofern in der obigen Tabelle keine Ausnahme definiert ist.

Beispiel:

```
<POSUSB50KeyKeyboard keyboardName="ADXKBF01"
                     keypadFormat="A"
                     keyClick="3"
                     typematicKeys="1"
                     keyStroke="1"
                     ctrlKey06="61"
/ >
```
**ANPOS-/USB-Tastatur (ANPOSKeyboard)**

*Tabelle 54. XML-Tags für ANPOS-/USB-Tastatur*

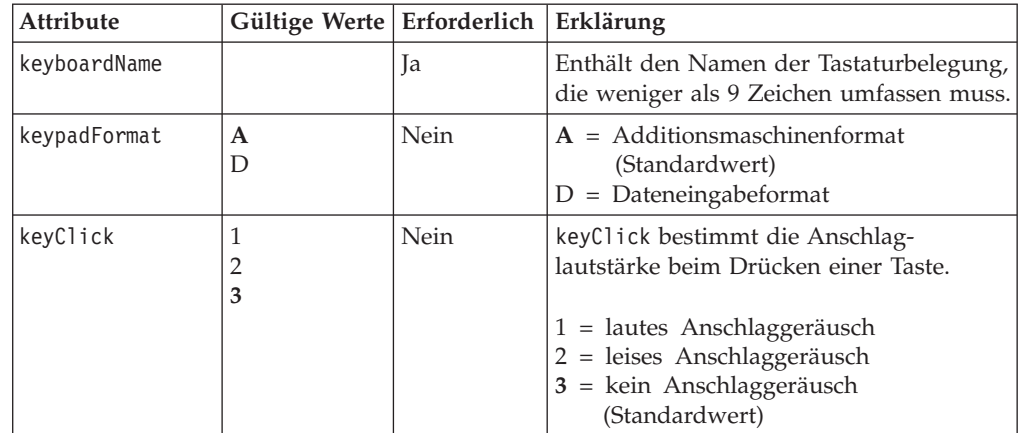

| Attribute      | Gültige Werte   Erforderlich                          |      | Erklärung                                                                                                    |
|----------------|-------------------------------------------------------|------|----------------------------------------------------------------------------------------------------|
| typematicKeys  | $\mathbf{1}$<br>$\overline{2}$<br>3<br>4              | Nein | $1 =$ schnell $2 =$ mittel $3 =$ langsam<br>$4 =$ inaktiviert (Standardwert)                                                                                                    |
| keyStroke      | $\mathbf{1}$<br>$\overline{2}$<br>3<br>$\overline{4}$ | Nein | $1 =$ sehr kurz<br>$2 = \text{kurz}$<br>$3 = \text{lang}$<br>$4 =$ sehr lang                                                                                                    |
| baseNumericPad | $\mathbf{1}$<br>$\overline{2}$                        | Nein | $1 =$ identisch mit numerischem Modus<br>(Standardwert)<br>$2 =$ separat konfiguriert                                                                                                    |
| noShiftKey01   | 33-255                                                | Nein | Enthält den Funktionscode für diese<br>Taste. Wenn dieser Tag nicht definiert<br>wird, wird angenommen, dass es sich um<br>eine nicht belegte Taste handelt. Ein lee-<br>rer Zeichenfolgewert steht für nicht<br>belegte Tasten. |
| noShiftKey13   | 16 und 33-255                                         | Nein |                                                                                                    |
| noShiftKey15   | 29 und 33-255                                         | Nein |                                                                                                    |
| noShiftKey16   | 18 und 33-255                                         | Nein |                                                                                                    |
| noShiftKey19   | 27 und 33-255                                         | Nein |                                                                                                    |
| noShiftKey23   | 24 und 33-255                                         | Nein |                                                                                                    |
| noShiftKey24   | 25 und 33-255                                         | Nein |                                                                                                    |
| noShiftKey29   | 26 und 33-255                                         | Nein |                                                                                                    |
| numKey47       | 0, 00, 000 und<br>42                                  | Nein | 00, 000 steht für eine doppelte bzw. drei-<br>fache Null.                                                                                                    |
| numKey48       | 0, 00, 000 und<br>42, 33-47,<br>49-255                | Nein | 00, 000 steht für eine doppelte bzw. drei-<br>fache Null.                                                                                                    |
| shiftKey13     | 17 und 33-255                                         | Nein |                                                                                                    |

*Tabelle 54. XML-Tags für ANPOS-/USB-Tastatur (Forts.)*

**Anmerkung:** Zulässig sind die Tastenwerte 33-255, sofern in der obigen Tabelle keine Ausnahme definiert ist.

Beispiel:

```
<ANPOSUSBKeyboard keyboardName="ADXKBG01"
                  keypadFormat="A"
                  keyClick="3"
                  typematicKeys="1" keyStroke="1" baseNumericPad="1" ctrlKey06="61"/>
```
### **USB-Tastatur (133 Tasten) (USB133KeyKeyboard)**

*Tabelle 55. XML-Tags für USB-Tastatur (133 Tasten)*

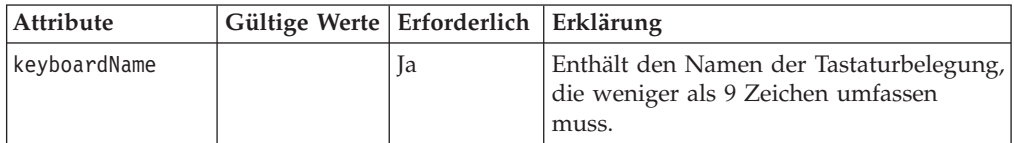

| <b>Attribute</b> | Gültige Werte   Erforderlich  |      | Erklärung                                                                                                    |
|------------------|-------------------------------|------|----------------------------------------------------------------------------------------------------|
| keypadFormat     | $\mathbf{A}$<br>D             | Nein | $A = Additionsmaschinenformat$<br>(Standardwert)<br>$D =$ Dateneingabeformat                                                                                                    |
| keyClick         | 1<br>2<br>3                   | Nein | keyClick bestimmt die Anschlag-<br>lautstärke beim Drücken einer Taste.<br>1 = lautes Anschlaggeräusch<br>2 = leises Anschlaggeräusch<br>3 = kein Anschlaggeräusch<br>(Standardwert)                                                                                                    |
| typematicKeys    | 1<br>$\overline{c}$<br>3<br>4 | Nein | $1 =$ schnell (Standardwert)<br>$2$ = mittel 3 = langsam $4$ = inaktiviert                                                                                                    |
| keyStroke        | 1<br>2<br>3<br>$\overline{4}$ | Nein | $1 =$ sehr kurz (Standardwert)<br>$2 = \text{kurz}$<br>$3 = \text{lang}$<br>$4 =$ sehr lang                                                                                                    |
| key001           | 00, 000, 33-255               | Nein | Enthält den Funktionscode für diese<br>Taste. 00, 000 steht für eine doppelte bzw.<br>dreifache Null. Wenn dieser Tag nicht<br>definiert wird, wird angenommen, dass<br>es sich um eine nicht belegte Taste han-<br>delt. Ein leerer Zeichenfolgewert steht für<br>nicht belegte Tasten. |
| key078           | 0, 00, 000,<br>33-255         | Nein | Enthält den Funktionscode für diese<br>Taste. 00, 000 steht für eine doppelte bzw.<br>dreifache Null. Wenn dieser Tag nicht<br>definiert wird, wird angenommen, dass<br>es sich um eine nicht belegte Taste han-<br>delt. Ein leerer Zeichenfolgewert steht für<br>nicht belegte Tasten. |

*Tabelle 55. XML-Tags für USB-Tastatur (133 Tasten) (Forts.)*

**Anmerkung:** Zulässig sind die Tastenwerte 00, 000, 61-255, sofern in der obigen Tabelle keine Ausnahme definiert ist.

Beispiel:

<USB133KeyKeyboard keyboardName="ADXKBH01" keypadFormat="A" keyClick="3" typematicKeys="1" keyStroke="1" key078="61"/>

# **LCD-Tastenblock (SurePoint) (LCDSurePointKeypad)**

*Tabelle 56. XML-Tags für LCD-Tastenblock (SurePoint)*

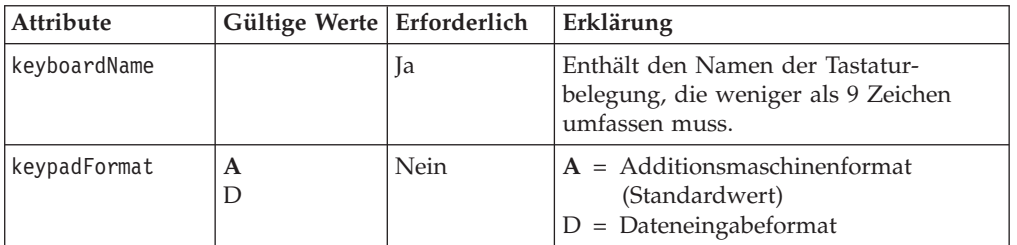

| Attribute     | Gültige Werte   Erforderlich |      | Erklärung                                                                                                    |
|---------------|------------------------------|------|----------------------------------------------------------------------------------------------------|
| keyClick      | 1<br>2<br>3                  | Nein | keyClick bestimmt die Anschlag-<br>lautstärke beim Drücken einer Taste.<br>1 = lautes Anschlaggeräusch                                                                                                    |
|               |                              |      | 2 = leises Anschlaggeräusch<br>$3 =$ kein Anschlaggeräusch<br>(Standardwert)                                                                                                    |
| typematicKeys | 1<br>2<br>3<br>4             | Nein | $1 =$ schnell<br>$2 =$ mittel<br>$3 =$ langsam<br>$4 =$ inaktiviert<br>(Standardwert)                                                                                                    |
| keyStroke     | 1<br>2<br>3<br>4             | Nein | $1 =$ sehr kurz (Standardwert)<br>$2 = k$ urz<br>$3 = \text{lang}$<br>$4 =$ sehr lang                                                                                                    |
| key01         | 00, 000, 61-255              | Nein | Enthält den Funktionscode für diese<br>Taste. 00, 000 steht für eine doppelte<br>bzw. dreifache Null. Wenn dieser Tag<br>nicht definiert wird, wird angenommen,<br>dass es sich um eine nicht belegte Taste<br>handelt. Ein leerer Zeichenfolgewert<br>steht für nicht belegte Tasten. |
| key02         | 00, 000, 61-255              | Nein | Enthält den Funktionscode für diese<br>Taste. 00, 000 steht für eine doppelte<br>bzw. dreifache Null. Wenn dieser Tag<br>nicht definiert wird, wird angenommen,<br>dass es sich um eine nicht belegte Taste<br>handelt. Ein leerer Zeichenfolgewert<br>steht für nicht belegte Tasten. |
| key03         | 00, 000, 61-255              | Nein | Enthält den Funktionscode für diese<br>Taste. 00, 000 steht für eine doppelte<br>bzw. dreifache Null. Wenn dieser Tag<br>nicht definiert wird, wird angenommen,<br>dass es sich um eine nicht belegte Taste<br>handelt. Ein leerer Zeichenfolgewert<br>steht für nicht belegte Tasten. |
| key04         | 00, 000, 61-255              | Nein | Enthält den Funktionscode für diese<br>Taste. 00, 000 steht für eine doppelte<br>bzw. dreifache Null. Wenn dieser Tag<br>nicht definiert wird, wird angenommen,<br>dass es sich um eine nicht belegte Taste<br>handelt. Ein leerer Zeichenfolgewert<br>steht für nicht belegte Tasten. |
| key05         | 00, 000, 61-255              | Nein | Enthält den Funktionscode für diese<br>Taste. 00, 000 steht für eine doppelte<br>bzw. dreifache Null. Wenn dieser Tag<br>nicht definiert wird, wird angenommen,<br>dass es sich um eine nicht belegte Taste<br>handelt. Ein leerer Zeichenfolgewert<br>steht für nicht belegte Tasten. |

*Tabelle 56. XML-Tags für LCD-Tastenblock (SurePoint) (Forts.)*

| Attribute | Gültige Werte   Erforderlich |      | Erklärung                                                                                                    |
|-----------|------------------------------|------|----------------------------------------------------------------------------------------------------|
| key06     | 00, 000, 61-255              | Nein | Enthält den Funktionscode für diese<br>Taste. 00, 000 steht für eine doppelte<br>bzw. dreifache Null. Wenn dieser Tag<br>nicht definiert wird, wird angenommen,<br>dass es sich um eine nicht belegte Taste<br>handelt. Ein leerer Zeichenfolgewert<br>steht für nicht belegte Tasten. |
| key07     | 00, 000, 61-255              | Nein | Enthält den Funktionscode für diese<br>Taste. 00, 000 steht für eine doppelte<br>bzw. dreifache Null. Wenn dieser Tag<br>nicht definiert wird, wird angenommen,<br>dass es sich um eine nicht belegte Taste<br>handelt. Ein leerer Zeichenfolgewert<br>steht für nicht belegte Tasten. |
| key08     | 00, 000, 61-255              | Nein | Enthält den Funktionscode für diese<br>Taste. 00, 000 steht für eine doppelte<br>bzw. dreifache Null. Wenn dieser Tag<br>nicht definiert wird, wird angenommen,<br>dass es sich um eine nicht belegte Taste<br>handelt. Ein leerer Zeichenfolgewert<br>steht für nicht belegte Tasten. |
| key09     | 00, 000, 61-255              | Nein | Enthält den Funktionscode für diese<br>Taste. 00, 000 steht für eine doppelte<br>bzw. dreifache Null. Wenn dieser Tag<br>nicht definiert wird, wird angenommen,<br>dass es sich um eine nicht belegte Taste<br>handelt. Ein leerer Zeichenfolgewert<br>steht für nicht belegte Tasten. |
| key10     | 00, 000, 61-255              | Nein | Enthält den Funktionscode für diese<br>Taste. 00, 000 steht für eine doppelte<br>bzw. dreifache Null. Wenn dieser Tag<br>nicht definiert wird, wird angenommen,<br>dass es sich um eine nicht belegte Taste<br>handelt. Ein leerer Zeichenfolgewert<br>steht für nicht belegte Tasten. |
| key11     | 00, 000, 61-255              | Nein | Enthält den Funktionscode für diese<br>Taste. 00, 000 steht für eine doppelte<br>bzw. dreifache Null. Wenn dieser Tag<br>nicht definiert wird, wird angenommen,<br>dass es sich um eine nicht belegte Taste<br>handelt. Ein leerer Zeichenfolgewert<br>steht für nicht belegte Tasten. |
| key12     | 00, 000, 61-255              | Nein | Enthält den Funktionscode für diese<br>Taste. 00, 000 steht für eine doppelte<br>bzw. dreifache Null. Wenn dieser Tag<br>nicht definiert wird, wird angenommen,<br>dass es sich um eine nicht belegte Taste<br>handelt. Ein leerer Zeichenfolgewert<br>steht für nicht belegte Tasten. |

*Tabelle 56. XML-Tags für LCD-Tastenblock (SurePoint) (Forts.)*

| Attribute | Gültige Werte   Erforderlich |      | Erklärung                                                                                                    |
|-----------|------------------------------|------|----------------------------------------------------------------------------------------------------|
| key13     | 00, 000, 61-255              | Nein | Enthält den Funktionscode für diese<br>Taste. 00, 000 steht für eine doppelte<br>bzw. dreifache Null. Wenn dieser Tag<br>nicht definiert wird, wird angenommen,<br>dass es sich um eine nicht belegte Taste<br>handelt. Ein leerer Zeichenfolgewert<br>steht für nicht belegte Tasten. |
| key14     | 00, 000, 61-255              | Nein | Enthält den Funktionscode für diese<br>Taste. 00, 000 steht für eine doppelte<br>bzw. dreifache Null. Wenn dieser Tag<br>nicht definiert wird, wird angenommen,<br>dass es sich um eine nicht belegte Taste<br>handelt. Ein leerer Zeichenfolgewert<br>steht für nicht belegte Tasten. |
| key15     | 00, 000, 61-255              | Nein | Enthält den Funktionscode für diese<br>Taste. 00, 000 steht für eine doppelte<br>bzw. dreifache Null. Wenn dieser Tag<br>nicht definiert wird, wird angenommen,<br>dass es sich um eine nicht belegte Taste<br>handelt. Ein leerer Zeichenfolgewert<br>steht für nicht belegte Tasten. |
| key16     | 00, 000, 61-255              | Nein | Enthält den Funktionscode für diese<br>Taste. 00, 000 steht für eine doppelte<br>bzw. dreifache Null. Wenn dieser Tag<br>nicht definiert wird, wird angenommen,<br>dass es sich um eine nicht belegte Taste<br>handelt. Ein leerer Zeichenfolgewert<br>steht für nicht belegte Tasten. |
| key17     | 00, 000, 61-255              | Nein | Enthält den Funktionscode für diese<br>Taste. 00, 000 steht für eine doppelte<br>bzw. dreifache Null. Wenn dieser Tag<br>nicht definiert wird, wird angenommen,<br>dass es sich um eine nicht belegte Taste<br>handelt. Ein leerer Zeichenfolgewert<br>steht für nicht belegte Tasten. |
| key18     | 00, 000, 61-255              | Nein | Enthält den Funktionscode für diese<br>Taste. 00, 000 steht für eine doppelte<br>bzw. dreifache Null. Wenn dieser Tag<br>nicht definiert wird, wird angenommen,<br>dass es sich um eine nicht belegte Taste<br>handelt. Ein leerer Zeichenfolgewert<br>steht für nicht belegte Tasten. |
| key19     | 00, 000, 61-255              | Nein | Enthält den Funktionscode für diese<br>Taste. 00, 000 steht für eine doppelte<br>bzw. dreifache Null. Wenn dieser Tag<br>nicht definiert wird, wird angenommen,<br>dass es sich um eine nicht belegte Taste<br>handelt. Ein leerer Zeichenfolgewert<br>steht für nicht belegte Tasten. |

*Tabelle 56. XML-Tags für LCD-Tastenblock (SurePoint) (Forts.)*

| <b>Attribute</b> | Gültige Werte   Erforderlich |      | Erklärung                                                                                                    |
|------------------|------------------------------|------|----------------------------------------------------------------------------------------------------|
| key20            | 00, 000, 61-255              | Nein | Enthält den Funktionscode für diese<br>Taste. 00, 000 steht für eine doppelte<br>bzw. dreifache Null. Wenn dieser Tag<br>nicht definiert wird, wird angenommen,<br>dass es sich um eine nicht belegte Taste<br>handelt. Ein leerer Zeichenfolgewert<br>steht für nicht belegte Tasten. |
| key21            | 00, 000, 61-255              | Nein | Enthält den Funktionscode für diese<br>Taste. 00, 000 steht für eine doppelte<br>bzw. dreifache Null. Wenn dieser Tag<br>nicht definiert wird, wird angenommen,<br>dass es sich um eine nicht belegte Taste<br>handelt. Ein leerer Zeichenfolgewert<br>steht für nicht belegte Tasten. |
| ctrlKey01        | 00, 000, 61-255              | Nein | Enthält den Funktionscode für diese<br>Taste. 00, 000 steht für eine doppelte<br>bzw. dreifache Null. Wenn dieser Tag<br>nicht definiert wird, wird angenommen,<br>dass es sich um eine nicht belegte Taste<br>handelt. Ein leerer Zeichenfolgewert<br>steht für nicht belegte Tasten. |
| ctrlKey02        | 00, 000, 61-255              | Nein | Enthält den Funktionscode für diese<br>Taste. 00, 000 steht für eine doppelte<br>bzw. dreifache Null. Wenn dieser Tag<br>nicht definiert wird, wird angenommen,<br>dass es sich um eine nicht belegte Taste<br>handelt. Ein leerer Zeichenfolgewert<br>steht für nicht belegte Tasten. |
| ctrlKey03        | 00, 000, 61-255              | Nein | Enthält den Funktionscode für diese<br>Taste. 00, 000 steht für eine doppelte<br>bzw. dreifache Null. Wenn dieser Tag<br>nicht definiert wird, wird angenommen,<br>dass es sich um eine nicht belegte Taste<br>handelt. Ein leerer Zeichenfolgewert<br>steht für nicht belegte Tasten. |
| ctrlKey04        | 00, 000, 61-255              | Nein | Enthält den Funktionscode für diese<br>Taste. 00, 000 steht für eine doppelte<br>bzw. dreifache Null. Wenn dieser Tag<br>nicht definiert wird, wird angenommen,<br>dass es sich um eine nicht belegte Taste<br>handelt. Ein leerer Zeichenfolgewert<br>steht für nicht belegte Tasten. |
| ctrlKey05        | 00, 000, 61-255              | Nein | Enthält den Funktionscode für diese<br>Taste. 00, 000 steht für eine doppelte<br>bzw. dreifache Null. Wenn dieser Tag<br>nicht definiert wird, wird angenommen,<br>dass es sich um eine nicht belegte Taste<br>handelt. Ein leerer Zeichenfolgewert<br>steht für nicht belegte Tasten. |

*Tabelle 56. XML-Tags für LCD-Tastenblock (SurePoint) (Forts.)*

| Attribute | Gültige Werte   Erforderlich |      | Erklärung                                                                                                    |
|-----------|------------------------------|------|----------------------------------------------------------------------------------------------------|
| ctrlKey06 | 00, 000, 61-255              | Nein | Enthält den Funktionscode für diese<br>Taste. 00, 000 steht für eine doppelte<br>bzw. dreifache Null. Wenn dieser Tag<br>nicht definiert wird, wird angenommen,<br>dass es sich um eine nicht belegte Taste<br>handelt. Ein leerer Zeichenfolgewert<br>steht für nicht belegte Tasten. |
| ctrlKey07 | 00, 000, 61-255              | Nein | Enthält den Funktionscode für diese<br>Taste. 00, 000 steht für eine doppelte<br>bzw. dreifache Null. Wenn dieser Tag<br>nicht definiert wird, wird angenommen,<br>dass es sich um eine nicht belegte Taste<br>handelt. Ein leerer Zeichenfolgewert<br>steht für nicht belegte Tasten. |
| ctrlKey08 | 00, 000, 61-255              | Nein | Enthält den Funktionscode für diese<br>Taste. 00, 000 steht für eine doppelte<br>bzw. dreifache Null. Wenn dieser Tag<br>nicht definiert wird, wird angenommen,<br>dass es sich um eine nicht belegte Taste<br>handelt. Ein leerer Zeichenfolgewert<br>steht für nicht belegte Tasten. |
| ctrlKey09 | 00, 000, 61-255              | Nein | Enthält den Funktionscode für diese<br>Taste. 00, 000 steht für eine doppelte<br>bzw. dreifache Null. Wenn dieser Tag<br>nicht definiert wird, wird angenommen,<br>dass es sich um eine nicht belegte Taste<br>handelt. Ein leerer Zeichenfolgewert<br>steht für nicht belegte Tasten. |
| ctrlKey10 | 00, 000, 61-255              | Nein | Enthält den Funktionscode für diese<br>Taste. 00, 000 steht für eine doppelte<br>bzw. dreifache Null. Wenn dieser Tag<br>nicht definiert wird, wird angenommen,<br>dass es sich um eine nicht belegte Taste<br>handelt. Ein leerer Zeichenfolgewert<br>steht für nicht belegte Tasten. |
| ctrlKey11 | 00, 000, 61-255              | Nein | Enthält den Funktionscode für diese<br>Taste. 00, 000 steht für eine doppelte<br>bzw. dreifache Null. Wenn dieser Tag<br>nicht definiert wird, wird angenommen,<br>dass es sich um eine nicht belegte Taste<br>handelt. Ein leerer Zeichenfolgewert<br>steht für nicht belegte Tasten. |
| ctrlKey12 | 00, 000, 61-255              | Nein | Enthält den Funktionscode für diese<br>Taste. 00, 000 steht für eine doppelte<br>bzw. dreifache Null. Wenn dieser Tag<br>nicht definiert wird, wird angenommen,<br>dass es sich um eine nicht belegte Taste<br>handelt. Ein leerer Zeichenfolgewert<br>steht für nicht belegte Tasten. |

*Tabelle 56. XML-Tags für LCD-Tastenblock (SurePoint) (Forts.)*

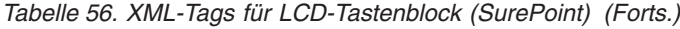

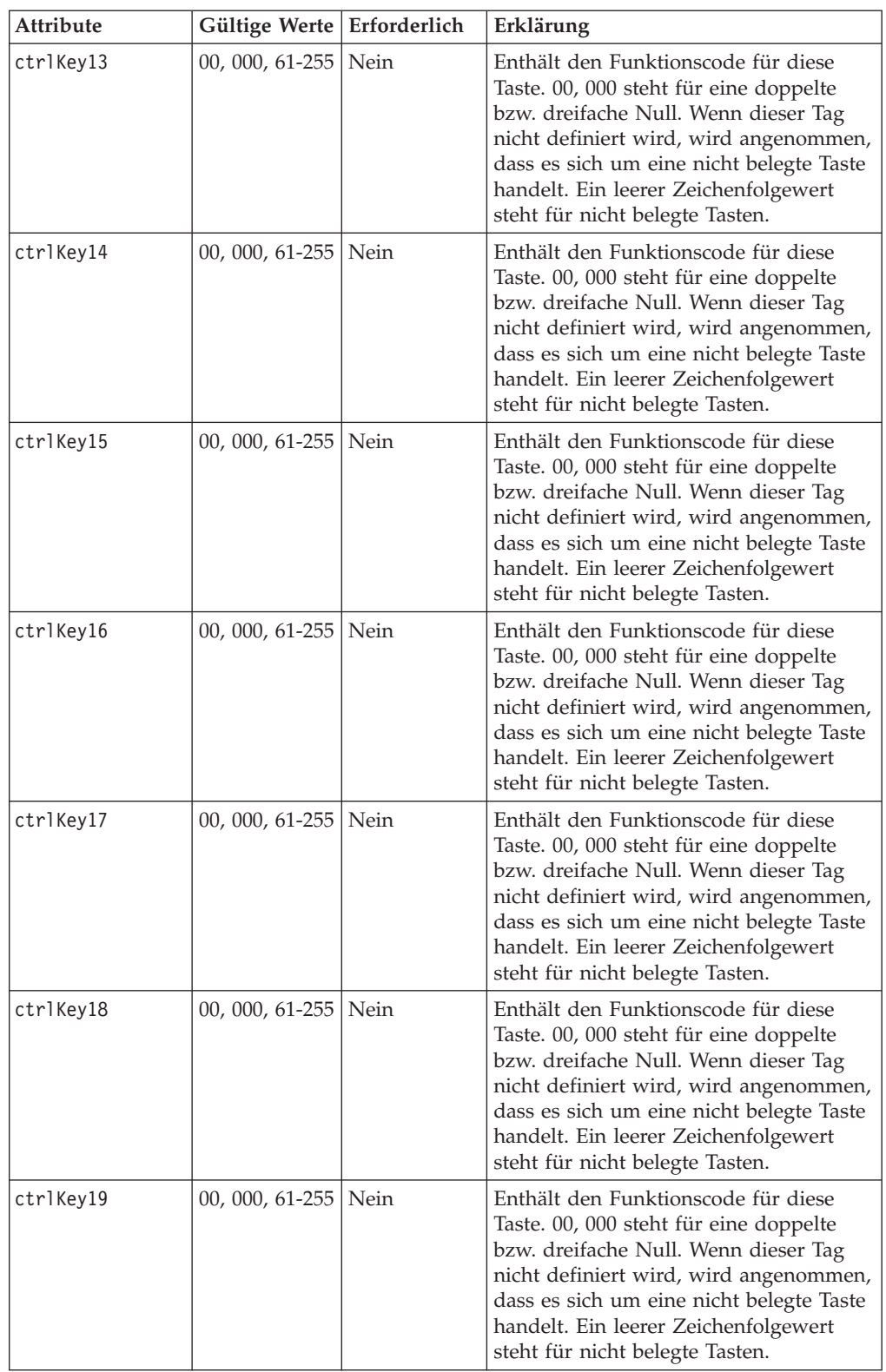

*Tabelle 56. XML-Tags für LCD-Tastenblock (SurePoint) (Forts.)*

| <b>Attribute</b> | Gültige Werte   Erforderlich |      | Erklärung                                                                                                    |
|------------------|------------------------------|------|----------------------------------------------------------------------------------------------------|
| ctrlKey20        | 00, 000, 61-255   Nein       |      | Enthält den Funktionscode für diese<br>Taste. 00, 000 steht für eine doppelte<br>bzw. dreifache Null. Wenn dieser Tag<br>nicht definiert wird, wird angenommen,<br>dass es sich um eine nicht belegte Taste<br>handelt. Ein leerer Zeichenfolgewert<br>steht für nicht belegte Tasten. |
| ctrlKey21        | $00, 000, 61 - 255$          | Nein | Enthält den Funktionscode für diese<br>Taste. 00, 000 steht für eine doppelte<br>bzw. dreifache Null. Wenn dieser Tag<br>nicht definiert wird, wird angenommen,<br>dass es sich um eine nicht belegte Taste<br>handelt. Ein leerer Zeichenfolgewert<br>steht für nicht belegte Tasten. |

```
<LCDSurePointKeypad keyboardName="ADXKBC01"
                    keypadFormat="A"
                    keyClick="3"
                    typematicKeys="1"
                     keyStroke="1"
                     ctrlKey06="61"
```
 $/$ 

## **Tastatur-V (KeyboardV)**

*Tabelle 57. XML-Tags für Tastatur-V*

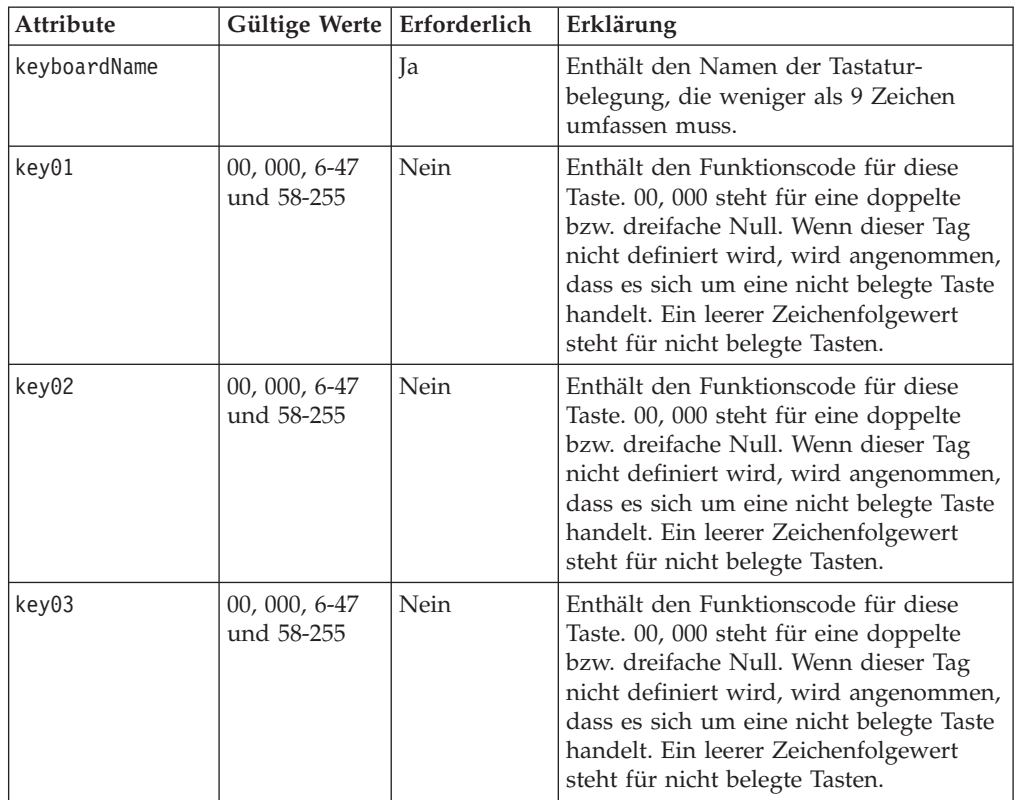

*Tabelle 57. XML-Tags für Tastatur-V (Forts.)*

| Attribute | Gültige Werte               | Erforderlich | Erklärung                                                                                                    |
|-----------|-----------------------------|--------------|----------------------------------------------------------------------------------------------------|
| key04     | 00, 000, 6-47<br>und 58-255 | Nein         | Enthält den Funktionscode für diese<br>Taste. 00, 000 steht für eine doppelte<br>bzw. dreifache Null. Wenn dieser Tag<br>nicht definiert wird, wird angenommen,<br>dass es sich um eine nicht belegte Taste<br>handelt. Ein leerer Zeichenfolgewert<br>steht für nicht belegte Tasten. |
| key05     | 00, 000, 6-47<br>und 58-255 | Nein         | Enthält den Funktionscode für diese<br>Taste. 00, 000 steht für eine doppelte<br>bzw. dreifache Null. Wenn dieser Tag<br>nicht definiert wird, wird angenommen,<br>dass es sich um eine nicht belegte Taste<br>handelt. Ein leerer Zeichenfolgewert<br>steht für nicht belegte Tasten. |
| key06     | 00, 000, 6-47<br>und 58-255 | Nein         | Enthält den Funktionscode für diese<br>Taste. 00, 000 steht für eine doppelte<br>bzw. dreifache Null. Wenn dieser Tag<br>nicht definiert wird, wird angenommen,<br>dass es sich um eine nicht belegte Taste<br>handelt. Ein leerer Zeichenfolgewert<br>steht für nicht belegte Tasten. |
| key07     | 00, 000, 6-47<br>und 58-255 | Nein         | Enthält den Funktionscode für diese<br>Taste. 00, 000 steht für eine doppelte<br>bzw. dreifache Null. Wenn dieser Tag<br>nicht definiert wird, wird angenommen,<br>dass es sich um eine nicht belegte Taste<br>handelt. Ein leerer Zeichenfolgewert<br>steht für nicht belegte Tasten. |
| key08     | 00, 000, 6-47<br>und 58-255 | Nein         | Enthält den Funktionscode für diese<br>Taste. 00, 000 steht für eine doppelte<br>bzw. dreifache Null. Wenn dieser Tag<br>nicht definiert wird, wird angenommen,<br>dass es sich um eine nicht belegte Taste<br>handelt. Ein leerer Zeichenfolgewert<br>steht für nicht belegte Tasten. |
| key09     | 00, 000, 6-47<br>und 58-255 | Nein         | Enthält den Funktionscode für diese<br>Taste. 00, 000 steht für eine doppelte<br>bzw. dreifache Null. Wenn dieser Tag<br>nicht definiert wird, wird angenommen,<br>dass es sich um eine nicht belegte Taste<br>handelt. Ein leerer Zeichenfolgewert<br>steht für nicht belegte Tasten. |
| key10     | 00, 000, 6-47<br>und 58-255 | Nein         | Enthält den Funktionscode für diese<br>Taste. 00, 000 steht für eine doppelte<br>bzw. dreifache Null. Wenn dieser Tag<br>nicht definiert wird, wird angenommen,<br>dass es sich um eine nicht belegte Taste<br>handelt. Ein leerer Zeichenfolgewert<br>steht für nicht belegte Tasten. |

*Tabelle 57. XML-Tags für Tastatur-V (Forts.)*

| Attribute | Gültige Werte   Erforderlich |      | Erklärung                                                                                                    |
|-----------|------------------------------|------|----------------------------------------------------------------------------------------------------|
| key11     | 00, 000, 6-47<br>und 58-255  | Nein | Enthält den Funktionscode für diese<br>Taste. 00, 000 steht für eine doppelte<br>bzw. dreifache Null. Wenn dieser Tag<br>nicht definiert wird, wird angenommen,<br>dass es sich um eine nicht belegte Taste<br>handelt. Ein leerer Zeichenfolgewert<br>steht für nicht belegte Tasten. |
| key12     | 00, 000, 6-47<br>und 58-255  | Nein | Enthält den Funktionscode für diese<br>Taste. 00, 000 steht für eine doppelte<br>bzw. dreifache Null. Wenn dieser Tag<br>nicht definiert wird, wird angenommen,<br>dass es sich um eine nicht belegte Taste<br>handelt. Ein leerer Zeichenfolgewert<br>steht für nicht belegte Tasten. |
| key13     | 00, 000, 6-47<br>und 58-255  | Nein | Enthält den Funktionscode für diese<br>Taste. 00, 000 steht für eine doppelte<br>bzw. dreifache Null. Wenn dieser Tag<br>nicht definiert wird, wird angenommen,<br>dass es sich um eine nicht belegte Taste<br>handelt. Ein leerer Zeichenfolgewert<br>steht für nicht belegte Tasten. |
| key14     | 00, 000, 6-47<br>und 58-255  | Nein | Enthält den Funktionscode für diese<br>Taste. 00, 000 steht für eine doppelte<br>bzw. dreifache Null. Wenn dieser Tag<br>nicht definiert wird, wird angenommen,<br>dass es sich um eine nicht belegte Taste<br>handelt. Ein leerer Zeichenfolgewert<br>steht für nicht belegte Tasten. |
| key15     | 00, 000, 6-47<br>und 58-255  | Nein | Enthält den Funktionscode für diese<br>Taste. 00, 000 steht für eine doppelte<br>bzw. dreifache Null. Wenn dieser Tag<br>nicht definiert wird, wird angenommen,<br>dass es sich um eine nicht belegte Taste<br>handelt. Ein leerer Zeichenfolgewert<br>steht für nicht belegte Tasten. |
| key16     | 00, 000, 6-47<br>und 58-255  | Nein | Enthält den Funktionscode für diese<br>Taste. 00, 000 steht für eine doppelte<br>bzw. dreifache Null. Wenn dieser Tag<br>nicht definiert wird, wird angenommen,<br>dass es sich um eine nicht belegte Taste<br>handelt. Ein leerer Zeichenfolgewert<br>steht für nicht belegte Tasten. |
| key17     | 00, 000, 6-47<br>und 58-255  | Nein | Enthält den Funktionscode für diese<br>Taste. 00, 000 steht für eine doppelte<br>bzw. dreifache Null. Wenn dieser Tag<br>nicht definiert wird, wird angenommen,<br>dass es sich um eine nicht belegte Taste<br>handelt. Ein leerer Zeichenfolgewert<br>steht für nicht belegte Tasten. |

*Tabelle 57. XML-Tags für Tastatur-V (Forts.)*

| Attribute | Gültige Werte   Erforderlich |      | Erklärung                                                                                                    |
|-----------|------------------------------|------|----------------------------------------------------------------------------------------------------|
| key18     | 00, 000, 6-47<br>und 58-255  | Nein | Enthält den Funktionscode für diese<br>Taste. 00, 000 steht für eine doppelte<br>bzw. dreifache Null. Wenn dieser Tag<br>nicht definiert wird, wird angenommen,<br>dass es sich um eine nicht belegte Taste<br>handelt. Ein leerer Zeichenfolgewert<br>steht für nicht belegte Tasten. |
| key19     | 00, 000, 6-47<br>und 58-255  | Nein | Enthält den Funktionscode für diese<br>Taste. 00, 000 steht für eine doppelte<br>bzw. dreifache Null. Wenn dieser Tag<br>nicht definiert wird, wird angenommen,<br>dass es sich um eine nicht belegte Taste<br>handelt. Ein leerer Zeichenfolgewert<br>steht für nicht belegte Tasten. |
| key20     | 00, 000, 6-47<br>und 58-255  | Nein | Enthält den Funktionscode für diese<br>Taste. 00, 000 steht für eine doppelte<br>bzw. dreifache Null. Wenn dieser Tag<br>nicht definiert wird, wird angenommen,<br>dass es sich um eine nicht belegte Taste<br>handelt. Ein leerer Zeichenfolgewert<br>steht für nicht belegte Tasten. |
| key21     | 00, 000, 6-47<br>und 58-255  | Nein | Enthält den Funktionscode für diese<br>Taste. 00, 000 steht für eine doppelte<br>bzw. dreifache Null. Wenn dieser Tag<br>nicht definiert wird, wird angenommen,<br>dass es sich um eine nicht belegte Taste<br>handelt. Ein leerer Zeichenfolgewert<br>steht für nicht belegte Tasten. |
| key22     | 00, 000, 6-47<br>und 58-255  | Nein | Enthält den Funktionscode für diese<br>Taste. 00, 000 steht für eine doppelte<br>bzw. dreifache Null. Wenn dieser Tag<br>nicht definiert wird, wird angenommen,<br>dass es sich um eine nicht belegte Taste<br>handelt. Ein leerer Zeichenfolgewert<br>steht für nicht belegte Tasten. |
| key23     | 00, 000, 6-47<br>und 58-255  | Nein | Enthält den Funktionscode für diese<br>Taste. 00, 000 steht für eine doppelte<br>bzw. dreifache Null. Wenn dieser Tag<br>nicht definiert wird, wird angenommen,<br>dass es sich um eine nicht belegte Taste<br>handelt. Ein leerer Zeichenfolgewert<br>steht für nicht belegte Tasten. |
| key24     | 00, 000, 6-47<br>und 58-255  | Nein | Enthält den Funktionscode für diese<br>Taste. 00, 000 steht für eine doppelte<br>bzw. dreifache Null. Wenn dieser Tag<br>nicht definiert wird, wird angenommen,<br>dass es sich um eine nicht belegte Taste<br>handelt. Ein leerer Zeichenfolgewert<br>steht für nicht belegte Tasten. |

*Tabelle 57. XML-Tags für Tastatur-V (Forts.)*

| Attribute | Gültige Werte   Erforderlich |      | Erklärung                                                                                                    |
|-----------|------------------------------|------|----------------------------------------------------------------------------------------------------|
| key25     | 00, 000, 6-47<br>und 58-255  | Nein | Enthält den Funktionscode für diese<br>Taste. 00, 000 steht für eine doppelte<br>bzw. dreifache Null. Wenn dieser Tag<br>nicht definiert wird, wird angenommen,<br>dass es sich um eine nicht belegte Taste<br>handelt. Ein leerer Zeichenfolgewert<br>steht für nicht belegte Tasten. |
| key26     | 00, 000, 6-47<br>und 58-255  | Nein | Enthält den Funktionscode für diese<br>Taste. 00, 000 steht für eine doppelte<br>bzw. dreifache Null. Wenn dieser Tag<br>nicht definiert wird, wird angenommen,<br>dass es sich um eine nicht belegte Taste<br>handelt. Ein leerer Zeichenfolgewert<br>steht für nicht belegte Tasten. |
| key27     | 00, 000, 6-47<br>und 58-255  | Nein | Enthält den Funktionscode für diese<br>Taste. 00, 000 steht für eine doppelte<br>bzw. dreifache Null. Wenn dieser Tag<br>nicht definiert wird, wird angenommen,<br>dass es sich um eine nicht belegte Taste<br>handelt. Ein leerer Zeichenfolgewert<br>steht für nicht belegte Tasten. |
| key28     | 00, 000, 6-47<br>und 58-255  | Nein | Enthält den Funktionscode für diese<br>Taste. 00, 000 steht für eine doppelte<br>bzw. dreifache Null. Wenn dieser Tag<br>nicht definiert wird, wird angenommen,<br>dass es sich um eine nicht belegte Taste<br>handelt. Ein leerer Zeichenfolgewert<br>steht für nicht belegte Tasten. |
| key29     | 00, 000, 6-47<br>und 58-255  | Nein | Enthält den Funktionscode für diese<br>Taste. 00, 000 steht für eine doppelte<br>bzw. dreifache Null. Wenn dieser Tag<br>nicht definiert wird, wird angenommen,<br>dass es sich um eine nicht belegte Taste<br>handelt. Ein leerer Zeichenfolgewert<br>steht für nicht belegte Tasten. |
| key30     | 00, 000, 6-47<br>und 58-255  | Nein | Enthält den Funktionscode für diese<br>Taste. 00, 000 steht für eine doppelte<br>bzw. dreifache Null. Wenn dieser Tag<br>nicht definiert wird, wird angenommen,<br>dass es sich um eine nicht belegte Taste<br>handelt. Ein leerer Zeichenfolgewert<br>steht für nicht belegte Tasten. |
| key31     | 00, 000, 6-47<br>und 58-255  | Nein | Enthält den Funktionscode für diese<br>Taste. 00, 000 steht für eine doppelte<br>bzw. dreifache Null. Wenn dieser Tag<br>nicht definiert wird, wird angenommen,<br>dass es sich um eine nicht belegte Taste<br>handelt. Ein leerer Zeichenfolgewert<br>steht für nicht belegte Tasten. |

*Tabelle 57. XML-Tags für Tastatur-V (Forts.)*

| Attribute | Gültige Werte               | Erforderlich | Erklärung                                                                                                    |
|-----------|-----------------------------|--------------|----------------------------------------------------------------------------------------------------|
| key32     | 00, 000, 6-47<br>und 58-255 | Nein         | Enthält den Funktionscode für diese<br>Taste. 00, 000 steht für eine doppelte<br>bzw. dreifache Null. Wenn dieser Tag<br>nicht definiert wird, wird angenommen,<br>dass es sich um eine nicht belegte Taste<br>handelt. Ein leerer Zeichenfolgewert<br>steht für nicht belegte Tasten. |
| key33     | 00, 000, 6-47<br>und 58-255 | Nein         | Enthält den Funktionscode für diese<br>Taste. 00, 000 steht für eine doppelte<br>bzw. dreifache Null. Wenn dieser Tag<br>nicht definiert wird, wird angenommen,<br>dass es sich um eine nicht belegte Taste<br>handelt. Ein leerer Zeichenfolgewert<br>steht für nicht belegte Tasten. |
| key34     | 00, 000, 6-47<br>und 58-255 | Nein         | Enthält den Funktionscode für diese<br>Taste. 00, 000 steht für eine doppelte<br>bzw. dreifache Null. Wenn dieser Tag<br>nicht definiert wird, wird angenommen,<br>dass es sich um eine nicht belegte Taste<br>handelt. Ein leerer Zeichenfolgewert<br>steht für nicht belegte Tasten. |
| key35     | 00, 000, 6-47<br>und 58-255 | Nein         | Enthält den Funktionscode für diese<br>Taste. 00, 000 steht für eine doppelte<br>bzw. dreifache Null. Wenn dieser Tag<br>nicht definiert wird, wird angenommen,<br>dass es sich um eine nicht belegte Taste<br>handelt. Ein leerer Zeichenfolgewert<br>steht für nicht belegte Tasten. |
| key36     | 00, 000, 6-47<br>und 58-255 | Nein         | Enthält den Funktionscode für diese<br>Taste. 00, 000 steht für eine doppelte<br>bzw. dreifache Null. Wenn dieser Tag<br>nicht definiert wird, wird angenommen,<br>dass es sich um eine nicht belegte Taste<br>handelt. Ein leerer Zeichenfolgewert<br>steht für nicht belegte Tasten. |
| key37     | 00, 000, 6-47<br>und 58-255 | Nein         | Enthält den Funktionscode für diese<br>Taste. 00, 000 steht für eine doppelte<br>bzw. dreifache Null. Wenn dieser Tag<br>nicht definiert wird, wird angenommen,<br>dass es sich um eine nicht belegte Taste<br>handelt. Ein leerer Zeichenfolgewert<br>steht für nicht belegte Tasten. |
| key38     | 00, 000, 6-47<br>und 58-255 | Nein         | Enthält den Funktionscode für diese<br>Taste. 00, 000 steht für eine doppelte<br>bzw. dreifache Null. Wenn dieser Tag<br>nicht definiert wird, wird angenommen,<br>dass es sich um eine nicht belegte Taste<br>handelt. Ein leerer Zeichenfolgewert<br>steht für nicht belegte Tasten. |

*Tabelle 57. XML-Tags für Tastatur-V (Forts.)*

| <b>Attribute</b> | Gültige Werte   Erforderlich |      | Erklärung                                                                                                    |
|------------------|------------------------------|------|----------------------------------------------------------------------------------------------------|
| key39            | 00, 000, 6-47<br>und 58-255  | Nein | Enthält den Funktionscode für diese<br>Taste. 00, 000 steht für eine doppelte<br>bzw. dreifache Null. Wenn dieser Tag<br>nicht definiert wird, wird angenommen,<br>dass es sich um eine nicht belegte Taste<br>handelt. Ein leerer Zeichenfolgewert<br>steht für nicht belegte Tasten. |
| key40            | 00, 000, 6-47<br>und 58-255  | Nein | Enthält den Funktionscode für diese<br>Taste. 00, 000 steht für eine doppelte<br>bzw. dreifache Null. Wenn dieser Tag<br>nicht definiert wird, wird angenommen,<br>dass es sich um eine nicht belegte Taste<br>handelt. Ein leerer Zeichenfolgewert<br>steht für nicht belegte Tasten. |
| key41            | 00, 000, 6-47<br>und 58-255  | Nein | Enthält den Funktionscode für diese<br>Taste. 00, 000 steht für eine doppelte<br>bzw. dreifache Null. Wenn dieser Tag<br>nicht definiert wird, wird angenommen,<br>dass es sich um eine nicht belegte Taste<br>handelt. Ein leerer Zeichenfolgewert<br>steht für nicht belegte Tasten. |
| key42            | 00, 000, 6-47<br>und 58-255  | Nein | Enthält den Funktionscode für diese<br>Taste. 00, 000 steht für eine doppelte<br>bzw. dreifache Null. Wenn dieser Tag<br>nicht definiert wird, wird angenommen,<br>dass es sich um eine nicht belegte Taste<br>handelt. Ein leerer Zeichenfolgewert<br>steht für nicht belegte Tasten. |
| key43            | 00, 000, 6-47<br>und 58-255  | Nein | Enthält den Funktionscode für diese<br>Taste. 00, 000 steht für eine doppelte<br>bzw. dreifache Null. Wenn dieser Tag<br>nicht definiert wird, wird angenommen,<br>dass es sich um eine nicht belegte Taste<br>handelt. Ein leerer Zeichenfolgewert<br>steht für nicht belegte Tasten. |
| key44            | 00, 000, 6-47<br>und 58-255  | Nein | Enthält den Funktionscode für diese<br>Taste. 00, 000 steht für eine doppelte<br>bzw. dreifache Null. Wenn dieser Tag<br>nicht definiert wird, wird angenommen,<br>dass es sich um eine nicht belegte Taste<br>handelt. Ein leerer Zeichenfolgewert<br>steht für nicht belegte Tasten. |
| key45            | 00, 000, 6-47<br>und 58-255  | Nein | Enthält den Funktionscode für diese<br>Taste. 00, 000 steht für eine doppelte<br>bzw. dreifache Null. Wenn dieser Tag<br>nicht definiert wird, wird angenommen,<br>dass es sich um eine nicht belegte Taste<br>handelt. Ein leerer Zeichenfolgewert<br>steht für nicht belegte Tasten. |

*Tabelle 57. XML-Tags für Tastatur-V (Forts.)*

| Attribute | Gültige Werte               | Erforderlich | Erklärung                                                                                                    |
|-----------|-----------------------------|--------------|----------------------------------------------------------------------------------------------------|
| key46     | 00, 000, 6-47<br>und 58-255 | Nein         | Enthält den Funktionscode für diese<br>Taste. 00, 000 steht für eine doppelte<br>bzw. dreifache Null. Wenn dieser Tag<br>nicht definiert wird, wird angenommen,<br>dass es sich um eine nicht belegte Taste<br>handelt. Ein leerer Zeichenfolgewert<br>steht für nicht belegte Tasten. |
| key47     | 00, 000, 6-47<br>und 58-255 | Nein         | Enthält den Funktionscode für diese<br>Taste. 00, 000 steht für eine doppelte<br>bzw. dreifache Null. Wenn dieser Tag<br>nicht definiert wird, wird angenommen,<br>dass es sich um eine nicht belegte Taste<br>handelt. Ein leerer Zeichenfolgewert<br>steht für nicht belegte Tasten. |
| key48     | 00, 000, 6-47<br>und 58-255 | Nein         | Enthält den Funktionscode für diese<br>Taste. 00, 000 steht für eine doppelte<br>bzw. dreifache Null. Wenn dieser Tag<br>nicht definiert wird, wird angenommen,<br>dass es sich um eine nicht belegte Taste<br>handelt. Ein leerer Zeichenfolgewert<br>steht für nicht belegte Tasten. |
| key49     | 00, 000, 6-47<br>und 58-255 | Nein         | Enthält den Funktionscode für diese<br>Taste. 00, 000 steht für eine doppelte<br>bzw. dreifache Null. Wenn dieser Tag<br>nicht definiert wird, wird angenommen,<br>dass es sich um eine nicht belegte Taste<br>handelt. Ein leerer Zeichenfolgewert<br>steht für nicht belegte Tasten. |
| key50     | 00, 000, 6-47<br>und 58-255 | Nein         | Enthält den Funktionscode für diese<br>Taste. 00, 000 steht für eine doppelte<br>bzw. dreifache Null. Wenn dieser Tag<br>nicht definiert wird, wird angenommen,<br>dass es sich um eine nicht belegte Taste<br>handelt. Ein leerer Zeichenfolgewert<br>steht für nicht belegte Tasten. |
| key51     | 00, 000, 6-47<br>und 58-255 | Nein         | Enthält den Funktionscode für diese<br>Taste. 00, 000 steht für eine doppelte<br>bzw. dreifache Null. Wenn dieser Tag<br>nicht definiert wird, wird angenommen,<br>dass es sich um eine nicht belegte Taste<br>handelt. Ein leerer Zeichenfolgewert<br>steht für nicht belegte Tasten. |
| key52     | 00, 000, 6-47<br>und 58-255 | Nein         | Enthält den Funktionscode für diese<br>Taste. 00, 000 steht für eine doppelte<br>bzw. dreifache Null. Wenn dieser Tag<br>nicht definiert wird, wird angenommen,<br>dass es sich um eine nicht belegte Taste<br>handelt. Ein leerer Zeichenfolgewert<br>steht für nicht belegte Tasten. |

*Tabelle 57. XML-Tags für Tastatur-V (Forts.)*

| Attribute | Gültige Werte   Erforderlich  |      | Erklärung                                                                                                    |
|-----------|-------------------------------|------|----------------------------------------------------------------------------------------------------|
| key53     | 00, 000, 6-47<br>und 58-255   | Nein | Enthält den Funktionscode für diese<br>Taste. 00, 000 steht für eine doppelte<br>bzw. dreifache Null. Wenn dieser Tag<br>nicht definiert wird, wird angenommen,<br>dass es sich um eine nicht belegte Taste<br>handelt. Ein leerer Zeichenfolgewert<br>steht für nicht belegte Tasten. |
| key54     | 00, 000, $6-47$<br>und 58-255 | Nein | Enthält den Funktionscode für diese<br>Taste. 00, 000 steht für eine doppelte<br>bzw. dreifache Null. Wenn dieser Tag<br>nicht definiert wird, wird angenommen,<br>dass es sich um eine nicht belegte Taste<br>handelt. Ein leerer Zeichenfolgewert<br>steht für nicht belegte Tasten. |
| key55     | 00, 000, 6-47<br>und 58-255   | Nein | Enthält den Funktionscode für diese<br>Taste. 00, 000 steht für eine doppelte<br>bzw. dreifache Null. Wenn dieser Tag<br>nicht definiert wird, wird angenommen,<br>dass es sich um eine nicht belegte Taste<br>handelt. Ein leerer Zeichenfolgewert<br>steht für nicht belegte Tasten. |
| key56     | 00, 000, 6-47<br>und 58-255   | Nein | Enthält den Funktionscode für diese<br>Taste. 00, 000 steht für eine doppelte<br>bzw. dreifache Null. Wenn dieser Tag<br>nicht definiert wird, wird angenommen,<br>dass es sich um eine nicht belegte Taste<br>handelt. Ein leerer Zeichenfolgewert<br>steht für nicht belegte Tasten. |
| key57     | 00, 000, 6-47<br>und 58-255   | Nein | Enthält den Funktionscode für diese<br>Taste. 00, 000 steht für eine doppelte<br>bzw. dreifache Null. Wenn dieser Tag<br>nicht definiert wird, wird angenommen,<br>dass es sich um eine nicht belegte Taste<br>handelt. Ein leerer Zeichenfolgewert<br>steht für nicht belegte Tasten. |
| key58     | 00, 000, 6-47<br>und 58-255   | Nein | Enthält den Funktionscode für diese<br>Taste. 00, 000 steht für eine doppelte<br>bzw. dreifache Null. Wenn dieser Tag<br>nicht definiert wird, wird angenommen,<br>dass es sich um eine nicht belegte Taste<br>handelt. Ein leerer Zeichenfolgewert<br>steht für nicht belegte Tasten. |
| key59     | 00, 000, 6-47<br>und 58-255   | Nein | Enthält den Funktionscode für diese<br>Taste. 00, 000 steht für eine doppelte<br>bzw. dreifache Null. Wenn dieser Tag<br>nicht definiert wird, wird angenommen,<br>dass es sich um eine nicht belegte Taste<br>handelt. Ein leerer Zeichenfolgewert<br>steht für nicht belegte Tasten. |

*Tabelle 57. XML-Tags für Tastatur-V (Forts.)*

| Attribute | Gültige Werte               | Erforderlich | Erklärung                                                                                                    |
|-----------|-----------------------------|--------------|----------------------------------------------------------------------------------------------------|
| key60     | 00, 000, 6-47<br>und 58-255 | Nein         | Enthält den Funktionscode für diese<br>Taste. 00, 000 steht für eine doppelte<br>bzw. dreifache Null. Wenn dieser Tag<br>nicht definiert wird, wird angenommen,<br>dass es sich um eine nicht belegte Taste<br>handelt. Ein leerer Zeichenfolgewert<br>steht für nicht belegte Tasten. |
| key61     | 00, 000, 6-47<br>und 58-255 | Nein         | Enthält den Funktionscode für diese<br>Taste. 00, 000 steht für eine doppelte<br>bzw. dreifache Null. Wenn dieser Tag<br>nicht definiert wird, wird angenommen,<br>dass es sich um eine nicht belegte Taste<br>handelt. Ein leerer Zeichenfolgewert<br>steht für nicht belegte Tasten. |
| key62     | 00, 000, 6-47<br>und 58-255 | Nein         | Enthält den Funktionscode für diese<br>Taste. 00, 000 steht für eine doppelte<br>bzw. dreifache Null. Wenn dieser Tag<br>nicht definiert wird, wird angenommen,<br>dass es sich um eine nicht belegte Taste<br>handelt. Ein leerer Zeichenfolgewert<br>steht für nicht belegte Tasten. |

**Anmerkung:** Zulässig sind die Tastenwerte 00, 000, 6-47 und 58-255.

Beispiel:

<KeyboardV keyboardName="ADXKBV01" key60="61"/>

### **Tastatur-VI (KeyboardVI)**

*Tabelle 58. XML-Tags für Tastatur-VI*

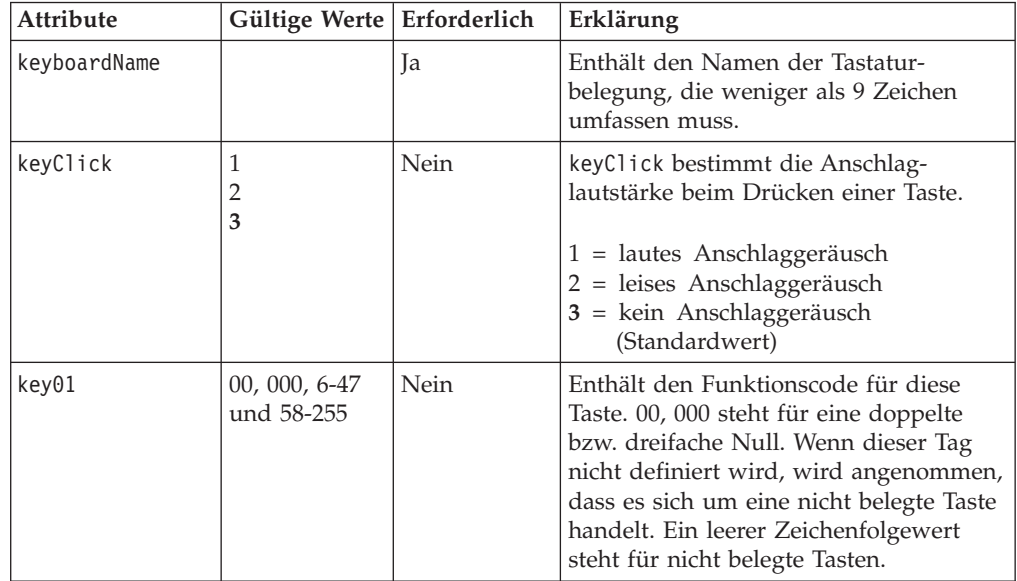

*Tabelle 58. XML-Tags für Tastatur-VI (Forts.)*

| Attribute | Gültige Werte   Erforderlich |      | Erklärung                                                                                                    |
|-----------|------------------------------|------|----------------------------------------------------------------------------------------------------|
| key02     | 00, 000, 6-47<br>und 58-255  | Nein | Enthält den Funktionscode für diese<br>Taste. 00, 000 steht für eine doppelte<br>bzw. dreifache Null. Wenn dieser Tag<br>nicht definiert wird, wird angenommen,<br>dass es sich um eine nicht belegte Taste<br>handelt. Ein leerer Zeichenfolgewert<br>steht für nicht belegte Tasten. |
| key03     | 00, 000, 6-47<br>und 58-255  | Nein | Enthält den Funktionscode für diese<br>Taste. 00, 000 steht für eine doppelte<br>bzw. dreifache Null. Wenn dieser Tag<br>nicht definiert wird, wird angenommen,<br>dass es sich um eine nicht belegte Taste<br>handelt. Ein leerer Zeichenfolgewert<br>steht für nicht belegte Tasten. |
| key04     | 00, 000, 6-47<br>und 58-255  | Nein | Enthält den Funktionscode für diese<br>Taste. 00, 000 steht für eine doppelte<br>bzw. dreifache Null. Wenn dieser Tag<br>nicht definiert wird, wird angenommen,<br>dass es sich um eine nicht belegte Taste<br>handelt. Ein leerer Zeichenfolgewert<br>steht für nicht belegte Tasten. |
| key05     | 00, 000, 6-47<br>und 58-255  | Nein | Enthält den Funktionscode für diese<br>Taste. 00, 000 steht für eine doppelte<br>bzw. dreifache Null. Wenn dieser Tag<br>nicht definiert wird, wird angenommen,<br>dass es sich um eine nicht belegte Taste<br>handelt. Ein leerer Zeichenfolgewert<br>steht für nicht belegte Tasten. |
| key06     | 00, 000, 6-47<br>und 58-255  | Nein | Enthält den Funktionscode für diese<br>Taste. 00, 000 steht für eine doppelte<br>bzw. dreifache Null. Wenn dieser Tag<br>nicht definiert wird, wird angenommen,<br>dass es sich um eine nicht belegte Taste<br>handelt. Ein leerer Zeichenfolgewert<br>steht für nicht belegte Tasten. |
| key07     | 00, 000, 6-47<br>und 58-255  | Nein | Enthält den Funktionscode für diese<br>Taste. 00, 000 steht für eine doppelte<br>bzw. dreifache Null. Wenn dieser Tag<br>nicht definiert wird, wird angenommen,<br>dass es sich um eine nicht belegte Taste<br>handelt. Ein leerer Zeichenfolgewert<br>steht für nicht belegte Tasten. |
| key08     | 00, 000, 6-47<br>und 58-255  | Nein | Enthält den Funktionscode für diese<br>Taste. 00, 000 steht für eine doppelte<br>bzw. dreifache Null. Wenn dieser Tag<br>nicht definiert wird, wird angenommen,<br>dass es sich um eine nicht belegte Taste<br>handelt. Ein leerer Zeichenfolgewert<br>steht für nicht belegte Tasten. |

*Tabelle 58. XML-Tags für Tastatur-VI (Forts.)*

| <b>Attribute</b> | Gültige Werte   Erforderlich |      | Erklärung                                                                                                    |
|------------------|------------------------------|------|----------------------------------------------------------------------------------------------------|
| key09            | 00, 000, 6-47<br>und 58-255  | Nein | Enthält den Funktionscode für diese<br>Taste. 00, 000 steht für eine doppelte<br>bzw. dreifache Null. Wenn dieser Tag<br>nicht definiert wird, wird angenommen,<br>dass es sich um eine nicht belegte Taste<br>handelt. Ein leerer Zeichenfolgewert<br>steht für nicht belegte Tasten. |
| key10            | 00, 000, 6-47<br>und 58-255  | Nein | Enthält den Funktionscode für diese<br>Taste. 00, 000 steht für eine doppelte<br>bzw. dreifache Null. Wenn dieser Tag<br>nicht definiert wird, wird angenommen,<br>dass es sich um eine nicht belegte Taste<br>handelt. Ein leerer Zeichenfolgewert<br>steht für nicht belegte Tasten. |
| key11            | 00, 000, 6-47<br>und 58-255  | Nein | Enthält den Funktionscode für diese<br>Taste. 00, 000 steht für eine doppelte<br>bzw. dreifache Null. Wenn dieser Tag<br>nicht definiert wird, wird angenommen,<br>dass es sich um eine nicht belegte Taste<br>handelt. Ein leerer Zeichenfolgewert<br>steht für nicht belegte Tasten. |
| key12            | 00, 000, 6-47<br>und 58-255  | Nein | Enthält den Funktionscode für diese<br>Taste. 00, 000 steht für eine doppelte<br>bzw. dreifache Null. Wenn dieser Tag<br>nicht definiert wird, wird angenommen,<br>dass es sich um eine nicht belegte Taste<br>handelt. Ein leerer Zeichenfolgewert<br>steht für nicht belegte Tasten. |
| key13            | 00, 000, 6-47<br>und 58-255  | Nein | Enthält den Funktionscode für diese<br>Taste. 00, 000 steht für eine doppelte<br>bzw. dreifache Null. Wenn dieser Tag<br>nicht definiert wird, wird angenommen,<br>dass es sich um eine nicht belegte Taste<br>handelt. Ein leerer Zeichenfolgewert<br>steht für nicht belegte Tasten. |
| key14            | 00, 000, 6-47<br>und 58-255  | Nein | Enthält den Funktionscode für diese<br>Taste. 00, 000 steht für eine doppelte<br>bzw. dreifache Null. Wenn dieser Tag<br>nicht definiert wird, wird angenommen,<br>dass es sich um eine nicht belegte Taste<br>handelt. Ein leerer Zeichenfolgewert<br>steht für nicht belegte Tasten. |
| key15            | 00, 000, 6-47<br>und 58-255  | Nein | Enthält den Funktionscode für diese<br>Taste. 00, 000 steht für eine doppelte<br>bzw. dreifache Null. Wenn dieser Tag<br>nicht definiert wird, wird angenommen,<br>dass es sich um eine nicht belegte Taste<br>handelt. Ein leerer Zeichenfolgewert<br>steht für nicht belegte Tasten. |

*Tabelle 58. XML-Tags für Tastatur-VI (Forts.)*

| Attribute | Gültige Werte   Erforderlich |      | Erklärung                                                                                                    |
|-----------|------------------------------|------|----------------------------------------------------------------------------------------------------|
| key16     | 00, 000, 6-47<br>und 58-255  | Nein | Enthält den Funktionscode für diese<br>Taste. 00, 000 steht für eine doppelte<br>bzw. dreifache Null. Wenn dieser Tag<br>nicht definiert wird, wird angenommen,<br>dass es sich um eine nicht belegte Taste<br>handelt. Ein leerer Zeichenfolgewert<br>steht für nicht belegte Tasten. |
| key17     | 00, 000, 6-47<br>und 58-255  | Nein | Enthält den Funktionscode für diese<br>Taste. 00, 000 steht für eine doppelte<br>bzw. dreifache Null. Wenn dieser Tag<br>nicht definiert wird, wird angenommen,<br>dass es sich um eine nicht belegte Taste<br>handelt. Ein leerer Zeichenfolgewert<br>steht für nicht belegte Tasten. |
| key18     | 00, 000, 6-47<br>und 58-255  | Nein | Enthält den Funktionscode für diese<br>Taste. 00, 000 steht für eine doppelte<br>bzw. dreifache Null. Wenn dieser Tag<br>nicht definiert wird, wird angenommen,<br>dass es sich um eine nicht belegte Taste<br>handelt. Ein leerer Zeichenfolgewert<br>steht für nicht belegte Tasten. |
| key19     | 00, 000, 6-47<br>und 58-255  | Nein | Enthält den Funktionscode für diese<br>Taste. 00, 000 steht für eine doppelte<br>bzw. dreifache Null. Wenn dieser Tag<br>nicht definiert wird, wird angenommen,<br>dass es sich um eine nicht belegte Taste<br>handelt. Ein leerer Zeichenfolgewert<br>steht für nicht belegte Tasten. |
| key20     | 00, 000, 6-47<br>und 58-255  | Nein | Enthält den Funktionscode für diese<br>Taste. 00, 000 steht für eine doppelte<br>bzw. dreifache Null. Wenn dieser Tag<br>nicht definiert wird, wird angenommen,<br>dass es sich um eine nicht belegte Taste<br>handelt. Ein leerer Zeichenfolgewert<br>steht für nicht belegte Tasten. |
| key21     | 00, 000, 6-47<br>und 58-255  | Nein | Enthält den Funktionscode für diese<br>Taste. 00, 000 steht für eine doppelte<br>bzw. dreifache Null. Wenn dieser Tag<br>nicht definiert wird, wird angenommen,<br>dass es sich um eine nicht belegte Taste<br>handelt. Ein leerer Zeichenfolgewert<br>steht für nicht belegte Tasten. |
| key22     | 00, 000, 6-47<br>und 58-255  | Nein | Enthält den Funktionscode für diese<br>Taste. 00, 000 steht für eine doppelte<br>bzw. dreifache Null. Wenn dieser Tag<br>nicht definiert wird, wird angenommen,<br>dass es sich um eine nicht belegte Taste<br>handelt. Ein leerer Zeichenfolgewert<br>steht für nicht belegte Tasten. |

*Tabelle 58. XML-Tags für Tastatur-VI (Forts.)*

| <b>Attribute</b> | Gültige Werte               | Erforderlich | Erklärung                                                                                                    |
|------------------|-----------------------------|--------------|----------------------------------------------------------------------------------------------------|
| key23            | 00, 000, 6-47<br>und 58-255 | Nein         | Enthält den Funktionscode für diese<br>Taste. 00, 000 steht für eine doppelte<br>bzw. dreifache Null. Wenn dieser Tag<br>nicht definiert wird, wird angenommen,<br>dass es sich um eine nicht belegte Taste<br>handelt. Ein leerer Zeichenfolgewert<br>steht für nicht belegte Tasten. |
| key24            | 00, 000, 6-47<br>und 58-255 | Nein         | Enthält den Funktionscode für diese<br>Taste. 00, 000 steht für eine doppelte<br>bzw. dreifache Null. Wenn dieser Tag<br>nicht definiert wird, wird angenommen,<br>dass es sich um eine nicht belegte Taste<br>handelt. Ein leerer Zeichenfolgewert<br>steht für nicht belegte Tasten. |
| key25            | 00, 000, 6-47<br>und 58-255 | Nein         | Enthält den Funktionscode für diese<br>Taste. 00, 000 steht für eine doppelte<br>bzw. dreifache Null. Wenn dieser Tag<br>nicht definiert wird, wird angenommen,<br>dass es sich um eine nicht belegte Taste<br>handelt. Ein leerer Zeichenfolgewert<br>steht für nicht belegte Tasten. |
| key26            | 00, 000, 6-47<br>und 58-255 | Nein         | Enthält den Funktionscode für diese<br>Taste. 00, 000 steht für eine doppelte<br>bzw. dreifache Null. Wenn dieser Tag<br>nicht definiert wird, wird angenommen,<br>dass es sich um eine nicht belegte Taste<br>handelt. Ein leerer Zeichenfolgewert<br>steht für nicht belegte Tasten. |
| key27            | 00, 000, 6-47<br>und 58-255 | Nein         | Enthält den Funktionscode für diese<br>Taste. 00, 000 steht für eine doppelte<br>bzw. dreifache Null. Wenn dieser Tag<br>nicht definiert wird, wird angenommen,<br>dass es sich um eine nicht belegte Taste<br>handelt. Ein leerer Zeichenfolgewert<br>steht für nicht belegte Tasten. |
| key28            | 00, 000, 6-47<br>und 58-255 | Nein         | Enthält den Funktionscode für diese<br>Taste. 00, 000 steht für eine doppelte<br>bzw. dreifache Null. Wenn dieser Tag<br>nicht definiert wird, wird angenommen,<br>dass es sich um eine nicht belegte Taste<br>handelt. Ein leerer Zeichenfolgewert<br>steht für nicht belegte Tasten. |
| key29            | 00, 000, 6-47<br>und 58-255 | Nein         | Enthält den Funktionscode für diese<br>Taste. 00, 000 steht für eine doppelte<br>bzw. dreifache Null. Wenn dieser Tag<br>nicht definiert wird, wird angenommen,<br>dass es sich um eine nicht belegte Taste<br>handelt. Ein leerer Zeichenfolgewert<br>steht für nicht belegte Tasten. |

*Tabelle 58. XML-Tags für Tastatur-VI (Forts.)*

| Attribute | Gültige Werte   Erforderlich |      | Erklärung                                                                                                    |
|-----------|------------------------------|------|----------------------------------------------------------------------------------------------------|
| key30     | 00, 000, 6-47<br>und 58-255  | Nein | Enthält den Funktionscode für diese<br>Taste. 00, 000 steht für eine doppelte<br>bzw. dreifache Null. Wenn dieser Tag<br>nicht definiert wird, wird angenommen,<br>dass es sich um eine nicht belegte Taste<br>handelt. Ein leerer Zeichenfolgewert<br>steht für nicht belegte Tasten. |
| key31     | 00, 000, 6-47<br>und 58-255  | Nein | Enthält den Funktionscode für diese<br>Taste. 00, 000 steht für eine doppelte<br>bzw. dreifache Null. Wenn dieser Tag<br>nicht definiert wird, wird angenommen,<br>dass es sich um eine nicht belegte Taste<br>handelt. Ein leerer Zeichenfolgewert<br>steht für nicht belegte Tasten. |
| key32     | 00, 000, 6-47<br>und 58-255  | Nein | Enthält den Funktionscode für diese<br>Taste. 00, 000 steht für eine doppelte<br>bzw. dreifache Null. Wenn dieser Tag<br>nicht definiert wird, wird angenommen,<br>dass es sich um eine nicht belegte Taste<br>handelt. Ein leerer Zeichenfolgewert<br>steht für nicht belegte Tasten. |
| key33     | 00, 000, 6-47<br>und 58-255  | Nein | Enthält den Funktionscode für diese<br>Taste. 00, 000 steht für eine doppelte<br>bzw. dreifache Null. Wenn dieser Tag<br>nicht definiert wird, wird angenommen,<br>dass es sich um eine nicht belegte Taste<br>handelt. Ein leerer Zeichenfolgewert<br>steht für nicht belegte Tasten. |
| key34     | 00, 000, 6-47<br>und 58-255  | Nein | Enthält den Funktionscode für diese<br>Taste. 00, 000 steht für eine doppelte<br>bzw. dreifache Null. Wenn dieser Tag<br>nicht definiert wird, wird angenommen,<br>dass es sich um eine nicht belegte Taste<br>handelt. Ein leerer Zeichenfolgewert<br>steht für nicht belegte Tasten. |
| key35     | 00, 000, 6-47<br>und 58-255  | Nein | Enthält den Funktionscode für diese<br>Taste. 00, 000 steht für eine doppelte<br>bzw. dreifache Null. Wenn dieser Tag<br>nicht definiert wird, wird angenommen,<br>dass es sich um eine nicht belegte Taste<br>handelt. Ein leerer Zeichenfolgewert<br>steht für nicht belegte Tasten. |
| key36     | 00, 000, 6-47<br>und 58-255  | Nein | Enthält den Funktionscode für diese<br>Taste. 00, 000 steht für eine doppelte<br>bzw. dreifache Null. Wenn dieser Tag<br>nicht definiert wird, wird angenommen,<br>dass es sich um eine nicht belegte Taste<br>handelt. Ein leerer Zeichenfolgewert<br>steht für nicht belegte Tasten. |

*Tabelle 58. XML-Tags für Tastatur-VI (Forts.)*

| <b>Attribute</b> | Gültige Werte   Erforderlich |      | Erklärung                                                                                                    |
|------------------|------------------------------|------|----------------------------------------------------------------------------------------------------|
| key37            | 00, 000, 6-47<br>und 58-255  | Nein | Enthält den Funktionscode für diese<br>Taste. 00, 000 steht für eine doppelte<br>bzw. dreifache Null. Wenn dieser Tag<br>nicht definiert wird, wird angenommen,<br>dass es sich um eine nicht belegte Taste<br>handelt. Ein leerer Zeichenfolgewert<br>steht für nicht belegte Tasten. |
| key38            | 00, 000, 6-47<br>und 58-255  | Nein | Enthält den Funktionscode für diese<br>Taste. 00, 000 steht für eine doppelte<br>bzw. dreifache Null. Wenn dieser Tag<br>nicht definiert wird, wird angenommen,<br>dass es sich um eine nicht belegte Taste<br>handelt. Ein leerer Zeichenfolgewert<br>steht für nicht belegte Tasten. |
| key39            | 00, 000, 6-47<br>und 58-255  | Nein | Enthält den Funktionscode für diese<br>Taste. 00, 000 steht für eine doppelte<br>bzw. dreifache Null. Wenn dieser Tag<br>nicht definiert wird, wird angenommen,<br>dass es sich um eine nicht belegte Taste<br>handelt. Ein leerer Zeichenfolgewert<br>steht für nicht belegte Tasten. |
| key40            | 00, 000, 6-47<br>und 58-255  | Nein | Enthält den Funktionscode für diese<br>Taste. 00, 000 steht für eine doppelte<br>bzw. dreifache Null. Wenn dieser Tag<br>nicht definiert wird, wird angenommen,<br>dass es sich um eine nicht belegte Taste<br>handelt. Ein leerer Zeichenfolgewert<br>steht für nicht belegte Tasten. |
| key41            | 00, 000, 6-47<br>und 58-255  | Nein | Enthält den Funktionscode für diese<br>Taste. 00, 000 steht für eine doppelte<br>bzw. dreifache Null. Wenn dieser Tag<br>nicht definiert wird, wird angenommen,<br>dass es sich um eine nicht belegte Taste<br>handelt. Ein leerer Zeichenfolgewert<br>steht für nicht belegte Tasten. |
| key42            | 00, 000, 6-47<br>und 58-255  | Nein | Enthält den Funktionscode für diese<br>Taste. 00, 000 steht für eine doppelte<br>bzw. dreifache Null. Wenn dieser Tag<br>nicht definiert wird, wird angenommen,<br>dass es sich um eine nicht belegte Taste<br>handelt. Ein leerer Zeichenfolgewert<br>steht für nicht belegte Tasten. |
| key43            | 00, 000, 6-47<br>und 58-255  | Nein | Enthält den Funktionscode für diese<br>Taste. 00, 000 steht für eine doppelte<br>bzw. dreifache Null. Wenn dieser Tag<br>nicht definiert wird, wird angenommen,<br>dass es sich um eine nicht belegte Taste<br>handelt. Ein leerer Zeichenfolgewert<br>steht für nicht belegte Tasten. |

*Tabelle 58. XML-Tags für Tastatur-VI (Forts.)*

| Attribute | Gültige Werte   Erforderlich |      | Erklärung                                                                                                    |
|-----------|------------------------------|------|----------------------------------------------------------------------------------------------------|
| key44     | 00, 000, 6-47<br>und 58-255  | Nein | Enthält den Funktionscode für diese<br>Taste. 00, 000 steht für eine doppelte<br>bzw. dreifache Null. Wenn dieser Tag<br>nicht definiert wird, wird angenommen,<br>dass es sich um eine nicht belegte Taste<br>handelt. Ein leerer Zeichenfolgewert<br>steht für nicht belegte Tasten. |
| key45     | 00, 000, 6-47<br>und 58-255  | Nein | Enthält den Funktionscode für diese<br>Taste. 00, 000 steht für eine doppelte<br>bzw. dreifache Null. Wenn dieser Tag<br>nicht definiert wird, wird angenommen,<br>dass es sich um eine nicht belegte Taste<br>handelt. Ein leerer Zeichenfolgewert<br>steht für nicht belegte Tasten. |
| key46     | 00, 000, 6-47<br>und 58-255  | Nein | Enthält den Funktionscode für diese<br>Taste. 00, 000 steht für eine doppelte<br>bzw. dreifache Null. Wenn dieser Tag<br>nicht definiert wird, wird angenommen,<br>dass es sich um eine nicht belegte Taste<br>handelt. Ein leerer Zeichenfolgewert<br>steht für nicht belegte Tasten. |
| key47     | 00, 000, 6-47<br>und 58-255  | Nein | Enthält den Funktionscode für diese<br>Taste. 00, 000 steht für eine doppelte<br>bzw. dreifache Null. Wenn dieser Tag<br>nicht definiert wird, wird angenommen,<br>dass es sich um eine nicht belegte Taste<br>handelt. Ein leerer Zeichenfolgewert<br>steht für nicht belegte Tasten. |
| key48     | 00, 000, 6-47<br>und 58-255  | Nein | Enthält den Funktionscode für diese<br>Taste. 00, 000 steht für eine doppelte<br>bzw. dreifache Null. Wenn dieser Tag<br>nicht definiert wird, wird angenommen,<br>dass es sich um eine nicht belegte Taste<br>handelt. Ein leerer Zeichenfolgewert<br>steht für nicht belegte Tasten. |
| key49     | 00, 000, 6-47<br>und 58-255  | Nein | Enthält den Funktionscode für diese<br>Taste. 00, 000 steht für eine doppelte<br>bzw. dreifache Null. Wenn dieser Tag<br>nicht definiert wird, wird angenommen,<br>dass es sich um eine nicht belegte Taste<br>handelt. Ein leerer Zeichenfolgewert<br>steht für nicht belegte Tasten. |
| key50     | 00, 000, 6-47<br>und 58-255  | Nein | Enthält den Funktionscode für diese<br>Taste. 00, 000 steht für eine doppelte<br>bzw. dreifache Null. Wenn dieser Tag<br>nicht definiert wird, wird angenommen,<br>dass es sich um eine nicht belegte Taste<br>handelt. Ein leerer Zeichenfolgewert<br>steht für nicht belegte Tasten. |

*Tabelle 58. XML-Tags für Tastatur-VI (Forts.)*

| Attribute | Gültige Werte Erforderlich  |      | Erklärung                                                                                                    |
|-----------|-----------------------------|------|----------------------------------------------------------------------------------------------------|
| key51     | 00, 000, 6-47<br>und 58-255 | Nein | Enthält den Funktionscode für diese<br>Taste. 00, 000 steht für eine doppelte<br>bzw. dreifache Null. Wenn dieser Tag<br>nicht definiert wird, wird angenommen,<br>dass es sich um eine nicht belegte Taste<br>handelt. Ein leerer Zeichenfolgewert<br>steht für nicht belegte Tasten. |
| key52     | 00, 000, 6-47<br>und 58-255 | Nein | Enthält den Funktionscode für diese<br>Taste. 00, 000 steht für eine doppelte<br>bzw. dreifache Null. Wenn dieser Tag<br>nicht definiert wird, wird angenommen,<br>dass es sich um eine nicht belegte Taste<br>handelt. Ein leerer Zeichenfolgewert<br>steht für nicht belegte Tasten. |
| key53     | 00, 000, 6-47<br>und 58-255 | Nein | Enthält den Funktionscode für diese<br>Taste. 00, 000 steht für eine doppelte<br>bzw. dreifache Null. Wenn dieser Tag<br>nicht definiert wird, wird angenommen,<br>dass es sich um eine nicht belegte Taste<br>handelt. Ein leerer Zeichenfolgewert<br>steht für nicht belegte Tasten. |
| key54     | 00, 000, 6-47<br>und 58-255 | Nein | Enthält den Funktionscode für diese<br>Taste. 00, 000 steht für eine doppelte<br>bzw. dreifache Null. Wenn dieser Tag<br>nicht definiert wird, wird angenommen,<br>dass es sich um eine nicht belegte Taste<br>handelt. Ein leerer Zeichenfolgewert<br>steht für nicht belegte Tasten. |
| key55     | 00, 000, 6-47<br>und 58-255 | Nein | Enthält den Funktionscode für diese<br>Taste. 00, 000 steht für eine doppelte<br>bzw. dreifache Null. Wenn dieser Tag<br>nicht definiert wird, wird angenommen,<br>dass es sich um eine nicht belegte Taste<br>handelt. Ein leerer Zeichenfolgewert<br>steht für nicht belegte Tasten. |
| key56     | 00, 000, 6-47<br>und 58-255 | Nein | Enthält den Funktionscode für diese<br>Taste. 00, 000 steht für eine doppelte<br>bzw. dreifache Null. Wenn dieser Tag<br>nicht definiert wird, wird angenommen,<br>dass es sich um eine nicht belegte Taste<br>handelt. Ein leerer Zeichenfolgewert<br>steht für nicht belegte Tasten. |
| key57     | 00, 000, 6-47<br>und 58-255 | Nein | Enthält den Funktionscode für diese<br>Taste. 00, 000 steht für eine doppelte<br>bzw. dreifache Null. Wenn dieser Tag<br>nicht definiert wird, wird angenommen,<br>dass es sich um eine nicht belegte Taste<br>handelt. Ein leerer Zeichenfolgewert<br>steht für nicht belegte Tasten. |

*Tabelle 58. XML-Tags für Tastatur-VI (Forts.)*

| Attribute | Gültige Werte               | Erforderlich | Erklärung                                                                                                    |
|-----------|-----------------------------|--------------|----------------------------------------------------------------------------------------------------|
| key58     | 00, 000, 6-47<br>und 58-255 | Nein         | Enthält den Funktionscode für diese<br>Taste. 00, 000 steht für eine doppelte<br>bzw. dreifache Null. Wenn dieser Tag<br>nicht definiert wird, wird angenommen,<br>dass es sich um eine nicht belegte Taste<br>handelt. Ein leerer Zeichenfolgewert<br>steht für nicht belegte Tasten. |
| key59     | 00, 000, 6-47<br>und 58-255 | Nein         | Enthält den Funktionscode für diese<br>Taste. 00, 000 steht für eine doppelte<br>bzw. dreifache Null. Wenn dieser Tag<br>nicht definiert wird, wird angenommen,<br>dass es sich um eine nicht belegte Taste<br>handelt. Ein leerer Zeichenfolgewert<br>steht für nicht belegte Tasten. |
| key60     | 00, 000, 6-47<br>und 58-255 | Nein         | Enthält den Funktionscode für diese<br>Taste. 00, 000 steht für eine doppelte<br>bzw. dreifache Null. Wenn dieser Tag<br>nicht definiert wird, wird angenommen,<br>dass es sich um eine nicht belegte Taste<br>handelt. Ein leerer Zeichenfolgewert<br>steht für nicht belegte Tasten. |
| key61     | 00, 000, 6-47<br>und 58-255 | Nein         | Enthält den Funktionscode für diese<br>Taste. 00, 000 steht für eine doppelte<br>bzw. dreifache Null. Wenn dieser Tag<br>nicht definiert wird, wird angenommen,<br>dass es sich um eine nicht belegte Taste<br>handelt. Ein leerer Zeichenfolgewert<br>steht für nicht belegte Tasten. |
| key62     | 00, 000, 6-47<br>und 58-255 | Nein         | Enthält den Funktionscode für diese<br>Taste. 00, 000 steht für eine doppelte<br>bzw. dreifache Null. Wenn dieser Tag<br>nicht definiert wird, wird angenommen,<br>dass es sich um eine nicht belegte Taste<br>handelt. Ein leerer Zeichenfolgewert<br>steht für nicht belegte Tasten. |
| key63     | 00, 000, 6-47<br>und 58-255 | Nein         | Enthält den Funktionscode für diese<br>Taste. 00, 000 steht für eine doppelte<br>bzw. dreifache Null. Wenn dieser Tag<br>nicht definiert wird, wird angenommen,<br>dass es sich um eine nicht belegte Taste<br>handelt. Ein leerer Zeichenfolgewert<br>steht für nicht belegte Tasten. |
| key64     | 00, 000, 6-47<br>und 58-255 | Nein         | Enthält den Funktionscode für diese<br>Taste. 00, 000 steht für eine doppelte<br>bzw. dreifache Null. Wenn dieser Tag<br>nicht definiert wird, wird angenommen,<br>dass es sich um eine nicht belegte Taste<br>handelt. Ein leerer Zeichenfolgewert<br>steht für nicht belegte Tasten. |

*Tabelle 58. XML-Tags für Tastatur-VI (Forts.)*

| Attribute | Gültige Werte               | Erforderlich | Erklärung                                                                                                    |
|-----------|-----------------------------|--------------|----------------------------------------------------------------------------------------------------|
| key65     | 00, 000, 6-47<br>und 58-255 | Nein         | Enthält den Funktionscode für diese<br>Taste. 00, 000 steht für eine doppelte<br>bzw. dreifache Null. Wenn dieser Tag<br>nicht definiert wird, wird angenommen,<br>dass es sich um eine nicht belegte Taste<br>handelt. Ein leerer Zeichenfolgewert<br>steht für nicht belegte Tasten. |
| key66     | 00, 000, 6-47<br>und 58-255 | Nein         | Enthält den Funktionscode für diese<br>Taste. 00, 000 steht für eine doppelte<br>bzw. dreifache Null. Wenn dieser Tag<br>nicht definiert wird, wird angenommen,<br>dass es sich um eine nicht belegte Taste<br>handelt. Ein leerer Zeichenfolgewert<br>steht für nicht belegte Tasten. |
| key67     | 00, 000, 6-47<br>und 58-255 | Nein         | Enthält den Funktionscode für diese<br>Taste. 00, 000 steht für eine doppelte<br>bzw. dreifache Null. Wenn dieser Tag<br>nicht definiert wird, wird angenommen,<br>dass es sich um eine nicht belegte Taste<br>handelt. Ein leerer Zeichenfolgewert<br>steht für nicht belegte Tasten. |
| key68     | 00, 000, 6-47<br>und 58-255 | Nein         | Enthält den Funktionscode für diese<br>Taste. 00, 000 steht für eine doppelte<br>bzw. dreifache Null. Wenn dieser Tag<br>nicht definiert wird, wird angenommen,<br>dass es sich um eine nicht belegte Taste<br>handelt. Ein leerer Zeichenfolgewert<br>steht für nicht belegte Tasten. |
| key69     | 00, 000, 6-47<br>und 58-255 | Nein         | Enthält den Funktionscode für diese<br>Taste. 00, 000 steht für eine doppelte<br>bzw. dreifache Null. Wenn dieser Tag<br>nicht definiert wird, wird angenommen,<br>dass es sich um eine nicht belegte Taste<br>handelt. Ein leerer Zeichenfolgewert<br>steht für nicht belegte Tasten. |
| key70     | 00, 000, 6-47<br>und 58-255 | Nein         | Enthält den Funktionscode für diese<br>Taste. 00, 000 steht für eine doppelte<br>bzw. dreifache Null. Wenn dieser Tag<br>nicht definiert wird, wird angenommen,<br>dass es sich um eine nicht belegte Taste<br>handelt. Ein leerer Zeichenfolgewert<br>steht für nicht belegte Tasten. |
| key71     | 00, 000, 6-47<br>und 58-255 | Nein         | Enthält den Funktionscode für diese<br>Taste. 00, 000 steht für eine doppelte<br>bzw. dreifache Null. Wenn dieser Tag<br>nicht definiert wird, wird angenommen,<br>dass es sich um eine nicht belegte Taste<br>handelt. Ein leerer Zeichenfolgewert<br>steht für nicht belegte Tasten. |

Beispiel: <KeyboardVI keyboardName="ADXKBI01" keyClick="2" key67="64"/>
## **PLU-POS-Tastatur (PLUPOSKeyboard)**

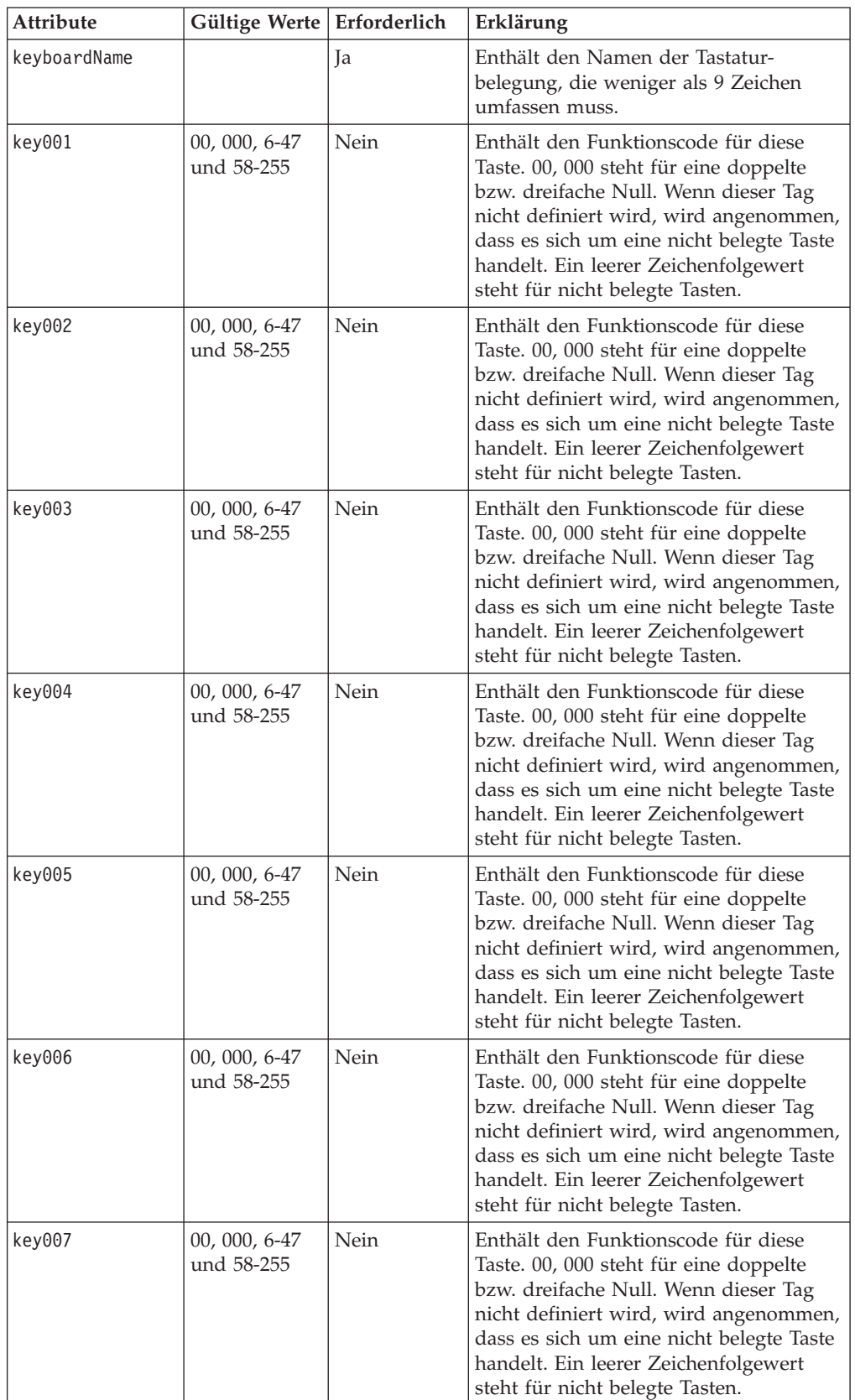

*Tabelle 59. XML-Tags für PLU-POS-Tastatur*

*Tabelle 59. XML-Tags für PLU-POS-Tastatur (Forts.)*

| Attribute | Gültige Werte   Erforderlich |      | Erklärung                                                                                                    |
|-----------|------------------------------|------|----------------------------------------------------------------------------------------------------|
| key008    | 00, 000, 6-47<br>und 58-255  | Nein | Enthält den Funktionscode für diese<br>Taste. 00, 000 steht für eine doppelte<br>bzw. dreifache Null. Wenn dieser Tag<br>nicht definiert wird, wird angenommen,<br>dass es sich um eine nicht belegte Taste<br>handelt. Ein leerer Zeichenfolgewert<br>steht für nicht belegte Tasten. |
| key009    | 00, 000, 6-47<br>und 58-255  | Nein | Enthält den Funktionscode für diese<br>Taste. 00, 000 steht für eine doppelte<br>bzw. dreifache Null. Wenn dieser Tag<br>nicht definiert wird, wird angenommen,<br>dass es sich um eine nicht belegte Taste<br>handelt. Ein leerer Zeichenfolgewert<br>steht für nicht belegte Tasten. |
| key010    | 00, 000, 6-47<br>und 58-255  | Nein | Enthält den Funktionscode für diese<br>Taste. 00, 000 steht für eine doppelte<br>bzw. dreifache Null. Wenn dieser Tag<br>nicht definiert wird, wird angenommen,<br>dass es sich um eine nicht belegte Taste<br>handelt. Ein leerer Zeichenfolgewert<br>steht für nicht belegte Tasten. |
| key011    | 00, 000, 6-47<br>und 58-255  | Nein | Enthält den Funktionscode für diese<br>Taste. 00, 000 steht für eine doppelte<br>bzw. dreifache Null. Wenn dieser Tag<br>nicht definiert wird, wird angenommen,<br>dass es sich um eine nicht belegte Taste<br>handelt. Ein leerer Zeichenfolgewert<br>steht für nicht belegte Tasten. |
| key012    | 00, 000, 6-47<br>und 58-255  | Nein | Enthält den Funktionscode für diese<br>Taste. 00, 000 steht für eine doppelte<br>bzw. dreifache Null. Wenn dieser Tag<br>nicht definiert wird, wird angenommen,<br>dass es sich um eine nicht belegte Taste<br>handelt. Ein leerer Zeichenfolgewert<br>steht für nicht belegte Tasten. |
| key013    | 00, 000, 6-47<br>und 58-255  | Nein | Enthält den Funktionscode für diese<br>Taste. 00, 000 steht für eine doppelte<br>bzw. dreifache Null. Wenn dieser Tag<br>nicht definiert wird, wird angenommen,<br>dass es sich um eine nicht belegte Taste<br>handelt. Ein leerer Zeichenfolgewert<br>steht für nicht belegte Tasten. |
| key014    | 00, 000, 6-47<br>und 58-255  | Nein | Enthält den Funktionscode für diese<br>Taste. 00, 000 steht für eine doppelte<br>bzw. dreifache Null. Wenn dieser Tag<br>nicht definiert wird, wird angenommen,<br>dass es sich um eine nicht belegte Taste<br>handelt. Ein leerer Zeichenfolgewert<br>steht für nicht belegte Tasten. |

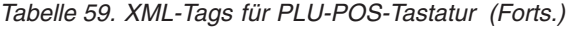

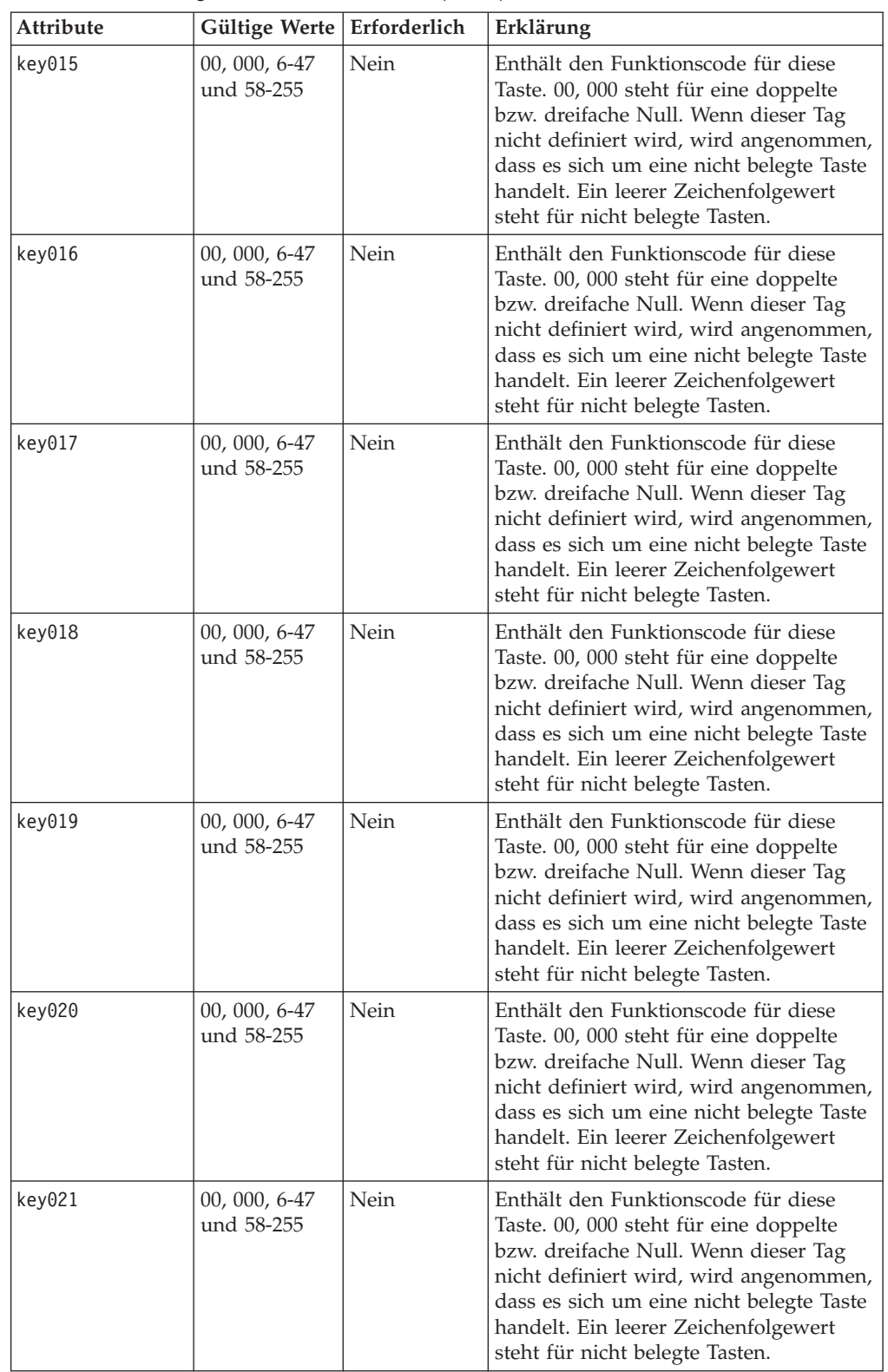

*Tabelle 59. XML-Tags für PLU-POS-Tastatur (Forts.)*

| Attribute | Gültige Werte   Erforderlich |      | Erklärung                                                                                                    |
|-----------|------------------------------|------|----------------------------------------------------------------------------------------------------|
| key022    | 00, 000, 6-47<br>und 58-255  | Nein | Enthält den Funktionscode für diese<br>Taste. 00, 000 steht für eine doppelte<br>bzw. dreifache Null. Wenn dieser Tag<br>nicht definiert wird, wird angenommen,<br>dass es sich um eine nicht belegte Taste<br>handelt. Ein leerer Zeichenfolgewert<br>steht für nicht belegte Tasten. |
| key023    | 00, 000, 6-47<br>und 58-255  | Nein | Enthält den Funktionscode für diese<br>Taste. 00, 000 steht für eine doppelte<br>bzw. dreifache Null. Wenn dieser Tag<br>nicht definiert wird, wird angenommen,<br>dass es sich um eine nicht belegte Taste<br>handelt. Ein leerer Zeichenfolgewert<br>steht für nicht belegte Tasten. |
| key024    | 00, 000, 6-47<br>und 58-255  | Nein | Enthält den Funktionscode für diese<br>Taste. 00, 000 steht für eine doppelte<br>bzw. dreifache Null. Wenn dieser Tag<br>nicht definiert wird, wird angenommen,<br>dass es sich um eine nicht belegte Taste<br>handelt. Ein leerer Zeichenfolgewert<br>steht für nicht belegte Tasten. |
| key025    | 00, 000, 6-47<br>und 58-255  | Nein | Enthält den Funktionscode für diese<br>Taste. 00, 000 steht für eine doppelte<br>bzw. dreifache Null. Wenn dieser Tag<br>nicht definiert wird, wird angenommen,<br>dass es sich um eine nicht belegte Taste<br>handelt. Ein leerer Zeichenfolgewert<br>steht für nicht belegte Tasten. |
| key026    | 00, 000, 6-47<br>und 58-255  | Nein | Enthält den Funktionscode für diese<br>Taste. 00, 000 steht für eine doppelte<br>bzw. dreifache Null. Wenn dieser Tag<br>nicht definiert wird, wird angenommen,<br>dass es sich um eine nicht belegte Taste<br>handelt. Ein leerer Zeichenfolgewert<br>steht für nicht belegte Tasten. |
| key027    | 00, 000, 6-47<br>und 58-255  | Nein | Enthält den Funktionscode für diese<br>Taste. 00, 000 steht für eine doppelte<br>bzw. dreifache Null. Wenn dieser Tag<br>nicht definiert wird, wird angenommen,<br>dass es sich um eine nicht belegte Taste<br>handelt. Ein leerer Zeichenfolgewert<br>steht für nicht belegte Tasten. |
| key028    | 00, 000, 6-47<br>und 58-255  | Nein | Enthält den Funktionscode für diese<br>Taste. 00, 000 steht für eine doppelte<br>bzw. dreifache Null. Wenn dieser Tag<br>nicht definiert wird, wird angenommen,<br>dass es sich um eine nicht belegte Taste<br>handelt. Ein leerer Zeichenfolgewert<br>steht für nicht belegte Tasten. |

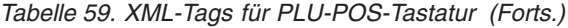

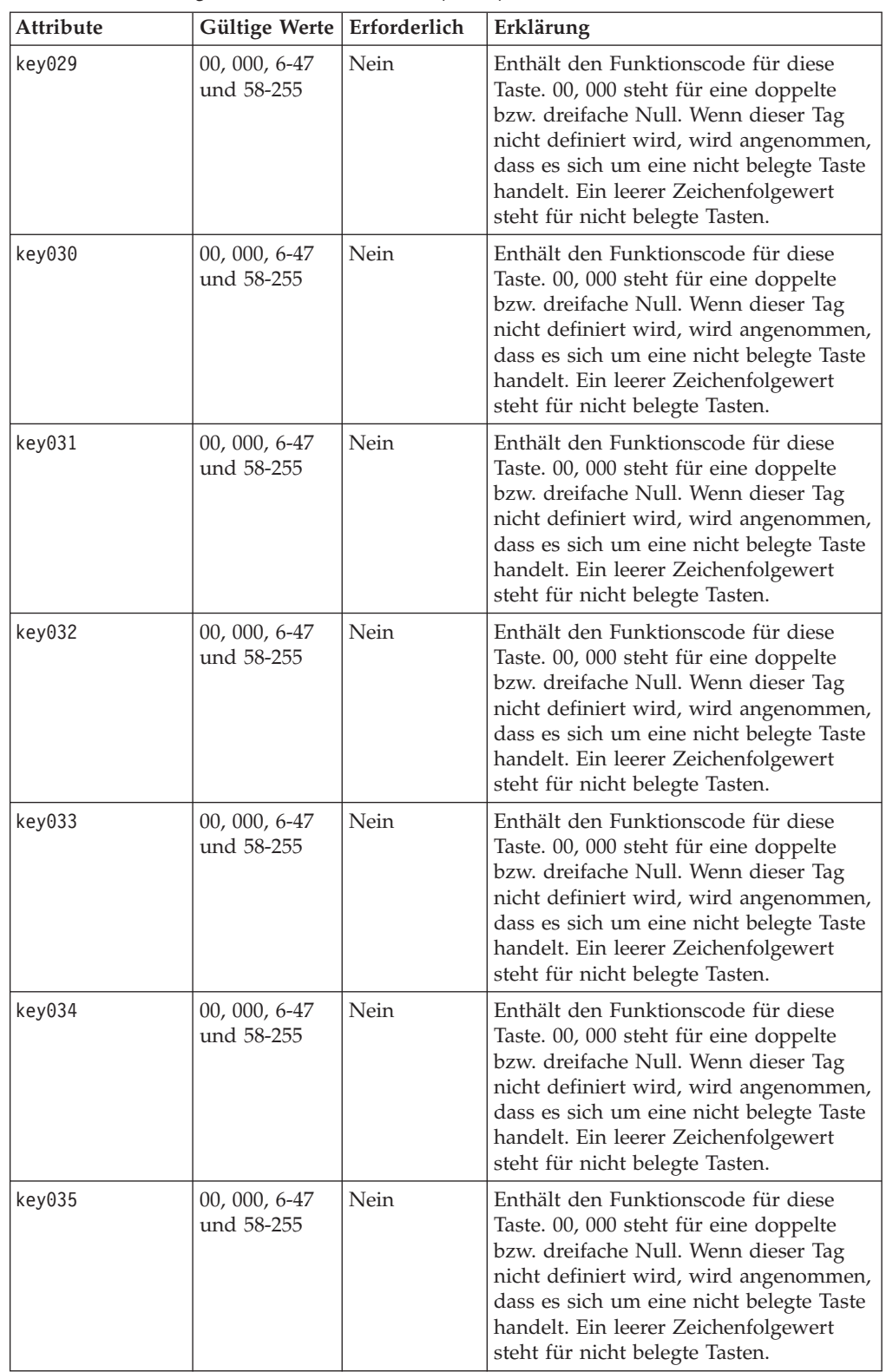

*Tabelle 59. XML-Tags für PLU-POS-Tastatur (Forts.)*

| Attribute | Gültige Werte   Erforderlich |      | Erklärung                                                                                                    |
|-----------|------------------------------|------|----------------------------------------------------------------------------------------------------|
| key036    | 00, 000, 6-47<br>und 58-255  | Nein | Enthält den Funktionscode für diese<br>Taste. 00, 000 steht für eine doppelte<br>bzw. dreifache Null. Wenn dieser Tag<br>nicht definiert wird, wird angenommen,<br>dass es sich um eine nicht belegte Taste<br>handelt. Ein leerer Zeichenfolgewert<br>steht für nicht belegte Tasten. |
| key037    | 00, 000, 6-47<br>und 58-255  | Nein | Enthält den Funktionscode für diese<br>Taste. 00, 000 steht für eine doppelte<br>bzw. dreifache Null. Wenn dieser Tag<br>nicht definiert wird, wird angenommen,<br>dass es sich um eine nicht belegte Taste<br>handelt. Ein leerer Zeichenfolgewert<br>steht für nicht belegte Tasten. |
| key038    | 00, 000, 6-47<br>und 58-255  | Nein | Enthält den Funktionscode für diese<br>Taste. 00, 000 steht für eine doppelte<br>bzw. dreifache Null. Wenn dieser Tag<br>nicht definiert wird, wird angenommen,<br>dass es sich um eine nicht belegte Taste<br>handelt. Ein leerer Zeichenfolgewert<br>steht für nicht belegte Tasten. |
| key039    | 00, 000, 6-47<br>und 58-255  | Nein | Enthält den Funktionscode für diese<br>Taste. 00, 000 steht für eine doppelte<br>bzw. dreifache Null. Wenn dieser Tag<br>nicht definiert wird, wird angenommen,<br>dass es sich um eine nicht belegte Taste<br>handelt. Ein leerer Zeichenfolgewert<br>steht für nicht belegte Tasten. |
| key040    | 00, 000, 6-47<br>und 58-255  | Nein | Enthält den Funktionscode für diese<br>Taste. 00, 000 steht für eine doppelte<br>bzw. dreifache Null. Wenn dieser Tag<br>nicht definiert wird, wird angenommen,<br>dass es sich um eine nicht belegte Taste<br>handelt. Ein leerer Zeichenfolgewert<br>steht für nicht belegte Tasten. |
| key041    | 00, 000, 6-47<br>und 58-255  | Nein | Enthält den Funktionscode für diese<br>Taste. 00, 000 steht für eine doppelte<br>bzw. dreifache Null. Wenn dieser Tag<br>nicht definiert wird, wird angenommen,<br>dass es sich um eine nicht belegte Taste<br>handelt. Ein leerer Zeichenfolgewert<br>steht für nicht belegte Tasten. |
| key042    | 00, 000, 6-47<br>und 58-255  | Nein | Enthält den Funktionscode für diese<br>Taste. 00, 000 steht für eine doppelte<br>bzw. dreifache Null. Wenn dieser Tag<br>nicht definiert wird, wird angenommen,<br>dass es sich um eine nicht belegte Taste<br>handelt. Ein leerer Zeichenfolgewert<br>steht für nicht belegte Tasten. |

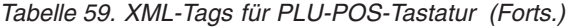

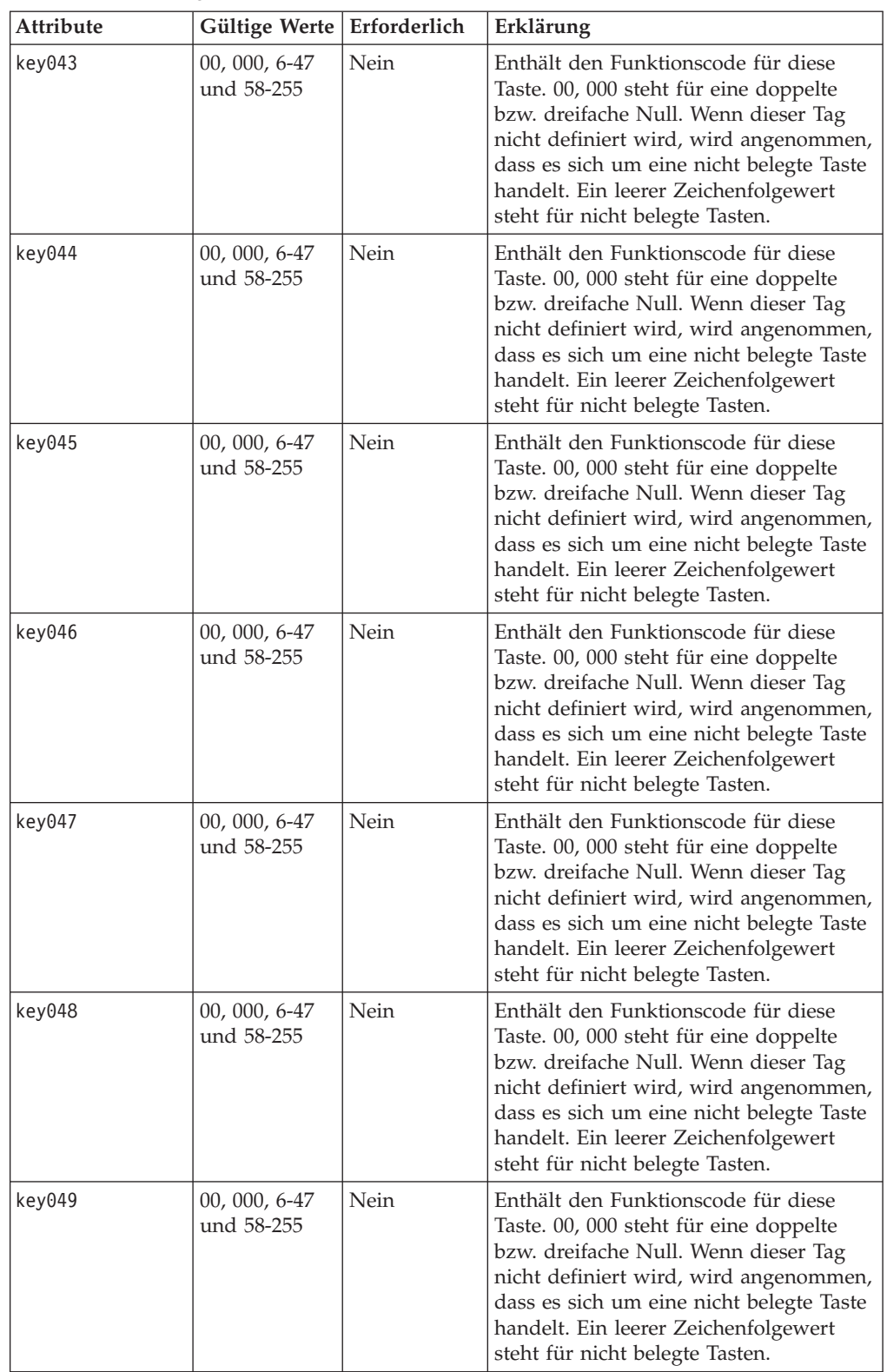

*Tabelle 59. XML-Tags für PLU-POS-Tastatur (Forts.)*

| Attribute | Gültige Werte   Erforderlich |      | Erklärung                                                                                                    |
|-----------|------------------------------|------|----------------------------------------------------------------------------------------------------|
| key050    | 00, 000, 6-47<br>und 58-255  | Nein | Enthält den Funktionscode für diese<br>Taste. 00, 000 steht für eine doppelte<br>bzw. dreifache Null. Wenn dieser Tag<br>nicht definiert wird, wird angenommen,<br>dass es sich um eine nicht belegte Taste<br>handelt. Ein leerer Zeichenfolgewert<br>steht für nicht belegte Tasten. |
| key051    | 00, 000, 6-47<br>und 58-255  | Nein | Enthält den Funktionscode für diese<br>Taste. 00, 000 steht für eine doppelte<br>bzw. dreifache Null. Wenn dieser Tag<br>nicht definiert wird, wird angenommen,<br>dass es sich um eine nicht belegte Taste<br>handelt. Ein leerer Zeichenfolgewert<br>steht für nicht belegte Tasten. |
| key052    | 00, 000, 6-47<br>und 58-255  | Nein | Enthält den Funktionscode für diese<br>Taste. 00, 000 steht für eine doppelte<br>bzw. dreifache Null. Wenn dieser Tag<br>nicht definiert wird, wird angenommen,<br>dass es sich um eine nicht belegte Taste<br>handelt. Ein leerer Zeichenfolgewert<br>steht für nicht belegte Tasten. |
| key053    | 00, 000, 6-47<br>und 58-255  | Nein | Enthält den Funktionscode für diese<br>Taste. 00, 000 steht für eine doppelte<br>bzw. dreifache Null. Wenn dieser Tag<br>nicht definiert wird, wird angenommen,<br>dass es sich um eine nicht belegte Taste<br>handelt. Ein leerer Zeichenfolgewert<br>steht für nicht belegte Tasten. |
| key054    | 00, 000, 6-47<br>und 58-255  | Nein | Enthält den Funktionscode für diese<br>Taste. 00, 000 steht für eine doppelte<br>bzw. dreifache Null. Wenn dieser Tag<br>nicht definiert wird, wird angenommen,<br>dass es sich um eine nicht belegte Taste<br>handelt. Ein leerer Zeichenfolgewert<br>steht für nicht belegte Tasten. |
| key055    | 00, 000, 6-47<br>und 58-255  | Nein | Enthält den Funktionscode für diese<br>Taste. 00, 000 steht für eine doppelte<br>bzw. dreifache Null. Wenn dieser Tag<br>nicht definiert wird, wird angenommen,<br>dass es sich um eine nicht belegte Taste<br>handelt. Ein leerer Zeichenfolgewert<br>steht für nicht belegte Tasten. |
| key056    | 00, 000, 6-47<br>und 58-255  | Nein | Enthält den Funktionscode für diese<br>Taste. 00, 000 steht für eine doppelte<br>bzw. dreifache Null. Wenn dieser Tag<br>nicht definiert wird, wird angenommen,<br>dass es sich um eine nicht belegte Taste<br>handelt. Ein leerer Zeichenfolgewert<br>steht für nicht belegte Tasten. |

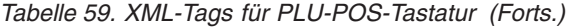

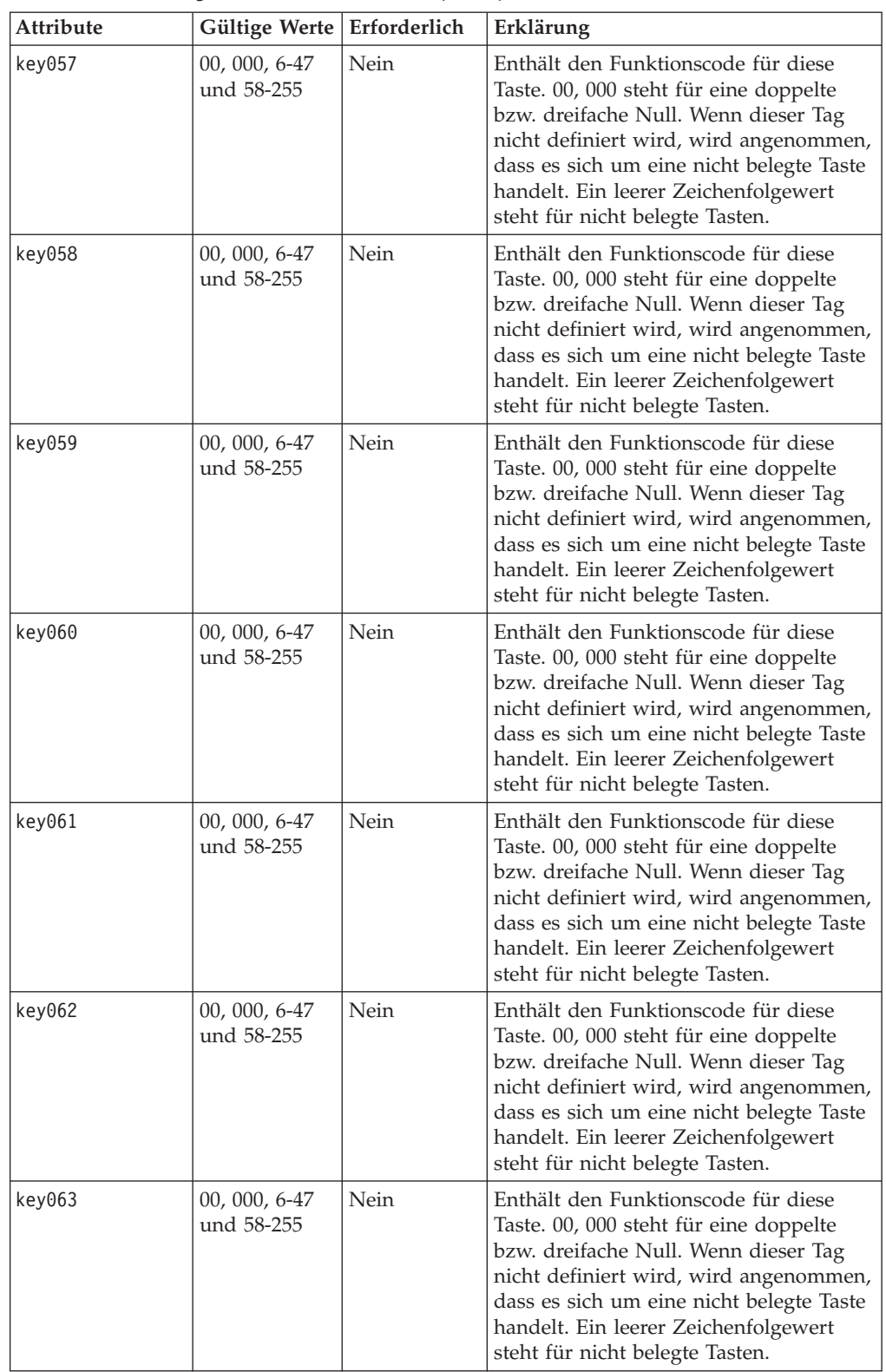

*Tabelle 59. XML-Tags für PLU-POS-Tastatur (Forts.)*

| Attribute | Gültige Werte   Erforderlich |      | Erklärung                                                                                                    |
|-----------|------------------------------|------|----------------------------------------------------------------------------------------------------|
| key064    | 00, 000, 6-47<br>und 58-255  | Nein | Enthält den Funktionscode für diese<br>Taste. 00, 000 steht für eine doppelte<br>bzw. dreifache Null. Wenn dieser Tag<br>nicht definiert wird, wird angenommen,<br>dass es sich um eine nicht belegte Taste<br>handelt. Ein leerer Zeichenfolgewert<br>steht für nicht belegte Tasten. |
| key065    | 00, 000, 6-47<br>und 58-255  | Nein | Enthält den Funktionscode für diese<br>Taste. 00, 000 steht für eine doppelte<br>bzw. dreifache Null. Wenn dieser Tag<br>nicht definiert wird, wird angenommen,<br>dass es sich um eine nicht belegte Taste<br>handelt. Ein leerer Zeichenfolgewert<br>steht für nicht belegte Tasten. |
| key066    | 00, 000, 6-47<br>und 58-255  | Nein | Enthält den Funktionscode für diese<br>Taste. 00, 000 steht für eine doppelte<br>bzw. dreifache Null. Wenn dieser Tag<br>nicht definiert wird, wird angenommen,<br>dass es sich um eine nicht belegte Taste<br>handelt. Ein leerer Zeichenfolgewert<br>steht für nicht belegte Tasten. |
| key067    | 00, 000, 6-47<br>und 58-255  | Nein | Enthält den Funktionscode für diese<br>Taste. 00, 000 steht für eine doppelte<br>bzw. dreifache Null. Wenn dieser Tag<br>nicht definiert wird, wird angenommen,<br>dass es sich um eine nicht belegte Taste<br>handelt. Ein leerer Zeichenfolgewert<br>steht für nicht belegte Tasten. |
| key068    | 00, 000, 6-47<br>und 58-255  | Nein | Enthält den Funktionscode für diese<br>Taste. 00, 000 steht für eine doppelte<br>bzw. dreifache Null. Wenn dieser Tag<br>nicht definiert wird, wird angenommen,<br>dass es sich um eine nicht belegte Taste<br>handelt. Ein leerer Zeichenfolgewert<br>steht für nicht belegte Tasten. |
| key069    | 00, 000, 6-47<br>und 58-255  | Nein | Enthält den Funktionscode für diese<br>Taste. 00, 000 steht für eine doppelte<br>bzw. dreifache Null. Wenn dieser Tag<br>nicht definiert wird, wird angenommen,<br>dass es sich um eine nicht belegte Taste<br>handelt. Ein leerer Zeichenfolgewert<br>steht für nicht belegte Tasten. |
| key070    | 00, 000, 6-47<br>und 58-255  | Nein | Enthält den Funktionscode für diese<br>Taste. 00, 000 steht für eine doppelte<br>bzw. dreifache Null. Wenn dieser Tag<br>nicht definiert wird, wird angenommen,<br>dass es sich um eine nicht belegte Taste<br>handelt. Ein leerer Zeichenfolgewert<br>steht für nicht belegte Tasten. |

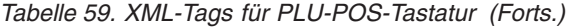

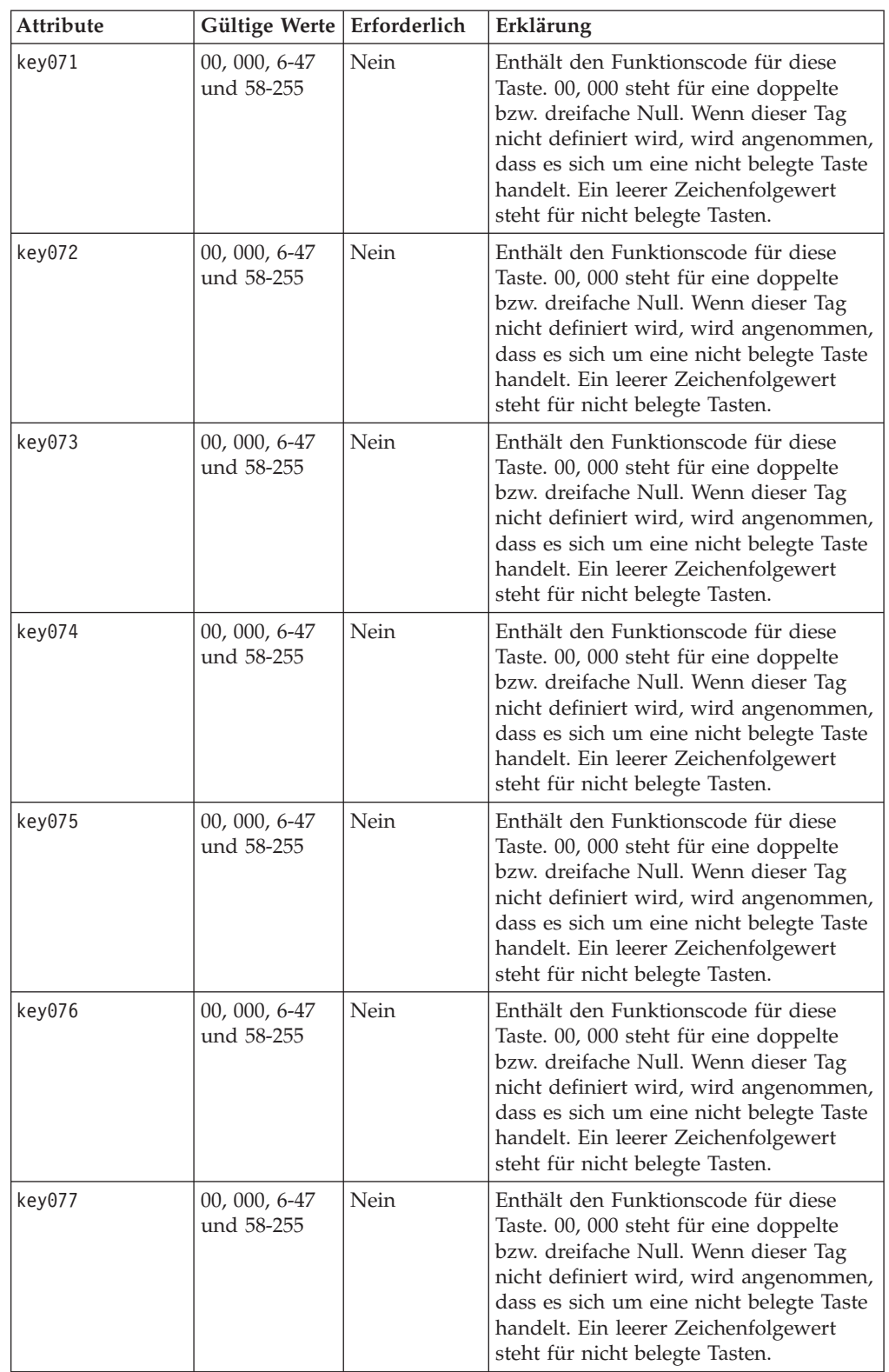

*Tabelle 59. XML-Tags für PLU-POS-Tastatur (Forts.)*

| Attribute | Gültige Werte   Erforderlich |      | Erklärung                                                                                                    |
|-----------|------------------------------|------|----------------------------------------------------------------------------------------------------|
| key078    | 00, 000, 6-47<br>und 58-255  | Nein | Enthält den Funktionscode für diese<br>Taste. 00, 000 steht für eine doppelte<br>bzw. dreifache Null. Wenn dieser Tag<br>nicht definiert wird, wird angenommen,<br>dass es sich um eine nicht belegte Taste<br>handelt. Ein leerer Zeichenfolgewert<br>steht für nicht belegte Tasten. |
| key079    | 00, 000, 6-47<br>und 58-255  | Nein | Enthält den Funktionscode für diese<br>Taste. 00, 000 steht für eine doppelte<br>bzw. dreifache Null. Wenn dieser Tag<br>nicht definiert wird, wird angenommen,<br>dass es sich um eine nicht belegte Taste<br>handelt. Ein leerer Zeichenfolgewert<br>steht für nicht belegte Tasten. |
| key080    | 00, 000, 6-47<br>und 58-255  | Nein | Enthält den Funktionscode für diese<br>Taste. 00, 000 steht für eine doppelte<br>bzw. dreifache Null. Wenn dieser Tag<br>nicht definiert wird, wird angenommen,<br>dass es sich um eine nicht belegte Taste<br>handelt. Ein leerer Zeichenfolgewert<br>steht für nicht belegte Tasten. |
| key081    | 00, 000, 6-47<br>und 58-255  | Nein | Enthält den Funktionscode für diese<br>Taste. 00, 000 steht für eine doppelte<br>bzw. dreifache Null. Wenn dieser Tag<br>nicht definiert wird, wird angenommen,<br>dass es sich um eine nicht belegte Taste<br>handelt. Ein leerer Zeichenfolgewert<br>steht für nicht belegte Tasten. |
| key082    | 00, 000, 6-47<br>und 58-255  | Nein | Enthält den Funktionscode für diese<br>Taste. 00, 000 steht für eine doppelte<br>bzw. dreifache Null. Wenn dieser Tag<br>nicht definiert wird, wird angenommen,<br>dass es sich um eine nicht belegte Taste<br>handelt. Ein leerer Zeichenfolgewert<br>steht für nicht belegte Tasten. |
| key083    | 00, 000, 6-47<br>und 58-255  | Nein | Enthält den Funktionscode für diese<br>Taste. 00, 000 steht für eine doppelte<br>bzw. dreifache Null. Wenn dieser Tag<br>nicht definiert wird, wird angenommen,<br>dass es sich um eine nicht belegte Taste<br>handelt. Ein leerer Zeichenfolgewert<br>steht für nicht belegte Tasten. |
| key084    | 00, 000, 6-47<br>und 58-255  | Nein | Enthält den Funktionscode für diese<br>Taste. 00, 000 steht für eine doppelte<br>bzw. dreifache Null. Wenn dieser Tag<br>nicht definiert wird, wird angenommen,<br>dass es sich um eine nicht belegte Taste<br>handelt. Ein leerer Zeichenfolgewert<br>steht für nicht belegte Tasten. |

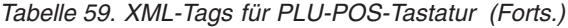

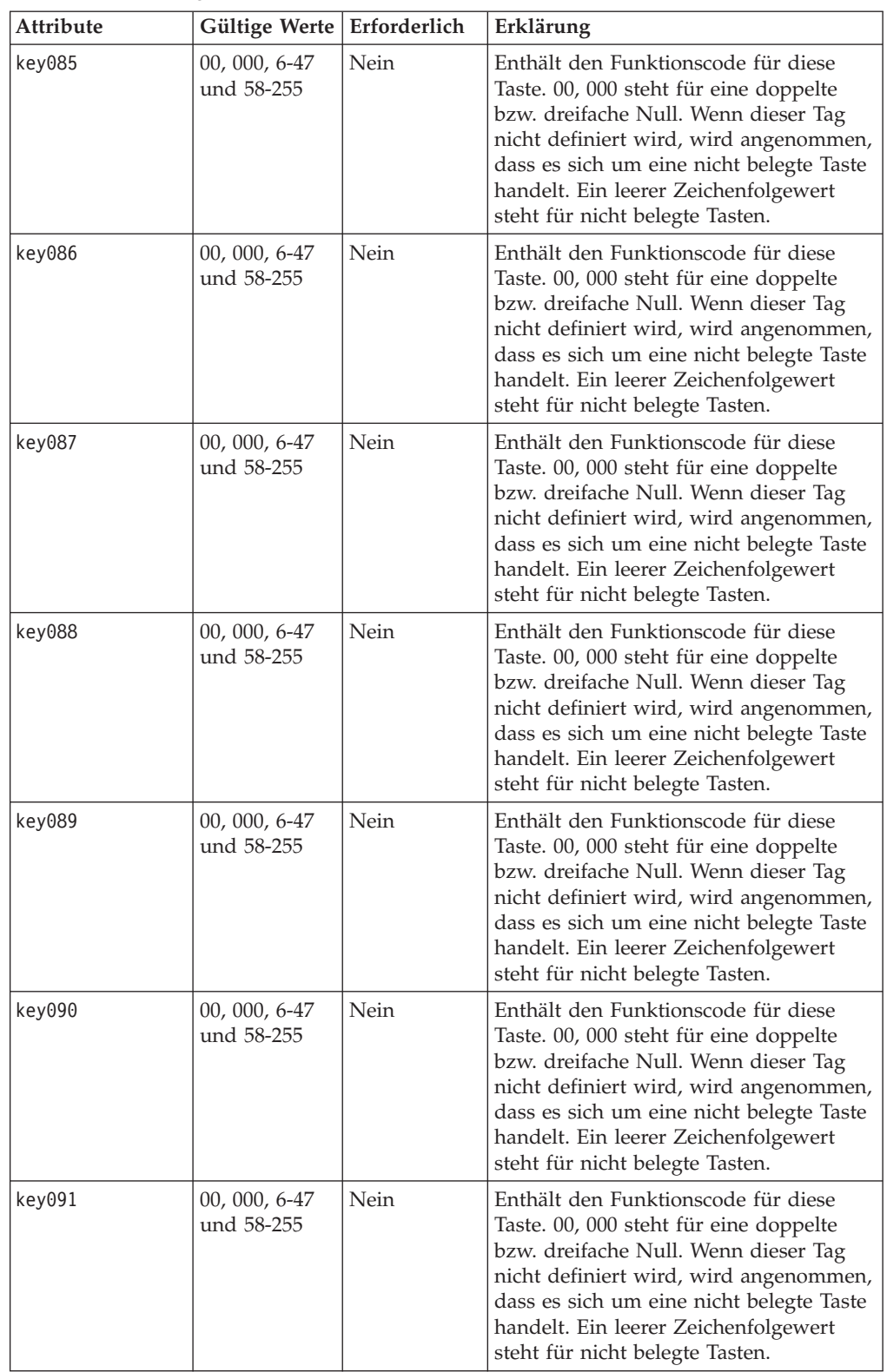

*Tabelle 59. XML-Tags für PLU-POS-Tastatur (Forts.)*

| Attribute | Gültige Werte   Erforderlich |      | Erklärung                                                                                                    |
|-----------|------------------------------|------|----------------------------------------------------------------------------------------------------|
| key092    | 00, 000, 6-47<br>und 58-255  | Nein | Enthält den Funktionscode für diese<br>Taste. 00, 000 steht für eine doppelte<br>bzw. dreifache Null. Wenn dieser Tag<br>nicht definiert wird, wird angenommen,<br>dass es sich um eine nicht belegte Taste<br>handelt. Ein leerer Zeichenfolgewert<br>steht für nicht belegte Tasten. |
| key093    | 00, 000, 6-47<br>und 58-255  | Nein | Enthält den Funktionscode für diese<br>Taste. 00, 000 steht für eine doppelte<br>bzw. dreifache Null. Wenn dieser Tag<br>nicht definiert wird, wird angenommen,<br>dass es sich um eine nicht belegte Taste<br>handelt. Ein leerer Zeichenfolgewert<br>steht für nicht belegte Tasten. |
| key094    | 00, 000, 6-47<br>und 58-255  | Nein | Enthält den Funktionscode für diese<br>Taste. 00, 000 steht für eine doppelte<br>bzw. dreifache Null. Wenn dieser Tag<br>nicht definiert wird, wird angenommen,<br>dass es sich um eine nicht belegte Taste<br>handelt. Ein leerer Zeichenfolgewert<br>steht für nicht belegte Tasten. |
| key095    | 00, 000, 6-47<br>und 58-255  | Nein | Enthält den Funktionscode für diese<br>Taste. 00, 000 steht für eine doppelte<br>bzw. dreifache Null. Wenn dieser Tag<br>nicht definiert wird, wird angenommen,<br>dass es sich um eine nicht belegte Taste<br>handelt. Ein leerer Zeichenfolgewert<br>steht für nicht belegte Tasten. |
| key096    | 00, 000, 6-47<br>und 58-255  | Nein | Enthält den Funktionscode für diese<br>Taste. 00, 000 steht für eine doppelte<br>bzw. dreifache Null. Wenn dieser Tag<br>nicht definiert wird, wird angenommen,<br>dass es sich um eine nicht belegte Taste<br>handelt. Ein leerer Zeichenfolgewert<br>steht für nicht belegte Tasten. |
| key097    | 00, 000, 6-47<br>und 58-255  | Nein | Enthält den Funktionscode für diese<br>Taste. 00, 000 steht für eine doppelte<br>bzw. dreifache Null. Wenn dieser Tag<br>nicht definiert wird, wird angenommen,<br>dass es sich um eine nicht belegte Taste<br>handelt. Ein leerer Zeichenfolgewert<br>steht für nicht belegte Tasten. |
| key098    | 00, 000, 6-47<br>und 58-255  | Nein | Enthält den Funktionscode für diese<br>Taste. 00, 000 steht für eine doppelte<br>bzw. dreifache Null. Wenn dieser Tag<br>nicht definiert wird, wird angenommen,<br>dass es sich um eine nicht belegte Taste<br>handelt. Ein leerer Zeichenfolgewert<br>steht für nicht belegte Tasten. |

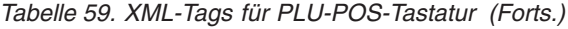

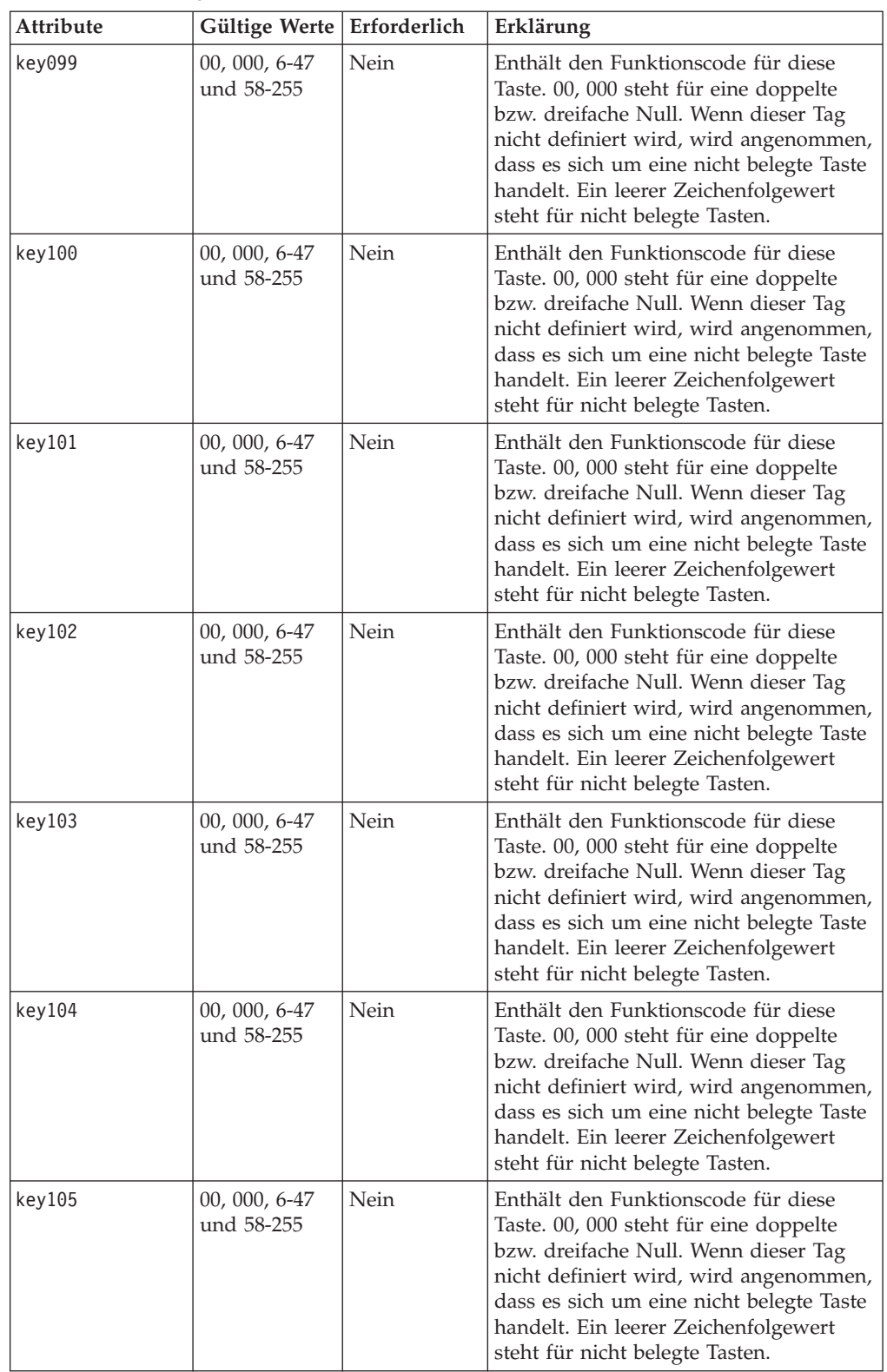

*Tabelle 59. XML-Tags für PLU-POS-Tastatur (Forts.)*

| Attribute | Gültige Werte   Erforderlich |      | Erklärung                                                                                                    |
|-----------|------------------------------|------|----------------------------------------------------------------------------------------------------|
| key106    | 00, 000, 6-47<br>und 58-255  | Nein | Enthält den Funktionscode für diese<br>Taste. 00, 000 steht für eine doppelte<br>bzw. dreifache Null. Wenn dieser Tag<br>nicht definiert wird, wird angenommen,<br>dass es sich um eine nicht belegte Taste<br>handelt. Ein leerer Zeichenfolgewert<br>steht für nicht belegte Tasten. |
| key107    | 00, 000, 6-47<br>und 58-255  | Nein | Enthält den Funktionscode für diese<br>Taste. 00, 000 steht für eine doppelte<br>bzw. dreifache Null. Wenn dieser Tag<br>nicht definiert wird, wird angenommen,<br>dass es sich um eine nicht belegte Taste<br>handelt. Ein leerer Zeichenfolgewert<br>steht für nicht belegte Tasten. |
| key108    | 00, 000, 6-47<br>und 58-255  | Nein | Enthält den Funktionscode für diese<br>Taste. 00, 000 steht für eine doppelte<br>bzw. dreifache Null. Wenn dieser Tag<br>nicht definiert wird, wird angenommen,<br>dass es sich um eine nicht belegte Taste<br>handelt. Ein leerer Zeichenfolgewert<br>steht für nicht belegte Tasten. |
| key109    | 00, 000, 6-47<br>und 58-255  | Nein | Enthält den Funktionscode für diese<br>Taste. 00, 000 steht für eine doppelte<br>bzw. dreifache Null. Wenn dieser Tag<br>nicht definiert wird, wird angenommen,<br>dass es sich um eine nicht belegte Taste<br>handelt. Ein leerer Zeichenfolgewert<br>steht für nicht belegte Tasten. |
| key110    | 00, 000, 6-47<br>und 58-255  | Nein | Enthält den Funktionscode für diese<br>Taste. 00, 000 steht für eine doppelte<br>bzw. dreifache Null. Wenn dieser Tag<br>nicht definiert wird, wird angenommen,<br>dass es sich um eine nicht belegte Taste<br>handelt. Ein leerer Zeichenfolgewert<br>steht für nicht belegte Tasten. |
| key111    | 00, 000, 6-47<br>und 58-255  | Nein | Enthält den Funktionscode für diese<br>Taste. 00, 000 steht für eine doppelte<br>bzw. dreifache Null. Wenn dieser Tag<br>nicht definiert wird, wird angenommen,<br>dass es sich um eine nicht belegte Taste<br>handelt. Ein leerer Zeichenfolgewert<br>steht für nicht belegte Tasten. |
| key112    | 00, 000, 6-47<br>und 58-255  | Nein | Enthält den Funktionscode für diese<br>Taste. 00, 000 steht für eine doppelte<br>bzw. dreifache Null. Wenn dieser Tag<br>nicht definiert wird, wird angenommen,<br>dass es sich um eine nicht belegte Taste<br>handelt. Ein leerer Zeichenfolgewert<br>steht für nicht belegte Tasten. |

| <b>Attribute</b> | Gültige Werte               | Erforderlich | Erklärung                                                                                                    |
|------------------|-----------------------------|--------------|----------------------------------------------------------------------------------------------------|
| key113           | 00, 000, 6-47<br>und 58-255 | Nein         | Enthält den Funktionscode für diese<br>Taste. 00, 000 steht für eine doppelte<br>bzw. dreifache Null. Wenn dieser Tag<br>nicht definiert wird, wird angenommen,<br>dass es sich um eine nicht belegte Taste<br>handelt. Ein leerer Zeichenfolgewert<br>steht für nicht belegte Tasten. |
| key114           | 00, 000, 6-47<br>und 58-255 | Nein         | Enthält den Funktionscode für diese<br>Taste. 00, 000 steht für eine doppelte<br>bzw. dreifache Null. Wenn dieser Tag<br>nicht definiert wird, wird angenommen,<br>dass es sich um eine nicht belegte Taste<br>handelt. Ein leerer Zeichenfolgewert<br>steht für nicht belegte Tasten. |
| key115           | 00, 000, 6-47<br>und 58-255 | Nein         | Enthält den Funktionscode für diese<br>Taste. 00, 000 steht für eine doppelte<br>bzw. dreifache Null. Wenn dieser Tag<br>nicht definiert wird, wird angenommen,<br>dass es sich um eine nicht belegte Taste<br>handelt. Ein leerer Zeichenfolgewert<br>steht für nicht belegte Tasten. |
| key116           | 00, 000, 6-47<br>und 58-255 | Nein         | Enthält den Funktionscode für diese<br>Taste. 00, 000 steht für eine doppelte<br>bzw. dreifache Null. Wenn dieser Tag<br>nicht definiert wird, wird angenommen,<br>dass es sich um eine nicht belegte Taste<br>handelt. Ein leerer Zeichenfolgewert<br>steht für nicht belegte Tasten. |

*Tabelle 59. XML-Tags für PLU-POS-Tastatur (Forts.)*

**Anmerkung:** Zulässig sind die Tastenwerte 00, 000, 6-47 und 58-255.

Beispiel:

<PLUPOSKeyboard keyboardName="ADXKBP01" key116="173"/>

## **XML-Tags für Kassenladedefinitionen**

Die XML-Datei repräsentiert definierte Kassenladedefinitionen. Sie beinhaltet einen Root-Tag (TerminalLoadDefinitionFile (Datei der Kassenladedefinitionen)) mit einem oder mehr Kassenladedefinitionselementen (TerminalLoadDefinition). Diese enthalten XML-Elemente, die die allgemeinen Einstellungen und Anwendungen repräsentieren, die für die jeweilige Kassenladedefinition geladen werden. Bei einem nicht definierten Attribut wird angenommen, dass es nicht aktiviert ist. Der folgende Abschnitt enthält alle gültigen XML-Elemente sowie die verschachtelten XML-Elemente, die zum Konfigurieren der einzelnen Kassenladedefinitionen benötigt werden.

### **Root-Tag der Kassenladedefinition**

<TerminalLoadDefinitionFile>

**Werte:** Nicht zutreffend

**Verschachtelte XML-Elemente:** Das verschachtelte XML-Element ist ″Terminal-LoadDefinition″.

Beispiel:

```
<TerminalLoadDefinitionFile>
    <TerminalLoadDefinition>
```
### **Kassenladedefinition (TerminalLoadDefinition)**

*Tabelle 60. Kassenladedefinition*

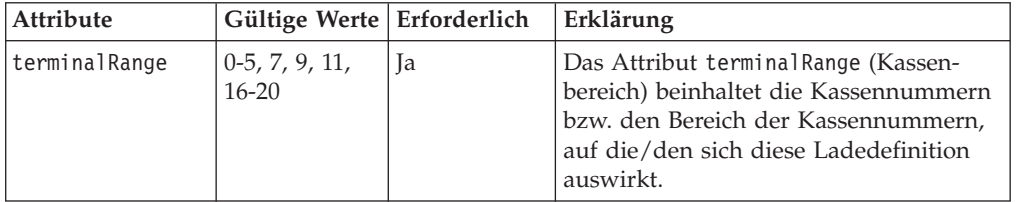

Beispiel:

<TerminalLoadDefinition terminalRange="1-15"/>

**Verschachtelte XML-Elemente:** Der Tag TerminalLoadDefinition beinhaltet die in Tabelle 61 aufgeführten Elemente.

*Tabelle 61. Elemente für die Kassenladedefinition*

| Allgemeine Einstellungen<br>(General Settings) | Erforderlich |
|------------------------------------------------|--------------|
| Primäranwendung (PrimaryApplication)           | $0$ oder $1$ |
| 3270-Emulation (Emulation3270)                 | $0$ oder $1$ |
| 3270-Anzeigenausdruck (PrintScreen3270)        | $0$ oder $1$ |
| Java-Anwendung (JavaApplication)               | $0$ oder $1$ |
| Tastaturbelegung (KeyboardLayout)              | $0$ oder $1$ |
| TCP/IP (TCPIP)                                 | $0$ oder $1$ |

#### **Allgemeine Einstellungen (GeneralSettings):**

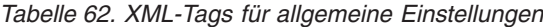

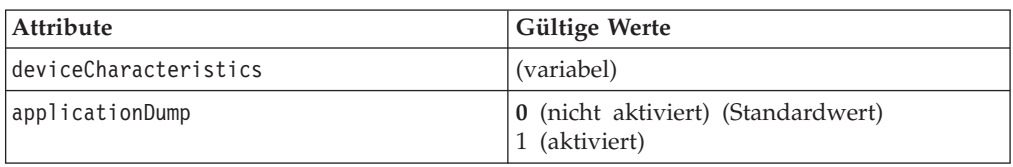

#### Beispiel:

```
<GeneralSettings
     applicationDump="0"
     deviceCharacteristics="STORE"
  /
```
#### **Primäranwendung (PrimaryApplication):**

*Tabelle 63. XML-Tags für Primäranwendung*

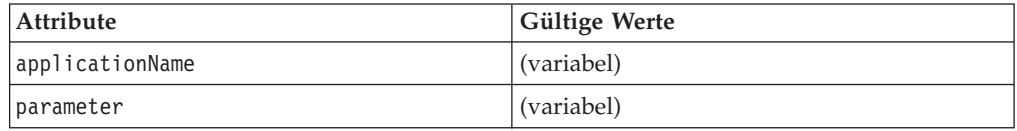

#### Beispiel:

```
<PrimaryApplication
      applicationName="R::ADX_SPGM:ADXTSMAL.286"
   /
```
#### **3270-Emulation (Emulation3270):**

*Tabelle 64. XML-Tags für 3270-Emulation*

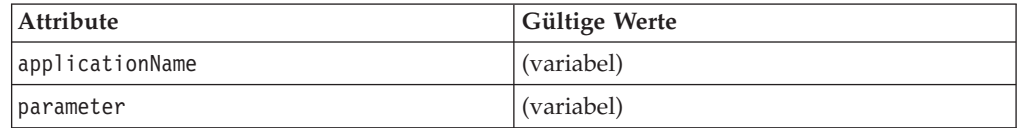

#### Beispiel:

```
<Emulation3270
      applicationName="R::ADX_SPGM:ADXZE30L.286"
      parameters=" "
   />
```
#### **3270-Anzeigenausdruck (PrintScreen3270):**

*Tabelle 65. XML-Tags für 3270-Anzeigenausdruck*

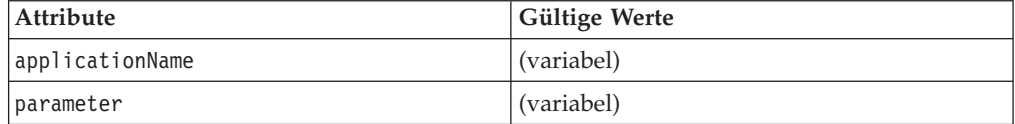

```
Beispiel:
<PrintScreen3270
       applicationName="R::ADX_SPGM:ADXZE30L.286"
       parameters=" "
    />
```
#### **Java-Anwendung (JavaApplication):**

*Tabelle 66. XML-Tags für Java-Anwendung*

| Attribute           | Gültige Werte                                                                       |
|---------------------|-------------------------------------------------------------------------------------|
| enhancedApplication | 0 - Traditionelle Java-Anwendung<br>(Standardwert)<br>1 - Erweiterte Java-Anwendung |
| applicationName     | <b>IBMDefault</b> (variabel)                                                        |
| parameter           | (variabel)                                                                          |
| javaVersion         | 1 - Java 1.1.8 (Standardwert)<br>$2 -$ Java 2                                       |

Wenn ″enhancedApplication″ aktiviert ist, sind die übrigen Attribute nicht erforderlich. Erweiterte Java-Anwendungen können nur über die GUI konfiguriert werden.

Beispiel mit erweiterten Anwendungen:

```
<JavaApplication
      enhancedApplication="1"
  /
```
Beispiel ohne erweiterte Anwendungen:

```
<JavaApplication
       enhancedApplication="0"
      applicationName="IBMDefault"
      parameters=" "
       javaVersion="1"
   /
```
#### **Tastaturbelegung (KeyboardLayout):**

*Tabelle 67. XML-Tags für Tastaturbelegung*

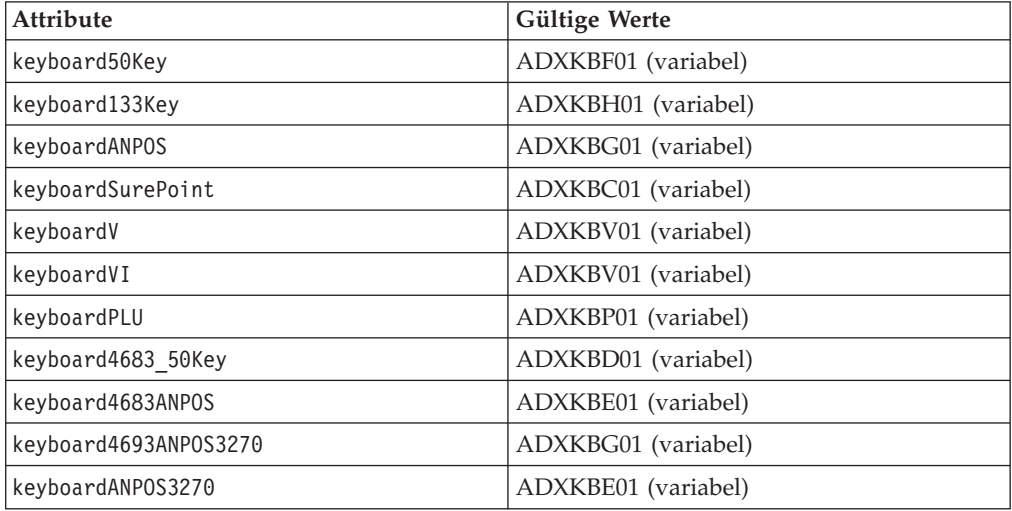

#### Beispiel:

<KeyboardLayout keyboard50Key="ADXKBF01">

#### **TCP/IP (TCPIP):**

*Tabelle 68. XML-Tags für TCP/IP*

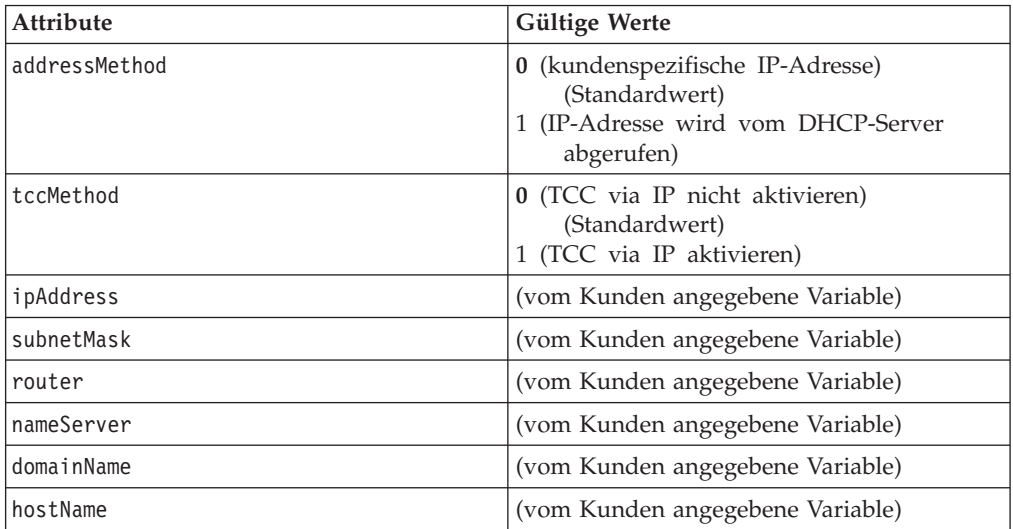

Beispiel:

 $<$ T $CPIP$ 

```
addressMethod="0"
domainName=""
hostName=""
ipAddress="1.0.0.1"
nameServer="0.0.0.0"
router="0.0.0.0"
subnetMask="255.0.0.0"
tccMethod="0"
```
 $/$ 

# **XML-Tags für Mod2-Zeichen (Mod2Character)**

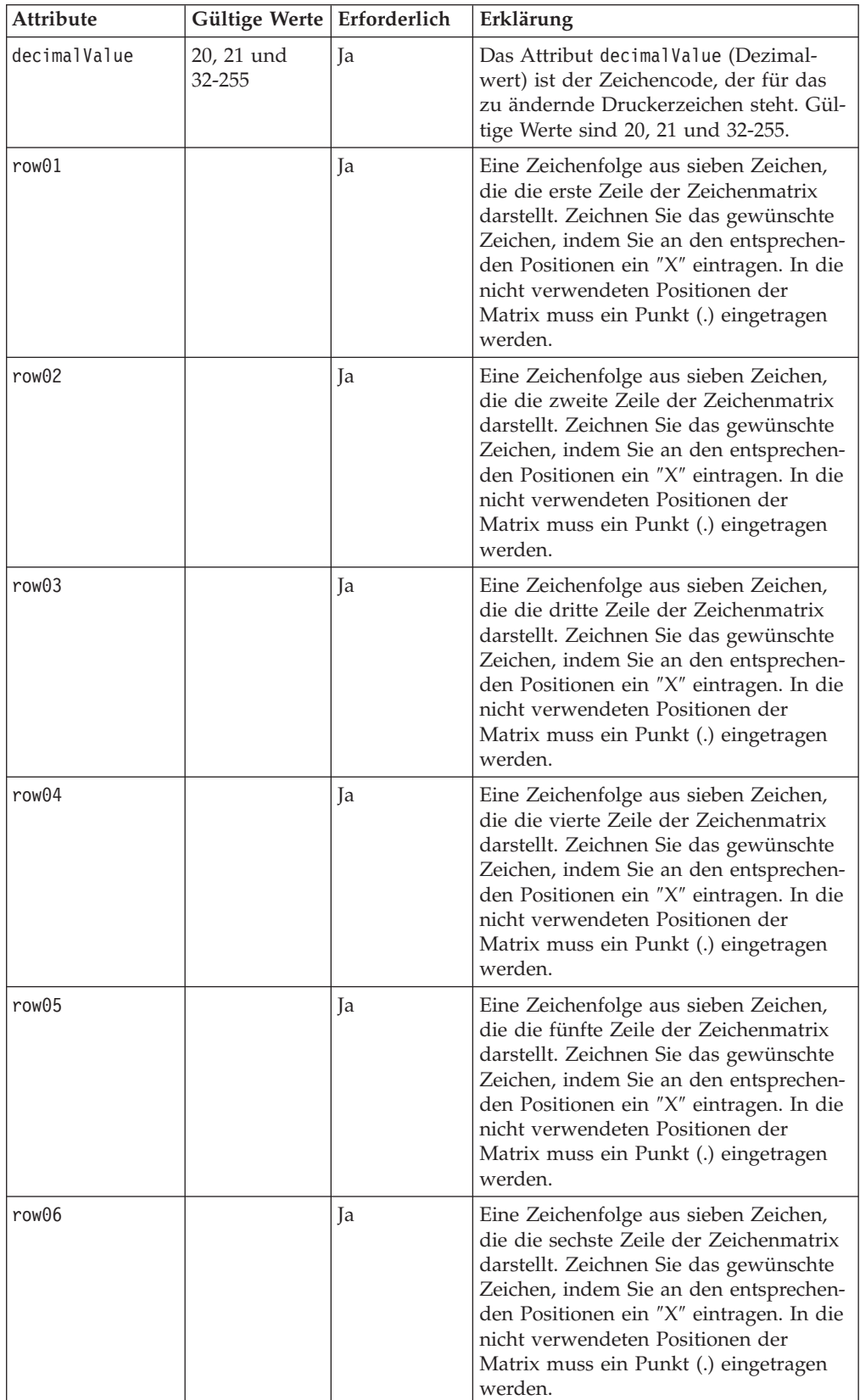

*Tabelle 69. XML-Tags für Mod2-Zeichen*

*Tabelle 69. XML-Tags für Mod2-Zeichen (Forts.)*

| <b>Attribute</b> | Gültige Werte   Erforderlich |    | Erklärung                                                                                                    |
|------------------|------------------------------|----|----------------------------------------------------------------------------------------------------|
| row07            |                              | Ja | Eine Zeichenfolge aus sieben Zeichen,<br>die die siebte Zeile der Zeichenmatrix<br>darstellt. Zeichnen Sie das gewünschte<br>Zeichen, indem Sie an den entsprechen-<br>den Positionen ein "X" eintragen. In die<br>nicht verwendeten Positionen der<br>Matrix muss ein Punkt (.) eingetragen<br>werden. |
| row08            |                              | Ja | Eine Zeichenfolge aus sieben Zeichen,<br>die die achte Zeile der Zeichenmatrix<br>darstellt. Zeichnen Sie das gewünschte<br>Zeichen, indem Sie an den entsprechen-<br>den Positionen ein "X" eintragen. In die<br>nicht verwendeten Positionen der<br>Matrix muss ein Punkt (.) eingetragen<br>werden.  |

Beispiel:

```
<Mod2Character
        decimalValue="65"
         row01="...X..."
         row02="..X.X.."
         row03=".X...X."
         row04="X......X"row05="X.X.X.X"
         row06="X.....X"
         row07="X.....X"
         row08="......."
      /
```
**Anmerkung:** Nicht definierte Zeichen werden als ″leere″ Matrix interpretiert und nicht gedruckt.

# **XML-Tags für Mod4-Zeichen (Mod4Character)**

*Tabelle 70. XML-Tags für Mod4-Zeichen*

| Attribute    | Gültige Werte   Erforderlich |    | Erklärung                                                                                                    |
|--------------|------------------------------|----|----------------------------------------------------------------------------------------------------|
| decimalValue | $1-26$ und<br>28-253         | Ja | Das Attribut decimalValue (Dezimal-<br>wert) ist der Zeichencode, der für das<br>zu ändernde Druckerzeichen steht. Gül-<br>tige Werte sind $20$ , $21$ und $32-255$ .                                                                                                    |
| row01        |                              | Ja | Eine Zeichenfolge aus zehn Zeichen, die<br>die erste Zeile der Zeichenmatrix dar-<br>stellt. Zeichnen Sie das gewünschte Zei-<br>chen, indem Sie an den entsprechenden<br>Positionen ein "X" eintragen. In die<br>nicht verwendeten Positionen der<br>Matrix muss ein Punkt (.) eingetragen<br>werden. |

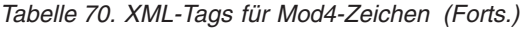

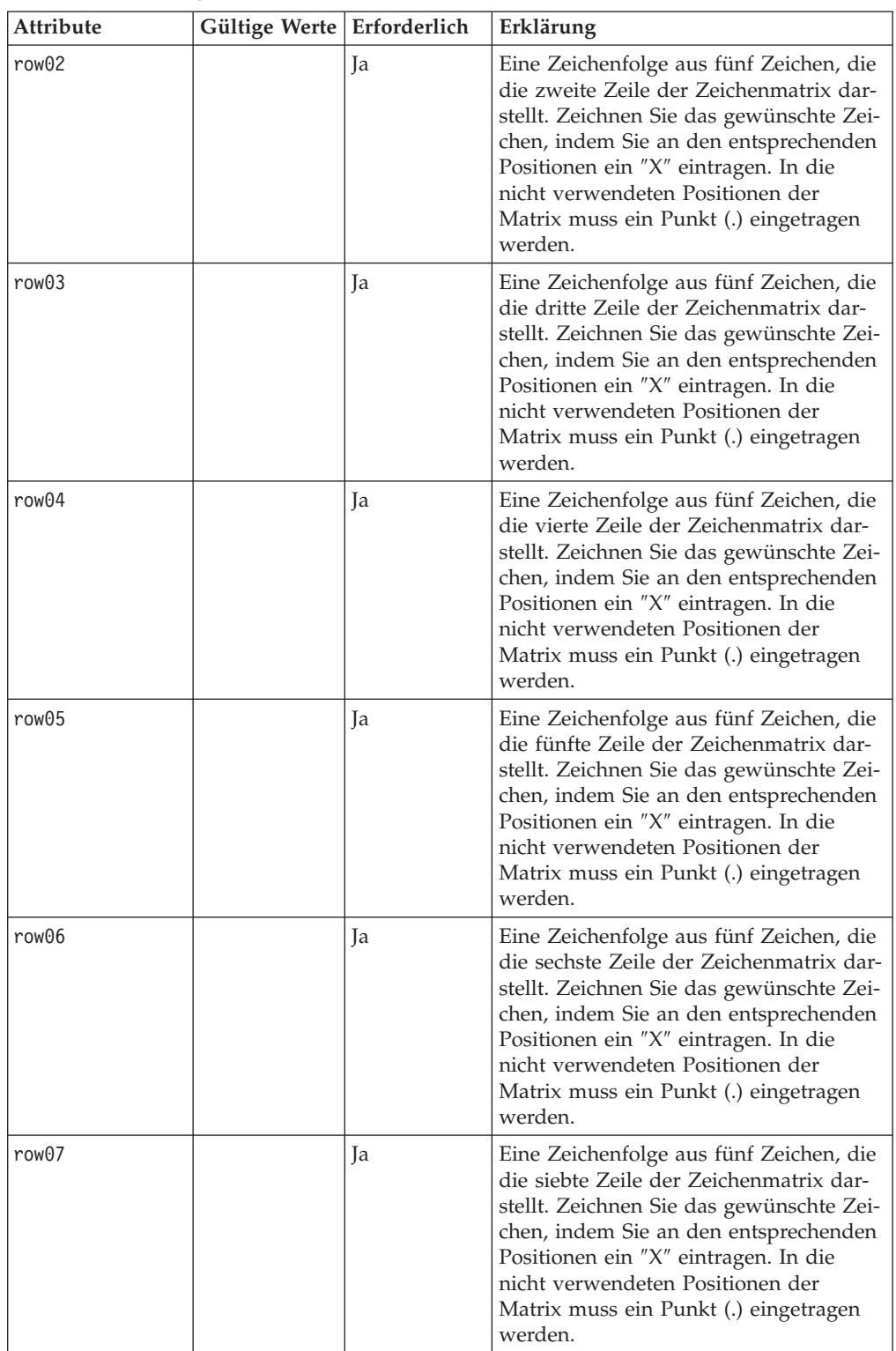

*Tabelle 70. XML-Tags für Mod4-Zeichen (Forts.)*

| <b>Attribute</b> | Gültige Werte   Erforderlich |            | Erklärung                                                                                                    |
|------------------|------------------------------|------------|----------------------------------------------------------------------------------------------------|
| row08            |                              | <b>I</b> a | Eine Zeichenfolge aus fünf Zeichen, die<br>die achte Zeile der Zeichenmatrix dar-<br>stellt. Zeichnen Sie das gewünschte Zei-<br>chen, indem Sie an den entsprechenden<br>Positionen ein "X" eintragen. In die<br>nicht verwendeten Positionen der<br>Matrix muss ein Punkt (.) eingetragen<br>werden. |
| row09            |                              | Ja         | Eine Zeichenfolge aus fünf Zeichen, die<br>die achte Zeile der Zeichenmatrix dar-<br>stellt. Zeichnen Sie das gewünschte Zei-<br>chen, indem Sie an den entsprechenden<br>Positionen ein "X" eintragen. In die<br>nicht verwendeten Positionen der<br>Matrix muss ein Punkt (.) eingetragen<br>werden. |

**Anmerkung:** Es können maximal 40 Zeichen neu definiert werden. Bei nicht definierten Zeichen wird angenommen, dass diese in der Standardzeichensatzdatei für Modell 3 und 4 definiert sind und nicht geändert werden.

#### Beispiel:

<Mod4Character

decimalValue="65" row01="...X......" row02="..X.X....." row03=".X...X...."  $row04="X$ .... $X$ ..." row05="X.X.X.X..." row06="X.....X..." row07="X.....X..."  $row08="math>........."$ row09=".........."  $/$ 

# **XML-Tags für Bildschirmschoner**

### **Bildschirmschonerdaten (ScreenSaverData)**

*Tabelle 71. XML-Tags für Bildschirmschonerdaten*

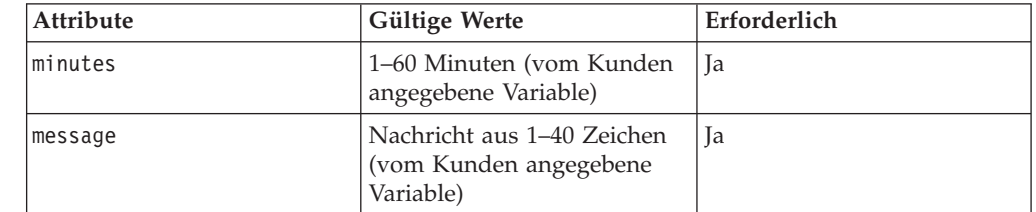

| <b>Attribute</b> | Gültige Werte                                                                                                    | Erforderlich |
|------------------|----------------------------------------------------------------------------------------------------|--------------|
| lvideoAttributes | Eine Hexadezimalzahl mit<br>dem Präfix x (angegeben als<br>Attribut im VGA-Format,<br>bestehend aus zwei Hexa-<br>dezimalzahlen). Eine<br>Beschreibung und eine Liste<br>enthält das Handbuch 4680<br>Basic Language Reference. | Ja           |
| background       | 0 (inaktiviert) (Standardwert) Nein<br>(aktiviert)                                                                                                    |              |

*Tabelle 71. XML-Tags für Bildschirmschonerdaten (Forts.)*

Beispiel:

```
<ScreenSaverData background="0"
                 message="Be right back"
                   minutes="5"
                   videoAttributes="0x1f"/>
```
## **XML-Tags für Systemkonfiguration**

Der Root-Tag ist: <SystemConfigurationFile>

*Tabelle 72. Verschachtelte XML-Elemente*

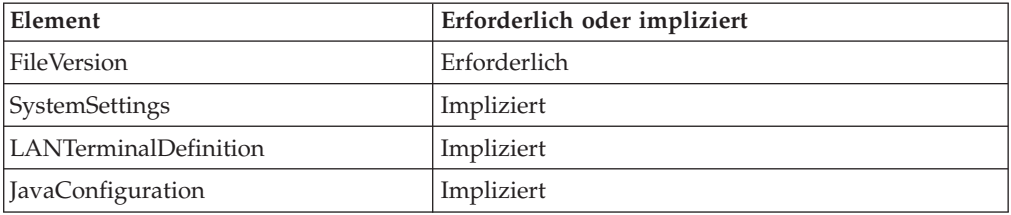

Das Element ″SystemSettings″ beinhaltet die folgenden implizierten Elemente:

- StoreNumber (Filialnummer)
- DateTimeFormat (Datums-/Zeitformat)
- CurrencyFormat (Währungsformat)
- Application (Anwendung)
- LANTimeout (LAN-Zeitlimit)
- VFSDrive (VFS-Laufwerk)
- v ConsoleLockout (Konsolensperre)
- FtpLockout (FTP-Sperre)
- LdapSupport (LDAP-Unterstützung)
- Inetd

### **Dateiversion (FileVersion)**

*Tabelle 73. XML-Tags für Dateiversion*

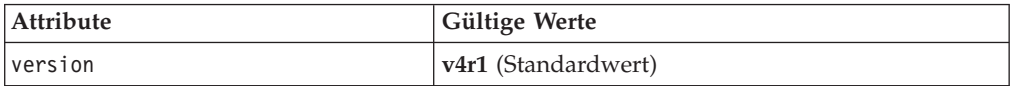

Beispiel:

<FileVersion version="v4r1"/>

### **Filialnummer (StoreNumber)**

*Tabelle 74. XML-Tags für Filialnummer*

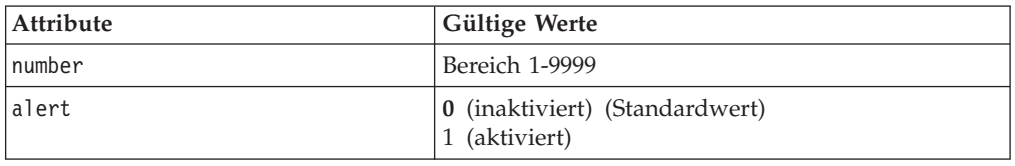

Beispiel:

<StoreNumber number="1029" alert="1"/>

### **Datum-/Zeitformat (DateTimeFormat)**

*Tabelle 75. XML-Tags für Datums-/Zeitformat*

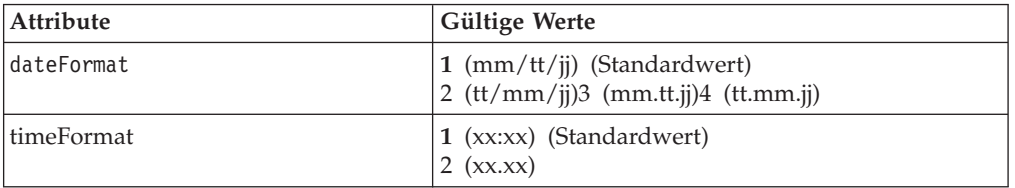

Beispiel:

<DataTimeFormat dateFormat="1" timeFormat="1"/>

### **Währungsformat (CurrencyFormat)**

#### *Tabelle 76. XML-Tags für Währungsformat*

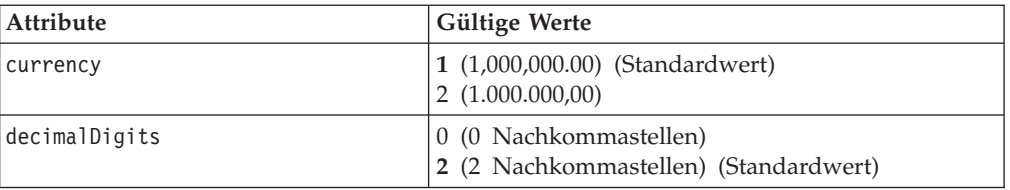

Beispiel:

<CurrencyFormat currency="2" decimalDigits="2"/>

### **Anwendung (Application)**

#### *Tabelle 77. XML-Tags für Anwendung*

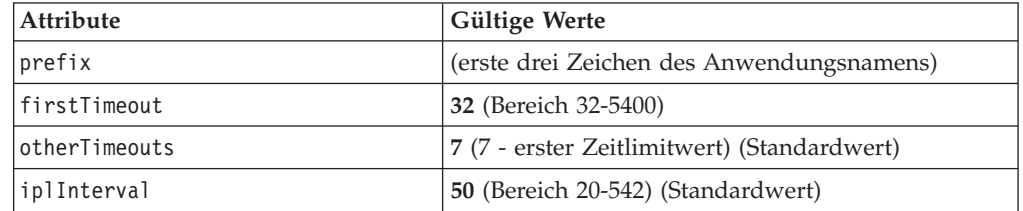

#### Beispiel:

```
<Application prefix="EAL" firstTimeout="32" otherTimeouts="7" iplInterval="50"/>
```
### **LAN-Zeitlimit (LANTimeout)**

*Tabelle 78. XML-Tags für LAN-Zeitlimit*

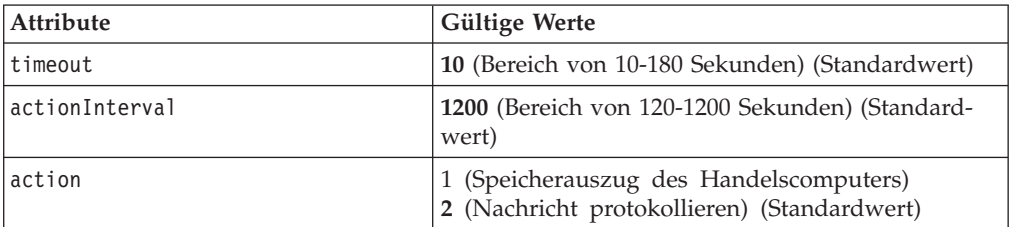

Beispiel:

```
<LANTimeout timeout="20"
              actionInterval="800"
              action="2"
  /
```
### **VFS-Laufwerk (VFSDrive)**

*Tabelle 79. XML-Tags für VFS-Laufwerk*

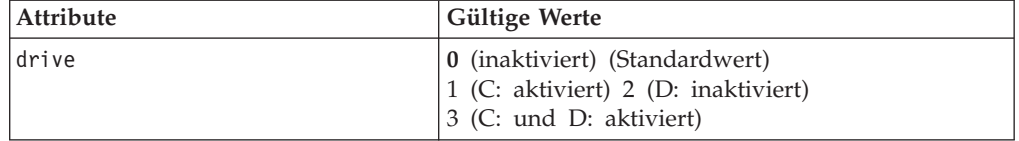

Beispiel:

<VFSDrive drive="1"/>

#### **Konsolensperre (ConsoleLockout)**

*Tabelle 80. XML-Tags für Konsolensperre*

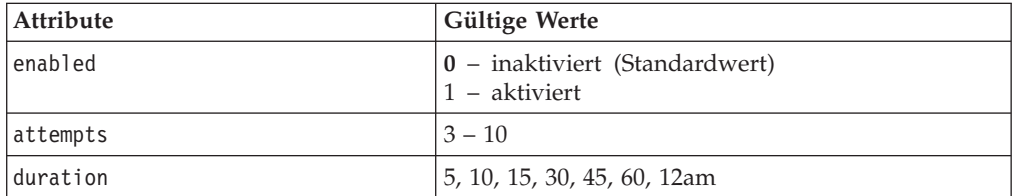

Bis auf einen geben alle gültigen Werte für das Attribut duration die Sperrdauer in Minuten an. Der Wert 12am gibt an, dass die Sperrdauer bis Mitternacht anhält.

Beispiel:

```
<ConsoleLockout enabled="1"
               attempts="3"
               duration="10"
/
```
### **FTP-Sperre (FtpLockout)**

*Tabelle 81. XML-Tags für FTP-Sperre*

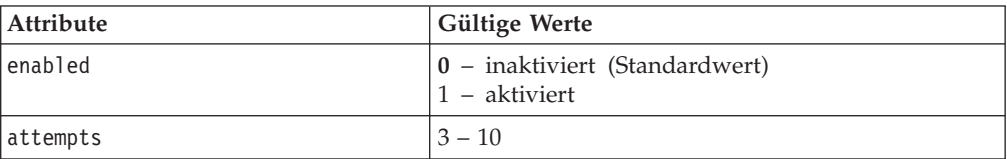

*Tabelle 81. XML-Tags für FTP-Sperre (Forts.)*

| Attribute | <b>Gültige Werte</b>         |
|-----------|------------------------------|
| Iduration | 15, 10, 15, 30, 45, 60, 12am |

Bis auf einen geben alle gültigen Werte für das Attribut duration die Sperrdauer in Minuten an. Der Wert 12am gibt an, dass die Sperrdauer bis Mitternacht anhält.

Beispiel: <FtpLockout enabled="1" attempts="5" duration="15"  $/$ 

**LDAP-Unterstützung (LdapSupport)**

*Tabelle 82. XML-Tags für LDAP-Unterstützung*

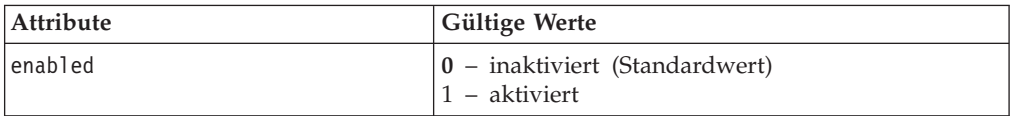

Beispiel:

<LdapSupport enabled="1"/>

#### **INETD-Server (Inetd)**

*Tabelle 83. XML-Tags für INETD-Server*

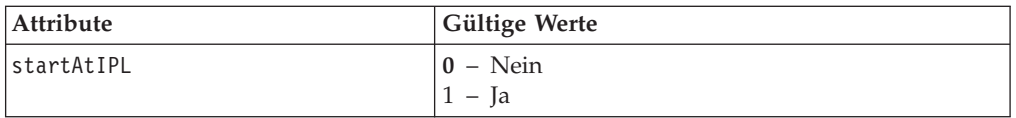

Beispiel, mit dem der INETD-Server automatisch während des IPL des Handelscomputers gestartet wird:

<Inetd startAtIPL="1"/>

#### **LAN-Kassendefinition (LANTerminalDefinition)**

LANTerminalDefinition enthält keine oder mehr Terminal-Elemente.

*Tabelle 84. XML-Tags für Datenkasse*

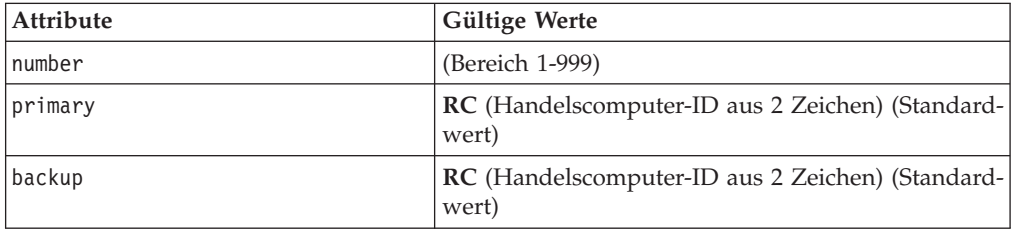

Beispiel:

<Terminal number="003" primary="RC" backup="DR"/>

### **Java-Konfiguration (JavaConfiguration)**

*Tabelle 85. XML-Tags für Java-Konfiguration*

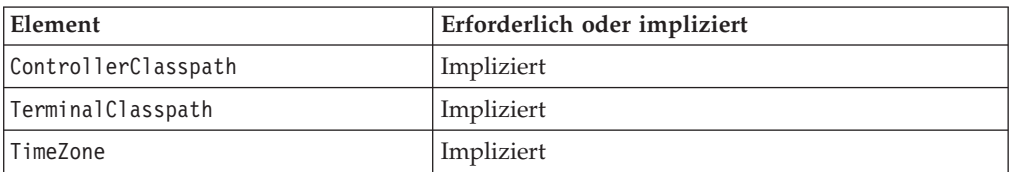

### **Klassenpfad des Handelscomputers (ControllerClasspath)**

*Tabelle 86. XML-Tags für Klassenpfad des Handelscomputers*

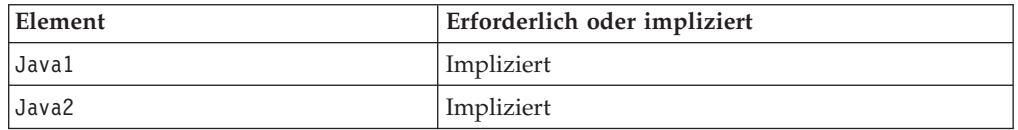

Die Elemente Java1 und Java2 enthalten eine Gruppe von Entry-Elementen.

### **Klassenpfad der Datenkasse (TerminalClasspath)**

*Tabelle 87. XML-Tags für Klassenpfad der Datenkasse*

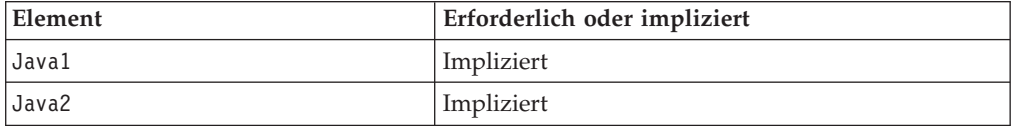

Die Elemente Java1 und Java2 enthalten eine Gruppe von Entry-Elementen.

### **Eingabe (Entry)**

*Tabelle 88. XML-Tags für Eingabe*

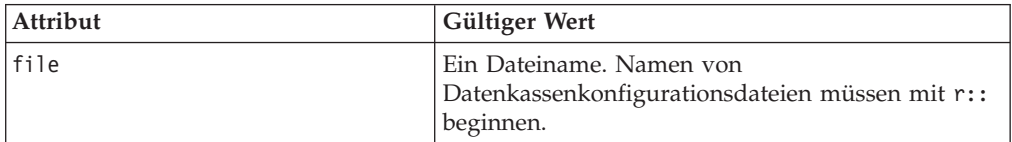

### **Zeitzone (Timezone)**

*Tabelle 89. XML-Tags für Zeitzone*

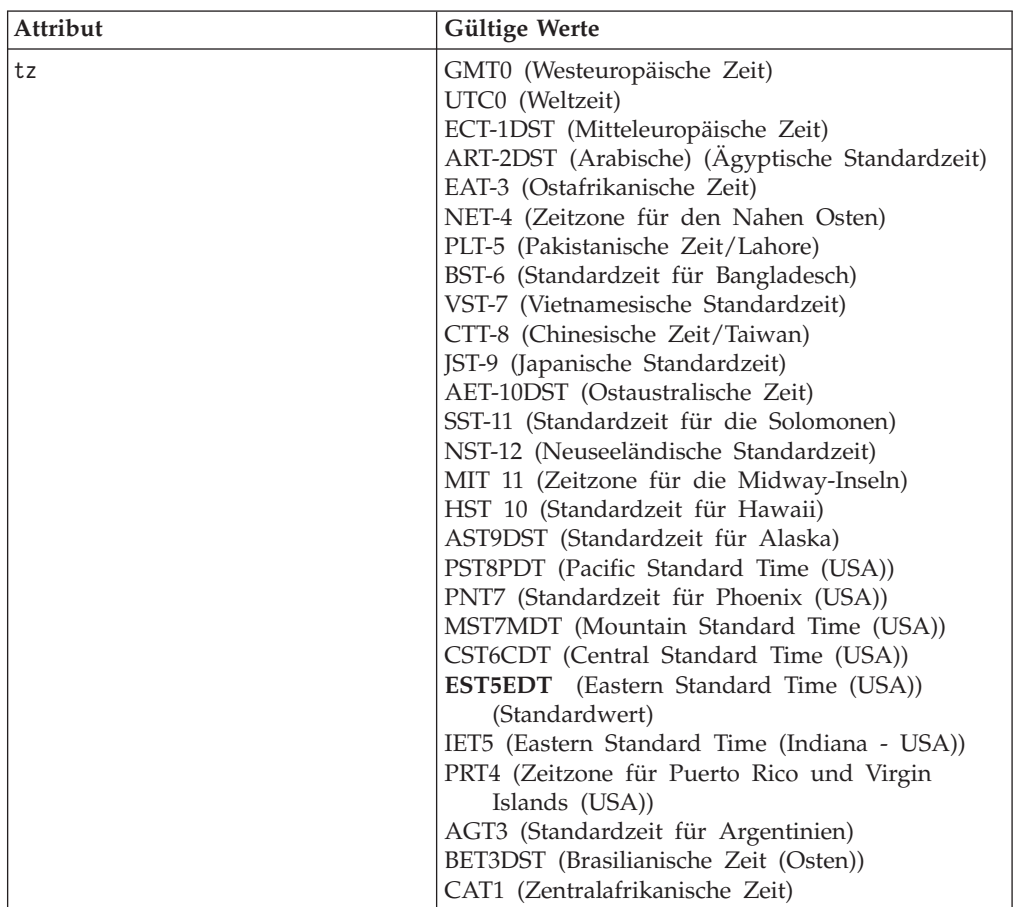

Beispiel für Systemkonfiguration (SystemConfiguration):

```
<JavaConfiguration>
    <ControllerClasspath>
       <Java1>
           <Entry file="javalib:classes.zip" />
            <Entry file="c:/java/s4690.jar" />
            <Entry file="c:/java/swingall.jar" />
            <Entry file="javalib:os4690.zip" />
       </Java1>
        <Java2>
            <Entry file="javalib:os4690.zip" />
        </Java2>
    </ControllerClasspath>
    <TerminalClasspath>
        <Java1>
            <Entry file="r::javalib:classes.zip" />
            <Entry file="r::c:/java/s4690.jar" />
            <Entry file="r::c:/java/swingall.jar" />
            <Entry file="r::javalib:os4690.zip" />
            <Entry file="r::c:/java/jpos4690.zip" />
            <Entry file="r::c:/java/jpos14.jar" />
            <Entry file="r::c:/java/poss4690.zip" />
            <Entry file="r::c:/java/ibmjpos.jar" />
       </Java1>
        <Java2>
            <Entry file="r::javalib:os4690.zip" />
            <Entry file="r::c:/java/jpos4690.zip" />
```

```
<Entry file="r::c:/java/jpos14.jar" />
            <Entry file="r::c:/java/poss4690.zip" />
            <Entry file="r::c:/java/ibmjpos.jar" />
        </Java2>
     </TerminalClasspath>
     <Timezone tz="EST5EDT" />
</JavaConfiguration>
```
# **XML-Tags für NFS-Kassenkonfiguration**

### **Dateiversion (FileVersion)**

*Tabelle 90. XML-Tags für Dateiversion*

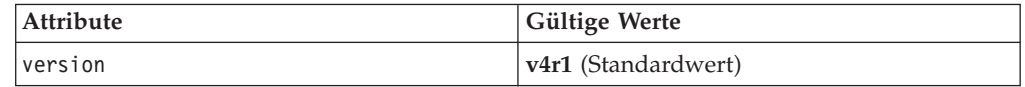

Beispiel:

<FileVersion version="v4r1"/>

### **NFS-Mountgruppe (NFSMountGroup)**

*Tabelle 91. XML-Tags für NFS-Mountgruppe*

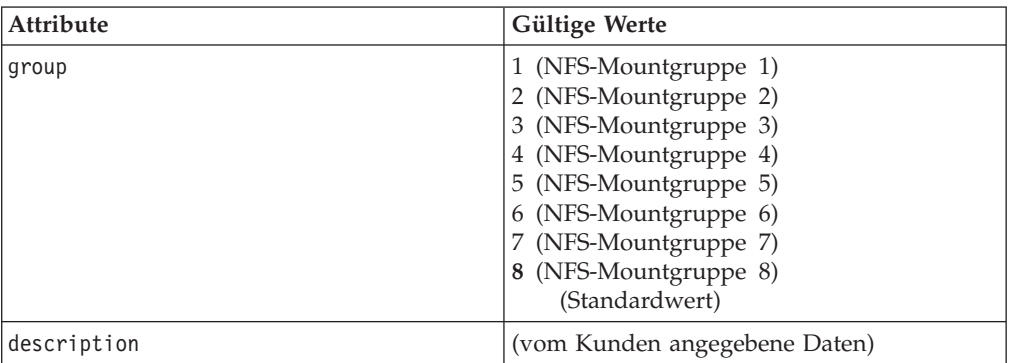

Beispiel:

<NFSMountGroup group="1" description="NFS Mount Group 1"/>

## **Laufwerk (Drive)**

*Tabelle 92. XML-Tags für Laufwerk*

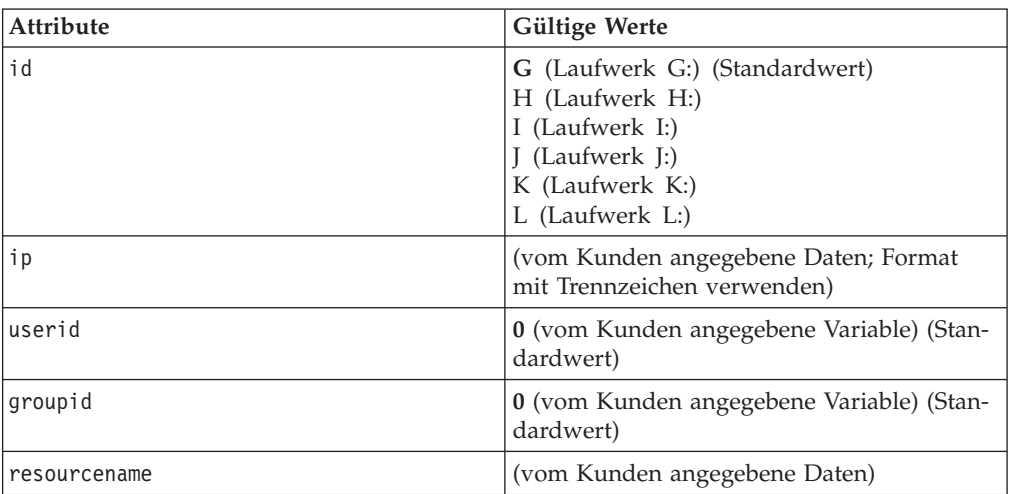

Beispiel:

<Drive groupid="0" id="G" ip="0.0.0.0" resourcename="xyz" userid="0"/>

### **Zuordnung (Assignment)**

*Tabelle 93. XML-Tags für Zuordnung*

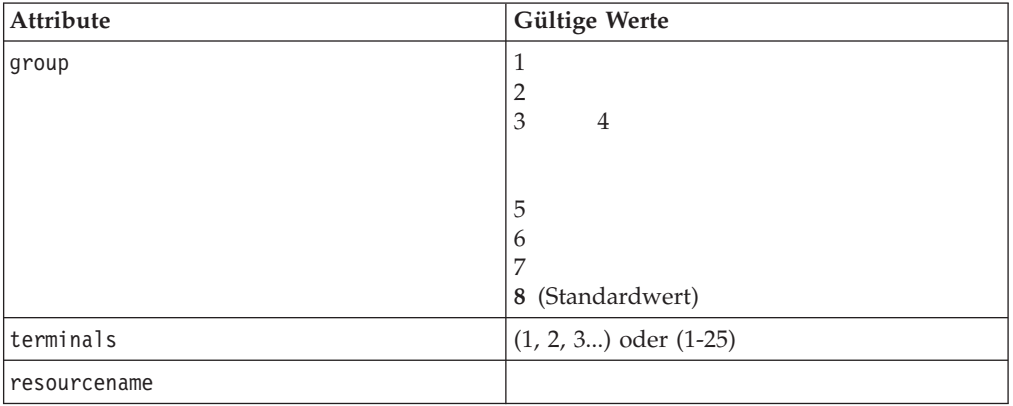

Beispiel:

<Assignment group="8" terminals="1, 2, 3" resourcename=" " />

# **Glossary**

This glossary includes terms and definitions from the *IBM Dictionary of Computing* (New York; McGraw-Hill, Inc., 1994).

# **A**

**ABM.** Asynchronous balanced mode.

**access method.** A software component in a processor for controlling the flow of information through a network.

**ACF/VTAM.** Advanced Communications Function for the Virtual Telecommunications Access Method.

**active.** (1) Able to communicate on the network. A token-ring network adapter is active if it is able to transmit and receive on the network. (2) Operational. (3) Pertaining to a node or device that is connected or is available for connection to another node or device. (4) Currently transmitting or receiving.

**adapter.** (1) In the point-of-sale terminal, a circuit card that, with its associated software, enables the terminal to use a function or feature. (2) In a LAN, within a communicating device, a circuit card that, with its associated software and/or microcode, enables the device to communicate over the network.

**adapter address.** Twelve hexadecimal digits that identify a LAN adapter.

**ADCS.** Advanced Data Communications for Stores

**address.** (1) In data communication, the IEEE-assigned unique code or the unique locally administered code assigned to each device or workstation connected to a network. (2) A character, group of characters, or a value that identifies a register, a particular part of storage, a data source, or a data link. The value is represented by one or more characters. (3) To refer to a device or an item of data by its address. (4) The location in the storage of a computer where data is stored.

#### **Advanced Data Communications for Stores (ADCS).** An IBM-licensed product that functions at the host processor to permit host-to-store communication.

**alert.** (1) An error message sent to the system services control point (SSCP) at the host system. (2) For IBM LAN management products, a notification indicating a possible security violation, a persistent error condition, or an interruption or potential interruption in the flow of data around the network. See also *network management vector transport*. (3) In SNA, a record sent to a system problem management focal point to communicate the existence of an alert condition. (4) In the NetView

program, a high-priority event that warrants immediate attention. This data base record is generated for certain event types that are designed by user-constructed filters.

**alphanumeric.** Pertaining to a character set containing letters, digits, and other special characters.

**Alphanumeric point-of-sale keyboard (ANPOS keyboard).** This keyboard consists of a section of alphanumeric keys, a programmable set of point-of-sale keys, a numeric keypad, and system function keys. If attached through the PS/2 port, this keyboard can optionally include a pointing device.

**alternate adapter.** In a personal computer that is used on a LAN and that supports installation of two network adapters, the adapter that uses alternate (not standard or default) mapping between adapter-shared RAM, adapter ROM, and designated computer memory segments. The alternate adapter is usually designated as adapter 1 in configuration parameters. Contrast with *primary adapter*.

**Alternate File Server.** A store controller that maintains image versions of all non-system mirrored files and that can assume control if the configured File Server becomes disabled.

**Alternate Master Store Controller.** The store controller that can take control of the LAN if the configured Master Store Controller becomes disabled. It maintains image versions of both system mirrored and system compound files.

**American National Standard Code for Information Interchange (ASCII).** The standard code, using a coded character set consisting of 7-bit coded characters (8 bits including parity check), used for information interchange among data processing systems, data communication systems, and associated equipment. The ASCII set consists of control characters and graphics characters.

**ANPOS keyboard.** Alphanumeric point-of-sale keyboard.

**API.** Application program interface.

**application program.** (1) A program written for or by a user that applies to the user's own work. (2) A program written for or by a user that applies to a particular application. (3) A program used to connect and communicate with stations in a network, enabling users to perform application-oriented activities.

**application program interface (API).** The formally defined programming language interface that is between an IBM system control program or a licensed program and the user of the program.

**architecture.** A logical structure that encompasses operating principles including services, functions, and protocols. See *computer architecture, network architecture, Systems Application Architecture (SAA), Systems Network Architecture (SNA)*.

**ARTIC adapter.** A family of communications coprocessor adapters that, with appropriate electrical interfaces, can support a wide range of communication devices. For the IBM Store System, an ARTIC adapter provides communications support for ASYNC, SDLC, and X.25 communications.

**ASCII.** American National Standard Code for Information Interchange.

**async.** asynchronous.

**asynchronous (async).** (1) Pertaining to two or more processes that do not depend upon the occurrence of specific events such as timing signals. (2) Without regular time relationship; unexpected or unpredictable with respect to the execution of program instructions.

**asynchronous balanced mode (ABM).** An operational mode of a balanced data link in which either combined station can send commands at any time and can initiate transmission of response frames without explicit permission from the other combined station.

**attach.** (1) To connect a device physically. (2) To make a device a part of a network logically. Compare with *connect*.

**attaching device.** Any device that is physically connected to a network and can communicate over the network.

# **B**

**background.** On a color display, the part of the display screen that surrounds a character.

**background application.** A non-interactive program that can be selected from the background application screen or that can start automatically when the system is IPLed or when the controller is activated as the master or file server. Contrast with *foreground application*.

**backup.** Pertaining to a system, device, file, or facility that can be used in the event of a malfunction or the loss of data.

**bar code.** A code representing characters by sets of parallel bars of varying thickness and separation that are read optically by transverse scanning.

**baseband.** (1) A frequency band that uses the complete bandwidth of a transmission medium. Contrast with *broadband, carrierband*. (2) A method of data transmission that encodes, modulates, and impresses information on the transmission medium without shifting or altering the frequency of the information signal.

**base unit.** The part of the IBM 4683 Point-of-Sale terminal that contains the power supply and the interfaces.

**BASIC.** Beginner's All-purpose Symbolic Instruction Code. A programming language that uses common English words.

**basic conversation.** A conversation in which programs exchange data records in an SNA-defined format. This format is a stream of data containing 2-byte length prefixes that specify the amount of data to follow before the next prefix.

**batch.** Smaller subdivisions of price change records within an event. Each batch has a 12-character ID and a 30-character description field.

**baud.** The rate at which signal conditions are transmitted per second. Contrast with *bits per second (bps)*.

**beacon.** (1) A frame sent by an adapter on a ring network indicating a serious ring problem, such as a broken cable. It contains the addresses of the beaconing station and its nearest active upstream neighbor (NAUN). (2) To send beacon frames continuously. An adapter is *beaconing* if it is sending such a frame.

**beaconing.** An error-indicating function of token-ring adapters that assists in locating a problem causing a hard error on a token-ring network.

**binary.** (1) Pertaining to a system of numbers to the base two; the binary digits are 0 and 1. (2) Pertaining to a selection, choice, or condition that has two possible different values or states.

**bind.** In SNA products, a request to activate a session between two logical units.

**BIND.** See bind session.

**bind session (BIND).** In SNA products, a request to activate a session between two logical units (LUs).

**bit.** Either of the binary digits: a 0 or 1.

**bits per second (bps).** The rate at which bits are transmitted per second. Contrast with *baud*.

**block size.** (1) The minimum size that frames are grouped into for retransmission. (2) The number of data elements (such as bits, bytes, characters, or records) that are recorded or transmitted as a unit.

**bootstrap.** A sequence of instructions whose execution causes additional instructions to be loaded and executed until the complete computer program is in storage.
**bps.** Bits per second.

**Bps.** Bytes per second.

**bridge.** (1) An attaching device connected to two LAN segments to allow the transfer of information from one LAN segment to the other. A bridge may connect the LAN segments directly by network adapters and software in a single device, or may connect network adapters in two separate devices through software and use of a telecommunications link between the two adapters. (2) A functional unit that connects two LANs that use the same logical link control (LLC) procedures but may use the same or different medium access control (MAC) procedures. Contrast with *gateway* and *router*.

**broadband.** A frequency band divisible into several narrower bands so that different kinds of transmissions such as voice, video, and data transmission can occur at the same time. Synonymous with *wideband*. Contrast with *baseband*.

**buffer.** (1) A portion of storage used to hold input or output data temporarily. (2) A routine or storage used to compensate for a difference in data rate or time of occurrence of events, when transferring data from one device to another.

**bus.** (1) In a processor, a physical facility on which data is transferred to all destinations, but from which only addressed destinations may read in accordance with appropriate conventions. (2) A network configuration in which nodes are interconnected through a bidirectional transmission medium. (3) One or more conductors used for transmitting signals or power.

**byte.** A string consisting of 8 bits that is treated as a unit, and that represents a character. See *n-bit byte*.

### **C**

**C.** A high-level programming language designed to optimize run time, size, and efficiency.

**C & SM.** Communications and systems management.

**cable loss (optical).** The loss in an optical cable equals the attenuation coefficient for the cables fiber times the cable length.

**cable segment.** A section of cable between components or devices on a network. A segment may consist of a single patch cable, multiple patch cables connected together, or a combination of building cable and patch cables connected together. See *LAN segment, ring segment*.

**call.** The action of bringing a function or subprogram into effect, usually by specifying the entry conditions and jumping to an entry point.

**carrierband.** A frequency band in which the modulated signal is superimposed on a carrier signal (as differentiated from baseband), but only one channel is present on the medium. Contrast with *baseband, broadband*.

**cash drawer.** A drawer at a point-of-sale terminal that can be programmed to open automatically. See *till*.

**CCB.** Command control block.

**CCITT.** Comiteé Consultatif International Télégraphique et Téléphonique. The International Telegraph and Telephone Consultative Committee.

**CD.** Corrective diskette.

**CD-ROM.** Compact disc Read-only memory. Highcapacity read-only memory in the form of an optically read compact disk.

**chain.** (1) Transfer of control from the currently executing program to another program or overlay. (2) Referencing a data record from a previous data record.

**channel.** (1) A functional unit, controlled by a host computer, that handles the transfer of data between processor storage and local peripheral equipment. (2) A path along which signals can be sent. (3) The portion of a storage medium that is accessible to a given reading or writing station.

**CICS.** Customer Information Control System.

**circuit.** (1) A logic device. (2) One or more conductors through which an electric current can flow.

**class.** (1) A template for creating objects; a class defines data and methods; a class is a unit of organization in a Java program. A class can pass on its public data and methods to its subclasses. (2) A collection of variables and methods that an object can have, or a template for building objects.

**.class file.** A file containing machine-independent Java bytecodes. The Java compiler generates .*class* files for the Java interpreter to read.

**class method.** A class method is a function that is defined as a part of a class.

**classpath.** An environment variable used to define all the directories where .*class* files are found.

**.class variable.** A variable allocated once per class. Class variables have global class scope and belong to the entire class instead of an instance.

**clear.** To delete data from a screen or from memory.

**COBOL.** Common business-oriented language. A high-level programming language, based on English, that is used primarily for business applications.

**command.** (1) A request for performance of an operation or execution of a program. (2) A character string from a source external to a system that represents a request for system action.

**command control block (CCB).** In the IBM Token-Ring Network, a specifically formatted information provided from the application program to the adapter support software to request an operation.

**Common Programming Interface-Communications (CPI-C).** Provides languages, commands, and calls that allow the development of applications that are more easily integrated and moved across environments supported by Systems Applications Architecture (SAA).

**communication adapter.** A circuit card and its associated software that enable a device, such as a personal computer, to be connected to a network or another computer (examples include binary synchronous, asynchronous, modem, and LAN adapters).

#### **communications and systems management**

**(C & SM).** A set of tools, programs, and network functions used to plan, operate, and control an SNA communications network. C & SM runs on the store controller and must also exist at the host site.

**compact disc- read-only memory (CD-ROM).** (1) A 4.75-inch optical memory storage medium, capable of storing approximately 650 megabytes of data. Data is read optically by means of a laser. (2) A disc with information stored in the form of pits along a spiral track. The information is decoded by a compact-disc player and interpreted as digital audio data, which most computers can process.

**compile.** (1) To translate all or part of a program expressed in a high-level language into a computer program expressed in an intermediate language, an assembly language, or a machine language. (2) To prepare a machine language program from a computer program written in another programming language by making use of the overall logic structure of the program, or generating more than one computer instruction for each symbolic statement, or both, as well as performing the function of an assembler. (3) To translate a source program into an executable program (an object program). (4) To translate a program written in a high-level programming language into a machine language program.

**compound files.** Files that are kept on all store controllers.

**computer architecture.** The organizational structure of a computer system, including hardware and software.

**concurrent conversations.** The ability of a transaction program (TP) to manage more than one LU 6.2 conversation at the same time. When this ability is written into a TP, the TP is said to be *managing concurrent conversations*.

**configuration.** The group of devices, options, and programs that make up a data processing system or network as defined by the nature, number, and chief characteristics of its functional units. More specifically, the term may refer to a hardware configuration or a software configuration. See also *system configuration*.

**configuration parameters.** Variables in a configuration definition, the values of which characterize the relationship of a product, such as a bridge, to other products in the same network.

**connect.** In a LAN, to physically join a cable from a station to an access unit or network connection point. Contrast with *attach*.

**contention.** In a LAN, a situation in which two or more data stations are allowed by the protocol to start transmitting concurrently and thus risk collision.

**contention loser.** In APPC, the LU that must request and receive permission from the session partner LU to allocate a session. Contrast with *contention winner*.

**contention winner.** The LU that can allocate a session without requesting permission from the session partner LU. Contrast with *contention loser*.

**contiguous.** Touching or joining at the edge or boundary; adjacent. For example, an unbroken consecutive series of memory locations.

**controller.** A unit that controls input/output operations for one or more devices.

**conversation.** A logical connection between two programs over an LU type 6.2 session that allows them to communicate with each other while processing a transaction. See also *basic conversation* and *mapped conversation*.

**conversation partner.** One of the two programs involved in a conversation.

**conversation state.** The condition of a conversation that reflects what the past action on that conversation has been and that determines what the next set of actions may be.

**corrective diskette (CD).** A set of diskettes that contain modules to replace the modules in the active program subdirectory. The first diskette of the set must contain a product control file that describes which product the modules are to be applied to and a list of all modules that are to be replaced.

**CRC.** Cyclic redundancy check.

**cursor.** A movable point of light (or a short line) that indicates where the next character is to be entered on the display screen.

**Customer Information Control System (CICS).** An IBM licensed program that enables transactions entered at remote terminals to be processed concurrently by user-written application programs. It includes facilities for building, using, and maintaining data bases.

**customer receipt.** An itemized list of merchandise purchased and paid for by the customer.

**customize.** To tailor a program or store system through option selection.

**cyclic redundancy check (CRC).** Synonym for *frame check sequence (FCS)*.

### **D**

data. (1) A representation of facts, concepts, or instructions in a formalized manner suitable for communication, interpretation, or processing by human or automatic means. (2) Any representations such as characters or analog quantities to which meaning is or might be assigned.

**data circuit-terminating equipment (DCE).** In a data station, the equipment that provides the signal conversion and coding between the data terminal equipment (DTE) and the line.

**data communication.** (1) Transfer of information between functional units by means of data transmission according to a protocol. (2) The transmission, reception, and validation of data.

**data file.** A collection of related data records organized in a specific manner; for example, a payroll file (one record for each employee, showing such information as rate of pay and deductions) or an inventory file (one record for each inventory item, showing such information as cost, selling price, and number in stock.) See also *data set, file*.

**data link.** (1) Any physical link, such as a wire or a telephone circuit, that connects one or more remote terminals to a communication control unit, or connects one communication control unit with another. (2) The assembly of parts of two data terminal equipment (DTE) devices that are controlled by a link protocol, and the interconnecting data circuit, that enable data to be transferred from a data source to a data link. (3) In SNA, see also *link*. **Note:** A telecommunication line is only the physical medium of transmission. A data link includes the physical medium of transmission, the protocol, and associated devices and programs; it is both physical and logical.

**data processing system.** A network, including computer systems and associated personnel, that accepts information, processes it according to a plan, and produces the appropriate results.

**data rate.** See *data transfer rate, line data rate*.

**data set.** Logically related records treated as a single unit. See also *file*.

**data terminal equipment (DTE).** (1) That part of a data station that serves as a data source, data receiver, or both. (2) Equipment that sends or receives data, or both.

**data transfer.** (1) The result of the transmission of data signals from any data source to a data receiver. (2) The movement, or copying, of data from one location and the storage of the data at another location.

**data transfer rate.** The average number of bits, characters, or blocks per unit of time passing between equipment in a data-transmission session. The rate is expressed in bits, characters, or blocks per second, minute, or hour.

**data transmission.** The conveying of data from one place for reception elsewhere by means of telecommunications.

**dB.** Decibel.

**DBCS.** Double-byte character set.

**DCE.** Data circuit-terminating equipment.

**DDA.** Data Distribution Application.

**debug.** To detect, diagnose, and eliminate errors in computer programs.

**decibel (dB).** (1) One tenth of a bel. (2) A unit that expresses the ratio of two power levels on a logarithmic scale. (3) A unit for measuring relative power. The number of decibels is 10 times the logarithm base (base 10) of the ratio of the measured power levels; if the measured levels are voltages (across the same or equal resistance), the number of decibels is twenty times the log of the ratio. See also *neper*.

**default.** Pertaining to an attribute, value, or option that is assumed when none is explicitly specified.

**default value.** The value the system supplies when the user does not specify a value.

**delayed data maintenance.** A function that allows the item record, the operator and the check authorization files to be maintained from the host on an immediate or a delayed basis.

**destination.** Any point or location, such as a node, station, or particular terminal, to which information is to be sent.

device. (1) A mechanical, electrical, or electronic contrivance with a specific purpose. (2) An input/output unit such as a terminal, display, or printer. See also *attaching device*.

**device channel.** In IBM Point-of-Sale terminals, a path along which signals for serial input/output devices can be sent. For these terminals, the device channel controller or adapter is contained on the system board.

**diagnostic diskette.** A diskette containing diagnostic modules or tests used by computer users and service personnel to diagnose hardware problems.

**diagnostics.** Modules or tests used by computer users and service personnel to diagnose hardware problems.

**dialing.** Using a dial or pushbutton telephone to initiate a telephone call. In telecommunication, attempting to establish a connection between a terminal and a telecommunication device over a switched line.

**direct memory access (DMA).** A procedure or method designed to transfer data between main storage and I/O units without intervention of the processing unit.

**directory.** (1) A table of identifiers and references that correspond to items of data. (2) An index that a control program uses to locate one or more blocks of data that are stored in separate areas of a data set in direct access storage.

**disabled.** (1) Pertaining to a state of a processing unit that prevents the occurrence of certain types of interruptions. (2) Pertaining to the state in which a transmission control unit or audio response unit cannot accept incoming calls on a line.

**DISC.** Disconnect character.

**disk.** A round, flat plate coated with a magnetic substance on which computer data is stored. See also *integrated disk, fixed disk*.

**diskette.** A thin, flexible magnetic disk permanently enclosed in a protective jacket. A diskette is used to store information for processing.

**Disk Operating System (DOS).** An operating system for computer systems that use disks and diskettes for auxiliary storage of programs and data.

**display.** (1) A visual presentation of data. (2) A device that presents visual information to the point-of-sale terminal operator and to the customer, or to the display station operator.

**distributed.** Physically separate but connected by cables.

**Distributed Systems Executive (DSX).** An IBM licensed program available for IBM host systems that allows the host system to get, send, and remove files, programs, formats and procedures in a network of computers.

**DMA.** Direct memory access

**domain.** An SSCP and the resources that it can control.

**DOS.** Disk Operating System.

**double-byte character set (DBCS).** A set of characters in which each character is represented by 2 bytes. Languages such as Japanese, Chinese, and Korean, which contain more symbols than can be represented by 256 code points, require double-byte character sets. Because each character requires 2 bytes, the typing, display, and printing of DBCS characters requires hardware and programs that support DBCS. Contrast with single-byte character set.

driver. Software component that controls a device.

**drop.** A cable that leads from a faceplate to the distribution panel in a wiring closet. When the IBM Cabling System is used with the IBM Token-Ring Network, a drop may form part of a lobe. See also *lobe*.

**DSX.** Distributed Systems Executive.

**DTE.** Data terminal equipment.

**dump.** (1) To write at a particular instant the contents of storage, or part of storage, onto another data medium for the purpose of safeguarding or debugging the data. (2) Data that has been dumped.

## **E**

**EAN.** European article number.

**EBCDIC.** Extended binary-coded decimal interchange code.

**EIA.** Electronic Industries Association. See *EIA interface*.

**EIA interface.** An industry-accepted interface for connecting devices having voltage-related limits.

**emulation.** (1) The imitation of all or part of one computer system by another, primarily by hardware, so that the imitating system accepts the same data, executes the same programs, and achieves the same results as the imitated computer system. (2) The use of programming techniques and special machine features to permit a computing system to execute programs written for another system.

**enabled.** (1) On a LAN, pertaining to an adapter or device that is active, operational, and able to receive frames from the network. (2) Pertaining to a state of a processing unit that allows the occurrence of certain types of interruptions. (3) Pertaining to the state in which a transmission control unit or an audio response unit can accept incoming calls on a line.

**envelope.** (1) Information added to a frame or other message unit to allow it to be transmitted using a protocol other than the protocol in which the message unit originated. (2) To surround or enclose a message unit in information to allow the message unit to be transmitted using a protocol other than the protocol in which the message originated.

**error condition.** The condition that results from an attempt to use instructions or data that are invalid.

**error message.** A message that is issued because an error has been detected.

**Ethernet.** A 10-megabit baseband local area network that allows multiple stations to access the transmission medium at will without prior coordination, avoids contention by using carrier sense and deference, and resolves contention by using collision detection and transmission. Ethernet uses carrier sense multiple access with collision detection (CSMA/CD).

**European article number (EAN).** A number that is assigned to and encoded on an article of merchandise for scanning in some countries.

**evaluation.** Reduction of an expression to a single value.

**exchange identification (XID).** The ID that is exchanged with the remote physical unit when an attachment is first established.

**execute.** To perform the actions specified by a program or a portion of a program.

**execution.** The process of carrying out an instruction or instructions of a computer program by a computer.

**exit.** To execute an instruction or statement within a portion of a program in order to terminate the execution of that portion. **Note:** Such portions of programs include loops, routines, subroutines, and modules.

**expansion board.** In a personal computer, a panel containing microchips that a user can install in an expansion slot to add memory or special features. Synonymous with *expansion card*, *extender card*.

**expansion card.** Synonym for *expansion board*.

**expansion slot.** In a personal computer, one of several receptacles in the system board of the system unit or expansion unit into which a user can install an expansion board such as a memory expansion option.

**extended binary-coded decimal interchange code (EBCDIC).** A coded character set consisting of 8-bit coded characters.

**extender card.** Synonym for *expansion board*.

### **F**

**fault.** An accidental condition that causes a functional unit to fail to perform its required function.

**feature.** A part of an IBM product that may be ordered separately by the customer.

**Feature Expansion.** A card that plugs into an IBM 4683 Point-of-Sale Terminal and allows additional devices to be used.

**field.** On a data medium or a storage medium, a specified area used for a particular category of data; for example, a group of character positions used to enter or display wage rates on a panel.

**file.** A named set of records stored or processed as a unit. For example, an invoice may form a record and the complete set of such records may form a file. See also *data file* and *data set*.

**file name.** (1) A name assigned or declared for a file. (2) The name used by a program to identify a file.

**file server.** (1) A store controller that maintains prime versions of all non-system mirrored files. (2) A highcapacity disk storage device or a computer that each computer on a network can access to retrieve files that can be shared among the attached computers.

**file type.** The attribute of a file that specifies to which store controllers it is distributed.

**fixed disk (drive).** In a personal computer system unit, a disk storage device that reads and writes on rigid magnetic disks. It is faster and has a larger storage capacity than a diskette and is permanently installed.

**foreground.** On a color display, the part of the display area that is the character itself.

**foreground application.** An interactive program that can be selected by system menus or started in command mode. Contrast with *background application*.

**formatted diskette.** A diskette on which track and sector control information has been written and that can be used by the computer to store data. **Note:** A diskette must be formatted before it can receive data.

**frame.** (1) The unit of transmission in some LANs, including the IBM Token-Ring Network. It includes delimiters, control characters, information, and checking characters. On a token-ring network, a frame is created from a token when the token has data appended to it. On a token-bus network, all frames including the token frame contain a preamble, start delimiter, control address, optional data and checking characters, end delimiter, and are followed by a minimum silence period. (2) A housing for machine elements. (3) In synchronous data link control (SDLC), the vehicle for every command, every response, and all information that is transmitted using SDLC procedures. Each frame begins and ends with a flag.

**frame check sequence (FCS).** (1) A system of error checking performed at both the sending and receiving station after a block-check character has been accumulated. (2) A numeric value derived from the bits in a message that is used to check for any bit errors in transmission. (3) A redundancy check in which the check key is generated by a cyclic algorithm. Synonymous with *cyclic redundancy check (CRC)*.

**franking.** Printing an indication on a document that the document has been processed. This franking may be a store header line, a "total" line, or a transaction number that is printed when a check, a discount coupon, or a gift certificate is inserted in the document insert station of the point-of-sale terminal during certain types of transactions.

**frequency.** The rate of signal oscillation, expressed in hertz (cycles per second).

function. (1) A specific purpose of an entity, or its characteristic action. (2) A subroutine that returns the value of a single variable. (3) In data communications, a machine action such as a carriage return or line feed.

# **G**

**gateway.** A device and its associated software that interconnect networks of systems of different architectures. The connection is usually made above the Reference Model network layer. For example, a gateway allows LANs access to System/370 host computers. Contrast with *bridge* and *router*.

**group.** (1) A set of related records that have the same value for a particular field in all records. (2) A collection of users who can share access authorities for protected resources. (3) A list of names that are known together by a single name.

## **H**

**hardware.** Physical equipment as opposed to programs, procedures, rules, and associated documentation.

**HCP.** Host command processor for advanced data communications.

**HCP.** Host command processor.

**header.** The portion of a message that contains control information for the message such as one or more destination fields, name of the originating station, input sequence number, character string indicating the type of message, and priority level for the message.

**host application program.** An application program that the host processor executes.

**host command processor (HCP).** The SNA logical unit of the programmable Store System store controller.

**host computer.** (1) The primary or controlling computer in a multi-computer installation or network. (2) In a network, a processing unit in which resides a network access method. Synonymous with *host processor*.

**host processor.** (1) In a network, a computer that primarily provides services such as computation, data base access, or special programs or programming languages. (2) Synonym for *host computer*.

**host processor.** (1) A processor that controls all or part of a user application network. (2) In a network, the processing unit in which resides the access method for the network. (3) In an SNA network, the processing unit that contains a system services control point (SSCP). (4) A processing unit that executes the access method for attached communication controllers. (5) The processing unit required to create and maintain PSS. Synonymous with host computer.

### **I**

**IBM Disk Operating System (DOS).** A disk operating system based on MS-DOS\*\*.

**identifier.** String of characters used to name elements of a program, such as variable names, reserved words, and user-defined function names.

**idles.** Signals sent along a ring network when neither frames nor tokens are being transmitted.

**image version.** Copy of a prime version of a file. See *prime version*.

**inactive.** (1) Not operational. (2) Pertaining to a node or device not connected or not available for connection to another node or device. (3) In the IBM Token-Ring Network, pertaining to a station that is only repeating frames or tokens, or both.

**information (I) frame.** A frame in I format used for numbered information transfer. See also *supervisory frame, unnumbered frame.*

**initialize.** In a LAN, to prepare the adapter (and adapter support code, if used) for use by an application program.

**initial program load (IPL).** The initialization procedure that causes an operating system to begin operation.

**input device.** Synonym for *input unit*.

**input field.** An unprotected display field that the terminal operator can add to, modify, or erase by using the keyboard. Contrast with *protected field*.

**input/output (I/O).** (1) Pertaining to a device whose parts can perform an input process and an output process at the same time. (2) Pertaining to a functional unit or channel involved in an input process, output process, or both, concurrently or not, and to the data involved in such a process.

**input unit.** A device in a data processing system by means of which data can be entered into the system. Synonymous with *input device*.

**insert.** To make an attaching device an active part of a LAN.

**integrated.** Arranged together as one unit.

**integrated disk.** An integral part of the processor that is used for magnetically storing files, application programs, and diagnostics. Synonymous with *disk*.

**interactive.** Pertaining to an application or program in which each entry calls forth a response from a system or program. An interactive program may also be conversational, implying a continuous dialog between the user and the system.

**interface.** (1) A shared boundary between two functional units, defined by functional characteristics, common physical interconnection characteristics, signal characteristics, and other characteristics as appropriate. (2) A shared boundary. An interface may be a hardware component to link two devices or a portion of storage or registers accessed by two or more computer programs. (3) Hardware, software, or both, that links systems, programs, or devices.

**interference.** (1) The prevention of clear reception of broadcast signals. (2) The distorted portion of a received signal.

**interleave.** To insert segments of one program into another program so that the two programs can, in effect, be executed at the same time.

interrupt. (1) A suspension of a process, such as execution of a computer program, caused by an external event and performed in such a way that the process can be resumed. (2) To stop a process in such a way that it can be resumed. (3) In data communication, to take an action at a receiving station that causes the sending station to end a transmission. (4) A means of passing processing control from one software or microcode module or routine to another, or of requesting a particular software, microcode, or hardware function.

**interrupt level.** The means of identifying the source of an interrupt, the function requested by an interrupt, or the code or feature that provides a function or service.

**I/O.** Input/output.

**I/O device.** Equipment for entering and receiving data from the system.

**IPL.** Initial program load.

**isochronous.** Time-dependent. Refers to processes in which data must be delivered within certain time constraints.

**item.** (1) One member of a group. (2) In a store, one unit of a commodity, such as one box, one bag, or one can. Usually an item is the smallest unit of a commodity to be sold.

**J**

**Java.** An object-oriented programming language designed to be platform independent.

**Java application.** A Java Virtual Machine (JVM) combined with its class and parameters.

**Java Virtual Machine (JVM).** Java interpreter that runs the class.

**jumper.** A connector between two pins on a network adapter that enables or disables an adapter option, feature, or parameter value.

**JUCC.** Japan Unified Cash Card.

**JVM.** See Java Virtual Machine.

### **K**

**K.** When referring to storage capacity, a symbol that represents two to the tenth power, or 1024.

**Kb.** Kilobit.

**KB.** Kilobyte.

**keyboard.** A group of numeric keys, alphabetic keys, special character keys, or function keys used for entering information into the terminal and into the system.

**keyed file.** Type of file composed of keyed records. Each keyed record has two parts: a key and data. A key is used to identify and access each record in the file.

**kilobit (Kb).** 1024 binary digits.

**kilobyte (KB).** 1024 bytes for processor and data storage (memory) size.

## **L**

**label.** Constant, either numeric or literal, that references a statement or function.

**LAN.** Local area network.

**LAN segment.** (1) Any portion of a LAN (for example, a single bus or ring) that can operate independently but is connected to other parts of the establishment network by bridges. (2) An entire ring or bus network without bridges. See *cable segment, ring segment*.

**LCD.** Liquid crystal display.

**leased line.** Synonym for *nonswitched line*.

**LED.** Light-emitting diode.

**light-emitting diode (LED).** A semiconductor chip that gives off visible or infrared light when activated.

**line connection.** In the IBM Store System, the physical connection (or equipment) between nodes that provides two-way communication and error correction and detection between one link station and one or more other link stations. **Note:** In SNA, this physical connection is called a *link connection*. In the IBM Store System, it is called a *line connection*.

**line data rate.** The rate of data transmission over a telecommunications link.

**link.** (1) In the IBM Store System, the logical connection between nodes including the end-to-end link control procedures. (2) The combination of physical media, protocols, and programming that connects devices on a network. (3) In computer programming, the part of a program, in some cases a single instruction or an address, that passes control and parameters between separate portions of the computer program. (4) To interconnect items of data or portions of one or more computer programs. (5) In SNA, the combination of the link connection and link stations joining network nodes. See also *link connection*. **Note:** A link connection is the physical medium of transmission; for example, a telephone wire or a microwave beam. A link includes the physical medium of transmission, the protocol, and associated devices and programming; it is both logical and physical.

**link connection.** (1) All physical components and protocol machines that lie between the communicating link stations of a link. The link connection may include a switched or leased physical data circuit, a LAN, or an X.25 virtual circuit. (2) In SNA, the physical equipment providing two-way communication and error correction and detection between one link station and one or more other link stations. (3) In the IBM Store System, the logical link providing two-way communication of data from one network node to one or more other network nodes.

**listing.** A printout of source code.

**load.** In computer programming, to enter data into memory or working registers.

**lobe.** In the IBM Token-Ring Network, the section of cable (which may consist of several segments) that connects an attaching device to an access unit.

**local area network (LAN).** A computer network located on a user's premises within a limited geographical area. **Note:** Communication within a LAN is not subject to external regulations; however, communication across the LAN boundary may be subject to some form of regulation.

**local program.** The program being discussed within a particular context. Contrast with *remote program*.

**logical file name (LFN).** An abbreviated file name used to represent either an entire file name or the drive and subdirectory path part of the file name.

**logical link.** In an MVS/VS multisystem environment, the means by which a physical link is related to the transactions and terminals that can use the physical link.

**logical unit (LU).** (1) In SNA, a port through which an end user accesses the SNA network in order to communicate with another end user and through which the end user accesses the functions provided by system services control points (SSCPs). An LU can support at least two sessions, one with an SSCP and one with another LU, and may be capable of supporting many sessions with other logical units. (2) A type of network addressable unit that enables end users to communicate with each other and gain access to network resources.

**logon (n).** The procedure for starting up a point-ofsale terminal or store controller for normal sales operations by sequentially entering the correct security number and transaction number. Synonymous with *sign-on*.

**log on (v).** (1) To initiate a session. (2) In SNA products, to initiate a session between an application program and a logical unit (LU). Synonymous with *signon*.

**loop.** (1) A set of instructions that may be executed repeatedly while a certain condition prevails. See also *store loop*. (2) A closed unidirectional signal path connecting input/output devices to a network.

**LU.** Logical unit.

#### **M**

**magnetic stripe.** The magnetic material (similar to recording tape) on merchandise tickets, credit cards, and employee badges. Information is recorded on the stripe for later "reading" by the magnetic stripe reader (MSR) or magnetic wand reader attached to the pointof-sale terminal.

**magnetic stripe reader (MSR).** A device that reads coded information from a magnetic stripe on a card, such as a credit card, as it passes through a slot in the reader.

**maintenance analysis procedure (MAP).** Deprecated term for *procedure*. See *procedure*.

**maintenance diskette.** See *corrective diskette*.

**Manufacturing Automated Protocol (MAP).** A broadband LAN with a bus topology that passes tokens from adapter to adapter on a coaxial cable.

**MAP.** (1) Maintenance analysis procedure. (2) Manufacturing Automated Protocol.

**mapped conversation.** A conversation in which programs exchange data records with arbitrary data formats agreed upon by the applications programmers.

**mapping.** Establishing a correspondence between the elements of one set and the elements of another set.

**master store controller.** The store controller that maintains prime versions of system mirrored files and all compound files.

**Mb.** Megabit.

**MB.** Megabyte.

**MCF Network.** Multiple store controllers communicating on a network using DDA. This provides data redundancy among the store controllers.

**media.** Plural form of *medium*.

**medialess.** Not fitted with a direct access storage device, such as a diskette drive or fixed disk drive, as in some models of IBM Point of Sale Terminals.

**medium.** (1) A physical carrier of electrical or optical energy. (2) A physical material in or on which data may be represented.

**megabit (Mb).** A unit of measure for throughput. 1 megabit =  $1,048,576$  bits.

**megabyte (MB).** A unit of measure for data. 1 megabyte = 1,048,576 bytes.

**megahertz (MHz).** A unit of measure of frequency. 1 megahertz = 1,000,000 hertz.

**memory.** Program-addressable storage from which instructions and other data can be loaded directly into registers for subsequent execution or processing.

**message.** (1) An arbitrary amount of information whose beginning and end are defined or implied. (2) A group of characters and control bit sequences transferred as an entity. (3) In telecommunication, a combination of characters and symbols transmitted from one

point to another. (4) A logical partition of the user device's data stream to and from the adapter. See also *error message, operator message*.

**MHz.** Megahertz.

**Micro Channel.** The architecture used by IBM Personal System/2 computers, Models 50 and above. This term is used to distinguish these computers from personal computers using a PC I/O channel, such as an IBM PC, XT, or an IBM Personal System/2 computer, Model 25 or 30.

**migration.** Upgrade of a program to a newer version or release.

**mirrored files.** Files that are kept on both the Master Store Controller and the Alternate Master Store Controller or on both the File Server and Alternate File Server. System mirrored files are kept on the Master Store Controller and Alternate Store Controller and non-system mirrored files are kept on the File Server and Alternate File Server.

**Mod1.** A generic name used to refer to a point-of-sale terminal in the IBM 4690 Store System that loads and executes programs. A Mod1 can be any of the following models: 4683-001, 4683-A01, 4683-P11, 4683-P21, 4683- P41, 4683-421, 4693-*xx*1, and 4694-*xx*4 (terminal part if a controller/terminal).

**Mod2.** A generic name used to refer to a point-of-sale terminal in the IBM 4690 Store System that does not load and execute programs, but attaches to a terminal that does. A Mod2 can be one of the following models: 4683-002, 4683-A02, or 4693-2*x*2.

**modem (MOdulator/DEModulator).** A device that converts digital data from a computer to an analog signal that can be transmitted in a telecommunication line, and converts the analog signal received to data for the computer.

**module.** A program unit that is discrete and identifiable with respect to compiling, combining with other units, and load; for example, the input to, or output from, an assembler, compiler, linkage editor, or executive routine.

**modulo check.** A function designed to detect most common input errors by performing a calculation on values entered into a system by an operator or scanning device.

**monitor.** (1) A functional unit that observes and records selected activities for analysis within a data processing system. Possible uses are to show significant departures from the norm, or to determine levels of utilization of particular functional units. (2) Software or hardware that observes, supervises, controls, or verifies operations of a system.

**monochrome display.** A display device that presents display images in only one color.

**MSR.** Magnetic stripe reader.

**multiple controller system.** Synonym for *MCF Network*.

**multipoint.** Pertaining to communication among more than two stations over a single telecommunication line.

**multipoint line.** A telecommunication line or circuit connecting two or more stations. Contrast with *point-topoint line*.

## **N**

**name.** An alphanumeric term that identifies a data set, statement, program, or cataloged procedure.

**n-bit byte.** A string that consists of n bits.

**NCP.** Network control program.

**neper.** A unit for measuring power. The number of nepers is the logarithm (base e) of the ratio of the measured power level.

**NetBIOS.** Network Basic Input/Output System.

**NetView.** A host-based IBM network management licensed program that provides communication network management (CNM) or communications and systems management ( $C \& SM$ ) services.

**NetView Distribution Manager (NetView DM).** A component of the NetView family supporting resource distribution within *Change Management*, and providing central control of software and microcode distribution and installation, to processors in a distributed/departmental (SNA) network system. It allows a similar control of user data objects across the network, and provides the facilities to support the remote initiation of command lists.

**network.** (1) A configuration of data processing devices and software connected for information interchange. (2) An arrangement of nodes and connecting branches. Connections are made between data stations.

**network administrator.** A person who manages the use and maintenance of a network.

**network architecture.** The logical structure and operating principles of a computer network. See also *systems network architecture (SNA)* and *Open Systems Interconnect (OSI) architecture*. **Note:** The operating principles of a network include those of services, functions, and protocols.

**Network Basic Input/Output System (NetBIOS).** A message interface used on LANs to provide message, print server, and file server functions. The IBM NetBIOS application program interface (API) provides a programming interface to the LAN so that an application program can have LAN communication without knowledge and responsibility of the data link control (DLC) interface.

**network control program (NCP).** A control program for the 3704 or 3705 Communications Controller, generated by the user from a library of IBM-supplied modules.

**network file system (NFS).** A system that allows you to mount remote file systems across homogeneous and heterogeneous systems.

**network management vector transport (NMVT).** The portion of an alert transport frame that contains the alert message.

**NFS.** network file system

**node.** (1) Any device, attached to a network, that transmits and/or receives data. (2) An end point of a link, or a junction common to two or more links in a network. Nodes can be processors, controllers, or workstations. Nodes can vary in routing and other functional capabilities. (3) In a network, a point where one or more functional units interconnect transmission lines.

**node address.** The address of an adapter on a LAN.

**nonswitched line.** (1) A connection between systems or devices that does not have to be made by dialing. Contrast with *switched line*. (2) A telecommunication line on which connection does not have to be established by dialing. Synonymous with *leased line*.

**nonvolatile random access memory (NVRAM).** Random access memory that retains its contents after electrical power is shut off.

**NRZI.** (1) Non-return-to-zero inverted transmission. (2) Non-return-to-reference transmission in which the zeros are represented by a bit cell boundary transition in the information signal, and ones are represented by the absence of a bit cell boundary transition.

**NVRAM.** nonvolatile random access memory

## **O**

**OCR.** Optical character recognition.

**offline.** Operation of a functional unit without the control of a computer or control unit.

**online.** Operation of a functional unit that is under the continual control of a computer or control unit. The term also describes a user's access to a computer using a terminal.

**open.** (1) To make an adapter ready for use. (2) A break in an electrical circuit. (3) To make a file ready for use.

**Open Systems Interconnect (OSI).** (1) The interconnection of open systems in accordance with specific ISO standards. (2) The use of standardized procedures to enable the interconnection of data processing systems. **Note:** OSI architecture establishes a framework for coordinating the development of current and future standards for the interconnection of computer systems. Network functions are divided into seven layers. Each layer represents a group of related data processing and communication functions that can be carried out in a standard way to support different applications.

**Open Systems Interconnect (OSI) architecture.** Network architecture that adheres to a particular set of ISO standards that relates to Open Systems Interconnect (OSI).

**Open Systems Interconnect (OSI) Reference Model.** A model that represents the hierarchical arrangement of the seven layers described by the Open Systems Interconnect (OSI) architecture.

**operating system.** Software that controls the execution of programs. An operating system may provide services such as resource allocation, scheduling, input/output control, and data management. Examples are IBM DOS and IBM OS/2.

**Operating System/2 (OS/2).** A set of programs that control the operation of high-speed large-memory IBM Personal Computers (such as the IBM Personal System/2 computer, Models 50 and above), providing multitasking and the ability to address up to 16 MB of memory. Contrast with *Disk Operating System (DOS)*.

**operation.** (1) A defined action, namely, the act of obtaining a result from one or more operands in accordance with a rule that completely specifies the result for any permissible combination of operands. (2) A program step undertaken or executed by a computer. (3) An action performed on one or more data items, such as adding, multiplying, comparing, or moving.

**operational environment.** (1) A summation of all of the IBM-supplied basic functions and the user programs that can be executed by the store controller to enable the devices in the system to perform specific operations. (2) The collection of IBM-supplied controller data and user programs, plus lists, tables, control blocks, and files that reside in a controller and control its operation. (3) The physical environment (for example: temperature, humidity, layout, or power requirements) that is needed for proper machine performance.

**operator.** (1) A symbol that represents the action being performed in a mathematical operation. (2) A person who operates a machine.

**operator message.** A message from the operating system or a program telling the operator to perform a specific function or informing the operator of a specific condition within the system, such as an error condition.

**optical character recognition (OCR).** The machine identification of printed characters through the use of light-sensitive devices.

**option.** (1) A specification in a statement, a selection from a menu, or a setting of a switch, that may be used to influence the execution of a program. (2) A hardware or software function that may be selected or enabled as part of a configuration process. (3) A piece of hardware (such as a network adapter) that can be installed in a device to modify or enhance device function.

**OS.** Operating system.

**OS/2.** Operating System/2.

**OSI.** Open Systems Interconnect.

**OS/VS.** Operating System/Virtual Storage.

**owner.** In relation to files, an owner is the user that creates the file and therefore has complete access to the file.

#### **P**

**pacing.** A technique by which a receiving component controls the rate of transmission by a sending component to prevent overrun or congestion.

**packet.** (1) In data communication, a sequence of binary digits, including data and control signals, that is transmitted and switched as a composite whole. (2) Synonymous with *data frame*. Contrast with *frame*.

**packet assembler/disassembler (PAD).** A functional unit that enables data terminal equipments (DTEs) not equipped for packet switching to access a packet switched network.

**packing.** Method of conserving disk storage space by stripping the high-order nibbles from ASCII numerals and storing the remaining low-order nibbles two to a byte.

**PAD.** Packet assembler/disassembler.

**page.** (1) The portion of a panel that is shown on a display surface at one time. (2) To move back and forth among the pages of a multiple-page panel. See also *scroll*. (3) In a virtual storage system, a fixed-length block that has a virtual address and is transferred as a unit between main storage and auxiliary storage.

**panel.** The complete set of formatted information that appears in a single display on a visual display unit.

**parallel port.** (1) A port that transmits the bits of a byte in parallel along the lines of the bus, one byte at a time, to an I/O device. (2) On a personal computer, it is used to connect a device that uses a parallel interface, such as a dot matrix printer, to the computer. Contrast with *serial port*.

**parameter.** (1) A name in a procedure that is used to refer to an argument passed to that procedure. (2) A variable that is given a constant value for a specified application and that may denote the application. (3) An item in a menu or for which the user specifies a value or for which the system provides a value when the menu is interpreted. (4) Data passed between programs or procedures.

**parity (even).** A condition when the sum of all of the digits in an array of binary digits is even.

**parity (odd).** A condition when the sum of all of the digits in an array of binary digits is odd.

**partner.** See *conversation partner*.

**partner terminal.** The term used to describe the relationship of a Mod 1 terminal and Mod 2 terminal when they are attached to each other.

**password.** In computer security, a string of characters known to the computer system and a user, who must specify it to gain full or limited access to a system and to the data stored within it.

**path.** (1) Reference that specifies the location of a particular file within the various directories and subdirectories of a hierarchical file system. (2) In a network, any route between any two nodes. (3) The route traversed by the information exchanged between two attaching devices in a network. (4) A command in IBM DOS and IBM OS/2 that specifies directories to be searched for commands or batch files that are not found by a search of the current directory.

**peer node.** Any *other* SNA type (2.1) node (another 4680/4690 store controller, AS/400, or others).

**permanent virtual circuit (PVC).** A virtual circuit that has a logical channel permanently assigned to it at each data terminal equipment (DTE). A call establishment protocol is not required.

**personal computer (PC).** A desk-top, free-standing, or portable microcomputer that usually consists of a system unit, a display, a keyboard, one or more diskette drives, internal fixed-disk storage, and an optional printer. PCs are designed primarily to give independent computing power to a single user and are inexpensively priced for purchase by individuals or small businesses. Examples include the various models of the IBM Personal Computers, and the IBM Personal System/2 computer.

**personal identification number (PIN).** A numeric identification code assigned to a customer to protect funds and data from unauthorized users.

**physical link.** In an MVS/VS multisystem environment, the actual hardware connection between two systems. Contrast with *logical link.*

**physical unit (PU).** In SNA, the component that manages and monitors the resources of a node, such as attached links and adjacent link stations, as requested by a system services control point (SSCP) through an SSCP-SSCP session.

**pipe.** A sequential file in a memory buffer that is used to pass messages from one program to another.

**PLD.** Power line disturbance.

**plug.** (1) A connector for attaching wires from a device to a cable, such as a store loop. A plug is inserted into a receptacle or plug. (2) To insert a connector into a receptacle or socket.

**point-of-sale terminal.** A unit that provides point-ofsale transaction, data collection, credit authorization, price look-up, and other inquiry and data entry functions.

**point-to-point line.** A switched or nonswitched telecommunication line that connects a single remote station to a computer. Contrast with *multipoint line*.

**polling.** (1) Interrogation of devices for purposes such as to avoid contention, to determine operational status, or to determine readiness to send or receive data. (2) In data communication, the process of inviting data stations to transmit, one at a time. The polling process usually involves the sequential interrogation of several data stations.

**polling characters (address).** A set of characters specific to a terminal and the polling operation; response to these characters indicates to the computer whether the terminal has a message to enter.

**port.** (1) An access point for data entry or exit. (2) A connector on a device to which cables for other devices such as display stations and printers are attached. Synonymous with *socket*.

**post.** (1) To affix to a usual place. (2) To provide items such as return code at the end of a command or function. (3) To define an appendage routine. (4) To note the occurrence of an event.

**POST.** Power-On Self Test.

**power line disturbance (PLD).** Interruption or reduction of electrical power.

**Power-On Self Test (POST).** A series of diagnostic tests that are run automatically each time the computer's power is switched on.

**presentation space (PS).** In 3270 emulation, the image of the 3270 screen data that is held in random access memory. This screen appears on the store controller or the terminal display when 3270 emulation is used in operator console mode; it is the virtual screen for applications using the 3270 emulator API. The presentation space is fixed as 24 lines of 80 characters on the display.

**primary adapter.** In a personal computer that is used on a LAN and that supports installation of two network adapters, the adapter that uses standard (or default) mapping between adapter shared RAM, adapter ROM, and designated computer memory segments. The primary adapter is usually designated as adapter 0 in configuration parameters. Contrast with *alternate adapter*.

**primary application.** A program that controls the normal operating environment of your store (for example, programs that provide sales support).

**primary store controller.** The store controller designated to control the store loop under normal conditions.

**prime version.** The version of a file to which updates are made. The prime version of a file may be maintained on either the Master Store Controller or the File Server. Copies of the prime version, called image versions, are distributed to other store controllers.

**printout.** Any printed document produced by a pointof-sale terminal printer or by some other printer.

**problem determination.** The process of determining the source of a problem as being a program component, a machine failure, a change in the environment, a common-carrier link, a user-supplied device, or a user error.

**procedure.** (1) A set of related control statements that cause one or more programs to be performed. (2) In a programming language, a block, with or without formal parameters, whose execution is invoked by means of a procedure call. (3) A set of instructions that gives a service representative a step-by-step procedure for tracing a symptom to the cause of failure.

**processor.** In a computer, a functional unit that interprets and executes instructions.

**Programmable Store System (PSS).** A store system, such as the IBM Store System, that can be programmed to perform user-determined functions.

**prompt.** A character or word displayed by the operating system to indicate that it is ready to accept input.

**protected field.** A display field that the terminal operator cannot add to, modify, or erase using the keyboard. Contrast with *input field* and *unprotected field*.

**protocol.** (1) A set of semantic and syntactic rules that determines the behavior of functional units in achieving communication. (2) In SNA, the meanings of and the sequencing rules for requests and responses used for managing the network, transferring data, and synchronizing the states of network components. (3) A specification for the format and relative timing of information exchanged between communicating parties.

**PS.** Presentation space.

**PSS.** Programmable Store System.

**PU.** Physical unit.

**public switched (telephone) network (PSN).** A telephone network that provides lines and exchanges to the public. It is operated by the communication common carriers in the USA and Canada, and by the PTT Administrations in other countries.

**PVC.** Permanent virtual circuit.

### **Q**

**queue.** A line or list formed by items in a system waiting for service; for example, tasks to be performed or messages to be transmitted in a message routing system.

#### **R**

**RAM.** Random access memory.

**RAM disk.** Synonym for *virtual drive*.

**RAM paging.** A technique that allows the computer software to access all of the RAM on adapters that contain 64 KB of RAM, without having to map the entire shared RAM into the computer's memory map. The shared RAM on the adapter is paged into the computer's memory map one 16 KB page at a time.

**random access.** An access mode in which specific logical records are obtained from or placed into a mass storage file in a nonsequential manner.

**random access memory (RAM).** A computer's or adapter's volatile storage area into which data may be entered and retrieved in a nonsequential manner.

**RCMS.** Remote change management server.

**read.** To acquire or to interpret data from a storage device, from a data medium, or from another source.

**read-only memory (ROM).** A computer's or adapter's storage area whose contents cannot be modified by the user except under special circumstances.

**real storage.** The main storage in an virtual storage system. Contrast with *virtual storage (VS)*.

**receive.** To obtain and store information transmitted from a device.

**record.** A collection of related items of data, treated as a unit; for example, in stock control, each invoice could constitute one record. A complete set of such records may form a file.

**reference diskette.** A diskette shipped with the pointof-sale equipment. The diskette contains code and files used for configuration of options and for hardware diagnostic testing.

**remote change management server (RCMS).** The IBM Store System function that interfaces with the host DSX program for file transmission.

**remote program.** The program at the other end of a conversation with respect to the reference program. Contrast with *local program*.

**remote program load (RPL).** A function provided by adapter hardware components and software that enables one computer to load programs and operating systems into the memory of another computer, without requiring the use of a diskette or fixed disk at the receiving computer.

**remove.** (1) To take an attaching device off a network. (2) To stop an adapter from participating in data passing on a network.

**response.** The information the network control program sends to the access method, usually in answer to a request received from the access method. (Some responses, however, result from conditions occurring within the network control program, such as accumulation of error statistics.)

**retry.** In data communication, sending the current block of data a prescribed number of times or until it is entered correctly and accepted.

**return code.** (1) A value (usually hexadecimal) provided by an adapter or a program to indicate the result of an action, command, or operation. (2) A code used to influence the execution of succeeding instructions. (3) A value established by the programmer to be used to influence subsequent program action. This value can be printed as output or loaded in a register.

**ring network.** A network configuration in which a series of attaching devices is connected by unidirectional transmission links to form a closed path. A ring of an IBM Token-Ring Network is referred to as a LAN segment or as a token-ring network segment.

**ring segment.** Any section of a ring that can be isolated (by unplugging connectors) from the rest of the ring. A segment can consist of a single lobe, the cable between access units, or a combination of cables, lobes, and/or access units. See *cable segment, LAN segment*.

**ring station.** A station that supports the functions necessary for connecting to the LAN and for operating with the token-ring protocols. These include token

handling, transferring copied frames from the ring to the using node's storage, maintaining error counters, observing medium access control (MAC) sublayer protocols (for address acquisition, error reporting, or other duties), and (in the full-function native mode) directing frames to the correct data link control (DLC) link station.

**ring status.** The condition of the ring.

**RIPL.** Remote IPL.

**ROM.** Read-only memory.

**root directory.** Highest or base level directory in a hierarchical file system. Subdirectories branch off of the root directory.

**router.** An attaching device that connects two LAN segments, which use similar or different architectures, at the Reference Model network layer. Contrast with *bridge* and *gateway*.

**routing.** (1) The assignment of the path by which a message will reach its destination. (2) The forwarding of a message unit along a particular path through a network, as determined by the parameters carried in the message unit, such as the destination network address in a transmission header.

**RPL.** Remote program load.

## **S**

**SAA.** Systems Application Architecture.

**SABM.** Set asynchronous balanced mode.

**satellite.** (1) A computer that is under the control of another computer and performs subsidiary operations. (2) An offline auxiliary computer. (3) An IBM point-ofsale terminal under the control of a master terminal.

**SBCS.** Single-byte character set.

**scan.** To pass an item over or through the scanner so that the encoded information is read. See also *wanding*.

**scanner.** A device that examines the bar code on merchandise tickets, credit cards, and employee badges and generates analog or digital signals corresponding to the bar code.

**scroll.** To move all or part of the display image vertically or horizontally to display data that cannot be observed within a single display image. See also *page (2)*.

**SDLC.** Synchronous Data Link Control.

**SDLC link.** A data link over which communications are conducted using the Synchronous Data Link Control (SDLC) discipline.

**secondary application.** A user-written program that is designed to operate with operator intervention.

**sector.** A 512-byte area of the control unit diskette, the amount of data that is transferred at one time to or from the diskette.

**segment.** See *cable segment, LAN segment, ring segment*.

**serial port.** On personal computers, a port used to attach devices such as display devices, letter-quality printers, modems, plotters, and pointing devices such as light pens and mice; it transmits data one bit at a time. Contrast with *parallel port*.

server. (1) A device, program, or code module on a network dedicated to providing a specific service to a network. (2) On a LAN, a data station that provides facilities to other data stations. Examples are a file server, print server, and mail server.

**session.** (1) A connection between two application programs that allows them to communicate. (2) In SNA, a logical connection between two network addressable units that can be activated, tailored to provide various protocols, and deactivated as requested. (3) The data transport connection resulting from a call or link between two devices. (4) The period of time during which a user of a node can communicate with an interactive system, usually the elapsed time between log on and log off. (5) In network architecture, an association of facilities necessary for establishing, maintaining, and releasing connections for communication between stations.

**session group.** In System/36 advanced program-toprogram communication, a number of sessions managed as a unit.

**set asynchronous balanced mode (SABM).** In communications, a data link control command used to establish a data link connection with the destination in asynchronous balanced mode. See also *asynchronous balanced mode (ABM).*

**shared RAM.** Random access memory on an adapter that is shared by the computer in which the adapter is installed.

**signal.** (1) A time-dependent value attached to a physical phenomenon for conveying data. (2) A variation of a physical quantity, used to convey data.

**sign-on.** (1) A procedure to be followed at a terminal or workstation to establish a link to a computer. (2) To begin a session at a workstation.

**single-byte character set (SBCS).** A character set in which each character is represented by a one-byte code. Contrast with double-byte character set.

**SNA.** Systems Network Architecture.

**socket.** Synonym for *port (2)*.

**source.** The origin of any data involved in a data transfer.

**SSCP.** System services control point.

**state.** See *conversation state*.

**station.** (1) A point-of-sale terminal that consists of a processing unit, a keyboard, and a display. It can also have input/output devices, such as a printer, a magnetic stripe reader or cash drawers. (2) A communication device attached to a network. The term used most often in LANs is an *attaching device* or *workstation*. (3) An input or output point of a system that uses telecommunication facilities; for example, one or more systems, computers, terminals, devices, and associated programs at a particular location that can send or receive data over a telecommunication line. See also *attaching device, workstation*.

**store controller.** A programmable unit in a network used to collect data, to direct inquiries, and to control communication within a point-of-sale system.

**store loop.** In the IBM Store System, a cable over which data is transmitted between the store controller and the point-of-sale terminals.

**Store Loop Adapter.** A hardware component used to connect the loop to a store controller.

**subarea node.** An SNA type 5 node (a host processor), which will control all communications with the store controller.

**subdirectory.** Any level of file directory lower than the root directory within a hierarchical file system.

**subordinate store controller.** A store controller that receives copies of all system compound files and may also receive all application compound files.

**supervisory (S) frame.** A frame in supervisory format used to transfer supervisory control functions. See also *information frame, unnumbered frame.*

**SVC.** Switched virtual circuit.

**switch.** On an adapter, a mechanism used to select a value for, enable, or disable a configurable option or feature.

**switched line.** A telecommunication line in which the connection is established by dialing. Contrast with *nonswitched line*.

**switched virtual circuit (SVC).** A virtual circuit that is requested by a virtual call. It is released when the virtual circuit is cleared.

**symbolic destination name.** Variable corresponding to an entry in the side information.

**synchronous.** (1) Pertaining to two or more processes that depend upon the occurrence of a specific event such as a common timing signal. (2) Occurring with a regular or predictable timing relationship.

**Synchronous Data Link Control (SDLC).** A discipline conforming to subsets of the Advanced Data Communication Control Procedures (ADCCP) of the American National Standards Institute (ANSI) and High-level Data Link Control (HDLC) of the International Organization for Standardization, for managing synchronous, code-transparent, serial-by-bit information transfer over a link connection. Transmission exchanges may be duplex or half-duplex over switched or nonswitched links. The configuration of the link connection may be pointto-point, multipoint, or loop.

**system.** In data processing, a collection of people, machines, and methods organized to accomplish a set of specific functions. See also *data processing system* and *operating system*.

**system board.** In a system unit, the main circuit board that supports a variety of basic system devices, such as a keyboard or a mouse, and provides other basic system functions.

**system configuration.** A process that specifies the devices and programs that form a particular data processing system.

**Systems Application Architecture (SAA).** An architecture developed by IBM that consists of a set of selected software interfaces, conventions, and protocols, and that serves as a common framework for application development, portability, and use across different IBM hardware systems.

**system services control point (SSCP).** In SNA, the focal point within an SNA network for managing the configuration, coordinating network operator and problem determination requests, and providing directory support and other session services for end users of the network. Multiple SSCPs, cooperating as peers, can divide the network into domains of control, with each SSCP having a hierarchical control relationship to the physical units (PUs) and logical units (LUs) within its domain.

**Systems Network Architecture (SNA).** The description of the logical structure, formats, protocols, and operational sequences for transmitting information units through, and controlling the configuration and operation of, networks. **Note:** The layered structure of SNA allows the ultimate origins and destinations of information, that is, the end users, to be independent of, and unaffected by, the specific SNA network services and facilities used for information exchange.

## **T**

**task.** A basic unit of work.

**TCC Network.** A system in which the terminals and controllers communicate using either a store loop, a token-ring or an Ethernet.

**telephone twisted pair.** One or more twisted pairs of copper wire in the unshielded voice-grade cable commonly used to connect a telephone to its wall jack. Also referred to as "unshielded twisted pair" (UTP).

**tender.** Money, checks, coupons, or trading stamps used as payment for merchandise or service.

**terminal.** In data communication, a device, usually equipped with a keyboard and a display, capable of sending and receiving information over a communication channel.

**terminal number.** A number assigned to a terminal to identify it for addressing purposes.

**threshold.** (1) A level, point, or value above which something is true or will take place and below which it is not true or will not take place. (2) In IBM bridge programs, a value set for the maximum number of frames that are not forwarded across a bridge due to errors, before a "threshold exceeded" occurrence is counted and indicated to network management programs. (3) An initial value from which a counter is decremented from an initial value. When the counter reaches zero or the threshold value, a decision is made and/or an event occurs.

**till.** A tray in the cash drawer of the point-of-sale terminal, used to keep the different denominations of bills and coins separated and easily accessible.

**token.** A sequence of bits passed from one device to another on the token-ring network that signifies permission to transmit over the network. It consists of a starting delimiter, an access control field, and an end delimiter. The frame control field contains a token bit that indicates to a receiving device that the token is ready to accept information. If a device has data to send along the network, it appends the data to the token. When data is appended, the token then becomes a frame. See *frame*.

**token-ring.** A network with a ring topology that passes tokens from one attaching device (node) to another. A node that is ready to send can capture a token and insert data for transmission.

**token-ring network.** (1) A ring network that allows unidirectional data transmission between data stations by a token-passing procedure over one transmission medium so that the transmitted data returns to and is removed by the transmitting station. The IBM Token-Ring Network is a baseband LAN with a star-wired ring topology that passes tokens from network adapter to network adapter. (2) A network that uses a ring topology, in which tokens are passed in a circuit from node to node. A node that is ready to send can capture the token and insert data for transmission. (3) A group of interconnected token-rings.

**TP.** Transaction program.

**trace.** (1) A record of the execution of a computer program. It exhibits the sequences in which the instructions were executed. (2) A record of the frames and bytes transmitted on a network.

**transaction.** (1) The process of recording item sales, processing refunds, recording coupons, handling voids, verifying checks before tendering, and arriving at the amount to be paid by or to a customer. The receiving of payment for merchandise or service is also included in a transaction. (2) In an SNA network, an exchange between two programs that usually involves a specific set of initial input data that causes the execution of a specific task or job. Examples of transactions include the entry of a customer's deposit that results in the updating of the customer's balance, and the transfer of a message to one or more destination points.

**transaction program (TP).** A program that processes transactions in or through a logical unit (LU) type 6.2 in an SNA network. Application transaction programs are end users in an SNA network; they process transactions for service transaction programs and for other end users. Service transaction programs are IBM-supplied programs that typically provide utility services to application transaction programs.

**transmission.** The sending of data from one place for reception elsewhere.

**transmit.** To send information from one place for reception elsewhere.

**twisted pair.** A transmission medium that consists of two insulated conductors twisted together to reduce noise.

**typematic.** A keyboard button that will continue to enter characters or repeat its function as long as the button is held down.

## **U**

**uninterruptible power supply.** A buffer between utility power or other power source and a load that requires uninterrupted, precise power.

**universal product code (UPC).** An encoded number that can be assigned to and printed on or attached to an article of merchandise for scanning.

**universal serial bus.** An industry standard that makes it easy to expand PC functionality. The USB is a 12-Mbps serial bus designed to replace almost all lowto-medium speed connections to peripheral devices such as keyboards, mice, and printers.

**unnumbered acknowledgment.** A data link control (DLC) command used in establishing a link and in answering receipt of logical link control (LLC) frames.

**unnumbered (U) frame.** A frame in unnumbered format, used to transfer unnumbered control functions. See also *information frame, supervisory frame.*

**unprotected field.** A display field that the terminal operator can add to, modify, or erase using the keyboard. Contrast with *protected field*.

**UPC.** Universal product code.

**UPS.** Uninterruptible power supply.

**USB.** universal serial bus

**user.** (1) Category of identification defined for file access protection. (2) A person using a program or system.

**user exit.** A point in an IBM-supplied program at which a user-written program may be given control.

**utility program.** (1) A computer program in general support of the processes of a computer; for instance, a diagnostic program, a trace program, a sort program. (2) A program designed to perform an everyday task such as copying data from one storage device to another.

#### **V**

**variable.** (1) A named entity that is used to refer to data and to which values can be assigned. Its attributes remain constant, but it can refer to different values at different times. (2) In computer programming, a character or group of characters that refers to a value and, in the execution of a computer program, corresponds to an address. (3) A quantity that can assume any of a given set of values.

**version.** A separate IBM-licensed program, based on an existing IBM-licensed program, that usually has significant new code or new function.

**VFD.** Vacuum fluorescent display.

**VFS.** virtual file system.

**video display.** (1) An electronic transaction display that presents visual information to the point-of-sale terminal operator and to the customer. (2) An electronic display screen that presents visual information to the display operator.

**virtual circuit.** Synonym for *virtual connection*.

**virtual connection.** (1) A connection between two nodes on the network that is established using the transport layer and provides reliable data between nodes. (2) A logical connection established between two data terminal equipment (DTE) devices. Synonymous with *virtual circuit*.

**virtual drive.** Computer memory used as if it were a direct access storage device. Synonym for *RAM disk*.

**virtual file system (VFS).** Within 4690 OS V2, the virtual file system to used to provide support for long file names by creating two virtual drives that support file names greater than eight characters in length.

**virtual machine (VM).** A functional simulation of a computer and its associated devices. Each virtual machine is controlled by a suitable operating system, for example, a conversational monitor system. VM controls concurrent execution of multiple virtual machines on one host computer.

**virtual storage (VS).** (1) The storage space that may be regarded as addressable main storage by the user of a computer system in which virtual addresses are mapped into real addresses. The size of virtual storage is limited by the addressing scheme of the computer system and by the amount of auxiliary storage available, not by the actual number of main storage locations. (2) Addressable space that is apparent to the user as the processor storage space, from which the instructions and the data are mapped into the processor storage locations. Contrast with *real storage*.

**VM.** Virtual machine.

**VS.** Virtual storage.

#### **W**

**wand.** A commercially available device used to read information encoded on merchandise tickets, credit cards, and employee badges.

**wanding.** Passing the tip of the wand reader over information encoded on a merchandise ticket, credit card, or employee badge.

**wideband.** Synonym for *broadband*.

**work file.** A file that is both created and deleted in the same job.

**workstation.** (1) An I/O device that allows either transmission of data or the reception of data (or both) from a host system, as needed to perform a job: for example, a display station or printer. (2) A configuration of I/O equipment at which an operator works. (3) A terminal or microcomputer, usually one connected to a mainframe or network, at which a user can perform tasks.

## **X**

**XID.** Exchange identification.

**X.21.** In data communication, a recommendation of the CCITT that defines the interface between data terminal equipment (DTE) and public data networks for digital leased and circuit switched synchronous services.

**X.21 bis.** In data communication, an interim specification of the CCITT that defines the connection of data terminal equipment (DTE) to an X.21 (public data) network using V-series interchange circuits such as those defined by CCITT V.24 and CCITT V.35.

**X.25.** A CCITT Recommendation that defines the physical level (physical layer), link level (data link layer), and packet level (network layer), of the OSI Reference Model. An X.25 network is an interface between data terminal equipment (DTE) and data circuit-terminating equipment (DCE) operating in the packet mode, and connected to public data networks by dedicated circuits. X.25 networks use the connection-mode network service.

#### **Index**

#### **Numerische Stichwörter**

[3270-Terminal-Emulation,](#page-143-0) Überlegungen zur [Pipe](#page-143-0) 116 4 [GB-Partition,](#page-248-0) umstellen auf 221

### **A**

Abgehende [Fenstergröße](#page-653-0) 626 Adapter [Datenübertragung](#page-625-0) 598 [Koprozessor](#page-155-0) 128 [Mehrfachprotokollübertragung](#page-626-0) 599 [Parallel](#page-559-0) 532 [Seriell](#page-541-0) 514 Serieller [Adapter](#page-565-0) 538 [ADXGRP01-ADXGRP23](#page-495-0) 468 [ADXHSNLL](#page-168-0) 141, [548](#page-575-0) [ADXKBA01](#page-494-0) 467 [ADXKBC01](#page-494-0) 467 [ADXKBD01](#page-494-0) 467 [ADXKBD02](#page-494-0) 467 [ADXKBE01](#page-494-0) 467 [ADXKBE02](#page-494-0) 467 [ADXKBE03](#page-494-0) 467 [ADXKBF01](#page-494-0) 467 [ADXKBF02](#page-494-0) 467 [ADXKBF03](#page-494-0) 467 [ADXKBG01](#page-494-0) 467 [ADXKBG02](#page-494-0) 467 [ADXKBH01](#page-494-0) 467 [ADXKBI01](#page-494-0) 467 [ADXKBM01](#page-494-0) 467 [ADXKBP01](#page-494-0) 467 [ADXKBV01](#page-494-0) 467 [ADXKBV02](#page-494-0) 467 [ADXKBV03](#page-494-0) 467 Aktive Token-Ring- oder [Ethernet-Verbin](#page-625-0)[dung](#page-625-0) 598 [Akustisches](#page-451-0) Signal 424 Alphanumerische Tastatur [Arbeitsblatt](#page-405-0) 378, [385](#page-412-0) [Beschreibung](#page-73-0) Arbeitsblatt 46 [Alternativer](#page-547-0) File Server 520 [Alternativer](#page-547-0) Master 520 Andere [Etiketten](#page-502-0) 475 Anforderungen [Anpassung](#page-42-0) 15 [Anwendung](#page-42-0) 15 [Anwendungsprogramm](#page-41-0) 14 [Kassensystem](#page-32-0) 5 Laufende [Vorgänge](#page-31-0) 4 [System](#page-38-0) 11 [Angeschlossener](#page-549-0) Drucker 522 [Ankommende](#page-638-0) (INBOUND) Fenster[größe](#page-638-0) 611 [Anmelden](#page-213-0) 186 [Anmelden,](#page-221-0) am Master 194

ANPOS-Tastatur [Beschreibung](#page-75-0) Arbeitsblatt 48 Tasten [inaktivieren](#page-76-0) 49 unbedingt [erforderliche](#page-76-0) Tasten 49 [ANPOS-Tastatur](#page-71-0) IBM 4693 44 [Anruftyp](#page-662-0) 635 [Anschlaggeräusch](#page-482-0) 455 [Anschluss](#page-560-0) 533, [627](#page-654-0) Anschluss, [Mehrfachprotokoll-](#page-626-0) 599 [Anschlussart](#page-632-0) 605 [Anschlussnummer](#page-504-0) 477 [Anschlusstyp](#page-505-0) 478 Antwort auf einen [DISC-Befehl](#page-657-0) 630 [Antwortzeitsperre](#page-626-0) 599 [Anwendungskennzeichen](#page-667-0) 640 Anwendungsname [Beschreibung](#page-548-0) 521 Hintergrund [Beschreibung](#page-153-0) Arbeitsblatt 126 Einzelner [Handelscomputer](#page-535-0) 508 Master und [alternativer](#page-536-0) Master [509](#page-536-0) [Subordinate-Handels](#page-537-0)[computer](#page-537-0) 510 [Konfigurationsschlüsselwort](#page-450-0) 423, [521](#page-548-0) [Primär](#page-153-0) 126, [506](#page-533-0) [Sekundär](#page-153-0) 126, [507](#page-534-0) Anwendungsprogramme [Anforderungen](#page-41-0) 14, [15](#page-42-0) [Anpassungsanforderungen](#page-56-0) 29 [Entwerfen](#page-40-0) 13 [Installieren](#page-40-0) 13, [29](#page-56-0) Logische [Dateinamen](#page-154-0) 127 [Logische](#page-538-0) Namen 511 Logische Namen für [Benutzer](#page-154-0)[dateien](#page-154-0) 127, [512](#page-539-0) Name der [Primäranwendung](#page-153-0) 12[6,](#page-533-0) [506](#page-533-0) Name der [Sekundäranwendung](#page-153-0) 12[6,](#page-534-0) [507](#page-534-0) Name Hintergrundanwendung [Beschreibung](#page-153-0) Arbeitsblatt 126 Einzelner [Handelscomputer](#page-535-0) 508 Master und [alternativer](#page-536-0) Master [509](#page-536-0) [Subordinate-Handels](#page-537-0)[computer](#page-537-0) 510 [Personalisieren](#page-56-0) 29 Anzahl der [32-KB-Speicherblöcke](#page-559-0) 532 Anzahl der seriellen [Multiport-Adap](#page-558-0)ter [531](#page-558-0) Anzahl der [unterstützten](#page-501-0) virtuellen Laufwerke der [Datenkasse](#page-501-0) 474 Anzahl der [Verzeichnissektoren](#page-499-0) 472, [531](#page-558-0) Anzahl Minuten nach [Stromausfall,](#page-500-0) bis die USV [ausgeschaltet](#page-500-0) wird 473 Anzahl Sekunden zwischen [Warnungen,](#page-501-0) [USV](#page-501-0) 474 Anzahl zu [lesender](#page-501-0) Spuren 474, [475](#page-502-0) [Anzeigeattribut](#page-519-0) für Nachricht 492

[Anzeigeattribut](#page-519-0) unterstützt Option zur [Hervorhebung](#page-519-0) des Hintergrunds 492 [Arbeitsblatt](#page-270-0) A 243 [Arbeitsblatt](#page-59-0) B 32, [247,](#page-274-0) [248,](#page-275-0) [250,](#page-277-0) [252,](#page-279-0) [254](#page-281-0)[,](#page-283-0) [256,](#page-283-0) [258,](#page-285-0) [260,](#page-287-0) [262,](#page-289-0) [264,](#page-291-0) [267](#page-294-0) [Arbeitsblatt](#page-61-0) C 34, [271](#page-298-0) [Arbeitsblatt](#page-308-0) D1 281 Buchsen der [Einheiten](#page-70-0) 43 [Einheitenname,](#page-463-0) Bildschirman[schluss](#page-463-0) 436 [Kasseneinheitengruppen](#page-308-0) 281 Name der [Einheit](#page-462-0) 435 [Arbeitsblatt](#page-348-0) D10 321 [Kasseneinheitengruppen](#page-370-0) 343 [Arbeitsblatt](#page-354-0) D11 327 [Kasseneinheitengruppen](#page-386-0) 359 [Arbeitsblatt](#page-359-0) D110 332 [Arbeitsblatt](#page-365-0) D111 338 [Arbeitsblatt](#page-370-0) D12 343 [Kasseneinheitengruppen](#page-390-0) 363 [Arbeitsblatt](#page-375-0) D120 348 [Arbeitsblatt](#page-381-0) D121 354 [Arbeitsblatt](#page-386-0) D13 359 [Arbeitsblatt](#page-390-0) D14 363 Buchsen der [Einheiten](#page-70-0) 43 [Arbeitsblatt](#page-70-0) D15 43, [366](#page-393-0) [Arbeitsblatt](#page-398-0) D16 371 [Arbeitsblatt](#page-399-0) D17 372 [Arbeitsblatt](#page-400-0) D18 373 [Arbeitsblatt](#page-401-0) D19 374 Alphanumerische Tastatur [Abteilungstasten](#page-74-0) 47 [Beschreibung](#page-73-0) Arbeitsblatt 46 [Tasten](#page-74-0) 00 47 Tasten [inaktivieren](#page-74-0) 47 unbedingt [erforderliche](#page-74-0) Tasten 47 [Zahlungsmitteltasten](#page-74-0) 47 ANPOS-Tastatur [Beschreibung](#page-75-0) Arbeitsblatt 48 Tasten [inaktivieren](#page-76-0) 49 unbedingt [erforderliche](#page-76-0) Tasten 49 [Doppeltasten](#page-72-0) 45 IBM 4693 ANPOS-Tastatur [Beschreibung](#page-77-0) Arbeitsblatt 50 Tasten [inaktivieren](#page-79-0) 52 unbedingt [erforderliche](#page-78-0) Tasten 51 IBM 4693 Modifizierbare Tastatur [Beschreibung](#page-79-0) Arbeitsblatt 52 Tasten [inaktivieren](#page-79-0) 52 unbedingt [erforderliche](#page-79-0) Tasten 52 IBM 4693 POS-Tastatur [Beschreibung](#page-77-0) Arbeitsblatt 50, [53](#page-80-0)[,](#page-81-0) [54](#page-81-0) Tasten [inaktivieren](#page-77-0) 50, [53,](#page-80-0) [54,](#page-81-0) [55](#page-82-0) unbedingt [erforderliche](#page-77-0) Tas[ten](#page-77-0) 50, [53,](#page-80-0) [54,](#page-81-0) [55](#page-82-0) Matrixtastatur [Abteilungstasten](#page-75-0) 48 [Beschreibung](#page-74-0) Arbeitsblatt 47 [Tasten](#page-75-0) 00 48 [Tasten](#page-75-0) 000 48

[Arbeitsblatt](#page-401-0) D19 *(Forts.)* [Matrixtastatur](#page-401-0) *(Forts.)* Tasten [inaktivieren](#page-75-0) 48 unbedingt [erforderliche](#page-75-0) Tasten 48 [Zahlungsmitteltasten](#page-75-0) 48 POS-Tastatur mit 50 Tasten [Abteilungstasten](#page-73-0) 46 [Beschreibung](#page-71-0) Arbeitsblatt 44 [Tasten](#page-72-0) 00 45 [Tasten](#page-72-0) 000 45 Tasten [inaktivieren](#page-73-0) 46 [Zahlungsmitteltasten](#page-73-0) 46 [Tastatur](#page-419-0) mit 50 Tasten und JUCC-[Magnetstreifenleser](#page-419-0) 392 Tastatur mit [Anzeige](#page-71-0) 44 [Tastaturbelegung,](#page-434-0) Tastatur-V POS mit [JUCC-Magnetstreifenleser](#page-434-0) 407 [Tastaturbelegungen](#page-71-0) 44, [376](#page-403-0) [Tastaturbelegungen,](#page-405-0) alphanumeri[sche](#page-405-0) 378 [Tastaturbelegungen,](#page-412-0) ANPOS 385 [Tastaturbelegungen,](#page-422-0) ANPOS-Tastatur [395](#page-422-0) [Tastaturbelegungen,](#page-419-0) IBM 4693 [POS](#page-419-0) 392 [Tastaturbelegungen,](#page-432-0) IBM SurePoint Solution [\(LCD/Video\)](#page-432-0) 405 [Tastaturbelegungen,](#page-409-0) Matrix 382 [Tastaturbelegungen,](#page-429-0) Modifizierbare [Tastatur](#page-429-0) IBM 4693 402 [Tastaturbelegungen,](#page-438-0) PLU-POS-Tastatur [411](#page-438-0) [Tastaturbelegungen,](#page-436-0) Tastatur-VI POS mit [JUCC-Magnetstreifenleser](#page-436-0) 409 [Tastaturbelegungen,](#page-422-0) USB-AN-[POS](#page-422-0) 395 [Tastaturbelegungen,](#page-429-0) USB-Tastatur mit 133 [Tasten](#page-429-0) 402 Unbedingt [erforderliche](#page-72-0) Tasten 45 USB-ANPOS-Tastatur Tasten [inaktivieren](#page-79-0) 52 unbedingt [erforderliche](#page-78-0) Tasten 51 [USB-Tastatur](#page-419-0) (50 Tasten) 392 USB-Tastatur mit 133 Tasten Tasten [inaktivieren](#page-79-0) 52 unbedingt [erforderliche](#page-79-0) Tasten 52 USB-Tastatur mit 50 Tasten Tasten [inaktivieren](#page-77-0) 50 unbedingt [erforderliche](#page-77-0) Tasten 50 [Arbeitsblatt](#page-312-0) D2 285 [Kasseneinheitengruppen](#page-312-0) 285 [Arbeitsblatt](#page-402-0) D20 375 [Arbeitsblatt](#page-403-0) D21, 50 Tasten 376 Arbeitsblatt D21, [alphanumerische](#page-405-0) Tastatur [378,](#page-405-0) [385](#page-412-0) [Arbeitsblatt](#page-422-0) D21, IBM 4693 ANPOS 395 [Arbeitsblatt](#page-419-0) D21, IBM 4693 POS 392 [Arbeitsblatt](#page-432-0) D21, IBM SurePoint Solution [\(LCD/Video-Tastenblock\)](#page-432-0) 405 Arbeitsblatt D21, [Matrixtastatur](#page-409-0) 382 Arbeitsblatt D21, [modifizierbare](#page-429-0) Tastatur [402](#page-429-0) Arbeitsblatt D21, [POS-Tastatur](#page-419-0) mit 50 Tasten und [JUCC-Magnetstreifen](#page-419-0)[leser](#page-419-0) 392 [Arbeitsblatt](#page-429-0) D21, Tastatur mit 133 Tasten [402](#page-429-0)

Arbeitsblatt D21, [USB-Tastatur](#page-419-0) mit 50 [Tasten](#page-419-0) 392 [Arbeitsblatt](#page-438-0) D21 IBM 4693/4694 PLU-[POS-Tastatur](#page-438-0) 411 [Arbeitsblatt](#page-434-0) D21 IBM 4693/494 Tastatur-V POS mit [JUCC-Magnetstreifenleser](#page-434-0) 407 [Arbeitsblatt](#page-436-0) D21 IBM 4693/494 Tastatur-VI POS mit [JUCC-Magnetstreifen](#page-436-0)[leser](#page-436-0) 409 [Arbeitsblatt](#page-82-0) D22 55, [413](#page-440-0) [Arbeitsblatt](#page-82-0) D23 55, [415](#page-442-0) [Arbeitsblatt](#page-85-0) D24 58, [416](#page-443-0) [Arbeitsblatt](#page-86-0) D25 59, [417](#page-444-0) [Arbeitsblatt](#page-87-0) D26 60, [418](#page-445-0) [Arbeitsblatt](#page-88-0) D27 61, [419](#page-446-0) [Arbeitsblatt](#page-88-0) D28 61, [420](#page-447-0) [Arbeitsblatt](#page-88-0) D29 61, [421](#page-448-0) [Arbeitsblatt](#page-317-0) D3 290 [Kasseneinheitengruppen](#page-317-0) 290 [Arbeitsblatt](#page-321-0) D4 294 [Kasseneinheitengruppen](#page-321-0) 294 [Arbeitsblatt](#page-325-0) D5 298 [Kasseneinheitengruppen](#page-325-0) 298 [Arbeitsblatt](#page-328-0) D6 301 [Kasseneinheitengruppen](#page-328-0) 301 [Arbeitsblatt](#page-333-0) D7 306 [Kasseneinheitengruppen](#page-333-0) 306 [Arbeitsblatt](#page-338-0) D8 311 [Kasseneinheitengruppen](#page-338-0) 311 [Arbeitsblatt](#page-343-0) D9 316 [Kasseneinheitengruppen](#page-343-0) 316 [Arbeitsblatt](#page-152-0) E1 125, [501](#page-528-0) [Arbeitsblatt](#page-154-0) E10 127, [511](#page-538-0) [Arbeitsblatt](#page-154-0) E11 127, [512](#page-539-0) [Arbeitsblatt](#page-155-0) E12 128, [513](#page-540-0) [Arbeitsblatt](#page-155-0) E13 128, [514](#page-541-0) [Arbeitsblatt](#page-158-0) E14 131, [515](#page-542-0) [Arbeitsblatt](#page-158-0) E15 131, [516](#page-543-0) [Arbeitsblatt](#page-544-0) E16 517 [Arbeitsblatt](#page-545-0) E17 518 [Arbeitsblatt](#page-546-0) E18 519 [Arbeitsblatt](#page-152-0) E2 125, [502](#page-529-0) [Arbeitsblatt](#page-152-0) E3 125, [503](#page-530-0) [Arbeitsblatt](#page-152-0) E4 125, [505](#page-532-0) [Arbeitsblatt](#page-153-0) E5 126, [506](#page-533-0) [Arbeitsblatt](#page-153-0) E6 126, [507](#page-534-0) [Arbeitsblatt](#page-153-0) E7 126, [508](#page-535-0) [Arbeitsblatt](#page-153-0) E8 126, [509](#page-536-0) [Arbeitsblatt](#page-153-0) E9 126, [510](#page-537-0) [Arbeitsblatt](#page-576-0) F1 549 [Arbeitsblatt](#page-589-0) F10 562 [Arbeitsblatt](#page-591-0) F11 564 [Arbeitsblatt](#page-592-0) F12 565 [Arbeitsblatt](#page-595-0) F13 568 [Arbeitsblatt](#page-596-0) F14 569 [Arbeitsblatt](#page-597-0) F15 570 [Arbeitsblatt](#page-598-0) F16 571 [Arbeitsblatt](#page-599-0) F17 572 [Arbeitsblatt](#page-600-0) F18 573 [Arbeitsblatt](#page-601-0) F19 574 [Arbeitsblatt](#page-578-0) F2 551 [Arbeitsblatt](#page-602-0) F20 575 [Arbeitsblatt](#page-603-0) F21 576 [Arbeitsblatt](#page-604-0) F22 577 [Arbeitsblatt](#page-605-0) F23 578 [Arbeitsblatt](#page-606-0) F24 579 [Arbeitsblatt](#page-607-0) F25 580

[Arbeitsblatt](#page-608-0) F26 581 [Arbeitsblatt](#page-609-0) F27 582<br>Arbeitsblatt F28 583 [Arbeitsblatt](#page-610-0) F28 [Arbeitsblatt](#page-611-0) F29 584 [Arbeitsblatt](#page-580-0) F3 553 [Arbeitsblatt](#page-612-0) F30 585 [Arbeitsblatt](#page-613-0) F31 586 [Arbeitsblatt](#page-614-0) F32 587 [Arbeitsblatt](#page-615-0) F33 588 [Arbeitsblatt](#page-616-0) F34 589 [Arbeitsblatt](#page-617-0) F35 590 [Arbeitsblatt](#page-618-0) F36 591<br>Arbeitsblatt F37 592 [Arbeitsblatt](#page-619-0) F37 [Arbeitsblatt](#page-620-0) F38 593 [Arbeitsblatt](#page-621-0) F39 594 [Arbeitsblatt](#page-581-0) F4 554 [Arbeitsblatt](#page-622-0) F40 595 [Arbeitsblatt](#page-623-0) F41 596 [Arbeitsblatt](#page-624-0) F42 597 [Arbeitsblatt](#page-582-0) F5 555 [Arbeitsblatt](#page-583-0) F6 556 [Arbeitsblatt](#page-584-0) F7 557 [Arbeitsblatt](#page-587-0) F8 560 [Arbeitsblatt](#page-588-0) F9 561 [Arbeitsblatt](#page-274-0) für die Kassen[installation](#page-274-0) 247 [Arbeitsblatt](#page-666-0) G 639 Arbeitsblätter Allgemeine [Kasseninformationen](#page-59-0) 32 Allgemeine [Kasseninformationen,](#page-294-0) IBM [4683](#page-294-0) 267 Allgemeine [Kasseninformationen,](#page-291-0) IBM [4693](#page-291-0) 264 Allgemeine [Kasseninformationen,](#page-279-0) IBM [4694-1x4](#page-279-0) 252 Allgemeine [Kasseninformationen,](#page-289-0) IBM [4694-205](#page-289-0) 262 Allgemeine [Kasseninformationen,](#page-281-0) IBM [4694-2x4/245](#page-281-0) 254 Allgemeine [Kasseninformationen,](#page-283-0) IBM [4694-2x6/246](#page-283-0) 256 Allgemeine [Kasseninformationen,](#page-285-0) IBM [4694-2x7](#page-285-0) 258 Allgemeine [Kasseninformationen,](#page-287-0) IBM [4694-3x7](#page-287-0) 260 Allgemeine [Kasseninformationen,](#page-275-0) IBM [SurePOS](#page-275-0) 730 248 Allgemeine [Kasseninformationen,](#page-277-0) Sur[ePOS](#page-277-0) 750 250 Alphanumerische Tastatur [Abteilungstasten](#page-74-0) 47 [Beschreibung](#page-73-0) Arbeitsblatt 46 [Tasten](#page-74-0) 00 47 [Tasten](#page-74-0) 000 47 Tasten [inaktivieren](#page-74-0) 47 unbedingt [erforderliche](#page-74-0) Tasten 47 [Zahlungsmitteltasten](#page-74-0) 47 ANPOS-Tastatur [Beschreibung](#page-75-0) Arbeitsblatt 48 Tasten [inaktivieren](#page-76-0) 49 unbedingt [erforderliche](#page-76-0) Tasten 49 Buchsen der [Einheiten](#page-70-0) 43 Daten für [Bildschirmschoner](#page-88-0) der [Datenkasse](#page-88-0) 61 [Datenfernübertragung](#page-167-0) 140 [Dienstprogramm](#page-88-0) für Schriftarten und [Logo](#page-88-0) 61

Arbeitsblätter *(Forts.)* [Doppeltasten](#page-72-0) 45 Einheitengruppe Buchsen der [Einheiten](#page-70-0) 43 [Doppeltasten](#page-72-0) 45 [Konfigurationsstandardwerte](#page-64-0) 37 Planung der [Konfiguration](#page-63-0) 36 Taste NUM [LOCK](#page-74-0) 47 [Tasten](#page-72-0) 00 45 [Tasten](#page-72-0) 000 45 Unbedingt [erforderliche](#page-72-0) Tasten 45 [Vorbereiten](#page-37-0) 10 IBM 4693 ANPOS-Tastatur [Beschreibung](#page-77-0) Arbeitsblatt 50 Tasten [inaktivieren](#page-79-0) 52 unbedingt [erforderliche](#page-78-0) Tasten 51 IBM 4693 Modifizierbare Tastatur [Beschreibung](#page-79-0) Arbeitsblatt 52 Tasten [inaktivieren](#page-79-0) 52 unbedingt [erforderliche](#page-79-0) Tasten 52 IBM 4693 POS-Tastatur [Beschreibung](#page-77-0) Arbeitsblatt 50, [53](#page-80-0)[,](#page-81-0) [54](#page-81-0) Tasten [inaktivieren](#page-77-0) 50, [53,](#page-80-0) [54,](#page-81-0) [55](#page-82-0) unbedingt [erforderliche](#page-77-0) Tas[ten](#page-77-0) 50, [53,](#page-80-0) [54,](#page-81-0) [55](#page-82-0) Installation [Allgemeine](#page-59-0) Kassen[informationen](#page-59-0) 32 Allgemeine [Kasseninformationen,](#page-294-0) IBM [4683](#page-294-0) 267 Allgemeine [Kasseninformationen,](#page-291-0) IBM [4693](#page-291-0) 264 Allgemeine [Kasseninformationen,](#page-279-0) IBM [4694-1x4](#page-279-0) 252 Allgemeine [Kasseninformationen,](#page-289-0) IBM [4694-205](#page-289-0) 262 Allgemeine [Kasseninformationen,](#page-281-0) IBM [4694-2x4/245](#page-281-0) 254 Allgemeine [Kasseninformationen,](#page-283-0) IBM [4694-2x6/246](#page-283-0) 256 Allgemeine [Kasseninformationen,](#page-285-0) IBM [4694-2x7](#page-285-0) 258 Allgemeine [Kasseninformationen,](#page-287-0) IBM [4694-3x7](#page-287-0) 260 Allgemeine [Kasseninformationen,](#page-275-0) IBM [SurePOS](#page-275-0) 730 248 Allgemeine [Kasseninformationen,](#page-277-0) [SurePOS](#page-277-0) 750 250 [Arbeitsblatt](#page-61-0) C ausfüllen 34, [271](#page-298-0) [Vorbereiten](#page-37-0) 10 [Kasseneinheitengruppe](#page-37-0) 10 Kasseneinheitengruppen [Erweiterungsadapter](#page-398-0) Typ A 371 [Erweiterungsadapter](#page-399-0) Typ B 372 [Erweiterungsadapter](#page-400-0) Typ C 373 [Erweiterungsadapter](#page-401-0) Typ D 374 [Erweiterungsadapter](#page-402-0) Typ E 375 [Kassenkonfiguration](#page-386-0) (IBM 4683- [4x1\)](#page-386-0) 359 [Kassenkonfiguration](#page-325-0) (IBM 4693- [2x2\)](#page-325-0) 298 [Kassenkonfiguration](#page-321-0) (IBM 4693- [3x1\)](#page-321-0) 294 [Kassenkonfiguration](#page-317-0) (IBM 4693- [4x1\)](#page-317-0) 290

Arbeitsblätter *(Forts.)* Kasseneinheitengruppen *(Forts.)* [Kassenkonfiguration](#page-308-0) (IBM 4693- 5x1, [7x1\)](#page-308-0) 281 [Kassenkonfiguration](#page-338-0) (IBM [4694\)](#page-338-0) 311, [321,](#page-348-0) [332,](#page-359-0) [348](#page-375-0) [Kassenkonfiguration](#page-328-0) (IBM 4694- 0*x*[4/1xx\)](#page-328-0) 301 [Kassenkonfiguration](#page-370-0) (IBM 4694- [205\)](#page-370-0) 343 [Kassenkonfiguration](#page-390-0) Modell 1 oder 2 (IBM [4683\)](#page-390-0) 363 [Konfiguration](#page-312-0) [Handelscomputer/Datenkasse](#page-312-0) (IBM [4693-5](#page-312-0)*x*1, IBM 4693-7*x*1 ) [285](#page-312-0) [Konfiguration](#page-333-0) [Handelscomputer/Datenkasse](#page-333-0) (IBM [4694-1xx/205\)](#page-333-0) 306 [Konfiguration](#page-343-0) [Handelscomputer/Datenkasse](#page-343-0) (IBM [4694-2x4\)](#page-343-0) 316 [Konfiguration](#page-354-0) [Handelscomputer/Datenkasse](#page-354-0) (IBM [4694-2x6\)](#page-354-0) 327 [Konfiguration](#page-365-0) [Handelscomputer/Datenkasse](#page-365-0) (IBM [4694-2x7\)](#page-365-0) 338 [Konfiguration](#page-381-0) [Handelscomputer/Datenkasse](#page-381-0) (IBM [4694-3x7\)](#page-381-0) 354 [Konfiguration](#page-343-0) Kombination [Handelscomputer/Datenkasse](#page-343-0) (IBM [4694-245\)](#page-343-0) 316 [Kassenladedefinition](#page-82-0) 55 Konfiguration [Allgemeine](#page-59-0) Kassen[informationen](#page-59-0) 32 Allgemeine [Kasseninformationen,](#page-294-0) IBM [4683](#page-294-0) 267 Allgemeine [Kasseninformationen,](#page-291-0) IBM [4693](#page-291-0) 264 Allgemeine [Kasseninformationen,](#page-279-0) IBM [4694-1x4](#page-279-0) 252 Allgemeine [Kasseninformationen,](#page-289-0) IBM [4694-205](#page-289-0) 262 Allgemeine [Kasseninformationen,](#page-281-0) IBM [4694-2x4/245](#page-281-0) 254 Allgemeine [Kasseninformationen,](#page-283-0) IBM [4694-2x6/246](#page-283-0) 256 Allgemeine [Kasseninformationen,](#page-285-0) IBM [4694-2x7](#page-285-0) 258 Allgemeine [Kasseninformationen,](#page-287-0) IBM [4694-3x7](#page-287-0) 260 Allgemeine [Kasseninformationen,](#page-275-0) IBM [SurePOS](#page-275-0) 730 248 Allgemeine [Kasseninformationen,](#page-277-0) [SurePOS](#page-277-0) 750 250 [Vorbereiten](#page-45-0) 18 Konfiguration [Handelscomputer](#page-152-0) 125 [Konfiguration](#page-528-0) mehrerer Handels[computer](#page-528-0) 501 [Koprozessoradapter](#page-155-0) 128 [Logische](#page-152-0) Namen des Systems 12[5,](#page-530-0) [503](#page-530-0) Logische Namen für [Anwendun](#page-154-0)[gen](#page-154-0) 127, [511](#page-538-0)

Arbeitsblätter *(Forts.)* Logische Namen für [Benutzer](#page-154-0)[dateien](#page-154-0) 127, [512](#page-539-0) Matrixtastatur [Abteilungstasten](#page-75-0) 48 [Beschreibung](#page-74-0) Arbeitsblatt 47 [Tasten](#page-75-0) 00 48 [Tasten](#page-75-0) 000 48 Tasten [inaktivieren](#page-75-0) 48 unbedingt [erforderliche](#page-75-0) Tasten 48 [Zahlungsmitteltasten](#page-75-0) 48 [Mehrere](#page-158-0) Drucker 131, [515](#page-542-0) Merkmale eines LAN-Handelscomputers [Beschreibung](#page-152-0) Arbeitsblatt 125 Einzelne und mehrere [Handels](#page-529-0)[computer](#page-529-0) 502 Name der [Primäranwendung](#page-153-0) 12[6,](#page-533-0) [506](#page-533-0) Name der [Sekundäranwendung](#page-153-0) 12[6,](#page-534-0) [507](#page-534-0) [NFS-Daten](#page-88-0) 61 [Personalisierung](#page-42-0) 15 POS-Tastatur mit 50 Tasten [Abteilungstasten](#page-73-0) 46 [Beschreibung](#page-71-0) Arbeitsblatt 44 [Tasten](#page-72-0) 00 45 [Tasten](#page-72-0) 000 45 Tasten [inaktivieren](#page-73-0) 46 [Zahlungsmitteltasten](#page-73-0) 46 [RAM-Disk](#page-155-0) (Nutzung) 128 Serielle [Adapter](#page-541-0) 514 [Systemdateigrößen](#page-152-0) 125, [505](#page-532-0) [Systemkonfiguration](#page-188-0) 161, [639](#page-666-0) Tastatur mit [Anzeige](#page-71-0) 44 [Tastaturbelegungen](#page-71-0) 44, [376,](#page-403-0) [378,](#page-405-0) [382](#page-409-0)[,](#page-412-0) [385,](#page-412-0) [392,](#page-419-0) [395,](#page-422-0) [402,](#page-429-0) [407,](#page-434-0) [409,](#page-436-0) [411](#page-438-0) Taste NUM [LOCK](#page-74-0) 47 [Tastenblockbelegung](#page-432-0) 405 Unbedingt [erforderliche](#page-72-0) Tasten 45 Virtuelles Laufwerk [\(Benutzung](#page-540-0) als [virtuelle](#page-540-0) Datei) 513 Zeichensatz der [alphanumerischen](#page-85-0) [Anzeige](#page-85-0) 58, [416](#page-443-0) [Zeichensatz](#page-445-0) Drucker Modell 3 418 [Zeichensatz](#page-86-0) für Drucker Modell 1 und 2 [59,](#page-86-0) [417](#page-444-0) [Zeichensatz](#page-87-0) für Drucker Modell 3 und 4 [60](#page-87-0) [Zusatzkonsolen](#page-543-0) 516 Arbeitsblätter für [Personalisierung](#page-42-0) (vor[bereiten\)](#page-42-0) 15 [ARTIC-Adapter,](#page-541-0) Arbeitsblatt 514 [ASYNC-Treiber](#page-627-0) resident 600 Attribute, [Bildschirm](#page-166-0) 139 Aufgerufene [DTE-Adresse](#page-629-0) 602 [Auflösung](#page-509-0) 482 Aufruf [Benutzerdaten](#page-628-0) (SNA) 601 Aufruf [Benutzerdaten](#page-628-0) (X.25-API) 601 Aufrufende [DTE-Adresse](#page-629-0) 602 [Aufzeichnung](#page-298-0) der Kassen[installation](#page-298-0) 271 [Ausgangs-RU-Größe](#page-649-0) (Maximum) 622 [Ausgangs-RU-Größe](#page-650-0) (Minimum) 623 Auswahl, Treiber für [Magnetband](#page-248-0)[einheit](#page-248-0) 221 [Auswahltext](#page-564-0) 537

[Automatisch](#page-648-0) aktivierte Sessions (Maxi[mum\)](#page-648-0) 621 Automatisch aktivierte [XID-3-Verbindun](#page-648-0)gen [\(Maximum\)](#page-648-0) 621 [Automatische](#page-627-0) Aktivierung 600 Automatische [Trägerprüfung,](#page-165-0) Token-[Ring](#page-165-0) 138

### **B**

[Bandlaufwerk](#page-248-0) 221 [Bandlaufwerk](#page-249-0) DualStor 250 222 [EIDE-Bandlaufwerk](#page-249-0) TR-4 oder [TR-5](#page-249-0) 222 [Einheitentreiberauswahl](#page-249-0) 222 Internes [SCSI-Bandlaufwerk](#page-249-0) TR-4 oder [TR-5](#page-249-0) 222 [Barcode-Erweiterung](#page-450-0) (Scanner IBM 4696, IBM 4697 und IBM [4698\)](#page-450-0) 423 [Barcode-Leser,](#page-451-0) Modell 424 [Bedienungsmodus](#page-557-0) 530 [Befehlsfolge](#page-630-0) 603 [Befehlsnachsatz](#page-460-0) 433 Belege Formulare für [POS-Drucker](#page-676-0) entwerfen [649](#page-676-0) [Mehrfachformulare](#page-687-0) für Drucker IBM [4610](#page-687-0) 660 [Mehrfachformulare](#page-685-0) für Drucker [Modell](#page-685-0) 1 oder 2 658 [Mehrfachformulare](#page-686-0) für Drucker [Modell](#page-686-0) 3 oder 4 659 [Zusätzliche](#page-686-0) Formulare für Drucker IBM [4610](#page-686-0) 659 [Zusätzliche](#page-685-0) Formulare für Drucker [Modell](#page-685-0) 1 oder 2 658 [Zusätzliche](#page-686-0) Formulare für POS-Drucker [Modell](#page-686-0) 3 oder 4 659 Benutzer-ID für [Mount-Punkt](#page-493-0) 466, [530](#page-557-0) Benutzerdaten Laden (in das [Testsystem\)](#page-46-0) 19 [Übertragen](#page-46-0) 19 [Vorbereiten](#page-40-0) 13 Benutzung eines [Bildschirms](#page-523-0) 496 Berechnung für lokale [LU-Sessions](#page-692-0) 665 Berechnung für [LU-6.2-Sessions](#page-692-0) 665 Berechnung für [LU0-Sessions](#page-691-0) 664 [Berechnung](#page-692-0) für Sessions im Modus[eintrag](#page-692-0) 665 Beschreibung für [Handelscomputer-](#page-551-0)[NFS](#page-551-0) 524 Betriebssystem [Datenübertragung](#page-213-0) 186 [Erstinstallation](#page-208-0) 181 [Handelscomputer-Verbund](#page-213-0) [\(MCF\)](#page-213-0) 186 [Installationspaket](#page-207-0) 180 [Installieren](#page-204-0) 177 [Migration](#page-234-0) 207 [NetBIOS](#page-213-0) 186 [TCC-Leitungsschleife](#page-213-0) 186 [TCC-Token-Ring](#page-213-0) 186 Betriebssystem [\(konfigurieren\)](#page-55-0) 28, [29](#page-56-0) [Bildschirm,](#page-523-0) Benutzung 496 Bildschirm, [gemeinsame](#page-522-0) Benutzung mit [Tastatur](#page-522-0) 495 [Bildschirmattribute](#page-166-0) 139

**858** Planung, Installation und Konfiguration

[Bildschirmformat](#page-520-0) 493 [Bildschirmgröße](#page-521-0) 494 [Bildschirmschoner](#page-446-0) der Datenkasse 41[9,](#page-447-0) [420,](#page-447-0) [421](#page-448-0) [Bildschirmtyp](#page-657-0) 630 [Bitmap-Datei](#page-453-0) 426 Buchsen der [Einheiten](#page-70-0) 43

### **C**

C & SM [\(Communication](#page-628-0) and System [Management\)](#page-628-0) 601 [CCITT-Empfehlung](#page-629-0) 602 [CD-ROM](#page-207-0) 180 Starten des [Systems](#page-207-0) von der startfähigen [Diskette](#page-207-0) und 180 [CD-ROM-Voraussetzungen](#page-205-0) 178 [Communication](#page-628-0) and System Management (C & [SM\)](#page-628-0) 601 [CONTENTION-Gewinner](#page-649-0) (Mini[mum\)](#page-649-0) 622 [CONTENTION-Verlierer](#page-649-0) (Mini[mum\)](#page-649-0) 622 [CRC-Zeichen](#page-633-0) 606

#### **D**

Datei [README.DOC](#page-208-0) 181 Dateien (Anzahl der [Verzeichnis](#page-474-0)[sektoren\)](#page-474-0) 447 [Dateigröße](#page-152-0) 125, [505,](#page-532-0) [526](#page-553-0) [Dateigrößen](#page-532-0) (in Sektoren) 505 [Dateiname](#page-538-0) 511, [525](#page-552-0) Dateiname des [ausführbaren](#page-645-0) lokalen [Transaktionsprogramms](#page-645-0) (TP) 618 Dateinamen [Anwendung](#page-154-0) 127, [511](#page-538-0) [Benutzer](#page-154-0) 127, [512](#page-539-0) [System](#page-152-0) 125, [503](#page-530-0) Daten, [Network](#page-166-0) File System 139 [Datenkasse](#page-515-0) 488 Datenkassen Allgemeine [Informationen](#page-59-0) definie[ren](#page-59-0) 32 Allgemeine [Kasseninformationen](#page-294-0) defi[nieren,](#page-294-0) IBM 4683 267 Allgemeine [Kasseninformationen](#page-291-0) defi[nieren,](#page-291-0) IBM 4693 264 Allgemeine [Kasseninformationen](#page-279-0) definieren, IBM [4694-1x4](#page-279-0) 252 Allgemeine [Kasseninformationen](#page-289-0) definieren, IBM [4694-205](#page-289-0) 262 Allgemeine [Kasseninformationen](#page-281-0) definieren, IBM [4694-2x4/2x5](#page-281-0) 254 Allgemeine [Kasseninformationen](#page-283-0) definieren, IBM [4694-2x6/246](#page-283-0) 256 Allgemeine [Kasseninformationen](#page-285-0) definieren, IBM [4694-2x7](#page-285-0) 258 Allgemeine [Kasseninformationen](#page-287-0) definieren, IBM [4694-3x7](#page-287-0) 260 Allgemeine [Kasseninformationen](#page-275-0) definieren, IBM [SurePOS](#page-275-0) 730 248 Allgemeine [Kasseninformationen](#page-277-0) definieren, [SurePOS](#page-277-0) 750 250 Alphanumerische Tastatur [Abteilungstasten](#page-74-0) 47

Datenkassen *(Forts.)* Alphanumerische Tastatur *(Forts.)* [Beschreibung](#page-73-0) Arbeitsblatt 46 [Tasten](#page-74-0) 00 47 [Tasten](#page-74-0) 000 47 Tasten [inaktivieren](#page-74-0) 47 unbedingt [erforderliche](#page-74-0) Tasten 47 [Zahlungsmitteltasten](#page-74-0) 47 ANPOS-Tastatur [Beschreibung](#page-75-0) Arbeitsblatt 48 Tasten [inaktivieren](#page-76-0) 49 unbedingt [erforderliche](#page-76-0) Tasten 49 [Arbeitsblatt](#page-61-0) C vorbereiten 34, [271](#page-298-0) Buchsen der [Einheiten](#page-70-0) 43 Daten für [Bildschirmschoner](#page-88-0) der [Datenkasse](#page-88-0) 61 [Dienstprogramm](#page-88-0) für Schriftarten und [Logo](#page-88-0) 61 [Doppeltasten](#page-72-0) 45 [Druckerzeichensatz](#page-89-0) für Drucker IBM [4610](#page-89-0) 62 Einheitengruppen [Alphanumerische](#page-405-0) Tastatur 378 [ANPOS-Tastatur](#page-412-0) 385 [Erweiterungsadapter](#page-398-0) Typ A 371 [Erweiterungsadapter](#page-399-0) Typ B 372 [Erweiterungsadapter](#page-400-0) Typ C 373 [Erweiterungsadapter](#page-401-0) Typ D 374 [Erweiterungsadapter](#page-402-0) Typ E 375 IBM 4693 [ANPOS-Tastatur](#page-422-0) 395 IBM 4693 [Modifizierbare](#page-429-0) Tastatur [402](#page-429-0) IBM 4693 [POS-Tastatur](#page-419-0) 392 IBM [SurePoint](#page-432-0) Solution [\(LCD/Video-Tastenblock\)](#page-432-0) 405 [Kasseneinheitengruppe](#page-328-0) (IBM 4694- 0*x*[4/1xx\)](#page-328-0) 301 [Kasseneinheitengruppen](#page-333-0) (4694- [1xx/205\)](#page-333-0) 306 [Kasseneinheitengruppen](#page-390-0) (IBM [4683\)](#page-390-0) 363 [Kasseneinheitengruppen](#page-386-0) (IBM [4683-4x1\)](#page-386-0) 359 [Kasseneinheitengruppen](#page-325-0) (IBM [4693-2x2\)](#page-325-0) 298 [Kasseneinheitengruppen](#page-321-0) (IBM [4693-3x1\)](#page-321-0) 294 [Kasseneinheitengruppen](#page-317-0) (IBM [4693-4x1\)](#page-317-0) 290 [Kasseneinheitengruppen](#page-312-0) (IBM [4693-5](#page-312-0)*x*1, IBM 4693-7*x*1 ) 285 [Kasseneinheitengruppen](#page-308-0) (IBM [4693-5x1,](#page-308-0) 7x1) 281 [Kasseneinheitengruppen](#page-338-0) (IBM [4694\)](#page-338-0) 311, [321,](#page-348-0) [332,](#page-359-0) [348](#page-375-0) [Kasseneinheitengruppen](#page-370-0) (IBM [4694-205\)](#page-370-0) 343 [Kasseneinheitengruppen](#page-343-0) (IBM [4694-245\)](#page-343-0) 316 [Kasseneinheitengruppen](#page-343-0) (IBM [4694-2x4\)](#page-343-0) 316 [Kasseneinheitengruppen](#page-354-0) (IBM [4694-2x6](#page-354-0) ) 327 [Kasseneinheitengruppen](#page-365-0) (IBM [4694-2x7\)](#page-365-0) 338 [Kasseneinheitengruppen](#page-381-0) (IBM [4694-3x7](#page-381-0) ) 354

Datenkassen *(Forts.)* Einheitengruppen *(Forts.)* [Matrixtastatur](#page-409-0) 382 [PLU-POS-Tastatur](#page-438-0) 411 [Tastatur](#page-403-0) mit 50 Tasten 376 [Tastatur-V](#page-434-0) POS mit JUCC-[Magnetstreifenleser](#page-434-0) 407 [Tastatur-VI](#page-436-0) POS mit JUCC-[Magnetstreifenleser](#page-436-0) 409 Einheitenmerkmale IBM Serie [SurePOS](#page-393-0) 700 366 [Konfigurieren](#page-393-0) 366 IBM 4693 ANPOS-Tastatur [Beschreibung](#page-77-0) Arbeitsblatt 50 Tasten [inaktivieren](#page-79-0) 52 unbedingt [erforderliche](#page-78-0) Tasten 51 IBM 4693 Modifizierbare Tastatur [Beschreibung](#page-79-0) Arbeitsblatt 52 Tasten [inaktivieren](#page-79-0) 52 unbedingt [erforderliche](#page-79-0) Tasten 52 IBM 4693 POS-Tastatur [Beschreibung](#page-77-0) Arbeitsblatt 50, [53](#page-80-0)[,](#page-81-0) [54](#page-81-0) Tasten [inaktivieren](#page-77-0) 50, [53,](#page-80-0) [54,](#page-81-0) [55](#page-82-0) unbedingt [erforderliche](#page-77-0) Tas[ten](#page-77-0) 50, [53,](#page-80-0) [54,](#page-81-0) [55](#page-82-0) [Installieren](#page-54-0) 27 [Konfiguration](#page-66-0) 39 [Ladedefinition](#page-82-0) 55, [413](#page-440-0) [Ladedefinition,](#page-442-0) IBM Serie SurePOS [700](#page-442-0) 415 [Lieferung](#page-58-0) 31 Matrixtastatur [Abteilungstasten](#page-75-0) 48 [Beschreibung](#page-74-0) Arbeitsblatt 47 [Tasten](#page-75-0) 00 48 [Tasten](#page-75-0) 000 48 Tasten [inaktivieren](#page-75-0) 48 unbedingt [erforderliche](#page-75-0) Tasten 48 [Zahlungsmitteltasten](#page-75-0) 48 Nach Einheiten [zusammenstellen](#page-37-0) 10 [NFS-Daten](#page-88-0) 61 Öffnen des [Kartons](#page-58-0) 31 Planung der [Installation](#page-58-0) 31 POS-Tastatur mit 50 Tasten [Abteilungstasten](#page-73-0) 46 [Beschreibung](#page-71-0) Arbeitsblatt 44 [Tasten](#page-72-0) 00 45 [Tasten](#page-72-0) 000 45 Tasten [inaktivieren](#page-73-0) 46 [Zahlungsmitteltasten](#page-73-0) 46 Tastatur mit [Anzeige](#page-71-0) 44 [Tastaturbelegungen](#page-71-0) 44 Taste NUM [LOCK](#page-74-0) 47 Unbedingt [erforderliche](#page-72-0) Tasten 45 USB-ANPOS-Tastatur Tasten [inaktivieren](#page-79-0) 52 unbedingt [erforderliche](#page-78-0) Tasten 51 USB-Tastatur mit 133 Tasten Tasten [inaktivieren](#page-79-0) 52 unbedingt [erforderliche](#page-79-0) Tasten 52 Zeichensatz der [alphanumerischen](#page-85-0) [Anzeige](#page-85-0) 58, [416](#page-443-0) [Zeichensatz](#page-445-0) Drucker Modell 3 418 [Zeichensatz](#page-86-0) für Drucker Modell 1 und 2 [59,](#page-86-0) [417](#page-444-0)

Datenkassen *(Forts.)* [Zeichensatz](#page-87-0) für Drucker Modell 3 und 4 [60](#page-87-0) [Datensichtgerät](#page-160-0) IBM 3151 133 [Datenübertragungsgeschwindigkeit](#page-633-0) 606 [Datenübertragungstreiber](#page-631-0) resident 604 [Dauerfunktionstasten](#page-517-0) 490 [Definition](#page-143-0) der logischen Namen für die [3270-Emulation](#page-143-0) 116 [Definitionen](#page-170-0) logischer Einheiten [\(LUs\)](#page-170-0) 143 [Dezimalstellen](#page-669-0) 642 [DHCP-Serverkonfiguration](#page-151-0) 124 [Dialogart](#page-633-0) 606 [Dienstprogramm](#page-448-0) für Schriftarten und [Logo](#page-448-0) 421 Disconnect [\(unterbrechen\)](#page-470-0) 443 Diskette [Etiketten](#page-205-0) 178 [Sprachenspezifikation](#page-209-0) 182 [Domänenname](#page-471-0) 444 [Drucken,](#page-146-0) Host am Handels[computer](#page-146-0) 119 Drucker [4610](#page-34-0) 7, [8](#page-35-0) [4689](#page-34-0) 7 Drucker IBM 4610 [\(Mehrfach](#page-687-0)[formulare\)](#page-687-0) 660 [Formulare](#page-676-0) entwerfen 649 IBM 4610 [\(zusätzliche](#page-686-0) Formulare) [659](#page-686-0) [Mehrfachformulare](#page-685-0) (Modell 1 oder 2) [658](#page-685-0) [Mehrfachformulare](#page-686-0) (Modell 3 oder 4) [659](#page-686-0) [Modell](#page-34-0) 2 7 [Modell](#page-34-0) 3 7 [Modell](#page-34-0) 4 7 [Zeichensatz](#page-89-0) für Drucker IBM 4610 62 [Zeichensatz](#page-86-0) für Modell 1 und 2 5[9,](#page-444-0) [417](#page-444-0) [Zeichensatz](#page-87-0) für Modell 3 und 4 60 [Zeichensatz](#page-445-0) Modell 3 418 [Zusätzliche](#page-685-0) Formulare (Drucker [Modell](#page-685-0) 1 oder 2) 658 [Zusätzliche](#page-686-0) Formulare (Modell 3 oder 4) [659](#page-686-0) Drucker [\(mehrere\)](#page-158-0) 131, [515](#page-542-0) [Druckererweiterungen](#page-687-0) 660 [Druckertyp](#page-504-0) 477 [Druckzeilen](#page-561-0) 534 [DSR-Wiederholung](#page-634-0) 607

#### **E**

[E/A-Einheiteneingabe,](#page-507-0) umgeleitet 480 [EAN/JAN-Doppeletikett-Entschlüsselung](#page-472-0) [aktivieren](#page-472-0) 445 Ebene 2 [Initialisierungsmodus](#page-640-0) 613 Ebene 3 [Fenstergröße](#page-640-0) 613 Ebene 3 [Neustart](#page-640-0) 613 EDGE [DECODE\(tm\)](#page-471-0) 444 [Editierprüfung](#page-472-0) 445 [Eingangs-RU-Größe](#page-648-0) (Maximum) 621 [Eingangs-RU-Größe](#page-650-0) (Minimum) 623 [Einheitenkennung](#page-462-0) 435 Einheitenname, [Bildschirmanschluss](#page-463-0) 436 [Einschalten](#page-207-0) 180, [210](#page-237-0) Eintrag für remote [aufrufbares](#page-656-0) lokales [Transaktionsprogramm](#page-656-0) (TP) 629 [Empfangs-Pacing-Wert](#page-655-0) 628 [Empfangspuffer](#page-655-0) 628 Emulation, IBM 3270 [ARTIC-Adapter,](#page-143-0) Überlegungen [ARTIC-Adapter,](#page-143-0) Überlegungen 116 [Beschreibung](#page-142-0) 115 Daten [sammeln](#page-142-0) 115 [Hintergrundanwendung](#page-145-0) 118 [Host-initiiertes](#page-146-0) Drucken am Handels[computer](#page-146-0) 119 [Kassenkonfiguration](#page-147-0) 120 [Kassenladedefinition](#page-148-0) 121 [Konfiguration](#page-145-0) des für das TCC-Netzwerk [zuständigen](#page-145-0) Handels[computers](#page-145-0) 118 Konfiguration einer [Session-Grup](#page-144-0)pe [117](#page-144-0) [Konfiguration](#page-144-0) einer Verbindung 117 [SDLC/SNA](#page-579-0) 552, [559](#page-586-0) Tastatur- und [Sprachen](#page-147-0)[kombinationen](#page-147-0) 120 [Überlegungen](#page-144-0) zu SNA 117 Virtuelles Laufwerk [\(RAM-Disk\)](#page-145-0) des für das [TCC-Netzwerk](#page-145-0) zuständigen [Handelscomputers](#page-145-0) 118 [X.25](#page-594-0) 567 Erster [Zeitüberschreitungswert](#page-669-0) 642 [Erweiterter](#page-539-0) Name 512, [525](#page-552-0) Ethernet-Netzwerk [Adapter](#page-264-0) 237 [Anforderungen](#page-264-0) 237 [Fehler](#page-268-0) 241 [Filialendomäne](#page-265-0) 238 [Filialnummer](#page-265-0) 238 [Kapazitäten](#page-264-0) 237 [Kassennummer](#page-265-0) 238 [Koexistenz](#page-268-0) mit anderen Syste[men](#page-268-0) 241 [Konfigurieren](#page-264-0) 237 Konfigurieren, im [Betriebssystem](#page-267-0) IBM [4690](#page-267-0) 240 [Ladevorgang](#page-265-0) 238 [Leitungsdefinition](#page-587-0) 560 [NVRAM](#page-267-0) löschen 240 [RPL-Schwelle](#page-268-0) 241 [STC-Programm](#page-268-0) auf nicht konfigurierten [Datenkassen](#page-268-0) ausführen 241 Unterstützte [Datenkassen](#page-264-0) 237 [Verbindungseintrag](#page-722-0) 695 [Verstehen](#page-264-0) 237 [Etiketten,](#page-205-0) CD-ROM 178 Etiketten, [Disketten](#page-205-0) 178 [Exchange](#page-635-0) ID 608

#### **F**

[Farben](#page-459-0) 432 [Fernbedienerprogramm,](#page-234-0) 4690-Migration [207](#page-234-0) Ferne [Migration](#page-245-0) 218 Festplatte [Betriebssystem](#page-208-0) laden 181 [IPL](#page-231-0) 204 Zweite [Festplatte](#page-211-0) 184

[Festplattenlaufwerk](#page-209-0) formatieren 182 File Requester, Beispiele SDLC [Leitungseintrag](#page-709-0) 682 Lokaler [LU-Eintrag](#page-705-0) 678 [Moduseintrag](#page-707-0) 680 [Partner-LU-Eintrag](#page-706-0) 679 Symbolischer [Bestimmungs](#page-705-0)[name](#page-705-0) 678 [Verbindungseintrag](#page-703-0) 676 Token-Ring [Leitungseintrag](#page-728-0) 701 Lokaler [LU-Eintrag](#page-724-0) 697 [Moduseintrag](#page-726-0) 699 [Partner-LU-Eintrag](#page-725-0) 698 Symbolischer [Bestimmungs](#page-723-0)[name](#page-723-0) 696 [Verbindungseintrag](#page-721-0) 694 File Server [Master](#page-223-0) 196 Nicht [aktiviert](#page-224-0) 197 File Server, Beispiele Ethernet Symbolischer [Bestimmungs](#page-730-0)[name](#page-730-0) 703 [Verbindungseintrag](#page-729-0) 702 SDLC [Eintrag](#page-718-0) lokales TP 691 [Leitungseintrag](#page-719-0) 692 Lokaler [LU-Eintrag](#page-714-0) 687 [Moduseintrag](#page-716-0) 689 [Partner-LU-Eintrag](#page-715-0) 688 Symbolischer [Bestimmungs](#page-713-0)[name](#page-713-0) 686 [Verbindungseintrag](#page-712-0) 685 Token-Ring [Eintrag](#page-735-0) lokales TP 708 [Leitungseintrag](#page-736-0) 709 Lokaler [LU-Eintrag](#page-731-0) 704 [Moduseintrag](#page-733-0) 706 [Partner-LU-Eintrag](#page-732-0) 705 Symbolischer [Bestimmungs](#page-730-0)[name](#page-730-0) 703 [Verbindungseintrag](#page-729-0) 702 Filialendomäne, [TCC-Ethernet-Netz](#page-265-0)[werk](#page-265-0) 238 Filialendomäne, [TCC-Token-Ring-Netz](#page-259-0)[werk](#page-259-0) 232 [Filialnummer](#page-672-0) 645 Filialnummer, TCC-Ethernet-Netzwerk Kassennummer, [TCC-Ethernet-Netz](#page-265-0)[werk](#page-265-0) 238 Filialnummer, TCC-Token-Ring-Netzwerk Kassennummer, [TCC-Token-Ring-](#page-259-0)[Netzwerk](#page-259-0) 232 [Filialverfahren](#page-43-0) (entwickeln) 16 [Filialverfahren](#page-43-0) entwickeln 16 [Fluss-Steuerung](#page-635-0) 608 [Format](#page-669-0) Datum 642 Format [Uhrzeit](#page-673-0) 646 Format [Währung](#page-669-0) 642 [Frequenz](#page-452-0) 425 Funktion für [dynamisches](#page-171-0) Umschalten [144](#page-171-0)

#### **G**

[Gemeinsam](#page-511-0) benutzte Tastatur [Handelscomputer/Datenkasse](#page-511-0) 484 [Gemeinsam](#page-511-0) benutzte Tastatur mit ange[schlossenem](#page-511-0) MSL 484 [Gemeinsame](#page-522-0) Benutzung [Bildschirm/Tastatur](#page-522-0) 495 [Gesamtanzeige,](#page-476-0) Schlüsselwort 449 [Grafikgröße](#page-476-0) 449 Grafischer Zeichensatz Java 1 für Anzeige des [Handels](#page-209-0)[computers](#page-209-0) 182 für [Datenkassenanzeige](#page-210-0) 183 Größe (Anzahl der [32K-Speicher](#page-511-0)[blöcke\)](#page-511-0) 484 [Größe,](#page-476-0) Grafik 449 Gruppen-ID für [Mount-Punkt](#page-493-0) 466, [530](#page-557-0)

#### **H**

[Hand-Held](#page-33-0) Scanner 6 Handelscomputer [Anmelden](#page-224-0) 197 [Datenfernübertragung](#page-167-0) 140 [Installieren](#page-53-0) 26 IPL [196,](#page-223-0) [202,](#page-229-0) [203](#page-230-0) [Konfiguration](#page-138-0) 111 [Koprozessoradapter](#page-155-0) 128 [Logische](#page-152-0) Namen des Systems 12[5,](#page-530-0) [503](#page-530-0) Logische Namen für [Anwendun](#page-154-0)[gen](#page-154-0) 127, [511](#page-538-0) Logische Namen für [Benutzer](#page-154-0)[dateien](#page-154-0) 127, [512](#page-539-0) [Mehrere](#page-158-0) Drucker 131, [515](#page-542-0) Merkmale [Beschreibung](#page-152-0) Arbeitsblatt 125 Einzelne und mehrere [Handels](#page-529-0)[computer](#page-529-0) 502 [RAM-Disk](#page-155-0) (Nutzung) 128 Serielle [Adapter](#page-541-0) 514 [Systemdateigrößen](#page-152-0) 125, [505](#page-532-0) Virtuelles Laufwerk [\(Benutzung](#page-540-0) als [virtuelle](#page-540-0) Datei) 513 Zusatzkonsolen [Arbeitsblatt](#page-543-0) 516 [Beschreibung](#page-158-0) Arbeitsblatt 131 IBM [3153](#page-161-0) 134 IBM [3161](#page-164-0) und IBM 3164 137 [Handelscomputer-Backup](#page-52-0) 25 Handelscomputer-Verbund [Aktivieren](#page-213-0) 186 [Installieren](#page-55-0) 28, [29](#page-56-0) [Konfiguration](#page-138-0) 111 [Handelssystem](#page-48-0) überwachen 21 Hardwarekomponenten [Auswählen](#page-32-0) 5 [Diagnose](#page-54-0) 27 [Hardwarevoraussetzungen,](#page-264-0) TCC-Ether[net-Netzwerk](#page-264-0) 237 [Hardwarevoraussetzungen,](#page-256-0) TCC-Token-[Ring-Netzwerk](#page-256-0) 229 Hersteller der [USV-Einheit](#page-518-0) 491 [Hintergrundanwendung](#page-145-0) für die IBM [3270-Emulation](#page-145-0) 118 Hinweise, [Installation,](#page-251-0) IBM 4694 224

Hinweise für [Installation,](#page-251-0) IBM PC [300/IBM](#page-251-0) PC 700 224 [Hinzufügen,](#page-227-0) neuen Handels[computer](#page-227-0) 200 Höchste [Kanalnummer](#page-637-0) 610 [Host](#page-477-0) 450 [Host-Anwendungsname](#page-637-0) 610 [Host-initiiertes](#page-146-0) Drucken am Handels[computer](#page-146-0) 119 [Host-Treiber](#page-637-0) resident 610

#### **I**

IBM [3153](#page-161-0) 134 IBM [3161](#page-164-0) 137 IBM [3164](#page-164-0) 137 IBM 4680 BASIC [\(installieren\)](#page-57-0) 30 IBM 4693 ANPOS-Tastatur [Beschreibung](#page-77-0) Arbeitsblatt 50 Tasten [inaktivieren](#page-79-0) 52 unbedingt [erforderliche](#page-78-0) Tasten 51 IBM 4693 Modifizierbare Tastatur [Beschreibung](#page-79-0) Arbeitsblatt 52 Tasten [inaktivieren](#page-79-0) 52 unbedingt [erforderliche](#page-79-0) Tasten 52 IBM 4693 POS-Tastatur [Beschreibung](#page-77-0) Arbeitsblatt 50, [53,](#page-80-0) [54](#page-81-0) Tasten [inaktivieren](#page-77-0) 50, [53,](#page-80-0) [54,](#page-81-0) [55](#page-82-0) unbedingt [erforderliche](#page-77-0) Tasten 5[0,](#page-80-0) [53,](#page-80-0) [54,](#page-81-0) [55](#page-82-0) IBM 4694, [Installationshinweise](#page-251-0) 224 IBM PC 300/IBM PC 700, [Installations](#page-251-0)[hinweise](#page-251-0) 224 IBM Programme zur [Host-Unterstützung](#page-39-0) [auswerten](#page-39-0) 12 IBM Realtime Interface [Co-Processor](#page-155-0) [Multiport](#page-155-0) Adapter 128 IBM X.25 Interface [Co-Processor/2](#page-157-0) Adapter [130](#page-157-0) Identifikation [Standardwert](#page-211-0) 184 [Zuordnen](#page-211-0) 184 [Impulsdauer](#page-507-0) 480 Impulsdauer (für [Fremdprodukte\)](#page-499-0) 472 [Inaktivitätszeitsperre](#page-639-0) 612 Installation [Erstmalige](#page-208-0) 181 [Handelscomputer](#page-738-0) 711 [Handelscomputer-ID](#page-211-0) 184 [Installationsauswahlmenü](#page-207-0) 180, [210](#page-237-0) [MPCA](#page-738-0) 711 [Schritte](#page-206-0) 179 [Systemsoftware](#page-204-0) 177 [Verlassen](#page-213-0) 186 Installation [\(vorbereiten\)](#page-44-0) 17 [Installation](#page-738-0) des Adapters für Mehrfach[protokollanschluss](#page-738-0) (MPCA) 711 Installation des [Handelscomputers](#page-738-0) 711 [Installation](#page-213-0) verlassen 186 [Installationshinweise,](#page-251-0) IBM 4694 224 [Installationshinweise,](#page-251-0) IBM PC 300/IBM PC [700](#page-251-0) 224 [Installationsschritte](#page-206-0) 179 Installieren, [Verkaufsanwendung](#page-231-0) 204 Installieren, [Zusatzprogramm](#page-230-0) 203 Integrierter [MSL/Integrierter](#page-479-0) Tasten[block](#page-479-0) 452

IP-Adresse für [NFS-Server](#page-498-0) 471, [531](#page-558-0) IPL [180,](#page-207-0) [210,](#page-237-0) [527](#page-554-0) IPL am [Master](#page-220-0) 193, [200](#page-227-0) IPL an allen [Handelscomputern](#page-223-0) 196 [IPL-Intervall](#page-670-0) 643

#### **J**

[Java](#page-507-0) 480 [Java-Grafiken](#page-521-0) 494 Tastaturfunktionen [ANPOS-Tastatur](#page-36-0) 9 [PS/2-Tastatur](#page-36-0) 9 Java 1, grafischer Zeichensatz für Anzeige des [Handels](#page-209-0)[computers](#page-209-0) 182 für [Datenkassenanzeige](#page-210-0) 183 [Java-Anwendung](#page-480-0) 453 [Java-Bildschirmattribute](#page-545-0) 518 [Java-Codestufe](#page-481-0) 454 [Java-Grafiken](#page-521-0) 494, [542](#page-569-0) [Java-Klasse](#page-480-0) und Parameter 453 [Java-Klassenpfad](#page-187-0) 160 Java-Tastatur, [PS/2-Anschluss](#page-506-0) 479 Java-Tastatur an [PS/2-Anschluss](#page-506-0) 479 [Java-Umleitung](#page-481-0) 454 Java Virtual [Machine](#page-481-0) 454 [Journalpuffergröße](#page-482-0) 455

### **K**

[K-Wert](#page-640-0) 613 [Kanalnummer](#page-630-0) 603 [Kassenanwendungen](#page-515-0) 488 [Kassenbildschirmschoner](#page-473-0) aktivieren 446 [Kassenbildschirmschoner](#page-511-0) inaktivieren [484](#page-511-0) [Kasseneinheitengruppe](#page-496-0) 469 [Kasseneinheitenmerkmale](#page-393-0) 366, [469](#page-496-0) Kassenkonfiguration [3270-Emulation](#page-147-0) 120 [Adressierungsmethode](#page-449-0) 422 [Akustisches](#page-451-0) Signal 424 Andere [Etiketten](#page-502-0) 475 [Anschlaggeräusch](#page-482-0) 455 [Anschlussnummer](#page-504-0) 477 [Anschlusstyp](#page-505-0) 478 [Anwendungsname](#page-450-0) 423 Anzahl der [unterstützten](#page-501-0) virtuellen Laufwerke der [Datenkasse](#page-501-0) 474 Anzahl der [Verzeichnissektoren](#page-499-0) 472 Anzahl zu [lesender](#page-501-0) Spuren 474, [475](#page-502-0) [Anzeigeattribut](#page-519-0) für Nachricht 492 [Anzeigeattribut](#page-519-0) unterstützt Option zur [Hervorhebung](#page-519-0) des Hinter[grunds](#page-519-0) 492 [Arbeitsblätter](#page-37-0) vorbereiten 10 [Auflösung](#page-509-0) 482 [Barcode-Erweiterung](#page-450-0) (Scanner IBM 4696, IBM 4697 und IBM [4698\)](#page-450-0) 423 [Barcode-Leser,](#page-451-0) Modell 424 [Befehlsnachsatz](#page-460-0) 433 Benutzer-ID für [Mount-Punkt](#page-493-0) 466 [Bildschirmformat](#page-520-0) 493 [Bildschirmgröße](#page-521-0) 494 [Bitmap-Datei](#page-453-0) 426

Kassenkonfiguration *(Forts.)* Dateien (Anzahl der [Verzeichnis](#page-474-0)[sektoren\)](#page-474-0) 447 [Datenkasse](#page-515-0) 488 [Dauerfunktionstasten](#page-517-0) 490 [Definieren](#page-33-0) 6 [Domänenname](#page-471-0) 444 [Druckertyp](#page-504-0) 477 [EAN/JAN-Doppeletikett-Entschlüsse](#page-472-0)lung [aktivieren](#page-472-0) 445 EDGE [DECODE\(tm\)](#page-471-0) 444 [Editierprüfung](#page-472-0) 445 [Einheitenkennung](#page-462-0) 435 [Einheitenname,](#page-463-0) Bildschirman[schluss](#page-463-0) 436 [Einheitentyp](#page-469-0) (für Buchse 9/E der [Datenkasse](#page-469-0) IBM 4694) 442 [Einheitentyp](#page-468-0) (für Buchse 9A der [Datenkasse\)](#page-468-0) 441 [Einheitentyp](#page-469-0) (für Buchse 9B der [Datenkasse\)](#page-469-0) 442 [Einheitentyp](#page-468-0) (für Buchse 9B der [Datenkasse](#page-468-0) IBM 468x)) 441 [Einheitentyp](#page-469-0) (für Buchse 9B der [Datenkasse](#page-469-0) IBM 4694–245 442 [Einheitentyp](#page-469-0) (für Buchse 9C oder [9C/E\)](#page-469-0) 442 [Farben](#page-459-0) 432 [Frequenz](#page-452-0) 425 [Gemeinsam](#page-511-0) benutzte Tastatur [Handelscomputer/Datenkasse](#page-511-0) 484 [Gemeinsam](#page-511-0) benutzte Tastatur mit [angeschlossenem](#page-511-0) MSL 484 [Gemeinsame](#page-522-0) Benutzung [Bildschirm/Tastatur](#page-522-0) 495 Größe (Anzahl der [32K-Speicher](#page-511-0)[blöcke\)](#page-511-0) 484 Gruppen-ID für [Mount-Punkt](#page-493-0) 466 Hersteller der [USV-Einheit](#page-518-0) 491 [Host](#page-477-0) 450 [Impulsdauer](#page-507-0) 480 [Impulsdauer](#page-499-0) (für Fremd[produkte\)](#page-499-0) 472 Integrierter [MSL/Integrierter](#page-479-0) Tasten[block](#page-479-0) 452 IP-Adresse für [NFS-Server](#page-498-0) 471 [ITF-Etikett](#page-479-0) 452 [Java](#page-480-0) 453 [Java-Anwendung](#page-480-0) 453 [Java-Codestufe](#page-481-0) 454 [Java-Grafiken](#page-521-0) 494 [Java-Klasse](#page-480-0) und Parameter 453 Java-Tastatur an [PS/2-Anschluss](#page-506-0) 479 [Java-Umleitung](#page-481-0) 454 Java Virtual [Machine](#page-481-0) 454 [Kassenanwendungen](#page-515-0) 488 [Kassenbildschirmschoner](#page-473-0) aktivieren [446](#page-473-0) [Kassenbildschirmschoner](#page-511-0) inaktivieren [484](#page-511-0) [Kasseneinheitengruppe](#page-496-0) 469 [Kasseneinheitenmerkmale](#page-496-0) 469 [Kassennummer](#page-515-0) oder Bereich von [Kassennummern](#page-515-0) 488 [Kassenschubladentyp](#page-453-0) 426, [438](#page-465-0) [Laserschalter](#page-488-0) 461 [Laserzeitlimit](#page-489-0) 462

Kassenkonfiguration *(Forts.)* [Laufwerkbuchstabe](#page-510-0) auswählen 483 [Laufwerksname](#page-470-0) 443 [Lautstärke](#page-452-0) 425 [Lautstärkeregler](#page-473-0) aktivieren (Scanner IBM [4696,](#page-473-0) IBM 4697 und IBM [4698\)](#page-473-0) 446 [LED-Blinkgeschwindigkeit](#page-489-0) 462 [Lesekapazität](#page-491-0) 464 [Logo-Datei](#page-478-0) existiert 451 Maßeinheit [\(Scanner/Waage](#page-517-0) IBM [4696\)](#page-517-0) 490 Modell [\(Dreispur-MSL\)](#page-492-0) 465 [Monochrombildschirm](#page-491-0) 464 [Motor-/Laserzeitlimit](#page-492-0) 465 [MSL](#page-491-0) 464 [MSL-Spuren](#page-493-0) 466 [Nachricht,](#page-491-0) die angezeigt wird, während [Bildschirmschoner](#page-491-0) aktiv ist [464](#page-491-0) Name der [Einheit](#page-462-0) 435 Name der [Einheitengruppe](#page-460-0) 433 Name der [Logo-Datei](#page-490-0) 463 Name der [Schriftartdatei](#page-475-0) 448 Name der [Tastaturbelegung](#page-485-0) 458 Name des [Einheitenmerkmale](#page-460-0) 433 Name einer als Modell zu [verwenden](#page-495-0)den [Kasseneinheitengruppe](#page-495-0) 468 Name einer als Modell zu [verwenden](#page-493-0)den [Tastaturbelegung](#page-493-0) 466 [NFS-Kassenbereich](#page-498-0) 471 [NFS-Mountgruppe](#page-497-0) 470 [NFS-Mountgruppenbeschreibung](#page-498-0) 471 [Nummer](#page-499-0) einer als Modell zu benutzenden [Ladedefinition](#page-499-0) 472 Palette, [Java-Grafiken](#page-503-0) 476 [Partner-Datenkasse](#page-503-0) 476 [Plattengröße](#page-470-0) (Anzahl der 32-KB-[Speicherblöcke\)](#page-470-0) 443 Positionen der [Erweiterungs](#page-474-0)[adapter](#page-474-0) 447 [Preisprüfung](#page-505-0) (Scanner IBM 4696, IBM 4697 und IBM [4698\)](#page-505-0) 478 [Primäranwendung](#page-505-0) 478 Prüfung für [UPC-Prüfziffer](#page-517-0) 490 Remote [Ressourcenname](#page-508-0) 481 Remote [Waagenanzeige](#page-508-0) 481 [Scan-Vorgänge](#page-510-0) pro Lesevorgang (IBM [4696\)](#page-510-0) 483 [Scan-Vorgänge](#page-509-0) pro Lesevorgang (IBM 4696, IBM 4697, IBM [4698\)](#page-509-0) 482 Scanner [aktivieren](#page-472-0) 445 [Sicherheits-/Integritätsstufe](#page-510-0) 483 Signal [aktivieren](#page-473-0) 446 [Signaldauer](#page-451-0) 424 [Signalton](#page-453-0) 426 [Speicherauszug](#page-449-0) Anwendung 422 [Spuren](#page-517-0) 490 [Spurenkennzeichnung,](#page-477-0) Dreispur-[MSL](#page-477-0) 450 [Spurprotokollierung,](#page-477-0) Tastatur mit 50 Tasten und [JUCC-Magnetstreifen](#page-477-0)[leser](#page-477-0) 450 [Spurprotokollierung,](#page-477-0) Tastatur-V POS mit [JUCC-Magnetstreifenleser](#page-477-0) 450 [Spurprotokollierung,](#page-477-0) Tastatur-VI POS mit [JUCC-Magnetstreifenleser](#page-477-0) 450

Kassenkonfiguration *(Forts.)* [Systemanzeige](#page-512-0) 485, [486](#page-513-0) [Tastatur](#page-483-0) 456 [Tastaturbelegung](#page-483-0) 456 [Tastaturbelegung,](#page-484-0) IBM Serie SurePOS [700](#page-484-0) 457 [Tastaturen](#page-482-0) 455 [TCC-Methode](#page-514-0) 487 [TCP/IP](#page-514-0) 487 [TCP/IP-Adresse,](#page-478-0) Definition 451 Typ der [Datenkasse](#page-516-0) 489 Typ der Einheit Für [Buchse](#page-465-0) 3B der Daten[kasse](#page-465-0) 438 Für [Buchse](#page-466-0) 4, 4A, 4B, 9C oder 9/E der [Datenkasse](#page-466-0) 439 Für Buchse 4 der [Datenkasse](#page-466-0) 439 Für [Buchse](#page-467-0) 4A der Daten[kasse](#page-467-0) 440 Für Buchse 5 der [Datenkasse](#page-466-0) 43[9,](#page-468-0) [441](#page-468-0) Für [Buchse](#page-467-0) 5B der Daten[kasse](#page-467-0) 440 Für [Buchse](#page-466-0) 9/E der Daten[kasse](#page-466-0) 439 Für die [Erweiterungsadapter](#page-464-0) Typ B, C [und](#page-464-0) D 437 [Schriftartdatei](#page-464-0) herunterladen 437 Typ der [Tastatur](#page-485-0) 458, [459](#page-486-0) Typ der [Waage](#page-509-0) 482 Typ des [stationären](#page-459-0) Scanners 432 Unterstützte [Etikettenarten](#page-487-0) 460 [Unterstützung,](#page-474-0) Java 447 [Unterstützung,](#page-474-0) TCP/IP 447 [USV-Anschlussnummer](#page-518-0) 491 Verarbeitete [Tastaturbelegung](#page-497-0) 470 [Verordnungsübereinstimmung](#page-508-0) (Scanner IBM 4696 und [Scanner/Waage](#page-508-0) IBM [4698\)](#page-508-0) 481 [Zeichencode](#page-454-0) 427, [428,](#page-455-0) [430](#page-457-0) Zeitspanne, bis [Bildschirmschoner](#page-490-0) [aktiviert](#page-490-0) wird 463 Zeitsperre [Doppeltes](#page-471-0) Lesen 444 Zeitsperre [Tastenanschlag](#page-486-0) 459 [Kassenladedefinition](#page-148-0) für die IBM 3270- [Emulation](#page-148-0) 121 [Kassennummer](#page-661-0) 634 [Kassennummer](#page-515-0) oder Bereich von Kassen[nummern](#page-515-0) 488 [Kassenschubladentyp](#page-453-0) 426, [438](#page-465-0) Knotenadresse [Handelscomputer](#page-632-0) 605 [Kommunikation](#page-213-0) aktivieren 186 Konfiguration [3270-Emulation](#page-147-0) 120 Abgehende [Fenstergröße](#page-653-0) 626 [Adapter](#page-625-0) 598 [Adressierungsmethode](#page-449-0) 422 Aktive [Token-Ring-](#page-625-0) oder Ethernet-[Verbindung](#page-625-0) 598 [Aktivieren,](#page-223-0) am Master 196, [202](#page-229-0) [Akustisches](#page-451-0) Signal 424 Alphanumerische Tastatur [Abteilungstasten](#page-74-0) 47 [Beschreibung](#page-73-0) Arbeitsblatt 46 [Tasten](#page-74-0) 00 47 [Tasten](#page-74-0) 000 47 Tasten [inaktivieren](#page-74-0) 47

Konfiguration *(Forts.)* Alphanumerische Tastatur *(Forts.)* unbedingt [erforderliche](#page-74-0) Tasten 47 [Zahlungsmitteltasten](#page-74-0) 47 [Alternativer](#page-547-0) File Server 520 [Alternativer](#page-547-0) Master 520 Andere [Etiketten](#page-502-0) 475 [Anforderungen](#page-167-0) an Host 140 [Anforderungen](#page-168-0) für 141 [Angeschlossener](#page-549-0) Drucker 522 [Ankommende](#page-638-0) (INBOUND) Fenster[größe](#page-638-0) 611 ANPOS-Tastatur [Beschreibung](#page-75-0) Arbeitsblatt 48 Tasten [inaktivieren](#page-76-0) 49 unbedingt [erforderliche](#page-76-0) Tasten 49 [Anruftyp](#page-662-0) 635 [Anschlaggeräusch](#page-482-0) 455 [Anschluss](#page-560-0) 533, [627](#page-654-0) [Anschlussart](#page-632-0) 605 [Anschlussnummer](#page-504-0) 477 [Anschlusstyp](#page-505-0) 478 Antwort auf einen [DISC-Befehl](#page-657-0) 630 [Antwortzeitsperre](#page-626-0) 599 [Anwendungskennzeichen](#page-667-0) 640 [Anwendungsname](#page-450-0) 423, [521](#page-548-0) Anzahl der [32-KB-Speicher](#page-559-0)[blöcke](#page-559-0) 532 Anzahl der seriellen [Multiport-Adap](#page-558-0)ter [531](#page-558-0) Anzahl der [unterstützten](#page-501-0) virtuellen Laufwerke der [Datenkasse](#page-501-0) 474 Anzahl der [Verzeichnissektoren](#page-499-0) 47[2,](#page-558-0) [531](#page-558-0) Anzahl zu [lesender](#page-501-0) Spuren 474, [475](#page-502-0) [Anzeigeattribut](#page-519-0) für Nachricht 492 [Anzeigeattribut](#page-519-0) unterstützt Option zur [Hervorhebung](#page-519-0) des Hinter[grunds](#page-519-0) 492 [Arbeitsblätter](#page-37-0) vorbereiten 10 [ASYNC-Treiber](#page-627-0) resident 600 Aufgerufene [DTE-Adresse](#page-629-0) 602 [Auflösung](#page-509-0) 482 Aufruf [Benutzerdaten](#page-628-0) (SNA) 601 Aufruf [Benutzerdaten](#page-628-0) (X.25-API) 601 Aufrufende [DTE-Adresse](#page-629-0) 602 [Ausgangs-RU-Größe](#page-649-0) (Maximum) 622 [Ausgangs-RU-Größe](#page-650-0) (Minimum) 623 [Auswahltext](#page-564-0) 537 [Automatisch](#page-648-0) aktivierte Sessions [\(Maximum\)](#page-648-0) 621 Automatisch aktivierte [XID-3-Verbin](#page-648-0)dungen [\(Maximum\)](#page-648-0) 621 [Automatische](#page-627-0) Aktivierung 600 Automatische [Trägerprüfung,](#page-165-0) Token-[Ring](#page-165-0) 138 [Barcode-Erweiterung](#page-450-0) (Scanner IBM 4696, IBM 4697 und IBM [4698\)](#page-450-0) 423 [Barcode-Leser,](#page-451-0) Modell 424 [Bedienungsmodus](#page-557-0) 530 [Befehlsfolge](#page-630-0) 603 [Befehlsnachsatz](#page-460-0) 433 [Beispiele](#page-702-0) 675 Benutzer-ID für [Mount-Punkt](#page-493-0) 46[6,](#page-557-0) [530](#page-557-0) Beschreibung für [Handelscomputer-](#page-551-0)[NFS](#page-551-0) 524

Konfiguration *(Forts.)* [Betriebssystem](#page-56-0) 29 [Bildschirmattribute](#page-166-0) 139 [Bildschirmformat](#page-520-0) 493 [Bildschirmgröße](#page-521-0) 494 [Bildschirmschoner](#page-446-0) der Daten[kasse](#page-446-0) 419 [Bildschirmtyp](#page-657-0) 630 [Bitmap-Datei](#page-453-0) 426 Buchsen der [Einheiten](#page-70-0) 43 [Communication](#page-628-0) and System Manage[ment](#page-628-0) (C & SM) 601 [CONTENTION-Gewinner](#page-649-0) (Mini[mum\)](#page-649-0) 622 [CONTENTION-Verlierer](#page-649-0) (Mini[mum\)](#page-649-0) 622 [CRC-Zeichen](#page-633-0) 606 Dateien (Anzahl der [Verzeichnis](#page-474-0)[sektoren\)](#page-474-0) 447 [Dateigröße](#page-553-0) 526 [Dateiname](#page-552-0) 525 Dateiname des [ausführbaren](#page-645-0) lokalen [Transaktionsprogramms](#page-645-0) (TP) 618 Daten für [Bildschirmschoner](#page-88-0) der [Datenkasse](#page-88-0) 61 [Datenkasse](#page-66-0) 39, [488](#page-515-0) [Datenübertragungsgeschwindig](#page-633-0)[keit](#page-633-0) 606 [Datenübertragungstreiber](#page-631-0) resi[dent](#page-631-0) 604 [Dauerfunktionstasten](#page-517-0) 490 [Definieren](#page-33-0) 6 [Dezimalstellen](#page-669-0) 642 [Dialogart](#page-633-0) 606 [Dienstprogramm](#page-88-0) für Schriftarten und [Logo](#page-88-0) 61, [421](#page-448-0) [Domänenname](#page-471-0) 444 [Doppeltasten](#page-72-0) 45 [Druckertyp](#page-504-0) 477 [Druckzeilen](#page-561-0) 534 [DSR-Wiederholung](#page-634-0) 607 [EAN/JAN-Doppeletikett-Entschlüsse](#page-472-0)lung [aktivieren](#page-472-0) 445 Ebene 2 [Initialisierungsmodus](#page-640-0) 613 Ebene 3 [Fenstergröße](#page-640-0) 613 Ebene 3 [Neustart](#page-640-0) 613 EDGE [DECODE\(tm\)](#page-471-0) 444 [Editierprüfung](#page-472-0) 445 Eigene Dateien zur [Verfügung](#page-233-0) stellen [206](#page-233-0) [Eingangs-RU-Größe](#page-648-0) (Maximum) 621 [Eingangs-RU-Größe](#page-650-0) (Minimum) 623 [Einheitenkennung](#page-462-0) 435 [Einheitenname,](#page-463-0) Bildschirman[schluss](#page-463-0) 436 [Einheitentyp](#page-469-0) (für Buchse 9/E der [Datenkasse](#page-469-0) IBM 4694) 442 [Einheitentyp](#page-468-0) (für Buchse 9A der [Datenkasse\)](#page-468-0) 441 [Einheitentyp](#page-469-0) (für Buchse 9B der [Datenkasse\)](#page-469-0) 442 [Einheitentyp](#page-468-0) (für Buchse 9B der [Datenkasse](#page-468-0) IBM 468x)) 441 [Einheitentyp](#page-469-0) (für Buchse 9B der [Datenkasse](#page-469-0) IBM 4694–245 442 [Einheitentyp](#page-469-0) (für Buchse 9C oder [9C/E\)](#page-469-0) 442

Konfiguration *(Forts.)* Eintrag für remote [aufrufbares](#page-656-0) lokales [Transaktionsprogramm](#page-656-0) (TP) 629 Einzelner [Handelscomputer](#page-138-0) 111 [Empfangs-Pacing-Wert](#page-655-0) 628 [Empfangspuffer](#page-655-0) 628 Erster [Zeitüberschreitungswert](#page-669-0) 642 [Erweiterter](#page-552-0) Name 525 [Exchange](#page-635-0) ID 608 [Farben](#page-459-0) 432 File [Server](#page-553-0) 526 [Filialnummer](#page-672-0) 645 [Fluss-Steuerung](#page-635-0) 608 [Format](#page-669-0) Datum 642 Format [Uhrzeit](#page-673-0) 646 Format [Währung](#page-669-0) 642 [Frequenz](#page-452-0) 425 [Gemeinsam](#page-511-0) benutzte Tastatur [Handelscomputer/Datenkasse](#page-511-0) 484 [Gemeinsam](#page-511-0) benutzte Tastatur mit [angeschlossenem](#page-511-0) MSL 484 [Gemeinsame](#page-522-0) Benutzung [Bildschirm/Tastatur](#page-522-0) 495 Größe (Anzahl der [32K-Speicher](#page-511-0)[blöcke\)](#page-511-0) 484 Gruppen-ID für [Mount-Punkt](#page-493-0) 46[6,](#page-557-0) [530](#page-557-0) Handelscomputer-Verbund [Konfiguration](#page-152-0) des Handels[computers](#page-152-0) 125 [Konfigurationsunterstützung](#page-138-0) 111 [Handelscomputer](#page-167-0) zum Host 140 [Handelscomputer](#page-168-0) zum Rechner innerhalb der [Filiale](#page-168-0) 141 Hersteller der [USV-Einheit](#page-518-0) 491 Höchste [Kanalnummer](#page-637-0) 610 [Host](#page-477-0) 450 [Host-Anwendungsname](#page-637-0) 610 [Host-Treiber](#page-637-0) resident 610 IBM 4693 ANPOS-Tastatur [Beschreibung](#page-77-0) Arbeitsblatt 50 Tasten [inaktivieren](#page-79-0) 52 unbedingt [erforderliche](#page-78-0) Tasten 51 IBM 4693 Modifizierbare Tastatur [Beschreibung](#page-79-0) Arbeitsblatt 52 Tasten [inaktivieren](#page-79-0) 52 unbedingt [erforderliche](#page-79-0) Tasten 52 IBM 4693 POS-Tastatur [Beschreibung](#page-77-0) Arbeitsblatt 50, [53](#page-80-0)[,](#page-81-0) [54](#page-81-0) Tasten [inaktivieren](#page-77-0) 50, [53,](#page-80-0) [54,](#page-81-0) [55](#page-82-0) unbedingt [erforderliche](#page-77-0) Tas[ten](#page-77-0) 50, [53,](#page-80-0) [54,](#page-81-0) [55](#page-82-0) ID [zuordnen](#page-211-0) 184 [Impulsdauer](#page-507-0) 480 [Impulsdauer](#page-499-0) (für Fremd[produkte\)](#page-499-0) 472 [Inaktivitätszeitsperre](#page-639-0) 612 Integrierter [MSL/Integrierter](#page-479-0) Tasten[block](#page-479-0) 452 IP-Adresse für [NFS-Server](#page-498-0) 471, [531](#page-558-0) [IPL](#page-554-0) 527 [ITF-Etikett](#page-479-0) 452 [Java](#page-480-0) 453 [Java-Anwendung](#page-480-0) 453 [Java-Codestufe](#page-481-0) 454 [Java-Grafiken](#page-521-0) 494

Konfiguration *(Forts.)* [Java-Klasse](#page-480-0) und Parameter 453 Java-Tastatur an [PS/2-Anschluss](#page-506-0) 479 [Java-Umleitung](#page-481-0) 454 Java Virtual [Machine](#page-481-0) 454 [K-Wert](#page-640-0) 613 [Kanalnummer](#page-630-0) 603 [Kassenanwendungen](#page-515-0) 488 [Kassenbildschirmschoner](#page-473-0) aktivieren [446](#page-473-0) [Kassenbildschirmschoner](#page-511-0) inaktivieren [484](#page-511-0) [Kasseneinheitengruppe](#page-496-0) 469 [Kasseneinheitenmerkmale](#page-70-0) 43, [469](#page-496-0) [Kassenladedefinition](#page-82-0) 55 [Kassennummer](#page-661-0) 634 [Kassennummer](#page-515-0) oder Bereich von [Kassennummern](#page-515-0) 488 [Kassenschubladentyp](#page-453-0) 426, [438](#page-465-0) Knotenadresse [Handelscomputer](#page-632-0) 605 [Koprozessoradapter](#page-155-0) 128 [Laserschalter](#page-488-0) 461 [Laserzeitlimit](#page-489-0) 462 [Laufwerk](#page-551-0) 524 [Laufwerkbuchstabe](#page-552-0) 525 [Laufwerkbuchstabe](#page-510-0) auswählen 483 [Laufwerksname](#page-470-0) 443 [Lautstärke](#page-452-0) 425 [Lautstärkeregler](#page-473-0) aktivieren (Scanner IBM [4696,](#page-473-0) IBM 4697 und IBM [4698\)](#page-473-0) 446 [LED-Blinkgeschwindigkeit](#page-489-0) 462 [Leitung](#page-641-0) 614 [Leitungsname](#page-641-0) 614 [Leitungsschleife](#page-555-0) 1 528 [Leitungsschleife](#page-555-0) 1 Steuerungs[modus](#page-555-0) 528 [Leitungsschleife](#page-556-0) 2 529 [Leitungsschleife](#page-556-0) 2 Steuerungs[modus](#page-556-0) 529 [Lesekapazität](#page-491-0) 464 [Lesezeitüberschreitung](#page-655-0) 628 [Logische](#page-152-0) Namen des Systems 12[5,](#page-530-0) [503](#page-530-0) Logische Namen für [Anwendun](#page-154-0)[gen](#page-154-0) 127, [511](#page-538-0) Logische Namen für [Benutzer](#page-154-0)[dateien](#page-154-0) 127, [512](#page-539-0) Logischer [Druckername](#page-646-0) 619 Logischer [Konsolenname](#page-646-0) 619 [Logischer](#page-555-0) Name 528 [Logo-Datei](#page-478-0) existiert 451 Lokale [Knotenadresse](#page-644-0) 617 Lokaler [Anwendungsname](#page-643-0) 616 Lokaler [LU-Eintrag](#page-644-0) 617 [LU-Adresse](#page-647-0) 620 [LU0-Session-Gruppe](#page-647-0) 620 Maßeinheit [\(Scanner/Waage](#page-517-0) IBM [4696\)](#page-517-0) 490 [Master](#page-223-0) 196, [202,](#page-229-0) [529](#page-556-0) Matrixtastatur [Abteilungstasten](#page-75-0) 48 [Beschreibung](#page-74-0) Arbeitsblatt 47 [Tasten](#page-75-0) 00 48 [Tasten](#page-75-0) 000 48 Tasten [inaktivieren](#page-75-0) 48 unbedingt [erforderliche](#page-75-0) Tasten 48

Konfiguration *(Forts.)* Matrixtastatur *(Forts.)* [Zahlungsmitteltasten](#page-75-0) 48 [Mehrere](#page-158-0) Drucker 131, [515](#page-542-0) Merkmale der [Handelscomputer](#page-152-0) 125 Modell [\(Dreispur-MSL\)](#page-492-0) 465 [Modellname](#page-650-0) 623, [624](#page-651-0) [Moduseintrag](#page-650-0) 623 [Monochrombildschirm](#page-491-0) 464 [Motor-/Laserzeitlimit](#page-492-0) 465 [MSL](#page-491-0) 464 [MSL-Spuren](#page-493-0) 466 [N2-Wert](#page-652-0) 625 [Nachricht,](#page-491-0) die angezeigt wird, während [Bildschirmschoner](#page-491-0) aktiv ist [464](#page-491-0) Name der [Einheit](#page-462-0) 435 Name der [Einheitengruppe](#page-460-0) 433 Name der [Logo-Datei](#page-490-0) 463 Name der [Primäranwendung](#page-153-0) 12[6,](#page-533-0) [506](#page-533-0) Name der [Schriftartdatei](#page-475-0) 448 Name der [Sekundäranwendung](#page-153-0) 12[6,](#page-534-0) [507](#page-534-0) Name der [Tastaturbelegung](#page-485-0) 458 Name des [Einheitenmerkmale](#page-460-0) 433 Name einer als Modell zu [verwenden](#page-495-0)den [Kasseneinheitengruppe](#page-495-0) 468 Name einer als Modell zu [verwenden](#page-493-0)den [Tastaturbelegung](#page-493-0) 466 [Network](#page-447-0) File System 420 [Netzwerkdrucker](#page-558-0) 531 [NFS-Daten](#page-88-0) 61, [139](#page-166-0) [NFS-Kassenbereich](#page-498-0) 471 [NFS-Mountgruppe](#page-497-0) 470 [NFS-Mountgruppenbeschreibung](#page-498-0) 471 Nicht [automatisch](#page-648-0) aktivierte XID-3- [Verbindungen](#page-648-0) (Maximum) 621 Nicht [nummerierte](#page-662-0) Bestätigung 635 Niedrigste [Kanalnummer](#page-647-0) 620 [NRZI-Modus](#page-652-0) 625 Nummer des [verarbeitenden](#page-561-0) Dru[ckers](#page-561-0) 534 [Nummer](#page-499-0) einer als Modell zu benutzenden [Ladedefinition](#page-499-0) 472 Palette, [Java-Grafiken](#page-503-0) 476 [Paralleler](#page-559-0) Adapter 532 [Parameterliste](#page-559-0) 532 [Parität](#page-560-0) 533, [626](#page-653-0) [Partner-Datenkasse](#page-503-0) 476 [Partner-LU-Eintrag](#page-653-0) 626 [Planung](#page-63-0) der 36, [140](#page-167-0) Planung der [Datenfern](#page-167-0)[übertragung](#page-167-0) 140 [Plattengröße](#page-470-0) (Anzahl der 32-KB-[Speicherblöcke\)](#page-470-0) 443 [Poll-Adresse](#page-654-0) 627 POS-Tastatur mit 50 Tasten [Abteilungstasten](#page-73-0) 46 [Beschreibung](#page-71-0) Arbeitsblatt 44 [Tasten](#page-72-0) 00 45 [Tasten](#page-72-0) 000 45 Tasten [inaktivieren](#page-73-0) 46 [Zahlungsmitteltasten](#page-73-0) 46 Positionen der [Erweiterungs](#page-474-0)[adapter](#page-474-0) 447

Konfiguration *(Forts.)* [Preisprüfung](#page-505-0) (Scanner IBM 4696, IBM 4697 und IBM [4698\)](#page-505-0) 478 [Primäranwendung](#page-505-0) 478 [Priorität](#page-562-0) 535 [Programmname](#page-562-0) 535 Prüfung für [UPC-Prüfziffer](#page-517-0) 490 [RAM-Disk](#page-155-0) (Nutzung) 128 Remote [Knoten-Adresse](#page-656-0) 629 Remote [Ressourcenname](#page-508-0) 481 Remote [Waagenanzeige](#page-508-0) 481 [Satzende](#page-635-0) 608 Satzweise [Ein-/Ausgabe](#page-655-0) 628 [Scan-Vorgänge](#page-510-0) pro Lesevorgang (IBM [4696\)](#page-510-0) 483 [Scan-Vorgänge](#page-509-0) pro Lesevorgang (IBM 4696, IBM 4697, IBM [4698\)](#page-509-0) 482 Scanner [aktivieren](#page-472-0) 445 [Sende-Pacing-Wert](#page-657-0) 630 [Sendepuffer](#page-657-0) 630 Serielle [Adapter](#page-541-0) 514 Serieller [Adapter](#page-565-0) 538 [Session-Adresse](#page-658-0) 631 [Session-Grenzwert](#page-658-0) 631 [Session-Gruppe](#page-658-0) 631 [Session-Name](#page-659-0) 632 [Session-Typ](#page-659-0) 632 [Sicherheits-/Integritätsstufe](#page-510-0) 483 Signal [aktivieren](#page-473-0) 446 [Signaldauer](#page-451-0) 424 [Signalton](#page-453-0) 426 [Speicherauszug](#page-449-0) Anwendung 422, [521](#page-548-0) [Speicherauszug](#page-550-0) Datenübertra[gung](#page-550-0) 523 [Spuren](#page-517-0) 490 [Spurenkennzeichnung,](#page-477-0) Dreispur-[MSL](#page-477-0) 450 [Spurprotokollierung,](#page-477-0) Tastatur mit 50 Tasten und [JUCC-Magnetstreifen](#page-477-0)[leser](#page-477-0) 450 [Spurprotokollierung,](#page-477-0) Tastatur-V POS mit [JUCC-Magnetstreifenleser](#page-477-0) 450 [Spurprotokollierung,](#page-477-0) Tastatur-VI POS mit [JUCC-Magnetstreifenleser](#page-477-0) 450 [SSCP-ID](#page-659-0) 632 [Standardkonfiguration](#page-232-0) 205 Standardwerte für [Kasseneinheiten](#page-64-0)[gruppe](#page-64-0) 37 [Starten,](#page-565-0) wenn File Server 538 [Starten,](#page-565-0) wenn Master 538 [Starten,](#page-566-0) wenn nicht File Server 539 [Starten,](#page-566-0) wenn nicht Master 539 [Startnachricht](#page-554-0) 527 [Stationsadresse](#page-660-0) 633 [Steuerungsmodus](#page-560-0) Primärleitungs[schleife](#page-560-0) 533 [Stoppbit](#page-566-0) 539, [633](#page-660-0) [Stoppen,](#page-566-0) wenn File Server 539 [Stoppen,](#page-567-0) wenn Master 540 [Stoppen,](#page-567-0) wenn nicht File Server 540 [Stoppen,](#page-567-0) wenn nicht Master 540 [Subordinate-Handelscomputer](#page-568-0) 541 Symb. Name des [Partner-TP](#page-654-0) 627 Symb. Name des remote [aufrufbaren](#page-656-0) lokalen [Transaktionsprogramms](#page-656-0) [\(TP\)](#page-656-0) 629 Symbolischer [Bestimmungsname](#page-660-0) 633

Konfiguration *(Forts.)* [SYNC-Ebene](#page-661-0) 634 [System](#page-188-0) 161, [639](#page-666-0) [Systemanzeige](#page-512-0) 485, [486](#page-513-0) [Systemdateigrößen](#page-152-0) 125, [505](#page-532-0) [Systemdrucker](#page-568-0) 541 [T1-Wert](#page-662-0) 635 [Tastatur](#page-483-0) 456 Tastatur mit [Anzeige](#page-71-0) 44 [Tastaturbelegung](#page-483-0) 456 [Tastaturbelegung,](#page-484-0) IBM Serie SurePOS [700](#page-484-0) 457 Tastaturbelegungen [Alphanumerische](#page-405-0) Tastatur 378 [ANPOS-Tastatur](#page-412-0) 385 IBM 4693 [ANPOS-Tastatur](#page-422-0) 395 IBM 4693 [Modifizierbare](#page-429-0) Tastatur [402](#page-429-0) IBM 4693 [POS-Tastatur](#page-419-0) 392 IBM [SurePoint](#page-432-0) Solution [\(LCD/Video-Tastenblock\)](#page-432-0) 405 [Matrixtastatur](#page-409-0) 382 [Tastatur,](#page-438-0) PLU POS 411 [Tastatur](#page-403-0) mit 50 Tasten 376 [Tastatur](#page-419-0) mit 50 Tasten und JUCC-[Magnetstreifenleser](#page-419-0) 392 [Tastatur-V](#page-434-0) POS mit JUCC-[Magnetstreifenleser](#page-434-0) 407, [409](#page-436-0) [USB-ANPOS-Tastatur](#page-422-0) 395 [USB-Tastatur](#page-419-0) (50 Tasten) 392 [USB-Tastatur](#page-429-0) mit 133 Tasten 402 [Tastaturen](#page-482-0) 455 Taste NUM [LOCK](#page-74-0) 47 [TCC-Methode](#page-514-0) 487 [TCP/IP](#page-514-0) 487 [TCP/IP-Adresse,](#page-478-0) Definition 451 [Telefonnummer](#page-661-0) 634 [Titel](#page-569-0) 542 Typ der [Datenkasse](#page-516-0) 489 Typ der Einheit Für [Buchse](#page-465-0) 3B der Daten[kasse](#page-465-0) 438 Für [Buchse](#page-466-0) 4, 4A, 4B, 9C oder 9/E der [Datenkasse](#page-466-0) 439 Für Buchse 4 der [Datenkasse](#page-466-0) 439 Für [Buchse](#page-467-0) 4A der Daten[kasse](#page-467-0) 440 Für Buchse 5 der [Datenkasse](#page-466-0) 43[9,](#page-468-0) [441](#page-468-0) Für [Buchse](#page-467-0) 5B der Daten[kasse](#page-467-0) 440 Für [Buchse](#page-466-0) 9/E der Daten[kasse](#page-466-0) 439 Für die [Erweiterungsadapter](#page-464-0) Typ B, C [und](#page-464-0) D 437 [Schriftartdatei](#page-464-0) herunterladen 437 Typ der [Tastatur](#page-485-0) 458, [459](#page-486-0) Typ der [Waage](#page-509-0) 482 Typ des [stationären](#page-459-0) Scanners 432 Typ des zu [verarbeitenden](#page-561-0) Dru[ckers](#page-561-0) 534 Typ [Partnerknoten](#page-653-0) 626 [Übertragungsgeschwindigkeit](#page-554-0) 52[7,](#page-642-0) [615](#page-642-0) Unbedingt [erforderliche](#page-72-0) Tasten 45 Unterstützte [Etikettenarten](#page-487-0) 460 [Unterstützung,](#page-474-0) Java 447

Konfiguration *(Forts.)* [Unterstützung,](#page-474-0) TCP/IP 447 [USV-Anschlussnummer](#page-518-0) 491 V.32 [Adapter](#page-638-0) 611 Verarbeitete [Tastaturbelegung](#page-497-0) 470 [Verbindungsname](#page-643-0) 616 [Verordnungsübereinstimmung](#page-508-0) (Scanner IBM 4696 und [Scanner/Waage](#page-508-0) IBM [4698\)](#page-508-0) 481 Virtuelles Laufwerk [\(Benutzung](#page-540-0) als [virtuelle](#page-540-0) Datei) 513 [Vollständiger](#page-636-0) lokaler LU-Name 609 Vollständiger [Partner-LU-Name](#page-636-0) 609 [Wählzeitsperre](#page-634-0) 607 [Warnsignale](#page-667-0) 640 [Wiederholungen](#page-639-0) für Erstkontakt 612 [Wiederholungen](#page-639-0) wegen Inaktivität [612](#page-639-0) [XID-0-Verbindungen](#page-649-0) (Maximum) 622 [XON/XOFF](#page-663-0) 636 [Zeichencode](#page-454-0) 427, [428,](#page-455-0) [430,](#page-457-0) [603](#page-630-0) [Zeichengröße](#page-549-0) 522 Zeichensatz der [alphanumerischen](#page-85-0) [Anzeige](#page-85-0) 58, [416](#page-443-0) [Zeichensatz](#page-445-0) Drucker Modell 3 418 [Zeichensatz](#page-86-0) für Drucker Modell 1 und 2 [59,](#page-86-0) [417](#page-444-0) [Zeichensatz](#page-87-0) für Drucker Modell 3 und 4 [60](#page-87-0) Zeitspanne, bis [Bildschirmschoner](#page-490-0) [aktiviert](#page-490-0) wird 463 Zeitsperre [Doppeltes](#page-471-0) Lesen 444 Zeitsperre [Tastenanschlag](#page-486-0) 459 [Zeitüberschreitung](#page-667-0) der Anwen[dung](#page-667-0) 640 Zu [verarbeitende](#page-550-0) Konsolen[nummer](#page-550-0) 523 [Zusatzkonsolen](#page-158-0) 131, [134,](#page-161-0) [137,](#page-164-0) [516](#page-543-0) Konfiguration, [Token-Ring-Adapter](#page-165-0) mit automatischer [Trägerprüfung](#page-165-0) 138 [Konfiguration](#page-166-0) der Bildschirm[attribute](#page-166-0) 139 Konfiguration für [Bildschirmschoner](#page-446-0) der [Datenkasse](#page-446-0) 419 [Konfiguration](#page-447-0) für Network File Sys[tem](#page-447-0) 420 Konfiguration Handelscomputer [Aktivieren,](#page-223-0) am Master 196, [202](#page-229-0) [Alternativer](#page-547-0) File Server 520 [Alternativer](#page-547-0) Master 520 [Angeschlossener](#page-549-0) Drucker 522 [Anschluss](#page-560-0) 533 [Anwendungsname](#page-548-0) 521 Anzahl der [32-KB-Speicher](#page-559-0)[blöcke](#page-559-0) 532 Anzahl der seriellen [Multiport-Adap](#page-558-0)ter [531](#page-558-0) Anzahl der [Verzeichnissektoren](#page-558-0) 531 [Auswahltext](#page-564-0) 537 [Bedienungsmodus](#page-557-0) 530 Benutzer-ID für [Mount-Punkt](#page-557-0) 530 Beschreibung für [Handelscomputer-](#page-551-0)[NFS](#page-551-0) 524 [Dateigröße](#page-553-0) 526 [Dateiname](#page-552-0) 525 [Druckzeilen](#page-561-0) 534

Konfiguration Handelscomputer *(Forts.)* Eigene Dateien zur [Verfügung](#page-233-0) stellen [206](#page-233-0) [Erweiterter](#page-552-0) Name 525 File [Server](#page-553-0) 526 Gruppen-ID für [Mount-Punkt](#page-557-0) 530 ID [zuordnen](#page-211-0) 184 IP-Adresse für [NFS-Server](#page-558-0) 531 [IPL](#page-554-0) 527 [Laufwerk](#page-551-0) 524 [Laufwerkbuchstabe](#page-552-0) 525 [Leitungsschleife](#page-555-0) 1 528 [Leitungsschleife](#page-555-0) 1 Steuerungs[modus](#page-555-0) 528 [Leitungsschleife](#page-556-0) 2 529 [Leitungsschleife](#page-556-0) 2 Steuerungs[modus](#page-556-0) 529 [Logischer](#page-555-0) Name 528 [Master](#page-223-0) 196, [202,](#page-229-0) [529](#page-556-0) [Netzwerkdrucker](#page-558-0) 531 Nummer des [verarbeitenden](#page-561-0) Dru[ckers](#page-561-0) 534 [Paralleler](#page-559-0) Adapter 532 [Parameterliste](#page-559-0) 532 [Parität](#page-560-0) 533 [Priorität](#page-562-0) 535 [Programmname](#page-562-0) 535 Serieller [Adapter](#page-565-0) 538 [Speicherauszug](#page-548-0) Anwendung 521 [Speicherauszug](#page-550-0) Datenübertra[gung](#page-550-0) 523 [Standardkonfiguration](#page-232-0) 205 [Starten,](#page-565-0) wenn File Server 538 [Starten,](#page-565-0) wenn Master 538 [Starten,](#page-566-0) wenn nicht File Server 539 [Starten,](#page-566-0) wenn nicht Master 539 [Startnachricht](#page-554-0) 527 [Stoppbit](#page-566-0) 539 [Stoppen,](#page-566-0) wenn File Server 539 [Stoppen,](#page-567-0) wenn Master 540 [Stoppen,](#page-567-0) wenn nicht File Server 540 [Stoppen,](#page-567-0) wenn nicht Master 540 [Subordinate-Handelscomputer](#page-568-0) 541 [Systemdrucker](#page-568-0) 541 [Titel](#page-569-0) 542 Typ des zu [verarbeitenden](#page-561-0) Dru[ckers](#page-561-0) 534 [Übertragungsgeschwindigkeit](#page-554-0) 527 [Zeichengröße](#page-549-0) 522 Zu [verarbeitende](#page-550-0) Konsolen[nummer](#page-550-0) 523 Konfiguration Handelscomputer-Verbund [Arbeitsblatt](#page-528-0) 501 [Beschreibung](#page-138-0) 111 [Beschreibung](#page-152-0) Arbeitsblatt 125 Konfiguration Host-Verbindung Abgehende [Fenstergröße](#page-653-0) 626 [Adapter](#page-625-0) 598 Aktive [Token-Ring-](#page-625-0) oder Ethernet-[Verbindung](#page-625-0) 598 [Anforderungen](#page-167-0) an Host 140 [Anforderungen](#page-168-0) für 141 [Ankommende](#page-638-0) (INBOUND) Fenster[größe](#page-638-0) 611 [Anruftyp](#page-662-0) 635 [Anschluss](#page-654-0) 627 [Anschlussart](#page-632-0) 605

Konfiguration Host-Verbindung *(Forts.)* Antwort auf einen [DISC-Befehl](#page-657-0) 630 [Antwortzeitsperre](#page-626-0) 599 [ASYNC-Treiber](#page-627-0) resident 600 Aufgerufene [DTE-Adresse](#page-629-0) 602 Aufruf [Benutzerdaten](#page-628-0) (SNA) 601 Aufruf [Benutzerdaten](#page-628-0) (X.25-API) 601 Aufrufende [DTE-Adresse](#page-629-0) 602 [Ausgangs-RU-Größe](#page-649-0) (Maximum) 622 [Ausgangs-RU-Größe](#page-650-0) (Minimum) 623 [Automatisch](#page-648-0) aktivierte Sessions [\(Maximum\)](#page-648-0) 621 Automatisch aktivierte [XID-3-Verbin](#page-648-0)dungen [\(Maximum\)](#page-648-0) 621 [Automatische](#page-627-0) Aktivierung 600 [Befehlsfolge](#page-630-0) 603 [Beispiele](#page-702-0) 675 [Bildschirmtyp](#page-657-0) 630 [Communication](#page-628-0) and System Manage[ment](#page-628-0) (C & SM) 601 [CONTENTION-Gewinner](#page-649-0) (Mini[mum\)](#page-649-0) 622 [CONTENTION-Verlierer](#page-649-0) (Mini[mum\)](#page-649-0) 622 [CRC-Zeichen](#page-633-0) 606 Dateiname des [ausführbaren](#page-645-0) lokalen [Transaktionsprogramms](#page-645-0) (TP) 618 [Datenübertragungsgeschwindig](#page-633-0)[keit](#page-633-0) 606 [Datenübertragungstreiber](#page-631-0) resi[dent](#page-631-0) 604 [Dialogart](#page-633-0) 606 [DSR-Wiederholung](#page-634-0) 607 Ebene 2 [Initialisierungsmodus](#page-640-0) 613 Ebene 3 [Fenstergröße](#page-640-0) 613 Ebene 3 [Neustart](#page-640-0) 613 [Eingangs-RU-Größe](#page-648-0) (Maximum) 621 [Eingangs-RU-Größe](#page-650-0) (Minimum) 623 Eintrag für remote [aufrufbares](#page-656-0) lokales [Transaktionsprogramm](#page-656-0) (TP) 629 [Empfangs-Pacing-Wert](#page-655-0) 628 [Empfangspuffer](#page-655-0) 628 [Exchange](#page-635-0) ID 608 [Fluss-Steuerung](#page-635-0) 608 [Handelscomputer](#page-167-0) zum Host 140 [Handelscomputer](#page-168-0) zum Rechner innerhalb der [Filiale](#page-168-0) 141 Höchste [Kanalnummer](#page-637-0) 610 [Host-Anwendungsname](#page-637-0) 610 [Host-Treiber](#page-637-0) resident 610 [Inaktivitätszeitsperre](#page-639-0) 612 [K-Wert](#page-640-0) 613 [Kanalnummer](#page-630-0) 603 [Kassennummer](#page-661-0) 634 Knotenadresse [Handelscomputer](#page-632-0) 605 [Leitung](#page-641-0) 614 [Leitungsname](#page-641-0) 614 [Lesezeitüberschreitung](#page-655-0) 628 Logischer [Druckername](#page-646-0) 619 Logischer [Konsolenname](#page-646-0) 619 Lokale [Knotenadresse](#page-644-0) 617 Lokaler [Anwendungsname](#page-643-0) 616 Lokaler [LU-Eintrag](#page-644-0) 617 [LU-Adresse](#page-647-0) 620 [LU0-Session-Gruppe](#page-647-0) 620 [Modellname](#page-650-0) 623, [624](#page-651-0) [Moduseintrag](#page-650-0) 623

Konfiguration Host-Verbindung *(Forts.)* [N2-Wert](#page-652-0) 625 Nicht [automatisch](#page-648-0) aktivierte XID-3- [Verbindungen](#page-648-0) (Maximum) 621 Nicht [nummerierte](#page-662-0) Bestätigung 635 Niedrigste [Kanalnummer](#page-647-0) 620 [NRZI-Modus](#page-652-0) 625 [Parität](#page-653-0) 626 [Partner-LU-Eintrag](#page-653-0) 626 [Planung](#page-167-0) der 140 [Poll-Adresse](#page-654-0) 627 Remote [Knoten-Adresse](#page-656-0) 629 [Satzende](#page-635-0) 608 Satzweise [Ein-/Ausgabe](#page-655-0) 628 [Sende-Pacing-Wert](#page-657-0) 630 [Sendepuffer](#page-657-0) 630 [Session-Adresse](#page-658-0) 631 [Session-Grenzwert](#page-658-0) 631 [Session-Gruppe](#page-658-0) 631 [Session-Name](#page-659-0) 632 [Session-Typ](#page-659-0) 632 [SSCP-ID](#page-659-0) 632 [Stationsadresse](#page-660-0) 633 [Steuerungsmodus](#page-560-0) Primärleitungs[schleife](#page-560-0) 533 [Stoppbit](#page-660-0) 633 Symb. Name des [Partner-TP](#page-654-0) 627 Symb. Name des remote [aufrufbaren](#page-656-0) lokalen [Transaktionsprogramms](#page-656-0) [\(TP\)](#page-656-0) 629 Symbolischer [Bestimmungsname](#page-660-0) 633 [SYNC-Ebene](#page-661-0) 634 [T1-Wert](#page-662-0) 635 [Telefonnummer](#page-661-0) 634 Typ [Partnerknoten](#page-653-0) 626 [Übertragungsgeschwindigkeit](#page-642-0) 615 V.32 [Adapter](#page-638-0) 611 [Verbindungsname](#page-643-0) 616 [Vollständiger](#page-636-0) lokaler LU-Name 609 Vollständiger [Partner-LU-Name](#page-636-0) 609 [Wählzeitsperre](#page-634-0) 607 [Wiederholungen](#page-639-0) für Erstkontakt 612 [Wiederholungen](#page-639-0) wegen Inaktivität [612](#page-639-0) [XID-0-Verbindungen](#page-649-0) (Maximum) 622 [XON/XOFF](#page-663-0) 636 [Zeichencode](#page-630-0) 603 [Konfiguration](#page-161-0) IBM 3153 134 [Konfiguration](#page-164-0) IBM 3161 137 [Konfiguration](#page-164-0) IBM 3164 137 [Konfiguration](#page-215-0) von Zusatz[funktionen](#page-215-0) 188 [Konfigurationsbericht](#page-702-0) der Datenfernüber[tragungseinrichtungen](#page-702-0) (Beispiele) 675 [Konfigurationsdatei](#page-233-0) zur Verfügung stellen [206](#page-233-0) [Konfigurationsdateien,](#page-212-0) benutzer[eigene](#page-212-0) 185 Konfigurieren [Konfiguration](#page-694-0) der SNA-Puffer, Bei[spiele](#page-694-0) 667 [Session-Gruppe](#page-144-0) für die IBM 3270- [Emulation](#page-144-0) 117 Verbindung für die IBM [3270-Emulati](#page-144-0)on [117](#page-144-0) [Konsolen](#page-158-0) (Zusatz-) 131, [134,](#page-161-0) [137,](#page-164-0) [516](#page-543-0)

Kopien [Kopien](#page-233-0) 206 [Sicherungskopien](#page-233-0) 206

#### **L**

[Ladedefinition](#page-82-0) 55, [413](#page-440-0) [Ladedefinition,](#page-442-0) IBM Serie SurePOS [700](#page-442-0) 415 [Ladedefinitionsmanager](#page-136-0) 109 LAN [Installieren](#page-55-0) 28 [Konfiguration](#page-138-0) 111 [Konfigurieren,](#page-221-0) am Master 194, [200](#page-227-0) [LAN-Zeitüberschreitung](#page-670-0) 643 Landessprache [Angeben](#page-209-0) 182 [Tastatur](#page-209-0) 182 [Laserschalter](#page-488-0) 461 [Laserzeitlimit](#page-489-0) 462 Laufende Vorgänge [\(Überblick\)](#page-31-0) 4 [Laufwerk](#page-538-0) (A, B, C, D, E, T, U, V oder W) [511](#page-538-0) [Laufwerk](#page-530-0) (A, B, C, D, O) 503 [Laufwerk](#page-551-0) (A, B, C, D oder O) 524 [Laufwerkbuchstabe](#page-552-0) 525 [Laufwerkbuchstabe](#page-510-0) auswählen 483 [Laufwerksname](#page-470-0) 443 [Lautstärke](#page-452-0) 425 [Lautstärkeregler](#page-473-0) aktivieren (Scanner IBM 4696, IBM 4697 und IBM [4698\)](#page-473-0) 446 [LDAP-Unterstützung](#page-186-0) 159 [LED-Blinkgeschwindigkeit](#page-489-0) 462 [Leitung](#page-641-0) 614 Leitungseintrag, Beispiele File Requester [Ethernet](#page-728-0) 701 [SDLC](#page-709-0) 682 [Token-Ring](#page-728-0) 701 File Server [SDLC](#page-719-0) 692 [Token-Ring](#page-736-0) 709 [Leitungsname](#page-641-0) 614 [Leitungsschleife](#page-555-0) 1 528 Leitungsschleife 1 [Steuerungsmodus](#page-555-0) 528 [Leitungsschleife](#page-556-0) 2 529 Leitungsschleife 2 [Steuerungsmodus](#page-556-0) 529 [Lesekapazität](#page-491-0) 464 [Lesezeitüberschreitung](#page-655-0) 628 [Lizenzprogramm](#page-57-0) IBM 4680 BASIC (instal[lieren\)](#page-57-0) 30 Logische Dateinamen [Anwendung](#page-154-0) 127, [511](#page-538-0) [Benutzer](#page-154-0) 127, [512](#page-539-0) [System](#page-152-0) 125, [503](#page-530-0) [Logische](#page-152-0) Namen des Systems 125 Logische Namen für [Anwendungen](#page-154-0) 12[7,](#page-538-0) [511](#page-538-0) Logische Namen für [Benutzer](#page-154-0)[dateien](#page-154-0) 127, [512](#page-539-0) Logischer [Druckername](#page-646-0) 619 Logischer [Konsolenname](#page-646-0) 619 [Logischer](#page-539-0) Name 512, [528](#page-555-0) [Logo-Datei](#page-478-0) existiert 451 Lokale [Knotenadresse](#page-644-0) 617 [Ethernet](#page-644-0) 617

Lokale [Knotenadresse](#page-644-0) für Ethernet 617 Lokale [Knotenadresse](#page-644-0) für Token-[Ring](#page-644-0) 617 Lokale Systems Network Architecture (SNA) [Definition](#page-589-0) Session 562 Definition [Verbindung](#page-588-0) 561 Lokale [Verbindungen](#page-170-0) 143 Lokaler [Anwendungsname](#page-643-0) 616 Lokaler [LU-Eintrag](#page-644-0) 617 Lokaler LU-Eintrag, Beispiele File Requester [Ethernet](#page-724-0) 697 [SDLC](#page-705-0) 678 [Token-Ring](#page-724-0) 697 File Server [Ethernet](#page-731-0) 704 [SDLC](#page-714-0) 687 [Token-Ring](#page-731-0) 704 LU-6.2-Datenfernübertragung [Ethernet-Session](#page-583-0) 556 [SDLC/SNA-Session](#page-578-0) 551 [Token-Ring-Session](#page-583-0) 556 [X.25-SNA-Session](#page-584-0) 557 [LU-Adresse](#page-647-0) 620 [LU0-Session-Gruppe](#page-647-0) 620

**M**

Maßeinheit [\(Scanner/Waage](#page-517-0) IBM [4696\)](#page-517-0) 490 Master [Aktivieren](#page-223-0) 196, [202](#page-229-0) [Anmelden](#page-221-0) 194 Ist [gleichzeitig](#page-223-0) File Server 196 [Konfiguration](#page-223-0) aktivieren am 196, [202](#page-229-0) LAN [konfigurieren](#page-221-0) am 194, [200](#page-227-0) Master [aktivieren](#page-223-0) 196, [202](#page-229-0) Matrixtastatur [Arbeitsblatt](#page-409-0) 382 [Beschreibung](#page-74-0) Arbeitsblatt 47 [Mehrfachprotokollanschluss](#page-626-0) 599 Menü, [Installationsauswahl](#page-207-0) 180, [210](#page-237-0) Migration Datei [README.DOC](#page-235-0) für das Betriebssystem auf der [CD-ROM](#page-235-0) aufrufen [208](#page-235-0) [Ferne](#page-245-0) 218 [Lokale](#page-235-0) 208 [Programmpflege](#page-236-0) im Testmodus 209 [Systemsoftware](#page-234-0) 207 Migration der [TCP/IP-Services](#page-234-0) 207 Migration der [Zusatzeinrichtung](#page-234-0) Fern[bedienerprogramm](#page-234-0) 207 Migration des [Betriebssystems](#page-235-0) 208 [Mindestlänge](#page-479-0) ITF-Etikett 452 Modell [\(Zweispur-MSL\)](#page-492-0) 465 [Modellname](#page-650-0) 623, [624](#page-651-0) [Moduseintrag](#page-650-0) 623 Moduseintrag, Beispiele File Requester [Ethernet](#page-726-0) 699 [SDLC](#page-707-0) 680 [Token-Ring](#page-726-0) 699 File Server [SDLC](#page-716-0) 689 [Token-Ring](#page-733-0) 706

[Monochrombildschirm](#page-491-0) 464 [Monochrome-Unterstützung](#page-569-0) 542 [Motor-/Laserzeitlimit](#page-492-0) 465 [MPCA-Installation](#page-738-0) 711 [MSL](#page-491-0) 464 [MSL-Spuren](#page-493-0) 466

#### **N**

[N2-Wert](#page-652-0) 625 Name der [Einheit](#page-462-0) 435 Name der [Einheitengruppe](#page-460-0) 433 Name der [Logo-Datei](#page-490-0) 463 Name der [Schriftartdatei](#page-475-0) 448 Name der [Tastaturbelegung](#page-485-0) 458 Name des [Einheitenmerkmale](#page-460-0) 433 Name einer als Modell zu [verwendenden](#page-495-0) [Kasseneinheitengruppe](#page-495-0) 468 Name einer als Modell zu [verwendenden](#page-493-0) [Tastaturbelegung](#page-493-0) 466 NetBIOS [aktivieren](#page-213-0) 186 [Netzwerkdrucker](#page-558-0) 531 Neuen [Handelscomputer](#page-227-0) hinzufü[gen](#page-227-0) 200 NFS, [Handelscomputer](#page-166-0)[konfiguration](#page-166-0) 139 [NFS-Daten](#page-166-0) 139, [519](#page-546-0) [NFS-Kassenbereich](#page-498-0) 471 [NFS-Mountgruppe](#page-497-0) 470 [NFS-Mountgruppenbeschreibung](#page-498-0) 471 Nicht [aktivierter](#page-224-0) File Server 197 Nicht [automatisch](#page-648-0) aktivierte XID-3-Verbindungen [\(Maximum\)](#page-648-0) 621 Nicht [nummerierte](#page-662-0) Bestätigung 635 Niedrigste [Kanalnummer](#page-647-0) 620 [NRZI-Modus](#page-652-0) 625 [Numerischer](#page-207-0) Tastenblock, bei Installation [verwenden](#page-207-0) 180, [210](#page-237-0) Nummer des [verarbeitenden](#page-561-0) Dru[ckers](#page-561-0) 534 Nummer einer als Modell zu [benutzen](#page-499-0)den [Ladedefinition](#page-499-0) 472

#### **P**

[Palette](#page-559-0) 532 Palette, [Java-Grafiken](#page-503-0) 476 [Paralleler](#page-559-0) Adapter 532 [Parameterliste](#page-559-0) 532 [Parität](#page-560-0) 533, [626](#page-653-0) Partition, [Formatierung](#page-209-0) 182 [Partner-Datenkasse](#page-503-0) 476 [Partner-LU-Eintrag](#page-653-0) 626 Partner-LU-Eintrag, Beispiele File Requester [Ethernet](#page-725-0) 698 [SDLC](#page-706-0) 679 [Token-Ring](#page-725-0) 698 File Server [Ethernet](#page-732-0) 705 [SDLC](#page-715-0) 688 [Token-Ring](#page-732-0) 705 [PEER-Knoten](#page-653-0) 626 Personal [System/2](#page-53-0) 26

[Token-Ring](#page-644-0) 617

Plan Datenfernübertragung [Entwickeln](#page-38-0) 11 [Implementieren](#page-44-0) 17 Netzwerk [definieren](#page-41-0) 14 [Implementierung](#page-48-0) modifizieren 21 [Schulungsplan](#page-41-0) erstellen 14 Test [Entwickeln](#page-45-0) 18 [Implementieren](#page-47-0) 20 Vervielfältigung [Entwickeln](#page-46-0)<sup>19</sup> [Modifizieren](#page-48-0) 21 Wartung [Entwickeln](#page-45-0) 18 [Implementieren](#page-47-0) 20 Planungsanforderungen Alphanumerische Tastatur [Abteilungstasten](#page-74-0) 47 [Beschreibung](#page-73-0) Arbeitsblatt 46 [Tasten](#page-74-0) 00 47 [Tasten](#page-74-0) 000 47 Tasten [inaktivieren](#page-74-0) 47 unbedingt [erforderliche](#page-74-0) Tasten 47 [Zahlungsmitteltasten](#page-74-0) 47 [Anforderungen](#page-41-0) an die Anwendungs[programme](#page-41-0) 14, [15](#page-42-0) [Anpassungsanforderungen](#page-42-0) 15 [Anwendungsprogramme](#page-40-0) 13 [Anwendungsprogramme](#page-40-0) entwer[fen](#page-40-0) 13 Arbeitsblätter [Einheitengruppe](#page-37-0) 10 Arbeitsblätter für [Konfiguration](#page-45-0) 18 [Arbeitsblätter](#page-42-0) für Personalisie[rung](#page-42-0) 15 [Arbeitsblätter](#page-37-0) Installation 10 Automatische [Trägerprüfung,](#page-165-0) Token-[Ring](#page-165-0) 138 [Benutzerdaten](#page-40-0) 13 [Benutzerdaten](#page-46-0) übertragen 19 [Bestellung](#page-44-0) aufgeben 17 [Bildschirmattribute](#page-166-0) 139 Buchsen der [Einheiten](#page-70-0) 43 Daten für [Bildschirmschoner](#page-88-0) der [Datenkasse](#page-88-0) 61 [Datenfernübertragung](#page-167-0) 140 [Dienstprogramm](#page-88-0) für Schriftarten und [Logo](#page-88-0) 61 [Doppeltasten](#page-72-0) 45 [Druckerzeichensatz](#page-89-0) für Drucker IBM [4610](#page-89-0) 62 [Filialverfahren](#page-43-0) 16 [Handelssystem](#page-48-0) erweitern 21 [Handelssystem](#page-47-0) testen 20 [Handelssystem](#page-48-0) überwachen 21 [Hardwarekomponenten](#page-32-0) auswählen 5 [Hardwarekonfiguration](#page-33-0) der Daten[kassen](#page-33-0) 6 IBM Programme zur [Host-Unterstüt](#page-39-0)zung [auswerten](#page-39-0) 12 [Installation](#page-44-0) 17 [Installation](#page-47-0) in der ersten Filiale 20 [Installationsarbeitsblatt](#page-274-0) 247 Kassen nach Einheiten [zusammenstel](#page-37-0)[len](#page-37-0) 10 Kasseneinheitengruppen [Erweiterungsadapter](#page-398-0) Typ A 371

Planungsanforderungen *(Forts.)* Kasseneinheitengruppen *(Forts.)* [Erweiterungsadapter](#page-399-0) Typ B 372 [Erweiterungsadapter](#page-400-0) Typ C 373 [Erweiterungsadapter](#page-401-0) Typ D 374 [Erweiterungsadapter](#page-402-0) Typ E 375 [Kassenkonfiguration](#page-386-0) (IBM 4683- [4x1\)](#page-386-0) 359 [Kassenkonfiguration](#page-325-0) (IBM 4693- [2x2\)](#page-325-0) 298 [Kassenkonfiguration](#page-321-0) (IBM 4693- [3x1\)](#page-321-0) 294 [Kassenkonfiguration](#page-317-0) (IBM 4693- [4x1\)](#page-317-0) 290 [Kassenkonfiguration](#page-308-0) (IBM 4693- 5x1, [7x1\)](#page-308-0) 281 [Kassenkonfiguration](#page-328-0) (IBM 4694- 0*x*[4/1xx\)](#page-328-0) 301 [Kassenkonfiguration](#page-370-0) (IBM 4694- [205\)](#page-370-0) 343 [Kassenkonfiguration](#page-338-0) (IBM 4694-2x4 [oder](#page-338-0) 245) 311 [Kassenkonfiguration](#page-348-0) (IBM 4694- [2x6\)](#page-348-0) 321 [Kassenkonfiguration](#page-359-0) (IBM 4694- [2x7\)](#page-359-0) 332 [Kassenkonfiguration](#page-375-0) (IBM 4694- [3x7\)](#page-375-0) 348 [Kassenkonfiguration](#page-390-0) Modell 1 oder 2 (IBM [4683\)](#page-390-0) 363 [Konfiguration](#page-312-0) [Handelscomputer/Datenkasse](#page-312-0) (IBM [4693-5](#page-312-0)*x*1, IBM 4693-7*x*1 ) [285](#page-312-0) [Konfiguration](#page-333-0) [Handelscomputer/Datenkasse](#page-333-0) (IBM [4694-1xx/205\)](#page-333-0) 306 [Konfiguration](#page-343-0) [Handelscomputer/Datenkasse](#page-343-0) (IBM [4694-2x4\)](#page-343-0) 316 [Konfiguration](#page-354-0) [Handelscomputer/Datenkasse](#page-354-0) (IBM [4694-2x6\)](#page-354-0) 327, [338](#page-365-0) [Konfiguration](#page-365-0) [Handelscomputer/Datenkasse](#page-365-0) (IBM [4694-2x7\)](#page-365-0) 338 [Konfiguration](#page-381-0) [Handelscomputer/Datenkasse](#page-381-0) (IBM [4694-3x7\)](#page-381-0) 354 [Kasseneinheitenmerkmale](#page-37-0) 10 [Kasseninstallation](#page-58-0) 31 [Kassenkonfiguration](#page-66-0) 39 [Kassenladedefinition](#page-82-0) 55, [413](#page-440-0) [Kassenladedefinition,](#page-442-0) IBM Serie Sure-[POS](#page-442-0) 700 415 [Konfiguration](#page-63-0) 36 [Konfigurationsschritte](#page-64-0) 37 [Konfigurationsunterstützung](#page-138-0) für einen einzelnen [Handelscomputer](#page-138-0) 111 [Koprozessoradapter](#page-155-0) 128 [Logische](#page-152-0) Namen des Systems 12[5,](#page-530-0) [503](#page-530-0) Logische Namen für [Anwendun](#page-154-0)[gen](#page-154-0) 127, [511](#page-538-0) Logische Namen für [Benutzer](#page-154-0)[dateien](#page-154-0) 127, [512](#page-539-0)

Planungsanforderungen *(Forts.)* Matrixtastatur [Abteilungstasten](#page-75-0) 48 [Beschreibung](#page-74-0) Arbeitsblatt 47 [Tasten](#page-75-0) 00 48 [Tasten](#page-75-0) 000 48 Tasten [inaktivieren](#page-75-0) 48 unbedingt [erforderliche](#page-75-0) Tasten 48 [Zahlungsmitteltasten](#page-75-0) 48 [Mehrere](#page-158-0) Drucker 131, [515](#page-542-0) Merkmale der Handelscomputer [Beschreibung](#page-152-0) Arbeitsblatt 125 Einzelne und mehrere [Handels](#page-529-0)[computer](#page-529-0) 502 Name der [Primäranwendung](#page-153-0) 12[6,](#page-533-0) [506](#page-533-0) Name der [Sekundäranwendung](#page-153-0) 12[6,](#page-534-0) [507](#page-534-0) Name Hintergrundanwendung [Beschreibung](#page-153-0) Arbeitsblatt 126 Einzelner [Handelscomputer](#page-535-0) 508 Master und [alternativer](#page-536-0) Master [509](#page-536-0) [Subordinate-Handels](#page-537-0)[computer](#page-537-0) 510 Netzwerk für [Datenfern](#page-41-0)[übertragung](#page-41-0) 14 [NFS-Daten](#page-88-0) 61, [139](#page-166-0) [Personal](#page-46-0) der Filiale schulen 19 Plan [anpassen](#page-31-0) 4, [21](#page-48-0) Plan [Datenfernübertragung](#page-38-0) 11, [17](#page-44-0) Plan zur [Softwarevervielfältigung](#page-48-0) [modifizieren](#page-48-0) 21 POS-Tastatur mit 50 Tasten [Abteilungstasten](#page-73-0) 46 [Beschreibung](#page-71-0) Arbeitsblatt 44 [Tasten](#page-72-0) 00 45 [Tasten](#page-72-0) 000 45 Tasten [inaktivieren](#page-73-0) 46 [Zahlungsmitteltasten](#page-73-0) 46 [Prüfliste](#page-270-0) 243 Prüfung [laufender](#page-31-0) Vorgänge 4 Prüfung [unternehmensspezifischer](#page-32-0) [Anforderungen](#page-32-0) 5 [RAM-Disk](#page-155-0) (Nutzung) 128 Schritte zur [Installation](#page-51-0) eines Test[systems](#page-51-0) 24 [Schulungsplan](#page-41-0) 14 [Schulungsprogramm](#page-44-0) 17 Serielle [Adapter](#page-541-0) 514 Software des [Handelssystems](#page-49-0) IBM 4690 [vervielfältigen](#page-49-0) 22 [Softwarekomponenten](#page-32-0) auswählen 5 [Softwarekonfiguration](#page-37-0) 10 Standardwerte für [Kasseneinheiten](#page-64-0)[gruppe](#page-64-0) 37 [Systemanforderungen](#page-38-0) bestimmen 11 [Systemdateigrößen](#page-152-0) 125, [505](#page-532-0) [Systemkonfiguration](#page-188-0) 161, [639](#page-666-0) Tastatur mit [Anzeige](#page-71-0) 44 Tastaturbelegungen [Alphanumerische](#page-405-0) Tastatur 378 [ANPOS-Tastatur](#page-412-0) 385 IBM 4693 [ANPOS-Tastatur](#page-422-0) 395 IBM 4693 [Modifizierbare](#page-429-0) Tastatur [402](#page-429-0) IBM 4693 [POS-Tastatur](#page-419-0) 392

Planungsanforderungen *(Forts.)* Tastaturbelegungen *(Forts.)* IBM [SurePoint](#page-432-0) Solution [\(LCD/Video-Tastenblock\)](#page-432-0) 405 [Matrixtastatur](#page-409-0) 382 [PLU-POS-Tastatur](#page-438-0) 411 [Tastatur](#page-403-0) mit 50 Tasten 376 [Tastatur](#page-419-0) mit 50 Tasten und JUCC-[Magnetstreifenleser](#page-419-0) 392 [Tastatur-V](#page-434-0) POS mit JUCC-[Magnetstreifenleser](#page-434-0) 407 [Tastatur-VI](#page-436-0) POS mit JUCC-[Magnetstreifenleser](#page-436-0) 409 [USB-ANPOS-Tastatur](#page-422-0) 395 [USB-Tastatur](#page-419-0) (50 Tasten) 392 [USB-Tastatur](#page-429-0) mit 133 Tasten 402 Taste NUM [LOCK](#page-74-0) 47 [Testplan](#page-45-0) 18, [20](#page-47-0) Testsystem [installieren](#page-45-0) 18 [Überblick](#page-30-0) 3 Unbedingt [erforderliche](#page-72-0) Tasten 45 [Vervielfältigung](#page-190-0) 163 [Vervielfältigungsplan](#page-46-0) 19 Virtuelles Laufwerk [\(Benutzung](#page-540-0) als [virtuelle](#page-540-0) Datei) 513 [Wartungsplan](#page-45-0) 18, [20](#page-47-0) Zeichensatz der [alphanumerischen](#page-85-0) [Anzeige](#page-85-0) 58, [416](#page-443-0) [Zeichensatz](#page-445-0) Drucker Modell 3 418 [Zeichensatz](#page-86-0) für Drucker Modell 1 und 2 [59,](#page-86-0) [417](#page-444-0) [Zeichensatz](#page-87-0) für Drucker Modell 3 und 4 [60](#page-87-0) [Zusatzkonsolen](#page-158-0) 131, [134,](#page-161-0) [137,](#page-164-0) [516](#page-543-0) Platte [partitionieren](#page-209-0) 182 [Plattenformatierung,](#page-208-0) Warnung 181 Plattengröße (Anzahl der [32-KB-Speicher](#page-470-0)[blöcke\)](#page-470-0) 443 [PLU-POS-Tastatur](#page-71-0) 44 [Poll-Adresse](#page-654-0) 627 [POS-Scanner/Waage](#page-33-0) Modell 001 6, [8](#page-35-0) [POS-Tastatur](#page-71-0) 44 POS-Tastatur mit 50 Tasten [Arbeitsblatt](#page-403-0) 376 [Beschreibung](#page-71-0) Arbeitsblatt 44 Positionen der [Erweiterungsadapter](#page-474-0) 447 [Preisprüfung](#page-505-0) (Scanner IBM 4696, IBM 4697 und IBM [4698\)](#page-505-0) 478 [Primäranwendung](#page-505-0) 478 [Priorität](#page-562-0) 535 [Prioritätsebene](#page-738-0) 711 Programmeintrag (lokal), Beispiele File Server [SDLC](#page-718-0) 691 [Token-Ring](#page-735-0) 708 [Programmierung](#page-506-0) über Barcodes 479 [Programmname](#page-562-0) 535 [Programmpflege](#page-236-0) im Testmodus 209 Prüfliste [Implementierungsplan](#page-270-0) 243 Prüfung für [UPC-Prüfziffer](#page-517-0) 490

### **R**

[RAM-Disk](#page-155-0) 128, [513](#page-540-0) [RAM-Disk](#page-155-0) (Nutzung) 128 [README.DOC,](#page-235-0) Betriebssystem 208 [README.DOC,](#page-208-0) Datei 181

Remote [Knoten-Adresse](#page-656-0) 629 Remote [Ressourcenname](#page-508-0) 481 Remote [Waagenanzeige](#page-508-0) 481

### **S**

[Satzende](#page-635-0) 608 Satzweise [Ein-/Ausgabe](#page-655-0) 628 [Scan-Vorgänge](#page-510-0) pro Lesevorgang (IBM [4696\)](#page-510-0) 483 [Scan-Vorgänge](#page-509-0) pro Lesevorgang (IBM 4696, IBM 4697, IBM [4698\)](#page-509-0) 482 Scanner [POS-Scanner](#page-33-0) IBM 4696 6, [8](#page-35-0) Stationärer [Einzelhandels-Scanner,](#page-33-0) [Modelle](#page-33-0) 001 und 002 6 Stationärer [Einzelhandels-Scanner](#page-33-0) IBM [4686](#page-33-0) 6 Stationärer [Einzelhandels-Scanner](#page-33-0) IBM [4697](#page-33-0) 6, [8](#page-35-0) Stationärer [Einzelhandels-Scanner](#page-33-0) IBM [4698](#page-33-0) 6, [8](#page-35-0) [Verordnungsübereinstimmung](#page-508-0) (Scanner IBM 4696 und [Scanner/Waage](#page-508-0) IBM [4698\)](#page-508-0) 481 Scanner [aktivieren](#page-472-0) 445 [Scanner](#page-33-0) IBM 4686 6 [Scanner](#page-33-0) IBM 4687 6 [Scanner](#page-33-0) IBM 4697 6, [8](#page-35-0) [Scanner](#page-33-0) IBM 4698 6, [8](#page-35-0) [Scanner/Waage](#page-33-0) IBM 4696 Modell 001 [6,](#page-35-0) [8](#page-35-0) [Schlüsselwort](#page-564-0) Auflösung 537 Schlüsselwort für [Unterstützung](#page-476-0) Gesamt[anzeige](#page-476-0) 449 [Schulungsplan](#page-41-0) (Erstellen) 14 [Sekundäranwendung](#page-153-0) 126 [Sende-Pacing-Wert](#page-657-0) 630 [Sendepuffer](#page-657-0) 630 Serielle [Mehrfachadapter](#page-155-0) 128 Serieller [Adapter](#page-565-0) 538 [Session-Adresse](#page-658-0) 631 [Session-Grenzwert](#page-658-0) 631 [Session-Gruppe](#page-658-0) 631 [Session-Name](#page-659-0) 632 [Session-Typ](#page-659-0) 632 [Sicherheit](#page-185-0) der FTP-ID 158 Sicherheit der [Konsol-ID](#page-184-0) 157 [Sicherheits-/Integritätsstufe](#page-510-0) 483 Signal [aktivieren](#page-473-0) 446 [Signaldauer](#page-451-0) 424 [Signalton](#page-453-0) 426 [SNA-Übertragung](#page-575-0) 548 SNAXD [Hintergrundanwendung](#page-168-0) für Verbin[dung](#page-168-0) 141, [548](#page-575-0) MCF [aktivieren](#page-225-0) für 198 Starten einer [Übertragungs](#page-168-0)[verbindung](#page-168-0) 141 Softwarekomponenten [Anpassungsanforderungen](#page-56-0) implemen[tieren](#page-56-0) 29 Auf [Disketten](#page-197-0) kopieren 170, [172](#page-199-0) Auf [Festplatte](#page-202-0) kopieren 175 Auf [Magnetband](#page-199-0) kopieren 172 [Auswählen](#page-32-0) 5 [Betriebssystem](#page-55-0) installieren 28

Softwarekomponenten *(Forts.)* [Betriebssystem](#page-56-0) konfigurieren 29 [Handelscomputer-Verbund](#page-55-0) installie[ren](#page-55-0) 28, [29](#page-56-0) IBM 4680 oder IBM 4690 [Anwen](#page-56-0)[dungsprogramm](#page-56-0) installieren 29 IBM 4680 oder IBM 4690 [Anwen](#page-56-0)[dungsprogramm](#page-56-0) personalisieren 29 [Lizenzprogramm](#page-57-0) IBM 4680 BASIC [installieren](#page-57-0) 30 Vom Host [übertragen](#page-191-0) 164, [167](#page-194-0) [Sonderdrucker](#page-506-0) 479 [Sonderdrucker](#page-506-0) POS-Drucker 479 Speicher [Berechnung](#page-692-0) für lokale LU-Sessi[ons](#page-692-0) 665 Berechnung für [LU-6.2-Sessions](#page-692-0) 665 Berechnung für [LU0-Sessions](#page-691-0) und [3270-Sessions](#page-691-0) 664 [Berechnung](#page-692-0) für Sessions im Modus[eintrag](#page-692-0) 665 [Berechnung](#page-691-0) für SNA 664 Erklärung zu [SNA-Hauptspei](#page-690-0)[cher](#page-690-0) 663 [Puffer](#page-690-0) 663 Speicher Systems Network Architecture (SNA) [Berechnung](#page-691-0) 664 [Berechnung](#page-692-0) für lokale LU-Sessi[ons](#page-692-0) 665 Berechnung für [LU-6.2-Sessions](#page-692-0) 665 Berechnung für [LU0-Sessions](#page-691-0) und [3270-Sessions](#page-691-0) 664 [Berechnung](#page-692-0) für Sessions im Modus[eintrag](#page-692-0) 665 [Erklärung](#page-690-0) für SNA 663 [Puffer](#page-690-0) 663 Speicherauszug Anwendung [Kassenkonfiguration](#page-449-0) 422, [453,](#page-480-0) [487](#page-514-0) Konfiguration [Handelscomputer](#page-548-0) 521 Speicherauszug [Datenübertragung](#page-550-0) 523 [Spuren](#page-517-0) 490 [Spurenkennzeichnung,](#page-477-0) Dreispur-[MSL](#page-477-0) 450 [Spurprotokollierung,](#page-477-0) Tastatur mit 50 Tasten und [JUCC-Magnetstreifenleser](#page-477-0) 450 [Spurprotokollierung,](#page-477-0) Tastatur-V POS mit [JUCC-Magnetstreifenleser](#page-477-0) 450 [Spurprotokollierung,](#page-477-0) Tastatur-VI POS mit [JUCC-Magnetstreifenleser](#page-477-0) 450 [SSCP-ID](#page-659-0) 632 [Standard-NR](#page-213-0) 186, [211](#page-238-0) [Standardkennwort](#page-214-0) 187, [211](#page-238-0) [Standardknotenadresse](#page-633-0) 606 Standardkonfiguration [Ändern](#page-232-0) 205 [Verwenden](#page-232-0) 205 Standardwerte (für [Kasseneinheiten](#page-64-0)[gruppen\)](#page-64-0) 37 [Starten,](#page-565-0) wenn File Server 538 [Starten,](#page-565-0) wenn Master 538 [Starten,](#page-566-0) wenn nicht File Server 539 [Starten,](#page-566-0) wenn nicht Master 539 Starten des Systems von der [startfähigen](#page-207-0) Diskette und [CD-ROM](#page-207-0) 180 Starten einer [SNA-Übertragungs](#page-168-0)[verbindung](#page-168-0) 141

[Startnachricht](#page-554-0) 527 Stationärer [Einzelhandels-Scanner](#page-33-0) 6, [8](#page-35-0) Stationärer [Einzelhandels-Scanner](#page-33-0) IBM 4687 [Modelle](#page-33-0) 001 und 002 6 [Stationsadresse](#page-660-0) 633 [Steuerungsmodus](#page-560-0) Primärleitungs[schleife](#page-560-0) 533 [Stoppbit](#page-566-0) 539, [633](#page-660-0) [Stoppen,](#page-566-0) wenn File Server 539 [Stoppen,](#page-567-0) wenn Master 540 [Stoppen,](#page-567-0) wenn nicht File Server 540 [Stoppen,](#page-567-0) wenn nicht Master 540 [SUBAREA-Knoten](#page-653-0) 626 [Subordinate-Handelscomputer](#page-568-0) 541 Symb. Name des [Partner-TP](#page-654-0) 627 Symb. Name des remote [aufrufbaren](#page-656-0) lokalen [Transaktionsprogramms](#page-656-0) [\(TP\)](#page-656-0) 629 Symbolischer [Bestimmungsname](#page-660-0) 633 Symbolischer Bestimmungsname, Beispiele File Requester [Ethernet](#page-723-0) 696 [SDLC](#page-705-0) 678 [Token-Ring](#page-723-0) 696 File Server [Ethernet](#page-730-0) 703 [SDLC](#page-713-0) 686 [Token-Ring](#page-730-0) 703 [SYNC-Ebene](#page-661-0) 634 System [Installation](#page-204-0) 177 [Migration](#page-234-0) 207 Starten von der [startfähigen](#page-207-0) Diskette und [CD-ROM](#page-207-0) 180 System [\(erweitern\)](#page-48-0) 21 System starten [System](#page-232-0) 205 Von [Festplatte](#page-232-0) 205 System von [Festplatte](#page-231-0) starten 204, [205](#page-232-0) [Systemanforderungen](#page-38-0) (bestimmen) 11 [Systemanzeige](#page-512-0) 485, [486](#page-513-0) [Systemdrucker](#page-568-0) 541 Systemkonfiguration [Anwendungskennzeichen](#page-667-0) 640 [Dezimalstellen](#page-669-0) 642 Erster [Zeitüberschreitungswert](#page-669-0) 642 [Filialnummer](#page-672-0) 645 [Format](#page-669-0) Datum 642 Format [Uhrzeit](#page-673-0) 646 Format [Währung](#page-669-0) 642 [Warnsignale](#page-667-0) 640 [Zeitüberschreitung](#page-667-0) der Anwen[dung](#page-667-0) 640 Systems Network Architecture (SNA) [Hintergrundanwendung](#page-168-0) für Verbin[dung](#page-168-0) 141, [548](#page-575-0) MCF [aktivieren](#page-225-0) für 198 Starten einer [Übertragungs](#page-168-0)[verbindung](#page-168-0) 141 Systems Network Architecture (SNA) mit X.25-Protokoll [Definition](#page-592-0) Session 565 Definition [Verbindung](#page-591-0) 564 [Leitungsdefinition](#page-595-0) 568 Systemsicherheit [FTP-Benutzerdefinitionen](#page-183-0) 156

Systemsicherheit *(Forts.)* [LDAP](#page-186-0) 159 [Sicherheit](#page-185-0) der FTP-ID 158 Sicherheit der [Konsol-ID](#page-184-0) 157 Systemsoftware (kopieren) Auf [Disketten](#page-197-0) 170, [172](#page-199-0) auf [Festplatte](#page-202-0) 175 Auf [Magnetband](#page-199-0) 172 Systemsoftware (übertragen) Teile des [Systems](#page-194-0) 167 [Vollständiges](#page-191-0) System 164 Systemsoftware (vervielfältigen) Durch [Kopieren](#page-197-0) von Dateien auf Dis[ketten](#page-197-0) 170, [172](#page-199-0) Durch [Kopieren](#page-199-0) von Dateien auf Mag[netband](#page-199-0) 172 durch Laden der [Festplatte](#page-202-0) 175 Durch Übertragen der [vollständigen](#page-191-0) [Software](#page-191-0) 164 Durch [Übertragen](#page-194-0) von Teilen der Soft[ware](#page-194-0) 167 [Planung](#page-190-0) der 163 [Systemsoftware](#page-234-0) laden 207 [Systemvoraussetzungen](#page-205-0) 178

**T**

[T1-Wert](#page-662-0) 635 [Tastatur](#page-483-0) 456 [Alphanumerisch](#page-405-0) 378 [ANPOS](#page-412-0) 385 [ANPOS-Tastatur](#page-422-0) IBM 4693 395 [Beschreibung](#page-71-0) Arbeitsblatt 44 [Matrix](#page-409-0) 382 Mit 50 [Tasten](#page-403-0) 376 [Modifizierbare](#page-429-0) Tastatur IBM [4693](#page-429-0) 402 [POS-Tastatur](#page-419-0) IBM 4693 392 [Tastatur](#page-434-0) 407, [409,](#page-436-0) [411](#page-438-0) [Tastatur](#page-419-0) mit 50 Tasten und JUCC-[Magnetstreifenleser](#page-419-0) 392 [Tastenblock](#page-432-0) 405 [USB-ANPOS](#page-422-0) 395 [USB-Tastatur](#page-429-0) (133 Tasten) 402 [USB-Tastatur](#page-419-0) (50 Tasten) 392 Tastatur, [gemeinsame](#page-522-0) Benutzung mit [Bildschirm](#page-522-0) 495 Tastatur, Java, [PS/2-Anschluss](#page-506-0) 479 Tastatur, [Java-Anwendung](#page-373-0) für Datenkasse IBM [4694-205](#page-373-0) 346 Tastatur, [PLU-POS](#page-71-0) 44 [Tastatur,](#page-71-0) POS mit 50 Tasten und JUCC-[Magnetstreifenleser](#page-71-0) 44 Tastatur- und [Sprachen](#page-147-0)[kombinationen](#page-147-0) 120 Tastatur, [USB-ANPOS](#page-71-0) 44 [Tastatur,](#page-71-0) USB mit 50 Tasten 44 Tastatur mit 50 [Tasten/Anzeige](#page-71-0) 44 [Tastatur](#page-71-0) mit 50 Tasten und mit JUCC-[Magnetstreifenleser](#page-71-0) 44 Tastatur mit Anzeige [Arbeitsblatt](#page-403-0) 376 [Beschreibung](#page-71-0) Arbeitsblatt 44 [Tastatur–VI](#page-71-0) POS mit JUCC-[Magnetstreifenleser](#page-71-0) 44 Tastatur-V mit [JUCC-Magnetstreifen](#page-71-0)[leser](#page-71-0) 44

[Tastaturbelegung](#page-483-0) 456 [Tastaturbelegung,](#page-484-0) IBM Serie SurePOS [700](#page-484-0) 457 Tasten Alphanumerische Tastatur [Abteilung](#page-74-0) 47 [Inaktivieren](#page-74-0) 47 [Tasten](#page-74-0) 00 47 [Tasten](#page-74-0) 000 47 unbedingt [erforderliche](#page-74-0) Tasten 47 [Zahlungsmittel](#page-74-0) 47 ANPOS-Tastatur [Inaktivieren](#page-76-0) 49 unbedingt [erforderliche](#page-76-0) Tasten 49 [Doppelt](#page-72-0) 45 IBM 4693 ANPOS-Tastatur [Inaktivieren](#page-79-0) 52 unbedingt [erforderliche](#page-78-0) Tasten 51 IBM 4693 Modifizierbare Tastatur [Inaktivieren](#page-79-0) 52 unbedingt [erforderliche](#page-79-0) Tasten 52 IBM 4693 POS-Tastatur [Inaktivieren](#page-77-0) 50, [53,](#page-80-0) [54,](#page-81-0) [55](#page-82-0) unbedingt [erforderliche](#page-77-0) Tas[ten](#page-77-0) 50, [53,](#page-80-0) [54,](#page-81-0) [55](#page-82-0) Matrixtastatur [Abteilung](#page-75-0) 48 [Inaktivieren](#page-75-0) 48 [Tasten](#page-75-0) 00 48 [Tasten](#page-75-0) 000 48 unbedingt [erforderliche](#page-75-0) Tasten 48 [Zahlungsmittel](#page-75-0) 48 NUM [LOCK](#page-74-0) 47 POS-Tastatur mit 50 Tasten [Abteilung](#page-73-0) 46 [Inaktivieren](#page-73-0) 46 [Tasten](#page-72-0) 00 45 [Tasten](#page-72-0) 000 45 [Zahlungsmittel](#page-73-0) 46 Unbedingt [erforderliche](#page-72-0) Tasten 45 USB-ANPOS-Tastatur Tasten [inaktivieren](#page-79-0) 52 unbedingt [erforderliche](#page-78-0) Tasten 51 USB-Tastatur mit 133 Tasten Tasten [inaktivieren](#page-79-0) 52 unbedingt [erforderliche](#page-79-0) Tasten 52 USB-Tastatur mit 50 Tasten Tasten [inaktivieren](#page-77-0) 50 unbedingt [erforderliche](#page-77-0) Tasten 50 TCC-Netzwerk, Handelscomputer [Konfiguration](#page-145-0) für die IBM 3270-Emu[lation](#page-145-0) 118 [Sicherungskopien](#page-52-0) 25 Virtuelles Laufwerk [\(RAM-Disk\)](#page-145-0) 118 [TCC-Netzwerk](#page-52-0) (installieren) 25 [TCP/IP-Adresse,](#page-478-0) Definition 451 [TCP/IP-Services,](#page-234-0) Migration auf [4690](#page-234-0) 207 [Telefonnummer](#page-661-0) 634 Testsystem [Anpassungsanforderungen](#page-56-0) implemen[tieren](#page-56-0) 29 [Betriebssystem](#page-55-0) installieren 28 [Betriebssystem](#page-56-0) konfigurieren 29 [Datenkassen](#page-54-0) installieren 27 Diagnose der [Systemhardware](#page-54-0) 27 [Handelscomputer](#page-53-0) installieren 26

Testsystem *(Forts.)* [Handelscomputer-Verbund](#page-55-0) installie[ren](#page-55-0) 28, [29](#page-56-0) IBM 4680 oder IBM 4690 [Anwen](#page-56-0)[dungsprogramm](#page-56-0) installieren 29 IBM 4680 oder IBM 4690 [Anwen](#page-56-0)[dungsprogramm](#page-56-0) personalisieren 29 [Installieren](#page-45-0) 18, [23](#page-50-0) [Lizenzprogramm](#page-57-0) IBM 4680 BASIC [installieren](#page-57-0) 30 [Prüfen](#page-57-0) 30 [TCC-Netzwerk](#page-52-0) installieren 25 [Titel](#page-569-0) 542 [TLDMAN,](#page-138-0) Befehl 111 Token-Ring [Definition](#page-584-0) Session 557 Definition [Verbindung](#page-583-0) 556 [Leitungsdefinition](#page-587-0) 560 Token-Ring, [automatische](#page-165-0) Träger[prüfung](#page-165-0) 138 [Token-Ring-Adapter](#page-54-0) 27 [Token-Ring-Adapter,](#page-544-0) Arbeitsblatt 517 [Token-Ring-Netzwerk](#page-54-0) 27 [Adapter](#page-256-0) 229 [Brückenanforderungen](#page-257-0) 230 [Fehler](#page-262-0) 235 [Filialendomäne](#page-259-0) 232 [Filialnummer](#page-259-0) 232 [Hardwarevoraussetzungen,](#page-256-0) TCC-To[ken-Ring](#page-256-0) 229 Im [Betriebssystem](#page-261-0) konfigurieren 234 [Kapazitäten](#page-258-0) 231 [Kassennummer](#page-259-0) 232 [Koexistenz](#page-263-0) mit anderen Syste[men](#page-263-0) 236 [Konfigurieren](#page-256-0) 229 [Ladevorgang](#page-259-0) 232 [NVRAM](#page-257-0) 230 [NVRAM](#page-261-0) löschen 234 [RPL-Schwelle](#page-263-0) 236 [STC-Programm](#page-263-0) auf nicht konfigurierten [Datenkassen](#page-263-0) ausführen 236 [Token-Ring-Übertragungsgeschwindigkeit](#page-262-0) [USB-Tastatur](#page-71-0) mit 50 Tasten 44 im [TCC-Netzwerk](#page-262-0) ändern 235 Unterstützte [Datenkassen](#page-257-0) 230 [Verstehen](#page-256-0) 229 [Token-Ring-Übertragungsgeschwindigkeit](#page-262-0) ändern, [TCC-Netzwerk](#page-262-0) 235 Treiber für [Magnetbandeinheit,](#page-248-0) Aus[wahl](#page-248-0) 221 [Treiberumschaltung](#page-172-0) 145 Typ der [Datenkasse](#page-516-0) 489 Typ der Einheit Für Buchse 3B der [Datenkasse](#page-465-0) 438 Für [Buchse](#page-466-0) 4, 4A, 4B, 9C oder 9/E der [Datenkasse](#page-466-0) 439 Für Buchse 4 der [Datenkasse](#page-466-0) 439 Für Buchse 4A der [Datenkasse](#page-467-0) 440 Für Buchse 5 der [Datenkasse](#page-466-0) 43[9,](#page-468-0) [441](#page-468-0) Für Buchse 5B der [Datenkasse](#page-467-0) 440 Für Buchse 9/E der [Datenkasse](#page-466-0) 439 Für Buchse 9/E der [Datenkasse](#page-469-0) IBM [4694](#page-469-0) 442 Für Buchse 9A der [Datenkasse](#page-468-0) 441 Für Buchse 9B der [Datenkasse](#page-468-0) 44[1,](#page-469-0) [442](#page-469-0)

Typ der Einheit *(Forts.)* Für Buchse 9B der [Datenkasse](#page-469-0) IBM [4694-245](#page-469-0) 442 Für [Buchse](#page-469-0) 9C, 9C/E oder 9E 442 Für die [Erweiterungsadapter](#page-464-0) Typ B, C [und](#page-464-0) D 437 [Schriftartdatei](#page-464-0) herunterladen 437 Typ der [Tastatur](#page-485-0) 458, [459](#page-486-0) Typ der [Waage](#page-509-0) 482 Typ des [stationären](#page-459-0) Scanners 432 Typ des zu [verarbeitenden](#page-561-0) Druckers 534

Typ [Partnerknoten](#page-653-0) 626

#### **U**

[Überlegungen](#page-143-0) zum asynchronen ARTIC-[Adapter](#page-143-0) 116 Überlegungen zur IBM [3270-Emulation](#page-144-0) bei [SNA-Übertragung](#page-144-0) 117 [Überlegungen](#page-143-0) zur PRS-Pipe 116 [Übertragungsgeschwindigkeit](#page-554-0) 527, [615](#page-642-0) [Übertragungsprotokolle](#page-168-0) 141 [Übertragungsverbindung,](#page-168-0) Starten einer [SNA-](#page-168-0) 141 Umgeleitete [E/A-Einheiteneingabe](#page-507-0) 480 [Umschaltung,](#page-172-0) Treiber- 145 [Unternehmensspezifische](#page-32-0) Anforderungen, [Prüfung](#page-32-0) 5 Unterstützte [Etikettenarten](#page-487-0) 460 [Unterstützung,](#page-474-0) Java 447 [Unterstützung,](#page-474-0) TCP/IP 447 Unterstützung [Gesamtanzeige,](#page-476-0) Schlüssel[wort](#page-476-0) 449 USB [angeschlossen](#page-519-0) 492 [USB-ANPOS-Tastatur](#page-71-0) 44 [Beschreibung](#page-77-0) Arbeitsblatt 50 Tasten [inaktivieren](#page-79-0) 52 unbedingt [erforderliche](#page-78-0) Tasten 51 USB-Tastatur mit 133 Tasten [Beschreibung](#page-79-0) Arbeitsblatt 52 Tasten [inaktivieren](#page-79-0) 52 unbedingt [erforderliche](#page-79-0) Tasten 52 [Beschreibung](#page-77-0) Arbeitsblatt 50 Tasten [inaktivieren](#page-77-0) 50 unbedingt [erforderliche](#page-77-0) Tasten 50 [USV-Anschlussnummer](#page-518-0) 491 [USV-Einheit,](#page-518-0) Hersteller 491

#### **V**

V.32 [Adapter](#page-638-0) 611 Verarbeitete [Tastaturbelegung](#page-497-0) 470 Verbindungseintrag, Beispiele File Requester [Ethernet](#page-721-0) 694 [SDLC](#page-703-0) 676 [Token-Ring](#page-721-0) 694 File Server [Ethernet](#page-729-0) 702 [SDLC](#page-712-0) 685 [Token-Ring](#page-729-0) 702 [Verbindungsname](#page-643-0) 616 [Verkaufsanwendung](#page-231-0) installieren 204 [Verordnungsübereinstimmung](#page-508-0) (Scanner IBM 4696 und [Scanner/Waage](#page-508-0) IBM [4698\)](#page-508-0) 481 Vervielfältigungsplan [Methoden](#page-190-0) 1 bis 5 163 Virtuelles Laufwerk [\(Benutzung](#page-540-0) als virtuelle [Datei\)](#page-540-0) 513 Virtuelles Laufwerk [\(RAM-Disk\)](#page-552-0) aktivieren [525](#page-552-0) [Vollständiger](#page-636-0) lokaler LU-Name 609 Vollständiger [Partner-LU-Name](#page-636-0) 609 [Voraussetzungen,](#page-205-0) CD-ROM 178 [Voraussetzungen,](#page-205-0) System- 178

#### **W**

[Wählzeitsperre](#page-634-0) 607 [Warnsignale](#page-667-0) 640 Warnung [Plattenformatierung](#page-208-0) 181 [Wiederholungen](#page-639-0) für Erstkontakt 612 [Wiederholungen](#page-639-0) wegen Inaktivität 612 [Worksheet](#page-422-0) D21, IBM USB ANPOS 395

### **X**

[XID-0-Verbindungen](#page-649-0) (Maximum) 622 [XON/XOFF](#page-663-0) 636

### **Z**

Zeichencode Konfiguration [Datenübertragung](#page-630-0) 603 Zeichensatz der [alphanumerischen](#page-454-0) [Anzeige](#page-454-0) 427 [Zeichensatz](#page-457-0) des Druckers Modell 3 [430](#page-457-0) [Zeichensätze](#page-455-0) der Drucker Modell 1 [und](#page-455-0) 2 428 [Zeichengröße](#page-549-0) 522 Zeichensatz [Drucker](#page-86-0) Modell 1 und 2 59, [417](#page-444-0) [Drucker](#page-445-0) Modell 3 418 für [alphanumerische](#page-85-0) Anzeige 58, [416](#page-443-0) Für [Drucker](#page-89-0) IBM 4610 62 Für [Drucker](#page-87-0) Modell 3 und 4 60 Für Java 1 für Anzeige des [Handels](#page-209-0)[computers](#page-209-0) 182 für [Datenkassenanzeige](#page-210-0) 183 Zeichensatz der [alphanumerischen](#page-85-0) Anzeige [58,](#page-85-0) [416](#page-443-0) [Zeichensatz](#page-85-0) der Anzeige 58, [416](#page-443-0) Zeitsperre [Doppeltes](#page-471-0) Lesen 444 Zeitsperre [Tastenanschlag](#page-486-0) 459 [Zeitüberschreitung](#page-667-0) der Anwendung 640 Zu verarbeitende [Konsolennummer](#page-550-0) 523 [Zusatzkonsole](#page-161-0) 134, [137](#page-164-0) [Zusatzkonsole](#page-158-0) als Hauptsystem[konsole](#page-158-0) 131 [Zusatzkonsole](#page-160-0) IBM 3151 133 [Zusatzprogramm](#page-230-0) installieren 203 [Zweispur-MSL](#page-468-0) 441, [490](#page-517-0) Zweite Festplatte [Formatieren](#page-212-0) 185 [Partitionieren](#page-212-0) 185

Zweiter [Zeitüberschreitungswert](#page-672-0) 645
## **Antwort**

**Betriebssystem IBM 4690 Planung, Installation und Konfiguration Version 4 Release 1**

**IBM Form GC12-3501-00**

Anregungen zur Verbesserung und Ergänzung dieser Veröffentlichung nehmen wir gerne entgegen. Bitte informieren Sie uns über Fehler, ungenaue Darstellungen oder andere Mängel.

Zur Klärung technischer Fragen sowie zu Liefermöglichkeiten und Preisen wenden Sie sich bitte entweder an Ihre IBM Geschäftsstelle, Ihren IBM Geschäftspartner oder Ihren Händler.

**Unsere Telefonauskunft** ″**HALLO IBM**″ **(Telefonnr.: 0180 3 313233) steht Ihnen ebenfalls zur Klärung allgemeiner Fragen zur Verfügung.**

Kommentare:

Danke für Ihre Bemühungen.

Sie können ihre Kommentare betr. dieser Veröffentlichung wie folgt senden:

v Als Brief an die Postanschrift auf der Rückseite dieses Formulars

v Als E-Mail an die folgende Adresse: ibmterm@de.ibm.com

Name Adresse

Firma oder Organisation

Rufnummer E-Mail-Adresse

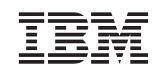

IBM Deutschland GmbH SW TSC Germany

70548 Stuttgart

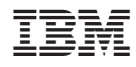

Programmnummer: 5639-BB2

GC12-3501-00

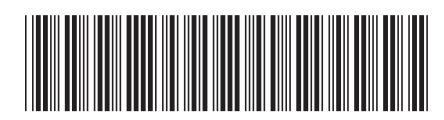